9.3

*Administrowanie produktem IBM MQ*

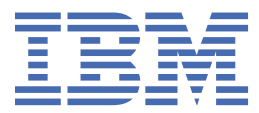

### **Uwaga**

Przed skorzystaniem z niniejszych informacji oraz produktu, którego one dotyczą, należy zapoznać się z informacjami zamieszczonymi w sekcji ["Uwagi" na stronie 619.](#page-618-0)

Niniejsze wydanie publikacji dotyczy wersji 9, wydania 3 produktu IBM® MQ oraz wszystkich jego późniejszych wydań i modyfikacji, aż do odwołania w nowych wydaniach publikacji.

Wysyłając informacje do IBM, użytkownik przyznaje IBM niewyłączne prawo do używania i rozpowszechniania informacji w dowolny sposób, jaki uzna za właściwy, bez żadnych zobowiązań wobec ich autora.

**© Copyright International Business Machines Corporation 2007, 2024.**

# **Spis treści**

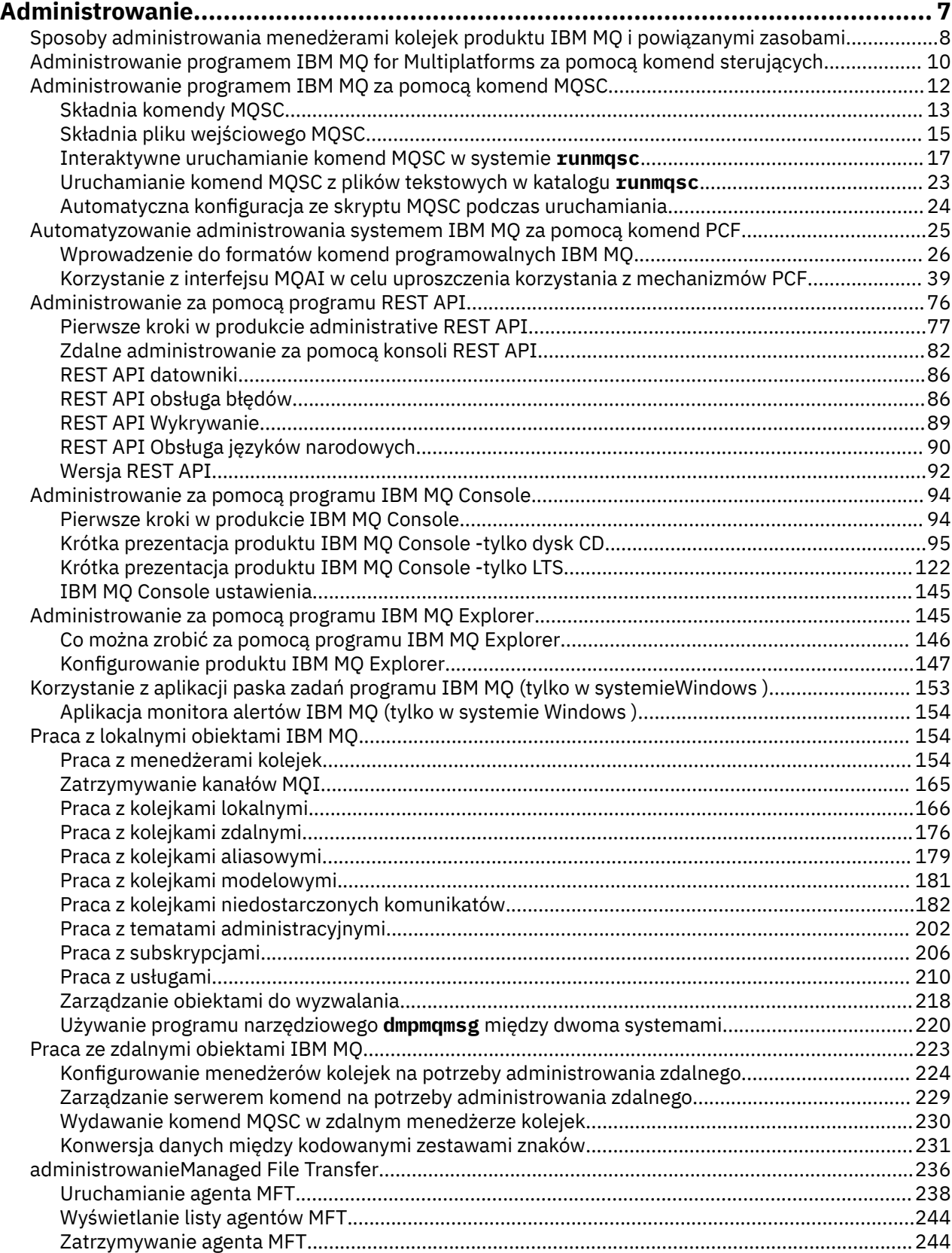

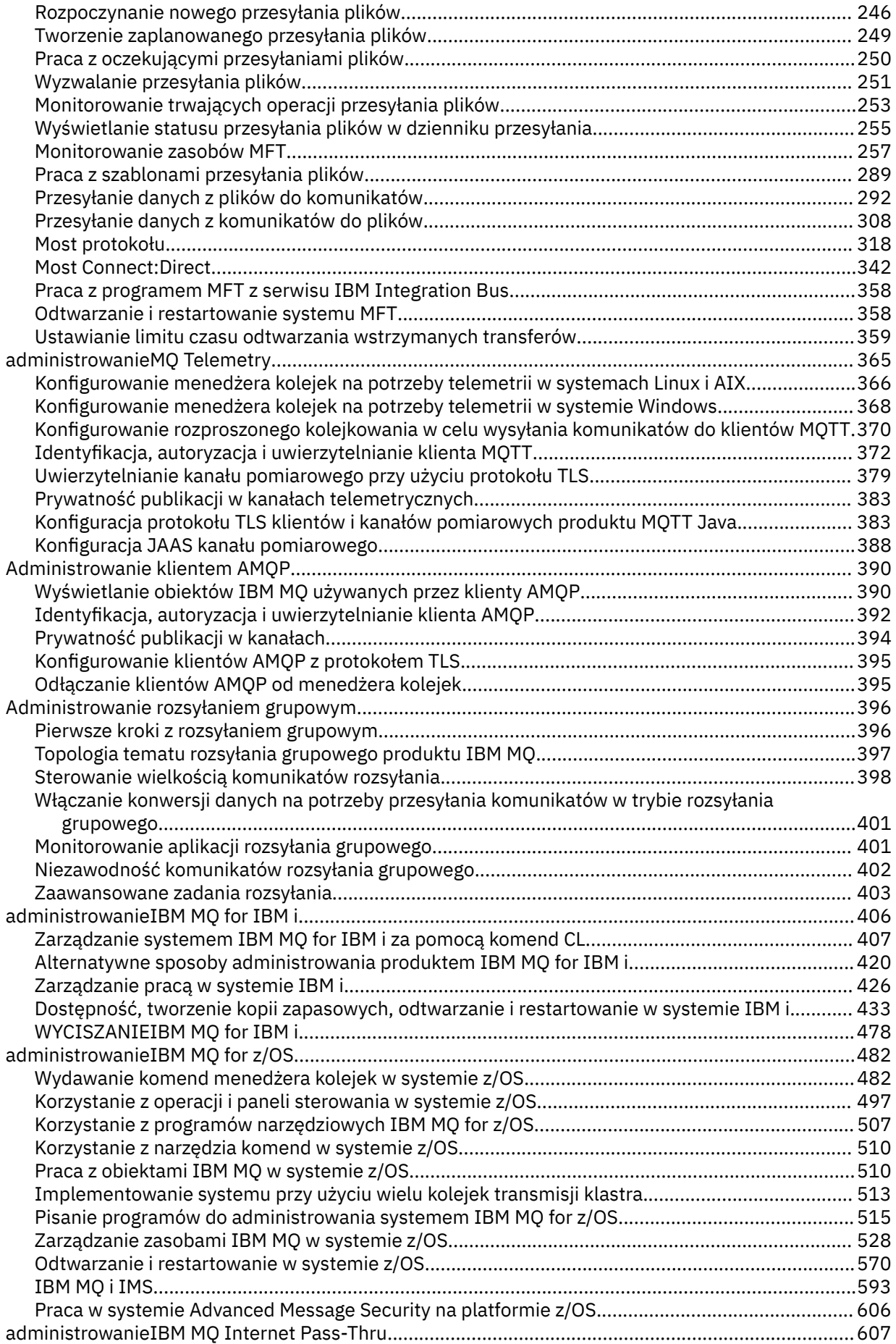

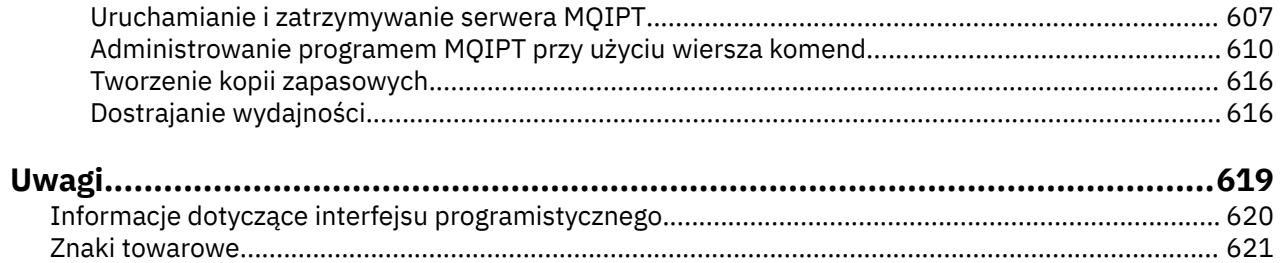

# <span id="page-6-0"></span>**administrowanieIBM MQ**

Aby administrować menedżerami kolejek produktu IBM MQ i powiązanymi zasobami, wybierz preferowaną metodę z zestawu zadań, których można użyć do aktywowania tych zasobów i zarządzania nimi.

# **O tym zadaniu**

Obiektami IBM MO można administrować lokalnie lub zdalnie:

### **administracja lokalna**

Administrowanie lokalne oznacza wykonywanie zadań administracyjnych na wszystkich menedżerach kolejek zdefiniowanych w systemie lokalnym. Można uzyskać dostęp do innych systemów, na przykład za pomocą emulacji terminalu TCP/IP **telnet**, a następnie przeprowadzić tam czynności administracyjne. W programie IBM MQmożna to uznać za administrowanie lokalne, ponieważ nie są używane żadne kanały, czyli komunikacja jest zarządzana przez system operacyjny.

Więcej informacji na ten temat zawiera ["Praca z lokalnymi obiektami IBM MQ" na stronie 154.](#page-153-0)

### **Zdalne administrowanie**

Produkt IBM MQ obsługuje administrowanie z jednego punktu kontaktowego za pośrednictwem zdalnego administrowania. Zdalne administrowanie umożliwia wydawanie komend z systemu lokalnego, które są przetwarzane w innym systemie i dotyczą również IBM MQ Explorer. Na przykład można wydać komendę zdalną, aby zmienić definicję kolejki w zdalnym menedżerze kolejek. Nie ma potrzeby logowania się do tego systemu, ale należy zdefiniować odpowiednie kanały. Menedżer kolejek i serwer komend w systemie docelowym muszą być uruchomione.

Niektóre komendy nie mogą być wykonywane w ten sposób, w szczególności tworzenie lub uruchamianie menedżerów kolejek i uruchamianie serwerów komend. Aby wykonać ten typ zadania, należy albo zalogować się do systemu zdalnego i wydać z niego komendy, albo utworzyć proces, który może wydać te komendy. To ograniczenie dotyczy również IBM MQ Explorer.

Więcej informacji na ten temat zawiera ["Praca ze zdalnymi obiektami IBM MQ" na stronie 223](#page-222-0).

Istnieje kilka różnych metod, których można użyć do tworzenia menedżerów kolejek i ich zasobów pokrewnych oraz administrowania nimi w programie IBM MQ. Te metody obejmują interfejsy wiersza komend, graficzne interfejsy użytkownika i administracyjny interfejs API.

Istnieją różne zestawy komend, których można użyć do administrowania produktem IBM MQ w zależności od platformy:

- • ["Komendy sterujące IBM MQ" na stronie 8](#page-7-0)
- • ["Komendy skryptowe IBM MQ \(MQSC\)" na stronie 8](#page-7-0)
- • ["Programowalne formaty komend \(PCF\)" na stronie 8](#page-7-0)
- • [The administrative REST API](#page-8-0)
- IBM i <sup>u</sup>IBM i Control Language (CL) (język CL)" na stronie 10

Istnieją również inne następujące opcje tworzenia obiektów IBM MQ i zarządzania nimi:

- Windows Linux ["IBM MQ Explorer" na stronie 9](#page-8-0)
- • ["IBM MQ Console" na stronie 9](#page-8-0)
- **Windows** Wusługa Microsoft Cluster Service (MSCS)" na stronie 10

 $z/0S$  $\blacksquare$ Informacie na temat interfeisów administracyjnych i opcji w systemie IBM MQ for z/ OSzawiera sekcja ["administrowanieIBM MQ for z/OS" na stronie 482](#page-481-0).

Za pomocą komend PCF można zautomatyzować niektóre zadania administrowania i monitorowania zarówno dla lokalnych, jak i zdalnych menedżerów kolejek. Komendy te można również uprościć,

<span id="page-7-0"></span>korzystając z interfejsu administracyjnego IBM MQ (MQAI) na niektórych platformach. Więcej informacji na temat automatyzowania zadań administracyjnych zawiera sekcja ["Automatyzowanie administrowania](#page-24-0) [systemem IBM MQ za pomocą komend PCF" na stronie 25.](#page-24-0)

### **Pojęcia pokrewne**

IBM MQ Przegląd techniczny

**Zadania pokrewne** Planowanie Konfigurowanie **Odsyłacze pokrewne**

Porównanie zbiorów komend

# **Sposoby administrowania menedżerami kolejek produktu IBM MQ i powiązanymi zasobami**

Menedżerami kolejek systemu IBM MQ i powiązanymi zasobami można administrować za pomocą komend sterujących IBM MQ , komend IBM MQ Script Commands (MQSC), formatów komend programowalnych (PCF), administrative REST API, IBM MQ Consolei IBM MQ Explorer. W przypadku systemu IBM i można również używać języka IBM i Control Language, a w przypadku systemu Windows -usługi Microsoft Cluster Service (MSCS).

# **Komendy sterujące IBM MQ**

**Multi** 

Komendy sterujące umożliwiają wykonywanie wielu zadań administracyjnych IBM MQ . W systemie AIX, Linux®, and Windowskomendy te są wydawane w wierszu komend systemu. W systemie IBM ikomendy te są wydawane w powłoce Qshell. Patrz ["Administrowanie programem IBM MQ for Multiplatforms za](#page-9-0) [pomocą komend sterujących" na stronie 10.](#page-9-0)

# **Komendy skryptowe IBM MQ (MQSC)**

Komendy MQSC służą do zarządzania obiektami menedżera kolejek, w tym samym menedżerem kolejek, kolejkami, definicjami procesów, listami nazw, kanałami, kanałami połączenia klienckiego, obiektami nasłuchiwania, usługami i obiektami informacji uwierzytelniającej.

**ALW** W systemie AIX, Linux, and Windowsnależy otworzyć wiersz komend systemu **runmqsc** , a następnie w tym wierszu komend wprowadzić komendy MQSC do lokalnego lub zdalnego menedżera kolejek. Można to zrobić interaktywnie lub uruchomić sekwencję komend z pliku tekstowego ASCII. Więcej informacji na ten temat zawierają sekcje ["Interaktywne uruchamianie komend MQSC w systemie](#page-16-0) [runmqsc" na stronie 17](#page-16-0) i ["Uruchamianie komend MQSC z plików tekstowych w katalogu runmqsc" na](#page-22-0) [stronie 23.](#page-22-0)

IBM i W systemie IBM inależy utworzyć listę komend w pliku skryptowym, a następnie uruchomić plik za pomocą komendy **STRMQMMQSC** . Więcej informacji na ten tematzawiera sekcja ["Administrowanie](#page-420-0) [za pomocą komend MQSC w systemie IBM i" na stronie 421](#page-420-0).

 $z/0S$ W systemie z/OSkomendy MQSC mogą być wywoływane z wielu źródeł, w zależności od komendy. Więcej informacji na ten temat zawiera sekcja ["Źródła, z których można wydawać komendy](#page-482-0) [MQSC i PCF w systemie IBM MQ for z/OS" na stronie 483.](#page-482-0)

# **Programowalne formaty komend (PCF)**

Programowalne formaty komend (PCF) definiują komunikaty komend i odpowiedzi, które mogą być wymieniane między programem i dowolnym menedżerem kolejek (który obsługuje PCF) w sieci. Za pomocą komend PCF w aplikacji zarządzania systemami można administrować obiektami IBM MQ : obiektami informacji uwierzytelniającej, kanałami, programami nasłuchującymi kanałów, listami nazw, <span id="page-8-0"></span>definicjami procesów, menedżerami kolejek, kolejkami, usługami i klasami pamięci masowej. Aplikacja może działać z jednego punktu w sieci, aby przekazywać informacje o komendach i odpowiedziach do dowolnego menedżera kolejek (lokalnego lub zdalnego) przy użyciu lokalnego menedżera kolejek.

Więcej informacji na temat systemów PCF zawiera sekcja ["Wprowadzenie do formatów komend](#page-25-0) [programowalnych IBM MQ" na stronie 26.](#page-25-0)

Definicje PCF i struktury dla komend i odpowiedzi zawiera sekcja Skorowidz formatów komend programowalnych.

# **administrative REST API**

Produkt administrative REST API udostępnia interfejs zgodny ze specyfikacją REST, którego można używać do administrowania produktem IBM MQ. W przypadku użycia metody administrative REST APIwywoływana jest metoda HTTP dla URL reprezentującego obiekt IBM MQ . Na przykład można zażądać informacji o instalacjach IBM MQ za pomocą metody GET HTTP dla następującego URL:

https://localhost:9443/ibmmq/rest/v1/admin/installation

Pliku administrative REST API można używać z implementacją HTTP/REST języka programowania lub przy użyciu narzędzi, takich jak cURLlub programu dodatkowego przeglądarki klienta REST.

For more information, see [The administrative REST API](#page-75-0)

# **IBM MQ Console**

Program IBM MQ Console umożliwia administrowanie programem IBM MQ z poziomu przeglądarki WWW.

Więcej informacji na ten temat zawiera ["Administrowanie za pomocą programu IBM MQ Console" na](#page-93-0) [stronie 94.](#page-93-0)

### **IBM MQ Explorer**

**Windows** Linux

Za pomocą IBM MQ Explorermożna wykonać następujące czynności:

- Definiowanie i sterowanie różnymi zasobami, takimi jak menedżery kolejek, kolejki, definicje procesów, listy nazw, kanały, kanały połączeń klienta, programy nasłuchujące, usługi i klastry.
- Uruchamianie lub zatrzymywanie lokalnego menedżera kolejek i powiązanych z nim procesów.
- Wyświetlanie menedżerów kolejek i powiązanych z nimi obiektów na stacji roboczej lub z innych stacji roboczych.
- Sprawdź status menedżerów kolejek, klastrów i kanałów.
- Sprawdź, które aplikacje, użytkownicy lub kanały mają określoną kolejkę otwartą ze statusu kolejki.

W systemach Windows i Linux for x86-64 program IBM MQ Explorer można uruchomić za pomocą menu systemowego, MQExplorer pliku wykonywalnego.

**Linux** W systemie Linux, aby pomyślnie uruchomić program IBM MQ Explorer , należy mieć możliwość zapisania pliku w katalogu osobistym, a katalog osobisty musi istnieć.

Więcej informacji na ten temat zawiera ["Administrowanie za pomocą programu IBM MQ Explorer" na](#page-144-0) [stronie 145.](#page-144-0)

Program IBM MQ Explorer umożliwia administrowanie zdalnymi menedżerami kolejek na innych platformach, w tym na platformach z/OS.

 $\blacktriangleright$  V 3.3.0  $\blacktriangleright$  V 3.3.0 Począwszy od IBM MQ 9.3.0, program IBM MQ Explorer został usunięty z pakietu instalacyjnego produktu IBM MQ. Można go pobrać jako osobny plik i zainstalować z pobranego pliku IBM MQ Explorer dostępnego w Fix Central. Więcej informacji na ten temat zawiera sekcja

<span id="page-9-0"></span>Instalowanie i deinstalowanie produktu IBM MQ Explorer jako aplikacji autonomicznej w systemach Linux i Windows.

# **IBM i Control Language (CL) (język CL)**

**IBM i** 

Jest to preferowana metoda wydawania komend administracyjnych do IBM MQ for IBM i. Komendy mogą być wydawane w wierszu komend lub przez napisanie programu w języku CL. Komendy te wykonują funkcje podobne do komend PCF, ale ich format jest inny. Komendy CL są przeznaczone wyłącznie dla serwerów, a odpowiedzi CL są czytelne dla człowieka, podczas gdy komendy PCF są niezależne od platformy, a oba formaty komend i odpowiedzi są przeznaczone do użycia w programie.

Szczegółowe informacje na temat języka IBM i Control Language (CL) można znaleźć w sekcji ["Zarządzanie systemem IBM MQ for IBM i za pomocą komend CL" na stronie 407](#page-406-0) i w sekcji IBM MQ for IBM i Komendy CL.

# **Usługa Microsoft Cluster Service (MSCS)**

Windows

Usługa Microsoft Cluster Service (MSCS) umożliwia podłączenie serwerów do *klastra*, zapewniając większą dostępność danych i aplikacji oraz ułatwiając zarządzanie systemem. MSCS może automatycznie wykrywać awarie serwera lub aplikacji i je odtwarzać.

Nie należy mylić klastrów MSCS z klastrami IBM MQ . Rozróżnienie jest następujące:

### **IBM MQKlastry**

Są to grupy dwóch lub większej liczby menedżerów kolejek na jednym lub większej liczbie komputerów, zapewniające automatyczne połączenie i umożliwiające współużytkowanie kolejek przez te menedżery w celu równoważenia obciążenia i zapewnienia nadmiarowości.

### **Klastry MSCS**

Są to grupy komputerów, które są ze sobą połączone i skonfigurowane w taki sposób, aby w przypadku awarii MSCS wykonywał *przełączenie awaryjne*, przesyłając dane o stanie aplikacji z komputera, który uległ awarii, do innego komputera w klastrze i ponownie inicjując tam swoją operację.

Sekcja Obsługa usługi Microsoft Cluster Service (MSCS) zawiera szczegółowe informacje na temat konfigurowania systemu IBM MQ for Windows do korzystania z usługi MSCS.

### **Zadania pokrewne**

["Administrowanie programem IBM MQ za pomocą komend MQSC" na stronie 12](#page-11-0)

Za pomocą komend MQSC można zarządzać obiektami menedżera kolejek, w tym samym menedżerem kolejek, kolejkami, definicjami procesów, kanałami, kanałami połączeń klienta, programami nasłuchującymi, usługami, listami nazw, klastrami i obiektami informacji uwierzytelniającej. Komendy MQSC są dostępne na wszystkich platformach.

### **Odsyłacze pokrewne**

Informacje dodatkowe o administrowaniu

# **Administrowanie programem IBM MQ for Multiplatforms za pomocą komend sterujących**

Komendy sterujące umożliwiają wykonywanie wielu zadań administracyjnych IBM MQ . W systemach AIX, Linuxi Windowskomendy te są wydawane w wierszu komend systemu. W systemie IBM ikomendy te są wydawane w powłoce Qshell.

# **Zanim rozpoczniesz**

Jeśli używane są komendy sterujące, które działają na menedżerze kolejek, należy użyć komendy z instalacji powiązanej z menedżerem kolejek, z którym pracuje użytkownik.

Jeśli używane są komendy sterujące, które działają na menedżerze kolejek skonfigurowanym do używania uwierzytelniania połączenia z CHCKLOCL (REQUIRED), a wystąpi niepowodzenie połączenia:

- Podaj ID użytkownika i hasło, jeśli pozwala na to komenda sterująca.
- Użyj odpowiedników komend sterujących MQSC, jeśli istnieją.
- Uruchom menedżer kolejek za pomocą opcji -ns, podczas gdy komendy sterujące, które nie mogą nawiązać połączenia, muszą być uruchomione.

**Uwaga:** Różne platformy mogą akceptować argumenty komend wprowadzone w innej kolejności. W szczególności oznacza to, że komendy, które działają w systemie Linux , mogą nie działać na innych platformach. Z tego powodu należy zawsze wprowadzać argumenty zgodnie z opisem w diagramach składni.

Pełną listę komend sterujących zawiera podręcznik IBM MQ control commands reference.

### **Procedura**

#### $\blacktriangleright$  Linux  $\blacktriangleright$  AIX •

W systemach AIX and Linux należy używać komend sterujących.

W systemach IBM MQ for AIX or Linux komendy sterujące są wprowadzane w oknie powłoki.

Aby można było wydawać komendy sterujące, w przypadku większości komend sterujących identyfikator użytkownika musi należeć do grupy mqm. Więcej informacji na ten temat zawiera sekcja Uprawnienia do administrowania IBM MQ w systemie AIX, Linux, and Windows. Ponadto należy zwrócić uwagę na informacje dotyczące środowiska. dla platformy lub platform używanych w przedsiębiorstwie.

W środowiskach UNIX and Linux w komendach sterujących, w tym w samej nazwie komendy, opcjach i argumentach, rozróżniana jest wielkość liter. Na przykład w komendzie:

crtmqm -u SYSTEM.DEAD.LETTER.QUEUE jupiter.queue.manager

- Nazwą komendy musi być crtmqm, a nie CRTMQM.
- Flaga musi mieć wartość -u, a nie -U.
- Kolejka niedostarczonych komunikatów ma nazwę SYSTEM.DEAD.LETTER.QUEUE.
- Argument jest określany jako jupiter.queue.manager, który jest inny niż JUPITER.queue.manager.

Komendy należy wpisywać dokładnie tak, jak są wyświetlane w przykładach.

### **Windows**

•

W systemach Windows należy używać komend sterujących.

W systemie IBM MQ for Windowskomendy sterujące są wprowadzane w wierszu komend.

Aby można było wydawać komendy sterujące, w przypadku większości komend sterujących identyfikator użytkownika musi należeć do grupy mqm. Więcej informacji na ten temat zawiera sekcja Uprawnienia do administrowania IBM MQ w systemie AIX, Linux, and Windows. Ponadto należy zwrócić uwagę na informacje dotyczące środowiska. dla platformy lub platform używanych w przedsiębiorstwie.

W komendach sterujących i ich flagach nie jest rozróżniana wielkość liter, ale w argumentach tych komend, takich jak nazwy kolejek i nazwy menedżerów kolejek, rozróżniana jest wielkość liter.

Na przykład w komendzie:

crtmqm /u SYSTEM.DEAD.LETTER.QUEUE jupiter.queue.manager

– Nazwę komendy można wprowadzić wielkimi lub małymi literami lub mieszaniną tych dwóch nazw. Poprawne są następujące wartości: crtmqm, CRTMQMi CRTmqm.

- <span id="page-11-0"></span>– Flaga może być wprowadzona w postaci -u, -U, /ulub /U.
- Wartości SYSTEM.DEAD.LETTER.QUEUE i jupiter.queue.manager muszą zostać wprowadzone dokładnie tak, jak pokazano.

### $=$  IBM i

•

W systemach IBM i należy używać komend sterujących.

W systemie IBM MQ for IBM ikomendy sterujące są uruchamiane w środowisku Qshell. Aby użyć powłoki Qshell, należy wpisać komendę STRQSH w wierszu komend systemu IBM i . W dowolnym momencie można wyjść z wiersza komend i powrócić do niego, naciskając klawisz F3.

Niewielka liczba komend sterujących nie jest obsługiwana w systemie IBM i. Na przykład komendy instalacji wielokrotnej nie są obsługiwane, ponieważ w systemie IBM i nie może istnieć więcej niż jedna kopia produktu IBM MQ . Komendy, które nie są obsługiwane w systemie IBM i , są oznaczane flagą  $\blacksquare$  W IBM MQ skorowidzu komend sterujących.

### **Odsyłacze pokrewne**

Skorowidz komend sterujących IBM MQ

# **Administrowanie programem IBM MQ za pomocą komend MQSC**

Za pomocą komend MQSC można zarządzać obiektami menedżera kolejek, w tym samym menedżerem kolejek, kolejkami, definicjami procesów, kanałami, kanałami połączeń klienta, programami nasłuchującymi, usługami, listami nazw, klastrami i obiektami informacji uwierzytelniającej. Komendy MQSC są dostępne na wszystkich platformach.

# **O tym zadaniu**

Dostępne komendy MQSC są szczegółowo opisane w skorowidzu komend MQSC.

Sposób wydawania komend MQSC zależy od platformy:

- MI M Systemie AIX, Linux, and Windowskomendy MQSC są wydawane do menedżera kolejek z wiersza komend produktu **runmqsc** . Tego wiersza komend można użyć na kilka sposobów:
	- Interaktywne wydawanie komend MQSC z klawiatury. Patrz sekcja ["Interaktywne uruchamianie](#page-16-0) [komend MQSC w systemie runmqsc" na stronie 17](#page-16-0).
	- Wydawanie komend MQSC z pliku tekstowego ASCII. Patrz sekcja ["Uruchamianie komend MQSC](#page-22-0) [z plików tekstowych w katalogu runmqsc" na stronie 23.](#page-22-0)
	- Wykonywanie komend MQSC w zdalnym menedżerze kolejek. Patrz sekcja ["Wydawanie komend](#page-229-0) [MQSC w zdalnym menedżerze kolejek" na stronie 230](#page-229-0).
- **IBM i w systemie IBM inależy utworzyć listę komend w pliku skryptowym, a następnie** uruchomić plik za pomocą komendy **STRMQMMQSC** . Więcej informacji na ten tematzawiera sekcja ["Administrowanie za pomocą komend MQSC w systemie IBM i" na stronie 421.](#page-420-0)
- W systemie z/OSkomendy MQSC mogą być wywoływane z wielu źródeł, w zależności od komendy. Więcej informacji na ten temat zawiera sekcja ["Źródła, z których można wydawać komendy](#page-482-0) [MQSC i PCF w systemie IBM MQ for z/OS" na stronie 483](#page-482-0).

### **Procedura**

- • ["Składnia komendy MQSC" na stronie 13](#page-12-0)
- • ["MQSC: Znaki specjalne i wartości ogólne" na stronie 15](#page-14-0)
- • ["Interaktywne uruchamianie komend MQSC w systemie runmqsc" na stronie 17](#page-16-0)
- • ["Uruchamianie komend MQSC z plików tekstowych w katalogu runmqsc" na stronie 23](#page-22-0)
- • ["Automatyczna konfiguracja ze skryptu MQSC podczas uruchamiania" na stronie 24](#page-23-0)

<span id="page-12-0"></span>**Zadania pokrewne** Rozwiązywanie problemów z komendami MQSC **Odsyłacze pokrewne** runmqsc (uruchomienie komend MQSC)

# **Składnia komendy MQSC**

Do zarządzania obiektami menedżera kolejek można używać komend MQSC. Komendy MQSC są dostępne na wszystkich platformach. Niektóre elementy składni komend są zależne od platformy.

# **Kolejność parametrów**

Każda komenda rozpoczyna się parametrem podstawowym (czasownikiem), po którym następuje parametr dodatkowy (rzeczownik). Po nim następuje nazwa lub nazwa ogólna obiektu (w nawiasach), jeśli istnieje, która występuje w większości komend. Następnie parametry mogą występować w dowolnej kolejności; jeśli parametr ma odpowiednią wartość, wartość musi występować bezpośrednio po parametrze, do którego się odnosi.

**Uwaga: WIGS** W systemie z/OSparametr dodatkowy nie musi być drugi.

# **Odstępy i przecinki**

Słowa kluczowe, nawiasy i wartości mogą być oddzielone dowolną liczbą odstępów i przecinków. Przecinek wyświetlany w diagramach składniowych może być zawsze zastąpiony jednym lub większą liczbą odstępów. Każdy parametr (za parametrem podstawowym) musi być poprzedzony co najmniej jednym spacją z wyjątkiem systemu z/OS .

Dowolna liczba odstępów może wystąpić na początku lub na końcu komendy oraz między parametrami, interpunkcją i wartościami. Na przykład następująca komenda jest poprawna:

ALTER QLOCAL ('Account' ) TRIGDPTH ( 1)

Spacje w parze znaków cudzysłowu są istotne.

Dodatkowe przecinki mogą występować w dowolnym miejscu, w którym dozwolone są odstępy i są traktowane tak, jakby były odstępami (o ile oczywiście nie znajdują się wewnątrz łańcuchów ujętych w cudzysłowy).

# **Parametry powtarzane**

Powtarzane parametry nie są dozwolone. Powtarzanie parametru z jego wersją "NO", jak w przypadku REPLACE NOREPLACE, również nie jest dozwolone.

# **Łańcuchy i pojedyncze cudzysłowy**

Łańcuchy zawierające spacje, małe litery lub znaki specjalne muszą być ujęte w apostrofy, chyba że spełniony jest jeden z poniższych warunków:

- Znaki specjalne to jeden lub więcej z następujących znaków:
	- Kropka (.)
	- Prawy ukośnik (/)
	- Podkreślenie (\_)
	- Znak procentu (%)

 $\sim$   $\,$   $\rm z/08$   $\,$   $\,$   $\,$   $\,$  Komenda jest wydawana z poziomu paneli sterowania i operacji systemu IBM MQ for  $z/OS$ .

- Łańcuch jest wartością ogólną kończącą się gwiazdką. (w systemie IBM i muszą być ujęte w pojedynczy cudzysłów)
- Łańcuch jest pojedynczą gwiazdką, na przykład TRACE (\*) (w systemie IBM i musi być ujęty w pojedynczy cudzysłów)
- Łańcuch jest specyfikacją zakresu zawierającą dwukropek, na przykład CLASS (01:03)

Jeśli sam łańcuch zawiera pojedynczy cudzysłów, pojedynczy cudzysłów jest reprezentowany przez dwa pojedyncze cudzysłowy.

**Multi W** systemie Wiele platformłańcuch bez znaków (czyli dwa pojedyncze cudzysłowy bez spacji) jest interpretowany jako spacja ujęta w pojedyncze cudzysłowy, czyli interpretowany w taki sam sposób, jak znak (''). Wyjątkiem jest sytuacja, w której używany atrybut jest jednym z następujących atrybutów, gdy dwa pojedyncze cudzysłowy bez spacji są interpretowane jako łańcuch o zerowej długości:

- TOPICSTR
- SUB
- USERDATA
- SELECTOR

z/08 Jeśli w systemie z/OSspacja ma być ujęta w apostrofy, należy wprowadzić ją jako znak (''). Łańcuch bez znaków ('') jest taki sam, jak w przypadku wprowadzania ().

Wszystkie końcowe odstępy w atrybutach łańcucha, które są oparte na typach MQCHARV, takich jak SELECTOR, dane podużytkownika, są traktowane jako istotne, co oznacza, że 'abc ' nie jest równe 'abc'.

### **Puste nawiasy**

Nawias otwierający, po którym następuje nawias zamykający, bez istotnych informacji między nimi, nie jest poprawny, chyba że zaznaczono inaczej. Na przykład następujący łańcuch jest niepoprawny:

NAME ( )

### **Małe i wielkie litery**

W słowach kluczowych nie jest rozróżniana wielkość liter: AltER, alter i ALTER są akceptowalne.

Wszystkie znaki, które nie są ujęte w cudzysłowie, są zawijane do wielkich liter.

### **Synonimy**

Synonimy są definiowane dla niektórych parametrów. Na przykład DEF jest zawsze synonimem dla DEFINE, więc DEF QLOCAL jest poprawne. Synonimy nie są jednak tylko minimalnymi łańcuchami; DEFI nie jest poprawnym synonimem dla DEFINE.

**Uwaga:** Brak synonimu dla parametru DELETE. Ma to na celu uniknięcie przypadkowego usunięcia obiektów w przypadku używania DEF, synonimu DEFINE.

### **Znaki specjalne**

Komendy MQSC używają pewnych znaków specjalnych, aby mieć określone znaczenie. Więcej informacji na temat tych znaków specjalnych i sposobu ich używania zawiera sekcja ["MQSC: Znaki specjalne](#page-14-0) [i wartości ogólne" na stronie 15](#page-14-0).

**Zadania pokrewne** Rozwiązywanie problemów z komendami MQSC **Odsyłacze pokrewne** runmqsc (uruchomienie komend MQSC)

# <span id="page-14-0"></span>**MQSC: Znaki specjalne i wartości ogólne**

Niektóre znaki, na przykład ukośnik odwrotny (\) i cudzysłów (") znaki mają specjalne znaczenie, gdy są używane z komendami MQSC. Niektóre znaki specjalne, które mogą być używane z parametrami, mogą mieć wartości ogólne, ale muszą być określone poprawnie.

Przed ukośnikiem odwrotnym (\) i podwójnym cudzysłowem (") z \, czyli \\ lub \", jeśli chcesz \ lub " w tekście.

Wszędzie, gdzie parametr może mieć wartość ogólną, jest on wprowadzany z gwiazdką (\*), na przykład ABC\*. Wartość ogólna oznacza wszystkie wartości rozpoczynające się od; zatem ABC\* oznacza wszystkie wartości rozpoczynające się od ABC. Jeśli w wartości używane są znaki, które wymagają cudzysłowu, gwiazdka musi być umieszczona w cudzysłowie, a więc 'abc\*'. Gwiazdka musi być ostatnim lub jedynym znakiem w wartości.

Znaki zapytania (?) i dwukropek (:) są niedozwolone w wartościach ogólnych.

Jeśli konieczne jest użycie dowolnego z tych znaków specjalnych w polu (na przykład jako części opisu), należy ująć cały łańcuch w pojedynczy cudzysłów.

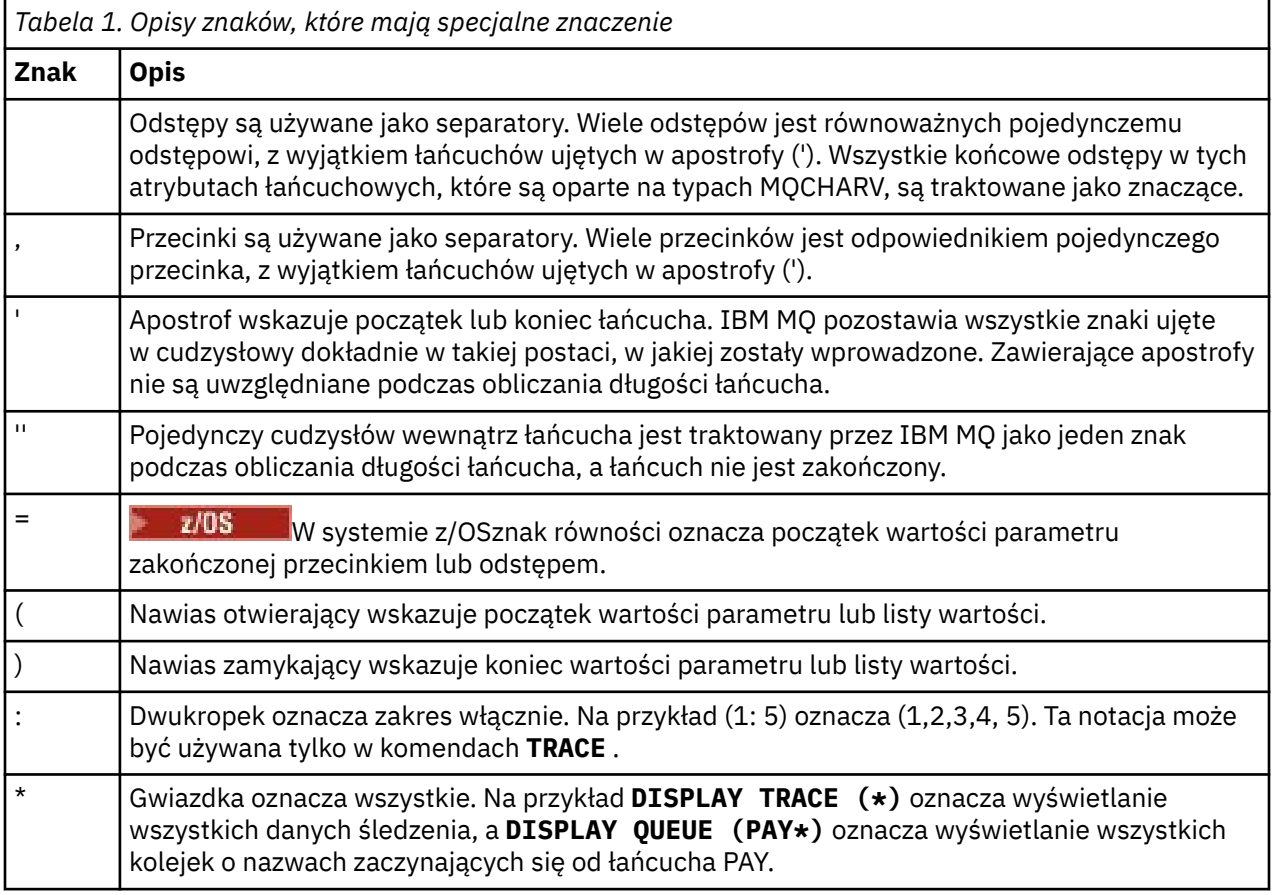

# **Składnia pliku wejściowego MQSC**

Jeśli używane są długie komendy lub określona sekwencja komend jest używana wielokrotnie, można użyć pliku wejściowego w celu wydania komend MQSC. Treść pliku wejściowego musi być zgodna ze składnią opisaną w tym temacie.

# **Przegląd**

Komendy MQSC są wprowadzane za pośrednictwem *standardowego urządzenia wejściowego*, zwanego również stdin. Zwykle jest to klawiatura, ale można określić, że dane wejściowe mają pochodzić z pliku wejściowego.

Tego pliku wejściowego można używać z dowolnym z następujących narzędzi specyficznych dla platformy:

- **ALW Komenda runmqsc** w systemie AIX, Linux, and Windows. Patrz: ["Uruchamianie komend](#page-22-0) [MQSC z plików tekstowych w katalogu runmqsc" na stronie 23](#page-22-0)
- **IBM i Komenda STRMQM** w systemie IBM i. Patrz: ["Administrowanie za pomocą komend MQSC](#page-420-0) [w systemie IBM i" na stronie 421](#page-420-0)
- z/08 Zestawy danych inicjowania CSQINP1, CSQINP2i CSQINPX lub program narzędziowy CSQUTIL w systemie z/OS. Patrz: ["Źródła, z których można wydawać komendy MQSC i PCF w systemie](#page-482-0) [IBM MQ for z/OS" na stronie 483](#page-482-0)

# **Składnia**

Składnia pliku wejściowego MQSC:

- W celu zapewnienia przenośności między środowiskami IBM MQ należy ograniczyć długość wiersza w plikach komend MQSC do 72 znaków.
- Każda komenda musi się zaczynać w nowym wierszu.
- Wiersz rozpoczynający się gwiazdką (\*) na pierwszej pozycji jest ignorowany. Służy do wstawiania komentarzy do pliku.
- Puste wiersze są ignorowane.
- Znak plus (+) oznacza, że komenda jest kontynuowana od pierwszego niepustego znaku w następnym wierszu. Jeśli do kontynuowania komendy zostanie użyty znak +, należy pamiętać o pozostawienie co najmniej jednego odstępu przed następnym parametrem (z wyjątkiem z/OS , gdzie nie jest to konieczne). Komentarze lub puste wiersze są odrzucane, gdy komenda jest składana w pojedynczy łańcuch.
- Znak minus (-) oznacza, że komenda ma być kontynuowana od początku następnego wiersza. Komentarze lub puste wiersze są odrzucane, gdy komenda jest składana w pojedynczy łańcuch.
- Komendy MQSC zawarte w komendzie Escape PCF (Programmable Command Format) nie mogą być kontynuowane ze znakiem plus ani znakiem minus. Cała komenda musi być zawarta w pojedynczej komendzie Escape. Informacje na temat komend PCF zawiera sekcja ["Wprowadzenie do formatów](#page-25-0) [komend programowalnych IBM MQ" na stronie 26](#page-25-0).
- W systemie Wiele platformi w systemie z/OS dla komend wprowadzonych z programu narzędziowego zadania wsadowego CSQUTILmożna użyć znaku średnika (;), aby zakończyć komendę, nawet jeśli na końcu poprzedniego wiersza wprowadzono znak plus (+).
- Wiersz nie może kończyć się znakiem sterującym klawiatury (na przykład tabulacją).
- Jeśli komenda **runmqsc** zostanie uruchomiona w trybie klienta przez przekierowanie pliku stdin z pliku tekstowego i zostanie podana opcja **-u** w celu podania informacji autoryzacyjnych, komenda **runmqsc** nie poprosi o podanie hasła, a zamiast tego hasło zostanie odczytane z pliku stdin. Należy upewnić się, że pierwszym wierszem danych udostępnionym przez stdin jest hasło. Można to zrobić za pomocą narzędzi wiersza komend, takich jak "echo" lub "cat", i przekazać hasło, po którym następuje skrypt MQSC, do komendy **runmqsc** stdin.
- <mark>Windows I</mark>W systemie Windows, jeśli w skrypcie komend (na przykład jako część opisu obiektu) używane są pewne znaki specjalne, takie jak znak funta  $(E)$  i logiczne NOT  $(\neg)$ , są one wyświetlane w inny sposób w danych wyjściowych komendy, takiej jak **DISPLAY QLOCAL**.

Patrz także ["Składnia komendy MQSC" na stronie 13.](#page-12-0)

# **Przykłady**

Poniższy przykład jest wyodrębniony z pliku komend MQSC, który przedstawia komendę **DEFINE QLOCAL**.

```
DEFINE QLOCAL(ORANGE.LOCAL.QUEUE) REPLACE +
DESCR('
PUT(ENABLED) +
DEFPRTY(0) +DEFPSIST(NO) +
GET(ENABLED) +
MAXDEPTH(5000) +
MAXMSGL(1024) +
DEFSOPT(SHARED) +
NOHARDFNRO +USAGE(NORMAL) +
NOTRIGGER;
```
*Rysunek 1. Wyodrębnij z pliku komend MQSC*

Po zakończeniu działania komendy **runmqsc** zostanie zwrócony raport. Poniżej przedstawiono przykład wyodrębniania z raportu:

```
Starting MQSC for queue manager jupiter.queue.manager.
 .
 12:12: DEFINE QLOCAL('ORANGE.LOCAL.QUEUE') REPLACE +
 : DESCR(' ') +
        PUT(ENABLED) +
        DEFPRTY(0) +
        : DEFPSIST(NO) +
        GET(ENABLED)
        MAXDEFTH(5000) +: MAXMSGL(1024) +
 : DEFSOPT(SHARED) +
        : NOHARDENBO +
        USAGE(NORMAL) +
        : NOTRIGGER;
 AMQ8006: IBM MQ queue created.
 :
 .
 .
Rysunek 2. Wyodrębnij z pliku raportu komend MQSC
```
Można również użyć przykładowych plików komend MQSC, aby utworzyć plik tekstowy:

### **amqscos0.tst**

Definicje obiektów używanych przez programy przykładowe.

### **amqscic0.tst**

Definicje kolejek dla transakcji CICS .

AIX  $Linux \t \t \t \t \t$  $\blacksquare$ W systemie AIX and Linuxpliki te znajdują się w katalogu

*MQ\_INSTALLATION\_PATH*/samp. *MQ\_INSTALLATION\_PATH* reprezentuje katalog wysokiego poziomu, w którym jest zainstalowany produkt IBM MQ .

 $\blacksquare$  Windows $\square$ W systemie Windowspliki te znajdują się w katalogu

*MQ\_INSTALLATION\_PATH*\tools\mqsc\samples. *MQ\_INSTALLATION\_PATH* reprezentuje katalog wysokiego poziomu, w którym jest zainstalowany produkt IBM MQ .

#### **ALW Interaktywne uruchamianie komend MQSC w systemie runmqsc**

W systemie AIX, Linux, and Windowsmożna użyć wiersza komend **runmqsc** do interaktywnego wywoływania komend MQSC dla menedżera kolejek. Interaktywne uruchamianie jest szczególnie odpowiednie do szybkich testów.

# **Zanim rozpoczniesz**

Należy użyć komendy **runmqsc** z poziomu instalacji powiązanej z menedżerem kolejek, z którym pracuje użytkownik. Informacje o tym, z którą instalacją powiązany jest menedżer kolejek, można uzyskać za pomocą komendy dspmq -o installation .

Można ułatwić sobie pracę w środowisku MQSC oraz wyświetlić niektóre szczegóły bieżącego środowiska, ustawiając odpowiednią zachętę przy użyciu zmiennej środowiskowej **MQPROMPT** . Więcej informacji na ten temat zawiera sekcja ["Ustawianie wiersza komend MQSC" na stronie 20.](#page-19-0)

Linux **Company** Jeśli komendy MQSC są uruchamiane interaktywnie na platformach AIX and Linux , wiersz komend **runmqsc** obsługuje również dodatkowe funkcje edytora wiersza komend. Patrz ["Włączanie przywracania i uzupełniania komend oraz klawiszy komend Emacs dla systemu runmqsc" na](#page-21-0) [stronie 22.](#page-21-0)

# **O tym zadaniu**

Komenda **runmqsc** służy do otwierania wiersza komend, z którego można wydawać komendy MQSC. Te komendy i ich składnia są opisane w skorowidzu komend MQSC.

Po uruchomieniu wiersza komend **runmqsc** w sposób opisany w tym zadaniu należy ustawić uruchamianie wiersza komend w jednym z trzech trybów, w zależności od flag ustawionych dla komendy:

- *Tryb weryfikacji*, w którym komendy MQSC są weryfikowane w lokalnym menedżerze kolejek, ale nie są uruchamiane.
- *Tryb bezpośredni*, w którym komendy MQSC są uruchamiane w lokalnym menedżerze kolejek.
- *Tryb pośredni*, w którym komendy MQSC są uruchamiane w zdalnym menedżerze kolejek.

Poniższa procedura ustawia zachętę do uruchomienia w trybie bezpośrednim. Inne opcje zostały zilustrowane w przykładach, które następują po głównych krokach.

# **Procedura**

1. Otwórz okno komend lub powłokę i wprowadź następującą komendę:

runmqsc *QMgrName*

Gdzie *QMgrName* określa nazwę menedżera kolejek, który ma przetwarzać komendy MQSC. Można pozostawić pole *QMgrName* puste, aby przetwarzać komendy MQSC w domyślnym menedżerze kolejek.

2. W razie potrzeby wpisz dowolne komendy MQSC. Na przykład, aby utworzyć kolejkę lokalną o nazwie ORANGE.LOCAL.QUEUE , wprowadź następującą komendę:

DEFINE QLOCAL (ORANGE.LOCAL.QUEUE)

W przypadku komend, które mają zbyt wiele parametrów, aby zmieścić się w jednym wierszu, należy użyć znaków kontynuacji, aby wskazać, że komenda jest kontynuowana w następującym wierszu:

- Znak minus (-) oznacza, że komenda ma być kontynuowana od początku następującego wiersza.
- Znak plus (+) oznacza, że komenda ma być kontynuowana od pierwszego niepustego znaku w następnym wierszu.

Wejście komendy kończy się ostatnim znakiem niepustego wiersza, który nie jest znakiem kontynuacji. Można także jawnie zakończyć wprowadzanie komendy, wprowadzając średnik (;).

3. Zakończ pracę z komendami MQSC, wprowadzając następującą komendę:

end

Alternatywnie można użyć komendy **exit** , komendy **quit** lub znaku EOF dla danego systemu operacyjnego.

### **Wyniki**

Po wydaniu komend MQSC menedżer kolejek zwraca komunikaty operatora potwierdzające działania lub informujące o popełnionych błędach. Na przykład, następujący komunikat potwierdza utworzenie kolejki:

AMQ8006: IBM MQ queue created.

Następujący komunikat wskazuje, że wystąpił błąd składniowy:

```
AMQ8405: Syntax error detected at or near end of command segment below:-
AMQ8426: Valid MQSC commands are:
ALTER
CLEAR
DEFINE
DELETE
DISPLAY
END
PING
REFRESH
RESET
RESOLVE
RESUME
START
STOP
SUSPEND
```
Te komunikaty są wysyłane do standardowego urządzenia wyjściowego, którym domyślnie jest ekran. Jeśli komenda nie została wprowadzona poprawnie, należy zapoznać się z informacjami o komendzie, aby znaleźć poprawną składnię. Patrz Skorowidz komend MQSC.

### **Przykład**

4 : end

Poniżej przedstawiono warianty komendy runmqsc *QMgrName* użytej w poprzednich krokach. Te warianty tworzą różne konfiguracje wiersza komend **runmqsc** .

• Poniższa komenda używa filtrowania komend w celu przekazania pojedynczej komendy MQSC do interpretera komend MQSC.

W systemie Windows:

echo display chstatus(\*) | runmqsc QMname

W systemie Linux:

echo "display chstatus(\*)" | runmqsc QMname

• Następująca komenda nie określa nazwy menedżera kolejek, dlatego komendy MQSC są przetwarzane w domyślnym menedżerze kolejek.

runmqsc

• Ta komenda wprowadza komendy do menedżera kolejek QMREMOTE, używając QMLOCAL do wprowadzania komend.

runmqsc -w 30 -m QMLOCAL QMREMOTE

<span id="page-19-0"></span>• W programie IBM MQ 9.2.0ta komenda sprawdza, czy składnia komendy jest poprawna w lokalnym menedżerze kolejek bez uruchamiania komend. Należy zauważyć, że komendy, które mają zostać zweryfikowane, są odczytywane z pliku wejściowego myprog.in.

runmqsc -f myprog.in -v *QmgrName*

Więcej informacji na temat pracy z plikami wejściowymi i wyjściowymi zawiera sekcja ["Uruchamianie](#page-22-0) [komend MQSC z plików tekstowych w katalogu runmqsc" na stronie 23.](#page-22-0)

# **Co dalej**

Szczegółowe informacje na temat składni komendy **runmqsc** , opcjonalnych parametrów i kodów powrotu zawiera sekcja runmqsc (uruchomienie komend MQSC).

### **Zadania pokrewne**

["Uruchamianie komend MQSC z plików tekstowych w katalogu runmqsc" na stronie 23](#page-22-0) Jeśli istnieją długie komendy lub używana jest określona sekwencja komend wielokrotnie, można użyć pliku tekstowego do wydawania komend MQSC. Można przekierować stdin z pliku tekstowego. Można również przekierować dane wyjściowe do pliku.

### **Odsyłacze pokrewne**

Skorowidz komend MQSC

# **Ustawianie wiersza komend MQSC**

W systemie AIX, Linux, and Windowsnależy użyć zmiennej środowiskowej **MQPROMPT** , aby ustawić zachętę wyświetlaną po uruchomieniu komendy **runmqsc** . Dzięki temu łatwiej jest sprawdzić, czy użytkownik znajduje się w środowisku MQSC, a także wyświetlić szczegóły bieżącego środowiska.

# **O tym zadaniu**

Można ustawić zachętę, która jest wyświetlana po uruchomieniu komendy **runmqsc** . Pytanie jest wstawiane zarówno wtedy, gdy komenda **runmqsc** jest uruchamiana interaktywnie, jak i wtedy, gdy dane wejściowe są przekierowywane do programu **runmqsc** z pliku lub ze standardowego urządzenia wejściowego (stdin).

W wierszu komend można umieścić zwykły tekst, a także można wstawiać zmienne środowiskowe, używając notacji +VARNAME+ w taki sam sposób, jak w przypadku definicji obiektów usług systemu IBM MQ . Więcej informacji na ten tematzawiera sekcja ["Używanie wymiennych wkładek w definicjach usług"](#page-213-0) [na stronie 214.](#page-213-0)

Istnieje szereg innych dodatkowych wymiennych wkładek IBM MQ , opisanych w poniższej tabeli.

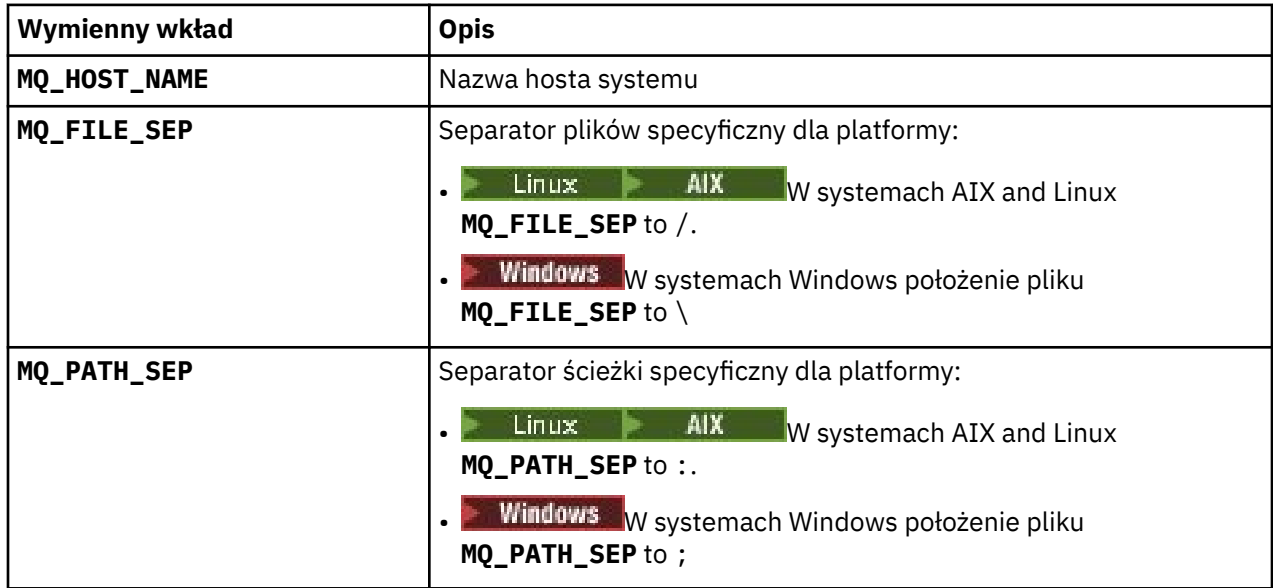

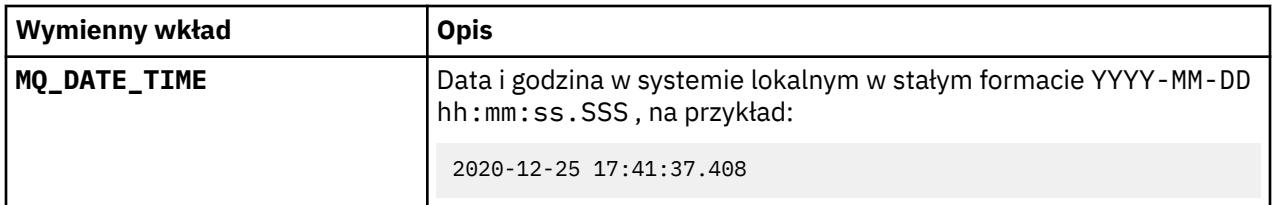

#### **Uwagi:**

- Wartości wymiennych wstawień MQ odnoszą się do instalacji systemu IBM MQ i hosta, z którym powiązana jest komenda **runmqsc** .
- Parametr **MQPROMPT** jest ograniczony do maksymalnie 256 znaków podczas rozwijania operacji wstawiania. Rozwinięcia **MQPROMPT** nad tą wartością spowodują, że cały łańcuch **MQPROMPT** zostanie obcięty bez rozwinięć.

### **Przykład**

W poniższym przykładzie zachęta jest ustawiana na MQSC:

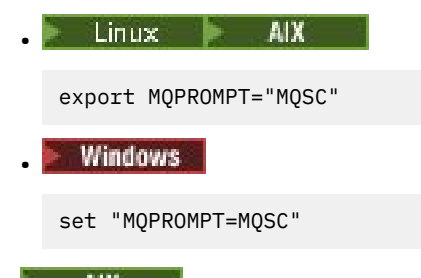

W poniższym przykładzie przedstawiono ustawianie zmiennej **MQPROMPT** w systemie AIX . Zachęta jest ustawiana w celu wyświetlenia nazwy użytkownika (pobranego z powiązanej systemowej zmiennej środowiskowej), nazwy menedżera kolejek i nazwy hosta IBM MQ (pobranego z wymiennych wstawień IBM MQ ):

```
sh> export MQPROMPT="+USER+ @ +QMNAME+ @ +MQ_HOST_NAME+> "
sh> runmqsc MY.QMGR
5724-H72 (C) Copyright IBM Corp. 1994, 2024.
Starting MQSC for queue manager MY.QMGR.
myuser @ MY.QMGR @ aix1> DISPLAY QMSTATUS
C:\rangle > set "MOPROMPT=+USERNAME+ @ +OMNAME+ @ +MO HOST NAME+> "
C:\rangle > runmqsc MY.QMGR
5724-H72 (C) Copyright IBM Corp. 1994, 2024.
Starting MQSC for queue manager MY.QMGR.
myuser @ MY.QMGR @ WIN1> DISPLAY QMSTATUS
```
W poniższym przykładzie do powyższych przykładów **MQPROMPT** dodawany jest znacznik czasu pobierany z wymiennych wstawień MQ :

```
sh> export MQPROMPT="+MQ_DATE_TIME+ +USER+ @ +QMNAME+ @ +MQ_HOST_NAME+> "
sh> runmqsc MY.QMGR
5724-H72 (C) Copyright IBM Corp. 1994, 2024.
Starting MQSC for queue manager MY.QMGR.
2020-11-24 18:10:00.404 myuser @ MY.QMGR @ aix1> DISPLAY QMSTATUS
C:\ > set "MQPROMPT=+MQ_DATE_TIME+ +USERNAME+ @ +QMNAME+ @ +MQ_HOST_NAME+> "
C:\rangle > runmqsc MY.QMGR
5724-H72 (C) Copyright IBM Corp. 1994, 2024.
Starting MQSC for queue manager MY.QMGR.
2020-11-24 18:10:01.007 myuser @ MY.QMGR @ WIN1> DISPLAY QMSTATUS
```
# <span id="page-21-0"></span>**Włączanie przywracania i uzupełniania komend oraz klawiszy komend Emacs dla systemu runmqsc**

Użyj wiersza komend systemu **runmqsc** w systemie AIX and Linux , aby włączyć przywracanie komend, kończenie komend i klawisze komend Emacs.

# **O tym zadaniu**

W systemach AIX and Linux można udostępnić następujące dodatkowe funkcje edytora wiersza komend w wierszu komend systemu **runmqsc** :

- Przywracanie poprzednio wprowadzonych komend za pomocą klawiszy strzałek w górę i w dół
- Automatyczne uzupełnianie dla następnego słowa kluczowego komendy za pomocą klawisza Tab i klawisza spacji
- Klawisze komend [Emacs](https://opensource.com/resources/what-emacs) lub podobne funkcje klawiszy komend

Aby można było korzystać z tych funkcji, musi być zainstalowana biblioteka curses. Jeśli biblioteka curses nie jest zainstalowana w systemie, podpowiedź **runmqsc** nie zawiera funkcji edytora wiersza komend i po uruchomieniu wiersza komend systemu **runmqsc** zostanie wyświetlony komunikat. Nazwa biblioteki curses do zainstalowania zależy od platformy UNIX :

- W systemie AIXnależy zainstalować produkt curses.
- **Linux W** systemie Linuxnależy zainstalować produkt ncurses.

# **Procedura**

• Zainstaluj produkt ncurses lub curses.

**Uwaga:** W poniższym przykładzie użyto instrukcji dla Linux

Uruchom następującą komendę, aby znaleźć istniejące pakiety ncurses :

rpm -qa | grep -i ncurses

Wymagane pakiety ncurses są następujące:

```
ncurses-term-6.1-7.20180224.el8.noarch
ncurses-6.1-7.20180224.el8.x86_64
ncurses-base-6.1-7.20180224.el8.noarch
ncurses-c++-libs-6.1-7.20180224.el8.x86_64
ncurses-libs-6.1-7.20180224.el8.x86_64
ncurses-compat-libs-6.1-7.20180224.el8.x86_64
ncurses-devel-6.1-7.20180224.el8.x86_64
```
Wszystkie wymagane pakiety ncurses wymienione w poprzednim tekście można zainstalować, uruchamiając następującą komendę:

yum install ncurses\*

• Dostosuj przypisania klawiszy Emacs.

Istnieje możliwość dostosowania kluczy powiązanych z komendami. Na przykład można powiązać klucze z powiązaniami vi zamiast domyślnych przypisań Emacs.

Klucze można dostosować, edytując plik .editrc , który jest przechowywany w katalogu osobistym. Więcej informacji na ten temat zawiera sekcja [editrc](https://www.freebsd.org/cgi/man.cgi?query=editrc&sektion=5) na stronach podręcznika FreeBSD .

• Wyłącz przywracanie komend, kończenie komend i klawisze komend Emacs.

W tym celu należy ustawić zmienną środowiskową **MQ\_OVERRIDE\_LIBEDIT\_LOAD** na wartość TRUE.

<span id="page-22-0"></span>Tej zmiennej środowiskowej można użyć jako obejścia, gdy w wierszu komend systemu **runmqsc** zostanie wyświetlony następujący komunikat informacyjny:

AMQ8521I: Command completion and history unavailable

# **Uruchamianie komend MQSC z plików tekstowych w katalogu**

### **runmqsc**

Jeśli istnieją długie komendy lub używana jest określona sekwencja komend wielokrotnie, można użyć pliku tekstowego do wydawania komend MQSC. Można przekierować stdin z pliku tekstowego. Można również przekierować dane wyjściowe do pliku.

### **Zanim rozpoczniesz**

W tym zadaniu przyjęto, że został utworzony plik tekstowy zawierający komendy MQSC, które mają zostać uruchomione. Szczegółowe informacje na temat składni i przykłady tych plików zawiera sekcja ["Składnia](#page-14-0) [pliku wejściowego MQSC" na stronie 15](#page-14-0).

Wiersz komend MQSC można ustawić na wybraną zachętę za pomocą zmiennej środowiskowej **MQPROMPT** . Więcej informacji na ten temat zawiera sekcja ["Ustawianie wiersza komend MQSC" na stronie](#page-19-0) [20](#page-19-0).

### **O tym zadaniu**

Dane wejściowe dla komendy **runmqsc** są pobierane ze *standardowego urządzenia wejściowego*, zwanego również stdin. Zwykle jest to klawiatura, ale można określić, że dane wejściowe mają pochodzić z portu szeregowego lub pliku.

Dane wyjściowe komendy **runmqsc** są wysyłane do *standardowego urządzenia wyjściowego*, zwanego również stdout. Zazwyczaj jest to ekran, ale można przekierować dane wyjściowe do portu szeregowego lub pliku.

### **Procedura**

1. W lokalnym menedżerze kolejek sprawdź, czy składnia komendy w pliku jest poprawna bez uruchamiania komend.

Opcji **-v** należy używać w komendzie **runmqsc** wraz z jedną z następujących opcji:

• W systemie IBM MQ 9.2.0należy użyć opcji **-f** , aby określić nazwę pliku tekstu wejściowego. Na przykład:

runmqsc -f myprog.in -v *localQmgrName*

• W przypadku wersji Long Term Support wcześniejszych niż IBM MQ 9.2.0i wersji Continuous Delivery wcześniejszych niż IBM MQ 9.1.4należy użyć operatora <, aby skierować komendy MQSC z wejściowego pliku tekstowego do komendy. Na przykład:

```
runmqsc -v localQmgrName < myprog.in
```
Podczas weryfikowania komend nie można określić zdalnego menedżera kolejek. Oznacza to, że nie można podać opcji **-w** .

Zwrócony raport jest podobny do raportu przedstawionego na [Rysunek 2 na stronie 17](#page-16-0).

2. Jeśli składnia komendy jest poprawna, usuń opcję **-v** , a następnie ponownie uruchom komendę **runmqsc** .

Należy zauważyć, że można teraz określić zdalny menedżer kolejek.

<span id="page-23-0"></span>• W katalogu IBM MQ 9.2.0 uruchom (na przykład) następującą komendę:

runmqsc -f myprog.in *QmgrName*

- W przypadku wersji Long Term Support wcześniejszych niż IBM MQ 9.2.0i wersji Continuous Delivery wcześniejszych niż IBM MQ 9.1.4należy użyć jednej z następujących komend:
	- Operator < kieruje dane wejściowe z pliku tekstowego. Na przykład następująca komenda uruchamia sekwencję komend zawartych w pliku tekstowym myprog.in:

runmqsc *QMgrName* < myprog.in

– Operator > kieruje dane wyjściowe do pliku tekstowego. Na przykład poniższa komenda uruchamia sekwencję komend zawartych w pliku tekstowym myprog.ini zapisuje je w pliku o nazwie results.out:

runmqsc *QMgrName* < myprog.in > results.out

[Rysunek 1 na stronie 17](#page-16-0) przedstawia wyodrębnione dane z pliku komend, takiego jak myprog.in, a [Rysunek 2 na stronie 17](#page-16-0) wyświetla odpowiednie wyodrębnione dane wyjściowe z pliku raportu, takiego jak results.out.

### **Co dalej**

Szczegółowe informacje na temat składni komendy **runmqsc** , opcjonalnych parametrów i kodów powrotu zawiera sekcja runmqsc (uruchomienie komend MQSC).

#### **Zadania pokrewne**

["Ustawianie wiersza komend MQSC" na stronie 20](#page-19-0)

W systemie AIX, Linux, and Windowsnależy użyć zmiennej środowiskowej **MQPROMPT** , aby ustawić zachętę wyświetlaną po uruchomieniu komendy **runmqsc** . Dzięki temu łatwiej jest sprawdzić, czy użytkownik znajduje się w środowisku MQSC, a także wyświetlić szczegóły bieżącego środowiska.

#### ["Interaktywne uruchamianie komend MQSC w systemie runmqsc" na stronie 17](#page-16-0)

W systemie AIX, Linux, and Windowsmożna użyć wiersza komend **runmqsc** do interaktywnego wywoływania komend MQSC dla menedżera kolejek. Interaktywne uruchamianie jest szczególnie odpowiednie do szybkich testów.

### **Odsyłacze pokrewne**

Skorowidz komend MQSC

# **Automatyczna konfiguracja ze skryptu MQSC podczas**

### **uruchamiania**

W programie IBM MQ 9.2.0można skonfigurować menedżer kolejek w celu automatycznego stosowania zawartości skryptu MQSC lub zestawu skryptów MQSC przy każdym uruchomieniu menedżera kolejek.

Za pomocą tej funkcji można utworzyć konfigurację, która może być modyfikowana i automatycznie odtwarzana przy następnym restarcie menedżera kolejek. Na przykład, jeśli skrypt lub skrypty znajdują się na podłączonym dysku, może istnieć scentralizowana konfiguracja, w której najnowsza wersja jest stosowana do każdego menedżera kolejek podczas uruchamiania.

Konkretnym scenariuszem, w którym może to być przydatne, jest zapewnienie, że jednolity klaster zawiera te same definicje we wszystkich menedżerach kolejek w klastrze, dzięki zastosowaniu jednego zestawu konfiguracji, które wszystkie mają zastosowanie. Przykład zawiera sekcja Tworzenie nowego klastra jednolitego.

### **Zanim zaczniesz**

Można użyć:

- <span id="page-24-0"></span>1. Pojedynczy skrypt i utwórz plik tekstowy przy użyciu komend MQSC.
- 2. Zestaw skryptów MQSC:
	- Aby zidentyfikować katalog, w którym będą istnieć konfiguracje.
	- W tym katalogu utwórz pliki, każdy z rozszerzeniem .mqsc, na przykład queues.mqsc.

Ponieważ ten skrypt jest ponownie stosowany przy każdym uruchomieniu menedżera kolejek, ważne jest, aby można było odtworzyć komendy. Na przykład komenda **DEFINE** musi zawierać łańcuch **REPLACE** , w przeciwnym razie komenda zostanie wyświetlona jako niepowodzenie podczas uruchamiania drugiego menedżera kolejek, ponieważ obiekt już istnieje.

Należy zauważyć, że w skrypcie MQSC każdy wiersz z przedrostkiem \* jest traktowany jako komentarz.

# **Włączanie automatycznej konfiguracji skryptów MQSC**

**Ważne:** Nie wolno wydawać komend dla kanałów typu MQTT, ponieważ nie są one obsługiwane dla automatycznej konfiguracji podczas uruchamiania.

Nowy menedżer kolejek można skonfigurować za pomocą opcji **-ic** komendy **crtmqm** , wskazując konkretny plik lub katalog. Podana wartość jest przechowywana w pliku qm.ini w sekcji AutoConfig jako atrybut **MQSCConfig**.

Istniejący menedżer kolejek można skonfigurować w celu włączenia automatycznej konfiguracji MQSC, dodając atrybut sekcji AutoConfig **MQSCConfig**wskazujący poprawny plik lub katalog. Na przykład:

```
AutoConfig:
    MQSCConfig=C:\mq_configuration\uniclus.mqsc
```
# **Jak działa konfiguracja automatyczna?**

Podczas uruchamiania menedżera kolejek konfiguracja identyfikowana przez **AutoConfig** atrybut sekcji **MQSCConfig** jest przekazywana przez proces sprawdzania poprawności **runmqsc** w celu zapewnienia poprawnej składni, a następnie przechowywana w drzewie danych menedżera kolejek w katalogu autocfg jako pojedynczy plik cached.mqsc.

Jeśli przetwarzanych jest wiele plików z katalogu, są one przetwarzane w kolejności alfabetycznej, a jeśli zawierają komendę zakończenia lub zakończenia MQSC, to pozostała część zawartości tego pliku jest pomijana.

Podczas pierwszego uruchomienia menedżera kolejek, gdy nie można odczytać pliku lub katalogu albo pliku o niepoprawnej składni MQSC, uniemożliwia uruchomienie menedżera kolejek z odpowiednim komunikatem o błędzie zarówno do konsoli, jak i do dziennika błędów menedżera kolejek.

Przy kolejnych restartach, jeśli plik lub katalog wskazywany przez ten plik lub katalog jest nieczytelny lub zawiera niepoprawną składnię komend MQSC, używany jest poprzednio buforowany plik, a komunikat zapisany w dzienniku błędów menedżera kolejek wyróżnia ten problem.

 $\geq$  <code>V 9.3.0</code>  $\leq$  <code>W</code> momencie, gdy zawartość pliku cached mqsc zostanie zastosowana do menedżera kolejek, po zastosowaniu wszystkich komend MQSC, w menedżerze kolejek zostanie włączone połączenie aplikacji. Dziennik **runmqsc** zastosowanej konfiguracji jest przechowywany w katalogu błędów menedżera kolejek jako plik o nazwie autocfgmqsc.LOG.

Ponadto każda komenda MQSC, która nie zakończyła się pomyślnie, jest rejestrowana w dzienniku błędów menedżera kolejek, wskazując przyczynę niepowodzenia komendy.

# **Automatyzowanie administrowania systemem IBM MQ za pomocą komend PCF**

Użytkownik może zdecydować, że dla jego instalacji korzystne będzie zautomatyzowanie niektórych zadań administrowania i monitorowania. Zadania administracyjne można zautomatyzować zarówno dla <span id="page-25-0"></span>lokalnych, jak i zdalnych menedżerów kolejek za pomocą komend PCF (Programmable command format). W tej sekcji przyjęto założenie, że użytkownik ma doświadczenie w administrowaniu obiektami IBM MQ .

# **Komendy PCF**

Komendy PCF (programmable command format) systemu IBM MQ mogą być używane do programowania zadań administracyjnych w programie administracyjnym. W ten sposób z poziomu programu można manipulować obiektami menedżera kolejek (kolejkami, definicjami procesów, listami nazw, kanałami, kanałami połączeń klienckich, obiektami nasłuchiwania, usługami i obiektami informacji uwierzytelniającej), a nawet sami manipulować menedżerami kolejek.

Komendy PCF obejmują ten sam zakres funkcji udostępnianych przez komendy MQSC. Istnieje możliwość napisania programu do wydawania komend PCF do dowolnego menedżera kolejek w sieci z pojedynczego węzła. W ten sposób można scentralizować i zautomatyzować zadania administracyjne.

Każda komenda PCF jest strukturą danych osadzoną w części danych aplikacji komunikatu IBM MQ . Każda komenda jest wysyłana do docelowego menedżera kolejek za pomocą funkcji MQI MQPUT w taki sam sposób, jak każdy inny komunikat. Jeśli serwer komend jest uruchomiony w menedżerze kolejek odbierającym komunikat, serwer komend interpretuje go jako komunikat komendy i uruchamia komendę. Aby uzyskać odpowiedzi, aplikacja wysyła wywołanie MQGET , a dane odpowiedzi są zwracane w innej strukturze danych. Aplikacja może następnie przetworzyć odpowiedź i podjąć odpowiednie działania.

**Uwaga:** W przeciwieństwie do komend MQSC komendy PCF i ich odpowiedzi nie są w formacie tekstowym, który można odczytać.

Krótko mówiąc, są to niektóre z elementów wymaganych do utworzenia komunikatu komendy PCF:

### **deskryptor komunikatu**

Jest to standardowy deskryptor komunikatu IBM MQ , w którym:

- Typ komunikatu (*MsqType*) to MQMT\_REQUEST.
- Format komunikatu (*Format*) to MQFMT\_ADMIN.

### **Dane aplikacji**

Zawiera komunikat PCF zawierający nagłówek PCF, w którym:

- Typ komunikatu PCF (*Type*) określa MQCFT\_COMMAND.
- Identyfikator komendy określa komendę, na przykład *Change Queue* (MQCMD\_CHANGE\_Q).

Pełny opis struktur danych PCF i sposób ich implementacji zawiera sekcja "Wprowadzenie do formatów komend programowalnych IBM MQ" na stronie 26.

### **Atrybuty obiektu PCF**

Atrybuty obiektu w PCF nie są ograniczone do ośmiu znaków, tak jak w przypadku komend MQSC. Są one przedstawione w tym przewodniku kursywą. Na przykład odpowiednikiem RQMNAME w PCF jest *RemoteQMgrName*.

# **Poprawki PCF**

Poprawki PCF są komendami PCF, które zawierają komendy MQSC w tekście komunikatu. Za pomocą poprawek PCF można wysyłać komendy do zdalnego menedżera kolejek. Więcej informacji na temat poprawek PCF zawiera sekcja Ucieczka.

# **Wprowadzenie do formatów komend programowalnych IBM MQ**

Programowalne formaty komend (PCF) definiują komunikaty komend i odpowiedzi, które mogą być wymieniane między programem i dowolnym menedżerem kolejek (który obsługuje PCF) w sieci. Pliki PCF upraszczają administrowanie menedżerem kolejek i inne czynności związane z administrowaniem siecią. Można je wykorzystać do rozwiązania problemu złożonego administrowania sieciami rozproszonymi, zwłaszcza w miarę wzrostu wielkości i złożoności sieci.

Programowalne formaty komend są obsługiwane na wszystkich platformach IBM MQ .

# **Rozwiązywanie problemów z komendami PCF**

Administrowanie sieciami rozproszonymi może być złożone. Problemy z administracją wciąż rosną wraz ze wzrostem wielkości i złożoności sieci.

Przykłady administrowania specyficznego dla przesyłania komunikatów i kolejkowania:

• Zarządzanie zasobami.

Na przykład tworzenie i usuwanie kolejki.

• Monitorowanie wydajności.

Na przykład: maksymalne zapełnienie kolejki lub szybkość komunikatów.

• .

Na przykład strojenie parametrów kolejki, takich jak maksymalne zapełnienie kolejki, maksymalna długość komunikatu oraz włączanie i wyłączanie kolejek.

• Kierowanie komunikatów.

Definicja tras alternatywnych w sieci.

Komendy IBM MQ PCF mogą być używane w celu uproszczenia administrowania menedżerem kolejek i innych czynności związanych z administrowaniem siecią. Komendy PCF umożliwiają użycie pojedynczej aplikacji do administrowania siecią z poziomu pojedynczego menedżera kolejek w sieci.

# **Co to są systemy PCF?**

Poprawki PCF definiują komunikaty komend i odpowiedzi, które mogą być wymieniane między programem i dowolnym menedżerem kolejek (który obsługuje poprawki PCF) w sieci. Za pomocą komend PCF w aplikacji zarządzania systemami można administrować obiektami IBM MQ : obiektami informacji uwierzytelniającej, kanałami, programami nasłuchującymi kanałów, listami nazw, definicjami procesów, menedżerami kolejek, kolejkami, usługami i klasami pamięci masowej. Aplikacja może działać z jednego punktu w sieci, aby przekazywać informacje o komendach i odpowiedziach do dowolnego menedżera kolejek (lokalnego lub zdalnego) przy użyciu lokalnego menedżera kolejek.

Każdy menedżer kolejek ma kolejkę administracyjną ze standardową nazwą kolejki i aplikacja może wysyłać do tej kolejki komunikaty komend PCF. Każdy menedżer kolejek ma również serwer komend do obsługi komunikatów komend z kolejki administracyjnej. Dlatego komunikaty komend PCF mogą być przetwarzane przez dowolny menedżer kolejek w sieci, a dane odpowiedzi mogą być zwracane do aplikacji przy użyciu określonej kolejki odpowiedzi. Komendy PCF i komunikaty odpowiedzi są wysyłane i odbierane przy użyciu normalnego interfejsu kolejki komunikatów (MQI).

Lista dostępnych komend PCF wraz z ich parametrami znajduje się w sekcji Definicje formatów komend programowalnych.

# **Korzystanie z formatów komend programowalnych IBM MQ**

Programów PCF można używać w programie do zarządzania systemami dla zdalnego administrowania systemem IBM MQ .

W tej sekcji zawarto następujące informacje:

- • ["Komunikaty komendy PCF" na stronie 28](#page-27-0)
- • ["Odpowiedzi PCF w programie IBM MQ" na stronie 30](#page-29-0)
- 2/05 ["Rozszerzone odpowiedzi" na stronie 32](#page-31-0)
- Reguły dotyczące nazewnictwa obiektów produktu IBM MQ
- • ["Sprawdzanie uprawnień dla komend PCF w systemie IBM MQ" na stronie 34](#page-33-0)

# <span id="page-27-0"></span>*Komunikaty komendy PCF*

Komunikaty komend PCF składają się z nagłówka PCF, parametrów określonych w tym nagłówku oraz danych komunikatów zdefiniowanych przez użytkownika. Komunikaty są wysyłane za pomocą wywołań interfejsu kolejki komunikatów.

Każda komenda i jej parametry są wysyłane jako oddzielny komunikat komendy zawierający nagłówek PCF, po którym następuje pewna liczba struktur parametrów. Szczegółowe informacje na temat nagłówka PCF zawiera sekcja MQCFH-PCF header(Nagłówek MQCFH-PCF), a przykład struktury parametrów zawiera sekcja MQCFST-PCF string parameter(Parametr łańcuchowy MQCFST-PCF). Nagłówek PCF identyfikuje komendę i liczbę struktur parametrów, które następują po tym samym komunikacie. Każda struktura parametru udostępnia parametr dla komendy.

Odpowiedzi na komendy wygenerowane przez serwer komend mają podobną strukturę. Istnieje nagłówek PCF, po którym następuje pewna liczba struktur parametrów. Odpowiedzi mogą składać się z więcej niż jednego komunikatu, ale komendy zawsze składają się tylko z jednego komunikatu.

Multina W systemie Wiele platformkolejka, do której wysyłane są komendy PCF, jest zawsze nazywana SYSTEM.ADMIN.COMMAND.QUEUE.

**Z/US W** systemie z/OSkomendy są wysyłane do systemu SYSTEM.COMMAND.INPUT, chociaż SYSTEM.ADMIN.COMMAND.QUEUE może być dla niej aliasem. Serwer komend obsługujący tę kolejkę wysyła odpowiedzi do kolejki zdefiniowanej w polach *ReplyToQ* i *ReplyToQMgr* w deskryptorze komunikatu komendy.

# **Jak wysyłać komunikaty komendy PCF**

Użycie zwykłych wywołań interfejsu kolejek komunikatów (Message Queue Interface-MQI), MQPUT, MQGET itd. w celu umieszczania i pobierania komunikatów komend i odpowiedzi PCF do i z ich kolejek.

### **Uwaga:**

Upewnij się, że serwer komend jest uruchomiony w docelowym menedżerze kolejek dla komendy PCF, która ma zostać przetworzona w tym menedżerze kolejek.

Lista dostarczonych plików nagłówkowych znajduje się w sekcji IBM MQ COPY, header, include i module files.

### **Deskryptor komunikatu dla komendy PCF**

Deskryptor komunikatu IBM MQ jest w pełni udokumentowany w sekcji MQMD-Message descriptor.

Komunikat komendy PCF zawiera następujące pola w deskryptorze komunikatu:

### **Raport**

Dowolna poprawna wartość, zgodnie z wymaganiami.

### **MsgType**

To pole musi mieć wartość MQMT\_REQUEST, aby wskazać komunikat wymagający odpowiedzi.

### **Utrata ważności**

Dowolna poprawna wartość, zgodnie z wymaganiami.

**Opinie**

Ustaw na wartość MQFB\_NONE

# **Kodowanie**

Jeśli dane są wysyłane do systemu IBM MQ for Multiplatforms , w tym polu należy ustawić kodowanie używane dla danych komunikatu. W razie potrzeby wykonywana jest konwersja.

# **Multi** CodedCharSetId

Jeśli wysyłasz do systemu IBM MQ for Multiplatforms , ustaw w tym polu identyfikator kodowanego zestawu znaków używany dla danych komunikatu. W razie potrzeby wykonywana jest konwersja.

### **Format**

Ustaw na wartość MQFMT\_ADMIN.

### **Priorytet**

Dowolna poprawna wartość, zgodnie z wymaganiami.

#### **Trwałość**

Dowolna poprawna wartość, zgodnie z wymaganiami.

### **MsgId**

Aplikacja wysyłająca może określać dowolną wartość lub można określić parametr MQMI\_NONE, aby zażądać od menedżera kolejek wygenerowania unikalnego identyfikatora komunikatu.

### **CorrelId**

Aplikacja wysyłająca może określić dowolną wartość lub można podać wartość MQCI\_NONE, aby wskazać brak identyfikatora korelacji.

#### **ReplyToQ**

Nazwa kolejki, do której ma zostać odebrana odpowiedź.

### **ReplyToQMgr**

Nazwa menedżera kolejek dla odpowiedzi (lub wartość pusta).

#### **Pola kontekstu komunikatu**

W razie potrzeby w tych polach można ustawić dowolne poprawne wartości. Zwykle opcja umieszczania komunikatu MQPMO\_DEFAULT\_CONTEXT jest używana do ustawiania wartości domyślnych w polach kontekstu komunikatu.

Jeśli używana jest struktura MQMD version-2 , należy ustawić następujące pola dodatkowe:

#### **GroupId**

Ustaw na wartość MQGI\_NONE

**Numer\_kolejny\_komunikatu** Ustaw na 1

**Depozycja** Ustaw na 0

**MsgFlags**

Ustaw na wartość MQMF\_NONE

### **OriginalLength**

Ustaw na wartość MQOL\_UNDEFINED

### **Wysyłanie danych użytkownika**

Struktury PCF mogą być również używane do wysyłania danych komunikatów zdefiniowanych przez użytkownika. W takim przypadku pole deskryptora komunikatu *Format* musi być ustawione na wartość MQFMT\_PCF.

### *Wysyłanie i odbieranie komunikatów PCF w określonej kolejce*

### **Wysyłanie komunikatów PCF do określonej kolejki**

Aby wysłać komunikat do określonej kolejki, wywołanie funkcji wielozbioru mqPutprzekształca treść określonego zbioru w komunikat PCF i wysyła komunikat do określonej kolejki. Zawartość torby pozostaje niezmieniona po wywołaniu.

Jako dane wejściowe dla tego wywołania należy podać:

- Uchwyt połączenia MQI.
- Uchwyt obiektu dla kolejki, w której ma zostać umieszczony komunikat.
- Deskryptor komunikatu. Więcej informacji na temat deskryptora komunikatu zawiera sekcja MQMDdeskryptor komunikatu.
- <span id="page-29-0"></span>• Opcje umieszczania komunikatu przy użyciu struktury MQPMO. Więcej informacji na temat struktury MQPMO zawiera sekcja Opcje umieszczania komunikatów MQPMO.
- Uchwyt zbioru, który ma zostać przekształcony w komunikat.

**Uwaga:** Jeśli zbiór zawiera komunikat administracyjny i do wstawienia wartości do zbioru użyto wywołania zapytania mqAdd, wartość elementu danych MQIASY\_COMMAND musi być komendą INQUIRE rozpoznawaną przez MQAI.

Pełny opis wywołania wielozbioru mqPutzawiera sekcja mqPutBag.

# **Odbieranie komunikatów PCF z określonej kolejki**

Aby odebrać komunikat z określonej kolejki, wywołanie funkcji wielozbioru mqGetpobiera komunikat PCF z określonej kolejki i przekształca dane komunikatu w rekord danych.

Jako dane wejściowe dla tego wywołania należy podać:

- Uchwyt połączenia MQI.
- Uchwyt obiektu kolejki, z której ma zostać odczytany komunikat.
- Deskryptor komunikatu. W strukturze MQMD parametr **Format** musi mieć wartość MQFMT\_ADMIN, MQFMT\_EVENT lub MQFMT\_PCF.

**Uwaga:** Jeśli komunikat zostanie odebrany w ramach jednostki pracy (czyli z opcją MQGMO\_SYNCPOINT), a komunikat ma nieobsługiwany format, jednostka pracy może zostać wycofana. Komunikat jest następnie przywracany do kolejki i można go pobrać przy użyciu wywołania MQGET zamiast wywołania wielozbioru mqGet. Więcej informacji na temat deskryptora komunikatu zawiera sekcja Opcje MQGMO-Get-message.

- Pobierz opcje komunikatu przy użyciu struktury MQGMO. Więcej informacji na temat struktury MQGMO zawiera sekcja MQMD-deskryptor komunikatu.
- Uchwyt zbioru, który ma zawierać przekształcony komunikat.

Pełny opis wywołania funkcji Bag mqGetzawiera sekcja mqGetBag.

# *Odpowiedzi PCF w programie IBM MQ*

W odpowiedzi na każdą komendę serwer komend generuje jeden lub więcej komunikatów odpowiedzi. Komunikat odpowiedzi ma format podobny do komunikatu komendy.

Nagłówek PCF ma taką samą wartość identyfikatora komendy, jak komenda, na którą jest odpowiedzią (szczegółowe informacje zawiera sekcja MQCFH-PCF header (Nagłówek MQCFH-PCF)). Identyfikator komunikatu i identyfikator korelacji są ustawiane zgodnie z opcjami raportu żądania.

Jeśli typem nagłówka PCF komunikatu komendy jest MQCFT\_COMMAND, generowane są tylko standardowe odpowiedzi. Takie komendy są obsługiwane na wszystkich platformach z wyjątkiem systemu z/OS. Starsze aplikacje nie obsługują środowiska PCF w systemie z/OS . Program IBM MQ Windows Explorer jest jedną z takich aplikacji (jednak program IBM MQ Explorer w wersji IBM WebSphere MQ 6.0 lub nowszej obsługuje środowisko PCF w systemie z/OS ).

Jeśli typem nagłówka PCF komunikatu komendy jest MQCFT\_COMMAND\_XR, generowane są odpowiedzi rozszerzone lub standardowe. Takie komendy są obsługiwane w systemie z/OS i na niektórych innych platformach. Komendy wydawane w systemie z/OS generują tylko rozszerzone odpowiedzi. Na innych platformach może zostać wygenerowany dowolny typ odpowiedzi.

Jeśli pojedyncza komenda określa ogólną nazwę obiektu, oddzielna odpowiedź jest zwracana w osobnym komunikacie dla każdego zgodnego obiektu. W przypadku generowania odpowiedzi pojedyncza komenda o nazwie ogólnej jest traktowana jako wiele pojedynczych komend (z wyjątkiem pola sterującego MQCFC\_LAST lub MQCFC\_NOT\_LAST). W przeciwnym razie jeden komunikat komendy generuje jeden komunikat odpowiedzi.

Niektóre odpowiedzi PCF mogą zwracać strukturę, nawet jeśli nie jest ona żądana. Ta struktura jest wyświetlana w definicji odpowiedzi ( Definicje formatów komend programowalnych ) jako *zawsze*

*zwracane*. Powód, dla którego w przypadku tych odpowiedzi konieczne jest nazwanie obiektów w odpowiedzi w celu zidentyfikowania, do którego obiektu mają zastosowanie dane.

# **Deskryptor komunikatu dla odpowiedzi**

Komunikat odpowiedzi zawiera następujące pola w deskryptorze komunikatu:

### **MsgType**

To pole ma nazwę MQMT\_REPLY.

### **MsgId**

To pole jest generowane przez menedżer kolejek.

### **CorrelId**

To pole jest generowane zgodnie z opcjami raportu komunikatu komendy.

### **Format**

To pole ma nazwę MQFMT\_ADMIN.

### **Kodowanie**

Ustawiona na wartość MQENC\_NATIVE.

### **CodedCharSetId**

Ustawiono wartość MQCCSI\_Q\_MGR.

### **Trwałość**

Taka sama, jak w komunikacie komendy.

### **Priorytet**

Taka sama, jak w komunikacie komendy.

Odpowiedź jest generowana z MQPMO\_PASS\_IDENTITY\_CONTEXT.

### *Odpowiedzi standardowe*

Generowane są standardowe odpowiedzi komunikatów komend o typie nagłówka MQCFT\_COMMAND. Takie komendy są obsługiwane na wszystkich platformach z wyjątkiem systemu z/OS.

Istnieją trzy typy odpowiedzi standardowych:

- Odpowiedź OK
- Odpowiedź na błąd
- Odpowiedź na dane

# **Odpowiedź OK**

Ta odpowiedź składa się z komunikatu rozpoczynającego się nagłówkiem w formacie komendy z polem *CompCode* o wartości MQCC\_OK lub MQCC\_WARNING.

Dla MQCC\_OK *Reason* to MQRC\_NONE.

W przypadku wywołania MQCC\_WARNING: *Reason* określa rodzaj ostrzeżenia. W takim przypadku po nagłówku formatu komendy może następować jedna lub więcej struktur parametrów ostrzegawczych odpowiednich dla tego kodu przyczyny.

W obu przypadkach w przypadku komendy inquire mogą występować dalsze struktury parametrów zgodnie z opisem w poniższych sekcjach.

# **Odpowiedź na błąd**

Jeśli komenda zawiera błąd, wysyłany jest jeden lub więcej komunikatów z odpowiedzią na błąd (więcej niż jeden komunikat może zostać wysłany nawet dla komendy, która zwykle ma tylko jeden komunikat z odpowiedzią). Te komunikaty o błędach odpowiedzi mają odpowiednio ustawione wartości MQCFC\_LAST lub MQCFC\_NOT\_LAST.

Każdy taki komunikat rozpoczyna się od nagłówka formatu odpowiedzi, z wartością *CompCode* równą MQCC\_FAILED i polem *Reason* , które identyfikuje konkretny błąd. Zwykle każdy komunikat opisuje inny <span id="page-31-0"></span>błąd. Ponadto każdy komunikat ma zero lub jedną (nigdy więcej niż jedną) strukturę parametru błędu po nagłówku. Ta struktura parametru, jeśli istnieje, jest strukturą MQCFIN z polem *Parameter* zawierającym jedną z następujących wartości:

• ID\_parametru\_MQIACF\_PARAMETER\_ID

Pole *Value* w strukturze jest identyfikatorem błędnego parametru (na przykład MQCA\_Q\_NAME).

• MQIACF\_ERROR\_ID (Identyfikator błędu MQIACF)

Ta wartość jest używana z wartością *Reason* (w nagłówku formatu komendy) MQRC\_UNEXPECTED\_ERROR. Pole *Value* w strukturze MQCFIN jest nieoczekiwanym kodem przyczyny odebranym przez serwer komend.

• MOIACF SELECTOR

Ta wartość występuje, jeśli struktura listy (MQCFIL) wysłana z komendą zawiera zduplikowany selektor lub niepoprawny selektor. Pole *Reason* w nagłówku formatu komendy identyfikuje błąd, a pole *Value* w strukturze MQCFIN jest wartością parametru w strukturze MQCFIL komendy, w której wystąpił błąd.

• MQIACF\_ERROR\_OFFSET

Ta wartość występuje, gdy w komendzie Ping Channel występuje błąd porównywania danych. Pole *Value* w strukturze jest przesunięciem błędu porównania kanału ping.

• MOIA CODED CHAR SET ID

Ta wartość występuje, gdy identyfikator kodowanego zestawu znaków w deskryptorze komunikatu przychodzącej komendy PCF nie jest zgodny z identyfikatorem docelowego menedżera kolejek. Pole *Value* w strukturze jest identyfikatorem kodowanego zestawu znaków menedżera kolejek.

Ostatni (lub jedyny) komunikat o błędzie odpowiedzi jest odpowiedzią podsumowania z polem *CompCode* MQCC\_FAILED i polem *Reason* MQRCCF\_COMMAND\_FAILED. Ten komunikat nie ma struktury parametrów następującej po nagłówku.

# **Odpowiedź na dane**

Ta odpowiedź składa się z odpowiedzi OK (zgodnie z wcześniejszym opisem) na komendę inquire. Po odpowiedzi OK następują dodatkowe struktury zawierające żądane dane, zgodnie z opisem w sekcji Definicje formatów komend programowalnych.

Aplikacje nie mogą zależeć od tego, czy te dodatkowe struktury parametrów są zwracane w określonej kolejności.

 $z/0S$ *Rozszerzone odpowiedzi*

Komendy wydawane w systemie z/OS generują rozszerzone odpowiedzi.

Istnieją trzy typy rozszerzonych odpowiedzi:

- Odpowiedź komunikatu typu MQCFT\_XR\_MSG
- Odpowiedź elementu o typie MQCFT\_XR\_ITEM
- Odpowiedź podsumowania typu MQCFT\_XR\_SUMMARY

Każda komenda może wygenerować jeden lub więcej zestawów odpowiedzi. Każdy zestaw odpowiedzi składa się z jednego lub większej liczby komunikatów, ponumerowanych kolejno od 1 w polu *MsgSeqNumber* nagłówka PCF. Pole *Control* ostatniej (lub jedynej) odpowiedzi w każdym zestawie ma wartość MQCFC\_LAST. Dla wszystkich innych odpowiedzi w zestawie ta wartość to MQCFC\_NOT\_LAST.

Każda odpowiedź może zawierać jedną lub więcej opcjonalnych struktur MQCFBS, w których pole *Parameter* ma wartość MQBACF\_RESPONSE\_SET, a wartość jest identyfikatorem zestawu odpowiedzi. Identyfikatory są unikalne i identyfikują zbiór odpowiedzi, które zawierają odpowiedź. Dla każdego zestawu odpowiedzi istnieje struktura MQCFBS, która ją identyfikuje.

Rozszerzone odpowiedzi mają co najmniej dwie struktury parametrów:

- Struktura MQCFBS z polem *Parameter* ustawionym na wartość MQBACF\_RESPONSE\_ID. Wartość w tym polu jest identyfikatorem zestawu odpowiedzi, do którego należy odpowiedź. Identyfikator w pierwszym zestawie jest dowolny. W kolejnych zestawach identyfikator jest identyfikatorem, który został wcześniej powiadomiony w strukturze MQBACF\_RESPONSE\_SET.
- Struktura MQCFST z polem *Parameter* ustawionym na wartość MQCACF\_RESPONSE\_Q\_MGR\_NAME, wartość będąca nazwą menedżera kolejek, z którego pochodzi zestaw odpowiedzi.

Wiele odpowiedzi ma dodatkowe struktury parametrów, które zostały opisane w poniższych sekcjach.

Nie można z góry określić, ile odpowiedzi znajduje się w zestawie innym niż uzyskiwanie odpowiedzi, dopóki nie zostanie znaleziony zestaw z opcją MQCFC\_LAST. Nie można również z góry określić liczby zestawów odpowiedzi, ponieważ każdy zestaw może zawierać struktury MQBACF\_RESPONSE\_SET wskazujące, że generowane są dodatkowe zestawy.

# **Rozszerzone odpowiedzi na komendy zapytania**

Komendy zapytania generują zwykle odpowiedź elementu (typ MQCFT\_XR\_ITEM) dla każdego znalezionego elementu, który jest zgodny z podanymi kryteriami wyszukiwania. Odpowiedź elementu zawiera pole *CompCode* w nagłówku z wartością MQCC\_OK i pole *Reason* z wartością MQRC\_NONE. Zawiera również inne struktury parametrów opisujące element i jego żądane atrybuty, zgodnie z opisem w sekcji Definicje formatów komend programowalnych.

Jeśli element jest błędny, pole *CompCode* w nagłówku ma wartość MQCC\_FAILED, a pole *Reason* identyfikuje konkretny błąd. Dodatkowe struktury parametrów są dołączane w celu zidentyfikowania elementu.

Niektóre komendy zapytania mogą zwracać oprócz odpowiedzi na elementy ogólne (nie specyficzne dla nazwy) odpowiedzi na komunikaty. Te odpowiedzi są odpowiedziami informacyjnymi lub błędnymi typu MQCFT\_XR\_MSG.

Jeśli komenda Inquire powiedzie się, opcjonalnie może być to odpowiedź podsumowania (typu MQCFT\_XR\_SUMMARY) z wartością *CompCode* równą MQCC\_OK i wartością pola *Reason* równą MQRC\_NONE.

Jeśli wykonanie komendy Inquire nie powiedzie się, mogą zostać zwrócone odpowiedzi na elementy i opcjonalnie może istnieć odpowiedź podsumowania (typu MQCFT\_XR\_SUMMARY) z wartością *CompCode* równą MQCC\_FAILED i wartością pola *Reason* równą MQRCCF\_COMMAND\_FAILED.

### **Rozszerzone odpowiedzi na komendy inne niż zapytanie**

Pomyślne komendy generują odpowiedzi komunikatów, w których pole *CompCode* w nagłówku ma wartość MQCC\_OK, a pole *Reason* ma wartość MQRC\_NONE. Zawsze występuje co najmniej jeden komunikat; może to być komunikat informacyjny (MQCFT\_XR\_MSG) lub podsumowanie (MQCFT\_XR\_SUMMARY). Opcjonalnie mogą istnieć dodatkowe komunikaty informacyjne (typu MQCFT\_XR\_MSG). Każdy komunikat informacyjny może zawierać wiele dodatkowych struktur parametrów z informacjami o komendzie. Informacje o możliwych strukturach można znaleźć w opisach poszczególnych komend.

Komendy, które nie powiodły się, generują odpowiedzi na komunikaty o błędach (typ MQCFT\_XR\_MSG), w których pole *CompCode* w nagłówku ma wartość MQCC\_FAILED, a pole *Reason* identyfikuje konkretny błąd. Każdy komunikat może zawierać wiele dodatkowych struktur parametrów z informacjami o błędzie: struktury, które mogą wystąpić, można znaleźć w opisach poszczególnych błędów. Mogą zostać wygenerowane odpowiedzi na komunikat informacyjny. Opcjonalnie może istnieć odpowiedź podsumowania (MQCFT\_XR\_SUMMARY) z wartością *CompCode* wynoszącą MQCC\_FAILED i wartością pola *Reason* wynoszącą MQRCCF\_COMMAND\_FAILED.

### **Rozszerzone odpowiedzi na komendy przy użyciu CommandScope**

Jeśli komenda używa parametru **CommandScope** lub powoduje wygenerowanie komendy z parametrem **CommandScope** , istnieje początkowy zestaw odpowiedzi z menedżera kolejek, z którego została odebrana komenda. Następnie dla każdego menedżera kolejek, do którego jest kierowana komenda,

<span id="page-33-0"></span>generowany jest osobny zestaw (lub zestawy) odpowiedzi (tak jakby wywołano wiele pojedynczych komend). Na koniec dostępny jest zestaw odpowiedzi z odbierającego menedżera kolejek, który zawiera ogólną odpowiedź podsumowania (typ MQCFT\_XR\_SUMMARY). Struktura parametru MQCACF\_RESPONSE\_Q\_MGR\_NAME identyfikuje menedżer kolejek, który generuje każdy zestaw.

Początkowy zestaw odpowiedzi ma następujące dodatkowe struktury parametrów:

- MQIACF\_COMMAND\_INFO (MQCFIN). Możliwe wartości w tej strukturze to MQCMDI\_CMDSCOPE\_ACCEPTED lub MQCMDI\_CMDSCOPE\_GENERATED.
- MOIACF CMDSCOPE Q MGR COUNT (MQCFIN). Ta struktura wskazuje liczbę menedżerów kolejek, do których jest wysyłana komenda.

### *Sprawdzanie uprawnień dla komend PCF w systemie IBM MQ*

Gdy przetwarzana jest komenda PCF, do wymaganych sprawdzeń uprawnień do obiektów IBM MQ używana jest wartość *UserIdentifier* z deskryptora komunikatu w komunikacie komendy. Sprawdzanie uprawnień jest implementowane w różny sposób na każdej platformie, zgodnie z opisem w tym temacie.

Sprawdzenia są wykonywane w systemie, w którym przetwarzana jest komenda; dlatego ten ID użytkownika musi istnieć w systemie docelowym i mieć uprawnienia wymagane do przetworzenia komendy. Jeśli komunikat pochodzi z systemu zdalnego, jednym ze sposobów uzyskania identyfikatora istniejącego w systemie docelowym jest posiadanie zgodnego identyfikatora użytkownika zarówno w systemie lokalnym, jak i zdalnym.

**Uwaga:** Informacje na temat sprawdzania uprawnień w systemie z/OSzawiera sekcja Czynność 1: Identyfikowanie parametrów systemu z/OS.

### **IBM MQ for IBM i**

### IBM i

Aby przetworzyć dowolną komendę PCF, ID użytkownika musi mieć uprawnienie *dsp* do obiektu IBM MQ w systemie docelowym.

Ponadto dla niektórych komend PCF wykonywane są IBM MQ sprawdzenia uprawnień do obiektów, jak to pokazano na rysunku ( [Tabela 2 na stronie 35](#page-34-0)).

W większości przypadków są to te same sprawdzenia, które są wykonywane przez równoważne komendy CL systemu IBM MQ wydane w systemie lokalnym. Więcej informacji na temat odwzorowywania uprawnień systemu IBM MQ na uprawnienia systemu IBM i oraz wymagania dotyczące uprawnień dla komend CL systemu IBM MQ zawiera sekcja Konfigurowanie bezpieczeństwa w systemie IBM i . Szczegółowe informacje na temat zabezpieczeń dotyczących wyjść znajdują się w dokumentacji Bezpieczeństwo na poziomie łącza za pomocą wyjścia zabezpieczeń .

**Aby przetworzyć dowolną z następujących komend** , ID użytkownika musi być członkiem profilu grupowego QMQMADM:

- Wyślij ping do kanału
- Zmień kanał
- Kopiuj kanał
- Utwórz kanał
- Usuń kanał
- Resetowanie kanału
- Rozstrzyganie kanału
- Uruchom kanał
- Zamknij kanał
- Uruchom inicjatora kanału
- Uruchom program nasłuchujący kanału

# <span id="page-34-0"></span>**IBM MQ for UNIX, Linux, and Windows**

 $\mathbb{R}$  ALW

Aby przetworzyć dowolną komendę PCF, ID użytkownika musi mieć uprawnienie *dsp* do obiektu menedżera kolejek w systemie docelowym. Ponadto dla niektórych komend PCF wykonywane są IBM MQ sprawdzenia uprawnień do obiektów, jak to pokazano na rysunku ( Tabela 2 na stronie 35).

**Aby przetworzyć dowolną z następujących komend** , identyfikator użytkownika musi należeć do grupy *mqm*.

**Uwaga:** W przypadku systemu Windows **Tylko**identyfikator użytkownika może należeć do grupy *Administratorzy* lub grupy *Mqm*.

- Zmień kanał
- Kopiuj kanał
- Utwórz kanał
- Usuń kanał
- Wyślij ping do kanału
- Resetowanie kanału
- Uruchom kanał
- Zamknij kanał
- Uruchom inicjatora kanału
- Uruchom program nasłuchujący kanału
- Rozstrzyganie kanału
- Resetowanie klastra
- Odśwież klaster
- Menedżer kolejki SUSPEND
- Wznów menedżera kolejek

# **IBM MQ Uprawnienia do obiektów dla wielu platform**

 $\blacktriangleright$  Multi

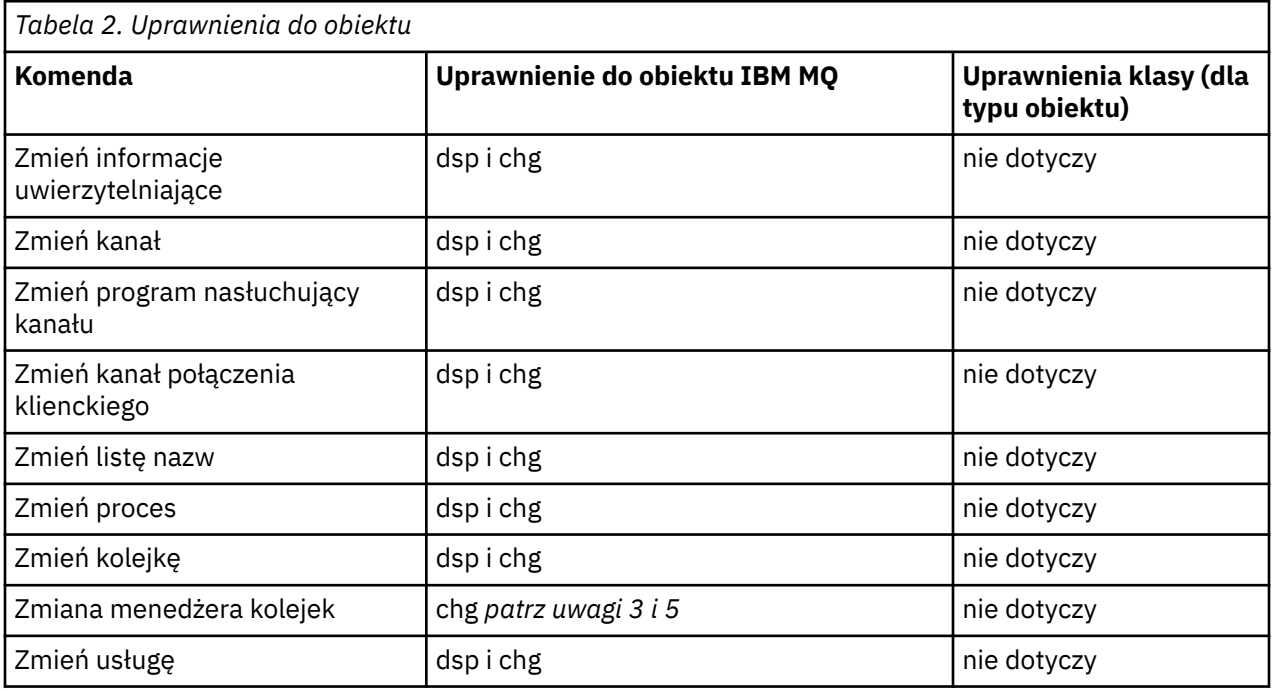

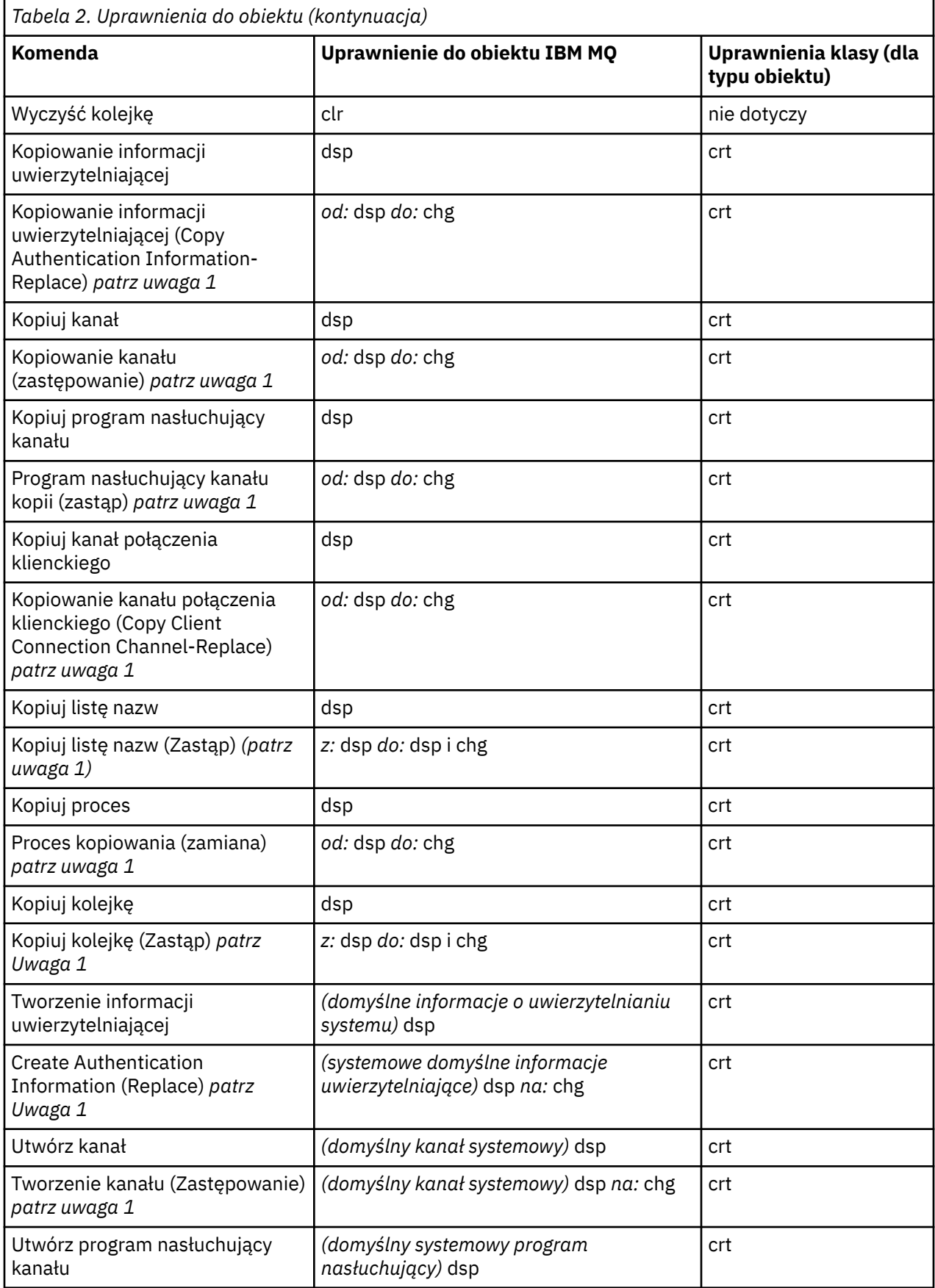
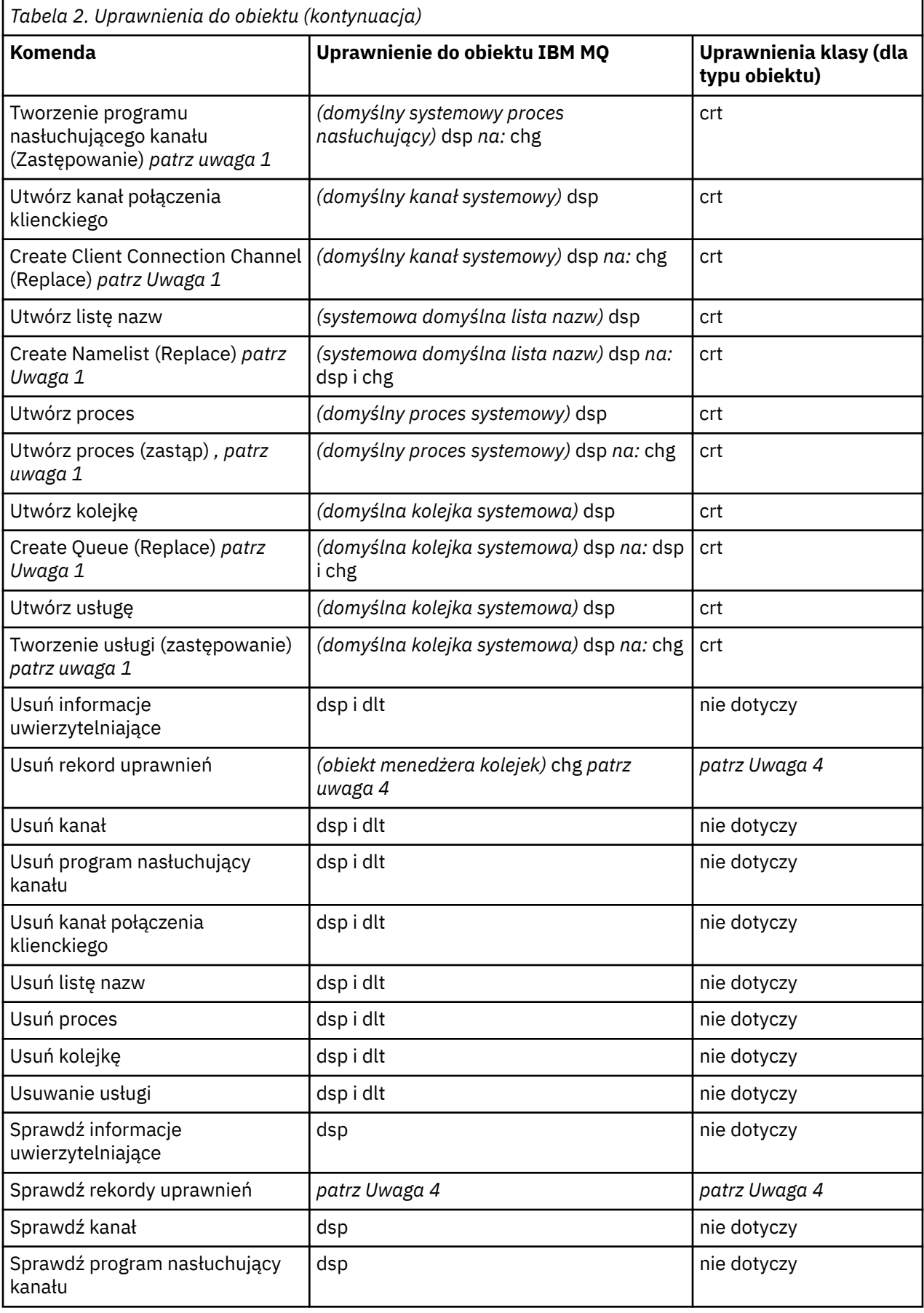

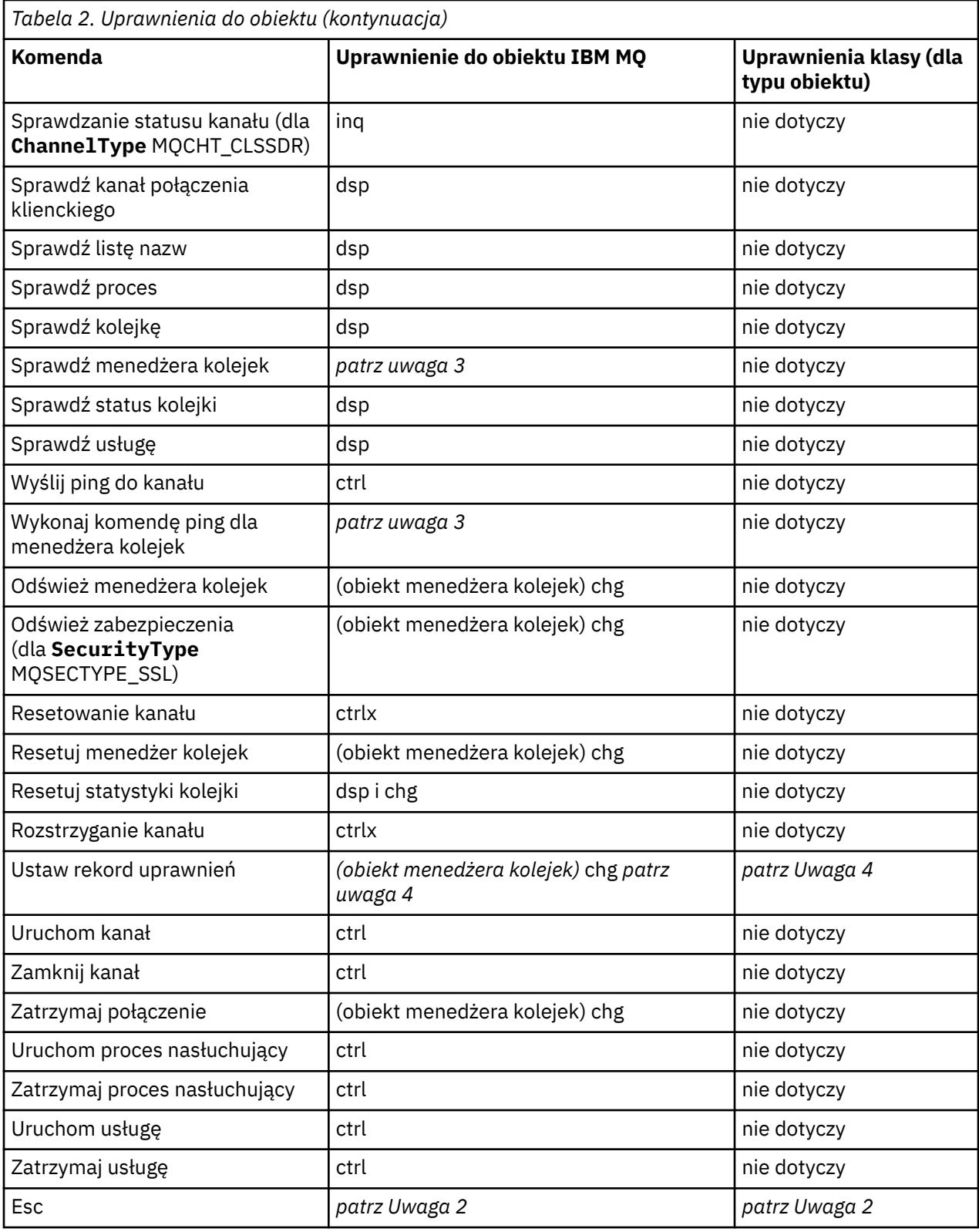

## **Uwagi:**

- 1. Ta komenda ma zastosowanie, jeśli obiekt, który ma zostać zastąpiony, istnieje. W przeciwnym razie sprawdzanie uprawnień jest takie samo, jak w przypadku operacji Create (tworzenie) lub Copy (kopiowanie) bez operacji Replace (zastępowanie).
- 2. Wymagane uprawnienie jest określane przez komendę MQSC zdefiniowaną przez tekst o zmienionym znaczeniu i jest równoważne jednej z poprzednich komend.
- 3. Aby przetworzyć dowolną komendę PCF, ID użytkownika musi mieć uprawnienie dsp do obiektu menedżera kolejek w systemie docelowym.
- 4. Ta komenda PCF jest autoryzowana, chyba że serwer komend został uruchomiony z parametrem -a. Domyślnie serwer komend jest uruchamiany podczas uruchamiania menedżera kolejek bez parametru -a. Więcej informacji na ten temat zawiera sekcja Skorowidz formatów komend programowalnych.
- 5. Nadanie ID użytkownika uprawnienia chg dla menedżera kolejek daje możliwość ustawienia rekordów uprawnień dla wszystkich grup i użytkowników. Nie należy nadawać tego uprawnienia zwykłym użytkownikom lub aplikacjom.

Produkt IBM MQ udostępnia również niektóre punkty wyjścia zabezpieczeń kanału, dzięki czemu można dostarczać własne programy obsługi wyjścia użytkownika do sprawdzania bezpieczeństwa. Więcej informacji na ten temat zawiera sekcja Wyświetlanie kanału.

# **Korzystanie z interfejsu MQAI w celu uproszczenia korzystania z mechanizmów PCF**

Interfejs IBM MQ Administration Interface (MQAI) jest interfejsem programistycznym do produktu IBM MQ , który jest dostępny w systemach AIX, IBM i, Linux, i Windows. Wykonuje on zadania administracyjne w menedżerze kolejek systemu IBM MQ , używając zbiorów danych do obsługi właściwości (lub parametrów) obiektów w sposób łatwiejszy niż użycie formatów komend programowalnych (PCF).

Interfejs MQAI wykonuje zadania administracyjne w menedżerze kolejek za pomocą *zbiorów danych*. Zbiory danych umożliwiają obsługę właściwości (lub parametrów) obiektów w sposób łatwiejszy niż używanie systemów PCF.

Zalety używania interfejsu MQAI są następujące:

#### **Uproszczenie korzystania z komunikatów PCF**

Interfejs MQAI jest łatwiejszym sposobem administrowania produktem IBM MQ. Jeśli używana jest usługa MQAI, nie ma potrzeby pisania własnych komunikatów PCF. Pozwala to uniknąć problemów związanych ze złożonymi strukturami danych.

Aby przekazać parametry w programach napisanych za pomocą wywołań MQI, komunikat PCF musi zawierać komendę i szczegóły dotyczące łańcucha lub danych całkowitych. Aby utworzyć tę konfigurację ręcznie, należy dodać kilka instrukcji w programie dla każdej struktury i przydzielić obszar pamięci. To zadanie może być długie i pracochłonne.

Programy napisane przy użyciu interfejsu MQAI przekazują parametry do odpowiedniego zbioru danych, a dla każdej struktury potrzebna jest tylko jedna instrukcja. Użycie zbiorów danych MQAI eliminuje konieczność obsługi macierzy i przydzielania pamięci masowej oraz zapewnia pewien stopień odseparowania od szczegółów PCF.

#### **Łatwiejsze obsługiwanie warunków błędów**

Trudno jest uzyskać kody powrotu z komend PCF. Interfejs MQAI ułatwia programowi obsługę warunków błędów.

#### **Wymiana danych między aplikacjami**

Dane aplikacji są wysyłane w formacie PCF i pakowane i rozpakowywane przez MQAI. Jeśli dane komunikatu składają się z liczb całkowitych i łańcuchów znakowych, można użyć interfejsu MQAI, aby skorzystać z wbudowanej w produkt IBM MQ konwersji danych PCF. Pozwala to uniknąć konieczności zapisywania wyjść konwersji danych.

Po utworzeniu i zapełnieniu rekordu danych można wysłać komunikat komendy administracyjnej do serwera komend menedżera kolejek za pomocą wywołania komendy mqExecute . To wywołanie oczekuje na wszystkie komunikaty odpowiedzi. Wywołanie komendy mqExecute obsługuje wymianę z serwerem komend i zwraca odpowiedzi w *wielozbiorze odpowiedzi*.

## **Przykłady użycia interfejsu MQAI**

Poniższe programy przykładowe demonstrują użycie interfejsu MQAI do wykonywania różnych zadań:

• [amqsaicq.c](#page-45-0): służy do tworzenia kolejki lokalnej.

- [amqsaiem.c](#page-48-0): służy do wyświetlania zdarzeń na ekranie przy użyciu prostego monitora zdarzeń.
- [amqsailq.c](#page-61-0): drukowana jest lista wszystkich kolejek lokalnych i ich bieżących głębokości.
- [amqsaicl.c](#page-55-0): drukowana jest lista wszystkich kanałów i ich typów.

## **Budowanie aplikacji MQAI**

Aby zbudować aplikację przy użyciu interfejsu MQAI, należy przejść do tych samych bibliotek, co w przypadku produktu IBM MQ. Informacje na temat budowania aplikacji IBM MQ zawiera sekcja Budowanie aplikacji proceduralnych.

## **Wskazówki i porady dotyczące konfigurowania produktu IBM MQ przy użyciu interfejsu MQAI**

Interfejs MQAI używa komunikatów PCF do wysyłania komend administracyjnych do serwera komend zamiast bezpośredniego kontaktu z samym serwerem komend. Wskazówki dotyczące konfigurowania produktu IBM MQ przy użyciu interfejsu MQAI można znaleźć w sekcji "Wskazówki i porady dotyczące używania produktu MQAI do konfigurowania produktu IBM MQ" na stronie 40.

#### **Odsyłacze pokrewne**

IBM MQ Administration Interface-skorowidz

## **Wskazówki i porady dotyczące używania produktu MQAI do konfigurowania produktu IBM MQ**

Interfejs IBM MQ Administration Interface (MQAI) używa komunikatów PCF do wysyłania komend administracyjnych do serwera komend zamiast bezpośredniego kontaktu z samym serwerem komend. Poniżej znajdują się wskazówki dotyczące konfigurowania produktu IBM MQ przy użyciu interfejsu MQAI.

- Łańcuchy znaków w systemie IBM MQ są dopełniane spacjami do stałej długości. W języku C łańcuchy zakończone znakiem o kodzie zero mogą być zwykle dostarczane jako parametry wejściowe do interfejsów programistycznych IBM MQ .
- Aby wyczyścić wartość atrybutu łańcuchowego, należy ustawić go na pojedynczy znak odstępu, a nie na pusty łańcuch.
- Należy wcześniej rozważyć atrybuty, które mają zostać zmienione, i zapytać tylko o te atrybuty.
- Nie można zmieniać niektórych atrybutów, na przykład nazwy kolejki lub typu kanału. Upewnij się, że próbujesz zmienić tylko te atrybuty, które mogą być modyfikowane. Zapoznaj się z listą wymaganych i opcjonalnych parametrów dla konkretnego obiektu zmiany PCF. Patrz Definicje formatów komend programowalnych.
- Jeśli wywołanie MQAI nie powiedzie się, część szczegółów niepowodzenia jest zwracana do rekordu odpowiedzi. Więcej szczegółów można znaleźć w zagnieżdżonym zbiorze, do którego można uzyskać dostęp za pomocą selektora MQHA\_BAG\_HANDLE. Jeśli na przykład wywołanie komendy mqExecute nie powiedzie się z kodem przyczyny MQRCCF\_COMMAND\_FAILED, ta informacja jest zwracana w zbiorze odpowiedzi. Prawdopodobną przyczyną wystąpienia tego kodu przyczyny jest to, że określony selektor nie był poprawny dla typu komunikatu komendy, a ten szczegół informacji znajduje się w zagnieżdżonym zbiorze, do którego można uzyskać dostęp za pomocą uchwytu zbioru.

Więcej informacji na temat komendy MQExecute zawiera sekcja ["Wysyłanie komend administracyjnych](#page-74-0) [do serwera komend qm za pomocą wywołania mqExecute" na stronie 75](#page-74-0)

Poniższy diagram przedstawia ten scenariusz:

#### System bag corresponding to first response message returned from the command server

<span id="page-40-0"></span>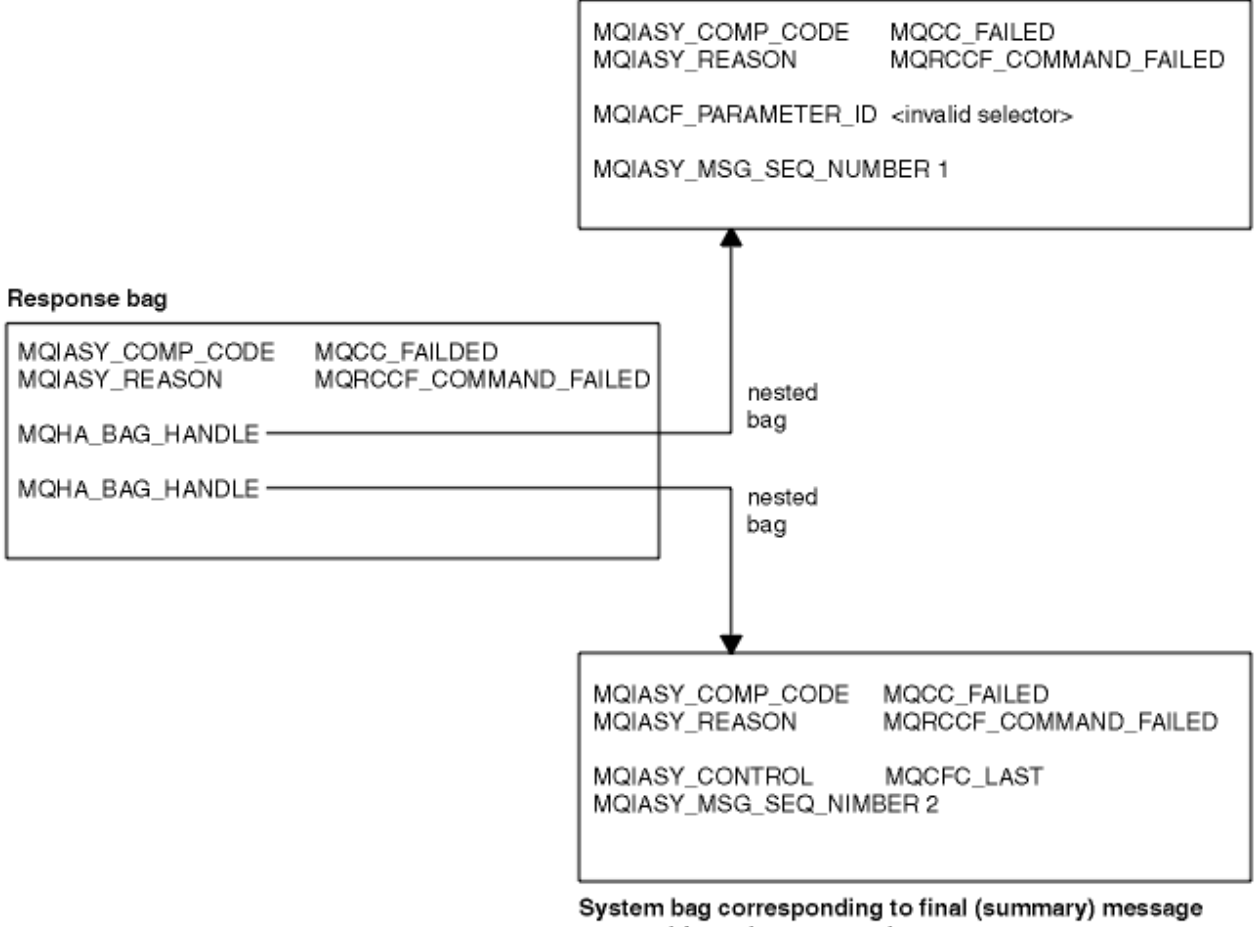

returned from the command server

#### Multi. **Zaawansowane tematy dotyczące produktu MQAI**

Informacje o indeksowaniu, konwersji danych i wykorzystaniu deskryptora komunikatu

#### **Indeksowanie**

Indeksy są używane podczas zastępowania lub usuwania istniejących elementów danych z rekordu w celu zachowania kolejności wstawiania.

#### **Konwersja danych**

Łańcuchy zawarte w zbiorze danych MQAI mogą znajdować się w różnych kodowanych zestawach znaków i można je przekształcić przy użyciu wywołania mqSetInteger .

#### **Użycie deskryptora komunikatu**

Podczas tworzenia rekordu danych MQAI generuje deskryptor komunikatu, który jest ustawiany na wartość początkową.

## *Indeksowanie w interfejsie MQAI*

Indeksy są używane podczas zastępowania lub usuwania istniejących elementów danych z rekordu. Istnieją trzy typy indeksowania, które umożliwiają łatwe pobieranie elementów danych.

Każdy selektor i wartość w elemencie danych w zbiorze ma trzy powiązane numery indeksu:

- Indeks względem innych elementów, które mają ten sam selektor.
- Indeks względem kategorii selektora (użytkownika lub systemu), do której należy element.
- Indeks względem wszystkich elementów danych w zbiorze (użytkownik i system).

<span id="page-41-0"></span>Umożliwia to indeksowanie według selektorów użytkowników, selektorów systemowych lub obu tych elementów, jak pokazano na rysunku ( Rysunek 3 na stronie 42).

MQSEL ANY SELECTOR

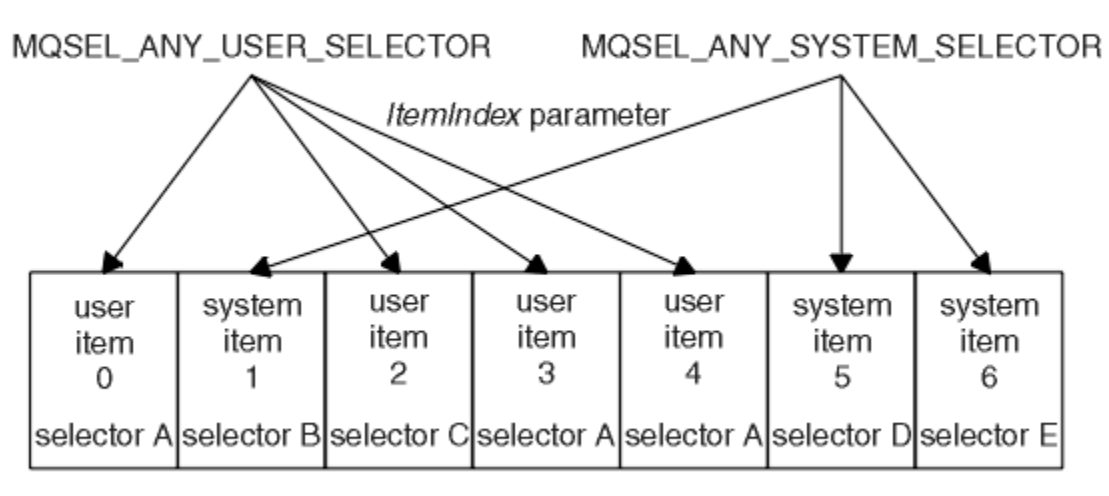

data bag

### *Rysunek 3. Indeksowanie*

W programie Rysunek 3 na stronie 42do elementu użytkownika 3 (selektor A) można się odwoływać za pomocą następujących par indeksów:

- selektor A (ItemIndex 1)
- MQSEL\_ANY\_USER\_SELECTOR (ItemIndex 2)
- MOSEL\_ANY\_SELECTOR (itemIndex 3)

Indeks jest liczony od zera do tablicy w języku C; jeśli liczba wystąpień wynosi 'n', indeks przyjmuje wartości od zera do'n-1', bez luk.

Indeksy są używane podczas zastępowania lub usuwania istniejących elementów danych z rekordu. Użycie tej metody powoduje zachowanie kolejności wstawiania, ale może mieć wpływ na indeksy innych elementów danych. Przykłady znajdują się w sekcji ["Zmiana informacji w torbie" na stronie 71](#page-70-0) i ["Usuwanie elementów danych" na stronie 74.](#page-73-0)

Trzy typy indeksowania umożliwiają łatwe pobieranie elementów danych. Jeśli na przykład w zbiorze znajdują się trzy instancje konkretnego selektora, wywołanie metody mqCountLiczba elementów może zliczyć liczbę instancji tego selektora, a wywołania metody mqInquire\* mogą określić zarówno selektor, jak i indeks, aby uzyskać tylko te wartości. Jest to przydatne w przypadku atrybutów, które mogą mieć listę wartości, takich jak niektóre wyjścia w kanałach.

## *Przetwarzanie konwersji danych w interfejsie MQAI*

Łańcuchy zawarte w zbiorze danych MQAI mogą znajdować się w różnych kodowanych zestawach znaków. Łańcuchy te można przekształcić przy użyciu wywołania liczby całkowitej mqSet.

Podobnie jak komunikaty PCF, łańcuchy zawarte w zbiorze danych MQAI mogą znajdować się w różnych kodowanych zestawach znaków. Zwykle wszystkie łańcuchy w komunikacie PCF znajdują się w tym samym kodowanym zestawie znaków, czyli w tym samym zestawie co menedżer kolejek.

Każdy element łańcucha w zbiorze danych zawiera dwie wartości: łańcuch i identyfikator CCSID. Łańcuch, który jest dodawany do zbioru, jest uzyskiwany z parametru **Buffer** wywołania komendy mqAddString lub mqSetString . Identyfikator CCSID jest uzyskiwany z elementu systemowego zawierającego selektor MQIASY\_CODED\_CHAR\_SET\_ID. Jest to nazywane *identyfikatorem CCSID zbioru* i można go zmienić za pomocą wywołania mqSetInteger (liczba całkowita).

Podczas uzyskiwania informacji o wartości łańcucha zawartego w zbiorze danych, identyfikator CCSID jest parametrem wyjściowym wywołania.

Tabela 3 na stronie 43 przedstawia reguły stosowane podczas przekształcania zbiorów danych w komunikaty i odwrotnie:

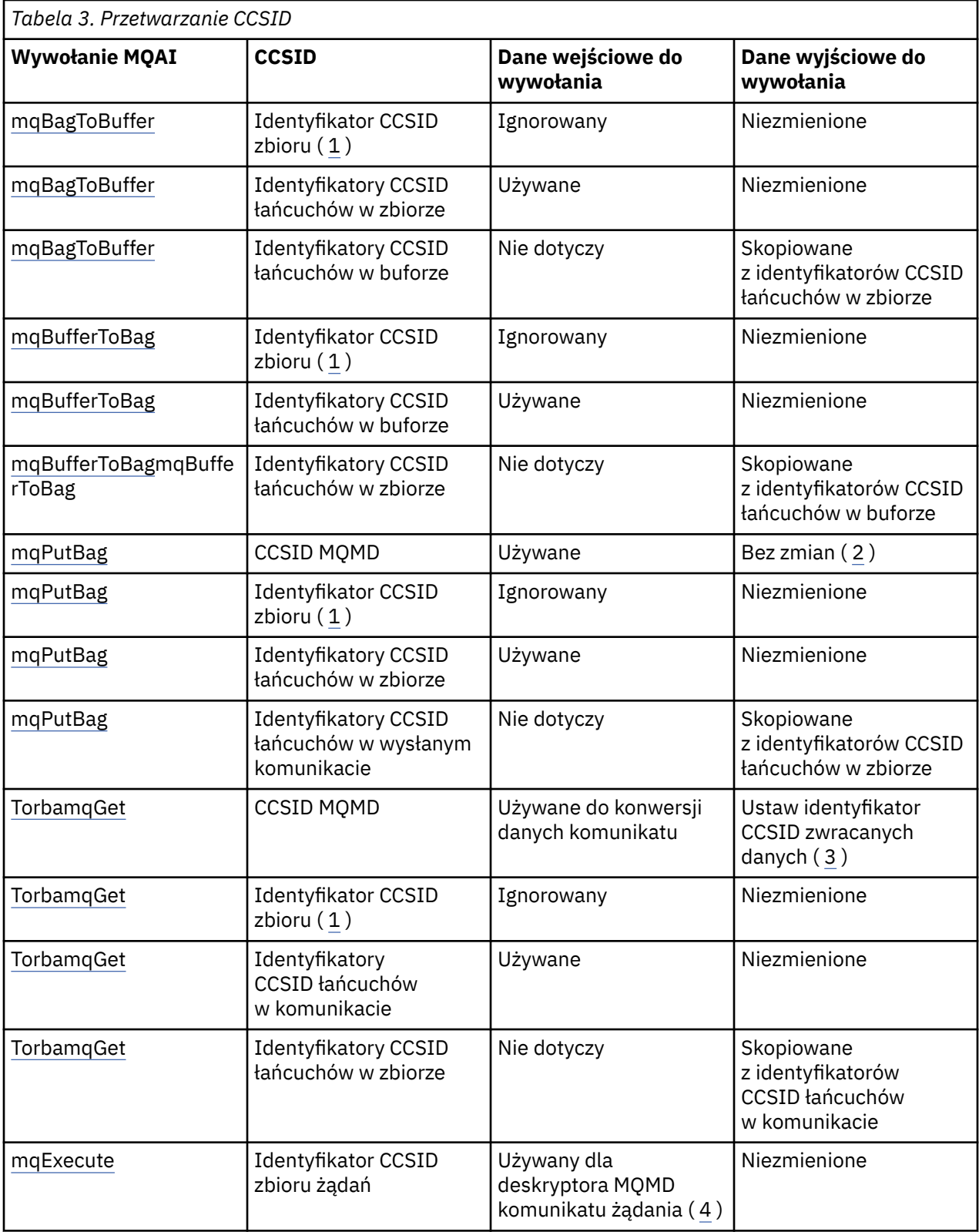

<span id="page-43-0"></span>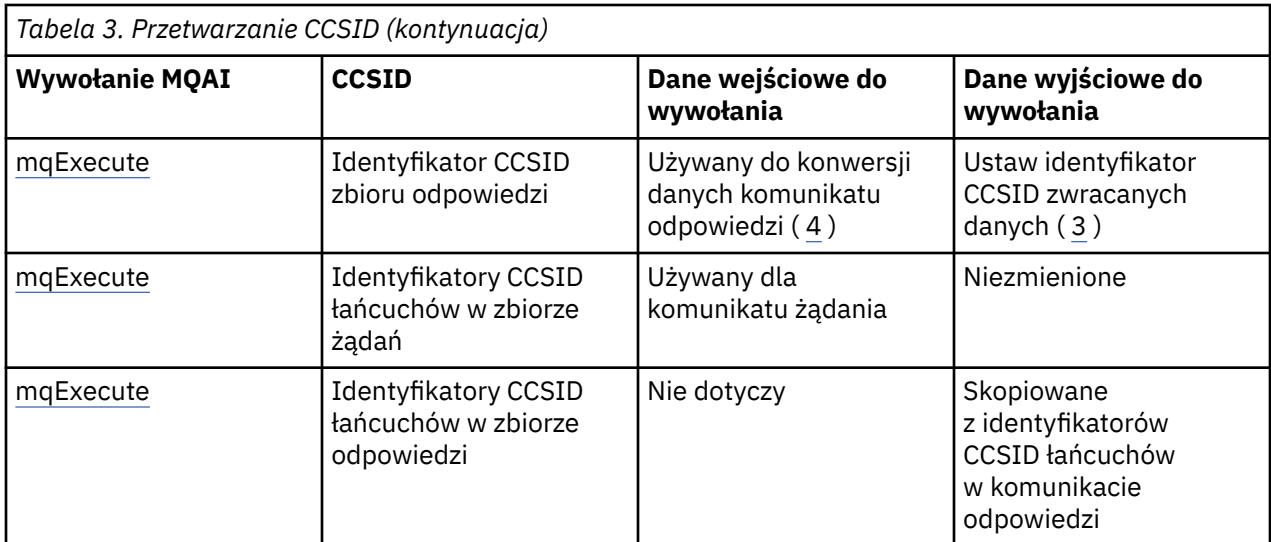

### **Uwagi:**

- 1. Identyfikator CCSID zbioru jest elementem systemowym z selektorem MQIASY\_CODED\_CHAR\_SET\_ID.
- 2. Wartość MQCCSI\_Q\_MGR jest zmieniana na rzeczywisty identyfikator CCSID menedżera kolejek.
- 3. Jeśli wymagana jest konwersja danych, identyfikator CCSID zwracanych danych jest taki sam, jak wartość wyjściowa. Jeśli konwersja danych nie jest żądana, zwracany identyfikator CCSID danych jest taki sam, jak wartość komunikatu. Należy zauważyć, że jeśli konwersja danych zostanie zażądana, ale nie powiedzie się, nie zostanie zwrócony żaden komunikat.
- 4. Jeśli identyfikator CCSID ma wartość MQCCSI\_DEFAULT, używany jest identyfikator CCSID menedżera kolejek.

## **Pojęcia pokrewne**

["Konwersja danych między kodowanymi zestawami znaków" na stronie 231](#page-230-0)

Dane komunikatu w formatach zdefiniowanych przez program IBM MQ (zwanych również formatami wbudowanymi) mogą być przekształcane przez menedżer kolejek z jednego kodowanego zestawu znaków na inny, pod warunkiem, że oba zestawy znaków odnoszą się do pojedynczego języka lub grupy podobnych języków.

### ["Plik ccsid\\_part2.tbl" na stronie 234](#page-233-0)

Plik ccsid part2.tbl jest używany do dostarczania dodatkowych informacji o identyfikatorze CCSID. Plik ccsid part2.tbl zastępuje plik ccsid.tbl , który był używany przed plikiem IBM MQ 9.0.

#### **Multi** *Użycie deskryptora komunikatu w interfejsie MQAI*

Deskryptor komunikatu generowany przez interfejs MQAI jest ustawiany na wartość początkową podczas tworzenia rekordu danych.

Typ komendy PCF jest uzyskiwany z elementu systemowego z selektorem MQIASY\_TYPE. Podczas tworzenia rekordu danych początkowa wartość tego elementu jest ustawiana w zależności od typu tworzonego rekordu:

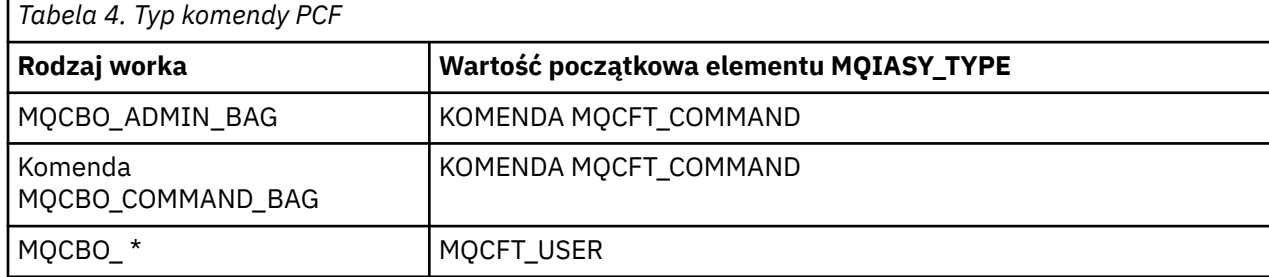

Gdy funkcja MQAI generuje deskryptor komunikatu, wartości używane w parametrach **Format** i **MsgType** zależą od wartości elementu systemu z selektorem MQIASY\_TYPE (patrz [Tabela 4 na stronie 44\)](#page-43-0).

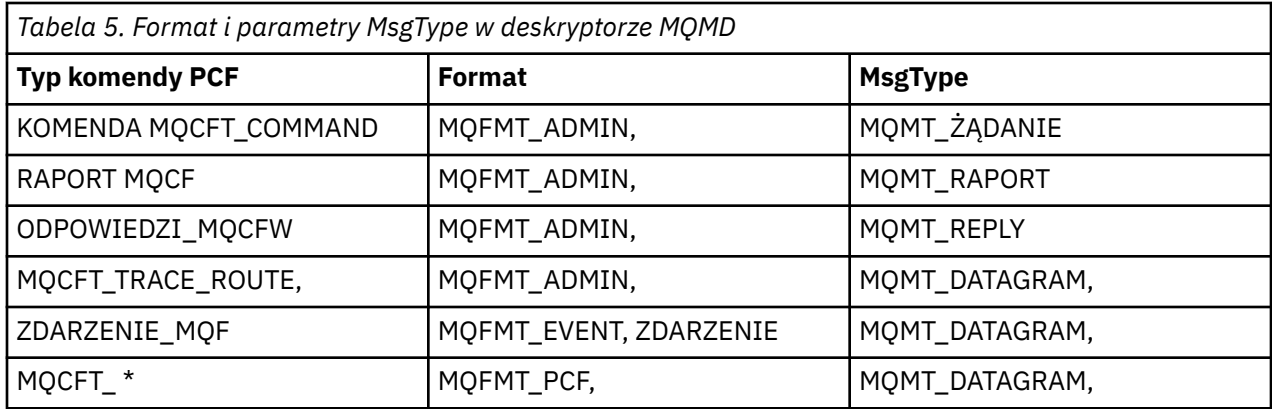

Tabela 5 na stronie 45 pokazuje, że w przypadku utworzenia zbioru administracyjnego lub zbioru komend *Format* deskryptora komunikatu to MQFMT\_ADMIN, a *MsgType* to MQMT\_REQUEST. Jest to odpowiednie dla komunikatu żądania PCF wysyłanego do serwera komend, gdy oczekiwana jest odpowiedź z powrotem.

Inne parametry w deskryptorze komunikatu przyjmują wartości, które przedstawia Tabela 6 na stronie 45.

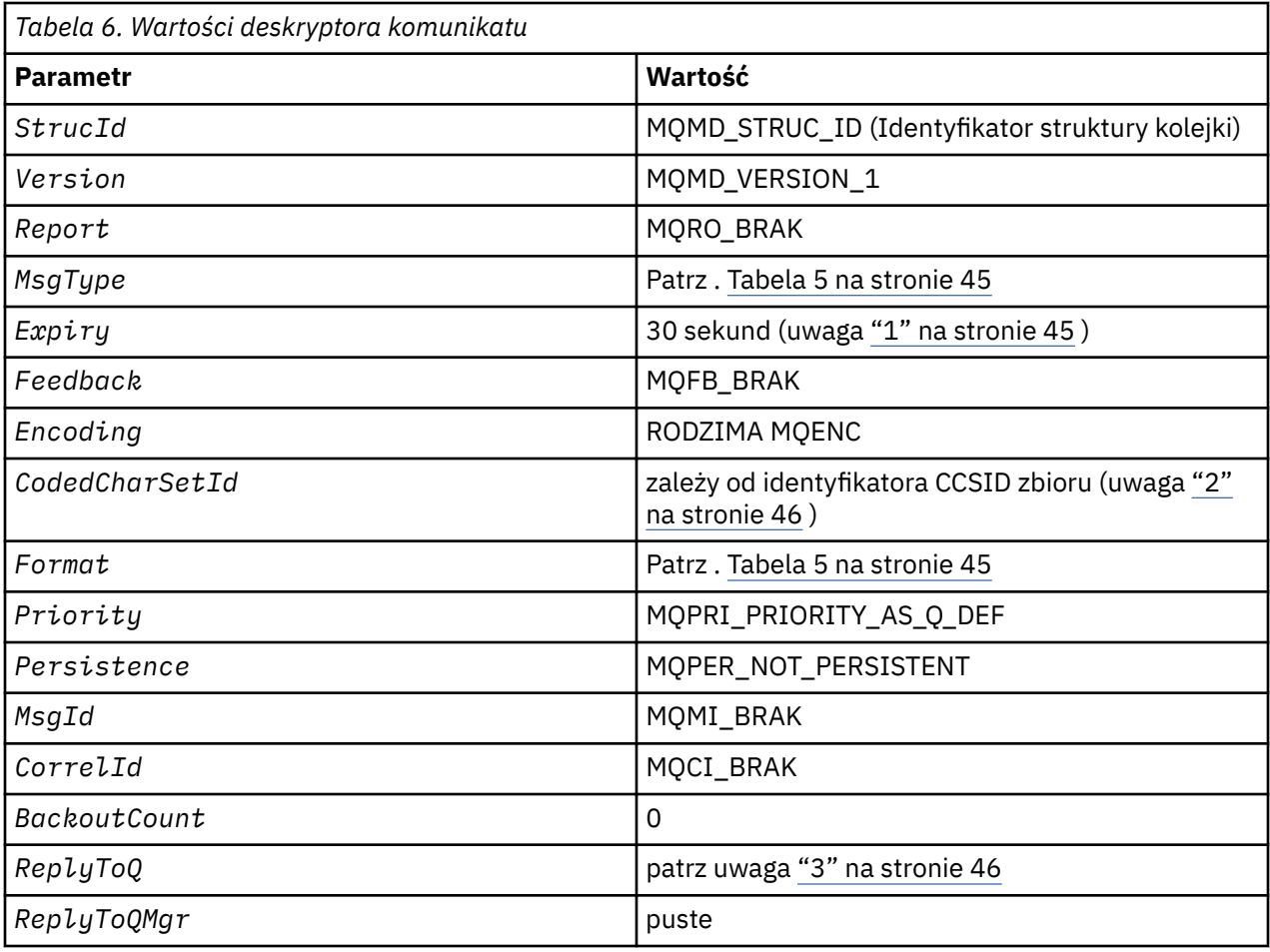

**Uwagi:**

1. Tę wartość można przesłonić w wywołaniu komendy mqExecute za pomocą parametru **OptionsBag** . Więcej informacji na ten temat zawiera sekcja mqExecute.

- <span id="page-45-0"></span>2. Patrz sekcja "Przetwarzanie konwersji danych w interfejsie MQAI" na stronie 42.
- 3. Nazwa kolejki odpowiedzi określonej przez użytkownika lub tymczasowej kolejki dynamicznej wygenerowanej przez MQAI dla komunikatów typu MQMT\_REQUEST. W przeciwnym razie puste.

#### **Multi** Przykładowy program w języku C do tworzenia kolejki lokalnej (amgsaicq.c)

Przykładowy program w języku C amgsaicq.c tworzy kolejkę lokalną przy użyciu interfejsu MQAI.

```
\star//* Program name: AMQSAICQ.C
                                                                               \star//\star\star//* Description: Sample C program to create a local queue using the
                                                                               * * * * * * * * * * * * * * *
/\starIBM MQ Administration Interface (MQAI).
/\star/* Statement: Licensed Materials - Property of IBM
/\star7\star84H2000, 5765-B73
                 84H2001, 5639-B42<br>84H2002, 5765-B74
7*/\star84H2003, 5765-B75<br>84H2004, 5639-B43
/∗
\gamma_{\star}/∗
/∗
                 (C) Copyright IBM Corp. 1999, 2024
/*
                                                                               \star/k*/
/*
                                                                               \star//* Function:
                                                                               \frac{\star}{\star}/*
      AMQSAICQ is a sample C program that creates a local queue and is an
/\starexample of the use of the mqExecute call.
                                                                               \star/\frac{\star}{\star}7*\gamma_{*}- The name of the queue to be created is a parameter to the program.
/*<br>/*<br>/*
                                                                               \begin{matrix} \star / \\ \star / \\ \star / \end{matrix}- A PCF command is built by placing items into an MQAI bag.
        These are:-
                                                                               \frac{1}{\frac{1}{\pi}}\frac{1}{1} \frac{1}{1} \frac{1}{1} \frac{1}{1}- The name of the queue
              - The type of queue required, which, in this case, is local.
                                                                               \star/′/*<br>/*
      - The mqExecute call is executed with the command MQCMD_CREATE_Q.
                                                                               \star/The call generates the correct PCF structure.<br>The call receives the reply from the command server and formats into \star/
\frac{1}{1} \star\star/the response bag.
/\star\star/x'_{1*}- The completion code from the mqExecute call is checked and if there
                                                                               \star/is a failure from the command server then the code returned by the
                                                                               \star//*<br>/*
         command server is retrieved from the system bag that is
                                                                               \star/\star/embedded in the response bag to the mqExecute call.
                                                                               \star//*
/* Note: The command server must be running.
                                                                               \star/\star'/\star\star'7****/\star//* AMQSAICQ has 2 parameters - the name of the local queue to be created
                                                                               \star/
                             - the queue manager name (optional)
/\star\star//*
                                                                               \star/\star Includes
#include <stdio.h>
#include <string.h>
#include <stdlib.h>
#include <ctype.h>
#include <cmqc.h>
                                            /* MQI
#include <cmqcfc.h>
                                            /* PCF
                                                                         \star//* MOAI#include <cmgbc.h>
void CheckCallResult(MQCHAR *, MQLONG, MQLONG);
void CreateLocalQueue(MQHCONN, MQCHAR \star);
int main(int argc, char *argv[])
£
```

```
MQHCONN hConn;
                                    /\star handle to IBM MQ connection
  MQCHAR QMName[MQ_Q_MGR_NAME_LENGTH+1]=""; /* default QMgr name<br>MQLONG connReason; /* MOCONN reason code
                                                               \star//* MOCONN reason code
                                                               \star/MQLONG compCode;
                                    /* completion code
                                                               \star/MQLONG reason;
                                    /* reason code
                                                               \star/***//* First check the required parameters
  printf("Sample Program to Create a Local Queue\n");
  if (\text{argc} < 2)£
   printf("Required parameter missing - local queue name\n");
   exit(99);\overline{\mathbf{z}}/* Connect to the queue manager
  if (\text{argc} > 2)...<br>strncpy(QMName, argv[2], (size_t)MQ_Q_MGR_NAME_LENGTH);<br>MQCONN(QMName, &hConn, &compCode, &connReason);
/* Report reason and stop if connection failed
if (complete == MQCC_FAILED)₹
    CheckCallResult("MQCONN", compCode, connReason);
    exit( (int)connReason);
  \overline{3}/* Call the routine to create a local queue, passing the handle to the /* queue manager and also passing the name of the queue to be created.
                                                               \star/\star/CreateLocalQueue(hConn, argv[1]);
  /* Disconnect from the queue manager if not already connected
  if (connReason != MQRC_ALREADY_CONNECTED)
  £
    MQDISC(&hConn, &compCode, &reason);
    CheckCallResult("MQDISC", compCode, reason);
  return 0;
/*
                                                               \star//* Function:
           CreateLocalQueue
/* Description: Create a local queue by sending a PCF command to the command
                                                               \star7*\star/server.
/\star\star/\star//* Input Parameters: Handle to the queue manager
                                                               \star/\begin{matrix} \star / \\ \star / \\ \star / \end{matrix}Name of the queue to be created
/\star/*
/* Output Parameters: None
                                                               \star//* Logic: The mqExecute call is executed with the command MQCMD_CREATE_Q.
                                                               \star/The call generates the correct PCF structure.
                                                               \star//\star\frac{1}{1}The default options to the call are used so that the command is sent*/
        to the SYSTEM.ADMIN.COMMAND.QUEUE.
                                                               \star'/*<br>/*
       The reply from the command server is placed on a temporary dynamic
                                                               \star/queue.
                                                               \star//*<br>/*<br>/*
       The reply is read from the temporary queue and formatted into the
                                                               \star/response bag.
                                                               \star/\star//\starThe completion code from the mqExecute call is checked and if there \star/ั⁄ ∗
       is a failure from the command server then the code returned by the
                                                               \star/command server is retrieved from the system bag that is
/*
                                                               \star//∗
       embedded in the response bag to the mqExecute call.
                                                               \star//\star\star\star/
void CreateLocalQueue(MQHCONN hConn, MQCHAR *qName)
₹
  MQLONG reason;
                                   /* reason code
  MQLONG compCode;
                                  /* completion code
                                                               \star/
```

```
MQHBAG commandBag = MQHB_UNUSABLE_HBAG; /* command bag for mqExecute
MQHBAG responseBag = MQHB_UNUSABLE_HBAG; /* response bag for mqExecute
                                                          \star//* result bag from mqExecute
MOHBAG resultBag;
                                                          \star/MQLONG mqExecuteCC;
                               /* mqExecute completion code
                                                          \star/MQLONG mqExecuteRC;
                               /* mqExecute reason code
printf("\nCreating Local Queue %s\n\n", qName);
/* Create a command Bag for the mqExecute call. Exit the function if the
                                                         \star//* create fails.
mqCreateBag(MQCBO_ADMIN_BAG, &commandBag, &compCode, &reason);<br>CheckCallResult("Create the command bag", compCode, reason);
if (compCode !=MQCC_OK)
  return;
/* Create a response Bag for the mqExecute call, exit the function if the *//* create fails.
mqCreateBag(MQCBO_ADMIN_BAG, &responseBag, &compCode, &reason);
CheckCallResult("Create the response bag", compCode, reason);
if (compCode !=MQCC OK)
  return:
/* Put the name of the queue to be created into the command bag. This will *//* be used by the mqExecute call.
mqAddString(commandBag, MQCA_Q_NAME, MQBL_NULL_TERMINATED, qName, &compCode,
         &reason);
CheckCallResult("Add q name to command bag", compCode, reason);
/* Put queue type of local into the command bag. This will be used by the *//\star maExecute call.
                                                          \star/mqAddInteger(commandBag, MQIA_Q_TYPE, MQQT_LOCAL, &compCode, &reason);
CheckCallResult ("Add q type to command bag", compCode, reason);
/* Send the command to create the required local queue.
                                                          \star//* The mqExecute call will create the PCF structure required, send it to
                                                          \star//* the command server and receive the reply from the command server into
                                                          \star//* the response bag.
                                                          \star/mgExecute(hConn,
                           /* IBM MQ connection handle
                                                          \star/MQCMD_CREATE_Q,
                           x + 1 Command to be executed
                                                          \star//* No options bag
       MOHB NONE,
                                                          \star/commandBag
                           /* Handle to bag containing commands
                                                         \star/
       responseBag,
                           /* Handle to bag to receive the response*/
                           /* Put msg on SYSTEM.ADMIN.COMMAND.QUEUE*/
       MQHO_NONE,
       MOHO NONE,
                           /* Create a dynamic q for the response *//* Completion code from the mqExecute
       &compCode,
                                                      \star/&reason);
                        /* Reason code from mqExecute call
                                                       \star/if (reason == MQRC_CMD_SERVER_NOT_AVAILABLE)
£
  printf("Please start the command server: <strmqcsv QMgrName>\n")
  MQDISC(&hConn, &compCode, &reason);
  CheckCallResult("MQDISC", compCode, reason);
  exit(98);\overline{\epsilon}/* Check the result from mqExecute call and find the error if it failed.
                                                         \star/if (complete == MQCC_OK)printf("Local queue %s successfully created\n", qName);
else
ş
  printf("Creation of local queue %s failed: Completion Code = %d
  qName, compCode, reason);<br>if (reason == MQRCCF_COMMAND_FAILED)
  \{/* Get the system bag handle out of the mqExecute response bag.
                                                          \star//* This bag contains the reason from the command server why the
                                                          \star//* command failed.
                                                          \star/
```

```
mqInquireBag(responseBag, MQHA_BAG_HANDLE, 0, &resultBag, &compCode,
                 &reason);
       CheckCallResult("Get the result bag handle", compCode, reason);
       /* Get the completion code and reason code, returned by the command *//* server, from the embedded error bag.
                                                            \star/mqInquireInteger(resultBag, MQIASY_COMP_CODE, MQIND_NONE, &mqExecuteCC,<br>ExampCode, &reason);
       CheckCallResult("Get the completion code from the result bag",
                    compCode, reason);
      mqInquireInteger(resultBag, MQIASY_REASON, MQIND_NONE, &mqExecuteRC,<br>&compCode, &reason);<br>CheckCallResult("Get the reason code from the result bag", compCode,
                    reason);
       printf("Error returned by the command server: Completion code = %d :
             Reason = %d\n\cdot, mqExecuteCC, mqExecuteRC);
    \zeta/* Delete the command bag if successfully created.
  if (commandBag != MQHB UNUSABLE HBAG)
  {
    mqDeleteBag(&commandBag, &compCode, &reason);<br>CheckCallResult("Delete the command bag", compCode, reason);
  }
  \sqrt{*} Delete the response bag if successfully created.
  if (responseBag != MQHB UNUSABLE HBAG)
  ş
    mqDeleteBag(&responseBag, &compCode, &reason);
    CheckCallResult("Delete the response bag", compCode, reason);
\frac{1}{2} /* end of CreateLocalQueue */
\star//* Function: CheckCallResult
                                                             \star/\star/\star/\frac{\star}{\star}/
/* Input Parameters: Description of call
/*
                 Completion code
                                                             x + 1<br>x + 1/\starReason code
/*
,<br>/* Output Parameters: None
/* Logic: Display the description of the call, the completion code and the
                                                             \star/7*reason code if the completion code is not successful
                                                             \star/
/\star\star/void CheckCallResult(char *callText, MOLONG cc, MOLONG rc)
ş
  if (cc := MOCC OK)printf("%s failed: Completion Code = %d
             Reason = %d\n", callText, cc, rc);
}
```
## Przykładowy program w języku C do wyświetlania zdarzeń za pomocą monitora zdarzeń (amgsaiem.c)

Przykładowy program w języku C amqsaiem. c demonstruje podstawowy monitor zdarzeń przy użyciu interfeisu MOAI.

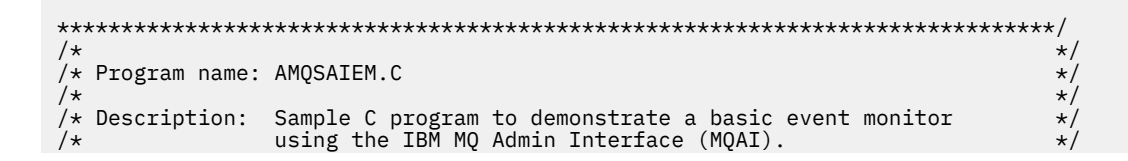

```
/* Licensed Materials - Property of IBM */
/\star \star /\star\sqrt{\star} 63H9336 \star//* (c) Copyright IBM Corp. 1999, 2024. All Rights Reserved. \qquad \qquad \star//\star */
% SOND300 (* 001)<br>/* (c) Copyright IBM Corp. 1999, 2024. All Rights Reserved. ***<br>/* US Government Users Restricted Rights - Use, duplication or ***<br>/* disclosure restricted by GSA ADP Schedule Contract with **************
/* disclosure restricted by GSA ADP Schedule Contract with \begin{array}{c} \star/ \star IBM Corp. \begin{array}{c} \star/ \end{array}/* IBM Corp. */
/******************************************************************************/
/\star */
/* Function: */
/* AMQSAIEM is a sample C program that demonstrates how to write a simple */<br>/* event monitor using the mgGetBag call and other MOAI calls.
      event monitor using the mqGetBag call and other MQAI calls.
/\star \star /\star/* The name of the event queue to be monitored is passed as a parameter \quad */
/\star to the program. This would usually be one of the system event queues:- \star/% SYSTEM.ADMIN.QMGR.EVENT Queue Manager events */<br>/* SYSTEM.ADMIN.PERFM.EVENT Performance events */<br>/* SYSTEM.ADMIN.CHANNEL.EVENT Channel events */<br>/* SYSTEM.ADMIN.LOGGER.EVENT Logger events */
/* SYSTEM.ADMIN.PERFM.EVENT Performance events */
/* SYSTEM.ADMIN.CHANNEL.EVENT Channel events */
\overline{y} system.ADMIN.LOGGER.EVENT Logger events \overline{x}/x/\star */
\overline{f*} To monitor the queue manager event queue or the performance event queue,\overline{s}f the attributes of the queue manager need to be changed to enable \overline{s}f/* the attributes of the queue manager need to be changed to enable \star//\star these events. For more information about this, see Part 1 of the \qquad \qquad \star//* these events. For more information about this, see Part 1 of the \frac{\star}{\star}<br>/* Programmable System Management book. The queue manager attributes can \frac{\star}{\star}<br>/* be changed using either MQSC commands or the MQAI inter
      be changed using either MQSC commands or the MQAI interface. \star/<br>Channel events are enabled by default. \star/Channel events are enabled by default.
/\star \star /\star/* Program logic */
/* Connect to the Queue Manager. */
/* Open the requested event queue with a wait interval of 30 seconds. \star//\star Wait for a message, and when it arrives get the message from the queue \,\star\prime/* and format it into an MQAI bag using the mqGetBag call. \star//*   There are many types of event messages and it is beyond the scope of   \star/<br>/*    this sample to program for all event messages. Instead the program       */
\overline{z} this sample to program for all event messages. Instead the program \overline{z} \overline{z}\rightarrow prints out the contents of the formatted bag. \rightarrow \rightarrow \rightarrow \rightarrow \rightarrow/* \, Loop around to wait for another message until either there is an error \, */ \,\frac{1}{\sqrt{2}} or the wait interval of 30 seconds is reached. \frac{1}{\sqrt{2}}/\star */
/******************************************************************************/
/\star */
/\star AMQSAIEM has 2 parameters - the name of the event queue to be monitored \star/\frac{1}{\sqrt{\frac{1}{\pi}}} \frac{1}{\sqrt{\frac{1}{\pi}}} \frac{1}{\sqrt{\frac{1}{\pi}}} \frac{1}{\sqrt{\frac{1}{\pi}}} \frac{1}{\sqrt{\frac{1}{\pi}}} \frac{1}{\sqrt{\frac{1}{\pi}}} \frac{1}{\sqrt{\frac{1}{\pi}}} \frac{1}{\sqrt{\frac{1}{\pi}}} \frac{1}{\sqrt{\frac{1}{\pi}}} \frac{1}{\sqrt{\frac{1}{\pi}}} \frac{1}{\sqrt{\frac{1}{\pi}}} \frac{1}{\sqrt{\frac{1}{\pi}}} \frac{1/\star */
/*****************************************************************************
/******************************************************************************/
/* Includes
/******************************************************************************/
#include <stdio.h>
#include <string.h> 
#include <stdlib.h> 
#include <ctype.h> 
#include <cmqc.h> /* MQI */
#include <cmqcfc.h> /* PCF */
#include <cmqbc.h> /* MQAI */
/******************************************************************************/
\lambda* Macros */* \lambda/******************************************************************************/
#if MQAT_DEFAULT == MQAT_WINDOWS_NT
 #define Int64 "I64"
#elif defined(MQ_64_BIT)
 #define Int64 "l"
#else
  #define Int64 "ll"
#endif
/******************************************************************************/
/* Function prototypes
/******************************************************************************/
void CheckCallResult(MQCHAR *, MQLONG , MQLONG);
void GetQEvents(MQHCONN, MQCHAR *);
int PrintBag(MQHBAG);
int PrintBagContents(MQHBAG, int);
/******************************************************************************/
/* Function: main
/******************************************************************************/
int main(int argc, char *argv[]) 
{
```

```
A handle to connection<br>MQCHAR QMName[MQ_Q_MGR_NAME_LENGTH+1]=""; /* default AM name<br>MOLONG reason:
                                                  \star/MOLONG reason;
                           /* reason code
                                                  \star//* MQCONN reason code
 MQLONG connReason;
                                                  \star//* completion code
 MQLONG compCode;
                                                  \star/***//* First check the required parameters
  printf("Sample Event Monitor (times out after 30 secs)\n");
 if (\text{argc} < 2)£
   printf("Required parameter missing - event queue to be monitored\n");exit(99);\overline{\mathbf{3}}/* Connect to the queue manager
  if (\text{argc} > 2)strncpy(QMName, argv[2], (size_t)MQ_Q_MGR_NAME_LENGTH);
 MQCONN(QMName, &hConn, &compCode, &connReason);
 /\star Report the reason and stop if the connection failed
  if (complete == MQCC_FAILED)₹
   CheckCallResult("MQCONN", compCode, connReason);
   exit( (int)connReason);
 ł
  /* Call the routine to open the event queue and format any event messages \star/
 /* read from the queue.
  GetOEvents(hConn, argv[1]):/* Disconnect from the queue manager if not already connected
  if (connReason != MQRC_ALREADY_CONNECTED)
 £
   MQDISC(&hConn, &compCode, &reason);
   CheckCallResult("MQDISC", compCode, reason);
 ł
 return 0;ł
\star//* Function: CheckCallResult
                                                  \star/\star/**//∗
                                                  \star/x + x + x + x/* Input Parameters: Description of call
              Completion code
/∗
7*Reason code
.<br>/* Output Parameters: None
/*
/* Logic: Display the description of the call, the completion code and the
                                                  \star/reason code if the completion code is not successful
/\star\star//*
                                                  \star /
void CheckCallResult(char *callText, MQLONG cc, MQLONG rc)
£
 if (cc := MQCC_0K)printf("%s failed: Completion Code = %d : Reason = %d\n",
          callText, cc, rc);
}
\star//* Function: GetQEvents
                                                  \star/\star/\star//* Input Parameters: Handle to the queue manager
                                                  \star/Name of the event queue to be monitored
                                                  \star//\star
```

```
/* Output Parameters: None
                                                                \star/7*/* Logic:
         Open the event queue.
                                                                \star/\frac{1}{1} \frac{1}{1} \frac{1}{1} \frac{1}{1}Get a message off the event queue and format the message into
                                                                \star/\frac{\star}{\star}/
         a bag.
         A real event monitor would need to be programmed to deal with
'/∗
                                                                * / / / / / / /each type of event that it receives from the queue. This is
/*<br>/*<br>/*
         outside the scope of this sample, so instead, the contents of
         the bag are printed.
/\starThe program waits for 30 seconds for an event message and then
/\starterminates if no more messages are available.
                                                                \star/7*\starvoid GetQEvents (MQHCONN hConn, MQCHAR *qName)
ş.
  MQLONG openReason;
                                    /* MQOPEN reason code
                                                                \star/MQLONG reason;<br>MQLONG reason;<br>MQLONG compCode;
                                    /* reason code
                                                                \star//* completion code<br>/* completion code
                                                                \star/MQHOBJ eventQueue;
                                    /* handle to event queue
                                                                \star/MQHBAG eventBag = MQHB_UNUSABLE_HBAG;
                                    /* event bag to receive event msg */MOOD od = {MQOD_DEFAULT};<br>MQOD od = {MQOD_DEFAULT};<br>MQMD md = {MQOM_DEFAULT};<br>MQGMO gmo = {MQGMO_DEFAULT};
                                    /* Object Descriptor
                                                                \star//* Message Descriptor
                                                                \star//* get message options
  MOLONG bQueueOK = 1;
                                    /* keep reading msgs while true
                                                                \star//* Create an Event Bag in which to receive the event.
  /* Exit the function if the create fails.
  mqCreateBag(MQCBO_USER_BAG, &eventBag, &compCode, &reason);
  CheckCallResult("Create event bag", compCode, reason);
  if (compCode !=MQCC OK)
    return;
  /* Open the event queue chosen by the user
  Strace (d.ObjectName, qName, (size_t)MQ_Q_NAME_LENGTH);<br>MQOPEN(hConn, &od, MQOO_INPUT_AS_Q_DEF+MQOO_FAIL_IF_QUIESCING, &eventQueue,<br>&compCode, &openReason);<br>CheckCallResult("Open event queue", compCode, openReason);
  /* Set the GMO options to control the action of the get message from the \star/
  /* queue.
                                                                \star/gmo.WaitInterval = 30000;
                           \star 30 second wait for message
                                                               \star/gmo.waitinterval = 30000;<br>gmo.0ptions = MQGMO_WAIT + MQGMO_FAIL_IF_QUIESCING + MQGMO_CONVERT;<br>gmo.Version = MQGMO_VERSION_2;<br>gmo.NatchOptions = MQMO_NONE;<br>\begin{array}{ccc} \n\end{array} /* and Correlation ID after every */<br>\end{array}<br>/* m
  /* If open fails, we cannot access the queue and must stop the monitor. \star/if (complete != MQCC_OK)bQueueOK = 0;
  /\star Main loop to get an event message when it arrives
  while (bQueueOK)
  ş
    printf("\nWaiting for an event\n");
    /* Get the message from the event queue and convert it into the event
                                                                \star//* bag.
    mqGetBag(hConn, eventQueue, &md, &gmo, eventBag, &compCode, &reason);
    /* If get fails, we cannot access the queue and must stop the monitor.
                                                               \star/
    if (complete != MQCC_OK)\overline{\mathcal{E}}bQueueOK = 0;/* If get fails because no message available then we have timed out, \star//* so report this, otherwise report an error.
                                                               \star/
```

```
if (reason == MQRC_NO_MSG_AVAILABLE)
      \{printf("No more messages\n");
      \overline{\mathbf{r}}else
      £
        CheckCallResult("Get bag", compCode, reason);
      }
   \overline{\mathbf{3}}x^2 Event message read - Print the contents of the event bag
                                                           \starelse
   \overline{\mathcal{E}}if ( PrintBag(eventBag) )
        printf("\nError found while printing bag contents\n");
   \} /* end of msg found */
   /* end of main loop */}
  /* Close the event queue if successfully opened
  if (openReason == MQRC_NONE){
    MQCLOSE(hConn, &eventQueue, MQCO_NONE, &compCode, &reason);
    CheckCallResult("Close event queue", compCode, reason);
  ł
  /* Delete the event bag if successfully created.
  if (eventBag != MQHB_UNUSABLE_HBAG)
  £
    mqDeleteBag(&eventBag, &compCode, &reason);
    CheckCallResult("Delete the event bag", compCode, reason);
  ₹
\} /* end of GetQEvents */
\star//* Function: PrintBag
                                                           \star/\star/* * * * * * * * /
/* Input Parameters: Bag Handle
/*
/* Output Parameters: None
/∗
/* Returns:
                Number of errors found
/* Logic: Calls PrintBagContents to display the contents of the bag.
int PrintBag(MQHBAG dataBag)
<sup>{</sup>
  int errors;
  printf("n");
  \frac{1}{2} = \frac{1}{2} = \frac{1}{2} = \frac{1}{2} = \frac{1}{2} = \frac{1}{2} = \frac{1}{2} = \frac{1}{2} = \frac{1}{2} = \frac{1}{2} = \frac{1}{2} = \frac{1}{2} = \frac{1}{2} = \frac{1}{2} = \frac{1}{2} = \frac{1}{2} = \frac{1}{2} = \frac{1}{2} = \frac{1return errors;
}
\star//* Function: PrintBagContents
                                                           \star//*
                                                           \star/**/
                                                           * / / / / / / / / / / / //* Input Parameters: Bag Handle
                Indentation level of bag
/*
/* Output Parameters: None
                                                           * / / / / / / / //\star/* Returns:
                Number of errors found
/* Logic: Count the number of items in the bag
                                                           \star/
```
Obtain selector and item type for each item in the bag. ′/\*<br>/\* Obtain the value of the item depending on item type and display the  $*/$ index of the item, the selector and the value. /\*<br>/\* If the item is an embedded bag handle then call this function again  $\star/$ to print the contents of the embedded bag increasing the  $\star/$ /∗ indentation level.  $\star/$  $/\star$  $\star$ / int PrintBagContents (MQHBAG dataBag, int indent)  $/*$  Definitions #define LENGTH 500 /\* Max length of string to be read\*/ #define INDENT 4  $/*$  Number of spaces to indent  $\star/$  $/*$  embedded bag display  $\star/$  $/*$  Variables  $\star/$ ·\*\*\*/ MQLONG itemCount;<br>MQLONG itemType;  $/*$  Number of items in the bag  $\star/$  $/*$  Type of the item  $\star/$  $x + 1$  and  $x + 1$  and  $x + 1$  and  $x + 1$  and  $x + 1$  and  $x + 1$  and  $x + 1$  and  $x + 1$  and  $x + 1$  and  $x + 1$  and  $x + 1$  and  $x + 1$  and  $x + 1$  and  $x + 1$  and  $x + 1$  and  $x + 1$  and  $x + 1$  and  $x + 1$  and  $x + 1$  and  $x + 1$  and int i;  $\star/$ mochar<br>MQBYTE byteStringVal[LENGTH];<br>MQBYTE byteStringVal[LENGTH];<br>MQLONG stringLength; /\* Value if item is a string  $*$ /<br>/\* Value if item is a string  $*$ /<br>/\* Value if item is a byte string \*/  $\frac{1}{x}$  Length of string value<br>  $\frac{1}{x}$  CCSID of string value<br>  $\frac{1}{x}$  Value if item is an integer MQLONG ccsid;<br>MQLONG ccsid; MQINT64 i64Value; /\* Value if item is a 64-bit  $\star/$  $/*$  integer  $\star/$ MQLONG selector;<br>MQHBAG bagHandle;<br>MQLONG reason;  $x \leftrightarrow$  Selector of item  $\star/$ /\* Value if item is a bag handle  $*/$  $/*$  reason code  $\star/$ MQLONG compCode;  $/*$  completion code /\* Length of string to be trimmed \*/<br>/\* Count of errors found \*/ MQLONG trimLength; errors = 0;<br>blanks[] = " int ";  $/*$  Blank string used to char  $\star/$  $/*$  indent display  $\star/$  $/*$  Count the number of items in the bag mqCountItems(dataBag, MQSEL\_ALL\_SELECTORS, &itemCount, &compCode, &reason);  $if (complete != MOCC OK)$ errors++; else ₹ printf(" printf(" printf(" }  $/*$  If no errors found, display each item in the bag  $-$ if (!errors) ş for  $(i = 0; i <$  itemCount;  $i++)$ /\* First inquire the type of the item for each item in the bag  $\star$ / mqInquireItemInfo(dataBag,<br>
MQSEL\_ANY\_SELECTOR, /\* Bag handle<br>
MQSEL\_ANY\_SELECTOR, /\* Item can have any selector\*/<br>
i, (\* Index position in the bag \*/<br>
&selector, (\* Actual value of selector \*/\*)<br>
Actual value of selector  $/*$  returned by call  $\star/$  $\frac{1}{2}$  Actual type of item &itemType,  $\star/$  $/*$  returned by call  $\star/$ x<br>
x Completion code<br>
x Reason Code &compCode,  $\star/$ &reason);  $\star/$  $if (complete != MOCC_OK)$ errors++; switch(itemType) case MOITEM\_INTEGER: 

 $/*$  Item is an integer. Find its value and display its index,  $\star/$  $/*$  selector and value. mqInquireInteger(dataBag,  $\begin{array}{ccc}\n\star & \star & \star \\
\text{Eq} & \star & \star\n\end{array}$  handle  $\begin{array}{ccc}\n\star & \star & \star \\
\star & \star & \star\n\end{array}$  handle  $\begin{array}{ccc}\n\star & \star & \star \\
\star & \star & \star\n\end{array}$ &iValue,  $/*$  Returned integer value  $/*$  Completion code &compCode,  $\star$  $/*$  Reason Code  $\star$ / &reason);  $if (complete != MQCC_OK)$ errors++;  $P$  $S$  $printf("%, *s %-2d$ %-4d  $(% \mathcal{L}^{\prime })$   $\mathcal{L}^{\prime }$   $\mathcal{L}^{\prime }$ indent, blanks, i, selector, iValue); break case MOITEM\_INTEGER64:  $\sqrt{\ast}$  Item is a 64-bit integer. Find its value and display its  $\star/$  $/*$  index, selector and value.  $\star/$ mgInguireInteger64(dataBag,  $/*$  Bag handle  $\star/$  $MQSEL_M$ NY\_SELECTOR,  $7*$  Allow any selector  $\star/$  $/\star$  Index position in the bag  $\star/$ /\* Returned integer value &i64Value,  $\star/$ &compCode,  $/*$  Completion code  $\star/$  $x +$  Reason Code &reason);  $\star/$  $if (complete != MQCC_OK)$  $\text{errors++};$ else (%"Int64"d)\n", indent, blanks, i, selector, i64Value); break: case MQITEM\_STRING: /\* Item is a string. Obtain the string in a buffer, prepare<br>/\* the string for displaying and display the index, selector,<br>/\* string and Character Set ID.  $\star/$  $\star/$  $\star/$ (dataBag,  $\begin{array}{ccc}\n\star & \text{Bag handle} & \star \\
\text{MQSEL-ANY\_SELECTOR}, & \star & \text{Allow any selector} & \star\n\end{array}$ <br>  $\begin{array}{ccc}\n\star & \text{Index position in the bag } \star\n\end{array}$ mqInquireString(dataBag, LENGTH.  $/*$  Maximum length of buffer  $*/$ stringVal, /\* Buffer to receive string  $*/$ &stringLength,  $/*$  Actual length of string  $\star/$  $\&ccsid$ , /\* Coded character set ID  $\star/$ &compCode,  $/*$  Completion code  $\star/$  $/*$  Reason Code &reason);  $\star/$ /\* The call can return a warning if the string is too long for  $\star/$  $\sqrt{\star}$  the output buffer and has been truncated, so only check  $\star/$  $/*$  explicitly for call failure.  $\star$  /  $if (complete == MOCC_FAILED)$ errors++; else ş  $/*$  Remove trailing blanks from the string and terminate with\*/  $/*$  a null. First check that the string should not have been  $*/$  $/*$  longer than the maximum buffer size allowed. if (stringLength > LENGTH) else trimLength = stringLength; mqTrim(trimLength, stringVal, stringVal, &compCode, &reason); '%s' %d\n", indent, blanks, i, selector, stringVal, ccsid); ł break; case MQITEM\_BYTE\_STRING:  $\frac{1}{x}$  Item is a byte string. Obtain the byte string in a buffer,  $\frac{x}{x}$  $/\star$  prepare the byte string for displaying and display the  $\star/$  $/*$  index, selector and string.  $\star/$ 

```
/* dataBag,  /* Bag handle<br>/* MQSEL_ANY_SELECTOR, /* Allow any selector
             mqInquireByteString(dataBag,
                                             /* Index position in the bag */i.
                                LENGTH.
                                             /* Maximum length of buffer */byteStringVal, /* Buffer to receive string */&stringLength, /* Actual length of string */&compCode,
                                           x^2, x^2 completion code<br>x^2 k Reason Code
                                                                        \star&reason);
              /* The call can return a warning if the string is too long for */x the output buffer and has been truncated, so only check
                                                                        \star/
              /* explicitly for call failure.
                                                                        \starif (complete == MQCC_FAILED)errors++;
             else
              £
                printf("%, *s %-2d-26 - 46X^{\perp}"
                       indent, blanks, i, selector);
                for (i = 0; i < stringLength; i++)printf("
                printf("'\n');
             brack:case MQITEM_BAG:
              x^2 Item is an embedded bag handle, so call the PrintBagContents*<br>/* function again to display the contents. ***
              (dataBag, /* Bag handle<br>MQSEL_ANY_SELECTOR, /* Allow any selector<br>i
             mqInquireBag(dataBag,
                                                                        \star/\star//* Index position in the bag */i.
                          &bagHandle,
                                             /* Returned embedded bag hdle*/
                         &compCode,
                                             /* Completion code
                                                                        \star/&reason);
                                             /* Reason Code
                                                                        \star/if (complete != MOCC OK)errors++;
             else
              ş
                printf("%, *s %-2d% - 4d(\%d)\n", indent, blanks, i,
                selector, bagHandle);<br>if (selector == MQHA_BAG_HANDLE)
                   printf(
                else
                   printf("
                PrintBagContents(bagHandle, indent+INDENT);
             break;
         default:
             printf("
         ł
     ł
  ₹
  return errors:
\overline{\mathbf{r}}
```
#### **Multi** Przykładowy program w języku C do uzyskiwania informacji o obiektach kanału (amgsaicl.c)

Przykładowy program w języku C amqsaicl.c zapytuje obiekty kanału przy użyciu interfejsu MQAI.

```
\star//* Program name: AMQSAICL.C
                                                                 \star/* / / / / / / / //* Description: Sample C program to inquire channel objects
             using the IBM MQ Administration Interface (MQAI)
/\star/\star/* <N OCO COPYRIGHT>
/* Licensed Materials - Property of IBM
```
 $/* 63H9336$ \* \* \* \* \* \* /  $/*$  (c) Copyright IBM Corp. 2008, 2024. All Rights Reserved.  $/$ \* US Government Users Restricted Rights - Use, duplication or  $/*$  disclosure restricted by GSA ADP Schedule Contract with  $/*$  IBM Corp.  $/*$  <NOC COPYRIGHT>  $\star/$ :\*/  $/\star$  $\star/$  $/*$  Function:  $\star/$ AMQSAICL is a sample C program that demonstrates how to inquire<br>attributes of the local queue manager using the MQAI interface. In  $/\star$  $\star/$  $\gamma_{*}$  $\star$ / /∗ particular, it inquires all channels and their types.  $\star/$ '/\*<br>/\*  $\star/$ - A PCF command is built from items placed into an MQAI administration  $\star/$  $\star/$ bag.  $\star'$ These  $are:$ - The generic channel name  $"*"$  $\star/$ - The attributes to be inquired. In this sample we just want  $\star/$ . / / \* \* \* \* \* name and type attributes  $\star/$  $\star/$ - The mqExecute MQCMD\_INQUIRE\_CHANNEL call is executed.  $\star$ / The call generates the correct PCF structure.  $\star/$ The default options to the call are used so that the command is sent  $\star/$ to the SYSTEM.ADMIN.COMMAND.QUEUE.  $\star/$  $\frac{7}{1}$   $\star$   $\star$ The reply from the command server is placed on a temporary dynamic  $\star/$ queue.  $\star/$ The reply from the MQCMD\_INQUIRE\_CHANNEL is read from the  $\star/$ ;<br>/\*<br>/\* temporary queue and formatted into the response bag.  $\star/$  $\star/$ /\*<br>/\*<br>/\* - The completion code from the mqExecute call is checked and if there  $\star/$ is a failure from the command server, then the code returned by the  $\star/$  $/\star$ command server is retrieved from the system bag that has been  $\star/$  $7*$ embedded in the response bag to the mqExecute call.  $\star/$  $7\star$  $\star/$  $/*$  Note: The command server must be running.  $\star/$  $/\star$  $\star/$ k\*/  $\star/$  $\frac{1}{x}$  AMQSAICL has 2 parameter - the queue manager name (optional)<br>  $\frac{1}{x}$  - output file (optional) default varies  $\star/$  $\star/$  $/*$  Includes #include <stdio.h> #include <string.h> #include <stdlib.h> #include <ctype.h><br>#include <ctype.h><br>#if (MQAT\_DEFAULT == MQAT\_0S400) #include <recio.h> #endif #include <cmqc.h>  $/*$  MQI  $/*$  PCF #include <cmqcfc.h>  $\star/$  $#inc$ lude <cmqbc.h> /\* MQAI  $\star/$ #include <cmqxc.h>  $/* MOCD$  $/*$  Function prototypes void CheckCallResult(MQCHAR \*, MQLONG, MQLONG); /\* DataTypes /\*\*\*\*\*\*\*\*\*\*\*\*\*\*\*\*  $#if (MQAT_DEFAULT == MQAT_OS400)$ typedef \_RFILE OUTFILEHDL;  $#e$ lse typedef FILE OUTFILEHDL; #endif  $/*$  Constants #if (MQAT\_DEFAULT == MQAT\_0S400) const struct char name[9]  $\}$  ChlTypeMap[9] =

```
* MQCHT_SENDER */<br>
/* MQCHT_SERVER */<br>
/* MQCHT_RECEIVER */<br>
/* MQCHT_REQUESTER */<br>
/* MQCHT_ALLTCONN */
  "*SDR
              \begin{array}{c} 0 \\ 0 \\ 0 \end{array}"*SVR
  " {\star} {\tt RCVR}\begin{array}{c} 1 \end{array}"*RQSTR
              \mathfrak{n}^{\left|I\right|}"*ALL
              \mathbf{u}^{\mathcal{T}}"*CLTCN×∪LICN ",<br>"*SVRCONN ",<br>"*CLUSRCVR",<br>"*CLUSSDR "
                     /\star MQCHT_CLNTCONN \star/
                      /* MOCHT_SVRCONN */<br>/* MOCHT_CLUSRCVR */
                      /* MQCHT_CLUSSDR
                                               \star/#else
const struct
char name[9];<br>} ChlTypeMap[9] =
ł.
                   * MQCHT_SENDER */<br>/* MQCHT_SERVER */<br>/* MQCHT_RECEIVER */<br>/* MQCHT_REQUEQTY
  "sdr
               \mathbf{u}^{\prime}"svr
              \begin{array}{c} 0 & t \\ 0 & t \\ 0 & 0 \\ 0 & 0 \\ 0 & t \\ 0 & t \end{array}"rcvr
                    * HQCHT_RECUESTER<br>
/* MQCHT_REQUESTER */<br>
/* MQCHT_CLNTCONN */<br>
/* MQCHT_SVRCONN */<br>
/* MQCHT_SVRCONN */<br>
/* MQCHT_CLUSRCVR */<br>
/* MQCHT_CLUSSDR */
  "rqstr
  "ail"cltconn
  "svrcn
  ",<br>"clusrcvr",<br>"clussdr"
礻:
\ddot{\textit{t}}endif
/* Macros
#if (MQAT_DEFAULT == MQAT_OS400)<br>#define OUTFILE "QTEMP/AMQSAICL(AMQSAICL)"
  #define OPENOUTFILE(hdl, fname) \<br>#define OPENOUTFILE(hdl, fname) \<br>(hdl) = _Ropen<u>((fname)</u>,"wr, rtncode=Y");
  #define CLOSEOUTFILE(hdl) \
      [Rclose((hdl))
  #define WRITEOUTFILE(hdl, buf, buflen) \
     _Rwrite((hdl), (buf), (buflen));#elif (MQAT DEFAULT == MQAT UNIX)
  \#define OUTFILE "/tmp/amgsaicl.txt"<br>\#define OUTFILE "/tmp/amgsaicl.txt"<br>\#define OPENOUTFILE(hdl, fname) \
  #define CLOSEOUTFILE(hdl) \
    fclose((hd1));#define WRITEOUTFILE(hdl, buf, buflen) \
    fwrite((buf),(buffer),1,(hdl)); fflush((hdl));#else
  #define OUTFILE "amgsaicl.txt"
  #define OPENOUTFILE(fname) \
    fopen((fname),"w")
  #define CLOSEOUTFILE(hdl) \
    fclose((hd1));#define WRITEOUTFILE(hdl, buf, buflen) \
     fwrite((buf),(buffer),1,(hdl)); fflush((hdl));#endif
#define ChlType2String(t) ChlTypeMap[(t)-1].name
/* Function: main
int main(int argc, char *argv[])
   /* MQAI variables
                                                                                                   +1/* handle to MQ connection
   MQHCONN hConn;
                                                                                                   \star/MQCHAR qmName[MQ_Q_MGR_NAME_LENGTH+1]=""; /* default QMgr name
                                                                                                   \star/MQLONG reason;<br>MQLONG reason;<br>MQLONG connReason;
                                                      /* reason code<br>/* MQCONN reason code
                                                                                                   \star/\star/MQLONG compCode;<br>MQHBAG adminBag = MQHB_UNUSABLE_HBAG;
                                                      /* completion code
                                                                                                   \star//* admin bag for mqExecute
                                                                                                   \star/MQHBAG responseBag = MQHB_UNUSABLE_HBAG;/* response bag for mqExecute
                                                                                                   \star/MQHBAG cAttrsBag;<br>MQHBAG errorBag;
                                                      /* bag containing chl attributes
                                                                                                  \star//* bag containing cmd server error */<br>/* mqExecute completion code */
   MQLONG mqExecuteCC;
   MQLONG mqExecuteRC;
                                                      /* mqExecute reason code
                                                                                                   \star/
```
<sup>{</sup>

```
MQLONG chlNameLength;
                          /* Actual length of chl name
MQLONG chlType;
                          /* Channel type
                                                \star/MOLONG i;
                          /* loop counter
                                                \star/MQLONG numberOfBags;
                          /* number of bags in response bag
                                                \star/MQCHAR chlName[MQ_OBJECT_NAME_LENGTH+1];/* name of chl extracted from bag
                                                \star/MQCHAR OutputBuffer[100];
                          /* output data buffer
                                                \star/OUTFILEHDL *outfp = NULL;/* output file handle
/* Connect to the queue manager
if (\text{argc }\>gt; 1)strncpy(qmName, argv[1], (size_t)MQ_Q_MGR_NAME_LENGTH);
MQCONN(qmName, &hConn;, &compCode;, &connReason;);
/* Report the reason and stop if the connection failed.
if (complete == MQCC_FAILED)ş
  CheckCallResult("Queue Manager connection", compCode, connReason);
 exit( (int)connReason);
ł
/* Open the output file
if (argc > 2)
Ł
 OPENOUTFILE(outfp, argv[2]);
else
ł
 OPENOUTFILE(outfp, OUTFILE);
₹
if(outfp == NULL)Ł
 printf("Could not open output file.\n");
 goto MOD_EXIT;
/* Create an admin bag for the mqExecute call
mqCreateBag(MQCBO_ADMIN_BAG, &adminBag;, &compCode;, &reason;);
CheckCallResult("Create admin bag", compCode, reason);
/* Create a response bag for the mqExecute call
mqCreateBag(MQCBO_ADMIN_BAG, &responseBag;, &compCode;, &reason;);
CheckCallResult("Create response bag", compCode, reason);
/* Put the generic channel name into the admin bag
mqAddString(adminBag, MQCACH_CHANNEL_NAME, MQBL_NULL_TERMINATED, "*",
Examplode;, &reason;);<br>CheckCallResult("Add channel name", compCode, reason);
/* Put the channel type into the admin bag
                                                \star/mqAddInteger(adminBag, MQIACH_CHANNEL_TYPE, MQCHT_ALL, &compCode;, &reason;);
CheckCallResult("Add channel type", compCode, reason);
/* Add an inquiry for various attributes
mqAddInquiry(adminBag, MQIACH_CHANNEL_TYPE, &compCode;, &reason;);
CheckCallResult("Add inquiry", compCode, reason);
x Send the command to find all the channel names and channel types.<br>x The mqExecute call creates the PCF structure required, sends it to
                                                \star/\star//* the command server, and receives the reply from the command server into *//* the response bag. The attributes are contained in system bags that are *//* embedded in the response bag, one set of attributes per bag.
                                                \star/mqExecute(hConn,
                      /* MQ connection handle
                                                \star/MQCMD_INQUIRE_CHANNEL,
                     /* Command to be executed
                                                \starMQHB_NONE,
                      /* No options bag
                                                \star
```

```
adminBag
                         /\star Handle to bag containing commands
       responseBag,
                         /* Handle to bag to receive the response*/
                         /* Put msg on SYSTEM.ADMIN.COMMAND.QUEUE*/
       MOHO NONE,
                         \frac{1}{x} Create a dynamic q for the response \frac{x}{x}<br>\frac{1}{x} Completion code from the mqexecute
       MQHO_NONE,
       &compCode;,
                                                      \star&reason;);
                         /* Reason code from mqexecute call
                                                       \star//* Check the command server is started. If not exit.
if (reason == MQRC_CMD_SERVER_NOT_AVAILABLE)
₹
  printf("Please start the command server: <strmqcsv OMgrName="">\n");
  goto MOD_EXIT;
ł
/* Successful mqExecute
if (complete == MOCC OK)\star/Ł
 /* Count the number of system bags embedded in the response bag from the \star//* mqExecute call. The attributes for each channel are in separate bags. \starmqCountItems(responseBag, MQHA_BAG_HANDLE, &numberOfBags;,
 CheckCallResult("Count number of bag handles", compCode, reason);
 for ( i=0; i<numberOfbags; i++)
   /\star Get the next system bag handle out of the mqExecute response bag.
                                                     \star/\sqrt{\star} This bag contains the channel attributes
   mqInquireBag(responseBag, MQHA_BAG_HANDLE, i, &cAttrsbag,
            &compCode, &reason)
  CheckCallResult("Get the result bag handle", compCode, reason);
   \sqrt{\star} Get the channel name out of the channel attributes bag
   mqInquireString(cAttrsBag, MQCACH_CHANNEL_NAME, 0, MQ_OBJECT_NAME_LENGTH,
              chlName, &amp;chlNameLength, <math>\overline{N}ULL, &amp; compCode, &amp; reason);CheckCallResult("Get channel name", compCode, reason);
   /* Get the channel type out of the channel attributes bag
   mqInquireInteger(cAttrsBag, MQIACH_CHANNEL_TYPE, MQIND_NONE, &chlType,
               &compCode, &reason);
  CheckCallResult("Get type", compCode, reason);
   /* Use mqTrim to prepare the channel name for printing.
                                                      \star//* Print the result.
                                                      \star/mqTrim(MQ_CHANNEL_NAME_LENGTH, chlName, chlName, &compCode, &reason);<br>sprintf(OutputBuffer, "%-20s%-9s", chlName, ChlType2String(chlType));
  WRITEOUTFILE(outfp, OutputBuffer, 29)
 \mathbf{r}\overline{\mathbf{r}}/* Failed mqExecute
else
                                                      \star/printf("Call to get channel attributes failed: Cc = %1d : Re = %1d\n\pi",
          compCode, reason);
 /* If the command fails get the system bag handle out of the mqexecute
                                                      \star//* response bag. This bag contains the reason from the command server
                                                      \star//* why the command failed.
 if (reason == MQRCCF_COMMAND_FAILED)
  mqInquireBag(responseBag, MQHA_BAG_HANDLE, 0, &errorBag,
            &compCode, &reason);
  CheckCallResult("Get the result bag handle", compCode, reason);
   /* Get the completion code and reason code, returned by the command \star/
```

```
/* server, from the embedded error bag.
     mqInquireInteger(errorBag, MQIASY_COMP_CODE, MQIND_NONE, &mqExecuteCC,
                 &compCode, &reason );
     CheckCallResult("Get the completion code from the result bag",
     compCode, reason);<br>mqInquireInteger(errorBag, MQIASY_REASON, MQIND_NONE, &mqExecuteRC,
                  &compCode, &reason);
     CheckCallResult("Get the reason code from the result bag",
                compCode, reason);
     printf("Error returned by the command server: Cc = %1d : Re = %1d\n\pi",
           mqExecuteCC, mqExecuteRC);
   \overline{3}\overline{\mathfrak{z}}MOD EXIT:
  \frac{1}{x} Delete the admin bag if successfully created.
  if (adminBag != MQHB_UNUSABLE_HBAG)
  ₹
    mqDeleteBag(&adminBag, &compCode, &reason);
    CheckCallResult("Delete the admin bag", compCode, reason);
  ł
  /* Delete the response bag if successfully created.
  if (responseBag != MQHB_UNUSABLE_HBAG)
  Ł
    mqDeleteBag(&responseBag, &compCode, &reason);<br>CheckCallResult("Delete the response bag", compCode, reason);
  <sup>7</sup>
  /* Disconnect from the queue manager if not already connected
  if (connReason != MQRC_ALREADY_CONNECTED)
  ş
    MQDISC(&hConn, &compCode, &reason);
    CheckCallResult("Disconnect from Queue Manager", compCode, reason);
  ł
  /* Close the output file if open
  if(outfp != NULL)CLOSEOUTFILE(outfp);return 0;\overline{\mathbf{r}}\star//*
/* Function: CheckCallResult
                                                         \star//\star/**/
                                                         \star/* /<br> * /<br> * //* Input Parameters: Description of call
                Completion code
/\star/\starReason code
                                                         \frac{\star}{\star}/
/* Output Parameters: None
/*
/* Logic: Display the description of the call, the completion code and the
                                                         \star//∗
       reason code if the completion code is not successful
                                                         \star//\starvoid CheckCallResult(char *callText, MQLONG cc, MQLONG rc)
  if (cc := MQCC_0K)printf("%s failed: Completion Code = %ld : Reason = %ld\n", callText,
           cc, rc);\overline{\mathcal{E}}
```
## <span id="page-61-0"></span>Multi Przykładowy program w języku C do uzyskiwania informacji o kolejkach i drukowaniu informacji (amgsailg.c)

Przykładowy program w języku C amqsailq.c pyta o bieżące zapełnienie kolejek lokalnych za pomocą interfejsu MQAI.

```
/\star\star//* Program name: AMQSAILQ.C
                                                                                           \star/\star//* Description: Sample C program to inquire the current depth of the local
                                                                                           \star/queues using the IBM MQ Administration Interface (MQAI)
                                                                                           * * * * * * * * * * * * * *
/\star/\star/* Statement: Licensed Materials - Property of IBM
7*84H2000, 5765-B73<br>84H2001, 5639-B42
/\star′/∗
                   84H2002, 5765-B74<br>84H2003, 5765-B75<br>84H2004, 5639-B43
/\star/\star/\star\gamma_{\star}/\star(C) Copyright IBM Corp. 1999, 2024
                                                                                           \star//∗
\star/\begin{matrix} \star / \\ \star / \\ \star / \end{matrix}/\star/* Function:
      AMQSAILQ is a sample C program that demonstrates how to inquire
/∗
7*attributes of the local queue manager using the MQAI interface. In
                                                                                           \star//\star\star/particular, it inquires the current depths of all the local queues.
\frac{1}{1}\star'- A PCF command is built by placing items into an MQAI administration
                                                                                          \star'/*<br>/*<br>/*
                                                                                           \frac{\star}{\star}/
          bag.
          These are:-
                - The generic queue name "*"\star/\begin{matrix} \star / \\ \star / \\ \star / \\ \end{matrix}\frac{1}{1} \frac{1}{1} \frac{1}{1} \frac{1}{1}- The type of queue required. In this sample we want to
                  inquire local queues.
                - The attribute to be inquired. In this sample we want the
/ / / / / / / / /
                                                                                           \star/current depths.
                                                                                           \star'- The mqExecute call is executed with the command MQCMD_INQUIRE_Q.<br>The call generates the correct PCF structure.
                                                                                           \star'\star/The default options to the call are used so that the command is sent to the SYSTEM.ADMIN.COMMAND.QUEUE.
                                                                                          \star/\star/The reply from the command server is placed on a temporary dynamic
                                                                                           \star/
/*<br>/*<br>/*
                                                                                           \star/queue.
          The reply from the MQCMD_INQUIRE_Q command is read from the
                                                                                           \star/temporary queue and formatted into the response bag.
                                                                                           \star/\frac{1}{1} \frac{1}{1} \frac{1}{1} \frac{1}{1}\star/- The completion code from the mqExecute call is checked and if there is a failure from the command server, then the code returned by
                                                                                           \star/\star/x^{\prime}command server is retrieved from the system bag that has been
                                                                                           \star/embedded in the response bag to the mqExecute call.
                                                                                           \star/\frac{7}{1}\star/- If the call is successful, the depth of each local queue is placed<br>in system bags embedded in the response bag of the mqExecute call.
                                                                                           \star'/\star\star/\star//∗
          The name and depth of each queue is obtained from each of the bags
7\starand the result displayed on the screen.
                                                                                           \star/\star//*/* Note: The command server must be running.
                                                                                           \star//*
                                                                                           \star//**
/*
                                                                                           \star/\sqrt{*} AMQSAILQ has 1 parameter - the queue manager name (optional)
                                                                                           \star//∗
/* Includes
#include <stdio.h>
#include <string.h>
#include <stdlib.h>
#include <ctype.h>
#include <cmqc.h>
                                                  /* MQI
                                                                                           \frac{\star}{\star}#include <cmqcfc.h>
                                                  /* PCF
                                                  /* MOAI#include <cmgbc.h>
```
/\* Function prototypes void  $\texttt{CheckCallResult}(\texttt{MQCHAR} \star, \texttt{MQLONG}, \texttt{MQLONG});$  $/*$  Function: main int main(int argc, char  $*argv[]$ )  $/*$  MQAI variables rightonn ntonn; /\* handle to IBM MQ connection<br>MQCHAR qmName[MQ\_Q\_MGR\_NAME\_LENGTH+1]=""; /\* default QMgr name<br>MOLONG reason:  $\star/$  $\star/$ MQLONG reason;  $/*$  reason code  $\star/$ MQLONG connReason; /\* MQCONN reason code  $\star/$ MQLONG compCode;<br>MQLONG compCode;<br>MQHBAG adminBag = MQHB\_UNUSABLE\_HBAG;  $/*$  completion code  $\star/$  $/*$  admin bag for mqExecute  $\star/$ MQHBAG responseBag = MQHB\_UNUSABLE\_HBAG;/\* response bag for mqExecute  $\star/$ /\* bag containing q attributes  $\star$ /<br>/\* bag containing cmd server error \*/<br>/\* mqExecute completion code \*/ MOHBAG qAttrsBag; MOHBAG errorBag; MQLONG mqExecuteCC; MQLONG mqExecuteRC; /\* mqExecute reason code  $\star/$ MQLONG qNameLength;  $/*$  Actual length of q name  $\star/$ MQLONG qDepth;  $/*$  depth of queue  $\star/$ MQLONG i;  $/*$  loop counter  $\star/$ MQLONG numberOfBags; /\* number of bags in response bag  $*/$ MQCHAR qName [MQ\_Q\_NAME\_LENGTH+1];  $/*$  name of queue extracted from bag\*/ printf("Display current depths of local queues\n\n");  $/*$  Connect to the queue manager if  $(\text{argc} > 1)$ strncpy(qmName, argv[1], (size\_t)MQ\_Q\_MGR\_NAME\_LENGTH); MQCONN(qmName, &hConn, &compCode, &connReason);  $/*$  Report the reason and stop if the connection failed.  $if (complete == MQCC_FAILED)$ £ CheckCallResult("Queue Manager connection", compCode, connReason);  $exit($  (int)conn $Reason)$ ; ł  $/*$  Create an admin bag for the mqExecute call mqCreateBag(MQCBO\_ADMIN\_BAG, &adminBag, &compCode, &reason);  $/*$  Create a response bag for the mqExecute call mqCreateBag(MQCBO\_ADMIN\_BAG, &responseBag, &compCode, &reason); CheckCallResult("Create response bag", compCode, reason);  $/*$  Put the generic queue name into the admin bag mqAddString(adminBag, MQCA\_Q\_NAME, MQBL\_NULL\_TERMINATED, "\*", &compCode, &reason); CheckCallResult("Add q name", compCode, reason);  $/*$  Put the local queue type into the admin bag mqAddInteger(adminBag, MQIA\_Q\_TYPE, MQQT\_LOCAL, &compCode, &reason); CheckCallResult("Add q type", compCode, reason);  $/*$  Add an inquiry for current queue depths mqAddInquiry(adminBag, MQIA\_CURRENT\_Q\_DEPTH, &compCode, &reason);<br>CheckCallResult("Add inquiry", compCode, reason);  $/*$  Send the command to find all the local queue names and queue depths.  $\star/$  $/*$  The mqExecute call creates the PCF structure required, sends it to  $\star/$ 

```
/* the command server, and receives the reply from the command server into *//* the response bag. The attributes are contained in system bags that are *//* embedded in the response bag, one set of attributes per bag.
                                                           \star/\frac{1}{2} IBM MQ connection handle
mqExecute(hConn,<br>MQCMD_INQUIRE_Q,
                                                           \star/* Command to be executed<br>* No options bag
                                                           \star/MQHB_NONE,
                                                           \star/* Handle to bag containing commands<br>
\frac{x}{x}<br>
\frac{y}{x} Handle to bag to receive the response*<br>
\frac{y}{x} Put msg on SYSTEM.ADMIN.COMMAND.QUEUE*/
       adminBag,
       responseBag,
       MQHO_NONE,
                           /* Create a dynamic q for the response */MQHO NONE,
       &compCode,
                           /* Completion code from the mqExecute
                                                           \star//* Reason code from mqExecute call
                                                           \star\&reason):/* Check the command server is started. If not exit.
if (reason == MQRC_CMD_SERVER_NOT_AVAILABLE)
ş
  printf("Please start the command server: < strmqcsv QMgrName>\n");
  MODISC(&hConn, &compCode, &reason);
  CheckCallResult("Disconnect from Queue Manager", compCode, reason);
  exit(98);}
/* Check the result from mqExecute call. If successful find the current /* depths of all the local queues. If failed find the error.
                                                           \star/\star/if (complete == MOCC OK)/* Successful mqExecute
                                                           \star/Ł
 /* Count the number of system bags embedded in the response bag from the *//* mqExecute call. The attributes for each queue are in a separate bag. \star/mqCountItems(responseBag, MQHA_BAG_HANDLE, &numberOfBags, &compCode,
           &reason);
 CheckCallResult("Count number of bag handles", compCode, reason);
 for (i=0; i<sub>number0fBags; i++)/* Get the next system bag handle out of the mqExecute response bag.
                                                           \star//* This bag contains the queue attributes
   mqInquireBag(responseBag, MQHA_BAG_HANDLE, i, &qAttrsBag, &compCode,
             &reason);
   CheckCallResult("Get the result bag handle", compCode, reason);
   \sqrt{\star} Get the queue name out of the queue attributes bag
   mqInquireString(qAttrsBag, MQCA_Q_NAME, 0, MQ_Q_NAME_LENGTH, qName,
               &qNameLength, NULL, &compCode, &reason);
   CheckCallResult("Get queue name", compCode, reason);
   \sqrt{\star} Get the depth out of the queue attributes bag
   mqInquireInteger(qAttrsBag, MQIA_CURRENT_Q_DEPTH, MQIND_NONE, &qDepth,<br>
& &compCode, &reason);<br>
CheckCallResult("Get depth", compCode, reason);
   /* Use mqTrim to prepare the queue name for printing.
                                                           \star//* Print the result.
                                                           \star/mqTrim(MQ_Q_NAME_LENGTH, qName, qName, &compCode, &reason);
   printf("%4d %-48s\n", qDepth, qName);
 }
\mathbf{r}/* Failed mqExecute
else
                                                           \star/ş
 print("Call to get queue attributes failed: completion Code = %d :Reason = %d\n", compCode, reason);
 /* If the command fails get the system bag handle out of the mqExecute /* response bag. This bag contains the reason from the command server
                                                           \star/\star//* why the command failed.
                                                           \star/
```

```
if (reason == MQRCCF_COMMAND_FAILED)
   ş
     mqInquireBag(responseBag, MQHA_BAG_HANDLE, 0, &errorBag, &compCode,
               &reason);
     CheckCallResult("Get the result bag handle", compCode, reason);
    x^2 Get the completion code and reason code, returned by the command
                                                          \star/* server, from the embedded error bag.
                                                          \starmqInquireInteger(errorBag, MQIASY_COMP_CODE, MQIND_NONE, &mqExecuteCC,<br>&compCode, &reason );
    CheckCallResult("Get the completion code from the result bag",
    compCode, reason);<br>mqInquireInteger(errorBag, MQIASY_REASON, MQIND_NONE, &mqExecuteRC,
                 &compCode, &reason);
    CheckCallResult("Get the reason code from the result bag",
    compCode, reason);<br>printf("Error returned by the command server: Completion Code = %d :
          Reason = %d\n\cdot n, mqExecuteCC, mqExecuteRC);
  \mathbf{r}\overline{\mathbf{r}}/* Delete the admin bag if successfully created.
 if (adminBag != MQHB_UNUSABLE_HBAG)
 £
   mqDeleteBag(&adminBag, &compCode, &reason);
   CheckCallResult("Delete the admin bag", compCode, reason);
 \mathbf{r}/* Delete the response bag if successfully created.
 if (responseBag != MQHB_UNUSABLE_HBAG)
 £
   mqDeleteBag(&responseBag, &compCode, &reason);
   CheckCallResult("Delete the response bag", compCode, reason);
 \overline{\mathcal{E}}/* Disconnect from the queue manager if not already connected
 if (connReason != MQRC_ALREADY_CONNECTED)
   MQDISC(&hConn, &compCode, &reason);
    CheckCallResult("Disconnect from queue manager", compCode, reason);
 return 0:
\overline{\mathbf{r}}\star/* Function: CheckCallResult
                                                           \star/\star/**/
                                                           \star/* Input Parameters: Description of call
                                                          \frac{x}{x} + \frac{x}{x} + \frac{x}{x} + \frac{x}{x}Completion code
               Reason code
* Output Parameters: None
* Logic: Display the description of the call, the completion code and the
                                                          \star/reason code if the completion code is not successful
                                                           \star/void CheckCallResult(char *callText, MQLONG cc, MQLONG rc)
 if (cc := MQCC_0K)printf("%s failed: Completion Code = %d : Reason = %d\n",
           callText, cc, rc);
\overline{\mathfrak{z}}
```
## **Zbiory danych i interfejs MQAI**

Zbiór danych to sposób obsługi właściwości lub parametrów obiektów przy użyciu interfejsu administracyjnego produktu IBM MQ (MQAI).

## **Zbiory danych**

• Rekord danych zawiera zero lub więcej *elementów danych*. Te elementy danych są zamawiane w torbie po umieszczeniu ich w torbie. Jest to nazywane *kolejnością wstawiania*. Każdy element danych zawiera *selektor* , który identyfikuje element danych i *wartość* tego elementu danych, która może być liczbą całkowitą, 64-bitową liczbą całkowitą, filtrem liczby całkowitej, łańcuchem, filtrem łańcucha, łańcuchem bajtów, filtrem łańcucha bajtów lub uchwytem innego rekordu. Elementy danych są opisane szczegółowo w sekcji ["Typy elementów danych dostępne w interfejsie MQAI" na stronie 68](#page-67-0)

Istnieją dwa typy selektorów: *selektory użytkownika* i *selektory systemowe*. Zostały one opisane w sekcji Selektory MQAI. Selektory są zwykle unikalne, ale mogą mieć wiele wartości dla tego samego selektora. W takim przypadku *indeks* identyfikuje konkretne wymagane wystąpienie selektora. Indeksy są opisane w sekcji ["Indeksowanie w interfejsie MQAI" na stronie 41](#page-40-0).

Rysunek 1przedstawia hierarchię tych pojęć.

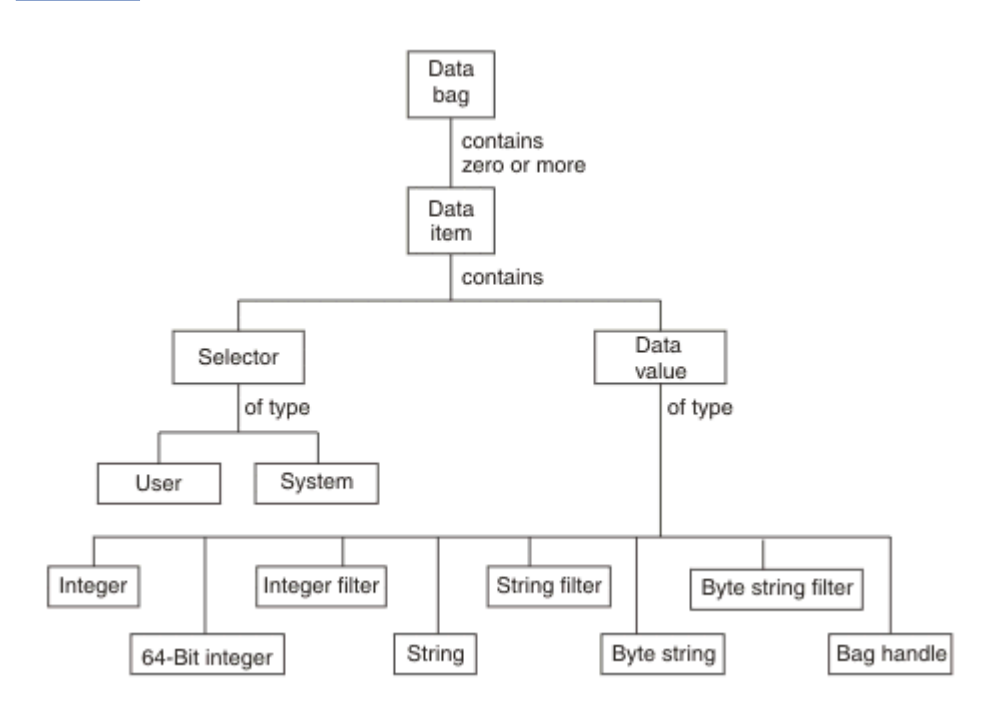

*Rysunek 4. Hierarchia pojęć związanych z MQAI*

Hierarchia została wyjaśniona w poprzednim akapicie.

## **Typy zbiorów danych**

Można wybrać typ rekordu danych, który ma zostać utworzony w zależności od zadania, które ma zostać wykonane:

### **zbiór użytkownika**

Prosty zbiór danych użytkownika.

### **zbiór administracyjny**

Zbiór utworzony dla danych używanych do administrowania obiektami IBM MQ przez wysyłanie komunikatów administracyjnych do serwera komend. Zbiór administracyjny automatycznie implikuje niektóre opcje opisane w sekcji ["Tworzenie i usuwanie zbiorów danych" na stronie 67](#page-66-0).

#### <span id="page-66-0"></span>**zbiór komend**

Zbiór tworzony również dla komend służących do administrowania obiektami IBM MQ . Jednak w przeciwieństwie do zbioru administracyjnego, zbiór komend nie oznacza automatycznie pewnych opcji, chociaż są one dostępne. Więcej informacji na temat opcji zawiera sekcja "Tworzenie i usuwanie zbiorów danych" na stronie 67.

#### **zbiór grup**

Torba używana do przechowywania zestawu zgrupowanych elementów danych. Do administrowania obiektami IBM MQ nie można używać zbiorów grupowych.

Dodatkowo **zbiór systemowy** jest tworzony przez interfejs MQAI, gdy komunikat odpowiedzi jest zwracany z serwera komend i umieszczany w zbiorze wyjściowym użytkownika. Zbiór systemowy nie może być modyfikowany przez użytkownika.

Korzystanie z zbiorów danych Różne sposoby korzystania z zbiorów danych są wymienione w tym temacie:

## **Korzystanie z zbiorów danych**

Na poniższej liście przedstawiono różne sposoby używania zbiorów danych:

- Można tworzyć i usuwać zbiory danych "Tworzenie i usuwanie zbiorów danych" na stronie 67.
- Dane można przesyłać między aplikacjami za pomocą zbiorów danych ["Umieszczanie i odbieranie](#page-67-0) [zbiorów danych za pomocą interfejsu MQAI" na stronie 68](#page-67-0).
- Elementy danych można dodawać do zbiorów danych ["Dodawanie elementów danych do zbiorów za](#page-68-0) [pomocą MQAI" na stronie 69](#page-68-0).
- Komendę zapytania można dodać w zbiorze danych ["Dodawanie komendy zapytania do zbioru" na](#page-69-0) [stronie 70](#page-69-0).
- Można uzyskać informacje w obrębie zbiorów danych ["Sprawdzanie w obrębie zbiorów danych" na](#page-70-0) [stronie 71](#page-70-0).
- Można zliczać elementy danych w zbiorze danych ["Zliczanie elementów danych" na stronie 74.](#page-73-0)
- Istnieje możliwość zmiany informacji w zbiorze danych ["Zmiana informacji w torbie" na stronie 71](#page-70-0).
- Istnieje możliwość wyczyszczenia zbioru danych ["Czyszczenie zbioru przy użyciu wywołania funkcji](#page-71-0) [wielozbioru mqClear" na stronie 72](#page-71-0).
- Można obciąć rekord danych ["Obcinanie zbioru przy użyciu wywołania wielozbioru mqTruncate" na](#page-72-0) [stronie 73](#page-72-0).
- Istnieje możliwość przekształcenia worków i buforów ["Przekształcanie worków i buforów" na stronie](#page-72-0) [73.](#page-72-0)

## *Tworzenie i usuwanie zbiorów danych*

## **Tworzenie zbiorów danych**

Aby użyć interfejsu MQAI, należy najpierw utworzyć rekord danych przy użyciu wywołania wielozbioru mqCreate. Jako dane wejściowe dla tego wywołania należy podać co najmniej jedną opcję sterującą tworzeniem zbioru.

Parametr **Options** wywołania MQCreateBag umożliwia utworzenie zbioru użytkownika, zbioru komend, zbioru grupy lub zbioru administracyjnego.

Aby utworzyć zbiór użytkowników, zbiór komend lub zbiór grup, można wybrać jedną lub więcej opcji w celu:

- Użyj formularza listy, jeśli w torbie występują dwa lub więcej sąsiadujących ze sobą wystąpień tego samego selektora.
- Zmień kolejność elementów danych podczas ich dodawania do komunikatu PCF, aby upewnić się, że parametry są w poprawnej kolejności. Więcej informacji na temat elementów danych zawiera sekcja ["Typy elementów danych dostępne w interfejsie MQAI" na stronie 68.](#page-67-0)

<span id="page-67-0"></span>• Sprawdź wartości selektorów użytkownika dla elementów, które zostały dodane do zbioru.

Podawanie worków automatycznie implikuje te opcje.

Rekord danych jest identyfikowany za pomocą uchwytu. Uchwyt wielozbioru jest zwracany z wielozbioru mqCreatei musi być podany we wszystkich innych wywołaniach, które używają wielozbioru danych.

Pełny opis wywołania metody Bag mqCreatezawiera sekcja mqCreateBag.

## **Usuwanie zbiorów danych**

Każdy rekord danych, który został utworzony przez użytkownika, musi również zostać usunięty przy użyciu wywołania wielozbioru mqDelete. Jeśli na przykład w kodzie użytkownika tworzony jest rekord, musi on również zostać usunięty w kodzie użytkownika.

Systemowe zbiory danych są automatycznie tworzone i usuwane przez produkt MQAI. Więcej informacji na ten temat zawiera sekcja ["Wysyłanie komend administracyjnych do serwera komend qm za pomocą](#page-74-0) [wywołania mqExecute" na stronie 75](#page-74-0). Kod użytkownika nie może usunąć zbioru systemowego.

Pełny opis wywołania funkcji Bag mqDeletezawiera sekcja mqDeleteBag.

### *Umieszczanie i odbieranie zbiorów danych za pomocą interfejsu MQAI*

Dane mogą być również wysyłane między aplikacjami przez umieszczanie i pobieranie zbiorów danych przy użyciu wywołań wielozbiorów mqPutBag i mqGetBag. Dzięki temu interfejs IBM MQ Administration Interface (MQAI) może obsłużyć bufor, a nie aplikację.

Wywołanie wielozbioru mqPutprzekształca treść określonego wielozbioru w komunikat PCF i wysyła komunikat do określonej kolejki, a wywołanie wielozbioru mqGetusuwa komunikat z określonej kolejki i przekształca go z powrotem w wielozbiór danych. Dlatego wywołanie wielozbioru mqPutjest odpowiednikiem wywołania mqBagToBuffer , po którym następuje wywołanie MQPUT, a wielozbiór mqGetjest odpowiednikiem wywołania MQGET, po którym następuje mqBufferToBag.

Więcej informacji na temat wysyłania i odbierania komunikatów PCF w konkretnej kolejce zawiera sekcja ["Wysyłanie i odbieranie komunikatów PCF w określonej kolejce" na stronie 29](#page-28-0)

**Uwaga:** Jeśli zostanie wybrane użycie wywołania wielozbioru mqGet, szczegóły PCF w komunikacie muszą być poprawne. W przeciwnym razie nie zostaną zwrócone odpowiednie wyniki błędu i komunikat PCF.

## *Typy elementów danych dostępne w interfejsie MQAI*

Elementy danych są używane przez interfejs administracyjny IBM MQ (MQAI) do zapełniania zbiorów danych podczas ich tworzenia. Te elementy danych mogą być elementami użytkownika lub systemu.

Te elementy użytkownika zawierają dane użytkownika, takie jak atrybuty administrowanych obiektów. Elementy systemowe powinny być używane do większej kontroli nad wygenerowanymi komunikatami, na przykład do generowania nagłówków komunikatów. Więcej informacji na temat elementów systemu zawiera sekcja ["Elementy systemowe i interfejs MQAI" na stronie 69](#page-68-0).

## **Typy elementów danych**

Po utworzeniu rekordu danych można go zapełnić elementami całkowitoliczbowymi lub łańcuchowymi. Można uzyskać informacje o wszystkich trzech typach elementów.

Element danych może być liczbą całkowitą lub łańcuchem znaków. Poniżej przedstawiono typy elementów danych dostępne w interfejsie MQAI:

- Liczba całkowita
- 64-bitowa liczba całkowita
- Filtr liczby całkowitej
- Łańcuch znaków
- <span id="page-68-0"></span>• Filtr łańcuchowy
- Łańcuch bajtów
- Filtr łańcucha bajtów
- Uchwyt worka

### **Korzystanie z elementów danych**

Są to następujące sposoby korzystania z elementów danych:

- • ["Zliczanie elementów danych" na stronie 74](#page-73-0).
- • ["Usuwanie elementów danych" na stronie 74.](#page-73-0)
- "Dodawanie elementów danych do zbiorów za pomocą MQAI" na stronie 69.
- • ["Filtrowanie i odpytywanie elementów danych" na stronie 70](#page-69-0).

## *Elementy systemowe i interfejs MQAI*

Elementy systemu mogą być używane przez interfejs administracyjny IBM MQ (MQAI) do:

- Generowanie nagłówków PCF. Elementy systemowe mogą sterować identyfikatorem komendy PCF, opcjami sterowania, numerem kolejnym komunikatu i typem komendy.
- Konwersja danych. Elementy systemowe obsługują identyfikator zestawu znaków dla elementów łańcucha znaków w zbiorze.

Podobnie jak wszystkie elementy danych, elementy systemowe składają się z selektora i wartości. Informacje na temat tych selektorów i ich zastosowań zawiera sekcja Selektory MQAI.

Elementy systemowe są unikalne. Jeden lub więcej elementów systemu może być identyfikowanych przez selektor systemu. Istnieje tylko jedno wystąpienie każdego selektora systemowego.

Większość elementów systemu może być modyfikowana (patrz sekcja ["Zmiana informacji w torbie" na](#page-70-0) [stronie 71](#page-70-0) ), ale użytkownik nie może zmieniać opcji tworzenia zbioru. Nie można usuwać elementów systemowych. (Patrz ["Usuwanie elementów danych" na stronie 74\)](#page-73-0).

# *Dodawanie elementów danych do zbiorów za pomocą MQAI*

Po utworzeniu zbioru danych za pomocą interfejsu MQAI ( IBM MQ Administration Interface) można go zapełnić elementami danych. Te elementy danych mogą być elementami użytkownika lub systemu.

Więcej informacji na temat elementów danych zawiera sekcja ["Typy elementów danych dostępne](#page-67-0) [w interfejsie MQAI" na stronie 68.](#page-67-0)

Interfejs MQAI umożliwia dodawanie do worków elementów całkowitoliczbowych, 64-bitowych elementów całkowitoliczbowych, elementów filtrów całkowitych, elementów łańcuchów znakowych, filtrów łańcuchów, elementów łańcuchów bajtowych i elementów filtrów łańcuchów bajtowych. Jest to widoczne w sekcji [Rysunek 5 na stronie 70.](#page-69-0) Elementy są identyfikowane przez selektor. Zwykle jeden selektor identyfikuje tylko jeden element, ale nie zawsze tak jest. Jeśli element danych z określonym selektorem znajduje się już w torbie, na końcu torba zostanie dodana dodatkowa instancja tego selektora.

<span id="page-69-0"></span>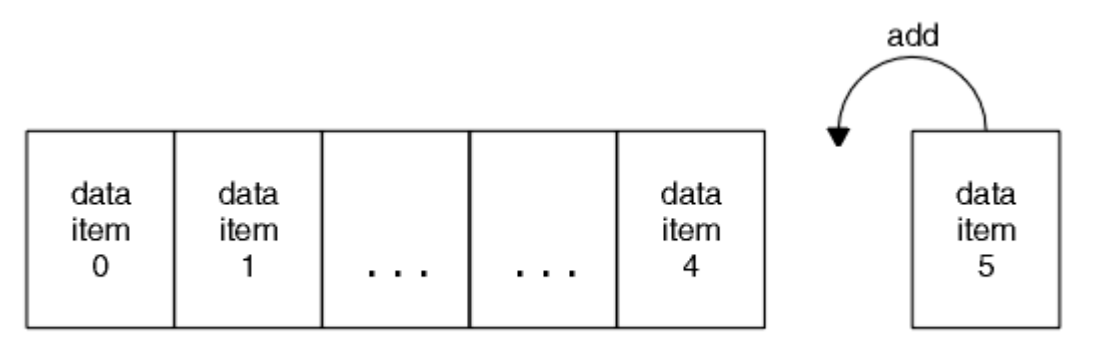

data bag

*Rysunek 5. Dodawanie elementów danych*

Dodaj elementy danych do zbioru przy użyciu wywołań mqAdd\*:

- Aby dodać elementy całkowitoliczbowe, należy użyć wywołania typu Integer mqAddzgodnie z opisem w sekcji mqAddInteger .
- Aby dodać 64-bitowe elementy całkowitoliczbowe, należy użyć wywołania mqAddInteger64 zgodnie z opisem w sekcji mqAddInteger64 .
- Aby dodać elementy filtru całkowitoliczbowe, należy użyć wywołania mqAddIntegerFilter zgodnie z opisem w sekcji mqAddIntegerFilter
- Aby dodać elementy łańcucha znaków, należy użyć wywołania łańcucha mqAddzgodnie z opisem w sekcji mqAddString (Łańcuch mqAdd).
- Aby dodać elementy filtru łańcucha, należy użyć wywołania mqAddStringFilter zgodnie z opisem w sekcji mqAddStringFilter
- Aby dodać elementy łańcucha bajtów, należy użyć wywołania mqAddByteString zgodnie z opisem w sekcji mqAddByteString
- Aby dodać elementy filtru łańcucha bajtowego, należy użyć wywołania filtru mqAddByteStringzgodnie z opisem w sekcji mqAddByteStringFilter (Filtr byteString).

Więcej informacji na temat dodawania elementów danych do zbioru zawiera sekcja ["Elementy systemowe](#page-68-0) [i interfejs MQAI" na stronie 69.](#page-68-0)

# *Dodawanie komendy zapytania do zbioru*

Wywołanie zapytania mqAddsłuży do dodawania komendy zapytania do zbioru. Połączenie jest specjalnie przeznaczone do celów administracyjnych, więc może być używane tylko z workami administracyjnymi. Umożliwia ona określenie selektorów atrybutów, do których mają być uzyskiwane zapytania z produktu IBM MQ.

Pełny opis wywołania komendy Inquiry mqAddzawiera sekcja mqAddInquiry.

## *Filtrowanie i odpytywanie elementów danych*

Używając interfejsu MQAI do uzyskiwania informacji o atrybutach obiektów IBM MQ , można sterować danymi, które są zwracane do programu na dwa sposoby.

• Istnieje możliwość *filtrowania* danych zwracanych za pomocą wywołań łańcuchów mqAddInteger i mqAdd. To podejście umożliwia określenie pary *Selector* i *ItemValue* , na przykład:

mqAddInteger(inputbag, MQIA\_Q\_TYPE, MQQT\_LOCAL)

W tym przykładzie określono, że typ kolejki (*Selector*) musi być lokalny (*ItemValue*), a ta specyfikacja musi być zgodna z atrybutami obiektu (w tym przypadku kolejki), którego dotyczy zapytanie.

<span id="page-70-0"></span>Inne atrybuty, które można filtrować, odpowiadają komendom PCF Inquire \*, które można znaleźć w katalogu ["Wprowadzenie do formatów komend programowalnych IBM MQ" na stronie 26](#page-25-0). Aby na przykład uzyskać informacje na temat atrybutów kanału, należy zapoznać się z komendą Inquire Channel w dokumentacji tego produktu. "Parametry wymagane" i "Parametry opcjonalne" komendy Inquire Channel identyfikują selektory, których można użyć do filtrowania.

• Przy użyciu wywołania zapytania mqAddmożna *zapytanie* o konkretne atrybuty obiektu. Określa selektor, który jest zainteresowany. Jeśli selektor nie zostanie określony, zostaną zwrócone wszystkie atrybuty obiektu.

Poniżej przedstawiono przykład filtrowania i odpytywania atrybutów kolejki:

```
/* Request information about all queues */
mqAddString(adminbag, MQCA_Q_NAME, "*")
/* Filter attributes so that local queues only are returned */
mqAddInteger(adminbag, MQIA_Q_TYPE, MQQT_LOCAL)
/\star Query the names and current depths of the local queues \star/
mqAddInquiry(adminbag, MQCA_Q_NAME)
mqAddInquiry(adminbag, MQIA_CURRENT_Q_DEPTH)
/* Send inquiry to the command server and wait for reply */mqExecute(MQCMD_INQUIRE_Q, ...)
```
*Sprawdzanie w obrębie zbiorów danych*

Można zapytać o:

- Wartość elementu będącego liczbą całkowitą przy użyciu wywołania liczby całkowitej mqInquire. Patrz mqInquireliczba całkowita.
- Wartość 64-bitowej liczby całkowitej przy użyciu wywołania komendy mqInquireInteger64 . Patrz mqInquireInteger64.
- Wartość elementu filtru będącego liczbą całkowitą przy użyciu wywołania mqInquireIntegerFilter . Patrz sekcja mqInquireIntegerFilter.
- Wartość elementu łańcucha znaków przy użyciu wywołania łańcucha mqInquire. Patrz ŁańcuchmqInquire.
- Wartość elementu filtru łańcucha przy użyciu wywołania mqInquireStringFilter . Patrz mqInquireStringFilter.
- Wartość elementu łańcucha bajtowego używającego wywołania komendy mqInquireByteString . Patrz mqInquireByteString.
- Wartość elementu filtru łańcucha bajtowego używającego wywołania filtru mqInquireByteString. Patrz sekcja mqInquireByteStringFiltr.
- Wartość uchwytu wielozbioru przy użyciu wywołania wielozbioru mqInquire. Patrz mqInquireBag.

Przy użyciu wywołania mqInquireItemInfo można również uzyskać informacje o typie konkretnego elementu (liczba całkowita, 64-bitowa liczba całkowita, liczba całkowita, łańcuch znaków, filtr łańcuchów, łańcuch bajtów, filtr łańcuchów lub uchwyt rekordu). Patrz mqInquireItemInfo.

## *Zmiana informacji w torbie*

Interfejs MQAI umożliwia zmianę informacji w zbiorze przy użyciu wywołań mqSet\*. Użytkownik może:

1. Modyfikowanie elementów danych w zbiorze. Indeks umożliwia zastąpienie pojedynczej instancji parametru przez zidentyfikowanie wystąpienia elementu, który ma zostać zmodyfikowany (patrz sekcja [Rysunek 6 na stronie 72](#page-71-0) ).

<span id="page-71-0"></span>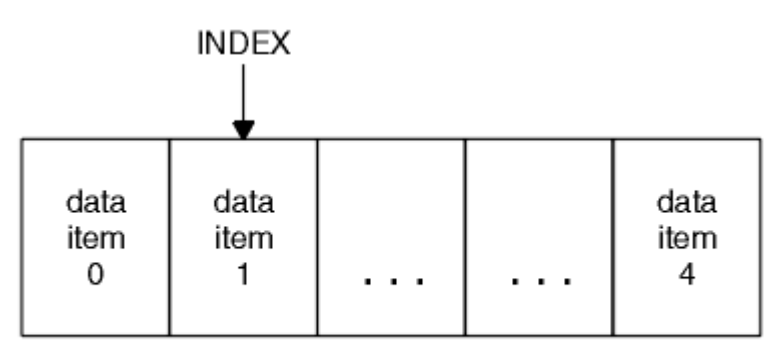

data bag

*Rysunek 6. Modyfikowanie pojedynczego elementu danych*

2. Usuń wszystkie istniejące wystąpienia określonego selektora i dodaj nowe wystąpienie na końcu rekordu. Patrz informacje w sekcji Rysunek 7 na stronie 72. Specjalna wartość indeksu umożliwia zastępowanie *wszystkich* instancji parametru.

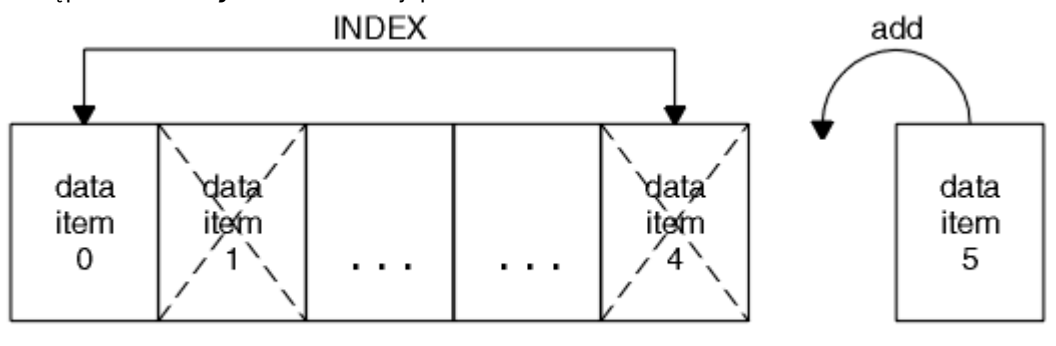

data bag

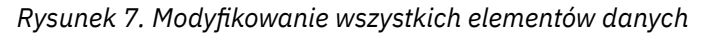

**Uwaga:** Indeks zachowuje kolejność wstawiania w zbiorze, ale może mieć wpływ na indeksy innych elementów danych.

Wywołanie metody Integer mqSetumożliwia modyfikowanie elementów będących liczbami całkowitymi w zbiorze. Wywołanie komendy mqSetInteger64 umożliwia modyfikowanie 64-bitowych liczb całkowitych. Wywołanie komendy mqSetIntegerFilter umożliwia modyfikowanie elementów filtru będących liczbami całkowitymi. Wywołanie funkcji łańcuchowej mqSetumożliwia modyfikowanie elementów łańcucha znaków. Wywołanie mqSetStringFilter umożliwia modyfikowanie elementów filtru łańcuchowego. Wywołanie komendy mqSetByteString umożliwia modyfikowanie elementów łańcucha bajtów. Wywołanie filtru mqSetByteStringumożliwia modyfikowanie elementów filtru łańcucha bajtów. Można również użyć tych wywołań do usunięcia wszystkich istniejących wystąpień określonego selektora i dodania nowego wystąpienia na końcu rekordu. Element danych może być elementem użytkownika lub elementem systemu.

Pełny opis tych wywołań zawiera sekcja:

- mqSetLiczba całkowita
- mqSetInteger64
- mqSetIntegerFilter
- mqSetŁańcuch
- mqSetStringFilter
- mqSetByteString
- mqSetByteStringFiltr

**Multi** *Czyszczenie zbioru przy użyciu wywołania funkcji wielozbioru mqClear*
<span id="page-72-0"></span>Wywołanie funkcji wielozbioru mqClearpowoduje usunięcie wszystkich elementów użytkownika z wielozbioru i zresetowanie elementów systemu do ich wartości początkowych. Worki systemowe zawarte w torbie są również usuwane.

Pełny opis wywołania funkcji Bag mqClearzawiera sekcja mqClearBag.

Multi. *Obcinanie zbioru przy użyciu wywołania wielozbioru mqTruncate*

Wywołanie funkcji wielozbioru mqTruncatezmniejsza liczbę elementów użytkownika w pliku wielozbioru, usuwając elementy z jego końca, rozpoczynając od ostatnio dodanego elementu. Na przykład można go użyć, gdy do wygenerowania więcej niż jednego komunikatu używane są te same informacje nagłówka.

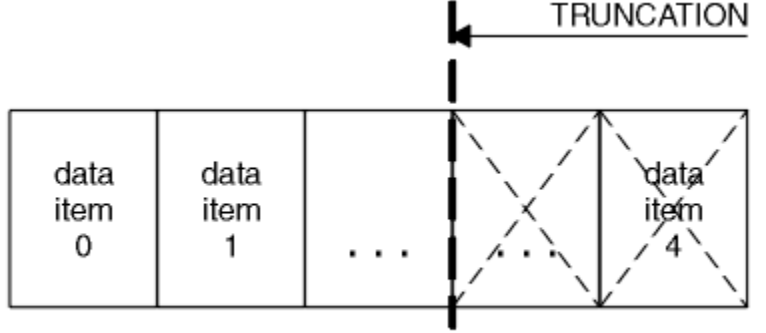

data bag

*Rysunek 8. Obcinanie worka*

Pełny opis wywołania wielozbioru mqTruncatezawiera sekcja mqTruncateBag.

*Przekształcanie worków i buforów*

Aby przesłać dane między aplikacjami, najpierw dane komunikatu są umieszczane w torbie. Następnie dane w zbiorze są przekształcane w komunikat PCF przy użyciu wywołaniaToBuffer komendy mqBag. Komunikat PCF jest wysyłany do wymaganej kolejki za pomocą wywołania MQPUT. Pokazano to na rysunku Rysunek 9 na stronie 73. Pełny opis wywołania komendy mqBagToBuffer zawiera dokumentacja mqBagToBuffer.

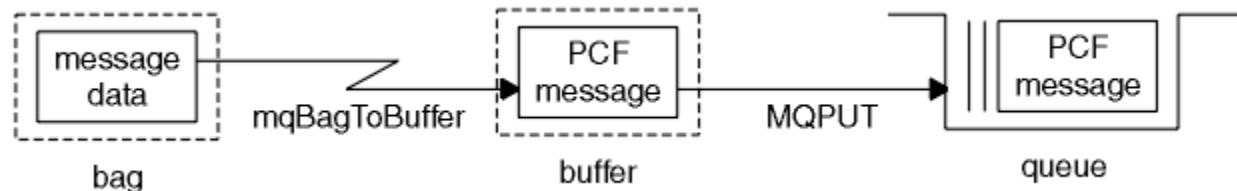

*Rysunek 9. Konwersja worków na komunikaty PCF*

Aby odebrać dane, komunikat jest odbierany do buforu za pomocą wywołania MQGET. Dane w buforze są następnie przekształcane w zbiór przy użyciu wywołaniaToBag mqBuffer, jeśli bufor zawiera poprawny komunikat PCF. Pokazano to na rysunku Rysunek 10 na stronie 73. Pełny opis wywołania komendy mqBufferToBag zawiera sekcja mqBufferToBag.

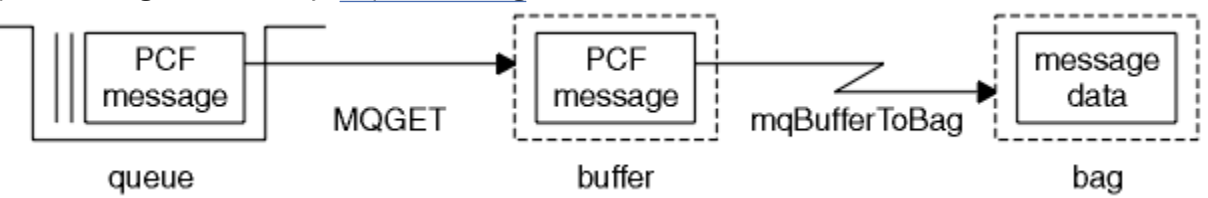

*Rysunek 10. Przekształcanie komunikatów PCF w format wielozbioru*

### *Zliczanie elementów danych*

Wywołanie funkcji mqCountLiczba elementów zlicza elementy użytkownika i/lub elementy systemu, które są przechowywane w zbiorze danych, i zwraca tę liczbę. Na przykład funkcja mqCountItems( *Bag*, *7*, ...)zwraca liczbę elementów w torbie z selektorem 7. Może on zliczać elementy według poszczególnych selektorów, według selektorów użytkownika, według selektorów systemu lub według wszystkich selektorów.

**Uwaga:** To wywołanie zlicza liczbę elementów danych, a nie liczbę unikalnych selektorów w zbiorze. Selektor może występować wiele razy, dlatego liczba unikalnych selektorów w zbiorze może być mniejsza niż liczba elementów danych.

Pełny opis wywołania metody mqCountItems można znaleźć w sekcji mqCountItems.

*Usuwanie elementów danych*

Elementy można usuwać z worków na wiele sposobów. Użytkownik może:

- Usuń jeden lub więcej elementów użytkownika z torby. Więcej informacji można znaleźć w sekcji "Usuwanie elementów danych z zbioru przy użyciu wywołania elementu mqDelete" na stronie 74.
- Usuń wszystkie elementy użytkownika z torby, czyli wyczyść torbę. Szczegółowe informacje na ten temat zawiera sekcja ["Czyszczenie zbioru przy użyciu wywołania funkcji wielozbioru mqClear" na](#page-71-0) [stronie 72](#page-71-0).
- Usuń elementy użytkownika z końca torby, czyli obetnij torbę. Więcej informacji można znaleźć w sekcji ["Obcinanie zbioru przy użyciu wywołania wielozbioru mqTruncate" na stronie 73.](#page-72-0)

*Usuwanie elementów danych z zbioru przy użyciu wywołania elementu mqDelete*

Wywołanie elementu mqDeletepowoduje usunięcie jednego lub większej liczby elementów użytkownika z rekordu wielozbioru. Indeks jest używany do usuwania:

1. Pojedyncze wystąpienie określonego selektora. Patrz informacje w sekcji Rysunek 11 na stronie 74.

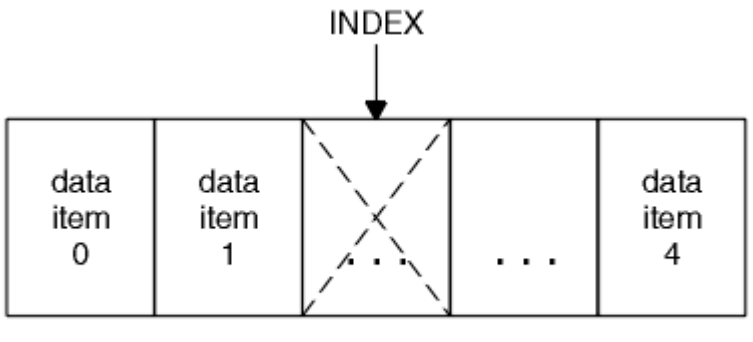

data bag

*Rysunek 11. Usuwanie pojedynczego elementu danych*

lub wersji

2. Wszystkie wystąpienia określonego selektora. Patrz informacje w sekcji [Rysunek 12 na stronie 75](#page-74-0).

<span id="page-74-0"></span>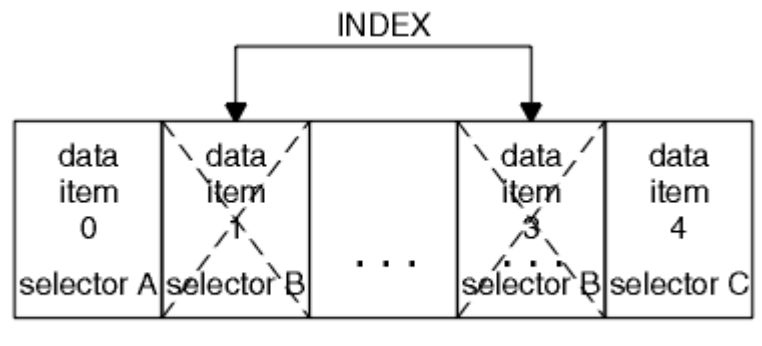

data bag

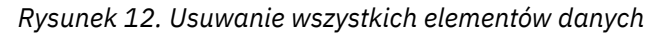

**Uwaga:** Indeks zachowuje kolejność wstawiania w zbiorze, ale może mieć wpływ na indeksy innych elementów danych. Na przykład wywołanie elementu mqDeletenie zachowuje wartości indeksu elementów danych, które następują po usuniętym elemencie, ponieważ indeksy są reorganizowane w celu wypełnienia luki, która pozostaje po usuniętym elemencie.

Pełny opis wywołania elementu mqDeletezawiera sekcja mqDeleteElement.

# **Wysyłanie komend administracyjnych do serwera komend qm za pomocą wywołania mqExecute**

Po utworzeniu i zapełnieniu zbioru danych komunikat komendy administracyjnej może zostać wysłany do serwera komend menedżera kolejek za pomocą wywołania mqExecute . Obsługuje to wymianę z serwerem komend i zwraca odpowiedzi w zbiorze.

Po utworzeniu i zapełnieniu zbioru danych można wysłać komunikat komendy administracyjnej do serwera komend menedżera kolejek. Najprostszym sposobem wykonania tej czynności jest użycie wywołania mqExecute . Wywołanie komendy mqExecute wysyła komunikat komendy administracyjnej jako komunikat nietrwały i oczekuje na odpowiedzi. Odpowiedzi są zwracane w zbiorze odpowiedzi. Mogą one zawierać informacje o atrybutach związanych z kilkoma obiektami IBM MQ lub serią komunikatów o błędach PCF, na przykład. Oznacza to, że zbiór odpowiedzi może zawierać tylko kod powrotu lub może zawierać *zagnieżdżone zbiory*.

Komunikaty odpowiedzi są umieszczane w workach systemowych, które są tworzone przez system. Na przykład w przypadku zapytań o nazwy obiektów tworzony jest zbiór systemowy, w którym przechowywane są te nazwy obiektów, a zbiór jest wstawiany do zbioru użytkownika. Uchwyty do tych worków są następnie wstawiane do worka odpowiedzi, a do zagnieżdżonego worka można uzyskać dostęp za pomocą selektora MQHA\_BAG\_HANDLE. Zbiór systemowy pozostaje w pamięci, jeśli nie zostanie usunięty, do czasu usunięcia zbioru odpowiedzi.

Pojęcie *zagnieżdżania* przedstawia [Rysunek 13 na stronie 76](#page-75-0).

<span id="page-75-0"></span>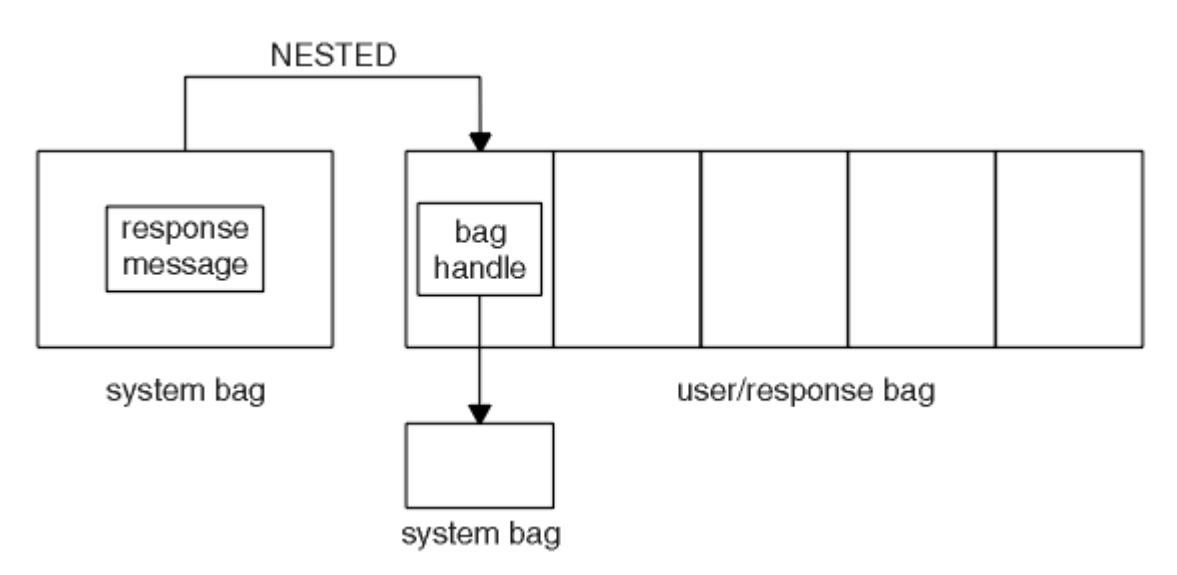

*Rysunek 13. Zagnieżdżenie*

Jako dane wejściowe wywołania komendy mqExecute należy podać:

- Uchwyt połączenia MQI.
- Komenda, która ma zostać wykonana. Powinna to być jedna z wartości MQCMD\_ \*.

**Uwaga:** Jeśli ta wartość nie jest rozpoznawana przez interfejs MQAI, jest ona nadal akceptowana. Jeśli jednak do wstawienia wartości do zbioru użyto wywołania zapytania mqAdd, ten parametr musi być komendą INQUIRE rozpoznawaną przez interfejs MQAI. Oznacza to, że parametr powinien mieć postać MQCMD\_INQUIRE\_ \*.

- Opcjonalnie uchwyt zbioru zawierający opcje sterujące przetwarzaniem wywołania. Jest to również miejsce, w którym można określić maksymalny czas (w milisekundach), przez jaki MQAI powinna oczekiwać na każdy komunikat odpowiedzi.
- Uchwyt zbioru administracyjnego, który zawiera szczegółowe informacje na temat komendy administracyjnej, która ma zostać wydana.
- Uchwyt rekordu odpowiedzi, który odbiera komunikaty odpowiedzi.

Następujące uchwyty są opcjonalne:

• Uchwyt obiektu kolejki, w której ma zostać umieszczona komenda administracyjna.

Jeśli nie określono uchwytu obiektu, komenda administracyjna jest umieszczana w systemie SYSTEM.ADMIN.COMMAND.QUEUE należąca do aktualnie podłączonego menedżera kolejek. Jest to opcja domyślna.

• Uchwyt obiektu kolejki, w której mają zostać umieszczone komunikaty odpowiedzi.

Komunikaty odpowiedzi można umieścić w kolejce dynamicznej, która jest tworzona automatycznie przez produkt MQAI. Utworzona kolejka istnieje tylko przez czas trwania wywołania i jest usuwana przez produkt MQAI przy wyjściu z wywołania mqExecute .

Przykłady użycia wywołania komendy mqExecute zawiera sekcja Przykładowy kod

# **Administrowanie za pomocą programu REST API**

Program administrative REST API umożliwia administrowanie obiektami produktu IBM MQ , takimi jak menedżery kolejek i kolejki, oraz agentami Managed File Transfer i transferami. Informacje są wysyłane i odbierane z pliku administrative REST API w formacie JSON. Te interfejsy API zgodne ze specyfikacją REST ułatwiają osadzanie funkcji administrowania produktem IBM MQ w popularnych DevOps i narzędziach automatyzacji.

### <span id="page-76-0"></span>**Zanim rozpoczniesz**

**Uwaga: PVS35** Plik administrative REST API nie jest dostępny w autonomicznej instalacji IBM MQ Web Server . Więcej informacji na temat opcji instalacji komponentu IBM MQ , który uruchamia administrative REST API, zawiera sekcja IBM MQ Console i REST API.

Informacje uzupełniające na temat dostępnych zasobów REST można znaleźć w sekcji Informacje dodatkowe o produkcie administrative REST API.

### **Procedura**

- "Pierwsze kroki w produkcie administrative REST API" na stronie 77
- • ["Korzystanie z administrative REST API" na stronie 80](#page-79-0)
- • ["Zdalne administrowanie za pomocą konsoli REST API" na stronie 82](#page-81-0)
- • ["REST API datowniki" na stronie 86](#page-85-0)
- • ["REST API obsługa błędów" na stronie 86](#page-85-0)
- • ["REST API Wykrywanie" na stronie 89](#page-88-0)
- • ["REST API Obsługa języków narodowych" na stronie 90](#page-89-0)

# **Pierwsze kroki w produkcie administrative REST API**

Szybkie rozpoczęcie pracy z produktem administrative REST API i wypróbowanie kilku przykładowych żądań przy użyciu komendy cURL w celu utworzenia, zaktualizowania, wyświetlenia i usunięcia kolejki.

### **Zanim rozpoczniesz**

Aby rozpocząć pracę z produktem administrative REST API, przykłady w tej czynności mają następujące wymagania:

- W przykładach użyto komendy cURL do utworzenia żądań REST w celu wyświetlenia informacji o menedżerach kolejek w systemie oraz utworzenia kolejki, aktualizacji, wyświetlenia i usunięcia kolejki. Dlatego, aby wykonać to zadanie, należy zainstalować w systemie program cURL .
- Aby wykonać tę czynność, użytkownik musi mieć pewne uprawnienia pozwalające na użycie komendy **dspmqweb**:
	- <mark>W z/OS wo</mark>w systemie z/OS użytkownik musi mieć uprawnienia do uruchamiania komendy **dspmqweb** i dostęp z uprawnieniami do zapisu do pliku mqwebuser.xml.
	- $\blacksquare$  Multi $\blacksquare$ W przypadku wszystkich innych systemów operacyjnych użytkownik musi być użytkownikiem uprzywilejowanym.

### **Procedura**

1. Upewnij się, że serwer mqweb został skonfigurowany do użycia przez produkt administrative REST API, produkt administrative REST API dla systemu MFT, produkt messaging REST APIlub produkt IBM MQ Console.

Więcej informacji na temat konfigurowania serwera mqweb z podstawowym rejestrem zawiera sekcja Podstawowa konfiguracja serwera mqweb.

 $2.208$ 

W systemie z/OSustaw zmienną środowiskową WLP\_USER\_DIR tak, aby można było używać komendy **dspmqweb** . Należy ustawić zmienną tak, aby wskazywała konfigurację serwera mqweb, wprowadzając następującą komendę:

export WLP\_USER\_DIR=*WLP\_user\_directory*

IBM i W systemach IBM ikomendy powinny być uruchamiane w powłoce QSHELL.

, gdzie *WLP\_user\_directory* jest nazwą katalogu, który jest przekazywany do crtmqweb. Na przykład:

export WLP\_USER\_DIR=/var/mqm/web/installation1

Więcej informacji na ten temat zawiera sekcja Tworzenie serwera mqweb.

3. Określ adres URL REST API , wprowadzając następującą komendę:

dspmqweb status

W przykładach przedstawionych w poniższych krokach przyjęto, że adres URL REST API jest domyślnym adresem URL https://localhost:9443/ibmmq/rest/v1/. Jeśli używany jest adres URL inny niż domyślny, należy podać go w poniższych krokach.

4. Wypróbuj żądanie GET dla zasobu qmgr , używając podstawowego uwierzytelniania dla użytkownika mqadmin :

curl -k https://localhost:9443/ibmmq/rest/v2/admin/qmgr -X GET -u mqadmin:mqadmin

5. Tworzenie, wyświetlanie, zmienianie i usuwanie kolejki przy użyciu zasobu mqsc :

W tym przykładzie używany jest menedżer kolejek QM1. Utwórz menedżer kolejek o takiej samej nazwie lub zastąp istniejący menedżer kolejek w systemie.

a) Wykonaj żądanie POST dla zasobu mqsc , aby utworzyć kolejkę lokalną:

W treści żądania nazwa nowej kolejki jest ustawiana na Q1. Używane jest uwierzytelnianie podstawowe, a nagłówek ibm-mq-rest-csrf-token HTTP z dowolną wartością jest ustawiany w żądaniu REST cURL . Ten dodatkowy nagłówek jest wymagany dla żądań POST, PATCH i DELETE:

```
curl -k https://localhost:9443/ibmmq/rest/v2/admin/action/qmgr/QM1/mqsc -X POST -u 
mqadmin:mqadmin -H "ibm-mq-rest-csrf-token: value" -H "Content-Type: application/json" --
data "{\"type\": \"runCommandJSON\", \"command\": \"define\", \"qualifier\": \"qlocal\", 
\"name\": \"Q1\"}"
```
b) Wykonaj żądanie POST dla zasobu mqsc , aby wyświetlić lokalną kolejkę utworzoną w kroku "5.a" na stronie 78:

```
curl -k https://localhost:9443/ibmmq/rest/v2/admin/action/qmgr/QM1/mqsc -X POST -u 
mqadmin:mqadmin -H "ibm-mq-rest-csrf-token: value" -H "Content-Type: application/json" --
data "{\"type\": \"runCommandJSON\", \"command\": \"display\", \"qualifier\": \"qlocal\", 
\"name\": \"Q1\"}"
```
c) Wyślij żądanie POST do zasobu mqsc , aby zaktualizować opis kolejki:

```
curl -k https://localhost:9443/ibmmq/rest/v2/admin/action/qmgr/QM1/mqsc -X POST -u 
mqadmin:mqadmin -H "ibm-mq-rest-csrf-token: value" -H "Content-Type: application/json" --
data "{\"type\": \"runCommandJSON\", \"command\": \"alter\", \"qualifier\": \"qlocal\", 
\"name\": \"Q1\", \"parameters\": {\"descr\": \"new description\" }}"
```
d) Wyślij żądanie POST do zasobu mqsc , aby wyświetlić opis nowej kolejki. Podaj atrybut **responseParameters** w treści żądania, aby odpowiedź zawierała pole opisu:

```
curl -k https://localhost:9443/ibmmq/rest/v2/admin/action/qmgr/QM1/mqsc -X POST -u 
mqadmin:mqadmin -H "ibm-mq-rest-csrf-token: value" -H "Content-Type: application/json" --
data "{\"type\": \"runCommandJSON\", \"command\": \"display\", \"qualifier\": \"qlocal\", 
\"name\": \"Q1\", \"responseParameters\" : [\"descr\"]}"
```
e) Wykonaj żądanie POST dla zasobu mqsc , aby usunąć kolejkę:

```
curl -k https://localhost:9443/ibmmq/rest/v2/admin/action/qmgr/QM1/mqsc -X POST -u 
mqadmin:mqadmin -H "ibm-mq-rest-csrf-token: value" -H "Content-Type: application/json" --
data "{\"type\": \"runCommandJSON\", \"command\": \"delete\", \"qualifier\": \"qlocal\", 
\"name\": \"Q1\"}"
```
f) Wykonaj żądanie POST dla zasobu mqsc , aby udowodnić, że kolejka została usunięta:

```
curl -k https://localhost:9443/ibmmq/rest/v2/admin/action/qmgr/QM1/mqsc -X POST -u 
mqadmin:mqadmin -H "ibm-mq-rest-csrf-token: value" -H "Content-Type: application/json" --
data "{\"type\": \"runCommandJSON\", \"command\": \"display\", \"qualifier\": \"qlocal\", 
\"name\": \"Q1\"}"
```
# **Co dalej**

- W przykładach do zabezpieczenia żądania użyto uwierzytelniania podstawowego. Zamiast tego można użyć uwierzytelniania opartego na znacznikach lub uwierzytelniania opartego na kliencie. Więcej informacji na ten temat zawiera sekcja Korzystanie z uwierzytelniania przy użyciu certyfikatu klienta za pomocą interfejsu REST API i konsoli IBM MQ Console oraz sekcja Korzystanie z uwierzytelniania opartego na znacznikach za pomocą interfejsu REST API.
- Więcej informacji na temat używania administrative REST API i tworzenia adresów URL z parametrami zapytania: ["Korzystanie z administrative REST API" na stronie 80](#page-79-0).
- Przejrzyj informacje uzupełniające dotyczące dostępnych zasobów administrative REST API i wszystkich dostępnych opcjonalnych parametrów zapytania: administrative REST API odwołanie.
- Sekcja zawiera informacje na temat używania konsoli administrative REST API do administrowania obiektami IBM MQ w systemach zdalnych: ["Zdalne administrowanie za pomocą konsoli REST API" na](#page-81-0) [stronie 82](#page-81-0).
- Sekcja zawiera informacje na temat używania konsoli administrative REST API z produktem MFT: "Pierwsze kroki z produktem REST API for MFT" na stronie 79.
- Wykryj messaging REST API, interfejs zgodny ze specyfikacją REST dla przesyłania komunikatów w systemie IBM MQ : Messaging przy użyciu REST API.
- Wykryj IBM MQ Console, interfejs GUI oparty na przeglądarce: ["Administrowanie za pomocą programu](#page-93-0) [IBM MQ Console" na stronie 94](#page-93-0).

# **Pierwsze kroki z produktem REST API for MFT**

Szybkie rozpoczęcie pracy z produktem administrative REST API for Managed File Transfer i wypróbowanie kilku przykładowych żądań w celu wyświetlenia statusu agenta MFT oraz listy operacji przesyłania.

### **Zanim rozpoczniesz**

- W przykładach użyto komendy cURL do wysłania żądań REST w celu wyświetlenia listy transferów i statusu agenta MFT . Dlatego, aby wykonać to zadanie, należy zainstalować w systemie program cURL .
- Aby wykonać tę czynność, użytkownik musi mieć pewne uprawnienia pozwalające na użycie komendy **dspmqweb**:
	- <mark>W 2/0S W</mark> systemie z/OS użytkownik musi mieć uprawnienia do uruchamiania komendy **dspmqweb** i dostęp z uprawnieniami do zapisu do pliku mqwebuser.xml.
	- W przypadku wszystkich innych systemów operacyjnych użytkownik musi być użytkownikiem uprzywilejowanym.

### **Procedura**

- 1. Upewnij się, że serwer mqweb jest skonfigurowany dla produktu administrative REST API for MFT:
	- Upewnij się, że serwer mqweb został skonfigurowany do użycia przez produkt administrative REST API, produkt administrative REST API dla systemu MFT, produkt messaging REST APIlub produkt IBM MQ Console.Więcej informacji na temat konfigurowania serwera mqweb z podstawowym rejestrem zawiera sekcja Podstawowa konfiguracja serwera mqweb.
	- Jeśli serwer mqweb jest skonfigurowany, upewnij się, że krok 8 sekcji Podstawowa konfiguracja serwera mqweb został zakończony, aby włączyć opcję administrative REST API dla produktu MFT.

<span id="page-79-0"></span>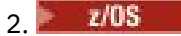

W systemie z/OSustaw zmienną środowiskową WLP\_USER\_DIR tak, aby można było używać komendy **dspmqweb** . Należy ustawić zmienną tak, aby wskazywała konfigurację serwera mqweb, wprowadzając następującą komendę:

export WLP\_USER\_DIR=*WLP\_user\_directory*

, gdzie *WLP\_user\_directory* jest nazwą katalogu, który jest przekazywany do crtmqweb. Na przykład:

export WLP USER DIR=/var/mqm/web/installation1

Więcej informacji na ten temat zawiera sekcja Tworzenie serwera mqweb.

3. Określ adres URL REST API , wprowadzając następującą komendę:

dspmqweb status

W przykładach przedstawionych w poniższych krokach przyjęto, że adres URL REST API jest domyślnym adresem URL https://localhost:9443/ibmmq/rest/v1/. Jeśli używany jest adres URL inny niż domyślny, należy podać go w poniższych krokach.

4. Wykonaj żądanie GET dla zasobu agent , aby zwrócić podstawowe informacje o wszystkich agentach, w tym nazwę, typ i stan:

curl -k https://localhost:9443/ibmmq/rest/v2/admin/mft/agent/ -X GET -u mftadmin:mftadmin

5. Utwórz kilka operacji przesyłania do wyświetlenia za pomocą komendy **fteCreateTransfer** .

Serwer mqweb buforuje informacje o przesyłaniach i zwraca te informacje po wykonaniu żądania. Ta pamięć podręczna jest resetowana po zrestartowaniu serwera mqweb. Można sprawdzić, czy serwer został zrestartowany, wyświetlając pliki console.log i messages.log , lub w systemie z/OS, patrząc na dane wyjściowe uruchomionego zadania.

6. Wykonaj żądanie GET dla zasobu transfer , aby zwrócić szczegóły maksymalnie czterech operacji przesyłania wykonanych od momentu uruchomienia serwera mqweb:

curl -k https://localhost:9443/ibmmq/rest/v2/admin/mft/transfer?limit=4 -X GET -u mftadmin:mftadmin

## **Co dalej**

- W przykładach do zabezpieczenia żądania użyto uwierzytelniania podstawowego. Zamiast tego można użyć uwierzytelniania opartego na znacznikach lub uwierzytelniania opartego na kliencie. Więcej informacji na ten temat zawiera sekcja Korzystanie z uwierzytelniania opartego na znacznikach za pomocą interfejsu REST API oraz sekcja Korzystanie z uwierzytelniania przy użyciu certyfikatu klienta za pomocą interfejsu REST API i konsoli IBM MQ Console.
- Więcej informacji na temat używania administrative REST API i tworzenia adresów URL z parametrami zapytania: "Korzystanie z administrative REST API" na stronie 80.
- Przejrzyj informacje uzupełniające dotyczące dostępnych zasobów administrative REST API for MFT i wszystkich dostępnych opcjonalnych parametrów zapytania: administrative REST API reference.
- Wykryj messaging REST API, interfejs zgodny ze specyfikacją REST dla przesyłania komunikatów w systemie IBM MQ : Messaging przy użyciu REST API.
- Wykryj IBM MQ Console, interfejs GUI oparty na przeglądarce: ["Administrowanie za pomocą programu](#page-93-0) [IBM MQ Console" na stronie 94](#page-93-0).

# **Korzystanie z administrative REST API**

W przypadku użycia metody administrative REST APInależy wywołać metody HTTP dla adresów URL, które reprezentują różne obiekty produktu IBM MQ , takie jak menedżery kolejek lub kolejki. Metoda HTTP , na przykład POST, reprezentuje typ działania, które ma zostać wykonane na obiekcie reprezentowanym przez URL. Dodatkowe informacje o działaniu mogą być podane w formacie JSON jako część ładunku metody HTTP lub zakodowane w parametrach zapytania. Informacje o wyniku wykonania działania mogą zostać zwrócone jako treść odpowiedzi HTTP .

### **Zanim rozpoczniesz**

Przed użyciem programu administrative REST APInależy rozważyć następujące zagadnienia:

- Aby można było używać produktu administrative REST API, należy uwierzytelnić się na serwerze mqweb. Uwierzytelnianie można przeprowadzić przy użyciu podstawowego uwierzytelniania HTTP , uwierzytelniania przy użyciu certyfikatu klienta lub uwierzytelniania opartego na znaczniku. Więcej informacji na temat sposobu korzystania z tych metod uwierzytelniania zawiera sekcja IBM MQ Console i REST API zabezpieczenia.
- W pliku REST API rozróżniana jest wielkość liter. Na przykład komenda HTTP GET dla następującego URL nie wyświetla informacji, jeśli menedżer kolejek ma nazwę qmgr1.

/ibmmq/rest/v1/admin/qmgr/QMGR1

- Nie wszystkie znaki, które mogą być używane w nazwach obiektów IBM MQ , mogą być bezpośrednio zakodowane w URL. Aby poprawnie zakodować te znaki, należy użyć odpowiedniego kodowania adresu URL :
	- Ukośnik (/) musi być zakodowany jako %2F.
	- Znak procentu (%) musi być zakodowany jako %25.
- Ze względu na zachowanie niektórych przeglądarek nie należy nadawać nazw obiektom przy użyciu tylko znaków kropki lub ukośnika.

### **O tym zadaniu**

Jeśli do wykonania działania na obiekcie używany jest REST API , należy najpierw utworzyć URL reprezentujący ten obiekt. Każdy URL rozpoczyna się przedrostkiem opisującym nazwę hosta i port, do którego ma zostać wysłane żądanie. Pozostała część URL opisuje konkretny obiekt lub zestaw obiektów, zwany zasobem.

Działanie, które ma zostać wykonane na zasobie, określa, czy adres URL wymaga parametrów zapytania, czy nie. Definiuje również metodę HTTP , która jest używana, oraz określa, czy dodatkowe informacje są wysyłane do URL, czy zwracane z niego, w formacie JSON. Informacje dodatkowe mogą stanowić część żądania HTTP lub mogą zostać zwrócone jako część odpowiedzi HTTP .

Po utworzeniu URLi utworzeniu opcjonalnego ładunku JSON na potrzeby wysyłania w żądaniu HTTP można wysłać żądanie HTTP do IBM MQ. Żądanie można wysłać przy użyciu implementacji HTTP wbudowanej w wybrany język programowania. Żądania można również wysyłać za pomocą narzędzi wiersza komend, takich jak cURL, przeglądarki WWW lub programu dodatkowego przeglądarki WWW.

**Ważne:** Należy wykonać co najmniej kroki "1.a" na stronie 81 i "1.b" na stronie 81.

### **Procedura**

1. Utwórz URL:

a) Określ przedrostek URL , wprowadzając następującą komendę:

dspmqweb status

URL, który ma być używany, zawiera frazę /ibmmq/rest/.

b) Dodaj zasób do ścieżki URL .

Dostępne są następujące zasoby IBM MQ :

- /admin/installation
- /admin/qmgr
- <span id="page-81-0"></span>• /admin/queue
- /admin/subscription
- /admin/channel
- /action/qmgr/{qmgrname}/mqsc

Dostępne są następujące zasoby Managed File Transfer :

- /admin/agent
- /admin/transfer
- /admin/monitor

Na przykład w celu interakcji z menedżerami kolejek należy dodać łańcuch /qmgr do przedrostka URL , aby utworzyć następujący URL:

https://localhost:9443/ibmmq/rest/v2/admin/qmgr

c) Opcjonalne: Dodaj dodatkowe opcjonalne segmenty ścieżki do adresu URL.

W informacjach uzupełniających dla każdego typu obiektu segmenty opcjonalne mogą być identyfikowane w polu URL za pomocą nawiasów otaczających { }.

Na przykład dodaj nazwę menedżera kolejek QM1 do pola URL , aby utworzyć następujący URL:

https://localhost:9443/ibmmq/rest/v2/admin/qmgr/QM1

d) Opcjonalne: Dodaj opcjonalny parametr zapytania do URL.

Dodaj znak zapytania,?, nazwa zmiennej, znak równości = i wartość lub lista wartości do URL.

Na przykład, aby zażądać wszystkich atrybutów menedżera kolejek QM1, należy utworzyć następujący URL:

https://localhost:9443/ibmmq/rest/v2/admin/qmgr/QM1?attributes=\*

e) Dodaj dalsze opcjonalne parametry zapytania do adresu URL.

Dodaj znak ampersand & do adresu URL, a następnie powtórz krok d.

- 2. Wywołaj odpowiednią metodę HTTP dla URL. Podaj dowolny opcjonalny ładunek JSON i podaj odpowiednie referencje zabezpieczeń do uwierzytelnienia. Na przykład:
	- Użyj implementacji HTTP/REST wybranego języka programowania.
	- Użyj narzędzia, takiego jak program dodatkowy przeglądarki klienta REST lub cURL.

# **Zdalne administrowanie za pomocą konsoli REST API**

Program REST API umożliwia administrowanie zdalnymi menedżerami kolejek oraz obiektami produktu IBM MQ powiązanymi z tymi menedżerami kolejek. Ta zdalna administracja obejmuje menedżery kolejek, które znajdują się w tym samym systemie, ale nie w tej samej instalacji produktu IBM MQ co serwer mqweb. Dlatego można użyć pliku REST API do administrowania całą siecią produktu IBM MQ przy użyciu tylko jednej instalacji, w której działa serwer mqweb. Aby administrować zdalnymi menedżerami kolejek, należy skonfigurować bramę produktu administrative REST API w taki sposób, aby co najmniej jeden menedżer kolejek w tej samej instalacji co serwer mqweb działał jako menedżer kolejek bramy. Następnie można określić zdalny menedżer kolejek w REST API adresie URL URL , aby wykonać określone działanie administracyjne.

### **Zanim rozpoczniesz**

Można zapobiec zdalnemu administrowaniu, wyłączając bramę administrative REST API . Więcej informacji na ten temat zawiera sekcja Konfigurowanie bramy administrative REST API.

Aby można było używać bramy administrative REST API , muszą być spełnione następujące warunki:

- Serwer mqweb musi być skonfigurowany i uruchomiony. Więcej informacji na temat konfigurowania i uruchamiania serwera mqweb zawiera sekcja ["Pierwsze kroki w produkcie administrative REST API"](#page-76-0) [na stronie 77](#page-76-0).
- Menedżer kolejek, który ma zostać skonfigurowany jako menedżer kolejek bramy, musi znajdować się w tej samej instalacji co serwer mqweb.
- Zdalnym menedżerem kolejek, który ma być administrowany, musi być program IBM MQ 8.0 lub nowszy.
- Należy upewnić się, że wszystkie atrybuty określone w żądaniu są poprawne dla systemu, do którego jest wysyłane żądanie. Jeśli na przykład menedżer kolejek bramy znajduje się w systemie Windows , a zdalny menedżer kolejek znajduje się w systemie z/OS, nie można zażądać, aby atrybut dataCollection.statistics został zwrócony dla żądania HTTP GET w zasobie queue .
- Należy upewnić się, że wszystkie atrybuty określone w żądaniu są poprawne dla poziomu IBM MQ , do którego wysyłane jest żądanie. Jeśli na przykład zdalny menedżer kolejek działa w systemie IBM MQ 8.0, nie można zażądać, aby atrybut extended.enableMediaImageOperations został zwrócony dla żądania HTTP GET w zasobie queue .
- Należy użyć jednego z następujących obsługiwanych zasobów REST:
	- /queue
	- /subscription
	- /channel
	- /mqsc
	- /qmgr

Zasób /qmgr zwraca tylko podzbiór atrybutów podczas wysyłania zapytania do zdalnego menedżera kolejek: name, status.started, status.channelInitiatorState, status.ldapConnectionState, status.connectionCounti status.publishSubscribeState.

### **O tym zadaniu**

Aby używać bramy produktu administrative REST API do administrowania zdalnymi menedżerami kolejek, należy przygotować menedżery kolejek do zdalnego administrowania. Oznacza to, że należy skonfigurować kolejki transmisji, programy nasłuchujące oraz kanały nadawcze i odbiorcze między menedżerem kolejek bramy a zdalnym menedżerem kolejek. Następnie można wysłać żądanie REST do zdalnego menedżera kolejek, określając menedżer kolejek w polu URLzasobu. Menedżer kolejek bramy jest określany za pomocą komendy **setmqweb** w celu ustawienia atrybutu mqRestGatewayQmgr na nazwę menedżera kolejek bramy lub wysłania nazwy menedżera kolejek bramy w nagłówku, który jest wysyłany wraz z żądaniem. Żądanie jest wysyłane za pośrednictwem menedżera kolejek bramy do zdalnego menedżera kolejek. Odpowiedź jest zwracana z nagłówkiem wskazującym menedżer kolejek, który został użyty jako menedżer kolejek bramy.

### **Procedura**

1. Skonfiguruj komunikację między menedżerem kolejek bramy i menedżerami kolejek zdalnych, które mają być administrowane. Te kroki konfiguracji są tymi samymi krokami, które są wymagane do skonfigurowania zdalnego administrowania za pomocą komend runmqsc i PCF.

Więcej informacji na temat tych kroków zawiera sekcja ["Konfigurowanie menedżerów kolejek na](#page-223-0) [potrzeby administrowania zdalnego" na stronie 224.](#page-223-0)

- 2. Skonfiguruj zabezpieczenia w zdalnych menedżerach kolejek:
	- a) Upewnij się, że w systemie, w którym działa zdalny menedżer kolejek, istnieją odpowiednie identyfikatory użytkowników. Identyfikator użytkownika, który musi istnieć w systemie zdalnym, zależy od roli użytkownika REST API :
		- Jeśli użytkownik REST API należy do grupy RO MQWebAdmin lub MQWebAdmin, identyfikator użytkownika, który uruchomił serwer mqweb, musi istnieć w systemie zdalnym. Na serwerze IBM MQ Applianceużytkownik, który uruchamia serwer mqweb, to mqsystem.
- Jeśli użytkownik REST API należy do grupy MQWebUser , ten identyfikator użytkownika REST API musi istnieć w systemie zdalnym.
- b) Upewnij się, że odpowiednie identyfikatory użytkowników mają nadane uprawnienia niezbędne do uzyskania dostępu do odpowiednich zasobów produktu REST API w zdalnym menedżerze kolejek:
	- Uprawnienie do umieszczania komunikatów w SYSTEM.ADMIN.COMMAND.QUEUE.
	- Uprawnienie do umieszczania komunikatów w SYSTEM.REST.REPLY.QUEUE.
	- Uprawnienie dostępu do kolejek transmisji, które są zdefiniowane dla zdalnego administrowania.
	- Uprawnienie do wyświetlania atrybutów menedżera kolejek.
	- Uprawnienie do wykonywania żądań REST. Więcej informacji na ten temat zawiera sekcja Wymagania dotyczące zabezpieczeń w sekcji Zasoby dodatkowe produktuREST API.
- 3. Skonfiguruj, który lokalny menedżer kolejek jest używany jako brama. Można skonfigurować domyślny menedżer kolejek bramy, określić menedżer kolejek bramy w nagłówku HTTP lub użyć kombinacji obu metod:
	- Skonfiguruj domyślny menedżer kolejek bramy za pomocą komendy **setmqweb** :

setmqweb properties -k mqRestGatewayQmgr -v *qmgrName*

gdzie *qmgrName* jest nazwą menedżera kolejek bramy.

Ten menedżer kolejek bramy jest używany, gdy spełnione są oba poniższe warunki:

- Menedżer kolejek nie jest określony w nagłówku ibm-mq-rest-gateway-qmgr żądania REST.
- Menedżer kolejek określony w REST API adresie URL URL nie jest lokalnym menedżerem kolejek.
- Skonfiguruj menedżer kolejek bramy dla każdego żądania REST, ustawiając wartość HTTP ibm-mqrest-gateway-qmgr na nazwę menedżera kolejek bramy.
- 4. W polu URLzasobu należy podać nazwę zdalnego menedżera kolejek, który ma być administrowany. Aby na przykład uzyskać listę kolejek ze zdalnego menedżera kolejek remoteQM, należy użyć następującego URL:

https://localhost:9443/ibmmq/rest/v1/admin/qmgr/remoteQM/queue

### **Wyniki**

Wraz z odpowiedzią REST zwracany jest nagłówek ibm-mq-rest-gateway-qmgr . Ten nagłówek określa, który menedżer kolejek był używany jako menedżer kolejek bramy.

Jeśli występują problemy z administrowaniem zdalnymi menedżerami kolejek za pomocą programu administrative REST API :

- Sprawdź, czy zdalny menedżer kolejek jest uruchomiony.
- Sprawdź, czy serwer komend działa w systemie zdalnym.
- Sprawdź, czy interwał rozłączania kanału nie utracił ważności. Na przykład, jeśli kanał został uruchomiony, a następnie wyłączony po pewnym czasie. Jest to szczególnie ważne, jeśli kanały są uruchamiane ręcznie.

### **Przykład**

W poniższym przykładzie istnieją trzy instalacje IBM MQ na dwóch komputerach. W systemie Machine 1dostępne są Installation 1 i Installation 2. W systemie Machine 2znajduje się plik Installation 3. Serwer mqweb jest skonfigurowany dla produktu Installation 1. W każdej instalacji istnieje jeden menedżer kolejek, a te menedżery kolejek są skonfigurowane na potrzeby administrowania zdalnego. Oznacza to, że następujące programy nasłuchujące, kanały i kolejki są konfigurowane i uruchamiane:

• W menedżerze kolejek QM1, w systemie Installation 1, w systemie Machine 1:

- Kanał nadawczy QM1.to.QM2
- Kanał odbiorczy QM2.to.QM1
- Kanał nadawczy QM1.to.QM3
- Kanał odbiorczy QM3.to.QM1
- Kolejka transmisji QM2
- Kolejka transmisji QM3
- Program nasłuchujący skonfigurowany na porcie 1414
- W menedżerze kolejek QM2, w systemie Installation 2, w systemie Machine 1:
	- Kanał nadawczy QM2.to.QM1
	- Kanał odbiorczy QM1.to.QM2
	- Kolejka transmisji QM1
	- Program nasłuchujący skonfigurowany na porcie 1415
- W menedżerze kolejek QM3w systemie Installation 3, w systemie Machine 2:
	- Kanał nadawczy QM3.to.QM1
	- Kanał odbiorczy QM1.to.QM3
	- Kolejka transmisji QM1
	- Domyślny program nasłuchujący

Kolejka Qon2 jest zdefiniowana w QM2, a kolejka Qon3 jest zdefiniowana w QM3.

Użytkownik mquser jest zdefiniowany na obu komputerach, ma nadano mu rolę MQWebAdmin w programie REST APIi nadano mu uprawnienie dostępu do odpowiednich kolejek w każdym menedżerze kolejek.

Komenda setmqweb służy do konfigurowania menedżera kolejek QM1 jako domyślnego menedżera kolejek bramy.

Poniższy diagram przedstawia tę konfigurację:

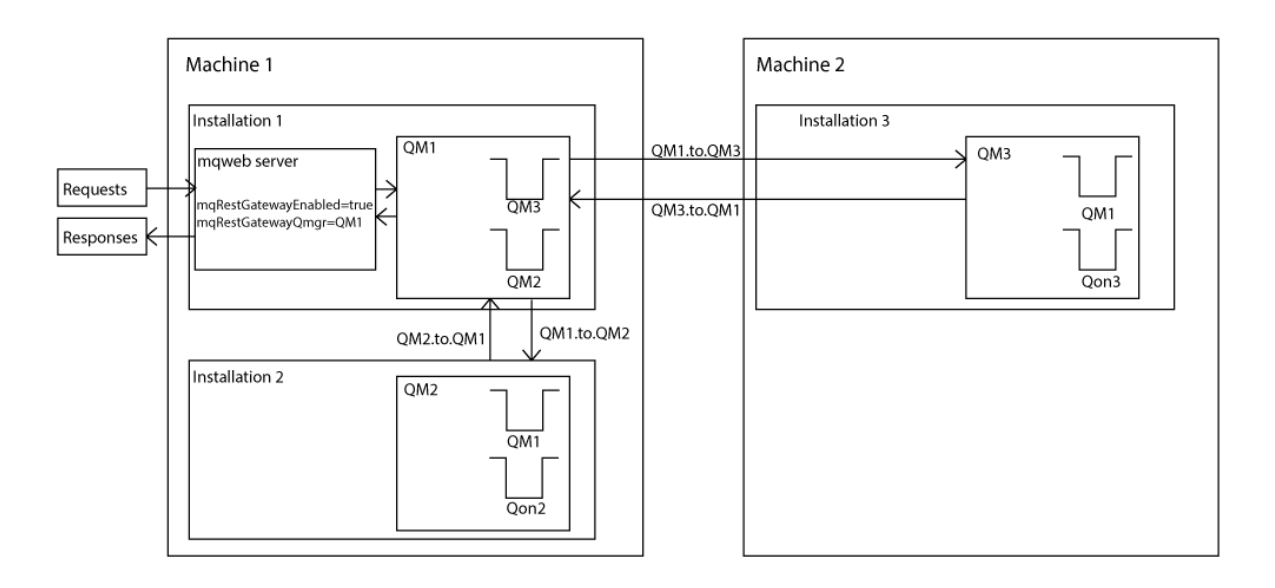

*Rysunek 14. Diagram przykładowej konfiguracji zdalnego administrowania za pomocą konsoli REST API.*

Następujące żądanie REST jest wysyłane do serwera mqweb:

```
GET https://localhost:9443/ibmmq/rest/v1/admin/qmgr/QM2/queue?
attributes=general.isTransmissionQueue
```
<span id="page-85-0"></span>Odebrano następującą odpowiedź:

```
{
   "queue" :
   [ "general": {
            "isTransmissionQueue": true
\frac{3}{5},
 "name": "QM1",
 "type": "local"
    },
   {
        "general": {
            "isTransmissionQueue": false
\frac{3}{5},
 "name" : "Qon2",
 "type" : "local"
    }]
}
```
Następujące żądanie REST jest wysyłane do serwera mqweb:

```
GET https://localhost:9443/ibmmq/rest/v1/admin/qmgr/QM3/queue?
attributes=general.isTransmissionQueue,general.description
```
Odebrano następującą odpowiedź:

```
{
    "queue" :
   \lceil {
        "general": {
 "isTransmissionQueue": true,
 "description": "Transmission queue for remote admin."
\frac{3}{5},
 "name": "QM1",
 "type": "local"
    },
   {
        "general": {
            "isTransmissionQueue": false,
            "description": "A queue on QM3."
\frac{3}{5},
 "name" : "Qon3",
 "type" : "local"
    }]
}
```
## **REST API datowniki**

Jeśli informacje o dacie i godzinie są zwracane przez administrative REST API, są one zwracane w formacie czasu uniwersalnego (UTC) i w formacie zestawu.

Data i godzina są zwracane w następującym formacie znacznika czasu:

YYYY-MM-DDTHH:mm:ss:sssZ

Na przykład 2012-04-23T18:25:43.000Z, gdzie Z oznacza strefę czasową UTC (Coordinated Universal Time).

Dokładność tego znacznika czasu nie jest gwarantowana. Jeśli na przykład serwer mqweb nie jest uruchomiony w tej samej strefie czasowej, co menedżer kolejek określony w zasobie URL, znacznik czasu może nie być dokładny. Ponadto, jeśli konieczna jest regulacja czasu letniego, znacznik czasu może nie być dokładny.

# **REST API obsługa błędów**

REST API zgłasza błędy, zwracając odpowiedni kod odpowiedzi HTTP , na przykład 404 (nie znaleziono) i odpowiedź JSON. Każdy kod odpowiedzi HTTP , który nie należy do zakresu od 200 do 299, jest traktowany jako błąd.

### **Format odpowiedzi błędu**

Odpowiedź jest w formacie JSON z kodowaniem UTF-8 . Zawiera zagnieżdżone obiekty JSON:

- Zewnętrzny obiekt JSON, który zawiera pojedynczą tablicę JSON o nazwie error.
- Każdy element w tablicy jest obiektem JSON reprezentującym informacje o błędzie. Każdy obiekt JSON zawiera następujące właściwości:

### **typ**

Łańcuch.

Typ błędu.

### **messageId**

### Łańcuch.

Unikalny identyfikator komunikatu w postaci MQWBnnnnX. Identyfikator ten składa się z następujących elementów:

### **MQWB**

Przedrostek, który wskazuje, że komunikat pochodzi z interfejsu REST API produktu IBM MQ .

### **nnnn**

Unikalny numer identyfikujący komunikat.

### **X**

Pojedyncza litera oznaczająca istotność komunikatu:

- I , jeśli komunikat ma charakter wyłącznie informacyjny.
- W , jeśli komunikat jest ostrzeżeniem o problemie.
- E , jeśli komunikat wskazuje, że wystąpił błąd.
- S , jeśli komunikat wskazuje, że wystąpił poważny błąd.

### **komunikat**

Łańcuch.

Opis błędu.

### **objaśnienie**

Łańcuch.

Wyjaśnienie błędu.

### **działanie**

Łańcuch.

Opis kroków, które można wykonać w celu usunięcia błędu.

### **qmgrName**

 $\approx$  z/OS To pole jest dostępne tylko w przypadku systemu z/OS , w którym menedżer kolejek jest elementem grupy współużytkowania kolejek. Należy określić opcjonalny parametr zapytania **commandScope** lub atrybut **queueSharingGroupDisposition** .

Łańcuch.

Nazwa menedżera kolejek, w którym wystąpił błąd.

To pole nie ma zastosowania do messaging REST API.

### **completionCode**

To pole jest dostępne tylko wtedy, gdy **type** ma wartość pcf, javalub rest.

### Liczba.

Kod zakończenia MQ powiązany z awarią.

### **reasonCode**

To pole jest dostępne tylko wtedy, gdy **type** ma wartość pcf, javalub rest.

Liczba.

Kod przyczyny MQ powiązany z niepowodzeniem.

### **wyjątki**

To pole jest dostępne tylko wtedy, gdy **type** ma wartość java. Tablica.

Tablica łańcuchów Java lub wyjątków JMS. Każdy element tablicy wyjątków zawiera tablicę łańcuchów **stackTrace** .

Tablica łańcuchów **stackTrace** zawiera szczegóły każdego wyjątku podzielonego na wiersze.

Od IBM MQ 9.1.2to pole nie jest już zwracane.

### **Błędy w grupach współużytkowania kolejek**

### $\approx$  z/OS

W grupie współużytkowania kolejek dla niektórych komend można określić opcjonalny parametr zapytania **commandScope** . Ten parametr umożliwia propagowanie komendy do innych menedżerów kolejek w grupie współużytkowania kolejek. Każda z tych komend może zakończyć się niepowodzeniem niezależnie od siebie, co spowoduje, że niektóre komendy zakończą się powodzeniem, a niektóreniepowodzeniem dla grupy współużytkowania kolejek.

W przypadku częściowego niepowodzenia komendy zwracany jest kod błędu HTTP o wartości 500. Dla każdego menedżera kolejek, który wygenerował niepowodzenie, informacje o tym niepowodzeniu są zwracane jako element w tablicy JSON error . Dla każdego menedżera kolejek, który pomyślnie uruchomił komendę, nazwa menedżera kolejek jest zwracana jako element w tablicy JSON success .

## **Przykłady**

• W poniższym przykładzie przedstawiono odpowiedź na błąd w przypadku próby uzyskania informacji o nieistniejącym menedżerze kolejek:

```
"error": [
    {
 "type": "rest",
 "messageId": "MQWB0009E",
 "message": "MQWB0009E: Could not query the queue manager 'QM1'",
       "explanation": "The MQ REST API was invoked specifying a queue manager name which 
cannot be located."
       "action": "Resubmit the request with a valid queue manager name or no queue manager 
name, to retrieve a list of queue managers.
   }
]
```
**1705 – W** poniższym przykładzie przedstawiono błędną odpowiedź na próbę usunięcia kolejki z grupy współużytkowania kolejek, która nie istnieje dla niektórych menedżerów kolejek:

```
"error" : [
\{x\} "type": "rest",
 "messageId": "MQWB0037E",
 "message": "MQWB0037E: Could not find the queue 'missingQueue' - the queue manager reason 
code is 3312 : 'MQRCCF_UNKNOWN_OBJECT_NAME'",
     "explanation": "The MQ REST API was invoked specifying a queue name which cannot be 
located.
     "action": "Resubmit the request with the name of an existing queue, or with no queue name 
to retrieve a list of queues.", 
     "qmgrName": "QM1"
   },
\{ "type": "rest",
 "messageId": "MQWB0037E",
 "message": "MQWB0037E: Could not find the queue 'missingQueue' - the queue manager reason 
code is 3312 : 'MQRCCF_UNKNOWN_OBJECT_NAME'",
     "explanation": "The MQ REST API was invoked specifying a queue name which cannot be 
located.",
     "action": "Resubmit the request with the name of an existing queue, or with no queue name 
to retrieve a list of queues.", 
 "qmgrName": "QM2"
   }
```

```
],
"success" : [{"qmgrName": "QM3"}, {"qmgrName": "QM4"}]
```
### **Błędy w żądaniach MFT**

Jeśli usługi MFT REST API nie są włączone i zostanie wywołany MFT REST API, zostanie zgłoszony następujący wyjątek:

```
{"error": [{
 "action": "Enable the Managed File Transfer REST API and resubmit the request.",
 "completionCode": 0,
 "explanation": "Managed File Transfer REST calls are not permitted as the service is 
disabled.",
 "message": "MQWB0400E: Managed File Transfer REST API is not enabled.",
 "msgId": "MQWB0400E",
   "reasonCode": 0,
   "type": "rest"
}]}
```
Jeśli usługi produktu MFT REST API są włączone, a menedżer kolejek koordynacji nie jest ustawiony w pliku mqwebuser.xml , zostanie zgłoszony następujący wyjątek:

```
{"error": [{
 "action": "Set the coordination queue manager name and restart the mqweb server.",
 "completionCode": 0,
  "completionCode": 0,<br>"completionCode": 0,<br>"explanation": "Coordination queue manager name must be set before using Managed File
Transfer REST services.",
 "message": "MQWB0402E: Coordination queue manager name is not set.",
 "msgId": "MQWB0402E",
 "reasonCode": 0,
 "type": "rest"
}]}
```
# **REST API Wykrywanie**

Dokumentacja produktu REST API jest dostępna w pliku IBM Documentation i w formacie Swagger. Swagger jest powszechnie używanym podejściem do dokumentowania interfejsów REST API. Dokumentację Swagger dla REST API można wyświetlić, włączając funkcję wykrywania interfejsu API (apiDiscovery) na serwerze mqweb.

### **Zanim rozpoczniesz**

### Stabilized

**Ważne:** Funkcja apiDiscovery została ustabilizowana. Nadal można korzystać z tej funkcji. Obecnie produkt IBM MQ nie obsługuje funkcji mpOpenAPI .

Aby wyświetlić dokumentację Swagger za pomocą funkcji wykrywania interfejsu API, należy włączyć zabezpieczenia dla serwera mqweb. Więcej informacji na temat kroków, które są wymagane do włączenia zabezpieczeń, zawierają sekcja IBM MQ Console i sekcja REST API Zabezpieczenia.

### **Procedura**

1. Znajdź plik mqwebuser.xml w jednym z następujących katalogów:

- *MQ\_DATA\_PATH*/web/installations/*installationName*/servers/mqweb
- *WLP\_user\_directory*/servers/mqweb

Gdzie *WLP\_user\_directory* to katalog, który został określony podczas wykonywania skryptu **crtmqweb** w celu utworzenia definicji serwera mqweb.

2. Dodaj odpowiedni kod XML do pliku mqwebuser.xml :

<span id="page-89-0"></span>• Jeśli znaczniki <featureManager> istnieją w pliku mqwebuser.xml , dodaj następujący kod XML w obrębie znaczników <featureManager> :

```
<feature>apiDiscovery-1.0</feature>
```
• Jeśli znaczniki <featureManager> nie istnieją w pliku mqwebuser.xml , dodaj następujący kod XML w obrębie znaczników <server> :

```
<featureManager>
      <feature>apiDiscovery-1.0</feature>
</featureManager>
```
- 3. Wyświetl dokumentację Swagger, używając jednej z następujących metod:
	- Wyświetl stronę WWW, którą można przeglądać i wypróbować REST API , wprowadzając w przeglądarce następujący URL :

https://*host*:*port*/ibm/api/explorer

Oprócz uwierzytelniania każdego żądania należy dołączyć nagłówek ibm-mq-rest-csrf-token dla każdego żądania POST, PATCH lub DELETE. Treść tego nagłówka może być dowolnym łańcuchem, w tym pustym.

Ten nagłówek żądania służy do potwierdzenia, że referencje używane do uwierzytelniania żądania są używane przez właściciela referencji. Oznacza to, że znacznik jest używany do zapobiegania atakom typu CSRF (Cross-Site Request Forgery).

• Pobierz pojedynczy dokument Swagger 2, który opisuje cały plik REST API , wysyłając żądanie HTTP GET na następujący adres URL:

https://*host*:*port*/ibm/api/docs

Ten dokument może być używany dla aplikacji, w których użytkownik chce programowo poruszać się po dostępnych interfejsach API.

### **host**

Określa nazwę hosta lub adres IP, na którym jest dostępny REST API .

Wartością domyślną jest localhost.

### **Port**

Określa numer portu HTTPS używanego przez program administrative REST API .

Wartością domyślną jest 9443.

Jeśli nazwa hosta lub numer portu zostaną zmienione z wartości domyślnej, można określić poprawne wartości na podstawie adresu URL REST API URL. Użyj komendy **dspmqweb status** , aby wyświetlić URL.

### **Informacje pokrewne**

dspmqweb status (wyświetlenie statusu serwera mqweb)

# **REST API Obsługa języków narodowych**

REST API obsługuje, z pewnymi kwalifikacjami, możliwość określenia języków narodowych w ramach żądania HTTP .

### **Tło**

[nagłówkiHTTP](https://www.w3.org/Protocols/rfc2616/rfc2616-sec14.html) umożliwiają określenie konkretnego zachowania w żądaniach i dodatkowych informacji, które mają być udostępniane w odpowiedziach.

W nagłówkach HTTP zawarta jest możliwość żądania, aby informacje były zwracane w języku narodowym. REST API uwzględnia ten nagłówek, jeśli jest to możliwe.

### **Określanie języka narodowego**

W nagłówku HTTP nagłówka ACCEPT-LANGUAGE można podać jeden lub więcej znaczników języka. Opcjonalnie można powiązać ranking ze znacznikami, co umożliwia określenie listy uporządkowanej według preferencji. [Ta strona](https://developer.mozilla.org/en-US/docs/Web/HTTP/Headers/Accept-Language) zawiera przydatne omówienie tej zasady.

REST API uwzględnia ten nagłówek, wybierając język z nagłówka ACCEPT-LANGUAGE i zwracając komunikaty w tym języku. Jeśli nagłówek ACCEPT-LANGUAGE nie zawiera języka, który może być obsługiwany przez REST API , komunikaty są zwracane w języku domyślnym. Ten domyślny język odpowiada domyślnym ustawieniom narodowym serwera WWW REST API .

Sekcja "Jakie dane są tłumaczone?" na stronie 91 wyjaśnia, jakie dane są tłumaczone.

### **Wskazanie odpowiedniego języka w odpowiedziach**

Nagłówek CONTENT-LANGUAGE HTTP w odpowiedziach z pliku REST API wskazuje język, w którym są zwracane komunikaty.

### **Jakie dane są tłumaczone?**

Komunikaty o błędach i komunikaty informacyjne są tłumaczone, inny tekst nie.

- Dane zwracane z menedżera kolejek nie są tłumaczone-na przykład w przypadku wykonywania komendy MQSC za pośrednictwem programu REST APIodpowiedzi menedżera kolejek są zgodne z ustawieniami narodowymi menedżera kolejek.
- Wygenerowana dokumentacja (Swagger) dla pliku REST API, ujawniona za pośrednictwem składnika apiDiscovery , jest w języku angielskim.

## **Jakie języki są obsługiwane?**

Oprócz języka angielskiego komunikaty o błędach i komunikaty informacyjne REST API są tłumaczone na następujące języki.

### **Chiński (uproszczony)**

Oznaczane znacznikiem języka zh\_CN

### **Chiński (tradycyjny)**

Oznaczane znacznikiem języka zh\_TW

### **czeski**

Oznaczane znacznikiem języka cs

### **francuski**

Oznaczane znacznikiem języka fr

### **węgierski**

Oznaczane znacznikiem języka hu

### **włoski**

Oznaczane znacznikiem języka it

### **japoński**

Oznaczane znacznikiem języka ja

### **koreański**

Oznaczane znacznikiem języka ko

### **polski**

Oznaczane znacznikiem języka pl

### **(brazylijski) portugalski**

Oznaczane znacznikiem języka pt\_BR

### **rosyjski**

Oznaczane znacznikiem języka ru

### **hiszpański**

Oznaczane znacznikiem języka es

## **Przykłady**

W przykładach serwer WWW ma domyślne angielskie ustawienia narodowe.

### **Określanie pojedynczego obsługiwanego języka**

W nagłówkach żądań parametr ACCEPT-LANGUAGE jest ustawiony na wartość fr. To ustawienie określa, że preferowanym językiem dla tekstu, który można przetłumaczyć, jest język francuski.

W nagłówkach odpowiedzi parametr CONTENT-LANGUAGE jest ustawiony na wartość fr. To ustawienie wskazuje, że komunikaty o błędach i komunikaty informacyjne w odpowiedzi są w języku francuskim.

### **Określanie listy języków**

W nagłówkach żądań parametr ACCEPT-LANGUAGE jest ustawiony na wartość am, fr. To ustawienie określa, że języki Amharic i French są akceptowalne dla tekstu możliwego do przetłumaczenia, a język Amharic jest preferowanym językiem dla tekstu możliwego do przetłumaczenia.

W nagłówkach odpowiedzi parametr CONTENT-LANGUAGE jest ustawiony na wartość fr. To ustawienie wskazuje, że komunikaty o błędach i komunikaty informacyjne w odpowiedzi są w języku francuskim, ponieważ REST API nie obsługuje języka Amharic.

### **Określanie pojedynczego nieobsługiwanego języka**

W nagłówkach żądań parametr ACCEPT-LANGUAGE jest ustawiony na wartość am. To ustawienie określa, że język Amharic jest preferowanym językiem dla tekstu możliwego do przetłumaczenia.

W nagłówkach odpowiedzi parametr CONTENT-LANGUAGE jest ustawiony na wartość en. To ustawienie wskazuje, że komunikaty o błędach i komunikaty informacyjne w odpowiedzi są w języku angielskim, ponieważ REST API nie obsługuje języka amharic.

# **Wersja REST API**

Numer wersji REST API stanowi część podstawowego URL dla żądań REST. Na przykład: https:// localhost:9443/ibmmq/rest/**v2**/admin/installation. Numer wersji jest używany do izolowania klientów od zmian w pliku REST API , które mogą zostać wprowadzone w przyszłych wydaniach.

W produkcie IBM MQ 9.2.0 wprowadzono wersję 2 produktu REST API. Ten wzrost wersji dotyczy systemów administrative REST API, messaging REST APIi MFT REST API. Ta wersja powoduje zwiększenie wartości atrybutu URL zasobu, który jest używany dla REST API. Przedrostek URL dla adresów URL zasobów w wersji 2 to URL:

https://*host*:*port*/ibmmq/rest/v2/

 $\mathsf F$ Stabilized $_\bullet$  Niektóre zmiany wprowadzone w pliku REST API mogą zmienić istniejącą funkcję REST API , tak aby klienty używające pliku REST API mogły wymagać aktualizacji. Aby zapobiec wymuszaniu aktualizacji klientów przez takie zmiany, należy zwiększyć numer wersji REST API i ustabilizować istniejącą funkcję na poprzednim numerze. Nowa funkcja, która może zmienić istniejącą funkcję, zostanie dodana do pliku REST API pod nowym numerem wersji. Oznacza to, że klienty mogą nadal używać programu REST API w poprzedniej wersji bez aktualizacji.

Zmiany w pliku REST API , które mogą spowodować konieczność aktualizacji klienta, obejmują następujące zmiany:

- Usunięcie obsługi istniejącego atrybutu w formacie JSON, który jest wysyłany lub zwracany przez REST API.
- Usunięcie URL, komendy HTTP lub nagłówka. Na przykład, jeśli zmieniono nazwę URL lub nagłówka albo jeśli użyto innej komendy.
- Dodanie nowego obowiązkowego atrybutu JSON do danych wysyłanych do istniejącego URL.
- Dodanie nowego obowiązkowego nagłówka HTTP do danych wysyłanych do istniejącego URL.
- Dodanie nowego obowiązkowego parametru zapytania do istniejącego URL.

Po wprowadzeniu tego typu zmiany do funkcji REST API , która istniała w wydaniu systemu Long Term Support (LTS), numer wersji REST API jest zwiększany dla pierwszej z tych zmian. Wszystkie kolejne zmiany wprowadzone w wydaniu systemu Continuous Delivery (CD), które mogą wymagać zmian w klientach używających serwera REST API , używają nowego numeru wersji.

Ten numer wersji pozostaje taki sam w kolejnych wydaniach systemu CD do następnej wersji systemu LTS . Oznacza to, że numer wersji jest zwiększany co najwyżej jeden raz między wydaniami produktu LTS .

Pa Stabilized Po zwiększeniu numeru wersji istniejąca funkcja REST API jest ustabilizowana na starym numerze wersji. Oznacza to, że istniejąca funkcja REST API , która była dostępna w wydaniu LTS , pozostaje dostępna w starej wersji, ale nie są wprowadzane dalsze zmiany w tej wersji. Każda nowa funkcja, która jest dodawana do REST API , jest dodawana do nowej wersji REST API . Nie ma jednak gwarancji, że wszystkie dodatki, które zostały dodane do pliku REST API w wydaniach CD przed zwiększeniem wersji, zostaną uwzględnione w starszej wersji produktu REST API.

 $\blacktriangleright$  Deprecated  $_{\rm I}$ stniejące klienty mogą nadal używać REST API w starej wersji bez konieczności wprowadzania zmian. Starsze wersje produktu REST API mogą być nieaktualne i ostatecznie usunięte.

Niektóre zmiany nie wymagają wprowadzenia zmian w klientach używających serwera REST API. Te zmiany nie powodują zwiększenia numeru wersji. Dlatego należy upewnić się, że każdy klient, który używa REST API , nie musi być aktualizowany po wprowadzeniu tego typu zmian. Te zmiany w pliku REST API mogą obejmować następujące zmiany:

- Dodanie nowego atrybutu JSON do istniejących danych, które są zwracane przez REST API.
- Dodanie nowego URL.
- Dodanie nowej komendy HTTP do istniejącego URL.
- Dodanie nowego kodu statusu do istniejącego URL.
- Dodanie nowych opcjonalnych atrybutów JSON do danych wysyłanych do istniejącego URL.
- Dodanie nowych parametrów zapytania do istniejącego URL.
- Dodanie nowych nagłówków do danych wysyłanych do istniejącego URL.
- Zwraca nowe nagłówki z pliku REST API.

### **Zmiany w nowej funkcji interfejsu REST API Continuous Delivery**

W przypadku nowej funkcji REST API , która została dodana w wersji CD , wszelkie zmiany wprowadzone w tej nowej funkcji, które mogą wymagać zmian w klientach REST API , nie zwiększają numeru wersji. Oznacza to, że nowa funkcja może ulec zmianie przed następnym wydaniem systemu LTS bez zwiększania numeru wersji. Jeśli funkcja jest dołączona do wydania systemu LTS , wszelkie kolejne zmiany, które mogą wymagać zmian w klientach REST API , powodują zwiększenie numeru wersji.

### **Przykład**

- 1. W systemie LTS , wydanie X, REST API jest w wersji 1.
- 2. W wersji CD X.0.1dodano obsługę nowego URL . Ta zmiana nie wymaga wprowadzania zmian w klientach używających serwera REST API. Dlatego REST API pozostaje w wersji 1.
- 3. W CD X.0.2dodano obsługę nowego URL . Ta zmiana nie wymaga zmian w klientach używających interfejsu REST API. Dlatego REST API pozostaje w wersji 1.
- 4. W systemie LTS , wydanie Y, REST API jest w wersji 1.
- 5. W wersji CD Y.0.1nazwa istniejącego URL została zmieniona. Ta zmiana może wymagać wprowadzenia zmian w klientach używających serwera REST API. Oznacza to, że nowa wersja REST API jest tworzona jako wersja 2. Adres URL o zmienionej nazwie jest zawarty w wersji 2 pliku REST APIwraz ze wszystkimi istniejącymi funkcjami. Każda nowa funkcja, która jest dodawana do REST API , jest dodawana do wersji 2. Wersja 1 pozostaje stabilna na poziomie z wersji Y produktu LTS .
- <span id="page-93-0"></span>6. W wersji CD Y.0.2zmieniono nazwę innego istniejącego URL . Ponieważ wersja została już zwiększona w CD wydaniu Y, REST API pozostaje w wersji 2. Wersja 1 pozostaje stabilna na poziomie z wersji Y produktu LTS .
- 7. W systemie LTS , wydanie Z, REST API pozostaje w wersji 2. Wersja 1 pozostaje stabilna na poziomie z wersji Y produktu LTS .

# **Administrowanie za pomocą programu IBM MQ Console**

Podstawowe czynności administracyjne można wykonywać za pomocą programu IBM MQ Console.

Konsola dla wersji CD 9.3 różni się od konsoli dla wersji 9.3 LTS. Zapoznaj się z tematami odpowiednimi dla bieżącej wersji.

**Uwaga:** Jeśli używany jest program IBM MQ Console, nie należy wyłączać serwera komend w żadnym z menedżerów kolejek. Jeśli serwer komend jest wyłączony dla menedżera kolejek:

- IBM MQ Console przestaje odpowiadać z długimi opóźnieniami w przetwarzaniu komend
- Wszystkie komendy, które są wysyłane do menedżera kolejek, mają limit czasu.

### **Zadania pokrewne**

Śledzenie IBM MQ Console

# **Pierwsze kroki w produkcie IBM MQ Console**

Skonfiguruj serwer mqweb, określ identyfikator URI dla IBM MQ Console, nawiąż połączenie z konsolą i zaloguj się do konsoli.

### **Zanim rozpoczniesz**

Aby wykonać tę czynność, użytkownik musi mieć pewne uprawnienia pozwalające na użycie komendy **dspmqweb**:

- W systemie z/OS użytkownik musi mieć uprawnienia do uruchamiania komendy **dspmqweb** i dostęp z uprawnieniami do zapisu do pliku mqwebuser.xml.
- Multi W przypadku wszystkich innych systemów operacyjnych użytkownik musi być użytkownikiem uprzywilejowanym.

W systemach IBM ikomendy powinny być uruchamiane w powłoce QSHELL.

### **O tym zadaniu**

Należy pamiętać o następujących ograniczeniach:

 $\approx$  z/0S

- Nie można tworzyć, usuwać, uruchamiać ani zatrzymywać menedżerów kolejek w systemie z/OS .
- Inicjatorów kanału w systemie z/OS nie można uruchomić ani zatrzymać, a status inicjatora kanału nie jest wyświetlany.
- Obiekty nasłuchiwania nie mogą być wyświetlane ani administrowane.
- Komendy uruchamiania, ping, rozstrzygania i resetowania kanału mogą być wysyłane tylko z CHLDISP (DEFAULT).
- Obiekty zdefiniowane za pomocą QSGDISP (GROUP) nie mogą być wyświetlane ani zarządzane.
- Nie można zarządzać zabezpieczeniami menedżera kolejek.
- Nie można monitorować wykorzystania zasobów systemowych.

• Multi

– Produktu IBM MQ Console nie można używać do pracy z kanałami AMQP.

– Nie można używać IBM MQ Console do pracy z kanałami MQTT .

### **Procedura**

1. Jeśli serwer mqweb nie jest jeszcze skonfigurowany do użycia przez produkt IBM MQ Console, skonfiguruj serwer mqweb.

Więcej informacji na temat konfigurowania serwera mqweb z podstawowym rejestrem zawiera sekcja Podstawowa konfiguracja serwera mqweb.

 $2 \times 2/05$ 

W systemie z/OSustaw zmienną środowiskową WLP\_USER\_DIR tak, aby można było używać komendy **dspmqweb** . Należy ustawić zmienną tak, aby wskazywała konfigurację serwera mqweb, wprowadzając następującą komendę:

```
export WLP_USER_DIR=WLP_user_directory
```
, gdzie *WLP\_user\_directory* jest nazwą katalogu, który jest przekazywany do crtmqweb. Na przykład:

```
export WLP USER DIR=/var/mqm/web/installation1
```
Więcej informacji na ten temat zawiera sekcja Tworzenie serwera mqweb.

3. Określ identyfikator URI dla IBM MQ Console , wprowadzając następującą komendę:

```
dspmqweb status
```
Komenda generuje dane wyjściowe podobne do następujących:

```
MQWB1124I: Server 'mqweb' is running.
  URIS https://localhost:9443/ibmmq/rest/v1/
    https://localhost:9443/ibmmq/console/
```
Identyfikator URI IBM MQ Console kończy się przyrostkiem console/.

4. Połącz się z IBM MQ Console , wprowadzając w przeglądarce adres URL z poprzedniego kroku.

Przeglądarka może spowodować wystąpienie wyjątku zabezpieczeń, ponieważ domyślny certyfikat udostępniony z serwerem mqweb nie jest zaufanym certyfikatem. Wybierz opcję, aby przejść do sekcji IBM MQ Console.

5. Zaloguj się w IBM MQ Console. Użyj nazwy użytkownika mqadmini hasła mqadmin.

## **Co dalej**

Domyślnie produkt IBM MQ Console używa uwierzytelniania opartego na znacznikach do uwierzytelniania użytkowników. Można również użyć uwierzytelniania przy użyciu certyfikatu klienta. Więcej informacji na ten temat zawiera sekcja Korzystanie z uwierzytelniania przy użyciu certyfikatu klienta w systemach REST API i IBM MQ Console.

# **Krótka prezentacja produktu IBM MQ Console -tylko dysk CD**

Po pierwszym zalogowaniu się do IBM MQ Console zostanie wyświetlona strona docelowa. W tym miejscu można wybrać opcję zarządzania istniejącymi menedżerami kolejek, utworzyć menedżer kolejek lub kolejkę, przejść do niektórych tematów związanych z edukacją lub otworzyć informacje o produkcie IBM MQ w produkcie IBM Documentation. Można również uruchomić aplikację Szybki start, która prowadzi użytkownika przez proces szybkiego i łatwego konfigurowania przesyłania komunikatów między nowymi lub istniejącymi menedżerami kolejek i aplikacjami.

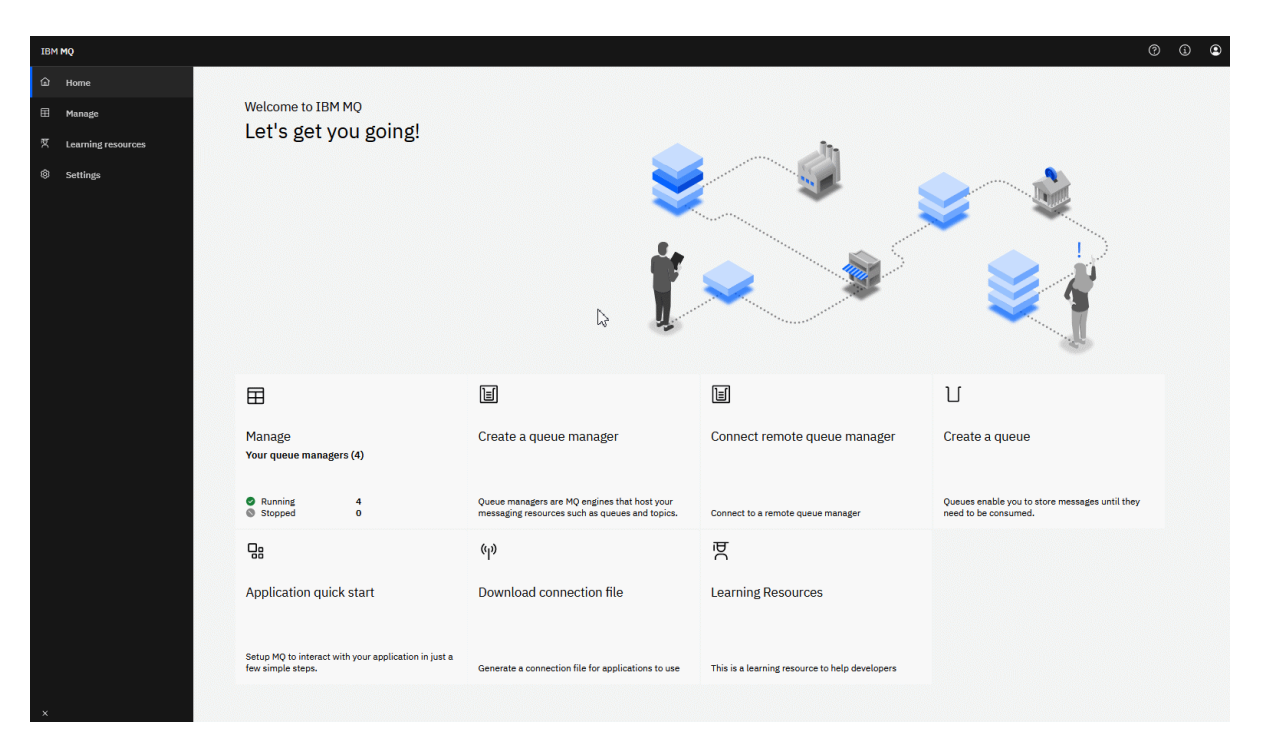

Alternatywnie można po prostu kliknąć ikonę zarządzania, aby rozpocząć zarządzanie obiektami IBM MQ od razu.

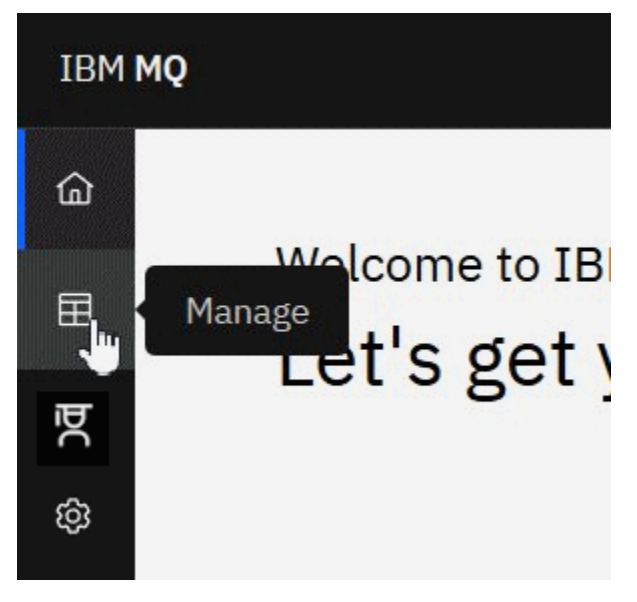

W widoku Zarządzanie początkowo wyświetlane są menedżery kolejek i ich bieżący stan. Można również utworzyć nowe menedżery kolejek i połączyć się ze zdalnymi menedżerami kolejek.

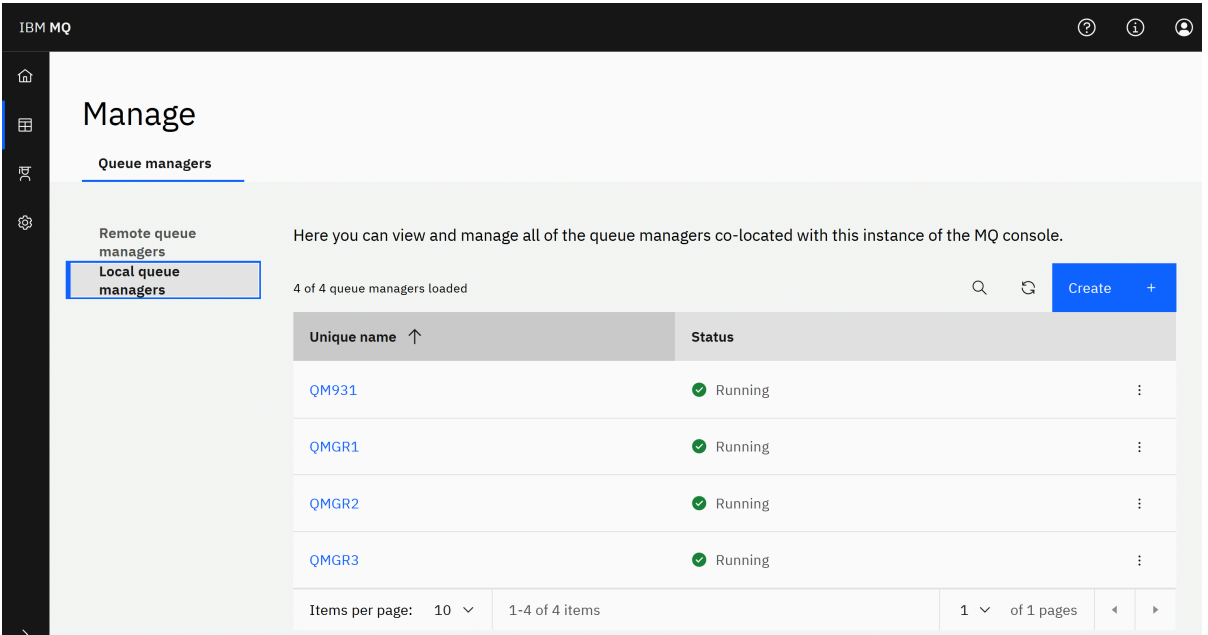

Każdy menedżer kolejek ma menu umożliwiające zatrzymanie lub skonfigurowanie działającego menedżera kolejek albo uruchomienie lub usunięcie zatrzymanego menedżera kolejek.

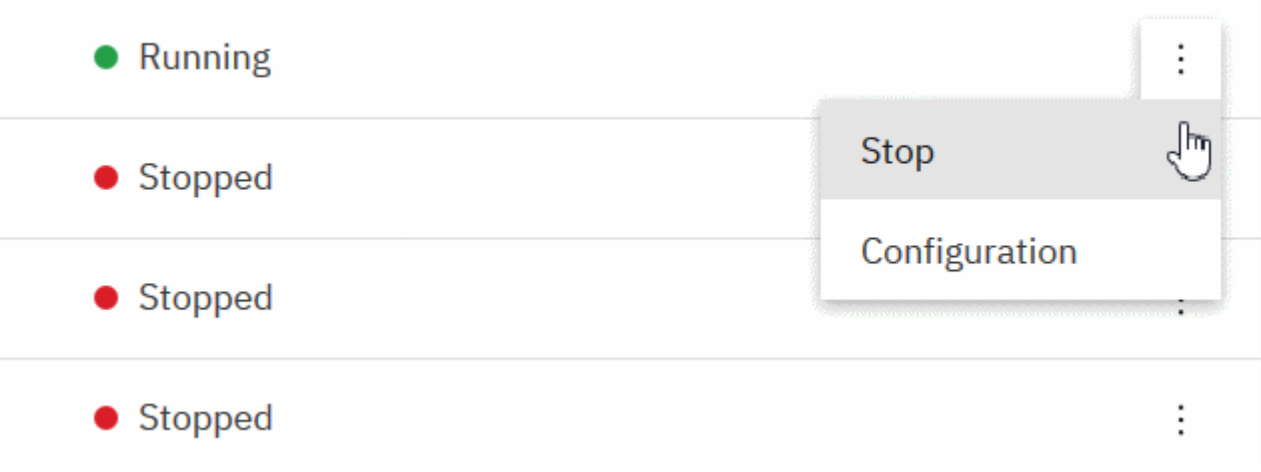

Rekordy uprawnień, obiekty informacji uwierzytelniającej i rekordy uwierzytelniania kanału dla menedżera kolejek można znaleźć na karcie **Zabezpieczenia** na stronie **Konfiguracja** menedżera kolejek, na której można tworzyć i dodawać nowe rekordy.

Kliknij nazwę działającego menedżera kolejek, aby otworzyć jego panel kontrolny.

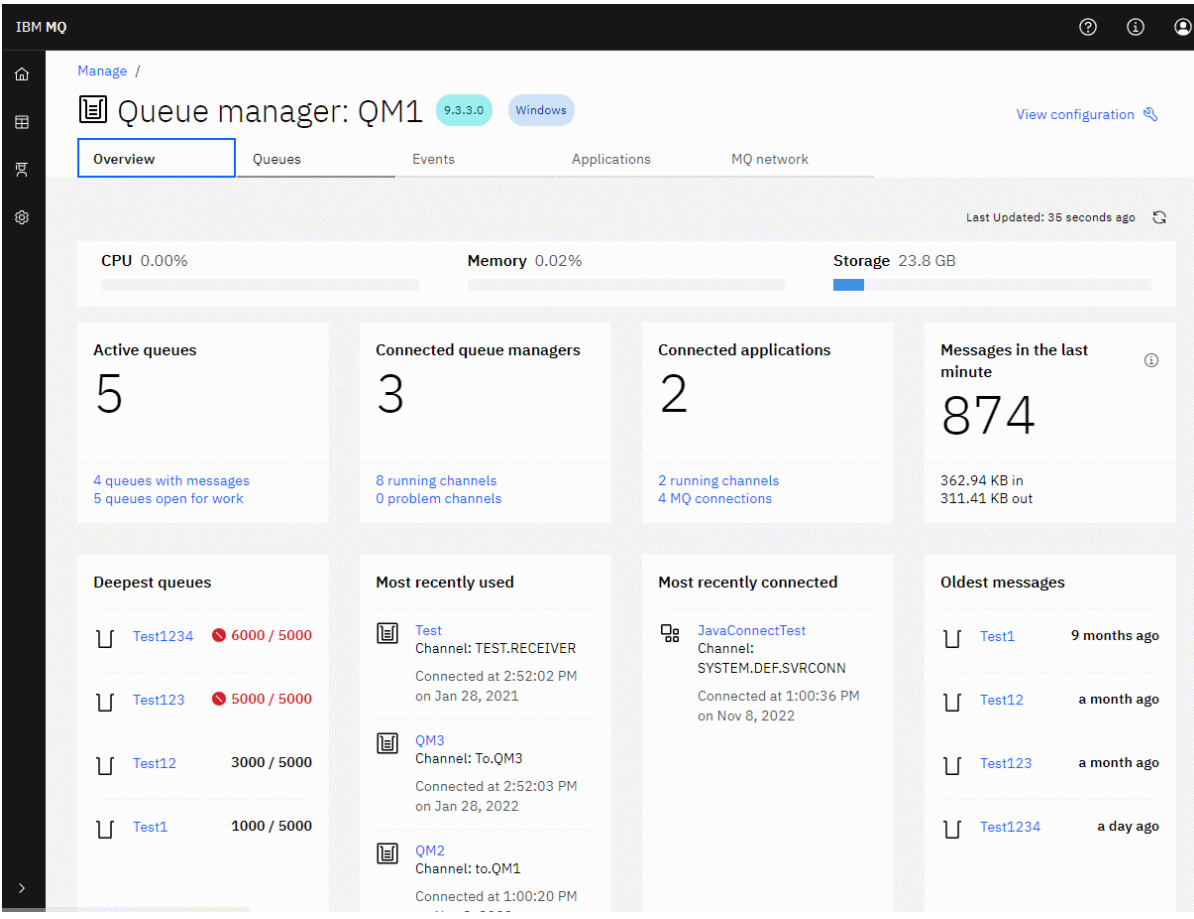

Z poziomu panelu kontrolnego menedżera kolejek można wykonać następujące działania:

 $V5.3.4$ Na karcie **Przegląd** wyświetl następujące informacje:

### **Procesor**

Procentowe oszacowanie wykorzystania procesora przez menedżera kolejek. (Nie dotyczy systemu z/OS).

### **Pamięć**

Szacowane procentowe wykorzystanie pamięci przez menedżera kolejek. (Nie dotyczy systemu z/OS ani Windows).

#### **Pamięć masowa**

Oszacowana procentowa ilość wolnego miejsca na dysku, na którym znajduje się menedżer kolejek. (Nie dotyczy systemu z/OS).

### **Aktywne kolejki**

Liczba kolejek, które zawierają komunikaty lub są otwarte dla wejścia lub wyjścia.

### **Połączone menedżery kolejek**

Liczba obecnie połączonych menedżerów kolejek pochodzących z aktywnych kanałów.

#### **Połączone aplikacje**

Liczba obecnie połączonych aplikacji.

#### **Komunikaty w ostatniej minucie**

Wyświetla podsumowanie tematów systemowych PUT/GET, które przedstawiają przepustowość komunikatów co 10 sekund. (Nie dotyczy systemu z/OS).

### **Subskrypcje**

Wyświetla liczbę subskrypcji. Widoczne tylko w systemie z/OS i na innych platformach, na których monitorowanie tematów systemowych jest zablokowane (patrz sekcja Właściwości setmqweb).

### **Najgłębsze kolejki**

Wyświetla kolejki w kolejności od głębokości. Wyświetla bieżące zapełnienie kolejki i maksymalne zapełnienie kolejki.

#### **Ostatnio używane**

Wyświetla listę obecnie połączonych menedżerów kolejek uporządkowanych według daty ostatniego komunikatu.

#### **Ostatnio połączone**

Wyświetla listę obecnie połączonych aplikacji pochodzących z aktywnych kanałów połączenia z serwerem, uporządkowanych według daty i godziny rozpoczęcia kanału.

#### **Najstarsze komunikaty**

Wyświetla kolejki uporządkowane według daty i godziny najstarszego komunikatu.

Informacje wyświetlane na karcie **Przegląd** pochodzą z monitorowania tematów dotyczących systemu (patrz sekcja Pomiary opublikowane w tematach dotyczących systemu). Produkt z/OS nie obsługuje monitorowania tematów systemowych, a monitorowanie na potrzeby wyświetlania konsoli można wyłączyć na innych platformach (patrz sekcja setmqweb properties). W takich przypadkach na karcie **Przegląd** wyświetlane są bardziej ograniczone informacje, a ich wygląd jest podobny do poniższego przykładu:

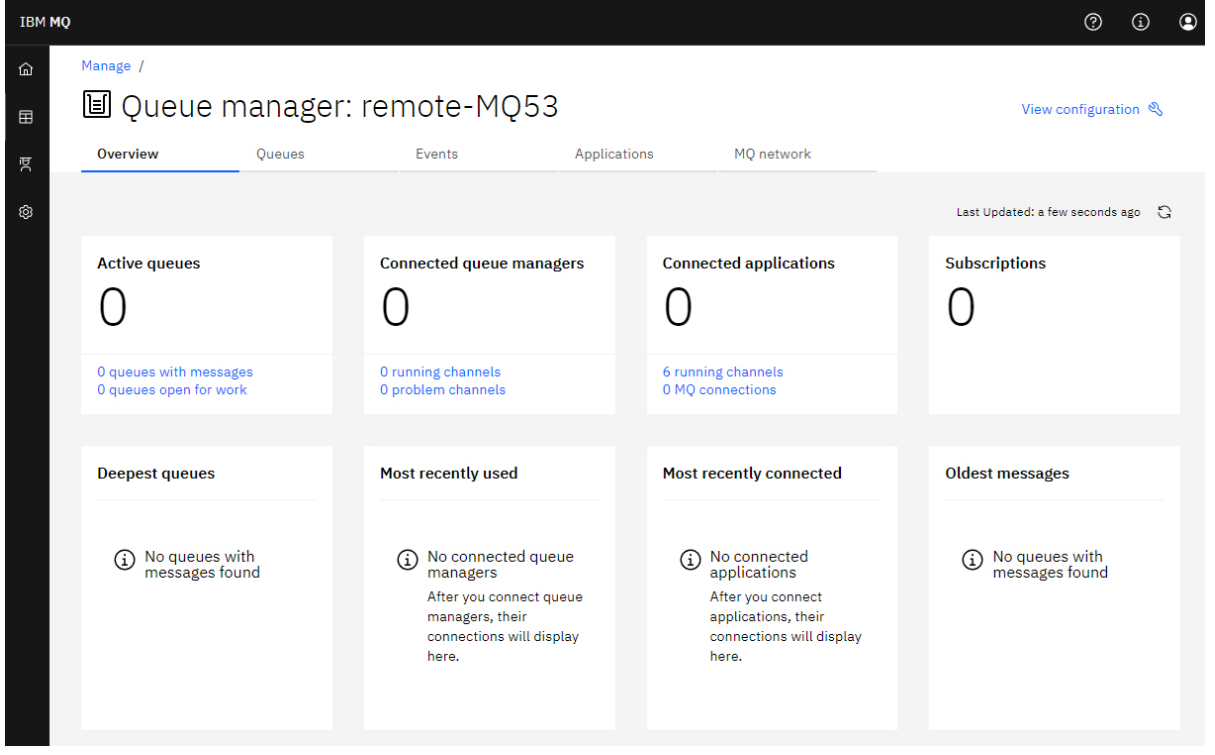

Na karcie **Kolejki** :

- Utwórz nowe kolejki
- Kliknij nazwę kolejki, aby wyświetlić istniejące komunikaty i utworzyć nowe oraz skonfigurować kolejkę.

### Na karcie **Zdarzenia** :

### **Tematy**

- Utwórz nowe tematy
- Sekcja Konfigurowanie istniejących tematów
- Kliknij nazwę tematu, aby wyświetlić zgodne subskrypcje

### **Subskrypcje**

- Utwórz nowe subskrypcje zarządzane lub niezarządzane
- Ikona Konfiguruj istniejące subskrypcje

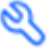

# Na karcie **Aplikacje** :

### **Przegląd**

Zawiera kafle, które zawierają przeglądy następujących statystyk:

#### **Połączone aplikacje**

Wyświetla liczbę podłączonych aplikacji. Udostępnia odsyłacze do następujących kart:

- **Instancje aplikacji**
- **Połączenia**

#### **Uruchamianie instancji kanału**

Wyświetla liczbę instancji kanału SVRCONN i od tej liczby odsyła do instancji zdefiniowanych lub zatrzymanych na karcie **Kanał aplikacji** .

#### **Połączenia**

Wyświetla liczbę połączeń. Udostępnia odsyłacze do następujących informacji na karcie **Połączenia** :

- Połączenia lokalne (bez nazwy kanału)
- Połączenia zdalne (te z nazwą kanału)

#### **Najczęściej używane aplikacje**

Wyświetla listę często używanych aplikacji, uporządkowaną według liczby używanych połączeń.

### **Najczęściej używane kanały**

Wyświetla listę najczęstszych kanałów, uporządkowaną według liczby aktywnych instancji.

#### **Najstarsze transakcje**

Wyświetla listę najstarszych transakcji według nazwy aplikacji. Te transakcje mają połączenia z otwartymi jednostkami pracy i są uporządkowane według daty i godziny rozpoczęcia jednostki pracy.

### **Zdalne połączone wersje**

Wyświetla listę wspólnych połączonych wersji produktu IBM MQ , czyli tych instancji kanału, dla których określono parametr REMOTE\_VERSION.

#### **Zabezpieczenia kanału aplikacji**

Wyświetla listę wspólnych protokołów zabezpieczeń połączonych kanałów, czyli tych instancji kanałów, które mają określony parametr SECURITY\_PROTOCOL.

#### **Szybkości przesyłania kanałów**

Wyświetla listę wspólnych kanałów uporządkowanych według szybkości przesyłania komunikatów i bajtów. Używa daty i godziny rozpoczęcia kanału do obliczenia czasu trwania i używa komunikatów MSGS i MQIACH\_BYTES\_SENT/ MQIACH\_BYTES\_RCVD do obliczenia szybkości.

#### **Aplikacje**

Wyświetlanie informacji o aplikacjach połączonych z menedżerem kolejek.

### **Kanały**

Wyświetlanie działań w kanałach połączonych z aplikacjami.

### **Kanały aplikacji**

- $\bullet$  Komenda uruchamiania, zatrzymywania, wysyłania pakietów ping i konfigurowania kanałów $\quad \dot{\ddot{\cdot}}$
- Utwórz nowe kanały
- Resetuj kanały

### **Instancje kanału aplikacji**

- Wyświetlanie statusu instancji kanału aplikacji
- Rozstrzyganie wątpliwych komunikatów w kanałach

### Na karcie **Sieć MQ** :

### **Przegląd**

Zawiera kafle, które zawierają przeglądy następujących statystyk:

### **Działające instancje kanału menedżera kolejek**

Wyświetla liczbę instancji kanału innych niż SVRCONN. Wyświetla odsyłacze do następujących typów instancji kanału na karcie **Połączone menedżery kolejek** :

- Zdefiniowane kanały
- Zatrzymane kanały

### **Połączone menedżery kolejek**

Wyświetla liczbę menedżerów kolejek połączonych za pomocą komendy MQCA\_REMOTE\_Q\_MGR\_NAME. Udostępnia także liczbę menedżerów kolejek zwróconych przez komendę MQCMD\_INQUIRE\_CLUSTER\_Q\_MGR.

### **Przypisania do klastrów**

Jeśli istnieje tylko jeden klaster menedżerów kolejek, wyświetlana jest nazwa klastra oraz informacja o tym, czy menedżer kolejek jest pełnym, czy częściowym repozytorium. Wyświetla liczbę menedżerów kolejek widocznych w klastrze. Jeśli istnieje więcej niż jeden klaster, wyświetlana jest liczba klastrów powiększona o liczbę pełnych i częściowych menedżerów kolejek repozytorium w każdym klastrze.

### **Kanały menedżera kolejek, w przypadku których wystąpiło niepowodzenie**

Wyświetla listę kanałów, które są w stanie ponawiania (niezatrzymany/uruchomiony). Oblicza liczbę pozostałych ponowień, jeśli są w stanie ponawiania. Lista zawiera kanały o następujących typach statusu:

- MOCHS PAUSED
- MOCHS RETRYING

### **Najdłuższe opóźnienia komunikatów**

Wyświetla listę kanałów, które mają indykator czasu XMIT (długi okres).

### **Nienadzorowane kolejki transmisji**

Wyświetla listę kolejek transmisji, które mają niezerową głębokość kolejki i nie mają powiązanych uchwytów.

### **Wersje połączeń zdalnych**

Wyświetla listę wspólnych połączonych wersji produktu IBM MQ , czyli tych instancji kanału, dla których określono parametr REMOTE\_VERSION.

### **Zabezpieczenia kanału menedżera kolejek**

Wyświetla listę wspólnych protokołów zabezpieczeń połączonych kanałów, czyli tych instancji kanałów, które mają określony parametr SECURITY\_PROTOCOL.

### **Poprawność klastra**

Wyświetla liczbę niezależnych statystyk związanych z poprawnością klastra. Status obejmuje:

- Liczba obiektów klastra (kolejki, tematy, menedżery kolejek).
- Liczba zawieszonych menedżerów kolejek (opcja MQIACF\_SUSPEND ma wartość YES).
- Głębokość systemu SYSTEM.CLUSTER.COMMAND.QUEUE .
- Liczba pozycji menedżera kolejek klastra rozpoczynających się od SYSTEM.TEMP.

Jeśli wszystkie te wartości są równe zero, ten kafel nie jest wyświetlany, a zamiast niego wyświetlany jest kafel **Nasłuchiwanie** .

### **Procesy nasłuchujące**

Wyświetla listę obiektów nasłuchiwania oraz informację o tym, czy są one w stanie działania. Wyświetlany tylko wtedy, gdy kafel **poprawności klastra** nie jest wyświetlany.

### **Połączone menedżery kolejek**

Wyświetl szczegóły menedżerów kolejek połączonych obecnie z tym menedżerem kolejek.

### **Kanały menedżera kolejek**

- Komenda uruchamiania, zatrzymywania, wysyłania pakietów ping i konfigurowania kanałów
- Utwórz nowe kanały
- Resetuj kanały

### **Instancje kanału menedżera kolejek**

- Wyświetlanie statusu instancji kanału menedżera kolejek
- Rozstrzyganie wątpliwych komunikatów w kanałach

#### $V$  9.3.1 **IBM MQ Console: praca z lokalnymi menedżerami kolejek-tylko CD**

W przypadku tworzenia, konfigurowania i sterowania lokalnymi menedżerami kolejek na najwyższym

poziomie widoku Zarządzanie **Ellysheim Manage** 

### **O tym zadaniu**

**Widok Zarządzanie zawiera listę lokalnych menedżerów kolejek, które zostały dodane do** instalacji produktu IBM MQ , w której działa program IBM MQ Console . Menedżery kolejek powiązane z różnymi instalacjami produktu IBM MQ w tym samym systemie nie są wymienione na liście.

z/05 W systemie z/OSwidok Zarządzanie zawiera listę menedżerów kolejek w tej samej wersji co program IBM MQ Console, które są zdefiniowane w systemie, w którym działa program IBM MQ Console . Nie są wyświetlane menedżery kolejek w wersji innej niż wersja IBM MQ Console .

Aby pracować z poszczególnymi menedżerami kolejek, można je wybrać z listy.

**Uwaga:** Produkt IBM MQ Console może nawiązać połączenie z lokalnym menedżerem kolejek RDQM, gdy jest on aktywny (czyli ma rolę podstawową), ale nie oferuje żadnych funkcji specyficznych dla produktu RDQM.

### **Procedura**

- Aby utworzyć nowy menedżer kolejek lokalnych:
	-

a) Kliknij przycisk tworzenia w widoku listy menedżera kolejek.

- b) Wprowadź nazwę nowego menedżera kolejek. Nazwa może zawierać maksymalnie 48 znaków. Poprawne znaki to litery i cyfry oraz znaki ".", "/", "\_"i "%" .
- c) Opcjonalne: Wprowadź dostępny port TCP/IP, na którym ma nasłuchiwać menedżer kolejek. Numer portu nie może być większy niż 65535.
- d) Kliknij opcję **Create**. Nowy menedżer kolejek zostanie utworzony i uruchomiony.
- Aby uruchomić lokalny menedżer kolejek:
	- a) Znajdź na liście menedżera kolejek, który ma zostać uruchomiony.

Create

b) Wybierz opcję **Start** z menu .

- Aby zatrzymać lokalny menedżer kolejek:
	- a) Wybierz z listy w widgecie lokalnego menedżera kolejek menedżer kolejek, który ma zostać zatrzymany.
	- b) Wybierz opcję **Zatrzymaj** z menu .
- Aby usunąć lokalnego menedżera kolejek:
	- a) Jeśli menedżer kolejek jest uruchomiony, zatrzymaj go.
	- b) Wybierz opcję Wyświetl konfigurację z menu <sup>i</sup> wybierz opcję Usuń menedżer kolejek.
	- c) Potwierdź zamiar usunięcia menedżera kolejek, wprowadzając jego nazwę w oknie potwierdzenia. Menedżer kolejek i wszystkie powiązane z nim obiekty zostaną usunięte.
- Aby wyświetlić i edytować właściwości lokalnego menedżera kolejek:
	- a) Upewnij się, że menedżer kolejek jest uruchomiony, i znajdź go na liście menedżerów kolejek.
	- b) Wybierz opcję **Wyświetl konfigurację** z menu .
	- c) Upewnij się, że wybrana jest karta **Właściwości** . Wyświetl właściwości i zmodyfikuj je zgodnie z potrzebami. Jeśli pole tekstowe właściwości jest wyłączone, właściwość jest tylko do odczytu lub można ją edytować tylko z poziomu wiersza komend. Informacje o właściwości można wyświetlić w sekcji Właściwości menedżera kolejek.
- Aby pracować z ustawieniami zabezpieczeń dla lokalnego menedżera kolejek:
	- a) Upewnij się, że menedżer kolejek jest uruchomiony, i wybierz go z listy menedżerów kolejek.
	- b) Wybierz opcję **Wyświetl konfigurację** z menu .
	- c) Upewnij się, że wybrana jest karta **Zabezpieczenia** .
	- d) Można pracować z obiektami uwierzytelniania, rekordami autoryzacji lub obiektami uwierzytelniania kanału. Więcej informacji można znaleźć w następujących tematach:
		- – ["IBM MQ Console : praca z obiektami informacji uwierzytelniającej-tylko LTS" na stronie 127](#page-126-0)
		- – ["IBM MQ Console: praca z rekordami uprawnień menedżera kolejek-tylko LTS" na stronie 129](#page-128-0)
		- – ["IBM MQ Console: praca z rekordami uwierzytelniania kanału-tylko LTS" na stronie 130](#page-129-0)

### *IBM MQ Console: praca z obiektami informacji uwierzytelniającej-tylko CD*

Za pomocą konsoli można dodawać i usuwać obiekty informacji uwierzytelniającej w menedżerze kolejek. Można również wyświetlać i ustawiać właściwości oraz zarządzać rekordami uprawnień dla obiektów.

### **O tym zadaniu**

Widok informacji o uwierzytelnianiu zawiera informacje o uwierzytelnianiu istniejące dla konkretnego menedżera kolejek. Użytkownik może wybrać z listy pojedyncze informacje uwierzytelniające, z którymi chce pracować.

Informacje uwierzytelniające menedżera kolejek stanowią część obsługi protokołu TLS (Transport Layer Security) w produkcie IBM MQ . Te obiekty zawierają definicje, które są wymagane do sprawdzania odwołań certyfikatów przy użyciu protokołu OCSP lub list odwołań certyfikatów (Certificate Revocation List-CRL) na serwerach LDAP, oraz definicje, które są wymagane do włączenia sprawdzania identyfikatora użytkownika i hasła.

### **Procedura**

• Aby wyświetlić informacje uwierzytelniania dla menedżera kolejek:

a) Upewnij się, że menedżer kolejek jest uruchomiony, i wybierz go z listy menedżerów kolejek.

- b) Wybierz opcję **Wyświetl konfigurację** z menu .
- c) Upewnij się, że wybrana jest karta **Zabezpieczenia** .
- d) W panelu nawigacyjnym wybierz opcję **Informacje uwierzytelniające** .
- Aby dodać obiekt informacji uwierzytelniającej:
	-

Create

a) Kliknij przycisk tworzenia w widoku listy informacji uwierzytelniających.

- b) Określa nazwę obiektu informacji uwierzytelniającej. Poprawne znaki to litery i cyfry oraz znaki ".", "/", " "i "%" .
- c) Określ typ obiektu informacji uwierzytelniającej.

d) Podaj dodatkowe informacje odpowiednie dla typu obiektu:

- W parametrze **CRL LDAP**(Nazwa serwera LDAP) podaj wartość **Nazwa serwera LDAP**. Jest to nazwa hosta, adres IPv4 w postaci dziesiętnej z kropkami lub notacja szesnastkowa IPv6 hosta, na którym działa serwer LDAP, z opcjonalnym numerem portu. Opcjonalnie można podać nazwę użytkownika i hasło dla użytkownika uzyskującego dostęp do serwera LDAP.
- W parametrze **OCSP**(Adres URL modułu odpowiadającego OCSP) podaj wartość **Adres URL modułu odpowiadającego OCSP URL**. Ten URL jest URL odpowiadającego, który jest używany do sprawdzania odwołań certyfikatów. Ta wartość musi być adresem HTTP URL zawierającym nazwę hosta i numer portu modułu odpowiadającego OCSP. Jeśli program odpowiadający OCSP używa portu 80, który jest portem domyślnym dla protokołu HTTP, numer portu można pominąć. Adresy URL HTTP są zdefiniowane w dokumencie RFC 1738.
- W przypadku systemu **IDPW OS**nie ma dodatkowych wymagań, ale można opcjonalnie określić dodatkowe opcje dla tego typu uwierzytelniania.
- W parametrze **IDPW LDAP**(Nazwa serwera LDAP) podaj wartość **Nazwa serwera LDAP** oraz **Skrócona nazwa użytkownika** . Nazwa serwera LDAP to nazwa hosta, IPv4 w postaci dziesiętnej z kropkami lub notacja szesnastkowa IPv6 hosta, na którym działa serwer LDAP, z opcjonalnym numerem portu. Skrócona nazwa użytkownika to pole w rekordzie użytkownika LDAP, które jest używane jako skrócona nazwa połączenia. Opcjonalnie można określić dodatkowe opcje dla tego typu uwierzytelniania.

e) Kliknij przycisk **Add** (Dodaj).

- Aby usunąć obiekt informacji uwierzytelniającej:
	- usunąć z listy.

a) Wybierz ikone spanner (Spanner) dla obiektu informacii uwierzytelniającej, który chcesz

- b) W widoku właściwości obiektu kliknij opcję **Usuń obiekt informacji uwierzytelniającej**.
- c) Kliknij przycisk **Usuń**, aby potwierdzić zamiar usunięcia obiektu informacji uwierzytelniającej. Obiekt zostanie usunięty.
- Aby wyświetlić i edytować właściwości obiektu informacji uwierzytelniającej:
	- a) Wybierz ikonę spanner (Spanner) dla obiektu informacji uwierzytelniającej, który ma zostać wyświetlony z listy.

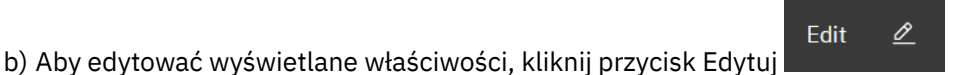

- c) Edytuj wybrane właściwości. Jeśli pole tekstowe właściwości jest wyłączone, właściwość jest tylko do odczytu lub można ją edytować tylko z poziomu wiersza komend.
- d) Kliknij przycisk **Zapisz**, aby zapisać zmiany.
- Aby wyświetlić i edytować rekordy uprawnień dla obiektu informacji uwierzytelniającej:
- a) Wybierz ikonę klucza spanner dla obiektu informacji uwierzytelniającej, dla którego ma zostać wyświetlony rekord uprawnień z listy.
- b) Wybierz kartę **Zabezpieczenia**.
- c) Aby edytować lub usunąć istniejący rekord uprawnień, wybierz opcję **Edytuj** lub **Usuń** z menu .
- Add d) Aby dodać nowy rekord uprawnień, kliknij przycisk **Dodaj** , podaj szczegóły nowego rekordu uprawnień i kliknij przycisk **Utwórz**.

# *IBM MQ Console: praca z rekordami uprawnień menedżera kolejek-tylko CD*

Użytkownik może kontrolować dostęp użytkowników i grup do menedżerów kolejek, określając rekord uprawnień dla tego użytkownika lub grupy.

### **O tym zadaniu**

Korzystając z rekordów uprawnień, można dostroić dostęp użytkownika lub grupy użytkowników przesyłania komunikatów do konkretnego menedżera kolejek. Istnieją dwa typy rekordów uprawnień: rekordy **dostępu do menedżera kolejek** , które sterują uprawnieniami ogólnymi, oraz uprawnienie **do tworzenia rekordów** , które sterują dostępem użytkowników i grup do tworzenia obiektów dla menedżera kolejek.

### **Procedura**

- Aby wyświetlić rekordy uprawnień dla menedżera kolejek:
	- a) Upewnij się, że menedżer kolejek jest uruchomiony, i wybierz go z listy menedżerów kolejek.
	- b) Wybierz opcję **Wyświetl konfigurację** z menu .
	- c) Upewnij się, że wybrana jest karta **Zabezpieczenia** .
	- d) W panelu nawigacyjnym wybierz opcję **Rekordy uprawnień** . Widok przedstawia rekordy uprawnień w dwóch panelach, umożliwiając pracę z rekordami uprawnień ogólnych i tworzenie rekordów uprawnień.
- Aby dodać rekord uprawnień ogólnych:
	-

### Add

a) Kliknij przycisk dodawania w widoku listy **Dostęp do menedżera kolejek** .

- b) Wybierz, czy dodajesz rekord uprawnień dla użytkownika, czy grupy.
- c) Należy określić nazwę użytkownika lub grupy, dla której dodawany jest rekord uprawnień (rekord uprawnień przyjmuje tę nazwę jako nazwę).
- d) Wybierz uprawnienia, które chcesz nadać.
- e) Kliknij opcję **Create**.
- Aby dodać rekord tworzenia uprawnień:
	-

### Add

a) Kliknij przycisk dodawania w widoku listy **Uprawnienie do tworzenia** .

- b) Wybierz, czy dodajesz rekord uprawnień dla użytkownika, czy grupy.
- c) Należy określić nazwę użytkownika lub grupy, dla której dodawany jest rekord uprawnień (rekord uprawnień przyjmuje tę nazwę jako nazwę).
- d) Wybierz typy obiektów, którym nadawane są uprawnienia do tworzenia.

e) Kliknij opcję **Create**.

- Aby usunąć rekord uprawnień:
	- a) Wybierz rekord uprawnień, który chcesz usunąć, a następnie wybierz opcję **Usuń**.
	- b) Kliknij przycisk **Usuń**, aby potwierdzić zamiar usunięcia obiektu informacji uwierzytelniającej. Obiekt zostanie usunięty.
- Aby wyświetlić i edytować właściwości rekordu uprawnień:
	- a) Kliknij rekord uprawnień, który chcesz wyświetlić.
	- b) Zmień ustawienia zgodnie z potrzebami i kliknij przycisk **Zapisz** , aby zapisać zmiany.

#### $V 9.3.1$ *IBM MQ Console: praca z rekordami uwierzytelniania kanału-tylko CD*

Program IBM MQ Console umożliwia dodawanie i usuwanie rekordów uwierzytelniania kanału w menedżerze kolejek. Można również wyświetlać i ustawiać właściwości rekordów uwierzytelniania kanału.

### **O tym zadaniu**

Aby uzyskać bardziej precyzyjną kontrolę nad dostępem, który jest nadawany połączonym systemom na poziomie kanału, można użyć rekordów uwierzytelniania kanału.

Aby wymusić bezpieczeństwo, można użyć rekordów uwierzytelniania kanału blokującego w celu zablokowania dostępu do kanałów. Można również użyć rekordów uwierzytelniania kanału mapy adresów, aby umożliwić dostęp określonym użytkownikom. Więcej informacji na temat rekordów uwierzytelniania kanału zawiera sekcja Rekordy uwierzytelniania kanału.

### **Procedura**

- Aby wyświetlić informacje o uwierzytelnianiu kanału dla menedżera kolejek:
	- a) Upewnij się, że menedżer kolejek jest uruchomiony, i wybierz go z listy menedżerów kolejek.
	- b) Wybierz opcję **Wyświetl konfigurację** z menu .
	- c) Upewnij się, że wybrana jest karta **Zabezpieczenia** .
	- d) W panelu nawigacyjnym wybierz opcję **Uwierzytelnianie kanału** .
- Aby dodać rekord uwierzytelniania kanału:

### Create

### a) Kliknij przycisk tworzenia w widoku listy informacji o uwierzytelnianiu kanału.

- b) Wybierz typ reguły, który ma być używany. Wybierz jedną opcję **Zezwalaj**, **Blokuj**lub **Ostrzegaj**.
- c) Wybierz typ tożsamości, dla której konfigurowana jest reguła uwierzytelniania kanału. W zależności od wybranego typu reguły dostępne są różne typy tożsamości.
- d) Podaj wymagane informacje dla określanej tożsamości. Domyślnie wyświetlane są minimalne zalecane właściwości, dla których można podać wartości. Wszystkie dostępne właściwości można wyświetlić, wybierając opcję **Tworzenie niestandardowe**.
- e) Kliknij przycisk **Utwórz** , aby utworzyć rekord uwierzytelniania kanału.

Więcej informacji na temat dostępnych ustawień dla rekordów uwierzytelniania kanału zawiera sekcja Rekordy uwierzytelniania kanału i sekcja SET CHLAUTH .

• Aby usunąć rekord uwierzytelniania kanału:

a) Kliknij ikonę spanner (Spanner) obok rekordu uwierzytelniania kanału, który chcesz usunąć.

b) W widoku edycji uwierzytelniania kanału kliknij opcję **Usuń obiekt uwierzytelniania kanału**.

- c) Kliknij przycisk **Usuń**, aby potwierdzić chęć usunięcia rekordu uwierzytelniania kanału. Rekord uwierzytelniania kanału został usunięty.
- Aby wyświetlić i edytować właściwości rekordu uwierzytelniania kanału:

0

a) Kliknij ikonę klucza spanner (Spanner) . Zostaną wyświetlone właściwości.

- b) Kliknij przycisk Edytuj
- c) Edytuj wybrane właściwości. Jeśli pole tekstowe właściwości jest wyłączone, właściwość jest tylko do odczytu lub można ją edytować tylko z poziomu wiersza komend.
- d) Kliknij przycisk **Zapisz**, aby zapisać zmiany.

Edit

#### Multi  $\blacktriangleright$  V 9.3.1 *IBM MQ Console: praca z programami nasłuchującymi-tylko CD*

IBM MQ Console umożliwia dodawanie i usuwanie obiektów nasłuchiwania, uruchamianie i zatrzymywanie obiektów nasłuchiwania, wyświetlanie i ustawianie właściwości obiektów nasłuchiwania oraz zarządzanie rekordami uprawnień dla obiektów nasłuchiwania.

### **O tym zadaniu**

W widoku Obiekty nasłuchiwania wyświetlane są obiekty nasłuchiwania istniejące dla konkretnego menedżera kolejek. Można wybrać poszczególne obiekty nasłuchiwania do pracy.

### **Procedura**

- Aby wyświetlić obiekty nasłuchiwania menedżera kolejek:
	- a) Upewnij się, że menedżer kolejek jest uruchomiony, i wybierz go z listy menedżerów kolejek.
	- b) Wybierz opcję **Wyświetl konfigurację** z menu .

c) Wybierz kartę **Nasłuchiwanie** .

- Aby utworzyć proces nasłuchujący:
	- Create
	- a) Kliknij przycisk tworzenia
	- b) Podaj wymagane informacje dla tworzonego programu nasłuchującego.
	- c) Kliknij opcję **Create**. Zostanie utworzony nowy program nasłuchujący.
- Aby uruchomić program nasłuchujący:
	- a) Znajdź na liście program nasłuchujący, który ma zostać uruchomiony.
	- b) Wybierz opcję **Start** z menu .
- Aby zatrzymać program nasłuchujący:
	- a) Znajdź na liście program nasłuchujący, który ma zostać uruchomiony.
	- b) Wybierz opcję **Zatrzymaj** z menu .
- Aby wyświetlić i edytować właściwości obiektu nasłuchiwania: a) Znajdź program nasłuchujący na liście.
	- b) Wybierz opcję **Wyświetl konfigurację** z menu .

c) Upewnij się, że wybrana jest karta **Właściwości** . Aby edytować właściwości, kliknij przycisk Edytuj

Edit  $\underline{\mathscr{O}}$ 

- d) Edytuj wybrane właściwości. Jeśli pole tekstowe właściwości jest wyłączone, właściwość jest tylko do odczytu lub można ją edytować tylko z poziomu wiersza komend. Więcej informacji na temat właściwości zawiera sekcja Właściwości nasłuchiwania w dokumentacji programu MQ Explorer.
- e) Kliknij przycisk **Zapisz**, aby zapisać zmiany.
- Aby wyświetlić i edytować rekordy uprawnień dla programu nasłuchującego:
	- a) Znajdź program nasłuchujący na liście.
	- b) Wybierz opcję **Wyświetl konfigurację** z menu .
	- c) Kliknij kartę **Zabezpieczenia**.
	- d) Praca z rekordami uprawnień zgodnie z opisem dla rekordów uprawnień menedżera kolejek, patrz sekcja ["IBM MQ Console: praca z rekordami uprawnień menedżera kolejek-tylko LTS" na stronie](#page-128-0) [129](#page-128-0).
- Aby usunąć program nasłuchujący:
	- a) Znajdź program nasłuchujący na liście.
	- b) Wybierz opcję **Wyświetl konfigurację** z menu .
	- c) Kliknij opcję **Usuń program nasłuchujący**.

# **IBM MQ Console: dodawanie zdalnego menedżera kolejek-tylko CD**

Program IBM MQ Console umożliwia administrowanie menedżerem kolejek działającym w systemie zdalnym.

### **Zanim rozpoczniesz**

- Należy przygotować menedżer kolejek w systemie zdalnym, aby można było administrować nim zdalnie, patrz krok ["1" na stronie 133,](#page-132-0) ["2" na stronie 133,](#page-132-0) ["3" na stronie 134](#page-133-0)i ["4" na stronie 134](#page-133-0) w sekcji ["Dodawanie zdalnego menedżera kolejek do programu IBM MQ Console za pomocą wiersza komend](#page-132-0)[tylko LTS" na stronie 133.](#page-132-0)
- Należy również włączyć połączenia zdalne z konsoli IBM MQ Console. Więcej informacji na ten temat zawiera sekcja Konfigurowanie zachowania połączenia ze zdalnym menedżerem kolejek.

### **O tym zadaniu**

Aby określić szczegóły połączenia zdalnego, należy użyć tabeli definicji połączenia klienta (CCDT) w formacie JSON. Tabelę definicji kanału klienta JSON można utworzyć przy użyciu edytora tekstu (patrz krok ["5" na stronie 134](#page-133-0) w pliku ["Dodawanie zdalnego menedżera kolejek do programu IBM MQ Console](#page-132-0) [za pomocą wiersza komend-tylko LTS" na stronie 133\)](#page-132-0) lub przy użyciu pliku IBM MQ Console.

Alternatywnie można utworzyć tabelę definicji kanału klienta na podstawie tabeli IBM MQ Console , określając szczegóły połączenia bezpośrednio podczas dodawania zdalnego menedżera kolejek.

Zdalny menedżer kolejek można również połączyć z programem IBM MQ Console za pomocą wiersza komend dla wszystkich wymaganych zadań (oprócz przygotowania zdalnego menedżera kolejek i utworzenia tabeli definicji kanału klienta). Patrz ["Dodawanie zdalnego menedżera kolejek do programu](#page-132-0) [IBM MQ Console za pomocą wiersza komend-tylko LTS" na stronie 133.](#page-132-0)

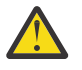

**Ostrzeżenie:** jeśli zostaną wyświetlone następujące komunikaty:

MQWB2026E: The request to connect to the remote queue manager 'rqmgr-*qmgr\_name*' failed with the error message:
```
'JMSCC0051: The property 'JMS_IBM_MQMD_AccountingToken' should be set using type '[B', 
not 'java.lang.Object'.'
```
Podjęto próbę przekazania elementu java.lang.Object do tokenu rozliczania, podczas gdy oczekiwano typu obiektu Java byte[] .

## **Procedura**

- Aby dodać zdalny menedżer kolejek przez określenie istniejącej tabeli definicji kanału klienta:
	- a) Na stronie głównej kliknij opcję **Połącz ze zdalnym menedżerem kolejek**.
	- b) Określ nazwę menedżera kolejek zdalnych.
	- c) Opcjonalnie podaj unikalną nazwę dla menedżera kolejek. Jeśli nie zostanie podana unikalna nazwa, zostanie użyta rzeczywista nazwa z dodanym przedrostkiem "remote-".
	- d) Upewnij się, że wybrano opcję **Połącz przy użyciu tabeli definicji kanału klienta JSON** .
	- e) Kliknij przycisk **Przeglądaj** i wybierz plik zawierający tabelę CCDT JSON, która ma zostać użyta.
	- f) Kliknij przycisk **Dalej** , aby przejść do strony użytkownika i opcjonalnie podać nazwę użytkownika i hasło w celu nawiązania połączenia ze zdalnym menedżerem kolejek. Jeśli te informacje nie zostaną podane, zostaną one pobrane z pliku konfiguracyjnego połączenia zdalnego.
	- g) Kliknij przycisk **Dalej** , aby przejść do strony Certyfikat. Jeśli w tabeli definicji kanału klienta określono informacje "transmissionSecurity", są to informacje. Opcjonalnie można wkleić certyfikat (jako klucz publiczny z kodowaniem base64 ), który zostanie dodany do globalnego magazynu zaufanych certyfikatów.

Certyfikat jest tymczasowo przechowywany w katalogu *WLP\_USER\_DIR*/generated.crts/ *uniqueName*-*qmgrName*.crt przed dodaniem go do magazynu zaufanych certyfikatów. Po pomyślnym dodaniu połączenia certyfikat jest usuwany z tego miejsca.

- h) Kliknij przycisk **Dalej** , aby wyświetlić stronę podsumowania. Do ponownego odwiedzenia poprzednich stron i wprowadzenia poprawek można użyć przycisku **Wstecz** . Jeśli informacje są zgodne z informacjami, kliknij opcję **Połącz** , aby nawiązać połączenie ze zdalnym menedżerem kolejek.
- Aby dodać zdalny menedżer kolejek i ręcznie określić informacje o połączeniu:
	- a) Na stronie głównej kliknij opcję **Połącz ze zdalnym menedżerem kolejek**.
	- b) Określ nazwę menedżera kolejek zdalnych.
	- c) Opcjonalnie podaj unikalną nazwę dla menedżera kolejek. Jeśli nie zostanie podana unikalna nazwa, zostanie użyta rzeczywista nazwa z dodanym przedrostkiem "remote-".
	- d) Wybierz opcję **Ręczne wprowadzanie**.
	- e) Wprowadź nazwę kanału połączenia klienckiego, który będzie używany przez połączenie.
	- f) Podaj nazwę hosta, na którym działa zdalny menedżer kolejek. Jeśli zostaną wykryte zdalne instalacje produktu MQ , zostaną wyświetlone nazwy hostów i można wybrać host zdalnego menedżera kolejek, z którym ma zostać nawiązane połączenie. W niektórych konfiguracjach sieci nie można wykryć zdalnych instancji MQ . W takim przypadku należy ręcznie dodać nazwę hosta i port.
	- g) Kliknij przycisk **Dalej** , aby przejść do strony użytkownika i opcjonalnie podać nazwę użytkownika i hasło w celu nawiązania połączenia ze zdalnym menedżerem kolejek. Jeśli te informacje nie zostaną podane, zostaną one pobrane z pliku konfiguracyjnego połączenia zdalnego.
	- h) Kliknij przycisk **Dalej** , aby przejść do strony Certyfikat. Z listy rozwijanej można wybrać opcję CipherSpec protokołu SSL. Opcjonalnie można wkleić certyfikat (jako klucz publiczny z kodowaniem base64 ), który zostanie dodany do globalnego magazynu zaufanych certyfikatów.

Certyfikat jest tymczasowo przechowywany w katalogu *WLP\_USER\_DIR*/generated.crts/ *uniqueName*-*qmgrName*.crt przed dodaniem go do magazynu zaufanych certyfikatów. Po pomyślnym dodaniu połączenia certyfikat jest usuwany z tego miejsca.

<span id="page-109-0"></span>i) Kliknij przycisk **Dalej** , aby wyświetlić stronę podsumowania. Do ponownego odwiedzenia poprzednich stron i wprowadzenia poprawek można użyć przycisku **Wstecz** . Jeśli informacje są zgodne z informacjami, kliknij opcję **Połącz** , aby nawiązać połączenie ze zdalnym menedżerem kolejek.

Podane informacje o połączeniu są zapisywane w pliku CCDT w katalogu WWW. Ścieżka jest następująca: *WLP\_USER\_DIR*/generated.ccdt/ccdt-*uniqueName*.

# **Wyniki**

Zdalny menedżer kolejek jest wyświetlany na liście zdalnych menedżerów kolejek w programie IBM MQ Console. Po pomyślnym nawiązaniu połączenia można administrować obiektami menedżera kolejek zdalnych w taki sam sposób, jak w przypadku obiektów menedżera kolejek lokalnych.

# *Dodawanie zdalnego menedżera kolejek do programu IBM MQ Console za pomocą wiersza komend-tylko z dysku CD*

Zdalny menedżer kolejek można dodać do programu IBM MQ Console za pomocą komendy **setmqweb remote** w wierszu komend. Zdalny menedżer kolejek może być menedżerem kolejek działającym w innej instalacji w tym samym systemie co program IBM MQ Consolelub menedżerem kolejek działającym w innym systemie.

## **Zanim rozpoczniesz**

**Uwaga:** Kroki w tym zadaniu wymagają uruchomienia komend MQSC:

 $\blacktriangleright$   $\blacktriangle$   $\blacksquare$   $\blacksquare$   $\blacks$ systemu **runmqsc** . Patrz sekcja Interaktywne uruchamianie komend MQSC w systemie **runmqsc** i Uruchamianie komend MQSC z plików tekstowych w systemie **runmqsc**. W przypadku wykonywania tej czynności w systemie AIX, Linux, and Windowsotwórz wiersz komend runmqsc, który używa produktu QM1:

runmqsc QM1

- $\blacksquare$ IBM i $\blacksquare$ W systemie IBM inależy utworzyć listę komend w pliku skryptowym, a następnie uruchomić plik za pomocą komendy **STRMQMMQSC** . Patrz sekcja Administrowanie za pomocą komend MQSC w systemie IBM i.
- **105 W** systemie z/OSkomendy MQSC mogą być wywoływane z wielu źródeł, w zależności od komendy. Patrz sekcja Źródła, z których można wydawać komendy MQSC i PCF w systemie IBM MQ for z/OS.

Upewnij się, że serwer mqweb jest skonfigurowany w taki sposób, aby zezwalał na połączenia menedżera kolejek zdalnych z produktem IBM MQ Console. Więcej informacji na ten temat zawiera sekcja Konfigurowanie zachowania połączeń menedżera kolejek zdalnych.

# **Procedura**

1. W zdalnym menedżerze kolejek utwórz kanał połączenia z serwerem, aby umożliwić zdalne administrowanie menedżerem kolejek za pomocą komendy **DEFINE CHANNEL** MQSC. Na przykład, aby utworzyć kanał połączenia z serwerem QM1.SVRCONN dla menedżera kolejek QM1, wprowadź następującą komendę MQSC:

DEFINE CHANNEL(QM1.SVRCONN) CHLTYPE(SVRCONN) TRPTYPE(TCP)

Więcej informacji na temat **DEFINE CHANNEL** i dostępnych opcji zawiera sekcja DEFINE CHANNEL.

- 2. Upewnij się, że odpowiedni użytkownik jest autoryzowany do administrowania menedżerem kolejek i obiektami produktu MQ , które są powiązane z menedżerem kolejek.
	- W systemie AIX, Linux, and Windows należy użyć komendy sterującej **setmqaut** w standardowym wierszu komend.

• W systemie z/OSzdefiniuj profile RACF , aby nadać autoryzowanemu użytkownikowi dostęp do menedżera kolejek.

Na przykład w systemie AIX, Linux, and Windows, aby autoryzować dostęp użytkownika exampleUser do menedżera kolejek QM1, należy wprowadzić następującą komendę sterującą:

setmqaut -m QM1 -t qmgr -p exampleUser +connect +inq +setall +dsp

Ten autoryzowany użytkownik może być jednym z następujących użytkowników:

- Identyfikator użytkownika, który jest taki sam jak identyfikator użytkownika uruchamiającego serwer mqweb, który uruchamia produkt IBM MQ Console w systemie, z którego ma być zdalnie administrowany ten menedżer kolejek.
- Identyfikator użytkownika zgodny z identyfikatorem użytkownika i hasłem, które są następnie uwzględniane w komendzie **setmqweb remote** w kroku ["7" na stronie 112](#page-111-0). Dołączenie identyfikatora użytkownika i hasła do komendy **setmqweb remote** powoduje, że ten identyfikator użytkownika i hasło są używane na potrzeby uwierzytelniania podczas nawiązywania połączenia przez program IBM MQ Console z menedżerem kolejek.
- Identyfikator użytkownika określony przez reguły zabezpieczeń kanału. Na przykład można ustawić regułę uwierzytelniania kanału w kanale połączenia z serwerem, aby zezwolić na połączenia z adresu IP, z którego jest używany program IBM MQ Console na potrzeby zdalnego administrowania, i odwzorować wszystkie te połączenia na konkretny identyfikator użytkownika z uprawnieniami do używania menedżera kolejek. Więcej informacji na ten temat zawiera sekcja Tworzenie nowych reguł CHLAUTH dla kanałów.

#### $\sim$  ALW

Jeśli w zdalnym menedżerze kolejek nie jest uruchomione żadne nasłuchiwanie, utwórz nasłuchiwanie, aby akceptować przychodzące połączenia sieciowe za pomocą komendy MQSC produktu **DEFINE LISTENER** .

Na przykład, aby utworzyć program nasłuchujący REMOTE.LISTENER na porcie 1414 dla zdalnego menedżera kolejek QM1, wprowadź następującą komendę MQSC:

```
runmqsc QM1
DEFINE LISTENER(REMOTE.LISTENER) TRPTYPE(TCP) PORT(1414)
end
```
4. Upewnij się, że program nasłuchujący jest uruchomiony, używając komendy MQSC w produkcie **START LISTENER** .

**ALW M**Na przykład w systemie AIX, Linux, and Windows , aby uruchomić program nasłuchujący REMOTE.LISTENER dla menedżera kolejek QM1, wprowadź następującą komendę MQSC:

```
runmqsc QM1
START LISTENER(REMOTE.LISTENER)
end
```
 $z/0S$ Na przykład w systemie z/OS, aby uruchomić program nasłuchujący, wprowadź następującą komendę MQSC:

```
/cpf START LISTENER TRPTYPE(TCP) PORT(1414)
```
Należy zauważyć, że przestrzeń adresowa inicjatora kanału musi zostać uruchomiona przed uruchomieniem programu nasłuchującego w systemie z/OS.

- 5. Utwórz plik JSON CCDT zawierający informacje o połączeniu ze zdalnym menedżerem kolejek:
	- Wygeneruj plik CCDT, korzystając z pliku IBM MQ Console powiązanego z tą samą instalacją, co menedżer kolejek, z którym ma zostać nawiązane połączenie zdalne.

Na panelu **Strona główna** kliknij kafel **Pobierz plik połączenia** .

<span id="page-111-0"></span>• Utwórz plik CCDT w formacie JSON, który definiuje połączenie. Więcej informacji na temat tworzenia tabeli definicji kanału klienta w formacie JSON zawiera sekcja Konfigurowanie tabeli definicji kanału klienta w formacie JSON.

Plik CCDT musi zawierać informacje name, clientConnectioni type . Opcjonalnie można dołączyć informacje dodatkowe, takie jak transmissionSecurity . Więcej informacji na temat wszystkich definicji atrybutów kanału CCDT zawiera sekcja Pełna lista definicji atrybutów kanału CCDT.

W poniższym przykładzie przedstawiono podstawowy plik JSON CCDT dla połączenia ze zdalnym menedżerem kolejek. Ustawia on nazwę kanału na taką samą nazwę, jak przykładowy kanał połączenia z serwerem utworzony w kroku ["1" na stronie 110,](#page-109-0) oraz port połączenia na taką samą wartość, jak port używany przez program nasłuchujący. Host połączenia jest ustawiony na nazwę hosta systemu, w którym działa przykładowy zdalny menedżer kolejek QM1:

```
{
 "channel": [{
 "name": "QM1.SVRCONN",
      "clientConnection": {
 "connection": [{
 "host": "example.com",
 "port": 1414
          }],
        "queueManager": "QM1"
\frac{3}{5},
       "type": "clientConnection"
    }]
}
```
6. Skopiuj plik JSON CCDT do systemu, w którym działa IBM MQ Console .

7. Z poziomu instalacji, w której działa program IBM MQ Console, użyj komendy **setmqweb remote** , aby dodać informacje o zdalnym menedżerze kolejek do konfiguracji programu IBM MQ Console .

Aby dodać zdalny menedżer kolejek do programu IBM MQ Console , należy podać nazwę menedżera kolejek, unikalną nazwę menedżera kolejek (w celu odróżnienia innych zdalnych menedżerów kolejek, które mogą mieć taką samą nazwę menedżera kolejek) oraz URL środowiska CCDT dla menedżera kolejek. Unikalna nazwa jest nazwą wyświetlaną w pliku IBM MQ Console, dlatego należy podać nazwę, która będzie jasne, że jest to zdalny menedżer kolejek, na przykład "remote-QM2". Istnieje kilka dodatkowych opcji, które można określić, takich jak nazwa użytkownika i hasło używane dla połączenia zdalnego menedżera kolejek lub szczegóły magazynu zaufanych certyfikatów i magazynu kluczy. Pełną listę parametrów, które można podać w komendzie **setmqweb remote** , zawiera sekcja setmqweb remote.

Aby na przykład dodać przykładowy zdalny menedżer kolejek QM1przy użyciu przykładowego pliku CCDT, należy wprowadzić następującą komendę:

setmqweb remote add -uniqueName "MACHINEAQM1" -qmgrName "QM1" -ccdtURL "c:\myccdts\ccdt.json"

### **Wyniki**

Menedżer kolejek zdalnych jest wyświetlany na liście menedżerów kolejek zdalnych w programie IBM MQ Console podczas następnego odświeżania listy połączeń zdalnych. Po pomyślnym nawiązaniu połączenia można administrować obiektami menedżera kolejek zdalnych w taki sam sposób, jak w przypadku obiektów menedżera kolejek lokalnych.

#### **Przykład**

W poniższym przykładzie przedstawiono konfigurowanie połączenia zdalnego menedżera kolejek dla menedżera kolejek QM1. Program IBM MQ Console jest autoryzowany do administrowania menedżerem kolejek na podstawie autoryzacji nadanej użytkownikowi exampleUser. Referencje tego użytkownika są udostępniane IBM MQ Console podczas używania komendy **setmqweb remote** do konfigurowania informacji o połączeniu ze zdalnym menedżerem kolejek.

1. W systemie, w którym znajduje się zdalny menedżer kolejek QM1 , zostanie utworzony kanał połączenia z serwerem i program nasłuchujący. Program nasłuchujący zostanie uruchomiony, a użytkownik exampleUser otrzyma autoryzację do administrowania menedżerem kolejek. Na przykład w systemie AIX, Linux, and Windowsnależy uruchomić następujące komendy:

runmqsc QM1 #Define the server connection channel that will accept connections from the Console DEFINE CHANNEL(QM1.SVRCONN) CHLTYPE(SVRCONN) TRPTYPE(TCP) # Define the listener to use for the connection from the Console DEFINE LISTENER(REMOTE.LISTENER) TRPTYPE(TCP) PORT(1414) # Start the listener START LISTENER(REMOTE.LISTENER) end #Set mq authorization for exampleUser to access the queue manager setmqaut -m QM1 -t qmgr -p exampleUser +connect +inq +setall +dsp

2. W systemie, w którym działa IBM MQ Console , tworzony jest plik QM1\_ccdt.json z następującymi informacjami o połączeniu:

```
{
 "channel": [{
 "name": "QM1.SVRCONN",
 "clientConnection": {
 "connection": [{
 "host": "example.com",
 "port": 1414
         }],
        "queueManager": "QM1"
\frac{3}{5},
 "type": "clientConnection"
    }]
}
```
3. W systemie, w którym działa produkt IBM MQ Console , informacje o połączeniu menedżera kolejek zdalnych dla menedżera kolejek QM1 są dodawane do serwera mqweb. Informacje autoryzacyjne dla exampleUser są uwzględniane w informacjach o połączeniu:

setmqweb remote add -uniqueName "remote-QM1" -qmgrName "QM1" -ccdtURL "c:\myccdts\QM1\_ccdt.json" -username "exampleUser" -password "password"

4. IBM MQ Console przedstawia zdalny menedżer kolejek QM1.

#### $V$  9.3.1 **IBM MQ Console: praca z obiektami-tylko CD**

Z każdym menedżerem kolejek produktu IBM MQ powiązanych jest kilka różnych typów obiektów.

### **O tym zadaniu**

Za pomocą konsoli można pracować z następującymi typami obiektów IBM MQ :

- Kolejki
- Obiekty zdarzeń:
	- Tematy
	- Subskrypcje
- Obiekty aplikacji:
	- Połączenia
	- Kanały aplikacji
	- Instancje kanału aplikacji
- Obiekty sieciowe produktu MQ :
	- Połączone menedżery kolejek
	- Kanały menedżera kolejek
	- Instancje kanału menedżera kolejek

# **Procedura**

Aby pracować z obiektem IBM MQ :

- 1. W widoku listy menedżerów kolejek kliknij menedżera kolejek, który jest właścicielem obiektów, z którymi chcesz pracować.
- 2. Kliknij kartę sieciową Kolejki, Zdarzenia, Aplikacje lub MQ , aby wybrać typ obiektu, z którym chcesz pracować.
- 3. Szczegółowe instrukcje dotyczące pracy z obiektami można znaleźć w jednym z następujących tematów.

# *IBM MQ Console: praca z kolejkami-tylko CD*

Na karcie **Kolejki** można wyświetlić kolejki istniejące dla konkretnego menedżera kolejek. Można dodawać i usuwać kolejki, dodawać i usuwać komunikaty w kolejce, przeglądać komunikaty, wyświetlać i ustawiać właściwości kolejki oraz zarządzać rekordami uprawnień kolejki.

# **O tym zadaniu**

W widoku kolejek wyświetlane są kolejki istniejące dla konkretnego menedżera kolejek. Dostęp do listy kolejek można uzyskać, klikając menedżer kolejek i wybierając kartę **Kolejki** . Użytkownik może wybrać z listy poszczególne kolejki, z którymi chce pracować.

 $2/0S$ 

Nie można wyświetlać ani edytować rekordów uprawnień dla kolejek w systemie z/OS.

Create

### **Procedura**

- Aby dodać kolejkę:
	- a) Na karcie **Kolejki** kliknij przycisk tworzenia .
	- b) Wybierz typ kolejki, która ma zostać utworzona:
		- Kolejka lokalna-przechowuje komunikaty w menedżerze kolejek, do którego należy.
		- Kolejka aliasowa-wskaźnik do innej kolejki w tym samym menedżerze kolejek.
		- Kolejka zdalna-wskaźnik do innej kolejki w innym menedżerze kolejek.
		- Kolejka modelowa-szablon kolejki używany podczas tworzenia dynamicznego menedżera kolejek.
	- c) Podaj wymagane informacje dla typu tworzonej kolejki. Domyślnie wyświetlane są minimalne zalecane właściwości, dla których można podać wartości. Wszystkie dostępne właściwości można wyświetlić, wybierając opcję **Tworzenie niestandardowe**.
	- d) Kliknij opcję **Create**. Zostanie utworzona nowa kolejka.
- Aby umieścić komunikaty w kolejce:
	- a) Kliknij kolejkę, do której chcesz dodać komunikaty na liście w widoku listy kolejek. Nie można wybrać kolejki modelowej.

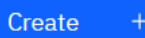

- b) Kliknij przycisk Utwórz
- c) Wprowadź komunikat, który ma zostać umieszczony w kolejce.
- d) Kliknij opcję **Create**.
- Aby usunąć komunikaty z kolejki:
	- a) Na liście kolejek kliknij kolejkę lokalną, z której mają zostać usunięte komunikaty.

b) Kliknij ikonę Wyczyść kolejkę

c) Potwierdź zamiar usunięcia zawartości kolejki, klikając opcję **Usuń zawartość kolejki**.

- Aby przeglądać komunikaty w kolejce, kliknij kolejkę w widoku listy kolejek. Zostanie wyświetlona lista komunikatów w tej kolejce.
- Aby usunąć kolejkę:
	- a) Kliknij na liście kolejek kolejkę lokalną, którą chcesz usunąć.

**Actions** 

b) Kliknij przycisk Działania i wybierz opcję **Usuń kolejkę**.

- c) Kliknij przycisk **Usuń**, aby potwierdzić zamiar usunięcia kolejki. Kolejka została usunięta.
- Aby wyświetlić i edytować właściwości kolejki:

a) Wybierz opcję **Wyświetl konfigurację** z menu <sup>\*</sup> obok kolejki, która ma być edytowana.

Edit ⇙

- b) Kliknij przycisk Edytuj
- c) Edytuj wybrane właściwości. Jeśli pole tekstowe właściwości jest wyłączone, właściwość jest tylko do odczytu lub można ją edytować tylko z poziomu wiersza komend. Więcej informacji na temat właściwości zawiera sekcja Właściwości kolejki w dokumentacji programu MQ Explorer
- d) Kliknij przycisk **Zapisz**, aby zapisać zmiany.
- Aby wyświetlić i edytować rekordy uprawnień dla kolejki:
	- a) Wybierz opcję **Wyświetl konfigurację** z menu <sup>\*</sup> obok kolejki, która ma być edytowana.

- b) Kliknij kartę **Zabezpieczenia**.
- c) Praca z rekordami uprawnień zgodnie z opisem dla rekordów uprawnień menedżera kolejek. Patrz sekcja ["IBM MQ Console: praca z rekordami uprawnień menedżera kolejek-tylko LTS" na stronie](#page-128-0) [129](#page-128-0).

 $V5.3.3$ •

Aby wyświetlić obiekty IBM MQ powiązane z kolejką:

- a) Wybierz opcję **Wyświetl powiązane obiekty** z menu \* obok kolejki, która ma być edytowana.
- b) Wyświetl obiekty w wyświetlonym panelu. Kliknij odsyłacze, aby wyświetlić więcej szczegółów na temat każdego z wymienionych obiektów.

Za pomocą tego panelu można sprawdzić, które aplikacje umieszczają komunikaty w kolejkach i wyświetlić relacje między różnymi kolejkami. Może to pomóc w zidentyfikowaniu i rozwiązaniu problemów.

#### $V 9.3.1$ *IBM MQ Console: Praca z tematami-tylko dysk CD*

Za pomocą IBM MQ Console można dodawać i usuwać tematy oraz wyświetlać i ustawiać właściwości tematu.

# **O tym zadaniu**

W widoku tematów wyświetlane są tematy istniejące dla konkretnego menedżera kolejek. Dostęp do tematów można uzyskać z karty **Zdarzenia** menedżera kolejek. Użytkownik może wybrać z listy poszczególne tematy, z którymi chce pracować.

 $z/0S$ 

Nie można wyświetlać ani edytować rekordów uprawnień dla tematu w systemie z/OS.

# **Procedura**

- Aby dodać temat:
	- a) W widoku menedżera kolejek otwórz kartę **Zdarzenia** i kliknij opcję **Tematy**.
		- Create
	- b) Kliknij przycisk tworzenia .
	- c) Podaj wymagane informacje dotyczące tworzonego tematu. Domyślnie wyświetlane są minimalne zalecane właściwości, dla których można podać wartości. Wszystkie dostępne właściwości można wyświetlić, wybierając opcję **Tworzenie niestandardowe**.
	- d) Kliknij opcję **Create**. Zostanie utworzony nowy temat.
- Aby usunąć temat:
	-
	- a) Kliknij ikonę spanner (Spanner) znajdującą się obok tematu, który chcesz usunąć.
	- b) W widoku Edycja kolejki kliknij opcję **Usuń temat**.
	- c) Kliknij przycisk **Usuń**, aby potwierdzić chęć usunięcia tematu. Wątek został usunięty.
- Aby wyświetlić i edytować właściwości tematu:
	- a) Kliknij ikone spanner (Spanner)

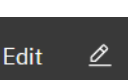

- b) Kliknij przycisk Edytuj
- c) Edytuj wybrane właściwości. Jeśli pole tekstowe właściwości jest wyłączone, właściwość jest tylko do odczytu lub można ją edytować tylko z poziomu wiersza komend. Więcej informacji na temat właściwości zawiera sekcja Właściwości tematu w dokumentacji programu MQ Explorer.
- d) Kliknij przycisk **Zapisz**, aby zapisać zmiany.
- Aby opublikować komunikat w temacie, należy mieć co najmniej jedną zgodną subskrypcję.
	- a) Na liście tematów kliknij temat, w którym chcesz publikować.
	- b) Kliknij zgodną nazwę subskrypcji.

#### Create

- c) Kliknij przycisk Utwórz
- d) Wprowadź komunikat, który ma zostać opublikowany.

Put

- e) Kliknij przycisk Umieść **. Komunikat jest zapisywany we wszystkich zgodnych**
- subskrypcjach.
- Aby zasubskrybować temat, patrz ["IBM MQ Console: praca z subskrypcjami-tylko LTS" na stronie 139:](#page-138-0)
- Aby wyświetlić i edytować rekordy uprawnień dla tematu:

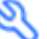

- a) Kliknij ikonę klucza spanner znajdującą się obok tematu, dla którego mają być edytowane rekordy uprawnień.
- b) Kliknij kartę **Zabezpieczenia**.
- c) Praca z rekordami uprawnień zgodnie z opisem dla rekordów uprawnień menedżera kolejek, patrz sekcja ["IBM MQ Console: praca z rekordami uprawnień menedżera kolejek-tylko LTS" na stronie](#page-128-0) [129](#page-128-0).

# *IBM MQ Console: praca z subskrypcjami-tylko CD*

Program IBM MQ Console umożliwia dodawanie i usuwanie subskrypcji oraz wyświetlanie i ustawianie właściwości subskrypcji.

# **O tym zadaniu**

Widok subskrypcji zawiera listę subskrypcji istniejących dla konkretnego menedżera kolejek. Dostęp do subskrypcji można uzyskać z poziomu karty **Zdarzenia** menedżera kolejek. Użytkownik może wybrać z listy poszczególne tematy, z którymi chce pracować. Użytkownik może wybrać poszczególne subskrypcje z listy, z którymi chce pracować.

Więcej informacji na temat subskrypcji zawiera sekcja Subskrybenci i subskrypcje oraz sekcja DEFINE SUB.

 $z/0S$ Nie można wyświetlać ani edytować rekordów uprawnień dla subskrypcji w systemie z/OS.

## **Procedura**

- Aby dodać subskrypcję:
	- a) W widoku menedżera kolejek otwórz kartę **Zdarzenia** i kliknij opcję **Subskrypcje**.
	- b) Wybierz, czy chcesz utworzyć subskrypcję zarządzaną, czy niezarządzaną.
	- c) Podaj wymagane informacje dotyczące tworzonej subskrypcji. Domyślnie wyświetlane są minimalne zalecane właściwości, dla których można podać wartości. Wszystkie dostępne właściwości można wyświetlić, wybierając opcję **Tworzenie niestandardowe**.
	- d) Kliknij opcję **Create**. Zostanie utworzona nowa subskrypcja.
- Aby usunąć subskrypcję:
	- a) Kliknij ikonę spanner (Spanner)

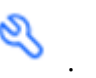

- b) W widoku edycji kolejki kliknij opcję **Usuń subskrypcję**.
- c) Kliknij przycisk **Usuń**, aby potwierdzić chęć usunięcia subskrypcji. Subskrypcja została usunięta.
- Aby wyświetlić i edytować właściwości subskrypcji:
	- a) Kliknij ikonę spanner (Spanner)

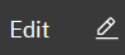

- b) Kliknij przycisk Edytuj
- c) Edytuj wybrane właściwości. Jeśli pole tekstowe właściwości jest wyłączone, właściwość jest tylko do odczytu lub można ją edytować tylko z poziomu wiersza komend.
- d) Kliknij przycisk **Zapisz**, aby zapisać zmiany.
- Aby opublikować komunikat w temacie, który subskrybuje subskrypcja:
	- a) Na liście subskrypcji kliknij subskrypcję, w której temat ma zostać opublikowany.

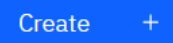

- b) Kliknij przycisk Utwórz .
- c) Wprowadź komunikat, który ma zostać opublikowany.

Put

d) Kliknij przycisk Umieść **. Komunikat jest zapisywany we wszystkich subskrypcjach** zgodnych z tematem, w którym został opublikowany.

# *IBM MQ Console: praca z kanałami menedżera kolejek-tylko CD*

Za pomocą programu IBM MQ Console można pracować z kanałami menedżera kolejek: można dodawać i usuwać kanały menedżera kolejek, uruchamiać i zatrzymywać kanały, resetować i rozstrzygać kanały oraz wysyłać pakiety ping do kanałów. Można również wyświetlać i ustawiać właściwości kanału menedżera kolejek oraz zarządzać rekordami uprawnień dla kanału.

# **O tym zadaniu**

Kanał menedżera kolejek jest logicznym łączem komunikacyjnym służącym do przesyłania komunikatów między menedżerami kolejek w sieci. Widok kanału menedżera kolejek zawiera panel z szybkim widokiem liczby uruchomionych kanałów, liczby ponowień i liczby zatrzymanych.

 $z/0S$ Nie można wyświetlać ani edytować rekordów uprawnień dla kanału w systemie z/OS.

### **Procedura**

- Aby dodać kanał menedżera kolejek:
	- a) W widoku menedżera kolejek otwórz kartę **Sieć produktuMQ** i kliknij opcję **Kanały menedżera**

Create

**kolejek** , a następnie kliknij przycisk tworzenia .

b) Wybierz typ kanału menedżera kolejek, który ma zostać utworzony, i kliknij przycisk Dalej

**Next** 

- c) Podaj wymagane informacje dla tworzonego kanału. Domyślnie wyświetlane są minimalne zalecane właściwości, dla których można podać wartości. Wszystkie dostępne właściwości można wyświetlić, wybierając opcję **Tworzenie niestandardowe**.
- d) Kliknij opcję **Create**. Nowy kanał zostanie utworzony ze statusem **nieaktywny** .

.

• Aby uruchomić kanał menedżera kolejek:

a) Znajdź na liście kanał, który ma zostać uruchomiony.

b) Wybierz opcję **Start** z menu .

- Aby zatrzymać kanał menedżera kolejek:
	- a) Znajdź na liście kanał, który ma zostać zatrzymany.
	- b) Wybierz opcję **Zatrzymaj** z menu .
- Aby wyświetlić właściwości kanału menedżera kolejek: a) Znajdź kanał na liście.
	- b) Wybierz opcję **Wyświetl konfiguracje** z menu .
	- c) Upewnij się, że wybrana jest karta **Właściwości** . Aby edytować właściwości, kliknij przycisk Edytuj

Edit  $\underline{\mathscr{O}}$ 

- d) Edytuj wybrane właściwości. Jeśli pole tekstowe właściwości jest wyłączone, właściwość jest tylko do odczytu lub można ją edytować tylko z poziomu wiersza komend. Więcej informacji na temat właściwości zawiera sekcja Właściwości kanału w dokumentacji programu MQ Explorer.
- e) Kliknij przycisk **Zapisz**, aby zapisać zmiany.
- Aby zresetować kanał menedżera kolejek:
	- a) Znajdź kanał na liście.
- b) Wybierz opcję **Zaawansowane** z menu .
- c) W sekcji **Resetuj** określ numer kolejny komunikatu.

Jeśli kanał nie zostanie uruchomiony, należy go zresetować, ponieważ oba końce nie zgadzają się co do numeru kolejnego następnego komunikatu, który ma zostać wysłany. Numer kolejny komunikatu określa ten numer.

- d) Kliknij opcję **Resetuj kanał**.
- Aby rozstrzygnąć kanał nadawcy lub serwera:
	- a) Znajdź kanał na liście.
	- b) Wybierz opcję **Zaawansowane** z menu .
	- c) W sekcji **Rozstrzygnij** wybierz, czy zatwierdzić, czy wycofać bieżącą partię komunikatów, klikając opcję **Odtwórz komunikaty do kolejki transmisji** lub **Odrzuć komunikaty**.
- Aby wysłać komendę ping do kanału menedżera kolejek:
	- a) Znajdź kanał na liście.

b) Wybierz opcję **Ping** z menu .

- Aby wyświetlić i edytować rekordy uprawnień dla kanału menedżera kolejek:
	- a) Znajdź kanał na liście.
	- b) Wybierz opcję **Wyświetl konfigurację** z menu .
	- c) Kliknij kartę **Zabezpieczenia**.
	- d) Praca z rekordami uprawnień zgodnie z opisem dla rekordów uprawnień menedżera kolejek, patrz sekcja ["IBM MQ Console: praca z rekordami uprawnień menedżera kolejek-tylko CD" na stronie](#page-104-0) [105](#page-104-0).
- Aby usunąć kanał menedżera kolejek:
	- a) Znajdź kanał na liście.
	- b) Wybierz opcję **Konfiguruj** z menu .
	- c) Kliknij opcję **Usuń kanał**.

# *IBM MQ Console: praca z kanałami aplikacji-tylko CD*

Za pomocą programu IBM MQ Console można pracować z kanałami aplikacji: można dodawać i usuwać kanały, uruchamiać i zatrzymywać kanały, resetować i rozwiązywać kanały oraz wysyłać pakiety ping do kanałów. Można również wyświetlać i ustawiać właściwości kanału aplikacji oraz zarządzać rekordami uprawnień dla kanału.

# **O tym zadaniu**

Kanał aplikacji jest logicznym łączem komunikacyjnym używanym przez aplikacje do nawiązywania połączenia z menedżerem kolejek w sieci. Widok kanału aplikacji zawiera panel, który przedstawia szybki widok liczby uruchomionych kanałów, liczby ponowień i liczby zatrzymanych.

z/OS-Nie można wyświetlać ani edytować rekordów uprawnień dla kanału w systemie z/OS.

## **Procedura**

• Aby dodać kanał aplikacji:

a) W widoku menedżera kolejek otwórz kartę **Aplikacje** i kliknij opcję **Kanały aplikacji** , a następnie

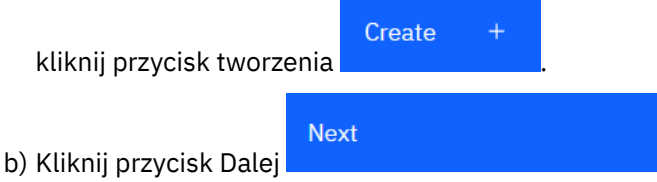

- c) Podaj wymagane informacje dla tworzonego kanału. Domyślnie wyświetlane są minimalne zalecane właściwości, dla których można podać wartości. Wszystkie dostępne właściwości można wyświetlić, wybierając opcję **Tworzenie niestandardowe**.
- d) Kliknij opcję **Create**. Nowy kanał zostanie utworzony ze statusem **nieaktywny** .
- Aby uruchomić kanał aplikacji:
	- a) Znajdź na liście kanał, który ma zostać uruchomiony.
	- b) Wybierz opcję **Start** z menu .
- Aby zatrzymać kanał aplikacji:
	- a) Znajdź na liście kanał, który ma zostać zatrzymany.
	- b) Wybierz opcję **Zatrzymaj** z menu .
- Aby wyświetlić właściwości kanału aplikacji:
	- a) Znajdź kanał na liście.
	- b) Wybierz opcję **Wyświetl konfigurację** z menu .
	- c) Upewnij się, że wybrana jest karta **Właściwości** . Aby edytować właściwości, kliknij przycisk Edytuj

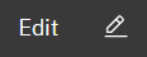

- d) Edytuj wybrane właściwości. Jeśli pole tekstowe właściwości jest wyłączone, właściwość jest tylko do odczytu lub można ją edytować tylko z poziomu wiersza komend. Więcej informacji na temat właściwości zawiera sekcja Właściwości kanału w dokumentacji programu MQ Explorer.
- e) Kliknij przycisk **Zapisz**, aby zapisać zmiany.
- Aby zresetować kanał aplikacji:
	- a) Znajdź kanał na liście.

#### b) Wybierz opcję **Zaawansowane** z menu .

c) W sekcji **Resetuj** określ numer kolejny komunikatu.

Jeśli kanał nie zostanie uruchomiony, należy go zresetować, ponieważ oba końce nie zgadzają się co do numeru kolejnego następnego komunikatu, który ma zostać wysłany. Numer kolejny komunikatu określa ten numer.

- d) Kliknij opcję **Resetuj kanał**.
- Aby rozstrzygnąć kanał nadawcy lub serwera:
	- a) Znajdź kanał na liście.
	- b) Wybierz opcję **Zaawansowane** z menu .
	- c) W sekcji **Rozstrzygnij** wybierz, czy zatwierdzić, czy wycofać bieżącą partię komunikatów, klikając opcję **Odtwórz komunikaty do kolejki transmisji** lub **Odrzuć komunikaty**.
- Aby wykonać komendę ping dla kanału:
	- a) Znajdź kanał na liście.
- b) Wybierz opcję **Ping** z menu .
- Aby wyświetlić i edytować rekordy uprawnień dla kanału aplikacji:
	- a) Znajdź kanał na liście.
	- b) Wybierz opcję **Konfiguruj** z menu .
	- c) Kliknij kartę **Zabezpieczenia**.
	- d) Praca z rekordami uprawnień zgodnie z opisem dla rekordów uprawnień menedżera kolejek, patrz sekcja ["IBM MQ Console: praca z rekordami uprawnień menedżera kolejek-tylko CD" na stronie](#page-104-0) [105](#page-104-0) .
- Aby usunąć kanał aplikacji:
	- a) Znajdź kanał na liście.
	- b) Wybierz opcję **Konfiguruj** z menu .
	- c) Kliknij opcję **Usuń kanał**.

# *IBM MQ Console: praca z aplikacjami-tylko CD*

Program IBM MQ Console umożliwia wyświetlanie informacji o aplikacjach połączonych z menedżerem kolejek.

## **O tym zadaniu**

Aplikacja jest połączona z menedżerem kolejek przez sieć przy użyciu kanału połączenia z serwerem. Widok Aplikacje zawiera panel, który przedstawia szybki widok liczby aplikacji połączonych z menedżerem kolejek.

### **Procedura**

- Aby wyświetlić informacje o aplikacji:
	- a) W widoku menedżera kolejek otwórz kartę **Aplikacje** .
	- b) Kliknij opcję **Podłączone aplikacje** , aby otworzyć widok aplikacji.
	- c) Jeśli istnieje wiele instancji aplikacji, kliknij strzałkę w dół, aby wyświetlić szczegóły dla każdej instancii.
	- d) Kliknij obiekty w widoku, aby uzyskać więcej szczegółów.

#### $V9.3.5$   $z/0S$ *IBM MQ Console: praca z klasami pamięci-tylko CD*

Program IBM MQ Console umożliwia dodawanie, wyświetlanie, usuwanie i aktualizowanie klas pamięci masowej w menedżerach kolejek systemu z/OS .

### **O tym zadaniu**

Widok klas pamięci zawiera listę klas pamięci, które istnieją dla konkretnego menedżera kolejek. Dostęp do opcji **Klasy pamięci masowej** można uzyskać z paska bocznego na karcie **Kolejki** menedżera kolejek.

Więcej informacji na temat klas pamięci masowej zawiera sekcja Klasy pamięci masowej dla produktów IBM MQ for z/OS i DEFINE STGLASS .

### **Procedura**

- Aby dodać klasę pamięci masowej:
	- a) W widoku menedżera kolejek otwórz kartę **Kolejki** i kliknij opcję **Klasy pamięci masowej**.

użytkownika przez proces szybkiego i łatwego konfigurowania przesyłania komunikatów między nowymi lub istniejącymi menedżerami kolejek i aplikacjami.

**LTS** 

b) Kliknij przycisk Edytuj

**122** Administrowanie produktem IBM MQ

b) Na ekranie **Klasy pamięci masowej** kliknij przycisk **Utwórz** .

Create

- c) Podaj wymagane informacje dla tworzonej klasy pamięci masowej.
- Domyślnie wyświetlane są minimalne zalecane właściwości, dla których należy podać wartości. Wszystkie dostępne właściwości można wyświetlić, wybierając opcję **Tworzenie niestandardowe**.
- d) Kliknij przycisk **Utwórz** .

Zostanie utworzona nowa klasa pamięci masowej.

- Aby usunąć klasę pamięci masowej:
	- usunięta.
	- a) Kliknij przycisk spanner (Spanner) obok klasy pamięci masowej, która ma zostać
	- b) W widoku edycji klasy pamięci masowej kliknij opcję **Usuń klasę pamięci masowej**.
	- c) Kliknij przycisk **Usuń**, aby potwierdzić zamiar usunięcia kolejki. Klasa pamięci masowej została usunięta.

c) Edytuj wybrane właściwości. Jeśli pole tekstowe właściwości jest wyłączone, właściwość jest tylko

Po pierwszym zalogowaniu się do IBM MQ Console zostanie wyświetlona strona docelowa. W tym miejscu można wybrać opcję zarządzania istniejącymi menedżerami kolejek, utworzyć menedżer kolejek lub kolejkę, przejść do niektórych tematów związanych z edukacją lub otworzyć informacje o produkcie IBM MQ w produkcie IBM Documentation. Można również uruchomić aplikację Szybki start, która prowadzi

**Krótka prezentacja produktu IBM MQ Console -tylko LTS**

• Aby wyświetlić i edytować właściwości klasy pamięci masowej:

do odczytu lub można ją ustawić tylko podczas tworzenia.

O

Edit

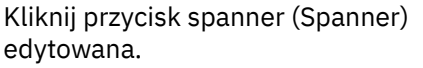

d) Kliknij przycisk **Zapisz**, aby zapisać zmiany.

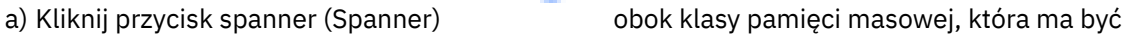

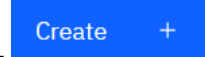

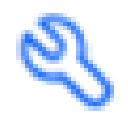

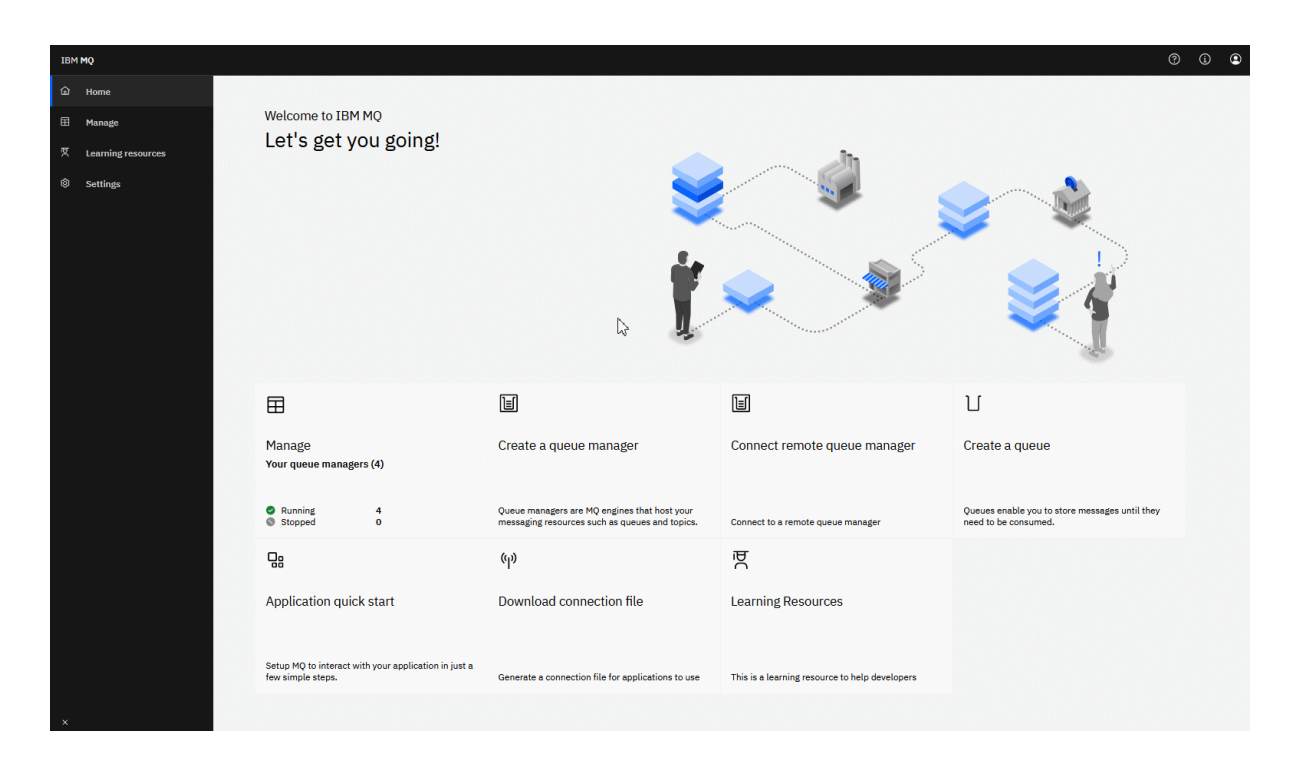

Alternatywnie można po prostu kliknąć ikonę zarządzania, aby rozpocząć zarządzanie obiektami IBM MQ od razu.

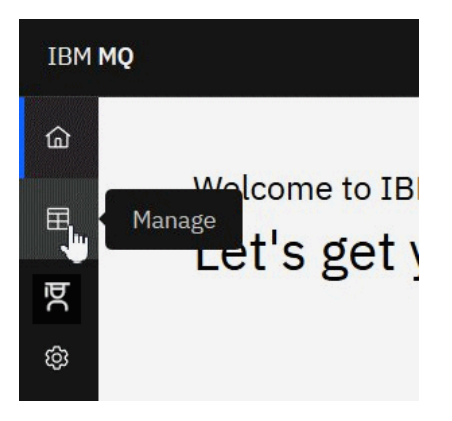

W widoku Zarządzanie początkowo wyświetlane są menedżery kolejek i ich bieżący stan. Można również utworzyć nowe menedżery kolejek i połączyć się ze zdalnymi menedżerami kolejek.

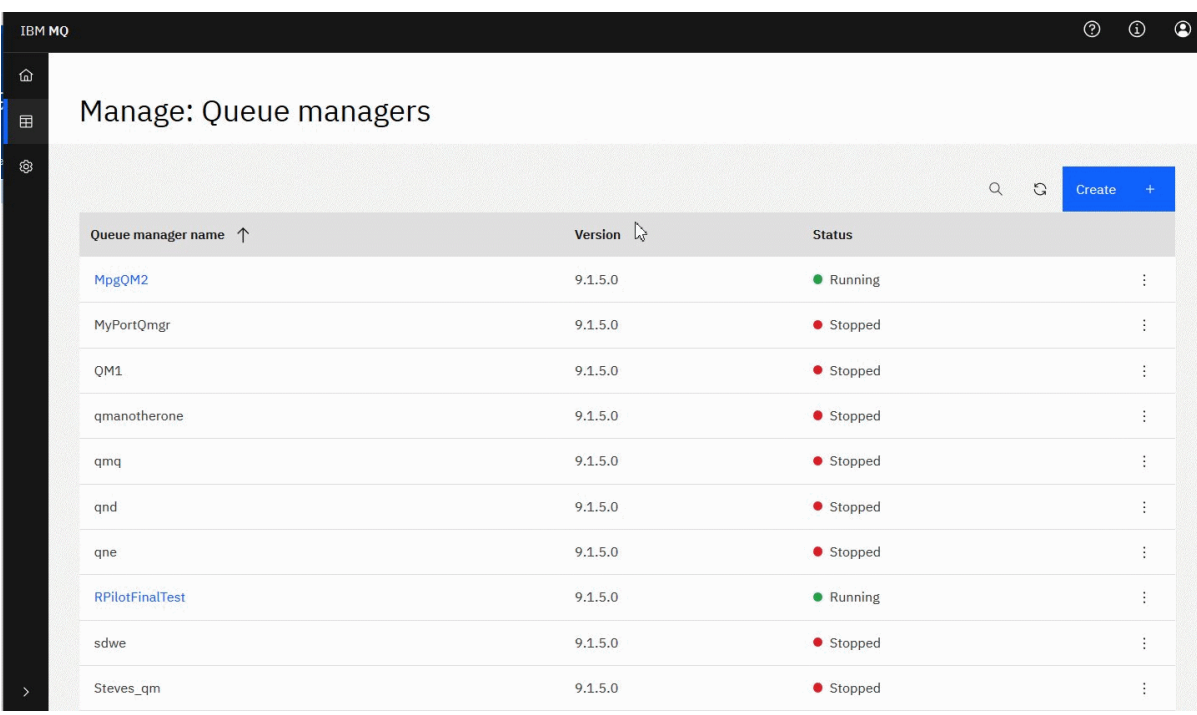

Każdy menedżer kolejek ma menu umożliwiające zatrzymanie lub skonfigurowanie działającego menedżera kolejek albo uruchomienie lub usunięcie zatrzymanego menedżera kolejek.

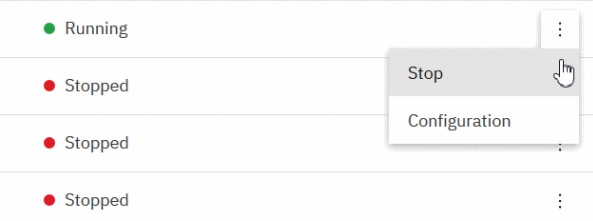

Rekordy uprawnień, obiekty informacji uwierzytelniającej i rekordy uwierzytelniania kanału dla menedżera kolejek można znaleźć na karcie **Zabezpieczenia** na stronie **Konfiguracja** menedżera kolejek, na której można tworzyć i dodawać nowe rekordy.

Kliknij nazwę działającego menedżera kolejek, aby otworzyć jego panel kontrolny.

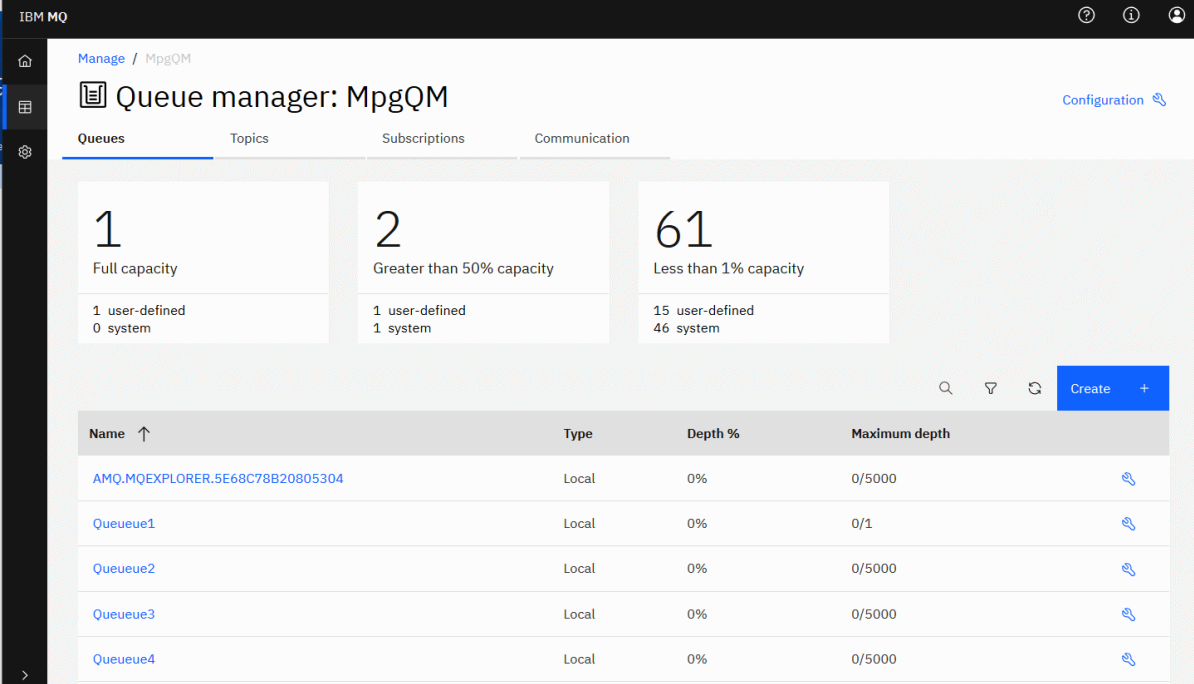

Z poziomu panelu kontrolnego menedżera kolejek można wykonać następujące działania:

#### Na karcie **Kolejki** :

- Utwórz nowe kolejki
- ⊗ • Ikona Konfiguruj istniejące kolejki
- Kliknij nazwę kolejki, aby wyświetlić istniejące komunikaty i utworzyć nowe

### Na karcie **Tematy** :

- Utwórz nowe tematy
- Sekcja Konfigurowanie istniejących tematów
- Kliknij nazwę tematu, aby wyświetlić zgodne subskrypcje

#### Na karcie **Subskrypcje** :

- Utwórz nowe subskrypcje zarządzane lub niezarządzane
- Ikona Konfiguruj istniejące subskrypcje

#### Na karcie **Komunikacja** :

- Procesy nasłuchujące:
	- Funkcja uruchamiania, zatrzymywania i konfigurowania obiektów nasłuchiwania
	- Utwórz nowe obiekty nasłuchiwania
- Kanały menedżera kolejek:
	- Komenda uruchamiania, zatrzymywania, wysyłania pakietów ping i konfigurowania kanałów
	- Utwórz nowe kanały
	- Resetowanie kanałów (z pozycji menu **Zaawansowane** )

– Rozstrzyganie wątpliwych komunikatów w kanałach (z pozycji menu **Zaawansowane** )

- Kanały aplikacji:
	- Komenda uruchamiania, zatrzymywania, wysyłania pakietów ping i konfigurowania kanałów
	- Utwórz nowe kanały
	- Resetowanie kanałów (z pozycji menu **Zaawansowane** )
	- Rozstrzyganie wątpliwych komunikatów w kanałach (z pozycji menu **Zaawansowane** )

#### LTS. **IBM MQ Console: praca z lokalnymi menedżerami kolejek-tylko LTS**

W przypadku tworzenia, konfigurowania i sterowania lokalnymi menedżerami kolejek na najwyższym

poziomie widoku Zarządzanie  $\boxplus$  Manage

# **O tym zadaniu**

Widok Zarządzanie zawiera listę lokalnych menedżerów kolejek, które zostały dodane do instalacji produktu IBM MQ , w której działa program IBM MQ Console . Menedżery kolejek powiązane z różnymi instalacjami produktu IBM MQ w tym samym systemie nie są wymienione na liście.

z/05. W systemie z/OSwidok Zarządzanie zawiera listę menedżerów kolejek w tej samej wersji co program IBM MQ Console, które są zdefiniowane w systemie, w którym działa program IBM MQ Console . Nie są wyświetlane menedżery kolejek w wersji innej niż wersja IBM MQ Console .

Aby pracować z poszczególnymi menedżerami kolejek, można je wybrać z listy.

**Uwaga:** Program IBM MQ Console nie obsługuje menedżerów kolejek replikowanych danych (RDQM).

# **Procedura**

- Aby utworzyć nowy menedżer kolejek lokalnych:
	-

a) Kliknij przycisk tworzenia w widoku listy menedżera kolejek.

- b) Wprowadź nazwę nowego menedżera kolejek. Nazwa może zawierać maksymalnie 48 znaków. Poprawne znaki to litery i cyfry oraz znaki ".", "/", "\_"i "%".
- c) Opcjonalne: Wprowadź dostępny port TCP/IP, na którym ma nasłuchiwać menedżer kolejek. Numer portu nie może być większy niż 65535.
- d) Kliknij opcję **Create**. Nowy menedżer kolejek zostanie utworzony i uruchomiony.

 $\pm$ 

- Aby uruchomić lokalny menedżer kolejek:
	- a) Znajdź na liście menedżera kolejek, który ma zostać uruchomiony.

Create

- b) Wybierz opcję **Start** z menu .
- Aby zatrzymać lokalny menedżer kolejek:
	- a) Wybierz z listy w widgecie lokalnego menedżera kolejek menedżer kolejek, który ma zostać zatrzymany.
	- b) Wybierz opcję **Zatrzymaj** z menu .
- Aby usunąć lokalnego menedżera kolejek:

a) Jeśli menedżer kolejek jest uruchomiony, zatrzymaj go.

- b) Wybierz opcję **Konfiguruj** z menu i wybierz opcję **Usuń menedżer kolejek**.
- c) Potwierdź zamiar usunięcia menedżera kolejek, wprowadzając jego nazwę w oknie potwierdzenia. Menedżer kolejek i wszystkie powiązane z nim obiekty zostaną usunięte.
- Aby wyświetlić i edytować właściwości lokalnego menedżera kolejek:
	- a) Upewnij się, że menedżer kolejek jest uruchomiony, i znajdź go na liście menedżerów kolejek.
	- b) Wybierz opcję **Konfiguruj** z menu .
	- c) Upewnij się, że wybrana jest karta **Właściwości** . Wyświetl właściwości i zmodyfikuj je zgodnie z potrzebami. Jeśli pole tekstowe właściwości jest wyłączone, właściwość jest tylko do odczytu lub można ją edytować tylko z poziomu wiersza komend. Informacje o właściwości można wyświetlić w sekcji Właściwości menedżera kolejek.
- Aby pracować z ustawieniami zabezpieczeń dla lokalnego menedżera kolejek:
	- a) Upewnij się, że menedżer kolejek jest uruchomiony, i wybierz go z listy menedżerów kolejek.
	- b) Wybierz opcję **Konfiguruj** z menu .
	- c) Upewnij się, że wybrana jest karta **Zabezpieczenia** .
	- d) Można pracować z obiektami uwierzytelniania, rekordami autoryzacji lub obiektami uwierzytelniania kanału. Więcej informacji można znaleźć w następujących tematach:
		- "IBM MQ Console : praca z obiektami informacji uwierzytelniającej-tylko LTS" na stronie 127
		- – ["IBM MQ Console: praca z rekordami uprawnień menedżera kolejek-tylko LTS" na stronie 129](#page-128-0)
		- – ["IBM MQ Console: praca z rekordami uwierzytelniania kanału-tylko LTS" na stronie 130](#page-129-0)

#### LTS. *IBM MQ Console : praca z obiektami informacji uwierzytelniającej-tylko LTS*

Za pomocą konsoli można dodawać i usuwać obiekty informacji uwierzytelniającej w menedżerze kolejek. Można również wyświetlać i ustawiać właściwości oraz zarządzać rekordami uprawnień dla obiektów.

# **O tym zadaniu**

Widok informacji o uwierzytelnianiu zawiera informacje o uwierzytelnianiu istniejące dla konkretnego menedżera kolejek. Użytkownik może wybrać z listy pojedyncze informacje uwierzytelniające, z którymi chce pracować.

Informacje uwierzytelniające menedżera kolejek stanowią część obsługi protokołu TLS (Transport Layer Security) w produkcie IBM MQ . Te obiekty zawierają definicje, które są wymagane do sprawdzania odwołań certyfikatów przy użyciu protokołu OCSP lub list odwołań certyfikatów (Certificate Revocation List-CRL) na serwerach LDAP, oraz definicje, które są wymagane do włączenia sprawdzania identyfikatora użytkownika i hasła.

### **Procedura**

• Aby wyświetlić informacje uwierzytelniania dla menedżera kolejek:

a) Upewnij się, że menedżer kolejek jest uruchomiony, i wybierz go z listy menedżerów kolejek.

- b) Wybierz opcję **Konfiguruj** z menu .
- c) Upewnij się, że wybrana jest karta **Zabezpieczenia** .
- d) W panelu nawigacyjnym wybierz opcję **Informacje uwierzytelniające** .
- Aby dodać obiekt informacji uwierzytelniającej:

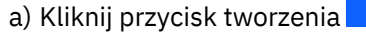

a) Kliknij przycisk tworzenia w widoku listy informacji uwierzytelniających.

- b) Określa nazwę obiektu informacji uwierzytelniającej. Poprawne znaki to litery i cyfry oraz znaki ".", "/", "\_"i "%" .
- c) Określ typ obiektu informacji uwierzytelniającej.
- d) Podaj dodatkowe informacje odpowiednie dla typu obiektu:

Create

- W parametrze **CRL LDAP**(Nazwa serwera LDAP) podaj wartość **Nazwa serwera LDAP**. Jest to nazwa hosta, adres IPv4 w postaci dziesiętnej z kropkami lub notacja szesnastkowa IPv6 hosta, na którym działa serwer LDAP, z opcjonalnym numerem portu. Opcjonalnie można podać nazwę użytkownika i hasło dla użytkownika uzyskującego dostęp do serwera LDAP.
- W parametrze **OCSP**(Adres URL modułu odpowiadającego OCSP) podaj wartość **Adres URL modułu odpowiadającego OCSP URL**. Ten URL jest URL odpowiadającego, który jest używany do sprawdzania odwołań certyfikatów. Ta wartość musi być adresem HTTP URL zawierającym nazwę hosta i numer portu modułu odpowiadającego OCSP. Jeśli program odpowiadający OCSP używa portu 80, który jest portem domyślnym dla protokołu HTTP, numer portu można pominąć. Adresy URL HTTP są zdefiniowane w dokumencie RFC 1738.
- W przypadku systemu **IDPW OS**nie ma dodatkowych wymagań, ale można opcjonalnie określić dodatkowe opcje dla tego typu uwierzytelniania.
- W parametrze **IDPW LDAP**(Nazwa serwera LDAP) podaj wartość **Nazwa serwera LDAP** oraz **Skrócona nazwa użytkownika** . Nazwa serwera LDAP to nazwa hosta, IPv4 w postaci dziesiętnej z kropkami lub notacja szesnastkowa IPv6 hosta, na którym działa serwer LDAP, z opcjonalnym numerem portu. Skrócona nazwa użytkownika to pole w rekordzie użytkownika LDAP, które jest używane jako skrócona nazwa połączenia. Opcjonalnie można określić dodatkowe opcje dla tego typu uwierzytelniania.
- e) Kliknij przycisk **Add** (Dodaj).
- Aby usunąć obiekt informacji uwierzytelniającej:
	- a) Wybierz ikonę spanner (Spanner) dla obiektu informacji uwierzytelniającej, który chcesz usunąć z listy.
		-

Edit

⇙

- b) W widoku właściwości obiektu kliknij opcję **Usuń obiekt informacji uwierzytelniającej**.
- c) Kliknij przycisk **Usuń**, aby potwierdzić zamiar usunięcia obiektu informacji uwierzytelniającej. Obiekt zostanie usunięty.
- Aby wyświetlić i edytować właściwości obiektu informacji uwierzytelniającej:
	- a) Wybierz ikonę spanner (Spanner) dla obiektu informacji uwierzytelniającej, który ma zostać wyświetlony z listy.
	- b) Aby edytować wyświetlane właściwości, kliknij przycisk Edytuj
	- c) Edytuj wybrane właściwości. Jeśli pole tekstowe właściwości jest wyłączone, właściwość jest tylko do odczytu lub można ją edytować tylko z poziomu wiersza komend.
	- d) Kliknij przycisk **Zapisz**, aby zapisać zmiany.
- Aby wyświetlić i edytować rekordy uprawnień dla obiektu informacji uwierzytelniającej:
	- a) Wybierz ikonę klucza spanner dla obiektu informacji uwierzytelniającej, dla którego ma zostać wyświetlony rekord uprawnień z listy.
	- b) Wybierz kartę **Zabezpieczenia**.
- <span id="page-128-0"></span>c) Aby edytować lub usunąć istniejący rekord uprawnień, wybierz opcję **Edytuj** lub **Usuń** z menu .
- d) Aby dodać nowy rekord uprawnień, kliknij przycisk **Dodaj** , podaj szczegóły nowego rekordu uprawnień i kliknij przycisk **Utwórz**.

**Add** 

#### LTS. *IBM MQ Console: praca z rekordami uprawnień menedżera kolejek-tylko*

## *LTS*

Użytkownik może kontrolować dostęp użytkowników i grup do menedżerów kolejek, określając rekord uprawnień dla tego użytkownika lub grupy.

## **O tym zadaniu**

Korzystając z rekordów uprawnień, można dostroić dostęp użytkownika lub grupy użytkowników przesyłania komunikatów do konkretnego menedżera kolejek. Istnieją dwa typy rekordów uprawnień: rekordy uprawnień, które sterują uprawnieniami ogólnymi, oraz rekordy uprawnień, które określają, którzy użytkownicy i które grupy mogą tworzyć obiekty dla menedżera kolejek.

## **Procedura**

• Aby wyświetlić rekordy uprawnień dla menedżera kolejek:

a) Upewnij się, że menedżer kolejek jest uruchomiony, i wybierz go z listy menedżerów kolejek.

- b) Wybierz opcję **Konfiguruj** z menu .
- c) Upewnij się, że wybrana jest karta **Zabezpieczenia** .
- d) W panelu nawigacyjnym wybierz opcję **Rekordy uprawnień** . Widok przedstawia rekordy uprawnień w dwóch panelach, umożliwiając pracę z rekordami uprawnień ogólnych i tworzenie rekordów uprawnień.
- Aby dodać rekord uprawnień ogólnych:
	-
	- a) Kliknij przycisk dodawania w widoku listy rekordów uprawnień.
	- b) Wybierz, czy dodajesz rekord uprawnień dla użytkownika, czy grupy.

**Add** 

- c) Podaj nazwę użytkownika lub grupy, dla której dodawany jest rekord uprawnień (rekord uprawnień przyjmuje tę nazwę jako nazwę)
- d) Wybierz uprawnienia, które chcesz nadać (więcej informacji na temat uprawnień zawiera sekcja --)
- e) Kliknij opcję **Create**.
- Aby dodać rekord tworzenia uprawnień:
	- Add

a) Kliknięcie przycisku dodawania w widoku listy tworzenia rekordów uprawnień.

- b) Wybierz, czy dodajesz rekord uprawnień dla użytkownika, czy grupy.
- c) Podaj nazwę użytkownika lub grupy, dla której dodawany jest rekord uprawnień (rekord uprawnień przyjmuje tę nazwę jako nazwę)
- d) Wybierz typy obiektów, którym nadawane są uprawnienia do tworzenia.
- e) Kliknij opcję **Create**.
- Aby usunąć rekord uprawnień:

a) Otwórz menu <sup>\*</sup> dla rekordu uprawnień, który chcesz usunąć, a następnie wybierz opcję **Usuń**.

- <span id="page-129-0"></span>b) Kliknij przycisk **Usuń**, aby potwierdzić zamiar usunięcia obiektu informacji uwierzytelniającej. Obiekt zostanie usunięty.
- Aby wyświetlić i edytować właściwości rekordu uprawnień:
	- a) Otwórz menu <sup>+</sup> dla rekordu uprawnień, który chcesz usunąć, a następnie wybierz opcję **Edytuj**.
	- b) Zmień ustawienia zgodnie z potrzebami i kliknij przycisk **Zapisz** , aby zapisać zmiany.

#### **LTS** *IBM MQ Console: praca z rekordami uwierzytelniania kanału-tylko LTS*

Program IBM MQ Console umożliwia dodawanie i usuwanie rekordów uwierzytelniania kanału w menedżerze kolejek. Można również wyświetlać i ustawiać właściwości rekordów uwierzytelniania kanału.

## **O tym zadaniu**

Aby uzyskać bardziej precyzyjną kontrolę nad dostępem, który jest nadawany połączonym systemom na poziomie kanału, można użyć rekordów uwierzytelniania kanału.

Aby wymusić bezpieczeństwo, można użyć rekordów uwierzytelniania kanału blokującego w celu zablokowania dostępu do kanałów. Można również użyć rekordów uwierzytelniania kanału mapy adresów, aby umożliwić dostęp określonym użytkownikom. Więcej informacji na temat rekordów uwierzytelniania kanału zawiera sekcja Rekordy uwierzytelniania kanału.

## **Procedura**

• Aby wyświetlić informacje o uwierzytelnianiu kanału dla menedżera kolejek:

a) Upewnij się, że menedżer kolejek jest uruchomiony, i wybierz go z listy menedżerów kolejek.

- b) Wybierz opcję **Konfiguruj** z menu .
- c) Upewnij się, że wybrana jest karta **Zabezpieczenia** .
- d) W panelu nawigacyjnym wybierz opcję **Uwierzytelnianie kanału** .
- Aby dodać rekord uwierzytelniania kanału:

#### Create

a) Kliknij przycisk tworzenia w widoku listy informacji o uwierzytelnianiu kanału.

- b) Wybierz typ reguły, który ma być używany. Wybierz jedną opcję **Zezwalaj**, **Blokuj**lub **Ostrzegaj**.
- c) Wybierz typ tożsamości, dla której konfigurowana jest reguła uwierzytelniania kanału. W zależności od wybranego typu reguły dostępne są różne typy tożsamości.
- d) Podaj wymagane informacje dla określanej tożsamości. Domyślnie wyświetlane są minimalne zalecane właściwości, dla których można podać wartości. Wszystkie dostępne właściwości można wyświetlić, wybierając opcję **Pokaż wszystkie dostępne opcje**.

#### Create

e) Kliknij przycisk tworzenia **analystyczne z koreania**, aby utworzyć rekord uwierzytelniania kanału.

Więcej informacji na temat dostępnych ustawień dla rekordów uwierzytelniania kanału zawiera sekcja Rekordy uwierzytelniania kanału i sekcja SET CHLAUTH .

- Aby usunąć rekord uwierzytelniania kanału:
	- a) Kliknij ikonę spanner (Spanner) obok rekordu uwierzytelniania kanału, który chcesz usunąć.
	- b) W widoku edycji uwierzytelniania kanału kliknij opcję **Usuń obiekt uwierzytelniania kanału**.
	- c) Kliknij przycisk **Usuń**, aby potwierdzić chęć usunięcia rekordu uwierzytelniania kanału. Rekord uwierzytelniania kanału został usunięty.

• Aby wyświetlić i edytować właściwości rekordu uwierzytelniania kanału:

⇙

Edit

a) Kliknij ikonę klucza spanner (Spanner) . Zostaną wyświetlone właściwości.

- b) Kliknij przycisk Edytuj
- c) Edytuj wybrane właściwości. Jeśli pole tekstowe właściwości jest wyłączone, właściwość jest tylko do odczytu lub można ją edytować tylko z poziomu wiersza komend.
- d) Kliknij przycisk **Zapisz**, aby zapisać zmiany.

#### $V9.3.0$  | LTS **IBM MQ Console: dodawanie zdalnego menedżera kolejek-tylko LTS**

Program IBM MQ Console umożliwia administrowanie menedżerem kolejek działającym w systemie zdalnym.

## **Zanim rozpoczniesz**

- Należy przygotować menedżer kolejek w systemie zdalnym, aby można było administrować nim zdalnie, patrz krok ["1" na stronie 133,](#page-132-0) ["2" na stronie 133,](#page-132-0) ["3" na stronie 134](#page-133-0)i ["4" na stronie 134](#page-133-0) w sekcji ["Dodawanie zdalnego menedżera kolejek do programu IBM MQ Console za pomocą wiersza komend](#page-132-0)[tylko LTS" na stronie 133.](#page-132-0)
- Należy również włączyć połączenia zdalne z konsoli IBM MQ Console. Więcej informacji na ten temat zawiera sekcja Konfigurowanie zachowania połączenia ze zdalnym menedżerem kolejek.

# **O tym zadaniu**

Aby określić szczegóły połączenia zdalnego, należy użyć tabeli definicji połączenia klienta (CCDT) w formacie JSON. Tabelę definicji kanału klienta JSON można utworzyć przy użyciu edytora tekstu (patrz krok ["5" na stronie 134](#page-133-0) w pliku ["Dodawanie zdalnego menedżera kolejek do programu IBM MQ Console](#page-132-0) [za pomocą wiersza komend-tylko LTS" na stronie 133\)](#page-132-0) lub przy użyciu pliku IBM MQ Console.

Alternatywnie można utworzyć tabelę definicji kanału klienta na podstawie tabeli IBM MQ Console , określając szczegóły połączenia bezpośrednio podczas dodawania zdalnego menedżera kolejek.

Zdalny menedżer kolejek można również połączyć z programem IBM MQ Console za pomocą wiersza komend dla wszystkich wymaganych zadań (oprócz przygotowania zdalnego menedżera kolejek i utworzenia tabeli definicji kanału klienta). Więcej informacji znajduje się w sekcji ["Dodawanie zdalnego](#page-132-0) [menedżera kolejek do programu IBM MQ Console za pomocą wiersza komend-tylko LTS" na stronie 133](#page-132-0)

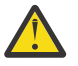

.

**Ostrzeżenie:** jeśli zostaną wyświetlone następujące komunikaty:

```
MQWB2026E: The request to connect to the remote queue manager 'rqmgr-qmgr_name' failed 
with the error message:
'JMSCC0051: The property 'JMS_IBM_MQMD_AccountingToken' should be set using type '[B', 
not 'java.lang.Object'.
```
Podjęto próbę przekazania elementu java.lang.Object do tokenu rozliczania, podczas gdy oczekiwano typu obiektu Java byte[] .

# **Procedura**

- Aby dodać zdalny menedżer kolejek przez określenie istniejącej tabeli definicji kanału klienta:
	- a) Na stronie głównej kliknij opcję **Połącz ze zdalnym menedżerem kolejek**.
	- b) Określ nazwę menedżera kolejek zdalnych.
- c) Opcjonalnie podaj unikalną nazwę dla menedżera kolejek. Jeśli nie zostanie podana unikalna nazwa, zostanie użyta rzeczywista nazwa z dodanym przedrostkiem "remote-".
- d) Upewnij się, że wybrano opcję **Połącz przy użyciu tabeli definicji kanału klienta JSON** .
- e) Kliknij przycisk **Przeglądaj** i wybierz plik zawierający tabelę CCDT JSON, która ma zostać użyta.
- f) Kliknij przycisk **Dalej** , aby przejść do strony użytkownika i opcjonalnie podać nazwę użytkownika i hasło w celu nawiązania połączenia ze zdalnym menedżerem kolejek. Jeśli te informacje nie zostaną podane, zostaną one pobrane z pliku konfiguracyjnego połączenia zdalnego.
- g) Kliknij przycisk **Dalej** , aby przejść do strony Certyfikat. Jeśli w tabeli definicji kanału klienta określono informacje "transmissionSecurity", są to informacje. Opcjonalnie można wkleić certyfikat (jako klucz publiczny z kodowaniem base64 ), który zostanie dodany do globalnego magazynu zaufanych certyfikatów.

Certyfikat jest tymczasowo przechowywany w katalogu *WLP\_USER\_DIR*/generated.crts/ *uniqueName*-*qmgrName*.crt przed dodaniem go do magazynu zaufanych certyfikatów. Po pomyślnym dodaniu połączenia certyfikat jest usuwany z tego miejsca.

- h) Kliknij przycisk **Dalej** , aby wyświetlić stronę podsumowania. Do ponownego odwiedzenia poprzednich stron i wprowadzenia poprawek można użyć przycisku **Wstecz** . Jeśli informacje są zgodne z informacjami, kliknij opcję **Połącz** , aby nawiązać połączenie ze zdalnym menedżerem kolejek.
- Aby dodać zdalny menedżer kolejek i ręcznie określić informacje o połączeniu:
	- a) Na stronie głównej kliknij opcję **Połącz ze zdalnym menedżerem kolejek**.
	- b) Określ nazwę menedżera kolejek zdalnych.
	- c) Opcjonalnie podaj unikalną nazwę dla menedżera kolejek. Jeśli nie zostanie podana unikalna nazwa, zostanie użyta rzeczywista nazwa z dodanym przedrostkiem "remote-".
	- d) Wybierz opcję **Ręczne wprowadzanie**.
	- e) Wprowadź nazwę kanału połączenia klienckiego, który będzie używany przez połączenie.
	- f) Podaj nazwę hosta, na którym działa zdalny menedżer kolejek. Jeśli zostaną wykryte zdalne instalacje produktu MQ , zostaną wyświetlone nazwy hostów i można wybrać host zdalnego menedżera kolejek, z którym ma zostać nawiązane połączenie. W niektórych konfiguracjach sieci nie można wykryć zdalnych instancji MQ . W takim przypadku należy ręcznie dodać nazwę hosta i port.
	- g) Kliknij przycisk **Dalej** , aby przejść do strony użytkownika i opcjonalnie podać nazwę użytkownika i hasło w celu nawiązania połączenia ze zdalnym menedżerem kolejek. Jeśli te informacje nie zostaną podane, zostaną one pobrane z pliku konfiguracyjnego połączenia zdalnego.
	- h) Kliknij przycisk **Dalej** , aby przejść do strony Certyfikat. Z listy rozwijanej można wybrać opcję CipherSpec protokołu SSL. Opcjonalnie można wkleić certyfikat (jako klucz publiczny z kodowaniem base64 ), który zostanie dodany do globalnego magazynu zaufanych certyfikatów.

Certyfikat jest tymczasowo przechowywany w katalogu *WLP\_USER\_DIR*/generated.crts/ *uniqueName*-*qmgrName*.crt przed dodaniem go do magazynu zaufanych certyfikatów. Po pomyślnym dodaniu połączenia certyfikat jest usuwany z tego miejsca.

i) Kliknij przycisk **Dalej** , aby wyświetlić stronę podsumowania. Do ponownego odwiedzenia poprzednich stron i wprowadzenia poprawek można użyć przycisku **Wstecz** . Jeśli informacje są zgodne z informacjami, kliknij opcję **Połącz** , aby nawiązać połączenie ze zdalnym menedżerem kolejek.

Podane informacje o połączeniu są zapisywane w pliku CCDT w katalogu WWW. Ścieżka jest następująca: *WLP\_USER\_DIR*/generated.ccdt/ccdt-*uniqueName*.

#### **Wyniki**

Zdalny menedżer kolejek jest wyświetlany na liście zdalnych menedżerów kolejek w programie IBM MQ Console. Po pomyślnym nawiązaniu połączenia można administrować obiektami menedżera kolejek zdalnych w taki sam sposób, jak w przypadku obiektów menedżera kolejek lokalnych.

#### <span id="page-132-0"></span> $\blacktriangleright$  LTS  $V5.3.0$ *Dodawanie zdalnego menedżera kolejek do programu IBM MQ Console za pomocą wiersza komend-tylko LTS*

Zdalny menedżer kolejek można dodać do programu IBM MQ Console za pomocą komendy **setmqweb remote** w wierszu komend. Zdalny menedżer kolejek może być menedżerem kolejek działającym w innej instalacji w tym samym systemie co program IBM MQ Consolelub menedżerem kolejek działającym w innym systemie.

# **Zanim rozpoczniesz**

**Uwaga:** Kroki w tym zadaniu wymagają uruchomienia komend MQSC:

• W MLW Systemie AIX, Linux, and Windowskomendy MQSC są wywoływane z wiersza komend systemu **runmqsc** . Patrz sekcja Interaktywne uruchamianie komend MQSC w systemie **runmqsc** i Uruchamianie komend MQSC z plików tekstowych w systemie **runmqsc**. W przypadku tej czynności otwórz wiersz komend runmqsc, w którym używany jest produkt QM1:

runmqsc QM1

- **IBM i W** systemie IBM inależy utworzyć listę komend w pliku skryptowym, a następnie uruchomić plik za pomocą komendy **STRMQMMQSC** . Patrz sekcja Administrowanie za pomocą komend MQSC w systemie IBM i.
- **105 W** systemie z/OSkomendy MQSC mogą być wywoływane z wielu źródeł, w zależności od komendy. Patrz sekcja Źródła, z których można wydawać komendy MQSC i PCF w systemie IBM MQ for z/OS.

Upewnij się, że serwer mqweb jest skonfigurowany w taki sposób, aby zezwalał na połączenia menedżera kolejek zdalnych z produktem IBM MQ Console. Więcej informacji na ten temat zawiera sekcja Konfigurowanie zachowania połączeń menedżera kolejek zdalnych.

# **Procedura**

1. W zdalnym menedżerze kolejek utwórz kanał połączenia z serwerem, aby umożliwić zdalne administrowanie menedżerem kolejek za pomocą komendy **DEFINE CHANNEL** MQSC. Na przykład, aby utworzyć kanał połączenia z serwerem QM1.SVRCONN dla menedżera kolejek QM1, wprowadź następującą komendę MQSC:

DEFINE CHANNEL(QM1.SVRCONN) CHLTYPE(SVRCONN) TRPTYPE(TCP)

Więcej informacji na temat **DEFINE CHANNEL** i dostępnych opcji zawiera sekcja DEFINE CHANNEL.

- 2. Upewnij się, że odpowiedni użytkownik jest autoryzowany do administrowania menedżerem kolejek i obiektami produktu MQ , które są powiązane z menedżerem kolejek.
	- **ALW W** systemie AIX, Linux, and Windows należy użyć komendy sterującej setmqaut w standardowym wierszu komend.
	- z/08 W systemie z/OSzdefiniuj profile RACF, aby nadać autoryzowanemu użytkownikowi dostęp do menedżera kolejek.

Na przykład w systemie AIX, Linux, and Windows, aby autoryzować dostęp użytkownika exampleUser do menedżera kolejek QM1, należy wprowadzić następującą komendę sterującą:

setmqaut -m QM1 -t qmgr -p exampleUser +connect +inq +setall +dsp

Ten autoryzowany użytkownik może być jednym z następujących użytkowników:

• Identyfikator użytkownika, który jest taki sam jak identyfikator użytkownika uruchamiającego serwer mqweb, który uruchamia produkt IBM MQ Console w systemie, z którego ma być zdalnie administrowany ten menedżer kolejek.

- <span id="page-133-0"></span>• Identyfikator użytkownika zgodny z identyfikatorem użytkownika i hasłem, które są następnie uwzględniane w komendzie **setmqweb remote** w kroku ["7" na stronie 135](#page-134-0). Dołączenie identyfikatora użytkownika i hasła do komendy **setmqweb remote** powoduje, że ten identyfikator użytkownika i hasło są używane na potrzeby uwierzytelniania podczas nawiązywania połączenia przez program IBM MQ Console z menedżerem kolejek.
- Identyfikator użytkownika określony przez reguły zabezpieczeń kanału. Na przykład można ustawić regułę uwierzytelniania kanału w kanale połączenia z serwerem, aby zezwolić na połączenia z adresu IP, z którego jest używany program IBM MQ Console na potrzeby zdalnego administrowania, i odwzorować wszystkie te połączenia na konkretny identyfikator użytkownika z uprawnieniami do używania menedżera kolejek. Więcej informacji na ten temat zawiera sekcja Tworzenie nowych reguł CHLAUTH dla kanałów.
- $3.4 M$

Jeśli w zdalnym menedżerze kolejek nie jest uruchomione żadne nasłuchiwanie, utwórz nasłuchiwanie, aby akceptować przychodzące połączenia sieciowe za pomocą komendy MQSC produktu **DEFINE LISTENER** .

Na przykład, aby utworzyć program nasłuchujący REMOTE.LISTENER na porcie 1414 dla zdalnego menedżera kolejek QM1, wprowadź następującą komendę MQSC:

```
runmqsc QM1
DEFINE LISTENER(REMOTE.LISTENER) TRPTYPE(TCP) PORT(1414)
end
```
4. Upewnij się, że program nasłuchujący jest uruchomiony, używając komendy MQSC w produkcie **START LISTENER** .

**ALW Na przykład w systemie AIX, Linux, and Windows , aby uruchomić program nasłuchujący** REMOTE.LISTENER dla menedżera kolejek QM1, wprowadź następującą komendę MQSC:

```
runmqsc QM1
START LISTENER(REMOTE.LISTENER)
end
```
z/05 Na przykład w systemie z/OS, aby uruchomić program nasłuchujący, wprowadź następującą komendę MQSC:

```
/cpf START LISTENER TRPTYPE(TCP) PORT(1414)
```
Należy zauważyć, że przestrzeń adresowa inicjatora kanału musi zostać uruchomiona przed uruchomieniem programu nasłuchującego w systemie z/OS.

- 5. Utwórz plik JSON CCDT zawierający informacje o połączeniu ze zdalnym menedżerem kolejek:
	- Wygeneruj plik CCDT, korzystając z pliku IBM MQ Console powiązanego z tą samą instalacją, co menedżer kolejek, z którym ma zostać nawiązane połączenie zdalne.

Na panelu **Strona główna** kliknij kafel **Pobierz plik połączenia** .

• Utwórz plik CCDT w formacie JSON, który definiuje połączenie. Więcej informacji na temat tworzenia tabeli definicji kanału klienta w formacie JSON zawiera sekcja Konfigurowanie tabeli definicji kanału klienta w formacie JSON.

Plik CCDT musi zawierać informacje name, clientConnectioni type . Opcjonalnie można dołączyć informacje dodatkowe, takie jak transmissionSecurity . Więcej informacji na temat wszystkich definicji atrybutów kanału CCDT zawiera sekcja Pełna lista definicji atrybutów kanału CCDT.

W poniższym przykładzie przedstawiono podstawowy plik JSON CCDT dla połączenia ze zdalnym menedżerem kolejek. Ustawia on nazwę kanału na taką samą nazwę, jak przykładowy kanał połączenia z serwerem utworzony w kroku ["1" na stronie 133,](#page-132-0) oraz port połączenia na taką samą <span id="page-134-0"></span>wartość, jak port używany przez program nasłuchujący. Host połączenia jest ustawiony na nazwę hosta systemu, w którym działa przykładowy zdalny menedżer kolejek QM1:

```
{
 "channel": [{
 "name": "QM1.SVRCONN",
      "clientConnection": {
 "connection": [{
 "host": "example.com",
 "port": 1414
         }],
        "queueManager": "QM1"
      },
      type": "clientConnection"
    }]
}
```
6. Skopiuj plik JSON CCDT do systemu, w którym działa IBM MQ Console .

7. Z poziomu instalacji, w której działa program IBM MQ Console, użyj komendy **setmqweb remote** , aby dodać informacje o zdalnym menedżerze kolejek do konfiguracji programu IBM MQ Console .

Aby dodać zdalny menedżer kolejek do programu IBM MQ Console , należy podać nazwę menedżera kolejek, unikalną nazwę menedżera kolejek (w celu odróżnienia innych zdalnych menedżerów kolejek, które mogą mieć taką samą nazwę menedżera kolejek) oraz URL środowiska CCDT dla menedżera kolejek. Istnieje kilka dodatkowych opcji, które można określić, takich jak nazwa użytkownika i hasło używane dla połączenia zdalnego menedżera kolejek lub szczegóły magazynu zaufanych certyfikatów i magazynu kluczy. Pełną listę parametrów, które można podać w komendzie sterującej **setmqweb remote** , zawiera sekcja setmqweb remote.

Aby na przykład dodać przykładowy zdalny menedżer kolejek QM1przy użyciu przykładowego pliku CCDT, należy wprowadzić następującą komendę sterującą:

```
setmqweb remote add -uniqueName "MACHINEAQM1" -qmgrName "QM1" -ccdtURL "c:\myccdts\ccdt.json"
```
### **Wyniki**

Menedżer kolejek zdalnych jest wyświetlany na liście menedżerów kolejek zdalnych w programie IBM MQ Console podczas następnego odświeżania listy połączeń zdalnych. Po pomyślnym nawiązaniu połączenia można administrować obiektami menedżera kolejek zdalnych w taki sam sposób, jak w przypadku obiektów menedżera kolejek lokalnych.

#### **Przykład**

W poniższym przykładzie przedstawiono konfigurowanie połączenia zdalnego menedżera kolejek dla menedżera kolejek QM1. Program IBM MQ Console jest autoryzowany do administrowania menedżerem kolejek na podstawie autoryzacji nadanej użytkownikowi exampleUser. Referencje tego użytkownika są udostępniane IBM MQ Console podczas używania komendy **setmqweb remote** do konfigurowania informacji o połączeniu ze zdalnym menedżerem kolejek.

1. W systemie, w którym znajduje się zdalny menedżer kolejek QM1 , zostanie utworzony kanał połączenia z serwerem i program nasłuchujący. Program nasłuchujący zostanie uruchomiony, a użytkownik exampleUser otrzyma autoryzację do administrowania menedżerem kolejek. Na przykład w systemie AIX, Linux, and Windowsnależy uruchomić następujące komendy:

```
runmqsc QM1
#Define the server connection channel that will accept connections from the Console
DEFINE CHANNEL(QM1.SVRCONN) CHLTYPE(SVRCONN) TRPTYPE(TCP)
# Define the listener to use for the connection from the Console
DEFINE LISTENER(REMOTE.LISTENER) TRPTYPE(TCP) PORT(1414)
# Start the listener
START LISTENER(REMOTE.LISTENER)
end
#Set mq authorization for exampleUser to access the queue manager
setmqaut -m QM1 -t qmgr -p exampleUser +connect +inq +setall +dsp
```
2. W systemie, w którym działa IBM MQ Console , tworzony jest plik QM1\_ccdt.json z następującymi informacjami o połączeniu:

```
{
 "channel": [{
 "name": "QM1.SVRCONN",
 "clientConnection": {
 "connection": [{
 "host": "example.com",
 "port": 1414
         }],
        "queueManager": "QM1"
\frac{3}{5},
 "type": "clientConnection"
   \zeta]
}
```
3. W systemie, w którym działa produkt IBM MQ Console , informacje o połączeniu menedżera kolejek zdalnych dla menedżera kolejek QM1 są dodawane do serwera mqweb. Informacje autoryzacyjne dla exampleUser są uwzględniane w informacjach o połączeniu:

```
setmqweb remote add -uniqueName "MACHINEAQM1" -qmgrName "QM1" -ccdtURL<br>"c:\myccdts\QM1_ccdt.json" -username "exampleUser" -password "password"
"c:\myccdts\QM1_ccdt.json" -username "exampleUser"
```
4. IBM MQ Console przedstawia zdalny menedżer kolejek QM1.

#### **LTS IBM MQ Console: praca z obiektami-tylko LTS**

Z każdym menedżerem kolejek produktu IBM MQ powiązanych jest kilka różnych typów obiektów.

# **O tym zadaniu**

Za pomocą konsoli można pracować z następującymi typami obiektów IBM MQ :

- Kolejki
- Tematy
- Subskrypcje
- Obiekty komunikacyjne:
	- Procesy nasłuchujące
	- Kanały menedżera kolejek
	- Kanały aplikacji

### **Procedura**

Aby pracować z obiektem IBM MQ :

- 1. W widoku listy menedżerów kolejek kliknij menedżera kolejek, który jest właścicielem obiektów, z którymi chcesz pracować.
- 2. Kliknij kartę Kolejki, Tematy, Subskrypcje lub Komunikacja, aby wybrać typ obiektu, z którym chcesz pracować.
- 3. Szczegółowe instrukcje dotyczące pracy z tym typem obiektu można znaleźć w jednym z następujących tematów.

#### LTS: *IBM MQ Console: praca z kolejkami-tylko LTS*

Na karcie **Kolejki** można wyświetlić kolejki istniejące dla konkretnego menedżera kolejek. Można dodawać i usuwać kolejki, dodawać i usuwać komunikaty w kolejce, przeglądać komunikaty, wyświetlać i ustawiać właściwości kolejki oraz zarządzać rekordami uprawnień kolejki.

# **O tym zadaniu**

W widoku kolejek wyświetlane są kolejki istniejące dla konkretnego menedżera kolejek. Dostęp do listy kolejek można uzyskać, klikając menedżer kolejek i wybierając kartę **Kolejki** . Użytkownik może wybrać z listy poszczególne kolejki, z którymi chce pracować.

z/OS Nie można wyświetlać ani edytować rekordów uprawnień dla kolejek w systemie z/OS.

## **Procedura**

- Aby dodać kolejkę:
	- a) Na karcie **Kolejki** kliknij przycisk tworzenia .
	- b) Wybierz typ kolejki, która ma zostać utworzona:
		- Kolejka lokalna-przechowuje komunikaty w menedżerze kolejek, do którego należy.
		- Kolejka aliasowa-wskaźnik do innej kolejki w tym samym menedżerze kolejek.
		- Kolejka zdalna-wskaźnik do innej kolejki w innym menedżerze kolejek.
		- Kolejka modelowa-szablon kolejki używany podczas tworzenia dynamicznego menedżera kolejek.
	- c) Podaj wymagane informacje dla typu tworzonej kolejki. Domyślnie wyświetlane są minimalne zalecane właściwości, dla których można podać wartości. Wszystkie dostępne właściwości można wyświetlić, wybierając opcję **Pokaż wszystkie dostępne opcje**.

**Create** 

- d) Kliknij opcję **Create**. Zostanie utworzona nowa kolejka.
- Aby umieścić komunikaty w kolejce:
	- a) Kliknij kolejkę, do której chcesz dodać komunikaty na liście w widoku listy kolejek. Nie można wybrać kolejki modelowej.

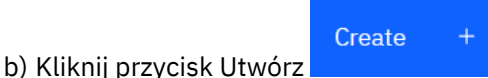

- c) Wprowadź komunikat, który ma zostać umieszczony w kolejce.
- d) Kliknij opcję **Create**.
- Aby usunąć komunikaty z kolejki:

a) Na liście kolejek kliknij kolejkę lokalną, z której mają zostać usunięte komunikaty.

b) Kliknij przycisk Działania i wybierz opcję **Wyczyść komunikaty**.

- c) Potwierdź zamiar usunięcia zawartości kolejki, klikając opcję **Usuń komunikaty**.
- Aby przeglądać komunikaty w kolejce, kliknij kolejkę w widoku listy kolejek. Zostanie wyświetlona lista komunikatów w tej kolejce.
- Aby usunąć kolejkę:

a) Kliknij ikonę spanner (Spanner)

- b) W widoku Edycja kolejki kliknij opcję **Usuń kolejkę**.
- c) Kliknij przycisk **Usuń**, aby potwierdzić zamiar usunięcia kolejki. Kolejka została usunięta.
- Aby wyświetlić i edytować właściwości kolejki:

a) Kliknij ikonę spanner (Spanner) .

b) Kliknij przycisk Edytuj

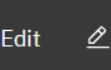

- c) Edytuj wybrane właściwości. Jeśli pole tekstowe właściwości jest wyłączone, właściwość jest tylko do odczytu lub można ją edytować tylko z poziomu wiersza komend. Więcej informacji na temat właściwości zawiera sekcja Właściwości kolejki w dokumentacji programu MQ Explorer
- d) Kliknij przycisk **Zapisz**, aby zapisać zmiany.
- Aby wyświetlić i edytować rekordy uprawnień dla kolejki:
	- być edytowane rekordy uprawnień.

a) Kliknięcie ikony spanner (Spanner) obok kolejki, która ma być edytowana, dla której mają

- b) Kliknij kartę **Zabezpieczenia**.
- c) Praca z rekordami uprawnień zgodnie z opisem dla rekordów uprawnień menedżera kolejek. Patrz sekcja ["IBM MQ Console: praca z rekordami uprawnień menedżera kolejek-tylko LTS" na stronie](#page-128-0) [129](#page-128-0).

#### LTS: *IBM MQ Console: praca z tematami-tylko LTS*

Za pomocą IBM MQ Console można dodawać i usuwać tematy oraz wyświetlać i ustawiać właściwości tematu.

### **O tym zadaniu**

W widoku tematów wyświetlane są tematy istniejące dla konkretnego menedżera kolejek. Dostęp do listy tematów można uzyskać, klikając menedżer kolejek i wybierając kartę **Tematy** . Użytkownik może wybrać z listy poszczególne tematy, z którymi chce pracować.

 $z/05$ Nie można wyświetlać ani edytować rekordów uprawnień dla tematu w systemie z/OS.

### **Procedura**

- Aby dodać temat:
	- a) Na karcie **Tematy** kliknij przycisk tworzenia .
	- b) Podaj wymagane informacje dotyczące tworzonego tematu. Domyślnie wyświetlane są minimalne zalecane właściwości, dla których można podać wartości. Wszystkie dostępne właściwości można wyświetlić, wybierając opcję **Pokaż wszystkie dostępne opcje**.

Create

- c) Kliknij opcję **Create**. Zostanie utworzony nowy temat.
- Aby usunąć temat:
	-

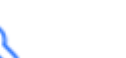

a) Kliknij ikonę spanner (Spanner) znajdującą się obok tematu, który chcesz usunąć.

- b) W widoku Edycja kolejki kliknij opcję **Usuń temat**.
- c) Kliknij przycisk **Usuń**, aby potwierdzić chęć usunięcia tematu. Wątek został usunięty.
- Aby wyświetlić i edytować właściwości tematu:
	- a) Kliknij ikonę spanner (Spanner)

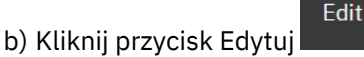

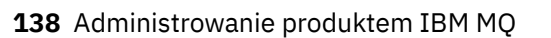

- <span id="page-138-0"></span>c) Edytuj wybrane właściwości. Jeśli pole tekstowe właściwości jest wyłączone, właściwość jest tylko do odczytu lub można ją edytować tylko z poziomu wiersza komend. Więcej informacji na temat właściwości zawiera sekcja Właściwości tematu w dokumentacji programu MQ Explorer.
- d) Kliknij przycisk **Zapisz**, aby zapisać zmiany.
- Aby opublikować komunikat w temacie, należy mieć co najmniej jedną zgodną subskrypcję. W razie potrzeby można utworzyć subskrypcję testową:
	- a) Na liście tematów kliknij temat, w którym chcesz publikować.
	- b) Następne działanie zależy od tego, czy ten temat ma zgodne subskrypcje:
		- Jeśli nie ma zgodnych subskrypcji:
		- Actions : a. Kliknij przycisk Działania i wybierz opcję **Temat testu**. **Test** b. Kliknij przycisk Test **Komunikat testowy jest zapisywany w subskrypcji** testowej.
		- Jeśli istnieją zgodne subskrypcje dla tematu:
		- a. Kliknij nazwę subskrypcji.

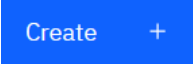

b. Kliknij przycisk Utwórz . c. Wprowadź komunikat, który ma zostać opublikowany.

Put

- d. Kliknij przycisk Umieść **. Komunikat jest zapisywany we wszystkich zgodnych** subskrypcjach.
- Aby zasubskrybować temat, patrz "IBM MQ Console: praca z subskrypcjami-tylko LTS" na stronie 139:
- Aby wyświetlić i edytować rekordy uprawnień dla tematu:

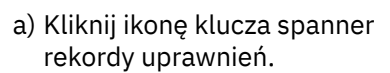

a) Kliknij ikonę klucza spanner znajdującą się obok tematu, dla którego mają być edytowane

- b) Kliknij kartę **Zabezpieczenia**.
- c) Praca z rekordami uprawnień zgodnie z opisem dla rekordów uprawnień menedżera kolejek, patrz sekcja ["IBM MQ Console: praca z rekordami uprawnień menedżera kolejek-tylko LTS" na stronie](#page-128-0) [129](#page-128-0).

#### LTS. *IBM MQ Console: praca z subskrypcjami-tylko LTS*

Program IBM MQ Console umożliwia dodawanie i usuwanie subskrypcji oraz wyświetlanie i ustawianie właściwości subskrypcji.

# **O tym zadaniu**

Widok subskrypcji zawiera listę subskrypcji istniejących dla konkretnego menedżera kolejek. Dostęp do listy subskrypcji można uzyskać, klikając menedżer kolejek i wybierając kartę **Subskrypcje** . Użytkownik może wybrać poszczególne subskrypcje z listy, z którymi chce pracować.

Więcej informacji na temat subskrypcji zawiera sekcja Subskrybenci i subskrypcje oraz sekcja DEFINE SUB.

*z/*0S Nie można wyświetlać ani edytować rekordów uprawnień dla subskrypcji w systemie z/OS.

# **Procedura**

- Aby dodać subskrypcję:
	- a) Na karcie **Subskrypcje** kliknij przycisk tworzenia .
	- b) Wybierz, czy chcesz utworzyć subskrypcję zarządzaną, czy niezarządzaną.
	- c) Podaj wymagane informacje dotyczące tworzonej subskrypcji. Domyślnie wyświetlane są minimalne zalecane właściwości, dla których można podać wartości. Wszystkie dostępne właściwości można wyświetlić, wybierając opcję **Pokaż wszystkie dostępne opcje**.

Create

- d) Kliknij opcję **Create**. Zostanie utworzona nowa subskrypcja.
- Aby usunąć subskrypcję:
	- a) Kliknij ikone spanner (Spanner)
	- b) W widoku edycji kolejki kliknij opcję **Usuń subskrypcję**.

Edit

- c) Kliknij przycisk **Usuń**, aby potwierdzić chęć usunięcia subskrypcji. Subskrypcja została usunięta.
- Aby wyświetlić i edytować właściwości subskrypcji:
	- a) Kliknij ikone spanner (Spanner)

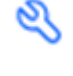

- b) Kliknij przycisk Edytuj
- c) Edytuj wybrane właściwości. Jeśli pole tekstowe właściwości jest wyłączone, właściwość jest tylko do odczytu lub można ją edytować tylko z poziomu wiersza komend.
- d) Kliknij przycisk **Zapisz**, aby zapisać zmiany.
- Aby opublikować komunikat w temacie, który subskrybuje subskrypcja:
	- a) Na liście subskrypcji kliknij subskrypcję, w której temat ma zostać opublikowany.

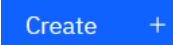

- b) Kliknij przycisk Utwórz .
- c) Wprowadź komunikat, który ma zostać opublikowany.

Put

d) Kliknij przycisk Umieść **. Komunikat jest zapisywany we wszystkich subskrypcjach** zgodnych z tematem, w którym został opublikowany.

#### LTS<sub></sub> *IBM MQ Console: praca z kanałami menedżera kolejek-tylko LTS*

Za pomocą programu IBM MQ Console można pracować z kanałami menedżera kolejek: można dodawać i usuwać kanały menedżera kolejek, uruchamiać i zatrzymywać kanały, resetować i rozstrzygać kanały oraz wysyłać pakiety ping do kanałów. Można również wyświetlać i ustawiać właściwości kanału menedżera kolejek oraz zarządzać rekordami uprawnień dla kanału.

# **O tym zadaniu**

Kanał menedżera kolejek jest logicznym łączem komunikacyjnym służącym do przesyłania komunikatów między menedżerami kolejek w sieci. Widok kanału menedżera kolejek zawiera panel z szybkim widokiem liczby uruchomionych kanałów, liczby ponowień i liczby zatrzymanych.

 $z/0S$ 

Nie można wyświetlać ani edytować rekordów uprawnień dla kanału w systemie z/OS.

# **Procedura**

- Aby dodać kanał menedżera kolejek:
	- a) Na karcie **Komunikacja** upewnij się, że został wyświetlony widok kanałów menedżera kolejek

i kliknij przycisk tworzenia .

b) Wybierz typ kanału menedżera kolejek, który ma zostać utworzony, i kliknij przycisk Dalej

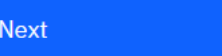

- c) Podaj wymagane informacje dla tworzonego kanału. Domyślnie wyświetlane są minimalne zalecane właściwości, dla których można podać wartości. Wszystkie dostępne właściwości można wyświetlić, wybierając opcję **Pokaż wszystkie dostępne opcje**.
- d) Kliknij opcję **Create**. Nowy kanał zostanie utworzony ze statusem **nieaktywny** .

.

**Create** 

- Aby uruchomić kanał menedżera kolejek:
	- a) Znajdź na liście kanał, który ma zostać uruchomiony.

b) Wybierz opcję **Start** z menu .

• Aby zatrzymać kanał menedżera kolejek:

a) Znajdź na liście kanał, który ma zostać zatrzymany.

- b) Wybierz opcję **Zatrzymaj** z menu .
- Aby wyświetlić właściwości kanału menedżera kolejek:
	- a) Znajdź kanał na liście.
	- b) Wybierz opcję **Konfiguruj** z menu .
	- c) Upewnij się, że wybrana jest karta **Właściwości** . Aby edytować właściwości, kliknij przycisk Edytuj

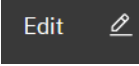

- d) Edytuj wybrane właściwości. Jeśli pole tekstowe właściwości jest wyłączone, właściwość jest tylko do odczytu lub można ją edytować tylko z poziomu wiersza komend. Więcej informacji na temat właściwości zawiera sekcja Właściwości kanału w dokumentacji programu MQ Explorer.
- e) Kliknij przycisk **Zapisz**, aby zapisać zmiany.
- Aby zresetować kanał menedżera kolejek:
	- a) Znajdź kanał na liście.
	- b) Wybierz opcję **Zaawansowane** z menu .
	- c) W sekcji **Resetuj** określ numer kolejny komunikatu.

Jeśli kanał nie zostanie uruchomiony, należy go zresetować, ponieważ oba końce nie zgadzają się co do numeru kolejnego następnego komunikatu, który ma zostać wysłany. Numer kolejny komunikatu określa ten numer.

- d) Kliknij opcję **Resetuj kanał**.
- Aby rozstrzygnąć kanał nadawcy lub serwera:
	- a) Znajdź kanał na liście.

b) Wybierz opcję **Zaawansowane** z menu .

- c) W sekcji **Rozstrzygnij** wybierz, czy zatwierdzić, czy wycofać bieżącą partię komunikatów, klikając opcję **Odtwórz komunikaty do kolejki transmisji** lub **Odrzuć komunikaty**.
- Aby wysłać komendę ping do kanału menedżera kolejek:
	- a) Znajdź kanał na liście.

b) Wybierz opcję **Ping** z menu .

- Aby wyświetlić i edytować rekordy uprawnień dla kanału menedżera kolejek:
	- a) Znajdź kanał na liście.
	- b) Wybierz opcję **Konfiguruj** z menu .
	- c) Kliknij kartę **Zabezpieczenia**.
	- d) Praca z rekordami uprawnień zgodnie z opisem dla rekordów uprawnień menedżera kolejek, patrz sekcja ["IBM MQ Console: praca z rekordami uprawnień menedżera kolejek-tylko LTS" na stronie](#page-128-0) [129](#page-128-0).
- Aby usunąć kanał menedżera kolejek:
	- a) Znajdź kanał na liście.
	- b) Wybierz opcję **Konfiguruj** z menu .
	- c) Kliknij opcję **Usuń kanał**.

#### LTS. *IBM MQ Console: praca z kanałami aplikacji-tylko LTS*

Za pomocą programu IBM MQ Console można pracować z kanałami aplikacji: można dodawać i usuwać kanały, uruchamiać i zatrzymywać kanały, resetować i rozwiązywać kanały oraz wysyłać pakiety ping do kanałów. Można również wyświetlać i ustawiać właściwości kanału aplikacji oraz zarządzać rekordami uprawnień dla kanału.

# **O tym zadaniu**

Kanał aplikacji jest logicznym łączem komunikacyjnym używanym przez aplikacje do nawiązywania połączenia z menedżerem kolejek w sieci. Widok kanału aplikacji zawiera panel, który przedstawia szybki widok liczby uruchomionych kanałów, liczby ponowień i liczby zatrzymanych.

 $z/0S$  $\blacksquare$ Nie można wyświetlać ani edytować rekordów uprawnień dla kanału w systemie z/OS.

### **Procedura**

- Aby dodać kanał aplikacji:
	- a) Na karcie **Komunikacja** upewnij się, że został wyświetlony widok kanałów aplikacji i kliknij przycisk

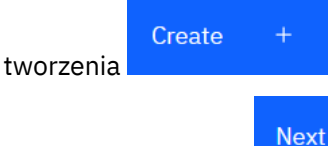

- b) Kliknij przycisk Dalej .
- c) Podaj wymagane informacje dla tworzonego kanału. Domyślnie wyświetlane są minimalne zalecane właściwości, dla których można podać wartości. Wszystkie dostępne właściwości można wyświetlić, wybierając opcję **Pokaż wszystkie dostępne opcje**.
- d) Kliknij opcję **Create**. Nowy kanał zostanie utworzony ze statusem **nieaktywny** .
- Aby uruchomić kanał aplikacji:
	- a) Znajdź na liście kanał, który ma zostać uruchomiony.

b) Wybierz opcję **Start** z menu .

- Aby zatrzymać kanał aplikacji:
	- a) Znajdź na liście kanał, który ma zostać zatrzymany.

b) Wybierz opcję **Zatrzymaj** z menu .

- Aby wyświetlić właściwości kanału aplikacji:
	- a) Znajdź kanał na liście.
	- b) Wybierz opcję **Konfiguruj** z menu .
	- c) Upewnij się, że wybrana jest karta **Właściwości** . Aby edytować właściwości, kliknij przycisk Edytuj

Edit 0

- d) Edytuj wybrane właściwości. Jeśli pole tekstowe właściwości jest wyłączone, właściwość jest tylko do odczytu lub można ją edytować tylko z poziomu wiersza komend. Więcej informacji na temat właściwości zawiera sekcja Właściwości kanału w dokumentacji programu MQ Explorer.
- e) Kliknij przycisk **Zapisz**, aby zapisać zmiany.
- Aby zresetować kanał aplikacji:
	- a) Znajdź kanał na liście.
	- b) Wybierz opcję **Zaawansowane** z menu .
	- c) W sekcji **Resetuj** określ numer kolejny komunikatu.

Jeśli kanał nie zostanie uruchomiony, należy go zresetować, ponieważ oba końce nie zgadzają się co do numeru kolejnego następnego komunikatu, który ma zostać wysłany. Numer kolejny komunikatu określa ten numer.

- d) Kliknij opcję **Resetuj kanał**.
- Aby rozstrzygnąć kanał nadawcy lub serwera:
	- a) Znajdź kanał na liście.
	- b) Wybierz opcję **Zaawansowane** z menu .
	- c) W sekcji **Rozstrzygnij** wybierz, czy zatwierdzić, czy wycofać bieżącą partię komunikatów, klikając opcję **Odtwórz komunikaty do kolejki transmisji** lub **Odrzuć komunikaty**.
- Aby wykonać komendę ping dla kanału:
	- a) Znajdź kanał na liście.
	- b) Wybierz opcję **Ping** z menu .
- Aby wyświetlić i edytować rekordy uprawnień dla kanału aplikacji:
	- a) Znajdź kanał na liście.
	- b) Wybierz opcję **Konfiguruj** z menu .
	- c) Kliknij kartę **Zabezpieczenia**.
	- d) Praca z rekordami uprawnień zgodnie z opisem dla rekordów uprawnień menedżera kolejek, patrz sekcja ["IBM MQ Console: praca z rekordami uprawnień menedżera kolejek-tylko LTS" na stronie](#page-128-0) [129](#page-128-0).
- Aby usunąć kanał aplikacji:
- a) Znajdź kanał na liście.
- b) Wybierz opcję **Konfiguruj** z menu .
- c) Kliknij opcję **Usuń kanał**.

# *IBM MQ Console: praca z obiektami nasłuchiwania-tylko LTS*

IBM MQ Console umożliwia dodawanie i usuwanie obiektów nasłuchiwania, uruchamianie i zatrzymywanie obiektów nasłuchiwania, wyświetlanie i ustawianie właściwości obiektów nasłuchiwania oraz zarządzanie rekordami uprawnień dla obiektów nasłuchiwania.

# **O tym zadaniu**

W widoku Obiekty nasłuchiwania wyświetlane są obiekty nasłuchiwania istniejące dla konkretnego menedżera kolejek. Można wybrać poszczególne obiekty nasłuchiwania do pracy.

# **Procedura**

- Aby utworzyć proces nasłuchujący:
	- a) Na karcie **Komunikacja** upewnij się, że został wyświetlony widok nasłuchiwania i kliknij przycisk

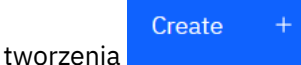

- b) Podaj wymagane informacje dla tworzonego programu nasłuchującego. Domyślnie wyświetlane są minimalne zalecane właściwości, dla których można podać wartości. Wszystkie dostępne właściwości można wyświetlić, wybierając opcję **Pokaż wszystkie dostępne opcje**.
- c) Kliknij opcję **Create**. Zostanie utworzony nowy program nasłuchujący.
- Aby uruchomić program nasłuchujący:
	- a) Znajdź na liście program nasłuchujący, który ma zostać uruchomiony.

b) Wybierz opcję **Start** z menu .

- Aby zatrzymać program nasłuchujący:
	- a) Znajdź na liście program nasłuchujący, który ma zostać uruchomiony.

b) Wybierz opcję **Zatrzymaj** z menu .

- Aby wyświetlić i edytować właściwości obiektu nasłuchiwania:
	- a) Znajdź program nasłuchujący na liście.
	- b) Wybierz opcję **Konfiguruj** z menu .
	- c) Upewnij się, że wybrana jest karta **Właściwości** . Aby edytować właściwości, kliknij przycisk Edytuj

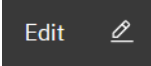

- d) Edytuj wybrane właściwości. Jeśli pole tekstowe właściwości jest wyłączone, właściwość jest tylko do odczytu lub można ją edytować tylko z poziomu wiersza komend. Więcej informacji na temat właściwości zawiera sekcja Właściwości nasłuchiwania w dokumentacji programu IBM MQ Explorer.
- e) Kliknij przycisk **Zapisz**, aby zapisać zmiany.
- Aby wyświetlić i edytować rekordy uprawnień dla programu nasłuchującego:
	- a) Znajdź program nasłuchujący na liście.
	- b) Wybierz opcję **Konfiguruj** z menu .
- <span id="page-144-0"></span>c) Kliknij kartę **Zabezpieczenia**.
- d) Praca z rekordami uprawnień zgodnie z opisem dla rekordów uprawnień menedżera kolejek, patrz sekcja ["IBM MQ Console: praca z rekordami uprawnień menedżera kolejek-tylko LTS" na stronie](#page-128-0) [129](#page-128-0).
- Aby usunąć program nasłuchujący:
	- a) Znajdź program nasłuchujący na liście.
	- b) Wybierz opcję **Konfiguruj** z menu .
	- c) Kliknij opcję **Usuń program nasłuchujący**.

## **IBM MQ Console ustawienia**

Istnieje możliwość określenia niektórych ustawień ogólnych dla IBM MQ Console.

Kliknij ikonę ustawień <sup>@</sup> Settings , aby przejść do widoku ustawień IBM MQ Console .

Ustawienia te służą do sterowania następującymi funkcjami:

- Automatyczne odświeżanie menedżerów kolejek co dziesięć sekund. Tę funkcję można włączać i wyłączać.
- Określa, czy wyświetlane są obiekty systemowe. Można to określić dla wszystkich typów obiektów lub wybrać typy obiektów pojedynczo.
- Określa, czy informacje o śledzeniu są gromadzone.

#### **Administrowanie za pomocą programu IBM MQ** Windows **F**

# **Explorer**

IBM MQ Explorer umożliwia lokalne lub zdalne administrowanie siecią wyłącznie z komputera z systemem Windowslub Linux x86-64 .

Systemy IBM MQ for Windows i IBM MQ dla systemu Linux x86-64 udostępniają interfejs administracyjny o nazwie IBM MQ Explorer służący do wykonywania zadań administracyjnych jako alternatywa dla komend sterujących lub MQSC. Sekcja Porównywanie zbiorów komend zawiera informacje o tym, co można zrobić za pomocą programu IBM MQ Explorer.

IBM MQ Explorer umożliwia lokalne lub zdalne administrowanie siecią na komputerze z systemem Windowslub Linux x86-64, wskazując w pliku IBM MQ Explorer menedżery kolejek i klastry, którymi użytkownik jest zainteresowany. Może on łączyć się zdalnie z menedżerami kolejek, które działają na dowolnej obsługiwanej platformie, w tym w systemie z/OS, co umożliwia przeglądanie, eksplorowanie i modyfikowanie całej szyny komunikacyjnej z poziomu konsoli.

Aby skonfigurować zdalne menedżery kolejek IBM MQ w taki sposób, aby program IBM MQ Explorer mógł je administrować, należy zapoznać się z sekcją ["Wstępnie wymagane oprogramowanie i definicje dla](#page-146-0) [produktu IBM MQ Explorer" na stronie 147](#page-146-0).

Umożliwia on wykonywanie zadań, zwykle związanych z konfigurowaniem i dostrajaniem środowiska roboczego dla systemu IBM MQ, lokalnie lub zdalnie w domenie systemu Windows lub Linux x86-64 .

W systemie Linuxuruchomienie IBM MQ Explorer może się nie powieść, jeśli istnieje więcej niż jedna instalacja produktu Eclipse . W takim przypadku należy uruchomić plik IBM MQ Explorer przy użyciu innego identyfikatora użytkownika niż ten, który był używany w drugiej instalacji środowiska Eclipse .

W systemie Linux, aby pomyślnie uruchomić program IBM MQ Explorer , należy mieć możliwość zapisania pliku w katalogu osobistym, a katalog osobisty musi istnieć.

P V 9.3.0 PV 9.3.0 Produkt IBM MQ Explorer można zainstalować z poziomu autonomicznego pliku IBM MQ Explorer , który jest dostępny do pobrania w ramach programu Fix Central. Więcej

informacji na ten temat zawiera sekcja Instalowanie i deinstalowanie produktu IBM MQ Explorer jako aplikacji autonomicznej w systemach Linux i Windows.

#### **Co można zrobić za pomocą programu IBM MQ Explorer** Windows  $\blacktriangleright$

Program IBM MQ Explorer umożliwia wykonywanie zadań administracyjnych za pomocą serii widoków treści i okien dialogowych właściwości. Można również rozszerzyć IBM MQ Explorer , pisząc jedną lub więcej wtyczek Eclipse .

### **Zadania dotyczące serwera IBM MQ Explorer**

Za pomocą IBM MQ Explorermożna wykonywać następujące zadania:

- Utwórz i usuń menedżera kolejek (tylko na komputerze lokalnym).
- Uruchom i zatrzymaj menedżer kolejek (tylko na komputerze lokalnym).
- Definiowanie, wyświetlanie i zmienianie definicji IBM MQ obiektów , takich jak kolejki i kanały.
- Przeglądanie komunikatów w kolejce.
- Uruchom i zatrzymaj kanał.
- Wyświetlanie informacji o statusie dotyczących obiektów kanału, nasłuchiwania, kolejki lub usługi.
- Wyświetlanie menedżerów kolejek w klastrze.
- Sprawdź, które aplikacje, użytkownicy lub kanały mają otwartą określoną kolejkę.
- Utwórz nowy klaster menedżera kolejek przy użyciu kreatora tworzenia nowego klastra.
- Dodawanie menedżera kolejek do klastra przy użyciu kreatora dodawania menedżera kolejek do klastra.
- Zarządzaj obiektem informacji uwierzytelniającychużywanym z ochroną kanału TLS (Transport Layer Security).
- Tworzenie i usuwanie inicjatorów kanałów, monitorów wyzwalaczy i programów nasłuchujących.
- Uruchom lub zatrzymaj serwery komend, inicjatory kanałów, monitory wyzwalaczyi programy nasłuchujące.
- Ustaw dla konkretnych usług opcję uruchamiaj automatycznie podczas uruchamiania menedżera kolejek.
- Zmodyfikuj właściwości menedżerów kolejek.
- Zmień lokalny domyślny menedżer kolejek.
- Wywołaj **strmqikm** (ikeyman) GUI , aby zarządzać certyfikatami TLS, powiązać certyfikaty z menedżerami kolejek oraz skonfigurować i skonfigurować bazy certyfikatów (tylko na komputerze lokalnym).
- Utwórz obiekty JMS z obiektów IBM MQi obiekty IBM MQ z obiektów JMS.
- Utwórz JMS fabrykę połączeń dla dowolnego z aktualnie obsługiwanych typów.
- Zmodyfikuj parametry dla dowolnej usługi, takie jak numer portu TCP dla programu nasłuchującego lub nazwa kolejki inicjatora kanału.
- Uruchom lub zatrzymaj śledzenie usługi.

### **Okna dialogowe widoków treści i właściwości**

Zadania administracyjne są wykonywane za pomocą serii widoków treści i okien dialogowych właściwości.

#### **Widok zawartości**

Widok zawartości to panel, na którym mogą być wyświetlane następujące informacje:

- Atrybuty i opcje administracyjne związane z samym produktem IBM MQ .
- Atrybuty i opcje administracyjne związane z jednym lub większą liczbą obiektów pokrewnych.
- Atrybuty i opcje administracyjne dla klastra.

#### <span id="page-146-0"></span>**Okna dialogowe właściwości**

Okno dialogowe właściwości to panel wyświetlający atrybuty związane z obiektem w serii pól, z których niektóre można edytować.

Do nawigowania w programie IBM MQ Explorer służy widok Navigator . Navigator umożliwia wybranie wymaganego widoku treści.

### **Rozszerzanie produktu IBM MQ Explorer**

Plik IBM MQ Explorer prezentuje informacje w stylu zgodnym ze środowiskiem Eclipse i innymi aplikacjami wtyczek obsługianymi przez środowisko Eclipse .

Dzięki rozszerzaniu programu IBM MQ Exploreradministratorzy systemu mogą dostosować program IBM MQ Explorer , aby usprawnić sposób administrowania programem IBM MQ.

Więcej informacji na ten temat zawiera sekcja Rozszerzanie produktu MQ Explorer.

#### Windows | Linux **Podejmowanie decyzji o tym, czy użyć IBM MQ Explorer**

Decydując się na użycie IBM MQ Explorer podczas instalacji, należy wziąć pod uwagę informacje podane w tym temacie.

Należy pamiętać o następujących kwestiach:

#### **nazwy obiektów**

Jeśli w programie IBM MQ Explorerużywane są małe litery dla menedżerów kolejek i innych obiektów, podczas pracy z obiektami za pomocą komend MQSC należy ująć nazwy obiektów w pojedynczy cudzysłów, w przeciwnym razie program IBM MQ ich nie rozpozna.

#### **Duże menedżery kolejek**

Program IBM MQ Explorer najlepiej współpracuje z małymi menedżerami kolejek. W przypadku dużej liczby obiektów w pojedynczym menedżerze kolejek mogą wystąpić opóźnienia podczas wyodrębniania przez program IBM MQ Explorer wymaganych informacji, które mają być wyświetlane w widoku.

#### **Klastry**

Klastry IBM MQ mogą potencjalnie zawierać setki lub tysiące menedżerów kolejek. Program IBM MQ Explorer prezentuje menedżery kolejek w klastrze za pomocą struktury drzewa. Fizyczna wielkość klastra nie wpływa dramatycznie na szybkość programu IBM MQ Explorer , ponieważ program IBM MQ Explorer nie łączy się z menedżerami kolejek w klastrze, dopóki nie zostaną wybrane.

## **Konfigurowanie produktu IBM MQ Explorer**

W tej sekcji opisano kroki, które należy wykonać, aby skonfigurować IBM MQ Explorer.

- "Wstępnie wymagane oprogramowanie i definicje dla produktu IBM MQ Explorer" na stronie 147
- • ["zabezpieczenia dlaIBM MQ Explorer" na stronie 148](#page-147-0)
- • ["Wyświetlanie i ukrywanie menedżerów kolejek i klastrów w programie IBM MQ Explorer" na stronie](#page-151-0) [152](#page-151-0)
- • ["Przynależność do skupień i IBM MQ Explorer" na stronie 152](#page-151-0)
- • ["Konwersja danych dla IBM MQ Explorer" na stronie 153](#page-152-0)

## **Wstępnie wymagane oprogramowanie i definicje dla produktu IBM MQ Explorer**

Przed próbą użycia IBM MQ Explorerupewnij się, że zostały spełnione następujące wymagania.

Program IBM MQ Explorer może łączyć się ze zdalnymi menedżerami kolejek tylko za pomocą protokołu komunikacyjnego TCP/IP.

Sprawdź, czy:

- <span id="page-147-0"></span>1. Serwer komend działa w każdym zdalnie administrowanym menedżerze kolejek.
- 2. W każdym zdalnym menedżerze kolejek musi być uruchomiony odpowiedni obiekt nasłuchiwania TCP/IP. Obiektem tym może być program nasłuchujący IBM MQ lub, w systemach AIX and Linux , demon inetd.
- 3. Kanał połączenia z serwerem o domyślnej nazwie SYSTEM.ADMIN.SVRCONNistnieje we wszystkich zdalnych menedżerach kolejek.

Kanał można utworzyć za pomocą następującej komendy MQSC:

DEFINE CHANNEL(SYSTEM.ADMIN.SVRCONN) CHLTYPE(SVRCONN)

Ta komenda tworzy podstawową definicję kanału. Jeśli potrzebna jest bardziej zaawansowana definicja (na przykład w celu skonfigurowania zabezpieczeń), potrzebne są dodatkowe parametry. Więcej informacji na ten temat zawiera sekcja DEFINIOWANIE KANAŁU.

4. Kolejka systemowa SYSTEM.MQEXPLORER.REPLY.MODEL, musi istnieć.

## **zabezpieczenia dlaIBM MQ Explorer**

Jeśli produkt IBM MQ jest używany w środowisku, w którym ważne jest, aby kontrolować dostęp użytkowników do konkretnych obiektów, może być konieczne wzięcie pod uwagę aspektów bezpieczeństwa korzystania z produktu IBM MQ Explorer.

### *Autoryzacja do używania IBM MQ Explorer*

Każdy użytkownik może używać programu IBM MQ Explorer, ale do nawiązywania połączeń z menedżerami kolejek, uzyskiwania do nich dostępu i zarządzania nimi wymagane są pewne uprawnienia.

Aby wykonywać lokalne zadania administracyjne przy użyciu programu IBM MQ Explorer, użytkownik musi mieć uprawnienia niezbędne do wykonywania zadań administracyjnych. Jeśli użytkownik jest członkiem grupy mqm , ma on uprawnienie do wykonywania wszystkich lokalnych zadań administracyjnych.

Aby nawiązać połączenie ze zdalnym menedżerem kolejek i wykonywać zdalne czynności administracyjne przy użyciu programu IBM MQ Explorer, użytkownik wykonujący program IBM MQ Explorer musi mieć następujące uprawnienia:

- Uprawnienie CONNECT do obiektu docelowego menedżera kolejek
- Uprawnienie INQUIRE do docelowego obiektu menedżera kolejek
- Uprawnienie DISPLAY do obiektu docelowego menedżera kolejek
- Uprawnienie INQUIRE do kolejki SYSTEM.MQEXPLORER.REPLY.MODEL
- Uprawnienie DISPLAY do kolejki, SYSTEM.MQEXPLORER.REPLY.MODEL
- Uprawnienie INPUT (pobieranie) do kolejki SYSTEM.MQEXPLORER.REPLY.MODEL
- Uprawnienie OUTPUT (put) do kolejki, SYSTEM.MQEXPLORER.REPLY.MODEL
- Uprawnienie OUTPUT (put) do kolejki, SYSTEM.ADMIN.COMMAND.QUEUE
- Uprawnienie INQUIRE dla kolejki SYSTEM.ADMIN.COMMAND.QUEUE
- Uprawnienie do wykonania wybranego działania

**Uwaga:** Uprawnienie INPUT odnosi się do danych wejściowych dla użytkownika z kolejki (operacja pobierania). Uprawnienie OUTPUT odnosi się do danych wyjściowych od użytkownika do kolejki (operacja umieszczania).

Aby nawiązać połączenie ze zdalnym menedżerem kolejek w systemie IBM MQ for z/OS i wykonywać zdalne czynności administracyjne przy użyciu programu IBM MQ Explorer, należy podać następujące informacje:

- Profil RACF dla kolejki systemowej SYSTEM.MQEXPLORER.REPLY.MODEL
- Profil RACF dla kolejek, AMQ.MQEXPLORER.\*

Dodatkowo użytkownik wykonujący komendę IBM MQ Explorer musi mieć następujące uprawnienia:

- RACF Uprawnienie UPDATE do kolejki systemowej SYSTEM.MQEXPLORER.REPLY.MODEL
- RACF Uprawnienie UPDATE do kolejek, AMQ.MQEXPLORER.\*
- Uprawnienie CONNECT do obiektu docelowego menedżera kolejek
- Uprawnienie do wykonania wybranego działania
- Uprawnienie READ do wszystkich profili hlq.DISPLAY.object w klasie MQCMDS

Informacje na temat nadawania uprawnień do obiektów IBM MQ zawiera sekcja Nadawanie praw dostępu do obiektu IBM MQ w systemach AIX, Linux, and Windows.

Jeśli użytkownik próbuje wykonać operację, do wykonania której nie ma uprawnień, docelowy menedżer kolejek wywołuje procedury niepowodzenia autoryzacji i operacja kończy się niepowodzeniem.

Domyślnym filtrem w IBM MQ Explorer jest wyświetlanie wszystkich obiektów IBM MQ . Jeśli istnieją obiekty IBM MQ , do których użytkownik nie ma uprawnienia DISPLAY, generowane są błędy autoryzacji. Jeśli zdarzenia uprawnień są rejestrowane, ogranicz zakres wyświetlanych obiektów do tych obiektów, do których użytkownik ma uprawnienie DISPLAY.

### *Zabezpieczenia na potrzeby nawiązywania połączeń ze zdalnymi menedżerami kolejek z produktu IBM MQ Explorer*

Należy zabezpieczyć kanał między programem IBM MQ Explorer i każdym zdalnym menedżerem kolejek.

Program IBM MQ Explorer łączy się ze zdalnymi menedżerami kolejek jako aplikacja kliencka MQI. Oznacza to, że każdy zdalny menedżer kolejek musi mieć definicję kanału połączenia z serwerem i odpowiedni program nasłuchujący TCP/IP. Jeśli kanał połączenia z serwerem nie zostanie zabezpieczony, szkodliwa aplikacja może nawiązać połączenie z tym samym kanałem połączenia z serwerem i uzyskać dostęp do obiektów menedżera kolejek z nieograniczonymi uprawnieniami. Aby zabezpieczyć kanał połączenia z serwerem, podaj niepustą wartość atrybutu MCAUSER kanału, użyj rekordów uwierzytelniania kanału lub użyj wyjścia zabezpieczeń.

**Wartością domyślną atrybutu MCAUSER jest identyfikator użytkownika lokalnego**. Jeśli jako atrybut MCAUSER kanału połączenia z serwerem zostanie podana niepusta nazwa użytkownika, wszystkie programy łączące się z menedżerem kolejek używającym tego kanału zostaną uruchomione z tożsamością nazwanego użytkownika i będą miały ten sam poziom uprawnień. Nie dzieje się tak, jeśli używane są rekordy uwierzytelniania kanału.

### *Korzystanie z wyjścia zabezpieczeń w programie IBM MQ Explorer*

Domyślne wyjścia zabezpieczeń i wyjścia zabezpieczeń specyficzne dla menedżera kolejek można określić za pomocą programu IBM MQ Explorer.

Można zdefiniować domyślne wyjście zabezpieczeń, które może być używane dla wszystkich nowych połączeń klienckich z IBM MQ Explorer. To domyślne wyjście może zostać przesłonięte podczas nawiązywania połączenia. Istnieje również możliwość zdefiniowania wyjścia zabezpieczeń dla pojedynczego menedżera kolejek lub zestawu menedżerów kolejek, które będą obowiązywać po nawiązaniu połączenia. Wyjścia określa się za pomocą IBM MQ Explorer. Więcej informacji zawiera pomoc programu IBM MQ Explorer.

### *Używanie konsoli IBM MQ Explorer do nawiązywania połączenia ze zdalnym menedżerem kolejek przy użyciu kanałów MQI z włączoną obsługą protokołu TLS*

Program IBM MQ Explorer łączy się ze zdalnymi menedżerami kolejek za pomocą kanału MQI. Aby zabezpieczyć kanał MQI przy użyciu zabezpieczeń TLS, należy ustanowić kanał przy użyciu tabeli definicji kanału klienta.

Informacje na temat ustanawiania kanału MQI za pomocą tabeli definicji kanału klienta zawiera sekcja IBM MQ MQI clients.

Po ustanowieniu kanału przy użyciu tabeli definicji kanału klienta można użyć konsoli IBM MQ Explorer do nawiązania połączenia ze zdalnym menedżerem kolejek przy użyciu kanału MQI z włączonym TLS, zgodnie z opisem w sekcjach "Zadania w systemie udostępniającym zdalny menedżer kolejek" na stronie 150 i "Zadania w systemie udostępniającym IBM MQ Explorer" na stronie 150.

### **Zadania w systemie udostępniającym zdalny menedżer kolejek**

W systemie udostępniającym zdalny menedżer kolejek wykonaj następujące czynności:

- 1. Zdefiniuj parę kanałów połączenia serwera i połączenia klienta oraz podaj odpowiednią wartość atrybutu *SSLCIPH* dla połączenia serwera w obu kanałach. Więcej informacji na temat atrybutu *SSLCIPH* zawiera sekcja Ochrona kanałów za pomocą TLS.
- 2. Wyślij tabelę definicji kanału AMQCLCHL.TAB, która znajduje się w katalogu @ipcc menedżera kolejek, do systemu udostępniającego IBM MQ Explorer.
- 3. Uruchom program nasłuchujący TCP/IP na wyznaczonym porcie.
- 4. Umieść zarówno certyfikaty CA, jak i osobiste certyfikaty TLS w katalogu SSL menedżera kolejek:
	- $\frac{L \ln nx}{2}$  AIX  $\frac{M \ln x}{2}$  /var/mgm/gmgrs/+0MNAME+/SSL dla systemów AIX and Linux.
	- Windows C:\Program Files\IBM\MQ\qmgrs\+QMNAME+\SSL dla systemów Windows.

Gdzie +QMNAME+ jest elementem reprezentującym nazwę menedżera kolejek.

- 5. Utwórz plik bazy danych kluczy typu CMS o nazwie key.kdb. Zapisz hasło w pliku, zaznaczając opcję w programie **strmqikm** (iKeyman) Za pomocą interfejsu GUI lub opcji -stash z komendą **runmqckm** lub **runmqakm** .
- 6. Dodaj certyfikaty ośrodka CA do bazy danych kluczy utworzonej w poprzednim kroku.
- 7. Zaimportuj certyfikat osobisty menedżera kolejek do bazy danych kluczy.

Więcej szczegółowych informacji na temat pracy z protokołem TLS w systemach Windows zawiera sekcja Praca z protokołem TLS w systemie AIX, Linux, and Windows.

### **Zadania w systemie udostępniającym IBM MQ Explorer**

W systemie udostępniającym IBM MQ Explorerwykonaj następujące czynności:

1. Utwórz plik bazy danych kluczy typu JKS o nazwie key . jks. Ustaw hasło dla tego pliku bazy danych kluczy.

Serwer IBM MQ Explorer używa plików kluczy Java (JKS) na potrzeby zabezpieczeń TLS, dlatego plik kluczy tworzony na potrzeby konfigurowania protokołu TLS dla serwera IBM MQ Explorer musi być zgodny z tym plikiem.

- 2. Dodaj certyfikaty ośrodka CA do bazy danych kluczy utworzonej w poprzednim kroku.
- 3. Zaimportuj certyfikat osobisty menedżera kolejek do bazy danych kluczy.
- 4. W systemach Windows i Linux uruchom program IBM MQ Explorer za pomocą menu systemowego, pliku wykonywalnego MQExplorer lub komendy **strmqcfg** .
- 5. Na pasku narzędzi IBM MQ Explorer kliknij opcję **Okna-> Preferencje**, a następnie rozwiń pozycję **IBM MQ Explorer** i kliknij opcję **Magazyny certyfikatów klienta SSL**. Wprowadź nazwę i hasło pliku JKS utworzonego w kroku 1 procedury "Zadania w systemie udostępniającym IBM MQ Explorer" na stronie 150zarówno w zaufanej bazie certyfikatów, jak i w osobistej bazie certyfikatów, a następnie kliknij przycisk **OK**.
- 6. Zamknij okno **Preferencje** i kliknij prawym przyciskiem myszy opcję **Menedżery kolejek**. Kliknij opcję **Pokaż/ukryj menedżery kolejek**, a następnie kliknij przycisk **Dodaj** na ekranie **Pokaż/ukryj menedżery kolejek** .
- 7. Wpisz nazwę menedżera kolejek i wybierz opcję **Połącz bezpośrednio** . Kliknij przycisk Dalej.
- 8. Wybierz opcję **Użyj tabeli definicji kanału klienta (CCDT)** i określ położenie pliku tabeli kanału, który został przesłany ze zdalnego menedżera kolejek w kroku 2 w sekcji "Zadania w systemie udostępniającym zdalny menedżer kolejek" na stronie 150 w systemie udostępniającym zdalny menedżer kolejek.

9. Kliknij przycisk **Zakończ**. Teraz można uzyskać dostęp do zdalnego menedżera kolejek z programu IBM MQ Explorer.

### *Nawiązywanie połączenia za pośrednictwem innego menedżera kolejek z programem IBM MQ Explorer*

Program IBM MQ Explorer umożliwia nawiązanie połączenia z menedżerem kolejek za pośrednictwem pośredniego menedżera kolejek, z którym jest już połączony program IBM MQ Explorer .

W tym przypadku program IBM MQ Explorer umieszcza komunikaty komendy PCF w pośrednim menedżerze kolejek, określając następujące parametry:

- Parametr *ObjectQMgrNazwa* w deskryptorze obiektu (MQOD) jako nazwa docelowego menedżera kolejek. Więcej informacji na temat tłumaczenia nazw kolejek zawiera sekcja Rozstrzyganie nazw.
- Parametr *UserIdentifier* w deskryptorze komunikatu (MQMD) jako lokalny userId.

Jeśli połączenie jest następnie używane do nawiązywania połączenia z docelowym menedżerem kolejek za pośrednictwem pośredniego menedżera kolejek, identyfikator userId jest ponownie przesyłany w parametrze *UserIdentifier* deskryptora komunikatu (MQMD). Aby obiekt nasłuchiwania MCA w docelowym menedżerze kolejek mógł zaakceptować ten komunikat, musi być ustawiony atrybut MCAUSER lub musi już istnieć identyfikator userId z uprawnieniem umieszczania (put).

Serwer komend w docelowym menedżerze kolejek umieszcza komunikaty w kolejce transmisji, określając wartość userId w parametrze *UserIdentifier* w deskryptorze komunikatu (MQMD). Aby operacja umieszczania zakończyła się powodzeniem, identyfikator userId musi już istnieć w docelowym menedżerze kolejek z uprawnieniem umieszczania.

W poniższym przykładzie przedstawiono sposób połączenia menedżera kolejek za pośrednictwem pośredniego menedżera kolejek z programem IBM MQ Explorer.

Nawiąż zdalne połączenie administracyjne z menedżerem kolejek. Sprawdź, czy:

- Menedżer kolejek na serwerze jest aktywny i ma zdefiniowany kanał połączenia z serwerem (SVRCONN).
- Program nasłuchujący jest aktywny.
- Serwer komend jest aktywny.
- SYSTEM SYSTEM.MQ EXPLORER.REPLY.MODEL i użytkownik ma wystarczające uprawnienia.
- Zostaną uruchomione programy nasłuchujące menedżera kolejek, serwery komend i kanały nadawcze.

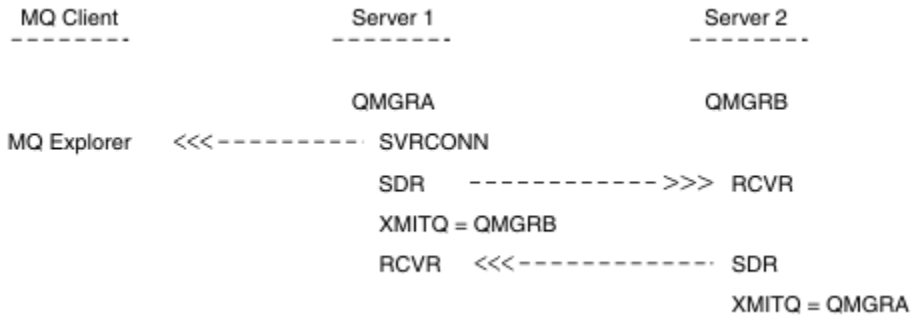

W tym przykładzie:

- Program IBM MQ Explorer jest połączony z menedżerem kolejek QMGRA (działającym na serwerze Server1) za pomocą połączenia klienta.
- Menedżer kolejek QMGRB na serwerze Server2 może być teraz połączony z programem IBM MQ Explorer za pośrednictwem pośredniego menedżera kolejek ( QMGRA)
- Podczas nawiązywania połączenia z produktem QMGRB przy użyciu produktu IBM MQ Explorernależy wybrać produkt QMGRA jako pośredni menedżer kolejek.

W takiej sytuacji nie ma bezpośredniego połączenia z QMGRB z IBM MQ Explorer; połączenie z QMGRB odbywa się za pośrednictwem QMGRA.

<span id="page-151-0"></span>Menedżer kolejek QMGRB na serwerze Server2 jest połączony z serwerem QMGRA na serwerze Server1 za pomocą kanałów nadawczych i odbiorczych. Kanał między produktami QMGRA i QMGRB musi być skonfigurowany w taki sposób, aby zdalne administrowanie było możliwe; patrz sekcja ["Konfigurowanie](#page-223-0) [menedżerów kolejek na potrzeby administrowania zdalnego" na stronie 224](#page-223-0).

## **Wyświetlanie i ukrywanie menedżerów kolejek i klastrów w programie IBM MQ Explorer**

Program IBM MQ Explorer może jednocześnie wyświetlać więcej niż jeden menedżer kolejek. Na panelu Pokaż/ukryj menedżera kolejek (który można wybrać z menu węzła drzewa menedżerów kolejek) można wybrać, czy mają być wyświetlane informacje o innym komputerze (zdalnym). Lokalne menedżery kolejek są wykrywane automatycznie.

Aby wyświetlić zdalny menedżer kolejek:

- 1. Kliknij prawym przyciskiem myszy węzeł drzewa **Menedżery kolejek** , a następnie wybierz opcję **Pokaż/ukryj menedżery kolejek**.
- 2. Kliknij przycisk **Add** (Dodaj). Zostanie wyświetlony panel Pokaż/ukryj menedżery kolejek.
- 3. W dostępnych polach wpisz nazwę menedżera kolejek zdalnych oraz nazwę hosta lub adres IP.

Nazwa hosta lub adres IP są używane do nawiązania połączenia klienta ze zdalnym menedżerem kolejek przy użyciu domyślnego kanału połączenia z serwerem ( SYSTEM.ADMIN.SVRCONNlub zdefiniowany przez użytkownika kanał połączenia z serwerem.

4. Kliknij przycisk **Zakończ**.

Na panelu Wyświetlanie/ukrywanie menedżerów kolejek wyświetlana jest również lista wszystkich widocznych menedżerów kolejek. Za pomocą tego panelu można ukryć menedżery kolejek w widoku nawigacyjnym.

Jeśli program IBM MQ Explorer wyświetla menedżera kolejek, który jest elementem klastra, klaster jest wykrywany i wyświetlany automatycznie.

Aby wyeksportować listę zdalnych menedżerów kolejek z tego panelu:

- 1. Zamknij panel Pokaż/ukryj menedżery kolejek.
- 2. Kliknij prawym przyciskiem myszy najwyższy węzeł drzewa **IBM MQ** w panelu nawigacyjnym IBM MQ Explorer, a następnie wybierz opcję **Eksportuj IBM MQ Explorer Ustawienia** .
- 3. Kliknij opcję **IBM MQ Explorer > IBM MQ Explorer Ustawienia** .
- 4. Wybierz opcję **Informacje o połączeniu > Zdalne menedżery kolejek**.
- 5. Wybierz plik, w którym mają zostać zapisane wyeksportowane ustawienia.
- 6. Na koniec kliknij przycisk **Zakończ** , aby wyeksportować informacje o połączeniu ze zdalnym menedżerem kolejek do określonego pliku.

Aby zaimportować listę zdalnych menedżerów kolejek:

- 1. Kliknij prawym przyciskiem myszy najwyższy węzeł drzewa **IBM MQ** w panelu nawigacyjnym IBM MQ Explorer, a następnie wybierz opcję **Importuj ustawienia IBM MQ Explorer** .
- 2. Kliknij opcję **IBM MQ Explorer > IBM MQ Explorer Ustawienia** .
- 3. Kliknij przycisk **Przeglądaj**i przejdź do ścieżki do pliku zawierającego informacje o połączeniu ze zdalnym menedżerem kolejek.
- 4. Kliknij przycisk **Otwórz**. Jeśli plik zawiera listę zdalnych menedżerów kolejek, zaznaczone jest pole **Informacje o połączeniu > Zdalne menedżery kolejek** .
- 5. Na koniec kliknij przycisk **Zakończ** , aby zaimportować informacje o połączeniu ze zdalnym menedżerem kolejek do programu IBM MQ Explorer.

## **Przynależność do skupień i IBM MQ Explorer**

Program IBM MQ Explorer wymaga informacji o menedżerach kolejek będących elementami klastra.

<span id="page-152-0"></span>Jeśli menedżer kolejek jest elementem klastra, węzeł drzewa klastra zostanie zapełniony automatycznie.

Jeśli menedżery kolejek stają się elementami klastrów podczas działania programu IBM MQ Explorer , należy utrzymywać IBM MQ Explorer z aktualnymi danymi administracyjnymi dotyczącymi klastrów, aby mógł on efektywnie komunikować się z nimi i wyświetlać poprawne informacje o klastrach na żądanie. W tym celu IBM MQ Explorer potrzebuje następujących informacji:

- Nazwa menedżera kolejek repozytorium
- Nazwa połączenia menedżera kolejek repozytorium, jeśli znajduje się on w zdalnym menedżerze kolejek

Dzięki tym informacjom IBM MQ Explorer może:

- Użyj menedżera kolejek repozytorium, aby uzyskać listę menedżerów kolejek w klastrze.
- Administruj menedżerami kolejek, które są elementami klastra i znajdują się na obsługiwanych platformach i poziomach komend.

Podawanie nie jest możliwe, jeśli:

- Wybrane repozytorium stanie się niedostępne. Program IBM MQ Explorer nie przełącza się automatycznie na alternatywne repozytorium.
- Nie można skontaktować się z wybranym repozytorium za pośrednictwem protokołu TCP/IP.
- Wybrane repozytorium działa w menedżerze kolejek, który działa na platformie i na poziomie komend nieobsługiwanym przez program IBM MQ Explorer.

Elementy klastra, którymi można administrować, mogą być lokalne lub zdalne, jeśli można się z nimi skontaktować za pomocą protokołu TCP/IP. Program IBM MQ Explorer nawiązuje bezpośrednie połączenie z lokalnymi menedżerami kolejek, które są elementami klastra, bez użycia połączenia klienckiego.

## **Konwersja danych dla IBM MQ Explorer**

IBM MQ Explorer działa z identyfikatorem CCSID 1208 (UTF-8). Umożliwia to produktowi IBM MQ Explorer poprawne wyświetlanie danych ze zdalnych menedżerów kolejek. Niezależnie od tego, czy połączenie jest nawiązywane bezpośrednio z menedżerem kolejek, czy przy użyciu pośredniego menedżera kolejek, produkt IBM MQ Explorer wymaga, aby wszystkie komunikaty przychodzące były konwertowane na identyfikator CCSID 1208 (UTF-8).

Przy próbie nawiązania połączenia między programem IBM MQ Explorer a menedżerem kolejek z identyfikatorem CCSID, który nie jest rozpoznawany przez program IBM MQ Explorer , generowany jest komunikat o błędzie.

Obsługiwane konwersje są opisane w sekcji Konwersja stron kodowych.

# **Korzystanie z aplikacji paska zadań programu IBM MQ (tylko w systemieWindows )**

Aplikacja paska zadań IBM MQ wyświetla ikonę na pasku zadań systemu Windows na serwerze. Ta ikona udostępnia bieżący status IBM MQ oraz menu, z którego można wykonywać pewne proste czynności.

W systemie Windowsikona IBM MQ znajduje się na pasku zadań serwera i jest nałożona kolorowym symbolem statusu, który może mieć jedno z następujących znaczeń:

#### **Zielony**

Działa poprawnie; obecnie nie ma żadnych alertów

#### **Niebieski**

Nieokreślone; IBM MQ jest uruchamiany lub wyłączany

#### **Żółty**

Alert; co najmniej jedna usługa nie powiodła się lub już się nie powiodła

Aby wyświetlić menu, kliknij prawym przyciskiem myszy ikonę IBM MQ . Z poziomu menu można wykonać następujące czynności:

- Kliknij opcję **Otwórz** , aby otworzyć monitor alertów IBM MQ .
- Kliknij przycisk **Wyjście** , aby wyjść z aplikacji paska zadań programu IBM MQ .
- Kliknij opcję **IBM MQ Explorer** , aby uruchomić IBM MQ Explorer.
- Kliknij przycisk **Zatrzymaj IBM MQ** , aby zatrzymać IBM MQ.
- Kliknij opcję **Informacje o IBM MQ** , aby wyświetlić informacje o monitorze alertów IBM MQ .

## **Aplikacja monitora alertów IBM MQ (tylko w systemie Windows )**

Monitor alertów IBM MQ jest narzędziem do wykrywania błędów, które identyfikuje i rejestruje problemy z programem IBM MQ na komputerze lokalnym.

Monitor alertów wyświetla informacje o bieżącym statusie instalacji lokalnej serwera IBM MQ . Ponadto monitoruje interfejs Windows Advanced Configuration and Power Interface (ACPI) i zapewnia wymuszenie ustawień ACPI.

Z poziomu monitora alertów IBM MQ można:

- Bezpośredni dostęp do IBM MQ Explorer
- Wyświetl informacje dotyczące wszystkich oczekujących alertów
- Zamknij usługę IBM MQ na komputerze lokalnym.
- Kierowanie komunikatów alertów przez sieć do konfigurowalnego konta użytkownika lub do stacji roboczej lub serwera Windows .

# **Praca z lokalnymi obiektami IBM MQ**

Lokalnymi obiektami IBM MQ można administrować w celu obsługi aplikacji, które używają interfejsu kolejek komunikatów (Message Queue Interface-MQI).

### **O tym zadaniu**

W tym kontekście administracja lokalna oznacza tworzenie, wyświetlanie, zmienianie, kopiowanie i usuwanie obiektów IBM MQ .

Oprócz metod opisanych w tej sekcji można użyć IBM MQ Explorer do administrowania lokalnymi obiektami IBM MQ . Więcej informacji na ten tematzawiera sekcja ["Administrowanie za pomocą programu](#page-144-0) [IBM MQ Explorer" na stronie 145.](#page-144-0)

### **Procedura**

- Informacje zawarte w poniższych tematach ułatwiają administrowanie lokalnymi obiektami IBM MQ .
	- Aplikacje używające interfejsu MQI
	- – ["Administrowanie programem IBM MQ za pomocą komend MQSC" na stronie 12](#page-11-0)
	- – ["Wyświetlanie i zmienianie atrybutów menedżera kolejek" na stronie 162](#page-161-0)
	- – ["Praca z kolejkami lokalnymi" na stronie 166](#page-165-0)
	- – ["Praca z kolejkami aliasowymi" na stronie 179](#page-178-0)
	- – ["Praca z kolejkami modelowymi" na stronie 181](#page-180-0)
	- – ["Praca z usługami" na stronie 210](#page-209-0)
	- – ["Zarządzanie obiektami do wyzwalania" na stronie 218](#page-217-0)

## **Praca z menedżerami kolejek**

Do uruchamiania i zatrzymywania menedżera kolejek można używać komend sterujących. Za pomocą komend MQSC można wyświetlać lub zmieniać atrybuty menedżera kolejek.

#### <span id="page-154-0"></span>**Zadania pokrewne**

Tworzenie menedżerów kolejek na wielu platformach

## **Uruchamianie menedżera kolejek**

Podczas tworzenia menedżera kolejek należy go uruchomić, aby umożliwić mu przetwarzanie komend lub wywołań MQI.

### **O tym zadaniu**

Menedżer kolejek można uruchomić za pomocą komendy **strmqm** . Opis komendy **strmqm** i jej opcji zawiera sekcja strmqm.

**Alternatywnie w systemach Windows i Linux (platformyx86 i x86-64 ) można** uruchomić menedżer kolejek za pomocą programu IBM MQ Explorer.

 $\blacksquare$  Windows  $\blacksquare$ W systemie Windows można uruchomić menedżer kolejek automatycznie, gdy system zostanie uruchomiony za pomocą programu IBM MQ Explorer. Więcej informacji na ten tematzawiera sekcja ["Administrowanie za pomocą programu IBM MQ Explorer" na stronie 145.](#page-144-0)

### **Procedura**

• Aby uruchomić menedżer kolejek przy użyciu komendy **strmqm** , należy wprowadzić komendę, po której następuje nazwa menedżera kolejek, który ma zostać uruchomiony.

Aby na przykład uruchomić menedżer kolejek o nazwie QMB, wprowadź następującą komendę:

strmqm QMB

**Uwaga:** Należy użyć komendy **strmqm** z poziomu instalacji powiązanej z menedżerem kolejek, z którym pracuje użytkownik. Przy użyciu komendy dspmq -o installation można sprawdzić, z którą instalacją powiązany jest menedżer kolejek.

Komenda strmqm nie zwraca sterowania, dopóki menedżer kolejek nie zostanie uruchomiony i nie będzie gotowy do akceptowania żądań połączenia.

#### Windows Linux

Aby uruchomić menedżer kolejek za pomocą programu IBM MQ Explorer, wykonaj następujące kroki:

- a) Otwórz produkt IBM MQ Explorer.
- b) W widoku Navigator wybierz menedżer kolejek.
- c) Kliknij polecenie **Uruchom**.

#### **Wyniki**

•

Zostanie uruchomiony menedżer kolejek.

Jeśli uruchamianie menedżera kolejek trwa dłużej niż kilka sekund, program IBM MQ generuje komunikaty informacyjne zawierające nieregularnie szczegółowe informacje o postępie uruchamiania.

#### Multi. **Zatrzymywanie menedżera kolejek**

Do zatrzymania menedżera kolejek można użyć komendy **endmqm** . Ta komenda udostępnia cztery sposoby zatrzymania menedżera kolejek: kontrolowane lub wyciszone, zamknięcie systemu, natychmiastowe zamknięcie systemu, zamknięcie systemu z wywłaszczaniem i oczekiwanie na zamknięcie systemu. Alternatywnie w systemach Windows i Linuxmożna zatrzymać menedżer kolejek za pomocą programu IBM MQ Explorer.

### **O tym zadaniu**

Istnieją cztery sposoby zatrzymania pojedynczego menedżera kolejek instancji za pomocą komendy **endmqm** :

#### **Kontrolowane (wyciszone) zamknięcie systemu**

Domyślnie komenda **endmqm** wykonuje wyciszone zamknięcie określonego menedżera kolejek. Zamknięcie systemu po wyciszeniu czeka na rozłączenie wszystkich podłączonych aplikacji, co może zająć trochę czasu.

#### **natychmiastowe zatrzymanie**

W przypadku natychmiastowego zamknięcia wszystkie bieżące wywołania MQI mogą zostać zakończone, ale wszystkie nowe wywołania nie powiodą się. Ten typ zamknięcia nie czeka na rozłączenie aplikacji z menedżerem kolejek.

#### **zamknięcie systemu z wywłaszczaniem**

Menedżer kolejek zostanie natychmiast zatrzymany. Tego typu zamknięcia należy używać tylko w wyjątkowych okolicznościach, na przykład gdy menedżer kolejek nie zostanie zatrzymany w wyniku wykonania normalnej komendy **endmqm** .

#### **Oczekiwanie na zamknięcie systemu**

Ten typ zamknięcia jest odpowiednikiem kontrolowanego zamknięcia z tą różnicą, że jest ono zwracane tylko po zatrzymaniu menedżera kolejek.

Komenda **endmqm** zatrzymuje wszystkie instancje menedżera kolejek z wieloma instancjami w taki sam sposób, jak zatrzymuje menedżer kolejek z pojedynczą instancją. Program **endmqm** można uruchomić w aktywnej instancji lub w jednej z instancji rezerwowych menedżera kolejek z wieloma instancjami. Aby zakończyć działanie menedżera kolejek, należy jednak wprowadzić komendę **endmqm** w aktywnej instancji.

W produkcie IBM MQ 9.1.4dostępna jest opcja zakończenia menedżera kolejek w określonym czasie docelowym wynoszącym kilka sekund (z lub bez przerywania istotnych zadań konserwacji menedżera kolejek), patrz sekcja ["Kończenie menedżera kolejek w czasie docelowym" na stronie 158.](#page-157-0)

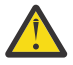

#### **Ostrzeżenie:**

• Komunikaty trwałe będą trwałe bez względu na typ używanego zamknięcia systemu (w tym ręczne zakończenie procesów IBM MQ ), podczas gdy komunikaty nietrwałe nie mogą przetrwać żadnego typu zamknięcia systemu.

Określenie właściwości kolejki NPMCLASS (HIGH) powoduje zapisywanie nietrwałych komunikatów w oparciu o najlepsze możliwe do wykonania. Użycie procesów **endmqm -t**, **endmqm -tp**, **endmqm -p**lub ręczne zakończenie IBM MQ zmniejsza prawdopodobieństwo, że komunikaty NPMCLASS (HIGH) przetrwają cykl zamykania lub restartowania systemu IBM MQ w porównaniu z produktem **endmqm -w** lub **endmqm -i**

• Połączony czas do zakończenia i zrestartowania menedżera kolejek może być dłuższy w wyniku użycia bardziej nagłej metody zamykania, szczególnie w przypadku korzystania z opcji **-p** i **-tp** .

Jeśli menedżer kolejek musi uciekać się do zakończenia procesów programu IBM MQ w celu zakończenia menedżera kolejek, po zrestartowaniu menedżera kolejek prawdopodobnie będzie potrzebne dodatkowe uzgadnianie stanu menedżera kolejek.

Szczegółowy opis komendy **endmqm** i jej opcji zawiera sekcja endmqm.

**Wskazówka:** Problemy z zamykaniem menedżera kolejek są często spowodowane przez aplikacje. Na przykład, gdy aplikacje:

- Nie sprawdzaj poprawnie kodów powrotu MQI
- Nie żądaj powiadomienia o wyciszeniu
- Zakończenie bez rozłączania z menedżerem kolejek (przez wywołanie MQDISC )

Jeśli podczas próby zatrzymania menedżera kolejek wystąpi problem, można wyjść z komendy **endmqm** przy użyciu kombinacji klawiszy Ctrl-C. Następnie można wydać inną komendę **endmqm** , ale tym razem z parametrem określającym wymagany typ zamknięcia systemu.

**Windows** Alternatywą dla użycia komendy **endmqm** w systemach Windows i Linuxjest zatrzymanie menedżera kolejek za pomocą programu IBM MQ Explorer w celu przeprowadzenia kontrolowanego lub natychmiastowego zamknięcia systemu.

### **Procedura**

• Aby zatrzymać menedżer kolejek za pomocą komendy **endmqm** , wprowadź komendę, a następnie, w razie potrzeby, odpowiedni parametr oraz nazwę menedżera kolejek, który ma zostać zatrzymany.

**Uwaga:** Należy użyć komendy **endmqm** z poziomu instalacji powiązanej z menedżerem kolejek, z którym pracuje użytkownik. Aby dowiedzieć się, z którą instalacją powiązany jest menedżer kolejek, użyj komendy **dspmq** :

dspmq -o installation

• Aby przeprowadzić kontrolowane (wyciszone) zamknięcie systemu, wprowadź komendę **endmqm** , jak pokazano w poniższym przykładzie, która zatrzymuje menedżer kolejek o nazwie QMB:

endmqm QMB

Alternatywnie, wprowadzenie komendy **endmqm** z parametrem **-c** , jak pokazano w poniższym przykładzie, jest równoważne komendzie endmqm QMB .

endmqm -c QMB

W obu przypadkach sterowanie jest natychmiast zwracane i użytkownik nie jest powiadamiany o zatrzymaniu menedżera kolejek. Jeśli przed zwróceniem sterowania do użytkownika komenda ma czekać na zatrzymanie wszystkich aplikacji i zakończenie menedżera kolejek, należy użyć parametru **-w** , jak pokazano w poniższym przykładzie.

endmqm -w QMB

• Aby wykonać natychmiastowe zamknięcie systemu, należy wprowadzić komendę **endmqm** z parametrem **-i** , jak pokazano w poniższym przykładzie:

endmqm -i QMB

• Aby wykonać zamknięcie z wywłaszczaniem, wprowadź komendę **endmqm** z parametrem **-p** , jak pokazano w poniższym przykładzie:

endmqm -p QMB

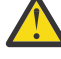

**Ostrzeżenie:** Zamknięcie systemu z wyprzedzeniem może mieć nieprzewidywalne konsekwencje dla podłączonych aplikacji. Nie należy używać tej opcji, chyba że wszystkie inne próby zatrzymania menedżera kolejek za pomocą normalnej komendy **endmqm** nie

powiodły się. **Jeśli zamknięcie z wywłaszczaniem nie działa**, spróbuj zamiast tego wykonać komendę ["Ręczne zatrzymywanie menedżera kolejek" na stronie 159](#page-158-0) .

• Aby zażądać automatycznego ponownego połączenia klienta, wprowadź komendę **endmqm** z parametrem - r . Ten parametr powoduje ponowne ustanowienie połączeń klientów z innymi menedżerami kolejek w ich grupie menedżerów kolejek.

**Uwaga:** Zakończenie menedżera kolejek przy użyciu domyślnej komendy **endmqm** nie wyzwala automatycznego ponownego połączenia klienta.

• Aby przekazać dane do instancji rezerwowej menedżera kolejek z wieloma instancjami po zamknięciu aktywnej instancji, wprowadź komendę **endmqm** z parametrem -s w aktywnej instancji menedżera kolejek z wieloma instancjami.

<span id="page-157-0"></span>• Aby zakończyć instancję rezerwową menedżera kolejek z wieloma instancjami i pozostawić aktywną instancję, należy wprowadzić komendę **endmqm** z parametrem -x dla instancji rezerwowej menedżera kolejek z wieloma instancjami.

#### $\blacktriangleright$  Windows  $\blacktriangleright$  Linux

•

Aby w systemach Windows i Linuxzatrzymać menedżer kolejek za pomocą programu IBM MQ Explorer, wykonaj następujące kroki:

- a) Otwórz produkt IBM MQ Explorer.
- b) Wybierz menedżer kolejek w widoku Navigator .
- c) Kliknij polecenie **Zatrzymaj**.

Zostanie wyświetlony panel **Zakończenie menedżera kolejek** .

- d) Wybierz opcję **Sterowane**lub **Natychmiastowe**.
- e) Kliknij przycisk **OK**.

Menedżer kolejek zostanie zatrzymany.

#### **Zadania pokrewne**

Stosowanie aktualizacji poziomu konserwacyjnego do menedżerów kolejek z wieloma instancjami w systemie AIX

Stosowanie aktualizacji poziomu konserwacyjnego do menedżerów kolejek z wieloma instancjami w systemie Linux

Stosowanie aktualizacji poziomu konserwacyjnego do menedżerów kolejek z wieloma instancjami w systemie Windows

#### **Odsyłacze pokrewne**

endmqm (zakończenie menedżera kolejek)

### *Kończenie menedżera kolejek w czasie docelowym*

Menedżer kolejek można zakończyć w określonym czasie docelowym przez określoną liczbę sekund, z przerwaniem lub bez przerywania podstawowych zadań konserwacji menedżera kolejek.

Istnieją dwa sposoby określania czasu docelowego w przypadku użycia komendy **endmqm** . Opcja **-t** umożliwia wykonanie podstawowych zadań konserwacji menedżera kolejek, co może wydłużyć fazę zakończenia menedżera kolejek. Opcja **-tp** przerywa podstawowe zadania konserwacji menedżera kolejek, jeśli jest to konieczne do zachowania zgodności z określonym czasem docelowym.

W przypadku określenia czasu docelowego typ zamknięcia systemu **-w**, **-i**lub **-p** wskazuje typ początkowego zamknięcia systemu.

**Uwaga:** Zamknięcie systemu immediate jest nadal uporządkowane i różni się od zamknięcia systemu controlled przede wszystkim tym, że wszystkie uruchomione aplikacje są wyciszone. Zamknięcie systemu immediate nadal wykonuje działania porządkowe, takie jak upakowanie kolejki i utrwalanie komunikatów NPMCLASS (HIGH), które mogą być czasochłonne, podczas gdy ograniczone czasowo zamknięcie systemu powoduje zakończenie tych dodatkowych działań, gdy kolidują one z czasem docelowym.

W razie potrzeby menedżer kolejek eskaluje typ zamknięcia, próbując osiągnąć czas docelowy. Na przykład:

• 10-sekundowym elementem docelowym operacji **-t** rozpoczynającej się o godzinie **-w** może być 7 sekund wyciszania, 2 sekundy natychmiastowego zamknięcia menedżera kolejek, w tym konserwacji, a następnie natychmiastowego zamknięcia bez dalszej konserwacji:

endmqm -w -t 10 *queue\_manager*

• 10-sekundowym elementem docelowym operacji **-tp** może być siedem sekund wyciszania, dwie sekundy natychmiastowego zamknięcia menedżera kolejek, w tym utrzymanie, jedna sekunda

<span id="page-158-0"></span>natychmiastowego zamknięcia bez dalszego utrzymywania, a następnie rozpoczęcie kończenia procesów programu IBM MQ :

endmqm -c -tp 10 *queue\_manager*

• Dwa drugie **-tp** miejsce docelowe w **-i** może być jednosekundowym natychmiastowym zamknięciem menedżera kolejek, w tym konserwację, jednosekundowe natychmiastowe zamknięcie bez dalszej konserwacji, a następnie rozpoczęcie kończenia procesów IBM MQ :

endmqm -i -tp 2 *queue\_manager*

• Drugie miejsce docelowe w punkcie **-w** może mieć wartość 0.1 sekund w punkcie wait, na przykład wystarczająco długo, aby wysyłać kody powrotu IBM MQ do podłączonych aplikacji, 0.9 sekund natychmiastowego zamknięcia menedżera kolejek, w tym konserwacji, a następnie natychmiastowego zamknięcia bez dalszej konserwacji, a następnie rozpocząć kończenie procesów IBM MQ .

#### **Odsyłacze pokrewne**

endmqm (zakończenie menedżera kolejek)

## **Ręczne zatrzymywanie menedżera kolejek**

Jeśli standardowe metody zatrzymywania i usuwania menedżera kolejek nie powiodą się, można spróbować zatrzymać menedżer kolejek ręcznie.

### **O tym zadaniu**

Standardowym sposobem zatrzymywania menedżerów kolejek jest użycie komendy **endmqm** , zgodnie z opisem w sekcji ["Zatrzymywanie menedżera kolejek" na stronie 155](#page-154-0). Jeśli nie można zatrzymać menedżera kolejek w standardowy sposób, można spróbować zatrzymać menedżer kolejek ręcznie. Sposób wykonania tej czynności zależy od używanej platformy.

#### **Procedura**

**Windows** •

> Aby zatrzymać menedżer kolejek w systemie Windows, należy zapoznać się z sekcją "Ręczne zatrzymywanie menedżera kolejek w systemie Windows" na stronie 159.

 $Linux \t MX$ •

> Aby zatrzymać menedżer kolejek w systemie AIX lub Linux, należy zapoznać się z sekcją ["Ręczne](#page-159-0) [zatrzymywanie menedżera kolejek w systemie AIX and Linux" na stronie 160](#page-159-0).

#### **Zadania pokrewne**

Tworzenie i zarządzanie menedżerami kolejek w systemie Multiplatforms

#### **Odsyłacze pokrewne**

endmqm,

### *Ręczne zatrzymywanie menedżera kolejek w systemie Windows*

Jeśli nie można zatrzymać menedżera kolejek w systemie Windows za pomocą komendy **endmqm** , można spróbować zatrzymać menedżer kolejek ręcznie, kończąc wszystkie uruchomione procesy i zatrzymując usługę IBM MQ .

### **O tym zadaniu**

**Wskazówka:** Menedżer zadań Windows i komenda **tasklist** zawierają ograniczone informacje na temat zadań. Aby uzyskać więcej informacji na temat określania, które procesy są powiązane z konkretnym menedżerem kolejek, należy rozważyć użycie narzędzia, takiego jak *Process Explorer* (procexp.exe), które jest dostępne do pobrania z serwisu WWW Microsoft pod adresem [http://www.microsoft.com](https://www.microsoft.com/).

Aby zatrzymać menedżer kolejek w systemie Windows, wykonaj następujące kroki.

### <span id="page-159-0"></span>**Procedura**

- 1. Wyświetl listę nazw (identyfikatorów) uruchomionych procesów za pomocą menedżera zadań Windows .
- 2. Zakończ procesy, używając programu Windows Task Manager lub komendy **taskkill** w następującej kolejności (jeśli są uruchomione):

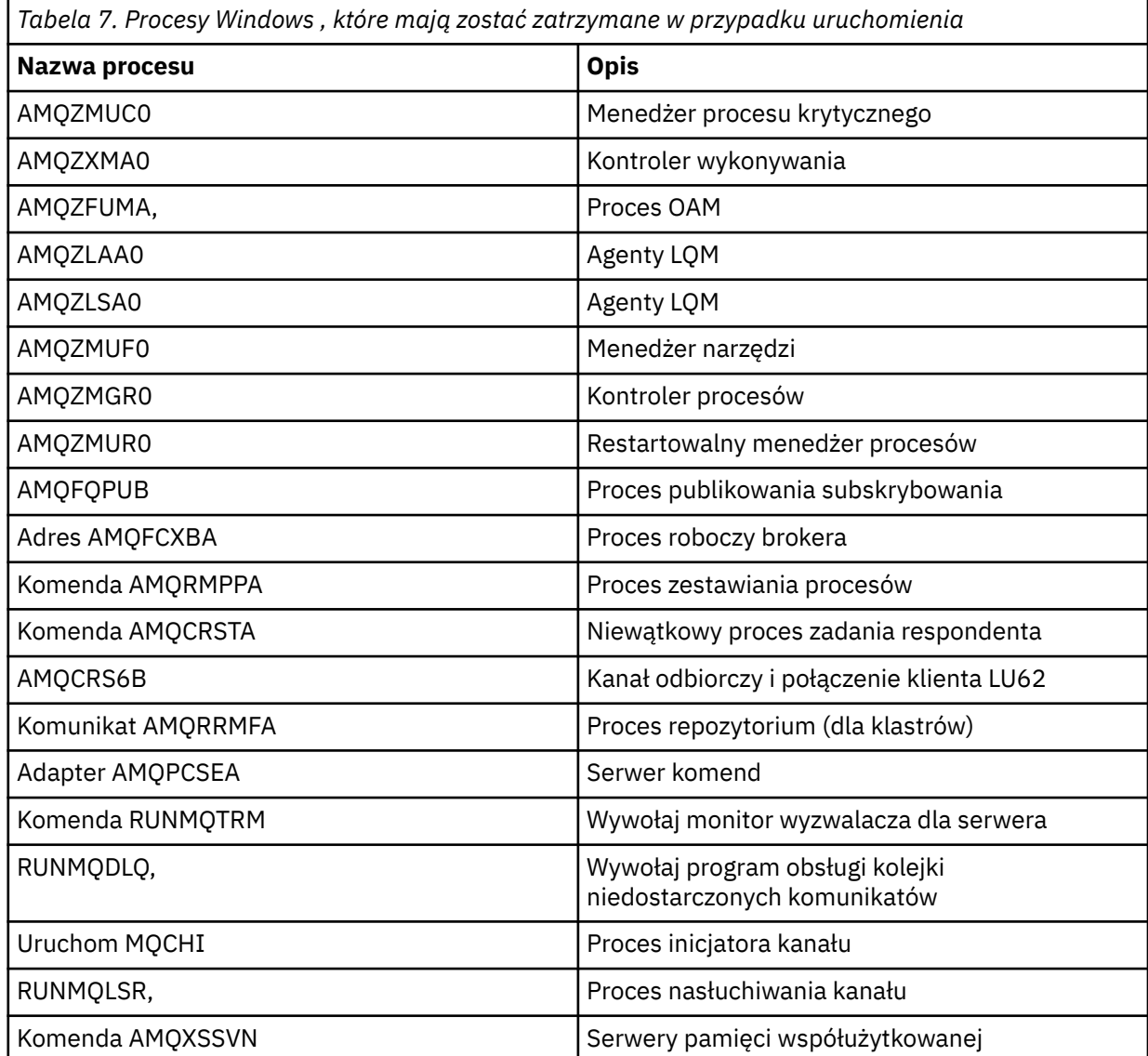

3. Zatrzymaj usługę IBM MQ z poziomu **Narzędzia administracyjne** > **Usługi** w Panelu sterowania systemu Windows .

4. Jeśli próbowano wszystkich metod, a menedżer kolejek nie został zatrzymany, należy zrestartować system.

### *Ręczne zatrzymywanie menedżera kolejek w systemie AIX and*

### *Linux*

Jeśli nie można zatrzymać menedżera kolejek w systemie AIX lub Linux za pomocą komendy **endmqm** , można spróbować zatrzymać menedżer kolejek ręcznie, kończąc wszystkie uruchomione procesy i zatrzymując usługę IBM MQ .

### **O tym zadaniu**

Aby zatrzymać menedżer kolejek w systemie AIX lub Linux, wykonaj następujące kroki.

Jeśli menedżer kolejek zostanie zatrzymany ręcznie, program FFST może zostać przejęty, a pliki FDC zostaną umieszczone w katalogu /var/mqm/errors. Nie powinno to być traktowane jako defekt w menedżerze kolejek.

Menedżer kolejek zostanie zrestartowany normalnie, nawet po zatrzymaniu go za pomocą tej metody ręcznego zatrzymania.

### **Procedura**

1. Za pomocą komendy **ps** znajdź identyfikatory procesów (PID) programów menedżera kolejek, które nadal działają.

Jeśli na przykład menedżer kolejek ma nazwę QMNAME, należy użyć następującej komendy:

ps -ef | grep QMNAME

2. Zakończ wszystkie procesy menedżera kolejek, które nadal działają, za pomocą komendy **kill** , określając identyfikatory PID wykryte za pomocą komendy **ps** .

Aby zakończyć proces, należy użyć komendy **kill -KILL <pid>** lub równoważnej komendy **kill -9 <pid>** .

Musisz pracować nad identyfikatorami PID, które chcesz zabić, jeden po drugim, wydając tę komendę za każdym razem.

**Ważne:** Jeśli zostanie użyty sygnał inny niż **9(SIGKILL)** , proces prawdopodobnie nie zostanie zatrzymany i zostaną uzyskane nieprzewidywalne wyniki.

Zakończ procesy w następującej kolejności:

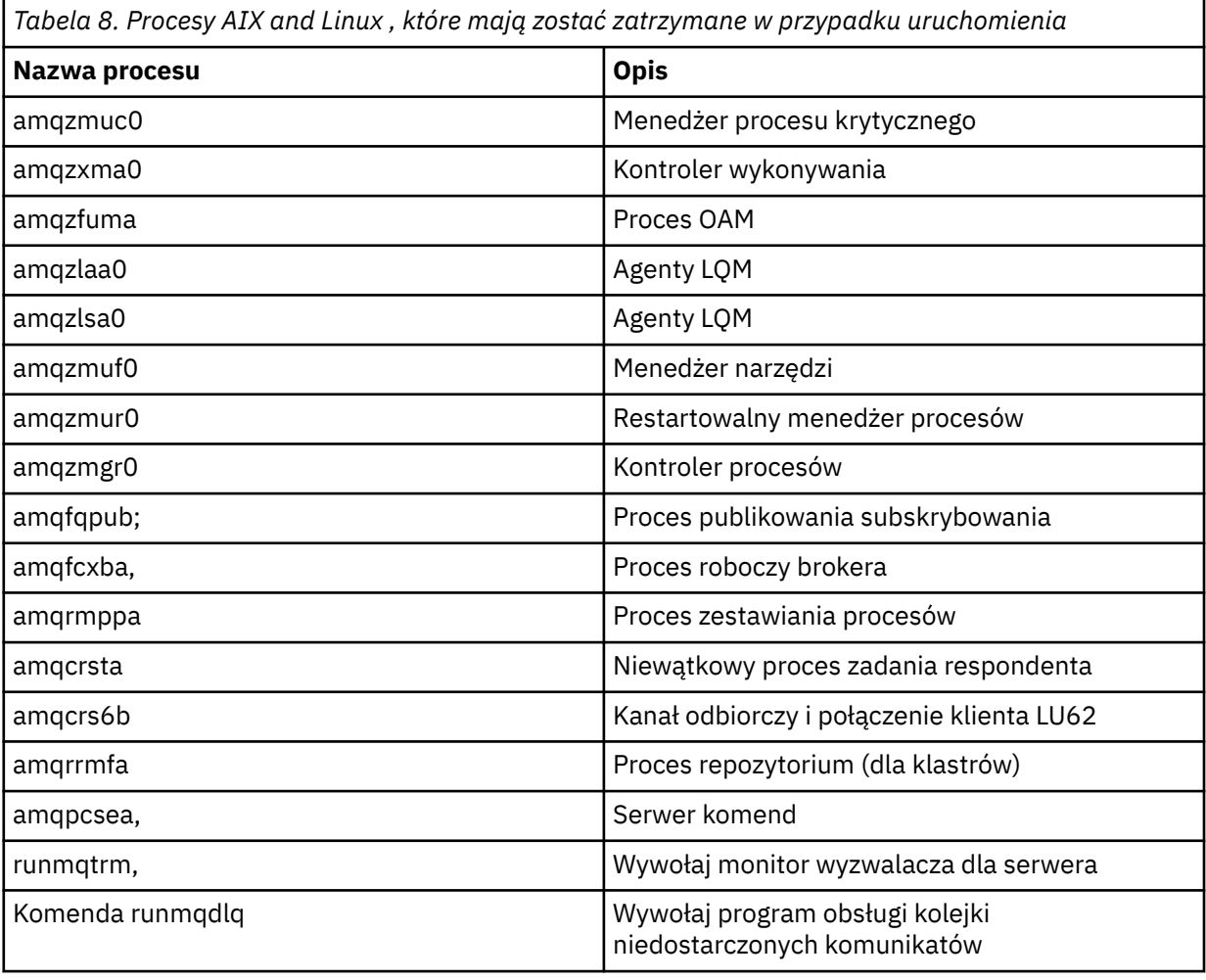

<span id="page-161-0"></span>*Tabela 8. Procesy AIX and Linux , które mają zostać zatrzymane w przypadku uruchomienia (kontynuacja)*

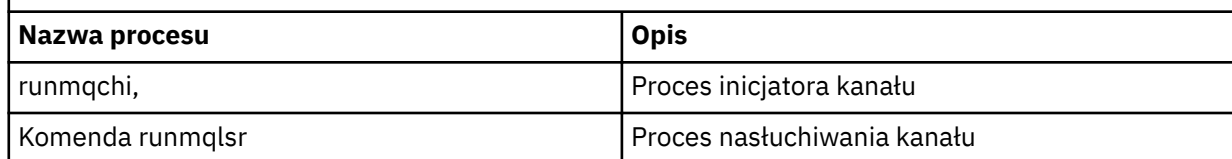

#### **Zadania pokrewne**

["Zatrzymywanie menedżera kolejek" na stronie 155](#page-154-0)

Do zatrzymania menedżera kolejek można użyć komendy **endmqm** . Ta komenda udostępnia cztery sposoby zatrzymania menedżera kolejek: kontrolowane lub wyciszone, zamknięcie systemu, natychmiastowe zamknięcie systemu, zamknięcie systemu z wywłaszczaniem i oczekiwanie na zamknięcie systemu. Alternatywnie w systemach Windows i Linuxmożna zatrzymać menedżer kolejek za pomocą programu IBM MQ Explorer.

## **Restartowanie menedżera kolejek**

Za pomocą komendy **strmqm** można zrestartować menedżer kolejek lub w systemach Windows i Linux x86-64 można zrestartować menedżer kolejek z produktu IBM MQ Explorer.

### **O tym zadaniu**

Menedżer kolejek można zrestartować przy użyciu komendy **strmqm** . Opis komendy **strmqm** i jej opcji zawiera sekcja strmqm.

**Windows – Linux – W** systemach Windows i Linux x86-64 można zrestartować menedżer kolejek, używając programu IBM MQ Explorer w taki sam sposób, jak w przypadku uruchamiania menedżera kolejek.

### **Procedura**

• Aby zrestartować menedżer kolejek przy użyciu komendy **strmqm** , należy wprowadzić komendę, po której następuje nazwa menedżera kolejek, który ma zostać zrestartowany.

Aby na przykład uruchomić menedżer kolejek o nazwie strmqm saturn.queue.manager, wprowadź następującą komendę:

strmqm saturn.queue.manager

#### $\blacktriangleright$  Windows  $\blacktriangleright$  Linux

Aby uruchomić menedżer kolejek za pomocą programu IBM MQ Explorer, wykonaj następujące kroki:

- a) Otwórz produkt IBM MQ Explorer.
- b) W widoku Navigator wybierz menedżer kolejek.
- c) Kliknij polecenie **Uruchom**.

### **Wyniki**

•

Menedżer kolejek zostanie zrestartowany.

Jeśli restartowanie menedżera kolejek trwa dłużej niż kilka sekund, program IBM MQ sporadycznie wysyła komunikaty informacyjne zawierające szczegółowe informacje o postępie uruchamiania.

## **Wyświetlanie i zmienianie atrybutów menedżera kolejek**

Użyj komendy **DISPLAY QMGR** MQSC, aby wyświetlić parametry menedżera kolejek dla menedżera kolejek. Użyj komendy **ALTER QMGR** MQSC, aby zmienić parametry menedżera kolejek dla lokalnego menedżera kolejek.

### **Zanim rozpoczniesz**

**Uwaga:** Kroki w tym zadaniu wymagają uruchomienia komend MQSC. W jaki sposób można to zrobić, różnią się w zależności od platformy. Patrz sekcja Administrowanie produktem IBM MQ za pomocą komend MQSC.

### **Procedura**

• Aby wyświetlić atrybuty menedżera kolejek określone w komendzie **runmqsc** , użyj komendy **DISPLAY QMGR** MQSC:

DISPLAY QMGR

W poniższym przykładzie przedstawiono typowe dane wyjściowe tej komendy:

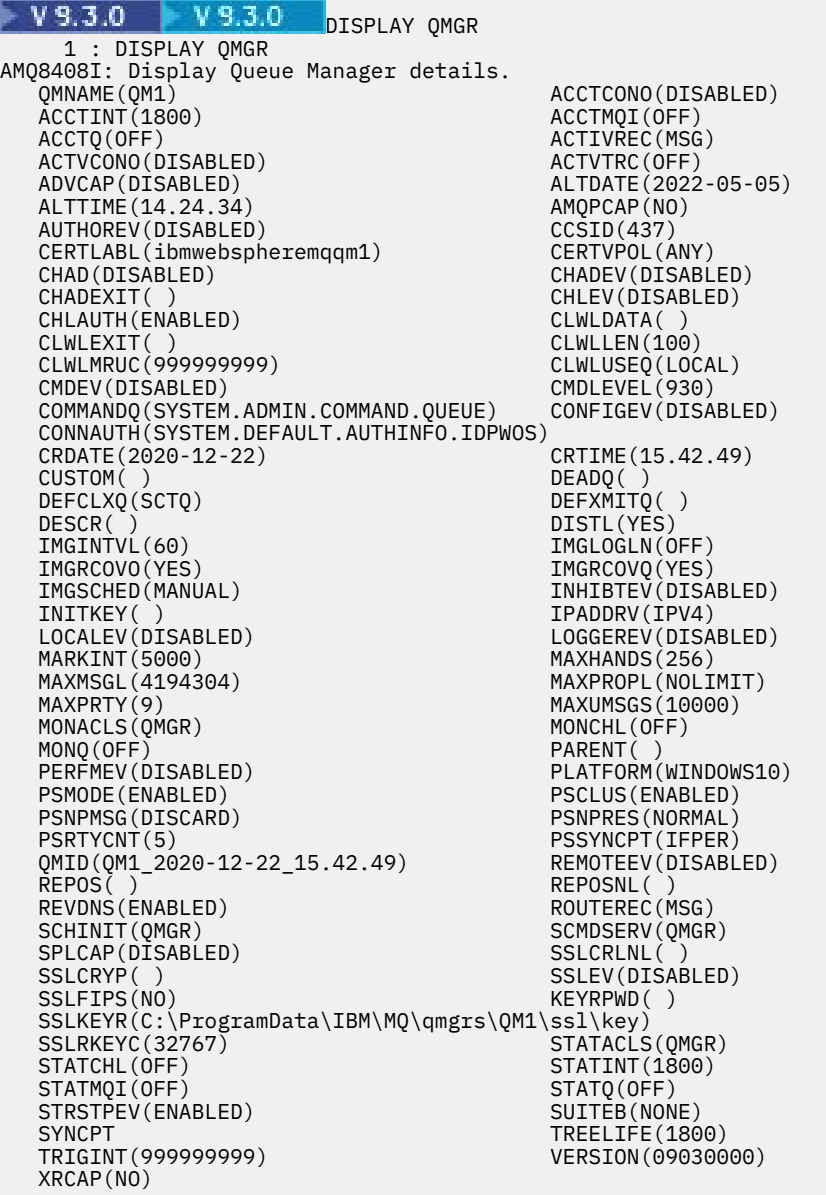

**Uwaga:** SYNCPT jest atrybutem menedżera kolejek tylko do odczytu.

Parametr **ALL** jest wartością domyślną w komendzie **DISPLAY QMGR** . Wyświetlane są wszystkie atrybuty menedżera kolejek. W szczególności dane wyjściowe zawierają informacje o domyślnej nazwie menedżera kolejek, nazwie kolejki niedostarczonych komunikatów i nazwie kolejki komend. Można sprawdzić, czy te kolejki istnieją, wprowadzając komendę:

DISPLAY QUEUE (SYSTEM.\*)

Spowoduje to wyświetlenie listy kolejek zgodnych z rdzeniem SYSTEM.\*. Nawiasy są wymagane.

• Aby zmienić atrybuty menedżera kolejek określone w komendzie **runmqsc** , należy użyć komendy MQSC **ALTER QMGR**, określając atrybuty i wartości, które mają zostać zmienione.

Na przykład, aby zmienić atrybuty jupiter.queue.manager, należy użyć następujących komend:

runmqsc jupiter.queue.manager ALTER QMGR DEADQ (ANOTHERDLQ) INHIBTEV (ENABLED)

Komenda **ALTER QMGR** zmienia używaną kolejkę niedostarczonych komunikatów i włącza zdarzenia blokowania.

Parametry, które nie zostały określone w komendzie **ALTER QMGR** , powodują, że istniejące wartości tych parametrów pozostają niezmienione.

#### **Zadania pokrewne**

Tworzenie menedżerów kolejek na wielu platformach

#### **Odsyłacze pokrewne**

Atrybuty menedżera kolejek runmqsc (uruchomienie komend MQSC) WYŚWIETLENIE QMGR ALTER QMGR (Zmiana menedżera kolejek)

### **Usuwanie menedżera kolejek**

Menedżer kolejek można usunąć za pomocą komendy sterującej **dltmqm** . Alternatywnie w systemach Windows i Linux można użyć programu IBM MQ Explorer , aby usunąć menedżer kolejek.

### **Zanim rozpoczniesz**

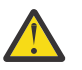

#### **Ostrzeżenie:**

- Usunięcie menedżera kolejek jest krokiem drastycznym, ponieważ usuwane są również wszystkie zasoby powiązane z menedżerem kolejek, w tym wszystkie kolejki i ich komunikaty oraz wszystkie definicje obiektów. Jeśli używana jest komenda sterująca **dltmqm** , nie jest wyświetlana żadna zachęta, która pozwala na zmianę zdania. Po naciśnięciu klawisza Enter wszystkie powiązane zasoby zostaną utracone.
- <mark>• Windows •</mark> W systemie Windowsusunięcie menedżera kolejek powoduje również usunięcie menedżera kolejek z listy automatycznego uruchamiania (opisanej w sekcji ["Uruchamianie](#page-154-0) [menedżera kolejek" na stronie 155](#page-154-0) ). Po zakończeniu wykonywania komendy zostanie wyświetlony komunikat IBM MQ queue manager ending (Nie powiedziano, że menedżer kolejek został usunięty).
- Usunięcie menedżera kolejek klastra nie powoduje usunięcia go z klastra. Więcej informacji na ten temat zawierają uwagi dotyczące składni dla komendy dltmqm.

### **O tym zadaniu**

Menedżer kolejek można usunąć za pomocą komendy sterującej **dltmqm** . Opis komendy **dltmqm** i jej opcji zawiera sekcja dltmqm. Upewnij się, że tylko zaufani administratorzy mają uprawnienia do używania tej komendy. Więcej informacji na temat zabezpieczeń zawiera sekcja Konfigurowanie zabezpieczeń w systemie AIX, Linux, and Windows.

Alternatywnie w systemach Windows i Linux (platformyx86 i x86-64 ) można **Windows** usunąć menedżer kolejek za pomocą programu IBM MQ Explorer.

### **Procedura**

- Aby usunąć menedżer kolejek za pomocą komendy **dltmqm** , wykonaj następujące kroki:
	- a) Zatrzymaj menedżer kolejek.
	- b) Wydaj następującą komendę:

dltmqm QMB

**Uwaga:** Należy użyć komendy **dltmqm** z poziomu instalacji powiązanej z menedżerem kolejek, z którym pracuje użytkownik. Przy użyciu komendy dspmq -o installation można sprawdzić, z którą instalacją powiązany jest menedżer kolejek.

#### $\blacktriangleright$  Windows  $\blacktriangleright$  Linux

Aby usunąć menedżer kolejek za pomocą programu IBM MQ Explorer, wykonaj następujące kroki:

- a) Otwórz produkt IBM MQ Explorer.
- b) W widoku Navigator wybierz menedżer kolejek.
- c) Jeśli menedżer kolejek nie jest zatrzymany, zatrzymaj go.

Aby zatrzymać menedżer kolejek, kliknij go prawym przyciskiem myszy, a następnie kliknij opcję **Zatrzymaj**.

d) Usuń menedżer kolejek.

Aby usunąć menedżer kolejek, kliknij go prawym przyciskiem myszy, a następnie kliknij opcję **Usuń**.

### **Wyniki**

•

Menedżer kolejek został usunięty.

## **Zatrzymywanie kanałów MQI**

Po wydaniu komendy STOP CHANNEL dla kanału połączenia z serwerem można wybrać metodę, która ma zostać użyta do zatrzymania kanału połączenia z klientem. Oznacza to, że kanał klienta, który wywołał komendę MQGET, może być kontrolowany, a użytkownik może zdecydować, kiedy i w jaki sposób zatrzymać kanał.

Komendę STOP CHANNEL można wprowadzić w trzech trybach, wskazując, w jaki sposób kanał ma zostać zatrzymany:

#### **Wyciszanie**

Zatrzymuje kanał po przetworzeniu wszystkich bieżących komunikatów.

Jeśli współużytkowanie konwersacji jest włączone, IBM MQ MQI client będzie w odpowiednim czasie informowany o żądaniu zatrzymania; czas ten zależy od szybkości sieci. Aplikacja kliencka uzyskuje informacje o żądaniu zatrzymania w wyniku wywołania IBM MQ.

#### **Wymuszenie**

Natychmiast zatrzymuje kanał.

#### **Przerwij**

Natychmiast zatrzymuje kanał. Jeśli kanał działa jako proces, może zakończyć proces kanału lub, jeśli kanał działa jako wątek, jego wątek.

Jest to proces wieloetapowy. Jeśli używany jest tryb przerwania, podejmowana jest próba zatrzymania kanału połączenia z serwerem, najpierw z wyciszaniem trybu, następnie z wymuszaniem trybu i, jeśli to konieczne, z kończenia trybu. Klient może otrzymywać różne kody powrotu na różnych etapach zakończenia. Jeśli proces lub wątek zostanie zakończony, klient otrzyma błąd komunikacji.

Kody powrotu zwracane do aplikacji różnią się w zależności od wywołania MQI i wywołanej komendy STOP CHANNEL. Klient otrzyma kod powrotu MQRC\_CONNECTION\_QUIESCING lub <span id="page-165-0"></span>MQRC\_CONNECTION\_BROKEN. Jeśli klient wykryje opcję MQRC\_CONNECTION\_QUIESCING, powinien podjąć próbę zakończenia bieżącej transakcji i jej zakończenia. Nie jest to możliwe z opcją MQRC\_CONNECTION\_BROKEN. Jeśli klient nie zakończy transakcji i zakończy ją wystarczająco szybko, po kilku sekundach nastąpi zerwanie połączenia (CONNECTION\_BROKEN). Komenda STOP CHANNEL z opcją MODE (FORCE) lub MODE (TERMINATE) prawdopodobnie spowoduje zerwane połączenie (CONNECTION\_BROKEN) niż z opcją MODE (QUIESCE).

#### **Pojęcia pokrewne**

Kanały

## **Praca z kolejkami lokalnymi**

Ta sekcja zawiera przykłady komend MQSC, których można używać do zarządzania kolejkami lokalnymi, modelowymi i aliasowymi.

Szczegółowe informacje na temat tych komend zawiera sekcja Komendy MQSC .

#### **Odsyłacze pokrewne**

Ograniczenia nazewnictwa dla kolejek Ograniczenia nazewnictwa dla innych obiektów

## **Definiowanie kolejki lokalnej za pomocą komendy DEFINE QLOCAL**

W przypadku aplikacji lokalny menedżer kolejek jest menedżerem kolejek, z którym aplikacja jest połączona. Kolejki zarządzane przez lokalnego menedżera kolejek są lokalne dla tego menedżera kolejek. W celu utworzenia kolejki lokalnej należy użyć komendy MQSC **DEFINE QLOCAL** .

### **Zanim rozpoczniesz**

**Uwaga:** Kroki w tym zadaniu wymagają uruchomienia komend MQSC. W jaki sposób można to zrobić, różnią się w zależności od platformy. Patrz sekcja Administrowanie produktem IBM MQ za pomocą komend MQSC.

### **O tym zadaniu**

W celu utworzenia kolejki lokalnej należy użyć komendy MQSC **DEFINE QLOCAL** . Można również użyć wartości domyślnej zdefiniowanej w domyślnej definicji kolejki lokalnej lub zmodyfikować parametry kolejki z domyślnej kolejki lokalnej.

**Uwaga:** Domyślna kolejka lokalna ma nazwę SYSTEM.DEFAULT.LOCAL.QUEUE i jest tworzona podczas instalacji systemu.

### **Procedura**

• Aby utworzyć kolejkę lokalną, wprowadź komendę **DEFINE QLOCAL** , jak pokazano w poniższym przykładzie.

W tym przykładzie komenda **DEFINE QLOCAL** definiuje kolejkę o nazwie ORANGE.LOCAL.QUEUE z następującymi parametrami:

- Jest on włączony dla operacji pobierania i umieszczania oraz działa na podstawie kolejności priorytetów.
- Jest to *normalna* kolejka, która nie jest kolejką inicjującą ani kolejką transmisji i nie generuje komunikatów wyzwalacza.
- Maksymalna głębokość kolejki wynosi 5000 komunikatów; maksymalna długość komunikatu wynosi 4194304 bajtów.

```
DEFINE QLOCAL(ORANGE.LOCAL.QUEUE) +
        DESCR('Queue for messages from other systems') +
        PUT(ENABLED) +
        GET(ENABLED) +
```

```
 NOTRIGGER +
 MSGDLVSQ(PRIORITY) + 
 MAXDEPTH(5000) +
 MAXMSGL(4194304) +
 USAGE(NORMAL)
```
### **Uwagi:**

- 1. Z wyjątkiem wartości opisu, wszystkie wartości atrybutów przedstawione w przykładzie są wartościami domyślnymi. Przykłady te zostały przedstawione w celach ilustracyjnych. Można je pominąć, jeśli istnieje pewność, że wartości domyślne zostały zmienione lub nie zostały zmienione. Patrz także "Wyświetlanie domyślnych atrybutów obiektu za pomocą komendy DISPLAY QUEUE" na stronie 167.
- 2. Wartość **USAGE(NORMAL)** wskazuje, że ta kolejka nie jest kolejką transmisji.
- 3. Jeśli w tym samym menedżerze kolejek znajduje się już kolejka lokalna o nazwie ORANGE.LOCAL.QUEUE, wykonanie tej komendy nie powiedzie się. Użyj atrybutu **REPLACE** , aby nadpisać istniejącą definicję kolejki, ale patrz także sekcja ["Zmiana atrybutów kolejki lokalnej za](#page-168-0) [pomocą instrukcji ALTER QLOCAL lub DEFINE QLOCAL" na stronie 169.](#page-168-0)

#### **Odsyłacze pokrewne**

ZDEFINIUJ QLOCAL

## **Wyświetlanie domyślnych atrybutów obiektu za pomocą komendy DISPLAY QUEUE**

Komenda **DISPLAY QUEUE** MQSC służy do wyświetlania atrybutów, które zostały pobrane z obiektu domyślnego podczas definiowania obiektu IBM MQ .

### **Zanim rozpoczniesz**

**Uwaga:** Kroki w tym zadaniu wymagają uruchomienia komend MQSC. W jaki sposób można to zrobić, różnią się w zależności od platformy. Patrz sekcja Administrowanie produktem IBM MQ za pomocą komend MQSC.

### **O tym zadaniu**

Podczas definiowania obiektu IBM MQ pobiera on wszystkie atrybuty, które nie zostały określone w obiekcie domyślnym. Na przykład podczas definiowania kolejki lokalnej kolejka dziedziczy wszystkie atrybuty, które zostały pominięte w definicji, z domyślnej kolejki lokalnej o nazwie SYSTEM.DEFAULT.LOCAL.QUEUE. Za pomocą komendy **DISPLAY QUEUE** można dokładnie sprawdzić, jakie są te atrybuty.

### **Procedura**

• Aby wyświetlić domyślne atrybuty obiektu dla kolejki lokalnej, należy użyć następującej komendy:

```
DISPLAY QUEUE (SYSTEM.DEFAULT.LOCAL.QUEUE)
```
Składnia komendy **DISPLAY** różni się od składni odpowiadającej jej komendy **DEFINE** . W komendzie **DISPLAY** można podać tylko nazwę kolejki, natomiast w komendzie **DEFINE** należy określić typ kolejki, czyli QLOCAL, QALIAS, QMODEL lub QREMOTE.

Atrybuty można selektywnie wyświetlać, określając je indywidualnie. Na przykład:

```
DISPLAY QUEUE (ORANGE.LOCAL.QUEUE) +
MAXDEPTH +
MAXMSGL +
CURDEPTH;
```
Ta komenda wyświetla trzy określone atrybuty w następujący sposób:

AMQ8409: Display Queue details. QUEUE(ORANGE.LOCAL.QUEUE) TYPE(QLOCAL) CURDEPTH(0) MAXDEPTH(5000) MAXMSGL(4194304)

**CURDEPTH** to bieżące zapełnienie kolejki, czyli liczba komunikatów w kolejce. Jest to przydatny atrybut do wyświetlenia, ponieważ monitorując głębokość kolejki, można zapewnić, że kolejka nie zostanie zapełniona.

#### **Odsyłacze pokrewne**

WYŚWIETL KOLEJKĘ DEFINE kolejki

## **Kopiowanie definicji kolejki lokalnej z opcją DEFINE QLOCAL**

Definicję kolejki można skopiować za pomocą atrybutu **LIKE** komendy MQSC w systemie **DEFINE QLOCAL** .

### **Zanim rozpoczniesz**

**Uwaga:** Kroki w tym zadaniu wymagają uruchomienia komend MQSC. W jaki sposób można to zrobić, różnią się w zależności od platformy. Patrz sekcja Administrowanie produktem IBM MQ za pomocą komend MQSC.

### **O tym zadaniu**

Za pomocą komendy **DEFINE** z atrybutem **LIKE** można utworzyć kolejkę z takimi samymi atrybutami, jak określona kolejka, a nie domyślną kolejkę lokalną systemu. Można również użyć tej formy komendy **DEFINE** , aby skopiować definicję kolejki, ale zastąpić jedną lub więcej zmian w atrybutach oryginału.

#### **Uwagi:**

- 1. Jeśli w komendzie **DEFINE** używany jest atrybut **LIKE** , kopiowane są tylko atrybuty kolejki. Komunikaty w kolejce nie są kopiowane.
- 2. W przypadku zdefiniowania kolejki lokalnej bez określenia parametru **LIKE**jest ona taka sama jak:

```
 DEFINE LIKE(SYSTEM.DEFAULT.LOCAL.QUEUE)
```
### **Procedura**

• Aby utworzyć kolejkę z takimi samymi atrybutami jak określona kolejka, a nie domyślna kolejka lokalna systemu, należy wprowadzić komendę **DEFINE** , jak pokazano w poniższym przykładzie.

Wprowadź nazwę kolejki, która ma zostać skopiowana dokładnie w takiej postaci, w jakiej została wprowadzona podczas tworzenia kolejki. Jeśli nazwa zawiera małe litery, należy ją ująć w pojedynczy cudzysłów.

W tym przykładzie tworzona jest kolejka z takimi samymi atrybutami jak kolejka ORANGE.LOCAL.QUEUEzamiast domyślnej kolejki lokalnej systemu:

DEFINE QLOCAL (MAGENTA.QUEUE) + LIKE (ORANGE.LOCAL.QUEUE)

• Aby skopiować definicję kolejki, ale zastąpić jedną lub więcej zmian w atrybutach oryginału, wprowadź komendę **DEFINE** , jak pokazano w poniższym przykładzie.

Ta komenda kopiuje atrybuty kolejki ORANGE.LOCAL.QUEUE do kolejki THIRD.QUEUE, ale określa, że maksymalna długość komunikatu w nowej kolejce wynosi 1024 bajty, a nie 4194304:

DEFINE QLOCAL (THIRD.QUEUE) +

#### <span id="page-168-0"></span>**Odsyłacze pokrewne**

DEFINE kolejki

## **Zmiana atrybutów kolejki lokalnej za pomocą instrukcji ALTER QLOCAL lub DEFINE QLOCAL**

Atrybuty kolejki można zmienić na dwa sposoby, używając komendy MQSC **ALTER QLOCAL** lub **DEFINE QLOCAL** z atrybutem **REPLACE** .

### **Zanim rozpoczniesz**

**Uwaga:** Kroki w tym zadaniu wymagają uruchomienia komend MQSC. W jaki sposób można to zrobić, różnią się w zależności od platformy. Patrz sekcja Administrowanie produktem IBM MQ za pomocą komend MQSC.

### **O tym zadaniu**

Atrybutu **REPLACE** komendy **ALTER** i **DEFINE** można użyć do zastąpienia istniejącej definicji określoną nową definicją. Różnica między używaniem parametrów **ALTER** i **DEFINE** polega na tym, że **ALTER** z **REPLACE** nie zmienia nieokreślonych parametrów, ale **DEFINE** z **REPLACE** ustawia wszystkie parametry.

### **Procedura**

• Aby zmienić atrybuty kolejki, należy użyć komendy **ALTER** lub komendy **DEFINE** , jak pokazano w poniższych przykładach.

W tych przykładach maksymalna długość komunikatu w kolejce ORANGE.LOCAL.QUEUE jest zmniejszana do 10 000 bajtów.

– Za pomocą komendy **ALTER** :

ALTER QLOCAL (ORANGE.LOCAL.QUEUE) MAXMSGL(10000)

Ta komenda zmienia pojedynczy atrybut o maksymalnej długości komunikatu; wszystkie pozostałe atrybuty pozostają takie same.

– Za pomocą komendy **DEFINE** z opcją **REPLACE** , na przykład:

DEFINE QLOCAL (ORANGE.LOCAL.QUEUE) MAXMSGL(10000) REPLACE

Ta komenda zmienia nie tylko maksymalną długość komunikatu, ale także wszystkie inne atrybuty, którym nadawane są wartości domyślne. Na przykład, jeśli kolejka była wcześniej zablokowana, zostanie ona zmieniona na włączoną opcję umieszczania, ponieważ domyślnie włączona jest opcja umieszczania, zgodnie z ustawieniem w kolejce SYSTEM.DEFAULT.LOCAL.QUEUE.

Jeśli zostanie zmniejszona maksymalna długość komunikatu w istniejącej kolejce, nie będzie to miało wpływu na istniejące komunikaty. Wszystkie nowe komunikaty muszą jednak spełniać nowe kryteria.

#### **Odsyłacze pokrewne**

Kolejki ALTER ZMIEŃ QLOCAL DEFINE kolejki ZDEFINIUJ QLOCAL

## **Usuwanie zawartości kolejki lokalnej za pomocą komendy CLEAR QLOCAL**

Za pomocą komendy **CLEAR QLOCAL** MQSC można wyczyścić kolejkę lokalną.

### **Zanim rozpoczniesz**

**Uwaga:** Kroki w tym zadaniu wymagają uruchomienia komend MQSC. W jaki sposób można to zrobić, różnią się w zależności od platformy. Patrz sekcja Administrowanie produktem IBM MQ za pomocą komend MQSC.

Nie można wyczyścić kolejki, jeśli:

- Istnieją niezatwierdzone komunikaty, które zostały umieszczone w kolejce w punkcie synchronizacji.
- Aplikacja ma obecnie otwartą kolejkę.

### **O tym zadaniu**

Aby wyczyścić kolejkę lokalną za pomocą komendy **CLEAR QLOCAL** , nazwa kolejki musi być zdefiniowana w menedżerze kolejek lokalnych.

**Uwaga:** Nie ma zachęty, która pozwala na zmianę zdania; po naciśnięciu klawisza Enter komunikaty są tracone.

### **Procedura**

Aby usunąć komunikaty z kolejki lokalnej, należy użyć pliku **CLEAR QLOCAL** , jak pokazano w poniższym przykładzie.

W tym przykładzie wszystkie komunikaty są usuwane z kolejki lokalnej o nazwie MAGENTA.QUEUE:

```
CLEAR QLOCAL (MAGENTA.QUEUE)
```
#### **Odsyłacze pokrewne**

WYCZYŚĆ QLOCAL

## **Usuwanie kolejki lokalnej za pomocą komendy DELETE QLOCAL**

Do usunięcia kolejki lokalnej można użyć komendy **DELETE QLOCAL** MQSC.

### **Zanim rozpoczniesz**

**Uwaga:** Kroki w tym zadaniu wymagają uruchomienia komend MQSC. W jaki sposób można to zrobić, różnią się w zależności od platformy. Patrz sekcja Administrowanie produktem IBM MQ za pomocą komend MQSC.

Nie można usunąć kolejki, jeśli zawiera ona niezatwierdzone komunikaty.

Jeśli kolejka zawiera jeden lub więcej zatwierdzonych komunikatów i nie zawiera niezatwierdzonych komunikatów, można je usunąć tylko wtedy, gdy zostanie podana opcja **PURGE** . Usunięcie będzie następować nawet wtedy, gdy w nazwanej kolejce znajdują się zatwierdzone komunikaty, a te komunikaty również zostaną wyczyszczone.

Określenie wartości **NOPURGE** zamiast **PURGE** zapewnia, że kolejka nie zostanie usunięta, jeśli zawiera jakiekolwiek zatwierdzone komunikaty.

### **Procedura**

• Aby usunąć kolejkę lokalną, należy użyć komendy **DELETE QLOCAL** , jak pokazano w poniższym przykładzie.

W tym przykładzie usuwana jest kolejka PINK.QUEUE , jeśli w kolejce nie ma zatwierdzonych komunikatów:

DELETE QLOCAL (PINK.QUEUE) NOPURGE

W tym przykładzie usuwana jest kolejka PINK.QUEUE , nawet jeśli w kolejce znajdują się zatwierdzone komunikaty:

DELETE QLOCAL (PINK.QUEUE) PURGE

#### **Odsyłacze pokrewne**

USUŃ QLOCAL

### **Przeglądanie kolejek za pomocą programu przykładowego**

Produkt IBM MQ udostępnia przykładową przeglądarkę kolejek, za pomocą której można przeglądać treść komunikatów w kolejce.

### **O tym zadaniu**

Przeglądarka jest dostarczana zarówno w formacie źródłowym, jak i wykonywalnym w następujących miejscach, gdzie *MQ\_INSTALLATION\_PATH* reprezentuje katalog wysokiego poziomu, w którym zainstalowano produkt IBM MQ .

 $\blacksquare$  Windows $\blacksquare$ W systemie Windowsnazwy plików i ścieżki dla przykładowej przeglądarki kolejek są następujące:

**Źródło**

*MQ\_INSTALLATION\_PATH*\tools\c\samples\

#### **Wykonywalny**

*MQ\_INSTALLATION\_PATH*\tools\c\samples\bin\amqsbcg.exe

- Linux I AIX. W systemie AIX and Linuxnazwy plików i ścieżki są następujące:

#### **Źródło**

*MQ\_INSTALLATION\_PATH*/samp/amqsbcg0.c

**Wykonywalny**

*MQ\_INSTALLATION\_PATH*/samp/bin/amqsbcg

#### **Procedura**

• Aby uruchomić program przykładowy, wprowadź komendę, jak pokazano w poniższym przykładzie. Program przykładowy wymaga dwóch parametrów wejściowych: nazwy kolejki, w której będą przeglądane komunikaty, oraz menedżera kolejek, który jest właścicielem tej kolejki. Na przykład:

amqsbcg SYSTEM.ADMIN.QMGREVENT.tpp01 saturn.queue.manager

#### **Wyniki**

Typowe wyniki działania tej komendy przedstawiono w poniższym przykładzie:

```
AMQSBCG0 - starts here
**********************
 MQOPEN - 'SYSTEM.ADMIN.QMGR.EVENT'
 MQGET of message number 1
****Message descriptor****
 StrucId : 'MD ' Version : 2
 Report : 0 MsgType : 8
```
 Expiry : -1 Feedback : 0 Encoding : 546 CodedCharSetId : 850 Format : 'MQEVENT ' Priority : 0 Persistence : 0<br>MsgId : X'414D5120736174757266 X'414D512073617475726E2E71756575650005D30033563DB8' CorrelId : X'000000000000000000000000000000000000000000000000' BackoutCount : 0<br>ReplyToQ : ReplyToQ : ' ' ReplyToQMgr : 'saturn.queue.manager ' \*\* Identity Context UserIdentifier : AccountingToken : X'0000000000000000000000000000000000000000000000000000000000000000' ApplIdentityData : ' ' \*\* Origin Context PutApplType PutApplName : 'saturn.queue.manager ' PutDate : '19970417' PutTime : '15115208' ApplOriginData : ' ' GroupId : X'000000000000000000000000000000000000000000000000' MsgSeqNumber Offset : '0' MsgFlags OriginalLength : '104' \*\*\*\* Message \*\*\*\* length - 104 bytes 00000000: 0700 0000 2400 0000 0100 0000 2C00 0000 '....→.......,...' 00000010: 0100 0000 0100 0000 0100 0000 AE08 0000 '................' 00000020: 0100 0000 0400 0000 4400 0000 DF07 0000 '.........D....... 00000030: 0000 0000 3000 0000 7361 7475 726E 2E71 '....0...saturn.q' 00000040: 7565 7565 2E6D 616E 6167 6572 2020 2020 'ueue.manager ' 00000050: 2020 2020 2020 2020 2020 2020 2020 2020 ' ' 00000060: 2020 2020 2020 2020 No more messages MQCLOSE MQDISC

#### **Odsyłacze pokrewne**

Przykładowy program przeglądarki

## **Włączanie dużych kolejek**

Produkt IBM MQ obsługuje kolejki większe niż 2 TB.

**Windows:** W systemach Windows obsługa dużych plików jest dostępna bez konieczności dodatkowego włączania obsługi.

 $\blacktriangleright$  Linux  $\blacktriangleright$  AIX  $\blacktriangleright$  W systemach AIX and Linux należy jawnie włączyć obsługę dużych plików, zanim możliwe będzie utworzenie plików kolejki o wielkości wielu gigabajtów lub terabajtów. Informacje na ten temat można znaleźć w dokumentacji systemu operacyjnego.

Niektóre programy narzędziowe, takie jak tar, nie mogą obsłużyć plików o wielkości wielu gigabajtów lub terabajtów. Przed włączeniem obsługi dużych plików należy zapoznać się z dokumentacją systemu operacyjnego, aby uzyskać informacje na temat ograniczeń dotyczących używanych programów narzędziowych.

Informacje na temat planowania ilości pamięci masowej potrzebnej na potrzeby kolejek zawiera dokumentacja [MQ Performance documents](https://ibm-messaging.github.io/mqperf/) (Dokumenty dotyczące wydajności produktu WebSphere MQ) dla raportów dotyczących wydajności specyficznych dla platformy.

W programie IBM MQ 9.1.5można sterować wielkością plików kolejek za pomocą nowego atrybutu w kolejkach lokalnych i modelowych. Więcej informacji zawiera temat ["Modyfikowanie plików kolejki](#page-172-0) [produktu IBM MQ" na stronie 173](#page-172-0).

#### <span id="page-172-0"></span>**Multi Modyfikowanie plików kolejki produktu IBM MQ**

W programie IBM MQ 9.2.0można sterować wielkością plików kolejki za pomocą atrybutu w kolejkach lokalnych i modelowych. Za pomocą dwóch atrybutów statusu kolejki można wyświetlić bieżącą wielkość pliku kolejki oraz maksymalną wielkość, do której może on obecnie zostać powiększony (w oparciu o wielkość bloku, która jest obecnie używana w tym pliku).

### **Atrybut używany do modyfikowania plików kolejki**

Atrybut w kolejkach lokalnych i modelowych to:

#### **MAXFSIZE**

Określa maksymalną wielkość pliku kolejki używanego przez kolejkę (w megabajtach).

Wartość tego atrybutu można ustawić lub wyświetlić za pomocą komend MQSC, IBM MQ Explorerlub administrative REST API. Wartość tego atrybutu można również wyświetlić w IBM MQ Console.

Więcej informacji można znaleźć w sekcji MAXFSIZE i ["Zmiana wielkości pliku kolejki IBM MQ" na](#page-173-0) [stronie 174](#page-173-0) .

Odpowiednikiem tego atrybutu w PCF jest **MQIA\_MAX\_Q\_FILE\_SIZE**. Patrz Zmiana, kopiowanie i tworzenie kolejki.

Dwa atrybuty statusu kolejki to:

#### **CURFSIZE**

Wyświetla bieżącą wielkość pliku kolejki w megabajtach, zaokrągloną w górę do najbliższego megabajta.

Wartość tego atrybutu można ustawić lub wyświetlić za pomocą komend MQSC, IBM MQ Explorerlub administrative REST API.

Więcej informacji na ten temat zawiera sekcja CURFSIZE .

Odpowiednikiem tego atrybutu w PCF jest **MQIA\_CUR\_Q\_FILE\_SIZE**. Patrz Inquire Queue i Inquire Queue (response).

#### **CURMAXFS**

Wskazuje bieżącą maksymalną wielkość, do której może zostać powiększony plik kolejki, zaokrągloną w górę do najbliższego megabajta, biorąc pod uwagę bieżącą wielkość bloku używanego w kolejce.

Wartość tego atrybutu można ustawić lub wyświetlić za pomocą komend MQSC, IBM MQ Explorerlub administrative REST API.

Więcej informacji na ten temat zawiera sekcja CURMAXFS .

Odpowiednikiem tego atrybutu w PCF jest **MQIA\_CUR\_MAX\_FILE\_SIZE**. Patrz Inquire Queue i Inquire Queue (response).

### **Wielkość bloku i granulacja**

Pliki kolejki są podzielone na segmenty nazywane blokami. Aby zwiększyć maksymalną wielkość pliku kolejki, menedżer kolejek może wymagać zmiany wielkości bloku lub granulacji kolejki.

Jeśli nowo zdefiniowana kolejka jest tworzona z dużą wartością **MAXFSIZE** , kolejka jest tworzona z odpowiednią wielkością bloku. Jeśli jednak wartość parametru **MAXFSIZE** istniejącej kolejki zostanie zwiększona, na przykład za pomocą komendy MQSC **ALTER QLOCAL** , może być konieczne zezwolenie na opróżnienie kolejki, aby menedżer kolejek mógł ponownie skonfigurować kolejkę.

Więcej informacji zawiera sekcja ["Obliczanie ilości danych, jaką może przechowywać plik kolejki produktu](#page-174-0) [IBM MQ" na stronie 175](#page-174-0).

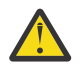

**Ostrzeżenie:** Niektóre systemy plików i systemy operacyjne mają ograniczenia dotyczące wielkości całego systemu plików lub wielkości pojedynczego pliku. Należy sprawdzić limity w systemach używanych w przedsiębiorstwie.

**Odsyłacze pokrewne** ZMIEŃ KOLEJKI

<span id="page-173-0"></span>*Zmiana wielkości pliku kolejki IBM MQ*

Można zwiększyć lub zmniejszyć maksymalną wielkość pliku kolejki.

### **Zanim rozpoczniesz**

**Uwaga:** Kroki w tym zadaniu wymagają uruchomienia komend MQSC:

- $\bullet$  MLW  $\bullet$  W systemie AIX, Linux, and Windowskomendy MQSC są wywoływane z wiersza komend systemu **runmqsc** . Patrz sekcja Interaktywne uruchamianie komend MQSC w systemie **runmqsc** i Uruchamianie komend MQSC z plików tekstowych w systemie **runmqsc**.
- W W Systemie IBM inależy utworzyć listę komend w pliku skryptowym, a następnie uruchomić plik za pomocą komendy **STRMQMMQSC** . Patrz sekcja Administrowanie za pomocą komend MQSC w systemie IBM i.

Przed ustawieniem nowej wielkości pliku kolejki należy użyć komendy MQSC DISPLAY QLOCAL , aby wyświetlić wielkość pliku kolejki, który ma zostać zmieniony. Na przykład wprowadź następującą komendę:

```
DISPLAY QLOCAL(SYSTEM.DEFAULT.LOCAL.QUEUE) MAXFSIZE
```
Zostaną wyświetlone następujące dane wyjściowe:

```
AMQ8409I: Display queue details
 QUEUE(SYSTEM.DEFAULT.LOCAL.QUEUE) TYPE(QLOCAL)
 MAXFSIZE(DEFAULT)
```
Wskazuje, że maksymalna wielkość pliku kolejki jest wartością domyślną wynoszącą 2 088 960 MB.

## **O tym zadaniu**

Poniższe procedury przedstawiają sposób wykonywania następujących czynności:

- Zmniejsz maksymalną wielkość, do której może zostać powiększony plik kolejki.
- Zwiększ maksymalną wielkość, do której może zostać powiększony plik kolejki.

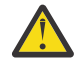

**Ostrzeżenie:** Należy zachować ostrożność przy zwiększaniu wielkości plików kolejki bez uwzględniania sposobu zapisywania aplikacji i możliwego wpływu na wydajność. Przypadkowy dostęp do komunikatów w bardzo dużym pliku kolejki może być bardzo powolny.

Jeśli rozważane jest zwiększenie maksymalnej wielkości pliku kolejki poza wartość domyślną, należy zachować ostrożność podczas używania selektorów komunikatów, takich jak

identyfikatory korelacji i łańcuchy selektorów IBM MQ classes for JMS and MC lub IBM MQ classes for Jakarta Messaging . Większe pliki kolejek lepiej nadają się do pierwszego dostępu do kolejki.

Bardzo duże ilości danych w pojedynczych plikach kolejek powinny być wykonywane tylko w menedżerach kolejek, dla których skonfigurowano rejestrowanie cykliczne lub dla których nie włączono obrazowania nośnika dla pojedynczej kolejki.

Nie należy ograniczać wielkości kolejek SYSTEM, ponieważ może to mieć wpływ na działanie menedżera kolejek.

### **Procedura**

1. Zmniejsz maksymalną wielkość pliku kolejki

<span id="page-174-0"></span>a) Uruchom następującą komendę MQSC, aby utworzyć plik lokalny o nazwie SMALLQUEUEi wielkości 500 GB:

```
DEFINE QLOCAL(SMALLQUEUE) MAXFSIZE(512000)
     2 : DEFINE QLOCAL(SMALLQUEUE) MAXFSIZE(512000)
AMQ8006I: IBM MQ queue created
```
i zostanie wyświetlony komunikat: AMQ8006I:

**Uwaga:** Jeśli kolejka zostanie skonfigurowana z wartością mniejszą niż ilość danych już znajdujących się w pliku, nowe komunikaty nie będą mogły zostać umieszczone w kolejce.

Jeśli aplikacja spróbuje umieścić komunikat w pliku kolejki, który nie ma wystarczającej ilości miejsca, otrzyma kod powrotu MQRC\_Q\_SPACE\_NOT\_AVAILABLE. Gdy z kolejki zostanie odczytana ze zniszczeniem wystarczająca liczba komunikatów, aplikacje mogą rozpocząć umieszczanie nowych komunikatów w kolejce.

- 2. Zwiększ maksymalną wielkość pliku kolejki.
	- a) Uruchom następującą komendę MQSC, aby utworzyć plik lokalny o nazwie LARGEQUEUEi wielkości 5 terabajtów:

DEFINE QLOCAL(LARGEQUEUE) MAXFSIZE(5242880) 3 : DEFINE QLOCAL(LARGEQUEUE) MAXFSIZE(5242880) AMQ8006I: IBM MQ queue created

# *Obliczanie ilości danych, jaką może przechowywać plik kolejki produktu*

#### *IBM MQ*

Ilość danych, które mogą być przechowywane w kolejce, jest ograniczona wielkością pojedynczych bloków, na które podzielona jest kolejka. Użyj komend MQSC, aby potwierdzić wielkość bloku i granulację, a następnie sprawdź wielkość pliku kolejki.

### **Zanim rozpoczniesz**

**Uwaga:** Kroki w tym zadaniu wymagają uruchomienia komend MQSC:

- MIY MIY Systemie AIX, Linux, and Windowskomendy MQSC są wywoływane z wiersza komend systemu **runmqsc** . Patrz sekcja Interaktywne uruchamianie komend MQSC w systemie **runmqsc** i Uruchamianie komend MQSC z plików tekstowych w systemie **runmqsc**.
- **WEM is we** W systemie IBM inależy utworzyć listę komend w pliku skryptowym, a następnie uruchomić plik za pomocą komendy **STRMQMMQSC** . Patrz sekcja Administrowanie za pomocą komend MQSC w systemie IBM i.

### **Procedura**

• Potwierdź wielkość bloku i granulację.

Domyślna wielkość bloku wynosi 512 bajtów. Aby obsłużyć pliki kolejki większe niż dwa terabajty, menedżer kolejek będzie musiał zwiększyć wielkość bloku.

Wielkość bloku jest obliczana automatycznie podczas konfigurowania parametru MAXFSIZE dla kolejki, ale skorygowana wielkość bloku nie może być zastosowana do kolejki, jeśli kolejka zawiera już komunikaty. Gdy kolejka jest pusta, menedżer kolejek automatycznie modyfikuje wielkość bloku w celu obsługi skonfigurowanej **MAXFSIZE**.

Komenda **DISPLAY QSTATUS** ma nowy atrybut CURMAXFS, który umożliwia potwierdzenie, że kolejka została zmodyfikowana w celu użycia nowej wielkości bloku.

W poniższym przykładzie wartość **CURMAXFS** wynosząca 4177920 potwierdza, że wielkość pliku kolejki może obecnie wzrosnąć do około czterech terabajtów. Jeśli wartość parametru **MAXFSIZE** <span id="page-175-0"></span>skonfigurowana w kolejce jest większa niż wartość parametru **CURMAXFS**, menedżer kolejek nadal oczekuje na opróżnienie kolejki przed ponownym skonfigurowaniem wielkości bloku pliku kolejki.

DISPLAY QSTATUS(LARGEQUEUE) CURMAXFS 2 : DISPLAY QSTATUS(LARGEQUEUE) CURMAXFS AMQ8450I: Display queue status details QUEUE(LARGEQUEUE) TYPE(QUEUE) CURMAXFS(4177920) CURDEPTH(100000)

• Sprawdź wielkość pliku kolejki.

Bieżącą wielkość pliku kolejki na dysku (w megabajtach) można wyświetlić za pomocą atrybutu CURFSIZE komendy **DISPLAY QSTATUS** . Może to być przydatne na platformach takich jak IBM MQ Appliance, na których nie można uzyskać bezpośredniego dostępu do systemu plików.

DISPLAY QSTATUS(SMALLQUEUE) CURFSIZE 1 : DISPLAY QSTATUS(SMALLQUEUE) CURFSIZE AMQ8450I: Display queue status details QUEUE(SMALLQUEUE) TYPE(QUEUE) CURDEPTH(4024) (CURFSIZE(10)

**Uwaga:** Po usunięciu komunikatów z kolejki atrybut **CURFSIZE** nie zmniejsza się natychmiast.

Zwykle miejsce w zbiorze kolejki jest zwalniane tylko wtedy, gdy żadna aplikacja nie ma otwartej kolejki i w kolejce nie ma żadnych wątpliwych komunikatów. Wszelkie niezbędne obcięcie lub upakowanie pliku kolejki, który jest ładowany przez menedżer kolejek, ma miejsce podczas punktu kontrolnego, podczas zamykania menedżera kolejek lub podczas rejestrowania obrazu nośnika kolejki.

**Odsyłacze pokrewne** ZMIEŃ KOLEJKI WYŚWIETLENIE STATUSU QSTATUS

## **Praca z kolejkami zdalnymi**

Kolejka zdalna jest definicją w lokalnym menedżerze kolejek, która odwołuje się do kolejki w zdalnym menedżerze kolejek. Nie ma potrzeby definiowania kolejki zdalnej z pozycji lokalnej, ale w takim przypadku aplikacje mogą odwoływać się do kolejki zdalnej za pomocą nazwy zdefiniowanej lokalnie, bez konieczności określania nazwy kwalifikowanej przez identyfikator menedżera kolejek, w którym znajduje się kolejka zdalna.

### **Zanim rozpoczniesz**

**Uwaga:** Kroki w tym zadaniu wymagają uruchomienia komend MQSC. W jaki sposób można to zrobić, różnią się w zależności od platformy. Patrz sekcja Administrowanie produktem IBM MQ za pomocą komend MQSC.

### **O tym zadaniu**

Aplikacja nawiązuje połączenie z lokalnym menedżerem kolejek, a następnie wywołuje funkcję MQOPEN . W wywołaniu open podana nazwa kolejki jest nazwą definicji kolejki zdalnej w lokalnym menedżerze kolejek. Definicja kolejki zdalnej zawiera nazwy kolejki docelowej, menedżera kolejek docelowych i opcjonalnie kolejki transmisji. Aby umieścić komunikat w kolejce zdalnej, aplikacja wysyła wywołanie MQPUT , określając uchwyt zwrócony z wywołania MQOPEN . Menedżer kolejek używa nazwy kolejki zdalnej i nazwy menedżera kolejek zdalnych w nagłówku transmisji na początku komunikatu. Informacje te są używane do kierowania komunikatu do poprawnego miejsca docelowego w sieci.

Administrator może sterować miejscem docelowym komunikatu, zmieniając definicję kolejki zdalnej.

#### **Procedura**

• Umieść komunikat w kolejce, której właścicielem jest zdalny menedżer kolejek.

Aplikacja nawiązuje połączenie z menedżerem kolejek, na przykład saturn.queue.manager. Właścicielem kolejki docelowej jest inny menedżer kolejek.

W wywołaniu MQOPEN aplikacja określa następujące pola:

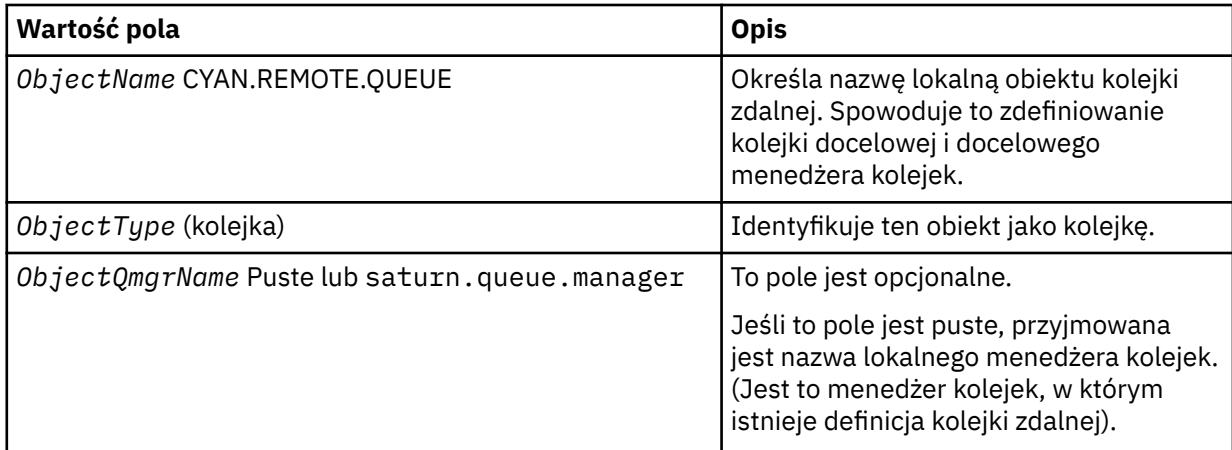

Następnie aplikacja wysyła wywołanie MQPUT w celu umieszczenia komunikatu w tej kolejce.

W menedżerze kolejek lokalnych można utworzyć lokalną definicję kolejki zdalnej za pomocą następujących komend MQSC:

```
DEFINE QREMOTE (CYAN.REMOTE.QUEUE) +
DESCR ('Queue for auto insurance requests from the branches') +
RNAME (AUTOMOBILE.INSURANCE.QUOTE.QUEUE) +
RQMNAME (jupiter.queue.manager) +
XMITQ (INQUOTE.XMIT.QUEUE)
```
gdzie:

#### **QREMOTE (CYAN.REMOTE.QUEUE)**

Określa nazwę lokalną obiektu kolejki zdalnej. Jest to nazwa, którą aplikacje połączone z tym menedżerem kolejek muszą określić w wywołaniu MQOPEN w celu otwarcia kolejki AUTOMOBILE.INSURANCE.QUOTE.QUEUE w zdalnym menedżerze kolejek jupiter.queue.manager.

**DESCR ('Queue for auto insurance requests from the branches')**

Udostępnia dodatkowy tekst opisujący użycie kolejki.

#### **RNAME (AUTOMOBILE.INSURANCE.QUOTE.QUEUE)**

Określa nazwę kolejki docelowej w zdalnym menedżerze kolejek. Jest to rzeczywista kolejka docelowa dla komunikatów wysyłanych przez aplikacje, które określają nazwę kolejki CYAN.REMOTE.QUEUE. Kolejka AUTOMOBILE.INSURANCE.QUOTE.QUEUE musi być zdefiniowana jako kolejka lokalna w zdalnym menedżerze kolejek.

#### **RQMNAME (jupiter.queue.manager)**

Określa nazwę menedżera kolejek zdalnych, który jest właścicielem kolejki docelowej AUTOMOBILE.INSURANCE.QUOTE.QUEUE.

#### **XMITQ (INQUOTE.XMIT.QUEUE)**

Określa nazwę kolejki transmisji. Jest to opcjonalne. Jeśli nazwa kolejki transmisji nie jest określona, używana jest kolejka o takiej samej nazwie, jak nazwa zdalnego menedżera kolejek.

W obu przypadkach odpowiednia kolejka transmisji musi być zdefiniowana jako kolejka lokalna z atrybutem **Usage** określającym, że jest to kolejka transmisji (USAGE (XMITQ) w komendach MQSC).

• Umieść komunikaty w kolejce zdalnej (metoda alternatywna).

Użycie lokalnej definicji kolejki zdalnej nie jest jedynym sposobem umieszczania komunikatów w kolejce zdalnej. Aplikacje mogą określać pełną nazwę kolejki, w tym nazwę menedżera kolejek zdalnych, jako część wywołania MQOPEN . W takim przypadku nie jest potrzebna lokalna definicja

kolejki zdalnej. Oznacza to jednak, że aplikacje muszą znać lub mieć dostęp do nazwy zdalnego menedżera kolejek w czasie wykonywania.

• Użyj innych komend dla kolejek zdalnych.

Można użyć komend MQSC, aby wyświetlić lub zmienić atrybuty obiektu kolejki zdalnej lub usunąć obiekt kolejki zdalnej. Na przykład:

– Aby wyświetlić atrybuty kolejki zdalnej:

DISPLAY QUEUE (CYAN.REMOTE.QUEUE)

– Umożliwia zmianę kolejki zdalnej w celu włączenia umieszczania. Nie ma to wpływu na kolejkę docelową, tylko aplikacje, które określają tę kolejkę zdalną:

```
ALTER QREMOTE (CYAN.REMOTE.QUEUE) PUT(ENABLED)
```
– Aby usunąć tę kolejkę zdalną. Nie ma to wpływu na kolejkę docelową, tylko na jej definicję lokalną:

```
DELETE QREMOTE (CYAN.REMOTE.QUEUE)
```
**Uwaga:** Podczas usuwania kolejki zdalnej usuwana jest tylko lokalna reprezentacja kolejki zdalnej. Nie można usunąć samej kolejki zdalnej ani żadnych komunikatów z niej związanych.

## **Definicje kolejek zdalnych mogą być używane jako aliasy**

Oprócz znalezienia kolejki w innym menedżerze kolejek można również użyć lokalnej definicji kolejki zdalnej dla aliasów menedżera kolejek i aliasów kolejki zwrotnej. Oba typy aliasów są tłumaczone przez lokalną definicję kolejki zdalnej. Należy skonfigurować odpowiednie kanały, aby komunikat dotarł do miejsca docelowego.

### **Aliasy menedżera kolejek**

Alias to proces, w którym nazwa docelowego menedżera kolejek określona w komunikacie jest modyfikowana przez menedżer kolejek na trasie komunikatów. Aliasy menedżera kolejek są ważne, ponieważ można ich używać do sterowania miejscem docelowym komunikatów w sieci menedżerów kolejek.

W tym celu należy zmienić definicję kolejki zdalnej w menedżerze kolejek w punkcie sterowania. Aplikacja wysyłająca nie wie, że podana nazwa menedżera kolejek jest aliasem.

Więcej informacji na temat aliasów menedżera kolejek zawiera sekcja Co to są aliasy?

### **Aliasy kolejki odpowiedzi**

Opcjonalnie aplikacja może określić nazwę kolejki odpowiedzi podczas umieszczania w kolejce *komunikatu żądania* .

Jeśli aplikacja, która przetwarza komunikat, wyodrębnia nazwę kolejki odpowiedzi, wie, gdzie wysłać *komunikat odpowiedzi*, jeśli jest to wymagane.

Alias kolejki odpowiedzi to proces, w którym kolejka odpowiedzi, określona w komunikacie żądania, jest zmieniana przez menedżer kolejek na trasie komunikatu. Aplikacja wysyłająca nie wie, że podana nazwa kolejki odpowiedzi jest aliasem.

Alias kolejki odpowiedzi umożliwia zmianę nazwy kolejki odpowiedzi i opcjonalnie jej menedżera kolejek. To z kolei pozwala na określenie, która trasa jest używana dla komunikatów odpowiedzi.

Więcej informacji na temat komunikatów żądań, komunikatów odpowiedzi i kolejek odpowiedzi zawiera sekcja Typy komunikatów oraz sekcja Kolejka odpowiedzi i menedżer kolejek.

Więcej informacji na temat aliasów kolejek zwrotnych zawiera sekcja Aliasy kolejek zwrotnych i klastry.

# <span id="page-178-0"></span>**Praca z kolejkami aliasowymi**

Kolejkę aliasową można zdefiniować tak, aby odwoływał się pośrednio do innej kolejki lub tematu.

### **Zanim rozpoczniesz**

**Uwaga:** Kroki w tym zadaniu wymagają uruchomienia komend MQSC. W jaki sposób można to zrobić, różnią się w zależności od platformy. Patrz sekcja Administrowanie produktem IBM MQ za pomocą komend MQSC.

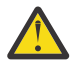

**Ostrzeżenie:** Listy dystrybucyjne nie obsługują korzystania z kolejek aliasowych, które wskazują na obiekty tematów. Jeśli kolejka aliasowa wskazuje na obiekt tematu na liście dystrybucyjnej, program IBM MQ zwraca MQRC\_ALIAS\_BASE\_Q\_TYPE\_ERROR.

### **O tym zadaniu**

Kolejka, do której odwołuje się kolejka aliasowa, może być jedną z następujących kolejek:

- Kolejka lokalna (patrz sekcja ["Definiowanie kolejki lokalnej za pomocą komendy DEFINE QLOCAL" na](#page-165-0) [stronie 166](#page-165-0) ).
- Lokalna definicja kolejki zdalnej (patrz sekcja ["Praca z kolejkami zdalnymi" na stronie 176](#page-175-0) ).
- Temat.

Kolejka aliasowa nie jest kolejką rzeczywistą, ale definicją, która jest tłumaczona na kolejkę rzeczywistą (lub docelową) w czasie wykonywania. Definicja kolejki aliasowej określa kolejkę docelową. Gdy aplikacja wysyła wywołanie MQOPEN do kolejki aliasowej, menedżer kolejek tłumaczy alias na nazwę kolejki docelowej.

Kolejka aliasowa nie może zostać przetłumaczona na inną lokalnie zdefiniowaną kolejkę aliasową. Kolejka aliasowa może jednak zostać przetłumaczona na kolejki aliasowe zdefiniowane w innym miejscu w klastrach, do których należy menedżer kolejek lokalnych. Więcej informacji na ten temat zawiera sekcja Rozstrzyganie nazw .

Kolejki aliasowe są przydatne w następujących sytuacjach:

- Nadawanie różnym aplikacjom różnych poziomów uprawnień dostępu do kolejki docelowej.
- Zezwalanie różnym aplikacjom na pracę z tą samą kolejką na różne sposoby. (Być może chcesz przypisać różne domyślne priorytety lub różne domyślne wartości trwałości).
- Upraszcza konserwację, migrację i równoważenie obciążenia. (Być może chcesz zmienić nazwę kolejki docelowej bez konieczności zmiany aplikacji, która nadal używa aliasu).

Na przykład załóżmy, że została opracowana aplikacja do umieszczania komunikatów w kolejce o nazwie MY.ALIAS.QUEUE. Określa nazwę tej kolejki podczas wykonywania żądania MQOPEN i pośrednio, jeśli umieszcza komunikat w tej kolejce. Aplikacja nie wie, że kolejka jest kolejką aliasową. Dla każdego wywołania MQI używającego tego aliasu menedżer kolejek tłumaczy rzeczywistą nazwę kolejki, która może być kolejką lokalną lub zdalną zdefiniowaną w tym menedżerze kolejek.

Zmieniając wartość atrybutu TARGET, można przekierować wywołania MQI do innej kolejki, prawdopodobnie w innym menedżerze kolejek. Jest to przydatne w przypadku konserwacji, migracji i równoważenia obciążenia.

### **Procedura**

• Zdefiniuj kolejkę aliasową.

Następująca komenda MQSC tworzy kolejkę aliasową:

```
DEFINE QALIAS (MY.ALIAS.QUEUE) TARGET (YELLOW.QUEUE)
```
Ta komenda przekierowuje wywołania MQI, które określają parametr MY.ALIAS.QUEUE do kolejki YELLOW.QUEUE. Komenda nie tworzy kolejki docelowej; wywołania MQI nie powiodą się, jeśli kolejka YELLOW.QUEUE nie istnieje w czasie wykonywania.

W przypadku zmiany definicji aliasu można przekierować wywołania MQI do innej kolejki. Na przykład:

ALTER QALIAS (MY.ALIAS.QUEUE) TARGET (MAGENTA.QUEUE)

Ta komenda przekierowuje wywołania MQI do innej kolejki MAGENTA.QUEUE.

Można również użyć kolejek aliasowych, aby pojedyncza kolejka (kolejka docelowa) miała różne atrybuty dla różnych aplikacji. W tym celu należy zdefiniować dwa aliasy, po jednym dla każdej aplikacji. Załóżmy, że istnieją dwie aplikacje:

- Aplikacja ALPHA może umieszczać komunikaty w kolorze YELLOW.QUEUE, ale nie jest dozwolone pobieranie z niego komunikatów.
- Aplikacja BETA może pobrać komunikaty z YELLOW.QUEUE, ale nie jest dozwolone umieszczanie w nim komunikatów.

Następująca komenda MQSC definiuje alias, który jest włączony i wyłączony dla aplikacji ALPHA:

```
DEFINE QALIAS (ALPHAS.ALIAS.QUEUE) +
TARGET (YELLOW.QUEUE) +
PUT (ENABLED) +
GET (DISABLED)
```
Poniższa komenda definiuje alias, który jest wyłączany i włączany dla BETA aplikacji:

```
DEFINE QALIAS (BETAS.ALIAS.QUEUE) +
TARGET (YELLOW.QUEUE) +
PUT (DISABLED) +
GET (ENABLED)
```
ALPHA używa nazwy kolejki ALPHAS.ALIAS.QUEUE w wywołaniach MQI; BETA używa nazwy kolejki BETAS.ALIAS.QUEUE. Obie mają dostęp do tej samej kolejki, ale na różne sposoby.

Podczas definiowania aliasów kolejek można używać atrybutów LIKE i REPLACE w taki sam sposób, jak w przypadku kolejek lokalnych.

• Innych komend należy używać z kolejkami aliasowymi.

Aby wyświetlić lub zmienić atrybuty kolejki aliasowej lub usunąć obiekt kolejki aliasowej, można użyć odpowiednich komend MQSC. Na przykład:

Użyj komendy **DISPLAY QALIAS** , aby wyświetlić atrybuty kolejki aliasowej:

DISPLAY QALIAS (ALPHAS.ALIAS.QUEUE)

Użyj komendy **ALTER QALIAS** , aby zmienić nazwę kolejki podstawowej, na którą jest tłumaczony alias, gdzie opcja force wymusza zmianę, nawet jeśli kolejka jest otwarta:

ALTER QALIAS (ALPHAS.ALIAS.QUEUE) TARGET(ORANGE.LOCAL.QUEUE) FORCE

Użyj komendy **DELETE QALIAS** , aby usunąć ten alias kolejki:

DELETE QALIAS (ALPHAS.ALIAS.QUEUE)

Nie można usunąć kolejki aliasowej, jeśli aplikacja ma obecnie otwartą kolejkę.

**Pojęcia pokrewne**

Lista dystrybucyjna
**Odsyłacze pokrewne** ZMIEŃ QALIAS ZDEFINIUJ QALIAS USUŃ QALIAS

# **Praca z kolejkami modelowymi**

Kolejki modelowe stanowią wygodną metodę tworzenia kolejek przez aplikacje zgodnie z potrzebami.

## **Zanim rozpoczniesz**

**Uwaga:** Kroki w tym zadaniu wymagają uruchomienia komend MQSC. W jaki sposób można to zrobić, różnią się w zależności od platformy. Patrz sekcja Administrowanie produktem IBM MQ za pomocą komend MQSC.

## **O tym zadaniu**

Menedżer kolejek tworzy *kolejkę dynamiczną* , jeśli odbiera wywołanie MQI z aplikacji, określając nazwę kolejki, która została zdefiniowana jako kolejka modelowa. Nazwa nowej kolejki dynamicznej jest generowana przez menedżer kolejek podczas tworzenia kolejki. *Kolejka modelowa* jest szablonem określającym atrybuty wszystkich kolejek dynamicznych utworzonych na jej podstawie.

## **Procedura**

• Zdefiniuj kolejkę modelową.

Komenda **DEFINE QMODEL** MQSC służy do definiowania kolejki modelowej z zestawem atrybutów w taki sam sposób, w jaki definiowana jest kolejka lokalna. Kolejki modelowe i kolejki lokalne mają ten sam zestaw atrybutów, z tym wyjątkiem, że w kolejkach modelowych można określić, czy tworzone kolejki dynamiczne są tymczasowe, czy trwałe. (Kolejki trwałe są utrzymywane między restartami menedżera kolejek, a kolejki tymczasowe nie.) Na przykład:

```
DEFINE QMODEL (GREEN.MODEL.QUEUE) +
DESCR('Queue for messages from application X') +
PUT (DISABLED) +
GET (ENABLED) +
NOTRIGGER +
MSGDLVSQ (FIFO) +
MAXDEPTH (1000) +
MAXMSGL (2000) +
USAGE (NORMAL) +
DEFTYPE (PERMDYN)
```
Ta komenda tworzy definicję kolejki modelowej. W atrybucie **DEFTYPE** można zauważyć, że rzeczywiste kolejki utworzone na podstawie tego szablonu są trwałymi kolejkami dynamicznymi. Wszystkie nieokreślone atrybuty są automatycznie kopiowane z systemu SYSYTEM.DEFAULT.MODEL.QUEUE .

Atrybutów **LIKE** i **REPLACE** można używać podczas definiowania kolejek modelowych w taki sam sposób, jak w przypadku kolejek lokalnych.

• Innych komend należy używać z kolejkami modelowymi.

Aby wyświetlić lub zmienić atrybuty kolejki modelowej lub usunąć obiekt kolejki modelowej, można użyć odpowiednich komend MQSC. Na przykład:

Użyj komendy **DISPLAY QUEUE** , aby wyświetlić atrybuty kolejki modelowej:

DISPLAY QUEUE (GREEN.MODEL.QUEUE)

<span id="page-181-0"></span>Użyj komendy **ALTER QMODEL** , aby zmienić model w celu włączenia umieszczania w dowolnej kolejce dynamicznej utworzonej na podstawie tego modelu:

ALTER QMODEL (BLUE.MODEL.QUEUE) PUT(ENABLED)

Użyj komendy **DELETE QMODEL** , aby usunąć tę kolejkę modelową:

DELETE QMODEL (RED.MODEL.QUEUE)

#### **Odsyłacze pokrewne**

ZMIEŃ QMODEL ZDEFINIUJ QMODEL USUŃ QMODEL WYŚWIETL KOLEJKĘ

## **Praca z kolejkami niedostarczonych komunikatów**

Każdy menedżer kolejek zwykle ma kolejkę lokalną, która może być używana jako kolejka niedostarczonych komunikatów, dzięki czemu komunikaty, których nie można dostarczyć do właściwego miejsca docelowego, mogą być przechowywane w celu późniejszego pobrania. Należy poinformować menedżera kolejek o kolejce niedostarczonych komunikatów i określić sposób przetwarzania komunikatów znalezionych w kolejce niedostarczonych komunikatów. Użycie kolejek niedostarczonych komunikatów może mieć wpływ na kolejność, w jakiej komunikaty są dostarczane, dlatego można zrezygnować z ich używania.

## **Zanim rozpoczniesz**

**Uwaga:** Kroki w tym zadaniu wymagają uruchomienia komend MQSC. W jaki sposób można to zrobić, różnią się w zależności od platformy. Patrz sekcja Administrowanie produktem IBM MQ za pomocą komend MQSC.

## **O tym zadaniu**

Przykładowa kolejka niedostarczonych komunikatów o nazwie SYSTEM.DEAD.LETTER.QUEUE jest dostępna wraz z produktem. Ta kolejka jest tworzona automatycznie podczas tworzenia menedżera kolejek. W razie potrzeby można zmodyfikować tę definicję i zmienić jej nazwę.

Kolejka niedostarczonych komunikatów nie ma żadnych specjalnych wymagań, z wyjątkiem następujących:

- Musi to być kolejka lokalna
- Jego atrybut MAXMSGL (maksymalna długość komunikatu) musi włączyć w kolejce obsługę największych komunikatów, które menedżer kolejek musi obsłużyć **plus** wielkość nagłówka niedostarczonego komunikatu (MQDLH).

Użycie kolejek niedostarczonych komunikatów może mieć wpływ na kolejność, w jakiej komunikaty są dostarczane, dlatego można zrezygnować z ich używania.

## **Procedura**

• Poinformuje menedżera kolejek o kolejce niedostarczonych komunikatów.

W tym celu należy podać nazwę kolejki niedostarczonych komunikatów w komendzie **crtmqm** (na przykładcrtmqm -u DEAD.LETTER.QUEUE) lub użyć atrybutu **DEADQ** w komendzie **ALTER QMGR** , aby określić kolejkę później. Przed użyciem kolejki niedostarczonych komunikatów należy ją zdefiniować.

• Określ sposób przetwarzania komunikatów znalezionych w kolejce niedostarczonych komunikatów.

Atrybut kanału USEDLQ jest ustawiany w celu określenia, czy kolejka niedostarczonych komunikatów jest używana, gdy nie można dostarczyć komunikatów. Ten atrybut można skonfigurować w taki sposób, aby niektóre funkcje menedżera kolejek używały kolejki niedostarczonych komunikatów, podczas gdy inne funkcje nie korzystają z tej kolejki. Więcej informacji na temat używania atrybutu USEDLQ kanału w różnych komendach MQSC zawiera dokumentacja DEFINE CHANNEL, DISPLAY CHANNEL, ALTER CHANNELi DISPLAY QMGR.

Program do obsługi niedostarczonych komunikatów IBM MQ służy do określania sposobu przetwarzania lub usuwania komunikatów znajdujących się w kolejce niedostarczonych komunikatów. Patrz "Przetwarzanie komunikatów w kolejce niedostarczonych komunikatów IBM MQ" na stronie 183.

## **Pojęcia pokrewne**

Kolejki niedostarczonych komunikatów **Zadania pokrewne** Rozwiązywanie problemów z niedostarczonych komunikatów **Odsyłacze pokrewne** ALTER QMGR (Zmiana menedżera kolejek) crtmqm (tworzenie menedżera kolejek)

## **Przetwarzanie komunikatów w kolejce niedostarczonych komunikatów IBM MQ**

Aby przetwarzać komunikaty w kolejce niedostarczonych komunikatów (DLQ), należy użyć domyślnej procedury obsługi DLQ udostępnianej przez IBM MQ. Program obsługi dopasowuje komunikaty w DLQ do pozycji w zdefiniowanej tabeli reguł.

## **O tym zadaniu**

Komunikaty mogą być umieszczane w kolejce DLQ przez menedżery kolejek, agenty kanału komunikatów (Message Channel Agents-MCA) i aplikacje. Wszystkie komunikaty w kolejce DLQ muszą być poprzedzone *nagłówkiem niedostarczonego komunikatu* MQDLH. Komunikaty umieszczane w kolejce DLQ przez menedżera kolejek lub agenta kanału komunikatów zawsze mają ten nagłówek; aplikacje umieszczające komunikaty w kolejce DLQ muszą dostarczyć ten nagłówek. Pole *Przyczyna* struktury MQDLH zawiera kod przyczyny, który identyfikuje przyczynę, dla której komunikat znajduje się w kolejce DLQ.

Wszystkie środowiska IBM MQ wymagają podprogramu do regularnego przetwarzania komunikatów w DLQ. IBM MQ dostarcza procedurę domyślną, nazywaną *procedurą obsługi kolejki niedostarczonych komunikatów* (procedurą obsługi DLQ), wywołaną za pomocą komendy MQSC **runmqdlq** .

Instrukcje dotyczące przetwarzania komunikatów w kolejce DLQ są dostarczane do programu obsługi DLQ za pomocą zapisanej przez użytkownika *tabeli reguł*. Oznacza to, że program obsługi DLQ dopasowuje komunikaty w DLQ do pozycji w tabeli reguł; jeśli komunikat DLQ jest zgodny z pozycją w tabeli reguł, program obsługi DLQ wykonuje działanie powiązane z tą pozycją.

## **Zadania pokrewne**

Rozwiązywanie problemów z niedostarczonych komunikatów

**Odsyłacze pokrewne**

Kolejki niedostarczonych komunikatów

## *Wywoływanie programu obsługi kolejki niedostarczonych komunikatów*

Wywołaj program obsługi kolejki niedostarczonych komunikatów (DLQ) za pomocą komendy sterującej **runmqdl**q. Nazwę kolejki DLQ, która ma zostać przetworzona, oraz menedżera kolejek, który ma zostać użyty, można określić na dwa sposoby.

## **Zanim rozpoczniesz**

Aby uruchomić program obsługi DLQ, użytkownik musi mieć uprawnienia dostępu zarówno do samego DLQ, jak i do wszystkich kolejek komunikatów, do których przekazywane są komunikaty w DLQ. Aby program obsługi DLQ mógł umieszczać komunikaty w kolejkach z uprawnieniami ID użytkownika

w kontekście komunikatu, użytkownik musi mieć również uprawnienia do przyjmowania tożsamości innych użytkowników.

## **O tym zadaniu**

Poniższe przykłady mają zastosowanie do kolejki DLQ o nazwie ABC1.DEAD.LETTER.QUEUE, której właścicielem jest menedżer kolejek ABC1.QUEUE.MANAGER.

Jeśli kolejka DLQ lub menedżer kolejek nie zostaną określone w pokazany sposób, zostanie użyty domyślny menedżer kolejek dla instalacji wraz z kolejką DLQ należącą do tego menedżera kolejek.

Komenda **runmqdlq** pobiera dane wejściowe z pliku stdin. Tabelę reguł można powiązać z tabelą **runmqdlq** , przekierowując plik stdin z tabeli reguł.

Więcej informacji na temat komendy **runmqdlq** zawiera sekcja runmqdlq.

## **Procedura**

• Jako parametry komendy **runmqdlq** można podać nazwę kolejki DLQ i menedżera kolejek.

Na przykład w wierszu komend:

runmqdlq ABC1.DEAD.LETTER.QUEUE ABC1.QUEUE.MANAGER <qrule.rul

• W tabeli reguł można podać nazwę kolejki DLQ i menedżera kolejek.

Na przykład:

INPUTQ(ABC1.DEAD.LETTER.QUEUE) INPUTQM(ABC1.QUEUE.MANAGER)

### **Pojęcia pokrewne**

Kolejki niedostarczonych komunikatów

### **Zadania pokrewne**

Rozwiązywanie problemów z niedostarczonych komunikatów

### *Przykładowa procedura obsługi DLQ amqsdlq*

Oprócz programu obsługi niedostarczonych komunikatów wywoływanego za pomocą komendy **runmqdlq** , IBM MQ udostępnia źródło przykładowej procedury obsługi DLQ **amqsdlq** z funkcją podobną do funkcji udostępnianej przez **runmqdlq**.

Program **amqsdlq** można dostosować, aby udostępnić program obsługi DLQ spełniający wymagania użytkownika. Na przykład można zdecydować, że program obsługi DLQ może przetwarzać komunikaty bez nagłówków niewysłanych wiadomości. (Zarówno domyślna procedura obsługi DLQ, jak i przykład, **amqsdlq**, przetwarzają tylko te komunikaty w kolejce DLQ, które rozpoczynają się od nagłówka niedostarczonego komunikatu MQDLH. Komunikaty, które nie rozpoczynają się od MQDLH, są identyfikowane jako błędne i pozostają w DLQ w nieskończoność).

*MQ\_INSTALLATION\_PATH* reprezentuje katalog wysokiego poziomu, w którym jest zainstalowany produkt IBM MQ .

W systemie IBM MQ for Windowsźródło pliku amqsdlq jest dostarczane w katalogu:

*MQ\_INSTALLATION\_PATH*\tools\c\samples\dlq

i skompilowana wersja jest dostarczana w katalogu:

*MQ\_INSTALLATION\_PATH*\tools\c\samples\bin

W systemach IBM MQ for UNIX i Linux źródło **amqsdlq** jest dostarczane w katalogu:

### *MQ\_INSTALLATION\_PATH*/samp/dlq

i skompilowana wersja jest dostarczana w katalogu:

### *MQ\_INSTALLATION\_PATH*/samp/bin

Dołączona jest zbudowana wersja programu przykładowego o nazwie **amqsdlqc**. Tej opcji można użyć do nawiązania połączenia ze zdalnym menedżerem kolejek w trybie klienta. Aby użyć produktu **amqsdlqc** , należy ustawić jedną ze zmiennych środowiskowych *MQSERVER* , **MQCHLLIB** lub **MQCHLTAB** w celu określenia sposobu nawiązywania połączenia z menedżerem kolejek. Na przykład:

export MQSERVER="SYSTEM.DEF.SVRCONN/TCP/myappliance.co.uk(1414)"

### *Tabela reguł programu obsługi DLQ*

Tabela reguł programu obsługi niedostarczonych komunikatów definiuje sposób, w jaki program obsługi DLQ przetwarza komunikaty, które docierają do DLQ.

Istnieją dwa typy wpisów w tabeli reguł:

- Pierwszy wpis w tabeli, który jest opcjonalny, zawiera *dane sterujące*.
- Wszystkie pozostałe pozycje w tabeli są *regułami* , które mają być stosowane przez program obsługi DLQ. Każda reguła składa się z *wzorca* (zestawu parametrów komunikatu), do którego dopasowywany jest komunikat, oraz z *działania* , które ma zostać wykonane, gdy komunikat w kolejce DLQ jest zgodny z określonym wzorcem. W tabeli reguł musi istnieć co najmniej jedna reguła.

Każdy wpis w tabeli reguł składa się z jednego lub większej liczby słów kluczowych.

### **Pojęcia pokrewne**

Kolejki niedostarczonych komunikatów

#### **Zadania pokrewne**

Rozwiązywanie problemów z niedostarczonych komunikatów

### *Dane sterujące DLQ*

W tabeli reguł programu obsługi kolejki niedostarczonych komunikatów można umieścić słowa kluczowe we wpisie danych sterujących.

### **Uwaga:**

- Linia pionowa (|) oddziela alternatywy, z których można określić tylko jedną.
- Wszystkie słowa kluczowe są opcjonalne.

### **INPUTQ (** *QueueName***| '' (wartość domyślna)**

Nazwa kolejki DLQ, która ma zostać przetworzona:

- 1. Każda wartość INPUTQ podana jako parametr komendy runmqdlq przesłania dowolną wartość INPUTQ w tabeli reguł.
- 2. Jeśli wartość INPUTQ nie zostanie określona jako parametr komendy runmqdlq , ale **zostanie** określona wartość w tabeli reguł, zostanie użyta wartość INPUTQ z tabeli reguł.
- 3. Jeśli nie określono DLQ lub określono INPUTQ ('') w tabeli reguł, używana jest nazwa DLQ należącego do menedżera kolejek o nazwie podanej jako parametr komendy runmqdlq .
- 4. Jeśli wartość INPUTQ nie zostanie określona jako parametr komendy runmqdlq lub jako wartość w tabeli reguł, zostanie użyta kolejka DLQ należąca do menedżera kolejek określonego w parametrze INPUTQM w tabeli reguł.

### **INPUTQM (** *QueueManagermenedżera kolejek***| '' (wartość domyślna)**

Nazwa menedżera kolejek, który jest właścicielem kolejki DLQ określonej w słowie kluczowym INPUTQ:

1. Każda wartość INPUTQM podana jako parametr komendy runmqdlq przesłania każdą wartość INPUTQM w tabeli reguł.

- 2. Jeśli wartość INPUTQM nie zostanie określona jako parametr komendy runmqdlq , zostanie użyta wartość INPUTQM z tabeli reguł.
- 3. Jeśli nie określono menedżera kolejek lub określono wartość INPUTQM ('') w tabeli reguł, używany jest domyślny menedżer kolejek dla instalacji.

### **RETRYINT (** *przedział\_czasu***| 60 (domyślnie))**

Odstęp czasu (w sekundach), w którym program obsługi DLQ powinien ponownie przetwarzać komunikaty w kolejce DLQ, których nie można było przetworzyć przy pierwszej próbie i dla których zażądano powtórzonych prób. Domyślnie odstęp czasu między ponownymi próbami wynosi 60 sekund.

### **WAIT ( YES (wartość domyślna) |NO|***nnn* **)**

Określa, czy program obsługi DLQ powinien czekać na kolejne komunikaty, gdy wykryje, że nie ma dalszych komunikatów, które może przetworzyć.

### **YES**

Program obsługi DLQ oczekuje bezterminowo.

#### **NO**

Program obsługi DLQ kończy działanie, gdy wykryje, że DLQ jest puste lub nie zawiera żadnych komunikatów, które może przetworzyć.

#### *nnn*

Program obsługi DLQ czeka przez *nnn* sekund na nadejście nowej pracy przed zakończeniem, po wykryciu, że kolejka jest pusta lub nie zawiera żadnych komunikatów, które może przetworzyć.

Podaj WAIT (YES) dla zajętych kolejek DLQ i WAIT (NO) lub WAIT ( *nnn* ) dla DLQ, które mają niski poziom aktywności. Jeśli program obsługi DLQ może zakończyć działanie, wywołaj go ponownie przy użyciu wyzwalacza. Więcej informacji na temat wyzwalania zawiera sekcja Uruchamianie aplikacji IBM MQ za pomocą wyzwalaczy.

Alternatywą dla dołączania danych sterujących do tabeli reguł jest podanie nazw kolejki DLQ i jej menedżera kolejek jako parametrów wejściowych dla komendy runmqdlq . Jeśli wartość zostanie określona zarówno w tabeli reguł, jak i jako dane wejściowe komendy runmqdlq , pierwszeństwo ma wartość określona w komendzie runmqdlq .

Jeśli do tabeli reguł zostanie dołączony wpis danych sterujących, musi to być **pierwszy** wpis w tabeli.

#### *Reguły DLQ (wzorce i działania)*

Opis słów kluczowych dopasowania wzorca (tych, dla których dopasowywane są komunikaty w kolejce niedostarczonych komunikatów) oraz słów kluczowych działania (tych, które określają sposób przetwarzania zgodnego komunikatu przez program obsługi DLQ). Udostępniono również przykładową regułę.

## **Słowa kluczowe dopasowywania wzorca**

Słowa kluczowe dopasowywania wzorca, które służą do określania wartości, dla których dopasowywane są komunikaty w DLQ, są następujące. (Wszystkie słowa kluczowe dopasowywania wzorca są opcjonalne):

### **APPLIDAT (** *ApplIdentityDane***|\* (wartość domyślna))**

Wartość *ApplIdentityData* określona w deskryptorze komunikatu MQMD komunikatu w DLQ.

#### **APPLNAME (** *PutApplNazwa***|\* (domyślny))**

Nazwa aplikacji, która wywołała komendę MQPUT lub MQPUT1 , określona w polu *PutApplNazwa* deskryptora komunikatu (MQMD) w kolejce DLQ.

#### **APPLTYPE (** *PutApplTyp***|\* (domyślny))**

Wartość *PutApplType* określona w deskryptorze MQMD komunikatu w kolejce DLQ.

### **DESTQ (** *QueueName***|\* (wartość domyślna))**

Nazwa kolejki komunikatów, do której komunikat jest przeznaczony.

#### **DESTQM (** *QueueManagermenedżera kolejek***|\* (wartość domyślna))**

Nazwa menedżera kolejek kolejki komunikatów, dla której komunikat jest przeznaczony.

### **FEEDBACK (** *Feedback***|\* (wartość domyślna))**

Jeśli *MsgType* ma wartość MQFB\_REPORT, *Feedback* (Opinia) opisuje naturę raportu.

Można używać nazw symbolicznych. Na przykład można użyć nazwy symbolicznej MQFB\_COA, aby zidentyfikować te komunikaty w DLQ, które wymagają potwierdzenia ich przybycia do kolejek docelowych.

### **FORMAT (** *Format***|\* (wartość domyślna))**

Nazwa używana przez nadawcę komunikatu do opisania formatu danych komunikatu.

### **MSGTYPE (** *MsgType***|\* (wartość domyślna))**

Typ komunikatu w kolejce DLQ.

Można używać nazw symbolicznych. Na przykład można użyć nazwy symbolicznej MQMT\_REQUEST, aby zidentyfikować te komunikaty w kolejce DLQ, które wymagają odpowiedzi.

### **PERSIST (** *Trwałość***|\* (wartość domyślna))**

Wartość trwałości komunikatu. (Trwałość komunikatu określa, czy zostanie zachowany restart menedżera kolejek).

Można używać nazw symbolicznych. Na przykład można użyć nazwy symbolicznej MQPER\_PERSISTENT, aby zidentyfikować komunikaty w kolejce DLQ, które są trwałe.

### **REASON (** *ReasonCode***|\* (domyślnie))**

Kod przyczyny, który opisuje, dlaczego komunikat został umieszczony w kolejce DLQ.

Można używać nazw symbolicznych. Na przykład można użyć nazwy symbolicznej MQRC\_Q\_FULL, aby zidentyfikować te komunikaty umieszczone w kolejce DLQ, ponieważ ich kolejki docelowe były pełne.

#### **REPLYQ (** *QueueName***|\* (wartość domyślna))**

Nazwa kolejki odpowiedzi określona w deskryptorze komunikatu MQMD komunikatu w kolejce DLQ.

#### **REPLYQM (** *QueueManagerNazwa***|\* (wartość domyślna))**

Nazwa menedżera kolejek kolejki odpowiedzi określona w deskryptorze komunikatu MQMD komunikatu w kolejce DLQ.

### **USERID (** *UserIdentifier***|\* (wartość domyślna))**

Identyfikator użytkownika, który wygenerował komunikat w DLQ, określony w deskryptorze komunikatu MQMD komunikatu w DLQ.

## **Słowa kluczowe akcji**

Słowa kluczowe działania używane do opisania sposobu przetwarzania zgodnego komunikatu są następujące:

### **ACTION (DISCARD | IGNORE | RETRY | FWD)**

Działanie, które ma zostać podjęte dla każdego komunikatu w DLQ zgodnego ze wzorcem zdefiniowanym w tej regule.

## **ODRZUĆ**

Usuń komunikat z kolejki DLQ.

### **IGNORE**

Pozostaw komunikat w DLQ.

### **Ponów próbę**

Jeśli pierwsza próba umieszczenia komunikatu w kolejce docelowej nie powiedzie się, spróbuj ponownie. Słowo kluczowe RETRY określa liczbę prób wykonania działania. Słowo kluczowe RETRYINT danych sterujących steruje odstępem czasu między próbami.

#### **Hasło**

Przekaż komunikat do kolejki określonej przez słowo kluczowe FWDQ.

Należy określić słowo kluczowe ACTION.

### **FWDQ (** *QueueName***| & DESTQ | & REPLYQ)**

Nazwa kolejki komunikatów, do której ma zostać wysłany komunikat, gdy zostanie zażądane ACTION (FWD).

### *QueueName*

Nazwa kolejki komunikatów. FWDQ ('') jest niepoprawne.

### **& DESTQ**

Nazwę kolejki należy pobrać z pola *DestQName* w strukturze MQDLH.

### **& REPLIKACJA**

Nazwę kolejki należy pobrać z pola *ReplyToQ* w deskryptorze komunikatu MQMD.

Aby uniknąć komunikatów o błędach, gdy reguła określająca FWDQ (& REPLYQ) jest zgodna z komunikatem z pustym polem *ReplyToQ* , we wzorcu komunikatu należy podać wartość REPLYQ  $(2^*)$ .

### **FWDQM (** *QueueManagerNazwa***| & DESTQM | & REPLYQM | '' (wartość domyślna)**

Menedżer kolejek, do którego ma być przesyłany komunikat.

### *QueueManagerName*

Nazwa menedżera kolejek, do którego ma być przesyłany komunikat w przypadku żądania ACTION (FWD).

### **& DESTQM**

Nazwę menedżera kolejek należy pobrać z pola *DestQMgrNazwa* w strukturze MQDLH.

### **& REPLIKACJA**

Nazwę menedżera kolejek należy pobrać z pola *Menedżer kolejekReplyTo* w deskryptorze komunikatu MQMD.

**' '**

FWDQM (''), która jest wartością domyślną, identyfikuje lokalnego menedżera kolejek.

### **HEADER ( YES (wartość domyślna) |NO)**

Określa, czy MQDLH powinien pozostać w komunikacie, dla którego zażądano ACTION (FWD). Domyślnie MQDLH pozostaje w komunikacie. Słowo kluczowe HEADER jest niepoprawne dla działań innych niż FWD.

## **PUTAUT ( DEF (domyślnie) | CTX )**

Uprawnienia, z którymi komunikaty powinny być umieszczane przez program obsługi DLQ:

## **DEF**

Umieść komunikaty z uprawnieniami samej procedury obsługi DLQ.

## **CTX**

Umieść komunikaty z uprawnieniami ID użytkownika w kontekście komunikatu. Jeśli zostanie podana wartość PUTAUT (CTX), użytkownik musi mieć uprawnienia do przyjmowania tożsamości innych użytkowników.

## **RETRY (** *Liczba ponowień***|1 (wartość domyślna))**

Liczba prób wykonania działania (w odstępie czasu określonym przez słowo kluczowe RETRYINT danych sterujących), z zakresu od 1 do 999 999 999. Liczba prób podejmowanych przez program obsługi DLQ w celu zaimplementowania dowolnej reguły jest specyficzna dla bieżącej instancji programu obsługi DLQ; liczba ta nie jest zachowywana po restarcie. Jeśli program obsługi DLQ zostanie zrestartowany, liczba prób zastosowania reguły zostanie zresetowana do zera.

## **Przykładowa reguła**

Poniżej przedstawiono przykładową regułę z tabeli reguł programu obsługi DLQ:

```
PERSIST(MQPER_PERSISTENT) REASON (MQRC_PUT_INHIBITED) +
ACTION (RETRY) RETRY (3)
```
Ta reguła nakazuje procedurze obsługi DLQ wykonanie trzech prób dostarczenia do kolejki docelowej wszystkich trwałych komunikatów, które zostały umieszczone w kolejce DLQ, ponieważ komendy MQPUT i MQPUT1 zostały zablokowane.

Wszystkie słowa kluczowe, których można użyć w regule, zostały opisane w dalszej części tej sekcji. Na co zwrócić uwagę:

- Wartość domyślna słowa kluczowego, jeśli istnieje, jest podkreślona. W przypadku większości słów kluczowych wartością domyślną jest \* (gwiazdka), która jest zgodna z dowolną wartością.
- Linia pionowa (|) oddziela alternatywy, z których można określić tylko jedną.
- Wszystkie słowa kluczowe z wyjątkiem ACTION są opcjonalne.

### *Konwencje tabeli reguł DLQ*

Składnia, struktura i zawartość tabeli reguł programu obsługi niewysłanych wiadomości muszą być zgodne z tymi konwencjami.

Tabela reguł musi być zgodna z następującymi konwencjami:

- Tabela reguł musi zawierać co najmniej jedną regułę.
- Słowa kluczowe mogą występować w dowolnej kolejności.
- Słowo kluczowe może być uwzględnione tylko raz w dowolnej regule.
- W słowach kluczowych nie jest rozróżniana wielkość liter.
- Słowo kluczowe i jego wartość parametru muszą być oddzielone od innych słów kluczowych co najmniej jednym odstępem lub przecinkiem.
- Na początku lub na końcu reguły może występować dowolna liczba odstępów, a także między słowami kluczowymi, interpunkcją i wartościami.
- Każda reguła musi zaczynać się w nowym wierszu.
- W systemach Windows ostatnia reguła w tabeli musi kończyć się znakiem powrotu karetki/nowego wiersza. Można to osiągnąć, naciskając klawisz Enter na końcu reguły, tak aby ostatni wiersz tabeli był pustym wierszem.
- Ze względu na przenośność znacząca długość wiersza nie może być większa niż 72 znaki.
- Użyj znaku plus (+) jako ostatniego niepustego znaku w wierszu, aby wskazać, że reguła jest kontynuowana od pierwszego niepustego znaku w następnym wierszu. Użyj znaku minus (-) jako ostatniego znaku niepustego w wierszu, aby wskazać, że reguła jest kontynuowana od początku następnego wiersza. Znaki kontynuacji mogą występować w słowach kluczowych i parametrach.

Na przykład:

APPLNAME('ABC+ D')

daje w wyniku "ABCD", oraz

```
APPLNAME('ABC-
D')
```
daje w wyniku ' ABC D'.

- Wiersze komentarza rozpoczynające się gwiazdką (\*) mogą występować w dowolnym miejscu tabeli reguł.
- Puste wiersze są ignorowane.
- Każdy wpis w tabeli reguł programu obsługi DLQ składa się z jednego lub większej liczby słów kluczowych i powiązanych z nimi parametrów. Parametry muszą być zgodne z następującymi regułami składni:
	- Każda wartość parametru musi zawierać co najmniej jeden znaczący znak. Ograniczanie pojedynczych cudzysłowów w wartościach ujętych w cudzysłowy nie jest uważane za istotne. Na przykład poprawne są następujące parametry:

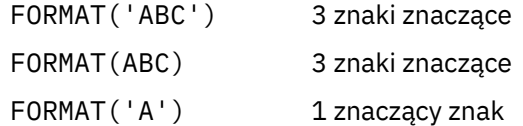

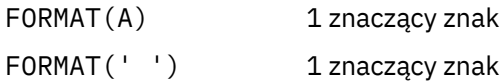

Te parametry są niepoprawne, ponieważ nie zawierają znaczących znaków:

- FORMAT('') FORMAT( ) FORMAT() FORMAT
- Obsługiwane są znaki wieloznaczne. Można użyć znaku zapytania (?) zamiast dowolnego pojedynczego znaku, z wyjątkiem końcowego odstępu; można użyć gwiazdki (\*) zamiast zera lub większej liczby sąsiadujących znaków. Gwiazdka (\*) i znak zapytania (?) są *zawsze* interpretowane jako znaki wieloznaczne w wartościach parametrów.
- Znaki wieloznaczne nie mogą być uwzględniane w parametrach następujących słów kluczowych: ACTION, HEADER, RETRY, FWDQ, FWDQM i PUTAUT.
- Końcowe odstępy w wartościach parametrów i w odpowiednich polach komunikatu w DLQ nie są istotne podczas wykonywania dopasowań ze znakami wieloznacznymi. Jednak początkowe i wewnętrzne odstępy w łańcuchach ujętych w pojedyncze cudzysłowy są istotne dla zgodności ze znakami wieloznacznymi.
- Parametry liczbowe nie mogą zawierać znaku wieloznacznego w postaci znaku zapytania (?). Zamiast całego parametru liczbowego można użyć gwiazdki (\*), ale nie jako części parametru liczbowego. Na przykład poprawne są następujące parametry liczbowe:

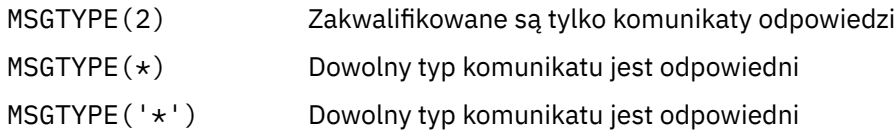

Jednak wartość MSGTYPE('2\*') nie jest poprawna, ponieważ zawiera gwiazdkę (\*) jako część parametru liczbowego.

- Parametry liczbowe muszą być z zakresu od 0 do 999 999 999. Jeśli wartość parametru należy do tego zakresu, jest ona akceptowana, nawet jeśli nie jest aktualnie poprawna w polu, do którego odnosi się słowo kluczowe. Dla parametrów liczbowych można używać nazw symbolicznych.
- Jeśli wartość łańcucha jest krótsza niż pole w MQDLH lub MQMD, do którego odnosi się słowo kluczowe, wartość jest dopełniana odstępami do długości pola. Jeśli wartość, z wyjątkiem gwiazdek, jest dłuższa niż wartość w polu, oznacza to, że wystąpił błąd. Na przykład są to poprawne wartości łańcuchowe dla pola o długości 8 znaków:

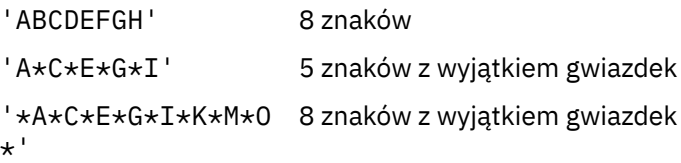

– Łańcuchy zawierające spacje, małe litery lub znaki specjalne inne niż kropka (.), ukośnik (?), podkreślenie (\_) i znak procentu (%) należy ująć w pojedynczy cudzysłów. Małe litery, które nie są ujęte w apostrofy, są zwijane do wielkich liter. Jeśli łańcuch zawiera cudzysłów, należy użyć dwóch pojedynczych cudzysłowów, aby oznaczyć zarówno początek, jak i koniec cudzysłowu. Podczas obliczania długości łańcucha każde wystąpienie podwójnych cudzysłowów jest liczone jako pojedynczy znak.

### *Sposób przetwarzania tabeli reguł DLQ*

Program obsługi kolejki niedostarczonych komunikatów wyszukuje w tabeli reguł regułę, w której wzorzec jest zgodny z komunikatem w DLQ.

Wyszukiwanie rozpoczyna się od pierwszej reguły w tabeli i jest kontynuowane sekwencyjnie w tabeli. Gdy procedura obsługi DLQ znajdzie regułę z pasującym wzorcem, pobiera działanie z tej reguły. Program obsługi DLQ zwiększa liczbę ponownych prób dla reguły o 1 za każdym razem, gdy reguła ta jest stosowana. Jeśli pierwsza próba nie powiedzie się, program obsługi DLQ podejmie ponowną próbę, dopóki liczba prób nie będzie zgodna z liczbą określoną w słowie kluczowym RETRY. Jeśli wszystkie próby nie powiodą się, program obsługi DLQ wyszuka następną zgodną regułę w tabeli.

Ten proces jest powtarzany dla kolejnych reguł uzgadniania do momentu pomyślnego wykonania działania. Jeśli każda reguła uzgadniania została podjęta tyle razy, ile określono w słowie kluczowym RETRY, a wszystkie próby nie powiodły się, przyjmowana jest wartość ACTION (IGNORE). Jeśli nie zostanie znaleziona żadna reguła dopasowania, przyjmowane jest również słowo ACTION (IGNORE).

### **Uwaga:**

- 1. Zgodne wzorce reguł są wyszukiwane tylko dla komunikatów w kolejce DLQ, które rozpoczynają się od MQDLH. Komunikaty, które nie rozpoczynają się od MQDLH, są okresowo zgłaszane jako błędne i pozostają w DLQ w nieskończoność.
- 2. Wszystkie słowa kluczowe wzorca mogą być domyślne, tak aby reguła mogła składać się tylko z działania. Należy jednak zauważyć, że reguły dotyczące tylko działań są stosowane do wszystkich komunikatów w kolejce, które mają pliki MQDL i które nie zostały jeszcze przetworzone zgodnie z innymi regułami w tabeli.
- 3. Podczas uruchamiania programu obsługi DLQ sprawdzana jest poprawność tabeli reguł, a błędy są w tym czasie oznaczane. Zmiany w tabeli reguł można wprowadzić w dowolnym momencie, ale zmiany te nie zostaną uwzględnione do momentu zrestartowania programu obsługi DLQ.
- 4. Program obsługi DLQ nie zmienia treści komunikatów, MQDLH ani deskryptora komunikatu. Program obsługi DLQ zawsze umieszcza komunikaty w innych kolejkach z opcją komunikatu MQPMO\_PASS\_ALL\_CONTEXT.
- 5. Kolejne błędy składniowe w tabeli reguł mogą nie zostać rozpoznane, ponieważ tabela reguł została zaprojektowana w celu wyeliminowania generowania powtarzających się błędów podczas sprawdzania poprawności.
- 6. Program obsługi DLQ otwiera DLQ z opcją MQOO\_INPUT\_AS\_Q\_DEF.
- 7. Wiele instancji programu obsługi DLQ może działać współbieżnie dla tej samej kolejki, używając tej samej tabeli reguł. Jednak częściej występuje relacja jeden-do-jednego między DLQ a programem obsługi DLQ.

## **Pojęcia pokrewne**

Kolejki niedostarczonych komunikatów

### **Zadania pokrewne**

Rozwiązywanie problemów z niedostarczonych komunikatów

### *Przykładowa tabela reguł programu obsługi DLQ*

Przykładowa tabela reguł kolejki niedostarczonych komunikatów dla komendy **runmqdlq** zawierająca pojedynczy wpis danych sterujących i kilka reguł.

```
*************************************************************************
   An example rules table for the runmqdlq command
*************************************************************************
* Control data entry
* ------------------
* If no queue manager name is supplied as an explicit parameter to
* runmqdlq, use the default queue manager for the machine.
* If no queue name is supplied as an explicit parameter to runmqdlq,
* use the DLQ defined for the local queue manager.
*
inputqm(' ') inputq(' ')
* Rules
* -----
* We include rules with ACTION (RETRY) first to try to
* deliver the message to the intended destination.
* If a message is placed on the DLQ because its destination
* queue is full, attempt to forward the message to its
```
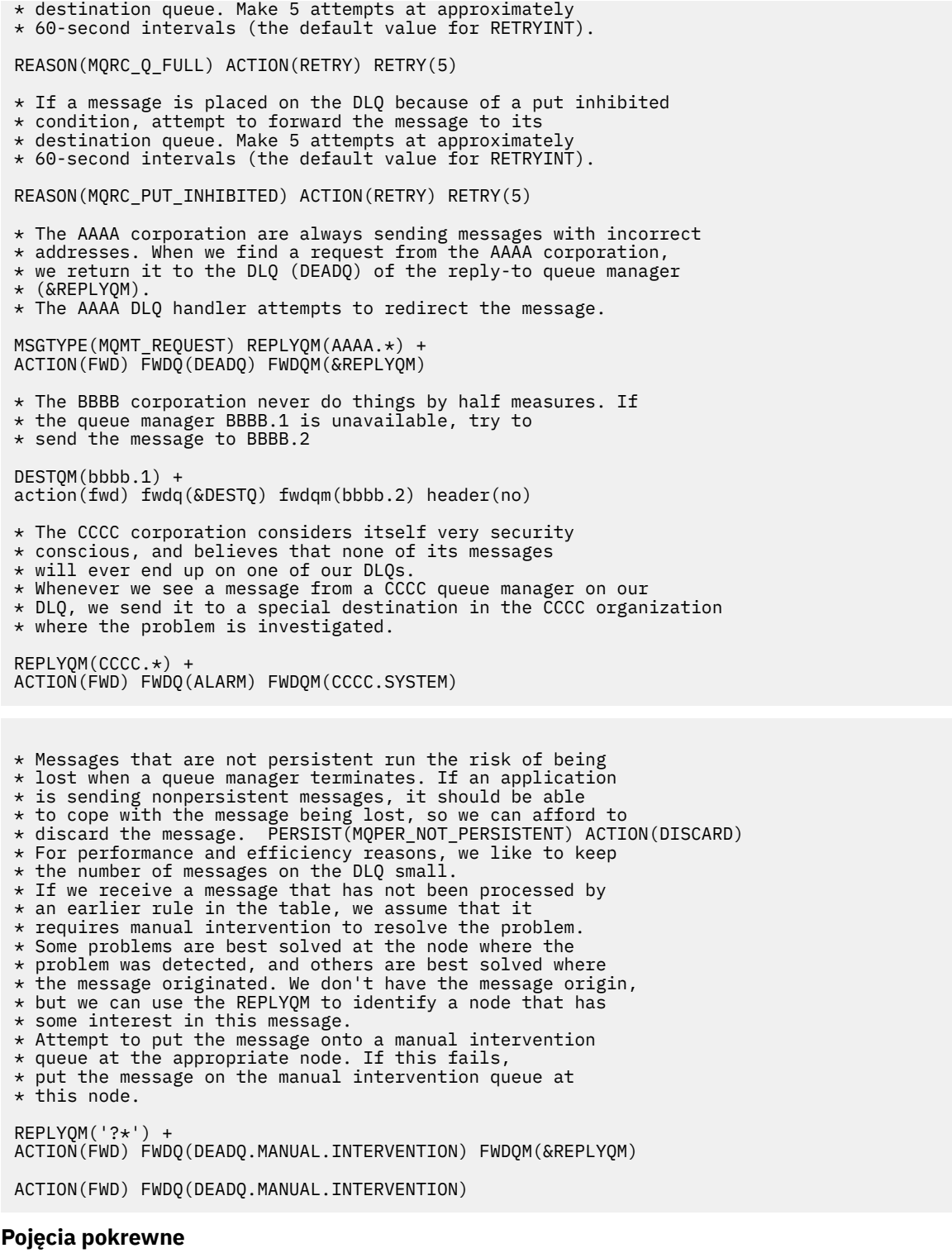

Kolejki niedostarczonych komunikatów

### **Zadania pokrewne**

Rozwiązywanie problemów z niedostarczonych komunikatów

### **Odsyłacze pokrewne**

runmqdlq (uruchomienie programu obsługi kolejki niedostarczonych komunikatów-run dead-letter queue handler)

#### IBM i *Wywoływanie programu obsługi kolejki niedostarczonych komunikatów w systemie IBM i*

W systemie IBM MQ for IBM iprocedurę obsługi DLQ można wywołać, ustawiając komendę **STRMQMDLQ** .

## **Zanim rozpoczniesz**

Aby uruchomić program obsługi DLQ, użytkownik musi mieć uprawnienia dostępu zarówno do samego DLQ, jak i do wszystkich kolejek komunikatów, do których przekazywane są komunikaty w DLQ. Użytkownik musi mieć również uprawnienia do przyjmowania tożsamości innych użytkowników, aby kolejka DLQ mogła umieszczać komunikaty w kolejkach z uprawnieniami ID użytkownika w kontekście komunikatu.

**Uwaga:** Często preferowane jest unikanie umieszczania komunikatów w kolejce DLQ. Informacje na temat używania i unikania kolejek DLQ zawiera sekcja ["Praca z kolejkami niedostarczonych komunikatów" na](#page-181-0) [stronie 182.](#page-181-0)

## **O tym zadaniu**

*Kolejka niedostarczonych komunikatów* (DLQ), zwana czasem *kolejką niedostarczonych komunikatów*, jest kolejką wstrzymującą komunikaty, których nie można dostarczyć do kolejek docelowych. Z każdym menedżerem kolejek w sieci powinien być powiązany DLQ.

Menedżery kolejek, agenty kanałów komunikatów i aplikacje mogą umieszczać komunikaty w kolejce DLQ. Wszystkie komunikaty w kolejce DLQ muszą być poprzedzone *nagłówkiem niedostarczonego komunikatu* MQDLH. Komunikaty umieszczane w kolejce DLQ przez menedżera kolejek lub agenta kanału komunikatów zawsze mają MQDLH. W przypadku aplikacji umieszczających komunikaty w kolejce DLQ należy podać MQDLH.

Pole *Przyczyna* struktury MQDLH zawiera kod przyczyny, który identyfikuje przyczynę, dla której komunikat znajduje się w kolejce DLQ.

We wszystkich środowiskach IBM MQ musi istnieć procedura, która jest regularnie uruchamiana w celu przetwarzania komunikatów w DLQ. IBM MQ dostarcza procedurę domyślną, nazywaną *procedurą obsługi kolejki niedostarczonych komunikatów* (procedurą obsługi DLQ), wywołaną za pomocą komendy **STRMQMDLQ** . Napisana przez użytkownika *tabela reguł* dostarcza instrukcje do programu obsługi DLQ dotyczące przetwarzania komunikatów w DLQ. Oznacza to, że program obsługi DLQ dopasowuje komunikaty w DLQ do pozycji w tabeli reguł. Jeśli komunikat DLQ jest zgodny z pozycją w tabeli reguł, program obsługi DLQ wykonuje działanie powiązane z tą pozycją.

## **Procedura**

• Wywołaj program obsługi DLQ

Użyj komendy **STRMQMDLQ** , aby wywołać program obsługi DLQ. Nazwę kolejki DLQ, która ma zostać przetworzona, oraz menedżera kolejek, który ma zostać użyty, można określić na dwa sposoby:

– Jako parametry **STRMQMDLQ** z wiersza komend. Na przykład:

```
STRMQMDLQ UDLMSGQ(ABC1.DEAD.LETTER.QUEUE) SRCMBR(QRULE) SRCFILE(library/QTXTSRC)
MQMNAME(MY.QUEUE.MANAGER)
```
– W tabeli reguł. Na przykład:

INPUTQ(ABC1.DEAD.LETTER.QUEUE)

**Uwaga:** Tabela reguł jest podzbiorem w źródłowym zbiorze fizycznym, który może mieć dowolną nazwę.

Przykłady mają zastosowanie do kolejki DLQ o nazwie ABC1.DEAD.LETTER.QUEUE, której właścicielem jest domyślny menedżer kolejek.

Jeśli kolejka DLQ lub menedżer kolejek nie zostaną określone w pokazany sposób, zostanie użyty domyślny menedżer kolejek dla instalacji wraz z kolejką DLQ należącą do tego menedżera kolejek.

### **Pojęcia pokrewne**

Kolejki niedostarczonych komunikatów

### **Zadania pokrewne**

Rozwiązywanie problemów z niedostarczonych komunikatów

#### $\blacktriangleright$  IBM i *Tabela reguł programu obsługi DLQ w systemie IBM i*

Tabela reguł programu obsługi kolejek niewysłanych wiadomości definiuje sposób przetwarzania przez program obsługi DLQ komunikatów przychodzących do kolejki DLQ IBM i .

Tabela reguł programu obsługi DLQ definiuje sposób, w jaki program obsługi DLQ przetwarza komunikaty, które docierają do DLQ. Istnieją dwa typy wpisów w tabeli reguł:

- Pierwszy wpis w tabeli, który jest opcjonalny, zawiera *dane sterujące*.
- Wszystkie pozostałe pozycje w tabeli są *regułami* , które mają być stosowane przez program obsługi DLQ. Każda reguła składa się z *wzorca* (zestawu parametrów komunikatu), do którego dopasowywany jest komunikat, oraz z *działania* , które ma zostać wykonane, gdy komunikat w kolejce DLQ jest zgodny z określonym wzorcem. W tabeli reguł musi istnieć co najmniej jedna reguła.

Każdy wpis w tabeli reguł składa się z jednego lub większej liczby słów kluczowych.

## **Dane sterujące**

W tej sekcji opisano słowa kluczowe, które można uwzględnić w pozycji danych sterujących w tabeli reguł programu obsługi DLQ. Na co zwrócić uwagę:

- Wartość domyślna słowa kluczowego, jeśli istnieje, jest podkreślona.
- Linia pionowa (|) oddziela alternatywy. Można podać tylko jedną z nich.
- Wszystkie słowa kluczowe są opcjonalne.

## **INPUTQ (** *QueueName***| '' (wartość domyślna)**

Nazwa kolejki DLQ, która ma zostać przetworzona:

- 1. Każda wartość UDLMSGQ (lub \*DFT) określona jako parametr komendy **STRMQMDLQ** przesłania dowolną wartość INPUTQ w tabeli reguł.
- 2. Jeśli jako parametr komendy **STRMQMDLQ** zostanie podana pusta wartość UDLMSGQ, zostanie użyta wartość INPUTQ z tabeli reguł.
- 3. Jeśli jako parametr komendy **STRMQMDLQ** zostanie podana pusta wartość UDLMSGQ i pusta wartość INPUTQ w tabeli reguł, zostanie użyta domyślna systemowa kolejka niedostarczonych komunikatów.

## **INPUTQM (** *QueueManagermenedżera kolejek***| '' (wartość domyślna)**

Nazwa menedżera kolejek, który jest właścicielem kolejki DLQ określonej w słowie kluczowym INPUTQ.

Jeśli menedżer kolejek nie zostanie określony lub zostanie określony parametr INPUTQM ('') w tabeli reguł, system użyje do instalacji domyślnego menedżera kolejek.

## **RETRYINT (** *przedział\_czasu***| 60 (domyślnie))**

Odstęp czasu (w sekundach), w którym program obsługi DLQ powinien próbować ponownie przetworzyć komunikaty w kolejce DLQ, które nie mogły zostać przetworzone przy pierwszej próbie i dla których zażądano powtórzonych prób. Domyślnie odstęp czasu między ponownymi próbami wynosi 60 sekund.

## **WAIT ( YES (wartość domyślna) |NO|***nnn* **)**

Określa, czy program obsługi DLQ powinien czekać na kolejne komunikaty, gdy wykryje, że nie ma dalszych komunikatów, które może przetworzyć.

**YES**

Powoduje, że program obsługi DLQ oczekuje w nieskończoność.

**NO**

Powoduje zakończenie działania programu obsługi DLQ, gdy wykryje on, że DLQ jest puste lub nie zawiera żadnych komunikatów, które może przetworzyć.

*nnn*

Powoduje, że program obsługi DLQ oczekuje przez *nnn* sekund na nadejście nowej pracy przed zakończeniem, po wykryciu, że kolejka jest pusta lub nie zawiera żadnych komunikatów, które może przetworzyć.

Podaj WAIT (YES) dla zajętych kolejek DLQ i WAIT (NO) lub WAIT ( *nnn* ) dla DLQ, które mają niski poziom aktywności. Jeśli procedura obsługi DLQ może zostać zakończona, wywołaj ją ponownie przy użyciu wyzwalacza.

Można podać nazwę DLQ jako parametr wejściowy komendy **STRMQMDLQ** , zamiast dołączania danych sterujących do tabeli reguł. Jeśli dowolna wartość zostanie podana zarówno w tabeli reguł, jak i w danych wejściowych komendy **STRMQMDLQ** , pierwszeństwo ma wartość podana w komendzie **STRMQMDLQ** .

**Uwaga:** Jeśli pozycja danych kontrolnych jest uwzględniona w tabeli reguł, musi to być pierwsza pozycja w tabeli.

IBM i *Reguły DLQ (wzorce i działania) w systemie IBM i*

Opis wzorców i działań dla każdej reguły kolejki niedostarczonych komunikatów IBM i .

Poniżej przedstawiono przykładową regułę z tabeli reguł programu obsługi DLQ:

```
PERSIST(MQPER_PERSISTENT) REASON (MQRC_PUT_INHIBITED) +
ACTION (RETRY) RETRY (3)
```
Ta reguła nakazuje programowi obsługi DLQ podjęcie 3 prób dostarczenia do kolejki docelowej wszystkich trwałych komunikatów, które zostały umieszczone w kolejce DLQ, ponieważ wywołania MQPUT i MQPUT1 zostały zablokowane.

W tej sekcji opisano słowa kluczowe, które można uwzględnić w regule. Na co zwrócić uwagę:

- Wartość domyślna słowa kluczowego, jeśli istnieje, jest podkreślona. W przypadku większości słów kluczowych wartością domyślną jest \* (gwiazdka), która jest zgodna z dowolną wartością.
- Linia pionowa (|) oddziela alternatywy. Można podać tylko jedną z nich.
- Wszystkie słowa kluczowe z wyjątkiem ACTION są opcjonalne.

Ta sekcja rozpoczyna się opisem słów kluczowych dopasowujących wzorce (tych, z którymi są zgodne komunikaty w DLQ). Następnie opisuje słowa kluczowe działania (te, które określają sposób, w jaki procedura obsługi DLQ przetwarza zgodny komunikat).

#### IBM i *Słowa kluczowe dopasowywania wzorca DLQ w systemie IBM i*

Słowa kluczowe dopasowywania wzorca zostały opisane w przykładzie. Te słowa kluczowe służą do określania wartości, dla których dopasowywane są komunikaty w kolejce niedostarczonych komunikatów IBM i . Wszystkie słowa kluczowe dopasowywania wzorca są opcjonalne.

## **APPLIDAT (** *ApplIdentityDane***|\* (wartość domyślna))**

Wartość *ApplIdentityData* komunikatu w kolejce DLQ, określona w deskryptorze komunikatu MQMD.

### **APPLNAME (** *PutApplNazwa***|\* (domyślny))**

Nazwa aplikacji, która wywołała MQPUT lub MQPUT1 , określona w polu *PutApplNazwa* deskryptora komunikatu (MQMD) w kolejce DLQ.

## **APPLTYPE (** *PutApplTyp***|\* (domyślny))**

Wartość *PutApplTyp* określona w deskryptorze MQMD komunikatu w DLQ.

### **DESTQ (** *QueueName***|\* (wartość domyślna))**

Nazwa kolejki komunikatów, do której komunikat jest przeznaczony.

#### **DESTQM (** *QueueManagermenedżera kolejek***|\* (wartość domyślna))**

Nazwa menedżera kolejek dla kolejki komunikatów, dla której komunikat jest przeznaczony.

#### **FEEDBACK (** *Feedback***|\* (wartość domyślna))**

Jeśli wartość *MsgType* jest ustawiona na MQMT\_REPORT, *Feedback* (Opinia) opisuje rodzaj raportu.

Można używać nazw symbolicznych. Na przykład można użyć nazwy symbolicznej MQFB\_COA, aby zidentyfikować te komunikaty w kolejce DLQ, które wymagają potwierdzenia ich przybycia do kolejek docelowych.

### **FORMAT (** *Format***|\* (wartość domyślna))**

Nazwa używana przez nadawcę komunikatu do opisania formatu danych komunikatu.

### **MSGTYPE (** *MsgType***|\* (wartość domyślna))**

Typ komunikatu w kolejce DLQ.

Można używać nazw symbolicznych. Na przykład można użyć nazwy symbolicznej MQMT\_REQUEST, aby zidentyfikować te komunikaty w DLQ, które wymagają odpowiedzi.

#### **PERSIST (** *Trwałość***|\* (wartość domyślna))**

Wartość trwałości komunikatu. (Trwałość komunikatu określa, czy zostanie zachowany restart menedżera kolejek).

Można używać nazw symbolicznych. Na przykład można użyć nazwy symbolicznej MQPER\_PERSISTENT, aby zidentyfikować trwałe komunikaty w kolejce DLQ.

### **REASON (** *ReasonCode***|\* (domyślnie))**

Kod przyczyny, który opisuje, dlaczego komunikat został umieszczony w kolejce DLQ.

Można używać nazw symbolicznych. Na przykład można użyć nazwy symbolicznej MQRC\_Q\_FULL, aby zidentyfikować te komunikaty umieszczone w kolejce DLQ, ponieważ ich kolejki docelowe były pełne.

### **REPLYQ (** *QueueName***|\* (wartość domyślna))**

Nazwa kolejki odpowiedzi określona w deskryptorze komunikatu MQMD komunikatu w DLQ.

## **REPLYQM (** *QueueManagerNazwa***|\* (wartość domyślna))**

Nazwa menedżera kolejek kolejki odpowiedzi określona w parametrze REPLYQ.

## **USERID (** *UserIdentifier***|\* (wartość domyślna))**

Identyfikator użytkownika, który wygenerował komunikat w DLQ, określony w deskryptorze komunikatu MQMD.

# *Słowa kluczowe działań DLQ w systemie IBM i*

Te parametry działania kolejki niedostarczonych komunikatów umożliwiają określenie sposobu przetwarzania zgodnego komunikatu w kolejce niedostarczonych komunikatów IBM i .

### **ACTION (DISCARD | IGNORE | RETRY | FWD)**

Działanie wykonywane dla dowolnego komunikatu w kolejce DLQ, który jest zgodny ze wzorcem zdefiniowanym w tej regule.

## **ODRZUĆ**

Powoduje usunięcie komunikatu z kolejki DLQ.

### **IGNORE**

Powoduje, że komunikat jest przechowywany w kolejce DLQ.

#### **Ponów próbę**

Powoduje, że program obsługi DLQ próbuje ponownie umieścić komunikat w kolejce docelowej.

**Hasło**

Powoduje, że program obsługi DLQ przekazuje komunikat do kolejki określonej w słowie kluczowym FWDQ.

Należy określić słowo kluczowe ACTION. Liczba prób wykonania działania jest określana przez słowo kluczowe RETRY. Słowo kluczowe RETRYINT danych sterujących steruje odstępem czasu między próbami.

### **FWDQ (** *QueueName***| & DESTQ | & REPLYQ)**

Nazwa kolejki komunikatów, do której przekazywany jest komunikat po wybraniu słowa kluczowego ACTION.

### *QueueName*

Nazwa kolejki komunikatów. FWDQ ('') jest niepoprawne.

### **& DESTQ**

Nazwę kolejki należy pobrać z pola *DestQName* w strukturze MQDLH.

### **& REPLIKACJA**

Nazwę kolejki należy pobrać z pola *ReplyToQ* w deskryptorze komunikatu MQMD.

We wzorcu komunikatu można podać wartość REPLYQ (? \*), aby uniknąć komunikatów o błędach, gdy reguła określająca parametr FWDQ (& REPLYQ) jest zgodna z komunikatem z pustym polem *ReplyToQ* .

### **FWDQM (** *QueueManagerNazwa***| & DESTQM | & REPLYQM | '' (wartość domyślna)**

Menedżer kolejek kolejki, do której przekazywany jest komunikat.

### *QueueManagerName*

Nazwa menedżera kolejek dla kolejki, do której przekazywany jest komunikat po wybraniu słowa kluczowego ACTION (FWD).

## **& DESTQM**

Nazwę menedżera kolejek należy pobrać z pola *DestQMgrNazwa* w strukturze MQDLH.

#### **& REPLIKACJA**

Nazwę menedżera kolejek należy pobrać z pola *Menedżer kolejekReplyTo* w deskryptorze komunikatu MQMD.

**' '**

FWDQM (''), która jest wartością domyślną, identyfikuje lokalnego menedżera kolejek.

### **HEADER ( YES (wartość domyślna) |NO)**

Określa, czy MQDLH powinien pozostać w komunikacie, dla którego zażądano ACTION (FWD). Domyślnie MQDLH pozostaje w komunikacie. Słowo kluczowe HEADER jest niepoprawne dla działań innych niż FWD.

### **PUTAUT (DEF (domyślnie) | CTX)**

Uprawnienia, z którymi komunikaty powinny być umieszczane przez program obsługi DLQ:

### **DEF**

Umieszcza komunikaty z uprawnieniami samej procedury obsługi DLQ.

### **CTX**

Powoduje, że komunikaty są umieszczane z uprawnieniami ID użytkownika w kontekście komunikatu. Jeśli określono PUTAUT (CTX), użytkownik musi mieć uprawnienia do przyjmowania tożsamości innych użytkowników.

### **RETRY (** *Liczba ponowień***|1 (wartość domyślna))**

Liczba prób wykonania działania (w odstępie czasu określonym przez słowo kluczowe RETRYINT danych sterujących), z zakresu od 1 do 999 999 999.

**Uwaga:** Liczba prób podejmowanych przez program obsługi DLQ w celu zaimplementowania dowolnej reguły jest specyficzna dla bieżącej instancji programu obsługi DLQ; liczba ta nie jest zachowywana po restarcie. Jeśli program obsługi DLQ zostanie zrestartowany, liczba prób zastosowania reguły zostanie zresetowana do zera.

## *Konwencje stosowane w tabeli reguł DLQ w systemie IBM i*

Tabela reguł kolejki niedostarczonych komunikatów IBM i musi być zgodna z konkretnymi konwencjami dotyczącymi składni, struktury i zawartości.

- Tabela reguł musi zawierać co najmniej jedną regułę.
- Słowa kluczowe mogą występować w dowolnej kolejności.
- Słowo kluczowe można uwzględnić tylko raz w dowolnej regule.
- W słowach kluczowych nie jest rozróżniana wielkość liter.
- Słowo kluczowe i jego wartość parametru muszą być oddzielone od innych słów kluczowych co najmniej jednym odstępem lub przecinkiem.
- Każda liczba odstępów może występować na początku lub na końcu reguły oraz między słowami kluczowymi, interpunkcją i wartościami.
- Każda reguła musi zaczynać się w nowym wierszu.
- W celu zapewnienia przenośności znacząca długość wiersza nie może być większa niż 72 znaki.
- Użyj znaku plus (+) jako ostatniego niepustego znaku w wierszu, aby wskazać, że reguła jest kontynuowana od pierwszego niepustego znaku w następnym wierszu. Użyj znaku minus (-) jako ostatniego znaku niepustego w wierszu, aby wskazać, że reguła jest kontynuowana od początku następnego wiersza. Znaki kontynuacji mogą występować w słowach kluczowych i parametrach.

Na przykład:

```
APPLNAME('ABC+
D')
```
daje w wyniku 'ABCD'.

```
APPLNAME('ABC-
D')
```
daje w wyniku ' ABC D'.

- Wiersze komentarza rozpoczynające się gwiazdką (\*) mogą występować w dowolnym miejscu tabeli reguł.
- Puste wiersze są ignorowane.
- Każdy wpis w tabeli reguł programu obsługi DLQ składa się z jednego lub większej liczby słów kluczowych i powiązanych z nimi parametrów. Parametry muszą być zgodne z następującymi regułami składni:
- Każda wartość parametru musi zawierać co najmniej jeden znaczący znak. Cudzysłowy w wartościach ujętych w cudzysłowy nie są uważane za istotne. Na przykład poprawne są następujące parametry:

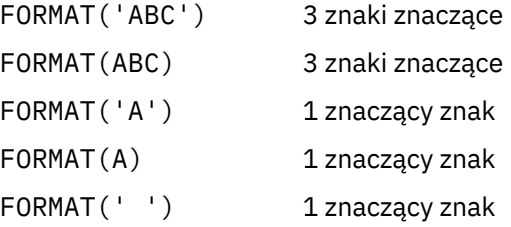

Te parametry są niepoprawne, ponieważ nie zawierają znaczących znaków:

FORMAT('') FORMAT( ) FORMAT() FORMAT

– Obsługiwane są znaki wieloznaczne. Zamiast pojedynczego znaku można użyć znaku zapytania (?), z wyjątkiem spacji na końcu. Gwiazdka (\*) może być używana zamiast zera lub większej liczby

przylegających znaków. Gwiazdka (\*) i znak zapytania (?) są *zawsze* interpretowane jako znaki wieloznaczne w wartościach parametrów.

- W parametrach tych słów kluczowych nie można używać znaków wieloznacznych: ACTION, HEADER, RETRY, FWDQ, FWDQM i PUTAUT.
- Końcowe odstępy w wartościach parametrów i w odpowiednich polach komunikatu w DLQ nie są istotne podczas wykonywania dopasowań ze znakami wieloznacznymi. Jednak początkowe i wewnętrzne odstępy w łańcuchach ujętych w cudzysłowy są istotne dla zgodności ze znakami wieloznacznymi.
- Parametry liczbowe nie mogą zawierać znaku wieloznacznego w postaci znaku zapytania (?). Zamiast całego parametru liczbowego można umieścić gwiazdkę (\*), ale gwiazdka nie może być uwzględniona jako część parametru liczbowego. Na przykład poprawne są następujące parametry liczbowe:

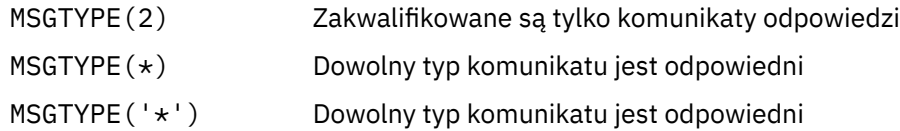

Jednak wartość MSGTYPE('2\*') nie jest poprawna, ponieważ zawiera gwiazdkę (\*) jako część parametru liczbowego.

- Parametry liczbowe muszą być z zakresu od 0 do 999 999 999. Jeśli wartość parametru należy do tego zakresu, jest ona akceptowana, nawet jeśli nie jest aktualnie poprawna w polu, do którego odnosi się słowo kluczowe. Dla parametrów liczbowych można używać nazw symbolicznych.
- Jeśli wartość łańcucha jest krótsza niż pole w MQDLH lub MQMD, do którego odnosi się słowo kluczowe, wartość jest dopełniana odstępami do długości pola. Jeśli wartość, z wyjątkiem gwiazdek, jest dłuższa niż wartość w polu, oznacza to, że wystąpił błąd. Na przykład są to wszystkie poprawne wartości łańcuchowe dla pola 8-znakowego:

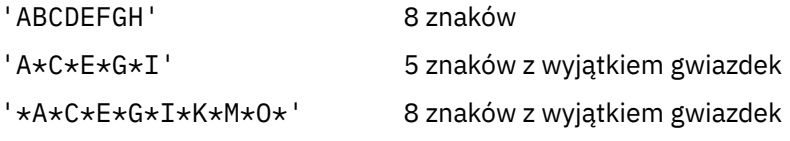

– Łańcuchy zawierające spacje, małe litery lub znaki specjalne inne niż kropka (.), ukośnik (?), podkreślenie (\_) i znak procentu (%) muszą być ujęte w apostrofy. Małe litery, które nie są ujęte w cudzysłów, są zwijane do wielkich liter. Jeśli łańcuch zawiera cudzysłów, należy użyć dwóch pojedynczych cudzysłowów, aby określić zarówno początek, jak i koniec cudzysłowu. Podczas obliczania długości łańcucha każde wystąpienie podwójnych cudzysłowów jest liczone jako pojedynczy znak.

### **IBM** i

### *Sposób przetwarzania tabeli reguł DLQ w systemie IBM i*

Procedura obsługi kolejki niedostarczonych komunikatów przeszukuje tabelę reguł w poszukiwaniu reguły ze wzorcem zgodnym z komunikatem w kolejce niedostarczonych komunikatów IBM i .

Wyszukiwanie rozpoczyna się od pierwszej reguły w tabeli i jest kontynuowane sekwencyjnie w tabeli. Po znalezieniu reguły z pasującym wzorcem tabela reguł próbuje wykonać działanie z tej reguły. Program obsługi DLQ zwiększa liczbę ponownych prób dla reguły o 1 przy każdej próbie zastosowania tej reguły. Jeśli pierwsza próba nie powiedzie się, będzie ona powtarzana, dopóki liczba wykonanych prób nie będzie zgodna z liczbą określoną w słowie kluczowym RETRY. Jeśli wszystkie próby nie powiodą się, program obsługi DLQ wyszuka następną zgodną regułę w tabeli.

Ten proces jest powtarzany dla kolejnych reguł uzgadniania do momentu pomyślnego wykonania działania. Jeśli każda reguła uzgadniania została podjęta tyle razy, ile określono w słowie kluczowym RETRY, a wszystkie próby nie powiodły się, przyjmowana jest wartość ACTION (IGNORE). Jeśli nie zostanie znaleziona żadna reguła dopasowania, przyjmowane jest również słowo ACTION (IGNORE).

### **Uwaga:**

- 1. Zgodne wzorce reguł są wyszukiwane tylko dla komunikatów w kolejce DLQ, które rozpoczynają się od MQDLH. Komunikaty, które nie rozpoczynają się od MQDLH, są okresowo zgłaszane jako błędne i pozostają w DLQ w nieskończoność.
- 2. Wszystkie słowa kluczowe wzorca mogą być domyślne, dzięki czemu reguła może składać się tylko z działania. Należy jednak zauważyć, że reguły dotyczące tylko działań są stosowane do wszystkich komunikatów w kolejce, które mają pliki MQDL i które nie zostały jeszcze przetworzone zgodnie z innymi regułami w tabeli.
- 3. Poprawność tabeli reguł jest sprawdzana podczas uruchamiania programu obsługi DLQ i w tym momencie są oznaczane błędy. (Komunikaty o błędach wysyłane przez program obsługi DLQ są opisane w sekcji Komunikaty i kody przyczyny). Zmiany w tabeli reguł można wprowadzić w dowolnym momencie, ale zmiany te nie zostaną uwzględnione, dopóki program obsługi DLQ nie zostanie zrestartowany.
- 4. Program obsługi DLQ nie zmienia treści komunikatów, MQDLH ani deskryptora komunikatu. Program obsługi DLQ zawsze umieszcza komunikaty w innych kolejkach z opcją komunikatu **MQPMO\_PASS\_ALL\_CONTEXT**.
- 5. Kolejne błędy składniowe w tabeli reguł mogą nie zostać rozpoznane, ponieważ sprawdzanie poprawności tabeli reguł eliminuje generowanie powtarzających się błędów.
- 6. Program obsługi DLQ otwiera DLQ z opcją **MQOO\_INPUT\_AS\_Q\_DEF** .
- 7. Wiele instancji programu obsługi DLQ może działać współbieżnie dla tej samej kolejki, używając tej samej tabeli reguł. Jednak częściej występuje relacja jeden-do-jednego między DLQ a programem obsługi DLQ.

⊫ IBM i *Przykładowa tabela reguł programu obsługi DLQ w systemie IBM i* Przykładowy kod tabeli reguł programu obsługi niewysłanych wiadomości w systemie IBM i. Ta przykładowa tabela reguł zawiera pojedynczy wpis danych sterujących i kilka reguł.

```
*************************************************************************
    An example rules table for the STRMQMDLQ command
*************************************************************************
* Control data entry
* ------------------
* If no queue manager name is supplied as an explicit parameter to
* STRMQMDLQ, use the default queue manager for the machine.
\star If no queue name is supplied as an explicit parameter to STRMQMDLQ,
\star use the DLQ defined for the local queue manager.
*
inputqm(' ') inputq(' ')
* Rules
* -----
* We include rules with ACTION (RETRY) first to try to
* deliver the message to the intended destination.
\star If a message is placed on the DLQ because its destination
\star queue is full, attempt to forward the message to its
* destination queue. Make 5 attempts at approximately
* 60-second intervals (the default value for RETRYINT).
REASON(MQRC_Q_FULL) ACTION(RETRY) RETRY(5)
* If a message is placed on the DLQ because of a put inhibited
* condition, attempt to forward the message to its
* destination queue. Make 5 attempts at approximately
* 60-second intervals (the default value for RETRYINT).
REASON(MQRC_PUT_INHIBITED) ACTION(RETRY) RETRY(5)
* The AAAA corporation is always sending messages with incorrect
* addresses. When we find a request from the AAAA corporation,
* we return it to the DLQ (DEADQ) of the reply-to queue manager
* (&REPLYQM).
* The AAAA DLQ handler attempts to redirect the message.
MSGTYPE(MQMT_REQUEST) REPLYQM(AAAA.*) +
ACTION(FWD) FWDQ(DEADQ) FWDQM(&REPLYQM)
```

```
* The BBBB corporation never does things by half measures. If
* the queue manager BBBB.1 is unavailable, try to
* send the message to BBBB.2
DESTQM(bbbb.1) +
action(fwd) fwdq(&DESTQ) fwdqm(bbbb.2) header(no)
* The CCCC corporation considers itself very security
* conscious, and believes that none of its messages
* will ever end up on one of our DLQs.
* Whenever we see a message from a CCCC queue manager on our
* DLQ, we send it to a special destination in the CCCC organization
* where the problem is investigated.
REPLYQM(CCCC.*) +
ACTION(FWD) FWDQ(ALARM) FWDQM(CCCC.SYSTEM)
* Messages that are not persistent run the risk of being
* lost when a queue manager terminates. If an application
\star is sending nonpersistent messages, it must be able
\star to cope with the message being lost, so we can afford to
* discard the message.
PERSIST(MQPER_NOT_PERSISTENT) ACTION(DISCARD)
* For performance and efficiency reasons, we like to keep
* the number of messages on the DLQ small.
* If we receive a message that has not been processed by
* an earlier rule in the table, we assume that it
* requires manual intervention to resolve the problem.
* Some problems are best solved at the node where the
* problem was detected, and others are best solved where
\star the message originated. We do not have the message origin,
* but we can use the REPLYQM to identify a node that has
* some interest in this message.
* Attempt to put the message onto a manual intervention
\star queue at the appropriate node. If this fails,
\star put the message on the manual intervention queue at
\star this node.
REPLYOM('?*)' +ACTION(FWD) FWDQ(DEADQ.MANUAL.INTERVENTION) FWDQM(&REPLYQM)
ACTION(FWD) FWDQ(DEADQ.MANUAL.INTERVENTION)
```
## *Upewnianie się, że wszystkie komunikaty DLQ są przetwarzane*

Program obsługi kolejki niedostarczonych komunikatów przechowuje zapis wszystkich komunikatów w kolejce DLQ, które zostały wyświetlone, ale nie zostały usunięte. Upewnij się, że kolejka DLQ zawiera jak najmniej komunikatów.

## **O tym zadaniu**

Jeśli program obsługi DLQ jest używany jako filtr w celu wyodrębnienia małego podzbioru komunikatów z DLQ, program obsługi DLQ nadal zapisuje te komunikaty w kolejce DLQ, które nie zostały przetworzone. Ponadto program obsługi DLQ nie może zagwarantować, że nowe komunikaty przychodzące do DLQ będą widoczne, nawet jeśli DLQ jest zdefiniowane jako FIFO (first-in-first-out). Jeśli kolejka nie jest pusta, kolejka DLQ jest okresowo ponownie skanowana w celu sprawdzenia wszystkich komunikatów.

Z tych powodów należy upewnić się, że kolejka DLQ zawiera jak najmniej komunikatów. Jeśli komunikaty, których nie można usunąć lub przekazać do innych kolejek (z jakiegokolwiek powodu), mogą być gromadzone w kolejce, obciążenie programu obsługi DLQ zwiększa się, a sama kolejka DLQ jest w niebezpieczeństwie zapełnienia.

Aby umożliwić programowi obsługi DLQ opróżnianie kolejki DLQ, wykonaj następujące czynności:

## **Procedura**

• W przypadku komunikatów, które w przeciwnym razie zostałyby zignorowane, należy użyć działania, które przenosi komunikaty do innej kolejki.

Należy spróbować nie używać komendy **ACTION (IGNORE)** , która pozostawia komunikaty w DLQ-i należy pamiętać, że dla komunikatów, które nie są jawnie adresowane przez inne reguły w tabeli, przyjmowana jest wartość **ACTION (IGNORE)** . Zamiast tego należy użyć działania, które przenosi komunikaty do innej kolejki. Na przykład:

ACTION (FWD) FWDQ (IGNORED.DEAD.QUEUE) HEADER (YES)

• Ostatnią regułę w tabeli należy ustawić jako "catch-all" w celu przetwarzania komunikatów, które nie zostały uwzględnione we wcześniejszych regułach w tabeli.

Na przykład ostatnia reguła w tabeli może być podobna do następującej:

ACTION (FWD) FWDQ (REALLY.DEAD.QUEUE) HEADER (YES)

Powoduje to przekazywanie komunikatów, które przechodzą do ostatniej reguły w tabeli, do kolejki REALLY.DEAD.QUEUE, w której mogą być przetwarzane ręcznie. Jeśli taka reguła nie istnieje, komunikaty mogą pozostać w kolejce DLQ w nieskończoność.

# **Praca z tematami administracyjnymi**

Komendy MQSC służą do zarządzania tematami administracyjnymi.

Szczegółowe informacje na temat tych komend zawiera sekcja Komendy MQSC .

#### **Pojęcia pokrewne**

Obiekty tematów administracyjnych

### **Zadania pokrewne**

"Definiowanie tematu administracyjnego" na stronie 202

Użyj komendy MQSC **DEFINE TOPIC** do utworzenia tematu administracyjnego. Podczas definiowania tematu administracyjnego można opcjonalnie ustawić każdy atrybut tematu.

["Wyświetlanie atrybutów obiektu tematu administracyjnego" na stronie 203](#page-202-0) Użyj komendy MQSC **DISPLAY TOPIC** , aby wyświetlić obiekt tematu administracyjnego.

["Zmiana atrybutów tematu administracyjnego" na stronie 204](#page-203-0) Atrybuty tematu można zmienić na dwa sposoby: za pomocą komendy **ALTER TOPIC** lub komendy **DEFINE TOPIC** z atrybutem **REPLACE** .

["Kopiowanie definicji tematu administracyjnego" na stronie 205](#page-204-0) Definicję tematu można skopiować za pomocą atrybutu LIKE w komendzie **DEFINE** .

["Usuwanie definicji tematu administracyjnego" na stronie 205](#page-204-0) Do usunięcia tematu administracyjnego można użyć komendy MQSC **DELETE TOPIC** .

## **Definiowanie tematu administracyjnego**

Użyj komendy MQSC **DEFINE TOPIC** do utworzenia tematu administracyjnego. Podczas definiowania tematu administracyjnego można opcjonalnie ustawić każdy atrybut tematu.

## **Zanim rozpoczniesz**

**Uwaga:** Przykład w tym zadaniu wymaga uruchomienia komend MQSC. W jaki sposób można to zrobić, różnią się w zależności od platformy. Patrz sekcja Administrowanie produktem IBM MQ za pomocą komend MQSC.

## **O tym zadaniu**

Każdy atrybut tematu, który nie jest jawnie ustawiony, jest dziedziczony z domyślnego tematu administracyjnego SYSTEM.DEFAULT.TOPIC, który został utworzony podczas instalowania systemu.

### <span id="page-202-0"></span>**Przykład**

Na przykład poniższa komenda **DEFINE TOPIC** definiuje temat o nazwie ORANGE.TOPIC z następującymi parametrami:

- Jest tłumaczony na łańcuch tematu ORANGE. Informacje na temat sposobu używania łańcuchów tematów zawiera sekcja Łączenie łańcuchów tematów.
- Każdy atrybut, który jest ustawiony na wartość ASPARENT, używa tego atrybutu zgodnie z definicją w temacie nadrzędnym tego tematu. To działanie jest powtarzane w drzewie tematów aż do tematu głównego SYSTEM.BASE.TOPIC . Więcej informacji na ten temat zawiera sekcja Drzewa tematów.

```
DEFINE TOPIC (ORANGE.TOPIC) +
TOPICSTR (ORANGE) +
DEFPRTY(ASPARENT) +
NPMSGDLV(ASPARENT)
```
### **Uwaga:**

- Z wyjątkiem wartości łańcucha tematu, wszystkie wyświetlone wartości atrybutów są wartościami domyślnymi. Są one pokazane tylko jako ilustracja. Można je pominąć, jeśli istnieje pewność, że wartości domyślne zostały zmienione lub nie zostały zmienione. Patrz także "Wyświetlanie atrybutów obiektu tematu administracyjnego" na stronie 203.
- Jeśli w tym samym menedżerze kolejek istnieje już temat administracyjny o nazwie ORANGE.TOPIC, wykonanie tej komendy nie powiodło się. Aby nadpisać istniejącą definicję tematu, należy użyć atrybutu REPLACE, ale należy zapoznać się z sekcją ["Zmiana atrybutów tematu administracyjnego" na stronie](#page-203-0) [204.](#page-203-0)

### **Odsyłacze pokrewne**

ZDEFINIUJ TEMAT

## **Wyświetlanie atrybutów obiektu tematu administracyjnego**

Użyj komendy MQSC **DISPLAY TOPIC** , aby wyświetlić obiekt tematu administracyjnego.

## **Zanim rozpoczniesz**

**Uwaga:** Przykłady w tym zadaniu wymagają uruchomienia komend MQSC. W jaki sposób można to zrobić, różnią się w zależności od platformy. Patrz sekcja Administrowanie produktem IBM MQ za pomocą komend MQSC.

## **Przykład**

Ta komenda powoduje wyświetlenie wszystkich tematów:

DISPLAY TOPIC(ORANGE.TOPIC)

Atrybuty można selektywnie wyświetlać, podając je pojedynczo za pomocą komendy **DISPLAY TOPIC** . Na przykład:

```
DISPLAY TOPIC(ORANGE.TOPIC) +
TOPICSTR +
DEFPRTY +
NPMSGDLV
```
Ta komenda wyświetla trzy określone atrybuty:

```
AMQ8633: Display topic details.
 TOPIC(ORANGE.TOPIC) TYPE(LOCAL)
  TOPICSTR(ORANGE) DEFPRTY(ASPARENT)
   NPMSGDLV(ASPARENT)
```
<span id="page-203-0"></span>Aby wyświetlić wartości ASPARENT tematu w takiej postaci, w jakiej są używane w środowisku wykonawczym, należy użyć komendy **DISPLAY TPSTATUS** . Na przykład:

DISPLAY TPSTATUS(ORANGE) DEFPRTY NPMSGDLV

Komenda wyświetla następujące szczegóły:

AMQ8754: Display topic status details. TOPICSTR(ORANGE) NPMSGDLV(ALLAVAIL)

Podczas definiowania tematu administracyjnego wszystkie atrybuty, które nie zostały jawnie określone, są pobierane z domyślnego tematu administracyjnego o nazwie SYSTEM.DEFAULT.TOPIC. Aby sprawdzić, jakie są te atrybuty domyślne, należy użyć następującej komendy:

```
DISPLAY TOPIC (SYSTEM.DEFAULT.TOPIC)
```
**Odsyłacze pokrewne** WYŚWIETL TEMAT WYŚWIETLENIE STATUSU TPSTATUS

## **Zmiana atrybutów tematu administracyjnego**

Atrybuty tematu można zmienić na dwa sposoby: za pomocą komendy **ALTER TOPIC** lub komendy **DEFINE TOPIC** z atrybutem **REPLACE** .

## **Zanim rozpoczniesz**

**Uwaga:** Przykłady w tym zadaniu wymagają uruchomienia komend MQSC. W jaki sposób można to zrobić, różnią się w zależności od platformy. Patrz sekcja Administrowanie produktem IBM MQ za pomocą komend MQSC.

### **Przykład**

Aby na przykład zmienić domyślny priorytet komunikatów dostarczanych do tematu o nazwie ORANGE.TOPIC

• Za pomocą komendy **ALTER** :

```
ALTER TOPIC(ORANGE.TOPIC) DEFPRTY(5)
```
Ta komenda zmienia pojedynczy atrybut o domyślnym priorytecie komunikatu dostarczanego do tego tematu na 5; wszystkie pozostałe atrybuty pozostają takie same.

• Za pomocą komendy **DEFINE** :

DEFINE TOPIC(ORANGE.TOPIC) DEFPRTY(5) REPLACE

Ta komenda zmienia domyślny priorytet komunikatów dostarczanych do tego tematu. Wszystkim pozostałym atrybutom nadawane są wartości domyślne.

Zmiana priorytetu komunikatów wysyłanych do tego tematu nie ma wpływu na istniejące komunikaty. Jednak każdy nowy komunikat używa określonego priorytetu, jeśli nie jest udostępniany przez aplikację publikującą.

## **Odsyłacze pokrewne**

ALTER TOPIC WYŚWIETL TEMAT

# <span id="page-204-0"></span>**Kopiowanie definicji tematu administracyjnego**

Definicję tematu można skopiować za pomocą atrybutu LIKE w komendzie **DEFINE** .

## **Zanim rozpoczniesz**

**Uwaga:** Przykłady w tym zadaniu wymagają uruchomienia komend MQSC. W jaki sposób można to zrobić, różnią się w zależności od platformy. Patrz sekcja Administrowanie produktem IBM MQ za pomocą komend MQSC.

### **Przykład**

Poniższa komenda tworzy temat MAGENTA.TOPIC, z takimi samymi atrybutami jak temat oryginalny, ORANGE.TOPIC. Wprowadź nazwę tematu, który ma zostać skopiowany dokładnie w takiej postaci, w jakiej została wprowadzona podczas tworzenia tematu. Jeśli nazwa zawiera małe litery, należy ją ująć w pojedynczy cudzysłów.

```
DEFINE TOPIC (MAGENTA.TOPIC) +
LIKE (ORANGE.TOPIC)
```
Można również użyć tej formy komendy **DEFINE** , aby skopiować definicję tematu, ale wprowadzić zmiany w atrybutach oryginału. Na przykład:

```
DEFINE TOPIC(BLUE.TOPIC) +
TOPICSTR(BLUE) +
LIKE(ORANGE.TOPIC)
```
Można również skopiować atrybuty tematu BLUE.TOPIC do tematu GREEN.TOPIC i określić, że jeśli publikacje nie mogą zostać dostarczone do poprawnej kolejki subskrybenta, nie są one umieszczane w kolejce niedostarczonych komunikatów. Na przykład:

```
DEFINE TOPIC(GREEN.TOPIC) +
TOPICSTR(GREEN) +
LIKE(BLUE.TOPIC) +
USEDLQ(NO)
```
### **Odsyłacze pokrewne**

ZDEFINIUJ TEMAT

## **Usuwanie definicji tematu administracyjnego**

Do usunięcia tematu administracyjnego można użyć komendy MQSC **DELETE TOPIC** .

## **Zanim rozpoczniesz**

**Uwaga:** Przykład w tym zadaniu wymaga uruchomienia komend MQSC. W jaki sposób można to zrobić, różnią się w zależności od platformy. Patrz sekcja Administrowanie produktem IBM MQ za pomocą komend MQSC.

### **Przykład**

```
DELETE TOPIC(ORANGE.TOPIC)
```
Aplikacje nie będą mogły już otwierać tematu do publikacji ani tworzyć nowych subskrypcji przy użyciu nazwy obiektu ORANGE.TOPIC. Aplikacje publikujące, które mają otwarty temat, mogą kontynuować publikowanie rozstrzygniętego łańcucha tematu. Wszystkie subskrypcje tego tematu będą nadal otrzymywać publikacje po usunięciu tematu.

Aplikacje, które nie odwołują się do tego obiektu tematu, ale używają rozstrzygniętego łańcucha tematu reprezentowanego przez ten obiekt tematu (w tym przykładzie jest to łańcuch ORANGE), będą nadal działać. W takim przypadku dziedziczą one właściwości z obiektu tematu znajdującego się wyżej w drzewie tematów. Więcej informacji na ten temat zawiera sekcja Drzewa tematów.

### **Odsyłacze pokrewne**

Usuń temat

## **Praca z subskrypcjami**

Użyj komend MQSC do zarządzania subskrypcjami.

## **O tym zadaniu**

Subskrypcje mogą być jednego z trzech typów zdefiniowanych w atrybucie **SUBTYPE** :

## **ADMINISTRATOR**

Administracyjnie definiowane przez użytkownika.

## **PROXY**

Wewnętrznie utworzona subskrypcja na potrzeby kierowania publikacji między menedżerami kolejek.

### **Interfejs API**

Utworzone programowo, na przykład przy użyciu wywołania MQI MQSUB.

Szczegółowe informacje na temat tych komend zawiera sekcja Komendy MQSC .

## **Definiowanie subskrypcji administracyjnej**

Użyj komendy MQSC **DEFINE SUB** do utworzenia subskrypcji administracyjnej. Można również użyć wartości domyślnej zdefiniowanej w domyślnej definicji subskrypcji lokalnej. Można również zmodyfikować parametry subskrypcji z domyślnej subskrypcji lokalnej SYSTEM.DEFAULT.SUB , który został utworzony podczas instalowania systemu.

## **Zanim rozpoczniesz**

**Uwaga:** Przykłady w tym zadaniu wymagają uruchomienia komend MQSC. W jaki sposób można to zrobić, różnią się w zależności od platformy. Patrz sekcja Administrowanie produktem IBM MQ za pomocą komend MQSC.

## **Przykład**

Następująca komenda **DEFINE SUB** definiuje subskrypcję o nazwie ORANGE z następującymi parametrami:

- Trwała subskrypcja, co oznacza, że jest ona trwała po restarcie menedżera kolejek z nieograniczonym limitem czasu ważności.
- Odbierz publikacje wykonane w łańcuchu tematu ORANGE z priorytetami komunikatów ustawionymi przez aplikacje publikujące.
- Publikacje dostarczone dla tej subskrypcji są wysyłane do kolejki lokalnej SUBQ. Ta kolejka musi zostać zdefiniowana przed definicją subskrypcji.

```
DEFINE SUB (ORANGE) +
TOPICSTR (ORANGE) +
DESTCLAS (PROVIDED) +
DEST (SUBQ) +
EXPIRY (UNLIMITED) +
PUBPRTY (ASPUB)
```
### **Uwaga:**

• Nazwa subskrypcji i nazwa łańcucha tematu nie muszą być zgodne.

- <span id="page-206-0"></span>• Z wyjątkiem wartości miejsca docelowego i łańcucha tematu, wszystkie wyświetlone wartości atrybutów są wartościami domyślnymi. Są one pokazane tylko jako ilustracja. Można je pominąć, jeśli istnieje pewność, że wartości domyślne zostały zmienione lub nie zostały zmienione. Patrz także "Wyświetlanie atrybutów subskrypcji" na stronie 207.
- Jeśli w tym samym menedżerze kolejek istnieje już subskrypcja lokalna o nazwie ORANGE, wykonanie tej komendy nie powiedzie się. Użyj atrybutu **REPLACE** , aby nadpisać istniejącą definicję kolejki, ale patrz także sekcja ["Zmiana atrybutów subskrypcji lokalnej" na stronie 208.](#page-207-0)
- Jeśli kolejka SUBQ nie istnieje, wykonanie tej komendy nie powiedzie się.

### **Odsyłacze pokrewne**

DEFINE SUB

## **Wyświetlanie atrybutów subskrypcji**

Za pomocą komendy **DISPLAY SUB** można wyświetlić skonfigurowane atrybuty subskrypcji, które są znane menedżerowi kolejek.

## **Zanim rozpoczniesz**

**Uwaga:** Przykłady w tym zadaniu wymagają uruchomienia komend MQSC. W jaki sposób można to zrobić, różnią się w zależności od platformy. Patrz sekcja Administrowanie produktem IBM MQ za pomocą komend MQSC.

## **Przykład**

DISPLAY SUB(ORANGE)

Atrybuty można selektywnie wyświetlać, określając je indywidualnie. Na przykład:

```
DISPLAY SUB(ORANGE) +
        SUBID + TOPICSTR +
         DURABLE
```
Ta komenda wyświetla trzy określone atrybuty w następujący sposób:

```
AMQ8096: IBM MQ subscription inquired.
 SUBID(414D5120414141202020202020202020EE921E4E20002A03)
    SUB(ORANGE) TOPICSTR(ORANGE)
    DURABLE(YES)
```
TOPICSTR jest rozstrzygniętym łańcuchem tematu, na którym działa ten subskrybent. Jeśli subskrypcja jest zdefiniowana do używania obiektu tematu, łańcuch tematu z tego obiektu jest używany jako przedrostek łańcucha tematu udostępnianego podczas tworzenia subskrypcji. SUBID jest unikalnym identyfikatorem przypisanym przez menedżera kolejek podczas tworzenia subskrypcji. Jest to atrybut przydatny do wyświetlenia, ponieważ niektóre nazwy subskrypcji mogą być długie lub znajdować się w różnych zestawach znaków, dla których mogą być niepraktyczne.

Alternatywną metodą wyświetlania subskrypcji jest użycie SUBID:

```
DISPLAY SUB +
         SUBID(414D5120414141202020202020202020EE921E4E20002A03) +
         TOPICSTR + 
         DURABLE
```
Ta komenda powoduje wyświetlenie takich samych danych wyjściowych, jak poprzednio:

```
AMQ8096: IBM MQ subscription inquired.
 SUBID(414D5120414141202020202020202020EE921E4E20002A03)
```
<span id="page-207-0"></span>Subskrypcje proxy w menedżerze kolejek nie są domyślnie wyświetlane. Aby je wyświetlić, należy podać parametr **SUBTYPE** o wartości PROXY lub ALL.

Atrybuty środowiska wykonawczego można wyświetlić za pomocą komendy DISPLAY SBSTATUS . Na przykład użyj komendy:

DISPLAY SBSTATUS(ORANGE) NUMMSGS

Zostaną wyświetlone następujące dane wyjściowe:

```
AMQ8099: IBM MQ subscription status inquired.
    SUB(ORANGE)
    SUBID(414D5120414141202020202020202020EE921E4E20002A03)
    NUMMSGS(0)
```
Po zdefiniowaniu subskrypcji administracyjnej pobiera ona wszystkie atrybuty, które nie zostały jawnie określone, z subskrypcji domyślnej o nazwie SYSTEM.DEFAULT.SUB. Aby sprawdzić, jakie są te atrybuty domyślne, należy użyć następującej komendy:

```
DISPLAY SUB (SYSTEM.DEFAULT.SUB)
```
#### **Odsyłacze pokrewne**

WYŚWIETL SUB

## **Zmiana atrybutów subskrypcji lokalnej**

Atrybuty subskrypcji można zmienić na dwa sposoby: za pomocą komendy **ALTER SUB** lub komendy **DEFINE SUB** z atrybutem **REPLACE** .

### **Zanim rozpoczniesz**

**Uwaga:** Przykłady w tym zadaniu wymagają uruchomienia komend MQSC. W jaki sposób można to zrobić, różnią się w zależności od platformy. Patrz sekcja Administrowanie produktem IBM MQ za pomocą komend MQSC.

#### **Przykład**

Aby zmienić priorytet komunikatów dostarczanych do subskrypcji o nazwie ORANGE na 5, należy użyć jednej z następujących komend:

```
• Za pomocą komendy ALTER :
```
ALTER SUB(ORANGE) PUBPRTY(5)

Ta komenda zmienia pojedynczy atrybut priorytetu komunikatów dostarczonych do tej subskrypcji na 5; wszystkie pozostałe atrybuty pozostają takie same.

• Za pomocą komendy **DEFINE** :

DEFINE SUB(ORANGE) PUBPRTY(5) REPLACE

Ta komenda zmienia nie tylko priorytet komunikatów dostarczonych do tej subskrypcji, ale także wszystkie inne atrybuty, którym nadano wartości domyślne.

Zmiana priorytetu komunikatów wysyłanych do tej subskrypcji nie ma wpływu na istniejące komunikaty. Jednak wszystkie nowe komunikaty mają określony priorytet.

**Odsyłacze pokrewne** ZMIEŃ SUB DEFINE SUB

## **Kopiowanie definicji subskrypcji lokalnej**

Definicję subskrypcji można skopiować za pomocą atrybutu **LIKE** komendy **DEFINE** .

## **Zanim rozpoczniesz**

**Uwaga:** Przykłady w tym zadaniu wymagają uruchomienia komend MQSC. W jaki sposób można to zrobić, różnią się w zależności od platformy. Patrz sekcja Administrowanie produktem IBM MQ za pomocą komend MQSC.

### **Przykład**

DEFINE SUB(BLUE) + LIKE(ORANGE)

Można również skopiować atrybuty podprogramu REAL do podprogramu THIRD.SUBi określić, że **correlID** dostarczanych publikacji to THIRD, a nie publikatory **correlID**. Na przykład:

```
DEFINE SUB(THIRD.SUB) +
        LIKE(BLUE) +
        DESTCORL(ORANGE)
```
**Odsyłacze pokrewne** DEFINE SUB

## **Usuwanie subskrypcji lokalnej**

Do usunięcia subskrypcji lokalnej można użyć komendy MQSC **DELETE SUB** .

## **Zanim rozpoczniesz**

**Uwaga:** Przykłady w tym zadaniu wymagają uruchomienia komend MQSC. W jaki sposób można to zrobić, różnią się w zależności od platformy. Patrz sekcja Administrowanie produktem IBM MQ za pomocą komend MQSC.

## **Przykład**

DELETE SUB(ORANGE)

Subskrypcję można również usunąć przy użyciu identyfikatora SUBID:

DELETE SUB SUBID(414D5120414141202020202020202020EE921E4E20002A03)

### **Odsyłacze pokrewne**

USUŃ SUB

## **Sprawdzanie komunikatów w subskrypcji**

Po zdefiniowaniu subskrypcji jest ona powiązana z kolejką. Opublikowane komunikaty zgodne z tą subskrypcją są umieszczane w tej kolejce. Użyj komend MQSC, aby sprawdzić komunikaty aktualnie umieszczone w kolejce subskrypcji.

## **Zanim rozpoczniesz**

**Uwaga:** Kroki w tym zadaniu wymagają uruchomienia komend MQSC. W jaki sposób można to zrobić, różnią się w zależności od platformy. Patrz sekcja Administrowanie produktem IBM MQ za pomocą komend MQSC.

## **O tym zadaniu**

Należy zauważyć, że poniższe komendy MQSC wyświetlają tylko te subskrypcje, które odebrały komunikaty.

Aby sprawdzić, czy w kolejce znajdują się komunikaty dotyczące subskrypcji, wykonaj następujące kroki:

## **Procedura**

- 1. Informacje na temat sprawdzania komunikatów umieszczonych w kolejce dla typu subskrypcji DISPLAY SBSTATUS(*sub\_name*) NUMMSGSzawiera sekcja ["Wyświetlanie atrybutów subskrypcji" na](#page-206-0) [stronie 207.](#page-206-0)
- 2. Jeśli wartość **NUMMSGS** jest większa od zera, zidentyfikuj kolejkę powiązaną z subskrypcją, wpisując DISPLAY SUB(*sub\_name*)DEST.
- 3. Używając nazwy zwróconej kolejki, można wyświetlić komunikaty, stosując technikę opisaną w sekcji ["Przeglądanie kolejek za pomocą programu przykładowego" na stronie 171](#page-170-0).

### **Odsyłacze pokrewne**

WYŚWIETL STATUS SBSTATUS

## **Praca z usługami**

Obiekty usług to sposób zarządzania dodatkowymi procesami w ramach menedżera kolejek. Za pomocą usług można zdefiniować programy, które są uruchamiane i zatrzymywane podczas uruchamiania i kończenia menedżera kolejek. Usługi systemu IBM MQ są zawsze uruchamiane przy użyciu identyfikatora użytkownika, który uruchomił menedżer kolejek.

## **O tym zadaniu**

Obiekty usług mogą być jednego z następujących typów:

### **Serwer**

Serwer jest obiektem usługi, który ma parametr **SERVTYPE** określony jako SERVER. Obiekt usługi serwera jest definicją programu wykonywaną po uruchomieniu określonego menedżera kolejek. Obiekty usług serwera definiują programy, które zwykle działają przez długi czas. Na przykład obiektu usługi serwera można użyć do wykonania procesu monitora wyzwalacza, takiego jak **runmqtrm**.

Współbieżnie może działać tylko jedna instancja obiektu usługi serwera. Status uruchomionych obiektów usługi serwera można monitorować za pomocą komendy MQSC **DISPLAY SVSTATUS**.

### **Komenda**

Komenda jest obiektem usługi, który ma parametr **SERVTYPE** określony jako COMMAND. Obiekty usługi komend są podobne do obiektów usługi serwera, ale wiele instancji obiektu usługi komendy może działać współbieżnie, a ich status nie może być monitorowany za pomocą komendy MQSC **DISPLAY SVSTATUS**.

Jeśli wykonywana jest komenda MQSC **STOP SERVICE**, nie jest wykonywane żadne sprawdzenie, czy program uruchomiony przez komendę MQSC **START SERVICE**jest nadal aktywny przed zatrzymaniem programu.

### **Odsyłacze pokrewne**

Definiuj usługę WYŚWIETL STATUS SYSTEMU SVSTATUS Uruchom usługę

#### Zatrzymaj usługę

## **Definiowanie obiektu usługi**

Obiekt usługi można zdefiniować za pomocą komendy MQSC **DEFINE SERVICE**.

## **Zanim rozpoczniesz**

**Uwaga:** To zadanie wymaga uruchomienia komend MQSC. W jaki sposób można to zrobić, różnią się w zależności od platformy. Patrz sekcja Administrowanie produktem IBM MQ za pomocą komend MQSC.

## **Procedura**

• Zdefiniuj obiekt usługi za pomocą komendy MQSC **DEFINE SERVICE**.

Należy zdefiniować następujące atrybuty:

#### **SERVTYPE**

Definiuje typ obiektu usługi. Lista poprawnych wartości:

#### **SERVER**

Obiekt usługi serwera.

Jednocześnie może być wykonywana tylko jedna instancja obiektu usługi serwera. Status obiektów usługi serwera można monitorować za pomocą komendy MQSC **DISPLAY SVSTATUS**.

#### **KOMENDA**

Obiekt usługi komendy.

Wiele instancji obiektu usługi komendy może być wykonywanych współbieżnie. Nie można monitorować statusu obiektów usługi komend.

#### **STARTCMD**

Program, który jest wykonywany w celu uruchomienia usługi. Należy podać pełną ścieżkę do programu.

#### **STARTARG**

Argumenty przekazywane do programu startowego.

#### **STDERR**

Określa ścieżkę do pliku, do którego należy przekierować standardowe wyjście błędów (stderr) programu usługowego.

### **STDOUT**

Określa ścieżkę do pliku, do którego należy przekierować standardowe wyjście (stdout) programu usługowego.

#### **STOPCMD**

Program wykonywany w celu zatrzymania usługi. Należy podać pełną ścieżkę do programu.

### **STOPARG**

Argumenty przekazywane do programu zatrzymującego.

#### **CONTROL**

Określa sposób uruchamiania i zatrzymywania usługi:

#### **RĘCZNE**

Usługa nie ma być uruchamiana automatycznie ani zatrzymywana automatycznie. Jest on sterowany za pomocą komend **START SERVICE** i **STOP SERVICE** . Jest to wartość domyślna.

#### **QMGR**

Definiowana usługa ma być uruchamiana i zatrzymywana w tym samym czasie, co menedżer kolejek.

### **TYLKO początek**

Usługa ma zostać uruchomiona w tym samym czasie, co menedżer kolejek, ale nie ma żądania zatrzymania, gdy menedżer kolejek jest zatrzymany.

### **Zadania pokrewne**

"Zarządzanie usługami" na stronie 212 Instancja obiektu usługi może być uruchamiana i zatrzymywana automatycznie przez menedżer kolejek lub uruchamiana i zatrzymywana za pomocą komend MQSC **START SERVICE** i **STOP SERVICE**.

### **Odsyłacze pokrewne**

Definiuj usługę WYŚWIETL STATUS SYSTEMU SVSTATUS Uruchom usługę Zatrzymaj usługę

## **Zarządzanie usługami**

Instancja obiektu usługi może być uruchamiana i zatrzymywana automatycznie przez menedżer kolejek lub uruchamiana i zatrzymywana za pomocą komend MQSC **START SERVICE** i **STOP SERVICE**.

## **Zanim rozpoczniesz**

**Uwaga:** To zadanie wymaga uruchomienia komend MQSC. W jaki sposób można to zrobić, różnią się w zależności od platformy. Patrz sekcja Administrowanie produktem IBM MQ za pomocą komend MQSC.

## **Procedura**

• Ustaw parametr **CONTROL** w menedżerze kolejek, aby automatycznie uruchomić lub zatrzymać instancję obiektu usługi, lub użyj komend MQSC **START SERVICE** i **STOP SERVICE** w celu ręcznego wykonania tej czynności.

Po uruchomieniu instancji obiektu usługi w dzienniku błędów menedżera kolejek zapisywany jest komunikat zawierający nazwę obiektu usługi i identyfikator uruchomionego procesu. Poniżej znajduje się przykładowa pozycja dziennika dla obiektu usługi serwera rozpoczynającego się:

```
02/15/2005 11:54:24 AM - Process(10363.1) User(mqm) Program(amqzmgr0)
Host(HOST_1) Installation(Installation1)
VRMF(7.1.0.0) QMgr(A.B.C)
AMQ5028: The Server 'S1' has started. ProcessId(13031).
EXPLANATION:
The Server process has started.
ACTION:
None.
```
Poniżej przedstawiono przykładową pozycję dziennika dla obiektu usługi komendy uruchamiającego:

```
02/15/2005 11:53:55 AM - Process(10363.1) User(mqm) Program(amqzmgr0)
Host(HOST_1) Installation(Installation1)
VRMF(7.1.0.0) QMgr(A.B.C)
AMQ5030: The Command 'C1' has started. ProcessId(13030).
EXPLANATION:
The Command has started.
ACTION:
None.
```
Po zatrzymaniu usługi serwera instancji w dziennikach błędów menedżera kolejek zapisywany jest komunikat zawierający nazwę usługi i identyfikator procesu końcowego. Poniżej znajduje się przykładowa pozycja dziennika dla zatrzymanego obiektu usługi serwera:

02/15/2005 11:54:54 AM - Process(10363.1) User(mqm) Program(amqzmgr0) Host(HOST\_1) Installation(Installation1)

VRMF(7.1.0.0) QMgr(A.B.C) AMQ5029: The Server 'S1' has ended. ProcessId(13031).

EXPLANATION: The Server process has ended. ACTION: None.

## **Zadania pokrewne**

"Definiowanie dodatkowych zmiennych środowiskowych w pliku service.env" na stronie 213 Po uruchomieniu usługi środowisko, w którym uruchamiany jest proces usługi, jest dziedziczone ze środowiska menedżera kolejek. Istnieje możliwość zdefiniowania dodatkowych zmiennych środowiskowych, które mają zostać ustawione w środowisku procesu usługi, przez dodanie zmiennych, które mają zostać zdefiniowane, do jednego z plików przesłaniania środowiska service.env .

### **Odsyłacze pokrewne**

ZATRZYMAJ USŁUGĘ (zatrzymaj usługę) na wielu platformach START SERVICE (uruchomienie usługi) w Multiplatforms

## **Definiowanie dodatkowych zmiennych środowiskowych w pliku service.env**

Po uruchomieniu usługi środowisko, w którym uruchamiany jest proces usługi, jest dziedziczone ze środowiska menedżera kolejek. Istnieje możliwość zdefiniowania dodatkowych zmiennych środowiskowych, które mają zostać ustawione w środowisku procesu usługi, przez dodanie zmiennych, które mają zostać zdefiniowane, do jednego z plików przesłaniania środowiska service.env .

## **O tym zadaniu**

Istnieją dwa możliwe pliki, do których można dodać zmienne środowiskowe:

- Plik service.env o zasięgu komputera
- Plik service.env zasięgu menedżera kolejek

Oba pliki są przetwarzane, jeśli są dostępne, z definicjami w pliku zasięgu menedżera kolejek, które mają pierwszeństwo przed definicjami w pliku zasięgu komputera.

W pliku service.env można określić dowolną zmienną środowiskową. Na przykład, jeśli usługa IBM MQ uruchamia kilka komend, przydatne może być ustawienie zmiennej użytkownika **PATH** w pliku service.env .

**Uwaga:** Wartości ustawione przez użytkownika nie mogą być zmiennymi środowiskowymi, na przykład CLASSPATH= *%CLASSPATH%* jest niepoprawne. Podobnie w przypadku produktu Linux PATH= *\$PATH* :/opt/mqm/bin może to dać nieoczekiwane wyniki.

**CLASSPATH** musi być zapisana wielkimi literami, a instrukcja ścieżki klasy może zawierać tylko literały. Niektóre usługi (na przykład Telemetria) ustawiają własną ścieżkę klasy. Element **CLASSPATH** zdefiniowany w pliku service.env zostanie do niego dodany.

Format zmiennych zdefiniowanych w pliku service.env jest listą par nazw i wartości zmiennych. Każda zmienna musi być zdefiniowana w nowym wierszu, a każda zmienna jest przyjmowana w sposób, w jakim jest jawnie zdefiniowana, łącznie z białymi spacjami.

## **Procedura**

• Dodaj zmienne środowiskowe do pliku service.env o zasięgu komputera. Ten plik znajduje się w katalogu:

 $\blacksquare$  Linux  $\blacksquare$  /var/mqm w systemach AIX and Linux .

- **Kindows K**atalog danych wybrany podczas instalacji w systemach Windows .
- Dodaj zmienne środowiskowe do pliku zasięgu menedżera kolejek service.env .

<span id="page-213-0"></span>Ten plik znajduje się w katalogu danych menedżera kolejek. Na przykład położenie pliku przesłaniania środowiska dla menedżera kolejek o nazwie QMNAME jest następujące:

– Linux **AIX** W systemach AIX and Linux : /var/mqm/qmgrs/QMNAME/ service.env

 $-$  Windows  $-$  W systemach Windows : C:\ProgramData\IBM\MQ\qmgrs\QMNAME\service.env

### **Przykład pliku service.env**

```
 #********************************************************************#
. The contract of the contract of the contract of the contract of the contract of the contract of the contract of the contract of the contract of the contract of the contract of the contract of the contract of the contrac
  \#* <N_OCO_COPYRIGHT> ***<br>\#* Licensed Materials - Property of IBM
   #* Licensed Materials - Property of IBM *#
. The contract of the contract of the contract of the contract of the contract of the contract of the contract of the contract of the contract of the contract of the contract of the contract of the contract of the contrac
\#* 63H9336 \star#
\# \star (C) Copyright IBM Corporation 2005, 2024. \star \#. The contract of the contract of the contract of the contract of the contract of the contract of the contract of the contract of the contract of the contract of the contract of the contract of the contract of the contrac
  # \star <NOC_COPYRIGHT> \star #<br># \star + \star + \star + \star + \star + \star + \star + \star + \star + \star + \star + \star + \star + \star + \star + \star + \star + \star + \star + \star + \star + \star + \star + \star + \star + \star + \star. The contract of the contract of the contract of the contract of the contract of the contract of the contract of the contract of the contract of the contract of the contract of the contract of the contract of the contrac
   #********************************************************************#
   #***********************************************************************#
  # Module Name: service.env
\#* Type \quad : IBM MQ service environment file \star\#\# Function \; : Define additional environment variables to be set \;\;\;\;\star\#\# \star for SERVICE programs. \star \# #* Usage : <VARIABLE>=<VALUE> *#
. The contract of the contract of the contract of the contract of the contract of the contract of the contract of the contract of the contract of the contract of the contract of the contract of the contract of the contrac
 #***********************************************************************#
   MYLOC=/opt/myloc/bin
   MYTMP=/tmp
   TRACEDIR=/tmp/trace
   MYINITQ=ACCOUNTS.INITIATION.QUEUE
```
### **Zadania pokrewne**

"Używanie wymiennych wkładek w definicjach usług" na stronie 214 Tokeny można zastępować w definicji obiektu usługi. Zastępowane leksemy są automatycznie zastępowane rozwiniętym tekstem podczas wykonywania programu usługowego.

#### **Odsyłacze pokrewne**

Opisy zmiennych środowiskowych

## **Używanie wymiennych wkładek w definicjach usług**

Tokeny można zastępować w definicji obiektu usługi. Zastępowane leksemy są automatycznie zastępowane rozwiniętym tekstem podczas wykonywania programu usługowego.

## **O tym zadaniu**

Leksemy zastępcze można pobrać z poniższej listy wspólnych leksemów lub z dowolnych zmiennych zdefiniowanych w pliku service.env.

## **Procedura**

• Aby użyć wymiennych wstawień, należy wstawić leksem w ciągu + znaków w dowolnym z łańcuchów **STARTCMD**, **STARTARG**, **STOPCMD**, **STOPARG**, **STDOUT** lub **STDERR** .

Przykłady znajdują się w sekcji ["Korzystanie z obiektu usługi serwera" na stronie 215](#page-214-0) i ["Korzystanie](#page-216-0) [z obiektu usługi komendy" na stronie 217](#page-216-0).

Poniżej znajdują się wspólne znaczniki, których można użyć do podstawienia znaczników w definicji obiektu usługi:

### **KATALOG\_INSTALACYJNY\_MQ\_PATH**

Położenie, w którym zainstalowano produkt IBM MQ .

## <span id="page-214-0"></span>**ŚCIEŻKA\_DANYCH\_MQ**

Położenie katalogu danych programu IBM MQ :

 $\blacksquare$  Linux  $\blacksquare$  M systemach AIX and Linux położenie katalogu danych IBM MQ to /var/mqm/

 $-$  Windows  $-$  W systemach Windows położeniem katalogu danych IBM MQ jest katalog danych wybrany podczas instalowania produktu IBM MQ

### **QMNAME**

Nazwa bieżącego menedżera kolejek.

### **NAZWA\_USŁUGI\_MQ**

Nazwa danej usługi.

### **Identyfikator PID serwera MSMQ**

Ten znacznik może być używany tylko przez argumenty **STOPARG** i **STOPCMD** .

W przypadku obiektów usługi serwera ten znacznik jest zastępowany identyfikatorem procesu uruchomionego przez argumenty **STARTCMD** i **STARTARG** . W przeciwnym razie ten token jest zastępowany przez 0.

## **MQ\_Q\_MGR\_DATA\_PATH**

Położenie katalogu danych menedżera kolejek.

### **MQ\_Q\_MGR\_DATA\_NAME (Nazwa danych MGR\_MQ\_Q)**

Przekształcona nazwa menedżera kolejek. Więcej informacji na temat transformacji nazw zawiera sekcja Podstawowe informacje o nazwach plików w systemie IBM MQ.

## **Korzystanie z obiektu usługi serwera**

W tych przykładach przedstawiono sposób definiowania, używania i modyfikowania obiektu usługi serwera w celu uruchomienia monitora wyzwalacza lub innego programu.

## **Zanim rozpoczniesz**

**Uwaga:** Te przykłady wymagają uruchomienia komend MQSC. W jaki sposób można to zrobić, różnią się w zależności od platformy. Patrz sekcja Administrowanie produktem IBM MQ za pomocą komend MQSC.

Te przykłady są napisane ze znakami separatora ścieżki w stylu systemu UNIX , chyba że określono inaczej.

## **Procedura**

### 1. **Zdefiniuj obiekt usługi serwera za pomocą komendy DEFINE SERVICE MQSC:**

```
DEFINE SERVICE(S1) +
CONTROL(QMGR) +
SERVTYPE(SERVER) +
STARTCMD('+MQ_INSTALL_PATH+bin/runmqtrm') +
STARTARG('-m +QMNAME+ -q ACCOUNTS.INITIATION.QUEUE') +
STOPCMD('+MQ_INSTALL_PATH+bin/amqsstop') +
STOPARG('-m +QMNAME+ -p +MQ_SERVER_PID+')
```
gdzie:

+MQ\_INSTALL\_PATH+ jest tokenem reprezentującym katalog instalacyjny.

+QMNAME+ jest elementem reprezentującym nazwę menedżera kolejek.

ACCOUNTS.INITIATION.QUEUE jest kolejką inicjującą.

amqsstop to przykładowy program dostarczany z produktem IBM MQ , który żąda od menedżera kolejek przerwania wszystkich połączeń dla danego identyfikatora procesu. Program amqsstop generuje komendy PCF, dlatego serwer komend musi być uruchomiony.

+MQ\_SERVER\_PID+ jest tokenem reprezentującym identyfikator procesu przekazany do programu zatrzymującego.

Lista wspólnych znaczników znajduje się w sekcji ["Używanie wymiennych wkładek w definicjach](#page-213-0) [usług" na stronie 214](#page-213-0) .

2. **Instancja obiektu usługi serwera jest wykonywana podczas następnego uruchomienia menedżera kolejek. Instancję obiektu usługi serwera można jednak uruchomić natychmiast za pomocą komendy START SERVICE MQSC:**

START SERVICE(S1)

3. **Wyświetl status procesu usługi serwera za pomocą komendy DISPLAY SVSTATUS MQSC:**

DISPLAY SVSTATUS(S1)

4. **Zmodyfikuj obiekt usługi serwera i poczytaj aktualizacje, ręcznie restartując proces usługi serwera za pomocą komendy ALTER SERVICE MQSC.**

Obiekt usługi serwera jest zmieniany w taki sposób, że kolejka inicjowania jest określona jako JUPITER.INITIATION.QUEUE.

ALTER SERVICE(S1) + STARTARG('-m +QMNAME+ -q JUPITER.INITIATION.QUEUE')

**Uwaga:** Działająca usługa nie będzie otrzymywać żadnych aktualizacji swojej definicji usługi, dopóki nie zostanie zrestartowana.

5. **Zrestartuj proces usługi serwera, aby zmiany zostały pobrane za pomocą komend STOP SERVICE i START SERVICE MQSC:**

STOP SERVICE(S1)

Po którym następuje:

START SERVICE(S1)

Proces usługi serwera zostanie zrestartowany i zostaną uwzględnione zmiany wprowadzone w pliku "4" na stronie 216.

**Uwaga:** Komendy MQSC **STOP SERVICE**można użyć tylko wtedy, gdy w definicji usługi określono argument **STOPCMD** .

#### **Więcej przykładów przekazywania argumentów**

• **Zdefiniuj obiekt usługi serwera w celu uruchomienia programu o nazwie runserv podczas uruchamiania menedżera kolejek.**

W tym celu należy użyć komendy MQSC **DEFINE SERVICE** .

Ten przykład został napisany ze znakami separatora ścieżki w stylu systemu Windows .

Jednym z argumentów przekazywanych do programu początkowego jest łańcuch zawierający spację. Ten argument musi zostać przekazany jako pojedynczy łańcuch. Aby to osiągnąć, należy użyć podwójnych cudzysłowów, jak pokazano w poniższej komendzie, w celu zdefiniowania obiektu usługi komendy.

```
DEFINE SERVICE(S1) SERVTYPE(SERVER) CONTROL(QMGR) +
STARTCMD('C:\Program Files\Tools\runserv.exe') +
STARTARG('-m +QMNAME+ -d "C:\Program Files\Tools\"') +
STDOUT('C:\Program Files\Tools\+MQ_SERVICE_NAME+.out')
```
DEFINE SERVICE(S4) + CONTROL(QMGR) -SERVTYPE(SERVER) +
```
STARTCMD('C:\Program Files\Tools\runserv.exe') +
STARTARG('-m +QMNAME+ -d "C:\Program Files\Tools\"') +
STDOUT('C:\Program Files\Tools\+MQ_SERVICE_NAME+.out')
```
gdzie:

+QMNAME+ jest elementem reprezentującym nazwę menedżera kolejek.

"C:\Program Files\Tools\" to łańcuch zawierający spację, który zostanie przekazany jako pojedynczy łańcuch.

• **Zdefiniuj obiekt usługi serwera, który może być używany do automatycznego uruchamiania monitora wyzwalacza podczas uruchamiania menedżera kolejek.**

W tym celu należy użyć komendy MQSC **DEFINE SERVICE** .

```
DEFINE SERVICE(TRIG_MON_START) +
CONTROL(QMGR) +
SERVTYPE(SERVER) +
STARTCMD('runmqtrm') +
STARTARG('-m +QMNAME+ -q +IQNAME+')
```
gdzie:

+QMNAME+ jest elementem reprezentującym nazwę menedżera kolejek.

+IQNAME+ jest zmienną środowiskową zdefiniowaną przez użytkownika w jednym z plików service.env reprezentujących nazwę kolejki inicjującej.

#### **Odsyłacze pokrewne**

ZMIEŃ USŁUGĘ Definiuj usługę WYŚWIETL STATUS SYSTEMU SVSTATUS Uruchom usługę Zatrzymaj usługę

## **Korzystanie z obiektu usługi komendy**

W tych przykładach przedstawiono sposób definiowania obiektu usługi komendy w celu uruchomienia programu zapisującego pozycje w dzienniku systemowym systemu operacyjnego po uruchomieniu lub zatrzymaniu menedżera kolejek.

### **Zanim rozpoczniesz**

**Uwaga:** Te przykłady wymagają uruchomienia komendy **DEFINE SERVICE** MQSC. W jaki sposób można to zrobić, różnią się w zależności od platformy. Patrz sekcja Administrowanie produktem IBM MQ za pomocą komend MQSC.

Te przykłady zostały napisane ze znakami separatora ścieżki w stylu systemu UNIX .

### **O tym zadaniu**

W następujących przykładach:

logger to przykładowy program dostarczany z produktem IBM MQ , który może zapisywać pozycje w dzienniku systemowym systemu operacyjnego.

+QMNAME+ jest elementem reprezentującym nazwę menedżera kolejek.

### **Procedura**

• Zdefiniuj obiekt usługi komendy, aby uruchomić program, który zapisuje pozycje w dzienniku systemowym systemu operacyjnego podczas uruchamiania lub zatrzymywania menedżera kolejek:

DEFINE SERVICE(S2) + CONTROL(QMGR) +

```
SERVTYPE(COMMAND) +
STARTCMD('/usr/bin/logger') +
STARTARG('Queue manager +QMNAME+ starting') +
STOPCMD('/usr/bin/logger') +
STOPARG('Queue manager +QMNAME+ stopping')
```
• Zdefiniuj obiekt usługi komendy, aby uruchomić program zapisujący pozycje w dzienniku systemowym systemu operacyjnego tylko wtedy, gdy menedżer kolejek jest zatrzymany:

DEFINE SERVICE(S3) + CONTROL(QMGR) + SERVTYPE(COMMAND) + STOPCMD('/usr/bin/logger') + STOPARG('Queue manager +QMNAME+ stopping')

#### **Odsyłacze pokrewne**

Definiuj usługę

# **Zarządzanie obiektami do wyzwalania**

W tych przykładach przedstawiono sposób automatycznego uruchamiania aplikacji po spełnieniu określonych warunków w kolejce. Na przykład można uruchomić aplikację, gdy liczba komunikatów w kolejce osiągnie określoną liczbę. Ta funkcja jest nazywana *wyzwalaniem*. Należy zdefiniować obiekty, które obsługują wyzwalanie.

### **Zanim rozpoczniesz**

**Uwaga:** Te przykłady wymagają uruchomienia komend MQSC. W jaki sposób można to zrobić, różnią się w zależności od platformy. Patrz sekcja Administrowanie produktem IBM MQ za pomocą komend MQSC.

Te przykłady zostały napisane ze znakami separatora ścieżki w stylu systemu UNIX .

### **O tym zadaniu**

Szczegółowy opis wyzwalania zawiera sekcja Uruchamianie aplikacji IBM MQ za pomocą wyzwalaczy.

### **Procedura**

• Zdefiniuj kolejkę aplikacji dla wyzwalania.

Kolejka aplikacji jest kolejką lokalną używaną przez aplikacje do przesyłania komunikatów za pośrednictwem interfejsu MQI. Wyzwalanie wymaga zdefiniowania pewnej liczby atrybutów kolejki w kolejce aplikacji.

Samo wyzwalanie jest włączane przez atrybut **Trigger** (TRIGGER w komendach MQSC). W tym przykładzie zdarzenie wyzwalające ma zostać wygenerowane, kiedy w lokalnej kolejce MOTOR.INSURANCE.QUEUE, w następujący sposób:

```
DEFINE QLOCAL (MOTOR.INSURANCE.QUEUE) +
PROCESS (MOTOR.INSURANCE.QUOTE.PROCESS) +
MAXMSGL (2000) +
DEFPSIST (YES) +
INITQ (MOTOR.INS.INIT.QUEUE) +
TRIGGER +
TRIGTYPE (DEPTH) +
TRIGDPTH (100)+
TRIGMPRI (5)
```
gdzie:

#### **QLOCAL (MOTOR.INSURANCE.QUEUE)**

Jest to nazwa definiowanej kolejki aplikacji.

#### **PROCESS (MOTOR.INSURANCE.QUOTE.PROCESS)**

Jest to nazwa definicji procesu, która definiuje aplikację uruchamianą przez program monitora wyzwalacza.

#### **MAXMSGL (2000)**

Maksymalna długość komunikatów w kolejce.

#### **DEFPSIST (YES)**

Określa, że komunikaty w tej kolejce są domyślnie trwałe.

#### **INITQ (MOTOR.INS.INIT.QUEUE)**

Jest to nazwa kolejki inicjującej, w której menedżer kolejek ma umieścić komunikat wyzwalacza.

#### **TRIGGER**

Jest wartością atrybutu wyzwalacza.

#### **TRIGTYPE (DEPTH)**

Określa, że zdarzenie wyzwalające jest generowane, gdy liczba komunikatów o wymaganym priorytecie (TRIGMPRI) osiągnie liczbę określoną w parametrze TRIGDPTH.

#### **TRIGDPTH (100)**

Liczba komunikatów wymaganych do wygenerowania zdarzenia wyzwalającego.

#### **TRIGMPRI (5)**

Jest to priorytet komunikatów, które mają być zliczane przez menedżer kolejek przy podejmowaniu decyzji o generowaniu zdarzenia wyzwalającego. Zliczane są tylko komunikaty o priorytecie 5 lub wyższym.

• Zdefiniuj kolejkę inicjującą

Po wystąpieniu zdarzenia wyzwalającego menedżer kolejek umieszcza komunikat wyzwalacza w kolejce inicjującej określonej w definicji kolejki aplikacji. Kolejki inicjowania nie mają ustawień specjalnych, ale można użyć następującej definicji kolejki lokalnej MOTOR.INS.INIT.QUEUE zawiera następujące wskazówki:

```
DEFINE QLOCAL(MOTOR.INS.INIT.QUEUE) +
GET (ENABLED) +
NOSHARE +
NOTRIGGER +
MAXMSGL (2000) +
MAXDEPTH (1000)
```
• Zdefiniuj proces

Użyj komendy DEFINE PROCESS, aby utworzyć definicję procesu. Definicja procesu definiuje aplikację, która ma być używana do przetwarzania komunikatów z kolejki aplikacji. Definicja kolejki aplikacji określa nazwę procesu, który ma być używany, a tym samym wiąże kolejkę aplikacji z aplikacją, która ma być używana do przetwarzania jej komunikatów. Jest to wykonywane za pomocą atrybutu PROCESS w kolejce aplikacji MOTOR.INSURANCE.QUEUE. Następująca komenda MQSC definiuje wymagany proces MOTOR.INSURANCE.QUOTE.PROCESS, określony w tym przykładzie:

```
DEFINE PROCESS (MOTOR.INSURANCE.QUOTE.PROCESS) +
DESCR ('Insurance request message processing') +
APPLTYPE (UNIX) +
APPLICID ('/u/admin/test/IRMP01') +
USERDATA ('open, close, 235')
```
gdzie:

#### **MOTOR.INSURANCE.QUOTE.PROCESS**

Jest nazwą definicji procesu.

#### **DESCR ('Insurance request message processing')**

Opisuje aplikację, do której odnosi się ta definicja. Ten tekst jest wyświetlany po użyciu komendy DISPLAY PROCESS. Może to pomóc w zidentyfikowaniu działania procesu. Jeśli w łańcuchu używane są spacje, należy ująć łańcuch w pojedynczy cudzysłów.

#### **APPLTYPE (UNIX)**

APPLTYPE (UNIX)

Typ aplikacji, która ma zostać uruchomiona.

#### **APPLICID ('/u/admin/test/IRMP01')**

Jest to nazwa pliku wykonywalnego aplikacji określona jako pełna nazwa pliku. W systemach Windows typową wartością parametru APPLICID jest c: \appl\test\irmp01.exe.

#### **USERDATA ('open, close, 235')**

Są to dane zdefiniowane przez użytkownika, które mogą być używane przez aplikację.

• Wyświetlanie atrybutów definicji procesu

Użyj komendy DISPLAY PROCESS, aby sprawdzić wyniki swojej definicji. Na przykład:

```
DISPLAY PROCESS (MOTOR.INSURANCE.QUOTE.PROCESS)
24 : DISPLAY PROCESS (MOTOR.INSURANCE.QUOTE.PROCESS) ALL
AMQ8407: Display Process details.
DESCR ('Insurance request message processing')
APPLICID ('/u/admin/test/IRMP01')
USERDATA (open, close, 235)
PROCESS (MOTOR.INSURANCE.QUOTE.PROCESS)
```
Można również użyć komendy MQSC ALTER PROCESS w celu zmiany istniejącej definicji procesu, a komendy DELETE PROCESS w celu usunięcia definicji procesu.

## **Używanie programu narzędziowego dmpmqmsg między dwoma systemami**

Program narzędziowy **dmpmqmsg** (uprzednio zwany *qload*) umożliwia kopiowanie lub przenoszenie zawartości kolejki lub jej komunikatów do pliku.

### **Przegląd**

Plik utworzony za pomocą opcji **dmpmqmsg** może zostać zapisany w razie potrzeby i użyty w późniejszym czasie w celu ponownego załadowania komunikatów do kolejki.

#### **Ważne:**

- 1. Plik ma konkretny format zrozumiały dla programu narzędziowego. Jednak plik jest czytelny dla człowieka, dzięki czemu można go zaktualizować w edytorze przed przeładowaniem. Jeśli plik jest edytowany, nie można zmieniać jego formatu.
- 2. W systemie IBM MQ 9.1program narzędziowy **dmpmqmsg** jest dostarczany z zestawem plików środowiska wykonawczego dla systemu AIX, Linux, and Windows, dlatego jest on dostępny zarówno na serwerze, jak i na kliencie z systemem IBM MQ . W wersjach wcześniejszych niż IBM MQ 9.1 program narzędziowy był dostarczany tylko z pakietem serwera.

Możliwe są następujące zastosowania:

- Zapisywanie komunikatów znajdujących się w kolejce do pliku. Możliwe, że na potrzeby archiwizacji, a następnie przeładowania z powrotem do kolejki.
- Przeładowywanie kolejki z komunikatami, które zostały wcześniej zapisane w pliku.
- Usuwanie starych komunikatów z kolejki.
- Powtarzanie komunikatów testowych z przechowywanego miejsca, nawet zachowywanie poprawnego czasu między komunikatami, jeśli jest to wymagane.

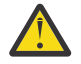

**Ostrzeżenie:** Pakiet SupportPac MO03 użył parametru **-l** do określenia powiązania lokalnego lub klienta. **-l** został zastąpiony przez parametr **-c** .

**-P** jest teraz używany dla informacji o stronie kodowej zamiast **-c**.

Więcej informacji na temat komendy i dostępnych parametrów zawiera sekcja dmpmqmsg .

### **Przykład użycia programu narzędziowego dmpmqmsg w systemie Linuxna komputerze z systemem Windows**

Na komputerze z systemem Linux znajduje się menedżer kolejek z komunikatami w kolejce (*Q1*), który ma zostać przeniesiony do innej kolejki ( *Q2*) w tym samym menedżerze kolejek. Program narzędziowy **dmpmqmsg** ma zostać zainicjowany na komputerze z systemem Windows .

Kolejka (*Q1*) zawiera cztery komunikaty, które zostały dodane za pomocą przykładowej aplikacji **amqsput** (menedżer kolejek lokalnych) lub **amqsputc** (menedżer kolejek zdalnych).

Na komputerze z systemem Linux wyświetlane są następujące informacje:

```
display ql(Q1) CURDEPTH
         2 : display ql(Q1) CURDEPTH
AMQ8409: Display Queue details.
     QUEUE(Q1) 
TYPE(QLOCAL)
      CURDEPTH(4)
```
Ustaw zmienną środowiskową MQSERVER tak, aby wskazywała na menedżer kolejek w programie Linux. Na przykład:

set MQSERVER=SYSTEM.DEF.SVRCONN/TCP/veracruz.x.com(1414)

gdzie *veracruz* jest nazwą komputera.

Uruchom program narzędziowy **dmpmqmsg** , aby odczytać dane z kolejki *Q1*i zapisać dane wyjściowe w pliku c:\temp\mqqload.txt.

Nawiąż połączenie jako klient zdalny z menedżerem kolejek *QM\_VER*, działającym na hoście Linux i porcie określonym przez parametr MQSERVER. Połączenie jest nawiązywane jako klient zdalny przy użyciu atrybutu: -c.

dmpmqmsg -m QM\_VER -i Q1 -f c:\temp\mqqload.txt -c Read - Files: 0 Messages: 4 Bytes: 22 Written - Files: 1 Messages: 4 Bytes: 22

Plik wyjściowy c:\temp\mqqload.txt zawiera tekst w formacie zrozumiałym dla programu narzędziowego **dmpmqmsg** .

Na komputerze z systemem Windows wprowadź komendę **dmpmqmsg** (używając opcji -o zamiast opcji -i ), aby załadować kolejkę (*Q2*) na komputerze z systemem Linux z pliku na komputerze z systemem Windows :

dmpmqmsg -m QM\_VER -o Q2 -f c:\temp\mqqload.txt -c Read - Files: 1 Messages: 4 Bytes: 22 Written - Files: 0 Messages: 4 Bytes: 22

Na komputerze z systemem Linux należy zauważyć, że w kolejce znajdują się teraz cztery wiadomości, które zostały odtworzone z pliku.

display ql(Q2) CURDEPTH 6 : display ql(Q2) CURDEPTH AMQ8409: Display Queue details. QUEUE(Q2) TYPE(QLOCAL) CURDEPTH(4)

Na komputerze z systemem Linux :

Usuń komunikaty z oryginalnej kolejki.

clear qlocal(Q1)

```
 4 : clear qlocal(Q1)
AMQ8022: IBM MQ queue cleared.
```
Upewnij się, że w oryginalnej kolejce nie ma więcej komunikatów:

```
display ql(Q1) CURDEPTH
         5 : display ql(Q1) CURDEPTH
AMQ8409: Display Queue details.
      QUEUE(Q1) 
TYPE(QLOCAL)
     CURDEFTH(0)
```
Opis komendy i jej parametrów zawiera sekcja dmpmqmsg .

#### **Pojęcia pokrewne**

"Przykłady użycia programu narzędziowego dmpmqmsg" na stronie 222 Proste sposoby korzystania z programu narzędziowego **dmpmqmsg** (dawniej **qload**). Ten program narzędziowy jest włączany do produktu z serwisu IBM MQ 8.0.

### **Przykłady użycia programu narzędziowego dmpmqmsg**

Proste sposoby korzystania z programu narzędziowego **dmpmqmsg** (dawniej **qload**). Ten program narzędziowy jest włączany do produktu z serwisu IBM MQ 8.0.

Poprzednio program narzędziowy **qload** był dostępny jako SupportPac MO03.

### **Wyjmowanie kolejki do pliku**

Użyj następujących opcji w wierszu komend, aby zapisać komunikaty znajdujące się w kolejce w pliku:

```
dmpmqmsg -m QM1 -i Q1 -f c:\myfile
```
Ta komenda pobiera kopię komunikatów z kolejki i składuje je w określonym zbiorze.

### **Wyjmowanie kolejki do serii plików**

Kolejkę można usunąć z pamięci do serii plików za pomocą znaku insert w nazwie pliku. W tym trybie każdy komunikat jest zapisywany do nowego pliku:

dmpmqmsg -m QM1 -i Q1 -f c:\myfile%n

Ta komenda usuwa kolejkę do plików, myfile1, myfile2, myfile3itd.

#### **Ładowanie kolejki z pliku**

Aby przeładować kolejkę z komunikatami zapisanymi w programie "Wyjmowanie kolejki do pliku" na stronie 222, należy użyć następujących opcji w wierszu komend:

dmpmqmsg -m QM1 -o Q1 -f c:\myfile%n

Ta komenda usuwa kolejkę do plików, myfile1, myfile2, myfile3itd.

### **Załaduj kolejkę z serii plików**

Kolejkę można załadować z serii plików za pomocą znaku insert w nazwie pliku. W tym trybie każdy komunikat jest zapisywany do nowego pliku:

dmpmqmsg -m QM1 -o Q1 -f c:\myfile%n

Ta komenda powoduje załadowanie kolejki do plików, myfile1, myfile2, myfile3itd.

### **Kopiowanie komunikatów z jednej kolejki do innej**

Zastąp parametr pliku w pliku ["Wyjmowanie kolejki do pliku" na stronie 222](#page-221-0)inną nazwą kolejki i użyj następujących opcji:

dmpmqmsg -m QM1 -i Q1 -o Q2

Ta komenda umożliwia kopiowanie komunikatów z jednej kolejki do innej.

### **Skopiuj pierwsze 100 komunikatów z jednej kolejki do innej**

Użyj komendy z poprzedniego przykładu i dodaj opcję -r#100 :

```
dmpmqmsg -m QM1 -i Q1 -o Q2 -r#100
```
### **Przenieś komunikaty z jednej kolejki do innej**

Odmiana w systemie ["Ładowanie kolejki z pliku" na stronie 222](#page-221-0). Należy zwrócić uwagę na rozróżnienie między **-i** (małe litery), które tylko przegląda kolejkę, a **-I** (wielkie litery), które niszcząco pobiera z kolejki:

dmpmqmsg -m QM1 -I Q1 -o Q2

### **Przenieś komunikaty starsze niż jeden dzień z jednej kolejki do innej**

W tym przykładzie przedstawiono sposób wyboru wieku. Można wybrać wiadomości, które są starsze niż, młodsze niż lub w zakresie wieku.

```
dmpmqmsg -m QM1 -I Q1 -o Q2 -T1440
```
### **Wyświetlanie wieku komunikatów znajdujących się obecnie w kolejce**

Użyj następujących opcji w wierszu komend:

dmpmqmsg -m QM1 -i Q1 -f stdout -dT

#### **Praca ze zbiorem komunikatów**

Po wyjęciu komunikatu z kolejki, na przykład ["Wyjmowanie kolejki do pliku" na stronie 222,](#page-221-0) można edytować plik.

Można również zmienić format zbioru, aby użyć jednej z opcji wyświetlania, która nie została określona podczas usuwania kolejki z pamięci.

Za pomocą programu narzędziowego **dmpmqmsg** można ponownie przetworzyć plik do wymaganego formatu, nawet po usunięciu kolejki z pamięci. Użyj następujących opcji w wierszu komend.

```
dmpmqmsg -f c:\oldfile -f c:\newfile -dA
```
Opis komendy i jej parametrów zawiera sekcja dmpmqmsg .

# **Praca ze zdalnymi obiektami IBM MQ**

Obiektami programu IBM MQ w menedżerach kolejek zdalnych można administrować za pomocą komend MQSC, PCF lub administrative REST API. Zanim będzie można użyć dowolnej z tych metod, należy

<span id="page-223-0"></span>zdefiniować kolejki transmisji i kanały między lokalnym menedżerem kolejek i zdalnym menedżerem kolejek, tak aby komendy mogły być wysyłane do zdalnego menedżera kolejek i odpowiedzi odbierane przez lokalny menedżer kolejek. Alternatywnie można skonfigurować klaster menedżera kolejek, a następnie użyć tych samych metod administrowania zdalnego.

### **O tym zadaniu**

Aby przygotować menedżery kolejek do zdalnego administrowania, należy skonfigurować następujące obiekty w lokalnym menedżerze kolejek:

- Program nasłuchujący.
- Kolejka transmisji, która ma nazwę zdalnego menedżera kolejek.
- Kanał nadawczy, który zawiera szczegóły połączenia dla zdalnego menedżera kolejek.
- Kanał odbiorczy, który ma taką samą nazwę jak kanał nadawczy w zdalnym menedżerze kolejek.

Należy również skonfigurować następujące obiekty w zdalnym menedżerze kolejek:

- Program nasłuchujący.
- Kolejka transmisji o nazwie menedżera kolejek lokalnych.
- Kanał nadawczy, który zawiera szczegóły połączenia dla lokalnego menedżera kolejek.
- Kanał odbiorczy, który ma taką samą nazwę jak kanał nadawczy w menedżerze kolejek lokalnych.

Więcej informacji na temat konfigurowania tych obiektów zawiera sekcja "Konfigurowanie menedżerów kolejek na potrzeby administrowania zdalnego" na stronie 224.

Alternatywnie można skonfigurować klaster menedżera kolejek. *Klaster* to grupa menedżerów kolejek skonfigurowana w taki sposób, aby menedżery kolejek mogły komunikować się bezpośrednio ze sobą przez pojedynczą sieć bez złożonej definicji kolejki transmisji, kanału i kolejki. Klastry można łatwo skonfigurować i zwykle zawierają menedżery kolejek, które są powiązane logicznie w pewien sposób i muszą współużytkować dane lub aplikacje. Nawet najmniejszy klaster zmniejsza koszty administrowania systemem.

Tworzenie sieci menedżerów kolejek w klastrze obejmuje mniej definicji niż tworzenie tradycyjnego rozproszonego środowiska kolejkowania. Dzięki mniejszej liczbie definicji można szybciej i łatwiej skonfigurować lub zmienić sieć oraz zmniejszyć ryzyko popełnienia błędu w definicjach.

Aby skonfigurować klaster, dla każdego menedżera kolejek musi istnieć jedna definicja nadajnika klastra (CLUSSDR) i jeden odbiornik klastra (CLUSRCVR). Nie są potrzebne żadne definicje kolejek transmisji ani definicje kolejek zdalnych. Zasady zdalnego administrowania są takie same, gdy są używane w klastrze, ale same definicje są znacznie uproszczone.

Więcej informacji na temat konfigurowania klastra zawiera sekcja Konfigurowanie klastra menedżera kolejek.

### **Procedura**

- Informacje na temat administrowania zdalnymi obiektami IBM MQ zawierają następujące podtematy:
	- "Konfigurowanie menedżerów kolejek na potrzeby administrowania zdalnego" na stronie 224
	- – ["Zarządzanie serwerem komend na potrzeby administrowania zdalnego" na stronie 229](#page-228-0)
	- – ["Wydawanie komend MQSC w zdalnym menedżerze kolejek" na stronie 230](#page-229-0)
	- – ["Konwersja danych między kodowanymi zestawami znaków" na stronie 231](#page-230-0)

# **Konfigurowanie menedżerów kolejek na potrzeby administrowania zdalnego**

Menedżerem kolejek zdalnych można administrować z poziomu lokalnego menedżera kolejek za pomocą komend administrative REST API, MQSC lub PCF. Zdalny menedżer kolejek może znajdować się w tym samym systemie, w innej instalacji, w innym systemie z tym samym środowiskiem lub w innym środowisku IBM MQ . Przed zdalnym administrowaniem menedżerem kolejek z lokalnego menedżera kolejek należy utworzyć kanał nadawczy i odbiorczy, program nasłuchujący i kolejkę transmisji w każdym

menedżerze kolejek. Te kanały i kolejki umożliwiają wysyłanie komend do zdalnego menedżera kolejek oraz odbieranie odpowiedzi w lokalnym menedżerze kolejek. Procedura tworzenia tych kolejek i kanałów jest taka sama niezależnie od tego, czy mają być używane komendy administrative REST API, MQSC lub PCF.

### **Zanim rozpoczniesz**

- W poniższej procedurze użyto przykładowych menedżerów kolejek source.queue.manageri target.queue.manager. Należy utworzyć i uruchomić te menedżery kolejek w systemie, aby wykonać te kroki, lub zastąpić własne nazwy menedżerów kolejek w odpowiednich krokach.
- W poniższej procedurze jako typ transportu używany jest protokół TCP/IP. Aby wykonać to zadanie, należy znać adres IP obu systemów.
- Poniższa procedura tworzy procesy nasłuchujące, które używają portów sieciowych 1818 w systemie lokalnym i 1819 w systemie zdalnym. Można użyć innych portów, ale należy zastąpić wartości portów w odpowiednich krokach.
- Komendy należy uruchamiać w procedurze lokalnie lub za pośrednictwem narzędzia sieciowego, takiego jak Telnet.

# **O tym zadaniu**

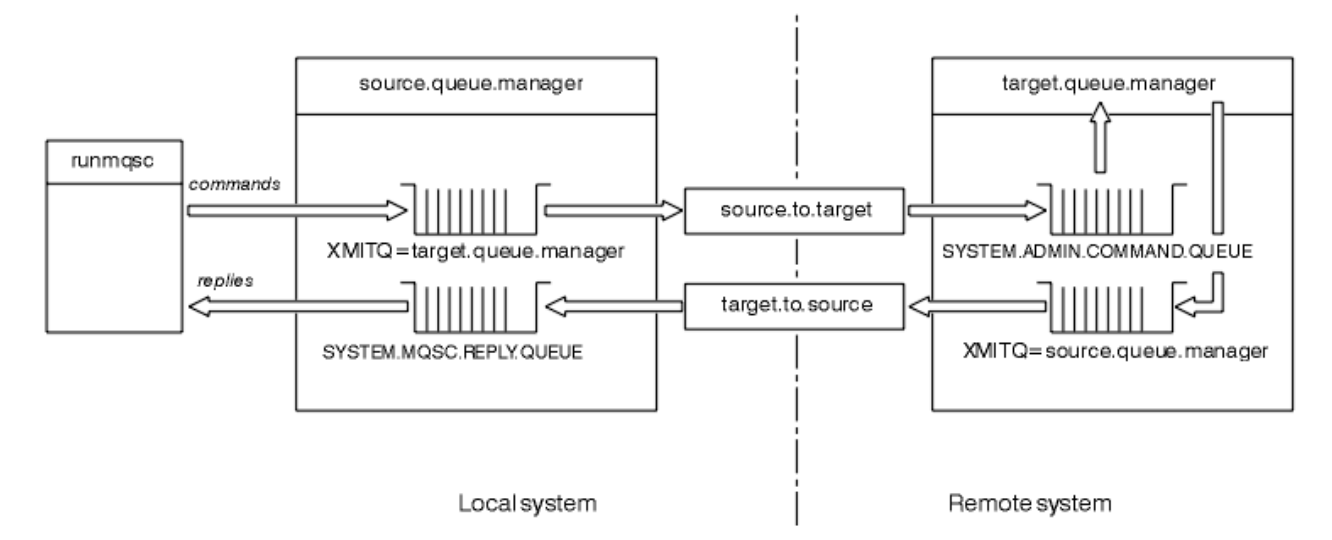

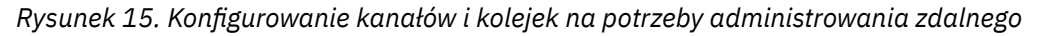

Rysunek 15 na stronie 225 przedstawia konfigurację menedżerów kolejek, kolejek i kanałów, która jest potrzebna do zdalnego administrowania:

- Obiekt source.queue.manager jest źródłowym menedżerem kolejek, z którego można wydawać komendy administrative REST API, MQSC lub PCF i do którego zwracane są wyniki tych komend.
- Obiekt target.queue.manager jest nazwą docelowego menedżera kolejek, który przetwarza komendy i generuje komunikaty operatora.
- Komendy są umieszczane w kolejce transmisji, która ma taką samą nazwę jak zdalny menedżer kolejek. W tym przypadku jest to target.queue.manager. Kolejka transmisji jest wyspecjalizowaną kolejką lokalną, która tymczasowo wstrzymuje komunikaty, zanim agent MCA odbierze je i wyśle do zdalnego menedżera kolejek.
- Komendy są wysyłane przez kanał source.to.target do SYSTEM.ADMIN.COMMAND.QUEUE w zdalnym menedżerze kolejek. Każdy koniec kanału ma oddzielną definicję. Jeden koniec jest nadawcą, a drugi odbiorcą. Obie definicje muszą mieć taką samą nazwę i stanowić jeden kanał komunikatów.
- Dane wyjściowe komendy są umieszczane w zdalnej kolejce transmisji, która ma taką samą nazwę jak menedżer kolejek lokalnych, z którego została wysłana komenda. W tym przypadku jest to source.queue.manager.
- Dane wyjściowe są wysyłane przez kanał target.to.source do odpowiedniej kolejki odpowiedzi, w której są pobierane i wyprowadzane przez oryginalną komendę.

### **Procedura**

- 1. W menedżerze kolejek systemu zdalnego upewnij się, że istnieje kolejka komend SYSTEM.ADMIN.COMMAND.QUEUE . Ta kolejka jest tworzona domyślnie podczas tworzenia menedżera kolejek.
- 2. W systemie zdalnym sprawdź, czy serwer komend działa w menedżerze kolejek. Jeśli serwer komend nie jest uruchomiony, zdalne administrowanie nie jest możliwe:
	- a) Uruchom program **runmqsc** dla menedżera kolejek. Na przykład dla menedżera kolejek target.queue.managerwprowadź następującą komendę:

runmqsc target.queue.manager

b) Wyświetl status serwera komend, wprowadzając następującą komendę:

DISPLAY QMSTATUS CMDSERV

c) Zamknij wiersz komend systemu **runmqsc** , wprowadzając następującą komendę:

end

d) Jeśli serwer komend nie jest uruchomiony, uruchom go. Na przykład dla menedżera kolejek target.queue.managerwprowadź następującą komendę:

strmqcsv target.queue.manager

- 3. Zdefiniuj kanały, nasłuchiwanie i kolejkę transmisji w lokalnym menedżerze kolejek:
	- a) Uruchom program **runmqsc** dla menedżera kolejek. Na przykład dla menedżera kolejek source.queue.managerwprowadź następującą komendę:

runmqsc source.queue.manager

b) Zdefiniuj kanał nadawczy. Ten kanał nadawczy musi mieć taką samą nazwę jak kanał odbiorczy w zdalnym menedżerze kolejek. Na przykład wprowadź następującą komendę MQSC, zastępując wartość **CONNAME** adresem IP zdalnego menedżera kolejek i numerem portu programu nasłuchującego:

```
DEFINE CHANNEL ('source.to.target') +
CHLTYPE(SDR) +
CONNAME (localhost:1819) +
XMITQ ('target.queue.manager') +
TRPTYPE(TCP)
```
c) Zdefiniuj kanał odbiorczy. Ten kanał odbiorczy musi mieć taką samą nazwę jak kanał nadawczy w zdalnym menedżerze kolejek. Na przykład:

```
DEFINE CHANNEL ('target.to.source') +
CHLTYPE(RCVR) +
TRPTYPE(TCP)
```
d) Zdefiniuj proces nasłuchujący w lokalnym menedżerze kolejek. Na przykład:

```
DEFINE LISTENER ('source.queue.manager') +
```

```
TRPTYPE (TCP) +
PORT (1818)
```
e) Zdefiniuj kolejkę transmisji w lokalnym menedżerze kolejek. Ta kolejka transmisji musi mieć taką samą nazwę jak zdalny menedżer kolejek. Na przykład:

```
DEFINE QLOCAL ('target.queue.manager') +
USAGE (XMITQ)
```
f) Uruchom program nasłuchujący. Na przykład:

START LISTENER ('source.queue.manager')

g) Zamknij wiersz komend systemu **runmqsc** , wprowadzając następującą komendę:

end

- 4. Zdefiniuj kanały, nasłuchiwanie i kolejkę transmisji w zdalnym menedżerze kolejek:
	- a) Uruchom program **runmqsc** dla menedżera kolejek. Na przykład dla menedżera kolejek target.queue.managerwprowadź następującą komendę:

runmqsc target.queue.manager

b) Zdefiniuj kanał nadawczy. Ten kanał nadawczy musi mieć taką samą nazwę jak kanał odbiorczy w menedżerze kolejek lokalnych. Na przykład wprowadź następującą komendę MQSC, zastępując wartość **CONNAME** adresem IP lokalnego menedżera kolejek i numerem portu nasłuchiwania:

```
DEFINE CHANNEL ('target.to.source') +
CHLTYPE(SDR) +
CONNAME (localhost:1818) +
XMITQ ('source.queue.manager') +
TRPTYPE(TCP)
```
c) Zdefiniuj kanał odbiorczy. Ten kanał odbiorczy musi mieć taką samą nazwę jak kanał nadawczy w menedżerze kolejek lokalnych. Na przykład wprowadź następującą komendę:

```
DEFINE CHANNEL ('source.to.target') +
CHLTYPE(RCVR) +
TRPTYPE(TCP)
```
d) Zdefiniuj program nasłuchujący. Na przykład:

```
DEFINE LISTENER ('target.queue.manager') +
TRPTYPE (TCP) +
PORT (1819)
```
e) Zdefiniuj kolejkę transmisji. Ta kolejka transmisji musi mieć taką samą nazwę jak menedżer kolejek lokalnych. Na przykład:

```
DEFINE QLOCAL ('source.queue.manager') +
USAGE (XMITQ)
```
f) Uruchom program nasłuchujący. Na przykład:

```
START LISTENER ('target.queue.manager')
```
g) Wyjdź z programu **runmqsc** , wprowadzając następującą komendę:

end

5. Uruchom kanał nadawczy w systemie lokalnym:

a) Uruchom program **runmqsc** dla menedżera kolejek. Na przykład dla menedżera kolejek source.queue.managerwprowadź następującą komendę:

runmqsc source.queue.manager

b) Uruchom kanał nadawczy. Na przykład:

START CHANNEL ('source.to.target')

c) Wyjdź z programu **runmqsc** , wprowadzając następującą komendę:

end

- 6. Uruchom kanał nadawczy w systemie zdalnym:
	- a) Uruchom komendę runmqsc dla menedżera kolejek. Na przykład dla menedżera kolejek target.queue.managerwprowadź następującą komendę:

runmqsc target.queue.manager

b) Uruchom kanał nadawczy. Na przykład:

START CHANNEL ('target.to.source')

c) Wyjdź z programu **runmqsc** , wprowadzając następującą komendę:

end

- 7. Sprawdź, czy konfiguracja zakończyła się pomyślnie, wysyłając komendę MQSC z systemu lokalnego do zdalnego menedżera kolejek:
	- a) Z poziomu systemu lokalnego uruchom wiersz komend **runmqsc** dla menedżera kolejek zdalnych. Na przykład:

runmqsc -w 30 -m source.queue.manager target.queue.manager

b) Wyświetl kolejki w zdalnym menedżerze kolejek, wprowadzając następującą komendę:

DISPLAY QUEUE (\*)

W przypadku powodzenia zostanie wyświetlona lista kolejek ze zdalnego menedżera kolejek.

c) Jeśli te kroki nie działają, sprawdź, czy kanały w obu systemach są w stanie działania. Jeśli kanały nie są uruchomione i nie zostaną uruchomione, sprawdź, czy kanały i kolejki transmisji są poprawnie skonfigurowane i czy serwer komend jest uruchomiony. Na przykład sprawdź, czy dla kanałów nadawczych określono poprawną wartość CONNAME i czy kolejki transmisji mają poprawne nazwy. Sprawdź również dzienniki menedżera kolejek pod kątem wyjątków zabezpieczeń, które mogą pomóc w rozwiązaniu problemu.

#### **Wyniki**

Menedżery kolejek są skonfigurowane do zdalnego administrowania zdalnym menedżerem kolejek z systemu lokalnego.

### **Co dalej**

- Więcej informacji na temat zdalnego administrowania za pomocą komend MQSC: ["Wydawanie komend](#page-229-0) [MQSC w zdalnym menedżerze kolejek" na stronie 230](#page-229-0)
- Więcej informacji na temat pisania programów administracyjnych przy użyciu komend PCF: ["Korzystanie](#page-26-0) [z formatów komend programowalnych IBM MQ" na stronie 27.](#page-26-0)
- Więcej informacji na temat używania konsoli administrative REST API do zdalnego administrowania: ["Zdalne administrowanie za pomocą konsoli REST API" na stronie 82](#page-81-0).

# <span id="page-228-0"></span>**Zarządzanie serwerem komend na potrzeby administrowania zdalnego**

Z każdym menedżerem kolejek jest powiązany serwer komend. Serwer komend przetwarza wszystkie komendy przychodzące z menedżerów kolejek zdalnych lub komendy PCF z aplikacji. Przedstawia on komendy do przetworzenia przez menedżera kolejek i zwraca kod zakończenia lub komunikat operatora. Można uruchamiać, zatrzymywać i wyświetlać status serwera komend. Serwer komend jest obowiązkowy dla wszystkich czynności administracyjnych związanych z komendami PCF, MQAI, a także administrowania zdalnego.

### **Zanim rozpoczniesz**

W zależności od wartości atrybutu menedżera kolejek **SCMDSERV**serwer komend jest uruchamiany automatycznie podczas uruchamiania menedżera kolejek lub musi zostać uruchomiony ręcznie. Jeśli serwer komend jest uruchamiany automatycznie, nie można używać komend strmqcsv lub endmqcsv do uruchamiania i zatrzymywania serwera komend. Wartość atrybutu **SCMDSERV** można zmienić za pomocą komendy MQSC **ALTER QMGR**. Domyślnie serwer komend jest uruchamiany automatycznie.

Zatrzymanie menedżera kolejek powoduje również zakończenie powiązanego z nim serwera komend.

### **Procedura**

- Wyświetl status serwera komend:
	- a) Uruchom wiersz komend **runmqsc** dla odpowiedniego menedżera kolejek, wprowadzając następującą komendę:

runmqsc target.queue.manager

gdzie target.queue.manager jest menedżerem kolejek, dla którego wyświetlany jest serwer komend.

b) Wyświetl status serwera komend, wprowadzając następującą komendę MQSC:

DISPLAY QMSTATUS CMDSERV

c) Zamknij wiersz komend systemu **runmqsc** , wprowadzając następującą komendę:

end

• Jeśli serwer komend nie jest skonfigurowany do automatycznego uruchamiania, uruchom serwer komend, wprowadzając następującą komendę:

strmqcsv target.queue.manager

gdzie target.queue.manager jest menedżerem kolejek, dla którego uruchamiany jest serwer komend.

• Jeśli serwer komend nie jest ustawiony na automatyczne uruchamianie, zatrzymaj serwer komend, wprowadzając następującą komendę:

endmqcsv target.queue.manager

gdzie target.queue.manager jest menedżerem kolejek, dla którego serwer komend jest zatrzymywany.

Domyślnie serwer komend zatrzymuje się w sposób kontrolowany. Serwer komend można zatrzymać natychmiast, dodając do komendy opcję -i.

# <span id="page-229-0"></span>**Wydawanie komend MQSC w zdalnym menedżerze kolejek**

Po skonfigurowaniu menedżerów kolejek na potrzeby administrowania zdalnego można użyć określonej formy komendy **runmqsc** w systemie lokalnym, aby uruchomić komendy MQSC w zdalnym menedżerze kolejek. Każda komenda jest wysyłana jako Escape PCF do kolejki komend SYSTEM.ADMIN.COMMAND.QUEUEzdalnego menedżera kolejek. Odpowiedzi są odbierane w SYSTEMIE SYSTEM.MQSC.REPLY.QUEUE .

### **Zanim rozpoczniesz**

Przed zdalnym administrowaniem menedżerem kolejek za pomocą komend MQSC należy wykonać kroki opisane w sekcji ["Konfigurowanie menedżerów kolejek na potrzeby administrowania zdalnego" na stronie](#page-223-0) [224](#page-223-0) , aby skonfigurować kanały, kolejki transmisji, procesy nasłuchujące i serwer komend.

### **Procedura**

1. Upewnij się, że serwer komend jest uruchomiony w zdalnym menedżerze kolejek.

Informacje na temat uruchamiania serwera komend w menedżerze kolejek zawiera sekcja ["Zarządzanie serwerem komend na potrzeby administrowania zdalnego" na stronie 229.](#page-228-0)

- 2. W źródłowym menedżerze kolejek można następnie uruchomić komendy MQSC na jeden z dwóch sposobów:
	- Interaktywnie, uruchamiając program **runmqsc** z następującymi komendami:
		- z/08 aposti zdalny menedżer kolejek znajduje się w systemie z/OS, wprowadź następującą komendę:

```
runmqsc -w 30 -x -m source.queue.manager target.queue.manager
```
**– Multi zali**jeśli zdalny menedżer kolejek nie znajduje się w systemie z/OS, wprowadź następującą komendę:

runmqsc -w 30 -m source.queue.manager target.queue.manager

- Z pliku komend:
	- a. Umieść komendy MQSC, które mają być uruchamiane w systemie zdalnym, w pliku tekstowym (po jednej komendzie w wierszu).
	- b. Sprawdź komendy MQSC w lokalnym menedżerze kolejek, używając opcji -v w komendzie **runmqsc** . Opcja -v sprawdza, czy komendy są poprawne, ale ich nie uruchamia. Należy pamiętać, że niektóre komendy mogą zakończyć się niepowodzeniem, jeśli mają zastosowanie do zdalnego menedżera kolejek, ale nie mają zastosowania do lokalnego menedżera kolejek:

runmqsc -v source.queue.manager < *myCmdFile.in* > *results.out*

Plik myCmdFile.in zawiera komendy MQSC do sprawdzenia, a plik results.out zawiera wyniki weryfikacji dla komend.

- c. Uruchom plik komend w zdalnym menedżerze kolejek, wprowadzając jedną z następujących komend:
	- <mark>Jeśli zł**0S J**osili zdalny menedżer kolejek znajduje się w systemie z/OS, wprowadź</mark> następującą komendę:

```
runmqsc -w 30 -x -m source.queue.manager target.queue.manager < myCmdFile.in > 
results.out
```
<span id="page-230-0"></span>**Multi – J**eśli zdalny menedżer kolejek nie znajduje się w systemie z/OS, wprowadź następującą komendę:

```
runmqsc -w 30 -m source.queue.manager target.queue.manager < myCmdFile.in > 
results.out
```
Używane są następujące parametry:

#### **-w** *sekundy*

Określa, że komendy MQSC są uruchamiane w trybie pośrednim, w którym komendy są umieszczane w kolejce wejściowej serwera komend i wykonywane w kolejności.

Zmienna *sekundy* określa czas oczekiwania (w sekundach) na odpowiedź ze zdalnego menedżera kolejek. Wszystkie odpowiedzi odebrane po tym czasie są usuwane, ale komendy MQSC nadal działają w zdalnym menedżerze kolejek. Następujący komunikat jest generowany w menedżerze kolejek lokalnych w przypadku, gdy komenda przekroczy limit czasu:

AMQ8416: MQSC timed out waiting for a response from the command server.

Po zatrzymaniu wykonywania komend MQSC w menedżerze kolejek lokalnych wyświetlane są wszystkie odpowiedzi z przekroczonym limitem czasu, które nadeszły, i odrzucające dalsze odpowiedzi.

**-x**

Określa, że zdalny menedżer kolejek jest menedżerem kolejek systemu z/OS .

#### **-m** *localQMgrNazwa*

Określa nazwę lokalnego menedżera kolejek, który ma być używany do wprowadzania komend do zdalnego menedżera kolejek.

### **Co dalej**

Jeśli występują problemy z zdalnym uruchamianiem komend MQSC:

- Sprawdź, czy zdalny menedżer kolejek jest uruchomiony.
- Sprawdź, czy serwer komend działa w systemie zdalnym.
- Sprawdź, czy interwał rozłączania kanału nie utracił ważności. Na przykład, jeśli kanał został uruchomiony, a następnie wyłączony po pewnym czasie. Jest to szczególnie ważne, jeśli kanały są uruchamiane ręcznie.
- Upewnij się, że żądania wysyłane z lokalnego menedżera kolejek mają sens dla docelowego menedżera kolejek. Na przykład żądania zawierające parametry, które nie są obsługiwane w zdalnym menedżerze kolejek.
- Patrz także sekcja Rozwiązywanie problemów z komendami MQSC.

## **Konwersja danych między kodowanymi zestawami znaków**

Dane komunikatu w formatach zdefiniowanych przez program IBM MQ (zwanych również formatami wbudowanymi) mogą być przekształcane przez menedżer kolejek z jednego kodowanego zestawu znaków na inny, pod warunkiem, że oba zestawy znaków odnoszą się do pojedynczego języka lub grupy podobnych języków.

Na przykład obsługiwana jest konwersja między kodowanymi zestawami znaków o identyfikatorach (CCSID) 850 i 500, ponieważ oba te zestawy mają zastosowanie do języków zachodnioeuropejskich.

Informacje o konwersji znaków nowego wiersza (NL) w kodzie EBCDIC na znaki ASCII zawiera sekcja Wszystkie menedżery kolejek w pliku mqs.ini oraz zmienna środowiskowa produktu **AMQ\_CONVEBCDICNEWLINE** .

Obsługiwane konwersje są zdefiniowane w sekcji Przetwarzanie konwersji danych.

W systemie IBM MQ 9.2.0konwersja między identyfikatorami CCSID 37 i 500 jest obsługiwana w systemach IBM MQ Appliance, Windows, Linuxi macOS.

### **Gdy menedżer kolejek nie może przekształcić komunikatów w formatach wbudowanych**

Menedżer kolejek nie może automatycznie konwertować komunikatów w formatach wbudowanych, jeśli ich identyfikatory CCSID reprezentują różne grupy języków narodowych. Na przykład konwersja między CCSID 850 a CCSID 1025 (który jest kodowanym zestawem znaków EBCDIC dla języków używających skryptu cyrylicy) nie jest obsługiwana, ponieważ wiele znaków w jednym kodowanym zestawie znaków nie może być reprezentowanych w drugim. Jeśli sieć menedżerów kolejek działa w różnych językach narodowych, a konwersja danych między niektórymi kodowanymi zestawami znaków nie jest obsługiwana, można włączyć konwersję domyślną.

Więcej informacji na temat platform, do których ma zastosowanie plik ccsid\_part2.tbl , można znaleźć w sekcji ["Określanie domyślnej konwersji danych" na stronie 235](#page-234-0) korzystanie z produktu ccsid\_part2.tbl . Domyślna konwersja danych na platformach innych niż platformy, do których ma zastosowanie plik ccsid\_part2.tbl , jest opisana w sekcji ["Domyślna konwersja danych" na stronie](#page-232-0) [233.](#page-232-0)

## **Rozszerzona obsługa konwersji danych Unicode**

W wersjach wcześniejszych niż IBM MQ 9.0poprzednie wersje produktu nie obsługiwały konwersji danych zawierających punkty kodowe Unicode poza podstawowy wielojęzyczny samolot (punkty kodowe powyżej U+FFFF). Obsługa konwersji danych Unicode została ograniczona do punktów kodowych zdefiniowanych w standardzie Unicode 3.0 , zakodowanych w UTF-8 lub UCS-2, dwubajtowym podzbiorze o stałej szerokości UTF-16.

Począwszy od wersji IBM MQ 9.0, produkt obsługuje wszystkie znaki Unicode zdefiniowane w standardzie Unicode 8.0 podczas konwersji danych. Obejmuje to pełną obsługę UTF-16, w tym pary odpowiedników (para 2-bajtowych znaków UTF-16 w zakresie od X'D800' do X'DFFF' , które reprezentują punkt kodowy Unicode powyżej U+FFFF).

Sekwencje znaków łączących są również obsługiwane w przypadkach, gdy wstępnie skomponowany znak w jednym identyfikatorze CCSID jest odwzorowany na sekwencję znaków łączących w innym identyfikatorze CCSID.

Konwersja danych do i z kodu Unicode oraz CCSID 1388, 1390, 1399, 4933, 5488 i 16884 została rozszerzona na niektórych platformach w celu obsługi wszystkich punktów kodowych aktualnie zdefiniowanych dla tych identyfikatorów CCSID, w tym tych, które są odwzorowywane na punkty kodowe w płaszczyznach uzupełniających Unicode.

W przypadku identyfikatorów CCSID 1390, 1399 i 16884 obejmuje to znaki zdefiniowane w standardzie JIS X 0213 (JIS2004).

Dodano również obsługę konwersji do i z Unicode oraz sześciu nowych identyfikatorów CCSID (od 1374 do 1379).

## **Plik ccsid\_part2.tbl**

Z pliku IBM MQ 9.0 dostarczany jest dodatkowy plik ccsid\_part2.tbl.

Plik ccsid\_part2.tbl ma pierwszeństwo przed plikiem ccsid.tbl oraz:

- Umożliwia dodawanie i modyfikowanie pozycji CCSID
- Określa domyślną konwersję danych
- Określa dane dla różnych poziomów komend

ccsid\_part2.tbl ma zastosowanie tylko do następujących platform:

– Linux – <mark>Wszystkie wersje systemu Linux</mark>

<span id="page-232-0"></span>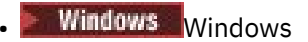

Windows W systemie IBM MQ for Windowsplik ccsid\_part2.tbl domyślnie znajduje się w katalogu *MQDataRoot*\conv\table . Ponadto w systemie IBM MQ for Windows rejestrowane są wszystkie obsługiwane zestawy kodowe.

 $\blacksquare$  Linux $\blacksquare$ W systemie IBM MQ for Linuxplik  $\mathsf{ccsid}\_\mathsf{part2}$ .tbl znajduje się w katalogu *MQDataRoot*/conv/table, a obsługiwane zestawy kodowe są przechowywane w tabelach konwersji udostępnianych przez produkt IBM MQ.

Mimo że plik ccsid\_part2.tbl zastępuje istniejący plik ccsid.tbl używany w poprzednich wersjach produktu IBM MQ w celu dostarczenia dodatkowych informacji o identyfikatorze CCSID, plik ccsid.tbl jest nadal analizowany przez użytkownika IBM MQ i dlatego nie może zostać usunięty.

Więcej informacji na ten temat zawiera ["Plik ccsid\\_part2.tbl" na stronie 234](#page-233-0).

### **ccsid.tbl plik**

Na platformach innych niż te, do których ma zastosowanie system ccsid\_part2.tbl, plik ccsid.tbl jest używany do następujących celów:

- **WE AIX W** systemie AIXobsługiwane zestawy kodowe są przechowywane wewnętrznie przez system operacyjny.
- Określa on dodatkowe zestawy kodowe. Aby określić dodatkowe zestawy kodowe, należy zmodyfikować plik ccsid.tbl (wskazówki dotyczące sposobu wykonania tej czynności znajdują się w pliku).
- Określa on dowolną domyślną konwersję danych.

Informacje zapisane w pliku ccsid.tblmożna zaktualizować, jeśli na przykład w przyszłej wersji systemu operacyjnego obsługiwane są dodatkowe kodowane zestawy znaków.

### **Domyślna konwersja danych**

W produkcie IBM MQ 9.0 metoda domyślnej konwersji danych uległa zmianie na następujących platformach:

- Linux Wszystkie wersje systemu Linux
- **Windows** Windows

Więcej informacji na ten temat zawiera sekcja ["Określanie domyślnej konwersji danych" na stronie 235](#page-234-0) Używanie języka ccsid\_part2.tbl .

Jeśli skonfigurowano kanały między dwoma komputerami, na których konwersja danych nie jest normalnie obsługiwana, należy włączyć domyślną konwersję danych, aby kanały działały.

Na platformach innych niż te, do których ma zastosowanie system ccsid\_part2.tbl , aby włączyć domyślną konwersję danych, należy dokonać edycji pliku ccsid.tbl w celu określenia domyślnego identyfikatora CCSID kodu EBCDIC i domyślnego identyfikatora CCSID kodu ASCII. Instrukcje dotyczące sposobu wykonania tej czynności znajdują się w pliku. Należy to zrobić na wszystkich komputerach, które będą podłączone za pomocą kanałów. Zrestartuj menedżer kolejek, aby zmiany zostały uwzględnione.

Domyślny proces konwersji danych jest następujący:

- Jeśli konwersja między źródłowymi i docelowymi identyfikatorami CCSID nie jest obsługiwana, ale identyfikatory CCSID środowiska źródłowego i docelowego są zarówno EBCDIC, jak i ASCII, dane znakowe są przekazywane do aplikacji docelowej bez konwersji.
- Jeśli jeden identyfikator CCSID reprezentuje kodowany zestaw znaków ASCII, a drugi reprezentuje kodowany zestaw znaków EBCDIC, produkt IBM MQ przekształca dane przy użyciu domyślnych identyfikatorów CCSID konwersji danych zdefiniowanych w pliku ccsid.tbl.

<span id="page-233-0"></span>**Uwaga:** Należy ograniczyć przekształcane znaki do tych, które mają takie same wartości kodu w kodowanym zestawie znaków określonym dla komunikatu i w domyślnym kodowanym zestawie znaków. Jeśli używany jest tylko zestaw znaków, który jest poprawny dla nazw obiektów IBM MQ (zgodnie z definicją w sekcji Nazewnictwo IBM MQ obiektów ) Zasadniczo spełniasz ten wymóg. Wyjątki występują w przypadku identyfikatorów CCSID kodu EBCDIC 290, 930, 1279 i 5026 używanych w Japonii, gdzie małe litery mają inne kody niż te używane w innych identyfikatorach CCSID kodu EBCDIC.

## **Przekształcanie komunikatów w formatach zdefiniowanych przez użytkownika**

Menedżer kolejek nie może przekształcić komunikatów w formatach zdefiniowanych przez użytkownika z jednego kodowanego zestawu znaków na inny. Jeśli konieczne jest przekształcenie danych w formacie zdefiniowanym przez użytkownika, należy podać wyjście konwersji danych dla każdego takiego formatu. Nie należy używać domyślnych identyfikatorów CCSID do konwersji danych znakowych w formatach zdefiniowanych przez użytkownika. Więcej informacji na temat przekształcania danych w formatach zdefiniowanych przez użytkownika i zapisywania wyjść konwersji danych zawiera sekcja Zapisywanie wyjść konwersji danych.

## **Zmiana identyfikatora CCSID menedżera kolejek**

Jeśli do zmiany identyfikatora CCSID menedżera kolejek użyto atrybutu **CCSID** komendy **ALTER QMGR** , należy zatrzymać i zrestartować menedżer kolejek, aby upewnić się, że wszystkie uruchomione aplikacje, w tym serwer komend i programy kanału, zostały zatrzymane i zrestartowane.

Jest to konieczne, ponieważ wszystkie aplikacje uruchomione po zmianie identyfikatora CCSID menedżera kolejek nadal używają istniejącego identyfikatora CCSID.

# **Plik ccsid\_part2.tbl**

Plik ccsid\_part2.tbl jest używany do dostarczania dodatkowych informacji o identyfikatorze CCSID. Plik ccsid\_part2.tbl zastępuje plik ccsid.tbl , który był używany przed plikiem IBM MQ 9.0.

**Uwaga:** Plik ccsid.tbl , który był używany przed plikiem IBM MQ 9.0 do dostarczenia dodatkowych informacji o identyfikatorze CCSID, jest nadal analizowany przez plik IBM MQ i nie powinien być usuwany. Jednak wpisy w pliku ccsid\_part2.tbl mają pierwszeństwo przed innymi wpisami w pliku ccsid.tbl.

Należy użyć parametru ccsid\_part2.tbl , a nie ccsid.tbl , ponieważ ccsid\_part2.tbl:

- Zawiera obsługę wartości kodowania Unicode. Począwszy od wersji IBM MQ 9.0, produkt obsługuje wszystkie znaki Unicode zdefiniowane w standardzie Unicode 8.0 podczas konwersji danych, w tym pełną obsługę kodowania UTF-16. Więcej informacji na ten temat zawiera sekcja ["Konwersja danych](#page-230-0) [między kodowanymi zestawami znaków" na stronie 231.](#page-230-0)
- Umożliwia określenie wersji pozycji CCSID, tak aby pozycje te miały zastosowanie tylko do wybranych poziomów komend.

Pliku ccsid\_part2.tbl można użyć do:

- Dodaj lub zmodyfikuj pozycje CCSID
- Określa domyślną konwersję danych
- Określa dane dla różnych poziomów komend

Plik ccsid\_part2.tbl dotyczy tylko następujących platform:

- Linux Wszystkie wersje systemu Linux
- **Windows** Windows

Położenie pliku ccsid\_part2.tbl zależy od używanej platformy:

• Katalog *MQDataRoot*/conv/table we wszystkich wersjach systemu Linux.

<span id="page-234-0"></span>• Katalog *MQDataRoot*\conv\table w systemie Windows.

### **Dodawanie lub modyfikowanie pozycji CCSID**

Wpis w pliku ccsid part2.tbl ma następujący format:

```
<CCSID number> <Base CCSID> <DBCS CodePage> <SBCS CodePage> 
<Type> <Encoding> <ACRI> <Name>
```
Przykładowy wpis dla identyfikatora CCSID 1200 (UTF-16):

1200 1200 1200 1200 3 8 0 UTF-16

**Uwaga:** Więcej informacji na temat wartości ACRI zawiera komentarz w pliku ccsid\_part2.tbl .

W formacie ccsid\_part2.tbl :

#### **Typ może być równy:**

1=SBCS

2=DBCS

3=MBCS

#### **Kodowanie może być równe:**

- 1=EBCDIC
- $2 = ASCII$
- $3 = ISO$
- $4 = UCS-2$
- $5 = UTF-8$
- $6 =$  Euc
- 7 = GB18030
- $8 = UTF 16$
- $9 = UTF-32$

Podczas edycji pliku:

- Komentarz można określić za pomocą symbolu # na początku wiersza. Zapobiega to próbie przeanalizowania wiersza przez program IBM MQ .
- Nie można podać komentarzy wstawianych.
- Należy upewnić się, że nie są tworzone puste wiersze.
- Nie można dodawać nowych wpisów na końcu pliku.

Nowe pozycje CCSID powinny zostać dodane przed informacjami o tabeli ACRI.

### **Określanie domyślnej konwersji danych**

Jeśli konwersja między dwoma identyfikatorami CCSID nie jest obsługiwana, można zdefiniować domyślne identyfikatory CCSID konwersji, które są używane do konwersji między identyfikatorami ASCII lub podobnymi i identyfikatorami CCSID EBCDIC.

Jeśli ta funkcja zostanie włączona, do transmisji i nagłówków komunikatów będzie używana konwersja domyślna, a także podczas konwersji danych użytkownika.

Konwersje domyślne można włączyć, tworząc dwa wiersze podobne do następujących:

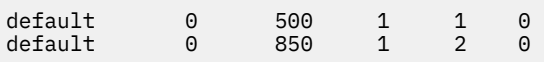

Pierwszy wiersz ustawia wartość domyślną dla identyfikatorów CCSID EBCDIC na 500, a drugi wiersz ustawia wartość domyślną dla identyfikatorów CCSID ASCII i podobnych identyfikatorów CCSID na 850.

### **Określanie danych dla różnych poziomów komend**

Aby określić pozycje CCSID dla różnych poziomów komend systemu IBM MQ , należy użyć symbolu dwukropka, po którym następuje poziom komendy (lub poziomy komend) systemu IBM MQ , do którego ma być zastosowana następna sekcja.

Liczba ta reprezentuje minimalny poziom komend, na którym musi działać menedżer kolejek lub klient. Na przykład, jeśli bieżący menedżer kolejek jest na poziomie komend 900 i napotka opcję poziomu komend 800 lub 900, zostaną odczytane identyfikatory CCSID.

Jednak menedżer kolejek na poziomie 800 ignoruje wszystkie identyfikatory CCSID w sekcji 900.

Określony poziom komendy ma zastosowanie do wszystkich pozycji CCSID napotkanych po opcji poziomu komendy, dopóki nie zostanie znaleziona nowa opcja poziomu komendy.

Jeśli wymagane jest ustawienie poziomu komend na wszystkie poziomy komend, należy podać liczbę zero.

Podczas pierwszego analizowania pliku ccsid\_part2.tblprogram IBM MQ traktuje wszystkie napotkane identyfikatory CCSID jako poprawne dla wszystkich poziomów komend systemu IBM MQ.

Kontrola wersji jest uruchamiana tylko wtedy, gdy program IBM MQ napotka pierwszą flagę poziomu komendy.

Poniższy fragment kodu przedstawia przykład użycia kontroli wersji:

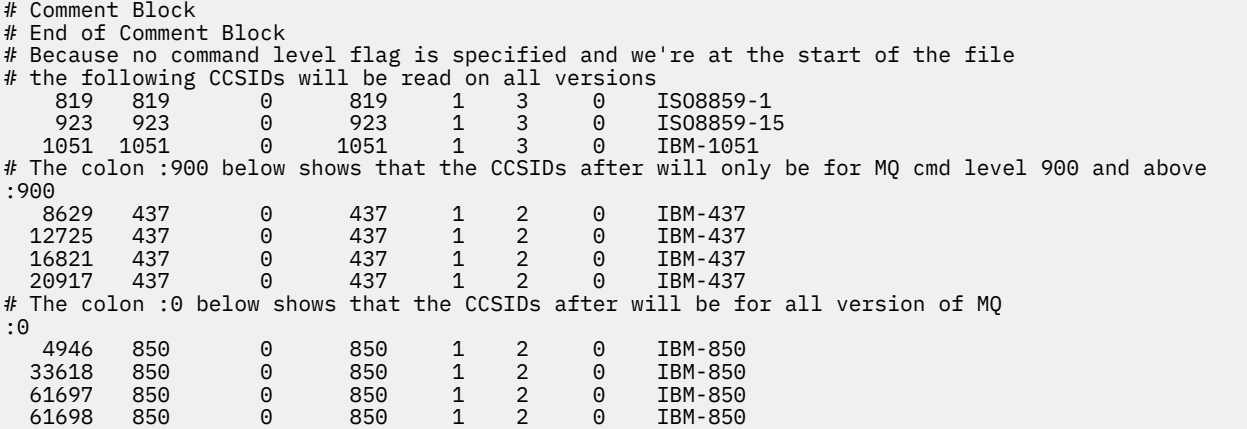

# **administrowanieManaged File Transfer**

Do administrowania produktem Managed File Transfersłużą komendy Managed File Transfer . W przypadku niektórych czynności administracyjnych można również użyć pliku IBM MQ Explorer .

### **Rozpocznij przesyłanie, umieszczając komunikat w kolejce komend agenta**

Przesyłanie plików można również uruchomić, umieszczając komunikat przesyłania plików w kolejce komend agenta źródłowego. Przykładowa nazwa kolejki komend to SYSTEM.FTE.COMMAND.AGENT01. Należy upewnić się, że komunikat dociera do kolejki komend poprawnego agenta źródłowego. Jeśli komunikat zostanie odebrany przez agenta, który nie jest zgodny z informacjami źródłowymi w pliku XML, komunikat zostanie odrzucony.

Kod XML żądania przesyłania musi być zgodny ze schematem FileTransfer.xsd i używać elementu < request> jako elementu głównego. Więcej informacji na temat struktury i treści komunikatu żądania przesyłania zawiera sekcja Format komunikatu żądania przesyłania plików . Sposób umieszczania

komunikatu żądania przesyłania w kolejce komend agenta jest specyficzny dla zadania. Na przykład za pomocą funkcji API produktu IBM MQ Java można programowo umieścić komunikat w kolejce.

#### **Pojęcia pokrewne**

#### ["Przesyłanie danych z plików do komunikatów" na stronie 292](#page-291-0)

Funkcja przesyłania danych z pliku do komunikatu produktu Managed File Transfer umożliwia przesłanie danych z pliku do pojedynczego komunikatu lub wielu komunikatów w kolejce produktu IBM MQ .

#### ["Przesyłanie danych z komunikatów do plików" na stronie 308](#page-307-0)

Funkcja przesyłania komunikatów do pliku produktu Managed File Transfer umożliwia przesyłanie danych z jednego lub większej liczby komunikatów w kolejce IBM MQ do pliku, zestawu danych (w systemie z/OS), lub obszaru plików użytkownika. Jeśli używana jest aplikacja, która tworzy lub przetwarza komunikaty IBM MQ , można użyć możliwości przesyłania komunikatów do pliku dostępnej w produkcie Managed File Transfer , aby przesłać te komunikaty do pliku w dowolnym systemie w sieci Managed File Transfer .

#### ["Most protokołu" na stronie 318](#page-317-0)

Most protokołu umożliwia sieci Managed File Transfer (MFT) dostęp do plików przechowywanych na serwerze plików znajdującym się poza siecią MFT w domenie lokalnej lub w miejscu zdalnym. Ten serwer plików może używać protokołów sieciowych FTP, FTPS lub SFTP. Każdy serwer plików wymaga co najmniej jednego dedykowanego agenta. Dedykowany agent jest nazywany agentem mostu protokołu. Agent mostu może współdziałać z wieloma serwerami plików.

#### ["Praca z programem MFT z serwisu IBM Integration Bus" na stronie 358](#page-357-0)

Można pracować z programem Managed File Transfer z poziomu programu IBM Integration Bus za pomocą węzłów FTEOutput i FTEInput.

#### ["Odtwarzanie i restartowanie systemu MFT" na stronie 358](#page-357-0)

Jeśli agent lub menedżer kolejek są niedostępne z jakiejkolwiek przyczyny, na przykład z powodu awarii zasilania lub sieci, program Managed File Transfer odzyskuje sprawność w następujący sposób:

#### **Zadania pokrewne**

#### ["Uruchamianie agenta MFT" na stronie 238](#page-237-0)

Przed użyciem agenta Managed File Transfer do przesyłania plików należy go najpierw uruchomić.

#### ["Rozpoczynanie nowego przesyłania plików" na stronie 246](#page-245-0)

Nowe przesyłanie plików można rozpocząć z poziomu programu IBM MQ Explorer lub wiersza komend i wybrać opcję przesyłania pojedynczego pliku lub wielu plików w grupie.

#### ["Monitorowanie trwających operacji przesyłania plików" na stronie 253](#page-252-0)

Trwające przesyłanie plików można monitorować na karcie **Managed File Transfer-Current Transfer Progress** (Zarządzane przesyłanie plików-Postęp bieżącego przesyłania) w programie IBM MQ Explorer. Tę operację przesyłania plików można uruchomić z systemu IBM MQ Explorer lub z wiersza komend. Na karcie wyświetlany jest również postęp zaplanowanych operacji przesyłania w punkcie rozpoczęcia zaplanowanych operacji przesyłania.

#### ["Wyświetlanie statusu przesyłania plików w dzienniku przesyłania" na stronie 255](#page-254-0)

Szczegóły przesyłania plików można wyświetlić za pomocą **dziennika przesyłania** w programie IBM MQ Explorer. Mogą to być transfery uruchamiane z wiersza komend lub z IBM MQ Explorer. Można również dostosować elementy wyświetlane w oknie **Dziennik przesyłania**.

#### ["Monitorowanie zasobów MFT" na stronie 257](#page-256-0)

Można monitorować zasoby Managed File Transfer , na przykład kolejkę lub katalog. Po spełnieniu warunku dotyczącego tego zasobu monitor zasobów uruchamia zadanie, takie jak przesyłanie plików. Monitor zasobów można utworzyć za pomocą komendy **fteCreateMonitor** lub widoku **Monitory** we wtyczce Managed File Transfer dla systemu IBM MQ Explorer.

#### ["Praca z szablonami przesyłania plików" na stronie 289](#page-288-0)

Szablonów przesyłania plików można używać do przechowywania wspólnych ustawień przesyłania plików dla przesyłania powtarzanego lub złożonego. Utwórz szablon przesyłania z wiersza komend za pomocą komendy **fteCreateTemplate** lub użyj komendy IBM MQ Explorer , aby utworzyć szablon przesyłania za pomocą kreatora **Tworzenie nowego szablonu dla produktu Managed File Transfer** , lub zapisz szablon podczas tworzenia przesyłania plików, zaznaczając pole wyboru **Zapisz ustawienia przesyłania**

<span id="page-237-0"></span>**jako szablon** . W oknie **Szablony przesyłania** wyświetlane są wszystkie szablony przesyłania utworzone w sieci produktu Managed File Transfer .

### ["Wyświetlanie listy agentów MFT" na stronie 244](#page-243-0)

Listę agentów Managed File Transfer zarejestrowanych w konkretnym menedżerze kolejek można wyświetlić za pomocą wiersza komend lub konsoli IBM MQ Explorer.

#### ["Zatrzymywanie agenta MFT" na stronie 244](#page-243-0)

Agenta Managed File Transfer można zatrzymać z wiersza komend. Po zatrzymaniu agenta należy go wyciszyć i umożliwić agentowi zakończenie bieżącej operacji przesyłania plików przed zatrzymaniem. Można również podać parametr **-i** w wierszu komend, aby natychmiast zatrzymać agenta. Po zatrzymaniu agenta nie można używać go do przesyłania plików, dopóki nie zostanie on zrestartowany.

Konfigurowanie programu rejestrującego MFT

#### **Odsyłacze pokrewne**

Wytyczne dotyczące przesyłania plików

# **Uruchamianie agenta MFT**

Przed użyciem agenta Managed File Transfer do przesyłania plików należy go najpierw uruchomić.

### **O tym zadaniu**

Managed File Transfer Agent można uruchomić z wiersza komend. W takim przypadku proces agenta jest zatrzymywany po wylogowaniu się z systemu.

 $\blacktriangleright$  **ALW**  $\blacktriangleright$  W systemie AIX, Linux, and Windowsmożna skonfigurować agenta tak, aby działał po wylogowaniu się z systemu i kontynuował odbieranie przesyłania plików.

z/08 W systemie z/OSmożna skonfigurować agenta w taki sposób, aby był uruchamiany jako zadanie z JCL bez konieczności sesji interaktywnej.

Należy zauważyć, że jeśli agent napotka błąd nienaprawialny podczas jego działania, zostanie wygenerowane przechwytywanie danych pierwszego niepowodzenia (FDC) i agent zostanie zatrzymany.

### **Procedura**

• Aby uruchomić agenta z wiersza komend, należy użyć komendy **fteStartAgent** . Więcej informacji na ten temat zawiera sekcja **fteStartAgent**.

#### ► **ALW** •

Aby skonfigurować agenta w taki sposób, aby działał po wylogowaniu się z systemu:

– **Windows W** systemie Windowsskonfiguruj agenta do działania jako usługa systemu Windows . Więcej informacji na ten tematzawiera sekcja ["Uruchamianie agenta MFT jako usługi systemu](#page-238-0) [Windows" na stronie 239.](#page-238-0)

– Linux AIX W systemie AIX and Linuxskonfiguruj automatyczne uruchamianie agenta podczas restartu za pomocą pliku skryptowego. Więcej informacji na ten temat zawiera sekcja ["Uruchamianie agenta MFT podczas uruchamiania systemu AIX and Linux" na stronie 241.](#page-240-0)

#### $z/0S$ **Decision** •

W systemie z/OSskonfiguruj agenta tak, aby był uruchamiany jako zadanie z JCL bez potrzeby interaktywnej sesji.

Więcej informacji na ten temat zawiera ["Uruchamianie agenta MFT w systemie z/OS" na stronie 243.](#page-242-0)

#### **Zadania pokrewne**

["Wyświetlanie listy agentów MFT" na stronie 244](#page-243-0)

Listę agentów Managed File Transfer zarejestrowanych w konkretnym menedżerze kolejek można wyświetlić za pomocą wiersza komend lub konsoli IBM MQ Explorer.

#### <span id="page-238-0"></span>["Zatrzymywanie agenta MFT" na stronie 244](#page-243-0)

Agenta Managed File Transfer można zatrzymać z wiersza komend. Po zatrzymaniu agenta należy go wyciszyć i umożliwić agentowi zakończenie bieżącej operacji przesyłania plików przed zatrzymaniem. Można również podać parametr **-i** w wierszu komend, aby natychmiast zatrzymać agenta. Po zatrzymaniu agenta nie można używać go do przesyłania plików, dopóki nie zostanie on zrestartowany.

#### **Odsyłacze pokrewne**

Wartości statusu agenta MFT

#### **fteStartAgent**

## **Uruchamianie agenta MFT jako usługi systemu Windows**

Agenta można uruchomić jako usługę systemu Windows , aby po wylogowaniu się z programu Windowsagent kontynuował działanie i mógł odbierać przesyłanie plików.

### **O tym zadaniu**

W systemie Windows, gdy agent jest uruchamiany z wiersza komend, proces agenta jest uruchamiany z użyciem nazwy użytkownika użytej do zalogowania się w systemie Windows. Po wylogowaniu się z systemu proces agenta zostanie zatrzymany. Aby zapobiec zatrzymaniu agenta, można skonfigurować go do działania jako usługa systemu Windows . Uruchamianie jako usługa systemu Windows umożliwia również skonfigurowanie automatycznego uruchamiania agentów podczas uruchamiania lub restartowania środowiska Windows .

Wykonaj następujące czynności, aby uruchomić agenta działającego jako usługa systemu Windows . Aby uruchomić agenta jako usługę systemu Windows , należy uruchomić program Managed File Transfer w jednej z obsługiwanych wersji systemu Windows . Listę obsługiwanych środowisk można znaleźć w sekcji [Wymagania systemowe produktu IBM MQ.](https://www.ibm.com/support/pages/node/318077)

Dokładne kroki zależą od tego, czy agent został już utworzony, czy też tworzony jest agent. Obie opcje zostały opisane w poniższych krokach.

### **Procedura**

1. Jeśli tworzysz agenta Managed File Transfer , użyj komendy **fteCreateAgent**,

**fteCreateCDAgent**lub **fteCreateBridgeAgent** . Podaj parametr **-s** , aby uruchomić agenta jako usługę systemu Windows . W poniższym przykładzie tworzony jest agent AGENT1 z menedżerem kolejek agenta QMGR1. Usługa Windows jest uruchamiana przy użyciu nazwy użytkownika fteuser, z którym jest powiązane hasło ftepassword.

fteCreateAgent -agentName AGENT1 -agentQMgr QMGR1 -s -su fteuser -sp ftepassword

Opcjonalnie można podać nazwę usługi po parametrze **-s** . Jeśli nazwa nie zostanie podana, usługa będzie mieć nazwę mqmftAgent*AGENTQMGR*, gdzie *AGENT* jest podaną nazwą agenta, a *QMGR* jest nazwą menedżera kolejek agenta. W tym przykładzie domyślna nazwa usługi to mqmftAgentAGENT1QMGR1.

**Uwaga:** Konto użytkownika Windows określone za pomocą parametru **-su** musi mieć uprawnienia **Log on as a service** . Więcej informacji na ten temat zawiera sekcja Rozwiązywanie problemów z agentem lub programem rejestrującym MFT działającym jako usługa systemu Windows.

Więcej informacji na ten temat zawiera sekcja fteCreateAgent, fteCreateCDAgent: create a Connect:Direct agent mostulub fteCreateBridgeAgent (tworzenie i konfigurowanie agenta mostu protokołu MFT ).

2. Jeśli wykonano poprzedni krok, aby utworzyć agenta, uruchom komendy MQSC wygenerowane przez komendę **fteCreateAgent**, **fteCreateCDAgent**lub **fteCreateBridgeAgent** . Te komendy tworzą kolejki IBM MQ , które są wymagane przez agenta.

Na przykład dla agenta o nazwie *AGENT1*, menedżera kolejek agenta o nazwie *QMGR1* i menedżera kolejek koordynacji o nazwie *COORDQMGR1*uruchom następującą komendę:

runmqsc QMGR1 *MQ\_DATA\_PATH*\mqft\config\COORDQMGR1\agents\AGENT1\AGENT1\_create.mqsc

3. Jeśli nie wykonano poprzednich kroków, aby utworzyć agenta i zamiast tego chcesz skonfigurować istniejącego agenta do działania jako usługa systemu Windows , najpierw zatrzymaj agenta, jeśli jest uruchomiony, a następnie zmodyfikuj jego konfigurację.

a) W poniższym przykładzie użyto agenta o nazwie AGENT1. Uruchom następującą komendę:

fteStopAgent AGENT1

b) Użyj komendy **fteModifyAgent** , aby skonfigurować agenta do działania jako usługa systemu Windows :

fteModifyAgent -agentName AGENT1 -s -su fteuser -sp ftepassword

Więcej informacji na ten temat zawiera sekcja fteModifyAgent: uruchamianie agenta MFT jako usługi systemu Windows.

4. Uruchom agenta za pomocą komendy **fteStartAgent** . Alternatywnie do uruchomienia usługi można użyć narzędzia Usługi systemu Windows , które jest dostępne w narzędziach administracyjnych w Panelu sterowania, wybranego z menu Start pulpitu systemu Windows .

fteStartAgent AGENT1

Usługa będzie nadal działać, nawet jeśli użytkownik wyloguje się z programu Windows. Aby upewnić się, że usługa jest restartowana również wtedy, gdy program Windows jest restartowany po zamknięciu systemu, w polu **Typ uruchamiania** w narzędziu Usługi systemu Windows domyślnie ustawiona jest opcja **Automatycznie** . Zmień wartość na **Ręczny** , jeśli usługa nie ma być restartowana po restarcie systemu Windows .

5. Opcjonalne: Aby zatrzymać agent, należy użyć komendy fteStopAgent lub narzędzia usług systemu Windows . Na przykład w wierszu komend uruchom następującą komendę:

fteStopAgent AGENT1

• Gdy komenda **fteStopAgent** jest uruchamiana jako usługa, zawsze jest uruchamiana przy użyciu parametru **-i** bez względu na to, czy określono ten parametr. Parametr **-i** powoduje natychmiastowe zatrzymanie agenta bez kończenia operacji przesyłania, które są w toku. Jest to spowodowane ograniczeniem usługi Windows .

#### **Co dalej**

Jeśli występują problemy z uruchamianiem usługi Windows , należy zapoznać się z sekcją Rozwiązywanie problemów z agentem lub programem rejestrującym produktu MFT działającym jako usługa systemu Windows. W tej sekcji opisano również położenie plików dziennika usługi Windows .

### **Zadania pokrewne**

#### ["Wyświetlanie listy agentów MFT" na stronie 244](#page-243-0)

Listę agentów Managed File Transfer zarejestrowanych w konkretnym menedżerze kolejek można wyświetlić za pomocą wiersza komend lub konsoli IBM MQ Explorer.

#### ["Zatrzymywanie agenta MFT" na stronie 244](#page-243-0)

Agenta Managed File Transfer można zatrzymać z wiersza komend. Po zatrzymaniu agenta należy go wyciszyć i umożliwić agentowi zakończenie bieżącej operacji przesyłania plików przed zatrzymaniem. Można również podać parametr **-i** w wierszu komend, aby natychmiast zatrzymać agenta. Po zatrzymaniu agenta nie można używać go do przesyłania plików, dopóki nie zostanie on zrestartowany.

#### <span id="page-240-0"></span>**Odsyłacze pokrewne**

Rozwiązywanie problemów z agentem lub programem rejestrującym MFT działającym jako usługa systemu Windows Agent fteCreate fteCreateCDAgent: utwórz agent mostu Connect:Direct fteCreateBridgeAgent (tworzenie i konfigurowanie agenta mostu protokołu MFT ) fteModifyAgent: uruchamianie agenta MFT jako usługi systemu Windows

# **Uruchamianie agenta MFT podczas uruchamiania**

### **systemu AIX and Linux**

Managed File Transfer Agent można skonfigurować w taki sposób, aby był uruchamiany podczas uruchamiania systemu w systemie AIX and Linux. Po wylogowaniu agent kontynuuje działanie i może odbierać przesyłanie plików.

Jeśli agent został utworzony i skonfigurowany za pomocą jednej z następujących komend systemu Managed File Transfer : **fteCreateAgent**, **fteCreateCDAgent**lub **fteCreateBridgeAgent**, można go skonfigurować w taki sposób, aby był uruchamiany automatycznie podczas restartu na komputerach z systemem AIX and Linux , używając pliku skryptowego, który po prostu wykonuje następującą komendę:

su -l *mqmft\_user* -c *mq\_install\_root*/bin/fteStartAgent *agent\_name*

Gdzie *mq\_install\_root* jest katalogiem głównym wymaganej instalacji Managed File Transfer , wartością domyślną jest: /opt/mqm , a *nazwa\_agenta* jest nazwą Managed File Transfer Agent , która ma zostać uruchomiona. Użycie tego pliku skryptu zależy od konkretnego systemu operacyjnego. Na przykład w sekcji Linuxdostępne są dodatkowe opcje.

### **Linux**

#### Linux

W systemach Linux istnieje wiele sposobów uruchamiania aplikacji podczas procesu uruchamiania systemu. Na ogół należy rozważyć wykonanie następujących kroków:

1. Utwórz plik o nazwie /etc/rc.mqmft z zawartością:

```
#!/bin/sh
su -l mqmft_user"-c mq_install_root/bin/fteStartAgent agent_name"
```
Gdzie *mqmft\_user* jest identyfikatorem użytkownika, z którym ma zostać uruchomiony proces agenta. Ten ID użytkownika musi być członkiem grupy mqm.

2. Utwórz plik wykonywalny, na przykład:

chmod 755 /etc/rc.mqmft

3. Następnie dodaj następujący wiersz do pliku /etc/inittab:

mqmft:5:boot:/etc/rc.mqmft

Inne sposoby uruchamiania agenta podczas uruchamiania w systemie Linux to dodanie wierszy skryptu do pliku /etc/rc.d/rc.local lub w systemie Linux SuSe, dodanie wierszy skryptu do pliku /etc/ init.d/boot.local . Należy wybrać metodę, która najlepiej sprawdza się w danym środowisku. Poniżej przedstawiono więcej informacji na temat innych sposobów uruchamiania agenta podczas uruchamiania w konkretnych dystrybucjach systemu Linux , które są obsługiwane:

#### **SLES 10 i 11**

W przypadku systemów SUSE Linux Enterprise Server (SLES) 10 i 11 wykonaj następujące kroki:

- 1. Jako użytkownik root w systemie utwórz własny plik /etc/init.d/rc.rclocal .
- 2. Dodaj następujące wiersze do pliku rc.rclocal :

```
#!/bin/sh
### BEGIN INIT INFO
# Provides: rc.rclocal
# Required-Start: $network $syslog
# Required-Stop: $network $syslog
# Default-Stop: 0 1 2 6
# Description: MQMFT agent startup
### END INIT INFO
su -l mqmft_user"-c mq_install_root/bin/fteStartAgent agent_name"
```
3. Wykonaj następujące komendy:

**chmod 755 rc.rclocal chkconfig --add rc.rclocal**

### **Uruchamianie agentów Managed File Transfer w systemie Linux z systemem systemd**

 $\blacktriangleright$  Linux

Wykonaj następującą procedurę:

1. Utwórz plik w folderze systemowym /etc/systemd/ i nadaj mu nazwę, na przykład <agentname>.service. Dodaj następującą treść, gdzie <agentname> to MFT\_AGT\_LNX\_0.

```
# vi /etc/systemd/system/MFT_AGT_LNX_0.service
[Unit]
Description=IBM MQ MFT MFT_AGT_LNX_0
[Service]
ExecStart=/opt/mqm/bin/fteStartAgent MFT_AGT_LNX_0
ExecStop=/opt/mqm/bin/fteStopAgent MFT_AGT_LNX_0
Type=forking
User=mqm
Group=mqm
KillMode=none
```
2. Aby włączyć usługę, uruchom następujące komendy:

```
# systemctl enable MFT_AGT_LNX_0
# systemctl daemon-reload
```
3. Aby uruchomić agenta i sprawdzić jego status, uruchom następujące komendy:

```
# systemctl start MFT_AGT_LNX_0
# systemctl status MFT_AGT_LNX_0
```
#### **Zadania pokrewne**

["Zatrzymywanie agenta MFT" na stronie 244](#page-243-0)

Agenta Managed File Transfer można zatrzymać z wiersza komend. Po zatrzymaniu agenta należy go wyciszyć i umożliwić agentowi zakończenie bieżącej operacji przesyłania plików przed zatrzymaniem. Można również podać parametr **-i** w wierszu komend, aby natychmiast zatrzymać agenta. Po zatrzymaniu agenta nie można używać go do przesyłania plików, dopóki nie zostanie on zrestartowany.

#### **Odsyłacze pokrewne**

Agent fteCreate

# <span id="page-242-0"></span>**Uruchamianie agenta MFT w systemie z/OS**

W systemie z/OS, oprócz uruchamiania komendy **fteStartAgent** z sesji z/OS UNIX System Services , można uruchomić agenta jako uruchomione zadanie z JCL bez potrzeby sesji interaktywnej.

Uruchomione zadanie jest używane, ponieważ działa z określonym identyfikatorem użytkownika i nie ma na nie wpływu wylogowanie się użytkowników.

**Uwaga:** Uruchomione zadania są zwykle uruchamiane przez użytkownika administracyjnego, który może nie mieć uprawnień do logowania się i dlatego nie jest możliwe zalogowanie się do systemu z/OS jako użytkownik, który uruchomił agenta. Komendy **fteStartAgent**, **fteStopAgent**, **fteSetAgentTraceLevel** i **fteShowAgentDetails** z określonym parametrem **-d** nie mogą być wydawane dla tego agenta.

W systemach IBM MQ 9.0.2 i IBM MQ 9.0.0 Fix Pack 1można użyć właściwości agenta **adminGroup** z agentami Managed File Transfer w systemie z/OS. Można zdefiniować grupę menedżera zabezpieczeń, na przykład MFTADMIN, a następnie dodać do tej grupy identyfikator użytkownika i identyfikator TSO administratora uruchomionego zadania. Zmodyfikuj plik właściwości agenta i ustaw właściwość **adminGroup** na nazwę tej grupy menedżera zabezpieczeń.

adminGroup=MFTADMIN

Członkowie tej grupy mogą następnie wydawać komendy **fteStartAgent**, **fteStopAgent**i **fteSetAgentTraceLevel** oraz komendę **fteShowAgentDetails** z określonym

parametrem **-d** dla agenta działającego jako uruchomione zadanie.

Więcej informacji na ten temat zawiera opis właściwości **adminGroup** w sekcji Plik MFT agent.properties.

Jako aplikacja Java agent jest aplikacją z/OS UNIX System Services , którą można uruchomić z JCL za pomocą elementu BFGAGSTP z wygenerowanego zestawu danych biblioteki PDSE komendy Managed File Transfer dla agenta. Więcej informacji na temat tworzenia zestawu danych biblioteki PDSE komendy MFT i dostosowywania go dla wymaganego agenta zawiera sekcja Tworzenie zestawu danych komendy agenta lub programu rejestrującego MFT.

### **Umożliwianie agentom nawiązywania połączeń ze zdalnymi menedżerami kolejek systemu z/OS**

Agent MFT w systemie z/OS może połączyć się z menedżerem kolejek w systemie z/OS za pomocą połączenia klienckiego w następujących scenariuszach:

- $\bullet$   $\blacksquare$  Y 9.3.4  $\blacksquare$  LTS  $\blacksquare$  Agent MFT jest w wersji IBM MQ 9.3.4 lub nowszej albo Long Term Support z zastosowaną poprawką APAR PH56722 i został powiązany z identyfikatorem produktu (PID) IBM MQ Advanced for z/OS VUElub IBM MQ Advanced for z/OS.
- Agent MFT jest w wersji IBM MQ 9.3.0 i został powiązany z identyfikatorem PID IBM MQ Advanced for z/OS VUE.

Informacje na temat różnych identyfikatorów PID zawiera sekcja Identyfikatory produktówIBM MQ i informacje o eksporcie .

Informacje na temat ustawiania identyfikatora PID powiązanego z instalacją MFT zawiera sekcja **fteSetProductId** .

Identyfikator PID, pod którym działa agent, jest wyświetlany w dzienniku podczas uruchamiania agenta.

Agent MFT w systemie z/OSdziałający z dowolnym innym identyfikatorem PID może nawiązać połączenie tylko z lokalnym menedżerem kolejek przy użyciu połączenia w trybie powiązań.

<span id="page-243-0"></span>Jeśli agent podejmie próbę nawiązania połączenia z menedżerem kolejek, który nie jest uruchomiony w systemie z/OS, zostanie wygenerowany komunikat BFGQM1044E i zostanie zakończone uruchamianie agenta.

#### **Odsyłacze pokrewne**

["Zatrzymywanie agenta MFT w systemie z/OS" na stronie 245](#page-244-0)

Jeśli produkt Managed File Transfer Agent jest uruchamiany w systemie z/OS jako uruchomione zadanie z kodu JCL, agent akceptuje z/OS komendy operatora **MODIFY** i **STOP**oprócz komendy **fteStopAgent** .

Plik MFT agent.properties

# **Wyświetlanie listy agentów MFT**

Listę agentów Managed File Transfer zarejestrowanych w konkretnym menedżerze kolejek można wyświetlić za pomocą wiersza komend lub konsoli IBM MQ Explorer.

### **O tym zadaniu**

Aby wyświetlić listę agentów za pomocą wiersza komend, należy zapoznać się z sekcją fteList-agenty.

Aby wyświetlić agenty za pomocą programu IBM MQ Explorer, w widoku Navigator kliknij opcję **Agenty** pod nazwą menedżera kolejek koordynacji.

Jeśli agent nie jest wymieniony w komendzie **fteListAgents** lub nie jest wyświetlany w IBM MQ Explorer, należy użyć schematu blokowego diagnozy w następującej sekcji, aby znaleźć i rozwiązać problem: Co zrobić, jeśli agent MFT nie jest wymieniony w komendzie **fteListAgents**.

#### **Odsyłacze pokrewne**

Agenty fteList: wyświetla listę agentów produktu MFT dla menedżera kolejek koordynacji. Wartości statusu agenta MFT fteShowAgentDetails

## **Zatrzymywanie agenta MFT**

Agenta Managed File Transfer można zatrzymać z wiersza komend. Po zatrzymaniu agenta należy go wyciszyć i umożliwić agentowi zakończenie bieżącej operacji przesyłania plików przed zatrzymaniem. Można również podać parametr **-i** w wierszu komend, aby natychmiast zatrzymać agenta. Po zatrzymaniu agenta nie można używać go do przesyłania plików, dopóki nie zostanie on zrestartowany.

### **Zanim rozpoczniesz**

Aby sprawdzić nazwy agentów powiązanych z menedżerem kolejek, można wyświetlić listę agentów za pomocą komendy IBM MQ Explorer lub wiersza komend (patrz sekcja fteListAgents).

### **O tym zadaniu**

Aby zatrzymać agent z poziomu wiersza komend, należy zapoznać się z sekcją fteStopAgent.

 $\textcolor{blue}{\bullet}$  V  $\textcolor{blue}{\bullet}$  V  $\textcolor{blue}{\bullet}$  Jeśli agent zostanie zatrzymany w kontrolowany sposób za pomocą programu **fteStopAgent**, agent nie będzie akceptował żadnych nowych żądań zarządzanego przesyłania i będzie oczekiwał na zakończenie trwających operacji przesyłania, zanim zostanie wyłączony. Od IBM MQ 9.3.0, aby pokazać, że agent jest nadal w stanie przejściowym, i dlatego nie został jeszcze wyłączony i nie może zostać zrestartowany, agent przechodzi w stan ZATRZYMANIA do czasu zakończenia wszystkich trwających operacji przesyłania. Status ten jest wyświetlany w danych wyjściowych komend **fteListAgents** i **fteShowAgentDetails** oraz w MFT REST API zapytaniach, a także w widoku **Agenty** wtyczki MFT w pliku IBM MQ Explorer.

**– Windows –** Jeśli agent został skonfigurowany do działania jako usługa systemu Windows , uruchomienie komendy **fteStopAgent** spowoduje również zatrzymanie usługi systemu Windows . Alternatywnie można zatrzymać agenta, zatrzymując usługę za pomocą narzędzia Usługi systemu Windows . Aby

<span id="page-244-0"></span>uzyskać więcej informacji, patrz ["Uruchamianie agenta MFT jako usługi systemu Windows" na stronie](#page-238-0) [239](#page-238-0).

#### **Zadania pokrewne**

["Uruchamianie agenta MFT" na stronie 238](#page-237-0) Przed użyciem agenta Managed File Transfer do przesyłania plików należy go najpierw uruchomić.

#### **Odsyłacze pokrewne**

Wartości statusu agenta MFT

Agent fteStop

"Zatrzymywanie agenta MFT w systemie z/OS" na stronie 245

Jeśli produkt Managed File Transfer Agent jest uruchamiany w systemie z/OS jako uruchomione zadanie z kodu JCL, agent akceptuje z/OS komendy operatora **MODIFY** i **STOP**oprócz komendy **fteStopAgent** .

#### $z/0S$ **Zatrzymywanie agenta MFT w systemie z/OS**

Jeśli produkt Managed File Transfer Agent jest uruchamiany w systemie z/OS jako uruchomione zadanie z kodu JCL, agent akceptuje z/OS komendy operatora **MODIFY** i **STOP**oprócz komendy **fteStopAgent** .

Uruchomione zadanie jest używane, ponieważ działa z określonym identyfikatorem użytkownika i nie ma na nie wpływu wylogowanie się użytkowników.

**Uwaga:** Uruchomione zadania są zwykle uruchamiane przez użytkownika administracyjnego, który może nie mieć uprawnień do logowania się i dlatego nie jest możliwe zalogowanie się do systemu z/OS jako użytkownik, który uruchomił agenta. Komendy **fteStartAgent**, **fteStopAgent**, **fteSetAgentTraceLevel** i **fteShowAgentDetails** z określonym parametrem **-d** nie mogą być wydawane dla tego agenta.

W systemach IBM MQ 9.0.2 i IBM MQ 9.0.0 Fix Pack 1można użyć właściwości agenta **adminGroup** z agentami Managed File Transfer w systemie z/OS. Można zdefiniować grupę menedżera zabezpieczeń, na przykład MFTADMIN, a następnie dodać do tej grupy identyfikator użytkownika i identyfikator TSO administratora uruchomionego zadania. Zmodyfikuj plik właściwości agenta i ustaw właściwość **adminGroup** na nazwę tej grupy menedżera zabezpieczeń.

adminGroup=MFTADMIN

Członkowie tej grupy mogą następnie wydawać komendy **fteStartAgent**, **fteStopAgent**i **fteSetAgentTraceLevel** oraz komendę **fteShowAgentDetails** z określonym parametrem **-d** dla agenta działającego jako uruchomione zadanie.

Więcej informacji na ten temat zawiera opis właściwości **adminGroup** w sekcji Plik MFT agent.properties .

### **Kontrolowane zamknięcie agenta za pomocą komendy z/OS MODIFY (F)**

Komenda **MODIFY** umożliwia zatrzymanie agenta w kontrolowany sposób zamiast komendy **fteStopAgent** . Agent kończy wszystkie operacje przesyłania, które są obecnie w toku, ale nie uruchamia nowych operacji przesyłania.

Na przykład:

F *job\_name*,APPL=STOP

gdzie *nazwa\_zadania* jest zadaniem, w ramach którego działa proces agenta.

### **Natychmiastowe zamknięcie agenta za pomocą komendy z/OS STOP (P)**

Komenda **STOP** jest równoważna natychmiastowemu zatrzymaniu za pomocą komendy **fteStopAgent** z parametrem **-i** . Agent jest zatrzymywany natychmiast, nawet jeśli aktualnie przesyła plik.

#### <span id="page-245-0"></span>Na przykład:

P *job\_name*

gdzie *nazwa\_zadania* jest zadaniem, w ramach którego działa proces agenta.

#### **Odsyłacze pokrewne**

["Uruchamianie agenta MFT w systemie z/OS" na stronie 243](#page-242-0)

W systemie z/OS, oprócz uruchamiania komendy **fteStartAgent** z sesji z/OS UNIX System Services , można uruchomić agenta jako uruchomione zadanie z JCL bez potrzeby sesji interaktywnej.

Plik MFT agent.properties

# **Rozpoczynanie nowego przesyłania plików**

Nowe przesyłanie plików można rozpocząć z poziomu programu IBM MQ Explorer lub wiersza komend i wybrać opcję przesyłania pojedynczego pliku lub wielu plików w grupie.

### **O tym zadaniu**

Aby rozpocząć nowe przesyłanie plików z poziomu wiersza komend, należy zapoznać się z sekcją Komenda przesyłaniafteCreate.

Aby uruchomić nowe przesyłanie plików za pomocą kreatora **Tworzenie nowego zarządzanego przesyłania plików** w programie IBM MQ Explorer, wykonaj następujące kroki:

### **Procedura**

- 1. W widoku Navigator kliknij opcję **Zarządzane przesyłanie plików**. W widoku Zawartość zostanie wyświetlona opcja **Managed File Transfer Central** .
- 2. Wszystkie menedżery kolejek koordynacji są wyświetlane w widoku Navigator . Rozwiń nazwę menedżera kolejek koordynacji, dla którego agent, który ma być używany do przesyłania, jest zarejestrowany. Jeśli nawiązano połączenie z menedżerem kolejek koordynacji innym niż ten, który ma być używany na potrzeby przesyłania, należy kliknąć prawym przyciskiem myszy nazwę tego menedżera kolejek koordynacji w widoku Navigator , a następnie kliknąć opcję **Rozłącz**. Następnie kliknij prawym przyciskiem myszy nazwę menedżera kolejek koordynacji, który ma być używany, i kliknij opcję **Połącz**.
- 3. Uruchom kreator **Tworzenie nowego zarządzanego przesyłania plików** , używając jednej z następujących metod:
	- a) Kliknij prawym przyciskiem myszy nazwę dowolnego z następujących węzłów w widoku Navigator : odpowiedni menedżer kolejek koordynacji, **Szablony przesyłania**, **Dziennik przesyłania**lub **Oczekujące operacje przesyłania**. Następnie kliknij opcję **Nowe przesyłanie** , aby uruchomić kreator.
	- b) Kliknij opcję **Plik** > **Nowy** > **Inny** > **Kreatory zarządzanego przesyłania plików** > **Kreator nowego przesyłania**
- 4. Postępuj zgodnie z instrukcjami wyświetlanymi na panelach kreatora. Dla każdego panelu dostępna jest również pomoc kontekstowa. Aby uzyskać dostęp do pomocy kontekstowej w systemie Windows, naciśnij klawisz F1. W systemie Linuxnaciśnij klawisz Ctrl+F1 lub Shift+F1.

#### **Pojęcia pokrewne**

["Korzystanie z plików definicji przesyłania" na stronie 247](#page-246-0) Można określić plik definicji przesyłania, który może być używany do tworzenia przesyłania plików. Plik definicji przesyłania jest plikiem XML, który definiuje niektóre lub wszystkie informacje wymagane do utworzenia przesyłania.

#### **Zadania pokrewne**

["Tworzenie zaplanowanego przesyłania plików" na stronie 249](#page-248-0)

<span id="page-246-0"></span>Nowe przesyłanie plików można zaplanować za pomocą programu IBM MQ Explorerlub wiersza komend. Zaplanowana operacja przesyłania może zawierać pojedyncze pliki lub wiele plików w grupie. Zaplanowaną operację przesyłania plików można wykonać raz lub powtórzyć ją wiele razy.

#### ["Wyzwalanie przesyłania plików" na stronie 251](#page-250-0)

W przypadku przesyłania plików można ustawić określone warunki wyzwalacza, które muszą być spełnione, aby przesyłanie mogło zostać przeprowadzone. Jeśli warunki wyzwalania nie są spełnione, przesyłanie plików nie jest wykonywane, a komunikat dziennika jest opcjonalnie przesyłany w celu zarejestrowania faktu, że przesyłanie nie zostało wykonane. Żądanie przesyłania plików jest następnie odrzucane. Na przykład można skonfigurować przesyłanie plików, które odbywa się tylko wtedy, gdy plik o określonej nazwie w systemie, w którym znajduje się agent źródłowy, ma określoną wielkość lub jeśli w systemie, w którym znajduje się agent źródłowy, istnieje określony plik o określonej nazwie. Wyzwalane przesyłanie plików można skonfigurować z poziomu programu IBM MQ Explorer lub z poziomu wiersza komend.

#### ["Ustawianie limitu czasu odtwarzania wstrzymanych transferów" na stronie 359](#page-358-0)

Można ustawić limit czasu odtwarzania dla wstrzymanych operacji przesyłania plików, który ma zastosowanie do wszystkich operacji przesyłania dla agenta źródłowego. Można również ustawić limit czasu odtwarzania przesyłania dla pojedynczej operacji przesyłania. Jeśli zostanie ustawiony konkretny czas (w sekundach), podczas którego agent źródłowy próbuje odtworzyć wstrzymaną operację przesyłania plików, a operacja przesyłania nie powiedzie się, gdy agent osiągnie limit czasu, operacja przesyłania nie powiedzie się.

#### **Odsyłacze pokrewne**

**fteCreateTransfer**: rozpoczęcie nowego przesyłania plików Format komunikatu żądania przesyłania plików Wytyczne dotyczące przesyłania plików

# **Korzystanie z plików definicji przesyłania**

Można określić plik definicji przesyłania, który może być używany do tworzenia przesyłania plików. Plik definicji przesyłania jest plikiem XML, który definiuje niektóre lub wszystkie informacje wymagane do utworzenia przesyłania.

Pliki definicji przesyłania są przydatne, gdy w jednej operacji przesyłania ma być określonych wiele plików źródłowych i wiele plików docelowych. Pliku definicji przesyłania można użyć do przesłania złożonego przesyłania plików. Plik definicji przesyłania można ponownie wykorzystać i udostępnić do współużytkowania.

Dla pliku definicji przesyłania można użyć dwóch formatów i chociaż formaty te różnią się nieznacznie, oba są zgodne ze schematem FileTransfer.xsd . Schemat ten można znaleźć w katalogu samples\schema instalacji produktu Managed File Transfer .

Obsługiwane są następujące dwa formaty plików definicji przesyłania:

- Definicja plików źródłowych i docelowych dla przesyłania. Ta definicja używa elementu **transferSpecifications** jako elementu głównego.
- Definicja całej operacji przesyłania, w tym plików źródłowych i docelowych oraz agentów źródłowych i docelowych. Ta definicja używa elementu **request** jako elementu głównego.
	- Pliki w tym formacie można wygenerować za pomocą komendy **fteCreateTransfer** z parametrem **-gt** .

W poniższym przykładzie przedstawiono format pliku definicji przesyłania, który określa tylko pliki źródłowe i docelowe dla operacji przesyłania:

```
<?xml version="1.0" encoding="UTF-8"?>
<transferSpecifications xmlns:xsi="https://www.w3.org/2001/XMLSchema-instance" 
   xsi:noNamespaceSchemaLocation="FileTransfer.xsd">
  <item checksumMethod="MD5" mode="text">
    <source recursive="false" disposition="leave">
      <file>textTransferTest.txt</file>
    </source>
    <destination type="directory" exist="overwrite">
```

```
 <file>c:\targetfiles</file>
     </destination>
   </item>
</transferSpecifications>
```
Aby wprowadzić ten format pliku definicji przesyłania, należy w wierszu komend podać agenta źródłowego i docelowego:

```
fteCreateTransfer -sa AGENT1 -sm agent1qm -da AGENT2 -dm agent2qm -td 
  c:\definitions\example1.xml
```
W poniższym przykładzie przedstawiono format pliku definicji przesyłania, który określa wszystkie informacje wymagane do przesyłania:

```
<?xml version="1.0" encoding="UTF-8"?>
<request version="3.00" xmlns:xsi="https://www.w3.org/2001/XMLSchema-instance" 
  xsi:noNamespaceSchemaLocation="FileTransfer.xsd">
  <managedTransfer>
    <originator>
      <hostName>example.com.</hostName>
       <userID>fteuser</userID>
    </originator>
    <sourceAgent agent="AGENT1" QMgr="agent1qm"/>
    <destinationAgent agent="AGENT2" QMgr="agent2qm"/>
    <transferSet>
       <item mode="binary" checksumMethod="MD5">
         <source recursive="false" disposition="leave">
           <file>c:\sourcefiles\*.jpg</file>
         </source>
         <destination type="directory" exist="error">
           <file>/targetfiles/images</file>
         </destination>
       </item>
    </transferSet>
  </managedTransfer>
</request>
```
Plik w tym formacie można wygenerować za pomocą parametru **-gt** komendy **fteCreateTransfer** . Podczas wprowadzania pliku definicji przesyłania w tym formacie nie trzeba podawać żadnych innych informacji w wierszu komend:

fteCreateTransfer -td c:\definitions\example2.xml

Informacje o agencie źródłowym i docelowym dotyczące wiersza komend można nadpisać, przekazując normalne parametry oprócz pliku definicji przesyłania. Na przykład:

fteCreateTransfer -da AGENT9 -dm agent9qm -td c:\definitions\example2.xml

W tym przykładzie użyto opcji wiersza komend do przesłonięcia agenta docelowego zdefiniowanego w pliku definicji przesyłania przez parametr **AGENT9** i menedżera kolejek docelowych zdefiniowanego w pliku definicji przesyłania jako **agent9qm**.

Oba opisane formaty mogą zawierać jeden lub więcej elementów < item>. Więcej informacji na temat elementu < item> zawiera sekcja Format komunikatu żądania przesyłania plików. Każdy z tych elementów przesyłania definiuje źródłową i docelową parę plików z dodatkowymi atrybutami sterującymi zachowaniem przesyłania. Na przykład można określić następujące zachowanie:

- Określa, czy podczas przesyłania używana jest suma kontrolna
- Określa, czy przesyłanie jest tekstowe, czy binarne
- Czy usunąć plik źródłowy po zakończeniu przesyłania
- Informacja o tym, czy zastąpić plik docelowy, jeśli plik istnieje

Zaletą korzystania z plików definicji przesyłania jest możliwość określenia dodatkowych opcji, które nie są dostępne w wierszu komend. Na przykład podczas przesyłania komunikatu do pliku można określić atrybut groupId przy użyciu pliku definicji przesyłania. Ten atrybut określa identyfikator grupy IBM MQ

<span id="page-248-0"></span>dla komunikatów, które są odczytywane z kolejki. Inną zaletą plików definicji przesyłania jest możliwość określenia różnych opcji dla każdej pary plików. Na przykład można określić, czy używana jest suma kontrolna, czy też plik jest przesyłany w trybie tekstowym lub binarnym dla poszczególnych plików. Jeśli używany jest wiersz komend, te same opcje mają zastosowanie do każdego pliku podczas przesyłania.

Na przykład:

```
 <item checksumMethod="none" mode="binary">
 <source disposition="leave">
       <file>c:\sourcefiles\source1.doc</file>
    </source>
    <destination type="file" exist="error">
      <file>c:\destinationfiles\destination1.doc</file>
     </destination>
 \langleitem\rangle <item checksumMethod="MD5" mode="text">
     <source disposition="delete">
      <file>c:\sourcefiles\source2.txt</file>
     </source>
    <destination type="file" exist="overwrite">
      <file encoding="UTF8" EOL="CRLF">c:\destinationfiles\destination2.txt</file>
     </destination>
  </item>
 <item checksumMethod="none" mode="text">
 <source recursive="false" disposition="leave">
       <file>c:\originfiles\source3.txt</file>
     </source>
    <destination type="file" exist="overwrite">
       <file>c:\targetfiles\destination3.txt</file>
     </destination>
 \langleitem\rangle
```

```
z/0S
```
Za pomocą elementów można przesłać plik z systemu rozproszonego do systemu z/OS :

#### z/OS

```
 <item checksumMethod="none" mode="text">
   <source recursive="false" disposition="leave">
     <file>textTransferTest.txt</file>
   </source>
   <destination type="dataset" exist="overwrite">
     <file encoding="IBM-1047">//TEXT.TRANS.TEST</file>
   </destination>
 </item>
```
 $z/0S$ W tym przykładzie plik textTransferTest.txt jest transferowany z agenta źródłowego do zestawu danych //TEXT.TRANS.TEST na agencie docelowym w trybie tekstowym. Ta operacja przesyłania przekształca dane źródłowe z domyślnego kodowania agenta źródłowego (nie określono atrybutu kodowania źródłowego) na stronę kodową: IBM-1047.

# **Tworzenie zaplanowanego przesyłania plików**

Nowe przesyłanie plików można zaplanować za pomocą programu IBM MQ Explorerlub wiersza komend. Zaplanowana operacja przesyłania może zawierać pojedyncze pliki lub wiele plików w grupie. Zaplanowaną operację przesyłania plików można wykonać raz lub powtórzyć ją wiele razy.

### **O tym zadaniu**

Harmonogram przesyłania plików można skonfigurować tak, aby był jednorazowy lub w następujących odstępach czasu:

- Co minutę
- Co godzinę
- Co dzień
- Tygodniowy
- Za miesiąc
- Co rok

Następnie można określić wystąpienia, które mają zostać zatrzymane w następujących punktach:

- O zdefiniowanej godzinie i dacie
- Po zdefiniowanej liczbie wystąpień

Alternatywnie można określić, że wystąpienia mają być kontynuowane w nieskończoność.

Jeśli zaplanowana operacja przesyłania jest uruchamiana o tej samej godzinie każdego dnia, należy użyć atrybutu **adjustScheduleTimeForDaylightSaving** w pliku właściwości agenta, aby dostosować czas wykonania harmonogramu po zmianie zegarów. Więcej informacji na ten temat zawiera sekcja Plik MFT agent.properties .

Aby utworzyć nowe zaplanowane przesyłanie plików przy użyciu wiersza komend, należy użyć parametrów planowania (**-tb**, **-ss**, **-oi**, **-of**, **-oc**i **-es**) dla komendy fteCreateTransfer.

Aby utworzyć nowe zaplanowane przesyłanie plików za pomocą kreatora **Tworzenie nowego zarządzanego przesyłania plików** w programie IBM MQ Explorer, wykonaj następujące kroki:

### **Procedura**

- 1. W widoku Navigator kliknij opcję **Zarządzane przesyłanie plików**. W widoku Zawartość zostanie wyświetlona opcja **Managed File Transfer Central** .
- 2. Wszystkie menedżery kolejek koordynacji są wyświetlane w widoku Navigator . Rozwiń nazwę menedżera kolejek koordynacji, dla którego agent, który ma być używany do przesyłania, jest zarejestrowany. Jeśli nawiązano połączenie z menedżerem kolejek koordynacji innym niż ten, który ma być używany na potrzeby przesyłania, należy kliknąć prawym przyciskiem myszy nazwę tego menedżera kolejek koordynacji w widoku Navigator , a następnie kliknąć opcję **Rozłącz**. Następnie kliknij prawym przyciskiem myszy nazwę menedżera kolejek koordynacji, który ma być używany, i kliknij opcję **Połącz**.
- 3. Uruchom kreator **Tworzenie nowego zarządzanego przesyłania plików** , używając jednej z następujących metod:
	- a) Kliknij prawym przyciskiem myszy nazwę dowolnego z następujących węzłów w widoku Navigator : odpowiedni menedżer kolejek koordynacji, **Szablony przesyłania**, **Dziennik przesyłania**lub **Oczekujące operacje przesyłania**. Następnie kliknij opcję **Nowe przesyłanie** , aby uruchomić kreator.
	- b) Kliknij opcję **Plik** > **Nowy** > **Inny** > **Kreatory zarządzanego przesyłania plików** > **Kreator nowego przesyłania**
- 4. Postępuj zgodnie z instrukcjami wyświetlanymi na panelach kreatora. Upewnij się, że zaznaczone jest pole wyboru **Włącz przesyłanie harmonogramu** i wprowadź szczegóły harmonogramu na karcie **Harmonogram** . Zaplanowane operacje przesyłania plików rozpoczynają się w ciągu minuty od zaplanowanego czasu rozpoczęcia, jeśli nie występują problemy, które mogą mieć wpływ na operację przesyłania. Na przykład mogą wystąpić problemy z siecią lub agentem, które uniemożliwiają uruchomienie zaplanowanego przesyłania. Dla każdego panelu dostępna jest pomoc kontekstowa. Aby uzyskać dostęp do pomocy kontekstowej w systemie Windows, naciśnij klawisz F1. W systemie Linuxnaciśnij klawisz Ctrl+F1 lub Shift+F1.

## **Wyniki**

Informacje na temat komunikatów związanych z zaplanowanymi przesyłaniem plików zawiera sekcja Formaty komunikatów dziennika zaplanowanego przesyłania plików.

# **Praca z oczekującymi przesyłaniami plików**

Istnieje możliwość wyświetlenia zaplanowanych operacji przesyłania plików, które są w toku w programie IBM MQ Explorer. W oknie **Oczekujące przesyłania** wyświetlane są wszystkie oczekujące operacje

<span id="page-250-0"></span>przesyłania zarejestrowane w menedżerze kolejek koordynacji, z którym użytkownik jest obecnie połączony.

### **O tym zadaniu**

Aby wyświetlić status zaplanowanego przesyłania plików, które nie zostało jeszcze uruchomione, wykonaj następujące kroki:

### **Procedura**

- 1. Rozwiń pozycję **Zarządzane przesyłanie plików** w widoku Navigator . W widoku Zawartość zostanie wyświetlona opcja **Managed File Transfer Central** .
- 2. Wszystkie menedżery kolejek koordynacji są wyświetlane w widoku Navigator . Rozwiń nazwę menedżera kolejek koordynacji, który był używany na potrzeby zaplanowanego przesyłania. Aby zmienić połączony menedżer kolejek koordynacji, kliknij prawym przyciskiem myszy nazwę menedżera kolejek koordynacji, który ma być używany w widoku Navigator , a następnie kliknij opcję **Połącz**.
- 3. Kliknij opcję **Oczekujące przesyłania**. W widoku Zawartość zostanie wyświetlone okno **Oczekujące przesyłania** .
- 4. W oknie **Oczekujące operacje przesyłania** wyświetlane są następujące szczegóły dotyczące zaplanowanych operacji przesyłania plików:
	- a) **Nazwa** Numer zaplanowanego przesyłania plików. Ten numer jest przypisywany automatycznie.
	- b) **Źródło** Nazwa agenta źródłowego.
	- c) **Plik źródłowy** Nazwa pliku, który ma zostać przesłany na hoście.
	- d) **Miejsce docelowe** Nazwa agenta docelowego.
	- e) **Plik docelowy** Nazwa pliku po jego przesłaniu do systemu docelowego.
	- f) **Zaplanowane rozpoczęcie (wybrana strefa czasowa)** Data i godzina zaplanowanego rozpoczęcia przesyłania pliku w wybranej strefie czasowej administratora. Aby zmienić wyświetlaną strefę czasową, należy kliknąć opcję **Okna** > **Preferencje** > **IBM MQ Explorer** > **Managed File Transfer** i wybrać alternatywną strefę czasową z listy **Strefa czasowa:** . Kliknij przycisk **OK**.
	- g) **Powtarzaj co** Jeśli wybrano opcję powtarzania zaplanowanego przesyłania, jest to określony przedział czasu, w którym przesyłanie ma być powtarzane, wyrażony w postaci liczby.
	- h) **Typ powtarzania** Jeśli wybrano opcję powtarzania zaplanowanego przesyłania, jest to typ okresu powtarzania określonego dla przesyłania plików. Typ może mieć jedną z następujących wartości: minuty, godziny, dni, tygodnie, miesiącelub lata.
	- i) **Powtarzaj do** Jeśli wybrano opcję powtarzania zaplanowanego przesyłania, szczegóły dotyczące tego, kiedy ma zostać zatrzymane powtarzane przesyłanie plików. Na przykład określona data i godzina lub po określonej liczbie wystąpień.

### **Wyniki**

Aby odświeżyć zawartość wyświetlaną w oknie **Oczekujące przesyłania** , należy kliknąć przycisk Odśwież

 $\bullet$ na pasku narzedzi widoku Zawartość.

Aby anulować oczekującą operację przesyłania pliku, należy kliknąć prawym przyciskiem myszy wybraną operację przesyłania i kliknąć przycisk **Anuluj**. Anulowanie przesyłania spowoduje całkowite odrzucenie żądania przesyłania pliku.

# **Wyzwalanie przesyłania plików**

W przypadku przesyłania plików można ustawić określone warunki wyzwalacza, które muszą być spełnione, aby przesyłanie mogło zostać przeprowadzone. Jeśli warunki wyzwalania nie są spełnione, przesyłanie plików nie jest wykonywane, a komunikat dziennika jest opcjonalnie przesyłany w celu zarejestrowania faktu, że przesyłanie nie zostało wykonane. Żądanie przesyłania plików jest następnie odrzucane. Na przykład można skonfigurować przesyłanie plików, które odbywa się tylko wtedy, gdy plik o określonej nazwie w systemie, w którym znajduje się agent źródłowy, ma określoną wielkość lub jeśli w systemie, w którym znajduje się agent źródłowy, istnieje określony plik o określonej nazwie. Wyzwalane przesyłanie plików można skonfigurować z poziomu programu IBM MQ Explorer lub z poziomu wiersza komend.

### **O tym zadaniu**

Istnieje możliwość ciągłego monitorowania zasobu w celu spełnienia warunku wyzwalacza. Więcej informacji na temat monitorowania zasobów zawiera sekcja ["Monitorowanie zasobów MFT" na stronie](#page-256-0) [257.](#page-256-0)

Istnieją trzy różne warunki wyzwalania, które można ustawić. Warunki są następujące:

- Jeśli konkretny plik istnieje w tym samym systemie, co agent źródłowy
- Jeśli określony plik nie istnieje w tym samym systemie, co agent źródłowy
- Jeśli konkretny plik jest większy niż określona wielkość w systemie, w którym znajduje się agent źródłowy (wielkość może być wyrażona w bajtach, kB, MB lub GB). W tych jednostkach używana jest konwencja  $2^{10}$ , na przykład 1 kB jest równy 1024 bajtom, a 1 MB jest równy 1024 kB.

Typy wyzwalania na poprzedniej liście można łączyć na dwa sposoby:

- Dla pojedynczego warunku można określić więcej niż jeden plik w systemie, w którym znajduje się agent źródłowy. Spowoduje to wyzwolenie przesyłania, jeśli jeden z podanych plików spełnia warunek (operator boolowski OR).
- Można określić wiele warunków. Spowoduje to wyzwolenie operacji przesyłania tylko wtedy, gdy zostaną spełnione wszystkie warunki (operator boolowski AND).

Można również połączyć wyzwalane przesyłanie z zaplanowanym przesyłaniem. Więcej informacji na ten temat zawiera sekcja Tworzenie zaplanowanego przesyłania plików . W tym przypadku warunki wyzwalacza są wartościowane w momencie, gdy harmonogram ma się rozpocząć, lub w przypadku harmonogramu powtarzającego się za każdym razem, gdy harmonogram ma się rozpocząć.

Wyzwalane operacje przesyłania nie są obsługiwane przez agenty mostu protokołu.

Aby utworzyć wyzwalane przesyłanie plików przy użyciu wiersza komend, należy użyć parametru **-tr** komendy fteCreateTransfer .

Aby utworzyć zaplanowaną operację przesyłania plików za pomocą kreatora **Tworzenie nowego zarządzanego przesyłania plików** w programie IBM MQ Explorer, wykonaj następujące kroki:

## **Procedura**

- 1. W widoku Navigator kliknij opcję **Zarządzane przesyłanie plików**. W widoku Zawartość zostanie wyświetlona opcja **Managed File Transfer Central** .
- 2. Wszystkie menedżery kolejek koordynacji są wyświetlane w widoku Navigator . Rozwiń nazwę menedżera kolejek koordynacji, który był używany na potrzeby zaplanowanego przesyłania. Aby zmienić połączony menedżer kolejek koordynacji, kliknij prawym przyciskiem myszy nazwę menedżera kolejek koordynacji, który ma być używany w widoku Navigator , a następnie kliknij opcję **Połącz**.
- 3. Uruchom kreator **Tworzenie nowego zarządzanego przesyłania plików** , używając jednej z następujących metod:
	- a) Kliknij prawym przyciskiem myszy nazwę dowolnego z następujących węzłów w widoku Navigator : odpowiedni menedżer kolejek koordynacji, **Szablony przesyłania**, **Dziennik przesyłania**lub **Oczekujące operacje przesyłania**. Następnie kliknij opcję **Nowe przesyłanie** , aby otworzyć kreator.
	- b) Kliknij opcję **Plik** > **Nowy** > **Inny** > **Kreatory zarządzanego przesyłania plików** > **Kreator nowego przesyłania**
- 4. Postępuj zgodnie z instrukcjami wyświetlanymi na panelach kreatora. Upewnij się, że na karcie **Wyzwalacze** zaznaczono pole wyboru **Włącz wyzwalane przesyłanie** i wypełnij pola na tej karcie, aby skonfigurować wyzwalanie. Dla każdego panelu dostępna jest pomoc kontekstowa. Aby uzyskać
dostęp do pomocy kontekstowej w systemie Windows, naciśnij klawisz F1. W systemie Linuxnaciśnij klawisze **Ctrl+F1** lub Shift+F1.

# <span id="page-252-0"></span>**Monitorowanie trwających operacji przesyłania plików**

Trwające przesyłanie plików można monitorować na karcie **Managed File Transfer-Current Transfer Progress** (Zarządzane przesyłanie plików-Postęp bieżącego przesyłania) w programie IBM MQ Explorer. Tę operację przesyłania plików można uruchomić z systemu IBM MQ Explorer lub z wiersza komend. Na karcie wyświetlany jest również postęp zaplanowanych operacji przesyłania w punkcie rozpoczęcia zaplanowanych operacji przesyłania.

## **O tym zadaniu**

Jeśli produkt IBM MQ Explorer ma być używany do monitorowania operacji przesyłania powiązanych z menedżerem kolejek koordynacji w systemie zdalnym, należy postępować zgodnie z instrukcjami zawartymi w temacie ["Konfigurowanie programu IBM MQ Explorer do monitorowania zdalnego](#page-253-0) [menedżera kolejek koordynacji" na stronie 254](#page-253-0) .

Poprzednie informacje o przesyłaniu plików nie są zachowywane po zatrzymaniu i ponownym uruchomieniu programu IBM MQ Explorer. Przy restarcie informacje o przeszłych przesyłaniach są usuwane z karty **Bieżący postęp przesyłania** . Zakończone operacje przesyłania można usunąć za

pomocą opcji **Usuń zakończone operacje przesyłania** w dowolnym momencie, gdy otwarta jest ikona IBM MQ Explorer .

## **Procedura**

Po rozpoczęciu nowego przesyłania plików za pomocą programu IBM MQ Explorer lub wiersza komend można monitorować postęp przesyłania na karcie **Postęp bieżącego przesyłania** . Dla każdej trwającej operacji przesyłania wyświetlane są następujące informacje:

- a) **Źródło**. Nazwa agenta używanego do przesyłania pliku z systemu źródłowego.
- b) **Miejsce docelowe**. Nazwa agenta używanego do odbierania pliku w systemie docelowym.
- c) **Bieżący plik**. Nazwa aktualnie przesyłanego pliku. Część pojedynczego pliku, która została już przesłana, jest wyświetlana w B, KiB, MiB. GiBlub TiB wraz z łączną wielkością pliku w nawiasach. Wyświetlana jednostka miary zależy od wielkości pliku.

B to liczba bajtów na sekundę. KiB/s to kibibajty na sekundę, gdzie 1 kibibajt jest równy 1024 bajtom. MiB/s to mebibajty na sekundę, gdzie 1 mebibajt jest równy 1 048 576 bajtom. GiB/s to gibibajty na sekundę, gdzie 1 gibibajt jest równy 1 073 741 824 bajtów. TiB/s to tebibajty na sekundę, gdzie 1 tebibajt jest równy 1 099 511 627 776 bajtów.

- d) **Numer pliku**. Jeśli przesyłany jest więcej niż jeden plik, ta liczba reprezentuje stopień przesuwający się do całkowitej grupy plików, do których przesyłany jest plik.
- e) **Postęp**. Pasek postępu pokazuje, jak zakończone jest bieżące przesyłanie plików (w procentach).
- f) **Oceń**. Szybkość przesyłania pliku w systemie KiB/s (kibibajty na sekundę, gdzie 1 kibibajt jest równy 1024 bajtom).
- g) **Uruchomiono (wybrana strefa czasowa)**. Czas rozpoczęcia przesyłania pliku, podany w wybranej strefie czasowej administratora. Aby zmienić wyświetlaną strefę czasową, należy kliknąć opcję **Okna** > **Preferencje** > **IBM MQ Explorer** > **Managed File Transfer** i wybrać alternatywną strefę czasową z listy **Strefa czasowa:** . Kliknij przycisk **OK**.

Jeśli operacja przesyłania przejdzie w stan odtwarzania podczas przesyłania pliku, czas rozpoczęcia jest aktualizowany w celu odzwierciedlenia czasu wznowienia przesyłania pliku.

### **Wyniki**

Ta karta regularnie automatycznie odświeża informacje, ale w celu wymuszenia odświeżenia widoku

elementów wyświetlanych na karcie **Bieżący postęp przesyłania** należy kliknąć opcję **Odśwież** na pasku narzędzi widoku zawartości.

<span id="page-253-0"></span>Aby usunąć operacje przesyłania plików z karty **Bieżący postęp przesyłania** , kliknij opcję **Usuń**

**zakończone operacje przesyłania** na pasku narzędzi widoku Zawartość. Kliknięcie tego przycisku powoduje usunięcie szczegółów przesyłania plików tylko z karty. Nie powoduje to zatrzymania ani anulowania bieżącej lub zaplanowanej operacji przesyłania.

Aby powrócić do karty **Bieżący postęp przesyłania** po jej zamknięciu, można wyświetlić tę kartę, klikając opcję **Okno** > **Pokaż widok** > **Inne** > **Inne** > **Przesyłanie plików zarządzanych-Postęp bieżącego przesyłania**. Kliknij przycisk **OK**.

## **Co dalej**

Dodatkowo możliwe jest tworzenie aplikacji do monitorowania niestandardowego przesyłania plików. W tym celu można utworzyć subskrypcję odpowiedniego tematu administracyjnego programu Managed File Transfer (programowo lub administracyjnie), a aplikacja monitorująca będzie mogła odbierać publikacje dotyczące działań przesyłania plików programu Managed File Transfer w tym temacie. Więcej informacji na temat tematu subskrypcji i formatu komunikatu publikacji zawiera sekcja Przykłady komunikatów o postępie przesyłania plików.

### **Zadania pokrewne**

"Konfigurowanie programu IBM MQ Explorer do monitorowania zdalnego menedżera kolejek koordynacji" na stronie 254

Program IBM MQ Explorer służy do monitorowania operacji przesyłania plików powiązanych z menedżerem kolejek koordynacji działającym w systemie zdalnym. Wymagany jest system, w którym można uruchomić IBM MQ Explorer. Aby możliwe było nawiązanie połączenia z menedżerem kolejek koordynacji zdalnej, należy zainstalować komponent IBM MQ Explorer .

["Wyświetlanie statusu przesyłania plików w dzienniku przesyłania" na stronie 255](#page-254-0) Szczegóły przesyłania plików można wyświetlić za pomocą **dziennika przesyłania** w programie IBM MQ Explorer. Mogą to być transfery uruchamiane z wiersza komend lub z IBM MQ Explorer. Można również dostosować elementy wyświetlane w oknie **Dziennik przesyłania**.

# **Konfigurowanie programu IBM MQ Explorer do monitorowania zdalnego menedżera kolejek koordynacji**

Program IBM MQ Explorer służy do monitorowania operacji przesyłania plików powiązanych z menedżerem kolejek koordynacji działającym w systemie zdalnym. Wymagany jest system, w którym można uruchomić IBM MQ Explorer. Aby możliwe było nawiązanie połączenia z menedżerem kolejek koordynacji zdalnej, należy zainstalować komponent IBM MQ Explorer .

## **O tym zadaniu**

Założenia: Uprawnienie do nawiązywania połączenia ze zdalnym menedżerem kolejek koordynacji przez skonfigurowanie menedżera kolejek w taki sposób, aby zezwalał na połączenia zdalne.

Więcej informacji na ten temat zawiera sekcja Nawiązywanie połączenia z menedżerem kolejek w trybie klienta z uwierzytelnianiem kanału oraz sekcja Zarządzanie uprawnieniami dla zasobów specyficznych dla systemu MFT.

Aby monitorować menedżery kolejek i przesyłanie plików między agentami w systemie, na którym nie jest uruchomiony system Windows lub Linux, należy skonfigurować połączenie konsoli IBM MQ Explorer z systemem zdalnym, wykonując następujące kroki:

## **Procedura**

- 1. Uruchom lokalny serwer IBM MQ Explorer.
- 2. Po załadowaniu pliku IBM MQ Explorer kliknij prawym przyciskiem myszy folder **Managed File Transfer** i wybierz opcję **Nowa konfiguracja**.
- 3. Wykonaj kroki kreatora, wybierając menedżer kolejek koordynacji i komend, a następnie zdefiniuj nazwę konfiguracji.
- <span id="page-254-0"></span>4. Kliknij przycisk **Zakończ** , aby zakończyć definiowanie.
- 5. Po zakończeniu definiowania kliknij prawym przyciskiem myszy definicję i wybierz opcję **Połącz**.

### **Wyniki**

Teraz uruchom program IBM MQ Explorer i użyj go do monitorowania działań przesyłania dla sieci Managed File Transfer powiązanej z menedżerem kolejek koordynacji.

### **Zadania pokrewne**

["Monitorowanie trwających operacji przesyłania plików" na stronie 253](#page-252-0)

Trwające przesyłanie plików można monitorować na karcie **Managed File Transfer-Current Transfer Progress** (Zarządzane przesyłanie plików-Postęp bieżącego przesyłania) w programie IBM MQ Explorer. Tę operację przesyłania plików można uruchomić z systemu IBM MQ Explorer lub z wiersza komend. Na karcie wyświetlany jest również postęp zaplanowanych operacji przesyłania w punkcie rozpoczęcia zaplanowanych operacji przesyłania.

"Wyświetlanie statusu przesyłania plików w dzienniku przesyłania" na stronie 255 Szczegóły przesyłania plików można wyświetlić za pomocą **dziennika przesyłania** w programie IBM MQ Explorer. Mogą to być transfery uruchamiane z wiersza komend lub z IBM MQ Explorer. Można również dostosować elementy wyświetlane w oknie **Dziennik przesyłania**.

# **Wyświetlanie statusu przesyłania plików w dzienniku przesyłania**

Szczegóły przesyłania plików można wyświetlić za pomocą **dziennika przesyłania** w programie IBM MQ Explorer. Mogą to być transfery uruchamiane z wiersza komend lub z IBM MQ Explorer. Można również dostosować elementy wyświetlane w oknie **Dziennik przesyłania**.

## **Procedura**

- 1. Rozwiń pozycję **Zarządzane przesyłanie plików** w widoku Navigator , a następnie rozwiń nazwę menedżera kolejek koordynacji, dla którego ma zostać wyświetlony dziennik przesyłania.
- 2. Kliknij opcję **Dziennik przesyłania** w widoku Navigator . W widoku Zawartość zostanie wyświetlony **Dziennik przesyłania** .
- 3. W oknie **Dziennik przesyłania** wyświetlane są następujące szczegóły dotyczące przesyłania plików:
	- a) **Źródło** Nazwa agenta w systemie, w którym znajduje się plik źródłowy.
	- b) **Miejsce docelowe** Nazwa agenta w systemie, do którego ma zostać przesłane pliki.
	- c) **Stan zakończenia** Status przesyłania plików. Stan może mieć jedną z następujących wartości: "Uruchomiony", "W toku", "Powodzenie", "Częściowo powodzenie", "Anulowany" lub "Niepowodzenie".
	- d) **Właściciel** Identyfikator użytkownika na hoście, który wprowadził żądanie przesyłania.
	- e) **Uruchomione (wybrana strefa czasowa)** Data i godzina zaakceptowania żądania przesyłania plików przez agenta Managed File Transfer , podana w wybranej strefie czasowej administratora. Aby zmienić wyświetlaną strefę czasową, należy kliknąć opcję **Okno** > **Preferencje** > **IBM MQ Explorer** > **Managed File Transfer** i wybrać alternatywną strefę czasową z listy **Strefa czasowa:** . Kliknij przycisk **OK**.
	- f) **Stan zarejestrowany (wybrana strefa czasowa)** (Ta kolumna nie jest domyślnie wyświetlana. Kolumnę można wyświetlić w oknie **Skonfiguruj kolumny dziennika przesyłania** ). Data i godzina zarejestrowania stanu zakończenia w strefie czasowej wybranej przez administratora.
	- g) **Nazwa zadania** Identyfikator określony przez użytkownika za pomocą parametru **-jn** w pliku **fteCreateTransfer** lub w skrypcie Ant
	- h) **Identyfikator przesyłania** Unikalny identyfikator przesyłania plików.
	- i) **Connect: Direct** wyświetla szczegółowe informacje na temat **numeru procesu**, **nazwy procesu**, **węzła podstawowego**, **węzła dodatkowego**, **typu źródłowego** i **typu docelowego** .

## **Wyniki**

**Uwaga:** Format wewnętrzny dziennika przesyłania został zmieniony w IBM MQ 8.0.0 Fix Pack 1 dla raportu APAR IC99545. W rezultacie, jeśli produkt IBM MQ Explorer zostanie zaktualizowany do wersji V8.0.0.1 lub nowszej, a następnie zostanie odtworzony do wersji V8.0.0.0, nie będzie wyświetlany kod XML kontroli dla operacji przesyłania, które miały miejsce, gdy produkt IBM MQ Explorer był w wersji V8.0.0.1. Panel XML w oknie **Właściwości** dla tych operacji przesyłania będzie zawierał puste pole tekstowe.

Aby wyświetlić dodatkowe informacje o zakończonej operacji przesyłania, rozwiń operację przesyłania, klikając znak plus (+). Następnie można wyświetlić wszystkie nazwy plików źródłowych i docelowych, które zostały uwzględnione w tej operacji przesyłania. Jeśli jednak operacja przesyłania jest obecnie w toku i składa się z wielu plików, można wyświetlić tylko te pliki, które zostały już przesłane.

Aby odświeżyć zawartość okna **Dziennik przesyłania**, kliknij przycisk **Odśwież** na pasku narzędzi widoku zawartości. Informacje o przesyłaniu plików w dzienniku przesyłania pozostają w dzienniku po zatrzymaniu i zrestartowaniu serwera IBM MQ Explorer. Aby usunąć z dziennika wszystkie zakończone

operacje przesyłania plików, kliknij opcję **Usuń zakończone operacje przesyłania** na pasku narzędzi widoku Zawartość.

Aby usunąć pojedyncze zakończone przesyłanie plików z dziennika, kliknij je prawym przyciskiem myszy, a następnie kliknij opcję **Usuń**. Usunięcie operacji przesyłania nie powoduje zatrzymania ani anulowania operacji przesyłania, która jest w toku lub została zaplanowana. Usuwane są tylko zapisane dane historyczne.

Aby skopiować unikalny identyfikator operacji przesyłania do schowka, kliknij ją prawym przyciskiem myszy, a następnie kliknij opcję **Kopiuj identyfikator**.

Metadane i pełny kod XML kontroli dla przesyłania są dostępne w menu podręcznym w działaniu **Właściwości** .

### **Zadania pokrewne**

["Monitorowanie trwających operacji przesyłania plików" na stronie 253](#page-252-0)

Trwające przesyłanie plików można monitorować na karcie **Managed File Transfer-Current Transfer Progress** (Zarządzane przesyłanie plików-Postęp bieżącego przesyłania) w programie IBM MQ Explorer. Tę operację przesyłania plików można uruchomić z systemu IBM MQ Explorer lub z wiersza komend. Na karcie wyświetlany jest również postęp zaplanowanych operacji przesyłania w punkcie rozpoczęcia zaplanowanych operacji przesyłania.

"Konfigurowanie dziennika przesyłania" na stronie 256

Można skonfigurować, jakie informacje są wyświetlane i w jaki sposób są wyświetlane w **dzienniku przesyłania** w IBM MQ Explorer.

["Ustawianie limitu czasu odtwarzania wstrzymanych transferów" na stronie 359](#page-358-0)

Można ustawić limit czasu odtwarzania dla wstrzymanych operacji przesyłania plików, który ma zastosowanie do wszystkich operacji przesyłania dla agenta źródłowego. Można również ustawić limit czasu odtwarzania przesyłania dla pojedynczej operacji przesyłania. Jeśli zostanie ustawiony konkretny czas (w sekundach), podczas którego agent źródłowy próbuje odtworzyć wstrzymaną operację przesyłania plików, a operacja przesyłania nie powiedzie się, gdy agent osiągnie limit czasu, operacja przesyłania nie powiedzie się.

## **Konfigurowanie dziennika przesyłania**

Można skonfigurować, jakie informacje są wyświetlane i w jaki sposób są wyświetlane w **dzienniku przesyłania** w IBM MQ Explorer.

## **O tym zadaniu**

Aby zmienić kolejność kolumn w oknie **Dziennik przesyłania**, kliknij tytuł kolumny, którą chcesz przenieść, i przeciągnij kolumnę do nowej pozycji. Nowa kolejność kolumn jest zachowywana tylko do następnego zatrzymania i zrestartowania serwera IBM MQ Explorer.

Aby filtrować pozycje w polu **Dziennik przesyłania**, wprowadź łańcuch w polu **Filtruj wyświetlone pozycje dziennika** . Aby odtworzyć wszystkie pozycje w dzienniku, usuń łańcuch wprowadzony w polu. W tym polu można użyć dowolnego poprawnego wyrażenia regularnego języka Java . Więcej informacji na ten temat zawiera sekcja Wyrażenia regularne używane przez produkt MFT.

Aby dostosować kolumny, które są wyświetlane w dzienniku przesyłania, użyj opcji **Konfiguruj kolumny**

**dziennika przesyłania** . Wykonaj następujące czynności, aby uruchomić i użyć okna **Skonfiguruj kolumny dziennika przesyłania** .

## **Procedura**

- 1. Upewnij się, że w widoku Zawartość jest otwarty **Dziennik przesyłania** . Kliknij opcję **Skonfiguruj kolumny dziennika przesyłania**  $\mathbf{E}$  na pasku narzędzi widoku Zawartość. Zostanie otwarte okno **Skonfiguruj kolumny dziennika przesyłania** .
- 2. Aby dostosować widok **Dziennik przesyłania**, zaznacz lub usuń zaznaczenie pól wyboru dla kolumn, które mają być wyświetlane lub ukrywane. Można kliknąć przycisk **Wybierz wszystko**, a następnie przycisk **OK** , aby zaznaczyć wszystkie pola wyboru lub przycisk **Anuluj wybór wszystkiego**, a następnie przycisk **OK** , aby usunąć zaznaczenie wszystkich pól wyboru.

### **Zadania pokrewne**

["Monitorowanie trwających operacji przesyłania plików" na stronie 253](#page-252-0)

Trwające przesyłanie plików można monitorować na karcie **Managed File Transfer-Current Transfer Progress** (Zarządzane przesyłanie plików-Postęp bieżącego przesyłania) w programie IBM MQ Explorer. Tę operację przesyłania plików można uruchomić z systemu IBM MQ Explorer lub z wiersza komend. Na karcie wyświetlany jest również postęp zaplanowanych operacji przesyłania w punkcie rozpoczęcia zaplanowanych operacji przesyłania.

["Wyświetlanie statusu przesyłania plików w dzienniku przesyłania" na stronie 255](#page-254-0) Szczegóły przesyłania plików można wyświetlić za pomocą **dziennika przesyłania** w programie IBM MQ Explorer. Mogą to być transfery uruchamiane z wiersza komend lub z IBM MQ Explorer. Można również dostosować elementy wyświetlane w oknie **Dziennik przesyłania**.

# **Monitorowanie zasobów MFT**

Można monitorować zasoby Managed File Transfer , na przykład kolejkę lub katalog. Po spełnieniu warunku dotyczącego tego zasobu monitor zasobów uruchamia zadanie, takie jak przesyłanie plików. Monitor zasobów można utworzyć za pomocą komendy **fteCreateMonitor** lub widoku **Monitory** we wtyczce Managed File Transfer dla systemu IBM MQ Explorer.

## **O tym zadaniu**

W monitorowaniu zasobów Managed File Transfer stosowana jest następująca terminologia:

### **[Monitor zasobów](#page-257-0)**

Monitor zasobów jest procesem, który odpytuje zasób (taki jak katalog lub kolejka) w predefiniowanych regularnych odstępach czasu, aby sprawdzić, czy zawartość zasobu uległa zmianie. Jeśli tak, zawartość jest porównywana z zestawem warunków dla tego monitora. Jeśli istnieje zgodność, zadanie dla tego monitora zostanie uruchomione.

#### **[Zasób](#page-258-0)**

Zasób systemowy sprawdzany przez monitor zasobów w każdym okresie odpytywania w celu porównania z warunkami wyzwalacza. Monitorowane zasoby mogą być kolejkami, katalogami lub zagnieżdżonymi strukturami katalogów.

#### **[Warunek i warunek wyzwalacza](#page-259-0)**

Warunek to wyrażenie, które jest wartościowane (zwykle w odniesieniu do treści monitorowanego zasobu). Jeśli wynikiem wartościowania wyrażenia jest wartość true (prawda), warunek jest uwzględniany w ogólnym warunku wyzwalacza.

Warunek wyzwalacza jest ogólnym warunkiem, który jest spełniony, gdy spełnione są wszystkie warunki. Jeśli warunek wyzwalacza jest spełniony, zadanie może być kontynuowane.

#### <span id="page-257-0"></span>**[Zadanie](#page-259-0)**

Zadanie to operacja, która jest uruchamiana po spełnieniu warunku wyzwalacza lub zestawu warunków. Obsługiwane zadania to przesyłanie plików i wywoływanie komend.

#### **[Plik wyzwalacza](#page-260-0)**

Plik wyzwalacza to plik, który jest umieszczany w katalogu monitorowanym w celu wskazania, że zadanie (zwykle jest to operacja przesyłania) może zostać rozpoczęte. Na przykład może to oznaczać, że wszystkie pliki przeznaczone do przetworzenia dotarły do znanego miejsca i mogą być przesyłane lub w inny sposób przetwarzane. Nazwy zbioru wyzwalacza można użyć do określenia zbiorów, które mają zostać przesłane przy użyciu podstawiania zmiennych. Więcej informacji na ten temat zawiera ["Dostosowywanie zadań monitora zasobów MFT z podstawianiem zmiennych" na stronie 269](#page-268-0).

Zbiór wyzwalacza jest również nazywany zbiorem gotowym lub zbiorem go. Jednak w tej dokumentacji jest on zwykle nazywany plikiem wyzwalacza.

Monitorowanie zasobów nie jest obsługiwane w przypadku agentów mostu protokołu lub agentów mostu Connect:Direct .

#### **Pojęcia pokrewne**

Wskazówki dotyczące konfigurowania monitora zasobów MFT w celu uniknięcia przeciążenia agenta **Odsyłacze pokrewne**

**fteCreateMonitor**: utwórz monitor zasobów MFT

fteListMonitory: lista MFT monitorów zasobów

Monitor fteDelete: usuwanie monitora zasobów produktu MFT

Formaty komunikatów żądań monitora zarządzanego przesyłania plików

## **Pojęcia związane z monitorowaniem zasobów MFT**

Przegląd kluczowych pojęć związanych z funkcją monitorowania zasobów systemu Managed File Transfer .

### **Monitory zasobów**

Monitor zasobów można utworzyć za pomocą komendy **fteCreateMonitor** , która tworzy i uruchamia nowy monitor zasobów z wiersza komend. Monitor zasobów jest powiązany z agentem Managed File Transfer i jest aktywny tylko wtedy, gdy agent jest uruchomiony. Gdy agent monitorowania zostanie zatrzymany, zostanie również uruchomiony monitor zasobów. Jeśli agent jest już uruchomiony podczas tworzenia monitora zasobów, monitor zasobów jest uruchamiany natychmiast. Agent monitorowania musi być również agentem źródłowym zadania inicjowanego przez monitor zasobów.

Nazwy monitorów zasobów muszą być unikalne w obrębie agenta. Nazwa monitora zasobów musi mieć długość co najmniej jednego znaku i nie może zawierać znaków gwiazdki (\*), procentu (%) ani znaku zapytania (?). Wielkość liter w nazwie monitora zasobów jest ignorowana, a nazwa monitora zasobów jest przekształcana na wielkie litery. W przypadku próby utworzenia monitora zasobów o nazwie, która już istnieje, żądanie jest ignorowane, a próba jest rejestrowana w temacie dziennika monitora zasobów.

**Uwaga:** Nie można utworzyć monitora zasobów z definicją zadania, która zawiera zaplanowane operacje przesyłania.

 $\blacktriangleright$  V 3.3.0 W systemach wcześniejszych niż IBM MQ 9.3.0jedynym sposobem zatrzymania monitora zasobów jest zatrzymanie agenta, który uruchomił monitor. Aby zrestartować monitor zasobów, należy całkowicie zrestartować agenta. W programie IBM MQ 9.3.0można uruchamiać i zatrzymywać monitory zasobów bez konieczności zatrzymywania i restartowania agenta. Więcej informacji na ten tematzawiera sekcja ["Uruchamianie i zatrzymywanie monitorów zasobów" na stronie 261](#page-260-0).

Nie ma ograniczeń co do liczby monitorów zasobów, które można utworzyć na agencie i które mogą być uruchomione z tym samym priorytetem. Należy rozważyć konsekwencje nakładania się monitorowanych zasobów, konfliktów warunków wyzwalaczy i częstotliwości odpytywania zasobów.

Nakładające się monitory zasobów mogą powodować:

• Możliwa rywalizacja o miejsce/elementy źródłowe.

- <span id="page-258-0"></span>• Możliwe duplikaty żądań przesyłania dla tych samych elementów źródłowych.
- Nieoczekiwane błędy lub niepowodzenia przesyłania z powodu konfliktów elementów źródłowych.

Jeśli wiele monitorów skanuje to samo położenie i może być wyzwalanych dla tych samych elementów, potencjalnie może wystąpić problem z dwoma różnymi monitorami wysyłającymi żądania zarządzanego przesyłania dla tego samego elementu.

Monitory zasobów sprawdzają zawartość zasobów po każdym okresie odpytywania. Zawartość zasobu jest porównywana z warunkami wyzwalacza i jeśli te warunki są spełnione, wywoływane jest zadanie powiązane z monitorem zasobów.

Zadanie jest uruchamiane asynchronicznie. Jeśli warunek jest spełniony i zadanie jest uruchomione, monitor zasobów kontynuuje odpytywanie w poszukiwaniu dalszych zmian w treści zasobu. Na przykład, jeśli wystąpi zgodność z powodu pojawienia się pliku o nazwie reports.go w katalogu monitorowanym, zadanie zostanie uruchomione jeden raz. W następnym okresie odpytywania, nawet jeśli plik nadal istnieje, zadanie nie zostanie ponownie uruchomione. Jeśli jednak plik zostanie usunięty, a następnie ponownie umieszczony w katalogu lub plik zostanie zaktualizowany (tak, że atrybut daty ostatniej modyfikacji zostanie zmieniony), sprawdzenie warunku następnego wyzwalacza spowoduje ponowne wywołanie zadania.

W wersjach wcześniejszych niż IBM MQ 9.1.5, jeśli monitor zasobów wykonuje odpytywanie, które trwa dłużej niż odstęp czasu odpytywania, oznacza to, że następne odpytywanie jest uruchamiane natychmiast po zakończeniu bieżącego odpytywania bez przerwy między nimi, co może mieć wpływ na to, jak szybko monitory zasobów przesyłają pracę do agenta. Może to powodować problemy z wydajnością, jeśli elementy znalezione podczas pierwszego odpytywania nadal istnieją, gdy wykonywane jest drugie odpytywanie.

W produkcie IBM MQ 9.1.5monitor zasobów używa usługi ScheduledExecutori inicjuje następne odpytywanie dopiero po zakończeniu poprzedniego odpytywania plus skonfigurowany przedział czasu odpytywania. Oznacza to, że między odstępami czasu odpytywania zawsze będzie występować luka, a po poprzednim odpytywaniu nie będzie uruchamiane kolejne odpytywanie, jeśli czas odpytywania był dłuższy niż odstęp czasu odpytywania.

Jeśli przesłanie pliku w programie IBM MQ 9.1.3nie powiodło się, można wyczyścić historię monitora zasobów, co umożliwi przesłanie kolejnego żądania przesyłania bez konieczności usuwania pliku i ponownego umieszczania go w katalogu, lub zaktualizowania pliku w celu zmiany jego atrybutu daty ostatniej modyfikacji. Czyszczenie historii jest przydatne na przykład w sytuacjach, gdy istnieje potrzeba przesłania pliku, ale modyfikowanie pliku nie jest możliwe. Więcej informacji na ten temat zawiera sekcja ["Czyszczenie historii monitora zasobów" na stronie 287.](#page-286-0)

## **Zasoby**

Monitory zasobów w programie Managed File Transfer mogą odpytywać zawartość następujących dwóch typów zasobów:

### **Katalogi lub zagnieżdżone struktury katalogów**

Typowym scenariuszem jest monitorowanie katalogu pod kątem obecności pliku wyzwalacza. Aplikacja zewnętrzna może przetwarzać wiele plików i umieszczać je w znanym katalogu źródłowym. Po zakończeniu przetwarzania przez aplikację wskazuje ona, że pliki są gotowe do przesłania lub wykonania innych działań, umieszczając plik wyzwalacza w monitorowanym położeniu. Plik wyzwalacza może zostać wykryty przez monitor zasobów Managed File Transfer i inicjowane jest przesyłanie tych plików z katalogu źródłowego do innego serwera Managed File Transfer Agent .

Domyślnie podany katalog jest monitorowany. Aby sprawdzić również podkatalogi, należy ustawić poziom rekurencji w komendzie **fteCreateTransfer** .

Poniżej przedstawiono dwa przykłady monitorowania katalogu:

• Monitoruj plik wyzwalacza (na przykład trigger.file), a następnie prześlij znak wieloznaczny (na  $przyk4$ d  $\star$ .zip).

<span id="page-259-0"></span>• Monitoruj system \*.zip , a następnie prześlij plik \${FilePath} (na przykład plik, który wyzwolił operację przesyłania). Więcej informacji na temat podstawiania zmiennych zawiera sekcja ["Dostosowywanie zadań monitora zasobów MFT z podstawianiem zmiennych" na stronie 269.](#page-268-0)

**Uwaga:** Nie należy tworzyć monitora, który monitoruje \*.zip, a następnie przesyła \*.zip. Monitor próbuje rozpocząć przesyłanie pliku \*.zip dla każdego pliku .zip w systemie. Oznacza to, że monitor generuje \* liczbę transferów dla \*.zip.

Przykład tworzenia monitora zasobów w celu monitorowania katalogu zawiera sekcja ["Monitorowanie](#page-266-0) [katalogu i korzystanie z podstawiania zmiennych" na stronie 267.](#page-266-0)

#### **Kolejki produktu IBM MQ**

Przykładem monitorowania kolejki jest sytuacja, w której aplikacja zewnętrzna może generować komunikaty i umieszczać je w znanej kolejce z tym samym identyfikatorem grupy. Jeśli aplikacja zakończyła umieszczanie komunikatów w kolejce, oznacza to, że grupa została zakończona. Pełna grupa komunikatów może zostać wykryta przez monitor zasobów Managed File Transfer i inicjowane jest przesyłanie grupy komunikatów z kolejki źródłowej do pliku. Przykład tworzenia monitora zasobów do monitorowania kolejki zawiera sekcja ["Przykład: konfigurowanie zasobu MFT" na stronie](#page-267-0) [268](#page-267-0).

**Uwaga:** Dla każdej kolejki można określić tylko jeden monitor. Jeśli do odpytywania kolejki IBM MQ zostanie podany więcej niż jeden monitor, wystąpi nieprzewidywalne zachowanie.

Monitorowanie zestawów danych nie jest obsługiwane.

### **Warunki i warunki wyzwalania**

Warunek jest spełniony, jeśli zasób zawiera wartość, która jest zgodna z innym łańcuchem lub wzorcem. Warunki mogą mieć jedną z następujących wartości:

- Zgodność z nazwą pliku (wzorzec)
- Brak dopasowania do nazwy pliku (wzorca)
- Wielkość pliku
- Dopasuj, jeśli wielkość pliku pozostaje taka sama dla pewnej liczby odpytywań

Dopasowanie nazwy pliku może być wyrażone w następujący sposób:

- Dokładna zgodność łańcucha
- Proste dopasowanie znaków wieloznacznych zgodnie z opisem w sekcji Korzystanie ze znaków wieloznacznych w produkcie MFT
- Dopasowanie wyrażenia regularnego

Nazwy plików można również wykluczyć z dopasowywania nazw plików za pomocą znaku wieloznacznego lub wyrażenia regularnego Java , które identyfikuje nazwy plików, które nigdy nie są zgodne.

Po wykryciu zgodnego pliku jego znacznik czasu ostatniej modyfikacji jest zachowywany. Jeśli kolejne odpytywania wykryją, że plik został zmieniony, warunek wyzwalacza zostanie ponownie spełniony i zadanie zostanie uruchomione. Jeśli warunek ma wykrywać, że plik nie istnieje, jeśli żaden plik w katalogu monitorowanym nie jest zgodny ze wzorcem nazwy pliku, zadanie jest uruchamiane. Jeśli plik zostanie dodany do katalogu, który jest zgodny ze wzorcem nazwy pliku, zadanie zostanie uruchomione tylko wtedy, gdy plik zostanie usunięty.

## **Zadania**

Program Managed File Transfer obsługuje następujące dwa typy zadań, które można skonfigurować w taki sposób, aby były uruchamiane przez monitory zasobów:

#### **Zadania przesyłania plików**

Zadania przesyłania plików są definiowane w taki sam sposób, jak każde inne przesyłanie plików. Przydatnym sposobem generowania kodu XML zadania wymaganego przez monitor jest uruchomienie komendy fteCreateTransfer z parametrem **-gt** . Ta komenda generuje definicję zadania jako dokument XML, w tym specyfikację przesyłania. Następnie należy przekazać nazwę

<span id="page-260-0"></span>dokumentu XML zadania jako wartość parametru **-mt** komendy fteCreateMonitor . Po uruchomieniu zadanie **fteCreateMonitor** odczytuje dokument XML zadania. Po uruchomieniu programu **fteCreateMonitor** wszystkie zmiany wprowadzone w pliku XML zadania nie są używane przez monitor.

Jeśli używane jest zadanie przesyłania plików, można wybrać liczbę warunków wyzwalacza, które mają zostać umieszczone w zadaniu wsadowym. Domyślnie jeden warunek wyzwalacza uruchamia jedno zadanie. Po uruchomieniu komendy fteCreateMonitor z opcją **-bs** można wybrać liczbę warunków wyzwalacza, które są połączone ze sobą w jedno zadanie.

#### **Zadania komend**

Zadania komend mogą uruchamiać skrypty Ant , wywoływać programy wykonywalne lub zadania JCL. Więcej informacji na ten temat zawiera sekcja ["Konfigurowanie zadań monitora MFT w celu](#page-262-0) [uruchamiania komend i skryptów" na stronie 263.](#page-262-0)

### **Pliki wyzwalaczy**

Za pomocą zawartości pliku wyzwalacza w monitorze zasobów można zdefiniować zestaw plików do przesłania w pojedynczym żądaniu przesyłania. Za każdym razem, gdy zostanie wykryty zgodny plik wyzwalacza, jego treść jest analizowana pod kątem ścieżek do plików źródłowych i opcjonalnie pod kątem ścieżek do plików docelowych. Te ścieżki plików są następnie używane do definiowania elementów plików w podanym pliku XML przesyłania zadań, który jest przesyłany do agenta jako pojedyncze żądanie przesyłania. Definicja monitora zasobów określa, czy treść wyzwalacza jest włączona.

Format każdego pliku wyzwalacza to pojedyncza ścieżka do pliku, która ma być przesyłana w każdym wierszu tekstu. Domyślnym formatem tego wiersza jest pojedyncza ścieżka do pliku źródłowego lub ścieżka do pliku źródłowego i docelowego oddzielona przecinkiem.

Więcej informacji i przykładów zawiera sekcja ["Korzystanie ze zbioru wyzwalacza" na stronie 278](#page-277-0).

### **Uruchamianie i zatrzymywanie monitorów zasobów**

W systemach wcześniejszych niż IBM MQ 9.3.0jedynym sposobem zatrzymania monitora zasobów jest zatrzymanie agenta, który uruchomił monitor. Aby zrestartować monitor zasobów, należy całkowicie zrestartować agenta. Więcej informacji na ten temat zawierają sekcje ["Uruchamianie agenta MFT" na](#page-237-0) [stronie 238](#page-237-0) i ["Zatrzymywanie agenta MFT" na stronie 244.](#page-243-0)

 $\blacktriangleright$  <code>V 9.3.0</code>  $\blacksquare$  <code>W</code> programie IBM MQ 9.3.0można uruchamiać i zatrzymywać monitory zasobów bez konieczności zatrzymywania i restartowania agenta za pomocą komend **fteStartMonitor** i **fteStopMonitor** . Jest to przydatne na przykład w następujących sytuacjach:

- Jeśli agent ma wiele monitorów zasobów i tylko niektóre z nich napotkały błędy, ale pozostałe monitory zasobów nadal działają poprawnie, należy zrestartować monitory zasobów, które uległy awarii.
- Jeśli monitor zasobów ma zostać zatrzymany w celu wykonania pewnych prac konserwacyjnych lub jeśli monitor zasobów nie jest wymagany przez określony czas i nie ma być uruchamiany niepotrzebnie, co powoduje wykorzystanie cennych zasobów systemowych.

 $^{\prime}$  V 9.3.0  $^{\prime\prime}$  Więcej informacji na ten temat zawierają sekcje <u>"Uruchamianie monitora zasobów MFT" na</u> [stronie 283](#page-282-0) i ["Zatrzymywanie monitora zasobów MFT" na stronie 284.](#page-283-0)

### $V5.3.0$

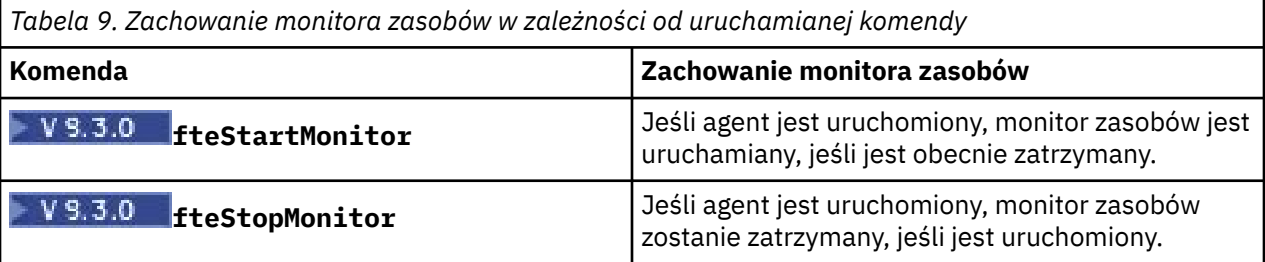

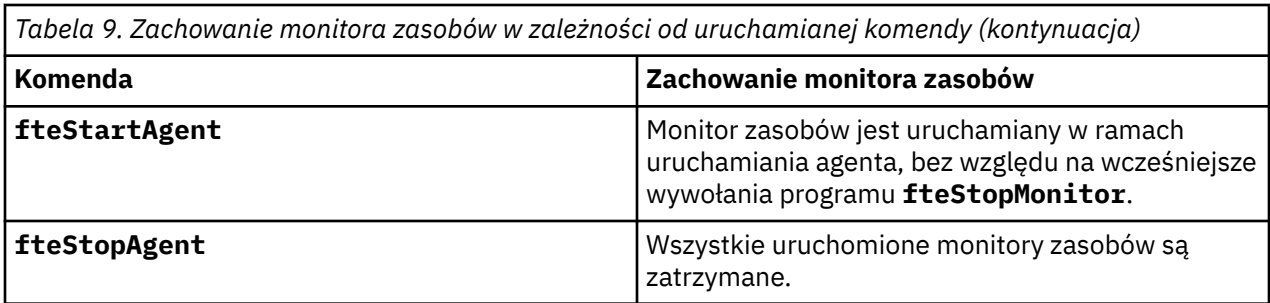

## **Tworzenie i odtwarzanie kopii zapasowych monitorów zasobów**

Istnieje możliwość utworzenia kopii zapasowej monitorów zasobów, które zostały już zdefiniowane, tak aby można je było ponownie wykorzystać w przyszłości. Dostępne są różne opcje, których można użyć w następujący sposób:

- Komenda **fteCreateMonitor** z parametrem **-ox** umożliwia wyeksportowanie konfiguracji monitora zasobów do pliku XML, a z parametrem **-ix** umożliwia odtworzenie monitora zasobów przez zaimportowanie konfiguracji monitora zasobów z pliku XML.
- Aby wyeksportować definicję pojedynczego monitora zasobów do pliku XML, należy użyć komendy **fteListMonitors** z komendą **-ox** .
- Komenda **fteListMonitors** użyta z komendą **-od** umożliwia wyeksportowanie wielu definicji monitorów zasobów do określonego katalogu. Każda definicja monitora zasobów jest zapisywana w osobnym pliku XML. Można również użyć opcji **-od** , aby wyeksportować pojedynczą definicję monitora zasobów do określonego katalogu.

Więcej informacji na ten temat zawiera ["Tworzenie i odtwarzanie kopii zapasowych monitorów zasobów](#page-285-0) [MFT" na stronie 286.](#page-285-0)

## **Rejestrowanie monitora zasobów**

W produkcie IBM MQ 9.1.0produkt Managed File Transfer uwzględnia rejestrowanie monitora zasobów. Więcej informacji na ten tematzawiera sekcja ["Rejestrowanie monitorów zasobów MFT" na stronie 281](#page-280-0).

### **Pojęcia pokrewne**

["Dostosowywanie zadań monitora zasobów MFT z podstawianiem zmiennych" na stronie 269](#page-268-0) Gdy warunki wyzwalacza aktywnego monitora zasobów są spełnione, wywoływane jest zdefiniowane zadanie. Oprócz wywoływania za każdym razem zadania przesyłania lub komendy z tym samym agentem docelowym lub z tą samą nazwą pliku docelowego, można również zmodyfikować definicję zadania w czasie wykonywania. W tym celu należy wstawić nazwy zmiennych do pliku XML definicji zadania. Gdy monitor stwierdzi, że warunki wyzwalacza są spełnione i że definicja zadania zawiera nazwy zmiennych, zastępuje nazwy zmiennych wartościami zmiennych, a następnie wywołuje zadanie.

### **Zadania pokrewne**

["Konfigurowanie zadań monitora MFT w celu uruchamiania komend i skryptów" na stronie 263](#page-262-0) Monitory zasobów nie są ograniczone do przesyłania plików jako powiązane z nimi zadanie. Można również skonfigurować monitor do wywoływania innych komend z agenta monitorowania, w tym programów wykonywalnych, skryptów Ant i zadań JCL. Aby wywołać komendy, należy zmodyfikować kod XML definicji zadania monitorowania, dołączając jeden lub więcej elementów komendy z odpowiednimi parametrami wywołania komendy, takimi jak argumenty i właściwości.

### ["Przykład: konfigurowanie zasobu MFT" na stronie 268](#page-267-0)

Za pomocą parametru **-mq** komendy **fteCreateMonitor** można określić kolejkę IBM MQ jako zasób, który ma być monitorowany przez monitor zasobów.

### ["Monitorowanie kolejki i korzystanie z podstawiania zmiennych" na stronie 275](#page-274-0)

Za pomocą komendy **fteCreateMonitor** można monitorować kolejkę i przesyłać komunikaty z monitorowanej kolejki do pliku. Wartość dowolnej właściwości komunikatu IBM MQ w pierwszym komunikacie, który ma zostać odczytany z monitorowanej kolejki, może zostać podstawiona w definicji XML zadania i użyta do zdefiniowania zachowania przesyłania.

<span id="page-262-0"></span>**Odsyłacze pokrewne fteCreateMonitor**: utwórz monitor zasobów MFT fteListMonitory: lista MFT monitorów zasobów Monitor fteDelete: usuwanie monitora zasobów produktu MFT

# **Konfigurowanie zadań monitora MFT w celu uruchamiania komend i skryptów**

Monitory zasobów nie są ograniczone do przesyłania plików jako powiązane z nimi zadanie. Można również skonfigurować monitor do wywoływania innych komend z agenta monitorowania, w tym programów wykonywalnych, skryptów Ant i zadań JCL. Aby wywołać komendy, należy zmodyfikować kod XML definicji zadania monitorowania, dołączając jeden lub więcej elementów komendy z odpowiednimi parametrami wywołania komendy, takimi jak argumenty i właściwości.

# **O tym zadaniu**

Ścieżka do pliku programu wykonywalnego, skryptu Ant lub zadania JCL, które ma wywoływać agent monitorowania, musi być zawarta w pliku commandPath agenta monitorowania. Więcej informacji na temat właściwości ścieżki komendy zawiera sekcja commandPath MFT property.

Dokument XML definicji czynności można utworzyć na jeden z następujących sposobów:

- Ręcznie utwórz dokument XML definicji czynności zgodnie ze schematem FileTransfer.xsd .
- Użyj wygenerowanego dokumentu XML jako podstawy dla definicji czynności.

Niezależnie od tego, czy wymagane jest zadanie przesyłania, czy zadanie komendy, definicja zadania musi rozpoczynać się od elementu głównego <request>. Elementem potomnym elementu <request> musi być <managedTransfer> lub <managedCall>. Zwykle należy wybrać opcję <managedCall> , gdy istnieje jedna komenda lub skrypt do uruchomienia, oraz opcję <managedTransfer> , jeśli zadanie ma obejmować przesyłanie plików i opcjonalnie maksymalnie cztery wywołania komend.

## **Procedura**

- Aby ręcznie utworzyć dokument XML definicji czynności zgodnie ze schematem FileTransfer.xsd , należy zapoznać się z sekcją "Ręczne tworzenie kodu XML definicji czynności zgodnie ze schematem" na stronie 263.
- Aby utworzyć definicję zadania przez zmodyfikowanie wygenerowanego dokumentu, należy dokonać edycji dokumentu XML wygenerowanego przez parametr **fteCreateTransfer -gt** . Więcej informacji na ten tematzawiera sekcja ["Tworzenie dokumentu definicji zadania przez zmodyfikowanie](#page-264-0) [wygenerowanego dokumentu" na stronie 265](#page-264-0).

### *Ręczne tworzenie kodu XML definicji czynności zgodnie ze schematem*

Plik XML definicji zadania można utworzyć ręcznie zgodnie ze schematem FileTransfer.xsd.

## **O tym zadaniu**

Schemat FileTransfer.xsd można znaleźć w pliku *MQ\_INSTALLATION\_PATH*/mqft/samples/ schema. Więcej informacji na temat tego schematu zawiera sekcja Format komunikatu żądania przesyłania plików.

### **Przykład**

W poniższym przykładzie przedstawiono przykładowy dokument XML definicji zadania zapisany jako plik cleanuptask.xml, , który używa elementu <managedCall> do wywołania skryptu Ant o nazwie RunCleanup.xml. Skrypt RunCleanup.xml Ant musi znajdować się w ścieżce commandPath agenta monitorowania.

```
<?xml version="1.0" encoding="UTF-8"?>
<request version="4.00" xmlns:xsi="https://www.w3.org/2001/XMLSchema-instance" 
  xsi:noNamespaceSchemaLocation="FileTransfer.xsd">
   <managedCall>
     <originator>
```

```
 <hostName>hostName</hostName>
        <userID>userID</userID>
        <mqmdUserID>mqmdUserID</mqmdUserID>
     </originator>
 <agent QMgr="QM1" agent="AGENT1"/>
 <reply QMGR="QM1">reply</reply>
 <transferSet priority="1">
        <metaDataSet>
         <metaData key="name1">value1</metaData>
       </metaDataSet>
       <call>
           <command name="RunCleanup.xml" type="antscript" retryCount="2" 
          retryWait="30" successRC="0">
           <target>check_exists</target>
            <target>copy_to_archive</target>
            <target>rename_temps</target>
             <target>delete_files</target>
 <property name="trigger.filename" value="${FileName}"/>
 <property name="trigger.path" value="${FilePath}"/>
           </command>
        </call>
      </transferSet>
     <job>
       <name>JOBCLEAN1</name>
      </job>
    </managedCall>
</request>
```
Element <agent> określa plik Managed File Transfer Agent , który jest skonfigurowany z nazwanym skryptem Ant w ścieżce commandPath.

Struktura <call><command>... definiuje kod wykonywalny lub skrypt, który ma zostać uruchomiony. Komenda przyjmuje opcjonalny atrybut type , który może mieć jedną z następujących wartości:

#### **Skrypt przeciwny**

Uruchom skrypt Ant w oddzielnej maszynie JVM.

#### **executable**

Wywołaj program wykonywalny.

#### **JCL**

Wywołaj zadanie JCL.

Jeśli atrybut type zostanie pominięty, zostanie użyta wartość domyślna executable .

Atrybut name określa nazwę skryptu Ant , pliku wykonywalnego lub zadania JCL, które ma zostać uruchomione bez informacji o ścieżce. Agent wyszukuje skrypt lub program w położeniach określonych przez właściwość commandPath w pliku agent.properties agenta.

Atrybut retrycount określa liczbę prób ponownego wywołania programu, jeśli program nie zwróci kodu powrotu oznaczającego powodzenie. Wartość przypisana do tego atrybutu nie może być ujemna. Jeśli atrybut retrycount nie zostanie określony, zostanie użyta wartość domyślna wynosząca zero.

Atrybut retrywait określa czas oczekiwania (w sekundach) przed ponowną próbą wywołania programu. Wartość przypisana do tego atrybutu nie może być ujemna. Jeśli atrybut retrywait nie zostanie określony, zostanie użyta wartość domyślna wynosząca zero.

Atrybut successrc jest wyrażeniem używanym do określenia, kiedy wywołanie programu zakończyło się pomyślnie. Kod powrotu procesu dla komendy jest wartościowany przy użyciu tego wyrażenia. Wartość może składać się z jednego lub więcej wyrażeń połączonych znakiem pionowej kreski (|) w celu oznaczenia boolowskiego OR lub znaku ampersand (&) Znak oznaczający boolowski operator AND. Każde wyrażenie może mieć jeden z następujących typów:

- Liczba wskazująca test równości między kodem powrotu procesu a liczbą.
- Liczba poprzedzona znakiem większości (>) oznaczającym test większości między liczbą a kodem powrotu procesu.
- Liczba poprzedzona znakiem mniejszości (<) aby wskazać test "mniej niż" między liczbą a kodem powrotu procesu.

<span id="page-264-0"></span>• Liczba poprzedzona znakiem wykrzyknika (!) oznaczającym test nierówności między liczbą a kodem powrotu procesu. Na przykład: > 2 & < 7 &! 5 | 0 | 14 jest interpretowane jako następujące pomyślne kody powrotu: 0, 3, 4, 6, 14. Wszystkie inne kody powrotu są interpretowane jako nieudane.

Jeśli atrybut successrc nie zostanie określony, zostanie użyta wartość domyślna wynosząca zero. Oznacza to, że komenda jest oceniana jako pomyślnie uruchomiona, jeśli i tylko wtedy, gdy zwraca kod o wartości zero.

W przypadku skryptu Ant zwykle określa się elementy <target> i <property> . Wartości elementu <target> muszą być zgodne z nazwami celów w skrypcie Ant .

W przypadku programów wykonywalnych można określić elementy <argument> . Zagnieżdżone elementy argumentów określają argumenty, które mają zostać przekazane do programu wywoływanego w ramach wywołania programu. Argumenty programu są budowane na podstawie wartości określonych przez elementy argumentów w kolejności, w jakiej występują elementy argumentów. Jako zagnieżdżone elementy wywołania programu można określić zero lub więcej elementów argumentów.

Administrator definiuje i uruchamia monitor w normalny sposób przy użyciu dokumentu XML definicji czynności, który zawiera element <managedCall> . Na przykład:

```
fteCreateMonitor -ma AGENT1 -mm QM1 -md /monitored -mn MONITOR01 -mt 
    /tasks/cleanuptask.xml -pi 30 -pu seconds -tr match,*.go
```
Ścieżka do dokumentu XML definicji przesyłania musi znajdować się w lokalnym systemie plików, z którego uruchamiana jest komenda **fteCreateMonitor** (w tym przykładzie jest to katalog /tasks/ cleanuptask.xml). Dokument cleanuptask.xml jest używany tylko do tworzenia monitora zasobów. Wszystkie zadania, do których odwołuje się dokument cleanuptask, xml (skrypty Ant lub zadania JCL), muszą znajdować się w ścieżce komend agenta monitorowania. Jeśli warunek wyzwalacza monitora jest spełniony, wszystkie zmienne w kodzie XML definicji zadania są zastępowane rzeczywistymi wartościami z monitora. Na przykład plik \${FilePath} jest zastępowany w komunikacie żądania wysłanym do agenta przez /monitored/cleanup.go. Komunikat żądania jest umieszczany w kolejce komend agenta. Procesor komend wykrywa, że żądanie dotyczy wywołania programu i uruchamia określony program. Jeśli zostanie wywołana komenda typu antscript , zostanie uruchomiona nowa maszyna JVM, a zadanie Ant zostanie uruchomione w nowej maszynie JVM. Więcej informacji na temat używania podstawiania zmiennych zawiera sekcja Dostosowywanie zadań przy użyciu podstawiania zmiennych.

#### **Pojęcia pokrewne**

["Dostosowywanie zadań monitora zasobów MFT z podstawianiem zmiennych" na stronie 269](#page-268-0) Gdy warunki wyzwalacza aktywnego monitora zasobów są spełnione, wywoływane jest zdefiniowane zadanie. Oprócz wywoływania za każdym razem zadania przesyłania lub komendy z tym samym agentem docelowym lub z tą samą nazwą pliku docelowego, można również zmodyfikować definicję zadania w czasie wykonywania. W tym celu należy wstawić nazwy zmiennych do pliku XML definicji zadania. Gdy monitor stwierdzi, że warunki wyzwalacza są spełnione i że definicja zadania zawiera nazwy zmiennych, zastępuje nazwy zmiennych wartościami zmiennych, a następnie wywołuje zadanie.

#### **Odsyłacze pokrewne**

Format komunikatu żądania przesyłania plików Właściwość commandPath MFT

### *Tworzenie dokumentu definicji zadania przez zmodyfikowanie wygenerowanego dokumentu*

Dokument definicji zadania monitorowania można utworzyć, modyfikując dokument XML wygenerowany za pomocą opcji **-gt** w pliku **fteCreateTransfer**.

### **O tym zadaniu**

Wygenerowany dokument zawiera element <request>, po którym następuje element <managedTransfer> . Aby przekształcić tę definicję zadania w poprawną strukturę <managedCall> , wykonaj następujące kroki:

### **Procedura**

- 1. Zastąp znaczniki początkowe i końcowe <managedTransfer> znacznikami <managedCall> .
- 2. Usuń wszystkie elementy <schedule> i węzły podrzędne.
- 3. Zastąp znaczniki początkowe i końcowe <sourceAgent> znacznikiem <agent> , aby były zgodne ze szczegółami konfiguracji agenta monitorowania.
- 4. Usuń elementy <destinationAgent> i <trigger> .
- 5. Usuń elementy <item> .
- 6. Usuń wszystkie elementy preSourceCall, postSourceCall, preDestinationCalllub postDestinationCall .
- 7. Wstaw nową strukturę <call>...</call> w elemencie <transferSet> . Ta struktura zawiera definicję komendy, jak pokazano w poniższym przykładzie:

```
\simcall\sim <command name="RunCleanup.xml" type="antscript" retryCount="2" 
 retryWait="30" successRC="0">
 <target>check_exists</target>
           <target>copy_to_archive</target>
           <target>rename_temps</target>
             <target>delete_files</target>
           <property name="trigger.filename" value="${FileName}"/>
           <property name="trigger.path" value="${FilePath}"/>
           </command>
       </call>
```
### **Przykład**

Można również zachować element <managedTransfer> , w tym wszystkie szczegóły przesyłania plików, i wstawić maksymalnie cztery wywołania komend. W tym przypadku należy wstawić dowolny wybór następujących elementów wywołania między elementami <metaDataSet> i <item>:

#### **Wywołanie preSource**

Przed rozpoczęciem przesyłania wywołaj program na agencie źródłowym.

#### **Wywołanie postSource**

Po zakończeniu przesyłania wywołaj program na agencie źródłowym.

#### **Wywołanie preDestination**

Przed rozpoczęciem przesyłania wywołaj program na agencie docelowym.

#### **Wywołanie postDestination**

Po zakończeniu przesyłania wywołaj program na agencie docelowym.

Każdy z tych elementów ma strukturę elementu <command> opisaną we wcześniejszym przykładzie. Schemat FileTransfer.xsd definiuje typy używane przez różne elementy wywołania.

W poniższym przykładzie przedstawiono wywołania preSource, wywołania postSource, wywołania preDestinationi wywołania postDestinationw dokumencie definicji czynności:

⋮

```
 <transferSet priority="1">
    <metaDataSet>
     <metaData key="key1">value1</metaData>
    </metaDataSet>
    <preSourceCall>
      <command name="send.exe" retryCount="0" retryWait="0" successRC="0" 
        type="executable">
        <argument>report1.pdf</argument>
        <argument>true</argument>
      </command>
    </preSourceCall>
    <postSourceCall>
      <command name="//DO_IT.JCL" retryCount="0" retryWait="0" successRC="0" 
        type="jcl">
        <argument>argument</argument>
      </command>
    </postSourceCall>
    <preDestinationCall>
```

```
 <command name="ant_script.xml" retryCount="0" retryWait="0" successRC="0" 
     type="antscript">
     <target>step1</target>
     <property name="name" value="value"/>
  </command>
 </preDestinationCall>
 <postDestinationCall>
   <command name="runit.cmd" retryCount="0" retryWait="0" successRC="0" />
 </postDestinationCall>
 <item checksumMethod="none" mode="binary">
```
Do przesyłania można mieszać różne typy komend. Elementy argument, target i property są opcjonalne.

# **Monitorowanie katalogu i korzystanie z podstawiania zmiennych**

Katalog można monitorować za pomocą komendy **fteCreateMonitor** . Wartość zmiennej podstawianej może być podstawiana w definicji XML zadania i używana do definiowania zachowania przesyłania.

### **O tym zadaniu**

⋮

W tym przykładzie agent źródłowy ma nazwę AGENT\_HOP. Katalog, który jest monitorowany przez AGENT HOP, nosi nazwę /test/monitored. Agent odpytuje katalog co 5 minut.

Po zapisaniu pliku .zip w katalogu aplikacja, która zapisuje plik w katalogu, zapisuje plik wyzwalacza w tym samym katalogu. Nazwa pliku wyzwalacza jest taka sama jak nazwa pliku .zip , ale ma inne rozszerzenie. Na przykład po zapisaniu pliku file1.zip w katalogu, plik file1.go zostanie zapisany w katalogu. Monitor zasobów monitoruje katalog pod kątem plików zgodnych ze wzorcem \*.go , a następnie używa podstawiania zmiennych do żądania przesłania powiązanego pliku .zip .

### **Procedura**

1. Utwórz kod XML zadania, który definiuje zadanie wykonywane przez monitor po jego wyzwoleniu.

```
<?xml version="1.0" encoding="UTF-8" ?>
<request version="4.00" 
          xmlns:xsi="https://www.w3.org/2001/XMLSchema-instance" 
          xsi:noNamespaceSchemaLocation="FileTransfer.xsd">
    <managedTransfer>
     <originator>
        <hostName>blue.example.com</hostName>
        <userID>USER1</userID>
      </originator>
 <sourceAgent agent="AGENT_HOP" QMgr="QM_HOP" />
 <destinationAgent agent="AGENT_SKIP" QMgr="QM_SKIP" />
      <transferSet>
        <item mode="binary" checksumMethod="none">
          <source>
            <file>/test/monitored/${fileName{token=1}{separator=.}}.zip</file>
          </source>
          <destination type="file" exist="overwrite">
            <file>/out/${fileName{token=1}{separator=.}}.zip</file>
          </destination>
       \langleitem\rangle </transferSet>
    </managedTransfer>
</request>
```
Zmienne, które są zastępowane wartościami powiązanymi z plikiem wyzwalacza, są wyróżnione **pogrubieniem**. Ten kod XML zadania jest zapisywany w pliku /home/USER1/task.xml

2. Utwórz monitor zasobów do monitorowania katalogu /test/monitored.

Wykonaj następującą komendę:

fteCreateMonitor -ma AGENT\_HOP -mm QM\_HOP -md /test/monitored -mn myMonitor -mt /home/USER1/task.xml -tr match,\*.go -pi 5 -pu minutes

- <span id="page-267-0"></span>3. Użytkownik lub program zapisuje plik jump.zip w katalogu /test/monitored, a następnie zapisuje plik jump.go w katalogu.
- 4. Monitor jest wyzwalany przez istnienie pliku jump.go. Agent podstawia informacje o pliku wyzwalacza do pliku XML zadania.

Powoduje to, że kod XML zadania jest transformowany w następujący sposób:

```
<?xml version="1.0" encoding="UTF-8" ?>
<request version="4.00" 
 xmlns:xsi="https://www.w3.org/2001/XMLSchema-instance" 
 xsi:noNamespaceSchemaLocation="FileTransfer.xsd">
    <managedTransfer>
     <originator>
       <hostName>blue.example.com</hostName>
       <userID>USER1</userID>
     </originator>
 <sourceAgent agent="AGENT_HOP" QMgr="QM_HOP" />
 <destinationAgent agent="AGENT_SKIP" QMgr="QM_SKIP" />
     <transferSet>
        <item mode="binary" checksumMethod="none">
          <source>
            <file>/test/monitored/jump.zip</file>
          </source>
          <destination type="file" exist="overwrite">
            <file>/out/jump.zip</file>
          </destination>
       \langleitem>
      </transferSet>
   </managedTransfer>
</request>
```
### **Wyniki**

Wykonywane jest przesyłanie zdefiniowane przez kod XML zadania. Plik jump.zip jest odczytywany z katalogu /test/monitored przez AGENT\_HOP i przesyłany do pliku o nazwie /out/jump.zip znajdującego się w systemie, w którym działa AGENT\_SKIP.

#### **Pojęcia pokrewne**

["Dostosowywanie zadań monitora zasobów MFT z podstawianiem zmiennych" na stronie 269](#page-268-0) Gdy warunki wyzwalacza aktywnego monitora zasobów są spełnione, wywoływane jest zdefiniowane zadanie. Oprócz wywoływania za każdym razem zadania przesyłania lub komendy z tym samym agentem docelowym lub z tą samą nazwą pliku docelowego, można również zmodyfikować definicję zadania w czasie wykonywania. W tym celu należy wstawić nazwy zmiennych do pliku XML definicji zadania. Gdy monitor stwierdzi, że warunki wyzwalacza są spełnione i że definicja zadania zawiera nazwy zmiennych, zastępuje nazwy zmiennych wartościami zmiennych, a następnie wywołuje zadanie.

#### **Zadania pokrewne**

["Konfigurowanie zadań monitora MFT w celu uruchamiania komend i skryptów" na stronie 263](#page-262-0) Monitory zasobów nie są ograniczone do przesyłania plików jako powiązane z nimi zadanie. Można również skonfigurować monitor do wywoływania innych komend z agenta monitorowania, w tym programów wykonywalnych, skryptów Ant i zadań JCL. Aby wywołać komendy, należy zmodyfikować kod XML definicji zadania monitorowania, dołączając jeden lub więcej elementów komendy z odpowiednimi parametrami wywołania komendy, takimi jak argumenty i właściwości.

#### **Odsyłacze pokrewne**

**fteCreateMonitor**: utwórz monitor zasobów MFT

## **Przykład: konfigurowanie zasobu MFT**

Za pomocą parametru **-mq** komendy **fteCreateMonitor** można określić kolejkę IBM MQ jako zasób, który ma być monitorowany przez monitor zasobów.

### **O tym zadaniu**

W tym przykładzie zasobem, który ma być monitorowany, jest kolejka *MONITORED\_QUEUE*. Ta kolejka musi znajdować się w menedżerze kolejek agenta monitorowania, *QM\_NEPTUNE*. Warunkiem, dla którego <span id="page-268-0"></span>monitorowana jest kolejka, jest obecność kompletnej grupy komunikatów. Zadanie, które ma zostać wykonane, jeśli warunek jest spełniony, jest zdefiniowane w pliku task.xml.

**Uwaga:** Nie należy tworzyć więcej niż jednego monitora zasobów w celu monitorowania pojedynczej kolejki. W takim przypadku wystąpi nieprzewidywalne zachowanie.

### **Procedura**

Wywołaj następującą komendę:

fteCreateMonitor -ma AGENT\_NEPTUNE -mn myMonitor -mm QM\_NEPTUNE -mq MONITORED\_QUEUE -mt task.xml -tr completeGroups -pi 5 -pu minutes

Monitor sprawdza kolejkę co pięć minut, aby sprawdzić, czy warunek completeGroups jest spełniony. Jeśli w kolejce znajduje się co najmniej jedna pełna grupa, monitor uruchamia zadanie zdefiniowane w pliku task.xml raz dla każdej pełnej grupy.

### **Pojęcia pokrewne**

"Dostosowywanie zadań monitora zasobów MFT z podstawianiem zmiennych" na stronie 269 Gdy warunki wyzwalacza aktywnego monitora zasobów są spełnione, wywoływane jest zdefiniowane zadanie. Oprócz wywoływania za każdym razem zadania przesyłania lub komendy z tym samym agentem docelowym lub z tą samą nazwą pliku docelowego, można również zmodyfikować definicję zadania w czasie wykonywania. W tym celu należy wstawić nazwy zmiennych do pliku XML definicji zadania. Gdy monitor stwierdzi, że warunki wyzwalacza są spełnione i że definicja zadania zawiera nazwy zmiennych, zastępuje nazwy zmiennych wartościami zmiennych, a następnie wywołuje zadanie.

#### **Zadania pokrewne**

["Konfigurowanie zadań monitora MFT w celu uruchamiania komend i skryptów" na stronie 263](#page-262-0) Monitory zasobów nie są ograniczone do przesyłania plików jako powiązane z nimi zadanie. Można również skonfigurować monitor do wywoływania innych komend z agenta monitorowania, w tym programów wykonywalnych, skryptów Ant i zadań JCL. Aby wywołać komendy, należy zmodyfikować kod XML definicji zadania monitorowania, dołączając jeden lub więcej elementów komendy z odpowiednimi parametrami wywołania komendy, takimi jak argumenty i właściwości.

#### ["Monitorowanie kolejki i korzystanie z podstawiania zmiennych" na stronie 275](#page-274-0)

Za pomocą komendy **fteCreateMonitor** można monitorować kolejkę i przesyłać komunikaty z monitorowanej kolejki do pliku. Wartość dowolnej właściwości komunikatu IBM MQ w pierwszym komunikacie, który ma zostać odczytany z monitorowanej kolejki, może zostać podstawiona w definicji XML zadania i użyta do zdefiniowania zachowania przesyłania.

### **Odsyłacze pokrewne**

**fteCreateMonitor**: utwórz monitor zasobów MFT

## **Dostosowywanie zadań monitora zasobów MFT z podstawianiem zmiennych**

Gdy warunki wyzwalacza aktywnego monitora zasobów są spełnione, wywoływane jest zdefiniowane zadanie. Oprócz wywoływania za każdym razem zadania przesyłania lub komendy z tym samym agentem docelowym lub z tą samą nazwą pliku docelowego, można również zmodyfikować definicję zadania w czasie wykonywania. W tym celu należy wstawić nazwy zmiennych do pliku XML definicji zadania. Gdy monitor stwierdzi, że warunki wyzwalacza są spełnione i że definicja zadania zawiera nazwy zmiennych, zastępuje nazwy zmiennych wartościami zmiennych, a następnie wywołuje zadanie.

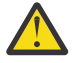

**Ostrzeżenie:** W nazwach zmiennych nie jest rozróżniana wielkość liter.

Zmienne używane do podstawiania są dostępne tylko dla warunków wyzwalacza pozytywnego. Tylko warunki wyzwalacza match i fileSize powodują podstawienie zmiennych. Jeśli używany jest warunek noMatch , a w definicji zadania występują nazwy zmiennych podstawianych, zadanie nie jest wywoływane, a monitor zgłasza kod powrotu 110 i komunikat o błędzie BFGDM0060E.

# **Jeśli zasób monitorowany jest kolejką**

Wartość dowolnej właściwości komunikatu IBM MQ w pierwszym komunikacie, który ma zostać odczytany z monitorowanej kolejki, może zostać podstawiona w definicji XML zadania.

Właściwości komunikatu zdefiniowane przez użytkownika są poprzedzone przedrostkiem usr. , ale nie zawierają tego przedrostka w nazwie zmiennej. Nazwy zmiennych muszą być poprzedzone znakiem dolara (\$) i ujęte w nawiasy klamrowe {}.

Na przykład wartość \${destFileName} jest zastępowana wartością właściwości komunikatu usr.destFileName pierwszego komunikatu, który ma zostać odczytany z kolejki źródłowej. Więcej informacji na ten temat zawiera sekcja Właściwości komunikatu produktuMQ odczytywane przez produkt MFT z komunikatów w kolejkach źródłowych i ["Monitorowanie kolejki i korzystanie z podstawiania](#page-274-0) [zmiennych" na stronie 275](#page-274-0).

Jeśli zmienna nie jest zdefiniowana jako właściwość komunikatu, monitor zgłasza błąd BFGDM0060E i zwraca kod powrotu 110 (podstawienie zmiennej zadania monitorowania nie powiodło się). Oprócz tego agent zapisuje następujący komunikat o błędzie w dzienniku zdarzeń (outputN.log):

BFGDM0113W: Trigger failure for <monitor name> for reason BFGDM0060E: A monitor task could not complete as a variable substitution <variable name> was not present.

Jeśli dla monitora jest włączone umiarkowane lub szczegółowe rejestrowanie monitora zasobów, monitor zapisuje następujący komunikat w dzienniku zdarzeń monitora zasobów agenta (resmoneventN.log):

BFGDM0060E: A monitor task could not complete as a variable substitution <variable name> was not present.

Więcej informacji na temat rejestrowania monitora zasobów zawiera sekcja ["Rejestrowanie monitorów](#page-280-0) [zasobów MFT" na stronie 281](#page-280-0) .

W poniższej tabeli przedstawiono, które zmienne podstawiane są udostępniane domyślnie. Na przykład wartość \${AGENTNAME} jest zastępowana nazwą agenta monitora zasobów.

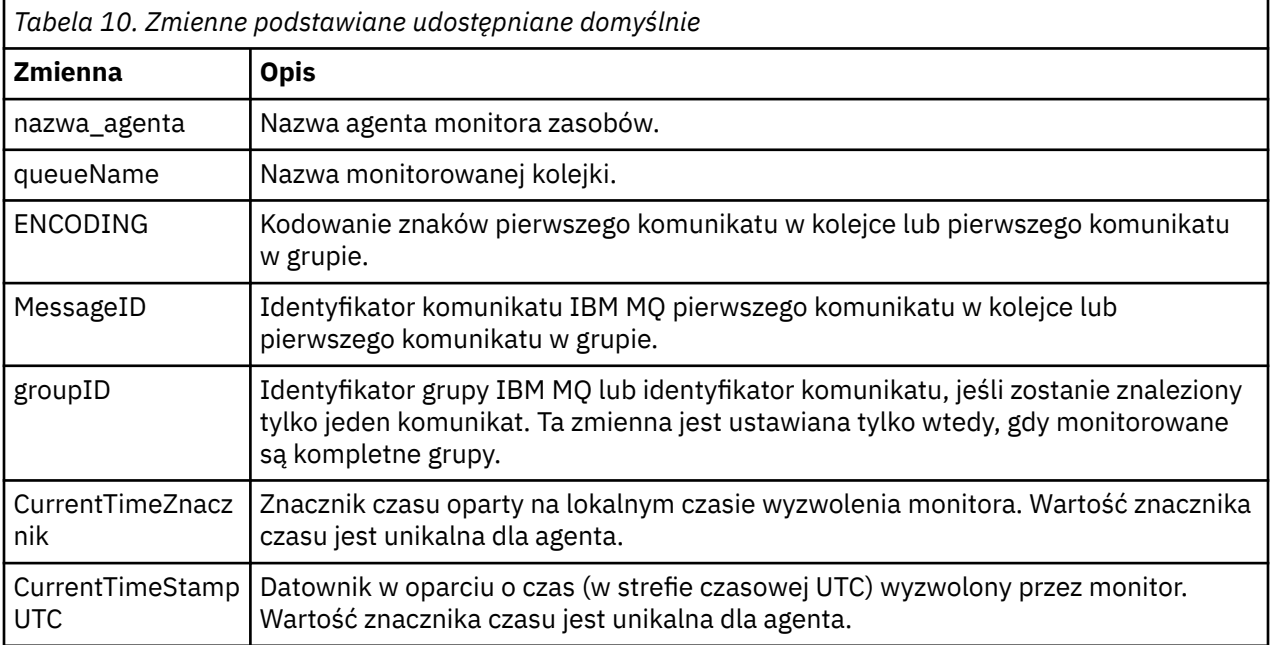

## **Jeśli zasób monitorowany jest katalogiem**

W poniższej tabeli przedstawiono zestaw nazw zmiennych, które można zastąpić w definicji XML zadania.

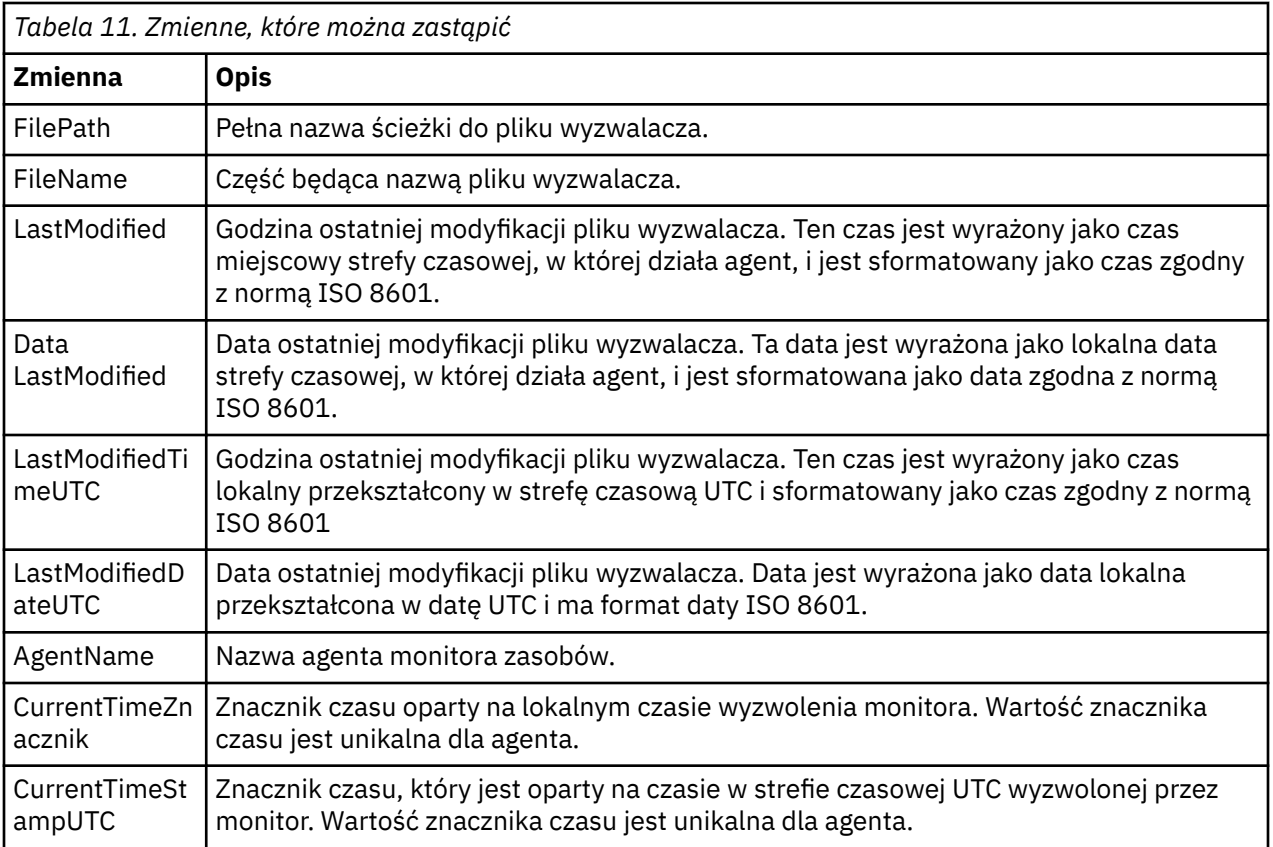

## **Jeśli zasób monitorowany jest plikiem wyzwalacza**

Poniższa tabela zawiera zestaw nazw zmiennych, które można zastąpić, gdy monitor zasobów używa zawartości pliku wyzwalacza do określenia plików, które mają zostać przesłane.

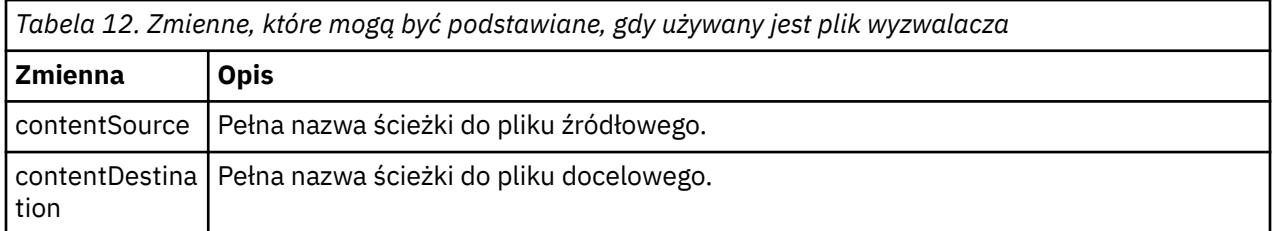

Nazwy zmiennych muszą być poprzedzone znakiem dolara (\$) i ujęte w nawiasy klamrowe, {}. Na przykład łańcuch \${FilePath} jest zastępowany pełną ścieżką do pasującego pliku wyzwalacza.

Istnieją dwa specjalne słowa kluczowe, które można zastosować do nazw zmiennych w celu dalszego doprecyzowania. Są to:

### **znacznik**

Indeks tokenu do podstawienia (począwszy od 1 od lewej i od -1 od prawej)

#### **separator**

Pojedynczy znak, który służy do dzielenia wartości zmiennej na leksemy. Wartością domyślną jest ukośnik (/) na platformach AIX and Linux lub ukośnik odwrotny (\) na platformach Windows , ale separatorem może być dowolny poprawny znak, który może występować w wartości zmiennej.

Jeśli słowo kluczowe separatora jest określone w nazwie zmiennej, wartość zmiennej jest dzielona na leksemy zgodnie ze znakiem separatora.

Wartość przypisana do słowa kluczowego token jest używana jako indeks w celu wybrania znacznika, który ma zastąpić nazwę zmiennej. Indeks tokenu jest określony względem pierwszego znaku w zmiennej i rozpoczyna się od 1. Jeśli słowo kluczowe token nie jest określone, wstawiana jest cała zmienna.

Wszystkie wartości podstawiane w nazwie agenta w kodzie XML komunikatu są traktowane bez rozróżniania wielkości liter. Wszystkie nazwy w systemie Managed File Transfer Agent są pisane wielkimi literami. Jeśli wartość Paris jest podstawiana w atrybucie agenta w pliku XML komunikatu, ta wartość jest interpretowana jako odwołanie do agenta PARIS.

### **Pojęcia pokrewne**

"Przykłady: podstawianie zmiennych dla definicji monitora zasobów" na stronie 272 Przykłady podstawiania zmiennych dla definicji monitora zasobów przy użyciu języka XML i języka IBM MQ Explorer.

### **Zadania pokrewne**

Co zrobić, jeśli podstawienie zmiennych powoduje, że wiele plików jest umieszczanych w jednym pliku

# **Przykłady: podstawianie zmiennych dla definicji monitora zasobów**

Przykłady podstawiania zmiennych dla definicji monitora zasobów przy użyciu języka XML i języka IBM MQ Explorer.

## **Przykłady ilustrujące działanie podstawiania zmiennych**

Przy założeniu, że ścieżka do zgodnego pliku wyzwalacza to c:\MONITOR\REPORTS\Paris\Report2009.doc w systemie Windows i /MONITOR/REPORTS/ Paris/Report2009.doc na platformach AIX and Linux , zmienne są podstawiane w sposób przedstawiony w poniższej tabeli.

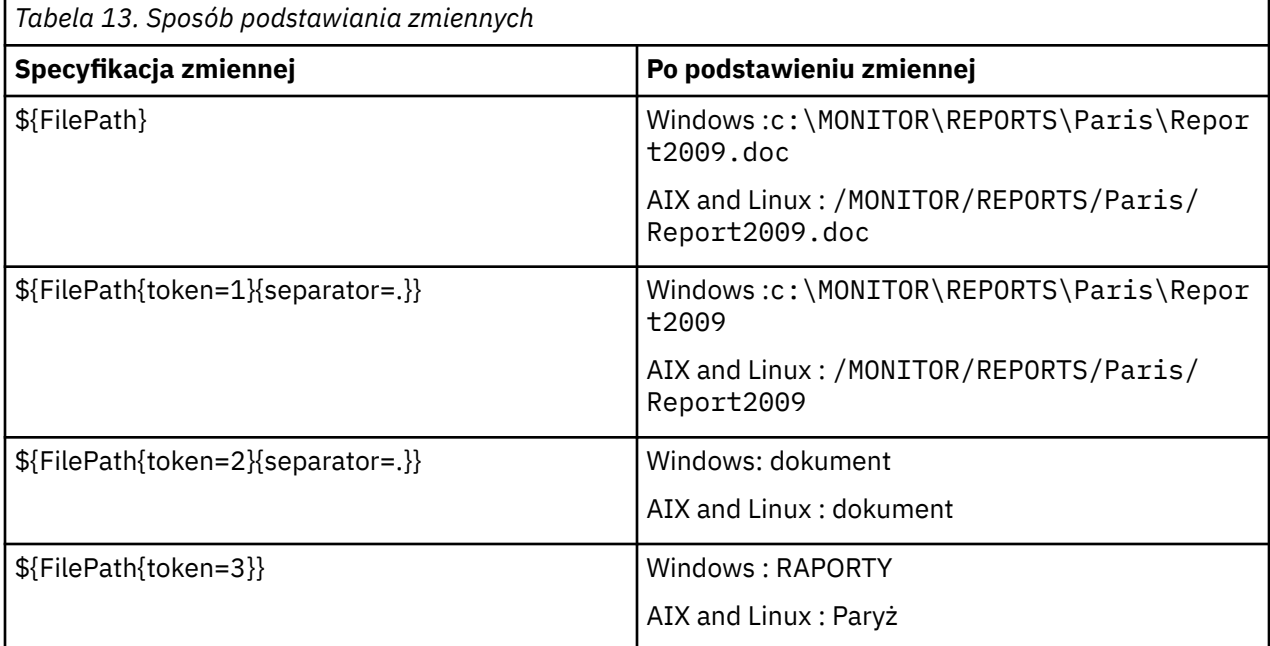

Można również określić ujemny indeks tokenu, aby wybrać tokeny względem ostatniego znaku zmiennej, jak pokazano w poniższej tabeli. Przykłady w tabeli używają tej samej wartości zmiennej, c:\MONITOR\REPORTS\Paris\Report2009.doc w systemie Windows i /MONITOR/ REPORTS/Paris/Report2009.doc w systemie AIX and Linux.

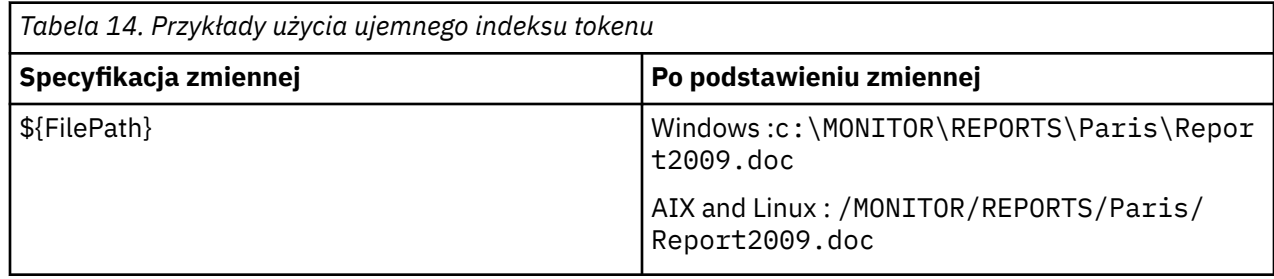

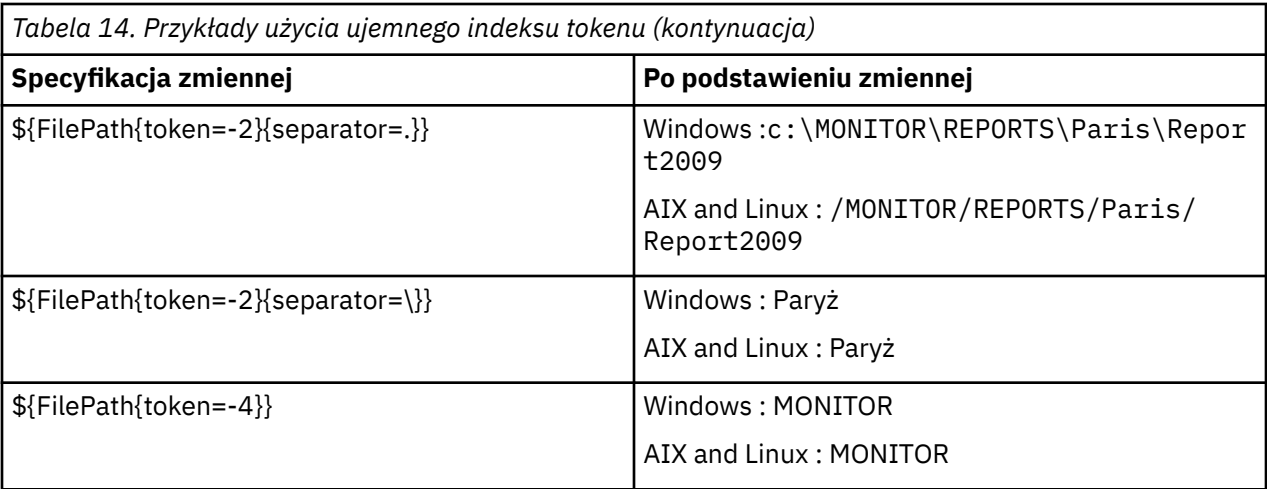

Zmienne używane do podstawiania są dostępne tylko dla następujących warunków wyzwalacza pozytywnego i opcji noSizeChange , która jest wyjątkiem od reguły warunku wyzwalacza pozytywnego:

- jest zgodne
- fileSize
- ZmiananoSize

Jeśli używany jest warunek noMatch , a w definicji zadania występują nazwy zmiennych podstawianych, zadanie nie jest wywoływane, a monitor zgłasza kod powrotu 110 i komunikat o błędzie BFGDM0060E.

## **Przykład użycia XML**

W poniższym przykładzie definicja zadania XML używa nazwy agenta monitorowania jako agenta źródłowego dla operacji przesyłania (Paris), używa przedostatniej nazwy katalogu w ścieżce do pliku jako nazwy agenta docelowego dla operacji przesyłania (Report2009) i zmienia nazwę przesłanego pliku na nazwę główną pliku wyzwalacza z rozszerzeniem .rpt.

```
<?xml version="1.0" encoding="UTF-8" ?>
<request version="4.00" xmlns:xsi="https://www.w3.org/2001/XMLSchema-instance" 
  xsi:noNamespaceSchemaLocation="FileTransfer.xsd">
   <managedTransfer>
      <originator>
        <hostName>reportserver.com</hostName>
        <userID>USER1</userID>
      </originator>
      <sourceAgent agent="${AgentName}" QMgr="QM1" />
      <destinationAgent agent="${FilePath{token=-2}}" QMgr="QMD" />
      <transferSet>
        <item mode="binary" checksumMethod="MD5">
          <source recursive="false" disposition="leave">
            <file>c:/incoming/reports/summary/report.doc</file>
          </source>
          <destination type="file" exist="overwrite">
            <file>/reports/${FileName{token=1}{separator=.}}.rpt</file>
          </destination>
        </item>
      </transferSet>
   </managedTransfer>
</request>
```
Powoduje to, że kod XML zadania jest transformowany w następujący sposób:

```
<?xml version="1.0" encoding="UTF-8" ?>
<request version="4.00" xmlns:xsi="https://www.w3.org/2001/XMLSchema-instance" 
  xsi:noNamespaceSchemaLocation="FileTransfer.xsd">
   <managedTransfer>
     <originator>
       <hostName>reportserver.com</hostName>
        <userID>USER1</userID>
     </originator>
     <sourceAgent agent="AGENT1" QMgr="QM1" />
```

```
 <destinationAgent agent="Paris" QMgr="QMD" />
      <transferSet>
        <item mode="binary" checksumMethod="MD5">
          <source recursive="false" disposition="leave">
            <file>c:/incoming/reports/summary/report.doc</file>
          </source>
          <destination type="file" exist="overwrite">
            <file>/reports/Report2009.rpt</file>
          </destination>
        </item>
      </transferSet>
    </managedTransfer>
</request>
```
Zmienna \${FilePath{token=-2}} w atrybucie agent elementu <destinationAgent> jest zastępowana wartością Paris. Ta wartość jest traktowana bez rozróżniania wielkości liter i jest interpretowana jako odwołanie do agenta PARIS.

## **Przykłady użycia komendy IBM MQ Explorer**

Podczas tworzenia monitora zasobów za pomocą programu IBM MQ Exploreroraz po określeniu właściwości monitora i warunków wyzwalacza, dostępna jest opcja dodania elementów przesyłania do monitora. W poniższych przykładach przedstawiono sposób użycia zmiennych \${FilePath} i \${FileName} w panelu "**Dodawanie elementu przesyłania**" w celu dostosowania operacji przesyłania wynikających z dopasowania monitora zasobów.

### **Przykład 1**

Aby po prostu przesłać plik źródłowy do innego miejsca, gdy spełniony jest warunek wyzwalacza, można użyć zmiennej \${FilePath} :

- W polu **Nazwa pliku źródłowego** ustaw wartość \${FilePath}.
- Z menu rozwijanego pola **Typ** dla miejsca docelowego wybierz opcję **Katalog**.
- W polu **Nazwa pliku** ustaw miejsce docelowe, do którego ma zostać przesłany plik źródłowy (na przykład C:\MFT\out\).

### **Przykład 2**

Aby przesłać plik źródłowy do innego położenia i zmienić rozszerzenie pliku, można użyć zmiennej \$ {FileName} w połączeniu ze zmienną \${FilePath} :

W poniższym przykładzie przyjęto, że ścieżka do pliku źródłowego jest równa C:\MONITOR\REPORTS\Paris\Report2009.doc:

- W polu **Nazwa pliku źródłowego** ustaw wartość \${FilePath}.
- W polu **Nazwa pliku** ustaw miejsce docelowe, do którego ma zostać przesłany plik źródłowy, po którym następuje łańcuch \${FileName{token=1}{separator=.}}, a następnie nowe rozszerzenie nazwy pliku. Na przykład może to być plik C:\MFT\out\\${FileName{token=1}{separator=.}}.rpt, który jest równy C:\MFT\out\Report2009.rpt z nazwą pliku źródłowego.

### **Przykład 3**

Aby określić miejsce docelowe przesyłania na podstawie części ścieżki do pliku źródłowego, można użyć zmiennej \${FilePath} w połączeniu ze specyfikacjami leksemu i separatora.

W poniższym przykładzie założono, że ścieżka do pliku źródłowego jest równa C:\MONITOR\REPORTS\Paris\Report2009.doc.

Do określenia miejsca docelowego pliku można użyć części ścieżki do pliku źródłowego. Korzystając z przykładowej ścieżki do pliku C:\MONITOR\REPORTS\Paris\Report2009.doc, jeśli plik ma zostać przesłany do folderu w zależności od położenia pliku źródłowego (w tym przykładzie jest to plik Paris ), można wykonać następujące czynności:

• W polu **Nazwa pliku źródłowego** ustaw wartość \${FilePath}.

<span id="page-274-0"></span>• W polu **Nazwa pliku** ustaw miejsce docelowe, w którym znajdują się foldery dla każdego położenia, a następnie dodaj docelową część ścieżki do pliku i nazwę pliku. Na przykład może to być plik C:\MFT\out\\${FilePath{token=-2}{separator=\}}\\${FileName}, który jest równy C:\MFT\out\Paris\Report2009.doc z nazwą pliku źródłowego.

### **Pojęcia pokrewne**

["Dostosowywanie zadań monitora zasobów MFT z podstawianiem zmiennych" na stronie 269](#page-268-0) Gdy warunki wyzwalacza aktywnego monitora zasobów są spełnione, wywoływane jest zdefiniowane zadanie. Oprócz wywoływania za każdym razem zadania przesyłania lub komendy z tym samym agentem docelowym lub z tą samą nazwą pliku docelowego, można również zmodyfikować definicję zadania w czasie wykonywania. W tym celu należy wstawić nazwy zmiennych do pliku XML definicji zadania. Gdy monitor stwierdzi, że warunki wyzwalacza są spełnione i że definicja zadania zawiera nazwy zmiennych, zastępuje nazwy zmiennych wartościami zmiennych, a następnie wywołuje zadanie.

### **Zadania pokrewne**

Co zrobić, jeśli podstawienie zmiennych powoduje, że wiele plików jest umieszczanych w jednym pliku

# **Monitorowanie kolejki i korzystanie z podstawiania zmiennych**

Za pomocą komendy **fteCreateMonitor** można monitorować kolejkę i przesyłać komunikaty z monitorowanej kolejki do pliku. Wartość dowolnej właściwości komunikatu IBM MQ w pierwszym komunikacie, który ma zostać odczytany z monitorowanej kolejki, może zostać podstawiona w definicji XML zadania i użyta do zdefiniowania zachowania przesyłania.

### **O tym zadaniu**

W tym przykładzie agent źródłowy ma nazwę AGENT\_VENUS, który łączy się z QM\_VENUS. Kolejka monitorowana przez AGENT\_VENUS ma nazwę START\_QUEUE i znajduje się w kolejce QM\_VENUS. Agent odpytuje kolejkę co 30 minut.

Gdy pełna grupa komunikatów jest zapisywana w kolejce, zadanie monitorowania wysyła grupę komunikatów do pliku w jednym z wielu agentów docelowych, z których wszystkie łączą się z menedżerem kolejek QM\_MARS. Nazwa pliku, do którego jest przesyłana grupa komunikatów, jest definiowana przez IBM MQ właściwość komunikatu usr.fileName w pierwszym komunikacie w grupie. Nazwa agenta, do którego wysyłana jest grupa komunikatów, jest definiowana przez IBM MQ właściwość komunikatu usr.toAgent w pierwszym komunikacie w grupie. Jeśli nagłówek usr.toAgent nie jest ustawiony, wartością domyślną, która ma być używana dla agenta docelowego, jest AGENT\_MAGENTA.

Jeśli zostanie podana wartość useGroups="true"i nie zostanie podana wartość groupId="\$ {GROUPID}", przesyłanie będzie tylko pierwszym komunikatem w kolejce. Jeśli na przykład do wygenerowania pliku fileNameużywane jest podstawianie zmiennych, może to spowodować, że treść pliku a.txt nie będzie poprawna. Jest to spowodowane tym, że plik fileName jest generowany przez monitor, ale operacja przesyłania w rzeczywistości otrzymuje komunikat, który nie jest tym, który powinien wygenerować plik o nazwie fileName.

## **Procedura**

1. Utwórz kod XML zadania, który definiuje zadanie wykonywane przez monitor po jego wyzwoleniu.

```
<?xml version="1.0" encoding="UTF-8" ?>
<request version="4.00" 
         xmlns:xsi="https://www.w3.org/2001/XMLSchema-instance" 
          xsi:noNamespaceSchemaLocation="FileTransfer.xsd">
    <managedTransfer>
     <originator>
 <hostName>reportserver.com</hostName>
 <userID>USER1</userID>
      </originator>
      <sourceAgent agent="AGENT_VENUS" QMgr="QM_VENUS" />
     <destinationAgent agent="${toAgent}" QMgr="QM_MARS" />
     <transferSet>
        <item mode="binary" checksumMethod="none">
          <source>
            <queue useGroups="true" groupId="${GROUPID}">START_QUEUE</queue>
```

```
 </source>
          <destination type="file" exist="overwrite">
             <file>/reports/${fileName}.rpt</file>
          </destination>
        </item>
      </transferSet>
    </managedTransfer>
\langle request>
```
Zmienne, które są zastępowane wartościami nagłówków komunikatów produktu IBM MQ , są wyróżnione **pogrubieniem**. Ten kod XML zadania jest zapisywany w pliku /home/USER1/task.xml

2. Utwórz monitor zasobów, aby monitorować kolejkę START\_QUEUE.

Wykonaj następującą komendę:

```
fteCreateMonitor -ma AGENT_VENUS -mm QM_VENUS -mq START_QUEUE 
                  -mn myMonitor -mt /home/USER1/task.xml 
                  -tr completeGroups -pi 30 -pu minutes -dv toAgent=AGENT_MAGENTA
```
3. Użytkownik lub program zapisuje grupę komunikatów w kolejce START\_QUEUE.

Pierwszy komunikat w tej grupie ma ustawione następujące właściwości komunikatu IBM MQ :

```
usr.fileName=larmer
usr.toAgent=AGENT_VIOLET
```
4. Monitor jest wyzwalany po zapisaniu pełnej grupy. Agent zastępuje właściwości komunikatu IBM MQ w pliku XML zadania.

Powoduje to, że kod XML zadania jest transformowany w następujący sposób:

```
<?xml version="1.0" encoding="UTF-8" ?>
<request version="4.00" 
          xmlns:xsi="https://www.w3.org/2001/XMLSchema-instance" 
          xsi:noNamespaceSchemaLocation="FileTransfer.xsd">
    <managedTransfer>
      <originator>
        <hostName>reportserver.com</hostName>
        <userID>USER1</userID>
      </originator>
      <sourceAgent agent="AGENT_VENUS" QMgr="QM_VENUS" />
      <destinationAgent agent="AGENT_VIOLET" QMgr="QM_MARS" />
      <transferSet>
        <item mode="binary" checksumMethod="none">
          <source>
            <queue useGroups="true" groupId="${GROUPID}">START_QUEUE</queue>
          </source>
          <destination type="file" exist="overwrite">
            <file>/reports/larmer.rpt</file>
          </destination>
        </item>
      </transferSet>
    </managedTransfer>
\langle request>
```
### **Wyniki**

Wykonywane jest przesyłanie zdefiniowane w pliku XML zadania. Pełna grupa komunikatów, które są odczytywane z START\_QUEUE przez AGENT\_VENUS, jest zapisywana w pliku o nazwie /reports/ larmer.rpt w systemie, w którym działa AGENT\_VIOLET.

### **Co dalej**

#### **Przesyłanie każdego komunikatu do oddzielnego pliku**

Aby monitorować kolejkę i przesyłać każdy komunikat do osobnego zbioru, można użyć techniki podobnej do opisanej wcześniej w tym temacie.

1. Utwórz monitor zgodnie z wcześniejszym opisem, podając parametr **-tr completeGroups** w komendzie **fteCreateMonitor** .

2. W pliku XML zadania podaj następujące informacje:

<queue useGroups="true" groupId="\${GROUPID}">START\_QUEUE</queue>

Jednak po umieszczeniu komunikatów w kolejce źródłowej nie należy umieszczać ich w grupie IBM MQ . Dodaj właściwości komunikatu IBM MQ do każdego komunikatu. Na przykład dla każdego komunikatu należy określić właściwość usr.filename z unikalną nazwą pliku. Powoduje to, że Managed File Transfer Agent traktuje każdy komunikat w kolejce źródłowej jako oddzielną grupę.

#### **Pojęcia pokrewne**

["Przesyłanie danych z komunikatów do plików" na stronie 308](#page-307-0)

Funkcja przesyłania komunikatów do pliku produktu Managed File Transfer umożliwia przesyłanie danych z jednego lub większej liczby komunikatów w kolejce IBM MQ do pliku, zestawu danych (w systemie z/OS), lub obszaru plików użytkownika. Jeśli używana jest aplikacja, która tworzy lub przetwarza komunikaty IBM MQ , można użyć możliwości przesyłania komunikatów do pliku dostępnej w produkcie Managed File Transfer , aby przesłać te komunikaty do pliku w dowolnym systemie w sieci Managed File Transfer .

["Dostosowywanie zadań monitora zasobów MFT z podstawianiem zmiennych" na stronie 269](#page-268-0) Gdy warunki wyzwalacza aktywnego monitora zasobów są spełnione, wywoływane jest zdefiniowane zadanie. Oprócz wywoływania za każdym razem zadania przesyłania lub komendy z tym samym agentem docelowym lub z tą samą nazwą pliku docelowego, można również zmodyfikować definicję zadania w czasie wykonywania. W tym celu należy wstawić nazwy zmiennych do pliku XML definicji zadania. Gdy monitor stwierdzi, że warunki wyzwalacza są spełnione i że definicja zadania zawiera nazwy zmiennych, zastępuje nazwy zmiennych wartościami zmiennych, a następnie wywołuje zadanie.

Co zrobić, jeśli pliki docelowe utworzone przez operację przesyłania uruchomioną przez monitor zasobów kolejki zawierają niepoprawne dane

### **Zadania pokrewne**

["Konfigurowanie zadań monitora MFT w celu uruchamiania komend i skryptów" na stronie 263](#page-262-0) Monitory zasobów nie są ograniczone do przesyłania plików jako powiązane z nimi zadanie. Można również skonfigurować monitor do wywoływania innych komend z agenta monitorowania, w tym programów wykonywalnych, skryptów Ant i zadań JCL. Aby wywołać komendy, należy zmodyfikować kod XML definicji zadania monitorowania, dołączając jeden lub więcej elementów komendy z odpowiednimi parametrami wywołania komendy, takimi jak argumenty i właściwości.

["Przykład: konfigurowanie zasobu MFT" na stronie 268](#page-267-0)

Za pomocą parametru **-mq** komendy **fteCreateMonitor** można określić kolejkę IBM MQ jako zasób, który ma być monitorowany przez monitor zasobów.

### **Odsyłacze pokrewne**

**fteCreateMonitor**: utwórz monitor zasobów MFT

Właściwości komunikatów produktu MQ odczytywane przez produkt MFT z komunikatów w kolejkach źródłowych

## **Konfigurowanie zachowania ponawiania monitorowania dla przesyłania komunikatów do pliku**

Jeśli przesyłanie komunikatu do pliku, które jest wyzwalane przez monitor zasobów, nie powiedzie się i grupa komunikatów, która wyzwoliła monitor w kolejce, zostanie ponownie wprowadzona w kolejnych odstępach czasu odpytywania. Liczba ponownych wprowadzeń przesyłania jest ograniczona przez właściwość **monitorGroupRetryLimit** agenta monitorowania.

## **O tym zadaniu**

Za każdym razem, gdy wyzwalane jest nowe przesyłanie komunikatu do pliku, dla zadania przesyłania generowany jest nowy identyfikator przesyłania.

Jeśli agent zostanie zrestartowany, monitor ponownie wyzwoli operację przesyłania, nawet jeśli liczba wyzwolonych operacji przesyłania przekroczyła wartość **monitorGroupRetryLimit** w pliku <span id="page-277-0"></span>agent.properties . Wartość właściwości **monitorGroupRetryLimit** określa maksymalną liczbę ponownych uruchomień przesyłania komunikatu do pliku przez monitor, jeśli grupa komunikatów nadal istnieje w kolejce. Wartością domyślną tej właściwości jest 10. Wartość tej właściwości można ustawić na dowolną dodatnią liczbę całkowitą lub na wartość -1. Jeśli dla tej właściwości określono wartość -1, monitor ponownie wyzwala przesyłanie nieograniczoną liczbę razy, dopóki warunek wyzwalacza nie zostanie spełniony.

Jeśli próba przesłania spowoduje, że liczba wyzwolonych operacji przesyłania przekroczy wartość **monitorGroupRetryLimit**, agent zapisze błąd w swoim dzienniku zdarzeń.

Pojedynczy komunikat jest traktowany tak, jakby był pojedynczą grupą, a operacja przesyłania jest wyzwalana ponownie w każdym odstępie czasu odpytywania, gdy komunikat pozostaje w kolejce i gdy liczba wyzwolonych operacji przesyłania jest mniejsza niż wartość **monitorGroupRetryLimit**.

Aby ustawić właściwość **monitorGroupRetryLimit** na agencie monitorowania, wykonaj następujące czynności:

### **Procedura**

- 1. Zatrzymaj agenta monitorowania za pomocą komendy **fteStopAgent** .
- 2. Zmodyfikuj plik agent.properties dla agenta monitorowania, aby zawierał następujący wiersz:

monitorGroupRetryLimit=*number\_of\_retries*

Plik agent.properties znajduje się w katalogu *MQ\_DATA\_PATH*/mqft/config/ *coordination\_qmgr\_name*/agents/*monitoring\_agent\_name*.

3. Uruchom agenta monitorowania za pomocą komendy **fteStartAgent** .

### **Zadania pokrewne**

["Przykład: konfigurowanie zasobu MFT" na stronie 268](#page-267-0)

Za pomocą parametru **-mq** komendy **fteCreateMonitor** można określić kolejkę IBM MQ jako zasób, który ma być monitorowany przez monitor zasobów.

## **Korzystanie ze zbioru wyzwalacza**

Za pomocą zawartości pliku wyzwalacza w monitorze zasobów można zdefiniować zestaw plików do przesłania w pojedynczym żądaniu przesyłania. Za każdym razem, gdy zostanie wykryty zgodny plik wyzwalacza, jego treść jest analizowana pod kątem ścieżek do plików źródłowych i opcjonalnie pod kątem ścieżek do plików docelowych. Te ścieżki plików są następnie używane do definiowania elementów plików w podanym pliku XML przesyłania zadań, który jest przesyłany do agenta jako pojedyncze żądanie przesyłania. Definicja monitora zasobów określa, czy treść wyzwalacza jest włączona.

Wyzwalanie treści pliku można włączyć podczas tworzenia monitora, podając parametr **-tc** (treść wyzwalacza). Ten parametr **-tc** ma zastosowanie tylko do opcji wyzwalacza zbioru match i noSizeChange. Więcej informacji na temat tworzenia monitora zawiera sekcja **fteCreateMonitor**: tworzenie MFT monitora zasobów.

Jeśli używany jest plik treści wyzwalacza, domyślnym formatem każdego wiersza jest:

- Pojedyncza ścieżka do pliku źródłowego lub
- Ścieżka do pliku źródłowego i ścieżka do pliku docelowego oddzielone przecinkiem

gdzie białe znaki są obsługiwane jako część ścieżek do plików. Domyślny format wiersza można zmienić, podając parametry **-tcr** i **-tcc** w komendzie **fteCreateMonitor** . Więcej informacji na ten temat zawiera sekcja ["Opcje zaawansowane" na stronie 279.](#page-278-0)

Po przeanalizowaniu pliku wyzwalacza generowana jest lista ścieżek do plików, które są stosowane do podanego pliku XML zadania przesyłania. Podobnie jak w przypadku wszystkich monitorów, format XML zadania przesyłania jest pełnym kodem XML zadania przesyłania wygenerowanym przez komendę **fteCreateTransfer** ze zdefiniowanym pojedynczym elementem lub plikiem. Pojedynczy element musi używać zmiennych podstawianych \${contentSource}i opcjonalnie \${contentDestination}jako zamienników <span id="page-278-0"></span>dla ścieżki pliku źródłowego i docelowego. Monitor rozwija plik XML zadania przesyłania w celu uwzględnienia elementu pliku dla każdego wiersza (ścieżki do pliku) w pliku wyzwalacza.

Nie można używać wyzwalania treści plików z parametrem **-bs** , ponieważ parametr **-tc** implikuje jedno żądanie przesyłania dla każdego pliku wyzwalacza.

### **Przykład**

W poniższym przykładzie zdefiniowano monitor, który ma zostać wyzwolony dla pliku, który kończy się łańcuchem trig i odczytuje ścieżki do plików w tym pliku.

```
fteCreateTransfer -gt task.xml -sa SrcAgent -da DestAgent -dd /file/destdir ${contentSource}
fteCreateMonitor -mn TrigMonitor -md /home/trigdir -mt task.xml -ma SrcAgent -tr "match,*.trig" 
-tc
```
Komenda **fteCreateTransfer** tworzy plik o nazwie task.xml dla pojedynczego pliku ze ścieżką do pliku źródłowego \${contentSource}. Na przykład:

```
<item checksumMethod="MD5" mode="binary">
     <source disposition="leave" recursive="false">
           <file>${contentSource}</file>
     </source>
</item>
```
Komenda **fteCreateMonitor** skanuje w poszukiwaniu plików, które kończą się łańcuchem trig w katalogu /home/trigdir i używa zawartości do utworzenia pojedynczego żądania przesyłania opartego na task.xml dla wszystkich ścieżek w tym pliku wyzwalacza. Format pliku wyzwalacza musi być jedną ścieżką pliku (tylko źródło) w każdym wierszu bez przecinka. Na przykład:

```
/home/file/first.txt
/home/file/second.txt
/home/different/third.txt
⋮
```
Wszystkie pliki są dostarczane do katalogu /file/destdir z nazwą pliku, a nie ze ścieżką do pliku, czyli plik /home/file/first.txt jest dostarczany do katalogu /file/destdir/first.txt.

Jeśli parametr **-dd /file/destdir** w komendzie **fteCreateTransfer** zostanie zmieniony na -df \${contentDestination} , a treść pliku wyzwalacza ma format *ścieżka pliku źródłowego*(*ścieżka pliku docelowego*), można zdefiniować różne ścieżki docelowe dla tego samego agenta docelowego. Na przykład:

/home/file/first.txt,/home/other/sixth.txt

W takim przypadku miejscem docelowym jest katalog /home/other/sixth.txt.

Zmienne podstawiane można podzielić na leksemy. Na przykład można oddzielić część nazwy pliku od podanej ścieżki za pomocą elementu \${contentDestination{token=-1}}. Dlatego jeśli miejsce docelowe **fteCreateTransfer** jest zdefiniowane jako -df /file/destdir/\$ {contentDestination{token=-1}}, nowym miejscem docelowym dla /home/file/first.txt jest /file/destdir/sixth.txt.

### **Opcje zaawansowane**

Domyślny format wiersza dla treści pliku wyzwalacza można zmienić za pomocą parametru **-tcr** *regex* . Podaj wyrażenie regularne, które jest zgodne z wymaganym formatem wiersza i dostarcza jedną lub dwie grupy przechwytywania. Pierwsza grupa przechwytywania jest grupą źródłową, a druga, opcjonalna, grupa przechwytywania jest grupą docelową. Na przykład:

• Ścieżka źródłowa i docelowa są rozdzielone łącznikiem:

### $((?:[^{\wedge}-])^{\wedge})$  -  $((?:[^{\wedge}-])^{\wedge})$

W tym przykładzie separator jest zdefiniowany w trzech miejscach i wszystkie trzy wystąpienia łącznika,-, można zmienić na dowolny znak. Należy upewnić się, że wszystkie znaki specjalne zostały poprzedzić znakiem zmiany znaczenia.

• Ścieżki źródłowe i docelowe są rozdzielane przecinkami z końcowymi spacjami. Komentarze oznaczone znakiem krzyżyka (#) są ignorowane.

 $((?:[^{\wedge},])^{\wedge})$ , $((?:[^{\wedge},])^{\wedge})$  \* $(?:\#,*)^{\wedge}$ 

Ścieżki do plików nie mogą zawierać znaku krzyżyka (#). Zwykle pozycja ma następującą postać: / home/source/from.txt,/home/destination/to.txt # *some comment*.

Jeśli używany jest parametr **-tcr** , należy upewnić się, że wyrażenie regularne jest poprawnie zaprojektowane i przetestowane, tak aby wyrażenie wykrywać błędy i poprawnie analizować pliki wyzwalaczy.

Kolejność przechwytywania można odwrócić za pomocą parametru **-tcc destSrc** . Jeśli ten parametr zostanie określony, pierwsza grupa przechwytywania będzie ścieżką do pliku docelowego, a druga grupa będzie ścieżką do pliku źródłowego.

### **Sposób obsługi błędów**

#### **Pusty plik wyzwalacza**

Jeśli plik wyzwalacza jest pusty, wynikiem jest brak przesyłania plików. Oznacza to, że monitor tworzy żądanie przesyłania, ale nie określono żadnych elementów pliku.

#### **Zbiór wyzwalacza z błędami**

Jeśli dowolna pozycja w pliku wyzwalacza nie zostanie przeanalizowana w odniesieniu do oczekiwanego formatu, nie zostanie wygenerowane żadne żądanie przesyłania. Dziennik błędów monitora jest publikowany, a błąd jest również rejestrowany w dzienniku zdarzeń. Zbiór wyzwalacza jest oznaczany jako przetworzony i monitor nie próbuje ponownie przetworzyć zbioru, dopóki zbiór nie zostanie zaktualizowany.

#### **Niezgodność kodu XML zadania przesyłania**

Kod XML zadania przesyłania musi być zgodny z plikiem wyzwalacza, tzn. jeśli kod XML zadania przesyłania zawiera zarówno element \${contentSource} , jak i element \${contentDestination}, wszystkie pliki wyzwalacza dla tego monitora muszą mieć ścieżki do pliku źródłowego i docelowego, a także odwrotnie. W pierwszym przypadku monitor zgłasza niepowodzenie podstawienia elementu \${contentDestination} , jeśli plik wyzwalacza zawiera tylko ścieżkę do pliku źródłowego.

### **Przykłady**

W poniższym przykładzie przedstawiono podstawowy wyzwalacz treści, w którym treść pliku wyzwalacza ma tylko ścieżkę do pliku źródłowego:

```
fteCreateTransfer -gt task.xml -sa SrcAgent -da DestAgent -dd /file/destdir ${contentSource}
fteCreateMonitor -mn TrigMonitor -md /home/trigdir -mt task.xml -ma SrcAgent -tr "match,*.trig" 
-tc
```
Parametr **-tcr** definiuje dwie grupy przechwytywania sekwencji dowolnych znaków, które są rozdzielone znakiem spacji. Parametr **-tcc destSrc** i opcja wskazują, że grupy przechwytywania mają być przetwarzane jako miejsce docelowe, a następnie źródło.

```
fteCreateTransfer -gt task.xml -sa SrcAgent -da DestAgent -df ${contentDestination} $
{contentSource}
fteCreateMonitor -mn TrigMonitor -md /home/trigdir -mt task.xml -ma SrcAgent -tr "match,*.trig" 
-tc 
     -tcr "((?:[^ ])+) ((?:[^ ])+)" -tcc destSrc
```
#### <span id="page-280-0"></span>**Pojęcia pokrewne**

["Dostosowywanie zadań monitora zasobów MFT z podstawianiem zmiennych" na stronie 269](#page-268-0) Gdy warunki wyzwalacza aktywnego monitora zasobów są spełnione, wywoływane jest zdefiniowane zadanie. Oprócz wywoływania za każdym razem zadania przesyłania lub komendy z tym samym agentem docelowym lub z tą samą nazwą pliku docelowego, można również zmodyfikować definicję zadania w czasie wykonywania. W tym celu należy wstawić nazwy zmiennych do pliku XML definicji zadania. Gdy monitor stwierdzi, że warunki wyzwalacza są spełnione i że definicja zadania zawiera nazwy zmiennych, zastępuje nazwy zmiennych wartościami zmiennych, a następnie wywołuje zadanie.

#### **Zadania pokrewne**

["Monitorowanie kolejki i korzystanie z podstawiania zmiennych" na stronie 275](#page-274-0)

Za pomocą komendy **fteCreateMonitor** można monitorować kolejkę i przesyłać komunikaty z monitorowanej kolejki do pliku. Wartość dowolnej właściwości komunikatu IBM MQ w pierwszym komunikacie, który ma zostać odczytany z monitorowanej kolejki, może zostać podstawiona w definicji XML zadania i użyta do zdefiniowania zachowania przesyłania.

#### **Odsyłacze pokrewne**

**fteCreateMonitor**: utwórz monitor zasobów MFT **fteCreateTransfer**: rozpoczęcie nowego przesyłania plików

# **Rejestrowanie monitorów zasobów MFT**

Informacje diagnostyczne dotyczące monitorów zasobów można uzyskać za pomocą rejestrowania.

## **O tym zadaniu**

Rejestrowanie dla monitorów zasobów można wykorzystać za pomocą komendy **fteSetAgentLoglevel** lub pliku agent.properties w celu sterowania rejestrowaniem monitora zasobów.

Należy zauważyć, że istniejące punkty śledzenia są nadal używane do przechwytywania informacji.

Dzienniki monitora zasobów są zapisywane w pliku o nazwie resmonevent*N*.log, gdzie *N* oznacza liczbę, na przykład resmonevent0.log. Pliki dziennika zdarzeń rejestrują kilka działań, które są wykonywane, gdy monitor odpytuje zasób, na przykład katalog lub kolejkę.

**Ostrzeżenie:** Wszystkie monitory zasobów agenta zapisują dane w tym samym pliku dziennika.

Przykładowe dane wyjściowe pliku resmonevent*N*.log zawiera sekcja Co zrobić, jeśli monitor zasobów katalogu MFT nie wyzwala plików.

Poniższa tabela zawiera listę typów zdarzeń, które monitor zasobów zapisuje w pliku dziennika. Trzecia kolumna opisuje poziom rejestrowania wymagany do przechwycenia każdego zdarzenia, w którym najniższy poziom to INFO, a najwyższy to VERBOSE.

Należy zauważyć, że ustawienie wyższego poziomu rejestrowania powoduje również zapisanie zdarzeń niższego poziomu. Na przykład ustawienie poziomu rejestrowania na UMIARKOWANY powoduje również zapisywanie zdarzeń na poziomie INFO, ale nie zdarzeń na poziomie VERBOSE.

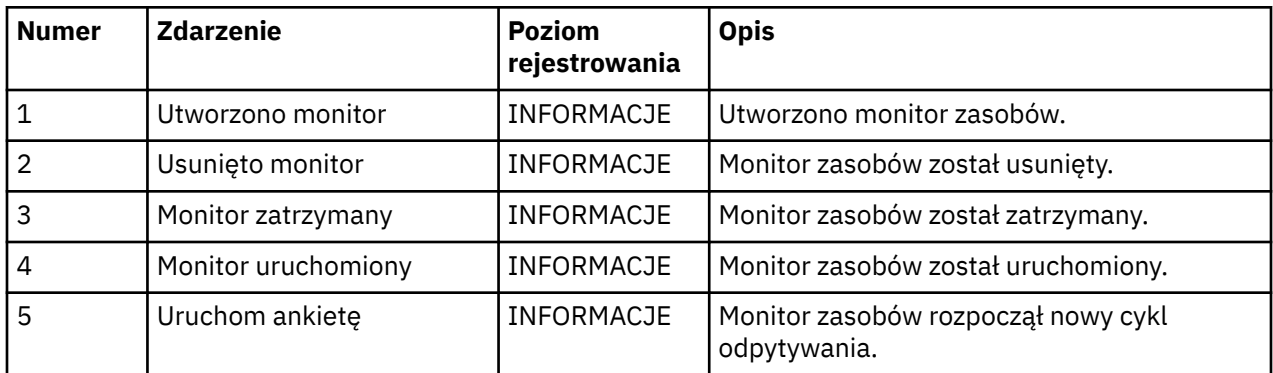

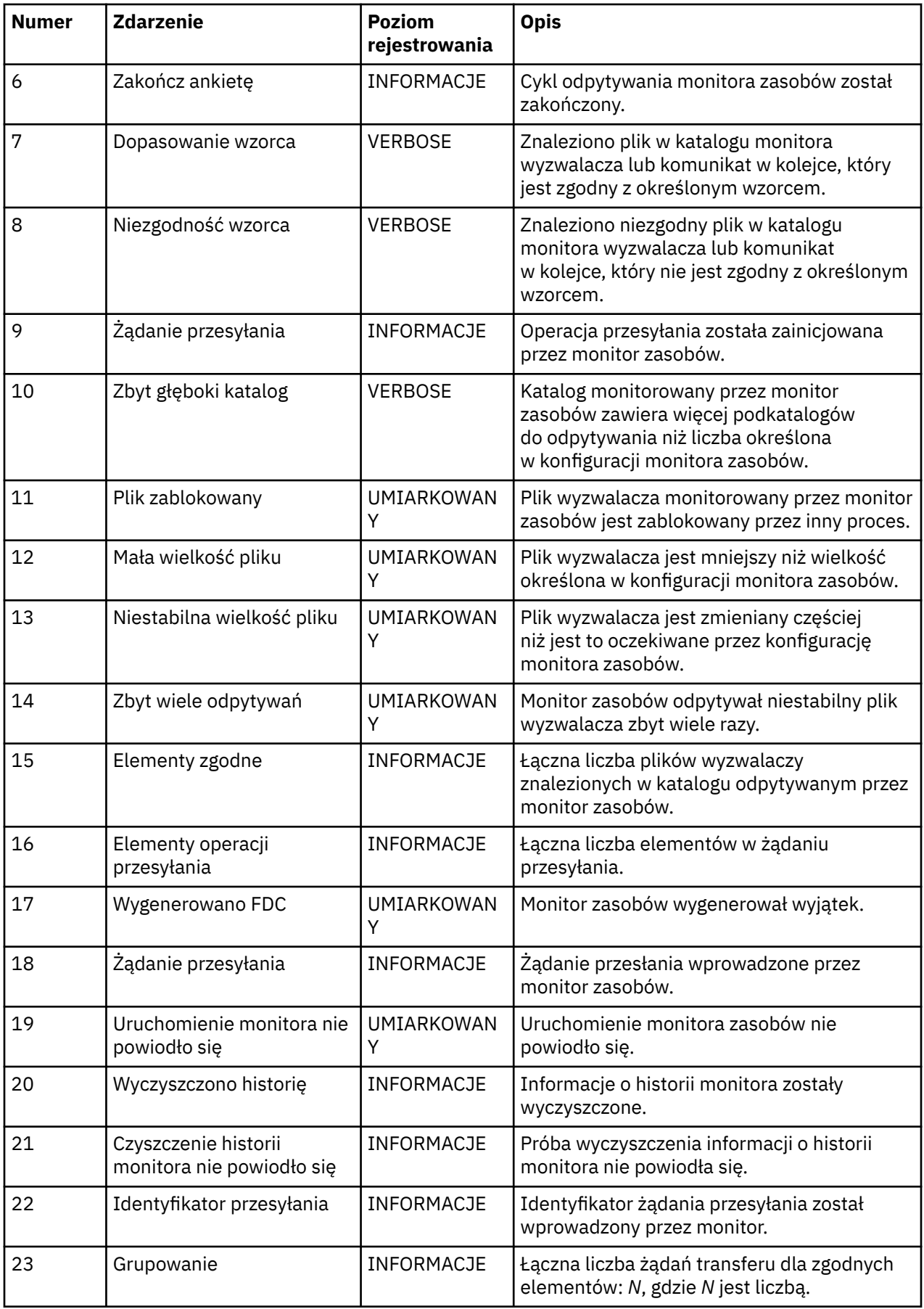

<span id="page-282-0"></span>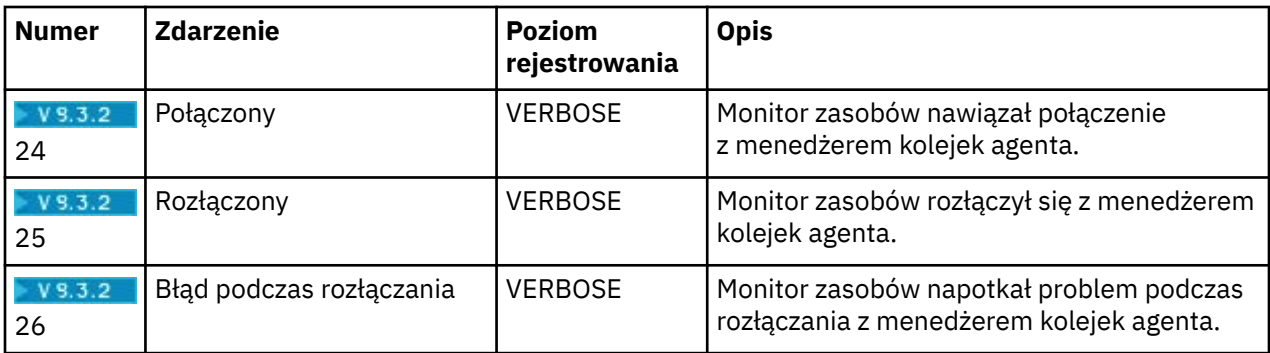

## **Procedura**

- Aby włączyć lub wyłączyć rejestrowanie monitora zasobów za pomocą komendy **fteSetAgentLoglevel** , należy zapoznać się z sekcją fteSetAgentLogLevel , w której znajduje się opis parametru **logMonitor** oraz przykłady użycia różnych opcji.
- Aby użyć pliku agent.properties do sterowania rejestrowaniem monitora zasobów, należy zapoznać się z sekcją Plik MFT agent.properties , która zawiera opis dodatkowych właściwości umożliwiających wykonywanie następujących działań rejestrowania:
	- Włączanie i wyłączanie rejestrowania
	- Ogranicz wielkość każdego pliku dziennika
	- Ogranicz liczbę dzienników, które mogą być generowane przez monitory zasobów

### **Przykład**

Poniżej przedstawiono przykładowe zestawy komunikatów verbose rejestrowania na poziomie dla agenta HA2w menedżerze kolejek MFTDEMO:

```
<?xml version="1.0"?>
<log:log version="6.00"
          xmlns:xsi="https://www.w3.org/2001/XMLSchema-instance"
          xmlns:log="https://www.ibm.com/log">
     <log:originator>
       <log:request>
         <log:hostName>192.168.7.1</log:hostName>
         <log:userID>johndoe</log:userID>
       </log:request>
     </log:originator>
 <log:endpoint agent="HA2" QMgr="MFTDEMO"/>
 <log:logMonitor>MON1="verbose"</log:logMonitor>
\langlelog:log>
```
### **Odsyłacze pokrewne**

KomendaAgentLogna poziomie fteSet Plik MFT agent.properties

# **Uruchamianie monitora zasobów MFT**

W programie IBM MQ 9.3.0można uruchomić monitory zasobów bez konieczności zatrzymywania lub restartowania agenta za pomocą komendy **fteStartMonitor** .

## **Zanim rozpoczniesz**

Jeśli zarządzanie uprawnieniami użytkowników zostało włączone przez ustawienie atrybutu authorityChecking na wartość true w pliku agent.properties, do uruchomienia monitora zasobów wymagane jest uprawnienie Monitorowanie lub Monitorowanie operacji . Więcej informacji na temat zarządzania uprawnieniami użytkowników zawiera sekcja Ograniczanie uprawnień użytkowników w działaniach agenta MFT.

## <span id="page-283-0"></span>**O tym zadaniu**

Komendę **fteStartMonitor** można uruchomić z dowolnego systemu, w którym jest zainstalowany komponent komend Managed File Transfer , co oznacza, że monitor zasobów można uruchomić z dowolnego miejsca i nie jest on ograniczony do systemu, w którym działa agent, który jest właścicielem monitora zasobów. Więcej informacji na temat wymaganych i opcjonalnych parametrów tej komendy zawiera sekcja fteStartMonitor (uruchamianie monitora zasobów produktu MFT ).

### **Procedura**

• Aby określić stan agenta przed lub po uruchomieniu komendy **fteStartMonitor** , należy użyć komendy **fteListMonitors** z parametrem **-v** , jak pokazano w poniższym przykładzie:

```
fteListMonitors -ma monitoring_agent_name -v
```
• Aby uruchomić monitor zasobów w agencie działającym na tym samym komputerze, wprowadź komendę **fteStartMonitor** w następujący sposób:

```
fteStartMonitor -mn monitor_name -ma agent_name
```
• Aby uruchomić monitor zasobów w agencie działającym na innym komputerze, wprowadź komendę **fteStartMonitor** w następujący sposób:

fteStartMonitor -mn *monitor\_name* -ma *agent\_name* -mm *AgentQueueManager*

Jeśli menedżer kolejek komend jest również menedżerem kolejek agenta dla agenta monitorowania, parametr **-mm** jest opcjonalny. W przeciwnym razie należy określić menedżer kolejek agenta za pomocą parametru **-mm** .

### **Wyniki**

Jeśli agent jest uruchomiony, monitor zasobów jest uruchamiany, jeśli jest obecnie zatrzymany. Komenda wyświetla następujące komunikaty i rejestruje zdarzenie w pliku output0.logagenta.

BFGCL0816I: wydano żądanie uruchomienia monitora zasobów '*nazwa\_monitora*' agenta '*nazwa\_agenta*'. BFGCL0251I: Żądanie zostało pomyślnie zakończone.

Informacje o komunikatach wyprowadzanych przez komendę, jeśli nie może ona uruchomić monitora zasobów, zawiera sekcja MonitorfteStart(uruchamianie monitora zasobów MFT ).

### **Pojęcia pokrewne**

["Pojęcia związane z monitorowaniem zasobów MFT" na stronie 258](#page-257-0) Przegląd kluczowych pojęć związanych z funkcją monitorowania zasobów systemu Managed File Transfer .

### **Zadania pokrewne**

"Zatrzymywanie monitora zasobów MFT" na stronie 284 W programie IBM MQ 9.3.0można zatrzymać monitory zasobów bez konieczności zatrzymywania lub restartowania agenta za pomocą komendy **fteStopMonitor** .

### **Odsyłacze pokrewne**

Monitor fteStart(uruchamianie monitora zasobów produktu MFT )

# **ZATRYMYWANIE MONITORY 2008 MET**

W programie IBM MQ 9.3.0można zatrzymać monitory zasobów bez konieczności zatrzymywania lub restartowania agenta za pomocą komendy **fteStopMonitor** .

## **Zanim rozpoczniesz**

Jeśli zarządzanie uprawnieniami użytkowników zostało włączone przez ustawienie atrybutu authorityChecking na wartość true w pliku agent.properties, do zatrzymania monitora zasobów wymagane jest uprawnienie Monitoruj lub Monitoruj operacje . Więcej informacji na temat zarządzania uprawnieniami użytkowników zawiera sekcja Ograniczanie uprawnień użytkowników w działaniach agenta MFT.

## **O tym zadaniu**

Komendę **fteStopMonitor** można uruchomić z dowolnego systemu, w którym zainstalowany jest komponent komend Managed File Transfer , co oznacza, że można zatrzymać monitor zasobów z dowolnego miejsca i nie ograniczać się do systemu, w którym działa agent, do którego należy monitor zasobów. Więcej informacji na temat wymaganych i opcjonalnych parametrów tej komendy zawiera sekcja fteStopMonitor (zatrzymywanie monitora zasobów produktu MFT ).

Gdy monitor zasobów jest zatrzymany, zapisuje komunikat w dzienniku zdarzeń monitora zasobów agenta, resmoneventnumber.log. Jeśli monitor zasobów został zatrzymany za pomocą komendy **fteStopMonitor** , komunikat zawiera nazwę użytkownika, który wysłał żądanie zatrzymania:

Monitor zasobów został zatrzymany przez użytkownika '*< mquser\_id>*'

Monitor zasobów jest automatycznie uruchamiany po zrestartowaniu jego agenta, nawet jeśli monitor zasobów został wcześniej zatrzymany za pomocą komendy **fteStopMonitor** .

Agenty przetwarzają żądania zatrzymania monitora szeregowo, a nie równolegle, dlatego na przykład, jeśli agent otrzyma żądanie zatrzymania monitora M1 , a następnie kolejne żądanie zatrzymania monitora M2 w krótkim odstępie czasu, zatrzymuje M1 przed próbą zatrzymania M2.

## **Procedura**

• Aby określić stan agenta przed lub po uruchomieniu komendy **fteStopMonitor** , należy użyć komendy **fteListMonitors** z parametrem **-v** , jak pokazano w poniższym przykładzie:

fteListMonitors -ma *monitoring\_agent\_name* -v

• Aby zatrzymać monitor zasobów w agencie działającym na tym samym komputerze, wprowadź komendę **fteStopMonitor** w następujący sposób:

fteStopMonitor -mn *monitor\_name* -ma *agent\_name*

• Aby zatrzymać monitor zasobów w agencie działającym na innym komputerze, wprowadź komendę **fteStopMonitor** w następujący sposób:

fteStopMonitor -mn *monitor\_name* -ma *agent\_name* -mm *AgentQueueManager*

Jeśli menedżer kolejek komend jest również menedżerem kolejek agenta dla agenta monitorowania, parametr **-mm** jest opcjonalny. W przeciwnym razie należy określić menedżer kolejek agenta za pomocą parametru **-mm** .

## **Wyniki**

Jeśli agent jest uruchomiony, monitor zasobów zostanie zatrzymany, jeśli jest uruchomiony. Komenda wyświetla następujące komunikaty i rejestruje zdarzenie w pliku output0.logagenta.

BFGCL0813I: wydano żądanie zatrzymania monitora zasobów 'MNTR' agenta 'SOURCE'. BFGCL0251I: Żądanie zostało pomyślnie zakończone.

Więcej informacji na temat komunikatów wysyłanych przez komendę, jeśli nie można zatrzymać monitora zasobów, zawiera sekcja fteStopMonitor (zatrzymywanie monitora zasobów MFT )

#### **Pojęcia pokrewne**

["Pojęcia związane z monitorowaniem zasobów MFT" na stronie 258](#page-257-0)

Przegląd kluczowych pojęć związanych z funkcją monitorowania zasobów systemu Managed File Transfer .

#### **Zadania pokrewne**

["Uruchamianie monitora zasobów MFT" na stronie 283](#page-282-0)

W programie IBM MQ 9.3.0można uruchomić monitory zasobów bez konieczności zatrzymywania lub restartowania agenta za pomocą komendy **fteStartMonitor** .

# <span id="page-285-0"></span>**Tworzenie i odtwarzanie kopii zapasowych monitorów zasobów MFT**

Można utworzyć kopię zapasową monitorów zasobów, które mają być dostępne do użycia w przyszłości, eksportując ich definicje do pliku XML, który można następnie zaimportować w celu utworzenia nowego monitora zasobów z kopii zapasowej.

## **O tym zadaniu**

Może być konieczne utworzenie kopii zapasowej wcześniej zdefiniowanych monitorów zasobów, aby można było ponownie wykorzystać ich definicje w przyszłości, na przykład w celu ponownego utworzenia monitorów zasobów w innej infrastrukturze lub w przypadku konieczności ponownego utworzenia monitora zasobów z powodu problemów z menedżerem kolejek.

Kopię zapasową pojedynczej definicji menedżera zasobów można utworzyć za pomocą komendy **fteCreateMonitor** lub komendy **fteListMonitors** z parametrem **-ox** . W obu przypadkach kopia zapasowa definicji menedżera zasobów jest eksportowana do pliku XML. Następnie można użyć parametru **-ix** komendy **fteCreateMonitor** do utworzenia nowego menedżera zasobów, importując definicję z pliku XML.

Za pomocą parametru **-ox** można utworzyć kopię zapasową tylko jednej definicji monitora zasobów w danym momencie.

W katalogu IBM MQ 9.1parametr **-od** jest dodawany do komendy **fteListMonitors** . Po określeniu tego parametru można utworzyć kopię zapasową więcej niż jednego monitora zasobów jednocześnie, eksportując ich definicje masowo do określonego katalogu. Każda definicja monitora zasobów jest zapisywana w osobnym pliku XML z nazwą w formacie *agent name*.*monitor name*.xml.

Parametr **-od** jest szczególnie przydatny w przypadku dużej liczby monitorów zasobów, dla których ma zostać utworzona kopia zapasową, ponieważ komenda **fteListMonitors -od** musi zostać uruchomiona tylko raz, bez konieczności uruchamiania komendy **fteListMonitors -ox** osobno dla każdej definicji zasobu, lub należy użyć oddzielnego skryptu w celu uruchomienia komendy **fteListMonitors -ox** dla każdego monitora zasobów.

### **Procedura**

- Aby utworzyć kopię zapasową definicji jednego monitora zasobów, eksportując ją do pliku XML, należy użyć jednej z następujących komend:
	- Komenda **fteCreateMonitor** z parametrem **-ox** .
	- Komenda **fteListMonitors** z parametrem **-ox** .

Jeśli używany jest parametr **-ox** , należy również określić parametry **-ma** i **-mn** , jak pokazano w poniższym przykładzie:

fteListMonitors -ma AGENT1 -mn MONITOR1 -ox filename1.xml

• Aby utworzyć kopię zapasową wielu definicji monitorów zasobów, eksportując je do plików XML w określonym katalogu, należy użyć komendy **fteListMonitors** z parametrem **-od** , jak pokazano w poniższym przykładzie:

fteListMonitors -od /usr/mft/resmonbackup

Podczas tworzenia masowej kopii zapasowej monitorów zasobów należy podać poprawny katalog docelowy. Jeśli ścieżka docelowa nie zostanie określona, zostanie wyświetlony komunikat o błędzie, jak pokazano w poniższym przykładzie:

BFGCL0762E: Nie określono katalogu wyjściowego. Uruchom komendę ponownie, określając poprawną ścieżkę.

<span id="page-286-0"></span>Parametru **-od** nie można łączyć z parametrem **-ox** , w przeciwnym razie zostanie wyświetlony następujący komunikat o błędzie:

BFGCL0761E: Nie jest poprawne jednoczesne określenie parametrów '-od' i '-ox'.

Można zdefiniować konkretny zestaw monitorów zasobów, które mają być uwzględnione w kopii zapasowej. Na przykład, używając parametru **-ma** do określenia nazwy agenta, można utworzyć kopię zapasową wszystkich monitorów zasobów dla tego agenta, jak pokazano w poniższym przykładzie:

fteListMonitors -ma AGENT1 -od /usr/mft/resmonbackup

Podczas definiowania wzorca, który ma być używany do dopasowywania nazw agentów i/lub nazw monitorów, można również użyć znaku wieloznacznego, dołączając znak gwiazdki (\*). W poniższym przykładzie tworzona jest kopia zapasowa wszystkich monitorów zasobów o nazwach zgodnych z podanym wzorcem i znajdujących się w agencie o nazwie zgodnej z podanym wzorcem:

fteListMonitors -ma AGENT\* -mn MON\* -od /usr/mft/resmonbackup

Podczas działania komendy wyświetlane są następujące komunikaty raportu o postępie:

Łączna liczba znalezionych zgodnych definicji monitorów zasobów: *liczba* . *indeks* z *number* definicji monitora zasobów zapisanych w systemie plików.

Jeśli używana jest opcja verbose, suma jest nadal wyświetlana, ale nie jest wyświetlana.

*indeks* z *number* definicji monitora zasobów zapisanych w systemie plików

Komenda wyświetla nazwę zapisanej definicji monitora, na przykład:

BFGCL0762I: Definicja monitora 'FILEMON' agenta 'XFERAGENT' zapisana jako FILEMON.XFERAGENT.XML do systemu plików.

• Aby utworzyć kopię zapasową jednego monitora zasobów dla konkretnego agenta, eksportując go do pliku XML w określonym katalogu, należy użyć komendy **fteListMonitors** z parametrem **-od** :

fteListMonitors -ma AGENT1 -mn MONITOR1 -od /usr/mft/resmonbackup

Użycie parametru **-od** do utworzenia kopii zapasowej pojedynczego monitora zasobów jest podobne do użycia parametru **-ox** , z tą różnicą, że nazwa pliku wyjściowego ma format *agent name*.*monitor name*.xml.

• Aby odtworzyć definicje monitora zasobów z kopii zapasowej, należy użyć komendy **fteCreateMonitor** z parametrem **-ix** , jak pokazano w poniższym przykładzie:

fteCreateMonitor -ix *file name*

Więcej przykładów użycia parametru **-od** zawiera temat fteListMonitory: list MFT monitory zasobów.

#### **Odsyłacze pokrewne**

**fteCreateMonitor**: utwórz monitor zasobów MFT fteListMonitory: lista MFT monitorów zasobów

### **Czyszczenie historii monitora zasobów**

Można wyczyścić historię monitora zasobów, aby można było przesłać inne żądanie przesyłania plików dla pliku, który nie został wcześniej przesłany z powodu niepowodzenia. Aby wyczyścić historię monitora zasobów, można użyć komendy **fteClearMonitorHistory** lub komendy IBM MQ Explorer.

#### **Zanim rozpoczniesz**

Jeśli zarządzanie uprawnieniami użytkowników zostało włączone przez ustawienie atrybutu authorityChecking na wartość true w pliku agent.properties, użytkownik, który czyści historię monitorowania, musi mieć odpowiednie uprawnienia, jak pokazano w poniższej tabeli.

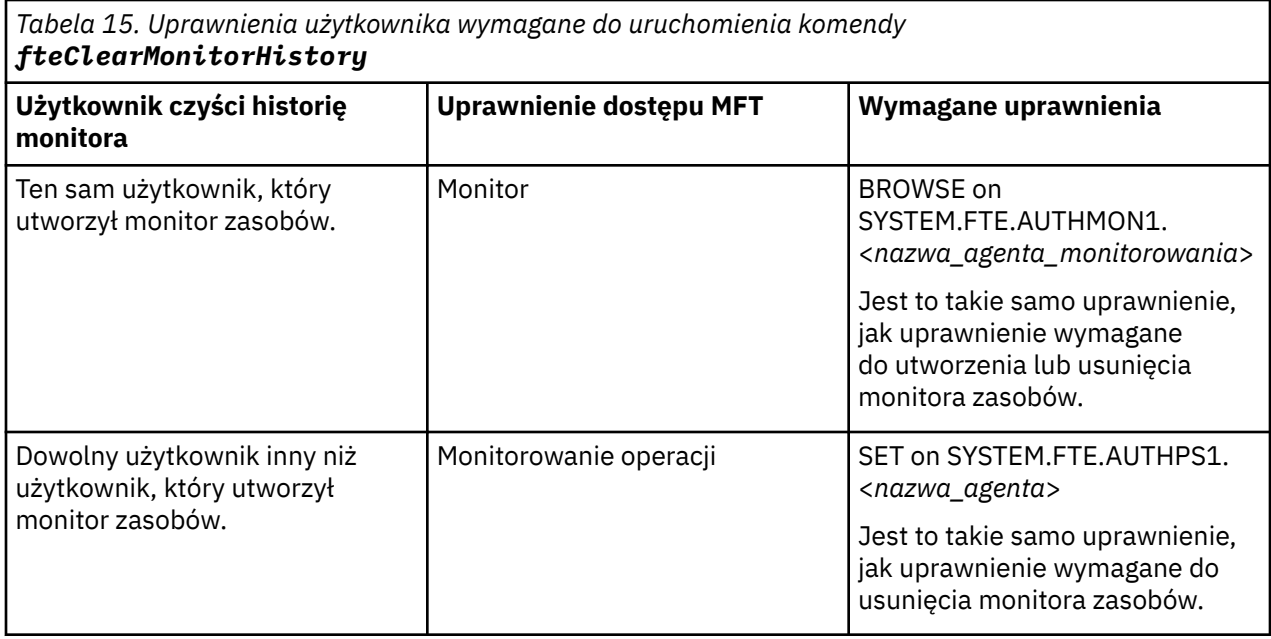

Więcej informacji na temat zarządzania uprawnieniami użytkowników zawiera sekcja Ograniczanie uprawnień użytkowników w działaniach agenta MFT.

Jeśli użytkownik bez wymaganych uprawnień podejmie próbę wyczyszczenia historii monitora zasobów, komenda **fteClearMonitorHistory** wyświetli komunikat o błędzie i zarejestruje niepowodzenie w pliku output0.log agenta. Więcej informacji na ten temat zawiera sekcja fteClearMonitorHistory: czyszczenie historii monitora zasobów.

## **O tym zadaniu**

Jeśli przesyłanie plików zostało zainicjowane i nie można przesłać pliku z jakiegokolwiek powodu, monitor zasobów nie wybierze tego pliku ponownie do przesłania podczas następnego odpytywania, ponieważ historia monitora wskazuje, że plik był widoczny we wcześniejszym odpytywaniu i od tego czasu nie był modyfikowany (patrz sekcja ["Pojęcia związane z monitorowaniem zasobów MFT" na stronie 258\)](#page-257-0).

Przed IBM MQ 9.1.3, jeśli przesyłanie pliku nie powiedzie się, przesyłanie pliku można zainicjować ponownie tylko wtedy, gdy plik zostanie usunięty, a następnie ponownie umieszczony w katalogu lub jeśli plik zostanie zaktualizowany w taki sposób, że atrybut daty ostatniej modyfikacji zostanie zmieniony, albo gdy monitor zasobów zostanie ponownie utworzony.

Jednak w produkcie IBM MQ 9.1.3można wyczyścić historię monitora zasobów za pomocą komendy **fteClearMonitorHistory** lub za pomocą komendy IBM MQ Explorer. Usunięcie historii umożliwia przesłanie innego żądania przesyłania dla pliku, którego przesłanie nie powiodło się, bez konieczności usuwania pliku, a następnie ponownego umieszczania go w katalogu, lub zaktualizowania pliku w celu zmiany jego atrybutu daty ostatniej modyfikacji, co jest przydatne na przykład w sytuacjach, gdy istnieje potrzeba przesłania pliku, ale zmodyfikowanie pliku nie jest możliwe. Możliwość wyczyszczenia historii monitora zasobów oznacza również, że nie ma potrzeby ponownego tworzenia monitora zasobów w celu wprowadzenia innego żądania przesyłania dla pliku, którego przesłanie nie powiodło się.

 $\approx$  z/OS Przykładowy element SCSQFCMD dostarczany z produktem Managed File Transfer w systemie z/OS zawiera skrypt JCL służący do czyszczenia historii monitora.

### **Procedura**

• Aby użyć komendy **fteClearMonitorHistory** do wyczyszczenia historii monitora zasobów, należy wprowadzić komendę w następującym formacie:

fteClearMonitorHistory -p <*configuration*> -ma <*agent name*> -mn <*monitor name*> -w 1000
<span id="page-288-0"></span>Wymagane są tylko parametry **-ma** i **-mn** . Wszystkie pozostałe parametry są opcjonalne. Więcej informacji na temat używania komendy **fteClearMonitorHistory** , w tym przykłady, zawiera sekcja fteClearMonitorHistory: czyszczenie historii monitora zasobów.

Jeśli historia zostanie pomyślnie wyczyszczona, komenda wyświetli następujący komunikat:

BFGCL0780I: wydano żądanie wyczyszczenia historii monitora zasobów '*nazwa monitora*' dla agenta '*nazwa agenta*'. BFGCL0251I: Żądanie zostało pomyślnie zakończone.

i rejestruje powodzenie w pliku output0.log agenta.

Jeśli próba wyczyszczenia historii monitora zasobów nie powiedzie się, program **fteClearMonitorHistory** wyświetli komunikat o błędzie i zarejestruje niepowodzenie w pliku output0.log agenta.

• Aby za pomocą widoku monitora zasobów we wtyczce IBM MQ Explorer MFT wyczyścić historię monitora zasobów, należy kliknąć prawym przyciskiem myszy monitor zasobów i z menu rozwijanego wybrać opcję **Wyczyść historię** .

Jeśli historia zostanie pomyślnie wyczyszczona, zostanie wyświetlony następujący komunikat:

BFGUI00171: Historia monitora zasobów została pomyślnie wyczyszczona.

Jeśli próba wyczyszczenia historii nie powiedzie się, zostanie wyświetlony komunikat o błędzie. Na przykład:

BFGUI0016E Wyczyszczenie historii określonego monitora zasobów nie powiodło się-przyczyna 2059

# **Praca z szablonami przesyłania plików**

Szablonów przesyłania plików można używać do przechowywania wspólnych ustawień przesyłania plików dla przesyłania powtarzanego lub złożonego. Utwórz szablon przesyłania z wiersza komend za pomocą komendy **fteCreateTemplate** lub użyj komendy IBM MQ Explorer , aby utworzyć szablon przesyłania za pomocą kreatora **Tworzenie nowego szablonu dla produktu Managed File Transfer** , lub zapisz szablon podczas tworzenia przesyłania plików, zaznaczając pole wyboru **Zapisz ustawienia przesyłania jako szablon** . W oknie **Szablony przesyłania** wyświetlane są wszystkie szablony przesyłania utworzone w sieci produktu Managed File Transfer .

# **O tym zadaniu**

Aby utworzyć szablon przesyłania z poziomu wiersza komend, należy użyć komendy fteCreateTemplate . Następnie, aby wprowadzić szablon przesyłania utworzony w wierszu komend, kliknij przycisk **Wyślij** w programie IBM MQ Explorer.

Aby wyświetlić szablony przesyłania w programie IBM MQ Explorer, wykonaj następujące kroki:

### **Procedura**

- 1. Rozwiń pozycję **Zarządzane przesyłanie plików** w widoku Navigator . W widoku Zawartość zostanie wyświetlona opcja **Managed File Transfer Central** .
- 2. Wszystkie menedżery kolejek koordynacji są wyświetlane w widoku Navigator . Rozwiń nazwę menedżera kolejek koordynacji, który był używany na potrzeby zaplanowanego przesyłania. Aby zmienić połączony menedżer kolejek koordynacji, kliknij prawym przyciskiem myszy nazwę menedżera kolejek koordynacji, który ma być używany w widoku Navigator , a następnie kliknij opcję **Połącz**.
- 3. Kliknij opcję **Szablony przesyłania**. W widoku Zawartość zostanie wyświetlone okno **Szablony przesyłania** .
- 4. W oknie **Szablony przesyłania** wyświetlane są następujące szczegóły dotyczące przesyłania plików:
	- a) **Nazwa** Nazwa szablonu przesyłania plików.
	- b) **Źródło** Nazwa agenta używanego do przesyłania pliku z systemu źródłowego.
	- c) **Plik źródłowy** Nazwa pliku, który ma zostać przesłany na hoście.

Rozwiń informacje o szablonie przesyłania, aby wyświetlić to pole.

- d) **Miejsce docelowe** Nazwa agenta używanego do odbierania pliku w systemie docelowym.
- e) **Plik docelowy** Nazwa pliku po jego przesłaniu do systemu docelowego. Rozwiń informacje o szablonie przesyłania, aby wyświetlić to pole.
- f) **Zaplanowane rozpoczęcie (wybrana strefa czasowa)** Data i godzina zaplanowanego rozpoczęcia przesyłania pliku w strefie czasowej używanej przez administratora. Aby zmienić wyświetlaną strefę czasową, należy kliknąć opcję **Okno** > **Preferencje** > **IBM MQ Explorer** > **Managed File Transfer** i wybrać alternatywną strefę czasową z listy **Strefa czasowa:** . Kliknij przycisk **OK**.
- g) **Zdarzenia wyzwalacza** Typ zdarzenia wyzwalającego rozpoczęcie przesyłania pliku. Typ może być jedną z następujących wartości: istnieje, nie istniejelub przekracza.

# **Wyniki**

Aby odświeżyć zawartość wyświetlaną w oknie **Szablony przesyłania** , należy kliknąć przycisk Odśwież

**C**ha pasku narzędzi widoku zawartości.

Aby wprowadzić szablon przesyłania i rozpocząć przesyłanie zdefiniowane w szablonie, kliknij prawym przyciskiem myszy nazwę szablonu, a następnie kliknij opcję **Wyślij**.

Aby zmienić szablon przesyłania, kliknij prawym przyciskiem myszy nazwę szablonu, a następnie kliknij opcję **Edytuj**. Wszystkie pliki zawarte w oryginalnym szablonie są wyświetlane jako część grupy przesyłania, nawet jeśli nie zostały dołączone jako część grupy w oryginalnym szablonie. Aby usunąć plik z szablonu, należy wybrać specyfikację pliku z grupy i kliknąć opcję **Usuń wybrane**. Aby dodać nowe specyfikacje plików do szablonu, należy użyć pól na panelu szablonu i kliknąć przycisk **Dodaj do grupy** . Po dokonaniu zmian zostanie wyświetlona prośba o nadanie edytownemu szablonowi nowej nazwy.

Aby utworzyć przesyłanie plików na podstawie szablonu przesyłania, kliknij prawym przyciskiem myszy nazwę szablonu, a następnie kliknij opcję **Edytuj jako nowe przesyłanie**.

Aby utworzyć duplikat kopii szablonu przesyłania, kliknij prawym przyciskiem myszy nazwę szablonu, a następnie kliknij opcję **Duplikuj**. Zduplikowany szablon przesyłania jest automatycznie zapisywany z taką samą nazwą, jak oryginalny szablon, do którego dołączono łańcuch "(kopiuj)".

Aby usunąć szablon przesyłania, kliknij prawym przyciskiem myszy nazwę szablonu, a następnie kliknij opcję **Usuń**.

### **Zadania pokrewne**

"Tworzenie szablonu przesyłania plików przy użyciu programu IBM MQ Explorer" na stronie 290 Szablon przesyłania plików można utworzyć w programie IBM MQ Explorer lub w wierszu komend. Następnie można użyć tego szablonu do utworzenia nowych operacji przesyłania plików przy użyciu szczegółów szablonu lub wysłać szablon w celu rozpoczęcia przesyłania plików.

#### **Odsyłacze pokrewne**

**fteCreateTemplate**: utwórz nowy szablon przesyłania plików Szablony komendy fteList Szablony komendy fteDelete

# **Tworzenie szablonu przesyłania plików przy użyciu programu IBM MQ Explorer**

Szablon przesyłania plików można utworzyć w programie IBM MQ Explorer lub w wierszu komend. Następnie można użyć tego szablonu do utworzenia nowych operacji przesyłania plików przy użyciu szczegółów szablonu lub wysłać szablon w celu rozpoczęcia przesyłania plików.

# **O tym zadaniu**

Aby utworzyć szablon przesyłania plików z poziomu wiersza komend, należy użyć komendy fteCreateTemplate .

Aby utworzyć szablon przesyłania plików za pomocą kreatora **Utwórz nowy szablon dla zarządzanego przesyłania plików** w programie IBM MQ Explorer, wykonaj następujące kroki:

# **Procedura**

- 1. W widoku Navigator kliknij opcję **Zarządzane przesyłanie plików**. W widoku Zawartość zostanie wyświetlona opcja **Managed File Transfer Central** .
- 2. Wszystkie menedżery kolejek koordynacji są wyświetlane w widoku Navigator . Rozwiń nazwę menedżera kolejek koordynacji, który był używany na potrzeby zaplanowanego przesyłania. Aby zmienić połączony menedżer kolejek koordynacji, kliknij prawym przyciskiem myszy nazwę menedżera kolejek koordynacji, który ma być używany w widoku Navigator , a następnie kliknij opcję **Połącz**.
- 3. Uruchom kreator **Utwórz nowy szablon dla produktu Managed File Transfer** , klikając prawym przyciskiem myszy opcję **Szablony przesyłania** , a następnie klikając opcję **Nowy szablon**.
- 4. Postępuj zgodnie z instrukcjami wyświetlanymi na panelach kreatora. Dla każdego panelu dostępna jest pomoc kontekstowa. Aby uzyskać dostęp do pomocy kontekstowej w systemie Windows, naciśnij klawisz F1. W systemie Linuxnaciśnij klawisz Ctrl+F1 lub Shift+F1.

Jeśli utworzono szablon, który zawiera wszystkie wymagane szczegóły przesyłania, należy zaznaczyć pole wyboru **Zapisz ustawienia przesyłania jako szablon** na stronie **Podsumowanie przesyłania** , jeśli to pole wyboru nie jest jeszcze zaznaczone. W polu Nazwa wprowadź również nazwę szablonu. Jeśli zostanie utworzony szablon, który nie zawiera jeszcze wszystkich wymaganych szczegółów przesyłania, pole wyboru **Zapisz ustawienia przesyłania jako szablon** zostanie automatycznie zaznaczone.

#### **Zadania pokrewne**

["Praca z szablonami przesyłania plików" na stronie 289](#page-288-0)

Szablonów przesyłania plików można używać do przechowywania wspólnych ustawień przesyłania plików dla przesyłania powtarzanego lub złożonego. Utwórz szablon przesyłania z wiersza komend za pomocą komendy **fteCreateTemplate** lub użyj komendy IBM MQ Explorer , aby utworzyć szablon przesyłania za pomocą kreatora **Tworzenie nowego szablonu dla produktu Managed File Transfer** , lub zapisz szablon podczas tworzenia przesyłania plików, zaznaczając pole wyboru **Zapisz ustawienia przesyłania jako szablon** . W oknie **Szablony przesyłania** wyświetlane są wszystkie szablony przesyłania utworzone w sieci produktu Managed File Transfer .

#### **Odsyłacze pokrewne**

**fteCreateTemplate**: utwórz nowy szablon przesyłania plików Szablony komendy fteList Szablony komendy fteDelete

# **Tworzenie kopii zapasowej definicji szablonu przesyłania plików**

Szablony przesyłania plików zawierają dokument XML, który definiuje specyfikacje plików źródłowych i docelowych dla przesyłania. Tego pliku XML można użyć jako danych wejściowych dla komendy **fteCreateTemplate** w celu ponownego utworzenia szablonu przesyłania plików.

# **O tym zadaniu**

Aby utworzyć kopię zapasową dokumentu XML zawierającego specyfikacje plików źródłowych i docelowych dla szablonu przesyłania, należy użyć komendy fteCreateTransfer lub IBM MQ Explorer. Aby utworzyć plik kopii zapasowej w formacie XML szablonu przesyłania, wykonaj następujące kroki:

# **Procedura**

- Metoda pierwsza: należy użyć parametru **-gt** komendy fteCreateTransfer w celu wygenerowania komunikatu XML szablonu przesyłania do nowego pliku.
- Metoda druga: utwórz szablon przy użyciu metody IBM MQ Explorer. Po otwarciu strony *Podsumowanie szablonu przesyłania* :
- <span id="page-291-0"></span>a) Skopiuj *podgląd XML komunikatu żądania*.
- b) Zapisz ten komunikat XML szablonu przesyłania w nowym pliku.
- Metoda trzecia: należy użyć metody IBM MQ Explorer , aby utworzyć kopię zapasową istniejących szablonów.
	- a) Przejdź do opcji **Managed File Transfer** > **Nazwa menedżera kolejek** > **Szablony przesyłania**.
	- b) W panelu Przesyłanie podświetl szablon, którego kopia zapasowa ma zostać utworzona, kliknij prawym przyciskiem myszy i z menu podręcznego wybierz opcję **Edytuj** .
	- c) Klikaj przycisk **Dalej** aż do wyświetlenia strony *Podsumowanie szablonu przesyłania* .
	- d) Skopiuj *podgląd XML komunikatu żądania*.
	- e) Zapisz ten komunikat XML szablonu przesyłania w nowym pliku.

### **Wyniki**

Jako danych wejściowych dla komendy fteCreateTemplate można użyć pliku komunikatów XML szablonu przesyłania utworzonego za pomocą jednej z powyższych metod. Szczegółowe informacje na temat używania tej komendy zawiera opis komendy **fteCreateTemplate** .

#### **Odsyłacze pokrewne**

Komenda fteCreate-szablon Komenda fteListtTmplates

# **Przesyłanie danych z plików do komunikatów**

Funkcja przesyłania danych z pliku do komunikatu produktu Managed File Transfer umożliwia przesłanie danych z pliku do pojedynczego komunikatu lub wielu komunikatów w kolejce produktu IBM MQ .

Więcej informacji na temat przesyłania komunikatów do pliku zawiera sekcja ["Przesyłanie danych](#page-307-0) [z komunikatów do plików" na stronie 308](#page-307-0).

Agent docelowy dla przesyłania plików do komunikatów nie może być agentem mostu protokołu ani agentem mostu Connect:Direct .

Dane pliku można przesłać do danych komunikatu IBM MQ . Komunikaty IBM MQ mogą być odczytywane i używane przez aplikacje. Obsługiwane są następujące typy przesyłania plików do komunikatów:

- Od pojedynczego pliku do pojedynczego komunikatu. Komunikat nie ma ustawionego identyfikatora grupy IBM MQ .
- Z jednego pliku do wielu komunikatów przez podzielenie pliku na komunikaty o określonej długości. Wszystkie komunikaty mają ten sam identyfikator grupy IBM MQ .
- Z jednego pliku do wielu komunikatów, dzieląc plik tekstowy na ogranicznik wyrażenia regularnego Java . Wszystkie komunikaty mają ten sam identyfikator grupy IBM MQ .
- Z pojedynczego pliku do wielu komunikatów, dzieląc plik binarny na separator szesnastkowy. Wszystkie komunikaty mają ten sam identyfikator grupy IBM MQ .

Aby podzielić plik binarny przy użyciu sekwencji bajtów jako separatora, należy użyć parametru **-sqdb** komendy **fteCreateTransfer** . Więcej informacji na ten temat zawiera sekcja Parametr -sqdb.

Domyślnie komunikaty tworzone przez przesyłanie plików do komunikatów są trwałe. Komunikaty mogą być ustawione jako nietrwałe lub mieć wartość trwałości zdefiniowaną przez kolejkę docelową.

Jeśli określono, że plik jest dzielony na wiele komunikatów, wszystkie komunikaty utworzone z pliku mają ten sam identyfikator grupy IBM MQ . Jeśli nie zostanie określone, że plik jest dzielony na wiele komunikatów, zostanie utworzony tylko jeden komunikat z pliku, a ten komunikat nie będzie miał ustawionego identyfikatora grupy IBM MQ .

W przypadku przesyłania plików do dużych komunikatów lub wielu małych komunikatów może być konieczna zmiana niektórych właściwości IBM MQ lub Managed File Transfer . Więcej informacji na ten temat zawiera sekcja Wskazówki dotyczące ustawiania atrybutów produktu MQ i właściwości MFT powiązanych z wielkością komunikatu.

**Uwaga:** Jeśli kolejka docelowa jest kolejką klastrową lub aliasem kolejki klastrowej, podczas przesyłania pliku do kolejki zostanie wyświetlony komunikat o błędzie, jeśli właściwość agenta enableClusterQueueInputOutput nie została ustawiona na wartość true. Więcej informacji na ten temat zawiera sekcja Co zrobić, jeśli kolejka docelowa jest kolejką klastrową lub aliasem kolejki klastrowej .

#### **Zadania pokrewne**

["Konfigurowanie agenta do przesyłania plików do komunikatów" na stronie 294](#page-293-0) Domyślnie agenty nie mogą wykonywać przesyłania plików do komunikatów ani przesyłania komunikatów do plików. Aby włączyć tę funkcję, należy ustawić właściwość agenta enableQueueInputOutput na wartość true. Aby włączyć zapisywanie w kolejkach klastrowych IBM MQ , należy również ustawić właściwość agenta enableClusterQueueInputOutput na wartość true.

["Przykład: przesyłanie pojedynczego pliku do pojedynczego komunikatu" na stronie 295](#page-294-0) Za pomocą parametru **-dq** komendy **fteCreateTransfer** można określić kolejkę jako miejsce docelowe przesyłania plików. Plik źródłowy musi być mniejszy niż maksymalna długość komunikatu ustawiona w kolejce docelowej. Kolejka docelowa nie musi znajdować się w tym samym menedżerze kolejek co menedżer kolejek, z którym łączy się agent docelowy, ale te dwa menedżery kolejek muszą mieć możliwość komunikacji.

["Przykład: dzielenie pojedynczego pliku na wiele komunikatów według długości" na stronie 297](#page-296-0) Za pomocą parametru **-qs** komendy **fteCreateTransfer** można podzielić plik na wiele komunikatów IBM MQ . Plik jest podzielony na sekcje o stałej długości, z których każda jest zapisywana w pojedynczym komunikacie.

["Przykład: dzielenie pliku tekstowego z separatorem wyrażenia regularnego i umieszczanie separatora](#page-299-0) [w komunikatach" na stronie 300](#page-299-0)

Prześlij pojedynczy plik tekstowy do wielu komunikatów, dzieląc plik przy każdym dopasowanym wyrażeniu regularnym Java i dołączając dopasowanie wyrażenia regularnego do komunikatów wynikowych. W tym celu należy użyć parametrów **-dqdt** i **-qi** komendy **fteCreateTransfer** .

["Przykład: dzielenie pliku tekstowego na wiele komunikatów przy użyciu ogranicznika wyrażenia](#page-297-0) [regularnego" na stronie 298](#page-297-0)

Prześlij pojedynczy plik tekstowy do wielu komunikatów, dzieląc plik przy każdym dopasowanym wyrażeniu regularnym Java . W tym celu należy użyć parametru **-dqdt** komendy **fteCreateTransfer** .

["Przykład: ustawianie właściwości komunikatu IBM MQ w przypadku przesyłania plik-do-komunikatu" na](#page-301-0) [stronie 302](#page-301-0)

Parametr **-qmp** komendy **fteCreateTransfer** umożliwia określenie, czy właściwości komunikatu IBM MQ są ustawiane w pierwszym komunikacie zapisanym do kolejki docelowej przez operację przesyłania. Właściwości komunikatu IBM MQ umożliwiają aplikacji wybieranie komunikatów do przetworzenia lub pobieranie informacji o komunikacie bez uzyskiwania dostępu do nagłówków IBM MQ Deskryptor komunikatu (MQMD) lub MQRFH2 .

["Przykład: ustawianie zdefiniowanych przez użytkownika właściwości dla przesyłania plików do](#page-303-0) [komunikatów" na stronie 304](#page-303-0)

Metadane zdefiniowane przez użytkownika są ustawiane jako właściwość komunikatu IBM MQ w pierwszym komunikacie zapisanym do kolejki docelowej przez operację przesyłania. Właściwości komunikatu IBM MQ umożliwiają aplikacji wybieranie komunikatów do przetworzenia lub pobieranie informacji o komunikacie bez uzyskiwania dostępu do nagłówków IBM MQ Deskryptor komunikatu (MQMD) lub MQRFH2 .

["Rozpoczynanie nowego przesyłania plików" na stronie 246](#page-245-0)

Nowe przesyłanie plików można rozpocząć z poziomu programu IBM MQ Explorer lub wiersza komend i wybrać opcję przesyłania pojedynczego pliku lub wielu plików w grupie.

#### **Odsyłacze pokrewne**

["Niepowodzenie przesyłania pliku do komunikatu" na stronie 307](#page-306-0)

Jeśli przesyłanie pliku do komunikatu nie powiedzie się po rozpoczęciu przez agenta zapisywania danych pliku do kolejki docelowej, agent zapisuje komunikat w kolejce, aby wskazać aplikacji konsumującej komunikaty o niepowodzeniu.

Właściwości komunikatów produktu MQ ustawiane przez produkt MFT na komunikaty zapisywane w kolejkach docelowych

<span id="page-293-0"></span>Wskazówki dotyczące ustawiania atrybutów produktu MQ i właściwości MFT powiązanych z wielkością komunikatu

# **Konfigurowanie agenta do przesyłania plików do komunikatów**

Domyślnie agenty nie mogą wykonywać przesyłania plików do komunikatów ani przesyłania komunikatów do plików. Aby włączyć tę funkcję, należy ustawić właściwość agenta enableQueueInputOutput na wartość true. Aby włączyć zapisywanie w kolejkach klastrowych IBM MQ , należy również ustawić właściwość agenta enableClusterQueueInputOutput na wartość true.

# **O tym zadaniu**

Próba przesłania pliku do komunikatu do agenta docelowego, dla którego właściwość enableQueueInputOutput nie jest ustawiona na wartość true, kończy się niepowodzeniem. Komunikat dziennika przesyłania publikowany w menedżerze kolejek koordynacji zawiera następujący komunikat:

BFGIO0197E: An attempt to write to a queue was rejected by the destination agent. The agent must have enableQueueInputOutput=true set in the agent.properties file to support transferring to a queue.

Aby umożliwić agentowi zapis i odczyt z kolejek, wykonaj następujące czynności:

# **Procedura**

- 1. Zatrzymaj agent docelowy za pomocą komendy **fteStopAgent** .
- 2. Zmodyfikuj plik agent.properties , dołączając wiersz enableQueueInputOutput=true. Plik agent.properties znajduje się w katalogu *MQ\_DATA\_PATH*/mqft/config/ *coordination\_queue\_manager*/agents/*destination\_agent\_name*.
- 3. Opcjonalne: Zmodyfikuj plik agent.properties , dołączając wiersz enableClusterQueueInputOutput=true. Plik agent.properties znajduje się w katalogu *MQ\_DATA\_PATH*/mqft/config/*coordination\_queue\_manager*/agents/ *destination\_agent\_name*.
- 4. Uruchom agent docelowy za pomocą komendy **fteStartAgent** .

#### **Pojęcia pokrewne**

["Przesyłanie danych z plików do komunikatów" na stronie 292](#page-291-0) Funkcja przesyłania danych z pliku do komunikatu produktu Managed File Transfer umożliwia przesłanie danych z pliku do pojedynczego komunikatu lub wielu komunikatów w kolejce produktu IBM MQ .

### **Zadania pokrewne**

["Przykład: przesyłanie pojedynczego pliku do pojedynczego komunikatu" na stronie 295](#page-294-0) Za pomocą parametru **-dq** komendy **fteCreateTransfer** można określić kolejkę jako miejsce docelowe przesyłania plików. Plik źródłowy musi być mniejszy niż maksymalna długość komunikatu ustawiona w kolejce docelowej. Kolejka docelowa nie musi znajdować się w tym samym menedżerze kolejek co menedżer kolejek, z którym łączy się agent docelowy, ale te dwa menedżery kolejek muszą mieć możliwość komunikacji.

["Przykład: dzielenie pojedynczego pliku na wiele komunikatów według długości" na stronie 297](#page-296-0) Za pomocą parametru **-qs** komendy **fteCreateTransfer** można podzielić plik na wiele komunikatów IBM MQ . Plik jest podzielony na sekcje o stałej długości, z których każda jest zapisywana w pojedynczym komunikacie.

["Przykład: dzielenie pliku tekstowego z separatorem wyrażenia regularnego i umieszczanie separatora](#page-299-0) [w komunikatach" na stronie 300](#page-299-0)

Prześlij pojedynczy plik tekstowy do wielu komunikatów, dzieląc plik przy każdym dopasowanym wyrażeniu regularnym Java i dołączając dopasowanie wyrażenia regularnego do komunikatów wynikowych. W tym celu należy użyć parametrów **-dqdt** i **-qi** komendy **fteCreateTransfer** .

<span id="page-294-0"></span>["Przykład: dzielenie pliku tekstowego na wiele komunikatów przy użyciu ogranicznika wyrażenia](#page-297-0) [regularnego" na stronie 298](#page-297-0)

Prześlij pojedynczy plik tekstowy do wielu komunikatów, dzieląc plik przy każdym dopasowanym wyrażeniu regularnym Java . W tym celu należy użyć parametru **-dqdt** komendy **fteCreateTransfer** .

["Przykład: ustawianie właściwości komunikatu IBM MQ w przypadku przesyłania plik-do-komunikatu" na](#page-301-0) [stronie 302](#page-301-0)

Parametr **-qmp** komendy **fteCreateTransfer** umożliwia określenie, czy właściwości komunikatu IBM MQ są ustawiane w pierwszym komunikacie zapisanym do kolejki docelowej przez operację przesyłania. Właściwości komunikatu IBM MQ umożliwiają aplikacji wybieranie komunikatów do przetworzenia lub pobieranie informacji o komunikacie bez uzyskiwania dostępu do nagłówków IBM MQ Deskryptor komunikatu (MQMD) lub MQRFH2 .

["Przykład: ustawianie zdefiniowanych przez użytkownika właściwości dla przesyłania plików do](#page-303-0) [komunikatów" na stronie 304](#page-303-0)

Metadane zdefiniowane przez użytkownika są ustawiane jako właściwość komunikatu IBM MQ w pierwszym komunikacie zapisanym do kolejki docelowej przez operację przesyłania. Właściwości komunikatu IBM MQ umożliwiają aplikacji wybieranie komunikatów do przetworzenia lub pobieranie informacji o komunikacie bez uzyskiwania dostępu do nagłówków IBM MQ Deskryptor komunikatu (MQMD) lub MQRFH2 .

**Odsyłacze pokrewne fteStopAgent fteStartAgent** Plik MFT agent.properties

["Niepowodzenie przesyłania pliku do komunikatu" na stronie 307](#page-306-0)

Jeśli przesyłanie pliku do komunikatu nie powiedzie się po rozpoczęciu przez agenta zapisywania danych pliku do kolejki docelowej, agent zapisuje komunikat w kolejce, aby wskazać aplikacji konsumującej komunikaty o niepowodzeniu.

# **Przykład: przesyłanie pojedynczego pliku do pojedynczego komunikatu**

Za pomocą parametru **-dq** komendy **fteCreateTransfer** można określić kolejkę jako miejsce docelowe przesyłania plików. Plik źródłowy musi być mniejszy niż maksymalna długość komunikatu ustawiona w kolejce docelowej. Kolejka docelowa nie musi znajdować się w tym samym menedżerze kolejek co menedżer kolejek, z którym łączy się agent docelowy, ale te dwa menedżery kolejek muszą mieć możliwość komunikacji.

# **O tym zadaniu**

Plik źródłowy ma nazwę /tmp/single\_record.txt i znajduje się w tym samym systemie, co agent źródłowy AGENT\_NEPTUNE. Agent źródłowy AGENT\_NEPTUNE używa menedżera kolejek QM\_NEPTUNE. Agent docelowy to AGENT\_VENUS i ten agent łączy się z menedżerem kolejek QM\_VENUS. Kolejka docelowa RECEIVING\_QUEUE znajduje się w menedżerze kolejek QM\_MERCURY. Produkt QM\_MERCURY znajduje się w tej samej sieci produktu IBM MQ , co menedżer kolejek QM\_VENUS i jest do niego dostępny.

# **Procedura**

Wywołaj następującą komendę:

```
fteCreateTransfer -sa AGENT_NEPTUNE -sm QM_NEPTUNE -da AGENT_VENUS -dm QM_VENUS 
                   -dq RECEIVING_QUEUE@QM_MERCURY /tmp/single_record.txt
```
Jeśli kolejka docelowa znajduje się w innym menedżerze kolejek niż menedżer kolejek używany przez agenta docelowego, należy podać wartość parametru **-dq** w następującym formacie: *nazwa\_kolejki*@*nazwa\_menedżera\_kolejek*. Jeśli wartość parametru @*nazwa\_menedżera\_kolejek* nie zostanie podana, agent docelowy przyjmuje, że kolejka docelowa znajduje się w menedżerze kolejek agenta docelowego. Wyjątkiem jest sytuacja, w której właściwość enableClusterQueueInputagenta

wyjściowego została ustawiona na wartość true. W takim przypadku agent docelowy użyje standardowych procedur rozstrzygania systemu IBM MQ w celu określenia położenia kolejki.

Agent źródłowy AGENT\_NEPTUNE odczytuje dane z pliku /tmp/single\_record.txt i przesyła te dane do agenta docelowego AGENT\_VENUS. Agent docelowy AGENT\_VENUS wysyła dane do trwałego komunikatu w kolejce RECEIVING\_QUEUE@QM\_MERCURY. Komunikat nie ma ustawionego identyfikatora grupy IBM MQ .

#### **Pojęcia pokrewne**

["Przesyłanie danych z plików do komunikatów" na stronie 292](#page-291-0)

Funkcja przesyłania danych z pliku do komunikatu produktu Managed File Transfer umożliwia przesłanie danych z pliku do pojedynczego komunikatu lub wielu komunikatów w kolejce produktu IBM MQ .

#### **Zadania pokrewne**

["Konfigurowanie agenta do przesyłania plików do komunikatów" na stronie 294](#page-293-0)

Domyślnie agenty nie mogą wykonywać przesyłania plików do komunikatów ani przesyłania komunikatów do plików. Aby włączyć tę funkcję, należy ustawić właściwość agenta enableQueueInputOutput na wartość true. Aby włączyć zapisywanie w kolejkach klastrowych IBM MQ , należy również ustawić właściwość agenta enableClusterQueueInputOutput na wartość true.

["Przykład: dzielenie pojedynczego pliku na wiele komunikatów według długości" na stronie 297](#page-296-0) Za pomocą parametru **-qs** komendy **fteCreateTransfer** można podzielić plik na wiele komunikatów IBM MQ . Plik jest podzielony na sekcje o stałej długości, z których każda jest zapisywana w pojedynczym komunikacie.

["Przykład: dzielenie pliku tekstowego z separatorem wyrażenia regularnego i umieszczanie separatora](#page-299-0) [w komunikatach" na stronie 300](#page-299-0)

Prześlij pojedynczy plik tekstowy do wielu komunikatów, dzieląc plik przy każdym dopasowanym wyrażeniu regularnym Java i dołączając dopasowanie wyrażenia regularnego do komunikatów wynikowych. W tym celu należy użyć parametrów **-dqdt** i **-qi** komendy **fteCreateTransfer** .

["Przykład: dzielenie pliku tekstowego na wiele komunikatów przy użyciu ogranicznika wyrażenia](#page-297-0) [regularnego" na stronie 298](#page-297-0)

Prześlij pojedynczy plik tekstowy do wielu komunikatów, dzieląc plik przy każdym dopasowanym wyrażeniu regularnym Java . W tym celu należy użyć parametru **-dqdt** komendy **fteCreateTransfer** .

["Przykład: ustawianie właściwości komunikatu IBM MQ w przypadku przesyłania plik-do-komunikatu" na](#page-301-0) [stronie 302](#page-301-0)

Parametr **-qmp** komendy **fteCreateTransfer** umożliwia określenie, czy właściwości komunikatu IBM MQ są ustawiane w pierwszym komunikacie zapisanym do kolejki docelowej przez operację przesyłania. Właściwości komunikatu IBM MQ umożliwiają aplikacji wybieranie komunikatów do przetworzenia lub pobieranie informacji o komunikacie bez uzyskiwania dostępu do nagłówków IBM MQ Deskryptor komunikatu (MQMD) lub MQRFH2 .

#### ["Przykład: ustawianie zdefiniowanych przez użytkownika właściwości dla przesyłania plików do](#page-303-0) [komunikatów" na stronie 304](#page-303-0)

Metadane zdefiniowane przez użytkownika są ustawiane jako właściwość komunikatu IBM MQ w pierwszym komunikacie zapisanym do kolejki docelowej przez operację przesyłania. Właściwości komunikatu IBM MQ umożliwiają aplikacji wybieranie komunikatów do przetworzenia lub pobieranie informacji o komunikacie bez uzyskiwania dostępu do nagłówków IBM MQ Deskryptor komunikatu (MQMD) lub MQRFH2 .

#### ["Rozpoczynanie nowego przesyłania plików" na stronie 246](#page-245-0)

Nowe przesyłanie plików można rozpocząć z poziomu programu IBM MQ Explorer lub wiersza komend i wybrać opcję przesyłania pojedynczego pliku lub wielu plików w grupie.

#### **Odsyłacze pokrewne**

["Niepowodzenie przesyłania pliku do komunikatu" na stronie 307](#page-306-0)

Jeśli przesyłanie pliku do komunikatu nie powiedzie się po rozpoczęciu przez agenta zapisywania danych pliku do kolejki docelowej, agent zapisuje komunikat w kolejce, aby wskazać aplikacji konsumującej komunikaty o niepowodzeniu.

# <span id="page-296-0"></span>**Przykład: dzielenie pojedynczego pliku na wiele komunikatów według długości**

Za pomocą parametru **-qs** komendy **fteCreateTransfer** można podzielić plik na wiele komunikatów IBM MQ . Plik jest podzielony na sekcje o stałej długości, z których każda jest zapisywana w pojedynczym komunikacie.

# **O tym zadaniu**

Plik źródłowy ma nazwę /tmp/source.file i ma wielkość 36 kB. Plik źródłowy znajduje się w tym samym systemie, co agent źródłowy AGENT\_NEPTUNE. Agent źródłowy AGENT\_NEPTUNE łączy się z menedżerem kolejek QM\_NEPTUNE. Agent docelowy to AGENT\_MERCURY, który łączy się z menedżerem kolejek QM\_MERCURY. Kolejka docelowa RECEIVING\_QUEUE znajduje się również w menedżerze kolejek QM\_MERCURY. Operacja przesyłania dzieli plik źródłowy na sekcje o wielkości 1 kB i zapisuje każdą z tych sekcji w komunikacie w operacji RECEIVING\_QUEUE.

# **Procedura**

Wywołaj następującą komendę:

fteCreateTransfer -sa AGENT\_NEPTUNE -sm QM\_NEPTUNE -da AGENT\_MERCURY -dm QM\_MERCURY -dq RECEIVING\_QUEUE -qs 1K /tmp/source.file

Agent źródłowy, AGENT\_NEPTUNE, odczytuje dane z pliku /tmp/source.file i przesyła te dane do agenta docelowego, AGENT\_MERCURY. Agent docelowy, AGENT\_MERCURY, zapisuje dane do 36 trwałych komunikatów o wielkości 1 kB w kolejce RECEIVING\_QUEUE@QM\_MERCURY. Wszystkie te komunikaty mają ten sam identyfikator grupy IBM MQ , a ostatni komunikat w grupie ma ustawioną flagę IBM MQ LAST\_MSG\_IN\_GROUP.

### **Pojęcia pokrewne**

["Przesyłanie danych z plików do komunikatów" na stronie 292](#page-291-0) Funkcja przesyłania danych z pliku do komunikatu produktu Managed File Transfer umożliwia przesłanie danych z pliku do pojedynczego komunikatu lub wielu komunikatów w kolejce produktu IBM MQ .

### **Zadania pokrewne**

["Konfigurowanie agenta do przesyłania plików do komunikatów" na stronie 294](#page-293-0)

Domyślnie agenty nie mogą wykonywać przesyłania plików do komunikatów ani przesyłania komunikatów do plików. Aby włączyć tę funkcję, należy ustawić właściwość agenta enableQueueInputOutput na wartość true. Aby włączyć zapisywanie w kolejkach klastrowych IBM MQ , należy również ustawić właściwość agenta enableClusterQueueInputOutput na wartość true.

["Przykład: przesyłanie pojedynczego pliku do pojedynczego komunikatu" na stronie 295](#page-294-0) Za pomocą parametru **-dq** komendy **fteCreateTransfer** można określić kolejkę jako miejsce docelowe przesyłania plików. Plik źródłowy musi być mniejszy niż maksymalna długość komunikatu ustawiona w kolejce docelowej. Kolejka docelowa nie musi znajdować się w tym samym menedżerze kolejek co menedżer kolejek, z którym łączy się agent docelowy, ale te dwa menedżery kolejek muszą mieć możliwość komunikacji.

["Przykład: dzielenie pliku tekstowego z separatorem wyrażenia regularnego i umieszczanie separatora](#page-299-0) [w komunikatach" na stronie 300](#page-299-0)

Prześlij pojedynczy plik tekstowy do wielu komunikatów, dzieląc plik przy każdym dopasowanym wyrażeniu regularnym Java i dołączając dopasowanie wyrażenia regularnego do komunikatów wynikowych. W tym celu należy użyć parametrów **-dqdt** i **-qi** komendy **fteCreateTransfer** .

["Przykład: dzielenie pliku tekstowego na wiele komunikatów przy użyciu ogranicznika wyrażenia](#page-297-0) [regularnego" na stronie 298](#page-297-0)

Prześlij pojedynczy plik tekstowy do wielu komunikatów, dzieląc plik przy każdym dopasowanym wyrażeniu regularnym Java . W tym celu należy użyć parametru **-dqdt** komendy **fteCreateTransfer** .

["Przykład: ustawianie właściwości komunikatu IBM MQ w przypadku przesyłania plik-do-komunikatu" na](#page-301-0) [stronie 302](#page-301-0)

<span id="page-297-0"></span>Parametr **-qmp** komendy **fteCreateTransfer** umożliwia określenie, czy właściwości komunikatu IBM MQ są ustawiane w pierwszym komunikacie zapisanym do kolejki docelowej przez operację przesyłania. Właściwości komunikatu IBM MQ umożliwiają aplikacji wybieranie komunikatów do przetworzenia lub pobieranie informacji o komunikacie bez uzyskiwania dostępu do nagłówków IBM MQ Deskryptor komunikatu (MQMD) lub MQRFH2 .

["Przykład: ustawianie zdefiniowanych przez użytkownika właściwości dla przesyłania plików do](#page-303-0) [komunikatów" na stronie 304](#page-303-0)

Metadane zdefiniowane przez użytkownika są ustawiane jako właściwość komunikatu IBM MQ w pierwszym komunikacie zapisanym do kolejki docelowej przez operację przesyłania. Właściwości komunikatu IBM MQ umożliwiają aplikacji wybieranie komunikatów do przetworzenia lub pobieranie informacji o komunikacie bez uzyskiwania dostępu do nagłówków IBM MQ Deskryptor komunikatu (MQMD) lub MQRFH2 .

["Rozpoczynanie nowego przesyłania plików" na stronie 246](#page-245-0)

Nowe przesyłanie plików można rozpocząć z poziomu programu IBM MQ Explorer lub wiersza komend i wybrać opcję przesyłania pojedynczego pliku lub wielu plików w grupie.

#### **Odsyłacze pokrewne**

["Niepowodzenie przesyłania pliku do komunikatu" na stronie 307](#page-306-0)

Jeśli przesyłanie pliku do komunikatu nie powiedzie się po rozpoczęciu przez agenta zapisywania danych pliku do kolejki docelowej, agent zapisuje komunikat w kolejce, aby wskazać aplikacji konsumującej komunikaty o niepowodzeniu.

# **Przykład: dzielenie pliku tekstowego na wiele komunikatów przy użyciu ogranicznika wyrażenia regularnego**

Prześlij pojedynczy plik tekstowy do wielu komunikatów, dzieląc plik przy każdym dopasowanym wyrażeniu regularnym Java . W tym celu należy użyć parametru **-dqdt** komendy **fteCreateTransfer** .

# **O tym zadaniu**

Plik jest podzielony na sekcje o zmiennej długości, z których każda jest zapisywana do pojedynczego komunikatu. Plik tekstowy jest dzielony w każdym punkcie, w którym tekst w pliku jest zgodny z danym wyrażeniem regularnym. Plik źródłowy ma nazwę /tmp/names.text i ma następującą treść:

Jenny Jones,John Smith,Jane Brown

Wyrażenie regularne określające miejsce podziału pliku jest znakiem przecinka (,).

Plik źródłowy znajduje się w tym samym systemie, co agent źródłowy *AGENT\_NEPTUNE*, który łączy się z menedżerem kolejek QM\_NEPTUNE. Kolejka docelowa, *RECEIVING\_QUEUE*, znajduje się w menedżerze kolejek *QM\_MERCURY*. *QM\_MERCURY* jest również menedżerem kolejek używanym przez agenta docelowego *AGENT\_MERCURY*. Operacja przesyłania dzieli plik źródłowy na sekcje i zapisuje każdą z nich w komunikacie w kolejce *RECEIVING\_QUEUE*.

# **Procedura**

Wywołaj następującą komendę:

fteCreateTransfer -sa AGENT\_NEPTUNE -sm QM\_NEPTUNE -da AGENT\_MERCURY -dm QM\_MERCURY -dq RECEIVING\_QUEUE -t text -dqdp postfix -dqdt "," /tmp/names.text

Agent źródłowy, AGENT\_NEPTUNE, odczytuje dane z pliku /tmp/names.text i przesyła te dane do agenta docelowego, AGENT\_MERCURY. Agent docelowy, AGENT\_MERCURY, zapisuje dane w trzech trwałych komunikatach w kolejce *RECEIVING\_QUEUE*. Wszystkie te komunikaty mają ten sam identyfikator grupy IBM MQ , a ostatni komunikat w grupie ma ustawioną flagę IBM MQ LAST\_MSG\_IN\_GROUP.

Dane w komunikatach są następujące.

#### • Pierwszy komunikat:

Jenny Jones

• Drugi komunikat:

John Smith

• Trzeci komunikat:

Jane Brown

#### **Pojęcia pokrewne**

["Przesyłanie danych z plików do komunikatów" na stronie 292](#page-291-0)

Funkcja przesyłania danych z pliku do komunikatu produktu Managed File Transfer umożliwia przesłanie danych z pliku do pojedynczego komunikatu lub wielu komunikatów w kolejce produktu IBM MQ .

#### **Zadania pokrewne**

["Konfigurowanie agenta do przesyłania plików do komunikatów" na stronie 294](#page-293-0) Domyślnie agenty nie mogą wykonywać przesyłania plików do komunikatów ani przesyłania komunikatów do plików. Aby włączyć tę funkcję, należy ustawić właściwość agenta enableQueueInputOutput na wartość true. Aby włączyć zapisywanie w kolejkach klastrowych IBM MQ , należy również ustawić właściwość agenta enableClusterQueueInputOutput na wartość true.

["Przykład: przesyłanie pojedynczego pliku do pojedynczego komunikatu" na stronie 295](#page-294-0) Za pomocą parametru **-dq** komendy **fteCreateTransfer** można określić kolejkę jako miejsce docelowe przesyłania plików. Plik źródłowy musi być mniejszy niż maksymalna długość komunikatu ustawiona w kolejce docelowej. Kolejka docelowa nie musi znajdować się w tym samym menedżerze kolejek co menedżer kolejek, z którym łączy się agent docelowy, ale te dwa menedżery kolejek muszą mieć możliwość komunikacji.

["Przykład: dzielenie pojedynczego pliku na wiele komunikatów według długości" na stronie 297](#page-296-0) Za pomocą parametru **-qs** komendy **fteCreateTransfer** można podzielić plik na wiele komunikatów IBM MQ . Plik jest podzielony na sekcje o stałej długości, z których każda jest zapisywana w pojedynczym komunikacie.

["Przykład: dzielenie pliku tekstowego z separatorem wyrażenia regularnego i umieszczanie separatora](#page-299-0) [w komunikatach" na stronie 300](#page-299-0)

Prześlij pojedynczy plik tekstowy do wielu komunikatów, dzieląc plik przy każdym dopasowanym wyrażeniu regularnym Java i dołączając dopasowanie wyrażenia regularnego do komunikatów wynikowych. W tym celu należy użyć parametrów **-dqdt** i **-qi** komendy **fteCreateTransfer** .

["Przykład: ustawianie właściwości komunikatu IBM MQ w przypadku przesyłania plik-do-komunikatu" na](#page-301-0) [stronie 302](#page-301-0)

Parametr **-qmp** komendy **fteCreateTransfer** umożliwia określenie, czy właściwości komunikatu IBM MQ są ustawiane w pierwszym komunikacie zapisanym do kolejki docelowej przez operację przesyłania. Właściwości komunikatu IBM MQ umożliwiają aplikacji wybieranie komunikatów do przetworzenia lub pobieranie informacji o komunikacie bez uzyskiwania dostępu do nagłówków IBM MQ Deskryptor komunikatu (MQMD) lub MQRFH2 .

#### ["Przykład: ustawianie zdefiniowanych przez użytkownika właściwości dla przesyłania plików do](#page-303-0) [komunikatów" na stronie 304](#page-303-0)

Metadane zdefiniowane przez użytkownika są ustawiane jako właściwość komunikatu IBM MQ w pierwszym komunikacie zapisanym do kolejki docelowej przez operację przesyłania. Właściwości komunikatu IBM MQ umożliwiają aplikacji wybieranie komunikatów do przetworzenia lub pobieranie informacji o komunikacie bez uzyskiwania dostępu do nagłówków IBM MQ Deskryptor komunikatu (MQMD) lub MQRFH2 .

["Rozpoczynanie nowego przesyłania plików" na stronie 246](#page-245-0)

Nowe przesyłanie plików można rozpocząć z poziomu programu IBM MQ Explorer lub wiersza komend i wybrać opcję przesyłania pojedynczego pliku lub wielu plików w grupie.

#### <span id="page-299-0"></span>**Odsyłacze pokrewne**

["Niepowodzenie przesyłania pliku do komunikatu" na stronie 307](#page-306-0)

Jeśli przesyłanie pliku do komunikatu nie powiedzie się po rozpoczęciu przez agenta zapisywania danych pliku do kolejki docelowej, agent zapisuje komunikat w kolejce, aby wskazać aplikacji konsumującej komunikaty o niepowodzeniu.

Wyrażenia regularne używane przez MFT

# **Przykład: dzielenie pliku tekstowego z separatorem wyrażenia regularnego i umieszczanie separatora w komunikatach**

Prześlij pojedynczy plik tekstowy do wielu komunikatów, dzieląc plik przy każdym dopasowanym wyrażeniu regularnym Java i dołączając dopasowanie wyrażenia regularnego do komunikatów wynikowych. W tym celu należy użyć parametrów **-dqdt** i **-qi** komendy **fteCreateTransfer** .

### **O tym zadaniu**

Prześlij pojedynczy plik tekstowy do wielu komunikatów w kolejce. Plik jest podzielony na sekcje o zmiennej długości, z których każda jest zapisywana do pojedynczego komunikatu. Plik tekstowy jest dzielony w każdym punkcie, w którym tekst w pliku jest zgodny z danym wyrażeniem regularnym. Plik źródłowy ma nazwę /tmp/customers.text i ma następującą treść:

```
Customer name: John Smith
Customer contact details: john@example.net
Customer number: 314
Customer name: Jane Brown
Customer contact details: jane@example.com
Customer number: 42
Customer name: James Jones
Customer contact details: jjones@example.net
Customer number: 26
```
Wyrażenie regularne określające miejsce podziału pliku Customer\snumber: \s\d+, które jest zgodne z tekstem "Numer klienta: " , po którym następuje dowolna liczba cyfr. Wyrażenia regularne podane w wierszu komend muszą być ujęte w cudzysłów, aby zapobiec wartościowaniu wyrażenia regularnego przez powłokę komend. Wyrażenie regularne jest wartościowane jako wyrażenie regularne Java . Więcej informacji na ten temat zawiera sekcja Wyrażenia regularne używane przez produkt MFT.

Domyślnie liczba znaków, które mogą być zgodne z wyrażeniem regularnym, jest ustawiona na pięć. Wyrażenie regularne użyte w tym przykładzie jest zgodne z łańcuchami dłuższymi niż pięć znaków. Aby włączyć dopasowania, które są dłuższe niż pięć znaków, zmodyfikuj plik właściwości agenta, dołączając właściwość **maxDelimiterMatchLength**.

Domyślnie tekst zgodny z wyrażeniem regularnym nie jest uwzględniany w komunikatach. Aby dołączyć do komunikatów tekst zgodny z wyrażeniem regularnym, tak jak w tym przykładzie, należy użyć parametru **-qi** . Plik źródłowy znajduje się w tym samym systemie, co agent źródłowy AGENT\_NEPTUNE, który łączy się z menedżerem kolejek QM\_NEPTUNE. Kolejka docelowa RECEIVING\_QUEUE znajduje się w menedżerze kolejek QM\_MERCURY. QM\_MERCURY jest również menedżerem kolejek używanym przez agenta docelowego AGENT\_MERCURY. Operacja przesyłania dzieli plik źródłowy na sekcje i zapisuje każdą z nich w komunikacie w RECEIVING\_QUEUE.

### **Procedura**

1. Zatrzymaj agenta docelowego za pomocą następującej komendy:

fteStopAgent AGENT\_MERCURY

2. Dodaj następujący wiersz do pliku właściwości agenta dla AGENT\_MERCURY:

maxDelimiterMatchLength=25

**Uwaga:** Zwiększenie wartości parametru **maxDelimiterMatchLength** może obniżyć wydajność.

3. Uruchom agenta docelowego za pomocą następującej komendy:

fteStartAgent AGENT\_MERCURY

4. Wywołaj następującą komendę:

```
fteCreateTransfer -sa AGENT_NEPTUNE -sm QM_NEPTUNE -da AGENT_MERCURY -dm QM_MERCURY 
 -dq RECEIVING_QUEUE
     text -dqdt "Customer\snumber:\s\d+" -qi -dqdp postfix /tmp/customers.text
```
Agent źródłowy, AGENT\_NEPTUNE, odczytuje dane z pliku /tmp/customers.text i przesyła te dane do agenta docelowego, AGENT\_MERCURY. Agent docelowy, AGENT\_MERCURY, zapisuje dane w trzech trwałych komunikatach w kolejce RECEIVING\_QUEUE. Wszystkie te komunikaty mają ten sam identyfikator grupy IBM MQ , a ostatni komunikat w grupie ma ustawioną flagę IBM MQ LAST\_MSG\_IN\_GROUP.

Dane w komunikatach są następujące.

• Pierwszy komunikat:

```
Customer name: John Smith
Customer contact details: john@example.net
Customer number: 314
```
• Drugi komunikat:

```
Customer name: Jane Brown
Customer contact details: jane@example.com
Customer number: 42
```
• Trzeci komunikat:

Customer name: James Jones Customer contact details: jjones@example.net Customer number: 26

#### **Pojęcia pokrewne**

["Przesyłanie danych z plików do komunikatów" na stronie 292](#page-291-0) Funkcja przesyłania danych z pliku do komunikatu produktu Managed File Transfer umożliwia przesłanie danych z pliku do pojedynczego komunikatu lub wielu komunikatów w kolejce produktu IBM MQ .

#### **Zadania pokrewne**

["Konfigurowanie agenta do przesyłania plików do komunikatów" na stronie 294](#page-293-0) Domyślnie agenty nie mogą wykonywać przesyłania plików do komunikatów ani przesyłania komunikatów do plików. Aby włączyć tę funkcję, należy ustawić właściwość agenta enableQueueInputOutput na wartość true. Aby włączyć zapisywanie w kolejkach klastrowych IBM MQ , należy również ustawić właściwość agenta enableClusterQueueInputOutput na wartość true.

["Przykład: przesyłanie pojedynczego pliku do pojedynczego komunikatu" na stronie 295](#page-294-0) Za pomocą parametru **-dq** komendy **fteCreateTransfer** można określić kolejkę jako miejsce docelowe przesyłania plików. Plik źródłowy musi być mniejszy niż maksymalna długość komunikatu ustawiona w kolejce docelowej. Kolejka docelowa nie musi znajdować się w tym samym menedżerze kolejek co menedżer kolejek, z którym łączy się agent docelowy, ale te dwa menedżery kolejek muszą mieć możliwość komunikacji.

["Przykład: dzielenie pojedynczego pliku na wiele komunikatów według długości" na stronie 297](#page-296-0)

<span id="page-301-0"></span>Za pomocą parametru **-qs** komendy **fteCreateTransfer** można podzielić plik na wiele komunikatów IBM MQ . Plik jest podzielony na sekcje o stałej długości, z których każda jest zapisywana w pojedynczym komunikacie.

["Przykład: dzielenie pliku tekstowego na wiele komunikatów przy użyciu ogranicznika wyrażenia](#page-297-0) [regularnego" na stronie 298](#page-297-0)

Prześlij pojedynczy plik tekstowy do wielu komunikatów, dzieląc plik przy każdym dopasowanym wyrażeniu regularnym Java . W tym celu należy użyć parametru **-dqdt** komendy **fteCreateTransfer** .

"Przykład: ustawianie właściwości komunikatu IBM MQ w przypadku przesyłania plik-do-komunikatu" na stronie 302

Parametr **-qmp** komendy **fteCreateTransfer** umożliwia określenie, czy właściwości komunikatu IBM MQ są ustawiane w pierwszym komunikacie zapisanym do kolejki docelowej przez operację przesyłania. Właściwości komunikatu IBM MQ umożliwiają aplikacji wybieranie komunikatów do przetworzenia lub pobieranie informacji o komunikacie bez uzyskiwania dostępu do nagłówków IBM MQ Deskryptor komunikatu (MQMD) lub MQRFH2 .

["Przykład: ustawianie zdefiniowanych przez użytkownika właściwości dla przesyłania plików do](#page-303-0) [komunikatów" na stronie 304](#page-303-0)

Metadane zdefiniowane przez użytkownika są ustawiane jako właściwość komunikatu IBM MQ w pierwszym komunikacie zapisanym do kolejki docelowej przez operację przesyłania. Właściwości komunikatu IBM MQ umożliwiają aplikacji wybieranie komunikatów do przetworzenia lub pobieranie informacji o komunikacie bez uzyskiwania dostępu do nagłówków IBM MQ Deskryptor komunikatu (MQMD) lub MQRFH2 .

["Rozpoczynanie nowego przesyłania plików" na stronie 246](#page-245-0)

Nowe przesyłanie plików można rozpocząć z poziomu programu IBM MQ Explorer lub wiersza komend i wybrać opcję przesyłania pojedynczego pliku lub wielu plików w grupie.

#### **Odsyłacze pokrewne**

Plik MFT agent.properties Wyrażenia regularne używane przez MFT

# **Przykład: ustawianie właściwości komunikatu IBM MQ w przypadku przesyłania plik-do-komunikatu**

Parametr **-qmp** komendy **fteCreateTransfer** umożliwia określenie, czy właściwości komunikatu IBM MQ są ustawiane w pierwszym komunikacie zapisanym do kolejki docelowej przez operację przesyłania. Właściwości komunikatu IBM MQ umożliwiają aplikacji wybieranie komunikatów do przetworzenia lub pobieranie informacji o komunikacie bez uzyskiwania dostępu do nagłówków IBM MQ Deskryptor komunikatu (MQMD) lub MQRFH2 .

### **O tym zadaniu**

Dołącz parametr -qmp true do komendy **fteCreateTransfer** . W tym przykładzie identyfikatorem użytkownika MQMD wprowadzającego komendę jest larmer.

#### **Procedura**

Wywołaj następującą komendę:

```
fteCreateTransfer -sa AGENT_JUPITER -da AGENT_SATURN -dq MY_QUEUE@MyQM -qmp true 
       -t text /tmp/source_file.txt
```
Właściwości komunikatu IBM MQ pierwszego komunikatu zapisanego przez agenta docelowego AGENT\_SATURNw kolejce MY\_QUEUEw menedżerze kolejek MyQMsą ustawione na następujące wartości:

```
usr.WMQFTETransferId=414cbaedefa234889d999a8ed09782395ea213ebbc9377cd
usr.WMQFTETransferMode=text
usr.WMQFTESourceAgent=AGENT_JUPITER
usr.WMQFTEDestinationAgent=AGENT_SATURN
```

```
usr.WMQFTEFileName=source_file.txt
usr.WMQFTEFileSize=1024
usr.WMQFTEFileLastModified=1273740879040
usr.WMQFTEFileIndex=0
usr.WMQFTEMqmdUser=larmer
```
#### **Pojęcia pokrewne**

["Przesyłanie danych z plików do komunikatów" na stronie 292](#page-291-0)

Funkcja przesyłania danych z pliku do komunikatu produktu Managed File Transfer umożliwia przesłanie danych z pliku do pojedynczego komunikatu lub wielu komunikatów w kolejce produktu IBM MQ .

#### **Zadania pokrewne**

["Konfigurowanie agenta do przesyłania plików do komunikatów" na stronie 294](#page-293-0) Domyślnie agenty nie mogą wykonywać przesyłania plików do komunikatów ani przesyłania komunikatów do plików. Aby włączyć tę funkcję, należy ustawić właściwość agenta enableQueueInputOutput na wartość true. Aby włączyć zapisywanie w kolejkach klastrowych IBM MQ , należy również ustawić właściwość agenta enableClusterQueueInputOutput na wartość true.

["Przykład: przesyłanie pojedynczego pliku do pojedynczego komunikatu" na stronie 295](#page-294-0) Za pomocą parametru **-dq** komendy **fteCreateTransfer** można określić kolejkę jako miejsce docelowe przesyłania plików. Plik źródłowy musi być mniejszy niż maksymalna długość komunikatu ustawiona w kolejce docelowej. Kolejka docelowa nie musi znajdować się w tym samym menedżerze kolejek co menedżer kolejek, z którym łączy się agent docelowy, ale te dwa menedżery kolejek muszą mieć możliwość komunikacji.

["Przykład: dzielenie pojedynczego pliku na wiele komunikatów według długości" na stronie 297](#page-296-0) Za pomocą parametru **-qs** komendy **fteCreateTransfer** można podzielić plik na wiele komunikatów IBM MQ . Plik jest podzielony na sekcje o stałej długości, z których każda jest zapisywana w pojedynczym komunikacie.

["Przykład: dzielenie pliku tekstowego z separatorem wyrażenia regularnego i umieszczanie separatora](#page-299-0) [w komunikatach" na stronie 300](#page-299-0)

Prześlij pojedynczy plik tekstowy do wielu komunikatów, dzieląc plik przy każdym dopasowanym wyrażeniu regularnym Java i dołączając dopasowanie wyrażenia regularnego do komunikatów wynikowych. W tym celu należy użyć parametrów **-dqdt** i **-qi** komendy **fteCreateTransfer** .

["Przykład: dzielenie pliku tekstowego na wiele komunikatów przy użyciu ogranicznika wyrażenia](#page-297-0) [regularnego" na stronie 298](#page-297-0)

Prześlij pojedynczy plik tekstowy do wielu komunikatów, dzieląc plik przy każdym dopasowanym wyrażeniu regularnym Java . W tym celu należy użyć parametru **-dqdt** komendy **fteCreateTransfer** .

["Przykład: ustawianie zdefiniowanych przez użytkownika właściwości dla przesyłania plików do](#page-303-0) [komunikatów" na stronie 304](#page-303-0)

Metadane zdefiniowane przez użytkownika są ustawiane jako właściwość komunikatu IBM MQ w pierwszym komunikacie zapisanym do kolejki docelowej przez operację przesyłania. Właściwości komunikatu IBM MQ umożliwiają aplikacji wybieranie komunikatów do przetworzenia lub pobieranie informacji o komunikacie bez uzyskiwania dostępu do nagłówków IBM MQ Deskryptor komunikatu (MQMD) lub MQRFH2 .

["Rozpoczynanie nowego przesyłania plików" na stronie 246](#page-245-0)

Nowe przesyłanie plików można rozpocząć z poziomu programu IBM MQ Explorer lub wiersza komend i wybrać opcję przesyłania pojedynczego pliku lub wielu plików w grupie.

#### **Odsyłacze pokrewne**

["Niepowodzenie przesyłania pliku do komunikatu" na stronie 307](#page-306-0)

Jeśli przesyłanie pliku do komunikatu nie powiedzie się po rozpoczęciu przez agenta zapisywania danych pliku do kolejki docelowej, agent zapisuje komunikat w kolejce, aby wskazać aplikacji konsumującej komunikaty o niepowodzeniu.

Właściwości komunikatów produktu MQ ustawiane przez produkt MFT na komunikaty zapisywane w kolejkach docelowych

# <span id="page-303-0"></span>**Przykład: ustawianie zdefiniowanych przez użytkownika właściwości dla przesyłania plików do komunikatów**

Metadane zdefiniowane przez użytkownika są ustawiane jako właściwość komunikatu IBM MQ w pierwszym komunikacie zapisanym do kolejki docelowej przez operację przesyłania. Właściwości komunikatu IBM MQ umożliwiają aplikacji wybieranie komunikatów do przetworzenia lub pobieranie informacji o komunikacie bez uzyskiwania dostępu do nagłówków IBM MQ Deskryptor komunikatu (MQMD) lub MQRFH2 .

# **O tym zadaniu**

Dołącz parametry -qmp true i -md account=123456 w komendzie **fteCreateTransfer** , aby ustawić właściwość usr.account na wartość 123456 w nagłówku RFH2 .

# **Procedura**

Wywołaj następującą komendę:

fteCreateTransfer -sa AGENT\_JUPITER -da AGENT\_SATURN -dq MY\_QUEUE@MyQM -qmp true -md account=123456 /tmp/source\_file.txt

Oprócz standardowego zestawu właściwości komunikatu IBM MQ właściwość zdefiniowana przez użytkownika jest ustawiana w nagłówku pierwszego komunikatu zapisanego przez agenta docelowego AGENT\_SATURNw kolejce MY\_QUEUEw menedżerze kolejek MyQM. Nagłówek jest ustawiony na następującą wartość:

usr.account=123456

Przedrostek usr jest dodawany na początku nazwy metadanych zdefiniowanych przez użytkownika.

#### **Pojęcia pokrewne**

["Przesyłanie danych z plików do komunikatów" na stronie 292](#page-291-0)

Funkcja przesyłania danych z pliku do komunikatu produktu Managed File Transfer umożliwia przesłanie danych z pliku do pojedynczego komunikatu lub wielu komunikatów w kolejce produktu IBM MQ .

#### **Zadania pokrewne**

["Konfigurowanie agenta do przesyłania plików do komunikatów" na stronie 294](#page-293-0) Domyślnie agenty nie mogą wykonywać przesyłania plików do komunikatów ani przesyłania komunikatów do plików. Aby włączyć tę funkcję, należy ustawić właściwość agenta enableQueueInputOutput na wartość true. Aby włączyć zapisywanie w kolejkach klastrowych IBM MQ , należy również ustawić właściwość agenta enableClusterQueueInputOutput na wartość true.

["Przykład: przesyłanie pojedynczego pliku do pojedynczego komunikatu" na stronie 295](#page-294-0) Za pomocą parametru **-dq** komendy **fteCreateTransfer** można określić kolejkę jako miejsce docelowe przesyłania plików. Plik źródłowy musi być mniejszy niż maksymalna długość komunikatu ustawiona w kolejce docelowej. Kolejka docelowa nie musi znajdować się w tym samym menedżerze kolejek co menedżer kolejek, z którym łączy się agent docelowy, ale te dwa menedżery kolejek muszą mieć możliwość komunikacji.

["Przykład: dzielenie pojedynczego pliku na wiele komunikatów według długości" na stronie 297](#page-296-0) Za pomocą parametru **-qs** komendy **fteCreateTransfer** można podzielić plik na wiele komunikatów IBM MQ . Plik jest podzielony na sekcje o stałej długości, z których każda jest zapisywana w pojedynczym komunikacie.

["Przykład: dzielenie pliku tekstowego z separatorem wyrażenia regularnego i umieszczanie separatora](#page-299-0) [w komunikatach" na stronie 300](#page-299-0)

Prześlij pojedynczy plik tekstowy do wielu komunikatów, dzieląc plik przy każdym dopasowanym wyrażeniu regularnym Java i dołączając dopasowanie wyrażenia regularnego do komunikatów wynikowych. W tym celu należy użyć parametrów **-dqdt** i **-qi** komendy **fteCreateTransfer** .

["Przykład: dzielenie pliku tekstowego na wiele komunikatów przy użyciu ogranicznika wyrażenia](#page-297-0) [regularnego" na stronie 298](#page-297-0)

Prześlij pojedynczy plik tekstowy do wielu komunikatów, dzieląc plik przy każdym dopasowanym wyrażeniu regularnym Java . W tym celu należy użyć parametru **-dqdt** komendy **fteCreateTransfer** .

["Przykład: ustawianie właściwości komunikatu IBM MQ w przypadku przesyłania plik-do-komunikatu" na](#page-301-0) [stronie 302](#page-301-0)

Parametr **-qmp** komendy **fteCreateTransfer** umożliwia określenie, czy właściwości komunikatu IBM MQ są ustawiane w pierwszym komunikacie zapisanym do kolejki docelowej przez operację przesyłania. Właściwości komunikatu IBM MQ umożliwiają aplikacji wybieranie komunikatów do przetworzenia lub pobieranie informacji o komunikacie bez uzyskiwania dostępu do nagłówków IBM MQ Deskryptor komunikatu (MQMD) lub MQRFH2 .

["Rozpoczynanie nowego przesyłania plików" na stronie 246](#page-245-0)

Nowe przesyłanie plików można rozpocząć z poziomu programu IBM MQ Explorer lub wiersza komend i wybrać opcję przesyłania pojedynczego pliku lub wielu plików w grupie.

#### **Odsyłacze pokrewne**

Właściwości komunikatów produktu MQ ustawiane przez produkt MFT na komunikaty zapisywane w kolejkach docelowych

### *Przykład: dodawanie zdefiniowanej przez użytkownika właściwości komunikatu na potrzeby przesyłania plików do komunikatów*

Jeśli do przesyłania zarządzanego przesyłania z komunikatu do pliku używany jest produkt Managed File Transfer , można dołączyć zdefiniowaną przez użytkownika właściwość komunikatu dla komunikatu wynikowego.

### **O tym zadaniu**

Aby zdefiniować niestandardową właściwość komunikatu, można użyć dowolnej z następujących metod:

- Określ parametr **-md** w żądaniu przesłania. Więcej informacji na ten temat zawiera sekcja ["Przykład:](#page-303-0) [ustawianie zdefiniowanych przez użytkownika właściwości dla przesyłania plików do komunikatów" na](#page-303-0) [stronie 304](#page-303-0).
- Użyj zadania Ant . Można użyć zadania fte: filecopy lub fte:filemove. Poniżej przedstawiono przykład zadania fte: filecopy:

```
<project xmlns:fte="antlib:com.ibm.wmqfte.ant.taskdefs" default="complete">
<!-- Initialise the properties used in this script.--> 
<target name="init" description="initialise task properties">
 <property name="src.file" value="/home/user/file1.bin"/>
 <property name="dst.queue" value="TEST.QUEUE@qm2"/>
                <fte:uuid property="job.name" length="8"
prefix="copyjob#"/>
</target>
<target name="step1" depends="init" description="transfer file">
<fte:filecopy cmdqm="qm0@localhost@1414@SYSTEM.DEF.SVRCONN"
              src="agent1@qm1" dst="agent2@qm2"
             rcproperty="copy.result">
<fte:metadata>
<fte:entry name="fileName" value="${FileName}"/>
</fte:metadata>
<fte:filespec srcfilespec="${src.file}" dstqueue="${dst.queue}"
dstmsgprops="true"/>
</fte:filecopy>
</target>
</project>
```
• Użyj monitora zasobów i podstawienia zmiennych. W poniższym przykładzie przedstawiono kod XML zadania przesyłania:

```
<?xml version="1.0" encoding="UTF-8"?>
<monitor:monitor
xmlns:monitor="https://www.ibm.com/xmlns/wmqfte/7.0.1/MonitorDefinition"
xmlns:xsi="https://www.w3.org/2001/XMLSchema-instance" version="5.00"
xsi:schemaLocation="https://www.ibm.com/xmlns/wmqfte/7.0.1/MonitorDefinit ion ./Monitor.xsd">
  <name>METADATA</name>
  <pollInterval units="minutes">5</pollInterval>
 <batch maxSize="5"/>
 <agent>AGENT1</agent>
  <resources>
    <directory recursionLevel="0">e:\temp</directory>
 \langle/resources>
  <triggerMatch>
    <conditions>
      <allOf>
        <condition>
          <fileMatch>
            <pattern>*.txt</pattern>
          </fileMatch>
        </condition>
     \langleallOf>
    </conditions>
  </triggerMatch>
  <tasks>
    <task>
     <name/ <transfer>
        <request version="5.00"
xmlns:xsi="https://www.w3.org/2001/XMLSchema-instance"
xsi:noNamespaceSchemaLocation="FileTransfer.xsd">
          <managedTransfer>
            <originator>
              <hostName>mqjason.raleigh.ibm.com.</hostName>
              <userID>administrator</userID>
            </originator>
 <sourceAgent QMgr="AGENTQM" agent="AGENT1"/>
 <destinationAgent QMgr="AGENTQM" agent="AGENT2"/>
            <transferSet priority="0">
              <metaDataSet>
                <metaData key="FileName">${FileName}</metaData>
              </metaDataSet>
              <item checksumMethod="MD5" mode="text">
                <source disposition="delete" recursive="false">
                  <file>${FilePath}</file>
                </source>
 <destination type="queue">
 <queue persistent="true"
setMqProps="true">TEST.QUEUE@AGENTQM</queue>
                </destination>
              </item>
            </transferSet>
            <job>
              <name>Metadata_example</name>
            </job>
          </managedTransfer>
       \langle request>
      </transfer>
   \langle/task>
 \langle/tasks>
  <originator>
    <hostName>mqjason.raleigh.ibm.com.</hostName>
    <userID>administrator</userID>
  </originator>
</monitor:monitor>
```
# **Zadania pokrewne**

["Przykład: ustawianie właściwości komunikatu IBM MQ w przypadku przesyłania plik-do-komunikatu" na](#page-301-0) [stronie 302](#page-301-0)

Parametr **-qmp** komendy **fteCreateTransfer** umożliwia określenie, czy właściwości komunikatu IBM MQ są ustawiane w pierwszym komunikacie zapisanym do kolejki docelowej przez operację przesyłania. Właściwości komunikatu IBM MQ umożliwiają aplikacji wybieranie komunikatów do przetworzenia lub pobieranie informacji o komunikacie bez uzyskiwania dostępu do nagłówków IBM MQ Deskryptor komunikatu (MQMD) lub MQRFH2 .

# <span id="page-306-0"></span>**Niepowodzenie przesyłania pliku do komunikatu**

Jeśli przesyłanie pliku do komunikatu nie powiedzie się po rozpoczęciu przez agenta zapisywania danych pliku do kolejki docelowej, agent zapisuje komunikat w kolejce, aby wskazać aplikacji konsumującej komunikaty o niepowodzeniu.

Komunikat zapisywany w kolejce docelowej w przypadku wystąpienia awarii:

- Jest pusty
- Ma taki sam identyfikator grupy IBM MQ jak poprzedni komunikat zapisany w kolejce docelowej przez agenta
- Ma ustawioną flagę IBM MQ LAST\_MSG\_IN\_GROUP
- Zawiera dodatkowe właściwości komunikatu IBM MQ , jeśli właściwości komunikatu są włączone. Więcej informacji zawiera temat Właściwości komunikatów produktuMQ ustawiony przez produkt MFT na temat komunikatów zapisywanych do kolejek docelowych.

#### **Przykład**

Żądanie przesłania jest wykonywane za pomocą następującej komendy:

fteCreateTransfer -sa AGENT\_JUPITER -da AGENT\_SATURN -dq RECEIVING\_QUEUE -qmp true -qs 1K /tmp/source1.txt

Plik source1.txt ma wielkość 48 kB. Operacja przesyłania dzieli ten plik na komunikaty o wielkości 1 kB i zapisuje je w kolejce docelowej RECEIVING\_QUEUE.

Podczas przesyłania, gdy agent zapisał 16 komunikatów do RECEIVING\_QUEUE, wystąpiło niepowodzenie w agencie źródłowym.

Agent zapisuje pusty komunikat do RECEIVING\_QUEUE. Oprócz standardowego zestawu właściwości komunikatu pusty komunikat ma ustawione następujące właściwości komunikatu:

usr.WMQFTEResultCode = 40 usr.WMQFTESupplement = BFGTR0036I: The transfer failed to complete successfully.

Z systemu IBM MQ 9.3.0, jeśli przesyłanie z pliku nie powiedzie się z powodu błędu sprawdzania wielkości separatora, wysyłany jest tylko jeden pusty komunikat. Ponadto właściwości użytkownika są dodawane do tego komunikatu, jeśli niepowodzenie przesyłania było spowodowane ogranicznikiem przekraczającym ustawioną wielkość w agencie docelowym.

#### **Pojęcia pokrewne**

["Przesyłanie danych z plików do komunikatów" na stronie 292](#page-291-0) Funkcja przesyłania danych z pliku do komunikatu produktu Managed File Transfer umożliwia przesłanie danych z pliku do pojedynczego komunikatu lub wielu komunikatów w kolejce produktu IBM MQ .

#### **Zadania pokrewne**

["Konfigurowanie agenta do przesyłania plików do komunikatów" na stronie 294](#page-293-0) Domyślnie agenty nie mogą wykonywać przesyłania plików do komunikatów ani przesyłania komunikatów do plików. Aby włączyć tę funkcję, należy ustawić właściwość agenta enableQueueInputOutput na wartość true. Aby włączyć zapisywanie w kolejkach klastrowych IBM MQ , należy również ustawić właściwość agenta enableClusterQueueInputOutput na wartość true.

["Rozpoczynanie nowego przesyłania plików" na stronie 246](#page-245-0)

Nowe przesyłanie plików można rozpocząć z poziomu programu IBM MQ Explorer lub wiersza komend i wybrać opcję przesyłania pojedynczego pliku lub wielu plików w grupie.

#### <span id="page-307-0"></span>**Odsyłacze pokrewne**

Plik MFT agent.properties Właściwości komunikatów produktu MQ ustawiane przez produkt MFT na komunikaty zapisywane w kolejkach docelowych

# **Przesyłanie danych z komunikatów do plików**

Funkcja przesyłania komunikatów do pliku produktu Managed File Transfer umożliwia przesyłanie danych z jednego lub większej liczby komunikatów w kolejce IBM MQ do pliku, zestawu danych (w systemie z/OS), lub obszaru plików użytkownika. Jeśli używana jest aplikacja, która tworzy lub przetwarza komunikaty IBM MQ , można użyć możliwości przesyłania komunikatów do pliku dostępnej w produkcie Managed File Transfer , aby przesłać te komunikaty do pliku w dowolnym systemie w sieci Managed File Transfer .

Informacje na temat przesyłania plików do komunikatów zawiera sekcja ["Przesyłanie danych z plików do](#page-291-0) [komunikatów" na stronie 292.](#page-291-0)

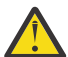

**Ostrzeżenie:** Agent źródłowy dla przesyłania komunikatu do pliku nie może być agentem mostu protokołu ani agentem mostu Connect:Direct .

Dane komunikatu IBM MQ można przesłać do pliku. Obsługiwane są następujące typy przesyłania komunikatów do pliku:

- Od pojedynczego komunikatu do pojedynczego pliku
- Od wielu wiadomości do jednego pliku
- Z wielu komunikatów o tym samym identyfikatorze grupy IBM MQ do jednego pliku.
- Od wielu komunikatów do pojedynczego pliku, włącznie z separatorem tekstowym lub binarnym między danymi z każdego komunikatu zapisanymi do pliku.

W przypadku przesyłania plików z dużych lub wielu małych komunikatów może być konieczna zmiana niektórych właściwości IBM MQ lub Managed File Transfer . Więcej informacji na ten temat zawiera sekcja Wskazówki dotyczące ustawiania atrybutów produktu MQ i właściwości MFT powiązanych z wielkością komunikatu.

W produkcie IBM MQ 9.1.0w przypadku przesyłania komunikatu do pliku agent źródłowy przegląda komunikaty z kolejki źródłowej, w przeciwieństwie do niszczycielskiego żądania GET we wcześniejszych wersjach produktu IBM MQ. Komunikaty są usuwane z kolejki źródłowej po przejrzeniu wszystkich komunikatów (w grupie, jeśli używane jest grupowanie komunikatów) i zapisaniu danych w pliku docelowym. Dzięki temu komunikaty mogą pozostać w kolejce źródłowej, jeśli przesyłanie nie powiedzie się lub zostanie anulowane. Ze względu na tę zmianę należy również podać uprawnienie do przeglądania (BROWSE) wraz z uprawnieniem GET do uruchamiania przesyłania komunikatów do plików.

W systemach IBM MQ 9.0.0 Fix Pack 2 i IBM MQ 9.0.4program Managed File Transfer jest aktualizowany w celu odtworzenia sprawdzenia porównania, uprzednio usuniętego przez [APAR IT18213](https://www.ibm.com/support/pages/node/4728951), identyfikatora przesyłania i wartości atrybutu groupId w ładunku XML żądania przesyłania. Jeśli te dwa identyfikatory są równoważne, agent źródłowy używa identyfikatora jako opcji dopasowania identyfikatora komunikatu (w przeciwieństwie do opcji dopasowania identyfikatora grupy) podczas pierwszej próby wykonania operacji MQGET w kolejce wejściowej dla przesyłania komunikatu do pliku.

#### **Zadania pokrewne**

["Przykład: konfigurowanie zasobu MFT" na stronie 268](#page-267-0)

Za pomocą parametru **-mq** komendy **fteCreateMonitor** można określić kolejkę IBM MQ jako zasób, który ma być monitorowany przez monitor zasobów.

#### **Odsyłacze pokrewne**

Właściwości komunikatów produktu MQ odczytywane przez produkt MFT z komunikatów w kolejkach źródłowych

Wskazówki dotyczące ustawiania atrybutów produktu MQ i właściwości MFT powiązanych z wielkością komunikatu

# <span id="page-308-0"></span>**Konfigurowanie agenta do przesyłania komunikatów do pliku**

Domyślnie agenty nie mogą wykonywać przesyłania komunikatów do pliku lub przesyłania plików do komunikatu. Aby włączyć tę funkcję, należy ustawić właściwość agenta enableQueueInputOutput na wartość true.

# **O tym zadaniu**

Jeśli zostanie podjęta próba przesłania komunikatu do pliku z agenta źródłowego, który nie ma właściwości enableQueueInputOutput ustawionej na wartość true, operacja przesyłania nie powiedzie się. Komunikat dziennika przesyłania publikowany w menedżerze kolejek koordynacji zawiera następujący komunikat:

```
BFGIO0197E: An attempt to read from a queue was rejected by the source agent. 
The agent must have enableQueueInputOutput=true set in the agent.properties file 
to support transferring from a queue.
```
Aby umożliwić agentowi zapis i odczyt z kolejek, wykonaj następujące czynności:

# **Procedura**

- 1. Zatrzymaj agent źródłowy za pomocą komendy **fteStopAgent** .
- 2. Zmodyfikuj plik agent.properties, dołączając wiersz enableQueueInputOutput=true. Plik agent.properties znajduje się w katalogu *MQ\_DATA\_PATH*/mqft/config/ *coordination\_queue\_manager*/agents/*source\_agent\_name*.
- 3. Uruchom agent źródłowy za pomocą komendy **fteStartAgent** .

#### **Pojęcia pokrewne**

["Przesyłanie danych z komunikatów do plików" na stronie 308](#page-307-0)

Funkcja przesyłania komunikatów do pliku produktu Managed File Transfer umożliwia przesyłanie danych z jednego lub większej liczby komunikatów w kolejce IBM MQ do pliku, zestawu danych (w systemie z/OS), lub obszaru plików użytkownika. Jeśli używana jest aplikacja, która tworzy lub przetwarza komunikaty IBM MQ , można użyć możliwości przesyłania komunikatów do pliku dostępnej w produkcie Managed File Transfer , aby przesłać te komunikaty do pliku w dowolnym systemie w sieci Managed File Transfer .

#### **Zadania pokrewne**

["Przykład: przesyłanie z kolejki do pojedynczego pliku" na stronie 310](#page-309-0) Za pomocą parametru **-sq** komendy **fteCreateTransfer** można określić kolejkę IBM MQ jako źródło przesyłania plików.

["Przykład: przesyłanie grupy komunikatów z kolejki do pojedynczego zbioru" na stronie 311](#page-310-0) Za pomocą parametrów **-sq** i **-sqgi** komendy **fteCreateTransfer** można określić pojedynczą kompletną grupę w kolejce systemu IBM MQ jako źródło przesyłania plików.

["Przykład: wstawianie separatora tekstu przed danymi z każdego komunikatu" na stronie 312](#page-311-0) Podczas przesyłania danych w trybie tekstowym z kolejki źródłowej do pliku można określić, że separator tekstu ma być wstawiany przed danymi z poszczególnych komunikatów za pomocą parametrów **-sq**, **-sqdt** i **-sqdp** komendy **fteCreateTransfer** .

["Przykład: wstawianie separatora binarnego po danych z każdego komunikatu" na stronie 313](#page-312-0) Podczas przesyłania w trybie binarnym z kolejki źródłowej do pliku można określić, że separator binarny jest wstawiany po danych z poszczególnych komunikatów za pomocą parametrów **-sq**, **-sqdb**i **-sqdp** komendy **fteCreateTransfer** .

["Monitorowanie kolejki i korzystanie z podstawiania zmiennych" na stronie 275](#page-274-0)

Za pomocą komendy **fteCreateMonitor** można monitorować kolejkę i przesyłać komunikaty z monitorowanej kolejki do pliku. Wartość dowolnej właściwości komunikatu IBM MQ w pierwszym komunikacie, który ma zostać odczytany z monitorowanej kolejki, może zostać podstawiona w definicji XML zadania i użyta do zdefiniowania zachowania przesyłania.

<span id="page-309-0"></span>["Przykład: niepowodzenie przesyłania komunikatu do pliku przy użyciu właściwości komunikatu IBM MQ"](#page-316-0) [na stronie 317](#page-316-0)

Aby przesyłanie komunikatu nie powiodło się, należy ustawić właściwość komunikatu produktu usr.UserReturnCode IBM MQ na wartość niezerową. Można również określić informacje uzupełniające o przyczynie niepowodzenia, ustawiając właściwość komunikatu produktu usr.UserSupplement IBM MQ .

#### **Odsyłacze pokrewne**

Plik MFT agent.properties

# **Przykład: przesyłanie z kolejki do pojedynczego pliku**

Za pomocą parametru **-sq** komendy **fteCreateTransfer** można określić kolejkę IBM MQ jako źródło przesyłania plików.

# **O tym zadaniu**

Dane źródłowe są zawarte w trzech komunikatach w kolejce START\_QUEUE. Ta kolejka musi znajdować się w menedżerze kolejek agenta źródłowego, *QM\_NEPTUNE*.

# **Procedura**

Wywołaj następującą komendę:

```
fteCreateTransfer -sa AGENT_NEPTUNE -sm QM_NEPTUNE 
                  -da AGENT_VENUS -df /out/three_to_one.txt
                   -sq START_QUEUE
```
Dane w komunikatach kolejki *START\_QUEUE* są zapisywane do pliku /out/three\_to\_one.txt w systemie, w którym działa produkt AGENT\_VENUS .

#### **Pojęcia pokrewne**

["Przesyłanie danych z komunikatów do plików" na stronie 308](#page-307-0)

Funkcja przesyłania komunikatów do pliku produktu Managed File Transfer umożliwia przesyłanie danych z jednego lub większej liczby komunikatów w kolejce IBM MQ do pliku, zestawu danych (w systemie z/OS), lub obszaru plików użytkownika. Jeśli używana jest aplikacja, która tworzy lub przetwarza komunikaty IBM MQ , można użyć możliwości przesyłania komunikatów do pliku dostępnej w produkcie Managed File Transfer , aby przesłać te komunikaty do pliku w dowolnym systemie w sieci Managed File Transfer .

#### **Zadania pokrewne**

["Konfigurowanie agenta do przesyłania komunikatów do pliku" na stronie 309](#page-308-0) Domyślnie agenty nie mogą wykonywać przesyłania komunikatów do pliku lub przesyłania plików do komunikatu. Aby włączyć tę funkcję, należy ustawić właściwość agenta enableQueueInputOutput na wartość true.

["Przykład: przesyłanie grupy komunikatów z kolejki do pojedynczego zbioru" na stronie 311](#page-310-0) Za pomocą parametrów **-sq** i **-sqgi** komendy **fteCreateTransfer** można określić pojedynczą kompletną grupę w kolejce systemu IBM MQ jako źródło przesyłania plików.

["Przykład: wstawianie separatora tekstu przed danymi z każdego komunikatu" na stronie 312](#page-311-0) Podczas przesyłania danych w trybie tekstowym z kolejki źródłowej do pliku można określić, że separator tekstu ma być wstawiany przed danymi z poszczególnych komunikatów za pomocą parametrów **-sq**, **-sqdt** i **-sqdp** komendy **fteCreateTransfer** .

["Przykład: wstawianie separatora binarnego po danych z każdego komunikatu" na stronie 313](#page-312-0) Podczas przesyłania w trybie binarnym z kolejki źródłowej do pliku można określić, że separator binarny jest wstawiany po danych z poszczególnych komunikatów za pomocą parametrów **-sq**, **-sqdb**i **-sqdp** komendy **fteCreateTransfer** .

["Monitorowanie kolejki i korzystanie z podstawiania zmiennych" na stronie 275](#page-274-0)

<span id="page-310-0"></span>Za pomocą komendy **fteCreateMonitor** można monitorować kolejkę i przesyłać komunikaty z monitorowanej kolejki do pliku. Wartość dowolnej właściwości komunikatu IBM MQ w pierwszym komunikacie, który ma zostać odczytany z monitorowanej kolejki, może zostać podstawiona w definicji XML zadania i użyta do zdefiniowania zachowania przesyłania.

["Przykład: niepowodzenie przesyłania komunikatu do pliku przy użyciu właściwości komunikatu IBM MQ"](#page-316-0) [na stronie 317](#page-316-0)

Aby przesyłanie komunikatu nie powiodło się, należy ustawić właściwość komunikatu produktu usr.UserReturnCode IBM MQ na wartość niezerową. Można również określić informacje uzupełniające o przyczynie niepowodzenia, ustawiając właściwość komunikatu produktu usr.UserSupplement IBM MQ .

#### **Odsyłacze pokrewne**

Właściwości komunikatów produktu MQ odczytywane przez produkt MFT z komunikatów w kolejkach źródłowych

**fteCreateTransfer**: rozpoczęcie nowego przesyłania plików

# **Przykład: przesyłanie grupy komunikatów z kolejki do pojedynczego zbioru**

Za pomocą parametrów **-sq** i **-sqgi** komendy **fteCreateTransfer** można określić pojedynczą kompletną grupę w kolejce systemu IBM MQ jako źródło przesyłania plików.

# **O tym zadaniu**

W tym przykładzie w kolejce START\_QUEUE znajduje się dziesięć komunikatów. Ta kolejka musi znajdować się w menedżerze kolejek agenta źródłowego, *QM\_NEPTUNE*. Pierwsze trzy komunikaty należą do grupy o IBM MQ identyfikatorze grupy 41424b3ef3a2202020202020202020202020202020201111; ta grupa nie jest pełną grupą. Następne pięć komunikatów należy do grupy o IBM MQ identyfikatorze grupy 41424b3ef3a2202020202020202020202020202020202222; ta grupa jest kompletna. Pozostałe dwa komunikaty należą do grupy o IBM MQ identyfikatorze grupy 41424b3ef3a2202020202020202020202020202020203333; ta grupa jest kompletna.

# **Procedura**

Wywołaj następującą komendę:

fteCreateTransfer -sa AGENT\_NEPTUNE -sm QM\_NEPTUNE -da AGENT\_VENUS -df /out/group.txt -sqgi -sq START\_QUEUE

Dane w komunikatach należących do pierwszej kompletnej grupy w kolejce *START\_QUEUE*(grupa o identyfikatorze IBM MQ group ID 41424b3ef3a2202020202020202020202020202020202222) są zapisywane w pliku /out/group.txt w systemie, w którym działa produkt AGENT\_VENUS.

#### **Pojęcia pokrewne**

["Przesyłanie danych z komunikatów do plików" na stronie 308](#page-307-0)

Funkcja przesyłania komunikatów do pliku produktu Managed File Transfer umożliwia przesyłanie danych z jednego lub większej liczby komunikatów w kolejce IBM MQ do pliku, zestawu danych (w systemie z/OS), lub obszaru plików użytkownika. Jeśli używana jest aplikacja, która tworzy lub przetwarza komunikaty IBM MQ , można użyć możliwości przesyłania komunikatów do pliku dostępnej w produkcie Managed File Transfer , aby przesłać te komunikaty do pliku w dowolnym systemie w sieci Managed File Transfer .

#### **Zadania pokrewne**

["Konfigurowanie agenta do przesyłania komunikatów do pliku" na stronie 309](#page-308-0) Domyślnie agenty nie mogą wykonywać przesyłania komunikatów do pliku lub przesyłania plików do komunikatu. Aby włączyć tę funkcję, należy ustawić właściwość agenta enableQueueInputOutput na wartość true.

["Przykład: przesyłanie z kolejki do pojedynczego pliku" na stronie 310](#page-309-0)

<span id="page-311-0"></span>Za pomocą parametru **-sq** komendy **fteCreateTransfer** można określić kolejkę IBM MQ jako źródło przesyłania plików.

"Przykład: wstawianie separatora tekstu przed danymi z każdego komunikatu" na stronie 312 Podczas przesyłania danych w trybie tekstowym z kolejki źródłowej do pliku można określić, że separator tekstu ma być wstawiany przed danymi z poszczególnych komunikatów za pomocą parametrów **-sq**, **-sqdt** i **-sqdp** komendy **fteCreateTransfer** .

["Przykład: wstawianie separatora binarnego po danych z każdego komunikatu" na stronie 313](#page-312-0) Podczas przesyłania w trybie binarnym z kolejki źródłowej do pliku można określić, że separator binarny jest wstawiany po danych z poszczególnych komunikatów za pomocą parametrów **-sq**, **-sqdb**i **-sqdp** komendy **fteCreateTransfer** .

["Monitorowanie kolejki i korzystanie z podstawiania zmiennych" na stronie 275](#page-274-0) Za pomocą komendy **fteCreateMonitor** można monitorować kolejkę i przesyłać komunikaty z monitorowanej kolejki do pliku. Wartość dowolnej właściwości komunikatu IBM MQ w pierwszym komunikacie, który ma zostać odczytany z monitorowanej kolejki, może zostać podstawiona w definicji XML zadania i użyta do zdefiniowania zachowania przesyłania.

["Przykład: niepowodzenie przesyłania komunikatu do pliku przy użyciu właściwości komunikatu IBM MQ"](#page-316-0) [na stronie 317](#page-316-0)

Aby przesyłanie komunikatu nie powiodło się, należy ustawić właściwość komunikatu produktu usr.UserReturnCode IBM MQ na wartość niezerową. Można również określić informacje uzupełniające o przyczynie niepowodzenia, ustawiając właściwość komunikatu produktu usr.UserSupplement IBM MQ .

#### **Odsyłacze pokrewne**

**fteCreateTransfer**: rozpoczęcie nowego przesyłania plików

# **Przykład: wstawianie separatora tekstu przed danymi z każdego komunikatu**

Podczas przesyłania danych w trybie tekstowym z kolejki źródłowej do pliku można określić, że separator tekstu ma być wstawiany przed danymi z poszczególnych komunikatów za pomocą parametrów **-sq**, **-sqdt** i **-sqdp** komendy **fteCreateTransfer** .

# **O tym zadaniu**

W tym przykładzie w kolejce START\_QUEUE znajdują się cztery komunikaty. Ta kolejka znajduje się w menedżerze kolejek agenta źródłowego, *QM\_NEPTUNE*. Separator tekstu, który ma zostać wstawiony przed danymi z każdego komunikatu, może być wyrażony jako literał łańcuchowy Java , na przykład: \n\u002D\u002D\u002D\n.

### **Procedura**

Wywołaj następującą komendę:

```
fteCreateTransfer -sa AGENT_NEPTUNE -sm QM_NEPTUNE -da AGENT_VENUS -df /out/output.txt 
                   -t text -sqdt "\n\u002D\u002D\u002D\n" -sqdp prefix -sq START_QUEUE
```
Separator tekstu jest dodawany na początku danych z każdego z czterech komunikatów w START\_QUEUE przez agenta źródłowego AGENT\_NEPTUNE. Te dane są zapisywane w pliku docelowym /out/ output.txt.

#### **Pojęcia pokrewne**

["Przesyłanie danych z komunikatów do plików" na stronie 308](#page-307-0)

Funkcja przesyłania komunikatów do pliku produktu Managed File Transfer umożliwia przesyłanie danych z jednego lub większej liczby komunikatów w kolejce IBM MQ do pliku, zestawu danych (w systemie z/OS), lub obszaru plików użytkownika. Jeśli używana jest aplikacja, która tworzy lub przetwarza komunikaty IBM MQ , można użyć możliwości przesyłania komunikatów do pliku dostępnej w produkcie

<span id="page-312-0"></span>Managed File Transfer , aby przesłać te komunikaty do pliku w dowolnym systemie w sieci Managed File Transfer .

#### **Zadania pokrewne**

["Konfigurowanie agenta do przesyłania komunikatów do pliku" na stronie 309](#page-308-0) Domyślnie agenty nie mogą wykonywać przesyłania komunikatów do pliku lub przesyłania plików do komunikatu. Aby włączyć tę funkcję, należy ustawić właściwość agenta enableQueueInputOutput na wartość true.

["Przykład: przesyłanie z kolejki do pojedynczego pliku" na stronie 310](#page-309-0) Za pomocą parametru **-sq** komendy **fteCreateTransfer** można określić kolejkę IBM MQ jako źródło przesyłania plików.

["Przykład: przesyłanie grupy komunikatów z kolejki do pojedynczego zbioru" na stronie 311](#page-310-0) Za pomocą parametrów **-sq** i **-sqgi** komendy **fteCreateTransfer** można określić pojedynczą kompletną grupę w kolejce systemu IBM MQ jako źródło przesyłania plików.

"Przykład: wstawianie separatora binarnego po danych z każdego komunikatu" na stronie 313 Podczas przesyłania w trybie binarnym z kolejki źródłowej do pliku można określić, że separator binarny jest wstawiany po danych z poszczególnych komunikatów za pomocą parametrów **-sq**, **-sqdb**i **-sqdp** komendy **fteCreateTransfer** .

["Monitorowanie kolejki i korzystanie z podstawiania zmiennych" na stronie 275](#page-274-0)

Za pomocą komendy **fteCreateMonitor** można monitorować kolejkę i przesyłać komunikaty z monitorowanej kolejki do pliku. Wartość dowolnej właściwości komunikatu IBM MQ w pierwszym komunikacie, który ma zostać odczytany z monitorowanej kolejki, może zostać podstawiona w definicji XML zadania i użyta do zdefiniowania zachowania przesyłania.

["Przykład: niepowodzenie przesyłania komunikatu do pliku przy użyciu właściwości komunikatu IBM MQ"](#page-316-0) [na stronie 317](#page-316-0)

Aby przesyłanie komunikatu nie powiodło się, należy ustawić właściwość komunikatu produktu usr.UserReturnCode IBM MQ na wartość niezerową. Można również określić informacje uzupełniające o przyczynie niepowodzenia, ustawiając właściwość komunikatu produktu usr.UserSupplement IBM MQ .

#### **Odsyłacze pokrewne**

**fteCreateTransfer**: rozpoczęcie nowego przesyłania plików

# **Przykład: wstawianie separatora binarnego po danych z każdego komunikatu**

Podczas przesyłania w trybie binarnym z kolejki źródłowej do pliku można określić, że separator binarny jest wstawiany po danych z poszczególnych komunikatów za pomocą parametrów **-sq**, **-sqdb**i **-sqdp** komendy **fteCreateTransfer** .

### **O tym zadaniu**

W tym przykładzie w kolejce START\_QUEUE znajdują się trzy komunikaty. Ta kolejka znajduje się w menedżerze kolejek agenta źródłowego, *QM\_NEPTUNE*. Separator binarny, który ma zostać wstawiony po danych z każdego komunikatu, musi być wyrażony w postaci rozdzielonej przecinkami listy bajtów szesnastkowych, na przykład: x34,xE7,xAE.

### **Procedura**

Wywołaj następującą komendę:

```
fteCreateTransfer -sa AGENT_NEPTUNE -sm QM_NEPTUNE -da AGENT_VENUS -df /out/binary.file 
                   -sqdp postfix -sqdb x34,xE7,xAE -sq START_QUEUE
```
Separator binarny jest dodawany do danych z każdego z trzech komunikatów w kolejce START\_QUEUE przez agent źródłowy AGENT\_NEPTUNE. Te dane są zapisywane w pliku docelowym /out/ binary.file.

#### **Pojęcia pokrewne**

["Przesyłanie danych z komunikatów do plików" na stronie 308](#page-307-0)

Funkcja przesyłania komunikatów do pliku produktu Managed File Transfer umożliwia przesyłanie danych z jednego lub większej liczby komunikatów w kolejce IBM MQ do pliku, zestawu danych (w systemie z/OS), lub obszaru plików użytkownika. Jeśli używana jest aplikacja, która tworzy lub przetwarza komunikaty IBM MQ , można użyć możliwości przesyłania komunikatów do pliku dostępnej w produkcie Managed File Transfer , aby przesłać te komunikaty do pliku w dowolnym systemie w sieci Managed File Transfer .

#### **Zadania pokrewne**

["Konfigurowanie agenta do przesyłania komunikatów do pliku" na stronie 309](#page-308-0) Domyślnie agenty nie mogą wykonywać przesyłania komunikatów do pliku lub przesyłania plików do komunikatu. Aby włączyć tę funkcję, należy ustawić właściwość agenta enableQueueInputOutput na wartość true.

["Przykład: przesyłanie z kolejki do pojedynczego pliku" na stronie 310](#page-309-0) Za pomocą parametru **-sq** komendy **fteCreateTransfer** można określić kolejkę IBM MQ jako źródło przesyłania plików.

["Przykład: przesyłanie grupy komunikatów z kolejki do pojedynczego zbioru" na stronie 311](#page-310-0) Za pomocą parametrów **-sq** i **-sqgi** komendy **fteCreateTransfer** można określić pojedynczą kompletną grupę w kolejce systemu IBM MQ jako źródło przesyłania plików.

["Przykład: wstawianie separatora tekstu przed danymi z każdego komunikatu" na stronie 312](#page-311-0) Podczas przesyłania danych w trybie tekstowym z kolejki źródłowej do pliku można określić, że separator tekstu ma być wstawiany przed danymi z poszczególnych komunikatów za pomocą parametrów **-sq**, **-sqdt** i **-sqdp** komendy **fteCreateTransfer** .

["Monitorowanie kolejki i korzystanie z podstawiania zmiennych" na stronie 275](#page-274-0) Za pomocą komendy **fteCreateMonitor** można monitorować kolejkę i przesyłać komunikaty z monitorowanej kolejki do pliku. Wartość dowolnej właściwości komunikatu IBM MQ w pierwszym komunikacie, który ma zostać odczytany z monitorowanej kolejki, może zostać podstawiona w definicji XML zadania i użyta do zdefiniowania zachowania przesyłania.

["Przykład: niepowodzenie przesyłania komunikatu do pliku przy użyciu właściwości komunikatu IBM MQ"](#page-316-0) [na stronie 317](#page-316-0)

Aby przesyłanie komunikatu nie powiodło się, należy ustawić właściwość komunikatu produktu usr.UserReturnCode IBM MQ na wartość niezerową. Można również określić informacje uzupełniające o przyczynie niepowodzenia, ustawiając właściwość komunikatu produktu usr.UserSupplement IBM MQ .

#### **Odsyłacze pokrewne**

**fteCreateTransfer**: rozpoczęcie nowego przesyłania plików

# **Monitorowanie kolejki i korzystanie z podstawiania zmiennych**

Za pomocą komendy **fteCreateMonitor** można monitorować kolejkę i przesyłać komunikaty z monitorowanej kolejki do pliku. Wartość dowolnej właściwości komunikatu IBM MQ w pierwszym komunikacie, który ma zostać odczytany z monitorowanej kolejki, może zostać podstawiona w definicji XML zadania i użyta do zdefiniowania zachowania przesyłania.

# **O tym zadaniu**

W tym przykładzie agent źródłowy ma nazwę AGENT VENUS, który łączy się z QM\_VENUS. Kolejka monitorowana przez AGENT\_VENUS ma nazwę START\_QUEUE i znajduje się w kolejce QM\_VENUS. Agent odpytuje kolejkę co 30 minut.

Gdy pełna grupa komunikatów jest zapisywana w kolejce, zadanie monitorowania wysyła grupę komunikatów do pliku w jednym z wielu agentów docelowych, z których wszystkie łączą się z menedżerem kolejek QM\_MARS. Nazwa pliku, do którego jest przesyłana grupa komunikatów, jest definiowana przez IBM MQ właściwość komunikatu usr.fileName w pierwszym komunikacie w grupie. Nazwa agenta, do którego wysyłana jest grupa komunikatów, jest definiowana przez IBM MQ właściwość komunikatu usr.toAgent w pierwszym komunikacie w grupie. Jeśli nagłówek usr.toAgent nie jest ustawiony, wartością domyślną, która ma być używana dla agenta docelowego, jest AGENT\_MAGENTA.

Jeśli zostanie podana wartość useGroups="true"i nie zostanie podana wartość groupId="\$ {GROUPID}", przesyłanie będzie tylko pierwszym komunikatem w kolejce. Jeśli na przykład do wygenerowania pliku fileNameużywane jest podstawianie zmiennych, może to spowodować, że treść pliku a.txt nie będzie poprawna. Jest to spowodowane tym, że plik fileName jest generowany przez monitor, ale operacja przesyłania w rzeczywistości otrzymuje komunikat, który nie jest tym, który powinien wygenerować plik o nazwie fileName.

### **Procedura**

1. Utwórz kod XML zadania, który definiuje zadanie wykonywane przez monitor po jego wyzwoleniu.

```
<?xml version="1.0" encoding="UTF-8" ?>
<request version="4.00" 
          xmlns:xsi="https://www.w3.org/2001/XMLSchema-instance" 
          xsi:noNamespaceSchemaLocation="FileTransfer.xsd">
    <managedTransfer>
     <originator>
        <hostName>reportserver.com</hostName>
        <userID>USER1</userID>
      </originator>
 <sourceAgent agent="AGENT_VENUS" QMgr="QM_VENUS" />
 <destinationAgent agent="${toAgent}" QMgr="QM_MARS" />
      <transferSet>
        <item mode="binary" checksumMethod="none">
          <source>
            <queue useGroups="true" groupId="${GROUPID}">START_QUEUE</queue>
          </source>
          <destination type="file" exist="overwrite">
            <file>/reports/${fileName}.rpt</file>
          </destination>
       \langleitem\rangle </transferSet>
    </managedTransfer>
</request>
```
Zmienne, które są zastępowane wartościami nagłówków komunikatów produktu IBM MQ , są wyróżnione **pogrubieniem**. Ten kod XML zadania jest zapisywany w pliku /home/USER1/task.xml

2. Utwórz monitor zasobów, aby monitorować kolejkę START\_QUEUE.

Wykonaj następującą komendę:

```
fteCreateMonitor -ma AGENT_VENUS -mm QM_VENUS -mq START_QUEUE 
                  -mn myMonitor -mt /home/USER1/task.xml 
                  -tr completeGroups -pi 30 -pu minutes -dv toAgent=AGENT_MAGENTA
```
3. Użytkownik lub program zapisuje grupę komunikatów w kolejce START\_QUEUE.

Pierwszy komunikat w tej grupie ma ustawione następujące właściwości komunikatu IBM MQ :

```
usr.fileName=larmer
usr.toAgent=AGENT_VIOLET
```
4. Monitor jest wyzwalany po zapisaniu pełnej grupy. Agent zastępuje właściwości komunikatu IBM MQ w pliku XML zadania.

Powoduje to, że kod XML zadania jest transformowany w następujący sposób:

```
<?xml version="1.0" encoding="UTF-8" ?>
<request version="4.00" 
          xmlns:xsi="https://www.w3.org/2001/XMLSchema-instance" 
          xsi:noNamespaceSchemaLocation="FileTransfer.xsd">
    <managedTransfer>
     <originator>
       <hostName>reportserver.com</hostName>
        <userID>USER1</userID>
     </originator>
```

```
 <sourceAgent agent="AGENT_VENUS" QMgr="QM_VENUS" />
      <destinationAgent agent="AGENT_VIOLET" QMgr="QM_MARS" />
      <transferSet>
        <item mode="binary" checksumMethod="none">
          <source>
            <queue useGroups="true" groupId="${GROUPID}">START_QUEUE</queue>
          </source>
          <destination type="file" exist="overwrite">
            <file>/reports/larmer.rpt</file>
          </destination>
        </item>
      </transferSet>
    </managedTransfer>
\langle request>
```
# **Wyniki**

Wykonywane jest przesyłanie zdefiniowane w pliku XML zadania. Pełna grupa komunikatów, które są odczytywane z START\_QUEUE przez AGENT\_VENUS, jest zapisywana w pliku o nazwie /reports/ larmer.rpt w systemie, w którym działa AGENT\_VIOLET.

### **Co dalej Przesyłanie każdego komunikatu do oddzielnego pliku**

Aby monitorować kolejkę i przesyłać każdy komunikat do osobnego zbioru, można użyć techniki podobnej do opisanej wcześniej w tym temacie.

- 1. Utwórz monitor zgodnie z wcześniejszym opisem, podając parametr **-tr completeGroups** w komendzie **fteCreateMonitor** .
- 2. W pliku XML zadania podaj następujące informacje:

```
<queue useGroups="true" groupId="${GROUPID}">START_QUEUE</queue>
```
Jednak po umieszczeniu komunikatów w kolejce źródłowej nie należy umieszczać ich w grupie IBM MQ . Dodaj właściwości komunikatu IBM MQ do każdego komunikatu. Na przykład dla każdego komunikatu należy określić właściwość usr.filename z unikalną nazwą pliku. Powoduje to, że Managed File Transfer Agent traktuje każdy komunikat w kolejce źródłowej jako oddzielną grupę.

#### **Pojęcia pokrewne**

["Przesyłanie danych z komunikatów do plików" na stronie 308](#page-307-0)

Funkcja przesyłania komunikatów do pliku produktu Managed File Transfer umożliwia przesyłanie danych z jednego lub większej liczby komunikatów w kolejce IBM MQ do pliku, zestawu danych (w systemie z/OS), lub obszaru plików użytkownika. Jeśli używana jest aplikacja, która tworzy lub przetwarza komunikaty IBM MQ , można użyć możliwości przesyłania komunikatów do pliku dostępnej w produkcie Managed File Transfer , aby przesłać te komunikaty do pliku w dowolnym systemie w sieci Managed File Transfer .

["Dostosowywanie zadań monitora zasobów MFT z podstawianiem zmiennych" na stronie 269](#page-268-0) Gdy warunki wyzwalacza aktywnego monitora zasobów są spełnione, wywoływane jest zdefiniowane zadanie. Oprócz wywoływania za każdym razem zadania przesyłania lub komendy z tym samym agentem docelowym lub z tą samą nazwą pliku docelowego, można również zmodyfikować definicję zadania w czasie wykonywania. W tym celu należy wstawić nazwy zmiennych do pliku XML definicji zadania. Gdy monitor stwierdzi, że warunki wyzwalacza są spełnione i że definicja zadania zawiera nazwy zmiennych, zastępuje nazwy zmiennych wartościami zmiennych, a następnie wywołuje zadanie.

Co zrobić, jeśli pliki docelowe utworzone przez operację przesyłania uruchomioną przez monitor zasobów kolejki zawierają niepoprawne dane

#### **Zadania pokrewne**

["Konfigurowanie zadań monitora MFT w celu uruchamiania komend i skryptów" na stronie 263](#page-262-0) Monitory zasobów nie są ograniczone do przesyłania plików jako powiązane z nimi zadanie. Można również skonfigurować monitor do wywoływania innych komend z agenta monitorowania, w tym programów wykonywalnych, skryptów Ant i zadań JCL. Aby wywołać komendy, należy zmodyfikować kod <span id="page-316-0"></span>XML definicji zadania monitorowania, dołączając jeden lub więcej elementów komendy z odpowiednimi parametrami wywołania komendy, takimi jak argumenty i właściwości.

#### ["Przykład: konfigurowanie zasobu MFT" na stronie 268](#page-267-0)

Za pomocą parametru **-mq** komendy **fteCreateMonitor** można określić kolejkę IBM MQ jako zasób, który ma być monitorowany przez monitor zasobów.

#### **Odsyłacze pokrewne**

**fteCreateMonitor**: utwórz monitor zasobów MFT

Właściwości komunikatów produktu MQ odczytywane przez produkt MFT z komunikatów w kolejkach źródłowych

# **Przykład: niepowodzenie przesyłania komunikatu do pliku przy użyciu właściwości komunikatu IBM MQ**

Aby przesyłanie komunikatu nie powiodło się, należy ustawić właściwość komunikatu produktu usr.UserReturnCode IBM MQ na wartość niezerową. Można również określić informacje uzupełniające o przyczynie niepowodzenia, ustawiając właściwość komunikatu produktu usr.UserSupplement IBM MQ .

# **O tym zadaniu**

W tym przykładzie trwa przesyłanie między kolejką INPUT\_QUEUE a plikiem /home/user/ output.file.

Użytkownik tworzy komunikaty i umieszcza je w kolejce INPUT\_QUEUE. Agent źródłowy konsumuje komunikaty z kolejki INPUT\_QUEUE i wysyła dane przesyłania do agenta docelowego. Agent docelowy zapisuje te dane w pliku /home/user/output.file.

Użytkownik zapisując komunikaty do kolejki INPUT\_QUEUE chce zatrzymać trwające przesyłanie i usunąć wszystkie dane, które zostały już zapisane w pliku docelowym.

### **Procedura**

1. Użytkownik zapisuje komunikat w kolejce INPUT\_QUEUE, która ma ustawione następujące właściwości komunikatu IBM MQ :

```
usr.UserReturnCode=1
usr.UserSupplement="Cancelling transfer - sent wrong data."
```
- 2. Agent źródłowy odczytuje właściwości komunikatu IBM MQ i zatrzymuje przetwarzanie komunikatów z kolejki. Agent docelowy usuwa wszystkie dane plików, które zostały zapisane w katalogu docelowym.
- 3. Agent źródłowy wysyła komunikat dziennika przesyłania do menedżera kolejek koordynacji, który zgłosił niepowodzenie przesyłania.

Komunikat zawiera następujące informacje:

```
<?xml version="1.0" encoding="UTF-8"?>
<transaction version="1.00"
               ID="414d5120514d312020202020202020207e970d4920008702" agentRole="sourceAgent"
 xmlns:xsi="https://www.w3.org/2001/XMLSchema-instance"
 xsi:noNamespaceSchemaLocation="TransferLog.xsd"
             xmlns="">
  <action time="2008-11-02T21:28:09.593Z">progress</action>
 <sourceAgent agent="FTEAGENT" QMgr="QM1">
 <systemInfo architecture="x86" name="Windows 7"
            version="6.1 build 7601 Service Pack 1" />
  </sourceAgent>
  <destinationAgent agent="FTEAGENT" QMgr="QM1">
 <systemInfo architecture="x86" name="Windows 7"
 version="6.1 build 7601 Service Pack 1" />
  </destinationAgent>
  <originator>
    <hostName>reportserver.com</hostName>
    <userID>USER1</userID>
    <mqmdUserID>USER1 </mqmdUserID>
```

```
 </originator>
   <transferSet index="0" size="1" 
               startTime="2008-11-02T21:28:09.281Z"
 total="1">
 <item mode="binary">
      <source>
         <queue>INPUT_QUEUE@QM1</queue>
      </source>
      <destination exist="error">
        <file>/home/user/output.file</file>
       </destination>
       <status resultCode="1">
        <supplement>Cancelling transfer - sent wrong data.</supplement>
       </status>
    </item>
  </transferSet>
</transaction>
```
#### **Pojęcia pokrewne**

["Przesyłanie danych z komunikatów do plików" na stronie 308](#page-307-0)

Funkcja przesyłania komunikatów do pliku produktu Managed File Transfer umożliwia przesyłanie danych z jednego lub większej liczby komunikatów w kolejce IBM MQ do pliku, zestawu danych (w systemie z/OS), lub obszaru plików użytkownika. Jeśli używana jest aplikacja, która tworzy lub przetwarza komunikaty IBM MQ , można użyć możliwości przesyłania komunikatów do pliku dostępnej w produkcie Managed File Transfer , aby przesłać te komunikaty do pliku w dowolnym systemie w sieci Managed File Transfer .

#### **Zadania pokrewne**

["Konfigurowanie agenta do przesyłania komunikatów do pliku" na stronie 309](#page-308-0) Domyślnie agenty nie mogą wykonywać przesyłania komunikatów do pliku lub przesyłania plików do komunikatu. Aby włączyć tę funkcję, należy ustawić właściwość agenta enableQueueInputOutput na wartość true.

["Przykład: przesyłanie z kolejki do pojedynczego pliku" na stronie 310](#page-309-0)

Za pomocą parametru **-sq** komendy **fteCreateTransfer** można określić kolejkę IBM MQ jako źródło przesyłania plików.

["Przykład: przesyłanie grupy komunikatów z kolejki do pojedynczego zbioru" na stronie 311](#page-310-0) Za pomocą parametrów **-sq** i **-sqgi** komendy **fteCreateTransfer** można określić pojedynczą kompletną grupę w kolejce systemu IBM MQ jako źródło przesyłania plików.

["Przykład: wstawianie separatora tekstu przed danymi z każdego komunikatu" na stronie 312](#page-311-0) Podczas przesyłania danych w trybie tekstowym z kolejki źródłowej do pliku można określić, że separator tekstu ma być wstawiany przed danymi z poszczególnych komunikatów za pomocą parametrów **-sq**, **-sqdt** i **-sqdp** komendy **fteCreateTransfer** .

["Przykład: wstawianie separatora binarnego po danych z każdego komunikatu" na stronie 313](#page-312-0) Podczas przesyłania w trybie binarnym z kolejki źródłowej do pliku można określić, że separator binarny jest wstawiany po danych z poszczególnych komunikatów za pomocą parametrów **-sq**, **-sqdb**i **-sqdp** komendy **fteCreateTransfer** .

["Monitorowanie kolejki i korzystanie z podstawiania zmiennych" na stronie 275](#page-274-0) Za pomocą komendy **fteCreateMonitor** można monitorować kolejkę i przesyłać komunikaty z monitorowanej kolejki do pliku. Wartość dowolnej właściwości komunikatu IBM MQ w pierwszym komunikacie, który ma zostać odczytany z monitorowanej kolejki, może zostać podstawiona w definicji XML zadania i użyta do zdefiniowania zachowania przesyłania.

#### **Odsyłacze pokrewne**

Właściwości komunikatów produktu MQ odczytywane przez produkt MFT z komunikatów w kolejkach źródłowych

# **Most protokołu**

Most protokołu umożliwia sieci Managed File Transfer (MFT) dostęp do plików przechowywanych na serwerze plików znajdującym się poza siecią MFT w domenie lokalnej lub w miejscu zdalnym. Ten serwer plików może używać protokołów sieciowych FTP, FTPS lub SFTP. Każdy serwer plików wymaga co najmniej jednego dedykowanego agenta. Dedykowany agent jest nazywany agentem mostu protokołu. Agent mostu może współdziałać z wieloma serwerami plików.

Most protokołu jest dostępny jako część komponentu usługi produktu Managed File Transfer. W jednym systemie może być uruchomionych wiele dedykowanych agentów MFT , które łączą się z różnymi serwerami plików.

Za pomocą agenta mostu protokołu można jednocześnie przesyłać pliki do wielu punktów końcowych. Program MFT udostępnia plik o nazwie ProtocolBridgeProperties.xml , który można edytować w celu zdefiniowania różnych serwerów plików protokołu, do których mają być przesyłane pliki. Komenda **fteCreateBridgeAgent** dodaje szczegóły domyślnego serwera plików protokołu do pliku ProtocolBridgeProperties.xml . Ten plik jest opisany w sekcji Format pliku właściwości mostu protokołu.

Agenta mostu protokołu można użyć do wykonania następujących działań:

- Prześlij pliki z sieci MFT na serwer zdalny przy użyciu protokołu FTP, protokołu FTPS lub protokołu SFTP.
- Pobieranie plików z serwera zdalnego przy użyciu protokołu FTP, FTPS lub SFTP do sieci MFT

**Uwaga:** Agent mostu protokołu może obsługiwać tylko serwery FTP, FTPS lub SFTP, które umożliwiają dostęp do plików przy użyciu bezwzględnej ścieżki do pliku. Jeśli w żądaniu przesyłania określono względną ścieżkę do pliku, agent mostu protokołu podejmie próbę przekształcenia ścieżki względnej w bezwzględną ścieżkę do pliku w oparciu o katalog osobisty używany do logowania się do serwera protokołu. Te serwery protokołu, które umożliwiają dostęp do plików opartych tylko na bieżącym katalogu, nie są obsługiwane przez agent mostu protokołu.

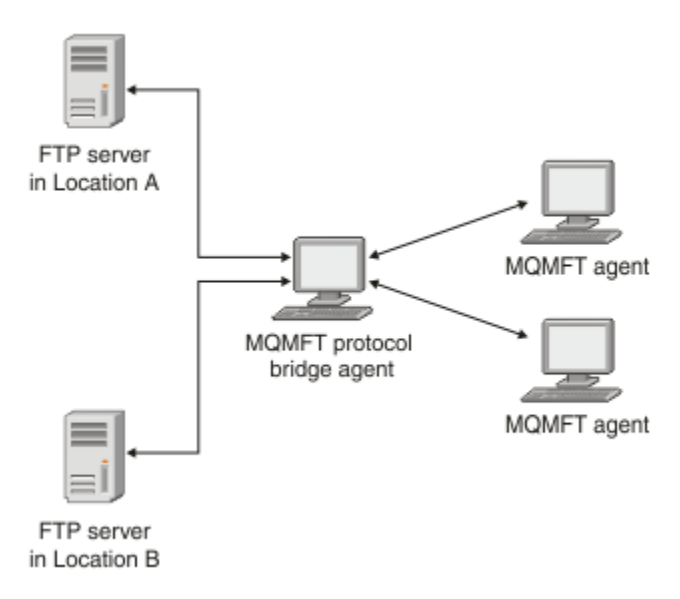

Diagram przedstawia dwa serwery FTP w różnych miejscach. Serwery FTP są używane do wymiany plików z agentami Managed File Transfer . Agent mostu protokołu znajduje się między serwerami FTP a resztą sieci MFT i jest skonfigurowany do komunikacji z obydwoma serwerami FTP.

Upewnij się, że w sieci MFT znajduje się inny agent oprócz agenta mostu protokołu. Agent mostu protokołu jest mostem tylko do serwera FTP, FTPS lub SFTP i nie zapisuje przesłanych plików na dysk lokalny. Aby przesłać pliki do lub z serwera FTP, FTPS lub SFTP, należy użyć agenta mostu protokołu jako miejsca docelowego lub źródłowego dla przesyłania plików (reprezentującego serwer FTP, FTPS lub SFTP) oraz innego agenta standardowego jako odpowiedniego źródła lub miejsca docelowego.

W przypadku przesyłania plików przy użyciu mostu protokołu most musi mieć uprawnienie do odczytu katalogu źródłowego lub docelowego zawierającego pliki, które mają zostać przesłane. Na przykład, jeśli chcesz przesłać pliki tylko z katalogu /home/fte/bridge , który ma uprawnienia do wykonywania (d -- x -- x -- x), wszystkie operacje przesyłania z tego katalogu zakończą się niepowodzeniem z następującym komunikatem o błędzie:

BFGBR0032E: Attempt to read *filename* from the protocol file server has failed with server error 550. Failed to open file.

### **Konfigurowanie agenta mostu protokołu**

Agent mostu protokołu jest podobny do standardowego agenta MFT . Utwórz agent mostu protokołu za pomocą komendy **fteCreateBridgeAgent** . Agent mostu protokołu można skonfigurować przy użyciu pliku ProtocolBridgeProperties.xml , który jest opisany w sekcji Format pliku właściwości mostu protokołu. Jeśli używana jest wcześniejsza wersja, skonfiguruj agenta przy użyciu konkretnych właściwości mostu protokołu opisanych w sekcji Zaawansowane właściwości agenta: Most protokołu i Zaawansowane właściwości agenta: Rejestrowanie agenta mostu protokołu. Dla wszystkich wersji można również skonfigurować odwzorowanie referencji w sposób opisany w sekcji ["Odwzorowywanie](#page-326-0) [referencji dla serwera plików" na stronie 327.](#page-326-0) Po skonfigurowaniu agenta mostu protokołu dla konkretnego serwera plików protokołu można użyć tego agenta tylko w tym celu.

# **Odtwarzanie mostu protokołu**

Jeśli agent mostu protokołu nie może połączyć się z serwerem plików, ponieważ serwer plików jest niedostępny, wszystkie żądania przesyłania plików są umieszczane w kolejce do momentu, gdy serwer plików stanie się dostępny. Jeśli agent mostu protokołu nie może połączyć się z serwerem plików, ponieważ agent używa niewłaściwych referencji, przesyłanie nie powiedzie się i komunikat dziennika przesyłania będzie odzwierciedlać ten błąd. Jeśli agent mostu protokołu zostanie zakończony z dowolnej przyczyny, wszystkie żądane operacje przesyłania plików zostaną zachowane i będą kontynuowane po zrestartowaniu mostu protokołu.

Podczas przesyłania plików pliki są zwykle zapisywane jako pliki tymczasowe w miejscu docelowym, a następnie po zakończeniu przesyłania są zmieniane ich nazwy. Jeśli jednak miejscem docelowym przesyłania jest serwer plików protokołu, który jest skonfigurowany jako ograniczony zapis (użytkownicy mogą przesyłać pliki do serwera plików protokołu, ale nie mogą zmieniać przesłanych plików w żaden sposób; w rzeczywistości użytkownicy mogą zapisywać tylko raz), przesłane pliki są zapisywane bezpośrednio w miejscu docelowym. Oznacza to, że jeśli podczas przesyłania wystąpi problem, częściowo zapisane pliki pozostaną na docelowym serwerze plików protokołu i program Managed File Transfer nie będzie mógł usunąć ani edytować tych plików. W takiej sytuacji przesyłanie nie powiedzie się.

#### **Zadania pokrewne**

["Przykład: konfigurowanie agenta mostu protokołu do używania referencji klucza prywatnego z serwerem](#page-331-0) [UNIX SFTP" na stronie 332](#page-331-0)

W tym przykładzie przedstawiono sposób generowania i konfigurowania pliku ProtocolBridgeCredentials.xml . Ten przykład jest typowym przykładem i szczegóły mogą się różnić w zależności od platformy, ale zasady pozostają takie same.

["Definiowanie właściwości serwerów plików protokołu przy użyciu pliku ProtocolBridgeProperties.xml" na](#page-320-0) [stronie 321](#page-320-0)

Zdefiniuj właściwości jednego lub większej liczby serwerów plików protokołu, do których i z których mają być przesyłane pliki, używając pliku ProtocolBridgeProperties.xml , który jest udostępniany przez Managed File Transfer w katalogu konfiguracyjnym agenta.

#### **Odsyłacze pokrewne**

fteCreateBridgeAgent (tworzenie i konfigurowanie agenta mostu protokołu MFT )

["Odwzorowywanie referencji dla serwera plików" na stronie 327](#page-326-0)

Odwzoruj referencje użytkownika w produkcie Managed File Transfer na referencje użytkownika na serwerze plików przy użyciu domyślnej funkcji odwzorowywania referencji agenta mostu protokołu lub przez napisanie własnego wyjścia użytkownika. Managed File Transfer udostępnia przykładową procedurę zewnętrzną, która wykonuje odwzorowanie informacji autoryzacyjnych użytkownika.

Interfejs ProtocolBridgeCredentialExit.java

Przykładowa procedura zewnętrzna referencji mostu protokołu

# <span id="page-320-0"></span>**Definiowanie właściwości serwerów plików protokołu przy użyciu pliku ProtocolBridgeProperties.xml**

Zdefiniuj właściwości jednego lub większej liczby serwerów plików protokołu, do których i z których mają być przesyłane pliki, używając pliku ProtocolBridgeProperties.xml , który jest udostępniany przez Managed File Transfer w katalogu konfiguracyjnym agenta.

# **O tym zadaniu**

Komenda **fteCreateBridgeAgent** tworzy plik ProtocolBridgeProperties.xml w katalogu konfiguracyjnym agenta *MQ\_DATA\_PATH*/mqft/config/*coordination\_queue\_manager*/agents/ *bridge\_agent\_name*. Komenda tworzy również wpis w pliku dla domyślnego serwera plików protokołu, jeśli podczas uruchamiania komendy określono wartość domyślną.

Położenie pliku ProtocolBridgeProperties.xml jest określone w komunikacie BFGCL0392I .

```
<?xml version="1.0" encoding="IBM-1047"?>
\lt ! -
This ProtocolBridgeProperties.xml file determines the protocol servers that will be accessed by 
the
MQMFT protocol bridge agent.
Each protocol server is defined using either a <tns:ftpServer>, <tns:ftpsServer>, or 
<tns:sftpServer>
element - depending on the protocol used to communicate with the server. When the protocol
bridge agent participates in a managed file transfer it will determine which server to used 
based on
the prefix (if any) present on the file path. For example a file path of 'server1:/home/user/
file.txt' would
be interpreted as a request to transfer /home/user/file.txt using 'server1'. The server name
is compared
to the 'name' attribute of each <tns:ftpServer>, <tns:ftpsServer> or <tns:sftpServer> element 
in this
XML document and the first match is used to determine which protocol server the protocol bridge
agent will connect to. If no match is found then the managed file transfer operation will fail.
If a file path is not prefixed with a server name, for example '/home/user/file.txt' then this 
XML
document can specify a default server to use for the managed file transfer. To specify a
default server use the <tns:defaultServer> element as the first element inside the 
<tns:serverProperties>
element. The default server will be used whenever the protocol bridge agent participates in
a managed file transfer for file names which do not specify a prefix.
An optional <tns:limits> element can be specified within each server definition. This element 
contains 
attributes that govern the amount of resources used by each defined server.
An optional <tns:credentialsFile> element can be specified within each serverProperties 
definition. This
element contains a path to a file containing credentials to be used when connecting to defined 
servers.
An example ProtocolBridgeProperties.xml file is as follows:
<?xml version="1.0" encoding="UTF-8"?>
<tns:serverProperties xmlns:tns="http://wmqfte.ibm.com/ProtocolBridgeProperties"
 xmlns:xsi="https://www.w3.org/2001/XMLSchema-instance"
 xsi:schemaLocation="http://wmqfte.ibm.com/ProtocolBridgeProperties 
ProtocolBridgeProperties.xsd">
     <tns:credentialsFile path="$HOME/ProtocolBridgeCredentials.xml" />
     <tns:defaultServer name="myFTPserver" />
     <tns:ftpServer name="myFTPserver" host="windows.hursley.ibm.com" port="1234" 
platform="windows"
 timeZone="Europe/London" locale="en_GB" fileEncoding="UTF-8"
 listFormat="unix" limitedWrite="false">
         <tns:limits maxListFileNames="100" maxListDirectoryLevels="999999999"
             maxReconnectRetry="2" reconnectWaitPeriod="10"
             maxSessions="60" socketTimeout="30" />
```

```
 </tns:ftpServer>
 <tns:ftpsServer name="myFTPSserver" host="unix.hursley.ibm.com" platform="unix"
 timeZone="Europe/London" locale="en_GB" fileEncoding="UTF8"
 listFormat="unix" limitedWrite="false" ftpsType="explicit"
 trustStore="C:\FTE\keystores\myFTPSserver\FTPSKeyStore.jks" 
trustStorePassword="password">
         <tns:limits maxReconnectRetry="10" connectionTimeout="10"/>
     </tns:ftpsServer>
     <tns:sftpServer name="mySFTPserver" host="windows.hursley.ibm.com" platform="windows"
         timeZone="Europe/London" locale="en_GB" fileEncoding="UTF-8"
         limitedWrite="false">
         <tns:limits connectionTimeout="60"/>
     </tns:sftpServer>
</tns:serverProperties>
This example shows the outermost <tns:serverProperties> element which must exist for the 
document to
be valid, an optional <tns:defaultServer> element, as well as definitions for an FTP, FTPS and 
SFTP server.
The attributes of the <tns:ftpServer>, <tns:ftpsServer> and <tns:sftpServer> elements determine 
the
characteristics of the connection established to the server. These attributes correspond to 
the command
line parameters for the 'fteCreateBridgeAgent' command.
The following attributes are valid for all of the <tns:ftpServer>, <tns:ftpsServer> and 
<tns:sftpServer>
elements: name, host, port, platform, fileEncoding, limitedWrite and controlEncoding.
The following attributes are valid for the <tns:ftpServer> and <tns:ftpsServer> elements: 
timezone, locale,
listFormat, listFileRecentDateFormat, listFileOldDateFormat, and monthShortNames.
The following attributes are valid for the <tns:ftpServer> element only: passiveMode
The following attributes are valid for the <tns:ftpsServer> element only: ftpsType, trustStore, 
trustStorePassword,
trustStoreType, keyStore, keyStorePassword, keyStoreType, ccc, protFirst, auth, and 
connectTimeout.
The following attributes are valid for the <tns:limits> element within all of the 
<tns:ftpServer>, <tns:ftpsServer>
and <tns:sftpServer> elements: maxListFileNames, maxListDirectoryLevels, maxReconnectRetry, 
reconnectWaitPeriod,
maxSessions and socketTimeout
-->
<tns:serverProperties xmlns:tns="http://wmqfte.ibm.com/ProtocolBridgeProperties"
         xmlns:xsi="https://www.w3.org/2001/XMLSchema-instance"
         xsi:schemaLocation="http://wmqfte.ibm.com/ProtocolBridgeProperties 
ProtocolBridgeProperties.xsd">
     <!-- By default the location of the credentials file is in the home directory of the user 
that started the -->
     <!-- protocol bridge agent. If you wish to specify a different location use the 
credentialsFile element to -->
 <!-- do this. For 
example: -->
     <!-- <tns:credentialsFile path="/test/
ProtocolBridgeCredentials.xml"/> -->
 <tns:defaultServer name="WINMVSCA.HURSLEY.IBM.COM" />
 <tns:ftpServer name="WINMVSCA.HURSLEY.IBM.COM" host="WINMVSCA.HURSLEY.IBM.COM" 
platform="unix" 
 timeZone="Europe/London" locale="en-GB" fileEncoding="US-ASCII"
 listFormat="unix" limitedWrite="false" />
     <!-- Define servers here -->
</tns:serverProperties>
```
Komenda może wygenerować następujący komunikat:BFGCL0532I:

Do działania tego agenta wymagane jest ręczne utworzenie dodatkowego pliku referencji. Domyślnie plik ten nosi nazwę ProtocolBridgeCredentials.xml i znajduje się w katalogu głównym. Katalog użytkownika, który uruchamia agenta. Na przykład, jeśli ten użytkownik uruchomił agenta Położenie: \$HOME/ProtocolBridgeCredentials.xml

Jeśli używany jest plik referencji:

- 1. Więcej informacji na temat tworzenia takiego pliku można znaleźć w poniższym tekście.
- 2. Plik referencji musi znajdować się w katalogu z ograniczonymi uprawnieniami. Na przykład inni użytkownicy nie mogą mieć prawa do odczytu.
- 3. Podaj położenie katalogu dla pliku referencji w zmiennej środowiskowej \$HOME dla ID użytkownika uruchomionego agenta lub zmodyfikuj plik ProtocolBridgeProperties.xml i podaj położenie w:

```
<tns:credentialsFile path="/test/ProtocolBridgeCredentials.xml"/>
```
Aby dodać kolejne serwery protokołu inne niż domyślne, należy zmodyfikować ten plik w celu zdefiniowania ich właściwości. W tym przykładzie dodano dodatkowy serwer FTP.

**Uwaga:** Agent mostu protokołu nie obsługuje blokowania plików. Dzieje się tak, ponieważ system Managed File Transfer nie obsługuje mechanizmu blokowania plików na serwerze plików.

### **Procedura**

1. Zdefiniuj serwer plików protokołu, wstawiając do pliku następujące wiersze jako element potomny elementu <tns:serverProperties>:

```
<tns:ftpServer name="myserver" host="myhost.hursley.ibm.com" port="1234" 
   platform="windows"
                             timeZone="Europe/London" locale="en-GB" fileEncoding="UTF-8"
                            listFormat="unix" limitedWrite="false" >
<tns:limits maxListFileNames="10" maxListDirectoryLevels="500"/>
```
- 2. Następnie zmień wartość atrybutów:
	- name jest nazwą serwera plików protokołu
	- host jest nazwą hosta lub adresem IP serwera plików protokołu.
	- port to numer portu serwera plików protokołu
	- platform to platforma, na której działa serwer plików protokołu
	- timeZone jest strefą czasową, w której działa serwer plików protokołu.
	- locale jest językiem używanym na serwerze plików protokołu
	- fileEncoding jest kodowaniem znaków serwera plików protokołu
	- listFormat jest formatem listingu plików zwróconym przez serwer plików protokołu
	- Parametr limitedWrite określa, czy podczas zapisywania na serwerze plików ma być używany tryb domyślny, czyli ma zostać utworzony plik tymczasowy, a następnie ma zostać zmieniona nazwa tego pliku po zakończeniu przesyłania. Dla serwera plików, który jest skonfigurowany jako tylko do zapisu, plik jest tworzony bezpośrednio z jego nazwą końcową. Ta właściwość może mieć wartość true lub false. Atrybut limitedWrite i właściwość agenta doNotUseTempOutputFile są używane razem w przypadku agentów mostu protokołu. Jeśli mają być używane pliki tymczasowe, nie należy ustawiać wartości doNotUseTempOutputFilei należy ustawić wartość limitedWrite na false. Dowolna inna kombinacja ustawień oznacza, że pliki tymczasowe nie będą używane.
	- maxListFileNames to maksymalna liczba nazw gromadzonych podczas skanowania katalogu na serwerze plików protokołu w poszukiwaniu nazw plików.
	- maxListDirectoryLevels to maksymalna liczba poziomów katalogów, które mają być rekurencyjne podczas skanowania katalogu na serwerze plików protokołu w poszukiwaniu nazw plików.

Więcej informacji na temat tych atrybutów, w tym informacje o tym, czy są one wymagane, czy opcjonalne, oraz ich wartości domyślne, zawiera sekcja Format pliku właściwości mostu protokołu.

# **Wyszukiwanie właściwości serwera plików protokołu: ProtocolBridgePropertiesExit2**

W przypadku dużej liczby serwerów plików protokołu można zaimplementować interfejs com.ibm.wmqfte.exitroutine.api.ProtocolBridgePropertiesExit2 w celu wyszukania właściwości serwera plików protokołu przywoływanych w operacjach przesyłania. Interfejs ten można zaimplementować w preferencjach dotyczących obsługi pliku ProtocolBridgeProperties.xml.

# **O tym zadaniu**

Managed File Transfer udostępnia przykładową procedurę zewnętrzną, która wyszukuje właściwości serwera plików protokołu. Więcej informacji na ten temat zawiera sekcja ["Używanie przykładowej](#page-324-0) [procedury zewnętrznej do wyszukiwania właściwości serwera plików protokołu" na stronie 325.](#page-324-0)

Każda procedura zewnętrzna, która wyszukuje właściwości mostu protokołu, musi implementować interfejs com.ibm.wmqfte.exitroutine.api.ProtocolBridgePropertiesExit2. Więcej informacji na ten temat zawiera sekcja ProtocolBridgePropertiesExit.java interface.

Wiele właściwości serwera protokołu można łączyć ze sobą w podobny sposób, jak w przypadku innych programów zewnętrznych. Wyjścia są wywoływane w kolejności, w jakiej zostały określone przy użyciu właściwości protocolBridgePropertiesExitClasses w pliku właściwości agenta. Wszystkie metody inicjowania zwracają oddzielnie, a jeśli co najmniej jedna zwraca wartość false, agent nie uruchamia się. Błąd jest zgłaszany w dzienniku zdarzeń agenta.

Dla metod getProtocolServerProperties wszystkich wyjść zwracany jest tylko jeden wynik ogólny. Jeśli metoda zwraca obiekt właściwości jako kod wyniku, ta wartość jest zwróconym wynikiem, a metody getProtocolServerProperties kolejnych wyjść nie są wywoływane. Jeśli metoda zwraca wartość null jako kod wyniku, wywoływana jest metoda getProtocolServerProperties następnego wyjścia. Jeśli nie ma kolejnego wyjścia, zwracany jest wynik pusty. Ogólny kod wyniku równy null jest traktowany przez agenta mostu protokołu jako niepowodzenie wyszukiwania.

Zalecane jest użycie interfejsu ProtocolBridgePropertiesExit2.java , ale informacje na temat interfejsu ProtocolBridgePropertiesExit.java zawiera sekcja ["Wyszukiwanie właściwości serwera plików protokołu:](#page-325-0) [ProtocolBridgePropertiesExit" na stronie 326](#page-325-0).

Aby uruchomić wyjście, wykonaj następujące kroki:

# **Procedura**

- 1. Skompiluj program zewnętrzny właściwości serwera protokołu.
- 2. Utwórz plik archiwum Java (JAR) zawierający skompilowane wyjście i jego strukturę pakietu.
- 3. Umieść plik JAR zawierający klasę wyjścia w katalogu exits agenta mostu protokołu. Ten katalog znajduje się w katalogu *MQ\_DATA\_PATH*/mqft/config/*coordination\_queue\_manager*/ agents/*bridge\_agent\_name* .
- 4. Zmodyfikuj plik właściwości agenta mostu protokołu, dołączając właściwość protocolBridgePropertiesExitClasses. Dla wartości tej właściwości należy określić rozdzielaną przecinkami listę klas, które implementują procedurę zewnętrzną właściwości serwera mostu protokołu. Klasy wyjścia są wywoływane w kolejności, w jakiej zostały określone na tej liście. Więcej informacji na ten temat zawiera sekcja Plik MFT agent.properties.
- 5. Opcjonalnie można określić właściwość protocolBridgePropertiesConfiguration . Wartość określona dla tej właściwości jest przekazywana jako łańcuch do metody initialize () klas wyjściowych określonych przez protocolBridgePropertiesExitClasses. Więcej informacji na ten temat zawiera sekcja Plik MFT agent.properties.
### *Używanie przykładowej procedury zewnętrznej do wyszukiwania właściwości serwera plików protokołu*

Managed File Transfer udostępnia przykładową procedurę zewnętrzną, która wyszukuje właściwości serwera plików protokołu.

### **O tym zadaniu**

Przykładowa procedura zewnętrzna, która wyszukuje właściwości mostu protokołu, jest dostępna w katalogu *MQ\_INSTALLATION\_PATH*/mqft/samples/protocolBridge i w temacie Przykładowa procedura zewnętrzna właściwości mostu protokołu.

Wyjście SamplePropertiesExit2.java odczytuje plik właściwości, który zawiera właściwości dla serwerów protokołu. Format każdej pozycji w pliku właściwości jest następujący:

*serverName*=*type*://*host*:*port*

Położenie pliku właściwości jest pobierane z właściwości protocolBridgePropertiesConfigurationagenta mostu protokołu.

Aby uruchomić przykładową procedurę zewnętrzną, wykonaj następujące kroki:

### **Procedura**

- 1. Skompiluj plik SamplePropertiesExit2.java .
- 2. Utwórz plik JAR zawierający skompilowane wyjście i jego strukturę pakietu.
- 3. Umieść plik JAR w katalogu *MQ\_DATA\_PATH*/mqft/config/*coordination\_queue\_manager*/ agents/*bridge\_agent*/exits .
- 4. Zmodyfikuj plik *MQ\_DATA\_PATH*/mqft/config/*coordination\_queue\_manager*/agents/ *bridge\_agent\_name*/agent.properties , tak aby zawierał następujący wiersz:

protocolBridgePropertiesExitClasses=SamplePropertiesExit2

5. Utwórz plik właściwości mostu protokołu, na przykład protocol\_bridge\_properties.properties, w katalogu *MQ\_DATA\_PATH*/mqft/config/ *coordination\_queue\_manager*/agents/*bridge\_agent*. Zmodyfikuj ten plik, aby dołączyć wpisy w formacie:

*serverName*=*type*://*host*:*port*

6. Zmodyfikuj plik *MQ\_DATA\_PATH*/mqft/config/*coordination\_queue\_manager*/agents/ *bridge\_agent*/agent.properties , tak aby zawierał następujący wiersz:

protocolBridgePropertiesConfiguration=*MQ\_DATA\_PATH*/mqft/config/*coordination\_queue\_manager*/ agents/*bridge\_agent*/protocol\_bridge\_properties.properties

Należy użyć pełnej ścieżki do pliku protocol\_bridge\_properties.properties.

7. Uruchom agent mostu protokołu za pomocą komendy **fteStartAgent** .

#### **Pojęcia pokrewne**

["Most protokołu" na stronie 318](#page-317-0)

Most protokołu umożliwia sieci Managed File Transfer (MFT) dostęp do plików przechowywanych na serwerze plików znajdującym się poza siecią MFT w domenie lokalnej lub w miejscu zdalnym. Ten serwer plików może używać protokołów sieciowych FTP, FTPS lub SFTP. Każdy serwer plików wymaga co najmniej jednego dedykowanego agenta. Dedykowany agent jest nazywany agentem mostu protokołu. Agent mostu może współdziałać z wieloma serwerami plików.

#### **Odsyłacze pokrewne**

ProtocolBridgePropertiesExit.java

Przykładowa procedura zewnętrzna właściwości mostu protokołu Plik MFT agent.properties fteCreateBridgeAgent (tworzenie i konfigurowanie agenta mostu protokołu MFT )

### *Wyszukiwanie właściwości serwera plików protokołu: ProtocolBridgePropertiesExit*

W przypadku dużej liczby serwerów plików protokołu można zaimplementować interfejs com.ibm.wmqfte.exitroutine.api.ProtocolBridgePropertiesExit w celu wyszukania właściwości serwera plików protokołu przywoływanych w operacjach przesyłania.

### **O tym zadaniu**

Interfejs com.ibm.wmqfte.exitroutine.api.ProtocolBridgePropertiesExit można zaimplementować preferując obsługę pliku ProtocolBridgeProperties.xml. Użyj interfejsu ProtocolBridgePropertiesExit2.java . Metoda **getCredentialLocation** w pliku ProtocolBridgePropertiesExit2.java używa domyślnego położenia pliku ProtocolBridgeCredentials.xml , który jest katalogiem osobistym użytkownika.

Każda procedura zewnętrzna, która wyszukuje właściwości mostu protokołu, musi implementować interfejs com.ibm.wmqfte.exitroutine.api.ProtocolBridgePropertiesExit:

```
package com.ibm.wmqfte.exitroutine.api;
import java.util.Map;
import java.util.Properties;
/**
* An interface that is implemented by classes that are to be invoked as part of
 * user exit routine processing. This interface defines methods that will be
 * invoked by a protocol bridge agent to look up properties for protocol servers
* that are referenced in transfers.
\star <p>
 * There will be one instance of each implementation class for each protocol
* bridge agent. The methods can be called from different threads so the methods
 * must be synchronised.
 */
public interface ProtocolBridgePropertiesExit {
 /**
      * Invoked once when a protocol bridge agent is started. It is intended to
     * initialize any resources that are required by the exit.
\star * @param bridgeProperties
                  The values of properties defined for the protocol bridge.
                  These values can only be read, they cannot be updated by the
                  implementation.
      * @return {@code true} if the initialization is successful and {@code
               false} if unsuccessful. If {@code false} is returned from an exit
              the protocol bridge agent will not start.
\star/ public boolean initialize(final Map<String, String> bridgeProperties);
     /**
    * Obtains a set of properties for the specified protocol server name.
     * <p>
      * The returned {@link Properties} must contain entries with key names
      * corresponding to the constants defined in
      * {@link ProtocolServerPropertyConstants} and in particular must include an
      * entry for all appropriate constants described as required.
\star * @param protocolServerName
                 The name of the protocol server whose properties are to be
\star \quad returned. If a null or a blank value is specified, properties
 * for the default protocol server are to be returned.
      * @return The {@link Properties} for the specified protocol server, or null
              if the server cannot be found.
\star/ public Properties getProtocolServerProperties(
            final String protocolServerName);
     /**
     * Invoked once when a protocol bridge agent is shut down. It is intended to
      * release any resources that were allocated by the exit.
\star
```

```
 * @param bridgeProperties
     * The values of properties defined for the protocol bridge.<br>* These values can only be read, they cannot be updated by
                     These values can only be read, they cannot be updated by the
                     implementation.
\star/ public void shutdown(final Map<String, String> bridgeProperties);
```
}

Wiele właściwości serwera protokołu można łączyć ze sobą w podobny sposób, jak w przypadku innych programów zewnętrznych. Wyjścia są wywoływane w kolejności, w jakiej zostały określone przy użyciu właściwości protocolBridgePropertiesExitClasses w pliku właściwości agenta. Wszystkie metody inicjowania zwracają oddzielnie, a jeśli co najmniej jedna zwraca wartość false, agent nie uruchamia się. Błąd jest zgłaszany w dzienniku zdarzeń agenta.

Dla metod getProtocolServerProperties wszystkich wyjść zwracany jest tylko jeden wynik ogólny. Jeśli metoda zwraca obiekt właściwości jako kod wyniku, ta wartość jest zwróconym wynikiem, a metody getProtocolServerProperties kolejnych wyjść nie są wywoływane. Jeśli metoda zwraca wartość null jako kod wyniku, wywoływana jest metoda getProtocolServerProperties następnego wyjścia. Jeśli nie ma kolejnego wyjścia, zwracany jest wynik pusty. Ogólny kod wyniku równy null jest traktowany przez agenta mostu protokołu jako niepowodzenie wyszukiwania.

# **Procedura**

Aby uruchomić wyjście, wykonaj następujące kroki:

- 1. Skompiluj program zewnętrzny właściwości serwera protokołu.
- 2. Utwórz plik archiwum Java (JAR) zawierający skompilowane wyjście i jego strukturę pakietu.
- 3. Umieść plik JAR zawierający klasę wyjścia w katalogu exits agenta mostu protokołu.

Ten katalog znajduje się w katalogu *MQ\_DATA\_PATH*/mqft/config/ *coordination\_queue\_manager*/agents/*bridge\_agent\_name* .

4. Zmodyfikuj plik właściwości agenta mostu protokołu, dołączając właściwość protocolBridgePropertiesExitClasses.

Dla wartości tej właściwości należy określić rozdzielaną przecinkami listę klas, które implementują procedurę zewnętrzną właściwości serwera mostu protokołu. Klasy wyjścia są wywoływane w kolejności, w jakiej zostały określone na tej liście. Więcej informacji na ten temat zawiera sekcja Plik MFT agent.properties.

5. Opcjonalnie można określić właściwość protocolBridgePropertiesConfiguration .

Wartość określona dla tej właściwości jest przekazywana jako łańcuch do metody initialize () klas wyjściowych określonych przez protocolBridgePropertiesExitClasses. Więcej informacji na ten temat zawiera sekcja Plik MFT agent.properties.

# **Odwzorowywanie referencji dla serwera plików**

Odwzoruj referencje użytkownika w produkcie Managed File Transfer na referencje użytkownika na serwerze plików przy użyciu domyślnej funkcji odwzorowywania referencji agenta mostu protokołu lub przez napisanie własnego wyjścia użytkownika. Managed File Transfer udostępnia przykładową procedurę zewnętrzną, która wykonuje odwzorowanie informacji autoryzacyjnych użytkownika.

## **Pojęcia pokrewne**

### ["Most protokołu" na stronie 318](#page-317-0)

Most protokołu umożliwia sieci Managed File Transfer (MFT) dostęp do plików przechowywanych na serwerze plików znajdującym się poza siecią MFT w domenie lokalnej lub w miejscu zdalnym. Ten serwer plików może używać protokołów sieciowych FTP, FTPS lub SFTP. Każdy serwer plików wymaga co najmniej jednego dedykowanego agenta. Dedykowany agent jest nazywany agentem mostu protokołu. Agent mostu może współdziałać z wieloma serwerami plików.

### **Zadania pokrewne**

["Odwzorowywanie referencji dla serwera plików przy użyciu pliku ProtocolBridgeCredentials.xml" na](#page-327-0) [stronie 328](#page-327-0)

<span id="page-327-0"></span>Odwzoruj referencje użytkownika w produkcie Managed File Transfer na referencje użytkownika na serwerze plików przy użyciu domyślnej funkcji odwzorowywania referencji agenta mostu protokołu. Managed File Transfer udostępnia plik XML, który można edytować, aby uwzględnić informacje o referencjach.

["Odwzorowywanie referencji dla serwera plików przy użyciu klas wyjścia" na stronie 330](#page-329-0) Jeśli nie ma być używana domyślna funkcja odwzorowywania referencji agenta mostu protokołu, można odwzorować referencje użytkownika w produkcie Managed File Transfer na referencje użytkownika na serwerze plików, pisząc własną procedurę zewnętrzną. Jeśli zostaną skonfigurowane procedury zewnętrzne odwzorowania informacji autoryzacyjnych, zostaną one umieszczone w miejscu domyślnej funkcji odwzorowania informacji autoryzacyjnych.

["Przykład: konfigurowanie agenta mostu protokołu do używania referencji klucza prywatnego z serwerem](#page-331-0) [UNIX SFTP" na stronie 332](#page-331-0)

W tym przykładzie przedstawiono sposób generowania i konfigurowania pliku ProtocolBridgeCredentials.xml . Ten przykład jest typowym przykładem i szczegóły mogą się różnić w zależności od platformy, ale zasady pozostają takie same.

### **Odsyłacze pokrewne**

Interfejs ProtocolBridgeCredentialExit.java Przykładowa procedura zewnętrzna referencji mostu protokołu Plik MFT agent.properties

### *Odwzorowywanie referencji dla serwera plików przy użyciu pliku ProtocolBridgeCredentials.xml*

Odwzoruj referencje użytkownika w produkcie Managed File Transfer na referencje użytkownika na serwerze plików przy użyciu domyślnej funkcji odwzorowywania referencji agenta mostu protokołu. Managed File Transfer udostępnia plik XML, który można edytować, aby uwzględnić informacje o referencjach.

### **O tym zadaniu**

Plik ProtocolBridgeCredentials.xml musi zostać utworzony ręcznie przez użytkownika. Domyślnie położeniem tego pliku jest katalog osobisty użytkownika, który uruchomił agent mostu protokołu, ale może on być przechowywany w dowolnym miejscu w systemie plików dostępnym dla agenta. Aby określić inne położenie, dodaj element <credentialsFile> do pliku ProtocolBridgeProperties.xml . Na przykład składnia

<tns:credentialsFile path="/example/path/to/ProtocolBridgeCredentials.xml"/>

Przed użyciem agenta mostu protokołu należy skonfigurować odwzorowanie referencji, edytując ten plik w celu uwzględnienia informacji o hoście, użytkowniku i referencji. Więcej informacji i przykłady zawiera sekcja Format pliku referencji mostu protokołu.

### **Procedura**

1. • Zmodyfikuj wiersz <tns:server name="*server name*"> , aby zmienić wartość atrybutu name na nazwę serwera w pliku ProtocolBridgeProperties.xml .

Atrybutu wzorca można użyć do określenia, że użyto nazwy serwera, która zawiera znaki wieloznaczne lub wyrażenia regularne. Na przykład składnia

<tns:server name="serverA\*" pattern="wildcard">

2. Wstaw identyfikator użytkownika i informacje autoryzacyjne do pliku jako elementy potomne elementu <tns:server>.

Do pliku można wstawić jeden lub wiele następujących elementów:

• Jeśli serwerem plików protokołu jest serwer FTP, FTPS lub SFTP, można użyć haseł do uwierzytelnienia użytkownika żądającego przesłania. Wstaw do pliku następujące wiersze:

```
<tns:user name="FTE User ID" 
   serverUserId="Server User ID" 
   serverPassword="Server Password">
\langle/tns:user>
```
Następnie zmień wartość atrybutów.

- name to wyrażenie regularne Java zgodne z identyfikatorem użytkownika MQMD powiązanym z żądaniem przesyłania MFT .
- serverUserId jest wartością, która jest przekazywana do serwera plików protokołu jako identyfikator zalogowanego użytkownika. Jeśli atrybut serverUserId nie zostanie podany, zostanie użyty identyfikator użytkownika MQMD powiązany z żądaniem przesyłania MFT .
- serverPassword to hasło powiązane z serverUserId.

Atrybut name może zawierać wyrażenie regularne Java . Program odwzorowujący referencje próbuje dopasować identyfikator użytkownika MQMD żądania przesyłania MFT do tego wyrażenia regularnego. Agent mostu protokołu próbuje dopasować identyfikator użytkownika MQMD do wyrażenia regularnego w atrybucie name elementów < tns: user> w kolejności, w jakiej elementy istnieją w pliku. Jeśli zostanie znalezione dopasowanie, agent mostu protokołu nie będzie szukać kolejnych dopasowań. Jeśli zostanie znalezione dopasowanie, odpowiednie wartości serverUserId i serverPassword zostaną przekazane do serwera plików protokołu jako identyfikator i hasło użytkownika. W przypadku identyfikatorów użytkowników MQMD rozróżniana jest wielkość liter.

• Jeśli serwer plików protokołu jest serwerem SFTP, można użyć kluczy publicznych i prywatnych, aby uwierzytelnić użytkownika żądającego przesłania. Wstaw następujące wiersze do pliku i zmień wartość atrybutów. Element < tns: user> może zawierać jeden lub wiele elementów < tns:privateKey>.

```
<tns:user name="FTE User ID" 
    serverUserId="Server User ID" 
    hostKey="Host Key">
     <tns:privateKey associationName="association" 
       keyPassword="Private key password">
     Private key file text
    </tns:privateKey>
</tns:user>
```
- name to wyrażenie regularne Java zgodne z identyfikatorem użytkownika MQMD powiązanym z żądaniem przesyłania MFT .
- serverUserId jest wartością, która jest przekazywana do serwera plików protokołu jako identyfikator zalogowanego użytkownika. Jeśli atrybut serverUserId nie zostanie podany, zostanie użyty identyfikator użytkownika MQMD powiązany z żądaniem przesyłania MFT .
- hostKey to oczekiwany klucz zwracany z serwera podczas logowania
- key jest kluczem prywatnym serverUserId
- keyPassword jest hasłem dla klucza do generowania kluczy publicznych.
- associationName to wartość używana do identyfikowania na potrzeby śledzenia i rejestrowania.

Atrybut name może zawierać wyrażenie regularne Java . Program odwzorowujący referencje próbuje dopasować identyfikator użytkownika MQMD żądania przesyłania MFT do tego wyrażenia regularnego. Agent mostu protokołu próbuje dopasować identyfikator użytkownika MQMD do wyrażenia regularnego w atrybucie name elementów < tns: user> w kolejności, w jakiej elementy istnieją w pliku. Jeśli zostanie znalezione dopasowanie, agent mostu protokołu nie będzie szukać kolejnych dopasowań. Jeśli zostanie znalezione dopasowanie, odpowiednie wartości serverUserId i key są używane do uwierzytelniania użytkownika MFT na serwerze plików protokołu. W przypadku identyfikatorów użytkowników MQMD rozróżniana jest wielkość liter.

<span id="page-329-0"></span>Więcej informacji na temat używania kluczy prywatnych z agentem mostu protokołu zawiera sekcja ["Przykład: konfigurowanie agenta mostu protokołu do używania referencji klucza prywatnego](#page-331-0) [z serwerem UNIX SFTP" na stronie 332.](#page-331-0)

**Uwaga:** 

Po zapisaniu żądania przesyłania w kolejce komend identyfikator użytkownika MQMD może zostać przekształcony w wielkie litery, jeśli kolejka komend agenta źródłowego znajduje się w systemie z/OS lub IBM i . W wyniku tego identyfikator użytkownika MQMD dla tego samego użytkownika źródłowego może dotrzeć do wyjścia referencji w oryginalnym przypadku lub zostać przekształcony na wielkie litery w zależności od agenta źródłowego określonego w żądaniu przesyłania. Domyślne wyjście odwzorowania referencji dopasowuje wielkość liter do podanego identyfikatora użytkownika MQMD, co może być konieczne w pliku odwzorowania.

#### **Odsyłacze pokrewne**

Format pliku referencji mostu protokołu Format pliku właściwości mostu protokołu Wyrażenia regularne używane przez MFT

### *Odwzorowywanie referencji dla serwera plików przy użyciu klas wyjścia*

Jeśli nie ma być używana domyślna funkcja odwzorowywania referencji agenta mostu protokołu, można odwzorować referencje użytkownika w produkcie Managed File Transfer na referencje użytkownika na serwerze plików, pisząc własną procedurę zewnętrzną. Jeśli zostaną skonfigurowane procedury zewnętrzne odwzorowania informacji autoryzacyjnych, zostaną one umieszczone w miejscu domyślnej funkcji odwzorowania informacji autoryzacyjnych.

# **O tym zadaniu**

Managed File Transfer udostępnia przykładową procedurę zewnętrzną, która wykonuje odwzorowanie informacji autoryzacyjnych użytkownika. Więcej informacji na ten temat zawiera sekcja ["Korzystanie](#page-330-0) [z przykładowej procedury zewnętrznej referencji mostu protokołu" na stronie 331.](#page-330-0)

Procedura zewnętrzna do odwzorowywania referencji mostu protokołu musi implementować jeden z następujących interfejsów:

- com.ibm.wmqfte.exitroutine.api.ProtocolBridgeCredentialExit, który umożliwia agentowi mostu protokołu przesyłanie plików do i z jednego domyślnego serwera plików protokołu
- Plik com.ibm.wmqfte.exitroutine.api.ProtocolBridgeCredentialExit2, który umożliwia przesyłanie plików do i z wielu punktów końcowych.

Interfejs com.ibm.wmqfte.exitroutine.api.ProtocolBridgeCredentialExit2 zawiera tę samą funkcję, co interfejs

com.ibm.wmqfte.exitroutine.api.ProtocolBridgeCredentialExit , a także funkcję rozszerzoną. Więcej informacji na ten temat zawiera sekcja ProtocolBridgeCredentialExit.java interface i sekcja ProtocolBridgeCredentialExit2.java interface.

Procedury zewnętrzne informacji autoryzacyjnych mogą być połączone w podobny sposób jak inne procedury zewnętrzne. Wyjścia są wywoływane w kolejności, w jakiej zostały określone przy użyciu właściwości protocolBridgeCredentialConfiguration w pliku właściwości agenta. Wszystkie metody inicjowania zwracają oddzielnie, a jeśli co najmniej jedna zwraca wartość false, agent nie uruchamia się. Błąd jest zgłaszany w dzienniku zdarzeń agenta.

Dla metod mapMQUserId wszystkich wyjść zwracany jest tylko jeden ogólny wynik w następujący sposób:

- Jeśli metoda zwraca wartość USER\_SUCCESSFULLY\_MAPPED lub USER\_DENIED\_ACCESS jako kod wyniku, ta wartość jest zwróconym wynikiem, a metody mapMQUserId kolejnych wyjść nie są wywoływane.
- Jeśli metoda zwraca wartość NO\_MAPPING\_FOUND jako kod wyniku, wywoływana jest metoda identyfikatora mqMQUsernastępnego wyjścia.
- Jeśli nie ma kolejnego wyjścia, zwracany jest wynik NO\_MAPPING\_FOUND.

<span id="page-330-0"></span>• Ogólny kod wyniku USER\_DENIED\_ACCESS lub NO\_MAPPING\_FOUND jest traktowany przez agenta mostu jako niepowodzenie przesyłania.

Aby uruchomić wyjście, wykonaj następujące kroki:

### **Procedura**

- 1. Skompiluj procedurę zewnętrzną referencji mostu protokołu.
- 2. Utwórz plik archiwum Java (JAR), który zawiera skompilowane wyjście i jego strukturę pakietu.
- 3. Umieść plik JAR, który zawiera klasę wyjścia, w katalogu exits agenta mostu. Katalog ten znajduje się w katalogu *MQ\_DATA\_PATH*/mqft/config/*coordination\_queue\_manager*/ agents/*bridge\_agent\_name* .
- 4. Zmodyfikuj plik właściwości agenta mostu protokołu, dołączając właściwość protocolBridgeCredentialExitClasses. Jako wartość tej właściwości należy podać rozdzielaną przecinkami listę klas, które implementują procedurę wyjściową referencji mostu protokołu. Klasy wyjścia są wywoływane w kolejności, w jakiej zostały określone na tej liście. Więcej informacji na ten temat zawiera sekcja Plik MFT agent.properties.
- 5. Zmodyfikuj plik właściwości agenta mostu protokołu, aby zawierał:

```
exitClassPath=IBM MQ 
installation directory\mqft\config\configuration queue manager\agents\protocol bridge agent n
ame\exits\SampleCredentialExit.jar
```
Plik agent.properties dla agenta znajduje się w katalogu *MQ\_DATA\_PATH*/mqft/config/ *coordination\_qmgr\_name*/agents/*bridge\_agent\_name* .

Jeśli plik agent.properties zostanie zmieniony, należy zrestartować agenta, aby zmiany zostały uwzględnione.

- 6. Opcjonalnie można określić właściwość protocolBridgeCredentialConfiguration . Wartość określona dla tej właściwości jest przekazywana jako obiekt typu String do metody initialize () klas wyjściowych określonych przez protocolBridgeCredentialExitClasses. Więcej informacji na ten temat zawiera sekcja Plik MFT agent.properties.
- 7. Uruchom agenta mostu protokołu za pomocą komendy **fteStartAgent** .

*Korzystanie z przykładowej procedury zewnętrznej referencji mostu protokołu* Managed File Transfer udostępnia przykładową procedurę zewnętrzną, która wykonuje odwzorowanie informacji autoryzacyjnych użytkownika.

### **O tym zadaniu**

Przykładowe wyjście referencji mostu protokołu jest dostępne w katalogu *MQ\_INSTALLATION\_PATH*/mqft/samples/protocolBridge i w temacie Przykładowe wyjście referencji mostu protokołu. Ten przykład jest oparty na interfejsie com.ibm.wmqfte.exitroutine.api.ProtocolBridgeCredentialExit .

Program zewnętrzny SampleCredentialExit.java odczytuje plik właściwości, który odwzorowuje identyfikatory użytkowników MQMD powiązane z żądaniami przesyłania na identyfikatory użytkowników i hasła serwera. Położenie pliku właściwości jest pobierane z właściwości protocolBridgeCredentialConfigurationagenta mostu protokołu.

Aby uruchomić przykładową procedurę zewnętrzną, wykonaj następujące kroki:

### **Procedura**

- 1. Skompiluj plik SampleCredentialExit.java .
- 2. Utwórz plik JAR, który zawiera skompilowane wyjście i jego strukturę pakietu.
- 3. Umieść plik JAR w katalogu *MQ\_DATA\_PATH*/mqft/config/*coordination\_queue\_manager*/ agents/*bridge\_agent\_name*/exits .

<span id="page-331-0"></span>4. Zmodyfikuj plik *MQ\_DATA\_PATH*/mqft/config/*coordination\_queue\_manager*/agents/ *bridge\_agent\_name*/agent.properties , tak aby zawierał następujący wiersz:

protocolBridgeCredentialExitClasses=SampleCredentialExit

5. Zmodyfikuj plik właściwości agenta mostu protokołu, aby zawierał:

```
exitClassPath=IBM MQ 
installation_directory\mqft\config\configuration_queue_manager\agents\protocol_bridge_agent_n
ame\exits\SampleCredentialExit.jar
```
Plik agent.properties dla agenta znajduje się w katalogu *MQ\_DATA\_PATH*/mqft/config/ *coordination\_qmgr\_name*/agents/*agent\_name* .

Jeśli plik agent.properties zostanie zmieniony, należy zrestartować agenta, aby zmiany zostały uwzględnione.

6. Utwórz plik właściwości informacji autoryzacyjnych (credentials.properties) w katalogu *MQ\_DATA\_PATH*/mqft/config/*coordination\_queue\_manager*/agents/ *bridge\_agent* i zmodyfikuj go, dołączając pozycje w formacie:

*mqUserId*=*serverUserId*,*serverPassword*

7. Zmodyfikuj plik *MQ\_DATA\_PATH*/mqft/config/*coordination\_queue\_manager*/agents/ *bridge\_agent\_name*/agent.properties , tak aby zawierał następujący wiersz:

protocolBridgeCredentialConfiguration=*MQ\_DATA\_PATH*/mqft/ config/*coordination\_queue\_manager*/agents/*bridge\_agent\_name*/credentials.properties

Należy użyć pełnej ścieżki do pliku credentials.properties .

8. Uruchom agent mostu protokołu za pomocą komendy **fteStartAgent** .

#### **Pojęcia pokrewne**

#### ["Most protokołu" na stronie 318](#page-317-0)

Most protokołu umożliwia sieci Managed File Transfer (MFT) dostęp do plików przechowywanych na serwerze plików znajdującym się poza siecią MFT w domenie lokalnej lub w miejscu zdalnym. Ten serwer plików może używać protokołów sieciowych FTP, FTPS lub SFTP. Każdy serwer plików wymaga co najmniej jednego dedykowanego agenta. Dedykowany agent jest nazywany agentem mostu protokołu. Agent mostu może współdziałać z wieloma serwerami plików.

#### **Odsyłacze pokrewne**

Interfejs ProtocolBridgeCredentialExit.java Interfejs ProtocolBridgeCredentialExit2.java Przykładowa procedura zewnętrzna referencji mostu protokołu Plik MFT agent.properties fteCreateBridgeAgent (tworzenie i konfigurowanie agenta mostu protokołu MFT )

## **Przykład: konfigurowanie agenta mostu protokołu do używania referencji klucza prywatnego z serwerem UNIX SFTP**

W tym przykładzie przedstawiono sposób generowania i konfigurowania pliku ProtocolBridgeCredentials.xml . Ten przykład jest typowym przykładem i szczegóły mogą się różnić w zależności od platformy, ale zasady pozostają takie same.

#### **O tym zadaniu**

### **Procedura**

1. Wygeneruj klucz publiczny i prywatny, który będzie używany do uwierzytelniania na serwerze SFTP. Na przykład w systemie hosta Linux można użyć narzędzia **ssh-keygen**dostarczonego jako część pakietu 'openssh', aby utworzyć parę kluczy publiczny/prywatny.

Domyślnie, bez argumentów, komenda **ssh-keygen** pyta o położenie i frazę hasła dla dwóch plików kluczy, których wartością domyślną są nazwy:

 id\_rsa <-- Private key id\_rsa.pub <-- Public key

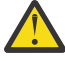

**Ostrzeżenie:** Jeśli używana jest komenda **ssh-keygen** z najnowszej wersji oprogramowania OpenSSH, na przykład dostarczanej z systemem RHEL 8, używany format klucza nie jest zgodny z agentem mostu protokołu, a próby przesłania do serwera SFTP kończą się niepowodzeniem i wyświetleniem komunikatu:

```
BFGBR0216E: Authentication to protocol server 'sftp.host.address' failed 
because of invalid private key.
```
Aby utworzyć kompatybilny klucz prywatny z tymi nowszymi wersjami programu OpenSSH, należy podać format klucza z następującym argumentem komendy **ssh-keygen** :

ssh-keygen -m PEM

Zawartość klucza prywatnego id\_rsa zawiera następnie pierwszy i ostatni wiersz:

-----BEGIN RSA PRIVATE KEY----- ... ... ... -----END RSA PRIVATE KEY-----

który jest zgodny z agentem mostu protokołu.

2. Skopiuj całą zawartość pliku id rsa.pub do pliku ~/. ssh/authorized keys użytkownika SFTP na serwerze SFTP.

Upewnij się, że uprawnienia do tego pliku i katalogu ~/.ssh są ustawione odpowiednio dla serwera SFTP, aby umożliwić uwierzytelnianie za pomocą klucza. Zwykle są to następujące uprawnienia:

 $\sim$ /.ssh Mode 700 ~/.ssh/authorized\_keys Mode 600

- 3. Program Managed File Transfer wymaga odcisku ssh hosta wygenerowanego za pomocą algorytmu MD5 . Uruchom jedną z następujących komend, aby uzyskać odcisk ssh hosta serwera SFTP.
	- W przypadku systemu Red Hat® Enterprise Linux w wersji 6.x lub starszej oraz systemu Linux Ubuntu 14.04uruchom następującą komendę:

ssh-keygen -l -f /etc/ssh/ssh\_host\_rsa\_key.pub

• Począwszy od wersji Red Hat Enterprise Linux 7.x, Linux Ubuntu 16.04 i SuSE Linux 12.4, komenda ssh-keygen domyślnie generuje odcisk ssh przy użyciu algorytmu SHA256 . Aby wygenerować odcisk ssh przy użyciu algorytmu MD5 , uruchom następującą komendę:

ssh-keygen -l -E MD5 -f /etc/ssh/ssh\_host\_rsa\_key.pub

Dane wyjściowe komendy będą podobne do poniższego przykładu:

2048 MD5:64:39:f5:49:41:10:55:d2:0b:81:42:5c:87:62:9d:27 no comment (RSA)

Wyodrębnij tylko część szesnastkową danych wyjściowych, która ma być używana jako hostKey w pliku ProtocolBridgeCredentials.xml (patrz krok "4" na stronie 334). Dlatego w tym przykładzie należy wyodrębnić plik 64:39:f5:49:41:10:55:d2:0b:81:42:5c:87:62:9d:27.

4. W systemie agenta mostu protokołu zmodyfikuj plik ProtocolBridgeCredentials.xml . Zastąp wartości wyróżnione kursywą w poniższym przykładzie własnymi wartościami:

```
<tns:credentials xmlns:tns="http://wmqfte.ibm.com/ProtocolBridgeCredentials"
xmlns:xsi="https://www.w3.org/2001/XMLSchema-instance"
xsi:schemaLocation="http://wmqfte.ibm.com/ProtocolBridgeCredentials 
 ProtocolBridgeCredentials.xsd ">
<tns:agent name="Agent_name">
<tns:server name="SFTP_name">
<tns:user name="mq_User_ID" serverUserId="SFTP_user_ID" 
 hostKey="ssh_host_finger">
<tns:privateKey associationName="name" keyPassword="pass_phrase">
 Complete contents of the id_rsa file including the entries
   ---BEGIN RSA PRIVATE KEY--
  -----END RSA PRIVATE KEY----- 
</tns:privateKey>
\langle/tns:user>
</tns:server>
</tns:agent>
</tns:credentials>
```
gdzie:

- *Agent\_name* to nazwa agenta mostu protokołu.
- *SFTP\_host\_name* to nazwa serwera SFTP podana w pliku ProtocolBridgeProperties.xml .
- *mq\_User\_ID* to identyfikator użytkownika MQMD powiązany z żądaniem przesyłania.
- *SFTP\_user\_ID* to identyfikator użytkownika SFTP używany w kroku 2. Jest to wartość przekazywana do serwera SFTP jako identyfikator użytkownika używanego podczas logowania.
- *ssh\_host\_finger* jest odciskiem pobranym w kroku 3.
- *nazwa* to nazwa, która może być używana na potrzeby śledzenia i rejestrowania.
- *fraza\_hasła* jest frazą hasła podaną w programie ssh-keygen w kroku 1.
- *Pełna zawartość pliku id\_rsa* to pełna zawartość wygenerowanego pliku id\_rsa z kroku 1. Aby zapobiec błędowi połączenia, należy uwzględnić obie następujące pozycje:

-----BEGIN RSA PRIVATE KEY-----

-----END RSA PRIVATE KEY-----

Można dodać dodatkowe klucze, duplikując element < tns: privatekey>.

5. Uruchom agenta mostu protokołu, jeśli agent nie jest jeszcze uruchomiony. Alternatywnie agent mostu protokołu okresowo odpytuje plik ProtocolBridgeCredentials.xml i wprowadza zmiany.

### **Odsyłacze pokrewne**

Format pliku referencji mostu protokołu

fteCreateBridgeAgent (tworzenie i konfigurowanie agenta mostu protokołu MFT )

Plik MFT agent.properties

["Odwzorowywanie referencji dla serwera plików" na stronie 327](#page-326-0)

Odwzoruj referencje użytkownika w produkcie Managed File Transfer na referencje użytkownika na serwerze plików przy użyciu domyślnej funkcji odwzorowywania referencji agenta mostu protokołu lub przez napisanie własnego wyjścia użytkownika. Managed File Transfer udostępnia przykładową procedurę zewnętrzną, która wykonuje odwzorowanie informacji autoryzacyjnych użytkownika.

# **Konfigurowanie mostu protokołu dla serwera FTPS**

Serwer FTPS należy skonfigurować w podobny sposób, jak serwer FTP: należy utworzyć agent mostu dla serwera, zdefiniować właściwości serwera i odwzorować referencje użytkownika.

### **O tym zadaniu**

Aby skonfigurować serwer FTPS, wykonaj następujące kroki:

### **Procedura**

- 1. Utwórz agent mostu protokołu dla serwera FTPS przy użyciu komendy **fteCreateBridgeAgent** . Parametry, które mają zastosowanie do protokołu FTP, mają również zastosowanie do protokołu FTPS, ale istnieją również trzy wymagane parametry specyficzne dla protokołu FTPS:
	- a) Parametr **-bt** . Jako wartość tego parametru należy podać FTPS .
	- b) Parametr **-bts** pliku zaufanych certyfikatów. Komenda zakłada, że wymagane jest tylko uwierzytelnianie serwera i należy określić położenie pliku zaufanych certyfikatów.

Jawna forma protokołu FTPS jest domyślnie konfigurowana przez komendę **fteCreateBridgeAgent** , ale niejawną formę można skonfigurować, zmieniając plik właściwości mostu protokołu. Most protokołu zawsze łączy się z serwerami FTPS w trybie pasywnym.

Więcej informacji na temat komendy **fteCreateBridgeAgent** zawiera sekcja fteCreateBridgeAgent (tworzenie i konfigurowanie agenta mostu protokołu MFT ).

Instrukcje dotyczące tworzenia plików zaufanych certyfikatów zawiera sekcja dotycząca programu keytool w [dokumentacji programuOracle keytool](https://docs.oracle.com/javase/6/docs/technotes/tools/).

- 2. Zdefiniuj właściwości serwera FTPS w elemencie <ftpsServer> w pliku właściwości mostu protokołu: ProtocolBridgeProperties.xml. Więcej informacji na ten temat zawiera sekcja ["Definiowanie](#page-320-0) [właściwości serwerów plików protokołu przy użyciu pliku ProtocolBridgeProperties.xml" na stronie](#page-320-0) [321](#page-320-0). Uwierzytelnianie klienta można również włączyć, edytując plik właściwości mostu protokołu. Szczegółowe informacje na temat wszystkich opcji konfiguracyjnych zawiera sekcja Format pliku właściwości mostu protokołu.
- 3. Odwzoruj referencje użytkownika w produkcie Managed File Transfer na referencje użytkownika na serwerze FTPS przy użyciu domyślnej funkcji odwzorowywania referencji agenta mostu protokołu lub przez napisanie własnego wyjścia użytkownika. Więcej informacji na ten temat zawiera sekcja ["Odwzorowywanie referencji dla serwera plików" na stronie 327.](#page-326-0)
- 4. Domyślnie plik zaufanych certyfikatów jest skonfigurowany jako plik w formacie JKS. Aby zmienić format, należy zmodyfikować plik właściwości mostu protokołu.

### **Przykład**

Poniżej przedstawiono przykładowy wpis dla serwera FTPS w pliku właściwości mostu protokołu:

```
<tns:serverProperties xmlns:tns="http://wmqfte.ibm.com/ProtocolBridgeProperties"
 xmlns:xsi="https://www.w3.org/2001/XMLSchema-instance"
        xsi:schemaLocation="http://wmqfte.ibm.com/ProtocolBridgeProperties
        ProtocolBridgeProperties.xsd">
    <tns:defaultServer name="ftpsserver.mycompany.com" />
    <tns:ftpsServer name="ftpsserver.mycompany.com" host="ftpsserver.mycompany.com" port="990" 
platform="windows" 
        timeZone="Europe/London" locale="en_US" fileEncoding="UTF8"
       listFormat="unix" limitedWrite="false" 
       trustStore="c:\mydirec\truststore.jks" />
    <!-- Define servers here -->
</tns:serverProperties>
```
# **Co dalej**

Informacje na temat obsługiwanych części protokołu FTPS, które nie są obsługiwane, zawiera sekcja Obsługa serwera FTPS przez most protokołu.

### **Pojęcia pokrewne**

### ["Most protokołu" na stronie 318](#page-317-0)

Most protokołu umożliwia sieci Managed File Transfer (MFT) dostęp do plików przechowywanych na serwerze plików znajdującym się poza siecią MFT w domenie lokalnej lub w miejscu zdalnym. Ten serwer plików może używać protokołów sieciowych FTP, FTPS lub SFTP. Każdy serwer plików wymaga co najmniej jednego dedykowanego agenta. Dedykowany agent jest nazywany agentem mostu protokołu. Agent mostu może współdziałać z wieloma serwerami plików.

### **Zadania pokrewne**

["Odwzorowywanie referencji dla serwera plików przy użyciu pliku ProtocolBridgeCredentials.xml" na](#page-327-0) [stronie 328](#page-327-0)

Odwzoruj referencje użytkownika w produkcie Managed File Transfer na referencje użytkownika na serwerze plików przy użyciu domyślnej funkcji odwzorowywania referencji agenta mostu protokołu. Managed File Transfer udostępnia plik XML, który można edytować, aby uwzględnić informacje o referencjach.

["Definiowanie właściwości serwerów plików protokołu przy użyciu pliku ProtocolBridgeProperties.xml" na](#page-320-0) [stronie 321](#page-320-0)

Zdefiniuj właściwości jednego lub większej liczby serwerów plików protokołu, do których i z których mają być przesyłane pliki, używając pliku ProtocolBridgeProperties.xml , który jest udostępniany przez Managed File Transfer w katalogu konfiguracyjnym agenta.

### **Odsyłacze pokrewne**

fteCreateBridgeAgent (tworzenie i konfigurowanie agenta mostu protokołu MFT )

Format pliku referencji mostu protokołu

Format pliku właściwości mostu protokołu

Obsługa serwera FTPS przez most protokołu

# **Scenariusze i przykłady ograniczania liczby operacji przesyłania plików do poszczególnych serwerów plików**

Sposób działania poprawionego agenta mostu protokołu z atrybutami **maxActiveDestinationTransfers** i **failTransferWhenCapacityReached** , wraz z przykładami.

# **Scenariusze przedstawiające działanie agenta mostu protokołu w oparciu o wartość maxActiveDestinationTransfers**

### **Scenariusz 1**

Plik ProtocolBridgeProperties.xml dla agenta mostu protokołu zawiera dwie definicje serwera plików:

- Nie ustawiono globalnego atrybutu **maxActiveDestinationTransfers** .
- Nie ustawiono atrybutu **maxActiveDestinationTransfers** zarówno w systemie fileServerA , jak i w systemie FileServerB.
- Atrybut **maxDestinationTransfers** agenta mostu protokołu został ustawiony na wartość domyślną.

Jeśli atrybut **maxDestinationTransfers** agenta mostu protokołu został ustawiony na wartość domyślną 25, wykonaj następujące czynności:

- Agent docelowy rozpoczyna przetwarzanie dwóch zarządzanych operacji przesyłania do systemu fileServerA.
- Obie operacje przesyłania są zakończone.

W tym momencie klient zdaje sobie sprawę z niepowodzenia operacji fileServerA i ustawia następujące wartości parametru fileServerA w pliku ProtocolBridgeProperties.xml :

### **maxActiveDestinationTransfers** = 0 **failTransferWhenCapacityReached** = prawda

• Kolejne przesyłanie jest dostępne dla systemu fileServerA , a kilka dla systemu fileServerB:

Na podstawie właściwości ustawionych w poprzednim kroku zarządzane przesyłanie do produktu fileServerA jest odrzucane i oznaczane jako zakończone niepowodzeniem, podczas gdy przesyłanie dla produktu fileServerB jest obsługiwane w standardowym istniejącym przepływie.

• Po pewnym czasie klient dowiaduje się, że fileServerA jest ponownie uruchomiony, więc klient usuwa lub przekształca w komentarz poprzednią wartość dodaną w pliku ProtocolBridgeProperties.xml. Nowe przesyłanie zarządzane jest przesyłane do systemu fileServerA i jest obsługiwane w istniejącym przepływie standardowym.

#### **Scenariusz2**

- Ustawiono atrybut **maxActiveDestinationTransfers** dla serwera plików, ale nie ustawiono atrybutu **failTransferWhenCapacityReached** .
- Agent mostu protokołu działa jako agent docelowy dla tej liczby zarządzanych operacji przesyłania do serwera plików.
- Wartość atrybutu **maxActiveDestinationTransfers** jest zmniejszana o 1.

Agent mostu protokołu dynamicznie aktualizuje swoją konfigurację i ustawia parametr **maxActiveDestinationTransfers** na nową wartość, gdy jest nadal aktywny. Ta aktualizacja nie ma wpływu na trwające przesyłanie zarządzane i może zostać zakończona.

### **Scenariusz 3**

Plik ProtocolBridgeProperties.xml dla agenta mostu protokołu zawiera dwie definicje serwera plików:

- Nie ustawiono globalnego atrybutu **maxActiveDestinationTransfers** .
- Nie ustawiono atrybutu **failTransferWhenCapacityReached** .
- Parametr **maxActiveDestinationTransfers** został ustawiony na wartość 1 w systemie fileServerA.
- Nie ustawiono atrybutu **maxActiveDestinationTransfers** w systemie fileServerB.

Jeśli agent mostu protokołu ma atrybut **maxDestinationTransfers** ustawiony na wartość 5:

• Maksymalna liczba aktywnych transferów docelowych z agenta mostu protokołu do fileServerA wynosi 1 (chociaż agent docelowy ma 5 docelowych szczelin przesyłania, tylko 1 może być używany dla transferów zarządzanych do fileServerA).

Jest to przydatne w przypadku niepowodzenia komendy fileServerA . Po ponownym uruchomieniu programu fileServerA wartość parametru **maxActiveDestinationTransfers** można zwiększyć do 5, aby zezwolić na pełną moc obliczeniową dozwolonych transferów docelowych.

• Maksymalna liczba aktywnych transferów docelowych z agenta mostu protokołu do fileServerB wynosi 5.

Ponieważ parametr **maxActiveDestinationTransfers** nie jest ustawiony dla tego serwera plików, agent mostu protokołu może używać wszystkich 5 jego docelowych gniazd przesyłania dla przesyłania zarządzanego do tego serwera.

#### **Scenariusz 4**

Na poniższym diagramie:

• Atrybut **maxDestinationTransfers** został ustawiony na wartość 2 w pliku agent.properties .

- Parametr **maxActiveDestinationTransfers** został ustawiony na wartość 2 w systemie fileServerA.
- Atrybut **maxActiveDestinationTransfers** został ustawiony na wartość 2 w systemie fileServerB.
- Nie ustawiono atrybutu **maxActiveDestinationTransfers** w systemie fileServerC.

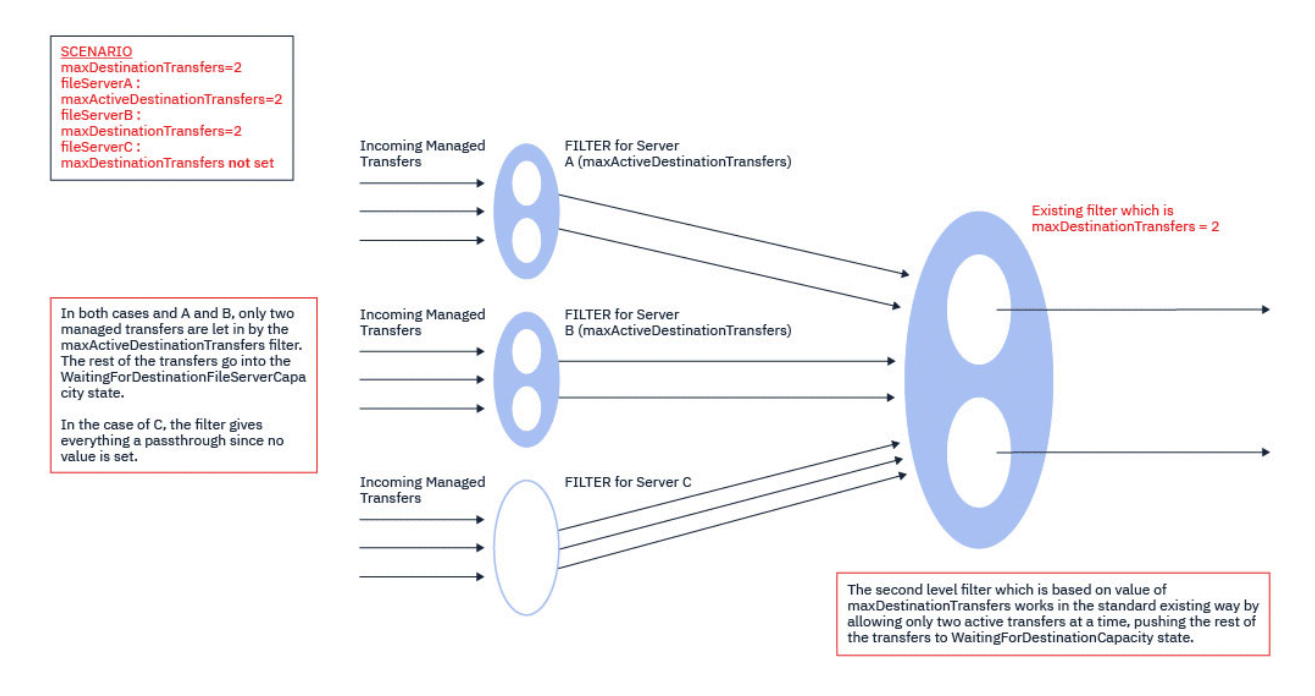

Jak pokazano na diagramie, atrybuty **maxActiveDestinationTransfers** i **maxDestinationTransfers** są od siebie niezależne.

Sprawdzane są wartości parametru **maxActiveDestinationTransfers** dla każdego serwera. Na podstawie tej wartości można kontynuować przesyłanie lub przekazać je do stanu **WaitingForDestinationFileServerCapacity** .

Dozwolone transfery są następnie przekazywane przez istniejący standardowy przepływ sprawdzania w odniesieniu do **maxDestinationTransfers**.

#### **Scenariusz 5**

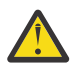

**Ostrzeżenie:** Podczas ustawiania wartości atrybutów **maxActiveDestinationTransfers** należy zachować ostrożność, ponieważ należy pamiętać o wartości atrybutu **maxDestinationTransfers** .

W przeciwnym razie może wystąpić sytuacja opisana w poniższym tekście:

- Nie ustawiono wartości dla atrybutu globalnego **maxActiveDestinationTransfers** .
- W pliku agent.properties ustawiono wartość **maxDestinationTransfers**= 2.
- W systemie fileServerAustawiono wartość **maxActiveDestinationTransfers**= 2.
- Nie ustawiono wartości dla **maxActiveDestinationTransfers** w systemie fileServerB.

Załóżmy, że występuje następująca sekwencja zdarzeń:

• Agent mostu protokołu odbiera żądanie przesłania pliku do produktu fileServerA. Agent mostu protokołu nie wykonuje obecnie żadnych działań, dlatego akceptuje to żądanie przesyłania zarządzanego.

Przedziały czasu transferu wyglądają teraz następująco:

– Transfery docelowe: 1

- Transfery docelowe dla fileServerA: 1
- Transfery docelowe dla fileServerB: 0
- Teraz agent mostu protokołu odbiera inne żądanie, które ma działać jako agent docelowy dla przesyłania zarządzanego z użyciem protokołu fileServerA. Po raz kolejny akceptuje on to żądanie i dlatego okresy transferu wyglądają następująco:
	- Transfery docelowe: 2
	- Transfery docelowe dla fileServerA: 2
	- Transfery docelowe dla fileServerB: 0

Dwie szczeliny Destination Transfer w agencie są teraz zajęte i dlatego agent nie może uczestniczyć w kolejnych przesyłaniach zarządzanych, dopóki jedna z nich nie zostanie zakończona. fileServerA

- Krótki czas później fileServerA kończy się niepowodzeniem, co powoduje, że dwie zarządzane operacje przesyłania są wykonywane w celu odtworzenia. Gniazda Destination transfer , które są używane przez te przesyłania zarządzane, pozostają w użyciu w tym czasie.
- Następnie agent mostu protokołu odbiera żądanie przesłania pliku do produktu fileServerB. W gniazdach Destination Transfers for fileServerB znajduje się miejsce na tę operację przesyłania, jednak wszystkie gniazda Destination Transfer dla agenta są używane, a więc operacja przesyłania jest umieszczana w dzienniku, aby można było ją ponowić później.

W wyniku tego przesyłanie do systemu fileServerB jest blokowane do momentu zakończenia co najmniej jednego przesyłania do systemu fileServerA i zwolnienia gniazda Destination Transfer .

Aby zapobiec takiej sytuacji:

- Ustaw wartość parametru **maxActiveDestinationTransfers** na serwerach plików na mniejszą od wartości parametru **maxDestinationTransfers** , aby pozostały wolne szczeliny.
- Można również równomiernie rozłożyć wartość atrybutu **maxActiveDestinationTransfers** na wszystkie serwery punktów końcowych.

### **Zachowanie agenta mostu protokołu w oparciu o wartości atrybutu maxActiveDestinationTransfers**

**Uwaga:** We wszystkich przypadkach błędów wymienionych w poniższej tabeli, jeśli atrybut **maxActiveDestinationTransfers** jest ustawiony na wartość, która nie jest poprawna, agent mostu protokołu przyjmuje, że ten atrybut nie jest ustawiony.

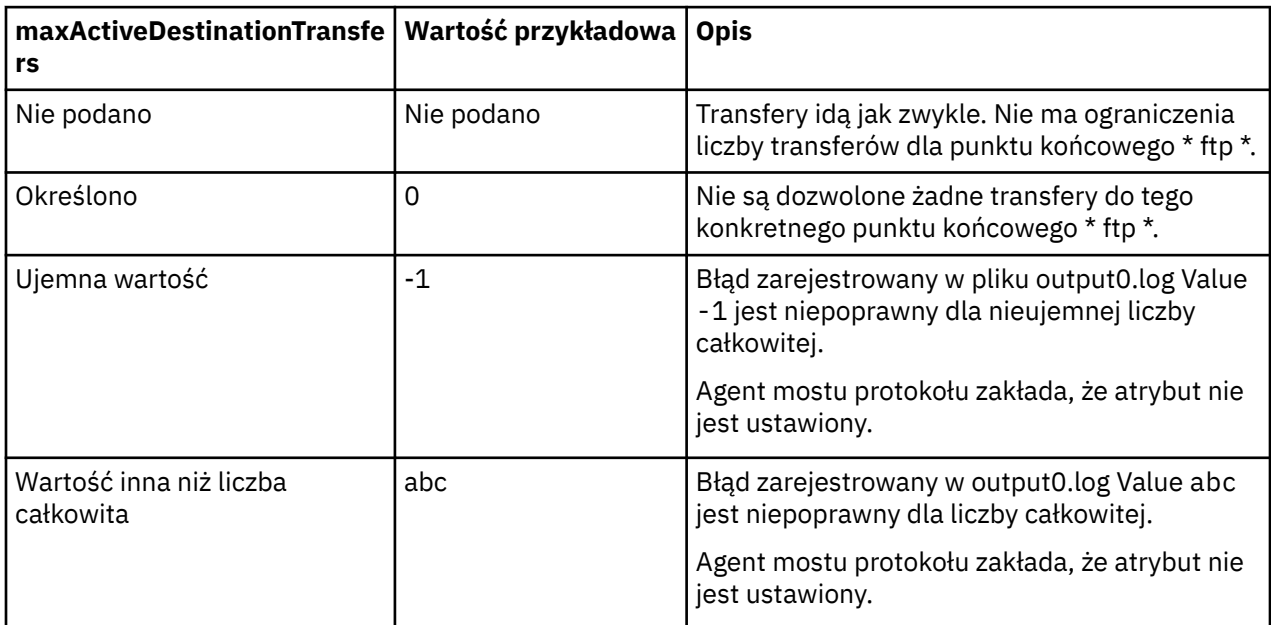

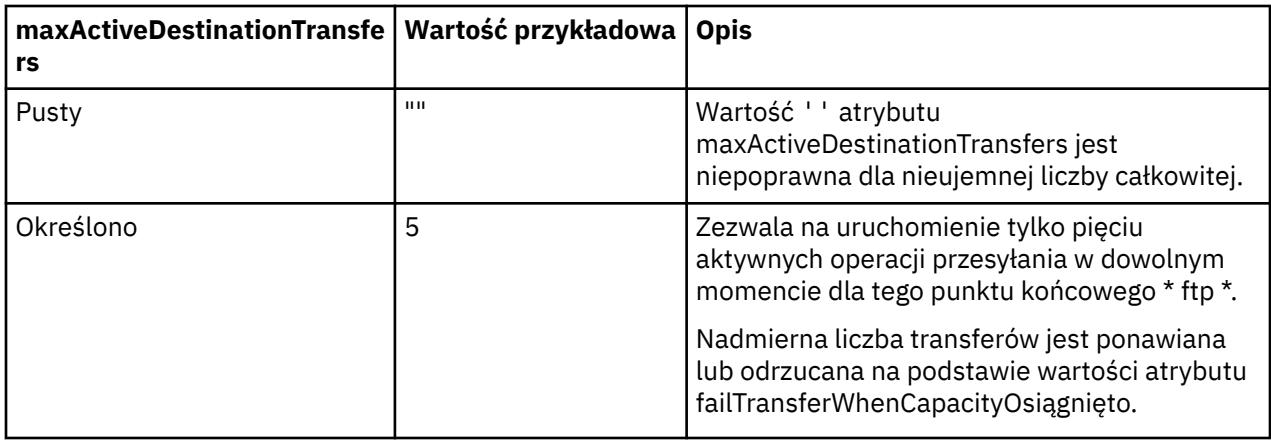

# **Zachowanie agenta mostu protokołu dla kombinacji atrybutów maxActiveDestinationTransfers i failTransferWhenCapacityReached**

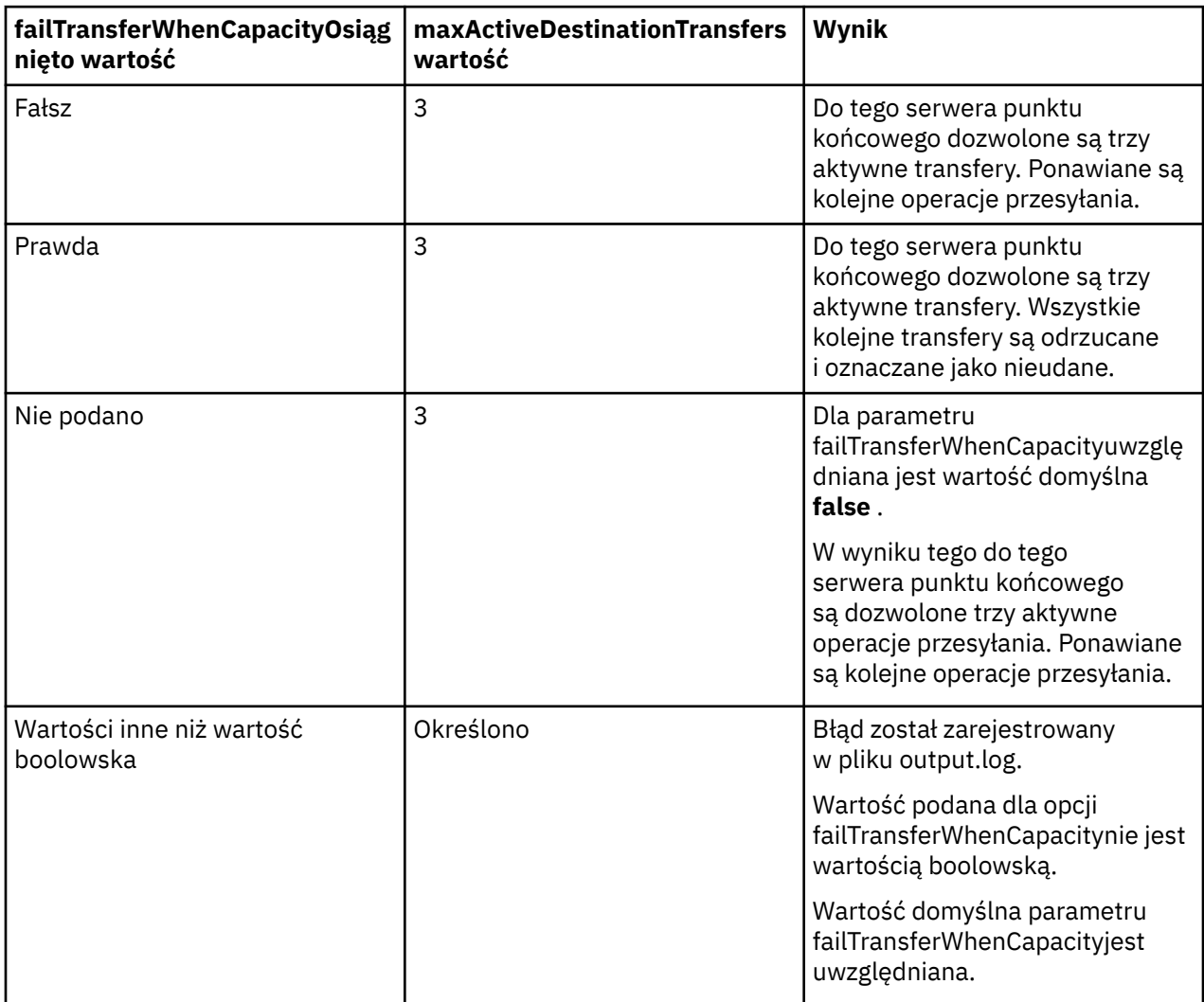

### **Zachowanie agenta mostu protokołu dla kombinacji atrybutów maxDestinationTransfers i failTransferWhenCapacityReached**

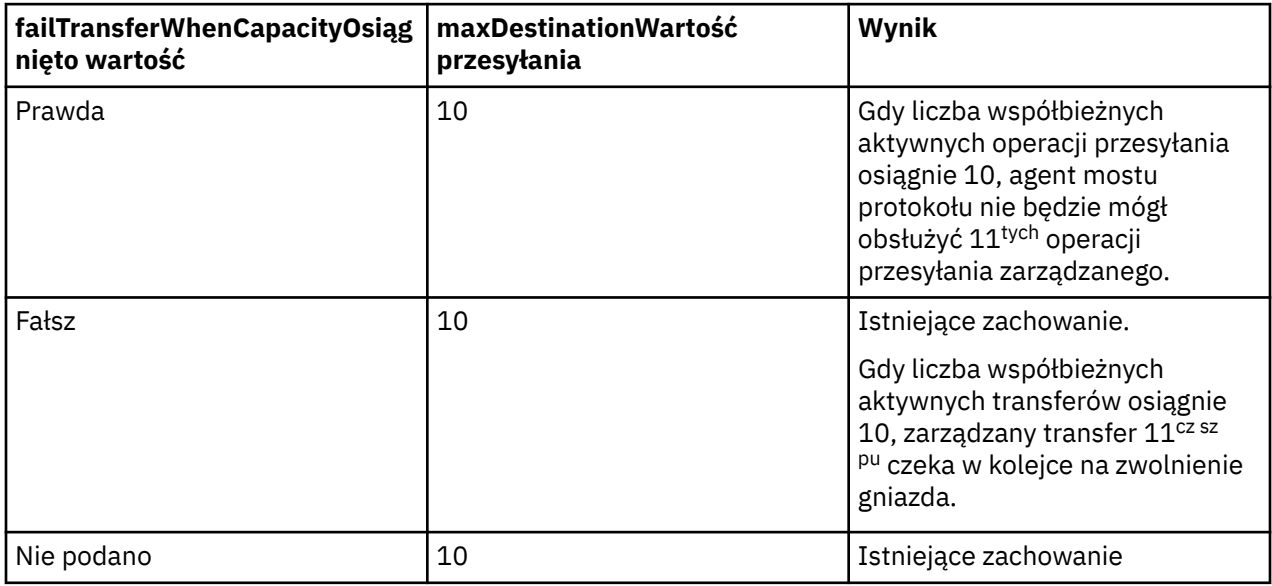

### **Komunikaty o błędzie**

Istniejący komunikat:

#### **BFGS0082I**

Jest rejestrowany w pliku output0.log agenta źródłowego, gdy agent mostu protokołu odrzuci operację przesyłania, gdy agent mostu protokołu już działa z maksymalną liczbą operacji przesyłania zdefiniowaną w atrybucie **maxDestinationTransfers** .

Nowe wiadomości:

#### **BFGSS0085I**

jest rejestrowany w pliku output0.log agenta źródłowego, gdy agent mostu protokołu odrzuci i ponowi przesyłanie zarządzane,

#### **BFGSS0086I**

Jest rejestrowany w pliku output0.log agenta źródłowego, gdy agent mostu protokołu odrzuci i ponowi przesyłanie zarządzane, a element docelowy nie zawiera nazwy serwera plików.

#### **BFGSS0084E**

Jest rejestrowany w pliku Explorer i audit.xml , gdy agent mostu protokołu odrzuca żądanie przekroczenia maksymalnej liczby współbieżnych operacji przesyłania określonej w atrybucie **maxActiveDestinationTransfers** i oznacza operację przesyłania zarządzanego jako zakończoną niepowodzeniem.

### **BFGSS0087E**

Jest rejestrowany w pliku Explorer i audit.xml , gdy agent mostu protokołu odrzuca żądanie przekroczenia maksymalnej liczby operacji przesyłania w miejscu docelowym określonej w atrybucie **maxActiveDestinationTransfers** , i oznacza przesyłanie zarządzane jako zakończone niepowodzeniem.

#### **BFGSS0088W**

Jest rejestrowany w pliku output0.log, gdy wartość atrybutu **maxActiveDestinationTransfers** przekracza wartość atrybutu **maxDestinationTransfers** .

#### **BFGSS0089I**

Jest rejestrowany w pliku output0.log docelowego agenta mostu protokołu, gdy działa agent źródłowy, który nie jest w wersji IBM MQ 9.3.0lub nowszej.

### **Pojęcia pokrewne**

["Most protokołu" na stronie 318](#page-317-0)

<span id="page-341-0"></span>Most protokołu umożliwia sieci Managed File Transfer (MFT) dostęp do plików przechowywanych na serwerze plików znajdującym się poza siecią MFT w domenie lokalnej lub w miejscu zdalnym. Ten serwer plików może używać protokołów sieciowych FTP, FTPS lub SFTP. Każdy serwer plików wymaga co najmniej jednego dedykowanego agenta. Dedykowany agent jest nazywany agentem mostu protokołu. Agent mostu może współdziałać z wieloma serwerami plików.

#### **Zadania pokrewne**

["Definiowanie właściwości serwerów plików protokołu przy użyciu pliku ProtocolBridgeProperties.xml" na](#page-320-0) [stronie 321](#page-320-0)

Zdefiniuj właściwości jednego lub większej liczby serwerów plików protokołu, do których i z których mają być przesyłane pliki, używając pliku ProtocolBridgeProperties.xml , który jest udostępniany przez Managed File Transfer w katalogu konfiguracyjnym agenta.

# **Most Connect:Direct**

Pliki można przesyłać do i z istniejącej sieci IBM Sterling Connect:Direct . Użyj mostu Connect:Direct , który jest komponentem produktu Managed File Transfer, aby przesłać pliki między produktami MFT i IBM Sterling Connect:Direct.

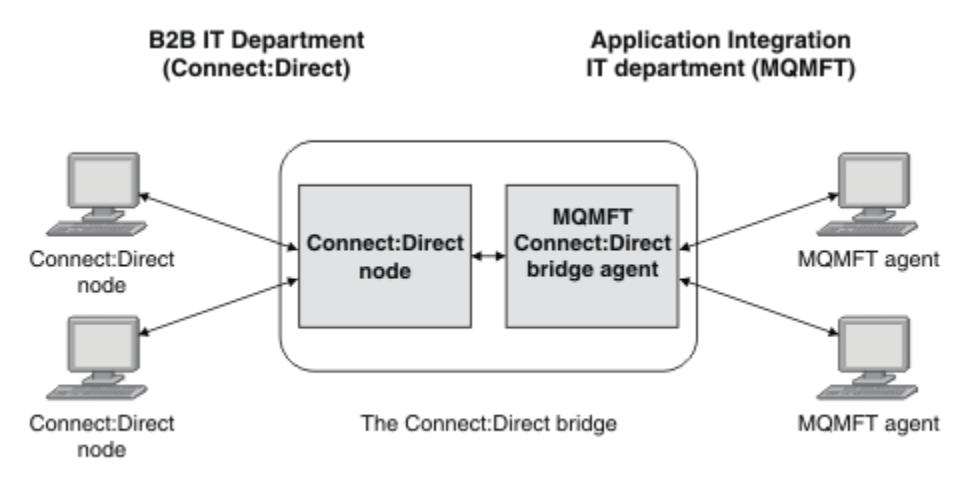

Diagram przedstawia most MFT Connect:Direct między dwoma działami, działem informatycznym B2B i działem informatycznym Application Integration. Dział informatyczny firmy B2B używa pliku Connect:Direct do przesyłania plików do i z partnerów biznesowych firmy. Dział informatyczny integracji aplikacji używa produktu IBM MQ jako infrastruktury przesyłania komunikatów, a więc ostatnio wybrał produkt Managed File Transfer jako rozwiązanie do przesyłania plików.

Za pomocą mostu MFT Connect:Direct dwa działy mogą przesyłać pliki między siecią Connect:Direct w dziale informatycznym B2B a siecią MFT w dziale informatycznym Application Integration. Most Connect:Direct jest komponentem produktu Managed File Transfer, który zawiera agent MFT komunikujący się z węzłem Connect:Direct . Agent MFT jest dedykowany do przesyłania z węzłem Connect:Direct i jest nazywany agentem mostu Connect:Direct .

Most Connect:Direct jest dostępny jako część komponentów Service and Agent produktu Managed File Transferi może być używany do wykonywania następujących zadań:

- 1. Komendy Managed File Transfer służą do inicjowania przesyłania pliku lub wielu plików z agenta MFT do węzła Connect:Direct .
- 2. Komendy Managed File Transfer służą do inicjowania przesyłania pliku lub wielu plików z węzła Connect:Direct do agenta MFT .
- 3. Komendy Managed File Transfer służą do inicjowania przesyłania plików, które uruchamia zdefiniowany przez użytkownika proces Connect:Direct .
- 4. Użyj procesu Connect:Direct , aby wysłać żądanie przesyłania pliku MFT .

Most Connect:Direct może przesyłać pliki tylko do lub z węzłów Connect:Direct . Most Connect:Direct może przesyłać pliki do lub z lokalnego systemu plików tylko w ramach przesyłania wprowadzonego przez proces Connect:Direct .

 $z/0S$ Za pomocą mostu Connect:Direct można przesyłać dane do lub z zestawu danych, który znajduje się w węźle produktu Connect:Direct w systemie z/OS . Istnieją pewne różnice w zachowaniu w porównaniu z przesyłaniem zestawów danych, które dotyczą tylko agentów Managed File Transfer .

Więcej informacji na ten temat zawiera sekcja **Przesyłanie zesta**wów danych do i z węzłów Connect:Direct.

## **Obsługiwane platformy**

Most Connect:Direct składa się z agenta mostu MFT Connect:Direct i węzła Connect:Direct . Agent jest obsługiwany w systemach Windows i Linux for x86-64. Węzeł jest obsługiwany na platformach, które są obsługiwane dla systemów IBM Sterling Connect:Direct for Windows i IBM Sterling Connect:Direct for UNIX. Instrukcje dotyczące tworzenia agenta mostu Connect:Direct i konfigurowania węzła Connect:Direct na potrzeby komunikacji z agentem zawiera sekcja Konfigurowanie mostu Connect:Direct.

Most Connect:Direct może przesyłać pliki do i z węzłów Connect:Direct , które działają jako część produktu

Connect:Direct for Windows , Connect:Direct for UNIX  $\frac{1}{2}$   $\frac{1}{2}$  UD Connect:Direct for z/OS Service. Szczegółowe informacje na temat obsługiwanych wersji systemu Connect:Direct zawiera strona WWW [Wymagania systemowe produktu IBM MQ](https://www.ibm.com/support/pages/node/318077).

Agent i węzeł tworzące most Connect:Direct muszą znajdować się w tym samym systemie lub mieć dostęp do tego samego systemu plików, na przykład za pośrednictwem współużytkowanego podłączonego systemu plików NFS. Ten system plików służy do tymczasowego przechowywania plików podczas przesyłania plików, które dotyczą mostu Connect:Direct, w katalogu definiowanym przez parametr **cdTmpDir**. Agent mostu Connect:Direct i węzeł mostu Connect:Direct muszą mieć możliwość dostępu do tego katalogu przy użyciu ścieżki o tej samej nazwie. Jeśli na przykład agent i węzeł znajdują się w oddzielnych systemach Windows, współużytkowany system plików musi być podłączony w tych systemach za pomocą tej samej litery napędu. Agent i węzeł mogą używać tej samej nazwy ścieżki, jeśli używane są następujące konfiguracje:

- Agent i węzeł znajdują się w tym samym systemie Windows lub Linux dla platformy x86-64.
- Agent znajduje się w systemie Linux dla platformy x86-64, a węzeł znajduje się w systemie AIX.
- Agent znajduje się w jednym systemie Windows, a węzeł znajduje się w innym systemie Windows.

Agent i węzeł nie mogą używać tej samej nazwy ścieżki, jeśli używane są następujące konfiguracje:

- Agent znajduje się w systemie Linux dla platformy x86-64, a węzeł znajduje się w systemie Windows.
- Agent znajduje się w systemie Windows, a węzeł znajduje się w systemie UNIX.

Te ograniczenia należy wziąć pod uwagę podczas planowania instalacji mostu Connect:Direct.

#### **Pojęcia pokrewne**

["Odtwarzanie i restartowanie dla transferów do i z węzłów Connect:Direct" na stronie 351](#page-350-0)

Managed File Transfer może nie być w stanie połączyć się z węzłem IBM Sterling Connect:Direct podczas przesyłania; na przykład, jeśli węzeł stanie się niedostępny. Albo program Managed File Transfer próbuje odzyskać przesyłanie, albo operacja przesyłania kończy się niepowodzeniem i generowany jest komunikat o błędzie.

["Wprowadzanie zdefiniowanego przez użytkownika procesu Connect:Direct z żądania przesyłania plików"](#page-351-0) [na stronie 352](#page-351-0)

Istnieje możliwość wprowadzenia żądania przesyłania dla przesyłania, które odbywa się za pośrednictwem agenta mostu Connect:Direct , który wywołuje zdefiniowany przez użytkownika proces Connect:Direct w ramach przesyłania plików.

["Używanie procesów Connect:Direct do wprowadzania żądań przesyłania Managed File Transfer" na](#page-355-0) [stronie 356](#page-355-0)

<span id="page-343-0"></span>Żądanie przesyłania można wysłać do agenta mostu Connect:Direct z procesu Connect:Direct . Managed File Transfer udostępnia komendy, które można wywołać z instrukcji **RUN TASK** w procesie Connect:Direct .

### **Zadania pokrewne**

#### Konfigurowanie mostu Connect:Direct

"Przesyłanie pliku do węzła Connect:Direct" na stronie 344

Plik można przesłać z agenta Managed File Transfer do węzła Connect:Direct za pomocą mostu Connect:Direct . Określ węzeł Connect:Direct jako miejsce docelowe przesyłania, określając agent mostu Connect:Direct jako agent docelowy i określając plik docelowy w postaci *connect\_direct\_node\_name*:*file\_path*.

#### ["Przesyłanie pliku z węzła Connect:Direct" na stronie 345](#page-344-0)

Plik można przesłać z węzła Connect:Direct do Managed File Transfer Agent za pomocą mostu Connect:Direct . Węzeł Connect:Direct można określić jako źródło przesyłania, określając agent mostu Connect:Direct jako agent źródłowy i określając specyfikację źródła w postaci *connect\_direct\_node\_name*:*file\_path*.

#### ["Przesyłanie wielu plików do węzła Connect:Direct" na stronie 347](#page-346-0)

Za pomocą mostu Connect:Direct można przesłać wiele plików z węzła Managed File Transfer Agent do węzła Connect:Direct . Aby użyć węzła Connect:Direct jako miejsca docelowego przesyłania wielu plików, należy określić agent mostu Connect:Direct jako agent docelowy i podać katalog docelowy w postaci *connect\_direct\_node\_name*:*directory\_path*.

#### ["Przesyłanie wielu plików z węzła Connect:Direct" na stronie 348](#page-347-0)

Za pomocą mostu Connect:Direct można przesłać wiele plików z węzła Connect:Direct do Managed File Transfer Agent . Węzeł Connect:Direct można określić jako źródło przesyłania wielu plików, określając agent mostu Connect:Direct jako agent źródłowy i określając co najmniej jedną specyfikację źródła w postaci *connect\_direct\_node\_name*:*file\_path*.

["Przesyłanie wielu plików do systemu Connect:Direct przy użyciu znaków wieloznacznych" na stronie 349](#page-348-0) Aby przesłać wiele plików z agenta Managed File Transfer do węzła Connect:Direct , należy użyć mostu Connect:Direct . W specyfikacji źródła podanej w komendzie **fteCreateTransfer** można używać znaków wieloznacznych. Podobnie jak w przypadku wszystkich operacji przesyłania w systemie Managed File Transfer , tylko ostatnia część ścieżki do pliku może zawierać znak wieloznaczny. Na przykład /abc/ def\* jest poprawną ścieżką do pliku, a /abc\*/def jest niepoprawna.

Rozwiązywanie problemów z mostem Connect:Direct

#### **Odsyłacze pokrewne**

fteCreateCDAgent: utwórz agent mostu Connect:Direct Ograniczenia agenta mostu Connect:Direct

# **Przesyłanie pliku do węzła Connect:Direct**

Plik można przesłać z agenta Managed File Transfer do węzła Connect:Direct za pomocą mostu Connect:Direct . Określ węzeł Connect:Direct jako miejsce docelowe przesyłania, określając agent mostu Connect:Direct jako agent docelowy i określając plik docelowy w postaci *connect\_direct\_node\_name*:*file\_path*.

### **Zanim rozpoczniesz**

Przed przesłaniem pliku należy skonfigurować most Connect:Direct , który jest komponentem produktu Managed File Transfer. Więcej informacji na ten temat zawiera sekcja Konfigurowanie mostu Connect:Direct.

### **O tym zadaniu**

W tym przykładzie agent mostu Connect:Direct ma nazwę CD\_BRIDGE. Agent źródłowy ma nazwę FTE\_AGENT i może być dowolną wersją produktu WMQFTE. Węzeł docelowy Connect:Direct ma nazwę CD\_NODE1. Plik, który ma zostać przesłany, znajduje się w ścieżce /home/helen/file.log w systemie, w którym znajduje się FTE\_AGENT. Plik jest przesyłany do ścieżki /files/data.log w systemie, w którym działa CD\_NODE1 .

### <span id="page-344-0"></span>**Procedura**

1. Użyj komendy przesyłania fteCreatez wartością parametru **-df** (plik docelowy) w postaci *connect\_direct\_node\_name*:*file\_path* i wartością parametru **-da** (agent docelowy) określoną jako nazwa agenta mostu Connect:Direct .

**Uwaga:** Węzeł Connect:Direct określony przez *connect\_direct\_node\_name* to węzeł, do którego ma zostać przesłany plik, a nie węzeł Connect:Direct , który działa jako część mostu Connect:Direct .

fteCreateTransfer -sa FTE\_AGENT -da CD\_BRIDGE -df CD\_NODE1:/files/data.log /home/helen/file.log

Więcej informacji na ten temat zawiera sekcja **fteCreateTransfer**: rozpoczynanie nowego przesyłania plików.

2. Agent źródłowy FTE\_AGENT przesyła plik do agenta mostu Connect:Direct CD\_BRIDGE. Plik jest tymczasowo przechowywany w systemie, w którym działa agent mostu Connect:Direct , w miejscu zdefiniowanym przez właściwość agenta cdTmpDir. Agent mostu Connect:Direct przesyła plik do węzła Connect:Direct CD\_NODE1.

#### **Pojęcia pokrewne**

["Most Connect:Direct" na stronie 342](#page-341-0)

Pliki można przesyłać do i z istniejącej sieci IBM Sterling Connect:Direct . Użyj mostu Connect:Direct , który jest komponentem produktu Managed File Transfer, aby przesłać pliki między produktami MFT i IBM Sterling Connect:Direct.

#### **Zadania pokrewne**

"Przesyłanie pliku z węzła Connect:Direct" na stronie 345

Plik można przesłać z węzła Connect:Direct do Managed File Transfer Agent za pomocą mostu Connect:Direct . Węzeł Connect:Direct można określić jako źródło przesyłania, określając agent mostu Connect:Direct jako agent źródłowy i określając specyfikację źródła w postaci *connect\_direct\_node\_name*:*file\_path*.

#### **Odsyłacze pokrewne**

Plik MFT agent.properties

### **Przesyłanie pliku z węzła Connect:Direct**

Plik można przesłać z węzła Connect:Direct do Managed File Transfer Agent za pomocą mostu Connect:Direct . Węzeł Connect:Direct można określić jako źródło przesyłania, określając agent mostu Connect:Direct jako agent źródłowy i określając specyfikację źródła w postaci *connect\_direct\_node\_name*:*file\_path*.

### **Zanim rozpoczniesz**

Przed przesłaniem pliku należy skonfigurować most Connect:Direct , który jest komponentem produktu Managed File Transfer. Patrz sekcja Konfigurowanie mostu Connect:Direct.

### **O tym zadaniu**

W tym przykładzie agent mostu Connect:Direct ma nazwę CD\_BRIDGE. Agent docelowy ma nazwę FTE\_AGENT i może być dowolną wersją produktu Managed File Transfer. Węzeł źródłowy Connect:Direct ma nazwę CD\_NODE1. Plik, który ma zostać przesłany, znajduje się w ścieżce /home/brian/in.file w systemie, w którym znajduje się CD\_NODE1 . Plik jest przesyłany do ścieżki pliku /files/out.file w systemie, w którym działa FTE\_AGENT.

### **Procedura**

Użyj komendy **fteCreateTransfer** z wartością specyfikacji źródła w postaci *connect\_direct\_node\_name*:*file\_path* i wartością parametru **-sa** określoną jako nazwa agenta mostu Connect:Direct .

**Uwaga:** Węzeł Connect:Direct określony przez *connect\_direct\_node\_name* jest węzłem, z którego ma zostać przesłany plik, a nie węzłem Connect:Direct , który działa jako część mostu Connect:Direct . Na przykład:

```
fteCreateTransfer -sa CD_BRIDGE -da FTE_AGENT 
                   -df /files/out.file c\bar{D} NODE1:/home/brian/in.file
```
Więcej informacji na ten temat zawiera sekcja **fteCreateTransfer**: rozpoczynanie nowego przesyłania plików.

### **Wyniki**

Agent mostu Connect:Direct CD\_BRIDGE żąda pliku z węzła Connect:Direct CD\_NODE1. Węzeł Connect:Direct wysyła plik do mostu Connect:Direct . Podczas przesyłania pliku z węzła Connect:Direct most Connect:Direct przechowuje plik tymczasowo w miejscu zdefiniowanym przez właściwość agenta cdTmpDir . Po zakończeniu przesyłania pliku z węzła Connect:Direct do mostu Connect:Direct , most Connect:Direct wysyła plik do agenta docelowego FTE\_AGENT i usuwa plik z położenia tymczasowego. **Pojęcia pokrewne**

### ["Most Connect:Direct" na stronie 342](#page-341-0)

Pliki można przesyłać do i z istniejącej sieci IBM Sterling Connect:Direct . Użyj mostu Connect:Direct , który jest komponentem produktu Managed File Transfer, aby przesłać pliki między produktami MFT i IBM Sterling Connect:Direct.

#### **Odsyłacze pokrewne**

Plik MFT agent.properties

#### $\approx$   $z/0$ S **Przesyłanie zestawu danych do węzła Connect:Direct w systemie z/OS**

Zestaw danych można przesłać z agenta Managed File Transfer w systemie z/OS do węzła Connect:Direct w systemie z/OS za pomocą mostu Connect:Direct , który znajduje się w systemie Windows lub Linux .

### **Zanim rozpoczniesz**

Przed przesłaniem pliku należy skonfigurować most Connect:Direct , który jest komponentem produktu Managed File Transfer. Patrz sekcja Konfigurowanie mostu Connect:Direct.

### **O tym zadaniu**

W tym przykładzie do określenia miejsca docelowego przesyłania używany jest parametr **-df** . Parametr **-df** jest poprawny, jeśli źródłowym agentem przesyłania jest dowolna wersja produktu Managed File Transfer. Zamiast niego można użyć parametru **-ds** . Agent źródłowy ma nazwę FTE\_ZOS1 i jest agentem Managed File Transfer . Agent mostu Connect:Direct ma nazwę CD\_BRIDGE i znajduje się w systemie Linux . Węzeł docelowy Connect:Direct ma nazwę CD\_ZOS2. Zarówno agent źródłowy, jak i węzeł docelowy Connect:Direct znajdują się w systemach z/OS . Zestaw danych, który ma zostać przesłany, znajduje się w //FTEUSER.SOURCE.LIB w systemie, w którym znajduje się FTE\_ZOS1 . Zestaw danych jest przesyłany do zestawu danych //CDUSER.DEST.LIB w systemie, w którym znajduje się CD\_ZOS2 .

### **Procedura**

1. Użyj komendy fteCreateTransfer z wartością parametru **-df** w postaci: *connect\_direct\_node\_name*:*data\_set\_name*;*attributes* i wartością parametru **-da** (agent docelowy) określoną jako nazwa agenta mostu Connect:Direct .

Węzeł Connect:Direct określony przez *connect\_direct\_node\_name* jest węzłem, do którego ma zostać przesłany zestaw danych, a nie węzłem Connect:Direct , który działa jako część mostu Connect:Direct .

<span id="page-346-0"></span>Nazwa zestawu danych podana w parametrze *nazwa\_zestawu\_danych* musi być bezwzględna, a nie względna. Connect:Direct nie poprzedza nazwy zestawu danych nazwą użytkownika.

fteCreateTransfer -sa FTE\_ZOS1 -sm QM\_ZOS -da CD\_BRIDGE -dm QM\_BRIDGE -df CD\_ZOS2://'CDUSER.DEST.LIB;BLKSIZE(8000);LRECL(80)' //'FTEUSER.SOURCE.LIB'

Więcej informacji na ten temat zawiera sekcja **fteCreateTransfer**: rozpoczynanie nowego przesyłania plików.

2. Agent źródłowy FTE\_ZOS1 przesyła dane z zestawu danych do agenta mostu Connect:Direct CD\_BRIDGE. Dane są tymczasowo przechowywane jako plik tekstowy w systemie, w którym działa agent mostu Connect:Direct , w położeniu zdefiniowanym przez właściwość agenta cdTmpDir. Agent mostu Connect:Direct przesyła dane do węzła Connect:Direct CD\_ZOS2. Po zakończeniu przesyłania plik tekstowy jest usuwany z systemu, w którym działa agent mostu Connect:Direct .

#### **Pojęcia pokrewne**

["Most Connect:Direct" na stronie 342](#page-341-0)

Pliki można przesyłać do i z istniejącej sieci IBM Sterling Connect:Direct . Użyj mostu Connect:Direct , który jest komponentem produktu Managed File Transfer, aby przesłać pliki między produktami MFT i IBM Sterling Connect:Direct.

#### **Zadania pokrewne**

 $z/0S$ Przesyłanie zestawów danych do i z węzłów Connect:Direct

**Odsyłacze pokrewne**

 $z/0S$ Właściwości BPXWDYN, których nie można używać z produktem MFT

# **Przesyłanie wielu plików do węzła Connect:Direct**

Za pomocą mostu Connect:Direct można przesłać wiele plików z węzła Managed File Transfer Agent do węzła Connect:Direct . Aby użyć węzła Connect:Direct jako miejsca docelowego przesyłania wielu plików, należy określić agent mostu Connect:Direct jako agent docelowy i podać katalog docelowy w postaci *connect\_direct\_node\_name*:*directory\_path*.

### **Zanim rozpoczniesz**

Przed przesłaniem plików należy skonfigurować most Connect:Direct , który jest komponentem produktu Managed File Transfer. Patrz sekcja Konfigurowanie mostu Connect:Direct.

### **O tym zadaniu**

W tym przykładzie agent źródłowy ma nazwę FTE\_AGENT. Agent mostu Connect:Direct ma nazwę CD\_BRIDGE. Węzeł docelowy Connect:Direct ma nazwę CD\_NODE1. Pliki do przesłania to /home/jack/ data.log, /logs/log1.txti /results/latest w systemie, w którym znajduje się FTE\_AGENT. Pliki są przesyłane do katalogu /in/files w systemie, w którym działa CD\_NODE1.

### **Procedura**

Użyj komendy przesyłania fteCreatez wartością parametru **-dd** (katalog docelowy) w postaci *connect\_direct\_node\_name*:*directory\_path*. Jako nazwę agenta mostu Connect:Direct podaj wartość parametru **-da** (agent docelowy).

**Uwaga:** Węzeł Connect:Direct określony przez *connect\_direct\_node\_name* jest węzłem, do którego mają zostać przesłane pliki, a nie węzłem Connect:Direct , który działa jako część mostu Connect:Direct .

```
fteCreateTransfer -sa FTE_AGENT -da CD_BRIDGE 
 -dd CD_NODE1:/in/files /home/jack/data.log
                /logs/log1.txt /results/latest
```
Więcej informacji na ten temat zawiera sekcja **fteCreateTransfer**: rozpoczynanie nowego przesyłania plików.

### <span id="page-347-0"></span>**Wyniki**

Agent źródłowy FTE\_AGENT przesyła pierwszy plik do agenta mostu Connect:Direct CD\_BRIDGE. Agent mostu Connect:Direct tymczasowo zapisuje plik w położeniu zdefiniowanym przez właściwość katalogu cdTmp. Po całkowitym przesłaniu pliku z agenta źródłowego do mostu Connect:Direct agent mostu Connect:Direct wysyła plik do węzła Connect:Direct zdefiniowanego we właściwości agenta cdNode . Ten węzeł wysyła plik do docelowego węzła Connect:Direct CD\_NODE1. Agent mostu Connect:Direct usuwa plik z położenia tymczasowego po zakończeniu przesyłania między dwoma węzłami Connect:Direct . Ten proces jest powtarzany dla każdego określonego pliku źródłowego.

### **Pojęcia pokrewne**

### ["Most Connect:Direct" na stronie 342](#page-341-0)

Pliki można przesyłać do i z istniejącej sieci IBM Sterling Connect:Direct . Użyj mostu Connect:Direct , który jest komponentem produktu Managed File Transfer, aby przesłać pliki między produktami MFT i IBM Sterling Connect:Direct.

### **Zadania pokrewne**

### ["Przesyłanie pliku do węzła Connect:Direct" na stronie 344](#page-343-0)

Plik można przesłać z agenta Managed File Transfer do węzła Connect:Direct za pomocą mostu Connect:Direct . Określ węzeł Connect:Direct jako miejsce docelowe przesyłania, określając agent mostu Connect:Direct jako agent docelowy i określając plik docelowy w postaci *connect\_direct\_node\_name*:*file\_path*.

["Przesyłanie wielu plików do systemu Connect:Direct przy użyciu znaków wieloznacznych" na stronie 349](#page-348-0) Aby przesłać wiele plików z agenta Managed File Transfer do węzła Connect:Direct , należy użyć mostu Connect:Direct . W specyfikacji źródła podanej w komendzie **fteCreateTransfer** można używać znaków wieloznacznych. Podobnie jak w przypadku wszystkich operacji przesyłania w systemie Managed File Transfer , tylko ostatnia część ścieżki do pliku może zawierać znak wieloznaczny. Na przykład /abc/ def\* jest poprawną ścieżką do pliku, a /abc\*/def jest niepoprawna.

### ["Przesyłanie pliku z węzła Connect:Direct" na stronie 345](#page-344-0)

Plik można przesłać z węzła Connect:Direct do Managed File Transfer Agent za pomocą mostu Connect:Direct . Węzeł Connect:Direct można określić jako źródło przesyłania, określając agent mostu Connect:Direct jako agent źródłowy i określając specyfikację źródła w postaci *connect\_direct\_node\_name*:*file\_path*.

### "Przesyłanie wielu plików z węzła Connect:Direct" na stronie 348

Za pomocą mostu Connect:Direct można przesłać wiele plików z węzła Connect:Direct do Managed File Transfer Agent . Węzeł Connect:Direct można określić jako źródło przesyłania wielu plików, określając agent mostu Connect:Direct jako agent źródłowy i określając co najmniej jedną specyfikację źródła w postaci *connect\_direct\_node\_name*:*file\_path*.

#### **Odsyłacze pokrewne**

Plik MFT agent.properties

#### z/OS **Przesyłanie wielu plików z węzła Connect:Direct**

Za pomocą mostu Connect:Direct można przesłać wiele plików z węzła Connect:Direct do Managed File Transfer Agent . Węzeł Connect:Direct można określić jako źródło przesyłania wielu plików, określając agent mostu Connect:Direct jako agent źródłowy i określając co najmniej jedną specyfikację źródła w postaci *connect\_direct\_node\_name*:*file\_path*.

### **Zanim rozpoczniesz**

Przed przesłaniem pliku należy skonfigurować most Connect:Direct , który jest komponentem produktu Managed File Transfer. Patrz sekcja Konfigurowanie mostu Connect:Direct.

### **O tym zadaniu**

W tym przykładzie agent mostu Connect:Direct ma nazwę CD\_BRIDGE. Agent docelowy ma nazwę FTE\_Z i działa w systemie z/OS . Węzeł źródłowy Connect:Direct ma nazwę CD\_NODE1. Pliki do przesłania znajdują się w ścieżkach /in/file1, /in/file2i /in/file3 w systemie, w którym znajduje się

<span id="page-348-0"></span>CD\_NODE1 . Pliki są przesyłane do partycjonowanego zestawu danych //OBJECT.LIB w systemie, w którym działa FTE\_Z.

# **Procedura**

Użyj komendy przesyłania fteCreatez wartościami specyfikacji źródłowych w postaci *connect\_direct\_node\_name*:*file\_path* i wartością parametru **-sa** określoną jako nazwa agenta mostu Connect:Direct .

**Uwaga:** Węzeł Connect:Direct określony przez *connect\_direct\_node\_name* jest węzłem, z którego mają być przesyłane pliki, a nie węzłem Connect:Direct , który działa jako część mostu Connect:Direct .

```
fteCreateTransfer -sa CD_BRIDGE -da FTE_Z 
 -dp //'OBJECT.LIB' CD_NODE1:/in/file1
 CD_NODE1:/in/file2 CD_NODE1:/in/file3
```
Więcej informacji na ten temat zawiera sekcja **fteCreateTransfer**: rozpoczynanie nowego przesyłania plików.

### **Wyniki**

Agent mostu Connect:Direct CD\_BRIDGE żąda pierwszego pliku z węzła Connect:Direct CD\_NODE1. Węzeł Connect:Direct wysyła plik do mostu Connect:Direct . Podczas przesyłania pliku z węzła Connect:Direct most Connect:Direct przechowuje plik tymczasowo w miejscu zdefiniowanym przez właściwość agenta cdTmpDir . Po zakończeniu przesyłania pliku z węzła Connect:Direct do mostu Connect:Direct most Connect:Direct wysyła plik do agenta docelowego FTE\_Z, a następnie usuwa plik z położenia tymczasowego. Ten proces jest powtarzany dla każdego określonego pliku źródłowego.

### **Pojęcia pokrewne**

["Most Connect:Direct" na stronie 342](#page-341-0)

Pliki można przesyłać do i z istniejącej sieci IBM Sterling Connect:Direct . Użyj mostu Connect:Direct , który jest komponentem produktu Managed File Transfer, aby przesłać pliki między produktami MFT i IBM Sterling Connect:Direct.

### **Odsyłacze pokrewne**

Plik MFT agent.properties

# **Przesyłanie wielu plików do systemu Connect:Direct przy użyciu znaków wieloznacznych**

Aby przesłać wiele plików z agenta Managed File Transfer do węzła Connect:Direct , należy użyć mostu Connect:Direct . W specyfikacji źródła podanej w komendzie **fteCreateTransfer** można używać znaków wieloznacznych. Podobnie jak w przypadku wszystkich operacji przesyłania w systemie Managed File Transfer , tylko ostatnia część ścieżki do pliku może zawierać znak wieloznaczny. Na przykład /abc/ def\* jest poprawną ścieżką do pliku, a /abc\*/def jest niepoprawna.

### **Zanim rozpoczniesz**

Przed przesłaniem pliku należy skonfigurować most Connect:Direct , który jest komponentem produktu Managed File Transfer. Więcej informacji na ten temat zawiera sekcja Konfigurowanie mostu Connect:Direct.

### **O tym zadaniu**

W tym przykładzie agent źródłowy ma nazwę FTE\_AGENT, a agent mostu Connect:Direct ma nazwę CD\_BRIDGE. Węzeł docelowy Connect:Direct ma nazwę CD\_NODE1. Pliki do przesłania znajdują się w katalogu /reports w systemie, w którym znajduje się FTE\_AGENT. Przesyłane są tylko pliki o nazwach rozpoczynających się od report, po których następują dwa znaki i przyrostek .log. Na przykład plik / reports/report01.log jest przesyłany, ale plik /reports/report1.log nie jest przesyłany. Pliki są przesyłane do katalogu /home/fred w systemie, w którym działa CD\_NODE1 .

### **Procedura**

1. Użyj komendy przesyłania fteCreatez wartością parametru **-dd** (katalog docelowy) w postaci *connect\_direct\_node\_name*:*directory\_path*. W parametrze **-da** (agent docelowy) podaj agent mostu Connect:Direct .

**Uwaga:** Węzeł Connect:Direct określony przez *connect\_direct\_node\_name* jest węzłem, do którego mają zostać przesłane pliki, a nie węzłem Connect:Direct , który działa jako część mostu Connect:Direct .

fteCreateTransfer -sa FTE\_AGENT -da CD\_BRIDGE -dd CD\_NODE1:/home/fred "/reports/report??.log"

Więcej informacji na ten temat zawiera sekcja **fteCreateTransfer**: rozpoczynanie nowego przesyłania plików.

2. Agent źródłowy FTE\_AGENT przesyła pierwszy plik zgodny ze wzorcem /reports/report??.log do agenta mostu Connect:Direct o nazwie CD\_BRIDGE. Agent mostu Connect:Direct tymczasowo zapisuje plik w położeniu zdefiniowanym przez właściwość katalogu cdTmp. Po całkowitym przesłaniu pliku z agenta źródłowego do mostu Connect:Direct agent mostu Connect:Direct wysyła plik do węzła Connect:Direct zdefiniowanego we właściwości agenta cdNode . Ten węzeł wysyła plik do docelowego węzła Connect:Direct CD\_NODE1. Agent mostu Connect:Direct usuwa plik z położenia tymczasowego po zakończeniu przesyłania między dwoma węzłami Connect:Direct .Ten proces jest powtarzany dla każdego pliku źródłowego, który jest zgodny ze wzorcem wieloznacznym /reports/report??.log.

**Uwaga:** Lista plików zgodnych ze wzorcem /reports/report??.log różni się w zależności od systemu operacyjnego w systemie, w którym znajduje się agent źródłowy FTE\_AGENT.

- Jeśli agent źródłowy znajduje się w systemie operacyjnym Windows , dopasowywanie wzorca nie rozróżnia wielkości liter. Wzorzec dopasowuje wszystkie pliki w katalogu /reports do nazwy pliku w postaci report , po której następują dwa znaki i przyrostek .log, niezależnie od wielkości liter. Na przykład Report99.Log jest zgodne.
- Jeśli agent źródłowy znajduje się w systemie operacyjnym Linux lub UNIX , w dopasowywaniu wzorca rozróżniana jest wielkość liter. Wzorzec dopasowuje tylko te pliki w katalogu /reports , podając nazwę pliku w postaci report , po której następują dwa znaki i przyrostek .log. Na przykład reportAB.log jest zgodne, ale reportAB.LOG i Report99.Log nie są zgodne.

### **Pojęcia pokrewne**

#### ["Most Connect:Direct" na stronie 342](#page-341-0)

Pliki można przesyłać do i z istniejącej sieci IBM Sterling Connect:Direct . Użyj mostu Connect:Direct , który jest komponentem produktu Managed File Transfer, aby przesłać pliki między produktami MFT i IBM Sterling Connect:Direct.

### **Zadania pokrewne**

#### Używanie znaków wieloznacznych z MFT

["Przesyłanie pliku do węzła Connect:Direct" na stronie 344](#page-343-0)

Plik można przesłać z agenta Managed File Transfer do węzła Connect:Direct za pomocą mostu Connect:Direct . Określ węzeł Connect:Direct jako miejsce docelowe przesyłania, określając agent mostu Connect:Direct jako agent docelowy i określając plik docelowy w postaci *connect\_direct\_node\_name*:*file\_path*.

### ["Przesyłanie wielu plików do węzła Connect:Direct" na stronie 347](#page-346-0)

Za pomocą mostu Connect:Direct można przesłać wiele plików z węzła Managed File Transfer Agent do węzła Connect:Direct . Aby użyć węzła Connect:Direct jako miejsca docelowego przesyłania wielu plików, należy określić agent mostu Connect:Direct jako agent docelowy i podać katalog docelowy w postaci *connect\_direct\_node\_name*:*directory\_path*.

### ["Przesyłanie wielu plików z węzła Connect:Direct" na stronie 348](#page-347-0)

Za pomocą mostu Connect:Direct można przesłać wiele plików z węzła Connect:Direct do Managed File Transfer Agent . Węzeł Connect:Direct można określić jako źródło przesyłania wielu plików, określając agent mostu Connect:Direct jako agent źródłowy i określając co najmniej jedną specyfikację źródła w postaci *connect\_direct\_node\_name*:*file\_path*.

# <span id="page-350-0"></span>**Odtwarzanie i restartowanie dla transferów do i z węzłów Connect:Direct**

Managed File Transfer może nie być w stanie połączyć się z węzłem IBM Sterling Connect:Direct podczas przesyłania; na przykład, jeśli węzeł stanie się niedostępny. Albo program Managed File Transfer próbuje odzyskać przesyłanie, albo operacja przesyłania kończy się niepowodzeniem i generowany jest komunikat o błędzie.

## **Jeśli węzeł Connect:Direct stanie się niedostępny**

Jeśli węzeł Connect:Direct stanie się niedostępny, na przykład z powodu przerwy w zasilaniu lub braku zasilania, program Managed File Transfer odtwarza przesyłanie plików w następujący sposób:

- Jeśli program Managed File Transfer nie nawiązał wcześniej połączenia z węzłem Connect:Direct w ramach tego żądania przesyłania, operacja przesyłania jest podejmowana ponownie przez czas określony przez wartości parametrów **cdMaxConnectionRetries** i **recoverableTransferRetryInterval properties**. Te właściwości są określone w pliku agent.properties dla agenta mostu Connect:Direct . Przesyłanie kończy się niepowodzeniem i generowany jest komunikat o błędzie, gdy liczba nieudanych prób osiągnie wartość **cdMaxConnectionRetries property**. Domyślnie próba przesyłania jest podejmowana w nieskończoność, przy czym między kolejnymi próbami jest 60 sekund.
- Jeśli program Managed File Transfer wcześniej pomyślnie nawiązał połączenie z węzłem Connect:Direct w ramach tego żądania przesyłania, operacja przesyłania jest podejmowana ponownie przez czas określony przez wartości właściwości **cdMaxPartialWorkConnectionRetries** i **recoverableTransferRetryInterval** . Przesyłanie kończy się niepowodzeniem i generowany jest komunikat o błędzie, gdy liczba nieudanych prób osiągnie wartość właściwości **cdMaxPartialWorkConnectionRetries** . Domyślnie próba przesyłania jest podejmowana w nieskończoność, przy czym między kolejnymi próbami jest 60 sekund.
- W przypadku niektórych typów awarii węzła Connect:Direct , na przykład wymuszonego zatrzymania węzła, po odzyskaniu węzła procesy Connect:Direct mają status Held Due to Error (HE) . Po odzyskaniu węzła program Managed File Transfer automatycznie wznawia wszystkie procesy Connect:Direct , które są powiązane z przesyłaniem plików i mają status HE.
- Jeśli przesyłanie nie powiedzie się, wszystkie pliki tymczasowe związane z przesyłaniem zostaną usunięte z systemu udostępniającego most Connect:Direct . Położenie tych plików tymczasowych jest definiowane przez właściwość **cdTmpDir** .
- Jeśli operacja przesyłania odbywa się z systemu Managed File Transfer do systemu Connect:Directi określono dyspozycję źródłową usunięcia, wówczas pliki źródłowe nie są usuwane, jeśli operacja przesyłania nie powiedzie się.

### **Jeśli referencje użytkownika węzła Connect:Direct są niepoprawne**

Jeśli program Managed File Transfer nie może połączyć się z węzłem Connect:Direct , ponieważ informacje autoryzacyjne użytkownika zostały odrzucone przez węzeł, przesyłanie nie powiedzie się i zostanie wygenerowany komunikat o błędzie. W takiej sytuacji należy sprawdzić, czy podano poprawne informacje autoryzacyjne użytkownika dla węzła Connect:Direct . Więcej informacji na ten temat zawiera sekcja Odwzorowywanie referencji dla produktu Connect:Direct.

### **Jeśli agent mostu Connect:Direct stanie się niedostępny**

Jeśli agent mostu Connect:Direct stanie się niedostępny, wszystkie trwające operacje przesyłania plików będą odzyskiwać dane w taki sam sposób, jak w przypadku standardowych operacji przesyłania w systemie Managed File Transfer . Więcej informacji na ten tematzawiera sekcja ["Odtwarzanie](#page-357-0) [i restartowanie systemu MFT" na stronie 358](#page-357-0).

#### <span id="page-351-0"></span>**Pojęcia pokrewne**

#### ["Most Connect:Direct" na stronie 342](#page-341-0)

Pliki można przesyłać do i z istniejącej sieci IBM Sterling Connect:Direct . Użyj mostu Connect:Direct , który jest komponentem produktu Managed File Transfer, aby przesłać pliki między produktami MFT i IBM Sterling Connect:Direct.

#### ["Odtwarzanie i restartowanie systemu MFT" na stronie 358](#page-357-0)

Jeśli agent lub menedżer kolejek są niedostępne z jakiejkolwiek przyczyny, na przykład z powodu awarii zasilania lub sieci, program Managed File Transfer odzyskuje sprawność w następujący sposób:

#### **Zadania pokrewne**

Konfigurowanie mostu Connect:Direct

#### **Odsyłacze pokrewne**

Plik MFT agent.properties

# **Wprowadzanie zdefiniowanego przez użytkownika procesu Connect:Direct z żądania przesyłania plików**

Istnieje możliwość wprowadzenia żądania przesyłania dla przesyłania, które odbywa się za pośrednictwem agenta mostu Connect:Direct , który wywołuje zdefiniowany przez użytkownika proces Connect:Direct w ramach przesyłania plików.

Domyślnie po wysłaniu żądania przesyłania plików dla przesyłania, które odbywa się przez most Connect:Direct , agent mostu Connect:Direct generuje proces Connect:Direct , który jest używany do przesyłania pliku do lub ze zdalnego węzła Connect:Direct .

Agent mostu Connect:Direct można jednak skonfigurować w taki sposób, aby zamiast tego wywoływanie zdefiniowanego przez użytkownika procesu Connect:Direct było realizowane za pomocą pliku ConnectDirectProcessDefinition.xml .

## **Plik ConnectDirectProcessDefinition.xml**

Komenda **fteCreateCDAgent** tworzy plik ConnectDirectProcessDefinitions.xml w katalogu konfiguracyjnym agenta *MQ\_DATA\_PATH*/mqft/config/*coordination\_queue\_manager*/agents/ *cd\_bridge\_agent\_name*. Przed wywołaniem zdefiniowanych przez użytkownika procesów Connect:Direct z agenta mostu Connect:Direct należy skonfigurować definicje procesów, edytując ten plik.

Plik definiuje co najmniej jeden zestaw procesów, który zawiera położenie co najmniej jednego procesu Connect:Direct wywoływanego w ramach operacji przesyłania. Każdy zestaw procesów zawiera wiele warunków. Jeśli operacja przesyłania spełnia wszystkie warunki zestawu procesów, zestaw procesów jest używany do określania, które procesy Connect:Direct są wywoływane przez operację przesyłania. Więcej informacji na ten tematzawiera sekcja ["Określanie procesu Connect:Direct do uruchomienia przy użyciu](#page-352-0) [pliku ConnectDirectProcessDefinition.xml" na stronie 353](#page-352-0).

### **Wbudowane zmienne symboliczne**

Wbudowanych zmiennych symbolicznych, które są definiowane przez program Managed File Transfer , można użyć do podstawienia wartości w procesach Connect:Direct zdefiniowanych przez użytkownika. Zgodnie z konwencją nazewnictwa Connect:Direct wszystkie wbudowane zmienne symboliczne używane przez Managed File Transfer mają format %FTE , po którym następuje pięć wielkich liter i znaków alfanumerycznych.

Gdy tworzysz proces w celu przesłania plików z węzła Connect:Direct do systemu mostu Connect:Direct, należy użyć wbudowanej zmiennej %FTETFILE jako wartości parametru TO FILE w procesie Connect:Direct. Gdy tworzysz proces w celu przesłania plików do węzła Connect:Direct z systemu mostu Connect:Direct, należy użyć wbudowanej zmiennej %FTEFFILE jako wartości parametru FROM FILE w procesie Connect:Direct. Te zmienne zawierają ścieżki do plików tymczasowych, które są używane przez agent mostu Connect:Direct do przesyłania danych do i z sieci produktu Managed File Transfer.

<span id="page-352-0"></span>Więcej informacji na temat wbudowanych zmiennych symbolicznych zawiera dokumentacja produktu Connect:Direct .

# **Przykładowe procesy Connect:Direct**

Managed File Transfer udostępnia przykładowe procesy Connect:Direct . Te przykłady znajdują się w następującym katalogu: *MQ\_INSTALLATION\_PATH*/mqft/samples/ ConnectDirectProcessTemplates.

#### **Zadania pokrewne**

"Określanie procesu Connect:Direct do uruchomienia przy użyciu pliku

ConnectDirectProcessDefinition.xml" na stronie 353

Określ, który proces Connect:Direct ma zostać uruchomiony w ramach przesyłania Managed File Transfer . Produkt Managed File Transfer udostępnia plik XML, który można edytować w celu określenia definicji procesów.

["Używanie wbudowanych zmiennych symbolicznych w procesach Connect:Direct wywoływanych przez](#page-353-0) [Managed File Transfer" na stronie 354](#page-353-0)

Zdefiniowany przez użytkownika proces Connect:Direct można wywołać z operacji przesyłania Managed File Transfer i przekazać informacje z operacji przesyłania do procesu Connect:Direct przy użyciu wbudowanych zmiennych symbolicznych w definicji procesu.

#### **Odsyłacze pokrewne**

Format pliku definicji procesu Connect:Direct Zmienne podstawiane do użycia ze zdefiniowanymi przez użytkownika procesami Connect:Direct

### *Określanie procesu Connect:Direct do uruchomienia przy użyciu pliku ConnectDirectProcessDefinition.xml*

Określ, który proces Connect:Direct ma zostać uruchomiony w ramach przesyłania Managed File Transfer . Produkt Managed File Transfer udostępnia plik XML, który można edytować w celu określenia definicji procesów.

### **O tym zadaniu**

Komenda **fteCreateCDAgent** tworzy plik ConnectDirectProcessDefinitions.xml w katalogu konfiguracyjnym agenta *MQ\_DATA\_PATH*/mqft/config/*coordination\_queue\_manager*/agents/ *cd\_bridge\_agent\_name*. Przed wywołaniem zdefiniowanych przez użytkownika procesów Connect:Direct z agenta mostu Connect:Direct należy skonfigurować definicje procesów, edytując ten plik.

Dla każdego procesu, który ma zostać określony jako część operacji przesyłania za pośrednictwem mostu Connect:Direct , wykonaj następujące kroki:

### **Procedura**

- 1. Zdefiniuj proces Connect:Direct , który agent mostu Connect:Direct ma wywoływać jako część operacji przesyłania, a następnie zapisz szablon procesu w pliku.
- 2. Otwórz plik *MQ\_DATA\_PATH*/mqft/config/*coordination\_queue\_manager*/agents/ *cd\_bridge\_agent\_name*/ConnectDirectProcessDefinitions.xml w edytorze tekstu.
- 3. Utwórz element <processSet> .
- 4. W elemencie <processSet> utwórz element <condition> .
- 5. Wewnątrz elementu <condition> utwórz jeden lub więcej elementów definiujących warunek, który musi być zgodny z żądaniem przesyłania w celu wywołania procesu Connect:Direct zdefiniowanego w kroku 1. Mogą to być elementy <match> lub <defined>.
	- Użyj elementu <match> , aby określić, że wartość zmiennej musi być zgodna ze wzorcem. Utwórz element <match> z następującymi atrybutami:
- <span id="page-353-0"></span>– variable -nazwa zmiennej, której wartość jest porównywana. Zmienna jest wbudowanym symbolem. Więcej informacji na ten temat zawiera sekcja Zmienne podstawiane do użycia z procesami Connect:Direct zdefiniowanymi przez użytkownika.
- value -wzorzec, który ma być porównywany z wartością określonej zmiennej.
- Opcjonalnie: pattern -typ wzorca używany przez wartość atrybutu value . Typem wzorca może być wildcard lub regex. Ten atrybut jest opcjonalny, a jego wartością domyślną jest wildcard.
- Użyj elementu <defined> , aby określić, że zmienna musi mieć zdefiniowaną wartość. Utwórz element <defined> z następującym atrybutem:
	- variable -nazwa zmiennej, która musi mieć zdefiniowaną wartość. Zmienna jest wbudowanym symbolem. Więcej informacji na ten temat zawiera sekcja Zmienne podstawiane do użycia z procesami Connect:Direct zdefiniowanymi przez użytkownika.

Warunki określone w elemencie <condition> są łączone z logicznym operatorem AND. Wszystkie warunki muszą być spełnione, aby agent mostu Connect:Direct mógł wywołać proces określony przez ten element <processSet> . Jeśli element <condition> nie zostanie określony, zestaw procesów będzie zgodny z wszystkimi przesyłaniami.

- 6. W elemencie <processSet> utwórz element <process> .
- 7. W elemencie <process> utwórz element <transfer> .

Element przesyłania określa proces Connect:Direct , który agent mostu Connect:Direct wywołuje w ramach przesyłania. Utwórz element <transfer> z następującym atrybutem:

• process- -położenie procesu Connect:Direct zdefiniowanego w kroku 1. Położenie tego pliku jest określane przy użyciu pełnej ścieżki lub względem katalogu *MQ\_DATA\_PATH*/mqft/config/ *coordination\_queue\_manager*/agents/*cd\_bridge\_agent\_name* .

### **Wyniki**

Podczas wyszukiwania warunku zgodności agent mostu Connect:Direct przeprowadza wyszukiwanie od początku pliku do końca pliku. Pierwsze znalezione dopasowanie jest tym, które jest używane.

# **Zadania pokrewne**

Konfigurowanie mostu Connect:Direct

### **Odsyłacze pokrewne**

Format pliku definicji procesu Connect:Direct fteCreateCDAgent: utwórz agent mostu Connect:Direct

### *Używanie wbudowanych zmiennych symbolicznych w procesach Connect:Direct wywoływanych przez Managed File Transfer*

Zdefiniowany przez użytkownika proces Connect:Direct można wywołać z operacji przesyłania Managed File Transfer i przekazać informacje z operacji przesyłania do procesu Connect:Direct przy użyciu wbudowanych zmiennych symbolicznych w definicji procesu.

### **O tym zadaniu**

W tym przykładzie użyto wbudowanych zmiennych symbolicznych do przekazania informacji z procesu Managed File Transfer do zdefiniowanego przez użytkownika procesu Connect:Direct . Więcej informacji na temat wbudowanych zmiennych symbolicznych używanych przez Managed File Transferzawiera sekcja Zmienne podstawiane używane w procesach Connect:Direct zdefiniowanych przez użytkownika.

W tym przykładzie plik jest przesyłany z węzła Managed File Transfer Agent do węzła mostu Connect:Direct . Pierwsza część operacji przesyłania jest wykonywana przez program Managed File Transfer. Druga część przesyłania jest wykonywana przez zdefiniowany przez użytkownika proces Connect:Direct .

### **Procedura**

1. Utwórz proces Connect:Direct , który używa wbudowanych zmiennych symbolicznych.

```
%FTEPNAME PROCESS 
     SNODE=%FTESNODE
     PNODEID=(%FTEPUSER,%FTEPPASS)
     SNODEID=(%FTESUSER,%FTESPASS)
COPY001 COPY 
     FROM (
          FILE=%FTEFFILE
          DISP=%FTEFDISP
     )
     TO (
          FILE=%FTETFILE
          DISP=%FTETDISP
\qquad \qquadPEND
```
- 2. Zapisz ten proces w pliku tekstowym w następującej lokalizacji: *MQ\_DATA\_PATH*/mqft/config/ *coordination\_queue\_manager*/agents/*cd\_bridge\_agent*/Example.cdp
- 3. Zmodyfikuj plik ConnectDirectProcessDefinition.xml , aby zawierał regułę, która wywołuje proces Connect:Direct utworzony w kroku 1.

```
<?xml version="1.0" encoding="UTF-8"?>
<tns:cdprocess xmlns:tns="http://wmqfte.ibm.com/ConnectDirectProcessDefinitions"
 xmlns:xsi="https://www.w3.org/2001/XMLSchema-instance"
                xsi:schemaLocation="http://wmqfte.ibm.com/
                 ConnectDirectProcessDefinitions ConnectDirectProcessDefinitions.xsd"> 
    <tns:processSet> 
        <tns:condition> 
             <tns:match variable="%FTESNODE" value="TOBERMORY" pattern="wildcard" /> 
        </tns:condition> 
        <tns:process> 
            <tns:transfer process="Example.cdp" /> 
        </tns:process> 
     </tns:processSet>
```
</tns:cdprocess>

W tym przykładzie, jeśli żądanie przesyłania zostanie przesłane do agenta mostu Connect:Direct , który ma węzeł źródłowy lub docelowy Connect:Direct TOBERMORY, zostanie wywołany proces Example.cdp Connect:Direct .

4. Wyślij żądanie przesyłania plików, które spełnia warunki zdefiniowane w pliku ConnectDirectProcessDefinition.xml w kroku 3.

Na przykład składnia

fteCreateTransfer -sa ORINOCO -da CD\_BRIDGE -sm QM\_WIMBLEDON -dm QM\_COMMON -de overwrite -df TOBERMORY:/home/bulgaria/destination.txt -sd leave c:\bungo\source.txt

W tym przykładzie docelowym węzłem Connect:Direct jest TOBERMORY. Ten węzeł jest węzłem dodatkowym w operacji przesyłania, a wartość %FTESNODE jest ustawiona na TOBERMORY. Ta komenda jest zgodna z warunkiem ustawionym w pliku ConnectDirectProcessDefinition.xml.

- 5. Program Managed File Transfer przesyła plik źródłowy do położenia tymczasowego w tym samym systemie, w którym znajduje się agent mostu Connect:Direct .
- 6. Agent mostu Connect:Direct ustawia wartości wbudowanych zmiennych symbolicznych na podstawie informacji zawartych w żądaniu przesyłania i informacji o konfiguracji.

Wbudowane zmienne symboliczne mają następujące wartości:

- %FTEPNAME=*nazwa\_procesu* -jest to 8-znakowa nazwa procesu wygenerowana przez agenta mostu Connect:Direct .
- %FTESNODE=TOBERMORY-ta wartość jest ustawiana za pomocą parametru **-df** komendy **fteCreateTransfer** .
- %FTEPUSER, =*primary\_node\_user* -Ta informacja jest pobierana z pliku ConnectDirectCredentials.xml .
- <span id="page-355-0"></span>• %FTEPPASS=*hasło\_użytkownika\_węzła\_podstawowego* -ta informacja jest pobierana z pliku ConnectDirectCredentials.xml .
- %FTESUSER, =*secondary\_node\_user* -ta informacja jest pobierana z pliku ConnectDirectCredentials.xml .
- %FTESPASS=*hasło\_użytkownika\_węzła\_drugiego* -ta informacja jest pobierana z pliku ConnectDirectCredentials.xml .
- %FTEFFILE =*położenie\_tymczasowe* -ta wartość określa tymczasowe położenie pliku w tym samym systemie, w którym znajduje się agent mostu Connect:Direct .
- %FTEFDISP=leave-Ta wartość jest ustawiana w parametrze **-sd** komendy **fteCreateTransfer** .
- %FTETFILE=/home/bulgaria/destination.txt -Ta wartość jest ustawiana za pomocą parametru **-df** komendy **fteCreateTransfer** .
- %FTETDISP=overwrite-ta wartość jest ustawiana na podstawie parametru **-de** komendy **fteCreateTransfer** .
- 7. Proces Connect:Direct jest uruchamiany w węźle mostu Connect:Direct . Connect:Direct przesyła plik z położenia tymczasowego w systemie mostu Connect:Direct do miejsca docelowego /home/ bulgaria/destination.txt w systemie, w którym działa węzeł Connect:Direct TOBERMORY.

#### **Pojęcia pokrewne**

["Wprowadzanie zdefiniowanego przez użytkownika procesu Connect:Direct z żądania przesyłania plików"](#page-351-0) [na stronie 352](#page-351-0)

Istnieje możliwość wprowadzenia żądania przesyłania dla przesyłania, które odbywa się za pośrednictwem agenta mostu Connect:Direct , który wywołuje zdefiniowany przez użytkownika proces Connect:Direct w ramach przesyłania plików.

#### **Odsyłacze pokrewne**

Zmienne podstawiane do użycia ze zdefiniowanymi przez użytkownika procesami Connect:Direct

# **Używanie procesów Connect:Direct do wprowadzania żądań przesyłania Managed File Transfer**

Żądanie przesyłania można wysłać do agenta mostu Connect:Direct z procesu Connect:Direct . Managed File Transfer udostępnia komendy, które można wywołać z instrukcji **RUN TASK** w procesie Connect:Direct .

Managed File Transfer udostępnia następujące komendy do użycia z procesami Connect:Direct :

#### **Komenda ftetag**

Tę komendę należy podać w kroku poprzedzającym komendę **ftebxfer** lub **ftecxfer** , aby utworzyć wymagane informacje kontrolne dla przesyłania. Ta komenda przyjmuje jako parametr specyfikację źródłową przesyłania. Informacje na temat formatu specyfikacji źródła zawiera sekcja **fteCreateTransfer**: rozpoczynanie nowego przesyłania plików.

#### **Komenda ftebxfer**

Tę komendę należy określić, aby utworzyć żądanie przesyłania plików, gdy menedżer kolejek, do którego wprowadzono żądanie przesyłania, znajduje się w tym samym systemie co węzeł Connect:Direct , który wprowadza komendę. Ta komenda przyjmuje te same parametry, co komenda **fteCreateTransfer** . Więcej informacji na temat tych parametrów zawiera sekcja **fteCreateTransfer**: rozpoczynanie nowego przesyłania plików. Ta komenda ma również dodatkowy parametr:

#### **-qmgrname**

Wymagane. Nazwa menedżera kolejek, do którego ma zostać wprowadzona komenda.

#### **ftecxfer,**

Tę komendę należy określić, aby utworzyć żądanie przesyłania plików, gdy menedżer kolejek, do którego wprowadzono żądanie przesyłania, znajduje się w innym systemie niż węzeł Connect:Direct , który wprowadza komendę. Ta komenda przyjmuje te same parametry, co komenda **fteCreateTransfer** . Więcej informacji na temat parametrów zawiera sekcja

**fteCreateTransfer**: rozpoczynanie nowego przesyłania plików. Ta komenda ma również trzy dodatkowe parametry:

#### **-qmgrname**

Wymagane. Nazwa menedżera kolejek, do którego ma zostać wprowadzona komenda.

#### **-connname,**

Wymagane. Host i port menedżera kolejek, do którego ma zostać wydana komenda, określone w formacie IBM MQ CONNAME. Na przykład host.example.com(1337).

#### **-channelname,**

Opcjonalne. Nazwa kanału, który ma być używany do nawiązywania połączenia z menedżerem kolejek w celu wprowadzenia komendy. Jeśli ta opcja nie zostanie podana, wartością domyślną będzie SYSTEM.DEF.SVRCONN .

#### **Zadania pokrewne**

"Tworzenie i wprowadzanie procesu Connect:Direct , który wywołuje program Managed File Transfer przy użyciu requestera Connect:Direct" na stronie 357

Program Connect:Direct Requester to graficzny interfejs użytkownika, którego można użyć do utworzenia i wprowadzenia procesu Connect:Direct wywołującego funkcję Managed File Transfer.

#### **Odsyłacze pokrewne**

Przykład: plik procesu Connect:Direct , który wywołuje komendy MFT

### *Tworzenie i wprowadzanie procesu Connect:Direct , który wywołuje program Managed File Transfer przy użyciu requestera Connect:Direct*

Program Connect:Direct Requester to graficzny interfejs użytkownika, którego można użyć do utworzenia i wprowadzenia procesu Connect:Direct wywołującego funkcję Managed File Transfer.

### **O tym zadaniu**

W tym zadaniu opisano sposób tworzenia procesu Connect:Direct , który wywołuje komendę Managed File Transfer **ftecxfer** lub komendę **ftebxfer** . Komendy **ftecxfer** należy użyć, jeśli menedżer kolejek, do którego wprowadzono żądanie przesyłania, znajduje się w innym systemie niż węzeł Connect:Direct , który wprowadza komendę. Komendy **ftebxfer** należy użyć, jeśli menedżer kolejek, do którego wprowadzono żądanie przesyłania, znajduje się w tym samym systemie, co węzeł Connect:Direct , który wprowadza komendę. Komenda **ftecxfer** nawiązuje połączenie klienta z menedżerem kolejek agenta źródłowego agenta przesyłania. Przed wywołaniem komendy **ftecxfer** należy wywołać komendę **ftetag** i przekazać do niej informacje o specyfikacji źródła. Dzięki temu proces może być rejestrowany i kontrolowany w taki sam sposób, jak transfery zainicjowane z programu Managed File Transfer.

### **Procedura**

- 1. Uruchom program Connect:Direct Requester.
- 2. Na karcie **Węzły** panelu wybierz węzeł Connect:Direct , który jest używany jako węzeł podstawowy procesu.
- 3. Wybierz opcję **Plik** > **Nowy** > **Proces**. Zostanie otwarte okno **Właściwości procesu** .
- 4. W polu **Nazwa:** wpisz nazwę procesu.
- 5. Wybierz węzeł dodatkowy z listy **Snode** > **Nazwa:** .
- 6. Wybierz system operacyjny węzła dodatkowego z listy **Snode** > **System operacyjny:** .
- 7. Opcjonalne: Podaj dodatkowe informacje w tym oknie.
- 8. Kliknij przycisk **OK**. Okno **Właściwości procesu** zostanie zamknięte.
- 9. Utwórz instrukcję uruchamiającą komendę Managed File Transfer **ftetag** .
	- a) Kliknij prawym przyciskiem myszy w oknie **Proces** instrukcję **End** .
	- b) Wybierz opcję **Wstaw** > **Uruchom zadanie**. Zostanie otwarte okno **Uruchom instrukcję zadania** .
	- c) W polu **Etykieta:** wpisz Tag.
- <span id="page-357-0"></span>d) W polu **Opcjonalne parametry lub komendy** wpisz pgm(*MQ\_INSTALLATION\_PATH*/bin/ ftetag) args(*source\_specification*). Więcej informacji na temat formatu *specyfikacja\_źródła*zawiera sekcja **fteCreateTransfer**: rozpoczynanie nowego przesyłania plików.
- e) Kliknij przycisk **OK**. Okno **Uruchom instrukcję zadania** zostanie zamknięte.
- 10. Utwórz instrukcję uruchamiającą komendę Managed File Transfer **ftecxfer** lub **ftebxfer** .
	- a) Kliknij prawym przyciskiem myszy w oknie **Proces** instrukcję **End** .
	- b) Wybierz opcję **Wstaw** > **Uruchom zadanie**. Zostanie otwarte okno **Uruchom instrukcję zadania** .
	- c) W polu **Etykieta:** wpisz Transfer.
	- d) W polu **Opcjonalne parametry lub komendy** wpisz pgm(*MQ\_INSTALLATION\_PATH*/bin/ ftecxfer) args(*parameters*) lub pgm(*MQ\_INSTALLATION\_PATH*/bin/ftebxfer) args(*parameters*) w zależności od wybranej komendy. Parametry używane przez komendy **ftecxfer** i **ftebxfer** są takie same, jak parametry używane przez komendę **fteCreateTransfer** , a także dodatkowe parametry specyficzne dla komend **ftecxfer** i **ftebxfer**. Więcej informacji na ten temat zawiera sekcja **fteCreateTransfer**: rozpoczynanie nowego przesyłania plików i ["Używanie procesów Connect:Direct do wprowadzania żądań](#page-355-0) [przesyłania Managed File Transfer" na stronie 356.](#page-355-0)
	- e) Kliknij przycisk **OK**. Okno **Uruchom instrukcję zadania** zostanie zamknięte.
- 11. Opcjonalne: Utwórz dodatkowe instrukcje, które są wymagane.
- 12. Wyślij proces.
	- a) Kliknij prawym przyciskiem myszy w oknie **Proces** .
	- b) Wybierz opcję **Wyślij**. Zostanie otwarte okno **Connect:Direct Attach** (Połącz bezpośrednio).
	- c) Wprowadź nazwę użytkownika i hasło, które mają być używane do uruchamiania procesu.
	- d) Kliknij przycisk **OK**.

#### **Pojęcia pokrewne**

["Używanie procesów Connect:Direct do wprowadzania żądań przesyłania Managed File Transfer" na](#page-355-0) [stronie 356](#page-355-0)

Żądanie przesyłania można wysłać do agenta mostu Connect:Direct z procesu Connect:Direct . Managed File Transfer udostępnia komendy, które można wywołać z instrukcji **RUN TASK** w procesie Connect:Direct .

# **Praca z programem MFT z serwisu IBM Integration Bus**

Można pracować z programem Managed File Transfer z poziomu programu IBM Integration Bus za pomocą węzłów FTEOutput i FTEInput.

- Węzeł FTEInput służy do przesyłania pliku przez sieć przy użyciu produktu Managed File Transfer , a następnie do przetwarzania tego pliku w ramach przepływu produktu Integration Bus .
- Węzeł FTEOutput służy do przesyłania pliku, który został wypisany przez przepływ produktu Integration Bus , do innego miejsca w sieci.

Agenty, które przesyłają pliki do lub z agenta brokera, mogą być na dowolnym poziomie systemu Managed File Transfer.

Więcej informacji na ten temat zawiera dokumentacja produktuIBM Integration Bus.

# **Odtwarzanie i restartowanie systemu MFT**

Jeśli agent lub menedżer kolejek są niedostępne z jakiejkolwiek przyczyny, na przykład z powodu awarii zasilania lub sieci, program Managed File Transfer odzyskuje sprawność w następujący sposób:

• Zwykle w przypadku wystąpienia problemu podczas przesyłania pliku program Managed File Transfer odtwarza i restartuje przesyłanie plików po usunięciu problemu.

- Jeśli plik, który był w trakcie przesyłania, zostanie usunięty lub zmieniony, gdy agent lub menedżer kolejek są niedostępne, przesyłanie nie powiedzie się i w dzienniku przesyłania zostanie umieszczony komunikat zawierający szczegółowe informacje na temat niepowodzenia.
- Jeśli proces agenta nie powiedzie się podczas przesyłania plików, przesyłanie będzie kontynuowane po zrestartowaniu agenta.
- Jeśli agent utraci połączenie z menedżerem kolejek agenta, agent czeka na ponowną próbę nawiązania połączenia z menedżerem kolejek. Jeśli agent pomyślnie ponownie nawiąże połączenie ze swoim menedżerem kolejek, bieżące przesyłanie będzie kontynuowane.
- Jeśli agent zostanie zatrzymany z dowolnej przyczyny, wszystkie monitory zasobów powiązane z odpytywaniem agenta zostaną zatrzymane. Gdy agent odzyskuje sprawność, monitory są również restartowane, a odpytywanie zasobów jest wznawiane.
- W przypadku przesyłania plików z dyspozycją źródłową delete, jeśli odtwarzanie nastąpi po wysłaniu wszystkich danych z agenta źródłowego do agenta docelowego, plik źródłowy zostanie odblokowany przed usunięciem. To odblokowanie oznacza, że plik źródłowy może zostać zmodyfikowany przed usunięciem pliku. Dlatego usunięcie pliku źródłowego jest uważane za niebezpieczne i wyświetlane jest następujące ostrzeżenie:

BFGTR0075W: The source file has not been deleted because it is possible that the source file was modified after the source file was transferred.

W takim przypadku należy sprawdzić, czy zawartość pliku źródłowego nie została zmodyfikowana, a następnie ręcznie usunąć plik źródłowy.

Status przesunięć można sprawdzić w IBM MQ Explorer. Jeśli jakiekolwiek operacje przesyłania są wyświetlane jako Stalled, może być konieczne podjęcie działań naprawczych, ponieważ status "wstrzymany" oznacza problem z agentem lub między dwoma agentami uczestniczącymi w przesyłaniu.

### **Zadania pokrewne**

"Ustawianie limitu czasu odtwarzania wstrzymanych transferów" na stronie 359 Można ustawić limit czasu odtwarzania dla wstrzymanych operacji przesyłania plików, który ma zastosowanie do wszystkich operacji przesyłania dla agenta źródłowego. Można również ustawić limit czasu odtwarzania przesyłania dla pojedynczej operacji przesyłania. Jeśli zostanie ustawiony konkretny czas (w sekundach), podczas którego agent źródłowy próbuje odtworzyć wstrzymaną operację przesyłania plików, a operacja przesyłania nie powiedzie się, gdy agent osiągnie limit czasu, operacja przesyłania nie powiedzie się.

# **Ustawianie limitu czasu odtwarzania wstrzymanych transferów**

Można ustawić limit czasu odtwarzania dla wstrzymanych operacji przesyłania plików, który ma zastosowanie do wszystkich operacji przesyłania dla agenta źródłowego. Można również ustawić limit czasu odtwarzania przesyłania dla pojedynczej operacji przesyłania. Jeśli zostanie ustawiony konkretny czas (w sekundach), podczas którego agent źródłowy próbuje odtworzyć wstrzymaną operację przesyłania plików, a operacja przesyłania nie powiedzie się, gdy agent osiągnie limit czasu, operacja przesyłania nie powiedzie się.

### **O tym zadaniu**

W produkcie IBM MQ 9.1można ustawić limit czasu odtwarzania przesyłania, który ma zastosowanie do wszystkich operacji przesyłania dla agenta źródłowego, dodając parametr limitu czasu odtwarzania przesyłania do pliku agent.properties agenta. Limit czasu odtwarzania przesyłania można również ustawić dla pojedynczego przesyłania z poziomu wiersza komend, za pomocą programu IBM MQ Explorerlub za pomocą zadań Apache Ant . Jeśli w pliku agent.properties ustawiono wartość limitu czasu odtwarzania przesyłania, ustawienie limitu czasu odtwarzania przesyłania dla pojedynczego przesyłania nadpisuje wartość w pliku agent.properties.

Istnieją trzy opcje limitu czasu odtwarzania przesyłania:

- Agent kontynuuje próbę odtworzenia wstrzymanej operacji przesyłania do momentu pomyślnego zakończenia. Jest to takie samo zachowanie, jak domyślne zachowanie agenta, jeśli nie ustawiono limitu czasu odtwarzania przesyłania.
- Agent oznacza przesyłanie jako zakończone niepowodzeniem natychmiast po wejściu do procesu odtwarzania.
- Agent będzie ponawiał wstrzymaną operację przesyłania przez określony czas, zanim operacja przesyłania zostanie oznaczona jako zakończona niepowodzeniem.

Ustawienie limitu czasu odtwarzania przesyłania plików jest opcjonalne. Jeśli nie zostanie ona ustawiona, przesyłanie będzie przebiegać zgodnie z zachowaniem domyślnym. Jest to takie samo działanie, jak domyślne zachowanie Managed File Transfer agenta źródłowego przed IBM MQ 9.1, w którym agent próbuje odtworzyć wstrzymaną operację przesyłania do momentu jej pomyślnego zakończenia.

#### **Pojęcia pokrewne**

#### ["Odtwarzanie i restartowanie systemu MFT" na stronie 358](#page-357-0)

Jeśli agent lub menedżer kolejek są niedostępne z jakiejkolwiek przyczyny, na przykład z powodu awarii zasilania lub sieci, program Managed File Transfer odzyskuje sprawność w następujący sposób:

### **Pojęcia związane z limitem czasu odtwarzania przesyłania**

Można ustawić czas (w sekundach), podczas którego agent źródłowy próbuje odzyskać wstrzymane przesyłanie plików. Jeśli przesyłanie nie powiedzie się, gdy agent osiągnie limit czasu dla odstępu czasu między ponownymi próbami, przesyłanie nie powiedzie się.

### **Pierwszeństwo limitu czasu odtwarzania**

Wartość limitu czasu odtwarzania operacji przesyłania dla pojedynczej operacji przesyłania określonej za pomocą komend **fteCreateTransfer**, **fteCreateTemplate**lub **fteCreateMonitor** albo za pomocą parametru IBM MQ Explorerlub elementu zagnieżdżonego **fte:filespec** ma pierwszeństwo przed wartością określoną dla parametru **transferRecoveryTimeout** w pliku agent.properties agenta źródłowego.

Na przykład, jeśli komenda **fteCreateTransfer** jest uruchamiana bez pary parametr **-rt** i wartość, agent źródłowy AGENT1 sprawdza plik agent.properties pod kątem wartości **transferRecoveryTimeout** w celu określenia zachowania limitu czasu odtwarzania:

```
fteCreateTransfer -sa AGENT1 -da AGENT2 -df C:\import\transferredfile.txt 
C:\export\originalfile.txt
```
Jeśli parametr **transferRecoveryTimeout** w pliku agent.properties nie jest ustawiony lub jest ustawiony na wartość -1, agent postępuje zgodnie z zachowaniem domyślnym i próbuje odtworzyć przesyłanie do momentu pomyślnego zakończenia.

Jeśli jednak komenda **fteCreateTransfer** zawiera parametr **-rt** , wartość tego parametru ma pierwszeństwo przed wartością w pliku agent.properties i jest używana jako ustawienie limitu czasu odtwarzania dla przesyłania:

```
fteCreateTransfer -sa AGENT1 -da AGENT2 -rt 21600 -df C:\import\transferredfile.txt 
C:\export\originalfile.txt
```
### **Licznik limitu czasu odtwarzania**

Licznik limitu czasu odtwarzania jest uruchamiany, gdy operacja przesyłania przejdzie w stan odtwarzania. Komunikat dziennika przesyłania jest publikowany w systemie SYSTEM.FTE temat z łańcuchem tematu Log/agent\_name/transfer\_ID , który wskazuje, że status przesyłania został zmieniony na Odzyskiwanie i czas zegara agenta źródłowego, w którym status został zmieniony. Jeśli przesyłanie zostanie wznowione w określonym przedziale czasu ponawiania i nie osiągnie limitu czasu odtwarzania (licznik < = limit czasu odtwarzania), licznik zostanie zresetowany do wartości 0 i będzie gotowy do ponownego uruchomienia, jeśli przesyłanie zostanie rozpoczęte.
Jeśli licznik osiągnie maksymalną wartość ustawioną dla limitu czasu odtwarzania (licznik = limit czasu odtwarzania), odtwarzanie przesyłania zostanie zatrzymane, a agent źródłowy zgłosi niepowodzenie przesyłania. Ten typ niepowodzenia przesyłania, spowodowanego tym, że przesyłanie osiągnęło limit czasu odtwarzania, jest wskazywany przez kod komunikatu RECOVERY TIMEOUT (69). Inny komunikat dziennika przesyłania jest publikowany w systemie SYSTEM.FTE z łańcuchem tematu Log/agent\_name/ transfer\_ID, który wskazuje, że przesyłanie nie powiodło się i zawiera komunikat, kod powrotu i dziennik zdarzeń agenta źródłowego. Dziennik zdarzeń agenta źródłowego jest aktualizowany za pomocą komunikatu, gdy podczas odtwarzania wystąpi jedno z następujących zdarzeń:

- Jeśli parametr limitu czasu odtwarzania jest ustawiony na wartość większą niż -1, operacja przesyłania przechodzi do odtwarzania. Dziennik zdarzeń agenta jest aktualizowany w celu wskazania początku licznika czasu odtwarzania dla **TransferId** oraz czasu oczekiwania agenta źródłowego przed zainicjowaniem przetwarzania limitu czasu odtwarzania.
- Po wznowieniu odtwarzania przesyłania dziennik zdarzeń agenta źródłowego jest aktualizowany o nowy komunikat wskazujący, że serwer **TransferId** , który był w trakcie odtwarzania, został wznowiony.
- Po przekroczeniu limitu czasu odtwarzania przesyłania dziennik zdarzeń agenta źródłowego jest aktualizowany w celu wskazania **TransferId** , który uległ awarii podczas odtwarzania z powodu przekroczenia limitu czasu odtwarzania.

Te komunikaty dziennika umożliwiają użytkownikom (subskrybentom i rejestratorów) zidentyfikowanie operacji przesyłania, które nie powiodły się z powodu przekroczenia limitu czasu odtwarzania przesyłania.

Licznik limitu czasu odtwarzania jest zawsze ustawiony na agencie źródłowym. Jeśli jednak agent docelowy nie otrzyma w odpowiednim czasie informacji od agenta źródłowego, może wysłać żądanie do agenta źródłowego w celu odtworzenia operacji przesyłania. W przypadku przesyłania, w którym ustawiono opcję limitu czasu odtwarzania, agent źródłowy uruchamia licznik limitu czasu odtwarzania po odebraniu żądania od agenta docelowego.

Obsługa ręczna jest nadal wymagana w przypadku przesyłania, które nie korzysta z opcji limitu czasu odtwarzania, przesyłania zakończonego niepowodzeniem i częściowo zakończonego.

W przypadku zestawów przesyłania, w których pojedyncze żądanie przesyłania jest wysyłane dla wielu plików, a niektóre pliki zostały zakończone pomyślnie, ale jeden został zakończony tylko częściowo, przesyłanie jest nadal oznaczane jako zakończone niepowodzeniem, ponieważ nie zostało zakończone zgodnie z oczekiwaniami. Agent źródłowy mógł przekroczyć limit czasu podczas przesyłania częściowo zakończonego pliku.

Upewnij się, że agent docelowy i serwer plików są gotowe i są w stanie akceptowania przesyłania plików.

Należy ponowić żądanie przesyłania dla całego zestawu, ale aby uniknąć problemów, ponieważ niektóre pliki pozostają w miejscu docelowym po początkowej próbie przesłania, można wysłać nowe żądanie z opcją nadpisz, jeśli istnieje . Dzięki temu niekompletny zestaw plików z poprzedniej próby przesyłania zostanie wyczyszczony w ramach nowej operacji przesyłania, zanim pliki zostaną ponownie zapisane w miejscu docelowym.

W systemie IBM MQ 9.1.5nie jest już konieczne ręczne usuwanie plików części pozostałych w miejscu docelowym po niepowodzeniu początkowej próby przesyłania. Jeśli dla operacji przesyłania ustawiono limit czasu odtwarzania, agent źródłowy przenosi operację przesyłania do stanu RecoveryTimedOut , jeśli zostanie przekroczony limit czasu odtwarzania przesyłania. Po resynchronizacji przesyłania agent docelowy usuwa wszystkie pliki części, które zostały utworzone podczas przesyłania, i wysyła komunikat o zakończeniu do agenta źródłowego.

# **Śledzenie i komunikaty**

Punkty śledzenia są uwzględniane w celach diagnostycznych. Rejestrowana jest wartość limitu czasu odtwarzania, początek okresu ponawiania, początek okresu wznawiania i resetowania licznika oraz informacja o tym, czy przesyłanie przekroczyło limit czasu i czy zakończyło się niepowodzeniem. W przypadku wystąpienia problemu lub nieoczekiwanego zachowania można zgromadzić dziennik danych wyjściowych agenta źródłowego i pliki śledzenia oraz udostępnić je na żądanie działu wsparcia IBM , aby ułatwić rozwiązywanie problemów.

<span id="page-361-0"></span>Komunikaty informują o następujących sytuacjach:

- Operacja przesyłania przechodzi do odtwarzania (BFGTR0081I)
- Przesyłanie zostało zakończone, ponieważ przekroczono limit czasu odtwarzania (BFGSS0081E)
- Przesyłanie jest wznawiane po zakończeniu odtwarzania (BFGTR0082I)

### **Pojęcia pokrewne**

["Odtwarzanie i restartowanie systemu MFT" na stronie 358](#page-357-0)

Jeśli agent lub menedżer kolejek są niedostępne z jakiejkolwiek przyczyny, na przykład z powodu awarii zasilania lub sieci, program Managed File Transfer odzyskuje sprawność w następujący sposób:

## **Ustawianie limitu czasu odtwarzania przesyłania dla wszystkich operacji przesyłania dla jednego agenta źródłowego**

Można ustawić limit czasu odtwarzania przesyłania, który ma zastosowanie do wszystkich operacji przesyłania dla agenta źródłowego, dodając parametr **transferRecoveryTimeout** do pliku agent.properties .

### **O tym zadaniu**

Aby ustawić limit czasu odtwarzania drzewa, który ma zastosowanie do wszystkich operacji przesyłania dla agenta źródłowego, należy dodać parę parametr i wartość dla **transferRecoveryTimeout** do pliku agent.properties .

Istnieją trzy opcje parametru **transferRecoveryTimeout** :

**-1**

Agent kontynuuje próbę odtworzenia wstrzymanej operacji przesyłania, dopóki operacja przesyłania nie zakończy się pomyślnie. Użycie tej opcji jest równoważne domyślnemu zachowaniu agenta, gdy właściwość nie jest ustawiona.

**0**

Agent zatrzymuje przesyłanie plików natychmiast po zakończeniu odtwarzania.

**>0**

Agent kontynuuje próbę odzyskania wstrzymanego przesyłania przez czas w sekundach, ustawiony przez podaną dodatnią liczbę całkowitą.

Wszystkie zmiany wprowadzone w pliku agent.properties zostaną zastosowane dopiero po zrestartowaniu agenta.

W razie potrzeby można przesłonić wartość limitu czasu odtwarzania przesyłania w pliku agent.properties dla pojedynczej operacji przesyłania. Więcej informacji na ten temat zawiera sekcja ["Ustawianie limitu czasu odtwarzania przesyłania dla pojedynczych operacji przesyłania" na stronie 363](#page-362-0).

### **Procedura**

• Aby określić, że agent będzie próbował odtworzyć wstrzymane przesyłanie do momentu pomyślnego zakończenia, należy ustawić limit czasu odtwarzania przesyłania na wartość -1 , jak pokazano w poniższym przykładzie:

```
transferRecoveryTimeout=-1
```
• Aby określić, że agent oznacza operację przesyłania jako zakończoną niepowodzeniem natychmiast po przejściu do odtwarzania, należy ustawić wartość limitu czasu odtwarzania przesyłania na 0 , jak pokazano w poniższym przykładzie:

transferRecoveryTimeout=0

• Aby określić, że agent będzie ponawiał wstrzymaną operację przesyłania przez określony czas, zanim operacja przesyłania zostanie oznaczona jako zakończona niepowodzeniem, należy ustawić wartość

<span id="page-362-0"></span>limitu czasu odtwarzania przesyłania na czas (w sekundach), przez który agent będzie ponawiał operację.

Na przykład ustawienie limitu czasu odtwarzania przesyłania na wartość 21600 oznacza, że agent będzie próbował odtworzyć przesyłanie przez sześć godzin od momentu wprowadzenia do odtwarzania:

```
transferRecoveryTimeout=21600
```
Maksymalna wartość tego parametru to 999999999.

# **Ustawianie limitu czasu odtwarzania przesyłania dla pojedynczych operacji przesyłania**

Limit czasu odtwarzania przesyłania można ustawić dla pojedynczego przesyłania z poziomu wiersza komend, za pomocą programu IBM MQ Explorerlub za pomocą zadań Apache Ant . Jeśli w pliku agent.properties ustawiono wartość limitu czasu odtwarzania przesyłania, ustawienie limitu czasu odtwarzania przesyłania dla pojedynczej operacji przesyłania spowoduje nadpisanie wartości ustawionej w pliku agent.properties.

### **O tym zadaniu**

Parametr limitu czasu odtwarzania przesyłania dla pojedynczej operacji przesyłania można ustawić w następujących sytuacjach:

- Przesyłanie można utworzyć za pomocą komendy **fteCreateTransfer** lub za pomocą komendy IBM MQ Explorer.
- Tworzenie szablonu przesyłania za pomocą komendy **fteCreateTemplate** lub za pomocą komendy IBM MQ Explorer.
- Tworzenie monitora zasobów za pomocą komendy **fteCreateMonitor** lub za pomocą komendy IBM MQ Explorer.
- Kopiowanie lub przenoszenie plików za pomocą zadań fte: filecopy lub fte: filemove Ant .

Jeśli dla pojedynczej operacji przesyłania zostanie ustawiona wartość limitu czasu odtwarzania przesyłania, ta wartość nadpisuje wartość limitu czasu odtwarzania przesyłania ustawioną w pliku agent.properties (patrz sekcja "Ustawianie limitu czasu odtwarzania przesyłania dla wszystkich [operacji przesyłania dla jednego agenta źródłowego" na stronie 362](#page-361-0)).

### **Procedura**

- Aby użyć komendy **fteCreateTransfer** lub **fteCreateTemplate** w celu ustawienia limitu czasu odtwarzania przesyłania, należy podać odpowiednią opcję dla parametru **-rt** :
	- **-1**

Agent kontynuuje próbę odtworzenia wstrzymanej operacji przesyłania, dopóki operacja przesyłania nie zakończy się pomyślnie. Użycie tej opcji jest równoważne domyślnemu zachowaniu agenta, gdy właściwość nie jest ustawiona.

```
0
```
Agent zatrzymuje przesyłanie plików natychmiast po zakończeniu odtwarzania.

**>0**

Agent kontynuuje próbę odzyskania wstrzymanego przesyłania przez określony czas (w sekundach).

Przykłady komendy **fteCreateTransfer**

```
fteCreateTransfer -sa AGENT1 -da AGENT2 -rt -1 -df C:\import\transferredfile.txt 
C:\export\originalfile.txt
```
fteCreateTransfer -sa AGENT1 -da AGENT2 -rt 0 -df C:\import\transferredfile.txt C:\export\originalfile.txt

fteCreateTransfer -sa AGENT1 -da AGENT2 -rt 21600 -df C:\import\transferredfile.txt C:\export\originalfile.txt

#### Przykłady komendy **fteCreateTemplate**

fteCreateTemplate -tn "payroll accounts monthly report template" -rt -1 -sa PAYROLL -sm QM\_PAYROLL1 -da ACCOUNTS -dm QM\_ACCOUNTS -df C:\payroll\_reports\\*.xls C:\out\\*.xls

fteCreateTemplate -tn "payroll accounts monthly report template" -rt 0 -sa PAYROLL -sm QM\_PAYROLL1 -da ACCOUNTS -dm QM\_ACCOUNTS -df C:\payroll\_reports\\*.xls C:\out\\*.xls

```
fteCreateTemplate -tn "payroll accounts monthly report template" -rt 21600 -sa PAYROLL -sm 
QM_PAYROLL1 -da ACCOUNTS 
-dm QM ACCOUNTS -df C:\payroll reports\*.xls C:\out\*.xls
```
Dla komendy **fteCreateMonitor** nie ma parametru **-rt** . Jeśli parametr **-rt** zostanie ustawiony za pomocą komendy **fteCreateTransfer** , a także za pomocą parametru **-gt** , parametr limitu czasu odtwarzania zostanie dołączony do dokumentu XML z definicją przesyłania generowaną podczas uruchamiania komendy **fteCreateTransfer** . Monitor zasobów użyje tego dokumentu XML podczas uruchamiania komendy **fteCreateMonitor** . W poniższym przykładzie szczegóły limitu czasu odtwarzania przesyłania zostaną umieszczone w pliku task.xml :

```
fteCreateMonitor -ma AgentName -md C:\mqmft\monitors -mn Monitor_Name -mt task.xml -tr 
"fileSize>=5MB,*.zip"
```
• Aby użyć strony kreatora nowego przesyłania, nowego monitora lub nowego szablonu IBM MQ Explorer w celu ustawienia limitu czasu odtwarzania przesyłania, wybierz wymaganą opcję w polu **Limit czasu odtwarzania przesyłania** (w sekundach):

#### **Jako agent źródłowy**

Jeśli zostanie wybrana opcja **Jako agent źródłowy**, zostanie użyta wartość parametru **transferRecoveryTimeout** z pliku agent.properties (jeśli jest ustawiona). W przeciwnym razie zostanie zastosowany domyślny limit czasu odtwarzania przesyłania.

#### **Pole listy numerycznej**

Jeśli w polu listy numerycznej zostanie podany czas w sekundach, agent będzie próbował odtworzyć wstrzymaną operację przesyłania przez określony czas.

#### **Brak**

Jeśli zostanie wybrana opcja **Brak**, nie zostanie ustawiony limit czasu odtwarzania, a agent będzie kontynuować próby odtworzenia wstrzymanej operacji przesyłania aż do pomyślnego zakończenia operacji przesyłania.

• Aby ustawić limit czasu odtwarzania za pomocą zadań Ant . Dołącz opcję

**transferRecoveryTimeout** i wartość wraz z elementami **fte:filecopy** lub **fte:filemove** na potrzeby przenoszenia lub kopiowania plików, na przykład:

Przykład dla **fte:filecopy**

```
<fte:filecopy cmdqm="qm0@localhost@1414@SYSTEM.DEF.SVRCONN" 
 src="agent1@qm1" dst="agent2@qm2"
 rcproperty="copy.result" transferRecoveryTimeout="0">
```

```
 <fte:filespec srcfilespec="/home/fteuser1/file.bin" dstfile="/home/fteuser2/file.bin"/>
```
</fte:filecopy>

### Przykład dla **fte:filemove**

```
<fte:filemove cmdqm="qm0@localhost@1414@SYSTEM.DEF.SVRCONN" 
               src=agent1@qm1 dst="agent2@qm2"
               rcproperty="move.result" transferRecoveryTimeout="21600">
```

```
 <fte:filespec srcfilespec="/home/fteuser1/file.bin" dstfile="/home/fteuser2/file.bin"/>
```
</fte:filemove>

### **Pojęcia pokrewne**

["Odtwarzanie i restartowanie systemu MFT" na stronie 358](#page-357-0)

Jeśli agent lub menedżer kolejek są niedostępne z jakiejkolwiek przyczyny, na przykład z powodu awarii zasilania lub sieci, program Managed File Transfer odzyskuje sprawność w następujący sposób:

### **Zadania pokrewne**

["Rozpoczynanie nowego przesyłania plików" na stronie 246](#page-245-0)

Nowe przesyłanie plików można rozpocząć z poziomu programu IBM MQ Explorer lub wiersza komend i wybrać opcję przesyłania pojedynczego pliku lub wielu plików w grupie.

["Tworzenie szablonu przesyłania plików przy użyciu programu IBM MQ Explorer" na stronie 290](#page-289-0) Szablon przesyłania plików można utworzyć w programie IBM MQ Explorer lub w wierszu komend. Następnie można użyć tego szablonu do utworzenia nowych operacji przesyłania plików przy użyciu szczegółów szablonu lub wysłać szablon w celu rozpoczęcia przesyłania plików.

["Monitorowanie zasobów MFT" na stronie 257](#page-256-0)

Można monitorować zasoby Managed File Transfer , na przykład kolejkę lub katalog. Po spełnieniu warunku dotyczącego tego zasobu monitor zasobów uruchamia zadanie, takie jak przesyłanie plików. Monitor zasobów można utworzyć za pomocą komendy **fteCreateMonitor** lub widoku **Monitory** we wtyczce Managed File Transfer dla systemu IBM MQ Explorer.

### ["Wyświetlanie statusu przesyłania plików w dzienniku przesyłania" na stronie 255](#page-254-0)

Szczegóły przesyłania plików można wyświetlić za pomocą **dziennika przesyłania** w programie IBM MQ Explorer. Mogą to być transfery uruchamiane z wiersza komend lub z IBM MQ Explorer. Można również dostosować elementy wyświetlane w oknie **Dziennik przesyłania**.

### **Odsyłacze pokrewne**

Plik MFT agent.properties **fteCreateTransfer**: rozpoczęcie nowego przesyłania plików **fteCreateTemplate**: utwórz nowy szablon przesyłania plików **fteCreateMonitor**: utwórz monitor zasobów MFT fte: zadanie Ant filecopy fte: zadanie Ant filemove

# Windows **Exterior Control 2 AIX Property AdministrowanieMQ Telemetry**

Administrowanie programem MQ Telemetry odbywa się za pomocą programu IBM MQ Explorer lub wiersza komend. Za pomocą eksploratora można konfigurować kanały pomiarowe, sterować usługą pomiarowymi i monitorować klienty MQTT połączone z produktem IBM MQ. Skonfiguruj zabezpieczenia serwera MQ Telemetry za pomocą usługi JAAS, protokołu TLS i menedżera uprawnień do obiektów IBM MQ .

### **Administrowanie przy użyciu programu IBM MQ Explorer**

Za pomocą eksploratora można konfigurować kanały pomiarowe, sterować usługą pomiarowymi i monitorować klienty MQTT połączone z produktem IBM MQ. Skonfiguruj zabezpieczenia serwera MQ Telemetry za pomocą usługi JAAS, protokołu TLS i menedżera uprawnień do obiektów IBM MQ .

### **Administrowanie za pomocą wiersza komend**

MQ Telemetry można całkowicie administrować z wiersza komend [za pomocą komend MQSC](#page-11-0).

Dokumentacja systemu MQ Telemetry zawiera również przykładowe skrypty demonstrujące podstawowe użycie aplikacji klienckiej IBM MQ Telemetry Transport v3 .

Przed ich użyciem należy zapoznać się z przykładami w sekcji Przykładowe programyIBM MQ Telemetry Transport .

# **Konfigurowanie menedżera kolejek na potrzeby telemetrii w systemach Linux i AIX**

Wykonaj poniższe kroki, aby ręcznie skonfigurować produkt MQ Telemetry . Jeśli potrzebna jest tylko prosta konfiguracja, która używa identyfikatora użytkownika gościa, można zamiast tego uruchomić kreator wsparcia MQ Telemetry w programie IBM MQ Explorer.

### **Zanim rozpoczniesz**

Jeśli wymagana jest tylko prosta konfiguracja, należy rozważyć użycie obsługi języka MQ Telemetry w produkcie IBM MQ Explorer. Obsługa ta obejmuje kreator i przykładową procedurę komendy sampleMQM. Te zasoby służą do konfigurowania początkowej konfiguracji przy użyciu identyfikatora użytkownika gościa. Patrz Weryfikowanie instalacji produktu MQ Telemetry za pomocą komendy IBM MQ Explorer i Przykładowe programy w systemie IBM MQ Telemetry Transport.

Jeśli potrzebna jest bardziej złożona konfiguracja używająca innej metody uwierzytelniania, należy wykonać kroki opisane w tej czynności. Rozpocznij od następujących kroków początkowych:

- 1. Informacje na temat instalowania produktu IBM MQi opcji MQ Telemetry zawiera sekcja Uwagi dotyczące instalowania produktu MQ Telemetry .
- 2. Utwórz i uruchom menedżer kolejek. W tym zadaniu menedżer kolejek jest nazywany *qMgr* .
- 3. Częścią tego zadania jest skonfigurowanie usługi telemetrycznej (MQXR). Ustawienia właściwości MQXR są przechowywane w pliku właściwości specyficznym dla platformy: mqxr\_win.properties. Zwykle nie ma potrzeby bezpośredniej edycji pliku właściwości MQXR, ponieważ prawie wszystkie ustawienia można skonfigurować za pomocą komend administracyjnych MQSC lub IBM MQ Explorer. Jeśli plik ma być edytowany bezpośrednio, przed wprowadzeniem zmian należy zatrzymać menedżer kolejek. Patrz właściwości MQXR.

### **O tym zadaniu**

Wykonaj kroki opisane w tej czynności, aby ręcznie skonfigurować produkt MQ Telemetry przy użyciu różnych schematów autoryzacji.

## **Procedura**

1. Otwórz okno komend w katalogu przykładów telemetrycznych.

Katalog przykładów telemetrycznych to /opt/mqm/mqxr/samples.

2. Utwórz kolejkę transmisji telemetrycznej.

Jeśli produkt SYSTEM.MQTT.TRANSMIT.QUEUE nie istnieje, jest on tworzony automatycznie podczas pierwszego uruchomienia usługi telemetrycznej (MQXR) i ustawiany na używanie identyfikatora użytkownika gościa. Jednak w tym zadaniu program MQ Telemetry jest konfigurowany w celu użycia innego schematu autoryzacji. Na potrzeby tego zadania należy utworzyć produkt SYSTEM.MQTT.TRANSMIT.QUEUEi skonfigurować do niego dostęp przed uruchomieniem usługi telemetrycznej (MQXR).

Uruchom następującą komendę:

```
echo "DEFINE QLOCAL('SYSTEM.MQTT.TRANSMIT.QUEUE') USAGE(XMITQ) MAXDEPTH(100000)" | runmqsc 
qMgr
```
3. Ustaw domyślną kolejkę transmisji.

Wysyłanie komunikatów bezpośrednio do klientów MQTT jest łatwiejsze, jeśli domyślną kolejką transmisji jest SYSTEM.MQTT.TRANSMIT.QUEUE . W przeciwnym razie należy dodać definicję kolejki zdalnej dla każdego klienta, który odbiera komunikaty IBM MQ ; patrz sekcja ["Wysyłanie komunikatu](#page-370-0) [bezpośrednio do klienta" na stronie 371.](#page-370-0) Należy zauważyć, że zmiana domyślnej kolejki transmisji może mieć wpływ na istniejącą konfigurację.

Gdy usługa telemetryczna (MQXR) jest uruchamiana po raz pierwszy, nie ustawia kolejki SYSTEM.MQTT.TRANSMIT.QUEUE jako domyślnej kolejki transmisji dla menedżera kolejek. Aby skonfigurować to ustawienie, należy zmienić domyślną właściwość kolejki transmisji. Można to zrobić za pomocą programu IBM MQ Explorerlub uruchamiając następującą komendę:

echo "ALTER QMGR DEFXMITQ('SYSTEM.MQTT.TRANSMIT.QUEUE')" | runmqsc *qMgr*

- 4. Wykonaj procedurę opisaną w sekcji ["Autoryzowanie klientów MQTT do uzyskiwania dostępu do](#page-372-0) [obiektów IBM MQ" na stronie 373](#page-372-0) , aby utworzyć jeden lub więcej identyfikatorów użytkowników. Identyfikatory użytkowników mają uprawnienia do publikowania, subskrybowania i wysyłania publikacji do klientów MQTT .
- 5. Zainstaluj usługę telemetryczną (MQXR).

cat /opt/<*install\_dir*>/mqxr/samples/installMQXRService\_unix.mqsc | runmqsc *queue\_manager*

Patrz także przykładowy kod w sekcji "Tworzenie SYSTEM.MQXR.SERVICE" na stronie 367. 6. Uruchom usługę.

echo "START SERVICE(SYSTEM.MQXR.SERVICE)" | runmqsc *qMgr*

Usługa telemetryczna (MQXR) jest uruchamiana automatycznie podczas uruchamiania menedżera kolejek. Jest on uruchamiany ręcznie w tym zadaniu, ponieważ menedżer kolejek jest już uruchomiony.

7. Przy użyciu produktu IBM MQ Explorerskonfiguruj kanały pomiarowe, aby akceptować połączenia z klientami MQTT .

Kanały pomiarowe muszą być skonfigurowane w taki sposób, aby ich tożsamości były jednym z identyfikatorów użytkowników zdefiniowanych w kroku "4" na stronie 367.

Patrz także DEFINE CHANNEL (MQTT).

8. Sprawdź konfigurację, uruchamiając przykładowego klienta.

Aby przykładowy klient mógł pracować z kanałem pomiarowym, kanał musi autoryzować klienta do publikowania, subskrybowania i odbierania publikacji. Przykładowy klient domyślnie łączy się z kanałem pomiarowym na porcie 1883. Patrz także IBM MQ Telemetry Transport programy przykładowe (sample programs).

### **Tworzenie SYSTEM.MQXR.SERVICE**

Użyj komendy **runMQXRService** , aby utworzyć SYSTEM.MQXR.SERVICE.

```
V5.3.0DEF SERVICE(SYSTEM.MQXR.SERVICE) +
CONTROL(QMGR) +
DESCR('Manages clients using MQXR protocols such as MQTT') +
SERVTYPE(SERVER) +
STARTCMD('+MQ_INSTALL_PATH+/mqxr/bin/runMQXRService.sh') +
STARTARG('-m +QMNAME+ -d "+MQ_Q_MGR_DATA_PATH+" -g "+MQ_DATA_PATH+" -sf "[DEFAULT]"') +
STOPCMD('+MQ_INSTALL_PATH+/mqxr/bin/endMQXRService.sh') +
STOPARG('-m +QMNAME+') +
STDOUT('+MQ_Q_MGR_DATA_PATH+/mqxr.stdout') +
STDERR('+MQ_Q_MGR_DATA_PATH+/mqxr.stderr')
```
**Uwaga:** W produkcie IBM MQ 9.3.0opcja **-sf** udostępnia nazwę pliku kluczy referencji, który zawiera klucz używany do szyfrowania fraz haseł kanału TLS. Więcej informacji na ten temat zawiera sekcja Szyfrowanie fraz haseł dla kanałów TLS produktu MQTT.

# **Konfigurowanie menedżera kolejek na potrzeby telemetrii w systemie Windows**

Wykonaj poniższe kroki, aby ręcznie skonfigurować produkt MQ Telemetry . Jeśli potrzebna jest tylko prosta konfiguracja, która używa identyfikatora użytkownika gościa, można zamiast tego uruchomić kreator wsparcia MQ Telemetry w programie IBM MQ Explorer.

### **Zanim rozpoczniesz**

Jeśli wymagana jest tylko prosta konfiguracja, należy rozważyć użycie obsługi języka MQ Telemetry w produkcie IBM MQ Explorer. Obsługa ta obejmuje kreator i przykładową procedurę komendy sampleMQM. Te zasoby służą do konfigurowania początkowej konfiguracji przy użyciu identyfikatora użytkownika gościa. Patrz Weryfikowanie instalacji produktu MQ Telemetry za pomocą komendy IBM MQ Explorer i Przykładowe programy w systemie IBM MQ Telemetry Transport.

Jeśli potrzebna jest bardziej złożona konfiguracja używająca innej metody uwierzytelniania, należy wykonać kroki opisane w tej czynności. Rozpocznij od następujących kroków początkowych:

- 1. Informacje na temat instalowania produktu IBM MQi opcji MQ Telemetry zawiera sekcja Uwagi dotyczące instalowania produktu MQ Telemetry .
- 2. Utwórz i uruchom menedżer kolejek. W tym zadaniu menedżer kolejek jest nazywany *qMgr* .
- 3. Częścią tego zadania jest skonfigurowanie usługi telemetrycznej (MQXR). Ustawienia właściwości MQXR są przechowywane w pliku właściwości specyficznym dla platformy: mqxr\_win.properties. Zwykle nie ma potrzeby bezpośredniej edycji pliku właściwości MQXR, ponieważ prawie wszystkie ustawienia można skonfigurować za pomocą komend administracyjnych MQSC lub IBM MQ Explorer. Jeśli plik ma być edytowany bezpośrednio, przed wprowadzeniem zmian należy zatrzymać menedżer kolejek. Patrz właściwości MQXR.

### **O tym zadaniu**

Wykonaj kroki opisane w tej czynności, aby ręcznie skonfigurować produkt MQ Telemetry przy użyciu różnych schematów autoryzacji.

### **Procedura**

1. Otwórz okno komend w katalogu przykładów telemetrycznych.

Katalog przykładów telemetrycznych to *WMQ program installation directory*\mqxr\samples.

2. Utwórz kolejkę transmisji telemetrycznej.

Jeśli produkt SYSTEM.MQTT.TRANSMIT.QUEUE nie istnieje, jest on tworzony automatycznie podczas pierwszego uruchomienia usługi telemetrycznej (MQXR) i ustawiany na używanie identyfikatora użytkownika gościa. Jednak w tym zadaniu program MQ Telemetry jest konfigurowany w celu użycia innego schematu autoryzacji. Na potrzeby tego zadania należy utworzyć produkt SYSTEM.MQTT.TRANSMIT.QUEUEi skonfigurować do niego dostęp przed uruchomieniem usługi telemetrycznej (MQXR).

Uruchom następującą komendę:

echo DEFINE QLOCAL('SYSTEM.MQTT.TRANSMIT.QUEUE') USAGE(XMITQ) MAXDEPTH(100000) | runmqsc *qMgr*

3. Ustaw domyślną kolejkę transmisji.

Wysyłanie komunikatów bezpośrednio do klientów MQTT jest łatwiejsze, jeśli domyślną kolejką transmisji jest SYSTEM.MQTT.TRANSMIT.QUEUE . W przeciwnym razie należy dodać definicję kolejki zdalnej dla każdego klienta, który odbiera komunikaty IBM MQ ; patrz sekcja ["Wysyłanie komunikatu](#page-370-0) [bezpośrednio do klienta" na stronie 371.](#page-370-0) Należy zauważyć, że zmiana domyślnej kolejki transmisji może mieć wpływ na istniejącą konfigurację.

Gdy usługa telemetryczna (MQXR) jest uruchamiana po raz pierwszy, nie ustawia kolejki SYSTEM.MQTT.TRANSMIT.QUEUE jako domyślnej kolejki transmisji dla menedżera kolejek. Aby skonfigurować to ustawienie, należy zmienić domyślną właściwość kolejki transmisji. Można to zrobić za pomocą programu IBM MQ Explorerlub uruchamiając następującą komendę:

echo ALTER QMGR DEFXMITQ('SYSTEM.MQTT.TRANSMIT.QUEUE') | runmqsc *qMgr*

- 4. Wykonaj procedurę opisaną w sekcji ["Autoryzowanie klientów MQTT do uzyskiwania dostępu do](#page-372-0) [obiektów IBM MQ" na stronie 373](#page-372-0) , aby utworzyć jeden lub więcej identyfikatorów użytkowników. Identyfikatory użytkowników mają uprawnienia do publikowania, subskrybowania i wysyłania publikacji do klientów MQTT .
- 5. Zainstaluj usługę telemetryczną (MQXR).

type installMQXRService\_win.mqsc | runmqsc *qMgr*

Patrz także przykładowy kod w sekcji "Tworzenie SYSTEM.MQXR.SERVICE" na stronie 369.

6. Uruchom usługę.

echo START SERVICE(SYSTEM.MQXR.SERVICE) | runmqsc *qMgr*

Usługa telemetryczna (MQXR) jest uruchamiana automatycznie podczas uruchamiania menedżera kolejek. Jest on uruchamiany ręcznie w tym zadaniu, ponieważ menedżer kolejek jest już uruchomiony.

7. Przy użyciu produktu IBM MQ Explorerskonfiguruj kanały pomiarowe, aby akceptować połączenia z klientami MQTT .

Kanały pomiarowe muszą być skonfigurowane w taki sposób, aby ich tożsamości były jednym z identyfikatorów użytkowników zdefiniowanych w kroku "4" na stronie 369.

Patrz także DEFINE CHANNEL (MQTT).

8. Sprawdź konfigurację, uruchamiając przykładowego klienta.

Aby przykładowy klient mógł pracować z kanałem pomiarowym, kanał musi autoryzować klienta do publikowania, subskrybowania i odbierania publikacji. Przykładowy klient domyślnie łączy się z kanałem pomiarowym na porcie 1883. Patrz także IBM MQ Telemetry Transport programy przykładowe (sample programs).

### **Tworzenie SYSTEM.MQXR.SERVICE**

Użyj komendy **runMQXRService** , aby utworzyć SYSTEM.MQXR.SERVICE.

```
V5.3.0DEF SERVICE(SYSTEM.MQXR.SERVICE) +
CONTROL(QMGR) +
DESCR('Manages clients using MQXR protocols such as MQTT') +
SERVTYPE(SERVER) +
STARTCMD('+MQ_INSTALL_PATH+\mqxr\bin\runMQXRService.bat') +
STARTARG('-m +QMNAME+ -d "+MQ_Q_MGR_DATA_PATH+\." -g "+MQ_DATA_PATH+\." -sf "[DEFAULT]"') +
STOPCMD('+MQ_INSTALL_PATH+\mqxr\bin\endMQXRService.bat') +
STOPARG('-m +QMNAME+') +
STDOUT('+MQ_Q_MGR_DATA_PATH+\mqxr.stdout') +
STDERR('+MQ_Q_MGR_DATA_PATH+\mqxr.stderr')
```
**Uwaga:** W produkcie IBM MQ 9.3.0opcja **-sf** udostępnia nazwę pliku kluczy referencji, który zawiera klucz używany do szyfrowania fraz haseł kanału TLS. Więcej informacji na ten temat zawiera sekcja Szyfrowanie fraz haseł dla kanałów TLS produktu MQTT.

# **Konfigurowanie rozproszonego kolejkowania**<br>Konfigurowania **w celu wysyłania komunikatów do klientów MQTT**

Aplikacje IBM MQ mogą wysyłać komunikaty klientów w wersji MQTT v3 , publikując je w subskrypcji utworzonej przez klienta lub wysyłając komunikat bezpośrednio. Niezależnie od użytej metody komunikat jest umieszczany w produkcie SYSTEM.MQTT.TRANSMIT.QUEUEi wysyłany do klienta przez usługę telemetryczną (MQXR). Istnieje wiele sposobów umieszczania komunikatów w produkcie SYSTEM.MQTT.TRANSMIT.QUEUE.

### **Publikowanie komunikatu w odpowiedzi na subskrypcję klienta MQTT**

Usługa telemetryczna (MQXR) tworzy subskrypcję w imieniu klienta MQTT . Klient jest miejscem docelowym dla wszystkich publikacji, które są zgodne z subskrypcją wysyłaną przez klienta. Usługi telemetryczne przekaże zgodne publikacje z powrotem do klienta.

Klient MQTT jest połączony z programem IBM MQ jako menedżer kolejek z nazwą menedżera kolejek ustawioną na wartość ClientIdentifier. Miejscem docelowym dla publikacji wysyłanych do klienta jest kolejka transmisji SYSTEM.MQTT.TRANSMIT.QUEUE. Usługa telemetryczna przekazuje komunikaty produktu SYSTEM.MQTT.TRANSMIT.QUEUE do klientów produktu MQTT , używając nazwy docelowego menedżera kolejek jako klucza do konkretnego klienta.

Usługa telemetryczna (MQXR) otwiera kolejkę transmisji, używając ClientIdentifier jako nazwy menedżera kolejek. Usługa telemetryczna (MQXR) przekazuje uchwyt obiektu kolejki do wywołania MQSUB w celu przekazania publikacji zgodnych z subskrypcją klienta. W przypadku tłumaczenia nazw obiektów ClientIdentifier jest tworzona jako nazwa zdalnego menedżera kolejek, a kolejka transmisji musi być tłumaczona na SYSTEM.MQTT.TRANSMIT.QUEUE. Przy użyciu standardowego tłumaczenia nazw obiektów IBM MQ obiekt *ClientIdentifier* jest tłumaczony w następujący sposób (patrz sekcja [Tabela 16 na stronie 371](#page-370-0)).

1. *ClientIdentifier* nie jest zgodne z niczym.

*ClientIdentifier* jest nazwą zdalnego menedżera kolejek. Nie jest ona zgodna z nazwą lokalnego menedżera kolejek, aliasem menedżera kolejek ani nazwą kolejki transmisji. Nazwa kolejki nie jest zdefiniowana. Obecnie usługa telemetryczna (MQXR) ustawia SYSTEM.MQTT.PUBLICATION.QUEUE jako nazwę kolejki. Klient systemu MQTT v3 nie obsługuje kolejek, dlatego rozwiązana nazwa kolejki jest ignorowana przez klienta.

Właściwość menedżera kolejek lokalnych Domyślna kolejka transmisjimusi być ustawiona na wartość SYSTEM.MQTT.TRANSMIT.QUEUE, aby publikacja została umieszczona w katalogu SYSTEM.MQTT.TRANSMIT.QUEUE w celu wysłania do klienta.

2. Wzorzec *ClientIdentifier* jest zgodny z aliasem menedżera kolejek o nazwie *ClientIdentifier*.

*ClientIdentifier* jest nazwą zdalnego menedżera kolejek. Jest ona zgodna z nazwą aliasu menedżera kolejek.

Alias menedżera kolejek musi być zdefiniowany z wartością *ClientIdentifier* jako nazwa zdalnego menedżera kolejek.

Ustawienie nazwy kolejki transmisji w definicji aliasu menedżera kolejek nie jest konieczne, aby domyślna transmisja była ustawiona na wartość SYSTEM.MQTT.TRANSMIT.QUEUE.

<span id="page-370-0"></span>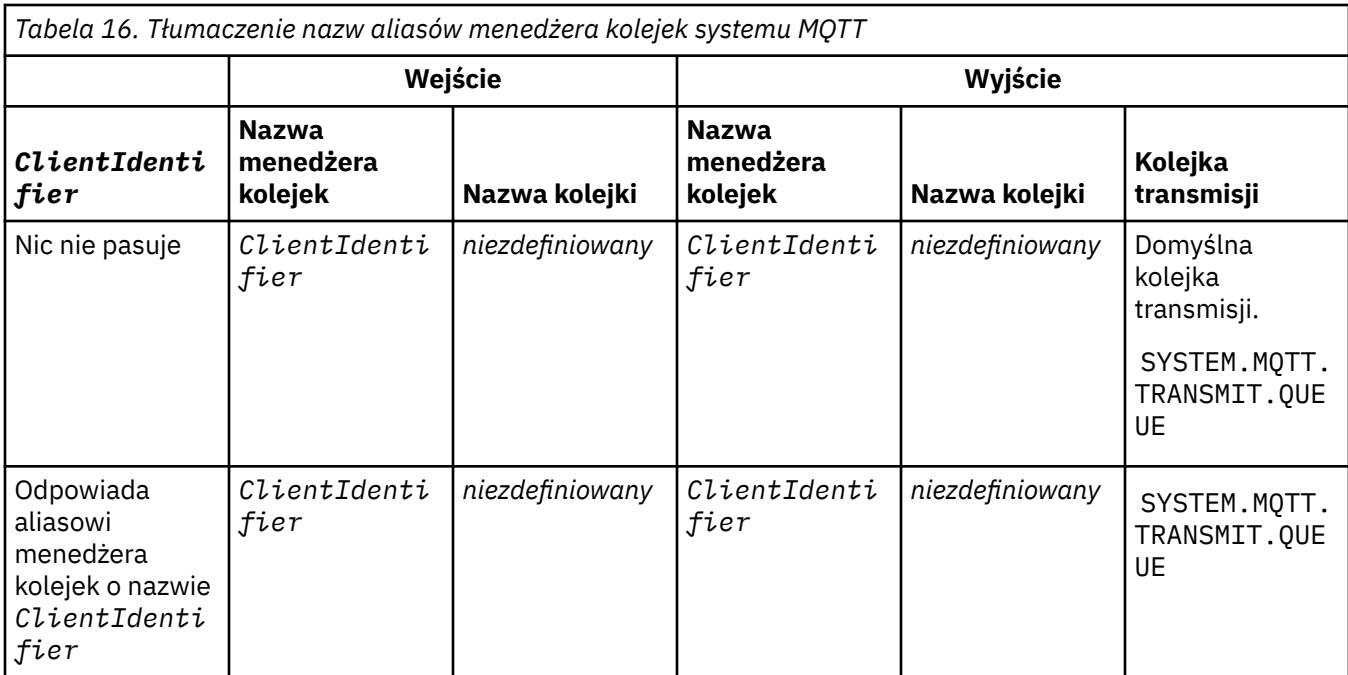

Więcej informacji na temat tłumaczenia nazw zawiera sekcja Rozstrzyganie nazw.

Każdy program IBM MQ może publikować w tym samym temacie. Publikacja jest wysyłana do subskrybentów, w tym klientów MQTT v3 , którzy subskrybują dany temat.

Jeśli temat administracyjny został utworzony w klastrze z atrybutem CLUSTER(*clusterName*), każda aplikacja w klastrze może publikować na kliencie, na przykład:

```
echo DEFINE TOPIC('MQTTExamples') TOPICSTR('MQTT Examples') CLUSTER(MQTT) REPLACE | runmqsc qMgr
```
**Uwaga:** Nie należy nadawać SYSTEM.MQTT.TRANSMIT.QUEUE atrybutu klastra.

Subskrybenci i publikatorzy klienta MQTT mogą łączyć się z różnymi menedżerami kolejek. Subskrybenci i publikatorzy mogą być częścią tego samego klastra lub mogą być połączeni przez hierarchię publikowania/subskrypcji. Publikacja jest dostarczana z publikatora do subskrybenta przy użyciu produktu IBM MQ.

### **Wysyłanie komunikatu bezpośrednio do klienta**

Alternatywą dla klienta tworzącego subskrypcję i odbierającego publikację zgodną z tematem subskrypcji jest wysłanie komunikatu bezpośrednio do klienta MQTT v3 . Aplikacje klienckie MQTT V3 nie mogą wysyłać komunikatów bezpośrednio, ale mogą to zrobić inne aplikacje, takie jak IBM MQ .

Aplikacja IBM MQ musi znać identyfikator ClientIdentifier klienta MQTT v3 . Ponieważ klienty MQTT v3 nie mają kolejek, nazwa kolejki docelowej jest przekazywana do metody MQTT klienta aplikacji v3 messageArrived jako nazwa tematu. Na przykład w programie MQI utwórz deskryptor obiektu z klientem jako ObjectQmgrnazwa:

```
MQOD.ObjectQmgrName = ClientIdentifier ;
MQOD.ObjectName = name ;
```
Jeśli aplikacja została napisana przy użyciu JMS, utwórz miejsce docelowe typu punkt z punktem, na przykład:

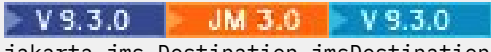

jakarta.jms.Destination jmsDestination =

#### **JMS28**

javax.jms.Destination jmsDestination = (javax.jms.Destination)jmsFactory.createQueue ("queue://*ClientIdentifier*/*name*");

Aby wysłać niezamówiony komunikat do klienta MQTT , należy użyć definicji kolejki zdalnej. Nazwa zdalnego menedżera kolejek musi zostać przetłumaczona na wartość ClientIdentifier klienta. Kolejka transmisji musi być rozstrzygnięta jako SYSTEM.MQTT.TRANSMIT.QUEUE ; zawiera sekcja Tabela 17 na stronie 372. Nazwa kolejki zdalnej może być dowolna. Klient otrzymuje go jako łańcuch tematu.

*Tabela 17. Tłumaczenie nazw definicji kolejki zdalnej klienta MQTT*

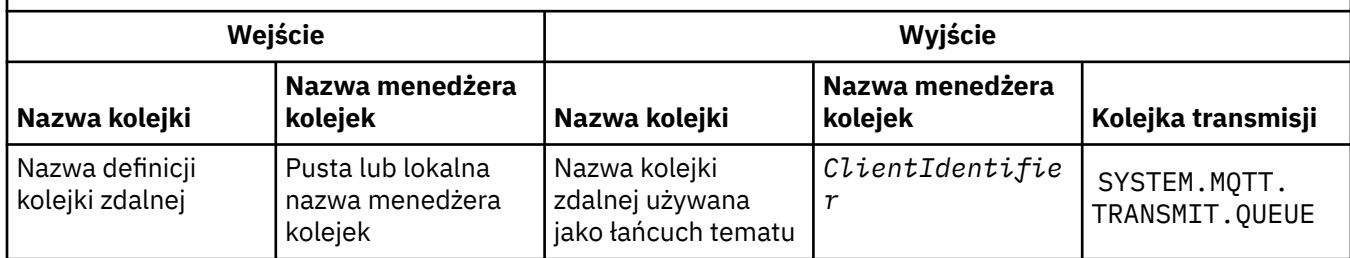

Jeśli klient jest połączony, komunikat jest wysyłany bezpośrednio do klienta MQTT , który wywołuje metodę messageArrived . Patrz sekcja MetodamessageArrived.

Jeśli klient rozłączył się z sesją trwałą, komunikat jest zapisywany w pliku SYSTEM.MQTT.TRANSMIT.QUEUE ; patrz MQTT sesje bezstanowe i stanowe. Jest on przekazywany do klienta, gdy klient ponownie nawiąże połączenie z sesją.

Jeśli zostanie wysłany komunikat nietrwały, jest on wysyłany do klienta z jakością usługi co najwyżej raz QoS=0. Jeśli komunikat trwały zostanie wysłany bezpośrednio do klienta, domyślnie jest on wysyłany z jakością usługi dokładnie raz ( QoS=2). Ponieważ klient może nie mieć mechanizmu trwałości, może obniżyć jakość usługi, którą akceptuje dla komunikatów wysyłanych bezpośrednio. Aby zmniejszyć jakość usługi dla komunikatów wysyłanych bezpośrednio do klienta, należy utworzyć subskrypcję tematu DEFAULT.QoS. Określ maksymalną jakość usługi, którą może obsługiwać klient.

#### Windows **E** Linux AIX **Identyfikacja, autoryzacja i uwierzytelnianie**

# **klienta MQTT**

Usługa telemetryczna (MQXR) publikuje tematy produktu IBM MQ lub subskrybuje je je w imieniu klientów produktu MQTT przy użyciu kanałów produktu MQTT . Administrator IBM MQ konfiguruje tożsamość kanału MQTT , która jest używana do autoryzacji w systemie IBM MQ . Administrator może zdefiniować wspólną tożsamość dla kanału lub użyć nazwy Username lub ClientIdentifier klienta połączonego z kanałem.

Usługa telemetryczna (MQXR) może uwierzytelnić klienta przy użyciu nazwy użytkownika podanej w polu Nazwa użytkownika lub certyfikatu klienta. Nazwa użytkownika jest uwierzytelniana przy użyciu hasła udostępnionego przez klienta.

Podsumowanie: Identyfikacja klienta to wybór tożsamości klienta. W zależności od kontekstu klient jest identyfikowany przez ClientIdentifier, nazwę użytkownika, wspólną tożsamość klienta utworzoną przez administratora lub certyfikat klienta. Identyfikator klienta używany do sprawdzania autentyczności nie musi być taki sam, jak identyfikator używany do autoryzacji.

Programy klienckie MQTT ustawiają nazwę użytkownika i hasło , które są wysyłane do serwera za pomocą kanału MQTT . Mogą również ustawić właściwości TLS, które są wymagane do szyfrowania i uwierzytelniania połączenia. Administrator decyduje o tym, czy uwierzytelnić kanał MQTT i w jaki sposób uwierzytelnić kanał.

<span id="page-372-0"></span>Aby autoryzować klienta MQTT do uzyskiwania dostępu do obiektów IBM MQ , należy autoryzować ClientIdentifierlub Username klienta albo autoryzować wspólną tożsamość klienta. Aby umożliwić klientowi nawiązanie połączenia z produktem IBM MQ, należy uwierzytelnić się w polu Nazwa użytkownikalub użyć certyfikatu klienta. Skonfiguruj usługę JAAS do uwierzytelniania nazwy użytkownika ( Username) i skonfiguruj protokół TLS do uwierzytelniania certyfikatu klienta.

Jeśli na kliencie zostanie ustawione Hasło , zaszyfruj połączenie przy użyciu sieci VPN lub skonfiguruj kanał MQTT do używania protokołu TLS, aby zachować prywatne hasło.

Zarządzanie certyfikatami klienta jest trudne. Z tego powodu, jeśli ryzyko związane z uwierzytelnianiem za pomocą hasła jest akceptowalne, uwierzytelnianie za pomocą hasła jest często używane do uwierzytelniania klientów.

Jeśli istnieje bezpieczny sposób zarządzania i przechowywania certyfikatu klienta, można polegać na uwierzytelnianiu certyfikatu. Jednak rzadko zdarza się, że certyfikaty mogą być bezpiecznie zarządzane w środowiskach, w których używana jest telemetria. Zamiast tego uwierzytelnianie urządzeń przy użyciu certyfikatów klienta jest uzupełniane przez uwierzytelnianie haseł klientów na serwerze. Ze względu na dodatkową złożoność korzystanie z certyfikatów klienta jest ograniczone do aplikacji o dużej wrażliwości. Użycie dwóch form uwierzytelniania jest nazywane uwierzytelnianiem dwuskładnikowa. Należy znać jeden z czynników, na przykład hasło, i mieć drugi, na przykład certyfikat.

W bardzo wrażliwej aplikacji, takiej jak urządzenie typu chip-and-pin, urządzenie jest blokowane podczas produkcji, aby zapobiec ingerencji w wewnętrzny sprzęt i oprogramowanie. Zaufany, ograniczony czasowo certyfikat klienta jest kopiowany do urządzenia. Urządzenie jest wdrażane w miejscu, w którym ma być używane. Kolejne uwierzytelnianie jest wykonywane za każdym razem, gdy urządzenie jest używane, przy użyciu hasła lub innego certyfikatu z karty Smart Card.

#### Windows F Linux AIX **Tożsamość i autoryzacja klienta MQTT**

Użyj identyfikatora klienta, nazwy użytkownikalub wspólnej tożsamości klienta w celu autoryzacji dostępu do obiektów IBM MQ .

Administrator IBM MQ ma trzy możliwości wyboru tożsamości kanału MQTT . Administrator dokonuje wyboru podczas definiowania lub modyfikowania kanału MQTT używanego przez klienta. Tożsamość jest używana do autoryzowania dostępu do tematów IBM MQ . Wybór jest dokonywany w następującej kolejności:

- 1. Identyfikator klienta (patrz USECLNTID ).
- 2. Tożsamość, którą administrator udostępnia dla kanału ( MCAUSER kanału). Patrz MCAUSER ).
- 3. Jeśli nie ma zastosowania żadna z powyższych opcji, Nazwa użytkownika przekazana z klienta MQTT ( Username jest atrybutem klasy MqttConnectOptions ). Należy ją ustawić, zanim klient nawiąże połączenie z usługą. Jego wartością domyślną jest null).

**Unikanie problemów:** Tożsamość wybrana przez ten proces jest następnie określana przez komendę DISPLAY CHSTATUS (MQTT) jako MCAUSER klienta. Należy pamiętać, że nie musi to być ta sama tożsamość, co MCAUSER kanału, do którego odwołuje się wybór (2).

Użyj komendy IBM MQ **setmqaut** , aby wybrać, które obiekty i działania są autoryzowane do użycia przez tożsamość powiązaną z kanałem MQTT . Na przykład następujący kod autoryzuje tożsamość kanału MQTTClientudostępnioną przez administratora menedżera kolejek QM1:

 setmqaut -m QM1 -t q -n SYSTEM.MQTT.TRANSMIT.QUEUE -p MQTTClient -all +put setmqaut -m QM1 -t topic -n SYSTEM.BASE.TOPIC -p MQTTClient -all +pub +sub

#### *Autoryzowanie klientów MQTT do uzyskiwania* Windows Linux

### *dostępu do obiektów IBM MQ*

Wykonaj następujące kroki, aby autoryzować klienty MQTT do publikowania i subskrybowania obiektów IBM MQ . Kroki są zgodne z czterema alternatywnymi wzorcami kontroli dostępu.

### **Zanim rozpoczniesz**

Klienty MQTT są autoryzowane do uzyskiwania dostępu do obiektów w produkcie IBM MQ przez przypisanie tożsamości podczas nawiązywania połączenia z kanałem pomiarowym. Administrator produktu IBM MQ konfiguruje kanał pomiarowy przy użyciu Eksploratora IBM MQ , aby nadać klientowi jeden z trzech typów tożsamości:

- 1. ClientIdentifier
- 2. Nazwa użytkownika
- 3. Nazwa przypisywana do kanału przez administratora.

Niezależnie od tego, który typ jest używany, tożsamość musi być zdefiniowana w IBM MQ jako nazwa użytkownika przez zainstalowaną usługę autoryzacji. Domyślna usługa autoryzacji w systemie Windows lub Linux nosi nazwę Object Authority Manager (OAM). Jeśli używany jest OAM, tożsamość musi być zdefiniowana jako ID użytkownika.

Użyj tożsamości, aby nadać klientowi lub kolekcji klientów uprawnienie do publikowania lub subskrybowania tematów zdefiniowanych w produkcie IBM MQ. Jeśli klient MQTT zasubskrybował temat, użyj tożsamości, aby nadać mu uprawnienie do odbierania wynikowych publikacji.

Zarządzanie systemem z dziesiątkami tysięcy klientów MQTT , z których każdy wymaga indywidualnych uprawnień dostępu, jest trudne. Jednym z rozwiązań jest zdefiniowanie wspólnych tożsamości i powiązanie pojedynczych klientów MQTT z jedną ze wspólnych tożsamości. Zdefiniuj dowolną liczbę wspólnych tożsamości, aby zdefiniować różne kombinacje uprawnień. Innym rozwiązaniem jest napisanie własnej usługi autoryzacji, która może łatwiej obsługiwać tysiące użytkowników niż system operacyjny.

Klienty MQTT można połączyć w wspólne tożsamości na dwa sposoby, używając OAM:

- 1. Zdefiniuj wiele kanałów pomiarowych, z których każdy ma inny identyfikator użytkownika, który jest przydzielany przez administratora za pomocą Eksploratora IBM MQ . Klienty łączące się przy użyciu różnych numerów portów TCP/IP są powiązane z różnymi kanałami pomiarowymi i mają przypisane różne tożsamości.
- 2. Należy zdefiniować pojedynczy kanał pomiarowy, ale każdy klient musi wybrać nazwę Nazwa użytkownika z niewielkiego zestawu identyfikatorów użytkowników. Administrator konfiguruje kanał pomiarowy w celu wybrania nazwy użytkownika klienta jako jego tożsamości.

W tym zadaniu tożsamość kanału pomiarowego jest nazywana *mqttUser*, niezależnie od sposobu jego ustawienia. Jeśli kolekcje klientów używają różnych tożsamości, należy użyć wielu *mqttUsers*, po jednej dla każdej kolekcji klientów. Ponieważ zadanie używa OAM, każdy *mqttUser* musi być identyfikatorem użytkownika.

## **O tym zadaniu**

W tym zadaniu można wybrać cztery wzorce kontroli dostępu, które można dostosować do konkretnych wymagań. Wzorce różnią się granulacją kontroli dostępu.

- "Brak kontroli dostępu" na stronie 374
- • ["Gruboziarnista kontrola dostępu" na stronie 375](#page-374-0)
- • ["Średnia kontrola dostępu" na stronie 375](#page-374-0)
- • ["Precyzyjna kontrola dostępu" na stronie 375](#page-374-0)

Wynikiem działania modeli jest przypisanie zestawów uprawnień *mqttUsers* do publikowania i subskrybowania produktu IBM MQoraz do odbierania publikacji z serwisu IBM MQ.

### *Brak kontroli dostępu*

Klienty MQTT mają uprawnienia administracyjne IBM MQ i mogą wykonywać dowolne działania na dowolnym obiekcie.

### **Procedura**

1. Utwórz ID użytkownika *mqttUser* , który będzie działać jako tożsamość wszystkich klientów MQTT .

<span id="page-374-0"></span>2. Dodaj użytkownika *mqttUser* do grupy mqm . Więcej informacji na ten temat zawiera sekcja Dodawanie użytkownika do grupy w systemie Windows lub sekcja Tworzenie grup i zarządzanie nimi w systemie Linux .

### *Gruboziarnista kontrola dostępu*

Klienty MQTT mają uprawnienia do publikowania i subskrybowania oraz do wysyłania komunikatów do klientów MQTT . Nie mają oni uprawnień do wykonywania innych działań ani do uzyskiwania dostępu do innych obiektów.

### **Procedura**

- 1. Utwórz ID użytkownika *mqttUser* , który będzie działać jako tożsamość wszystkich klientów MQTT .
- 2. Autoryzuj produkt *mqttUser* do publikowania i subskrybowania wszystkich tematów oraz do wysyłania publikacji do klientów MQTT .

```
setmqaut -m qMgr -t topic -n SYSTEM.BASE.TOPIC -p mqttUser -all +pub +sub
setmqaut -m qMgr -t q -n SYSTEM.MQTT.TRANSMIT.QUEUE -p mqttUser -all +put
```
### *Średnia kontrola dostępu*

Klienty MQTT są podzielone na różne grupy w celu publikowania i subskrybowania różnych zestawów tematów oraz w celu wysyłania komunikatów do klientów MQTT .

### **Procedura**

- 1. W drzewie tematów publikowania/subskrypcji należy utworzyć wiele identyfikatorów użytkowników, *mqttUsers*i wiele tematów administracyjnych.
- 2. Autoryzuj różne *mqttUsers* do różnych tematów.

setmqaut -m *qMgr* -t topic -n *topic1* -p *mqttUserA* -all +pub +sub setmqaut -m *qMgr* -t topic -n *topic2* -p *mqttUserB* -all +pub +sub

- 3. Utwórz grupę *mqtt*i dodaj do niej wszystkie *mqttUsers* .
- 4. Autoryzuj *mqtt* do wysyłania tematów do klientów MQTT .

setmqaut -m *qMgr* -t q -n SYSTEM.MQTT.TRANSMIT.QUEUE -p *mqtt* -all +put

### *Precyzyjna kontrola dostępu*

Klienty MQTT są włączone do istniejącego systemu kontroli dostępu, który autoryzuje grupy do wykonywania działań na obiektach.

### **O tym zadaniu**

Identyfikator użytkownika jest przypisywany do co najmniej jednej grupy systemu operacyjnego w zależności od wymaganych autoryzacji. Jeśli aplikacje IBM MQ publikują i subskrybują ten sam obszar tematu co klienty MQTT , należy użyć tego modelu. Grupy te są nazywane Publish *X*, Subscribe *Y*i mqtt .

### **Publish** *X*

Członkowie grup Publish *X* mogą publikować w programie *topicX*.

### **Subscribe** *Y*

Członkowie grup Subscribe *Y* mogą subskrybować *topicY*.

### **mqtt**

Członkowie grupy *mqtt* mogą wysyłać publikacje do klientów MQTT .

### <span id="page-375-0"></span>**Procedura**

- 1. Utwórz wiele grup, Publish *X* i Subscribe *Y* , które są przydzielone do wielu tematów administracyjnych w drzewie tematów publikowania/subskrypcji.
- 2. Utwórz grupę mqtt.
- 3. Utwórz wiele identyfikatorów użytkowników ( *mqttUsers*) i dodaj użytkowników do dowolnej grupy, w zależności od tego, do czego są uprawnieni.
- 4. Autoryzowanie różnych grup Publish *X* i Subscribe *X* do różnych tematów oraz autoryzowanie grupy *mqtt* do wysyłania komunikatów do klientów MQTT .

setmqaut -m *qMgr* -t topic -n *topic1* -p Publish *X* -all +pub setmqaut -m *qMgr* -t topic -n *topic1* -p Subscribe *X* -all +pub +sub setmqaut -m *qMgr* -t q -n SYSTEM.MQTT.TRANSMIT.QUEUE -p *mqtt* -all +put

#### **Windows Uwierzytelnianie klienta MQTT przy użyciu** Linux

### **hasła**

Uwierzytelnij Nazwę użytkownika , używając hasła klienta. Można uwierzytelnić klienta przy użyciu innej tożsamości niż tożsamość używana do autoryzowania klienta do publikowania i subskrybowania tematów.

Usługa telemetryczna (MQXR) używa usługi JAAS do uwierzytelniania nazwy użytkownikaklienta. Usługa JAAS używa hasła dostarczonego przez klienta MQTT .

Administrator IBM MQ decyduje, czy uwierzytelnić Nazwę użytkownika, czy też w ogóle uwierzytelnić się, konfigurując kanał MQTT , z którym łączy się klient. Klienty można przypisywać do różnych kanałów, a każdy kanał można skonfigurować w taki sposób, aby uwierzytelniał swoich klientów na różne sposoby. Za pomocą usługi JAASmożna skonfigurować metody uwierzytelniania klienta, a także opcjonalnie uwierzytelnianie klienta.

Wybór tożsamości do uwierzytelniania nie ma wpływu na wybór tożsamości do autoryzacji. Można skonfigurować wspólną tożsamość na potrzeby autoryzacji dla wygody administratora, ale należy uwierzytelnić każdego użytkownika, aby używał tej tożsamości. Poniższa procedura przedstawia kroki uwierzytelniania poszczególnych użytkowników w celu użycia wspólnej tożsamości:

- 1. Administrator IBM MQ ustawia tożsamość kanału MQTT na dowolną nazwę, na przykład MQTTClientUser, za pomocą Eksploratora IBM MQ .
- 2. Administrator IBM MQ autoryzuje MQTTClient publikowanie i subskrybowanie dowolnego tematu:

 setmqaut -m QM1 -t q -n SYSTEM.MQTT.TRANSMIT.QUEUE -p MQTTClient -all +put setmqaut -m QM1 -t topic -n SYSTEM.BASE.TOPIC -p MQTTClient -all +pub +sub

- 3. Przed nawiązaniem połączenia z serwerem twórca aplikacji klienckiej MQTT tworzy obiekt MqttConnectOptions i ustawia nazwę użytkownika i hasło .
- 4. Programista zabezpieczeń tworzy serwer JAAS LoginModule w celu uwierzytelnienia Nazwy użytkownika za pomocą hasła i dołącza ją do pliku konfiguracyjnego JAAS .
- 5. Administrator IBM MQ konfiguruje kanał MQTT do uwierzytelniania UserName klienta za pomocą usługi JAAS.

#### Windows Linux AIX **Uwierzytelnianie klienta MQTT przy użyciu**

### **protokołu TLS**

Połączenia między klientem MQTT a menedżerem kolejek są zawsze inicjowane przez klient MQTT. Klient MQTT jest zawsze klientem SSL. Uwierzytelnianie klienta serwera i uwierzytelnianie serwera klienta MQTT są opcjonalne.

Dzięki udostępnieniu klientowi prywatnego podpisanego certyfikatu cyfrowego można uwierzytelnić klienta MQTT w produkcie WebSphere MQ. Administrator produktu WebSphere MQ może wymusić

uwierzytelnianie klientów MQTT w menedżerze kolejek przy użyciu protokołu TLS. Tylko w ramach uwierzytelniania wzajemnego można zażądać uwierzytelnienia klienta.

Alternatywę dla protokołu SSL stanowią niektóre rodzaje wirtualnej sieci prywatnej (VPN), takie jak IPsec, uwierzytelniające punkty końcowe połączenia TCP/IP. Sieć VPN szyfruje każdy pakiet IP przepływający przez sieć. Po ustanowieniu połączenia VPN uzyskana sieć jest zaufana. Klienty MQTT można połączyć z kanałami pomiarowymi przy użyciu połączeń TCP/IP za pośrednictwem sieci VPN.

Uwierzytelnianie klienta przy użyciu protokołu TLS opiera się na założeniu, że klient ma klucz tajny. Klucz tajny to klucz prywatny klienta stosowany na potrzeby certyfikatu samopodpisanego lub klucz udostępniony przez ośrodek certyfikacji. Ten klucz służy do podpisywania certyfikatu cyfrowego klienta. Odpowiedni klucz publiczny umożliwia weryfikację certyfikatu cyfrowego. Certyfikaty mogą być zaufanymi certyfikatami. Jeśli są połączone w łańcuch, można prześledzić łańcuch certyfikatów aż do zaufanego certyfikatu głównego. Podczas weryfikacji klienta wszystkie certyfikaty tworzące łańcuch certyfikatów udostępnione przez klienta są wysyłane na serwer. Serwer sprawdza łańcuch certyfikatów, aż znajdzie zaufany certyfikat. Zaufany certyfikat to certyfikat publiczny wygenerowany na podstawie certyfikatu samopodpisanego lub certyfikat główny wydany (zwykle) przez ośrodek certyfikacji. W ramach opcjonalnego ostatniego kroku zaufany certyfikat można porównać z aktualną listą odwołań certyfikatów.

Zaufanym certyfikatem może być certyfikat wystawiony przez ośrodek certyfikacji, który został już uwzględniony w bazie certyfikatów środowiska JRE. Może to być certyfikat samopodpisany lub dowolny certyfikat, który został dodany do magazynu kluczy kanału pomiarowego jako zaufany certyfikat.

**Uwaga:** Kanał pomiarowy ma połączony magazyn kluczy / magazyn zaufanych certyfikatów, w którym przechowywane są klucze prywatne do jednego lub większej liczby kanałów pomiarowych oraz wszystkie certyfikaty publiczne wymagane na potrzeby uwierzytelniania klientów. Baza certyfikatów środowiska JRE nigdy nie jest przywoływana, ponieważ kanał SSL musi mieć magazyn kluczy i jest to ten sam plik, który jest używany na potrzeby magazynu zaufanych certyfikatów kanału. Oznacza to, że jeśli uwierzytelnianie klienta wymaga certyfikatu głównego ośrodka CA, należy umieścić certyfikat główny w magazynie kluczy tego kanału nawet wtedy, gdy główny certyfikat ośrodka CA znajduje się już w bazie certyfikatów środowiska JRE. Baza certyfikatów środowiska JRE nigdy nie jest przywoływana.

Należy pomyśleć o zagrożeniach, jakim ma przeciwdziałać uwierzytelnianie klienta, oraz o rolach klienta i serwera w procesie przeciwdziałania tym zagrożeniom. Uwierzytelnienie samego certyfikatu klienta nie blokuje w pełni możliwości dostępu do systemu bez uprawnień. Jeśli inna osoba wejdzie w posiadanie urządzenia z klientem, urządzenie z klientem nie będzie działało z upoważnienia właściciela certyfikatu. Nigdy nie należy polegać na jednej formie obrony przed niepożądanymi atakami. Należy stosować przynajmniej uwierzytelnianie dwuskładnikowe i oprócz posiadania certyfikatu wymagać znajomości prywatnych informacji. Na przykład można zastosować usługę JAAS i uwierzytelniać klient przy użyciu hasła wystawionego przez serwer.

Dostanie się w niepowołane ręce stanowi główne zagrożenie dla certyfikatu klienta. Certyfikat jest przechowywany w kliencie w magazynie kluczy zabezpieczonym hasłem. W jaki sposób jest on umieszczany w magazynie kluczy? W jaki sposób klient MQTT uzyskuje hasło do magazynu kluczy? Jak wysoki poziom bezpieczeństwa zapewnia zabezpieczenie hasłem? Często urządzenie pomiarowe można łatwo odłączyć. W takiej sytuacji haker może włamać się do urządzenia w miejscu prywatnym. Czy sprzęt urządzenia musi być zabezpieczony przed manipulacją? Uznaje się, że rozpowszechnianie i ochrona certyfikatów po stronie klienta to trudne zadanie – jest to tzw. problem z zarządzaniem kluczami.

Dodatkowe zagrożenie stanowi nieprawidłowe używanie urządzenia w celu uzyskiwania dostępu do serwerów w niezamierzony sposób. Na przykład zmanipulowanie aplikacji MQTT umożliwia wykorzystanie luki w konfiguracji serwera przy użyciu uwierzytelnionej tożsamości klienta.

Aby móc uwierzytelniać klienta MQTT przy użyciu protokołu SSL, należy skonfigurować kanał pomiarowy i klient.

### **Pojęcia pokrewne**

["Konfiguracja kanału pomiarowego dla uwierzytelniania klienta MQTT przy użyciu protokołu TLS" na](#page-377-0) [stronie 378](#page-377-0)

Administrator produktu IBM MQ konfiguruje kanały pomiarowe na serwerze. Każdy kanał jest konfigurowany tak, aby akceptował połączenie TCP/IP na innym porcie. Kanały TLS są konfigurowane <span id="page-377-0"></span>tak, aby dostęp do plików kluczy był zabezpieczony hasłem. Jeśli kanał TLS zostanie zdefiniowany bez hasła lub pliku kluczy, kanał nie będzie akceptował połączeń TLS.

Konfiguracja klienta MQTT na potrzeby uwierzytelniania klienta przy użyciu protokołu TLS

# *Konfiguracja kanału pomiarowego dla uwierzytelniania klienta MQTT przy użyciu protokołu TLS*

# Administrator produktu IBM MQ konfiguruje kanały pomiarowe na serwerze. Każdy kanał jest

konfigurowany tak, aby akceptował połączenie TCP/IP na innym porcie. Kanały TLS są konfigurowane tak, aby dostęp do plików kluczy był zabezpieczony hasłem. Jeśli kanał TLS zostanie zdefiniowany bez hasła lub pliku kluczy, kanał nie będzie akceptował połączeń TLS.

Ustaw właściwość com.ibm.mq.MQTT.ClientAuth kanału telemetrycznego TLS na wartość REQUIRED , aby wymusić na wszystkich klientach łączących się w tym kanale potwierdzenie, że mają one zweryfikowane certyfikaty cyfrowe. Certyfikaty klienta są uwierzytelniane przy użyciu certyfikatów z ośrodków certyfikacji, co prowadzi do zaufanego certyfikatu głównego. Jeśli certyfikat klienta jest samopodpisany lub jest podpisany certyfikatem pochodzącym z ośrodka certyfikacji, na serwerze muszą być bezpiecznie przechowywane publicznie podpisane certyfikaty klienta lub ośrodka certyfikacji.

Umieść publicznie podpisany certyfikat klienta lub certyfikat z ośrodka certyfikacji w magazynie kluczy kanału pomiarowego. Na serwerze certyfikaty podpisane publicznie są przechowywane w tym samym pliku kluczy, co certyfikaty podpisane prywatnie, a nie w oddzielnym magazynie zaufanych certyfikatów.

Serwer weryfikuje podpis wszystkich certyfikatów klienta, które są wysyłane, przy użyciu wszystkich certyfikatów publicznych i zestawów algorytmów szyfrowania, które mają. Serwer weryfikuje łańcuch kluczy. Menedżer kolejek można skonfigurować w taki sposób, aby testował certyfikat względem listy odwołań certyfikatów. Właściwość listy nazw odwołań menedżera kolejek to SSLCRLNL.

Jeśli dowolny z certyfikatów wysyłanych przez klienta zostanie zweryfikowany przez certyfikat w magazynie kluczy serwera, klient zostanie uwierzytelniony.

Administrator serwera IBM MQ może skonfigurować ten sam kanał pomiarowy do używania usługi JAAS w celu sprawdzenia właściwości UserName lub ClientIdentifier klienta z wartością Passwordklienta.

Tego samego magazynu kluczy można użyć dla wielu kanałów pomiarowych.

Weryfikacja co najmniej jednego certyfikatu cyfrowego w magazynie kluczy klienta zabezpieczonego hasłem na urządzeniu uwierzytelnia klienta na serwerze. Certyfikat cyfrowy jest używany tylko do uwierzytelniania przez IBM MQ. Nie jest on używany do sprawdzania adresu TCP/IP klienta ani do ustawiania tożsamości klienta na potrzeby autoryzacji lub rozliczania. Tożsamość klienta adoptowana przez serwer to Username lub ClientIdentifier klienta albo tożsamość utworzona przez administratora IBM MQ .

Do uwierzytelniania klienta można również używać zestawów algorytmów szyfrowania TLS. Jeśli planowane jest użycie zestawów algorytmów szyfrowania SHA-2 , należy zapoznać się z sekcją ["Wymagania systemowe dotyczące używania zestawów algorytmów szyfrowania SHA-2 z kanałami typu](#page-381-0) [MQTT" na stronie 382.](#page-381-0)

### **Pojęcia pokrewne**

["Konfiguracja kanału pomiarowego na potrzeby uwierzytelniania kanału przy użyciu protokołu TLS" na](#page-378-0) [stronie 379](#page-378-0)

Administrator produktu IBM MQ konfiguruje kanały pomiarowe na serwerze. Każdy kanał jest konfigurowany tak, aby akceptował połączenie TCP/IP na innym porcie. Kanały TLS są konfigurowane tak, aby dostęp do plików kluczy był zabezpieczony hasłem. Jeśli kanał TLS zostanie zdefiniowany bez hasła lub pliku kluczy, kanał nie będzie akceptował połączeń TLS.

### CipherSpecs i CipherSuites

### **Odsyłacze pokrewne**

ZDEFINIUJ KANAŁ (MQTT) ZMIEŃ KANAŁ (MQTT)

# <span id="page-378-0"></span>**Windows External Linux Highlah Kanału pomiarowego przy**

# **użyciu protokołu TLS**

Połączenia między klientem MQTT a menedżerem kolejek są zawsze inicjowane przez klient MQTT. Klient MQTT jest zawsze klientem SSL. Uwierzytelnianie klienta serwera i uwierzytelnianie serwera klienta MQTT są opcjonalne.

Klient zawsze będzie próbował uwierzytelnić serwer, chyba że klient został skonfigurowany pod kątem używania specyfikacji szyfrowania obsługującej połączenia anonimowe. Jeśli uwierzytelnianie nie powiedzie się, połączenie nie zostanie nawiązane.

Alternatywę dla protokołu SSL stanowią niektóre rodzaje wirtualnej sieci prywatnej (VPN), takie jak IPsec, uwierzytelniające punkty końcowe połączenia TCP/IP. Sieć VPN szyfruje każdy pakiet IP przepływający przez sieć. Po ustanowieniu połączenia VPN uzyskana sieć jest zaufana. Klienty MQTT można połączyć z kanałami pomiarowymi przy użyciu połączeń TCP/IP za pośrednictwem sieci VPN.

Uwierzytelnianie serwera za pomocą protokołu SSL uwierzytelnia serwer, do którego użytkownik chce wysłać informacje poufne. Klient sprawdza zgodność certyfikatów wysłanych z serwera z certyfikatami znajdującymi się w jego magazynie zaufanych certyfikatów lub w bazie cacerts środowiska JRE.

Magazyn certyfikatów środowiska JRE jest plikiem JKS, cacerts. Znajduje się on w katalogu JRE InstallPath\lib\security\. Jest on instalowany z domyślnym hasłem changeit. Zaufane certyfikaty mogą być przechowywane w bazie certyfikatów środowiska JRE lub w magazynie zaufanych certyfikatów klienta. Nie można używać obu składnic. Magazynu zaufanych certyfikatów klienta należy używać, jeśli zaufane certyfikaty publiczne klienta mają być przechowywane w innym miejscu niż certyfikaty używane przez inne aplikacje Java . Bazy certyfikatów środowiska JRE należy używać, jeśli ma być używana wspólna baza certyfikatów dla wszystkich aplikacji Java działających na kliencie. W przypadku wybrania bazy certyfikatów środowiska JRE należy przejrzeć certyfikaty w niej zawarte, aby upewnić się, że są to zaufane certyfikaty.

Konfigurację JSSE można zmodyfikować, podając innego dostawcę zaufania. Istnieje możliwość dostosowania dostawcy zaufania tak, aby wykonywał inne operacje sprawdzania certyfikatu. W niektórych środowiskach OGSi, które korzystały z klienta MQTT, środowisko udostępnia innego dostawcę zaufania.

Aby móc uwierzytelniać kanał pomiarowy przy użyciu protokołu TLS, należy skonfigurować serwer i klient.

# **Konfiguracja kanału pomiarowego na potrzeby uwierzytelniania kanału przy użyciu protokołu TLS**

Administrator produktu IBM MQ konfiguruje kanały pomiarowe na serwerze. Każdy kanał jest konfigurowany tak, aby akceptował połączenie TCP/IP na innym porcie. Kanały TLS są konfigurowane tak, aby dostęp do plików kluczy był zabezpieczony hasłem. Jeśli kanał TLS zostanie zdefiniowany bez hasła lub pliku kluczy, kanał nie będzie akceptował połączeń TLS.

Zapisz certyfikat cyfrowy serwera podpisany kluczem prywatnym w magazynie kluczy, który będzie używany przez kanał pomiarowy na serwerze. Zapisz wszystkie certyfikaty w łańcuchu kluczy w magazynie kluczy, jeśli chcesz przesłać łańcuch kluczy do klienta. Skonfiguruj kanał pomiarowy przy użyciu eksploratora produktu IBM MQ do używania protokołu TLS. Podaj ścieżkę do magazynu kluczy i frazę hasła, aby uzyskać dostęp do magazynu kluczy. Jeśli numer portu TCP/IP kanału nie zostanie ustawiony, wartością domyślną numeru portu kanału telemetrycznego TLS będzie 8883.

Zestawów algorytmów szyfrowania TLS można również używać do uwierzytelniania kanału. Jeśli planowane jest użycie zestawów algorytmów szyfrowania SHA-2 , należy zapoznać się z sekcją ["Wymagania systemowe dotyczące używania zestawów algorytmów szyfrowania SHA-2 z kanałami typu](#page-381-0) [MQTT" na stronie 382.](#page-381-0)

### **Pojęcia pokrewne**

["Konfiguracja kanału pomiarowego dla uwierzytelniania klienta MQTT przy użyciu protokołu TLS" na](#page-377-0) [stronie 378](#page-377-0)

Administrator produktu IBM MQ konfiguruje kanały pomiarowe na serwerze. Każdy kanał jest konfigurowany tak, aby akceptował połączenie TCP/IP na innym porcie. Kanały TLS są konfigurowane tak, aby dostęp do plików kluczy był zabezpieczony hasłem. Jeśli kanał TLS zostanie zdefiniowany bez hasła lub pliku kluczy, kanał nie będzie akceptował połączeń TLS.

CipherSpecs i CipherSuites

**Odsyłacze pokrewne** DEFINIOWANIE KANAŁU (MQTT) ZMIEŃ KANAŁ (MQTT)

### *Przykładowa konfiguracja kanału MQTT z użyciem uwierzytelniania TLS*

W tym przykładzie przedstawiono przykład konfigurowania kanału MQTT korzystającego z uwierzytelniania TLS.

W tym przykładzie konfigurowany jest kanał między MQTT i Mosquitto.

W tym przykładzie używany jest kontener Docker zarówno dla systemu IBM MQ w systemie Red Hat Enterprise Linux , jak i Mosquitto w systemie CentOS, ale ma zastosowanie do dowolnego typu serwera. (CentOS był używany dla Mosquitto z powodu uprawnień do rejestru).

### **Konfigurowanie magazynu kluczy IBM MQ i kanału dla jednokierunkowego protokołu TLS**

Wykonaj następujące czynności:

1. Utwórz magazyn kluczy IBM MQ :

runmqakm -keydb -create -db mqtt.kdb -stash -pw "passw0rd"

2. Utwórz certyfikat osobisty:

runmqakm -cert -create -db mqtt.kdb -stashed -size 2048 -dn "CN= 172.17.0.2, OU=MQTest, O=MQSuppor, C=US" -sig\_alg SHA256\_WITH\_RSA -label ibmwebspheremqmqm

Aby potwierdzić utworzenie certyfikatu, można użyć następującej komendy:

runmqakm -cert -list -v -db mqtt.kdb -stashed

3. Utwórz kanał MQTT , wprowadzając następującą komendę w wierszu komend runmqsc:

```
DEFINE CHANNEL(MQTTDEMO) CHLTYPE(MQTT) BACKLOG(4096) PORT(8883) MCAUSER('mqm') 
PROTOCOL(MQTTV311,MQTTV3,HTTP) SSLCAUTH(OPTIONAL) SSLCIPH('SSL_RSA_WITH_AES_256_CBC_SHA256') 
SSLKEYR('/var/mqm/mqtt/mqtt.kdb') TRPTYPE(TCP)
```
Należy zauważyć, że kanał używa odwzorowań szyfrów Java , patrz sekcja Specyfikacje szyfrowania TLS CipherSpecs i zestawy algorytmów szyfrowania CipherSuites w klasach IBM MQ dla usługi JMS.

4. Wyodrębnij certyfikat:

runmqakm -cert -extract -db mqtt.kdb -stashed -label ibmwebspheremqmqm -target serverCert.pem

### **Zainstaluj Mosquitto w systemie CentOS w kontenerze Docker .**

Wykonaj następujące kroki, aby utworzyć kontener Docker z programem Mosquitto działającym w systemie CentOS:

1. docker pull centos 2. docker run -it centos /bin/bash 3. yum -y install epel-release

4. yum -y install mosquitto

# **Przenieś certyfikat osoby podpisującej do Mosquitto**

Wykonaj następujące kroki, aby przenieść certyfikat utworzony w sekcji IBM MQ do Mosquitto. Te kroki są uruchamiane na komputerze hosta Docker .

1. Wyświetl identyfikatory kontenerów w systemie Docker:

docker container ls

2. Skopiuj plik z kontenera Docker do lokalnego systemu Docker

cp *MQ\_Container\_ID*:/var/mqm/mqtt/serverCert.pem serverCert.pem

3. Skopiuj plik z komputera lokalnego do katalogu głównego na komputerze z systemem centOS :

```
docker cp serverCert.pem CentOS_ContainerID:/serverCert.pem
```
## **Publikuj z Mosquitto**

Opublikuj komunikat testowy w Mosquitto za pomocą następującej komendy:

```
mosquitto pub -h 172.17.0.2 --cafile serverCert.pem --insecure -p 8883 -i mosquittoClient -t
test -m 'test message' -d
```
Argumenty komendy mają następujące znaczenie:

**-h**

Adres IP hosta Red Hat Enterprise Linux (można go znaleźć w pliku **nslookup**).

**-- cafile**

Plik zawierający certyfikat osoby podpisującej.

**-- niezabezpieczone**

Ta opcja jest określona, ponieważ w przykładzie używany jest certyfikat samopodpisany. Nie należy używać tej opcji podczas korzystania z rzeczywistych certyfikatów CA.

### **-p**

Numer portu.

**-i**

Identyfikator klienta.

**-t**

Temat, w którym jest publikowany.

**-m**

Publikowany komunikat.

**-d**

Włącz komunikaty debugowania.

### **Konfigurowanie kanału MQTT na potrzeby wzajemnego uwierzytelniania TLS**

Wprowadź następującą komendę, aby ponownie skonfigurować kanał MQTT jako SSLCAUTH (WYMAGANE).

```
ALTER CHANNEL(MQTTDEMO) CHLTYPE(MQTT) SSLCAUTH(REQUIRED)
```
### **Utwórz parę klucz/certyfikat na serwerze Mosquitto i dodaj do IBM MQ**

Wprowadź następujące komendy, aby utworzyć parę klucz/certyfikat w Mosquitto:

1. Użyj **openSSL** , aby utworzyć parę klucz/certyfikat dla Mosquitto:

```
openssl req -x509 -newkey rsa:4096 -keyout mosquittoKey.pem -out mosquittoCert.pem -subj "/
CN=Mosquitto"
```
<span id="page-381-0"></span>2. Wyświetl listę identyfikatorów kontenerów dla kontenerów:

docker container ls

3. Skopiuj certyfikat Mosquitto do lokalnego systemu docker:

docker cp *CentOS\_ContainerID*:mosquittoCert.pem .

4. Skopiuj certyfikat Mosquitto do katalogu IBM MQ:

docker cp mosquittoCert.pem MQ\_Container\_ID:/var/mqm/mqtt

5. Dodaj certyfikat do magazynu kluczy IBM MQ :

runmqakm -cert -add -db mqtt.kdb -stashed -file mosquittoCert.pem

6. Zrestartuj kanał MQTT .

### **Publikowanie z Mosquitto i wzajemnym uwierzytelnianiem**

Wykonaj następujące kroki, aby publikować z Mosquitto przy użyciu uwierzytelniania wzajemnego.

1. Następująca komenda powinna pomyślnie opublikować komunikat testowy:

mosquitto\_pub -h 172.17.0.2 --cafile serverCert.pem --insecure -p 8883 -i mosquittoClient -t test -m 'test message' -d --cert mosquittoCert.pem --key mosquittoKey.pem

2. Następująca komenda nie może opublikować komunikatu testowego i wygenerować komunikatu o błędzie, ponieważ nie wysyła certyfikatu osobistego z Mosquitto:

```
mosquitto_pub -h 172.17.0.2 --cafile serverCert.pem --insecure -p 8883 -i mosquittoClient -t 
test -m 'test message' -d /var/mqm/qmgrs/mqttDemoQM/errors/ mqxr_0.log
```
### **Informacje pokrewne**

Zarządzanie kluczami i certyfikatami

# **Windows – Linux – AIX Wymagania systemowe dotyczące używania zestawów algorytmów szyfrowania SHA-2 z kanałami typu MQTT**

Jeśli używana jest wersja produktu Java , która obsługuje zestawy algorytmów szyfrowania SHA-2 , można użyć tych zestawów do zabezpieczania kanałów i aplikacji klienckich produktu MQTT (telemetrycznych).

W przypadku produktu IBM MQ 8.0 , który zawiera usługę telemetryczną (MQXR), minimalna wersja produktu Java to Java 7 od IBM , SR6. Zestawy algorytmów szyfrowania SHA-2 są domyślnie obsługiwane w systemie Java 7 począwszy od wersji IBM, SR4 . Dlatego można używać zestawów algorytmów szyfrowania SHA-2 z usługą telemetryczną (MQXR) do zabezpieczania kanałów produktu MQTT (telemetrycznych).

Jeśli klient MQTT jest uruchamiany z innym środowiskiem JRE, należy upewnić się, że obsługuje także zestawy algorytmów szyfrowania SHA-2 .

### **Pojęcia pokrewne**

Usługa telemetryczna (MQXR)

["Konfiguracja kanału pomiarowego na potrzeby uwierzytelniania kanału przy użyciu protokołu TLS" na](#page-378-0) [stronie 379](#page-378-0)

Administrator produktu IBM MQ konfiguruje kanały pomiarowe na serwerze. Każdy kanał jest konfigurowany tak, aby akceptował połączenie TCP/IP na innym porcie. Kanały TLS są konfigurowane tak, aby dostęp do plików kluczy był zabezpieczony hasłem. Jeśli kanał TLS zostanie zdefiniowany bez hasła lub pliku kluczy, kanał nie będzie akceptował połączeń TLS.

### **Odsyłacze pokrewne**

ZDEFINIUJ KANAŁ (MQTT)

## <span id="page-382-0"></span>**Prywatność publikacji w kanałach**

# **telemetrycznych**

Prywatność publikacji MQTT wysyłanych w obu kierunkach w kanałach pomiarowych jest zabezpieczona przy użyciu protokołu TLS do szyfrowania transmisji za pośrednictwem połączenia.

Klienty MQTT , które łączą się z kanałami pomiarowymi, używają protokołu TLS do zabezpieczenia prywatności publikacji przesyłanych w kanale za pomocą szyfrowania z kluczem symetrycznym. Ponieważ punkty końcowe nie są uwierzytelniane, nie można ufać szyfrowaniu kanału. Połączenie ochrony prywatności z uwierzytelnianiem serwera lub uwierzytelnianiem wzajemnym.

Alternatywę dla protokołu SSL stanowią niektóre rodzaje wirtualnej sieci prywatnej (VPN), takie jak IPsec, uwierzytelniające punkty końcowe połączenia TCP/IP. Sieć VPN szyfruje każdy pakiet IP przepływający przez sieć. Po ustanowieniu połączenia VPN uzyskana sieć jest zaufana. Klienty MQTT można połączyć z kanałami pomiarowymi przy użyciu połączeń TCP/IP za pośrednictwem sieci VPN.

W przypadku typowej konfiguracji, która szyfruje kanał i uwierzytelnia serwer, należy zapoznać się z informacjami w sekcji ["Uwierzytelnianie kanału pomiarowego przy użyciu protokołu TLS" na stronie](#page-378-0) [379](#page-378-0).

Szyfrowanie połączeń TLS bez uwierzytelniania serwera ujawnia połączenie z atakami typu man-in-themiddle. Chociaż wymieniane informacje są chronione przed podsłuchiwaniem, nie wiadomo, z kim są wymieniane. Jeśli nie kontrolujesz sieci, jesteś narażony na przechwytywanie transmisji IP i maskowanie jako punkt końcowy.

Istnieje możliwość utworzenia szyfrowanego połączenia TLS bez uwierzytelniania serwera przy użyciu wymiany kluczy CipherSpec Diffie-Hellman, która obsługuje anonimowy protokół TLS. Główny klucz tajny, współużytkowany przez klienta i serwer i używany do szyfrowania transmisji TLS, jest ustanawiany bez wymiany certyfikatu serwera podpisanego prywatnie.

Ponieważ połączenia anonimowe są niezabezpieczone, większość implementacji protokołu TLS nie używa domyślnie anonimowych CipherSpecs. Jeśli żądanie klienta dotyczące połączenia TLS jest akceptowane przez kanał pomiarowy, kanał musi mieć magazyn kluczy zabezpieczony hasłem. Domyślnie, ponieważ implementacje protokołu TLS nie używają anonimowych CipherSpecs, magazyn kluczy musi zawierać certyfikat podpisany prywatnie, który może zostać uwierzytelniony przez klienta.

Jeśli używane są anonimowe CipherSpecs, magazyn kluczy serwera musi istnieć, ale nie musi zawierać żadnych certyfikatów podpisanych prywatnie.

Innym sposobem nawiązania szyfrowanego połączenia jest zastąpienie dostawcy zaufania na kliencie własną implementacją. Zaufany dostawca nie uwierzytelnia certyfikatu serwera, ale połączenie jest szyfrowane.

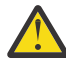

**Ostrzeżenie:** W przypadku używania protokołu TLS z produktem MQTT można używać dużych komunikatów, jednak może to mieć wpływ na wydajność. Produkt MQTT jest zoptymalizowany pod kątem przetwarzania małych komunikatów (zwykle od 1KB do 1MB ).

#### Windows Linux AIX **Konfiguracja protokołu TLS klientów i kanałów pomiarowych produktu MQTT Java**

Skonfiguruj protokół TLS na potrzeby uwierzytelniania kanału pomiarowego i klienta produktu MQTT Java oraz zaszyfruj przesyłanie komunikatów między nimi. MQTT Klienty Java używają rozszerzenia Java Secure Socket Extension (JSSE) do nawiązywania połączeń z kanałami pomiarowymi przy użyciu protokołu TLS. Alternatywę dla protokołu SSL stanowią niektóre rodzaje wirtualnej sieci prywatnej (VPN), takie jak IPsec, uwierzytelniające punkty końcowe połączenia TCP/IP. Sieć VPN szyfruje każdy pakiet IP przepływający przez sieć. Po ustanowieniu połączenia VPN uzyskana sieć jest zaufana. Klienty MQTT można połączyć z kanałami pomiarowymi przy użyciu połączeń TCP/IP za pośrednictwem sieci VPN.

Istnieje możliwość skonfigurowania połączenia między klientem produktu Java MQTT a kanałem pomiarowym w celu użycia protokołu TLS przez protokół TCP/IP. To, co jest zabezpieczone, zależy od sposobu skonfigurowania protokołu TLS do używania rozszerzenia JSSE. Począwszy od najbardziej zabezpieczonej konfiguracji, można skonfigurować trzy różne poziomy zabezpieczeń:

- 1. Zezwala tylko zaufanym klientom MQTT na nawiązywanie połączeń. Połącz klienta MQTT tylko z zaufanym kanałem pomiarowym. Szyfrowanie komunikatów między klientem a menedżerem kolejek; patrz sekcja ["Uwierzytelnianie klienta MQTT przy użyciu protokołu TLS" na stronie 376](#page-375-0)
- 2. Połącz klienta MQTT tylko z zaufanym kanałem pomiarowym. Zaszyfruj komunikaty między klientem a menedżerem kolejek (patrz sekcja ["Uwierzytelnianie kanału pomiarowego przy użyciu protokołu TLS"](#page-378-0) [na stronie 379](#page-378-0)).
- 3. Zaszyfruj komunikaty między klientem a menedżerem kolejek (patrz sekcja ["Prywatność publikacji](#page-382-0) [w kanałach telemetrycznych" na stronie 383](#page-382-0)).

### **Parametry konfiguracyjne JSSE**

Zmodyfikuj parametry JSSE, aby zmienić sposób konfigurowania połączenia TLS. Parametry konfiguracyjne JSSE są podzielone na trzy zestawy:

- 1. kanał MQ Telemetry
- 2. [klientMQTT Java](#page-385-0)
- 3. [JRE \(środowisko JRE\)](#page-386-0)

Skonfiguruj parametry kanału pomiarowego przy użyciu Eksploratora IBM MQ . Ustaw parametry klienta MQTT Java w atrybucie MqttConnectionOptions.SSLProperties . Zmodyfikuj parametry zabezpieczeń środowiska JRE, edytując pliki w katalogu zabezpieczeń środowiska JRE zarówno na kliencie, jak i na serwerze.

### **MQ Telemetry kanał**

Ustaw wszystkie parametry protokołu TLS kanału pomiarowego przy użyciu Eksploratora IBM MQ .

#### **ChannelName**

Parametr ChannelName jest wymagany we wszystkich kanałach.

Nazwa kanału identyfikuje kanał powiązany z określonym numerem portu. Nadawać nazwy kanałom pomocnym w administrowaniu zestawami klientów MQTT .

### **PortNumber**

PortNumber jest opcjonalnym parametrem dla wszystkich kanałów. Wartością domyślną jest 1883 dla kanałów TCP i 8883 dla kanałów TLS.

Numer portu TCP/IP powiązany z tym kanałem. Klienty MQTT są połączone z kanałem przez określenie portu zdefiniowanego dla kanału. Jeśli kanał ma właściwości TLS, klient musi nawiązać połączenie przy użyciu protokołu TLS, na przykład:

```
MQTTClient mqttClient = new MqttClient( "ssl://www.example.org:8884", "clientId1");
mqttClient.connect();
```
### **KeyFileNazwa**

KeyFileNazwa jest wymaganym parametrem dla kanałów TLS. Należy ją pominąć dla kanałów TCP.

KeyFileNazwa to ścieżka do magazynu kluczy Java zawierającego certyfikaty cyfrowe, które zostały podana przez użytkownika. Jako typu magazynu kluczy na serwerze należy użyć JKS, JCEKS lub PKCS12 .

Zidentyfikuj typ magazynu kluczy, używając jednego z następujących rozszerzeń nazw plików:

.jks .jceks .p12 .pkcs12

Zakłada się, że magazyn kluczy z dowolnym innym rozszerzeniem nazwy pliku jest magazynem kluczy JKS.

Istnieje możliwość połączenia jednego typu magazynu kluczy na serwerze z innymi typami magazynów kluczy na kliencie.

Umieść certyfikat prywatny serwera w magazynie kluczy. Certyfikat ten jest nazywany certyfikatem serwera. Certyfikat może być samopodpisany lub może być częścią łańcucha certyfikatów podpisanego przez ośrodek podpisujący.

Jeśli używany jest łańcuch certyfikatów, należy umieścić powiązane certyfikaty w magazynie kluczy serwera.

Certyfikat serwera i wszystkie certyfikaty w jego łańcuchu certyfikatów są wysyłane do klientów w celu uwierzytelnienia tożsamości serwera.

Jeśli właściwość ClientAuth ma wartość Required, magazyn kluczy musi zawierać wszystkie certyfikaty niezbędne do uwierzytelnienia klienta. Klient wysyła certyfikat samopodpisany lub łańcuch certyfikatów, a klient jest uwierzytelniany przez pierwszą weryfikację tego materiału względem certyfikatu w magazynie kluczy. Za pomocą łańcucha certyfikatów jeden certyfikat może weryfikować wiele klientów, nawet jeśli są one wystawiane z różnymi certyfikatami klienta.

### **PassPhrase**

PassPhrase jest parametrem wymaganym dla kanałów TLS. Należy ją pominąć dla kanałów TCP.

Fraza hasła jest używana do ochrony magazynu kluczy.

### **ClientAuth**

ClientAuth jest opcjonalnym parametrem TLS. Wartością domyślną jest brak uwierzytelniania klienta. Należy ją pominąć dla kanałów TCP.

Ustaw wartość ClientAuth , jeśli usługa telemetryczna (MQXR) ma uwierzytelniać klienta, zanim klient będzie mógł nawiązać połączenie z kanałem pomiarowym.

Jeśli zostanie ustawiona wartość ClientAuth, klient musi połączyć się z serwerem za pomocą protokołu TLS i uwierzytelnić serwer. W odpowiedzi na ustawienie ClientAuth, klient wysyła swój certyfikat cyfrowy do serwera i wszystkie inne certyfikaty w swoim magazynie kluczy. Jego certyfikat cyfrowy jest nazywany certyfikatem klienta. Te certyfikaty są uwierzytelniane względem certyfikatów przechowywanych w magazynie kluczy kanału i w składnicy cacerts środowiska JRE.

#### **CipherSuite**

Opcjonalny parametr TLS to CipherSuite . Wartością domyślną jest wypróbowanie wszystkich włączonych CipherSpecs. Należy ją pominąć dla kanałów TCP.

Jeśli ma być używana konkretna specyfikacja CipherSpec, należy ustawić parametr CipherSuite na nazwę CipherSpec , która musi zostać użyta do nawiązania połączenia TLS.

Usługa telemetryczna i klient MQTT negocjują wspólną specyfikację szyfrowania CipherSpec ze wszystkich CipherSpecs włączonych na każdym końcu. Jeśli na jednym lub obu końcach połączenia określono konkretną CipherSpec , musi ona być zgodna ze specyfikacją CipherSpec na drugim końcu.

Zainstaluj dodatkowe szyfry, dodając dodatkowych dostawców do JSSE.

#### **Standardy FIPS (Federal Information Processing Standards)**

FIPS jest ustawieniem opcjonalnym. Domyślnie nie jest ona ustawiona.

Na panelu właściwości menedżera kolejek lub za pomocą komendy **runmqsc**ustaw wartość SSLFIPS. Parametr SSLFIPS określa, czy mają być używane tylko algorytmy z certyfikatem FIPS.

#### **Lista nazw odwołań**

Lista nazw odwołań jest ustawieniem opcjonalnym. Domyślnie nie jest ona ustawiona.

<span id="page-385-0"></span>Na panelu właściwości menedżera kolejek lub za pomocą komendy **runmqsc**ustaw wartość SSLCRLNL. Parametr SSLCRLNL określa listę nazw obiektów informacji uwierzytelniającej, które są używane do udostępniania miejsc odwołań certyfikatów.

Nie są używane żadne inne parametry menedżera kolejek, które ustawiają właściwości TLS.

#### **Klient portalu MQTTJava**

Ustaw właściwości TLS dla klienta Java w pliku MqttConnectionOptions.SSLProperties ; na przykład:

java.util.Properties sslClientProperties = new Properties(); sslClientProperties.setProperty("com.ibm.ssl.keyStoreType", "JKS"); com.ibm.micro.client.mqttv3.MqttConnectOptions conOptions = new MqttConnectOptions(); conOptions.setSSLProperties(sslClientProperties);

Nazwy i wartości konkretnych właściwości są opisane w klasie MqttConnectOptions . Odsyłacze do dokumentacji interfejsu API klienta dla bibliotek klienta MQTT zawiera sekcja Skorowidz programistyczny klienta MQTT.

#### **Protokół**

Protokół jest opcjonalny.

Protokół jest wybierany podczas negocjacji z serwerem pomiarowym. Jeśli wymagany jest konkretny protokół, można go wybrać. Jeśli serwer pomiarowy nie obsługuje protokołu, połączenie nie powiedzie się.

### **ContextProvider**

ContextProvider jest opcjonalny.

#### **KeyStore**

KeyStore jest opcjonalny. Skonfiguruj je, jeśli na serwerze ustawiono opcję ClientAuth , aby wymusić uwierzytelnianie klienta.

Umieść w magazynie kluczy certyfikat cyfrowy klienta podpisany przy użyciu jego klucza prywatnego. Podaj ścieżkę do magazynu kluczy i hasło. Typ i dostawca są opcjonalne. Domyślnym typem jest JKS, a domyślnym dostawcą jest IBMJCE.

Określ innego dostawcę magazynu kluczy, aby odwołać się do klasy, która dodaje nowego dostawcę magazynu kluczy. Należy przekazać nazwę algorytmu używanego przez dostawcę magazynu kluczy do utworzenia instancji fabryki KeyManager , ustawiając nazwę menedżera kluczy.

### **TrustStore**

TrustStore jest opcjonalny. Wszystkie zaufane certyfikaty można umieścić w magazynie cacerts środowiska JRE.

Skonfiguruj magazyn zaufanych certyfikatów, jeśli chcesz mieć inny magazyn zaufanych certyfikatów dla klienta. Nie można skonfigurować magazynu zaufanych certyfikatów, jeśli serwer używa certyfikatu wydanego przez dobrze znany ośrodek CA, który ma już certyfikat główny zapisany w pliku cacerts.

Dodaj publicznie podpisany certyfikat serwera lub certyfikat główny do magazynu zaufanych certyfikatów, a następnie podaj ścieżkę i hasło magazynu zaufanych certyfikatów. Domyślnym typem jest JKS, a domyślnym dostawcą jest IBMJCE.

Podaj innego dostawcę magazynu zaufanych certyfikatów, aby odwoływała się do klasy, która dodaje nowego dostawcę magazynu zaufanych certyfikatów. Przekaż nazwę algorytmu używanego przez dostawcę magazynu zaufanych certyfikatów do utworzenia instancji fabryki TrustManager , ustawiając nazwę menedżera zaufania.

### <span id="page-386-0"></span>**JRE (środowisko JRE)**

Inne aspekty zabezpieczeń systemu Java , które mają wpływ na zachowanie protokołu TLS zarówno na kliencie, jak i na serwerze, są skonfigurowane w środowisku JRE. Pliki konfiguracyjne w systemie Windows znajdują się w katalogu *Java Installation Directory*\jre\lib\security. Jeśli używane jest środowisko JRE dostarczane z produktem IBM MQ , ścieżka jest przedstawiona w poniższej tabeli:

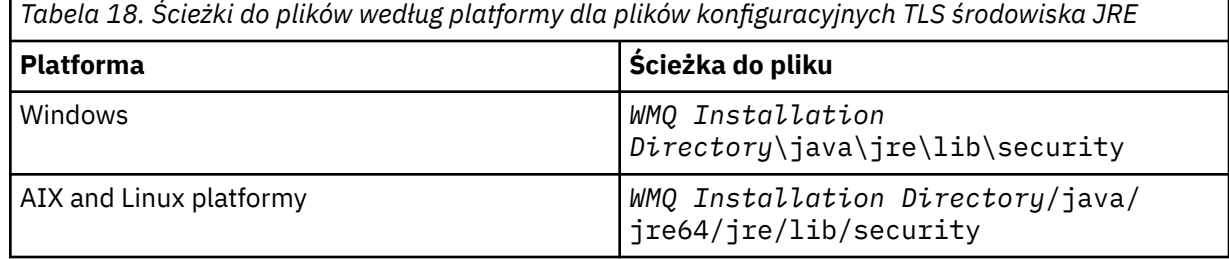

#### **Powszechnie znane ośrodki certyfikacji**

Plik cacerts zawiera certyfikaty główne powszechnie znanych ośrodków certyfikacji. Parametr cacerts jest używany domyślnie, chyba że zostanie podany magazyn zaufanych certyfikatów. Jeśli korzystasz ze sklepu cacerts lub nie udostępniasz magazynu zaufanych certyfikatów, musisz przejrzeć i edytować listę osób podpisujących w programie cacerts , aby spełnić wymagania bezpieczeństwa.

Produkt cacerts można otworzyć za pomocą komendy IBM MQ strmqikm, która uruchamia program narzędziowy IBM Key Management. Otwórz plik cacerts jako plik JKS, używając hasła changeit. Zmodyfikuj hasło, aby zabezpieczyć plik.

#### **Konfigurowanie klas zabezpieczeń**

Plik java.security służy do rejestrowania dodatkowych dostawców zabezpieczeń i innych domyślnych właściwości zabezpieczeń.

### **Uprawnienia**

Plik java.policy służy do modyfikowania uprawnień nadanych zasobom. javaws.policy nadaje uprawnienia javaws.jar

#### **Siła szyfrowania**

Niektóre środowiska JRE są dostarczane ze zmniejszonym szyfrowaniem mocy. Jeśli nie można zaimportować kluczy do magazynów kluczy, przyczyną może być zmniejszenie mocy szyfrowania. Spróbuj uruchomić program **ikeyman** za pomocą komendy **strmqikm** lub pobierz silne, ale ograniczone pliki jurysdykcji z pakietów IBM Developer Kit, Security information(Informacje o zabezpieczeniach).

**Ważne:** Kraj pochodzenia może mieć ograniczenia dotyczące importu, posiadania, używania lub reeksportu oprogramowania szyfrującego do innego kraju. Przed pobraniem lub użyciem niezastrzeżonych plików strategii należy sprawdzić prawa obowiązujące w danym kraju. Sprawdź jego przepisy i strategie dotyczące importu, posiadania, używania i reeksportu oprogramowania szyfrującego, aby określić, czy jest to dozwolone.

### **Zmodyfikuj dostawcę zaufania, aby umożliwić klientowi nawiązanie połączenia z dowolnym serwerem.**

W tym przykładzie przedstawiono sposób dodawania dostawcy zaufania i odwoływania się do niego z poziomu kodu klienta MQTT . W tym przykładzie nie jest wykonywane uwierzytelnianie klienta ani serwera. Wynikowe połączenie TLS jest szyfrowane bez uwierzytelniania.

Fragment kodu w pliku [Rysunek 16 na stronie 388](#page-387-0) ustawia dostawcę zaufania AcceptAllProviders i menedżera zaufania dla klienta MQTT .

```
java.security.Security.addProvider(new AcceptAllProvider());
java.util.Properties sslClientProperties = new Properties();
sslClientProperties.setProperty("com.ibm.ssl.trustManager","TrustAllCertificates");
sslClientProperties.setProperty("com.ibm.ssl.trustStoreProvider","AcceptAllProvider");
conOptions.setSSLProperties(sslClientProperties);
```
*Rysunek 16. Fragment kodu klienta MQTT*

```
package com.ibm.mq.id;
public class AcceptAllProvider extends java.security.Provider {
private static final long serialVersionUID = 1L;
public AcceptAllProvider() {<br>super("AcceptAllProvider", 1.0,
super("AcceptAllProvider", 1.0, "Trust all X509 certificates");
put("TrustManagerFactory.TrustAllCertificates",
AcceptAllTrustManagerFactory.class.getName());
}
```
*Rysunek 17. AcceptAllProvider.java*

```
protected static class AcceptAllTrustManagerFactory extends
javax.net.ssl.TrustManagerFactorySpi {
public AcceptAllTrustManagerFactory() {}
protected void engineInit(java.security.KeyStore keystore) {}
protected void engineInit(
javax.net.ssl.ManagerFactoryParameters parameters) {}
protected javax.net.ssl.TrustManager[] engineGetTrustManagers() {
return new javax.net.ssl.TrustManager[] { new AcceptAllX509TrustManager() };
}
```
*Rysunek 18. AcceptAllTrustManagerFactory.java*

```
protected static class AcceptAllX509TrustManager implements
javax.net.ssl.X509TrustManager {
public void checkClientTrusted(
java.security.cert.X509Certificate[] certificateChain,
String authType) throws java.security.cert.CertificateException {
report("Client authtype=" + authType);
for (java.security.cert.X509Certificate certificate : certificateChain) {
report("Accepting:" + certificate);
}
}
public void checkServerTrusted(
java.security.cert.X509Certificate[] certificateChain,
String authType) throws java.security.cert.CertificateException {
report("Server authtype=" + authType);
for (java.security.cert.X509Certificate certificate : certificateChain) {
report("Accepting:" + certificate);
}
}
public java.security.cert.X509Certificate[] getAcceptedIssuers() {
return new java.security.cert.X509Certificate[0];
}
private static void report(String string) {
System.out.println(string);
}
}
```
*Rysunek 19. AcceptAllX509TrustManager.java*

AIX

Windows **E** 

# **Konfiguracja JAAS kanału pomiarowego**

Skonfiguruj usługę JAAS do uwierzytelniania Nazwy użytkownika wysyłanej przez klienta.

Administrator serwera IBM MQ konfiguruje, które kanały MQTT wymagają uwierzytelniania klienta przy użyciu usługi JAAS. Określ nazwę konfiguracji JAAS dla każdego kanału, który ma wykonać uwierzytelnianie JAAS . Wszystkie kanały mogą używać tej samej konfiguracji JAAS lub różnych konfiguracji JAAS . Konfiguracje są zdefiniowane w pliku *WMQData directory*\qmgrs\*qMgrName*\mqxr\jaas.config.

Linux <sub>1</sub>

Plik jaas.config jest zorganizowany według nazwy konfiguracji JAAS . Pod każdą nazwą konfiguracji znajduje się lista konfiguracji logowania; patrz sekcja "Przykładowy plik jaas.config" na stronie 389.

Usługa JAAS udostępnia cztery standardowe moduły logowania. Standardowe moduły NT i UNIX Login mają ograniczoną wartość.

#### **Moduł JndiLogin**

Uwierzytelnia w usłudze katalogowej skonfigurowanej w interfejsie JNDI ( Java Naming and Directory Interface).

#### **Krb5LoginModule**

Uwierzytelnia przy użyciu protokołów Kerberos .

#### **NTLoginModule**

Uwierzytelnia się przy użyciu informacji o ochronie NT dla bieżącego użytkownika.

#### **Moduł UnixLogin**

Uwierzytelnia się przy użyciu informacji o zabezpieczeniach systemu UNIX dla bieżącego użytkownika.

Problem z używaniem produktu NTLoginModule lub UnixLoginModule polega na tym, że usługa telemetryczna (MQXR) działa z tożsamością mqm , a nie z tożsamością kanału MQTT . mqm jest tożsamością przekazaną do systemu NTLoginModule lub UnixLoginModule w celu uwierzytelnienia, a nie tożsamością klienta.

Aby rozwiązać ten problem, należy napisać własny moduł logowania lub użyć innych standardowych modułów logowania. Przykładowy plik JAASLoginModule.java jest dostarczany razem z produktem MQ Telemetry. Jest to implementacja interfejsu javax.security.auth.spi.LoginModule . Użyj go do opracowania własnej metody uwierzytelniania.

Wszystkie nowe klasy LoginModule muszą znajdować się w ścieżce klasy usługi telemetrycznej (MQXR). Nie należy umieszczać klas w katalogach IBM MQ , które znajdują się w ścieżce klasy. Utwórz własne katalogi i zdefiniuj całą ścieżkę klasy dla usługi telemetrycznej (MQXR).

Ścieżkę klasy używaną przez usługę telemetryczną (MQXR) można rozszerzyć, ustawiając ścieżkę klasy w pliku service.env . CLASSPATH musi być zapisana wielkimi literami, a instrukcja ścieżki klasy może zawierać tylko literały. W zmiennej CLASSPATH nie można używać zmiennych, na przykład CLASSPATH=%CLASSPATH% jest niepoprawna. Usługa telemetryczna (MQXR) ustawia własną ścieżkę klasy. Zmienna CLASSPATH zdefiniowana w zmiennej service.env zostanie do niej dodana.

Usługa telemetryczna (MQXR) udostępnia dwa wywołania zwrotne, które zwracają wartość Username i Password dla klienta połączonego z kanałem MQTT . Nazwa użytkownika i Hasło są ustawiane w obiekcie MqttConnectOptions . Przykład dostępu do Nazwy użytkownika i hasłamożna znaleźć w sekcji ["Przykładowa metoda JAASLoginModule.Login\(\)" na stronie 390](#page-389-0) .

### **Przykładowy plik jaas.config**

Przykład pliku konfiguracyjnego JAAS z jedną nazwaną konfiguracją: MQXRConfig

```
MQXRConfig {
samples.JAASLoginModule required debug=true;
//com.ibm.security.auth.module.NTLoginModule required;
//com.ibm.security.auth.module.Krb5LoginModule required<br>//             principal=principal@your_realm<br>//                  renewTGT=true;
             principal=principal@your_realm
             useDefaultCcache=TRUE
            // renewTGT=true;
//com.sun.security.auth.module.NTLoginModule required;
//com.sun.security.auth.module.UnixLoginModule required;
//com.sun.security.auth.module.Krb5LoginModule required
             useTicketCache="true"
             // ticketCache="${user.home}${/}tickets";
};
```
### <span id="page-389-0"></span>**Przykładowa metoda JAASLoginModule.Login()**

Przykład modułu logowania JAAS zakodowanego do odbierania nazw Username i Password udostępnianych przez klient MQTT .

```
public boolean login()
throws javax.security.auth.login.LoginException {
javax.security.auth.callback.Callback[] callbacks =
new javax.security.auth.callback.Callback[2];
callbacks[0] = new javax.security.auth.callback.NameCallback("NameCallback");
callbacks[1] = new javax.security.auth.callback.PasswordCallback(
"PasswordCallback", false);
try {
callbackHandler.handle(callbacks);
String username = ((javax.security.auth.callback.NameCallback) callbacks[0])
.getName();
char[] password = ((javax.security.auth.callback.PasswordCallback) callbacks[1])
.getPassword();
 // Accept everything.
if (true) {
loggedIn = true;
} else
throw new javax.security.auth.login.FailedLoginException("Login failed");
principal= new JAASPrincipal(username);
} catch (java.io.IOException exception) {
throw new javax.security.auth.login.LoginException(exception.toString());
} catch (javax.security.auth.callback.UnsupportedCallbackException exception) {
throw new javax.security.auth.login.LoginException(exception.toString());
}
return loggedIn;
}
```
### **Zadania pokrewne**

Rozwiązywanie problemu: moduł logowania JAAS nie jest wywoływany przez usługę telemetryczną

**Odsyłacze pokrewne**

AuthCallback Klasa MQXR

# **Administrowanie klientem AMQP**

Klientem AMQP można administrować przy użyciu produktu IBM MQ Explorer lub w wierszu komend. Eksplorator służy do konfigurowania kanałów i monitorowania klientów AMQP, które są połączone z produktem IBM MQ. Skonfiguruj zabezpieczenia klientów AMQP przy użyciu protokołów TLS i JAAS.

### **Zanim zaczniesz**

Informacje na temat instalowania produktu AMQP na platformie użytkownika zawiera sekcja Wybór elementu do zainstalowania.

### **Administrowanie przy użyciu programu IBM MQ Explorer**

Użyj eksploratora, aby skonfigurować kanały AMQP i monitorować klienty AMQP, które są połączone z produktem IBM MQ. Zabezpieczenia klientów AMQP można skonfigurować przy użyciu protokołów TLS i JAAS.

### **Administrowanie za pomocą wiersza komend**

Klientem AMQP można administrować w wierszu komend [przy użyciu komend MQSC](#page-11-0).

# **Wyświetlanie obiektów IBM MQ używanych przez klienty AMQP**

Można wyświetlić różne zasoby produktu IBM MQ używane przez klienty AMQP, na przykład połączenia i subskrypcje.

### **Połączenia**

Po uruchomieniu usługi AMQP tworzone są nowe połączenia Hconns i nawiązywane jest połączenie z menedżerem kolejek. Ta pula połączeń Hconns jest używana, gdy klienty AMQP publikują komunikaty. Połączenia Hconns można wyświetlić za pomocą komendy **DISPLAY CONN** . Na przykład:

DISPLAY CONN(\*) TYPE(CONN) WHERE (APPLDESC LK 'IBM MQ Advanced Message Queuing Protocol\*')

Ta komenda wyświetla również wszystkie połączenia Hconns specyficzne dla klienta. Połączenia Hconns, które mają pusty atrybut identyfikatora klienta, są używane w puli

Gdy klient AMQP łączy się z kanałem AMQP, z menedżerem kolejek jest nawiązywany nowy komunikat Hconn. Ten Hconn jest używany do asynchronicznego odbierania komunikatów dla subskrypcji, które zostały utworzone przez klienta AMQP. Istnieje możliwość wyświetlenia połączenia Hconn używanego przez konkretnego klienta AMQP za pomocą komendy **DISPLAY CONN** . Na przykład:

```
DISPLAY CONN(*) TYPE(CONN) WHERE (CLIENTID EQ 'recv_abcd1234')
```
### **Subskrypcje utworzone przez klientów**

Gdy klient AMQP subskrybuje temat, jest tworzona nowa subskrypcja produktu IBM MQ . Nazwa subskrypcji zawiera następujące informacje:

- Nazwa klienta. Jeśli klient dołączył do subskrypcji współużytkowanej, używana jest nazwa zasobu współużytkowanego.
- Wzorzec tematu subskrybowany przez klienta
- Przedrostek. Przedrostek to private , jeśli klient utworzył subskrypcję niewspółużytkowaną, lub share , jeśli klient dołączył do subskrypcji współużytkowanej.

Aby wyświetlić subskrypcje używane przez konkretnego klienta AMQP, należy uruchomić komendę **DISPLAY SUB** i odfiltrować według przedrostka private :

DISPLAY SUB(':private:\*')

Aby wyświetlić współużytkowane subskrypcje, które są używane przez wiele klientów, należy uruchomić komendę **DISPLAY SUB** i filtrować według przedrostka share :

DISPLAY SUB(':share:\*')

Ponieważ subskrypcje współużytkowane mogą być używane przez wiele klientów AMQP, można wyświetlić klienty aktualnie odbierających komunikaty z subskrypcji współużytkowanej. Można to zrobić, wyświetlając listę połączeń Hconns, które mają aktualnie otwarty uchwyt w kolejce subskrypcji. Aby wyświetlić klienty aktualnie korzystające z zasobu współużytkowanego, wykonaj następujące kroki:

1. Znajdź nazwę kolejki, której współużytkowana subskrypcja używa jako miejsca docelowego. Na przykład:

```
DISPLAY SUB(':private:recv_e298452:public') DEST
 5 : DISPLAY SUB(':private:recv_e298452:public') DEST
AMQ8096: WebSphere MQ subscription inquired. 
 SUBID(414D5120514D31202020202020202020707E0A565C2D0020) 
    SUB(:private:recv_e298452:public) 
    DEST(SYSTEM.MANAGED.DURABLE.560A7E7020002D5B)
```
2. Uruchom komendę **DISPLAY CONN** , aby znaleźć uchwyty otwarte dla tej kolejki:

```
DISPLAY CONN(*) TYPE(HANDLE) WHERE (OBJNAME
EQ SYSTEM.MANAGED.DURABLE.560A7E7020002D5B)
    21 : DISPLAY CONN(*) TYPE(HANDLE) WHERE(OBJNAME EQ
SYSTEM.MANAGED.DURABLE.560A7E7020002D5B)
```

```
AMQ8276: Display Connection details.
 CONN(707E0A56642B0020) 
   EXTCONN(414D5143514D31202020202020202020)
   TYPE(HANDLE) 
   OBJNAME(SYSTEM.BASE.TOPIC) OBJTYPE(TOPIC) 
   OBJNAME(SYSTEM.MANAGED.DURABLE.560A7E7020002961)
   OBJTYPE(QUEUE)
```
3. Dla każdego z uchwytów wyświetl identyfikator klienta AMQP, który ma otwarty uchwyt:

```
DISPLAY CONN(707E0A56642B0020) CLIENTID
    23 : DISPLAY CONN(707E0A56642B0020) CLIENTID
AMQ8276: Display Connection details.
 CONN(707E0A56642B0020)
    EXTCONN(414D5143514D31202020202020202020)
    TYPE(CONN)
    CLIENTID(recv_8f02c9d)
DISPLAY CONN(707E0A565F290020) CLIENTID
    24 : DISPLAY CONN(707E0A565F290020) CLIENTID
AMQ8276: Display Connection details.
 CONN(707E0A565F290020)
    EXTCONN(414D5143514D31202020202020202020)
    TYPE(CONN) 
    CLIENTID(recv_86d8888)
```
# **Identyfikacja, autoryzacja i uwierzytelnianie klienta AMQP**

Podobnie jak inne aplikacje klienckie IBM MQ , połączenia AMQP można zabezpieczyć na wiele sposobów.

Do zabezpieczania połączeń AMQP z produktem IBM MQmożna użyć następujących opcji zabezpieczeń:

- Rekordy uwierzytelniania kanału
- Uwierzytelnianie połączenia
- Konfiguracja użytkownika MCA kanału
- Definicje uprawnień w systemie IBM MQ
- Połączenia TLS
- Z punktu widzenia bezpieczeństwa nawiązanie połączenia składa się z dwóch następujących kroków:
- Decydowanie o tym, czy połączenie powinno być kontynuowane
- Wybór tożsamości IBM MQ , którą aplikacja przyjmuje na potrzeby późniejszych sprawdzeń uprawnień

Poniższe informacje opisują różne konfiguracje produktu IBM MQ i kroki, które są wykonywane, gdy klient AMQP próbuje nawiązać połączenie. Nie wszystkie konfiguracje produktu IBM MQ używają wszystkich opisanych kroków. Na przykład niektóre konfiguracje nie używają protokołu TLS dla połączeń wewnątrz firmowego firewalla, a niektóre konfiguracje używają protokołu TLS, ale nie używają certyfikatów klienta do uwierzytelniania. Wiele środowisk nie używa niestandardowych lub niestandardowych modułów JAAS .

### **Nawiązywanie połączenia**

Poniższe kroki opisują, co się dzieje, gdy połączenie jest nawiązywane przez klienta AMQP. Kroki określają, czy połączenie jest kontynuowane i która tożsamość IBM MQ jest przyjmowany przez aplikację na potrzeby sprawdzania uprawnień:

- 1. Jeśli klient otwiera połączenie TLS z programem IBM MQ i udostępnia certyfikat, menedżer kolejek podejmuje próbę sprawdzenia poprawności certyfikatu klienta.
- 2. Jeśli klient udostępnia nazwę użytkownika i hasło, ramka SASL AMQP jest odbierana przez menedżer kolejek i sprawdzana jest konfiguracja CONNAUTH produktu MQ .
- 3. Reguły uwierzytelniania kanału produktu MQ są sprawdzane (na przykład, czy adres IP i nazwa wyróżniająca certyfikatu TLS są poprawne).
- 4. Kanał MCAUSER jest sprawdzany, chyba że reguły uwierzytelniania kanału określają inaczej.
- 5. Jeśli skonfigurowano moduł JAAS , jest on wywoływany.
- 6. Sprawdzenie uprawnień produktu MQ CONNECT zastosowane do wynikowego identyfikatora użytkownika produktu MQ .
- 7. Nawiązano połączenie z przyjętą tożsamością IBM MQ .

### **Publikowanie komunikatu**

Poniższe kroki opisują, co się dzieje, gdy komunikat jest publikowany przez klienta AMQP. Kroki określają, czy połączenie jest kontynuowane i która tożsamość IBM MQ jest przyjmowany przez aplikację na potrzeby sprawdzania uprawnień:

- 1. Ramka przyłączenia łącza AMQP dociera do menedżera kolejek. Uprawnienie do publikowania IBM MQ dla określonego łańcucha tematu jest sprawdzane pod kątem tożsamości użytkownika produktu MQ ustanowionej podczas połączenia.
- 2. Komunikat jest publikowany w określonym łańcuchu tematu.

### **Subskrybowanie wzorca tematu**

Poniższe kroki opisują, co się dzieje, gdy klient AMQP subskrybuje wzorzec tematu. Kroki określają, czy połączenie jest kontynuowane i która tożsamość IBM MQ jest przyjmowany przez aplikację na potrzeby sprawdzania uprawnień:

- 1. Ramka przyłączenia łącza AMQP dociera do menedżera kolejek. Uprawnienie subskrypcji IBM MQ dla określonego wzorca tematu jest sprawdzane pod kątem tożsamości użytkownika produktu MQ ustanowionej podczas połączenia.
- 2. Subskrypcja została utworzona.

## **Tożsamość i autoryzacja klienta AMQP**

Do autoryzacji dostępu do obiektów IBM MQ należy użyć identyfikatora klienta AMQP, nazwy użytkownika AMQP lub wspólnej tożsamości klienta zdefiniowanej w kanale lub w regule uwierzytelniania kanału.

Administrator dokonuje wyboru podczas definiowania lub modyfikowania kanału AMQP, konfigurując ustawienie CONNAUTH menedżera kolejek lub definiując reguły uwierzytelniania kanału. Tożsamość jest używana do autoryzowania dostępu do tematów IBM MQ . Wybór jest dokonywany w oparciu o następujące elementy:

- 1. Atrybut USECLNTID kanału.
- 2. Atrybut ADOPTCTX reguły CONNAUTH menedżera kolejek.
- 3. Atrybut MCAUSER zdefiniowany w kanale.
- 4. Atrybut USERSRC zgodnej reguły uwierzytelniania kanału.

**Unikanie problemów:** Tożsamość wybrana przez ten proces jest następnie określana przez komendę DISPLAY CHSTATUS (AMQP) jako MCAUSER klienta. Należy pamiętać, że nie musi to być ta sama tożsamość, co MCAUSER kanału, do którego odwołuje się wybór (2).

Użyj komendy IBM MQ **setmqaut** , aby wybrać, które obiekty i działania są autoryzowane do użycia przez tożsamość powiązaną z kanałem AMQP. Na przykład następujące komendy autoryzują tożsamość kanału AMQPClientudostępnioną przez administratora menedżera kolejek QM1:

```
setmqaut -m QM1 -t topic -n SYSTEM.BASE.TOPIC -p AMQPClient -all +pub +sub
```
oraz

setmqaut -m QM1 -t qmgr -p AMQPClient -all +connect

# **Uwierzytelnianie klienta AMQP przy użyciu hasła**

Uwierzytelnij nazwę użytkownika klienta AMQP, używając hasła klienta. Można uwierzytelnić klienta przy użyciu innej tożsamości niż tożsamość używana do autoryzowania klienta do publikowania i subskrybowania tematów.

Usługa AMQP może używać produktu MQ CONNAUTH lub JAAS do uwierzytelniania nazwy użytkownika klienta. Jeśli jeden z nich jest skonfigurowany, hasło podane przez klienta jest weryfikowane przez konfigurację MQ CONNAUTH lub moduł JAAS .

Poniższa procedura przedstawia przykładowe kroki, które należy wykonać, aby uwierzytelnić poszczególnych użytkowników w odniesieniu do użytkowników i haseł lokalnego systemu operacyjnego oraz, jeśli powiedzie się, zastosować wspólną tożsamość AMQPUser:

- 1. Administrator IBM MQ ustawia tożsamość MCAUSER kanału AMQP na dowolną nazwę, na przykład AMQPUser, za pomocą Eksploratora IBM MQ .
- 2. Administrator IBM MQ autoryzuje AMQPUser publikowanie i subskrybowanie dowolnego tematu:

```
setmqaut -m QM1 -t topic -n SYSTEM.BASE.TOPIC -p AMQPUser -all +pub +sub +connect
```
3. Administrator IBM MQ konfiguruje regułę IDPWOS CONNAUTH, aby sprawdzić nazwę użytkownika i hasło prezentowane przez klienta. Reguła CONNAUTH powinna ustawić wartości CHCKCLNT (REQUIRED) i ADOPTCTX (NO).

**Uwaga:** Zalecane jest użycie reguł uwierzytelniania kanału i ustawienie atrybutu kanału MCAUSER na użytkownika, który nie ma uprawnień, aby umożliwić większą kontrolę nad połączeniami z menedżerem kolejek.

# **Prywatność publikacji w kanałach**

Prywatność publikacji AMQP wysyłanych w obu kierunkach przez kanały AMQP jest zabezpieczona przy użyciu protokołu TLS do szyfrowania transmisji przez połączenie.

Klienty AMQP łączące się z kanałami AMQP używają protokołu TLS do zabezpieczenia prywatności publikacji przesyłanych w kanale przy użyciu szyfrowania z kluczem symetrycznym. Ponieważ punkty końcowe nie są uwierzytelniane, nie można ufać szyfrowaniu kanału. Połączenie ochrony prywatności z uwierzytelnianiem serwera lub uwierzytelnianiem wzajemnym.

Jako alternatywę dla używania protokołu TLS, niektóre rodzaje wirtualnej sieci prywatnej (VPN), takie jak IPsec, uwierzytelniają punkty końcowe połączenia TCP/IP. Sieć VPN szyfruje każdy pakiet IP przepływający przez sieć. Po ustanowieniu połączenia VPN uzyskana sieć jest zaufana. Klienty AMQP można łączyć z kanałami AMQP przy użyciu protokołu TCP/IP w sieci VPN.

Szyfrowanie połączeń TLS bez uwierzytelniania serwera ujawnia połączenie z atakami typu man-in-themiddle. Chociaż wymieniane informacje są chronione przed podsłuchiwaniem, nie wiadomo, z kim są wymieniane. Jeśli nie kontrolujesz sieci, jesteś narażony na przechwytywanie transmisji IP i maskowanie jako punkt końcowy.

Istnieje możliwość utworzenia szyfrowanego połączenia TLS bez uwierzytelniania serwera przy użyciu wymiany kluczy CipherSpec Diffie-Hellman, która obsługuje anonimowy protokół TLS. Główny klucz tajny, współużytkowany przez klienta i serwer i używany do szyfrowania transmisji TLS, jest ustanawiany bez wymiany certyfikatu serwera podpisanego prywatnie.

Ponieważ połączenia anonimowe są niezabezpieczone, większość implementacji protokołu TLS nie używa domyślnie anonimowych CipherSpecs. Jeśli żądanie klienta dotyczące połączenia TLS jest akceptowane przez kanał AMQP, kanał musi mieć magazyn kluczy zabezpieczony hasłem. Domyślnie, ponieważ implementacje protokołu TLS nie używają anonimowych CipherSpecs, magazyn kluczy musi zawierać certyfikat podpisany prywatnie, który może zostać uwierzytelniony przez klienta.

Jeśli używane są anonimowe CipherSpecs, magazyn kluczy serwera musi istnieć, ale nie musi zawierać żadnych certyfikatów podpisanych prywatnie.

Innym sposobem nawiązania szyfrowanego połączenia jest zastąpienie dostawcy zaufania na kliencie własną implementacją. Zaufany dostawca nie uwierzytelnia certyfikatu serwera, ale połączenie jest szyfrowane.

# **Konfigurowanie klientów AMQP z protokołem TLS**

Klienty AMQP można skonfigurować w taki sposób, aby używały protokołu TLS do ochrony danych przepływających przez sieć i do uwierzytelniania tożsamości menedżera kolejek, z którym połączony jest klient.

Aby użyć protokołu TLS dla połączenia klienta AMQP z kanałem AMQP, należy upewnić się, że menedżer kolejek został skonfigurowany do obsługi protokołu TLS. W sekcji Konfigurowanie protokołu TLS w menedżerach kolejek opisano sposób konfigurowania magazynu kluczy, z którego menedżer kolejek odczytuje certyfikaty TLS.

Po skonfigurowaniu menedżera kolejek z magazynem kluczy należy skonfigurować atrybuty TLS w kanale AMQP, z którym będą nawiązywane połączenia klienty. Kanały AMQP mają cztery atrybuty związane z konfiguracją protokołu TLS:

### **SSLCAUTH**

Atrybut SSLCAUTH jest używany do określenia, czy menedżer kolejek powinien wymagać od klienta AMQP przedstawienia certyfikatu klienta w celu zweryfikowania jego tożsamości.

### **SSLCIPH**

Atrybut SSLCIPH określa szyfr, którego kanał powinien używać do kodowania danych w przepływie TLS.

 $V$  9.3.1 W produkcie IBM MQ 9.3.1kanały AMQP obsługują ogólną specyfikację ANY\* CipherSpecs. Więcej informacji na temat CipherSpecszawiera sekcja Włączanie specyfikacji szyfrowania CipherSpecs.

### **SSLPEER**

Atrybut SSLPEER jest używany do określenia nazwy wyróżniającej (DN), z którą musi być zgodny certyfikat klienta, jeśli połączenie ma być dozwolone.

### **CERTLABL**

CERTLABL określa certyfikat, który menedżer kolejek powinien przedstawić klientowi. Magazyn kluczy menedżera kolejek może zawierać wiele certyfikatów. Ten atrybut umożliwia określenie certyfikatu, który ma być używany dla połączeń z tym kanałem. Jeśli nie określono CERTLABL, używany jest certyfikat w repozytorium kluczy menedżera kolejek z etykietą odpowiadającą atrybutowi CERTLABL menedżera kolejek.

Po skonfigurowaniu kanału AMQP z atrybutami TLS należy zrestartować usługę AMQP przy użyciu następującej komendy:

```
STOP SERVICE(SYSTEM.AMQP.SERVICE) START SERVICE(SYSTEM.AMQP.SERVICE)
```
Gdy klient AMQP łączy się z kanałem AMQP zabezpieczonym przy użyciu protokołu TLS, klient weryfikuje tożsamość certyfikatu prezentowanego przez menedżer kolejek. W tym celu należy skonfigurować klienta AMQP z magazynem zaufanych certyfikatów zawierającym certyfikat menedżera kolejek. Kroki, które należy wykonać, różnią się w zależności od używanego klienta AMQP. Informacje na temat różnych klientów AMQP i interfejsów API zawiera odpowiednia dokumentacja klienta AMQP.

### **Odsyłacze pokrewne**

DEFINE CHANNEL (zdefiniuj nowy kanał) ZATRZYMAJ USŁUGĘ (zatrzymaj usługę) na wielu platformach START SERVICE (uruchomienie usługi) w Multiplatforms

# **Odłączanie klientów AMQP od menedżera kolejek**

Aby odłączyć klienty AMQP od menedżera kolejek, należy uruchomić komendę PURGE CHANNEL lub zatrzymać połączenie z klientem AMQP.

• Uruchom komendę **PURGE CHANNEL** . Na przykład:

```
PURGE CHANNEL(MYAMQP) CLIENTID('recv_28dbb7e')
```
- Alternatywnie zatrzymaj połączenie używane przez klient AMQP do rozłączenia klienta, wykonując następujące kroki:
	- 1. Znajdź połączenie używane przez klienta, uruchamiając komendę **DISPLAY CONN** . Na przykład:

DISPLAY CONN(\*) TYPE(CONN) WHERE (CLIENTID EQ 'recv\_28dbb7e')

Dane wyjściowe komendy są następujące:

```
DISPLAY CONN(*) TYPE(CONN) WHERE(CLIENTID EQ 'recv_28dbb7e')
 40 : DISPLAY CONN(*) TYPE(CONN) WHERE(CLIENTID EQ 'recv_28dbb7e')
AMQ8276: Display Connection details.
 CONN(707E0A565F2D0020) 
  EXTCONN(414D5143514D31202020202020202020)
  TYPE(CONN)
 CLIENTID(recv_28dbb7e)
```
2. Zatrzymaj połączenie. Na przykład:

STOP CONN(707E0A565F2D0020)

# **Administrowanie rozsyłaniem grupowym**

Ten temat zawiera informacje o zadaniach administrowania rozsyłaniem grupowym IBM MQ , takich jak zmniejszanie wielkości komunikatów rozsyłania grupowego i włączanie konwersji danych.

### **Pierwsze kroki z rozsyłaniem grupowym**

Te informacje umożliwiają rozpoczęcie pracy z tematami rozsyłania grupowego IBM MQ i obiektami informacji o komunikacji.

### **O tym zadaniu**

Funkcja rozsyłania grupowego w produkcie IBM MQ używa sieci do dostarczania komunikatów przez odwzorowanie tematów na adresy grupowe. Poniższe zadania umożliwiają szybkie sprawdzenie, czy wymagany adres IP i port są poprawnie skonfigurowane na potrzeby rozsyłania grupowego przesyłania komunikatów.

#### **Tworzenie obiektu COMMINFO na potrzeby rozsyłania grupowego**

Obiekt Informacje o komunikacji (COMMINFO) zawiera atrybuty związane z transmisją rozsyłania grupowego. Więcej informacji na temat parametrów obiektu COMMINFO zawiera sekcja DEFINE COMMINFO.

Aby zdefiniować obiekt COMMINFO dla rozsyłania grupowego, należy użyć następującego przykładu wiersza komend:

DEFINE COMMINFO(*MC1*) GRPADDR(*group address*) PORT(*port number)*

gdzie *MC1* jest nazwą obiektu COMMINFO, *adres grupy* jest adresem IP lub nazwą DNS rozsyłania grupowego, a *numer portu* jest numerem portu, który ma być używany do przesyłania (wartością domyślną jest 1414).

Tworzony jest nowy obiekt COMMINFO o nazwie *MC1* . Nazwa ta jest nazwą, którą należy podać podczas definiowania obiektu TOPIC w następnym przykładzie.
### **Tworzenie obiektu TOPIC na potrzeby rozsyłania grupowego**

Temat jest tematem informacji publikowanych w komunikacie publikowania/subskrybowania, a temat jest definiowany przez utworzenie obiektu TOPIC. Obiekty TOPIC mają dwa parametry definiujące, czy mogą być używane z rozsyłaniem grupowym, czy nie. Parametry te to: **COMMINFO** i **MCAST**.

- **COMMINFO** Ten parametr określa nazwę obiektu informacji o komunikacji rozsyłania grupowego. Więcej informacji na temat parametrów obiektu COMMINFO zawiera sekcja DEFINE COMMINFO.
- **MCAST** Ten parametr określa, czy rozsyłanie grupowe jest dozwolone w danej pozycji drzewa tematów.

Aby zdefiniować obiekt TOPIC na potrzeby rozsyłania grupowego, należy użyć następującego przykładu wiersza komend:

```
DEFINE TOPIC(ALLSPORTS) TOPICSTR('Sports') COMMINFO(MC1) MCAST(ENABLED)
```
Zostanie utworzony nowy obiekt TOPIC o nazwie *ALLSPORTS* . Zawiera on łańcuch tematu *Sport*, powiązany z nim obiekt informacji o komunikacji ma nazwę *MC1* (jest to nazwa określona podczas definiowania obiektu COMMINFO w poprzednim przykładzie), a rozsyłanie grupowe jest włączone.

#### **Testowanie publikowania/subskrypcji rozsyłania grupowego**

Po utworzeniu obiektów TOPIC i COMMINFO można je przetestować przy użyciu przykładów amqspubc i amqssubc . Więcej informacji na temat tych przykładów zawiera sekcja Przykładowe programy publikowania/subskrypcji.

- 1. Otwórz dwa okna wiersza komend. Pierwszy wiersz komend jest przeznaczony dla przykładu publikowania amqspubc , a drugi wiersz komend jest przeznaczony dla przykładu subskrypcji amqssubc .
- 2. Wprowadź następującą komendę w wierszu komend 1:

amqspubc *Sports QM1*

gdzie *Sport* jest łańcuchem tematu obiektu TOPIC zdefiniowanego we wcześniejszym przykładzie, a *QM1* jest nazwą menedżera kolejek.

3. Wprowadź następującą komendę w wierszu komend 2:

amqssubc *Sports QM1*

gdzie *Sport* i *QM1* są takie same, jak używane w kroku "2" na stronie 397.

4. W wierszu komend 1 wpisz komendę Hello world . Jeśli port i adres IP określone w obiekcie COMMINFO są skonfigurowane poprawnie, przykład amqssubc , który nasłuchuje na porcie w poszukiwaniu publikacji z podanego adresu, zwraca wartość Hello world w wierszu komend 2.

# **Topologia tematu rozsyłania grupowego produktu IBM MQ**

W tym przykładzie przedstawiono topologię tematu rozsyłania grupowego produktu IBM MQ .

Obsługa rozsyłania grupowego w produkcie IBM MQ wymaga, aby każde poddrzewo miało własną grupę rozsyłania grupowego i strumień danych w całej hierarchii.

Schemat adresowania IP *sieci klasowej* ma określoną przestrzeń adresową dla adresów rozsyłania. Pełny zakres rozsyłania grupowego adresu IP sięga od 224.0.0.0 do 239.255.255.255, jednak niektóre z tych adresów są zarezerwowane. Aby uzyskać listę zastrzeżonych adresów, należy skontaktować się z administratorem systemu albo zapoznać się z tematem [https://www.iana.org/assignments/multicast](https://www.iana.org/assignments/multicast-addresses)[addresses](https://www.iana.org/assignments/multicast-addresses) w celu uzyskania dodatkowych informacji. Zaleca się użycie adresu rozsyłania grupowego o zasięgu lokalnym z zakresu od 239.0.0.0 do 239.255.255.255.

Na poniższym diagramie przedstawiono dwa możliwe strumienie danych rozsyłania grupowego:

```
DEF COMMINFO(MC1) GRPADDR(239.XXX.XXX.XXX
)
DEF COMMINFO(MC2) GRPADDR(239.YYY.YYY.YYY)
```
gdzie *239.XXX.XXX.XXX* i *239.YYY.YYY.YYY* są poprawnymi adresami rozsyłania grupowego.

Te definicje tematów są używane do tworzenia drzewa tematów w sposób przedstawiony na poniższym diagramie:

```
DEFINE TOPIC(FRUIT) TOPICSTRING('Price/FRUIT') MCAST(ENABLED) COMMINFO(MC1)
DEFINE TOPIC(FISH) TOPICSTRING('Price/FISH') MCAST(ENABLED) COMMINFO(MC2)
```
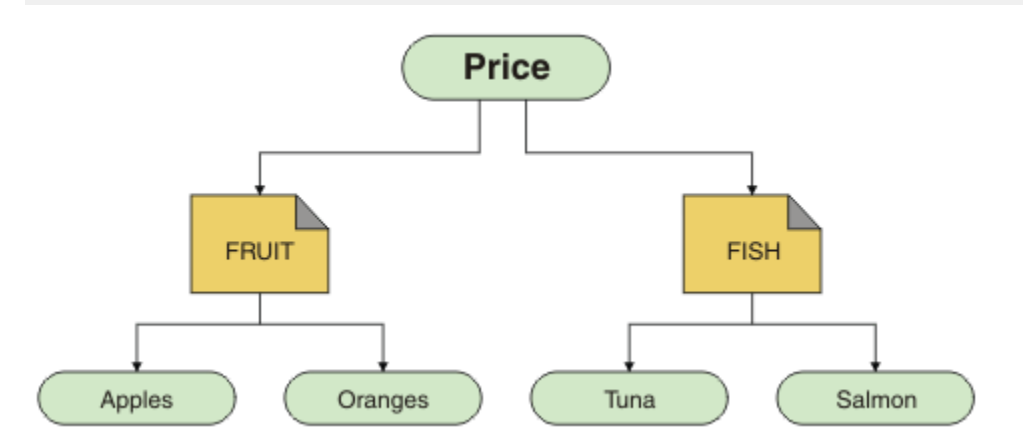

Każdy obiekt informacji komunikacji rozsyłania grupowego (COMMINFO) reprezentuje inny strumień danych, ponieważ ich adresy grupowe są różne. W tym przykładzie temat FRUIT został zdefiniowany w celu użycia obiektu COMMINFO MC1 , temat FISH został zdefiniowany w celu użycia obiektu COMMINFO MC2 , a węzeł Price nie ma definicji rozsyłania grupowego.

IBM MQ rozsyłania grupowego ma limit 255 znaków dla łańcuchów tematów. To ograniczenie oznacza, że należy zachować ostrożność w przypadku nazw węzłów i węzłów-liści w obrębie drzewa. Jeśli nazwy węzłów i węzłów-liści są zbyt długie, łańcuch tematu może zawierać więcej niż 255 znaków i zwrócić kod przyczyny 2425 (0979) (RC2425): MQRC\_TOPIC\_STRING\_ERROR . Zaleca się, aby łańcuchy tematów były jak najkrótsze, ponieważ dłuższe łańcuchy tematów mogą mieć szkodliwy wpływ na wydajność.

# **Sterowanie wielkością komunikatów rozsyłania**

Te informacje umożliwiają zapoznanie się z formatem komunikatów IBM MQ i zmniejszenie wielkości komunikatów IBM MQ .

Komunikaty IBM MQ mają wiele powiązanych atrybutów, które są zawarte w deskryptorze komunikatu. W przypadku małych komunikatów atrybuty te mogą reprezentować większość ruchu danych i mogą mieć znaczący szkodliwy wpływ na szybkość transmisji. Funkcja rozsyłania grupowego w produkcie IBM MQ umożliwia użytkownikowi skonfigurowanie, które z tych atrybutów są przesyłane razem z komunikatem (jeśli istnieją).

Obecność atrybutów komunikatu, innych niż łańcuch tematu, zależy od tego, czy obiekt COMMINFO informuje o konieczności ich wysłania. Jeśli atrybut nie jest przesyłany, aplikacja odbierająca stosuje wartość domyślną. Domyślne wartości MQMD nie muszą być takie same jak wartość MQMD\_DEFAULT i są opisane w sekcji [Tabela 19 na stronie 399.](#page-398-0)

Obiekt COMMINFO zawiera atrybut MCPROP , który steruje liczbą pól MQMD i właściwości użytkownika, które przepływają z komunikatem. Ustawiając wartość tego atrybutu na odpowiedni poziom, można kontrolować wielkość komunikatów rozsyłania grupowego IBM MQ :

### <span id="page-398-0"></span>**MCPROP**

Właściwości rozsyłania sterują liczbą właściwości MQMD i właściwości użytkownika przepływających wraz z komunikatem.

**ALL**

Przesyłane są wszystkie właściwości użytkownika i wszystkie pola deskryptora MQMD.

### **Odpowiedź**

Przesyłane są tylko właściwości użytkownika oraz pola MQMD dotyczące odpowiadania na komunikaty. Są to następujące właściwości:

- MsgType
- MessageId
- CorrelId
- ReplyToQ
- Menedżer\_kolejek\_zwrotnych

### **UŻYTKOWNIK**

Przesyłane są tylko właściwości użytkownika.

### **Brak**

Nie są przesyłane właściwości użytkownika ani pola MQMD.

### **COMPAT**

Ta wartość powoduje, że transmisja komunikatu odbywa się w trybie zgodności do RMM, co umożliwia pewne współdziałanie z bieżącymi aplikacjami XMS i IBM Integration Bus RMM .

 $\blacktriangleright$  Removed $\blacktriangleright$ Funkcja przesyłania komunikatów opartego na rozsyłaniu  $V9.3.0 V9.3.0$ grupowym XMS .NET (przy użyciu programu RMM) stała się nieaktualna od wersji IBM MQ 9.2 i została usunięta w wersji IBM MQ 9.3.

## **Atrybuty komunikatu rozsyłania grupowego**

Atrybuty komunikatu mogą pochodzić z różnych miejsc, takich jak MQMD, pola w MQRFH2i właściwości komunikatu.

Poniższa tabela przedstawia, co się dzieje, gdy komunikaty są wysyłane z zastrzeżeniem wartości MCPROP (opisanej wcześniej w tej sekcji) i wartości domyślnej używanej, gdy atrybut nie jest wysyłany.

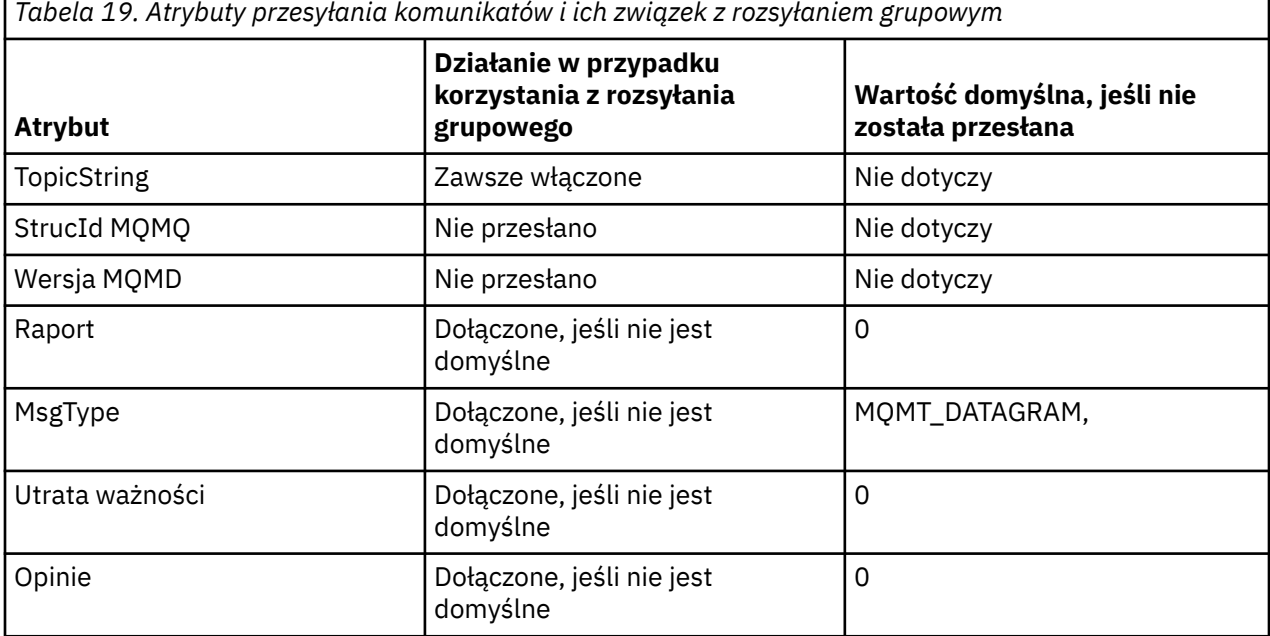

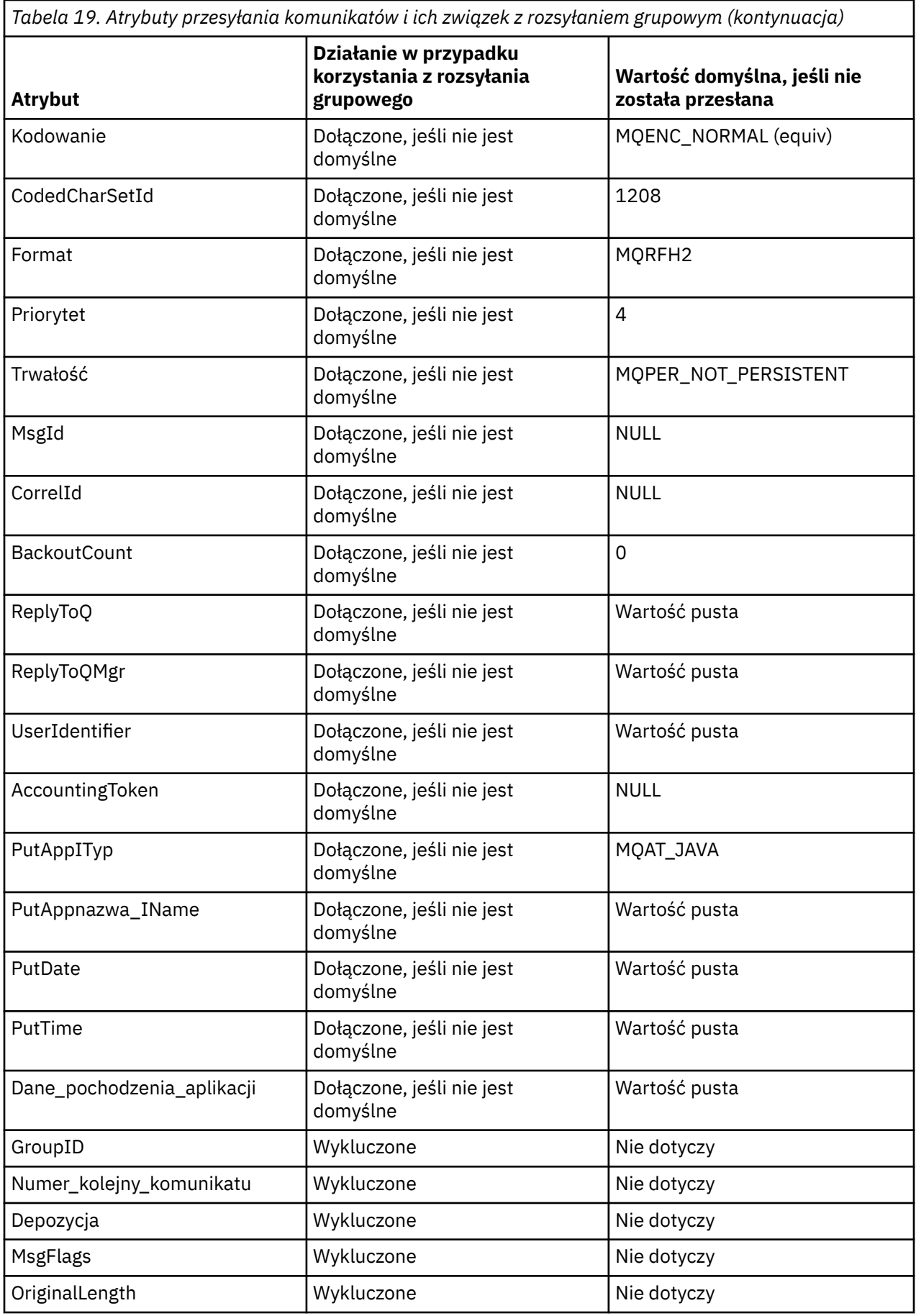

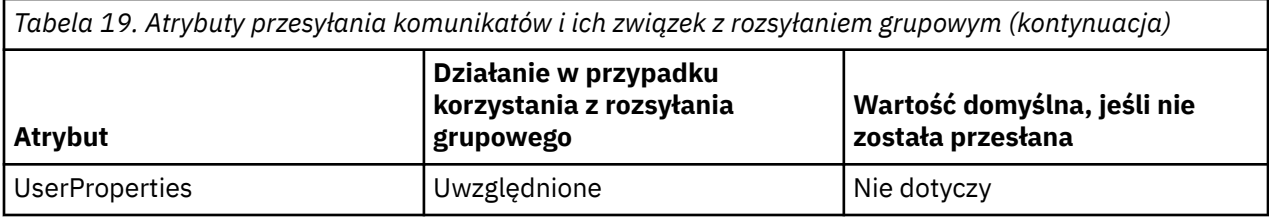

### **Odsyłacze pokrewne**

Multi ZMIEŃ INFORMACJE O KOMENDZIE ZDEFINIUJ INFORMACJE O KOMENDZIE

# **Włączanie konwersji danych na potrzeby przesyłania komunikatów w trybie rozsyłania grupowego**

Te informacje umożliwiają zrozumienie sposobu działania konwersji danych na potrzeby przesyłania komunikatów w trybie rozsyłania grupowego produktu IBM MQ .

IBM MQ Multicast jest współużytkowanym, bezpołączeniowym protokołem, dlatego nie jest możliwe, aby każdy klient zgłaszał konkretne żądania konwersji danych. Każdy klient zasubskrybowany w tym samym strumieniu rozsyłania grupowego otrzymuje te same dane binarne, dlatego jeśli wymagana jest konwersja danych IBM MQ , konwersja jest wykonywana lokalnie na każdym kliencie.

W przypadku instalacji na różnych platformach większość klientów wymaga danych w formacie innym niż rodzimy format aplikacji przesyłającej. W takiej sytuacji można użyć wartości **CCSID** i **ENCODING** obiektu COMMINFO rozsyłania grupowego do zdefiniowania kodowania transmisji komunikatów w celu zwiększenia efektywności.

Funkcja rozsyłania grupowego produktu IBM MQ obsługuje konwersję danych ładunku komunikatu dla następujących wbudowanych formatów:

- MQADMIN
- MQEVENT
- MQPCF
- MQRFH,
- MQRFH2
- MQSTR

Oprócz tych formatów można również zdefiniować własne formaty i użyć wyjścia konwersji danych MQDXP-parametr wyjścia konwersji danych .

Informacje na temat programowania konwersji danych zawiera sekcja Konwersja danych w MQI na potrzeby przesyłania komunikatów rozsyłania grupowego.

Więcej informacji na temat konwersji danych zawiera sekcja Konwersja danych.

Więcej informacji na temat wyjść konwersji danych i ClientExitPathzawiera sekcja ClientExitPath w pliku konfiguracyjnym klienta.

# **Monitorowanie aplikacji rozsyłania grupowego**

Ten temat zawiera informacje o administrowaniu i monitorowaniu rozsyłania grupowego produktu IBM MQ .

Status bieżących publikatorów i subskrybentów dla ruchu rozsyłania grupowego (na przykład liczba wysłanych i odebranych komunikatów lub liczba utraconych komunikatów) jest okresowo przesyłany do serwera z klienta. Po odebraniu statusu atrybut [COMMEV](#page-401-0) obiektu COMMINFO określa, czy menedżer kolejek umieszcza komunikat zdarzenia w systemie SYSTEM.ADMIN.PUBSUB.EVENT. Komunikat o zdarzeniu zawiera odebrane informacje o statusie. Informacje te są nieocenioną pomocą diagnostyczną w znalezieniu źródła problemu.

<span id="page-401-0"></span>Użyj komendy MQSC **DISPLAY CONN** , aby wyświetlić informacje o połączeniu aplikacji połączonych z menedżerem kolejek. Więcej informacji na temat komendy **DISPLAY CONN** zawiera sekcja DISPLAY CONN.

Użyj komendy MQSC **DISPLAY TPSTATUS** , aby wyświetlić status publikatorów i subskrybentów. Więcej informacji na temat komendy **DISPLAY TPSTATUS** zawiera sekcja DISPLAY TPSTATUS.

# **COMMEV i indykator niezawodności komunikatów rozsyłania**

*Wskaźnik niezawodności*, używany w połączeniu z atrybutem **COMMEV** obiektu COMMINFO, jest kluczowym elementem monitorowania publikatorów i subskrybentów rozsyłania grupowego produktu IBM MQ . Indykator niezawodności (pole **MSGREL** zwracane w komendach statusu publikowania lub subskrypcji) to indykator IBM MQ ilustrujący procent transmisji bez błędów. Czasami komunikaty muszą być retransmitowane z powodu błędu transmisji, który jest odzwierciedlony w wartości **MSGREL**. Do potencjalnych przyczyn błędów transmisji należą: powolni subskrybenci, zajęte sieci i wyłączenia sieci. Parametr **COMMEV** określa, czy komunikaty zdarzeń są generowane dla uchwytów rozsyłania, które są tworzone przy użyciu obiektu COMMINFO i są ustawiane na jedną z trzech możliwych wartości:

### **WYŁĄCZONE**

Komunikaty zdarzeń nie są zapisywane.

### **WŁĄCZONY**

Komunikaty o zdarzeniach są zawsze zapisywane z częstotliwością zdefiniowaną w parametrze COMMINFO **MONINT** .

### **WYJĄTEK**

Komunikaty o zdarzeniach są zapisywane, jeśli niezawodność komunikatów jest poniżej progu niezawodności. Poziom niezawodności komunikatów wynoszący 90% lub mniej wskazuje, że może wystąpić problem z konfiguracją sieci lub że co najmniej jedna aplikacja publikowania/subskrypcji działa zbyt wolno:

- Wartość **MSGREL(100,100)** oznacza, że nie wystąpiły żadne problemy ani w perspektywie krótkoterminowej, ani w perspektywie długoterminowej.
- Wartość **MSGREL(80,60)** oznacza, że 20% komunikatów ma obecnie problemy, ale jest to także poprawa długoterminowej wartości 60.

Klienty mogą kontynuować transmisję i odbierać ruch rozsyłania grupowego nawet wtedy, gdy połączenie pojedyncze z menedżerem kolejek jest zerwane, dlatego dane mogą być nieaktualne.

# **Niezawodność komunikatów rozsyłania grupowego**

Ta sekcja zawiera informacje na temat ustawiania subskrypcji rozsyłania grupowego i historii komunikatów produktu IBM MQ .

Kluczowym elementem przezwyciężenia niepowodzenia transmisji z rozsyłaniem grupowym jest buforowanie przesyłanych danych (historia komunikatów, które mają być przechowywane na końcu łącza przesyłającego) przez program IBM MQ. Oznacza to, że w procesie umieszczania aplikacji nie jest wymagane buforowanie komunikatów, ponieważ produkt IBM MQ zapewnia niezawodność. Wielkość tej historii jest konfigurowana za pomocą obiektu informacji o komunikacji (COMMINFO), zgodnie z opisem w poniższych informacjach. Większy bufor transmisji oznacza, że istnieje więcej historii transmisji do retransmisji w razie potrzeby, ale ze względu na charakter rozsyłania grupowego, 100% gwarantowane dostarczenie nie może być obsługiwane.

Historia komunikatów rozsyłania grupowego IBM MQ jest sterowana w obiekcie informacji o komunikacji (COMMINFO) za pomocą atrybutu **MSGHIST** :

### **MSGHIST**

Ta wartość określa ilość historii komunikatów (w kilobajtach), która jest przechowywana przez system w celu obsługi retransmisji w przypadku NACK (negatywnych potwierdzeń).

Wartość 0 oznacza najmniejszy poziom niezawodności. Wartością domyślną jest 100 kB.

Historia nowej subskrypcji rozsyłania grupowego produktu IBM MQ jest sterowana w obiekcie informacji o komunikacji (COMMINFO) za pomocą atrybutu **NSUBHIST** :

### **NSUBHIST**

Historia nowego subskrybenta decyduje o tym, czy subskrybent łączący się ze strumieniem publikacji otrzymuje tyle danych, ile jest aktualnie dostępnych, czy też tylko te publikacje, które pojawiły się od czasu subskrypcji.

### **Brak**

Wartość NONE powoduje, że nadawca przesyła tylko publikację dokonaną od momentu subskrypcji. NONE jest wartością domyślną.

### **ALL**

Wartość ALL powoduje, że nadawca ponownie przesyła tyle historii tematu, ile jest znane. W pewnych okolicznościach ta sytuacja może spowodować zachowanie podobne do zachowanych publikacji.

**Uwaga:** Użycie wartości ALL może mieć szkodliwy wpływ na wydajność, jeśli istnieje duża historia tematów, ponieważ cała historia tematów jest retransmitowana.

### **Odsyłacze pokrewne**

ZDEFINIUJ INFORMACJE O KOMENDZIE

Multi ZMIEŃ INFORMACJE O KOMENDZIE

# **Zaawansowane zadania rozsyłania**

Te informacje umożliwiają zapoznanie się z zaawansowanymi zadaniami administrowania produktem IBM MQ Multicast, takimi jak konfigurowanie plików .ini i współdziałanie z produktem IBM MQ LLM.

Uwagi dotyczące zabezpieczeń w instalacji rozsyłania grupowego zawiera sekcja Zabezpieczenia rozsyłania grupowego.

# **Przekazywanie między domenami publikowania i subskrybowania rozsyłania grupowego i bez rozsyłania grupowego**

Te informacje umożliwiają zrozumienie, co się dzieje, gdy publikator inny niż rozsyłanie grupowe publikuje w temacie obsługującym rozsyłanie grupowe w systemie IBM MQ .

Jeśli publikator inny niż rozsyłania grupowego publikuje w temacie, który jest zdefiniowany jako **MCAST** włączony i **BRIDGE** włączony, menedżer kolejek przesyła komunikat przez rozsyłanie grupowe bezpośrednio do wszystkich subskrybentów, którzy mogą nasłuchiwać. Publikator rozsyłania grupowego nie może publikować w tematach, które nie obsługują rozsyłania grupowego.

Istniejące tematy można rozsyłać grupowo, ustawiając parametry **MCAST** i **COMMINFO** obiektu tematu. Więcej informacji na temat tych parametrów zawiera sekcja Początkowe pojęcia związane z rozsyłaniem grupowym .

Atrybut **BRIDGE** obiektu COMMINFO steruje publikacjami z aplikacji, które nie używają rozsyłania grupowego. Jeśli parametr **BRIDGE** ma wartość ENABLED , a parametr **MCAST** tematu ma również wartość ENABLED, to publikacje z aplikacji, które nie korzystają z rozsyłania grupowego, są połączone mostem z aplikacjami, które korzystają z tej opcji. Więcej informacji na temat parametru **BRIDGE** zawiera sekcja DEFINE COMMINFO.

# **Konfigurowanie plików .ini na potrzeby rozsyłania grupowego**

Te informacje umożliwiają zrozumienie pól rozsyłania grupowego IBM MQ w plikach . ini .

Dodatkową konfigurację rozsyłania grupowego produktu IBM MQ można utworzyć w pliku ini . Konkretny plik ini , którego należy użyć, zależy od typu aplikacji:

- Klient: Skonfiguruj plik *MQ\_DATA\_PATH* /mqclient.ini .
- Menedżer kolejek: Skonfiguruj plik *MQ\_DATA\_PATH* /qmgrs/*QMNAME*/qm.ini .

gdzie *MQ\_DATA\_PATH* jest położeniem katalogu danych produktu IBM MQ ( /var/mqm/mqclient.ini ), a *QMNAME* jest nazwą menedżera kolejek, do którego ma zastosowanie plik . ini .

Plik .ini zawiera pola używane do precyzyjnego strojenia zachowania funkcji rozsyłania grupowego produktu IBM MQ :

```
Multicast:
Protocol = IP | UDPIPVersion = IPv4 | IPv6 | ANY | BOTH
LimitTransRate = DISABLED | STATIC | DYNAMIC
TransRateLimit = 100000
SocketTTL = 1
SockettTL = 1<br>= N0battn<br>Loop = 1<br><sup>Thtarface =</sup>
Interface = <IPaddress>
FeedbackMode = ACK | NACK | WAIT1
HeartbeatTimeout = 20000
HeartbeatInterval = 2000
```
#### **Protokół**

#### **UDP**

W tym trybie pakiety są wysyłane przy użyciu protokołu UDP. Elementy sieci nie mogą zapewnić asysty w dystrybucji rozsyłania grupowego, ponieważ są one jednak w trybie IP. Format pakietu pozostaje zgodny z PGM. Jest to wartość domyślna.

#### **IP**

W tym trybie nadajnik wysyła surowe pakiety IP. Elementy sieciowe z obsługą PGM wspomagają niezawodną dystrybucję pakietów rozsyłania grupowego. Ten tryb jest w pełni zgodny ze standardem PGM.

#### **IPVERSION**

### **IPv4**

Komunikacja tylko przy użyciu protokołu IPv4 . Jest to wartość domyślna.

### **IPv6**

Komunikacja tylko przy użyciu protokołu IPv6 .

#### **ANY**

Komunikacja odbywa się za pomocą IPv4, IPv6lub obu tych protokołów, w zależności od tego, który protokół jest dostępny.

### **BOTH**

Obsługuje komunikację przy użyciu zarówno języka IPv4 , jak i języka IPv6.

### **LimitTrans-szybkość**

#### **WYŁĄCZONE**

Nie ma sterowania szybkością transmisji. Jest to wartość domyślna.

#### **STATYCZNA**

Implementuje sterowanie statyczną szybkością transmisji. Nadajnik nie będzie przesyłać danych z szybkością przekraczającą szybkość określoną przez parametr TransRateLimit.

#### **DYNAMICZNA**

Transmiter dostosowuje swoją szybkość transmisji do sprzężenia zwrotnego otrzymanego od odbiorników. W tym przypadku limit szybkości transmisji nie może być większy niż wartość określona przez parametr TransRateLimit. Nadajnik próbuje osiągnąć optymalną szybkość transmisii.

#### **Limit TransRate**

Limit szybkości transmisji w kb/s.

#### **SocketTTL**

Wartość parametru SocketTTL określa, czy ruch rozsyłania grupowego może przechodzić przez router, czy przez liczbę routerów, przez które może przechodzić.

### **Wsadowe**

Określa, czy komunikaty są natychmiast wysyłane, czy są wsadowe. Dostępne są 2 wartości:

• *NIE* Komunikaty nie są wsadowe, są wysyłane natychmiast.

• *YES* (TAK) Komunikaty są wsadowe.

### **Pętla**

Aby włączyć pętlę rozsyłania grupowego, należy ustawić wartość 1 . Pętla rozsyłania grupowego określa, czy wysyłane dane są zapętlone z powrotem do hosta, czy nie.

### **Interfejs**

Adres IP interfejsu, w którym odbywa się ruch rozsyłania grupowego. Więcej informacji i rozwiązywanie problemów zawiera sekcja Testowanie aplikacji rozsyłania grupowego w sieci bez rozsyłania grupowego oraz sekcja Konfigurowanie odpowiedniej sieci na potrzeby rozsyłania grupowego .

### **FeedbackMode**

### **NACK,**

Informacja zwrotna z negatywnych potwierdzeń. Jest to wartość domyślna.

### **ACK**

Informacja zwrotna poprzez pozytywne podziękowania.

### **WAIT1**

Sprzężenie zwrotne przez pozytywne potwierdzenia, w których nadajnik oczekuje tylko na 1 ACK od jednego z odbiorników.

### **HeartbeatTimeout**

Limit czasu pulsu w milisekundach. Wartość 0 wskazuje, że zdarzenia przekroczenia limitu czasu pulsu nie są zgłaszane przez odbiornik lub odbiorniki tematu. Wartością domyślną jest 20000.

### **HeartbeatInterval**

Interwał pulsu w milisekundach. Wartość 0 oznacza, że nie są wysyłane żadne pulsy. Odstęp czasu pulsu musi być znacznie mniejszy niż wartość parametru **HeartbeatTimeout** , aby uniknąć fałszywych zdarzeń przekroczenia limitu czasu pulsu. Wartość domyślna to 2000.

# **Współdziałanie rozsyłania grupowego z przesyłaniem komunikatów IBM MQ o małym opóźnieniu**

W tej sekcji zamieszczono informacje na temat współdziałania funkcji przesyłania komunikatów typu IBM MQ Multicast i IBM MQ Low Latency Messaging (LLM).

Podstawowe przesyłanie ładunku jest możliwe dla aplikacji korzystającej z LLM, a inna aplikacja używająca rozsyłania grupowego do wymiany komunikatów w obu kierunkach. Mimo że rozsyłanie grupowe wykorzystuje technologię LLM, sam produkt LLM nie jest wbudowany. W związku z tym można zainstalować zarówno LLM, jak i IBM MQ Multicast, a także oddzielnie obsługiwać i obsługiwać oba produkty.

Aplikacje LLM, które komunikują się z rozsyłaniem grupowym, mogą potrzebować właściwości wysyłania i odbierania komunikatów. Pola właściwości komunikatu IBM MQ i MQMD są przesyłane jako właściwości komunikatu LLM z konkretnymi kodami właściwości komunikatu LLM, jak pokazano w poniższej tabeli:

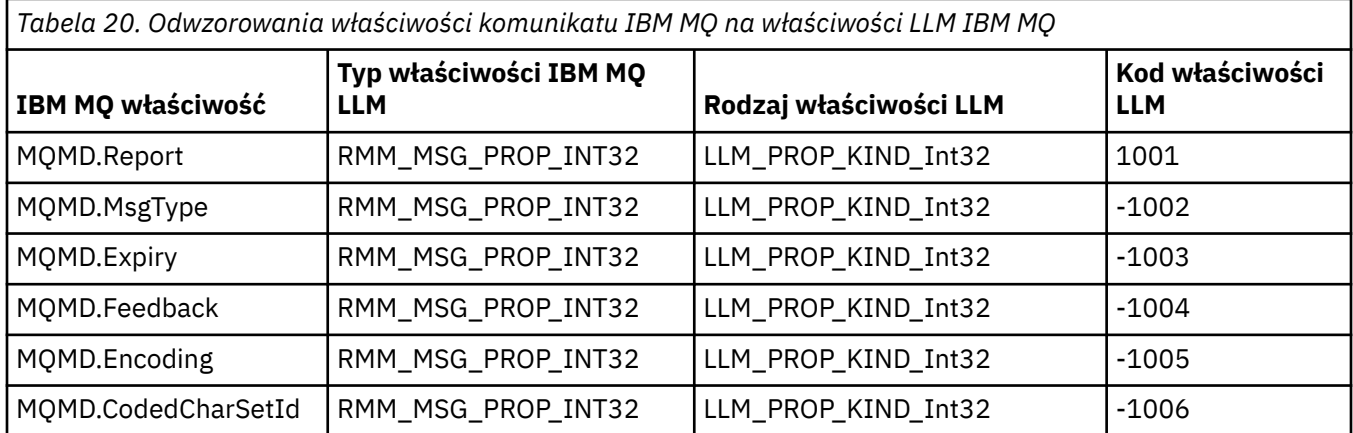

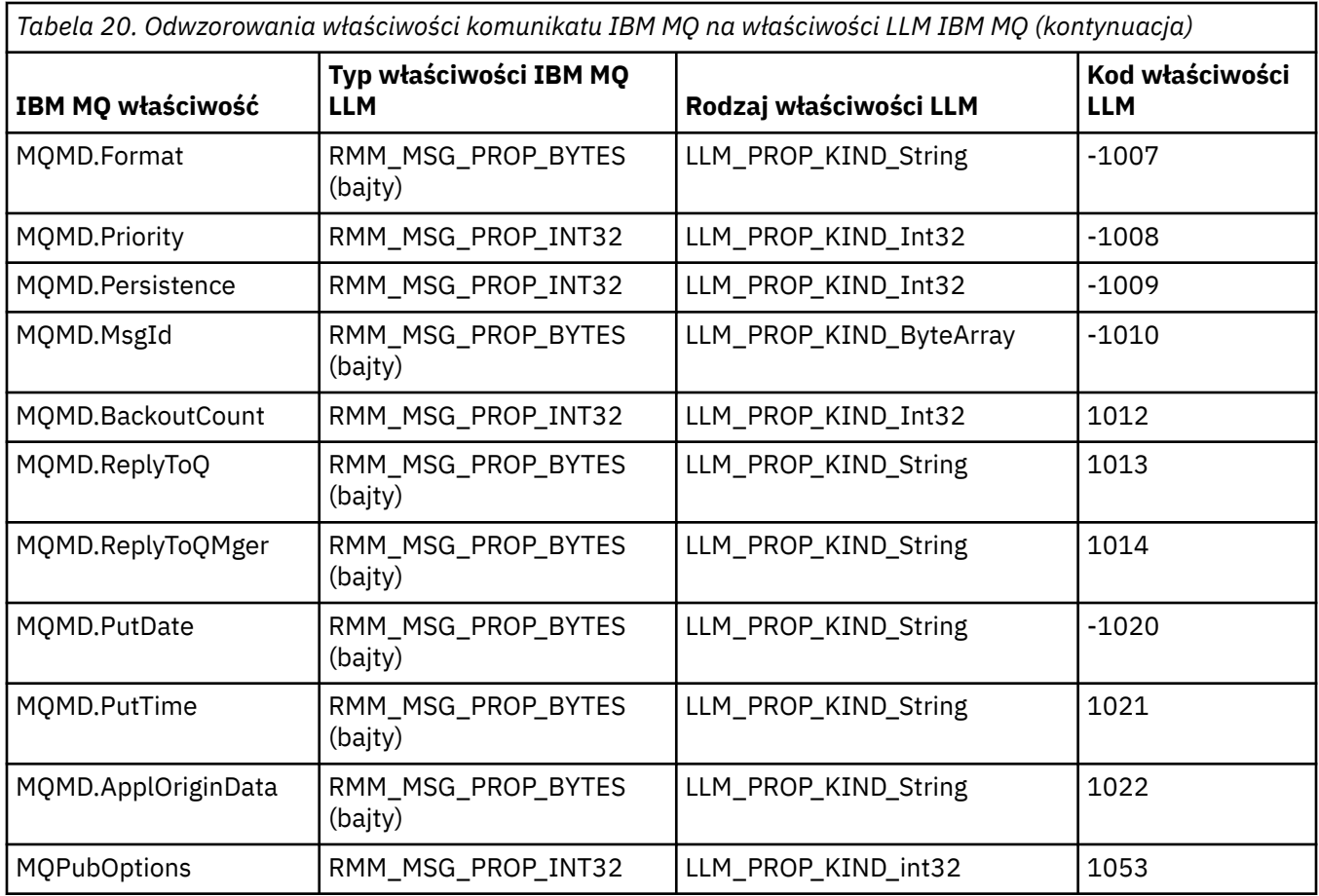

Więcej informacji na temat menedżera LLM zawiera dokumentacja produktu LLM: IBM MQ Przesyłanie komunikatów z małym opóźnieniem.

# **administrowanieIBM MQ for IBM i**

Preferowaną metodą administrowania produktem IBM MQ w systemie IBM isą komendy CL. Można również używać komend MQSC, PCF, komend sterujących i zdalnego administrowania.

# **O tym zadaniu**

Czynności administracyjne obejmują tworzenie, uruchamianie, modyfikowanie, wyświetlanie, zatrzymywanie i usuwanie klastrów, procesów i obiektów IBM MQ (menedżerów kolejek, kolejek, list nazw, definicji procesów, kanałów, kanałów połączeń klienta, programów nasłuchujących, usług i obiektów informacji uwierzytelniającej).

Aby uzyskać szczegółowe informacje na temat administrowania produktem IBM MQ for IBM i, należy zapoznać się z następującymi odsyłaczami.

### **Pojęcia pokrewne**

Informacje o nazwach bibliotek menedżera kolejek produktu IBM MQ for IBM i Instalowalne usługi i komponenty w systemie IBM i

### **Zadania pokrewne**

Zmienianie informacji konfiguracyjnych produktu IBM MQ na platformie Multiplatforms Konfigurowanie zabezpieczeń w systemie IBM i

["Wywoływanie programu obsługi kolejki niedostarczonych komunikatów w systemie IBM i" na stronie 193](#page-192-0) W systemie IBM MQ for IBM iprocedurę obsługi DLQ można wywołać, ustawiając komendę **STRMQMDLQ** .

Określanie problemów z aplikacjami IBM MQ for IBM i

<span id="page-406-0"></span>Obiekty systemowe i domyślne

# **Zarządzanie systemem IBM MQ for IBM i za pomocą komend CL**

Te informacje umożliwiają poznanie komend programu IBM MQ IBM i .

Dostęp do większości grup komend IBM MQ , w tym do grup powiązanych z menedżerami kolejek, kolejkami, tematami, kanałami, listami nazw, definicjami procesów i obiektami informacji uwierzytelniającej, można uzyskać za pomocą odpowiedniej komendy **WRK\*** .

Komenda principal w zestawie to **WRKMQM**. Ta komenda umożliwia na przykład wyświetlenie listy wszystkich menedżerów kolejek w systemie wraz z informacjami o statusie. Alternatywnie można przetwarzać wszystkie komendy specyficzne dla menedżera kolejek przy użyciu różnych opcji dla każdej pozycji.

Za pomocą komendy **WRKMQM** można wybrać konkretne obszary każdego menedżera kolejek, na przykład pracować z kanałami, tematami lub kolejkami, a następnie wybrać pojedyncze obiekty.

# **Rejestrowanie definicji aplikacji IBM MQ**

Podczas tworzenia lub dostosowywania aplikacji IBM MQ przydatne jest rejestrowanie wszystkich utworzonych definicji IBM MQ . Tego rekordu można użyć dla:

- Cele odzyskiwania
- Konserwacja
- Wycofywanie aplikacji IBM MQ

Definicje aplikacji IBM MQ można zapisać na jeden z dwóch sposobów:

- 1. Tworzenie programów w języku CL w celu wygenerowania definicji IBM MQ dla serwera.
- 2. Tworzenie plików tekstowych MQSC jako elementów SRC w celu wygenerowania definicji IBM MQ przy użyciu wieloplatformowego języka komend IBM MQ .

Więcej informacji na temat definiowania obiektów kolejki zawiera sekcja ["Administrowanie programem](#page-11-0) [IBM MQ za pomocą komend MQSC" na stronie 12](#page-11-0) i ["Korzystanie z formatów komend programowalnych](#page-26-0) [IBM MQ" na stronie 27](#page-26-0).

### **Odsyłacze pokrewne**

Skorowidz komend CL systemu IBM MQ for IBM i

# **Przed rozpoczęciem korzystania z programu IBM MQ for IBM i za pomocą komend CL**

Ten temat zawiera informacje dotyczące uruchamiania podsystemu IBM MQ i tworzenia lokalnego menedżera kolejek.

## **Zanim rozpoczniesz**

Upewnij się, że podsystem IBM MQ jest uruchomiony (za pomocą komendy STRSBS QMQM/QMQM ) i że kolejka zadań powiązana z tym podsystemem nie jest wstrzymana. Domyślnie zarówno podsystem IBM MQ , jak i kolejka zadań mają nazwy QMQM w bibliotece QMQM.

## **O tym zadaniu**

Uruchamianie menedżera kolejek za pomocą wiersza komend programu IBM i

## **Procedura**

1. Utwórz lokalny menedżer kolejek, wprowadzając komendę CRTMQM w wierszu komend systemu IBM i .

<span id="page-407-0"></span>Podczas tworzenia menedżera kolejek dostępna jest opcja ustawienia tego menedżera kolejek jako domyślnego menedżera kolejek. Jeśli pominięto parametr nazwy menedżera kolejek (MQMNAME), domyślnym menedżerem kolejek (którego może być tylko jeden) jest menedżer kolejek, do którego ma zastosowanie komenda CL.

2. Uruchom lokalny menedżer kolejek, wprowadzając komendę STRMQM w wierszu komend systemu IBM i .

Jeśli uruchamianie menedżera kolejek trwa więcej niż kilka sekund, program IBM MQ sporadycznie wyświetla komunikaty o statusie zawierające szczegóły postępu uruchamiania. Więcej informacji na temat tych komunikatów zawiera sekcja Komunikaty i kody przyczyny.

# **Co dalej**

Menedżer kolejek można zatrzymać, wprowadzając komendę ENDMQM w wierszu komend systemu IBM i i sterując menedżerem kolejek, wprowadzając inne komendy IBM MQ w wierszu komend systemu IBM i .

Zdalne menedżery kolejek nie mogą być uruchamiane zdalnie, ale muszą zostać utworzone i uruchomione w ich systemach przez operatorów lokalnych. Wyjątkiem jest sytuacja, w której istnieją zdalne narzędzia operacyjne (poza systemem IBM MQ for IBM i) umożliwiające takie operacje.

Administrator kolejki lokalnej nie może zatrzymać zdalnego menedżera kolejek.

**Uwaga:** W ramach wyciszania systemu IBM MQ należy wyciszyć aktywne menedżery kolejek. Zostało to opisane w sekcji ["WYCISZANIEIBM MQ for IBM i" na stronie 478](#page-477-0).

# **Tworzenie obiektów IBM MQ for IBM i**

W tej sekcji zamieszczono informacje na temat metod tworzenia obiektów IBM MQ dla systemu IBM i.

### **Zanim rozpoczniesz**

Poniższe zadania sugerują różne sposoby użycia komendy IBM MQ for IBM i z poziomu wiersza komend.

# **O tym zadaniu**

Istnieją dwie metody tworzenia obiektów IBM MQ dostępne w trybie z połączeniem:

## **Procedura**

- 1. Za pomocą komendy Create, na przykład: komenda **Create MQM Queue** : **CRTMQMQ**
- 2. Za pomocą komendy Praca z obiektem MQM, po której następuje klawisz F6, na przykład: komenda **Work with MQM Queues** : **WRKMQMQ**

# **Co dalej**

Listę wszystkich komend zawiera sekcja Komendy CLIBM MQ for IBM i.

**Uwaga:** Wszystkie komendy MQM można wprowadzać z menu Komendy menedżera kolejek komunikatów. Aby wyświetlić to menu, w wierszu komend wpisz komendę GO CMDMQM i naciśnij klawisz Enter .

Po wybraniu komendy z tego menu system automatycznie wyświetli panel podpowiedzi. Aby wyświetlić panel podpowiedzi dla komendy wpisanej bezpośrednio w wierszu komend, należy nacisnąć klawisz F4 przed naciśnięciem klawisza Enter .

# *Tworzenie kolejki lokalnej za pomocą komendy CRTMQMQ*

## **Procedura**

1. W wierszu komend wpisz komendę CHGMQM i naciśnij klawisz F4 .

- <span id="page-408-0"></span>2. Na panelu **Tworzenie kolejki MQM**w polu Queue name wpisz nazwę kolejki, która ma zostać utworzona. Aby określić nazwę z mieszaną wielkością liter, należy umieścić ją w apostrofach.
- 3. Wpisz \*LCL w polu Queue type .
- 4. Określ nazwę menedżera kolejek, chyba że używany jest domyślny menedżer kolejek, i naciśnij klawisz Enter . Istnieje możliwość nadpisania dowolnej wartości nową wartością. Przewiń do przodu, aby wyświetlić dalsze pola. Opcje używane dla klastrów znajdują się na końcu listy opcji.
- 5. Po zmianie wartości naciśnij klawisz Enter , aby utworzyć kolejkę.

# *Tworzenie kolejki lokalnej za pomocą komendy WRKMQMQ*

## **Procedura**

- 1. W wierszu komend wpisz komendę WRKMQMQ .
- 2. Wprowadź nazwę menedżera kolejek.
- 3. Aby wyświetlić panel podpowiedzi, naciśnij klawisz F4. Panel podpowiedzi jest przydatny do zmniejszenia liczby wyświetlanych kolejek poprzez określenie ogólnej nazwy kolejki lub typu kolejki.
- 4. Naciśnij klawisz Enter i zostanie wyświetlony panel **Praca z kolejkami MQM** . Istnieje możliwość nadpisania dowolnej wartości nową wartością. Przewiń do przodu, aby wyświetlić dalsze pola. Opcje używane dla klastrów znajdują się na końcu listy opcji.
- 5. Naciśnij klawisz F6 , aby utworzyć nową kolejkę. Zostanie wyświetlony panel **CRTMQMQ** . Instrukcje dotyczące tworzenia kolejki zawiera sekcja ["Tworzenie kolejki lokalnej za pomocą komendy](#page-407-0) [CRTMQMQ" na stronie 408](#page-407-0) . Po utworzeniu kolejki ponownie zostanie wyświetlony panel **Praca z kolejkami MQM** . Nowa kolejka zostanie dodana do listy po naciśnięciu klawisza F5=Refresh.

### *Modyfikowanie atrybutów menedżera kolejek*

## **O tym zadaniu**

Aby zmienić atrybuty menedżera kolejek określone w komendzie **CHGMQM** , należy określić atrybuty i wartości, które mają zostać zmienione. Na przykład można użyć następujących opcji, aby zmienić atrybuty jupiter.queue.manager:

## **Procedura**

W wierszu komend wpisz komendę **CHGMQM** i naciśnij klawisz F4 .

## **Wyniki**

Komenda zmienia używaną kolejkę niedostarczonych komunikatów i włącza zdarzenia blokowania.

# **Praca z kolejkami lokalnymi w systemie IBM i**

Ta sekcja zawiera przykłady niektórych komend, których można użyć do zarządzania kolejkami lokalnymi. Wszystkie wyświetlone komendy są również dostępne za pomocą opcji z **panelu komend WRKMQMQ**.

## **Definiowanie kolejki lokalnej**

W przypadku aplikacji lokalny menedżer kolejek jest menedżerem kolejek, z którym aplikacja jest połączona. Kolejki zarządzane przez lokalnego menedżera kolejek są lokalne dla tego menedżera kolejek.

Komenda **CRTMQMQ QTYPE \*LCL** służy do tworzenia definicji kolejki lokalnej oraz struktury danych nazywanej kolejką. Można również zmienić parametry kolejki z parametrów domyślnej kolejki lokalnej.

W tym przykładzie definiowana przez nas kolejka orange.local.queuema następujące parametry:

• Jest on włączony dla operacji pobierania (gets), wyłączony dla operacji put (put) i działa w oparciu o pierwszy przyszedł-pierwszy wyszedł (first-in-first-out-FIFO).

- Jest to *zwykła* kolejka, czyli nie jest kolejką inicjującą ani kolejką transmisji i nie generuje komunikatów wyzwalacza.
- Maksymalna głębokość kolejki wynosi 1000 komunikatów, a maksymalna długość komunikatu wynosi 2000 bajtów.

Następująca komenda wykonuje tę czynność w domyślnym menedżerze kolejek:

```
CRTMQMQ QNAME('orange.local.queue') QTYPE(*LCL)
TEXT('Queue for messages from other systems')
PUTENBL(*NO)
GETENBL(*YES)
TRGENBL(*NO)
MSGDLYSEQ(*FIFO)
MAXDEPTH(1000)
MAXMSGLEN(2000)
USAGE(*NORMAL)
```
### **Uwaga:**

- 1. Wartość USAGE \*NORMAL wskazuje, że ta kolejka nie jest kolejką transmisji.
- 2. Jeśli istnieje już kolejka lokalna o nazwie orange.local.queue w tym samym menedżerze kolejek, wykonanie tej komendy nie powiedzie się. Użyj atrybutu REPLACE \*YES , aby nadpisać istniejącą definicję kolejki, ale patrz także sekcja ["Zmiana atrybutów kolejki lokalnej" na stronie 411](#page-410-0).

# **Definiowanie kolejki niedostarczonych komunikatów**

Każdy menedżer kolejek musi mieć kolejkę lokalną, która będzie używana jako kolejka niedostarczonych komunikatów, aby komunikaty, które nie mogą zostać dostarczone do poprawnego miejsca docelowego, mogły zostać zapisane w celu późniejszego pobrania. Należy jawnie poinformować menedżera kolejek o kolejce niedostarczonych komunikatów. W tym celu należy określić kolejkę niedostarczonych komunikatów w komendzie **CRTMQM** lub użyć komendy **CHGMQM** , aby określić kolejkę później. Należy również zdefiniować kolejkę niedostarczonych komunikatów, zanim będzie można jej użyć.

Wraz z produktem dostarczana jest przykładowa kolejka niedostarczonych komunikatów o nazwie SYSTEM.DEAD.LETTER.QUEUE . Ta kolejka jest tworzona automatycznie podczas tworzenia menedżera kolejek. W razie potrzeby można zmodyfikować tę definicję. Nie ma potrzeby zmiany nazwy, chociaż można, jeśli chcesz.

Kolejka niedostarczonych komunikatów nie ma żadnych specjalnych wymagań, z wyjątkiem następujących:

- Musi to być kolejka lokalna.
- Jego atrybut MAXMSGL (maksymalna długość komunikatu) musi umożliwiać kolejkowanie największych komunikatów, które menedżer kolejek musi obsłużyć **plus** wielkość nagłówka niedostarczonego komunikatu (MQDLH).

Produkt IBM MQ udostępnia program do obsługi niedostarczonych komunikatów, który umożliwia określenie sposobu przetwarzania lub usuwania komunikatów znalezionych w kolejce niedostarczonych komunikatów. Więcej informacji zawiera sekcja ["Wywoływanie programu obsługi kolejki niedostarczonych](#page-192-0) [komunikatów w systemie IBM i" na stronie 193.](#page-192-0)

# **Wyświetlanie domyślnych atrybutów obiektu**

Podczas definiowania obiektu IBM MQ pobiera on wszystkie atrybuty, które nie zostały określone w obiekcie domyślnym. Na przykład podczas definiowania kolejki lokalnej dziedziczy ona wszystkie atrybuty, które zostały pominięte w definicji, z domyślnej kolejki lokalnej o nazwie SYSTEM.DEFAULT.LOCAL.QUEUE. Aby zobaczyć dokładnie, czym są te atrybuty, należy użyć następującej komendy:

DSPMQMQ QNAME(SYSTEM.DEFAULT.LOCAL.QUEUE) MQMNAME(MYQUEUEMANAGER)

# <span id="page-410-0"></span>**Kopiowanie definicji kolejki lokalnej**

Definicję kolejki można skopiować za pomocą komendy CPYMQMQ . Na przykład:

CPYMQMQ FROMQ('orange.local.queue') TOQ('magenta.queue') MQMNAME(MYQUEUEMANAGER)

Ta komenda tworzy kolejkę z takimi samymi atrybutami jak oryginalna kolejka orange.local.queue, a nie domyślna kolejka lokalna systemu.

Można również użyć komendy **CPYMQMQ** , aby skopiować definicję kolejki, ale zastąpić jedną lub więcej zmian w atrybutach oryginału. Na przykład:

```
CPYMQMQ FROMQ('orange.local.queue') TOQ('third.queue') MQMNAME(MYQUEUEMANAGER)
MAXMSGLEN(1024)
```
Ta komenda kopiuje atrybuty kolejki orange.local.queue do kolejki third.queue, ale określa, że maksymalna długość komunikatu w nowej kolejce wynosi 1024 bajty, a nie 2000.

**Uwaga:** W przypadku użycia komendy **CPYMQMQ** kopiowane są tylko atrybuty kolejki, a nie komunikaty w kolejce.

## **Zmiana atrybutów kolejki lokalnej**

Atrybuty kolejki można zmieniać na dwa sposoby: za pomocą komendy **CHGMQMQ** lub komendy **CPYMQMQ** z atrybutem REPLACE \*YES. W programie ["Definiowanie kolejki lokalnej" na stronie 409](#page-408-0)zdefiniowano kolejkę orange.local.queue. Jeśli na przykład konieczne jest zwiększenie maksymalnej długości komunikatu w tej kolejce do 10 000 bajtów.

• Za pomocą komendy **CHGMQMQ** :

CHGMQMQ QNAME('orange.local.queue') MQMNAME(MYQUEUEMANAGER) MAXMSGLEN(10000)

Ta komenda zmienia pojedynczy atrybut o maksymalnej długości komunikatu; wszystkie pozostałe atrybuty pozostają takie same.

• Użycie komendy **CRTMQMQ** z opcją REPLACE \*YES, na przykład:

```
CRTMQMQ QNAME('orange.local.queue') QTYPE(*LCL) MQMNAME(MYQUEUEMANAGER)
MAXMSGLEN(10000) REPLACE(*YES)
```
Ta komenda zmienia nie tylko maksymalną długość komunikatu, ale także wszystkie inne atrybuty, którym nadawane są wartości domyślne. Kolejka jest teraz włączona, podczas gdy poprzednio była zablokowana. Opcja umieszczania jest domyślnie włączona, zgodnie z określeniem w kolejce SYSTEM.DEFAULT.LOCAL.QUEUE, o ile nie została zmieniona.

Jeśli zostanie *zmniejszona* maksymalna długość komunikatu w istniejącej kolejce, nie będzie to miało wpływu na istniejące komunikaty. Wszystkie nowe komunikaty muszą jednak spełniać nowe kryteria.

# **Usuwanie zawartości kolejki lokalnej**

Aby usunąć wszystkie komunikaty z kolejki lokalnej o nazwie magenta.queue, należy użyć następującej komendy:

CLRMQMQ QNAME('magenta.queue') MQMNAME(MYQUEUEMANAGER)

Nie można wyczyścić kolejki, jeśli:

- Istnieją niezatwierdzone komunikaty, które zostały umieszczone w kolejce w punkcie synchronizacji.
- Aplikacja ma obecnie otwartą kolejkę.

# **Usuwanie kolejki lokalnej**

Użyj komendy **DLTMQMQ** , aby usunąć kolejkę lokalną.

Nie można usunąć kolejki, jeśli zawiera ona niezatwierdzone komunikaty lub jest używana.

# **Włączanie dużych kolejek**

IBM MQ obsługuje kolejki większe niż 2 GB. Informacje na temat włączania obsługi dużych plików w produkcie IBM i można znaleźć w dokumentacji systemu operacyjnego.

Informacje o produkcie IBM i można znaleźć w serwisie IBM Documentation.

Niektóre programy narzędziowe mogą nie być w stanie obsłużyć plików większych niż 2 GB. Przed włączeniem obsługi dużych plików należy zapoznać się z dokumentacją systemu operacyjnego, aby uzyskać informacje na temat ograniczeń tej obsługi.

# **Praca z kolejkami aliasowymi w systemie IBM i**

Ta sekcja zawiera przykłady niektórych komend, których można użyć do zarządzania kolejkami aliasowymi. Wszystkie wyświetlone komendy są również dostępne za pomocą opcji z **panelu komend WRKMQMQ**.

Kolejka aliasowa (czasami nazywana aliasem kolejki) udostępnia metodę przekierowywania wywołań MQI. Kolejka aliasowa nie jest kolejką rzeczywistą, ale definicją, która jest tłumaczona na kolejkę rzeczywistą. Definicja kolejki aliasowej zawiera nazwę kolejki docelowej określoną przez atrybut TGTQNAME .

Gdy aplikacja określa kolejkę aliasową w wywołaniu MQI, menedżer kolejek rozstrzyga rzeczywistą nazwę kolejki w czasie wykonywania.

Na przykład aplikacja została opracowana w celu umieszczenia komunikatów w kolejce o nazwie my.alias.queue. Określa ona nazwę tej kolejki podczas wysyłania żądania **MQOPEN** oraz, pośrednio, jeśli umieszcza komunikat w tej kolejce. Aplikacja nie wie, że kolejka jest kolejką aliasową. Dla każdego wywołania MQI używającego tego aliasu menedżer kolejek tłumaczy rzeczywistą nazwę kolejki, która może być kolejką lokalną lub zdalną zdefiniowaną w tym menedżerze kolejek.

Zmieniając wartość atrybutu TGTQNAME , można przekierować wywołania MQI do innej kolejki, prawdopodobnie do innego menedżera kolejek. Jest to przydatne w przypadku konserwacji, migracji i równoważenia obciążenia.

# **Definiowanie kolejki aliasowej**

Następująca komenda tworzy kolejkę aliasową:

```
CRTMQMQ QNAME('my.alias.queue') QTYPE(*ALS) TGTQNAME('yellow.queue')
MQMNAME(MYQUEUEMANAGER)
```
Ta komenda przekierowuje wywołania MQI, które określają parametr my.alias.queue , do kolejki yellow.queue. Komenda nie tworzy kolejki docelowej. Wywołania MQI nie powiodą się, jeśli kolejka yellow.queue nie istnieje w czasie wykonywania.

W przypadku zmiany definicji aliasu można przekierować wywołania MQI do innej kolejki. Na przykład:

```
CHGMQMQ QNAME('my.alias.queue') TGTQNAME('magenta.queue') MQMNAME(MYQUEUEMANAGER)
```
Ta komenda przekierowuje wywołania MQI do innej kolejki magenta.queue.

Można również użyć kolejek aliasowych, aby pojedyncza kolejka (kolejka docelowa) miała różne atrybuty dla różnych aplikacji. W tym celu należy zdefiniować dwa aliasy, po jednym dla każdej aplikacji. Załóżmy, że istnieją dwie aplikacje:

- Aplikacja ALPHA może umieszczać komunikaty w systemie yellow.queue, ale nie może z niego korzystać.
- Aplikacja BETA może pobrać komunikaty z programu yellow.queue, ale nie może umieszczać na nich komunikatów.

Można to zrobić za pomocą następujących komend:

 $/*$  This alias is put enabled and get disabled for application ALPHA  $*/$ CRTMQMQ QNAME('alphas.alias.queue') QTYPE(\*ALS) TGTQNAME('yellow.queue') PUTENBL(\*YES) GETENBL(\*NO) MQMNAME(MYQUEUEMANAGER)  $/*$  This alias is put disabled and get enabled for application BETA  $*/$ CRTMQMQ QNAME('betas.alias.queue') QTYPE(\*ALS) TGTQNAME('yellow.queue') PUTENBL(\*NO) GETENBL(\*YES) MQMNAME(MYQUEUEMANAGER)

ALPHA używa nazwy kolejki alphas.alias.queue w swoich wywołaniach MQI; BETA używa nazwy kolejki betas.alias.queue. Obie mają dostęp do tej samej kolejki, ale na różne sposoby.

Atrybut REPLACE \*YES może być używany podczas definiowania kolejek aliasowych w taki sam sposób, jak w przypadku kolejek lokalnych.

# **Używanie innych komend z kolejkami aliasowymi**

Do wyświetlenia lub zmiany atrybutów kolejki aliasowej można użyć odpowiednich komend. Na przykład:

```
* Display the alias queue's attributes */DSPMQMQ QNAME('alphas.alias.queue') MQMNAME(MYQUEUEMANAGER)
/* ALTER the base queue name, to which the alias resolves. *//* FORCE = Force the change even if the queue is open. */CHQMQMQ QNAME('alphas.alias.queue') TGTQNAME('orange.local.queue') FORCE(*YES)
MOMNAME(MYQUEUEMANAGER)
```
#### **Praca z kolejkami modelowymi w systemie IBM i** IBM i

Ta sekcja zawiera przykłady niektórych komend, których można użyć do zarządzania kolejkami modelowymi. Wszystkie wyświetlone komendy są również dostępne za pomocą opcji z **panelu komend WRKMQMQ**.

Menedżer kolejek tworzy kolejkę dynamiczną, jeśli odbiera wywołanie MQI z aplikacji, określając nazwę kolejki, która została zdefiniowana jako kolejka modelowa. Nazwa nowej kolejki dynamicznej jest generowana przez menedżer kolejek podczas tworzenia kolejki. Kolejka modelowa jest szablonem określającym atrybuty wszystkich kolejek dynamicznych utworzonych na jej podstawie.

Kolejki modelowe stanowią wygodną metodę tworzenia kolejek przez aplikacje, gdy są one wymagane.

## **Definiowanie kolejki modelowej**

Kolejkę modelową z zestawem atrybutów definiuje się w taki sam sposób, jak kolejkę lokalną. Kolejki modelowe i kolejki lokalne mają ten sam zestaw atrybutów, z tym wyjątkiem, że w kolejkach modelowych można określić, czy tworzone kolejki dynamiczne są tymczasowe, czy trwałe. (Trwałe kolejki są utrzymywane między restartami menedżera kolejek, tymczasowymi nie są). Na przykład:

```
CRTMQMQ QNAME('green.model.queue') QTYPE(*MDL) DFNTYPE(*PERMDYN)
```
Ta komenda tworzy definicję kolejki modelowej. Z atrybutu DFNTYPE wynika, że rzeczywiste kolejki utworzone na podstawie tego szablonu są trwałymi kolejkami dynamicznymi. Nieokreślone atrybuty są automatycznie kopiowane z domyślnej kolejki SYSYTEM. DEFAULT. MODEL. QUEUE.

Atrybutu REPLACE \*YES można używać podczas definiowania kolejek modelowych w taki sam sposób, jak w przypadku kolejek lokalnych.

# **Używanie innych komend z kolejkami modelowymi**

Do wyświetlenia lub zmiany atrybutów kolejki modelowej można użyć odpowiednich komend. Na przykład:

 $/*$  Display the model queue's attributes  $*/$ DSPMQMQ MQMNAME(MYQUEUEMANAGER) QNAME('green.model.queue') /\* ALTER the model queue to enable puts on any  $*/$  $/*$  dynamic queue created from this model.  $*/$ CHGMQMQ MQMNAME(MYQUEUEMANAGER) QNAME('blue.model.queue') PUTENBL(\*YES)

#### IBM i **Praca z wyzwalaniem w systemie IBM i**

Te informacje umożliwiają zapoznanie się z definicjami wyzwalania i procesów.

Produkt IBM MQ udostępnia funkcję automatycznego uruchamiania aplikacji po spełnieniu określonych warunków w kolejce. Przykładem takiego stanu jest sytuacja, gdy liczba komunikatów w kolejce osiągnie określoną liczbę. Funkcja ta jest nazywana *wyzwalaniem* i jest szczegółowo opisana w sekcji Wyzwalanie kanałów.

# **Co to jest wyzwalanie?**

Menedżer kolejek definiuje pewne warunki jako zdarzenia wyzwalające. Jeśli wyzwalanie jest włączone dla kolejki i wystąpi zdarzenie wyzwalające, menedżer kolejek wysyła komunikat wyzwalacza do kolejki zwanej kolejką inicjującą. Obecność komunikatu wyzwalacza w kolejce inicjującej wskazuje, że wystąpiło zdarzenie wyzwalające.

Komunikaty wyzwalacza wygenerowane przez menedżer kolejek nie są trwałe. Ma to wpływ na zmniejszenie rejestrowania (co zwiększa wydajność) i minimalizację duplikatów podczas restartowania, co skraca czas restartowania.

# **Czym jest monitor wyzwalacza?**

Program, który przetwarza kolejkę inicjującą, jest nazywany aplikacją monitora wyzwalacza, a jego funkcją jest odczytywanie komunikatu wyzwalacza i podejmowanie odpowiednich działań na podstawie informacji zawartych w komunikacie wyzwalacza. Zwykle jest to działanie polegające na uruchomieniu innej aplikacji w celu przetworzenia kolejki, która spowodowała wygenerowanie komunikatu wyzwalacza. Z punktu widzenia menedżera kolejek nie ma nic specjalnego w aplikacji monitora wyzwalacza-jest to inna aplikacja, która odczytuje komunikaty z kolejki (kolejka inicjująca).

# **Zmiana atrybutów wprowadzania zadania monitora wyzwalacza**

Monitor wyzwalacza podany jako komenda **STRMQMTRM** wprowadza zadanie dla każdego komunikatu wyzwalacza przy użyciu domyślnego opisu zadania systemu, QDFTJOBD. Ograniczenie polega na tym, że wprowadzone zadania są zawsze nazywane QDFTJOBD i mają atrybuty domyślnego opisu zadania, w tym listę bibliotek \*SYSVAL. IBM MQ udostępnia metodę przesłaniania tych atrybutów. Na przykład można dostosować wprowadzone zadania tak, aby miały bardziej znaczące nazwy:

1. W opisie zadania podaj żądany opis, na przykład wartości protokołowania.

2. Określ dane środowiska definicji procesu używanej w procesie wyzwalania:

CHGMQMPRC PRCNAME(MY\_PROCESS) MQMNAME(MHA3) ENVDATA ('JOBD(MYLIB/TRIGJOBD)')

Monitor wyzwalacza wykonuje operację SBMJOB przy użyciu określonego opisu.

Istnieje możliwość przesłonięcia innych atrybutów SBMJOB przez określenie odpowiedniego słowa kluczowego i wartości w danych środowiska definicji procesu. Jedynym wyjątkiem jest słowo kluczowe CMD , ponieważ ten atrybut jest wypełniany przez monitor wyzwalacza. Przykład komendy określającej dane środowiska definicji procesu, w której należy zmienić zarówno nazwę zadania, jak i opis:

```
CHGMQMPRC PRCNAME(MY_PROCESS) MQMNAME(MHA3) ENVDATA ('JOBD(MYLIB/TRIGJOB)
JOB(TRIGGER)')
```
# **Definiowanie kolejki aplikacji dla wyzwalania**

Kolejka aplikacji jest kolejką lokalną używaną przez aplikacje do przesyłania komunikatów za pośrednictwem interfejsu MQI. Wyzwalanie wymaga zdefiniowania pewnej liczby atrybutów kolejki w kolejce aplikacji. Samo wyzwalanie jest włączane przez atrybut TRGENBL .

W tym przykładzie zdarzenie wyzwalające ma zostać wygenerowane, kiedy w kolejce lokalnej motor.insurance.queueznajdzie się 100 komunikatów o priorytecie 5 lub wyższym, w następujący sposób:

```
CRTMQMQ MQMNAME(MYQUEUEMANAGER) QNAME('motor.insurance.queue') QTYPE(*LCL)
PRCNAME('motor.insurance.quote.process') MAXMSGLEN(2000)
DFTMSGPST(*YES) INITQNAME('motor.ins.init.queue')
TRGENBL(*YES) TRGTYPE(*DEPTH) TRGDEPTH(100) TRGMSGPTY(5)
```
gdzie parametry są następujące:

### **MQMNAME(MYQUEUEMANAGER)**

Nazwa menedżera kolejek.

### **QNAME('motor.insurance.queue')**

Nazwa definiowanej kolejki aplikacji.

### **PRCNAME('motor.insurance.quote.process')**

Nazwa aplikacji, która ma zostać uruchomiona przez program monitora wyzwalacza.

### **MAXMSGLEN(2000)**

Maksymalna długość komunikatów w kolejce.

#### **DFTMSGPST(\*YES)**

Komunikaty w tej kolejce są domyślnie trwałe.

### **INITQNAME('motor.ins.init.queue')**

Nazwa kolejki inicjującej, w której menedżer kolejek ma umieścić komunikat wyzwalacza.

### **TRGENBL(\*YES)**

Wartość atrybutu wyzwalacza.

### **TRGTYPE(\*DEPTH)**

Zdarzenie wyzwalające jest generowane, kiedy liczba komunikatów o wymaganym priorytecie ( **TRGMSGPTY** ) osiąga liczbę określoną w parametrze **TRGDEPTH**.

### **TRGDEPTH(100)**

Liczba komunikatów wymaganych do wygenerowania zdarzenia wyzwalającego.

### **TRGMSGPTY(5)**

Priorytet komunikatów, które mają być zliczane przez menedżer kolejek przy podejmowaniu decyzji o generowaniu zdarzenia wyzwalającego. Zliczane są tylko komunikaty o priorytecie 5 lub wyższym.

## **Definiowanie kolejki inicjującej**

Po wystąpieniu zdarzenia wyzwalającego menedżer kolejek umieszcza komunikat wyzwalacza w kolejce inicjującej określonej w definicji kolejki aplikacji. Dla kolejek inicjujących nie istnieją żadne ustawienia specjalne, ale można użyć następującej definicji kolejki lokalnej motor.ins.init.queue :

```
CRTMQMQ MQMNAME(MYQUEUEMANAGER) QNAME('motor.ins.init.queue') QTYPE(*LCL)
GETENBL(*YES) SHARE(*NO) TRGTYPE(*NONE)
```
# **Tworzenie definicji procesu**

Aby utworzyć definicję procesu, należy użyć komendy **CRTMQMPRC** . Definicja procesu wiąże kolejkę aplikacji z aplikacją, która ma przetwarzać komunikaty z kolejki. Jest to wykonywane za pomocą atrybutu PRCNAME w kolejce aplikacji motor.insurance.queue. Poniższa komenda tworzy wymagany proces, motor.insurance.quote.process, określony w tym przykładzie:

```
CRTMQMPRC MQMNAME(MYQUEUEMANAGER) PRCNAME('motor.insurance.quote.process')
TEXT('Insurance request message processing')
APPTYPE(*OS400) APPID(MQTEST/TESTPROG)
USRDATA('open, close, 235')
```
gdzie parametry są następujące:

#### **MQMNAME(MYQUEUEMANAGER)**

Nazwa menedżera kolejek.

### **PRCNAME('motor.insurance.quote.process')**

Nazwa definicji procesu.

### **TEXT('Insurance request message processing')**

Opis aplikacji, do której odnosi się ta definicja. Ten tekst jest wyświetlany po użyciu komendy **DSPMQMPRC** . Może to pomóc w zidentyfikowaniu działania procesu. Jeśli w łańcuchu używane są spacje, należy ująć łańcuch w pojedynczy cudzysłów.

### **APPTYPE(\*OS400)**

Typ aplikacji, która ma zostać uruchomiona.

#### **APPID(MQTEST/TESTPROG)**

Nazwa pliku wykonywalnego aplikacji określona jako pełna nazwa pliku.

#### **USRDATA('open, close, 235')**

Dane zdefiniowane przez użytkownika, które mogą być używane przez aplikację.

## **Wyświetlanie definicji procesu**

Użyj komendy **DSPMQMPRC** , aby sprawdzić wyniki definicji. Na przykład:

MQMNAME(MYQUEUEMANAGER) DSPMQMPRC('motor.insurance.quote.process')

Do zmiany istniejącej definicji procesu można również użyć komendy **CHGMQMPRC** , a do usunięcia definicji procesu można użyć komendy **DLTMQMPRC** .

#### IBM i **Komunikacja między dwoma systemami IBM MQw systemie IBM i**

Ten przykład kodu ilustruje sposób konfigurowania dwóch systemów IBM MQ for IBM i za pomocą komend CL, tak aby mogły komunikować się ze sobą.

Systemy te są nazywane systemami SYSTEMA i SYSTEMB, a używanym protokołem komunikacyjnym jest TCP/IP.

Wykonaj następującą procedurę:

1. Utwórz menedżer kolejek w systemie SYSTEMA, nazywając go QMGRA1.

CRTMQM MQMNAME(QMGRA1) TEXT('System A - Queue + Manager 1') UDLMSGQ(SYSTEM.DEAD.LETTER.QUEUE)

2. Uruchom ten menedżer kolejek.

STRMQM MQMNAME(QMGRA1)

3. Zdefiniuj obiekty IBM MQ w systemie SYSTEMA , które mają wysyłać komunikaty do menedżera kolejek w systemie SYSTEMB.

 $/*$  Transmission queue  $*/$ CRTMQMQ QNAME(XMITQ.TO.QMGRB1) QTYPE(\*LCL) + MQMNAME(QMGRA1) TEXT('Transmission Queue + to QMGRB1') MAXDEPTH(5000) USAGE(\*TMQ) /\* Remote queue that points to a queue called TARGETB  $\star$ /<br>/\* TARGETB belongs to queue manager OMGRB1 on SYSTEMB  $\star$ /  $\sqrt{\star}$  TARGETB belongs to queue manager QMGRB1 on SYSTEMB  $\star/$ CRTMQMQ QNAME(TARGETB.ON.QMGRB1) QTYPE(\*RMT) + MQMNAME(QMGRA1) TEXT('Remote Q pointing + at Q TARGETB on QMGRB1 on Remote System + SYSTEMB') RMTQNAME(TARGETB) + RMTMQMNAME(QMGRB1) TMQNAME(XMITQ.TO.QMGRB1) /\* TCP/IP sender channel to send messages to the queue manager on SYSTEMB\*/ CRTMQMCHL CHLNAME(QMGRA1.TO.QMGRB1) CHLTYPE(\*SDR) + MQMNAME(QMGRA1) TRPTYPE(\*TCP) + TEXT('Sender Channel From QMGRA1 on + SYSTEMA to QMGRB1 on SYSTEMB') -CONNAME(SYSTEMB) TMQNAME(XMITQ.TO.QMGRB1)

4. Utwórz menedżer kolejek w systemie SYSTEMB, nazywając go QMGRB1.

CRTMQM MQMNAME(QMGRB1) TEXT('System B - Queue + Manager 1') UDLMSGQ(SYSTEM.DEAD.LETTER.QUEUE)

5. Uruchom menedżer kolejek w systemie SYSTEMB.

STRMQM MQMNAME(QMGRB1)

6. Zdefiniuj obiekty IBM MQ , które mają odbierać komunikaty z menedżera kolejek w systemie SYSTEMA.

```
/* Local queue to receive messages on */CRTMQMQ QNAME(TARGETB) QTYPE(*LCL) MQMNAME(QMGRB1) +
TEXT('Sample Local Queue for QMGRB1')
/* Receiver channel of the same name as the sender channel on SYSTEMA */CRTMQMCHL CHLNAME(QMGRA1.TO.QMGRB1) CHLTYPE(*RCVR) +
MQMNAME(QMGRB1) TRPTYPE(*TCP) +
TEXT('Receiver Channel from QMGRA1 to +
QMGRB1')
```
7. Na koniec uruchom program nasłuchujący TCP/IP w systemie SYSTEMB , aby można było uruchomić kanał. W tym przykładzie używany jest domyślny port 1414.

STRMQMLSR MQMNAME(QMGRB1)

Teraz można wysyłać komunikaty testowe między produktami SYSTEMA i SYSTEMB. Korzystając z jednego z dostarczonych przykładów, umieść serię komunikatów w kolejce zdalnej w systemie SYSTEMA.

Uruchom kanał w systemie SYSTEMA, używając komendy **STRMQMCHL**lub komendy **WRKMQMCHL** i wprowadzając żądanie uruchomienia (opcja 14) dla kanału nadawczego.

Kanał powinien przejść do statusu RUNNING, a komunikaty są wysyłane do kolejki TARGETB w systemie SYSTEMB.

Sprawdź komunikaty, wydając komendę:

```
WRKMQMMSG QNAME(TARGETB) MQMNAME(QMGRB1).
```
#### **Przykładowe definicje zasobów w systemie IBM i** IBM i

Ten przykład zawiera przykładowy program CL AMQSAMP4 IBM i .

/\*\*\*\*\*\*\*\*\*\*\*\*\*\*\*\*\*\*\*\*\*\*\*\*\*\*\*\*\*\*\*\*\*\*\*\*\*\*\*\*\*\*\*\*\*\*\*\*\*\*\*\*\*\*\*\*\*\*\*\*\*\*\*\*\*\*\*\*/  $/\star$   $\star$   $/\star$  $\neq$  Program name: AMQSAMP4  $\star/$  $/\star$   $\star$   $/\star$ /\* Description: Sample CL program defining MQM queues \*/  $\frac{1}{\ast}$  to use with the sample programs  $\frac{1}{\ast}$  to use with the sample programs  $\frac{1}{\ast}$  $\overline{\phantom{a}}\ast$  Can be run, with changes as needed, after  $\overline{\phantom{a}}\ast/$  $/\star$  starting the MQM  $\star/$  $/\star$   $\star$   $/\star$  $/*$  <N OCO COPYRIGHT> /\* Licensed Materials - Property of IBM \*/  $/\star$   $\star$   $/\star$  $/* 63H9336$  $\overline{y}$  (c) Copyright IBM Corp. 1993, 2024. All Rights Reserved.  $\overline{x}$  \*/  $/\star$   $\star$   $/\star$  $/*$  US Government Users Restricted Rights - Use, duplication or  $*/$  $/*$  disclosure restricted by GSA ADP Schedule Contract with  $*/$  $\overline{X}$  /\* IBM Corp.  $\overline{X}$  /\* /\* <NOC\_COPYRIGHT> \*/  $/\star$   $\star$   $/\star$ /\*\*\*\*\*\*\*\*\*\*\*\*\*\*\*\*\*\*\*\*\*\*\*\*\*\*\*\*\*\*\*\*\*\*\*\*\*\*\*\*\*\*\*\*\*\*\*\*\*\*\*\*\*\*\*\*\*\*\*\*\*\*\*\*\*\*\*\*/  $/\star$   $\star$   $/\star$  $\frac{1}{x}$  Function:  $\frac{x}{x}$  $/\star$   $\star$   $\star$   $\star$  $/\star$   $\star$   $/\star$ % AMQSAMP4 is a sample CL program to create or reset the \*/<br>
/\* MQI resources to use with the sample programs.<br>
/\* This program, or a similar one, can be run when the MQM<br>
/\* Is started - it creates the objects if missing, /\* MQI resources to use with the sample programs. \*/  $/\star$   $\star$   $/\star$ /\* This program, or a similar one, can be run when the MQM  $\star/$ /\* is started - it creates the objects if missing, or resets  $\qquad$  \*/  $\frac{1}{x}$  their attributes to the prescribed values.<br> $\frac{1}{x}$  $/\star$   $\star$   $/\star$  $/\star$   $\star$   $/\star$  $/\star$   $\star$   $\star$   $\star$  $/\star$   $\star$   $/\star$  $/*$  Exceptions signaled: none  $\overline{z}$  Exceptions monitored: none  $\overline{z}$  =  $\overline{z}$  =  $\overline{z}$  +/ $\overline{z}$  +/ $\overline{z}$  +/ $\overline{z}$  +/ $\overline{z}$  +/ $\overline{z}$  +/ $\overline{z}$  +/ $\overline{z}$  +/ $\overline{z}$  +/ $\overline{z}$  +/ $\overline{z}$  +/ $\overline{z}$  +/ $\overline{z}$  +/ $\overline{z}$  +/ $\overline{z}$   $/\star$   $\star$   $/\star$  $/*$  AMQSAMP4 takes a single parameter, the Queue Manager name  $/\star$   $\star$   $/\star$ /\*\*\*\*\*\*\*\*\*\*\*\*\*\*\*\*\*\*\*\*\*\*\*\*\*\*\*\*\*\*\*\*\*\*\*\*\*\*\*\*\*\*\*\*\*\*\*\*\*\*\*\*\*\*\*\*\*\*\*\*\*\*\*\*\*\*\*\*/ QSYS/PGM PARM(&QMGRNAME) /\*\*\*\*\*\*\*\*\*\*\*\*\*\*\*\*\*\*\*\*\*\*\*\*\*\*\*\*\*\*\*\*\*\*\*\*\*\*\*\*\*\*\*\*\*\*\*\*\*\*\*\*\*\*\*\*\*\*\*\*\*\*\*\*\*\*\*\*/  $/*$  Queue Manager Name Parameter /\*\*\*\*\*\*\*\*\*\*\*\*\*\*\*\*\*\*\*\*\*\*\*\*\*\*\*\*\*\*\*\*\*\*\*\*\*\*\*\*\*\*\*\*\*\*\*\*\*\*\*\*\*\*\*\*\*\*\*\*\*\*\*\*\*\*\*\*/ QSYS/DCL VAR(&QMGRNAME) TYPE(\*CHAR) /\*\*\*\*\*\*\*\*\*\*\*\*\*\*\*\*\*\*\*\*\*\*\*\*\*\*\*\*\*\*\*\*\*\*\*\*\*\*\*\*\*\*\*\*\*\*\*\*\*\*\*\*\*\*\*\*\*\*\*\*\*\*\*\*\*\*\*\*/ EXAMPLES OF DIFFERENT OUEUE TYPES  $/\star$   $\star$   $/\star$  $\frac{1}{\ast}$  Create local, alias and remote queues  $\frac{\ast}{\ast}$  $/\star$   $\star$   $/\star$  $\overline{z}$  Uses system defaults for most attributes  $\overline{z}$  $/\star$   $\star$   $\star$   $\star$ /\*\*\*\*\*\*\*\*\*\*\*\*\*\*\*\*\*\*\*\*\*\*\*\*\*\*\*\*\*\*\*\*\*\*\*\*\*\*\*\*\*\*\*\*\*\*\*\*\*\*\*\*\*\*\*\*\*\*\*\*\*\*\*\*\*\*\*\*/  $/*$  Create a local queue  $*/$ CRTMQMQ QNAME('SYSTEM.SAMPLE.LOCAL') + MQMNAME(&QMGRNAME) + mQMNAME(&QMGRNAME) +<br>QTYPE(\*LCL) REPLACE(\*YES) + + TEXT('Sample local queue') /\* description \*/+ SHARE(\*YES) /\* Shareable \*/+ DFTMSGPST(\*YES) /\* Persistent messages OK \*/  $/*$  Create an alias queue  $*/$ CRTMQMQ QNAME('SYSTEM.SAMPLE.ALIAS') + MOMNAME(&QMGRNAME) +  $Q\overline{I}YPE(\star \overline{A}L\overline{S})$  REPLACE( $\star YES$ ) + TEXT('Sample alias queue') + DFTMSGPST(\*YES) /\* Persistent messages OK \*/+ TGTQNAME('SYSTEM.SAMPLE.LOCAL')  $/*$  Create a remote queue - in this case, an indirect reference  $*/$ 

```
\rightarrow is made to the sample local queue on OTHER queue manager \ast/CRTMQMQ QNAME('SYSTEM.SAMPLE.REMOTE') +
MQMNAME(&QMGRNAME) +
QTYPE(*RMT) REPLACE(*YES) +
+
TEXT('Sample remote queue')/* description */+
DFTMSGPST(*YES) /* Persistent messages OK */+
RMTQNAME('SYSTEM.SAMPLE.LOCAL') +
RMTMQMNAME(OTHER) /* Queue is on OTHER */\rightarrow Create a transmission queue for messages to queues at OTHER \rightarrow /
/* By default, use remote node name \star/CRTMQMQ QNAME('OTHER') /* transmission queue name */+
MQMNAME(&QMGRNAME)
QTYPE(*LCL) REPLACE(*YES) +
TEXT('Transmision queue to OTHER') +
USAGE(\starTMQ) /\star transmission queue \star/
/********************************************************************/
\vec{a}/\star SPECIFIC QUEUES AND PROCESS USED BY SAMPLE PROGRAMS \vec{a}/\star/\star \star \star \star\rightarrow Create local queues used by sample programs \rightarrow \rightarrow \rightarrow \rightarrow \rightarrow\overline{y} Create MOI process associated with sample initiation queue \overline{y}/* */
/********************************************************************/
/* General reply queue */
CRTMQMQ QNAME('SYSTEM.SAMPLE.REPLY') +
MQMNAME(&QMGRNAME) +
MQMNAME(&QMGRNAME) +<br>QTYPE(*LCL) REPLACE(*YES)
+
TEXT('General reply queue') +
DFTMSGPST(*NO) /* Not Persistent */
/* Queue used by AMQSINQ4 \star/CRTMQMQ QNAME('SYSTEM.SAMPLE.INQ') +
MQMNAME(&QMGRNAME) +
QTYPE(*LCL) REPLACE(*YES) +
+
TEXT('Queue for AMQSINQ4') +
SHARE(\star YES) /* Shareable \star/+DFTMSGPST(*NO) /* Not Persistent */+
+
TRGENBL(*YES) /* Trigger control on */+
TRGTYPE(*FIRST)/* Trigger on first message*/+
PRCNAME('SYSTEM.SAMPLE.INQPROCESS') +
INITQNAME('SYSTEM.SAMPLE.TRIGGER')
/* Queue used by AMQSSET4 \star/CRTMQMQ QNAME('SYSTEM.SAMPLE.SET') +
MQMNAME(&QMGRNAME) +
QTYPE(*LCL) REPLACE(*YES) +
+
TEXT('Queue for AMQSSET4') +
SHARE(*YES) /* Shareable */ +
DFTMSGPST(*NO)/* Not Persistent */ +
+
TRGENBL(*YES) /* Trigger control on */ +
TRGTYPE(*FIRST)/* Trigger on first message*/+
PRCNAME('SYSTEM.SAMPLE.SETPROCESS') +
INITQNAME('SYSTEM.SAMPLE.TRIGGER')
/* Queue used by AMQSECH4 */
CRTMQMQ QNAME('SYSTEM.SAMPLE.ECHO') +
MQMNAME(&QMGRNAME) +
QTYPE(*LCL) REPLACE(*YES) +
+
TEXT('Queue for AMQSECH4') +
SHARE(*YES) /* Shareable */ +
DFTMSGPST(*NO)/* Not Persistent */ +
+
TRGENBL(*YES) /* Trigger control on */ +
TRGTYPE(*FIRST)/* Trigger on first message*/+
PRCNAME('SYSTEM.SAMPLE.ECHOPROCESS') +
INITQNAME('SYSTEM.SAMPLE.TRIGGER')
/\star Initiation Queue used by AMQSTRG4, sample trigger process \star/CRTMQMQ QNAME('SYSTEM.SAMPLE.TRIGGER') +
MQMNAME(&QMGRNAME) +
QTYPE(*LCL) REPLACE(*YES) +
TEXT('Trigger queue for sample programs')
/* MQI Processes associated with triggered sample programs */
```

```
/\star \star//***** Note - there are versions of the triggered samples ******/
/***** in different languages - set APPID for these ******/
/***** process to the variation you want to trigger ******/
/\star \star/CRTMQMPRC PRCNAME('SYSTEM.SAMPLE.INQPROCESS') +
MQMNAME(&QMGRNAME) +
R\bar{E}PLACE(\star \bar{Y}ES)+
TEXT('Trigger process for AMQSINQ4') +
ENVDATA('JOBPTY(3)') /* Submit parameter */ +
/*\star Select the triggered program here ***/ +
APPID('QMQM/AMQSINQ4') /* C +
/* APPID('QMQM/AMQ0INQ4') /* COBOL */ +
/* APPID('QMQM/AMQ3INQ4') /* RPG - ILE */
CRTMQMPRC PRCNAME('SYSTEM.SAMPLE.SETPROCESS') +
MOMNAME(&OMGRNAME) +
REPLACE (\starYES)
+
TEXT('Trigger process for AMQSSET4') +
ENVDATA('JOBPTY(3)') /* Submit parameter */ +
/*\star Select the triggered program here **/ +
APPID('QMQM/AMQSSET4') /* C */ +
/* APPID('QMQM/AMQ0SET4') /* COBOL */ +
/* APPID('QMQM/AMQ3SET4') /* RPG - ILE */
CRTMQMPRC PRCNAME('SYSTEM.SAMPLE.ECHOPROCESS') +
MQMNAME(&QMGRNAME)
REPLACE (*YES)
+
TEXT('Trigger process for AMQSECH4') +
EAVDATA('JOBPTY(3)') /* Submit parameter */ +
/*\star Select the triggered program here **/ +
APPID('QMQM/AMQSECH4') /* C */ +
/* APPID('QMQM/AMQ0ECH4') /* COBOL */ +
/* APPID('QMQM/AMQ3ECH4') /* RPG - ILE */
/********************************************************************/
/* */
\frac{1}{x} Normal return.<br>\frac{x}{x}/* */
/********************************************************************/
SNDPGMMSG MSG('AMQSAMP4 Completed creating sample +
objects for ' *CAT &QMGRNAME)
RETURN
ENDPGM
/********************************************************************/
/* */
\rightarrow END OF AMOSAMP4 \rightarrow/* */
/********************************************************************/
```
# **Alternatywne sposoby administrowania produktem IBM MQ for IBM i**

Preferowaną metodą administrowania produktem IBM MQ for IBM ijest użycie komend CL. Można jednak użyć różnych innych metod administrowania, w tym komend MQSC, PCF, komend sterujących i zdalnego administrowania.

# **O tym zadaniu**

Do administrowania systemem IBM MQ for IBM izwykle używane są komendy CL systemu IBM i . Przegląd tych komend zawiera sekcja ["Zarządzanie systemem IBM MQ for IBM i za pomocą komend CL" na stronie](#page-406-0) [407](#page-406-0).

Można również użyć komend MQSC i PCF zgodnie z opisem w podtematach, a także komend sterujących zgodnie z opisem w sekcji ["Administrowanie programem IBM MQ for Multiplatforms za pomocą komend](#page-9-0) [sterujących" na stronie 10.](#page-9-0)

Zdarzeń instrumentacji produktu IBM MQ można użyć do monitorowania działania menedżerów kolejek. Informacje na temat zdarzeń instrumentacji IBM MQ oraz sposobu ich używania zawiera sekcja Zdarzenia instrumentacji .

Zamiast używania komend CL systemu IBM i należy użyć dowolnej z metod administrowania opisanych w następujących podtematach:

# **Administrowanie lokalne i zdalne w systemie IBM i**

Obiektami IBM MQ for IBM i można administrować lokalnie lub zdalnie.

# **O tym zadaniu**

*Administrowanie lokalne* oznacza wykonywanie zadań administracyjnych na wszystkich menedżerach kolejek zdefiniowanych w systemie lokalnym. W systemie IBM MQmożna to uznać za administrowanie lokalne, ponieważ nie są używane żadne kanały IBM MQ , czyli komunikacja jest zarządzana przez system operacyjny. Aby wykonać ten typ zadania, należy zalogować się do systemu zdalnego i wydać z niego komendy lub utworzyć proces, który może wydać te komendy.

IBM MQ obsługuje administrowanie od pojedynczego punktu do tzw. *administrowania zdalnego*. Administrowanie zdalne składa się z wysyłania komunikatów sterujących programowalnego formatu komend (PCF) do programu SYSTEM.ADMIN.COMMAND.QUEUE w docelowym menedżerze kolejek.

Istnieje wiele sposobów generowania komunikatów PCF. Zostały one opisane w poniższych krokach.

# **Procedura**

- Napisz program używając komunikatów PCF. Patrz sekcja ["Administrowanie przy użyciu komend PCF](#page-421-0) [w systemie IBM i" na stronie 422](#page-421-0).
- Napisz program korzystający z interfejsu MQAI, który wysyła komunikaty PCF. Patrz sekcja ["Korzystanie z interfejsu MQAI w celu uproszczenia korzystania z mechanizmów PCF" na stronie 39](#page-38-0).
- Użyj Eksploratora IBM MQ , dostępnego razem z programem IBM MQ for Windows, który umożliwia użycie graficznego interfejsu użytkownika (GUI) i wygenerowanie poprawnych komunikatów PCF. Patrz ["Używanie produktu IBM MQ Explorer z produktem IBM MQ for IBM i" na stronie 423.](#page-422-0)
- Komenda **STRMQMMQSC** służy do pośredniego wysyłania komend do zdalnego menedżera kolejek. Patrz "Administrowanie za pomocą komend MQSC w systemie IBM i" na stronie 421.

Na przykład można wydać komendę zdalną, aby zmienić definicję kolejki w zdalnym menedżerze kolejek.

Niektóre komendy nie mogą być wykonywane w ten sposób, w szczególności tworzenie lub uruchamianie menedżerów kolejek i uruchamianie serwerów komend. Aby wykonać ten typ zadania, należy albo zalogować się do systemu zdalnego i wydać z niego komendy, albo utworzyć proces, który może wydać te komendy.

#### IBM i **Administrowanie za pomocą komend MQSC w systemie IBM i**

W systemie IBM inależy utworzyć listę komend w pliku skryptowym, a następnie uruchomić plik za pomocą komendy **STRMQMMQSC** . Komendy MQSC służą do zarządzania obiektami menedżera kolejek, w tym samym menedżerem kolejek, kolejkami, definicjami procesów, listami nazw, kanałami, kanałami połączenia klienckiego, obiektami nasłuchiwania, usługami, tematami i obiektami informacji o uwierzytelnianiu.

# **O tym zadaniu**

Komendy skryptowe IBM MQ (MQSC) są zapisywane w postaci czytelnej dla człowieka, w tekście EBCDIC. Komendy MQSC są wydawane w menedżerze kolejek przy użyciu komendy CL produktu **STRMQMMQSC** IBM MQ . Ta metoda jest tylko metodą wsadową, pobierającą dane wejściowe ze źródłowego zbioru fizycznego w systemie biblioteki serwera. Domyślna nazwa tego źródłowego zbioru fizycznego to QMQSC.

<span id="page-421-0"></span>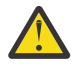

**Ostrzeżenie:** Nie należy używać biblioteki QTEMP jako biblioteki źródłowej komendy STRMQMMQSC, ponieważ użycie biblioteki QTEMP jest ograniczone. Jako pliku wejściowego komendy należy użyć innej biblioteki.

W celu zapewnienia przenośności między środowiskami IBM MQ należy ograniczyć długość wiersza w plikach komend MQSC do 72 znaków. Użyj znaku plus, aby wskazać, że komenda jest kontynuowana w następnym wierszu.

Atrybuty obiektu określone w MQSC w tym temacie są wyświetlane wielkimi literami (na przykład RQMNAME), chociaż nie jest w nich rozróżniana wielkość liter.

### **Uwaga:**

- 1. Format pliku MQSC nie zależy od jego położenia w systemie plików.
- 2. Nazwy atrybutów MQSC są ograniczone do ośmiu znaków.
- 3. Komendy MQSC są dostępne na innych platformach, w tym na platformie z/OS.

Opis każdej komendy MQSC i jej składni zawiera sekcja Komendy MQSC.

### **Procedura**

1. Utwórz plik źródłowy QMQSC.

IBM MQ for IBM i nie dostarcza pliku źródłowego o nazwie QMQSC. Aby przetworzyć komendy MQSC, należy utworzyć plik źródłowy QMQSC w wybranej bibliotece, wprowadzając następującą komendę:

CRTSRCPF FILE(MYLIB/QMQSC) RCDLEN(240) TEXT('IBM MQ - MQSC Source')

2. Praca z elementami.

Źródło MQSC jest przechowywane w podzbiorach tego zbioru źródłowego. Aby pracować z elementami, wprowadź następującą komendę:

WRKMBRPDM MYLIB/QMQSC

Teraz można dodawać nowe elementy i obsługiwać istniejące.

```
.
.
DEFINE QLOCAL(ORANGE.LOCAL.QUEUE) REPLACE +
DESCR(PUT(ENABLED) +
DEFPRTY(0)DEFPSIST(NO) +
GET(ENABLED) +
MAXDEPTH(5000) +
MAXMSGL(1024) +
DEFSOPT(SHARED) +
NOHARDENBO +
USAGE(NORMAL) +
NOTRIGGER;
.
.
```
*Rysunek 20. Wyodrębnij z pliku komend MQSC myprog.in, wyświetlając komendę MQSC (DEFINE QLOCAL) z atrybutami.*

### **Informacje pokrewne**

Administrowanie programem IBM MQ za pomocą komend MQSC

# **Administrowanie przy użyciu komend PCF w systemie IBM i**

Celem komend PCF (programmable command format) systemu IBM MQ jest umożliwienie zaprogramowania zadań administracyjnych w programie administracyjnym. W ten sposób można tworzyć kolejki i definicje procesów oraz zmieniać menedżery kolejek z poziomu programu.

<span id="page-422-0"></span>Komendy PCF obejmują ten sam zakres funkcji udostępnianych przez komendy MQSC. Jednak w przeciwieństwie do komend MQSC komendy PCF i ich odpowiedzi nie są w formacie tekstowym, który można odczytać.

Istnieje możliwość napisania programu do wydawania komend PCF do dowolnego menedżera kolejek w sieci z pojedynczego węzła. W ten sposób można scentralizować i zautomatyzować zadania administracyjne.

Każda komenda PCF jest strukturą danych osadzoną w części danych aplikacji komunikatu IBM MQ . Każda komenda jest wysyłana do docelowego menedżera kolejek za pomocą funkcji MQI MQPUT w taki sam sposób, jak każdy inny komunikat. Serwer komend w menedżerze kolejek odbierającym komunikat interpretuje go jako komunikat komendy i uruchamia komendę. Aby uzyskać odpowiedzi, aplikacja wysyła wywołanie MQGET, a dane odpowiedzi są zwracane w innej strukturze danych. Aplikacja może następnie przetworzyć odpowiedź i podjąć odpowiednie działania.

Krótko mówiąc, są to niektóre z elementów, które programista aplikacji musi określić, aby utworzyć komunikat komendy PCF:

### **deskryptor komunikatu**

Jest to standardowy deskryptor komunikatu IBM MQ , w którym:

- Typ komunikatu (*MsgType*) to MQMT\_REQUEST.
- Format komunikatu (*Format*) to MQFMT\_ADMIN.

### **Dane aplikacji**

Zawiera komunikat PCF zawierający nagłówek PCF, w którym:

- Typ komunikatu PCF (*Type*) określa MQCFT\_COMMAND.
- Identyfikator komendy określa komendę, na przykład *Change Queue* (MQCMD\_CHANGE\_Q).

Poprawki PCF są komendami PCF, które zawierają komendy MQSC w tekście komunikatu. Za pomocą poprawek PCF można wysyłać komendy do zdalnego menedżera kolejek. Więcej informacji na ten temat zawiera sekcja ["Korzystanie z interfejsu MQAI w celu uproszczenia korzystania z mechanizmów PCF" na](#page-38-0) [stronie 39.](#page-38-0)

Pełny opis struktur danych PCF i sposobu ich implementacji zawiera sekcja Struktury komend i odpowiedzi.

# **Używanie produktu IBM MQ Explorer z produktem IBM MQ for IBM i**

Ten temat zawiera informacje dotyczące administrowania produktem IBM MQ for IBM i za pomocą konsoli IBM MQ Explorer.

Systemy IBM MQ for Windows (platformax86 ) i IBM MQ for Linux (platformyx86 i x86-64 ) udostępniają interfejs administracyjny o nazwie IBM MQ Explorer, który umożliwia wykonywanie zadań administracyjnych zamiast komend CL, Control lub MQSC.

IBM MQ Explorer umożliwia lokalne lub zdalne administrowanie siecią na komputerze z systemem Windows (platformax86 ) lub Linux (platformyx86 i x86-64 ), wskazując w pliku IBM MQ Explorer menedżery kolejek i klastry, którymi użytkownik jest zainteresowany.

IBM MQ Explorerumożliwia:

- Uruchamianie i zatrzymywanie menedżera kolejek (tylko na komputerze lokalnym).
- Definiowanie, wyświetlanie i zmienianie definicji obiektów IBM MQ , takich jak kolejki, tematy i kanały.
- Przeglądanie komunikatów w kolejce.
- Uruchom i zatrzymaj kanał.
- Wyświetlanie informacji o statusie kanału.
- Wyświetlanie menedżerów kolejek w klastrze.
- Sprawdź, które aplikacje, użytkownicy lub kanały mają otwartą określoną kolejkę.
- Utwórz nowy klaster menedżera kolejek za pomocą kreatora **Utwórz nowy klaster** .
- Dodawanie menedżera kolejek do klastra za pomocą kreatora **Dodawanie menedżera kolejek do klastra** .
- Zarządzanie obiektem informacji uwierzytelniającej używanym z ochroną kanału TLS (Transport Layer Security).

Korzystając z pomocy elektronicznej, można:

- Definiowanie i sterowanie różnymi zasobami, w tym menedżerami kolejek, kolejkami, kanałami, definicjami procesów, kanałami połączeń klienckich, programami nasłuchującymi, tematami, usługami, listami nazw i klastrami.
- Uruchamianie lub zatrzymywanie menedżera kolejek i powiązanych z nim procesów.
- Wyświetlanie menedżerów kolejek i powiązanych z nimi obiektów na stacji roboczej lub z innych stacji roboczych.
- Sprawdź status menedżerów kolejek, klastrów i kanałów.

Przed próbą użycia programu IBM MQ Explorer do zarządzania programem IBM MQ na serwerze należy upewnić się, że zostały spełnione następujące wymagania. Sprawdź, czy:

- 1. Serwer komend jest uruchomiony dla każdego administrowanego menedżera kolejek, który został uruchomiony na serwerze za pomocą komendy CL **STRMQMCSVR**.
- 2. Dla każdego zdalnego menedżera kolejek istnieje odpowiedni program nasłuchujący TCP/IP. Jest to program nasłuchujący IBM MQ uruchomiony za pomocą komendy **STRMQMLSR** .
- 3. Kanał połączenia z serwerem o nazwie SYSTEM.ADMIN.SVRCONNistnieje w każdym zdalnym menedżerze kolejek. Ten kanał należy utworzyć samodzielnie. Jest ona obowiązkowa dla każdego administrowanego zdalnego menedżera kolejek. Bez niego zdalne administrowanie nie jest możliwe.
- 4. Sprawdź, czy istnieje kolejka SYSTEM.MQEXPLORER.REPLY.MODEL.

#### **E** IBM i **Zarządzanie zdalnym administrowaniem serwerem komend w systemie IBM i**

Ten temat zawiera informacje o zdalnym administrowaniu serwerem komend IBM MQ for IBM i .

Z każdym menedżerem kolejek może być powiązany serwer komend. Serwer komend przetwarza wszystkie komendy przychodzące z menedżerów kolejek zdalnych lub komendy PCF z aplikacji. Przedstawia on komendy do przetworzenia przez menedżera kolejek i zwraca kod zakończenia lub komunikat operatora, w zależności od pochodzenia komendy.

Serwer komend jest obowiązkowy w przypadku wszystkich czynności administracyjnych związanych z systemami PCFs, MQAI, a także w przypadku administrowania zdalnego.

**Uwaga:** W przypadku administrowania zdalnego należy upewnić się, że docelowy menedżer kolejek jest uruchomiony. W przeciwnym razie komunikaty zawierające komendy nie mogą opuścić menedżera kolejek, z którego zostały wysłane. Zamiast tego komunikaty te są umieszczane w lokalnej kolejce transmisji, która obsługuje zdalny menedżer kolejek. Należy unikać takiej sytuacji, jeśli jest to możliwe.

Istnieją oddzielne komendy sterujące służące do uruchamiania i zatrzymywania serwera komend. Operacje opisane w poniższych sekcjach można wykonywać za pomocą Eksploratora IBM MQ .

### **Uruchamianie i zatrzymywanie serwera komend**

Aby uruchomić serwer komend, należy użyć następującej komendy CL:

STRMQMCSVR MQMNAME('saturn.queue.manager')

gdzie saturn.queue.manager jest menedżerem kolejek, dla którego uruchamiany jest serwer komend.

Aby zatrzymać serwer komend, użyj jednej z następujących komend CL:

ENDMQMCSVR MQMNAME('saturn.queue.manager') OPTION(\*CNTRLD)

1.

w celu wykonania kontrolowanego zatrzymania, gdzie saturn.queue.manager jest menedżerem kolejek, dla którego serwer komend jest zatrzymywany. Jest to opcja domyślna, która oznacza, że można pominąć parametr OPTION(\*CNTRLD) .

2.

ENDMQMCSVR MQMNAME('saturn.queue.manager') OPTION(\*IMMED)

aby wykonać natychmiastowe zatrzymanie, gdzie saturn.queue.manager jest menedżerem kolejek, dla którego serwer komend jest zatrzymywany.

### **Wyświetlanie statusu serwera komend**

W przypadku administrowania zdalnego upewnij się, że serwer komend w docelowym menedżerze kolejek jest uruchomiony. Jeśli komenda nie jest uruchomiona, nie można przetwarzać komend zdalnych. Wszystkie komunikaty zawierające komendy są umieszczane w kolejce komend docelowego menedżera kolejek SYSTEM.ADMIN.COMMAND.QUEUE.

Aby wyświetlić status serwera komend dla menedżera kolejek, nazywanego tutaj saturn.queue.manager, komenda CL ma postać:

```
DSPMQMCSVR MQMNAME('saturn.queue.manager')
```
Wydaj tę komendę na komputerze docelowym. Jeśli serwer komend jest uruchomiony, zostanie wyświetlony panel, który przedstawia Rysunek 21 na stronie 425 :

```
Display MQM Command Server (DSPMQMCSVR)
Queue manager name . . . . . . . > saturn.queue.manager
MQM Command Server Status. . . . > RUNNING
F3=Exit F4=Prompt F5=Refresh F12=Cancel F13=How to use this display
F24=More keys
```
*Rysunek 21. Wyświetl panel serwera komend MQM*

#### IBM i **Uruchamianie komend konsoli WWW**

Aby komendy Qshell związane z konsolą WWW działały poprawnie w systemie IBM MQ for IBM i, należy skonfigurować środowisko w sposób opisany w poniższym tekście.

## **O tym zadaniu**

Po uruchomieniu powłoki Qshell inicjuje wewnętrzne tabele do przetwarzania komend na podstawie identyfikatora CCSID zadania. Aby komendy Qshell powiązane z konsolą WWW działały poprawnie w systemie IBM i, należy skonfigurować środowisko.

Ustawienia narodowe są ustawiane przez ustawienie zmiennej środowiskowej LANG na nazwę ścieżki do obiektu ustawień narodowych. Na przykład, aby ustawić ustawienia narodowe dla języka angielskiego (Stany Zjednoczone), należy ustawić zmienną środowiskową LANG w następujący sposób:

LANG=/QSYS.LIB/EN\_US.LOCALE

W powłoce Qshell można sprawdzić to ustawienie, wydając komendę set w celu wyświetlenia listy wszystkich zmiennych środowiskowych. Zwykle jest to LANG, które może mieć wpływ na ustawienia narodowe środowiska wykonawczego. Może mieć również LC\_ALL.

Aby można było poprawnie uruchamiać komendy Qshell, ustawienia środowiska ustawień narodowych muszą być spójne z ustawieniami zadania.

# **Procedura**

Użyj komendy CL DSPJOB JOB (JobNumber/USERProfile/JobName)

- a) Wybierz opcję 2, aby wyświetlić atrybuty definicji zadania.
- b) Następujące atrybuty powinny być spójne z ustawieniem środowiska LANG lub LC\_ALL
	- Identyfikator języka
	- Identyfikator kraju lub regionu
	- Identyfikator kodowanego zestawu znaków

Na przykład, jeśli

LANG=/QSYS.LIB/FR\_FR.LOCALE

Atrybuty zadania powinny być następujące:

- ID języka........... FRA
- ID kraju lub regionu...... FR
- ID kodowanego zestawu znaków.... 297

# **Co dalej**

Więcej informacji na temat obsługi języków narodowych zawiera temat IBM Documentation Uwagi dotyczące obsługi języków narodowych (NLS).

# **Zarządzanie pracą w systemie IBM i**

Informacje te opisują sposób, w jaki program IBM MQ obsługuje żądania pracy, oraz zawierają szczegółowe informacje na temat dostępnych opcji określania priorytetów i sterowania zadaniami powiązanymi z programem IBM MQ.

## **Ostrzeżenie**

Nie należy zmieniać obiektów zarządzania pracą w systemie IBM MQ , chyba że użytkownik w pełni rozumie pojęcia związane z zarządzaniem pracą w systemach IBM i i IBM MQ .

Dodatkowe informacje dotyczące podsystemów i opisów zadań można znaleźć w sekcji Zarządzanie pracą w dokumentacji produktu IBM i . Należy zwrócić szczególną uwagę na sekcje Uruchamianie zadań i Zadania wsadowe.

IBM MQ for IBM i obejmuje środowisko IBM i UNIX i wątki IBM i . **Nie** należy wprowadzać żadnych zmian w obiektach w Integrated File System (Integrated File System-IFS).

Podczas normalnego działania menedżer kolejek systemu IBM MQ uruchamia pewną liczbę zadań wsadowych w celu wykonania różnych zadań. Domyślnie te zadania wsadowe są uruchamiane w podsystemie QMQM, który jest tworzony podczas instalowania produktu IBM MQ .

Zarządzanie pracą odnosi się do procesu dostosowywania zadań IBM MQ w celu uzyskania optymalnej wydajności systemu lub uproszczenia administrowania.

Można na przykład:

- Zmień priorytet uruchomienia zadań, aby jeden menedżer kolejek był bardziej reaktywny niż inny.
- Przekieruj dane wyjściowe wielu zadań do określonej kolejki wyjściowej.
- <span id="page-426-0"></span>• Powoduje, że wszystkie zadania określonego typu są uruchamiane w określonym podsystemie.
- Zlokalizuj błędy do podsystemu.

Zarządzanie pracą jest wykonywane przez utworzenie lub zmianę opisów zadań powiązanych z zadaniami IBM MQ . Zarządzanie pracą można skonfigurować dla:

- Cała instalacja produktu IBM MQ .
- Pojedyncze menedżery kolejek.
- Pojedyncze zadania dla poszczególnych menedżerów kolejek.

#### IBM i **IBM MQ zadania IBM i**

Jest to tabela zadań IBM MQ for IBM i i krótki opis każdego z nich.

Gdy menedżer kolejek jest uruchomiony, niektóre lub wszystkie z poniższych zadań wsadowych są uruchomione w profilu użytkownika QMQM w podsystemie IBM MQ . Zadania zostały krótko opisane w sekcji Tabela 21 na stronie 427.

Wszystkie zadania połączone z menedżerem kolejek można wyświetlić za pomocą opcji 22 na panelu **Praca z menedżerem kolejek** (Work with Queue Manager-WRKMQM). Obiekty nasłuchiwania można przeglądać za pomocą komendy WRKMQMLSR.

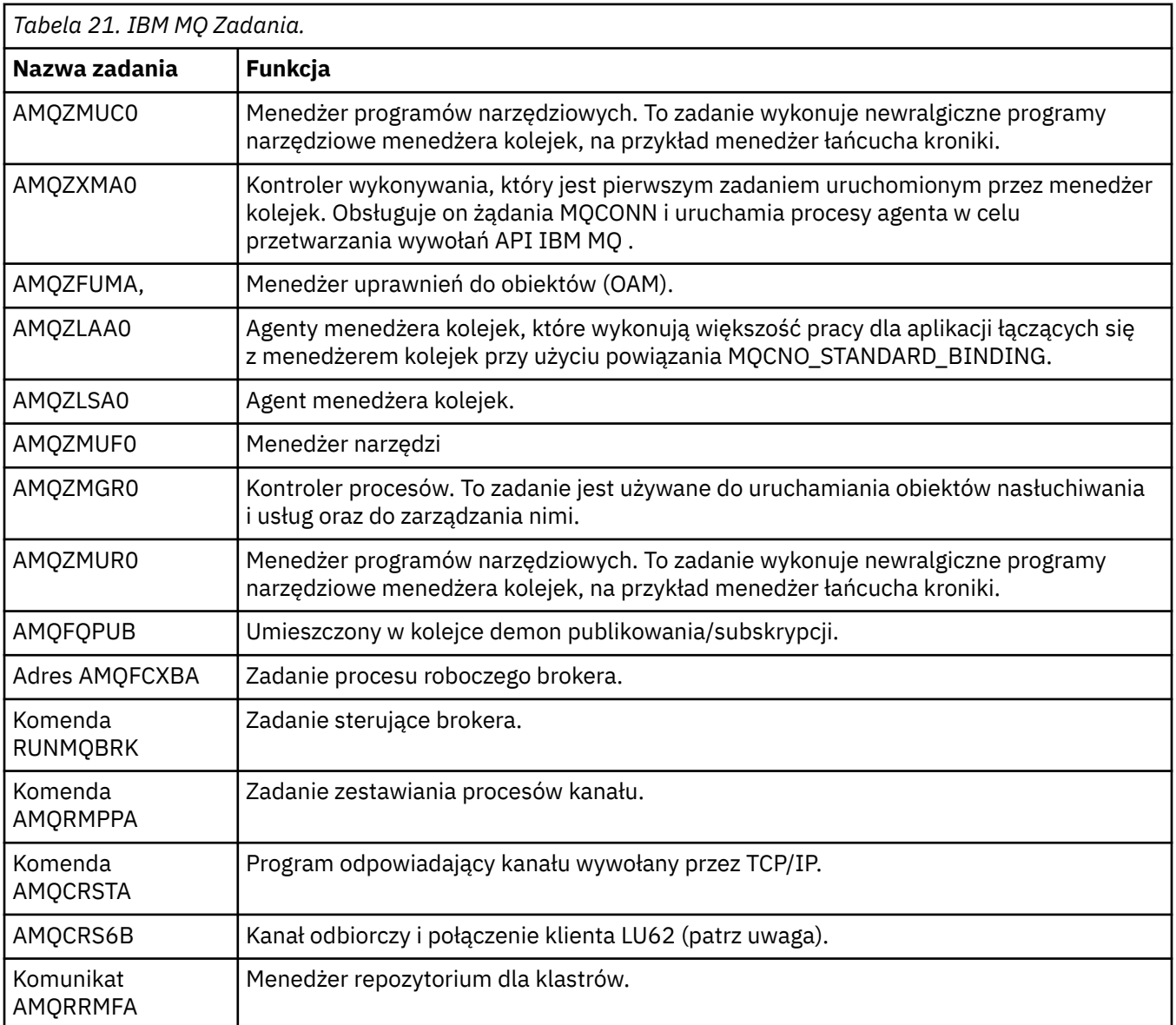

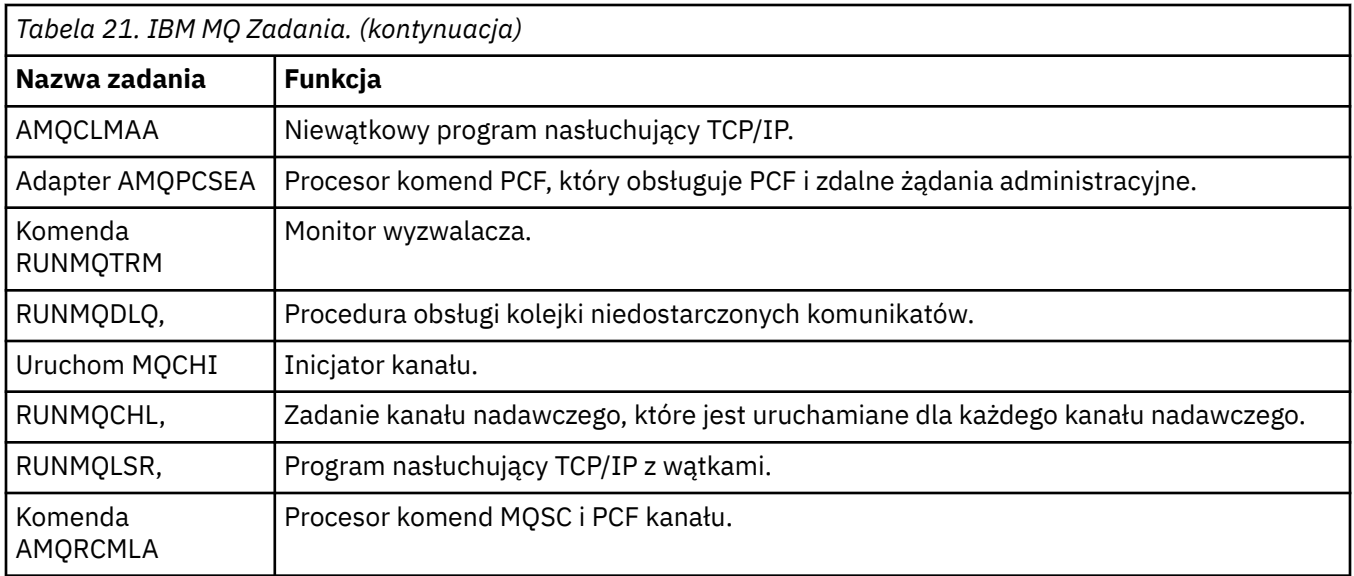

**Uwaga:** Zadanie odbiornika LU62 działa w podsystemie komunikacyjnym i pobiera właściwości środowiska wykonawczego z pozycji routingu i komunikacji używanych do uruchomienia zadania. Więcej informacji na ten temat zawiera sekcja Zainicjowany koniec (odbiorca) .

# **Obiekty zarządzania pracą w systemie IBM i**

Po zainstalowaniu produktu IBM MQ w bibliotece QMQM dostarczane są różne obiekty, które ułatwiają zarządzanie pracą. Są to obiekty niezbędne do uruchomienia zadań IBM MQ we własnym podsystemie.

Przykładowe opisy zadań są dostępne dla dwóch zadań wsadowych IBM MQ . Jeśli dla zadania IBM MQ nie zostanie podany konkretny opis zadania, zostanie ono uruchomione z domyślnym opisem zadania QMQMJOBD.

Obiekty zarządzania pracą, które są dostarczane podczas instalowania programu IBM MQ , są wymienione w sekcji Tabela 22 na stronie 428 , a obiekty utworzone dla menedżera kolejek są wymienione w sekcji [Tabela 23 na stronie 429](#page-428-0) .

**Uwaga:** Obiekty zarządzania pracą można znaleźć w bibliotece QMQM, a obiekty menedżera kolejek w bibliotece menedżera kolejek.

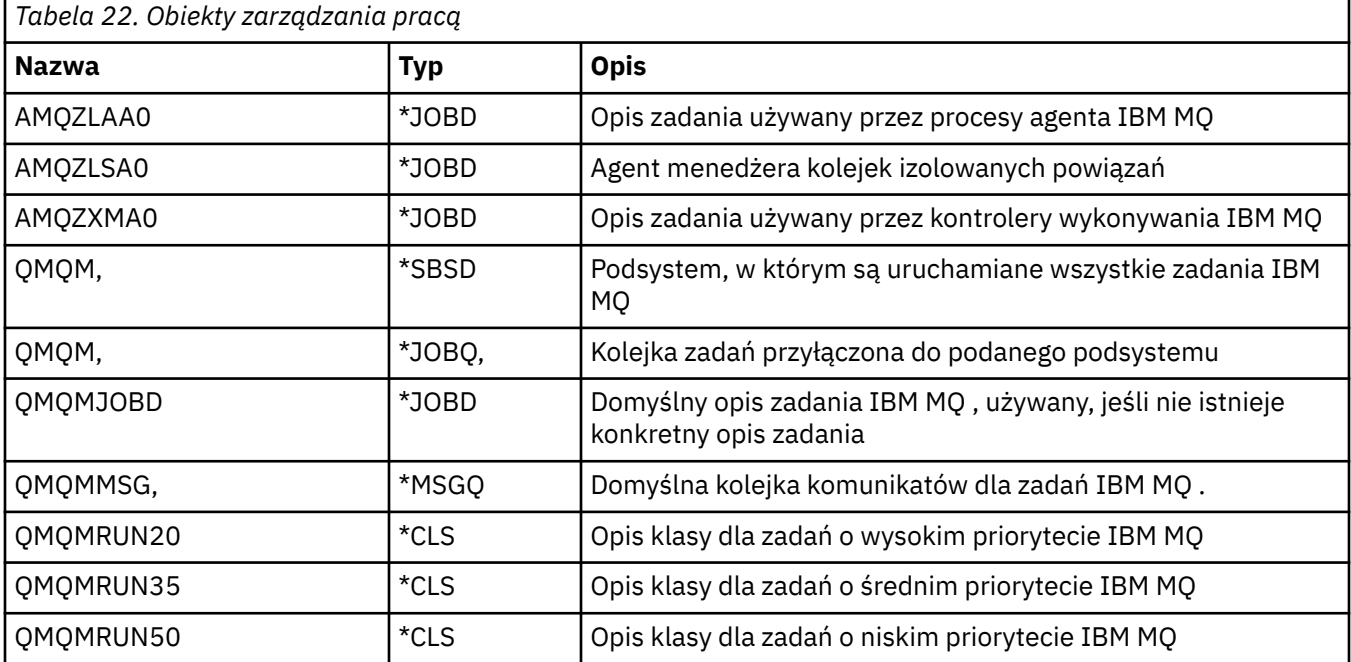

<span id="page-428-0"></span>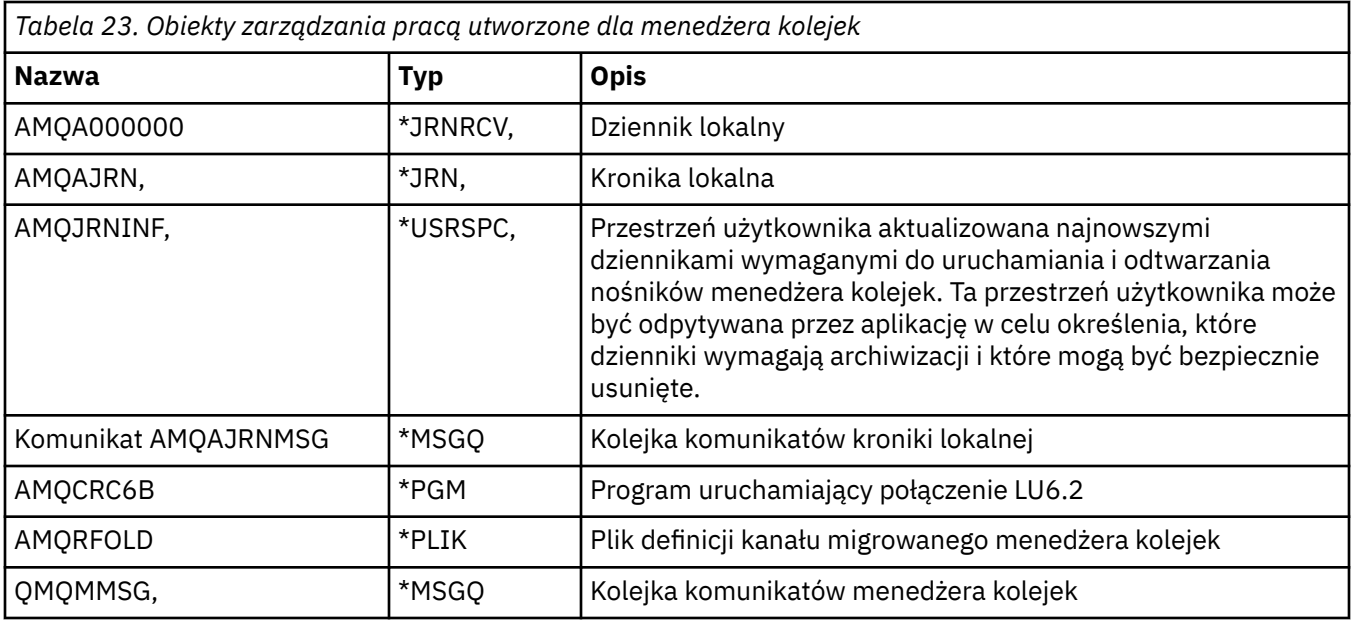

# **W jaki sposób produkt IBM MQ używa obiektów zarządzania pracą w systemie IBM i**

W tej sekcji opisano sposób, w jaki program IBM MQ używa obiektów zarządzania pracą, oraz podano przykłady konfiguracji.

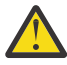

**Ostrzeżenie:** Nie zmieniaj ustawień pozycji kolejki zadań w podsystemie QMQM, aby ograniczyć liczbę zadań dozwolonych w podsystemie według priorytetu. W przypadku podjęcia takiej próby można zatrzymać uruchamianie podstawowych zadań programu IBM MQ po ich wprowadzeniu i spowodować, że uruchomienie menedżera kolejek nie powiedzie się.

Aby zrozumieć sposób konfigurowania zarządzania pracą, należy najpierw zrozumieć, w jaki sposób produkt IBM MQ używa opisów zadań.

Opis zadania użyty do uruchomienia zadania steruje wieloma atrybutami zadania. Na przykład:

- Kolejka zadań, w której zadanie jest kolejkowane, oraz podsystem, w którym zadanie jest uruchamiane.
- Dane routingu używane do uruchamiania zadania i klasy używanej przez zadanie dla jego parametrów wykonawczych.
- Kolejka wyjściowa używana przez zadanie dla zbiorów drukarkowych.

Proces uruchamiania zadania IBM MQ można rozważyć w trzech krokach:

1. IBM MQ wybiera opis zadania.

W celu określenia opisu zadania, który ma być używany dla zadania wsadowego, program IBM MQ wykorzystuje następującą technikę:

- a. Poszukaj w bibliotece menedżera kolejek opisu zadania o takiej samej nazwie, jak zadanie. Więcej informacji na temat biblioteki menedżera kolejek zawiera sekcja Nazwy bibliotek menedżera kolejek IBM MQ for IBM i .
- b. Poszukaj w bibliotece menedżera kolejek domyślnego opisu zadania QMQMJOBD.
- c. Opis zadania o takiej samej nazwie jak zadanie znajduje się w bibliotece QMQM.
- d. Użyj domyślnego opisu zadania, QMQMJOBD, w bibliotece QMQM.
- 2. Zadanie jest wprowadzane do kolejki zadań.

Opisy zadań dostarczone z programem IBM MQ zostały domyślnie skonfigurowane do umieszczania zadań w kolejce zadań QMQM w bibliotece QMQM. Kolejka zadań QMQM jest przyłączona do dostarczonego podsystemu QMQM, dlatego domyślnie zadania są uruchamiane w podsystemie QMQM. 3. Zadanie jest wprowadzane do podsystemu i przechodzi przez kroki routingu.

Gdy zadanie jest wprowadzane do podsystemu, dane routingu określone w opisie zadania są używane do znalezienia pozycji routingu dla zadania.

Dane routingu muszą być zgodne z jedną z pozycji routingu zdefiniowanych w podsystemie QMQM, a to definiuje, która z dostarczonych klas (QMQMRUN20, QMQMRUN35lub QMQMRUN50) jest używana przez zadanie.

**Uwaga:** Jeśli zadania IBM MQ prawdopodobnie nie są uruchamiane, upewnij się, że podsystem jest uruchomiony, a kolejka zadań nie jest wstrzymana.

Jeśli zmodyfikowano obiekty zarządzania pracą IBM MQ , należy upewnić się, że wszystko jest poprawnie powiązane. Na przykład, jeśli w opisie zadania określono kolejkę zadań inną niż QMQM/QMQM, upewnij się, że dla podsystemu, czyli QMQM, wykonano komendę ADDJOBQE.

Opis zadania można utworzyć dla każdego zadania udokumentowanego w sekcji [Tabela 21 na stronie](#page-426-0) [427](#page-426-0) , korzystając z następującego arkusza jako przykładu:

What is the queue manager library name? Does job description AMQZXMA0 exist in the queue manager library? Yes No Does job description QMQMJOBD exist in the queue manager library? Yes No Does job description AMQZXMA0 exist in the QMQM library? Yes No Does job description QMQMJOBD exist in the QMQM library? Yes No

Jeśli na wszystkie te pytania odpowiesz Nie, utwórz globalny opis zadania QMQMJOBD w bibliotece QMQM.

# **Kolejka komunikatów IBM MQ**

W każdej bibliotece menedżera kolejek tworzona jest kolejka komunikatów IBM MQ , QMQMMSG. Komunikaty systemu operacyjnego są wysyłane do tej kolejki po zakończeniu zadań menedżera kolejek i wysłaniu komunikatów do kolejki przez program IBM MQ . Na przykład, aby zgłosić, które dzienniki są potrzebne podczas uruchamiania. Aby ułatwić monitorowanie, należy utrzymywać liczbę komunikatów w tej kolejce komunikatów w wielkości możliwej do zarządzania.

#### IBM i **Przykłady systemów domyślnych dla systemu IBM i**

W tych przykładach przedstawiono sposób działania niezmodyfikowanej instalacji produktu IBM MQ , gdy niektóre standardowe zadania są wprowadzane podczas uruchamiania menedżera kolejek.

Najpierw uruchamiane jest zadanie kontrolera wykonywania AMQZXMA0 .

- 1. Wydaj komendę **STRMQM** dla menedżera kolejek TESTQM.
- 2. Program IBM MQ wyszukuje w bibliotece menedżera kolejek QMTESTQM najpierw opis zadania AMQZXMA0, a następnie opis zadania QMQMJOBD.

Żaden z tych opisów zadań nie istnieje, dlatego produkt IBM MQ szuka opisu zadania AMQZXMA0 w bibliotece produktu QMQM. Ten opis zadania istnieje, dlatego jest używany do wprowadzenia zadania.

- 3. Opis zadania używa domyślnej kolejki zadań IBM MQ , dlatego zadanie jest wprowadzane do kolejki zadań QMQM/QMQM.
- 4. Dane routingu w opisie zadania AMQZXMA0 to QMQMRUN20, dlatego system wyszukuje pozycje routingu podsystemu zgodne z danymi.

Domyślnie pozycja routingu z numerem kolejnym 9900 zawiera dane porównywane, które są zgodne z wartością QMQMRUN20, dlatego zadanie jest uruchamiane z klasą zdefiniowaną w tej pozycji routingu, która jest również nazywana QMQMRUN20.

5. Klasa QMQM/QMQMRUN20 ma priorytet uruchomienia ustawiony na 20, więc zadanie AMQZXMA0 jest uruchamiane w podsystemie QMQM z takim samym priorytetem, jak większość zadań interaktywnych w systemie.

#### **IBM i Konfigurowanie przykładów zarządzania pracą w systemie IBM i**

Te informacje umożliwiają zapoznanie się ze sposobem zmiany i tworzenia opisów zadań IBM MQ w celu zmiany atrybutów wykonawczych zadań IBM MQ .

Kluczem do elastyczności zarządzania pracą IBM MQ jest dwuwarstwowy sposób, w jaki IBM MQ wyszukuje opisy zadań:

- Jeśli opisy zadań są tworzone lub zmieniane w bibliotece menedżera kolejek, te zmiany przesłaniają globalne opisy zadań w produkcie QMQM, ale zmiany są lokalne i mają wpływ tylko na ten konkretny menedżer kolejek.
- Jeśli globalne opisy zadań zostaną utworzone lub zmienione w bibliotece QMQM, będą one miały wpływ na wszystkie menedżery kolejek w systemie, chyba że zostaną przesłonięte lokalnie dla poszczególnych menedżerów kolejek.
- 1. W poniższym przykładzie zwiększono priorytet zadań sterowania kanałami dla pojedynczego menedżera kolejek.

Aby zadania menedżera repozytorium i inicjatora kanału, AMQRRMFA i RUNMQCHI, zostały uruchomione tak szybko, jak to możliwe dla menedżera kolejek TESTQM, wykonaj następujące kroki:

a. Utwórz lokalne duplikaty opisu zadania QMQM/QMQMJOBD z nazwami procesów IBM MQ , które mają być kontrolowane w bibliotece menedżera kolejek. Na przykład:

CRTDUPOBJ OBJ(QMQMJOBD) FROMLIB(QMQM) OBJTYPE(\*JOBD) TOLIB(QMTESTQM) NEWOBJ(RUNMQCHI) CRTDUPOBJ OBJ(QMQMJOBD) FROMLIB(QMQM) OBJTYPE(\*JOBD) TOLIB(QMTESTQM) NEWOBJ(AMQRRMFA)

b. Zmień parametr danych routingu w opisie zadania, aby upewnić się, że zadania używają klasy QMQMRUN20 .

CHGJOBD JOBD(QMTESTQM/RUNMQCHI) RTGDTA('QMQMRUN20') CHGJOBD JOBD(QMTESTQM/AMQRRMFA) RTGDTA('QMQMRUN20')

Zadania AMQRRMFA i RUNMQCHI dla menedżera kolejek TESTQM teraz:

- Użyj nowych opisów zadań lokalnych w bibliotece menedżera kolejek
- Uruchom z priorytetem 20, ponieważ klasa QMQMRUN20 jest używana, gdy zadania są wprowadzane do podsystemu.
- 2. W poniższym przykładzie zdefiniowano nową klasę priorytetu uruchomienia dla podsystemu QMQM.
	- a. Utwórz zduplikowaną klasę w bibliotece QMQM, aby umożliwić innym menedżerom kolejek dostęp do tej klasy, wprowadzając następującą komendę:

```
CRTDUPOBJ OBJ(QMQMRUN20) FROMLIB(QMQM) OBJTYPE(*CLS) TOLIB(QMQM)
NEWOBJ(QMQMRUN10)
```
b. Zmień klasę tak, aby miała nowy priorytet uruchomienia, wydając następującą komendę:

CHGCLS CLS(QMQM/QMQMRUN10) RUNPTY(10)

c. Dodaj nową definicję klasy do podsystemu, wprowadzając następującą komendę:

```
ADDRTGE SBSD(QMQM/QMQM) SEQNBR(8999) CMPVAL('QMQMRUN10') PGM(QSYS/QCMD)
CLS(QMQM/QMQMRUN10)
```
**Uwaga:** Dla numeru kolejnego routingu można określić dowolną wartość liczbową, ale wartości muszą być w kolejności sekwencyjnej. Ten numer kolejny informuje podsystem o kolejności, w jakiej pozycje routingu mają być przeszukiwane pod kątem zgodności danych routingu.

d. Zmień lokalny lub globalny opis zadania, aby używać nowej klasy priorytetu, wydając następującą komendę:

CHGJOBD JOBD(QMQMlibname/QMQMJOBD) RTGDTA('QMQMRUN10')

Teraz wszystkie zadania menedżera kolejek powiązane z nazwą QMlibraryname używają priorytetu uruchomienia 10.

3. W poniższym przykładzie menedżer kolejek jest uruchamiany we własnym podsystemie

Aby wszystkie zadania menedżera kolejek TESTQM zostały uruchomione w podsystemie QBATCH, wykonaj następujące kroki:

a. Utwórz lokalny duplikat opisu zadania QMQM/QMQMJOBD w bibliotece menedżera kolejek za pomocą komendy

CRTDUPOBJ OBJ(QMQMJOBD) FROMLIB(QMQM) OBJTYPE(\*JOBD) TOLIB(QMTESTQM)

b. Zmień parametr kolejki zadań w opisie zadania, aby upewnić się, że zadania używają kolejki zadań QBATCH.

CHGJOBD JOBD(QMTESTQM/QMQMJOBD) JOBQ(\*LIBL/QBATCH)

**Uwaga:** Kolejka zadań jest powiązana z opisem podsystemu. Jeśli okaże się, że zadania pozostają w kolejce zadań, należy sprawdzić, czy definicja kolejki zadań jest zdefiniowana w SBSD. Użyj komendy DSPSBSD dla podsystemu i wybierz opcję 6, Pozycje kolejki zadań.

Wszystkie zadania dla menedżera kolejek TESTQM teraz:

- Użyj nowego domyślnego opisu zadania lokalnego w bibliotece menedżera kolejek
- Są wprowadzane do kolejki zadań QBATCH.

Aby zapewnić poprawne kierowanie i nadawanie priorytetów zadaniom:

- Utwórz pozycje routingu dla zadań IBM MQ w podsystemie QBATCH lub
- Należy polegać na pozycji routingu typu catch-all, która wywołuje komendę QCMD, niezależnie od tego, jakie dane routingu są używane.

Ta opcja działa tylko wtedy, gdy opcja maksymalnej liczby aktywnych zadań dla kolejki zadań QBATCH ma wartość \*NOMAX. Domyślną wartością systemową jest 1.

- 4. W poniższym przykładzie tworzony jest kolejny podsystem IBM MQ
	- a. Utwórz zduplikowany podsystem w bibliotece QMQM, wprowadzając następującą komendę:

CRTDUPOBJ OBJ(QMQM) FROMLIB(QMQM) OBJTYPE(\*SBSD) TOLIB(QMQM) NEWOBJ(QMQM2)

b. Usuń kolejkę zadań QMQM, wprowadzając następującą komendę:

RMVJOBQE SBSD(QMQM/QMQM2) JOBQ(QMQM/QMQM)

c. Utwórz nową kolejkę zadań dla podsystemu, wprowadzając następującą komendę:

CRTJOBQ JOBQ(QMQM/QMQM2) TEXT('Job queue for IBM MQ Queue Manager')

d. Dodaj pozycję kolejki zadań do podsystemu, wprowadzając następującą komendę:

ADDJOBQE SBSD(QMQM/QMQM2) JOBQ(QMQM/QMQM2) MAXACT(\*NOMAX)

e. Utwórz duplikat QMQMJOBD w bibliotece menedżera kolejek, wprowadzając następującą komendę:
CRTDUPOBJ OBJ(QMQMJOBD) FROMLIB(QMQM) OBJTYPE(\*JOBD) TOLIB(QMlibraryname)

<span id="page-432-0"></span>f. Zmień opis zadania tak, aby używało nowej kolejki zadań, wydając następującą komendę:

CHGJOBD JOBD(QMlibraryname/QMQMJOBD) JOBQ(QMQM/QMQM2)

g. Uruchom podsystem, wydając następującą komendę:

STRSBS SBSD(QMQM/QMQM2)

#### **Uwaga:**

- a. Podsystem można określić w dowolnej bibliotece. Jeśli z jakiegoś powodu produkt zostanie ponownie zainstalowany lub zostanie zastąpiona biblioteka QMQM, wszystkie wprowadzone zmiany zostaną usunięte.
- b. Wszystkie zadania menedżera kolejek powiązane z nazwą biblioteki kolejek są teraz uruchamiane w podsystemie QMQM2.

# **Dostępność, tworzenie kopii zapasowych, odtwarzanie i restartowanie w systemie IBM i**

Informacje pomocne w zrozumieniu, w jaki sposób system IBM MQ for IBM i wykorzystuje obsługę kronikowania systemu IBM i do tworzenia i odtwarzania kopii zapasowych.

Przed przeczytaniem tej sekcji należy zapoznać się ze standardowymi metodami składowania i odtwarzania systemu IBM i oraz z użyciem kronik i powiązanych z nimi dzienników w systemie IBM i. Więcej informacji na ten temat zawiera sekcja Składowanie i odtwarzanie.

Aby zrozumieć strategię składowania i odtwarzania, należy najpierw zrozumieć, w jaki sposób system IBM MQ for IBM i organizuje swoje dane w systemie plików IBM i i w zintegrowanym systemie plików (IFS).

Program IBM MQ for IBM i przechowuje swoje dane w pojedynczej bibliotece dla każdej instancji menedżera kolejek oraz w plikach strumieniowych w systemie plików IFS.

Biblioteki specyficzne dla menedżera kolejek zawierają kroniki, dzienniki i obiekty wymagane do sterowania zarządzaniem pracą menedżera kolejek. Katalogi i pliki IFS zawierają pliki konfiguracyjne IBM MQ , opisy obiektów IBM MQ i dane, które zawierają.

Każda zmiana tych obiektów, która jest odtwarzalna po awarii systemu, jest zapisywana w kronice *przed* zastosowaniem jej do odpowiedniego obiektu. Powoduje to, że takie zmiany mogą zostać odzyskane przez odtworzenie informacji zapisanych w dzienniku.

Program IBM MQ for IBM i można skonfigurować do używania wielu instancji menedżera kolejek na różnych serwerach w celu zwiększenia dostępności menedżera kolejek i przyspieszenia odtwarzania w przypadku awarii serwera lub menedżera kolejek.

# **Kroniki menedżera kolejek w systemie IBM i**

Informacje zawarte w tej sekcji umożliwiają zrozumienie sposobu, w jaki system IBM MQ for IBM i używa kronik w swojej operacji do sterowania aktualizacjami obiektów lokalnych.

Każda biblioteka menedżera kolejek zawiera kronikę dla tego menedżera kolejek, a kronika ma nazwę QM *GRLIB*/AMQ *A* JRN, gdzie QM *GRLIB* jest nazwą biblioteki menedżera kolejek, a *A* jest literą A (w przypadku menedżera kolejek z pojedynczą instancją), która jest unikalna dla instancji menedżera kolejek.

QM *GRLIB* przyjmuje nazwę QM, po której następuje nazwa menedżera kolejek w unikalnej formie. Na przykład dla menedżera kolejek o nazwie TEST istnieje biblioteka menedżera kolejek o nazwie QMTEST. Bibliotekę menedżera kolejek można określić podczas tworzenia menedżera kolejek za pomocą komendy **CRTMQM** .

Kroniki mają powiązane dzienniki, które zawierają kronikowane informacje. Odbiorniki są obiektami, do których informacje mogą być tylko dopisywane i w końcu wypełniają się.

Dzienniki wykorzystują cenne miejsce na dysku z nieaktualnymi informacjami. Można jednak umieścić informacje w pamięci trwałej, aby zminimalizować ten problem. W dowolnym momencie do kroniki jest przyłączony jeden dziennik. Jeśli dziennik osiągnie określoną wielkość progową, zostanie odłączony i zastąpiony nowym dziennikiem. Próg dzienników można określić podczas tworzenia menedżera kolejek za pomocą programu **CRTMQM** i parametru **THRESHOLD** .

Dzienniki powiązane z lokalną kroniką IBM MQ for IBM i istnieją w każdej bibliotece menedżera kolejek i stosują następującą konwencję nazewnictwa:

AMQ *Arnnnnn*

#### where

#### *MODELU*

jest literą A-Z. Dla menedżerów kolejek z jedną instancją jest to A . Różni się w zależności od instancji menedżera kolejek z wieloma instancjami.

#### *nnnnn*

jest liczbą dziesiętną 00000 to 99999 zwiększaną o 1 dla następnej kroniki w sekwencji.

*O*

jest liczbą dziesiętną 0 to 9, która jest zwiększana o 1 za każdym razem, gdy odtwarzany jest dziennik.

Kolejność dzienników jest oparta na dacie. Jednak nazewnictwo następnej kroniki jest oparte na następujących regułach:

- 1. AMQArnnnnn przechodzi do katalogu AMQAr(nnnnn+1)i nnnnn zawija po osiągnięciu wartości 99999. Na przykład AMQA099999 oznacza AMQA000000, a AMQA999999 oznacza AMQA900000.
- 2. Jeśli kronika o nazwie wygenerowanej przez regułę 1 już istnieje, komunikat CPI7OE3 jest wysyłany do kolejki komunikatów QSYSOPR i automatyczne przełączanie dziennika zostaje zatrzymane.

Aktualnie przyłączony dziennik będzie używany do czasu zbadania problemu i ręcznego podłączenia nowego dziennika.

- 3. Jeśli żadna nowa nazwa nie jest dostępna w sekwencji (tzn. wszystkie możliwe nazwy kronik znajdują się w systemie), należy wykonać obie z następujących czynności:
	- a. Usuń kroniki, które nie są już potrzebne (patrz sekcja ["Zarządzanie kronikami w systemie IBM i" na](#page-438-0) [stronie 439](#page-438-0) ).
	- b. Zapisz zmiany kroniki w najnowszym dzienniku za pomocą ( **RCDMQMIMG** ) a następnie powtórz poprzedni krok. Umożliwia to ponowne wykorzystanie starych nazw dzienników.

Kronika systemu AMQAJRN używa opcji MNGRCV(\*SYSTEM) , aby umożliwić systemowi operacyjnemu automatyczną zmianę dzienników po osiągnięciu wartości progowej. Więcej informacji na temat sposobu, w jaki system zarządza dziennikami, zawiera sekcja *IBM i Składowanie i odtwarzanie*.

Domyślna wartość progowa dziennika wynosi 100 000 kB. Podczas tworzenia menedżera kolejek można ustawić większą wartość. Początkowa wartość atrybutu LogReceiverSize jest zapisywana w sekcji LogDefaults w pliku mqs.ini .

Jeśli dziennik wykracza poza określoną wartość progową, dziennik jest odłączany i tworzony jest nowy dziennik, dziedziczący atrybuty z poprzedniego dziennika. Zmiany atrybutów LogReceiverSize lub LogASP po utworzeniu menedżera kolejek są ignorowane, gdy system automatycznie dołącza nowy dziennik

Więcej informacji na temat konfigurowania systemu zawiera sekcja Zmiana informacji o konfiguracji systemu IBM MQ w wersji wieloplatformowej .

Aby zmienić wielkość dzienników po utworzeniu menedżera kolejek, należy utworzyć nowy dziennik i ustawić jego właściciela na wartość QMQM przy użyciu następujących komend:

CRTJRNRCV JRNRCV(QM *GRLIB*/AMQ *Arnnnnn*) THRESHOLD(*xxxxxx*) + TEXT('MQM LOCAL JOURNAL RECEIVER') CHGOBJOWN OBJ(QM *GRLIB*/AMQ *Arnnnnn*) OBJTYPE(\*JRNRCV) NEWOWN(QMQM)

#### where

#### *QMGRLIB (biblioteka kolejek)*

Jest nazwą biblioteki menedżera kolejek

#### *MODELU*

Jest to identyfikator instancji (zwykle A).

#### *rnnnnn*

jest następnym dziennikiem w sekwencji nazewnictwa opisanej wcześniej,

#### *xxxxxx (xxxxxx)*

Jest nowym progiem dziennika (w kB)

**Uwaga:** Maksymalna wielkość dziennika jest określana przez system operacyjny. Aby sprawdzić tę wartość, należy użyć słowa kluczowego THRESHOLD w komendzie **CRTJRNRCV** .

Teraz przyłącz nowy dziennik do kroniki AMQAJRN za pomocą komendy:

CHGJRN JRN(*QMGRLIB*/AMQ *A* JRN) JRNRCV(*QMGRLIB*/AMQ *Annnnnn*)

Szczegółowe informacje na temat zarządzania tymi dziennikami zawiera sekcja ["Zarządzanie kronikami](#page-438-0) [w systemie IBM i" na stronie 439](#page-438-0) .

#### IBM i *Użycie kroniki menedżera kolejek w systemie IBM i*

Informacje zawarte w tej sekcji umożliwiają zrozumienie sposobu, w jaki system IBM MQ for IBM i używa kronik w swojej operacji do sterowania aktualizacjami obiektów lokalnych.

Trwałe aktualizacje kolejek komunikatów są wykonywane w dwóch etapach. Rekordy reprezentujące aktualizację są najpierw zapisywane w kronice, a następnie aktualizowany jest zbiór kolejki.

Dlatego dzienniki mogą być bardziej aktualne niż zbiory kolejki. Aby zapewnić rozpoczęcie przetwarzania restartu od spójnego punktu, program IBM MQ używa punktów kontrolnych.

Punkt kontrolny to punkt w czasie, w którym rekord opisany w kronice jest taki sam, jak rekord w kolejce. Sam punkt kontrolny składa się z serii rekordów kroniki wymaganych do zrestartowania menedżera kolejek. Na przykład stan wszystkich transakcji (czyli jednostek pracy) aktywnych w czasie punktu kontrolnego.

Punkty kontrolne są generowane automatycznie przez program IBM MQ. Są one pobierane podczas uruchamiania i zamykania menedżera kolejek oraz po zarejestrowaniu określonej liczby operacji.

Aby wymusić utworzenie punktu kontrolnego dla menedżera kolejek, należy wydać komendę RCDMQMIMG dla wszystkich obiektów w menedżerze kolejek i wyświetlić wyniki w następujący sposób:

RCDMQMIMG OBJ(\*ALL) OBJTYPE(\*ALL) MQMNAME(*Q\_MGR\_NAME*) DSPJRNDTA(\*YES)

Ponieważ kolejki obsługują dalsze komunikaty, rekord punktu kontrolnego staje się niespójny z bieżącym stanem kolejek.

Po zrestartowaniu serwera IBM MQ znajduje on najnowszy rekord punktu kontrolnego w dzienniku. Te informacje są przechowywane w pliku punktów kontrolnych, który jest aktualizowany na końcu każdego punktu kontrolnego. Rekord punktu kontrolnego reprezentuje ostatni punkt spójności między dziennikiem a danymi. Dane z tego punktu kontrolnego są używane do odbudowywania kolejek, które istniały w czasie punktu kontrolnego. Po ponownym utworzeniu kolejek dziennik jest odtwarzany, aby przywrócić kolejki do stanu, w którym znajdowały się przed awarią systemu lub zamknięciem systemu.

Aby zrozumieć, w jaki sposób program IBM MQ używa kroniki, należy rozważyć przypadek kolejki lokalnej o nazwie TESTQ w menedżerze kolejek TEST. Jest to reprezentowane przez plik IFS:

/QIBM/UserData/mqm/qmgrs/TEST/queues

Jeśli określony komunikat jest umieszczany w tej kolejce, a następnie z niej pobierany, wykonywane działania są przedstawione na rysunku Rysunek 22 na stronie 436.

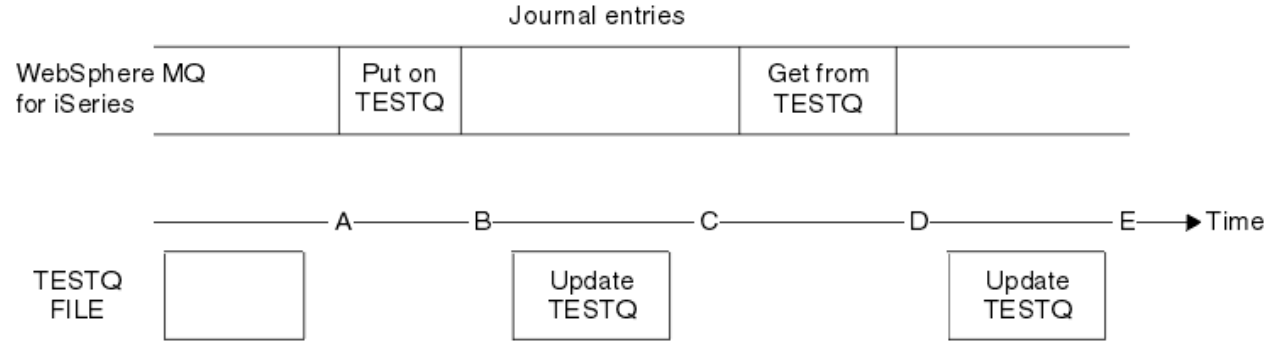

*Rysunek 22. Sekwencja zdarzeń podczas aktualizowania obiektów MQM*

Pięć punktów, od A do E, przedstawionych na diagramie, reprezentuje punkty w czasie, które definiują następujące stany:

**A**

Reprezentacja kolejki w pliku IFS jest spójna z informacjami zawartymi w kronice.

**C**

**B**

W kolejce zostanie wykonana odpowiednia aktualizacja.

**D**

Pozycja kroniki jest zapisywana w kronice, definiując operację Get z kolejki.

Pozycja kroniki jest zapisywana w kronice, definiując operację Put w kolejce.

**E**

W kolejce zostanie wykonana odpowiednia aktualizacja.

Kluczem do możliwości odtwarzania produktu IBM MQ for IBM i jest to, że użytkownik może zapisać reprezentację pliku IFS produktu TESTQ w czasie A, a następnie odzyskać reprezentację pliku IFS produktu TESTQ w czasie E, odtwarzając zeskładowany obiekt i odtwarzając pozycje w kronice od czasu A .

Ta strategia jest używana przez program IBM MQ for IBM i do odtwarzania trwałych komunikatów po awarii systemu. Program IBM MQ zapamiętuje określoną pozycję w dziennikach i zapewnia, że podczas uruchamiania odtwarza pozycje w kronikach, począwszy od tego punktu. Ta pozycja uruchamiania jest okresowo ponownie obliczana, tak aby program IBM MQ wykonywał tylko minimalny wymagany powtórzenie przy następnym uruchomieniu.

IBM MQ umożliwia pojedyncze odtwarzanie obiektów. Wszystkie informacje trwałe dotyczące obiektu są zapisywane w kronikach lokalnego systemu IBM MQ for IBM i . Każdy obiekt IBM MQ , który uległ uszkodzeniu lub uszkodzeniu, może zostać całkowicie odbudowany na podstawie informacji przechowywanych w kronice.

Więcej informacji na temat zarządzania dziennikami przez system zawiera sekcja ["Dostępność, tworzenie](#page-432-0) [kopii zapasowych, odtwarzanie i restartowanie w systemie IBM i" na stronie 433.](#page-432-0)

# *Obrazy nośników w systemie IBM i*

W systemie IBM iobraz nośnika jest kompletną kopią obiektu IBM MQ zapisaną w kronice. Niektóre uszkodzone lub uszkodzone obiekty mogą zostać automatycznie odzyskane z obrazu nośnika.

Obiekt IBM MQ o długim czasie trwania może reprezentować dużą liczbę pozycji kroniki, wstecz do punktu, w którym został utworzony. Aby tego uniknąć, w systemie IBM MQ for IBM i istnieje pojęcie obrazu nośnika obiektu.

Ten obraz nośnika jest kompletną kopią obiektu IBM MQ zapisaną w kronice. Jeśli zostanie utworzony obraz obiektu, można go odbudować, odtwarzając pozycje kroniki, począwszy od tego obrazu. Pozycja w kronice, która reprezentuje punkt odtwarzania dla każdego obiektu IBM MQ , jest nazywana pozycją odtwarzania nośnika. IBM MQ śledzi:

- Pozycja odtwarzania nośników dla każdego obiektu menedżera kolejek.
- Najstarsza pozycja z tego zestawu (szczegółowe informacje zawiera komunikat o błędzie AMQ7462 w dokumentacji ["Zarządzanie kronikami w systemie IBM i" na stronie 439](#page-438-0) ).

Obrazy obiektów \*CTLG i \*MQM są wykonywane regularnie, ponieważ obiekty te mają kluczowe znaczenie dla restartu menedżera kolejek.

Obrazy innych obiektów są wykonywane w dogodnym czasie. Domyślnie obrazy wszystkich obiektów są tworzone podczas zamykania menedżera kolejek za pomocą komendy **ENDMQM** z parametrem ENDCCTJOB (\*YES). Ta operacja może zająć dużo czasu w przypadku bardzo dużych menedżerów kolejek. Jeśli konieczne jest szybkie zamknięcie systemu, należy podać parametr RCDMQMIMG (\*NO) z parametrem ENDCCTJOB (\*YES). W takich przypadkach zaleca się zapisanie pełnego obrazu nośnika w kronikach po zrestartowaniu menedżera kolejek za pomocą następującej komendy:

RCDMQMIMG OBJ(\*ALL) OBJTYPE(\*ALL) MQMNAME(*Q\_MGR\_NAME*)

Program IBM MQ automatycznie rejestruje obraz obiektu, jeśli znajdzie dogodny punkt, w którym obiekt może być opisany przez niewielką pozycję w kronice. Może się to jednak nigdy nie zdarzyć w przypadku niektórych obiektów, na przykład kolejek, które stale zawierają dużą liczbę komunikatów.

Zamiast zezwalać na kontynuowanie najstarszej pozycji odtwarzania nośników przez niepotrzebnie długi czas, należy użyć IBM MQ komendy RCDMQMIMG, która umożliwia ręczne wykonanie obrazu wybranych obiektów.

# **Odtwarzanie z obrazów nośników**

Program IBM MQ automatycznie odtwarza niektóre obiekty z obrazu nośnika, jeśli okaże się, że są uszkodzone lub uszkodzone. Dotyczy to w szczególności specjalnych obiektów \*MQM i \*CTLG podczas normalnego uruchamiania menedżera kolejek. Jeśli w momencie ostatniego zamknięcia menedżera kolejek dowolna transakcja punktu synchronizacji była niekompletna, każda kolejka, której to dotyczy, jest również odzyskiwana automatycznie w celu zakończenia operacji uruchamiania.

Konieczne jest ręczne odtworzenie innych obiektów za pomocą IBM MQ komendy RCRMQMOBJ. Ta komenda odtwarza pozycje kroniki w celu ponownego utworzenia obiektu IBM MQ . Jeśli obiekt IBM MQ zostanie uszkodzony, jedynymi poprawnymi działaniami są jego usunięcie lub ponowne utworzenie przy użyciu tej metody. Należy jednak zauważyć, że w ten sposób nie można odzyskać nietrwałych komunikatów.

# *Punkty kontrolne w systemie IBM MQ for IBM i*

Punkty kontrolne są używane w różnych momentach w celu zapewnienia spójnego punktu początkowego odtwarzania.

Wątek punktu kontrolnego w procesie AMQZMUC0 jest odpowiedzialny za wykonanie punktu kontrolnego w następujących punktach:

- Uruchamianie menedżera kolejek (STRMQM).
- Zamknięcie menedżera kolejek (ENDMQM).
- Po upływie określonego czasu od ostatniego punktu kontrolnego (domyślny okres to 30 minut) i po zapisaniu minimalnej liczby rekordów dziennika od poprzedniego punktu kontrolnego (wartość domyślna to 100).
- Po zapisaniu pewnej liczby rekordów dziennika. Wartością domyślną jest 10 000.
- Po przekroczeniu progu wielkości kroniki i automatycznym utworzeniu nowego dziennika.
- Gdy pełny obraz nośnika jest pobierany z:

```
RCDMQMIMG OBJ(*ALL) OBJTYPE(*ALL) MQMNAME(Q_MGR_NAME) DSPJRNDTA(*YES)
```
# **Kopie zapasowe danych IBM MQ for IBM i**

Te informacje umożliwiają zrozumienie dwóch typów kopii zapasowych produktu IBM MQ dla każdego menedżera kolejek.

Dla każdego menedżera kolejek istnieją dwa typy kopii zapasowych produktu IBM MQ , które należy rozważyć:

• Kopia zapasowa danych i kroniki.

Aby upewnić się, że oba zestawy danych są spójne, należy to zrobić tylko po zamknięciu menedżera kolejek.

• Kopia zapasowa kroniki.

Można to zrobić, gdy menedżer kolejek jest aktywny.

W przypadku obu metod należy znaleźć nazwy katalogu IFS menedżera kolejek i biblioteki menedżera kolejek. Można je znaleźć w pliku konfiguracyjnym IBM MQ (mqs.ini). Więcej informacji na ten temat zawiera sekcja Zmiana informacji konfiguracyjnych programu IBM MQ na platformie Multiplatforms.

Użyj następujących procedur, aby wykonać oba typy kopii zapasowych:

### **Kopia zapasowa danych i kroniki konkretnego menedżera kolejek**

**Uwaga: Nie należy używać żądania składowania podczas użycia, gdy menedżer kolejek jest uruchomiony. Takie żądanie nie może zostać zakończone, dopóki wszystkie definicje kontroli transakcji z oczekującymi zmianami nie zostaną zatwierdzone lub wycofane. Jeśli ta komenda jest używana, gdy menedżer kolejek jest aktywny, połączenia kanału mogą nie zakończyć się normalnie. Zawsze należy korzystać z poniższej procedury.**

1. Utwórz pusty dziennik za pomocą komendy:

CHGJRN JRN(QMTEST/AMQAJRN) JRNRCV(\*GEN)

2. Użyj komendy **RCDMQMIMG** , aby zarejestrować obraz MQM dla wszystkich obiektów IBM MQ , a następnie wymuś punkt kontrolny przy użyciu komendy:

RCDMQMIMG OBJ(\*ALL) OBJTYPE(\*ALL) DSPJRNDTA(\*YES) MQMNAME(TEST)

- 3. Zakończ kanały i upewnij się, że menedżer kolejek nie jest uruchomiony. Jeśli menedżer kolejek jest uruchomiony, zatrzymaj go za pomocą komendy **ENDMQM** .
- 4. Utwórz kopię zapasową biblioteki menedżera kolejek, wprowadzając następującą komendę:

SAVLIB LIB(QMTEST)

5. Utwórz kopię zapasową katalogów IFS menedżera kolejek, wprowadzając następującą komendę:

SAV DEV(...) OBJ(('/QIBM/UserData/mqm/qmgrs/test'))

#### **Kopia zapasowa kroniki konkretnego menedżera kolejek**

Ponieważ wszystkie istotne informacje są przechowywane w kronikach, tak długo, jak wykonywane jest składowanie pełne, składowanie częściowe może być wykonywane przez składowanie dzienników. Rejestrują one wszystkie zmiany od czasu utworzenia pełnej kopii zapasowej i są wykonywane za pomocą następujących komend:

<span id="page-438-0"></span>1. Utwórz pusty dziennik za pomocą komendy:

CHGJRN JRN(QMTEST/AMQAJRN) JRNRCV(\*GEN)

2. Użyj komendy **RCDMQMIMG** , aby zarejestrować obraz MQM dla wszystkich obiektów IBM MQ , a następnie wymuś punkt kontrolny przy użyciu komendy:

RCDMQMIMG OBJ(\*ALL) OBJTYPE(\*ALL) DSPJRNDTA(\*YES) MQMNAME(TEST)

3. Zeskładuj dzienniki za pomocą komendy:

SAVOBJ OBJ(AMQ\*) LIB(QMTEST) OBJTYPE(\*JRNRCV) .........

Prosta strategia składowania polega na wykonywaniu pełnego składowania bibliotek IBM MQ co tydzień i wykonywaniu składowania kroniki codziennej. Zależy to oczywiście od sposobu skonfigurowania strategii tworzenia kopii zapasowych w przedsiębiorstwie.

#### IBM i *Zarządzanie kronikami w systemie IBM i*

W ramach strategii składowania należy zadbać o dzienniki. Przydatne jest usunięcie dzienników z bibliotek IBM MQ z różnych powodów:

- Zwolnienie miejsca; dotyczy to wszystkich dzienników
- Aby zwiększyć wydajność podczas uruchamiania (STRMQM)
- Zwiększenie wydajności odtwarzania obiektów (RCRMQMOBJ)

Przed usunięciem dziennika należy pamiętać, że istnieje kopia zapasowa i dziennik nie jest już potrzebny.

Dzienniki mogą zostać usunięte z biblioteki menedżera kolejek *po* odłączeniu od kronik i zeskładowaniu, pod warunkiem, że są dostępne do odtworzenia w razie potrzeby podczas operacji odtwarzania.

Pojęcie zarządzania kronikami przedstawiono w sekcji [Rysunek 23 na stronie 440](#page-439-0).

<span id="page-439-0"></span>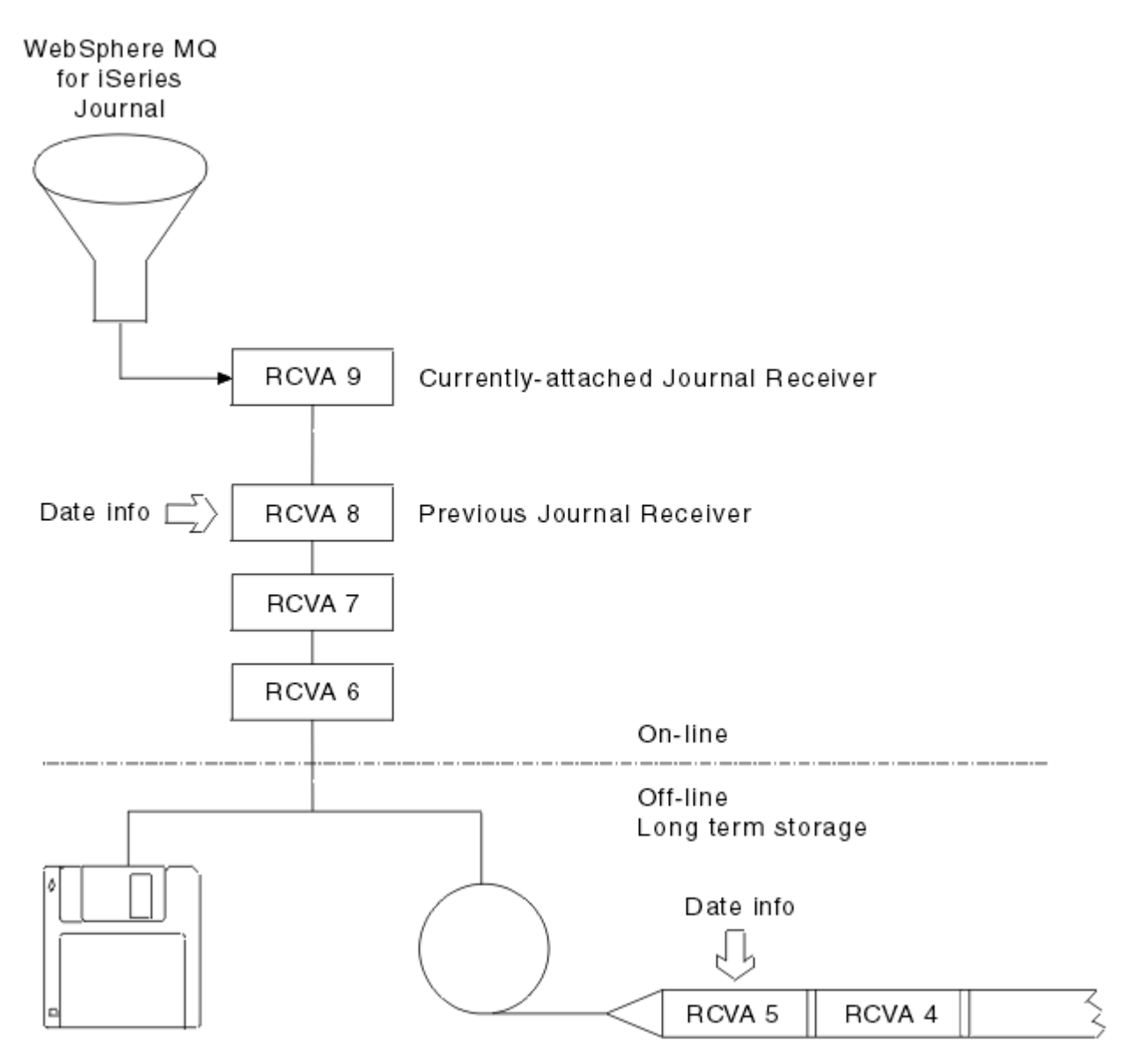

*Rysunek 23. Kronikowanie w systemie IBM i*

Należy wiedzieć, jak daleko w kronikach IBM MQ może zajść potrzeba, aby określić, kiedy dziennik, którego kopia zapasowa została utworzona, może zostać usunięty z biblioteki menedżera kolejek i kiedy można usunąć kopię zapasową.

Program IBM MQ wysyła dwa komunikaty do kolejki komunikatów menedżera kolejek (QMQMMSG w bibliotece menedżera kolejek), aby ułatwić określenie tego czasu. Te komunikaty są wysyłane podczas uruchamiania, po zmianie dziennika lokalnego i użyciu komendy RCDMQIMG w celu wymuszenia punktu kontrolnego. Są to następujące komunikaty:

## **AMQ7460**

Początkowy punkt odtwarzania. Ten komunikat definiuje datę i godzinę pozycji uruchamiania, od której program IBM MQ odtwarza kronikę w przypadku uruchomienia odtwarzania. Jeśli dziennik zawierający ten rekord jest dostępny w bibliotekach IBM MQ , komunikat ten zawiera również nazwę dziennika zawierającego ten rekord.

#### **AMQ7462**

Najstarsza pozycja odzyskiwania nośników. Ten komunikat definiuje datę i godzinę najstarszej pozycji, która ma zostać użyta do ponownego utworzenia obiektu z obrazu nośnika.

Zidentyfikowany dziennik jest najstarszym wymaganym dziennikiem. Inne dzienniki systemu IBM MQ ze starszymi datami utworzenia nie są już potrzebne. Jeśli wyświetlane są tylko gwiazdki, należy odtworzyć kopie zapasowe od wskazanej daty, aby określić, który dziennik jest najstarszy.

Gdy te komunikaty są protokołowane, program IBM MQ zapisuje również obiekt przestrzeni użytkownika w bibliotece menedżera kolejek, który zawiera tylko jedną pozycję: nazwę najstarszego dziennika, który ma być przechowywany w systemie. Ta przestrzeń użytkownika jest nazywana AMQJRNINF, a dane są zapisywane w formacie:

#### JJJJJJJJJJJLLLLLLLLLLLLYYYYMMDDHHMMSSmmm

gdzie:

### **JJJJJJJJJJ**

Jest to najstarsza nazwa dziennika, której program IBM MQ nadal potrzebuje.

## **LLLLLLLLLL**

Jest nazwą biblioteki dziennika.

### **YYYY**

Rok najstarszej pozycji kroniki, której wymaga program IBM MQ .

### **MM**

Jest to miesiąc najstarszej pozycji kroniki, której potrzebuje program IBM MQ .

**DD**

Jest to dzień najstarszej pozycji kroniki, której potrzebuje program IBM MQ .

**HH**

Godzina najstarszej pozycji kroniki, której wymaga program IBM MQ .

**SS**

Sekundy najstarszej pozycji kroniki, której potrzebuje IBM MQ .

#### **mmm**

Jest to milisekunda najstarszej pozycji kroniki, której potrzebuje IBM MQ .

Jeśli najstarszy dziennik został usunięty z systemu, ta przestrzeń użytkownika zawiera gwiazdki (\*) dla nazwy dziennika.

**Uwaga:** Okresowe wykonywanie komendy RCDMQMIMG OBJ(\*ALL) OBJTYPE(\*ALL) DSPJRNDTA(\*YES) może skrócić czas uruchamiania systemu IBM MQ i zmniejszyć liczbę dzienników lokalnych, które należy zeskładować i odtworzyć w celu odzyskiwania.

IBM MQ for IBM i nie odnosi się do dzienników, chyba że wykonuje przebieg odzyskiwania w celu uruchomienia lub ponownego utworzenia obiektu. Jeśli okaże się, że wymagana przez nią kronika jest nieobecna, wysyła komunikat AMQ7432 do kolejki komunikatów menedżera kolejek (QMQMMSG), raportujący datę i godzinę pozycji kroniki wymaganej do zakończenia procedury odzyskiwania.

W takim przypadku należy odtworzyć z kopii zapasowej wszystkie dzienniki, które zostały odłączone po tej dacie, aby umożliwić pomyślne wykonanie odtwarzania.

Zachowaj dziennik, który zawiera pozycję uruchamiania, oraz wszystkie kolejne dzienniki dostępne w bibliotece menedżera kolejek.

Zachowaj dziennik zawierający najstarszy plik Media Recovery Entryi wszystkie kolejne dzienniki, które są dostępne przez cały czas, a także pozostaw je w bibliotece menedżera kolejek lub utwórz ich kopię zapasową.

Po wymuszeniu punktu kontrolnego:

- Jeśli dziennik o nazwie AMQ7460 nie jest zaawansowany, oznacza to, że istnieje niekompletna jednostka pracy, która musi zostać zatwierdzona lub wycofana.
- Jeśli dziennik o nazwie AMQ7462 nie jest zaawansowany, oznacza to, że istnieje co najmniej jeden uszkodzony obiekt.

#### IBM i *Odtwarzanie pełnego menedżera kolejek (danych i kronik) w systemie IBM i*

Ten temat zawiera informacje dotyczące odtwarzania jednego lub większej liczby menedżerów kolejek z kopii zapasowej lub z komputera zdalnego.

Jeśli konieczne jest odzyskanie jednego lub większej liczby menedżerów kolejek systemu IBM MQ z kopii zapasowej, wykonaj następujące kroki.

- 1. Wygaś menedżery kolejek IBM MQ .
- 2. Znajdź najnowszy zestaw kopii zapasowych, składający się z ostatniej pełnej kopii zapasowej, a następnie zeskładuj dzienniki.
- 3. Wykonaj operację RSTLIB z pełnej kopii zapasowej, aby odtworzyć biblioteki danych IBM MQ do ich stanu w momencie tworzenia pełnej kopii zapasowej, wprowadzając następujące komendy:

```
RSTLIB LIB(QMQRLIB1) .........
RSTLIB LIB(QMQRLIB2) .........
```
Jeśli dziennik został częściowo zeskładowany w jednej kopii zapasowej kroniki, a w pełni zeskładowany w kolejnej kopii zapasowej, należy odtworzyć tylko w pełni zeskładowany dziennik. Przywracanie dzienników pojedynczo, w porządku chronologicznym.

4. Wykonaj operację RST, aby odtworzyć katalogi IFS systemu IBM MQ do systemu plików IFS, używając następującej komendy:

RST DEV(...) OBJ(('/QIBM/UserData/mqm/qmgrs/testqm')) ...

5. Uruchom menedżer kolejek komunikatów. Spowoduje to odtworzenie wszystkich rekordów kroniki zapisanych od momentu utworzenia pełnej kopii zapasowej i odtworzenie wszystkich obiektów IBM MQ do stanu spójnego w momencie tworzenia kopii zapasowej kroniki.

Aby odtworzyć pełny menedżer kolejek na innym komputerze, należy użyć następującej procedury w celu odtworzenia wszystkiego z biblioteki menedżera kolejek. (Jako przykładowej nazwy menedżera kolejek używana jest nazwa TEST).

- 1. CRTMQM TEST
- 2. DLTLIB LIB(QMTEST)
- 3. RSTLIB SAVLIB(QMTEST) DEV(\*SAVF) SAVF(QMGRLIBSAV)
- 4. Usuń następujące pliki IFS:

```
/QIBM/UserData/mqm/qmgrs/TEST/QMQMCHKPT
/QIBM/UserData/mqm/qmgrs/TEST/qmanager/QMQMOBJCAT
/QIBM/UserData/mqm/qmgrs/TEST/qmanager/QMANAGER
/QIBM/UserData/mqm/qmgrs/TEST/queues/SYSTEM.AUTH.DATA.QUEUE/q
/QIBM/UserData/mqm/qmgrs/TEST/queues/SYSTEM.CHANNEL.INITQ/q
/QIBM/UserData/mqm/qmgrs/TEST/queues/SYSTEM.CLUSTER.COMMAND.QUEUE/q
/QIBM/UserData/mqm/qmgrs/TEST/queues/SYSTEM.CLUSTER.REPOSITORY.QUEUE/q
/QIBM/UserData/mqm/qmgrs/TEST/queues/SYSTEM.CLUSTER.TRANSMIT.QUEUE/q
/QIBM/UserData/mqm/qmgrs/TEST/queues/SYSTEM.PENDING.DATA.QUEUE/q
/QIBM/UserData/mqm/qmgrs/TEST/queues/SYSTEM.ADMIN.COMMAND.QUEUE/q
```
5. STRMQM TEST

6. RCRMQMOBJ OBJ(\*ALL) OBJTYPE(\*ALL) MQMNAME(TEST)

## *Odtwarzanie dzienników dla konkretnego menedżera kolejek w systemie IBM i*

W tej sekcji opisano różne sposoby odtwarzania dzienników.

Najczęstszym działaniem jest odtworzenie kopii zapasowej dziennika do biblioteki menedżera kolejek, jeśli usunięty dziennik jest ponownie potrzebny do wykonania kolejnej funkcji odtwarzania.

Jest to proste zadanie, które wymaga odtworzenia dzienników za pomocą standardowej komendy RSTOBJ systemu IBM i :

```
RSTOBJ OBJ(QMQMDATA/AMQA000005) OBJTYPE(*JRNRCV) .........
```
Może być konieczne odtworzenie serii dzienników, a nie pojedynczego dziennika. Na przykład plik AMQA000007 jest najstarszym dziennikiem w bibliotekach IBM MQ i należy odtworzyć zarówno plik AMQA000005 , jak i plik AMQA000006 .

W takim przypadku należy przywrócić odbiorniki pojedynczo w odwrotnej kolejności chronologicznej. Nie zawsze jest to konieczne, ale jest to dobra praktyka. W poważnych sytuacjach może być konieczne użycie IBM i komendy WRKJRNA w celu powiązania odtworzonych dzienników z kroniką.

Podczas odtwarzania kronik system automatycznie tworzy przyłączony dziennik o nowej nazwie w sekwencji dzienników. Jednak nowo wygenerowana nazwa może być taka sama, jak nazwa dziennika, który ma zostać odtworzony. Aby rozwiązać ten problem, należy ręcznie utworzyć nowy dziennik nazw w kolejności i nową kronikę przed odtworzeniem dziennika.

Na przykład można rozważyć problem ze składowaną kroniką AMQAJRN i następującymi dziennikami:

- AMQA000000
- AMQA100000
- AMOA200000
- AMQA300000
- AMQA400000
- AMOA500000
- AMQA600000
- AMQA700000
- AMQA800000
- AMQA900000

Podczas odtwarzania kroniki AMQAJRN do biblioteki menedżera kolejek system automatycznie tworzy dziennik AMQA000000. Spowoduje to konflikt wygenerowanego automatycznie dziennika z jednym z istniejących dzienników (AMQA000000), których nie można odtworzyć.

Rozwiązaniem jest:

1. Ręcznie utwórz następny dziennik (patrz sekcja ["Kroniki menedżera kolejek w systemie IBM i" na](#page-432-0) [stronie 433](#page-432-0) ):

CRTJRNRCV JRNRCV(QMQRLIB/AMQA900001) THRESHOLD(XXXXX)

2. Ręcznie utwórz kronikę z dziennikiem:

CRTJRN JRN(QMGRLIB/AMQAJRN) MNGRCV(\*SYSTEM) + JRNRCV(QMGRLIB/AMQA9000001) MSGQ(QMGRLIB/AMQAJRNMSG)

3. Odtwórz dzienniki lokalne AMQA000000 do AMQA900000.

#### IBM i **Menedżery kolejek z wieloma instancjami w systemie IBM i**

Menedżery kolejek z wieloma instancjami zwiększają dostępność, automatycznie przełączając się na serwer rezerwowy w przypadku awarii aktywnego serwera. Serwery aktywny i rezerwowy są wieloma instancjami tego samego menedżera kolejek i współużytkują te same dane menedżera kolejek. Jeśli działanie aktywnej instancji nie powiedzie się, należy przesłać jej kronikę do systemu rezerwowego, który przejmuje kontrolę, aby menedżer kolejek mógł odbudować swoje kolejki.

Systemy IBM i , w których działają menedżery kolejek z wieloma instancjami, należy skonfigurować w taki sposób, aby w przypadku niepowodzenia aktywnej instancji menedżera kolejek używana przez nią kronika była dostępna dla instancji rezerwowej, która przejmuje kontrolę. Użytkownik może zaprojektować własne zadania konfiguracyjne i administracyjne, aby udostępnić kronikę z aktywnej instancji dla instancji, która przejmuje kontrolę. Jeśli użytkownik nie chce utracić komunikatów, musi upewnić się, że kronika rezerwowa jest spójna z aktywną kroniką w momencie awarii. Projekt można dostosować na podstawie jednej z dwóch konfiguracji opisanych w przykładach w kolejnych tematach, które zachowują spójność.

- 1. Utwórz kopię lustrzaną kroniki z systemu, w którym działa instancja aktywnego menedżera kolejek, do systemów, w których działają instancje rezerwowe.
- 2. Umieść kronikę w niezależnej puli pamięci dyskowej (IASP), którą można przenieść z systemu, w którym działa aktywna instancja, do instancji rezerwowej.

Pierwsze rozwiązanie nie wymaga dodatkowego sprzętu ani oprogramowania, ponieważ korzysta z podstawowych pul ASP. Drugie rozwiązanie wymaga przełączalnych pul IASP, które wymagają IBM i obsługi w technologii klastrowej, dostępnej jako IBM i produkt licencjonowany 5761-SS1 , opcja 41.

## *Niezawodność i dostępność w systemie IBM i*

Menedżery kolejek z wieloma instancjami mają na celu zwiększenie dostępności aplikacji. Ograniczenia technologiczne i fizyczne oznaczają, że potrzebne są różne rozwiązania w celu spełnienia wymagań związanych z odtwarzaniem po awarii, tworzeniem kopii zapasowych menedżerów kolejek i ciągłym działaniem.

W konfiguracji pod kątem niezawodności i dostępności można wyróżnić dużą liczbę czynników, co powoduje cztery odrębne punkty projektowe:

#### **Odtwarzanie po awarii**

Zoptymalizowany do odtwarzania po poważnej katastrofie, która niszczy wszystkie lokalne zasoby.

Odtwarzanie po awarii w systemie IBM i jest często oparte na geograficznym zapisie lustrzanym puli IASP.

### **Składowanie**

Zoptymalizowany pod kątem odtwarzania po zlokalizowanej awarii, zwykle jest to błąd ludzki lub nieprzewidziany problem techniczny.

Program IBM MQ udostępnia zapasowe menedżery kolejek służące do okresowego tworzenia kopii zapasowych menedżerów kolejek. Można również użyć asynchronicznej replikacji kronik menedżera kolejek w celu zwiększenia aktualności kopii zapasowej.

#### **Dostępność**

Zoptymalizowany pod kątem szybkiego odtwarzania usług, które po przewidywalnych awariach technicznych, takich jak awaria serwera lub dysku, przypominają niemal nieprzerwaną usługę.

Odtwarzanie jest zwykle mierzone w minutach, a wykrywanie trwa czasami dłużej niż proces odtwarzania. Menedżer kolejek z wieloma instancjami pomaga w konfigurowaniu *dostępności*.

#### **Ciągła praca**

Zoptymalizowany pod kątem nieprzerwanej obsługi.

Rozwiązania w zakresie ciągłej pracy muszą rozwiązać problem z wykrywaniem i prawie zawsze wymagają wykonania tej samej pracy przez więcej niż jeden system i albo przy użyciu pierwszego wyniku, albo, jeśli poprawność jest ważna, porównując co najmniej dwa wyniki.

Menedżer kolejek z wieloma instancjami pomaga w konfigurowaniu *dostępności*. Jedna instancja menedżera kolejek jest jednocześnie aktywna. Przełączenie do instancji w stanie gotowości trwa od nieco więcej niż 10 sekund do co najmniej 15 minut, w zależności od sposobu skonfigurowania, załadowania i dostrojenia systemu.

Menedżer kolejek z wieloma instancjami może zapewnić wygląd prawie nieprzerwanej usługi, jeśli jest używany z produktem IBM MQ MQI clientsz możliwością ponownego połączenia, który może kontynuować przetwarzanie bez konieczności poinformowania aplikacji o wyłączeniu menedżera kolejek. Więcej informacji zawiera temat Zautomatyzowane ponowne połączenie klienta.

#### IBM i *Komponenty rozwiązania wysokiej dostępności w systemie IBM i*

Rozwiązanie wysokiej dostępności można skonstruować przy użyciu menedżerów kolejek z wieloma instancjami, udostępniając stabilną sieciową pamięć masową dla danych menedżera kolejek, replikację kroniki lub stabilną pamięć IASP dla kronik menedżera kolejek oraz przy użyciu klientów z możliwością ponownego połączenia, aplikacji skonfigurowanych jako restartowalne usługi menedżera kolejek.

Menedżer kolejek z wieloma instancjami reaguje na wykrycie awarii menedżera kolejek przez wznowienie uruchamiania innej instancji menedżera kolejek na innym serwerze. Aby zakończyć uruchamianie, instancja musi mieć dostęp do danych menedżera kolejek współużytkowanych w pamięci sieciowej oraz do kopii kroniki menedżera kolejek lokalnych.

Aby utworzyć rozwiązanie wysokiej dostępności, należy zarządzać dostępnością danych menedżera kolejek, walutą kroniki menedżera kolejek lokalnych oraz budować aplikacje klienckie z możliwością ponownego połączenia lub wdrożyć aplikacje jako usługi menedżera kolejek w celu automatycznego restartu po wznowieniu działania menedżera kolejek. Automatyczne ponowne nawiązywanie połączenia przez klient nie jest obsługiwane przez produkt IBM MQ classes for Java.

# **Dane menedżera kolejek**

Umieść dane menedżera kolejek w sieciowej pamięci masowej, która jest współużytkowana, wysoce dostępna i niezawodna, prawdopodobnie przy użyciu dysków na poziomie RAID 1 lub wyższym. System plików musi spełniać wymagania dotyczące współużytkowanego systemu plików dla menedżerów kolejek z wieloma instancjami. Więcej informacji na temat wymagań dotyczących współużytkowanych systemów plików zawiera sekcja Wymagania dotyczące współużytkowanych systemów plików. System plików NFS 4 (NFS4) jest protokołem spełniającym te wymagania.

# **Kroniki menedżera kolejek**

Należy również skonfigurować kroniki IBM i używane przez instancje menedżera kolejek, aby instancja rezerwowa mogła odtworzyć dane swojego menedżera kolejek do spójnego stanu. W przypadku nieprzerwanej usługi oznacza to konieczność przywrócenia kronik do stanu, w którym wystąpiła awaria aktywnej instancji. W przeciwieństwie do rozwiązań tworzenia kopii zapasowych i odtwarzania po awarii, odtwarzanie kronik do wcześniejszego punktu kontrolnego nie jest wystarczające.

Nie można fizycznie współużytkować kronik między wieloma systemami IBM i w sieciowej pamięci masowej. Aby odtworzyć kroniki menedżera kolejek do spójnego stanu w momencie awarii, należy albo przesłać kronikę fizyczną, która była lokalna, do aktywnej instancji menedżera kolejek w momencie awarii, do nowej instancji, która została aktywowana, albo zachować kopie lustrzane kroniki w działających instancjach rezerwowych. Kronika lustrzana jest repliką kroniki zdalnej, która była dokładnie zsynchronizowana z kroniką lokalną należącą do uszkodzonej instancji.

Trzy konfiguracje stanowią punkty początkowe projektowania sposobu zarządzania kronikami dla menedżera kolejek z wieloma instancjami,

- 1. Używanie zsynchronizowanej replikacji kroniki (zapis lustrzany kroniki) z puli ASP aktywnej instancji do pul ASP instancji rezerwowych.
- 2. Przesyłanie puli IASP skonfigurowanej do przechowywania kroniki menedżera kolejek z instancji aktywnej do instancji rezerwowej, która przejmuje rolę instancji aktywnej.
- 3. Używanie zsynchronizowanych dodatkowych kopii lustrzanych IASP.

Więcej informacji na temat umieszczania danych menedżera kolejek w iASPw komendzie CRTMQM systemu IBM MQ IBM i zawiera sekcja Opcje ASP .

Patrz także sekcja Wysoka dostępność w sekcji IBM i w sekcji IBM Documentation.

# **Aplikacje**

Aby zbudować klienta w celu automatycznego wznawiania połączenia z menedżerem kolejek po wznowieniu działania przez rezerwowy menedżer kolejek, należy połączyć aplikację z menedżerem kolejek za pomocą programu MQCONNX i podać wartość MQCNO\_RECONNECT\_Q\_MGR w polu **MQCNO**

<span id="page-445-0"></span>Opcje . Informacje na temat projektowania aplikacji klienckich do odtwarzania zawiera sekcja Przykładowe programy o wysokiej dostępności dla trzech przykładowych programów używających klientów z możliwością ponownego połączenia oraz sekcja Odtwarzanie aplikacji .

*Tworzenie współużytkowanego zasobu sieciowego dla danych menedżera kolejek przy użyciu serwera NetServer w systemie IBM i*

Utwórz współużytkowany zasób sieciowy na serwerze IBM i na potrzeby przechowywania danych menedżera kolejek. Skonfiguruj połączenia z dwóch serwerów, które będą udostępniać instancje menedżera kolejek, w celu uzyskania dostępu do współużytkowanego zasobu sieciowego.

# **Zanim rozpoczniesz**

- Do wykonania tej czynności wymagane są trzy serwery IBM i . Współużytkowany zasób sieciowy jest zdefiniowany na jednym z serwerów, GAMMA. Pozostałe dwa serwery, ALPHA i BETA, mają się połączyć z GAMMA.
- Zainstaluj produkt IBM MQ na wszystkich trzech serwerach.
- Zainstaluj System i Navigator; patrz System i Navigator.

# **O tym zadaniu**

- Utwórz katalog menedżera kolejek w GAMMA i ustaw poprawne prawa własności i uprawnienia dla profili użytkowników QMQM i QMQMADM. Katalog i uprawnienia można łatwo utworzyć, instalując IBM MQ w GAMMA.
- Użyj programu System i Navigator , aby utworzyć zasób współużytkowany w katalogu danych menedżera kolejek w GAMMA.
- Utwórz katalogi w systemach ALPHA i BETA, które wskazują na zasób współużytkowany.

# **Procedura**

1. W systemie GAMMA utwórz katalog do udostępniania danych menedżera kolejek z profilem użytkownika QMQM jako właścicielem i QMQMADM jako grupą podstawową.

## **Wskazówka:**

Szybkim i niezawodnym sposobem na utworzenie katalogu z odpowiednimi uprawnieniami jest zainstalowanie produktu IBM MQ na serwerze GAMMA.

Później, jeśli nie chcesz uruchamiać IBM MQ w GAMMA, odinstaluj IBM MQ. Po deinstalacji katalog /QIBM/UserData/mqm/qmgrs pozostaje w GAMMA z profilem użytkownika QMQM właściciela i QMQMADM grupą podstawową.

Zadanie używa katalogu /QIBM/UserData/mqm/qmgrs w GAMMA dla zasobu współużytkowanego.

- 2. Uruchom kreator System i Navigator **Dodaj połączenie** i nawiąż połączenie z systemem GAMMA.
	- a) Kliknij dwukrotnie ikonę **System i Navigator** na pulpicie systemu Windows .
	- b) Kliknij przycisk **Tak** , aby utworzyć połączenie.
	- c) Postępuj zgodnie z instrukcjami kreatora **Dodaj połączenie** i utwórz połączenie z systemu IBM i do GAMMA.

Połączenie z GAMMA zostanie dodane do obszaru **Moje połączenia**.

- 3. Dodaj nowy współużytkowany zasób plikowy w GAMMA.
	- a) W oknie programu **System i Navigator** kliknij folder File Shares w katalogu My Connections/ GAMMA/File Systems.
	- b) W oknie **Moje zadania** kliknij opcję **Zarządzaj zasobami współużytkowanymi serwera IBM i NetServer**.

Na pulpicie zostanie otwarte nowe okno **IBM i NetServer -GAMMA**i będą w nim wyświetlane obiekty współużytkowane.

c) Kliknij prawym przyciskiem myszy folder Shared Objects > **Plik** > **Nowy** > **Plik**.

Zostanie otwarte nowe okno **IBM i NetServer współużytkowanego zasobu plikowego-GAMMA**.

- d) Nadaj udziałowi nazwę, na przykład WMQ .
- e) Ustaw kontrolę dostępu na wartość Read/Write.
- f) Wybierz **Nazwę ścieżki** , przechodząc do utworzonego wcześniej katalogu /QIBM/ UserData/mqm/qmgrs , a następnie kliknij przycisk **OK**.

Okno **IBM i NetServer współużytkowanego zasobu plikowego-GAMMA** zostanie zamknięte, a plik WMQ zostanie wyświetlony w oknie obiektów współużytkowanych.

4. Kliknij prawym przyciskiem myszy opcję **WMQ** w oknie obiektów współużytkowanych. Kliknij opcję **Plik** > **Uprawnienia**.

Zostanie otwarte okno **Uprawnienia menedżera kolejek-GAMMA**dla obiektu /QIBM/ UserData/mqm/qmgrs.

a) Sprawdź następujące uprawnienia dla QMQM, jeśli nie zostały jeszcze ustawione:

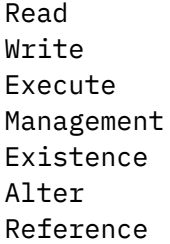

b) Sprawdź następujące uprawnienia dla QMQMADM, jeśli nie zostały jeszcze ustawione:

- Read Write Execute Reference
- c) Dodaj inne profile użytkowników, którym chcesz nadać uprawnienia do programu /QIBM/ UserData/mqm/qmgrs.

Na przykład można nadać domyślny profil użytkownika (publiczny) Read i Execute uprawnienia / QIBM/UserData/mqm/qmgrs.

5. Sprawdź, czy wszystkie profile użytkowników, którym nadano dostęp do /QIBM/UserData/mqm/ qmgrs w GAMMA, mają takie samo hasło, jak na serwerach, które uzyskują dostęp do GAMMA.

W szczególności należy upewnić się, że profile użytkowników QMQM na innych serwerach, które mają uzyskać dostęp do zasobu współużytkowanego, mają takie samo hasło jak profil użytkownika QMQM w GAMMA.

**Wskazówka:** Kliknij folder My Connections/GAMMA/Users and Groups w programie System i Navigator , aby ustawić hasła. Alternatywnie można użyć komend **CHFUSRPRF** i **CHGPWD** .

## **Wyniki**

Sprawdź, czy można uzyskać dostęp do GAMMA z innych serwerów za pomocą zasobu współużytkowanego. Jeśli wykonujesz inne zadania, sprawdź, czy możesz uzyskać dostęp do GAMMA z ALPHA i BETA, korzystając ze ścieżki /QNTC/GAMMA/WMQ. Jeśli katalog /QNTC/GAMMA nie istnieje w ALPHA lub BETA, należy utworzyć ten katalog. W zależności od domeny NetServer przed utworzeniem katalogu może być konieczne wykonanie IPL ALPHA lub BETA.

CRTDIR DIR('/QNTC/GAMMA')

Po sprawdzeniu, że masz dostęp do /QNTC/GAMMA/WMQ z ALPHA lub BETA, wydanie komendy CRTMQM MQMNAME('QM1') MQMDIRP('/QNTC/GAMMA/WMQ') tworzy /QIBM/UserData/mqm/qmgrs/QM1 dla GAMMA.

# **Co dalej**

Utwórz menedżer kolejek z wieloma instancjami, wykonując czynności opisane w sekcji ["Tworzenie](#page-458-0) [menedżera kolejek z wieloma instancjami przy użyciu zapisu lustrzanego kroniki i serwera NetServer](#page-458-0) [w systemie IBM i" na stronie 459](#page-458-0) lub ["Przekształcanie menedżera kolejek z jedną instancją w menedżer](#page-462-0) [kolejek z wieloma instancjami przy użyciu serwera NetServer i funkcji zapisu lustrzanego kroniki](#page-462-0) [w systemie IBM i" na stronie 463](#page-462-0).

#### IBM i *Wydajność przełączania awaryjnego w systemie IBM i*

Czas potrzebny do wykrycia awarii instancji menedżera kolejek, a następnie do wznowienia przetwarzania w systemie rezerwowym może wahać się od kilkudziesięciu sekund do piętnastu minut lub więcej w zależności od konfiguracji. Wydajność musi być głównym czynnikiem przy projektowaniu i testowaniu rozwiązania wysokiej dostępności.

Istnieją pewne zalety i wady związane z podjęciem decyzji o tym, czy skonfigurować menedżer kolejek z wieloma instancjami w celu użycia replikacji kroniki, czy też użyć puli IASP. Zapis lustrzany wymaga, aby menedżer kolejek zapisywał synchronicznie w kronice zdalnej. Z punktu widzenia sprzętu nie ma to wpływu na wydajność, ale z punktu widzenia oprogramowania zapis do kroniki zdalnej wiąże się z większą długością ścieżki niż zapis do kroniki lokalnej, co może w pewnym stopniu zmniejszyć wydajność działającego menedżera kolejek. Jednak po przejęciu przez rezerwowy menedżer kolejek opóźnienie w synchronizacji kroniki lokalnej z kroniki zdalnej obsługiwanej przez aktywną instancję przed awarią jest zwykle niewielkie w porównaniu z czasem, jaki zajmuje programowi IBM i wykrywanie i przesyłanie puli IASP do serwera, na którym działa instancja rezerwowa menedżera kolejek. Czas przesyłania puli IASP może wynosić od 10 do 15 minut, a nie być kończony w sekundach. Czas przesyłania puli IASP zależy od liczby obiektów, które muszą być *udostępnione* , gdy pula IASP jest przesyłana do systemu rezerwowego oraz od wielkości ścieżek dostępu lub indeksów, które muszą zostać scalone.

Po przejęciu przez rezerwowy menedżer kolejek opóźnienie synchronizacji kroniki lokalnej z kroniki zdalnej obsługiwanej przez aktywną instancję przed awarią jest zwykle niewielkie w porównaniu z czasem, jaki zajmuje programowi IBM i wykrycie i przesłanie niezależnej ASP do serwera, na którym działa instancja rezerwowa menedżera kolejek. Czas przesyłania niezależnej ASP może wynosić od 10 do 15 minut, a nie być kończony w sekundach. Czas przesyłania niezależnej ASP zależy od liczby obiektów, które muszą być *udostępnione* , gdy niezależna ASP jest przesyłana do systemu rezerwowego oraz od wielkości ścieżek dostępu lub indeksów, które muszą zostać scalone.

Jednak przesłanie kroniki nie jest jedynym czynnikiem wpływającym na czas potrzebny na pełne wznowienie instancji rezerwowej. Należy również wziąć pod uwagę czas potrzebny systemowi plików NFS na zwolnienie blokady danych menedżera kolejek, która sygnalizuje instancji rezerwowej, na podjęcie próby kontynuowania uruchamiania, a także czas potrzebny na odzyskanie kolejek z kroniki, aby instancja mogła ponownie rozpocząć przetwarzanie komunikatów. Wszystkie te inne źródła opóźnienia dodają czas potrzebny na uruchomienie instancji rezerwowej. Całkowity czas przełączenia składa się z następujących komponentów:

## **Czas wykrywania awarii**

Czas potrzebny na zwolnienie blokady danych menedżera kolejek przez system NFS oraz na kontynuowanie procesu uruchamiania przez instancję rezerwową.

### **Czas przesyłania**

W przypadku klastra o wysokiej dostępności jest to czas, jaki zajmuje systemowi IBM i przesłanie puli IASP z systemu udostępniającego aktywną instancję do instancji rezerwowej, a w przypadku replikacji kroniki jest to czas potrzebny na zaktualizowanie kroniki lokalnej w rezerwowej bazie danych danymi z repliki zdalnej.

#### **Czas restartowania**

Czas potrzebny nowo aktywnej instancji menedżera kolejek na odbudowanie kolejek z ostatniego punktu kontrolnego w odtwarzanej kronice oraz na wznowienie przetwarzania komunikatów.

## **Uwaga:**

Jeśli instancja rezerwowa, która przejęła kontrolę, jest skonfigurowana do synchronicznej replikacji do poprzednio aktywnej instancji, uruchomienie może być opóźnione. Nowa aktywowana instancja może nie być w stanie zreplikować się do kroniki zdalnej, jeśli kronika zdalna znajduje się na serwerze, który udostępniał poprzednio aktywną instancję, a serwer uległ awarii.

Domyślny czas oczekiwania na odpowiedź synchroniczną wynosi jedną minutę. Można skonfigurować maksymalne opóźnienie przed przekroczeniem limitu czasu replikacji. Alternatywnie można skonfigurować instancje rezerwowe tak, aby uruchamiają się z użyciem replikacji asynchronicznej do aktywnej instancji, która się nie powiodła. Później następuje przełączenie na replikację synchroniczną, gdy instancja, która uległa awarii, ponownie działa w trybie gotowości. To samo dotyczy używania synchronicznych kopii lustrzanych niezależnych ASP.

Dla tych komponentów można wykonać osobne pomiary podstawowe, aby ocenić ogólny czas przełączania awaryjnego i uwzględnić przy podejmowaniu decyzji, które podejście do konfiguracji należy zastosować. Podejmując najlepszą decyzję o konfiguracji, należy również rozważyć, w jaki sposób inne aplikacje na tym samym serwerze będą przełączać się awaryjnie oraz czy istnieją procesy tworzenia kopii zapasowej lub odtwarzania po awarii, które już korzystają z puli IASP.

Czas przesyłania IASP można skrócić, strojąc konfigurację klastra:

- 1. Profile użytkowników w systemach w klastrze powinny mieć takie same identyfikatory GID i UID, aby uniknąć konieczności zmiany identyfikatorów UID i GID przez proces udostępniania.
- 2. Zminimalizuj liczbę obiektów bazy danych w systemie i podstawowych pulach dyskowych użytkownika, ponieważ muszą one zostać scalone w celu utworzenia tabeli odniesień dla grupy pul dyskowych.
- 3. Dodatkowe wskazówki dotyczące wydajności można znaleźć w dokumentacji technicznej (Redbook) IBM , *Implementing PowerHA for IBM i, SG24-7405*.

Konfiguracja używająca podstawowych pul ASP, zapisu lustrzanego kroniki i małej konfiguracji powinna przełączać się w kolejności dziesiątek sekund.

# *Przegląd możliwości łączenia technologii klastrowej IBM i z technologią klastrową IBM MQ*

Uruchomienie produktu IBM MQ w systemie IBM ii wykorzystanie możliwości technologii klastrowej IBM i może zapewnić bardziej wszechstronne rozwiązanie wysokiej dostępności, niż korzystanie tylko z technologii klastrowej IBM MQ .

Aby mieć taką możliwość, należy skonfigurować:

- 1. Klastry na komputerze z systemem IBM i ; patrz "IBM iKlastry" na stronie 449
- 2. Niezależna pula pamięci dyskowej (IASP), do której przenoszony jest menedżer kolejek. Informacje na ten temat zawiera sekcja ["Niezależne pule pamięci dyskowej \(IASP\)" na stronie 450](#page-449-0)
- 3. Grupa zasobów klastra (CRG); patrz sekcja ["Grupy zasobów klastra urządzeń" na stronie 450,](#page-449-0) w której definiowane są następujące elementy:
	- Domena odzyskiwania zasobów
	- IASP
	- Program obsługi wyjścia; patrz ["Program obsługi wyjścia grupy zasobów klastra urządzeń" na stronie](#page-449-0) [450](#page-449-0)

## **IBM iKlastry**

Klaster IBM i jest kolekcją instancji, czyli komputerów lub partycji IBM i , które są ze sobą połączone logicznie.

Celem tego grupowania jest umożliwienie tworzenia kopii zapasowych dla każdej instancji, co eliminuje pojedynczy punkt awarii i zwiększa odporność aplikacji i danych. Po utworzeniu klastra można

<span id="page-449-0"></span>skonfigurować różne typy grup zasobów klastra (CRG) do zarządzania aplikacjami, danymi i urządzeniami w klastrze.

Więcej informacji na ten temat zawiera sekcja Tworzenie klastra i komenda Tworzenie klastra (Create Cluster-CRTCLU) .

## **Niezależne pule pamięci dyskowej (IASP)**

Pula IASP jest typem puli ASP użytkowników, która służy jako rozszerzenie pamięci jednopoziomowej. Jest to część pamięci, która ze względu na swoją niezależność od pamięci systemowej może być łatwo modyfikowana bez konieczności wykonywania IPL systemu.

Pula IASP może być łatwo przełączona do innej instancji systemu operacyjnego lub zreplikowana do docelowej puli IASP w innej instancji systemu operacyjnego. Do przełączenia puli IASP między instancjami można użyć dwóch metod:

- Pierwsza metoda wymaga, aby wszystkie komputery w klastrze i przełączalna wieża dyskowa zawierająca pulę IASP były połączone za pomocą pętli łącza o dużej szybkości (HSL).
- Druga metoda wymaga, aby instancje systemu operacyjnego były partycjami na tym samym komputerze z systemem IBM i , na którym można przełączać procesory wejścia/wyjścia (IOP) między partycjami. Do replikowania puli IASP nie jest wymagany żaden specjalny sprzęt. Replikacja jest wykonywana za pomocą protokołu TCP/IP w sieci.

Więcej informacji na ten temat zawiera opis komendy Konfigurowanie puli ASP urządzenia (Configure Device ASP-CFGDEVASP) .

## **Grupy zasobów klastra urządzeń**

Istnieje kilka typów grup zasobów klastra (CRG). Więcej informacji na temat różnych typów grup zasobów klastra zawiera sekcja Grupa zasobów klastra.

Ten temat koncentruje się na grupie zasobów klastra urządzeń. Grupa zasobów klastra urządzeń:

- Opisuje i zarządza zasobami urządzeń, takimi jak niezależne pule pamięci dyskowej (IASP).
- Definiuje domenę odzyskiwania zasobów węzłów klastra
- Przypisuje urządzenie i
- Przypisuje program obsługi wyjścia, który będzie obsługiwał zdarzenia klastra.

Domena odzyskiwania wskazuje, który węzeł klastra będzie traktowany jako węzeł podstawowy. Pozostałe węzły są traktowane jako kopie zapasowe. Węzły zapasowe są również uporządkowane w domenie odzyskiwania zasobów, określając, który węzeł jest pierwszym węzłem zapasowym, drugi węzłem zapasowym itd. w zależności od liczby węzłów w domenie odzyskiwania zasobów.

W przypadku awarii węzła podstawowego program obsługi wyjścia jest uruchamiany we wszystkich węzłach w domenie odzyskiwania zasobów. Program obsługi wyjścia uruchomiony na pierwszej kopii zapasowej może następnie dokonać niezbędnych inicjacji, aby ten węzeł był nowym węzłem podstawowym.

Więcej informacji na ten temat zawiera sekcja Tworzenie grup zasobów klastra urządzeń i komenda Tworzenie grupy zasobów klastra (Create Cluster Resource Group-CRTCRG) .

## **Program obsługi wyjścia grupy zasobów klastra urządzeń**

Usługa zasobów klastra systemu operacyjnego wywołuje program obsługi wyjścia grupy zasobów klastra urządzeń, gdy zdarzenie wystąpi w jednym z węzłów zdefiniowanych przez domenę odzyskiwania zasobów, na przykład zdarzenie przełączenia awaryjnego lub przełączenia.

Zdarzenie przełączenia awaryjnego występuje wtedy, gdy węzeł podstawowy klastra ulegnie awarii, a grupy CRG zostaną przełączone ze wszystkimi zasobami, którymi zarządzają, a zdarzenie przełączenia następuje wtedy, gdy określona grupa CRG zostanie ręcznie przełączona z węzła podstawowego na węzeł zapasowy.

Tak czy inaczej, program obsługi wyjścia jest odpowiedzialny za inicjowanie i uruchamianie wszystkich programów, które były uruchomione w poprzednim węźle podstawowym, co powoduje przekształcenie pierwszego węzła zapasowego w nowy węzeł podstawowy.

Na przykład w systemie IBM MQprogram obsługi wyjścia powinien być odpowiedzialny za uruchamianie podsystemu IBM MQ (QMQM) i menedżerów kolejek. Menedżery kolejek powinny być skonfigurowane do automatycznego uruchamiania programów nasłuchujących i usług, takich jak monitory wyzwalaczy.

Przykładowy program obsługi wyjścia AMQSCRG4jest dostępny w systemie IBM i w systemie IBM MQ 9.1.

# **Przełączalna konfiguracja IASP**

Produkt IBM MQ można skonfigurować w taki sposób, aby korzystać z możliwości technologii klastrowej produktu IBM i. W tym celu:

- 1. Tworzenie klastra IBM i między systemami centrum przetwarzania danych
- 2. Przenieś menedżer kolejek do puli IASP.

["Przenoszenie lub usuwanie menedżera kolejek do lub z niezależnej puli pamięci dyskowej" na stronie](#page-451-0) [452](#page-451-0) zawiera kod przykładowy, który ułatwia wykonanie tej operacji.

3. Należy utworzyć grupę CRG definiującą domenę odzyskiwania zasobów, pulę IASP i program obsługi wyjścia.

"Konfigurowanie grupy zasobów klastra urządzeń" na stronie 451 zawiera kod przykładowy, który ułatwia wykonanie tej operacji.

## **Pojęcia pokrewne**

["Niezależne ASP i wysoka dostępność" na stronie 472](#page-471-0)

Niezależne ASP umożliwiają przenoszenie aplikacji i danych między serwerami. Elastyczność niezależnych ASP oznacza, że stanowią one podstawę dla niektórych rozwiązań wysokiej dostępności systemu IBM i . Rozważając, czy dla kroniki menedżera kolejek ma być używana pula ASP, czy niezależna ASP, należy wziąć pod uwagę inną konfigurację wysokiej dostępności opartą na niezależnych ASP.

*Konfigurowanie grupy zasobów klastra urządzeń* Przykładowy program do konfigurowania grupy zasobów klastra urządzeń (CRG).

# **O tym zadaniu**

W poniższym przykładzie należy zauważyć, że:

- [ PRIMARY SITE NAME] i [ BACKUP SITE NAME] mogą być dowolnymi dwoma różnymi łańcuchami składającymi się z maksymalnie ośmiu znaków.
- [ PRIMARY IP] i [ BACKUP IP] to adresy IP, które mają być używane do zapisu lustrzanego.

## **Procedura**

- 1. Zidentyfikuj nazwę klastra.
- 2. Zidentyfikuj nazwę programu obsługi wyjścia grupy CRG i bibliotekę.
- 3. Określ nazwę węzła podstawowego i węzłów zapasowych, które mają być zdefiniowane przez tę grupę CRG.
- 4. Zidentyfikuj pulę IASP, która ma być zarządzana przez tę grupę CRG, i upewnij się, że została utworzona w węźle podstawowym.
- 5. Utwórz opis urządzenia w węzłach zapasowych za pomocą komendy:

CRTDEVASP DEVD([IASP NAME]) RSRCNAME([IASP NAME])

6. Dodaj adres IP przejęcia do wszystkich węzłów za pomocą komendy:

<span id="page-451-0"></span>ADDTCPIFC INTNETADR(' [TAKEOVER IP]') LIND([LINE DESC]) SUBNETMASK('[SUBNET MASK]') AUTOSTART(\*NO)

7. Adres IP przejęcia należy uruchomić tylko w węźle podstawowym za pomocą komendy:

STRTCPIFC INTNETADR('[TAKEOVER IP')

8. Opcjonalne: Jeśli pula IASP jest przełączalna, wywołaj następującą komendę:

```
CRTCRG CLUSTER([CLUSTER NAME]) CRG( [CRG NAME]) CRGTYPE(*DEV) EXITPGM([EXIT LIB]/[EXIT 
NAME]) 
USRPRF([EXIT PROFILE]) RCYDMN(( [PRIMARY NODE] *PRIMARY) ([BACKUP NAME] *BACKUP)) 
EXITPGMFMT(EXTP0200) CFGOBJ(([IAPS NAME] *DEVD *ONLINE '[TAKEOVER IP]')
```
9. Opcjonalne: Jeśli pula IASP ma mieć kopię lustrzaną, wywołaj następującą komendę:

```
CRTCRG CLUSTER([CLUSTER NAME]) CRG([CRG NAME]) CRGTYPE(*DEV) EXITPGM([EXIT LIB]/[EXIT NAME]) 
USRPRF([EXIT PROFILE]) RCYDMN(([PRIMARY NODE] *PRIMARY *LAST [PRIMARY SITE NAME] ('[PRIMARY 
IP]'))
[BACKUP NAME] *BACKUP *LAST [BACKUP SITE NAME] ('[BACKUP IP]'))) EXITPGMFMT(EXTP0200) 
CFGOBJ(([IAPS NAME] *DEVD *ONLINE '[TAKEOVER IP]'))
```
*Przenoszenie lub usuwanie menedżera kolejek do lub z niezależnej puli pamięci dyskowej* Przykładowy program do przenoszenia menedżera kolejek do niezależnej puli pamięci dyskowej (IASP) oraz komendy do usuwania menedżera kolejek z puli IASP.

## **O tym zadaniu**

W poniższym przykładzie należy zauważyć, że:

- [ NAZWA MENEDŻERA] to nazwa menedżera kolejek.
- [ IASP NAME] to nazwa puli IASP.
- [ MANAGER LIBRARY] to nazwa biblioteki menedżera kolejek.
- [ MANAGER DIRECTORY] to nazwa katalogu menedżera kolejek.

## **Procedura**

- 1. Zidentyfikuj węzeł podstawowy i zapasowy.
- 2. Wykonaj następującą procedurę w węźle podstawowym:
	- a) Upewnij się, że menedżer kolejek został zakończony.
	- b) Upewnij się, że używana jest pula IASP vary on , używając komendy

```
VRYCFG CFGOBJ([IASP NAME]) CFGTYPE(*DEV) STATUS(*ON)
```
c) Utwórz katalog menedżerów kolejek w puli IASP.

W katalogu głównym będzie znajdować się katalog o nazwie IASP, która jest następująca:

```
QSH CMD('mkdir -p /[IASP_NAME]/QIBM/UserData/mqm/qmgrs/')
```
d) Przenieś obiekty IFS menedżera do utworzonego właśnie katalogu menedżerów kolejek w puli IASP za pomocą następującej komendy:

QSH CMD('mv /QIBM/UserData/mqm/qmgrs/[MANAGER NAME] /[IASP NAME]/QIBM/UserData/mqm/qmgrs')

e) Utwórz tymczasowy zbiór składowania o nazwie MGRLIB za pomocą komendy:

CRTSAVF QGPL/MGRLIB

f) Zapisz bibliotekę menedżera kolejek w zbiorze składowania systemu MGRLIB za pomocą następującej komendy:

```
SAVLIB LIB([MANGER LIBRARY]) DEV(*SAVF) SAVF(QGPL/MGRLIB)
```
g) Usuń bibliotekę menedżera kolejek za pomocą następującej komendy i zignoruj wszystkie komunikaty z zapytaniem:

DLTLIB [MANAGER LIBRARY]

h) Odtwórz bibliotekę menedżera kolejek do puli IASP za pomocą następującej komendy:

RSTLIB SAVLIB([MANAGER LIBRARY]) DEV(\*SAVF) SAVF(QGPL/MGRLIB) RSTASPDEV([IASP NAME])

i) Usuń tymczasowy zbiór składowania za pomocą następującej komendy:

DLTF FILE(QGPL/MGRLIB)

j) Utwórz dowiązanie symboliczne do obiektów IFS menedżera kolejek w puli IASP, używając następującej komendy:

ADDLNK OBJ('/[IASP NAME]/QIBM/UserData/mqm/qmgrs/[MANAGER NAME]') NEWLNK('/QIBM/UserData/mqm/qmgrs/[MANAGER NAME]')

k) Przyłącz się do puli IASP za pomocą następującej komendy:

SETASPGRP [IASP NAME]

l) Uruchom menedżer kolejek za pomocą komendy:

STRMQM [MANAGER NAME]

- 3. Wykonaj następującą procedurę na węźle zapasowym lub węzłach:
	- a) Utwórz tymczasowy katalog menedżera kolejek za pomocą następującej komendy:

QSH CMD('mkdir -p /[IASP NAME]/QIBM/UserData/mqm/qmgrs/[MANAGER NAME]')

b) Utwórz dowiązanie symboliczne do katalogu tymczasowego menedżera kolejek za pomocą następującej komendy:

ADDLNK OBJ('/[IASP NAME]/QIBM/UserData/mqm/qmgrs/[MANAGER NAME]') NEWLNK('/QIBM/UserData/mqm/qmgrs/[MANAGER NAME]')

c) Usuń katalog tymczasowy za pomocą następującej komendy:

QSH CMD('rm -r /[IASP NAME]')

d) Dodaj następujący wpis na końcu pliku /QIBM/UserData/mqm/mqs.ini:

```
QueueManager: 
Name=[MANAGER NAME] 
Prefix=/QIBM/UserData/mqm 
Library=[MANAGER LIBRARY] 
Directory=[MANAGER DIRECTORY]
```
- 4. Aby usunąć menedżer kolejek z puli IASP, wykonaj następujące komendy:
	- a) VRYCFG CFGOBJ ([ NAZWA IASP]) CFGTYPE (\*DEV) STATUS (\*ON)
	- b) SETASPGRP [ NAZWA IASP]
	- c) ENDMQM [ NAZWA MENEDŻERA]
	- d) DLTMQM [ NAZWA MENEDŻERA]

# *Konfiguracja kroniki kopii lustrzanej dla puli ASP w systemie IBM i*

<span id="page-453-0"></span>Skonfiguruj stabilny menedżer kolejek z wieloma instancjami przy użyciu synchronicznej replikacji między kronikami kopii lustrzanej.

Lustrzana konfiguracja menedżera kolejek używa kronik, które są tworzone w podstawowych lub niezależnych pulach pamięci dyskowej (ASP).

W systemie IBM idane menedżera kolejek są zapisywane w kronikach i w systemie plików. Kroniki zawierają główną kopię danych menedżera kolejek. Kroniki są współużytkowane przez systemy korzystające z synchronicznej lub asynchronicznej replikacji kroniki. Do zrestartowania instancji menedżera kolejek wymagane jest połączenie kronik lokalnych i zdalnych. Restart menedżera kolejek powoduje odczytanie rekordów kroniki z kombinacji kronik lokalnych i zdalnych na serwerze oraz danych menedżera kolejek we współużytkowanym sieciowym systemie plików. Dane w systemie plików przyspieszają restartowanie menedżera kolejek. Punkty kontrolne są przechowywane w systemie plików, co oznacza punkty synchronizacji między systemem plików a kronikami. Rekordy kroniki przechowywane przed punktem kontrolnym nie są wymagane dla typowych restartów menedżera kolejek. Jednak dane w systemie plików mogą nie być aktualne, a rekordy kroniki po punkcie kontrolnym są używane do zakończenia restartu menedżera kolejek. Dane w kronikach dołączonych do instancji są aktualizowane, aby restart mógł zakończyć się pomyślnie.

Jednak nawet rekordy kroniki mogą nie być aktualne, jeśli kronika zdalna na serwerze rezerwowym była replikowana asynchronicznie, a awaria wystąpiła przed jej synchronizacją. W przypadku podjęcia decyzji o zrestartowaniu menedżera kolejek za pomocą kroniki zdalnej, która nie jest zsynchronizowana, instancja rezerwowego menedżera kolejek może ponownie przetworzyć komunikaty, które zostały usunięte przed niepowodzeniem aktywnej instancji, lub nie przetwarzać komunikatów, które zostały odebrane przed niepowodzeniem aktywnej instancji.

Inną, rzadką możliwością jest to, że system plików zawiera najnowszy rekord punktu kontrolnego, a niezsynchronizowana kronika zdalna w rezerwowej bazie danych nie zawiera takiego rekordu. W takim przypadku menedżer kolejek nie jest restartowany automatycznie. Istnieje możliwość oczekiwania na zsynchronizowanie kroniki zdalnej lub zimnego uruchomienia menedżera kolejek w trybie gotowości z systemu plików. Mimo że w tym przypadku system plików zawiera nowszy punkt kontrolny danych menedżera kolejek niż kronika zdalna, może nie zawierać wszystkich komunikatów, które zostały przetworzone przed niepowodzeniem aktywnej instancji. Niektóre komunikaty mogą być ponownie przetwarzane, a inne nie, po zimnym restarcie, który nie jest zsynchronizowany z kronikami.

W przypadku menedżera kolejek z wieloma instancjami system plików jest również używany do sterowania aktywną i rezerwową instancją menedżera kolejek. Aktywna instancja uzyskuje blokadę danych menedżera kolejek. System rezerwowy oczekuje na uzyskanie blokady, a gdy ją uzyska, staje się instancją aktywną. Blokada jest zwalniana przez aktywną instancję, jeśli kończy się normalnie. Blokada jest zwalniana przez system plików, jeśli system plików wykryje, że aktywna instancja nie powiodła się lub nie może uzyskać dostępu do systemu plików. System plików musi spełniać wymagania dotyczące wykrywania awarii; patrz sekcja Wymagania dotyczące współużytkowanych systemów plików.

Architektura menedżerów kolejek z wieloma instancjami w systemie IBM i zapewnia automatyczny restart po awarii serwera lub menedżera kolejek. Obsługuje również odtwarzanie danych menedżera kolejek po awarii systemu plików, w którym są przechowywane dane menedżera kolejek.

W systemie [Rysunek 24 na stronie 455,](#page-454-0) jeśli komenda ALPHA nie powiedzie się, można ręcznie zrestartować produkt QM1 w systemie BETA, korzystając z kroniki kopii lustrzanej. Dodanie możliwości menedżera kolejek z wieloma instancjami do programu QM1powoduje, że instancja rezerwowa programu QM1 jest automatycznie wznawiana w momencie BETA, jeśli działanie aktywnej instancji w systemie ALPHA nie powiedzie się. Produkt QM1 może również wznowić działanie automatycznie, jeśli działanie serwera ALPHA zakończy się niepowodzeniem, a nie tylko aktywną instancję serwera QM1. Gdy BETA stanie się hostem aktywnej instancji menedżera kolejek, instancję rezerwową można uruchomić na serwerze ALPHA.

[Rysunek 24 na stronie 455](#page-454-0) przedstawia konfigurację, która tworzy kopię lustrzaną kronik między dwiema instancjami menedżera kolejek przy użyciu serwera NetServer do przechowywania danych menedżera kolejek. Wzorzec można rozwinąć, aby uwzględnić więcej dzienników, a tym samym więcej instancji. Postępuj zgodnie z regułami nazewnictwa kronik wyjaśnionymi w temacie ["Kroniki menedżera](#page-432-0) <span id="page-454-0"></span>[kolejek w systemie IBM i" na stronie 433.](#page-432-0) Obecnie liczba działających instancji menedżera kolejek jest ograniczona do dwóch, jedna jest aktywna, a druga jest w stanie gotowości.

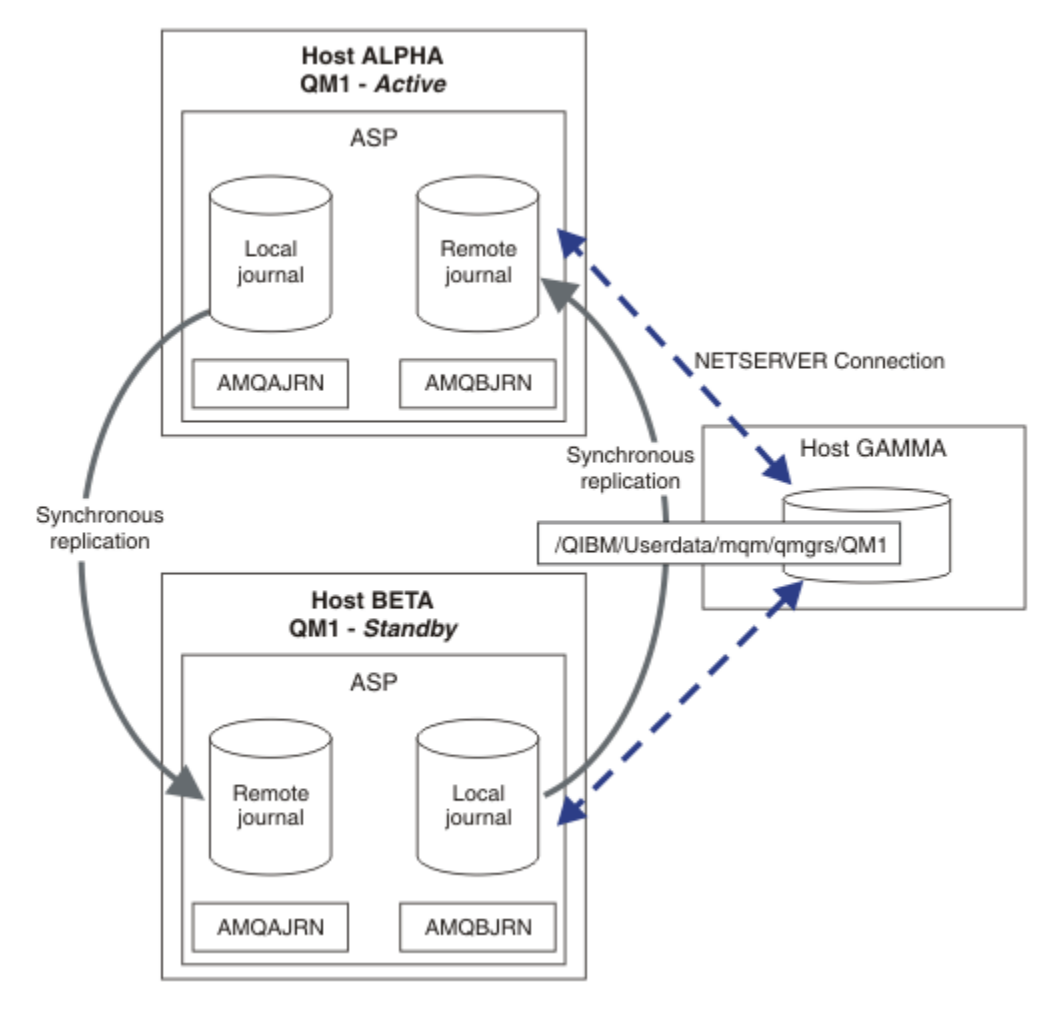

*Rysunek 24. Tworzenie kopii lustrzanej kroniki menedżera kolejek*

Kronika lokalna dla systemu QM1 na hoście ALPHA ma nazwę AMQAJRN (lub bardziej pełną nazwę QMQM1/AMQAJRN), a w przypadku BETA kroniką jest QMQM1/AMQBJRN. Każda kronika lokalna jest replikowana do kronik zdalnych we wszystkich innych instancjach menedżera kolejek. Jeśli menedżer kolejek jest skonfigurowany z dwiema instancjami, kronika lokalna jest replikowana do jednej kroniki zdalnej.

# **replikacja kroniki zdalnej \*SYNC lub \*ASYNC**

Kopie lustrzane kronik systemu IBM i są wykonywane synchronicznie ( \*SYNC ) lub asynchroniczne ( \*ASYNC ) kronikowanie; patrz Zarządzanie kronikami zdalnymi.

Tryb replikacji w systemie Rysunek 24 na stronie 455 to \*SYNC, a nie \*ASYNC. \*ASYNC jest szybszy, ale jeśli wystąpi awaria, gdy stanem kroniki zdalnej jest \*ASYNCPEND, kronika lokalna i zdalna nie są spójne. Kronika zdalna musi dogonić kronikę lokalną. Jeśli zostanie wybrana wartość \*SYNC, system lokalny czeka na kronikę zdalną przed powrotem z wywołania, które wymaga zakończonego zapisu. Kroniki lokalne i zdalne zasadniczo pozostają ze sobą spójne. Tylko wtedy, gdy operacja \*SYNC trwa dłużej niż wyznaczony czas.1, a zdalne kronikowanie jest dezaktywowane, wykonaj synchronizację kronik. W kolejce komunikatów kroniki i w kolejce QSYSOPR rejestrowany jest błąd. Menedżer kolejek wykrywa ten komunikat, zapisuje błąd w dzienniku błędów menedżera kolejek i dezaktywuje zdalną replikację kroniki menedżera kolejek. Aktywna instancja menedżera kolejek zostanie wznowiona bez zdalnego

 $1$  Wyznaczony czas to 60 sekund w systemie IBM i 5 i w zakresie od 1 do 3600 sekund w systemie IBM i 6.1.

kronikowania w tej kronice. Gdy serwer zdalny będzie ponownie dostępny, należy ręcznie reaktywować synchroniczną replikację kroniki zdalnej. Kroniki są następnie resynchronizowane.

Problem z konfiguracją \*SYNC / \*SYNC przedstawiony w sekcji [Rysunek 24 na stronie 455](#page-454-0) dotyczy sposobu, w jaki instancja rezerwowego menedżera kolejek w BETA przejmuje kontrolę. Gdy tylko instancja menedżera kolejek w BETA zapisuje swój pierwszy trwały komunikat, próbuje zaktualizować kronikę zdalną w ALPHA. Jeśli przyczyną przekazywania sterowania z ALPHA do BETA była awaria ALPHA, a ALPHA jest nadal wyłączona, zdalne kronikowanie do ALPHA nie powiedzie się. BETA oczekuje na odpowiedź ALPHA, a następnie dezaktywuje zdalne kronikowanie i wznawia przetwarzanie komunikatów tylko z kroniką lokalną. BETA musi odczekać chwilę, aby wykryć, że ALPHA jest wyłączony, powodując okres braku aktywności.

Wybór między ustawieniem zdalnego kronikowania na wartość \*SYNC lub \*ASYNC jest wyłączany. Tabela 24 na stronie 456 zawiera podsumowanie kompromisów między używaniem kronikowania \*SYNC i \*ASYNC między parą menedżerów kolejek:

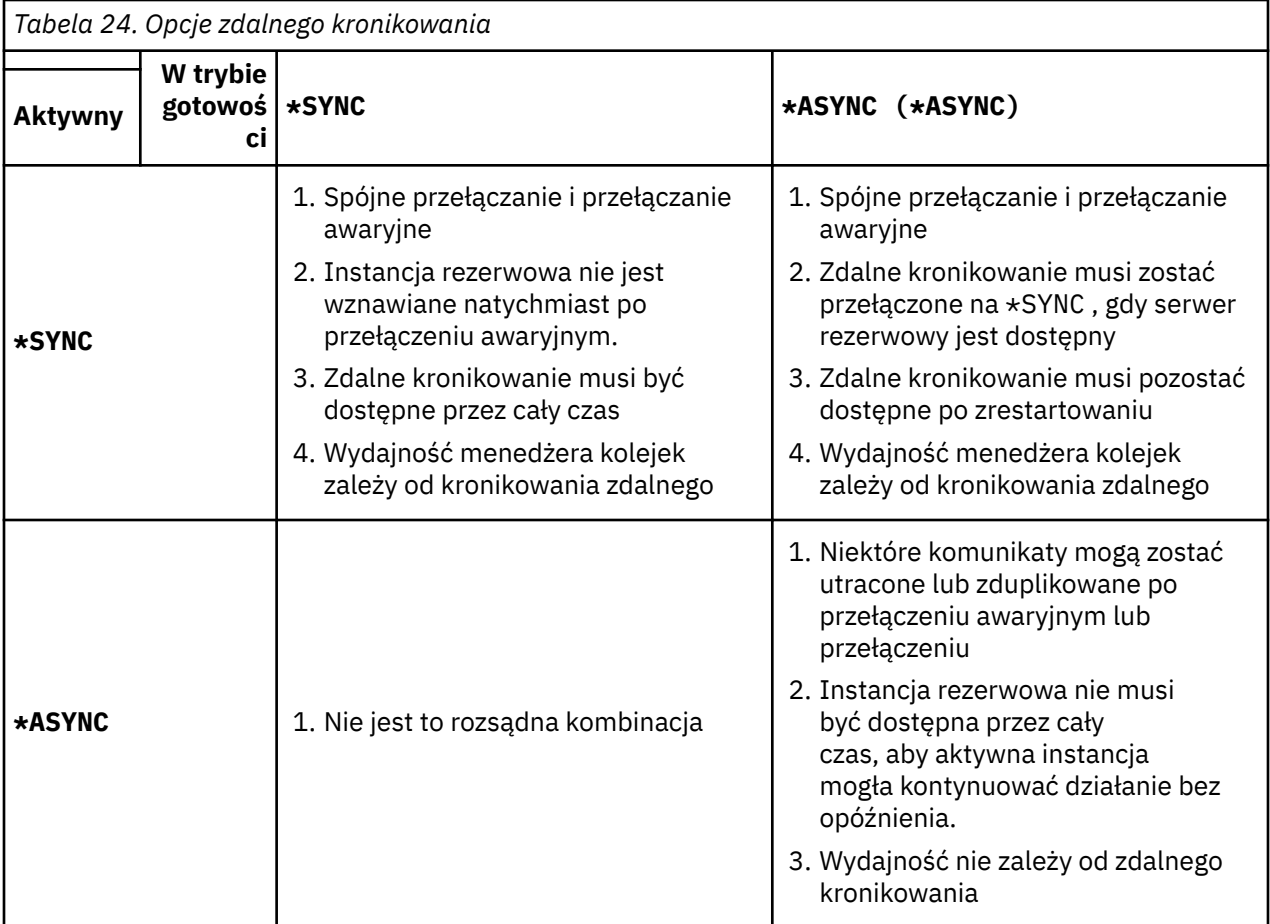

## **\*SYNC / \*SYNC**

Aktywna instancja menedżera kolejek używa kronikowania \*SYNC , a po uruchomieniu rezerwowej instancji menedżera kolejek natychmiast próbuje użyć kronikowania \*SYNC .

- 1. Kronika zdalna jest spójna transakcyjnie z kroniką lokalną aktywnego menedżera kolejek. Jeśli menedżer kolejek zostanie przełączony na instancję rezerwową, może natychmiast wznowić działanie. Instancja rezerwowa jest zwykle wznawiana bez utraty lub duplikowania komunikatów. Komunikaty są tracone lub duplikowane tylko wtedy, gdy zdalne kronikowanie nie powiodło się od ostatniego punktu kontrolnego i nie można zrestartować poprzedniego aktywnego menedżera kolejek.
- 2. Jeśli menedżer kolejek przełączy się awarie na instancję rezerwową, może nie być w stanie uruchomić się natychmiast. Instancja rezerwowego menedżera kolejek jest aktywowana z użyciem kronikowania \*SYNC . Przyczyna przełączenia awaryjnego może uniemożliwić zdalne kronikowanie

na serwerze, na którym znajduje się instancja rezerwowa. Menedżer kolejek oczekuje na wykrycie problemu przed przetworzeniem komunikatów trwałych. W kolejce komunikatów kroniki i w kolejce QSYSOPR rejestrowany jest błąd. Menedżer kolejek wykrywa ten komunikat, zapisuje błąd w dzienniku błędów menedżera kolejek i dezaktywuje zdalną replikację kroniki menedżera kolejek. Aktywna instancja menedżera kolejek zostanie wznowiona bez zdalnego kronikowania w tej kronice. Gdy serwer zdalny będzie ponownie dostępny, należy ręcznie reaktywować synchroniczną replikację kroniki zdalnej. Kroniki są następnie resynchronizowane.

- 3. Serwer, na który replikowana jest kronika zdalna, musi być zawsze dostępny do obsługi kroniki zdalnej. Kronika zdalna jest zwykle replikowana na tym samym serwerze, który udostępnia rezerwowy menedżer kolejek. Serwer może stać się niedostępny. W kolejce komunikatów kroniki i w kolejce QSYSOPR rejestrowany jest błąd. Menedżer kolejek wykrywa ten komunikat, zapisuje błąd w dzienniku błędów menedżera kolejek i dezaktywuje zdalną replikację kroniki menedżera kolejek. Aktywna instancja menedżera kolejek zostanie wznowiona bez zdalnego kronikowania w tej kronice. Gdy serwer zdalny będzie ponownie dostępny, należy ręcznie reaktywować synchroniczną replikację kroniki zdalnej. Kroniki są następnie resynchronizowane.
- 4. Zdalne kronikowanie jest wolniejsze niż lokalne kronikowanie i znacznie wolniejsze, jeśli serwery są rozdzielane na dużą odległość. Menedżer kolejek musi czekać na kronikowanie zdalne, co zmniejsza wydajność menedżera kolejek.

Konfiguracja \*SYNC / \*SYNC między parą serwerów ma wadę opóźnienia w wznawianiu instancji rezerwowej po przełączeniu awaryjnym. Ten problem nie występuje w konfiguracji \*SYNC / \*ASYNC .

\*SYNC / \*SYNC nie gwarantuje utraty komunikatów po przełączeniu lub przełączeniu awaryjnym, o ile dostępna jest kronika zdalna. Aby zmniejszyć ryzyko utraty komunikatu po przełączeniu awaryjnym lub przełączeniu awaryjnym, można wybrać jedną z dwóch opcji. Zatrzymaj aktywną instancję, jeśli kronika zdalna stanie się nieaktywna, lub utwórz kroniki zdalne na więcej niż jednym serwerze.

#### **\*SYNC / \*ASYNC**

Aktywna instancja menedżera kolejek używa kronikowania \*SYNC , a po uruchomieniu rezerwowej instancji menedżera kolejek używa kronikowania \*ASYNC . Wkrótce po udostępnieniu serwera udostępniającego nową instancję rezerwową operator systemu musi przełączyć kronikę zdalną w aktywnej instancji na \*SYNC. Gdy operator przełączy zdalne kronikowanie z \*ASYNC na \*SYNC, aktywna instancja zostanie wstrzymana, jeśli status kroniki zdalnej to \*ASYNCPEND. Aktywna instancja menedżera kolejek oczekuje na przesłanie pozostałych pozycji kroniki do kroniki zdalnej. Po zsynchronizowaniu kroniki zdalnej z kroniką lokalną nowa rezerwowa baza danych jest ponownie spójna transakcyjnie z nową aktywną instancją. Z punktu widzenia zarządzania menedżerami kolejek z wieloma instancjami w konfiguracji \*SYNC / \*ASYNC operator systemu IBM i ma dodatkowe zadanie. Operator musi zmienić zdalne kronikowanie na \*SYNC oprócz restartowania instancji menedżera kolejek, w której wystąpiło niepowodzenie.

- 1. Kronika zdalna jest spójna transakcyjnie z kroniką lokalną aktywnego menedżera kolejek. Jeśli aktywna instancja menedżera kolejek jest przełączona lub zostanie przełączona awarie na instancję rezerwową, instancja rezerwowa może natychmiast wznowić działanie. Instancja rezerwowa jest zwykle wznawiana bez utraty lub duplikowania komunikatów. Komunikaty są tracone lub duplikowane tylko wtedy, gdy zdalne kronikowanie nie powiodło się od ostatniego punktu kontrolnego i nie można zrestartować poprzedniego aktywnego menedżera kolejek.
- 2. Operator systemu musi przełączyć kronikę zdalną z \*ASYNC na \*SYNC krótko po ponownym udostępnieniu systemu, na którym znajduje się aktywna instancja. Operator może poczekać, aż kronika zdalna dogoni przed przełączeniem kroniki zdalnej na \*SYNC. Alternatywnie operator może natychmiast przełączyć zdalną instancję na \*SYNC i wymusić na aktywnej instancji oczekiwanie na nastanie kroniki instancji rezerwowej. Jeśli zdalne kronikowanie ma wartość \*SYNC, instancja rezerwowa jest zazwyczaj transakcyjnie spójna z instancją aktywną. Komunikaty są tracone lub duplikowane tylko wtedy, gdy zdalne kronikowanie nie powiodło się od ostatniego punktu kontrolnego i nie można zrestartować poprzedniego aktywnego menedżera kolejek.
- 3. Jeśli konfiguracja została odtworzona z przełączenia lub przełączenia awaryjnego, serwer, na którym udostępniana jest kronika zdalna, musi być cały czas dostępny.

Wybierz opcję \*SYNC / \*ASYNC , jeśli menedżer kolejek w stanie gotowości ma być szybko wznawiany po przełączeniu awaryjnym. Należy ręcznie odtworzyć ustawienie kroniki zdalnej o wartości \*SYNC

dla nowej aktywnej instancji. Konfiguracja \*SYNC / \*ASYNC jest zgodna z normalnym wzorcem administrowania parą menedżerów kolejek z wieloma instancjami. Po awarii jednej instancji następuje restart instancji rezerwowej, podczas którego nie można wykonać przełączenia awaryjnego instancji aktywnej.

### **\*ASYNC / \*ASYNC**

Zarówno serwery udostępniające aktywne, jak i rezerwowe menedżery kolejek są skonfigurowane do używania zdalnego kronikowania \*ASYNC .

- 1. Po przełączeniu lub przełączeniu awaryjnym menedżer kolejek kontynuuje kronikowanie na nowym serwerze. Kronika może nie być zsynchronizowana podczas przełączenia lub przełączenia awaryjnego. W związku z tym komunikaty mogą zostać utracone lub zduplikowane.
- 2. Aktywna instancja jest uruchamiana, nawet jeśli serwer udostępniający rezerwowy menedżer kolejek nie jest dostępny. Kronika lokalna jest replikowana asynchronicznie z serwerem rezerwowym, gdy jest dostępna.
- 3. Zdalne kronikowanie nie ma wpływu na wydajność lokalnego menedżera kolejek.

Wybierz opcję \*ASYNC / \*ASYNC , jeśli wymagana jest wydajność, a po przełączeniu awaryjnym lub przełączeniu awaryjnym użytkownik jest przygotowany do utracenia lub zduplikowania niektórych komunikatów.

### **\*ASYNC / \*SYNC**

Nie ma powodu, aby używać tej kombinacji opcji.

## **Aktywowanie menedżera kolejek z kroniki zdalnej**

Kroniki są replikowane synchronicznie lub asynchronicznie. Kronika zdalna może nie być aktywna lub może nadrabiać zaległości w kronice lokalnej. Kronika zdalna może nadrabiać zaległości, nawet jeśli jest replikowana synchronicznie, ponieważ mogła zostać ostatnio aktywowana. Reguły, które menedżer kolejek stosuje do stanu kroniki zdalnej używanej podczas uruchamiania, są następujące.

- 1. Uruchomienie rezerwowej bazy danych nie powiodło się, jeśli konieczne jest odtworzenie kroniki zdalnej w rezerwowej bazie danych, a status kroniki ma wartość \*FAILED lub \*INACTPEND.
- 2. Po rozpoczęciu aktywowania rezerwowej bazy danych status kroniki zdalnej w rezerwowej bazie danych musi mieć wartość \*ACTIVE lub \*INACTIVE. Jeśli stan ma wartość \*INACTIVE, aktywowanie może zakończyć się niepowodzeniem, jeśli nie wszystkie dane kroniki zostały zreplikowane.

Niepowodzenie występuje, jeśli dane menedżera kolejek w sieciowym systemie plików mają nowszy rekord punktu kontrolnego niż znajduje się w kronice zdalnej. Niepowodzenie jest mało prawdopodobne, dopóki kronika zdalna jest aktywowana w ciągu maksymalnie 30 minut między punktami kontrolnymi. Jeśli rezerwowy menedżer kolejek odczyta z systemu plików nowszy rekord punktu kontrolnego, nie zostanie on uruchomiony.

Można wybrać jedną z następujących opcji: Poczekaj na odtworzenie kroniki lokalnej na aktywnym serwerze lub zimny start rezerwowego menedżera kolejek. Jeśli zostanie wybrana opcja zimnego startu, menedżer kolejek zostanie uruchomiony bez danych kroniki i będzie bazować na spójności i kompletności danych menedżera kolejek w systemie plików.

**Uwaga:** W przypadku zimnego startu menedżera kolejek istnieje ryzyko utraty lub zduplikowania komunikatów po ostatnim punkcie kontrolnym. Transakcje komunikatów zostały zapisane w kronice, ale niektóre transakcje mogły nie zostać zapisane w danych menedżera kolejek w systemie plików. Po zimnym starcie menedżera kolejek uruchamiana jest nowa kronika, a transakcje, które nie zostały zapisane w danych menedżera kolejek w systemie plików, są tracone.

3. Aktywacja rezerwowego menedżera kolejek oczekuje na zmianę statusu kroniki zdalnej w stanie gotowości z \*ASYNCPEND lub \*SYNCPEND na \*ASYNC lub \*SYNC. Komunikaty są okresowo zapisywane w protokole zadania kontrolera wykonywania.

**Uwaga:** W takim przypadku aktywacja oczekuje na kronikę zdalną lokalną dla aktywowanego menedżera kolejek w stanie gotowości. Menedżer kolejek również czeka przez pewien czas przed kontynuowaniem bez kroniki zdalnej. Oczekuje on na próbę synchronicznego zapisu w kronice zdalnej (lub kronikach), a kronika nie jest dostępna.

<span id="page-458-0"></span>4. Aktywacja zostanie zatrzymana, jeśli status kroniki zmieni się na \*FAILED lub \*INACTPEND.

Nazwy i stany kronik lokalnych i zdalnych, które mają być używane podczas aktywowania, są zapisywane w dzienniku błędów menedżera kolejek.

*Tworzenie menedżera kolejek z wieloma instancjami przy użyciu zapisu lustrzanego kroniki i serwera NetServer w systemie IBM i*

Utwórz menedżer kolejek z wieloma instancjami, aby uruchomić go na dwóch serwerach IBM i . Dane menedżera kolejek są przechowywane na trzecim serwerze IBM i przy użyciu serwera NetServer. Kopia lustrzana kroniki menedżera kolejek jest tworzona między dwoma serwerami korzystającymi ze zdalnego kronikowania. Komenda **ADDMQMJRN** służy do uproszczenia tworzenia kronik zdalnych.

## **Zanim rozpoczniesz**

- 1. Zadanie wymaga trzech serwerów IBM i . Zainstaluj IBM MQ na dwóch z nich, ALPHA i BETA w przykładzie. produkt musi mieć co najmniej wartość IBM WebSphere MQ 7.0.1 Fix Pack 1.
- 2. Trzeci serwer to serwer IBM i połączony przez serwer NetServer z serwerami ALPHA i BETA. Jest on używany do współużytkowania danych menedżera kolejek. Instalacja nie musi być wykonywana w systemie IBM MQ . Przydatne jest zainstalowanie produktu IBM MQ na serwerze jako kroku tymczasowego w celu skonfigurowania katalogów i uprawnień menedżera kolejek.
- 3. Upewnij się, że profil użytkownika QMQM ma takie samo hasło na wszystkich trzech serwerach.
- 4. Zainstaluj serwer IBM i NetServer; patrz sekcja i5/OS NetServer.

# **O tym zadaniu**

Wykonaj następujące kroki, aby utworzyć konfigurację, którą przedstawia [Rysunek 25 na stronie 462](#page-461-0). Dane menedżera kolejek są połączone za pomocą serwera IBM i NetServer.

- Utwórz połączenia z ALPHA i BETA do katalogu współużytkowanego w GAMMA, który ma przechowywać dane menedżera kolejek. Zadanie to konfiguruje również niezbędne uprawnienia, profile użytkowników i hasła.
- Dodaj pozycje relacyjnej bazy danych (RDBE) do systemów IBM i , w których mają być uruchamiane instancje menedżera kolejek. Pozycje RDBE są używane do łączenia się z systemami IBM i używanymi do zdalnego kronikowania.
- Utwórz menedżer kolejek QM1 na serwerze IBM i (ALPHA).
- Dodaj informacje sterujące menedżera kolejek dla programu QM1 na drugim serwerze IBM i (BETA).
- Utwórz kroniki zdalne na obu serwerach IBM i dla obu instancji menedżera kolejek. Każdy menedżer kolejek zapisuje dane w kronice lokalnej. Kronika lokalna jest replikowana do kroniki zdalnej. Komenda **ADDMQMJRN** upraszcza dodawanie kronik i połączeń.
- Uruchom menedżer kolejek, zezwalając na instancję rezerwową.

# **Procedura**

1. Wykonaj czynność ["Tworzenie współużytkowanego zasobu sieciowego dla danych menedżera kolejek](#page-445-0) [przy użyciu serwera NetServer w systemie IBM i" na stronie 446.](#page-445-0)

W rezultacie ALPHA i BETA mają udział /QNTC/GAMMA/WMQ, który wskazuje na /QIBM/ UserData/mqm/qmgrs w GAMMA. Profile użytkowników QMQM i QMQMADM mają niezbędne uprawnienia, a QMQM ma zgodne hasła we wszystkich trzech systemach.

- 2. Dodaj pozycje relacyjnej bazy danych (RDBE) do systemów IBM i , które będą udostępniać instancje menedżera kolejek.
	- a) W ALPHA utwórz połączenie z BETA.

ADDRDBDIRE RDB(BETA) RMTLOCNAME(BETA \*IP) RMTAUTMTH(\*USRIDPWD)

<span id="page-459-0"></span>b) W BETA utwórz połączenia z ALPHA.

ADDRDBDIRE RDB(ALPHA) RMTLOCNAME(ALPHA \*IP) RMTAUTMTH(\*USRIDPWD)

3. Utwórz menedżer kolejek QM1 w systemie ALPHA, zapisując dane menedżera kolejek w systemie GAMMA.

CRTMQM MQMNAME(QM1) UDLMSGQ(SYSTEM.DEAD.LETTER.QUEUE) MQMDIRP(' /QNTC/GAMMA/WMQ ')

Ścieżka używa serwera NetServer do utworzenia danych menedżera kolejek.

4. Uruchom w ALPHA. Komenda dodaje zdalną kronikę w BETA dla.

ADDMQMJRN MQMNAME(QM1) RMTJRNRDB(BETA)

Tworzy pozycje kroniki w swojej kronice lokalnej w systemie ALPHA, gdy aktywna instancja jest w systemie ALPHA. Kronika lokalna w systemie ALPHA jest replikowana do kroniki zdalnej w systemie BETA.

5. Użyj komendy,, aby sprawdzić dane konfiguracyjne IBM MQ utworzone w systemie ALPHA.

Informacje te są wymagane w następnym kroku.

W tym przykładzie w systemie ALPHA tworzona jest następująca konfiguracja:

```
Name=QM1
Prefix=/QIBM/UserData/mqm
Library=QMQM1
Directory=QM1
DataPath= /QNTC/GAMMA/WMQ /QM1
```
6. Za pomocą komendy utwórz instancję menedżera kolejek QM1 w systemie BETA. Uruchom następującą komendę w BETA, aby zmodyfikować informacje sterujące menedżera kolejek w BETA.

```
ADDMQMINF MQMNAME(QM1)
PREFIX('/QIBM/UserData/mqm')
MQMDIR(QM1)
MQMLIB(QMQM1)
DATAPATH(' /QNTC/GAMMA/WMQ /QM1 ')
```
**Wskazówka:** Skopiuj i wklej informacje o konfiguracji. Sekcja menedżera kolejek jest taka sama w przypadku opcji ALPHA i BETA.

7. Uruchom na BETA. Komenda dodaje kronikę lokalną w BETA i kronikę zdalną w ALPHA dla.

ADDMQMJRN MQMNAME(QM1) RMTJRNRDB(ALPHA)

Tworzy pozycje kroniki w swojej kronice lokalnej w BETA, gdy aktywna instancja jest w BETA. Kronika lokalna w BETA jest replikowana do kroniki zdalnej w ALPHA.

**Uwaga:** Alternatywnie można skonfigurować zdalne kronikowanie z BETA do ALPHA przy użyciu asynchronicznego kronikowania.

Użyj tej komendy, aby skonfigurować asynchroniczne kronikowanie od BETA do ALPHA, zamiast komendy w kroku "7" na stronie 460.

**ADDMQMJRN MQMNAME** (QM1) **RMTJRNRDB** (ALPHA) **RMTJRNDLV** (\*ASYNC)

Jeśli źródłem awarii jest serwer lub kronikowanie w systemie ALPHA, funkcja BETA jest uruchamiana bez oczekiwania na replikację nowych pozycji kroniki do systemu ALPHA.

Przełącz tryb replikacji na \*SYNC, używając komendy, gdy ALPHA jest ponownie w trybie z połączeniem.

Informacje zawarte w sekcji ["Konfiguracja kroniki kopii lustrzanej dla puli ASP w systemie IBM i"](#page-453-0) [na stronie 454](#page-453-0) umożliwiają określenie, czy kopie lustrzane kronik mają być tworzone synchronicznie, asynchronicznie, czy łącznie. Domyślnie replikacja jest wykonywana synchronicznie, z 60-sekundowym okresem oczekiwania na odpowiedź z kroniki zdalnej.

- 8. Sprawdź, czy kroniki w systemach ALPHA i BETA są włączone i czy status replikacji kroniki zdalnej to.
	- a) W ALFA:

WRKMQMJRN MQMNAME(QM1)

b) W dniu BETA:

WRKMQMJRN MQMNAME(QM1)

- 9. Uruchom instancje menedżera kolejek w systemach ALPHA i BETA.
	- a) Uruchom pierwszą instancję w ALPHA, aby była instancją aktywną. Włączanie przełączania do instancji rezerwowej.

STRMQM MQMNAME(QM1) STANDBY(\*YES)

b) Uruchom drugą instancję w BETA, czyniąc ją instancją rezerwową.

STRMQM MQMNAME(QM1) STANDBY(\*YES)

## **Wyniki**

Służy do sprawdzania statusu menedżera kolejek:

- 1. Status instancji menedżera kolejek w systemie ALPHA powinien mieć wartość.
- 2. Status instancji menedżera kolejek w BETA powinien mieć wartość.

<span id="page-461-0"></span>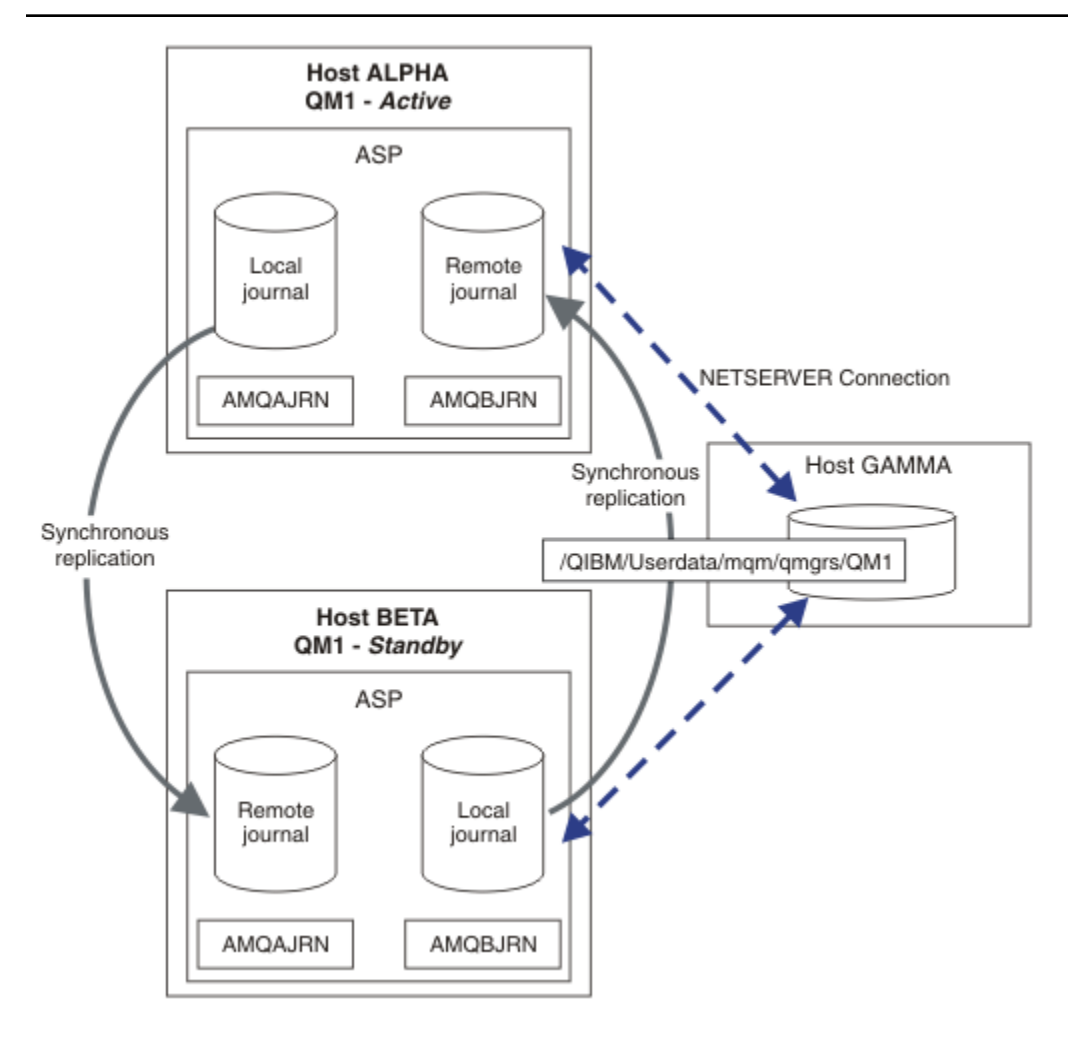

*Rysunek 25. Konfiguracja kroniki z kopią lustrzaną*

# **Co dalej**

- Sprawdź, czy aktywne i rezerwowe instancje przełączają się automatycznie. Aby przetestować przełączenie, można uruchomić przykładowe programy o wysokiej dostępności. Więcej informacji na ten temat zawiera sekcja Przykładowe programy o wysokiej dostępności. Przykładowe programy są klientami 'C'. Można je uruchamiać z platformy Windows lub Unix.
	- 1. Uruchom przykładowe programy wysokiej dostępności.
	- 2. W systemie ALPHA zakończ działanie menedżera kolejek żądającego przełączenia:

ENDMQM MQMNAME(QM1) OPTION(\*IMMED) ALSWITCH(\*YES)

- 3. Sprawdź, czy instancja BETA jest aktywna.
- 4. Zrestartuj w ALPHA

STRMQM MQMNAME(QM1) STANDBY(\*YES)

- Zapoznaj się z alternatywnymi konfiguracjami wysokiej dostępności:
	- 1. Użyj serwera NetServer , aby umieścić dane menedżera kolejek na serwerze Windows .

<span id="page-462-0"></span>2. Zamiast używać zdalnego kronikowania do tworzenia kopii lustrzanej kroniki menedżera kolejek, należy zapisać kronikę w niezależnej ASP. Użyj technologii klastrowej IBM i , aby przesłać niezależną ASP z ALPHA do BETA.

*Przekształcanie menedżera kolejek z jedną instancją w menedżer kolejek z wieloma instancjami przy użyciu serwera NetServer i funkcji zapisu lustrzanego kroniki w systemie IBM i* Przekształć pojedynczy menedżer kolejek instancji w menedżer kolejek z wieloma instancjami. Przenieś dane menedżera kolejek do współużytkowanego zasobu sieciowego połączonego z serwerem NetServer. Utwórz kopię lustrzaną kroniki menedżera kolejek na drugim serwerze IBM i , używając zdalnego kronikowania.

# **Zanim rozpoczniesz**

- 1. Zadanie wymaga trzech serwerów IBM i . Istniejąca instalacja produktu IBM MQ na serwerze ALPHA w tym przykładzie musi mieć co najmniej wartość IBM WebSphere MQ 7.0.1 Fix Pack 1. Program ALPHA uruchamia w tym przykładzie menedżer kolejek o nazwie QM1 .
- 2. Zainstaluj program IBM MQ na drugim serwerze IBM i (w tym przykładzie jest to BETA).
- 3. Trzeci serwer to serwer IBM i połączony przez serwer NetServer z serwerami ALPHA i BETA. Jest on używany do współużytkowania danych menedżera kolejek. Instalacja nie musi być wykonywana w systemie IBM MQ . Przydatne jest zainstalowanie produktu IBM MQ na serwerze jako kroku tymczasowego w celu skonfigurowania katalogów i uprawnień menedżera kolejek.
- 4. Upewnij się, że profil użytkownika QMQM ma takie samo hasło na wszystkich trzech serwerach.
- 5. Zainstaluj serwer IBM i NetServer; patrz sekcja i5/OS NetServer.

# **O tym zadaniu**

Wykonaj następujące kroki, aby przekształcić pojedynczy menedżer kolejek instancji w menedżer kolejek z wieloma instancjami (patrz [Rysunek 26 na stronie 467\)](#page-466-0). Menedżer kolejek z jedną instancją jest usuwany z zadania, a następnie ponownie tworzony, przechowując dane menedżera kolejek we współużytkowanym zasobie sieciowym połączonym z serwerem NetServer. Ta procedura jest bardziej niezawodna niż przenoszenie katalogów i plików menedżera kolejek do sieciowego zasobu współużytkowanego za pomocą komendy **CPY** .

- Utwórz połączenia z ALPHA i BETA do katalogu współużytkowanego w GAMMA, który ma przechowywać dane menedżera kolejek. Zadanie to konfiguruje również niezbędne uprawnienia, profile użytkowników i hasła.
- Dodaj pozycje relacyjnej bazy danych (RDBE) do systemów IBM i , w których mają być uruchamiane instancje menedżera kolejek. Pozycje RDBE są używane do łączenia się z systemami IBM i używanymi do zdalnego kronikowania.
- Zapisz dzienniki i definicje menedżera kolejek, zatrzymaj menedżer kolejek i usuń go.
- Ponownie utwórz menedżer kolejek, przechowując dane menedżera kolejek we współużytkowanym zasobie sieciowym w GAMMA.
- Dodaj drugą instancję menedżera kolejek do drugiego serwera.
- Utwórz kroniki zdalne na obu serwerach IBM i dla obu instancji menedżera kolejek. Każdy menedżer kolejek zapisuje dane w kronice lokalnej. Kronika lokalna jest replikowana do kroniki zdalnej. Komenda **ADDMQMJRN** upraszcza dodawanie kronik i połączeń.
- Uruchom menedżer kolejek, zezwalając na instancję rezerwową.

## **Uwaga:**

W kroku ["4" na stronie 464](#page-463-0) zadania usuń menedżer kolejek z pojedynczą instancją ( QM1). Usunięcie menedżera kolejek powoduje usunięcie wszystkich trwałych komunikatów w kolejkach. Z tego powodu przed konwersją menedżera kolejek należy zakończyć przetwarzanie wszystkich komunikatów przechowywanych przez menedżer kolejek. Jeśli przetwarzanie wszystkich komunikatów nie jest możliwe, należy utworzyć kopię zapasową biblioteki menedżera kolejek przed wykonaniem kroku ["4" na stronie](#page-463-0) [464.](#page-463-0) Odtwórz bibliotekę menedżera kolejek po wykonaniu kroku ["5" na stronie 464](#page-463-0).

#### <span id="page-463-0"></span>**Uwaga:**

W kroku "5" na stronie 464 zadania należy ponownie utworzyć plik QM1. Chociaż menedżer kolejek ma taką samą nazwę, ma inny identyfikator menedżera kolejek. Technologia klastrowa menedżera kolejek używa identyfikatora menedżera kolejek. Aby usunąć i ponownie utworzyć menedżer kolejek w klastrze, należy najpierw usunąć menedżer kolejek z klastra. Informacje na ten temat zawiera sekcja Usuwanie menedżera kolejek z klastra: metoda alternatywna lub Usuwanie menedżera kolejek z klastra. Po ponownym utworzeniu menedżera kolejek dodaj go do klastra. Chociaż ma ona taką samą nazwę, jak poprzednio, wydaje się być nowym menedżerem kolejek dla innych menedżerów kolejek w klastrze.

## **Procedura**

1. Wykonaj czynność ["Tworzenie współużytkowanego zasobu sieciowego dla danych menedżera kolejek](#page-445-0) [przy użyciu serwera NetServer w systemie IBM i" na stronie 446](#page-445-0).

W rezultacie ALPHA i BETA mają udział /QNTC/GAMMA/WMQ, który wskazuje na /QIBM/ UserData/mqm/qmgrs w GAMMA. Profile użytkowników QMQM i QMQMADM mają niezbędne uprawnienia, a QMQM ma zgodne hasła we wszystkich trzech systemach.

- 2. Dodaj pozycje relacyjnej bazy danych (RDBE) do systemów IBM i , które będą udostępniać instancje menedżera kolejek.
	- a) W ALPHA utwórz połączenie z BETA.

ADDRDBDIRE RDB(BETA) RMTLOCNAME(BETA \*IP) RMTAUTMTH(\*USRIDPWD)

b) W BETA utwórz połączenia z ALPHA.

ADDRDBDIRE RDB(ALPHA) RMTLOCNAME(ALPHA \*IP) RMTAUTMTH(\*USRIDPWD)

3. Utwórz skrypty, które ponownie tworzą obiekty menedżera kolejek.

QSAVEQMGR LCLQMGRNAM(QM1) FILENAME('\*CURLIB/QMQSC(QM1)') OUTPUT(\*REPLACE) MAKEAUTH(\*YES) AUTHFN('\*CURLIB/QMAUT(QM1)')

4. Zatrzymaj menedżer kolejek i usuń go.

ENDMQM MQMNAME(QM1) OPTION(\*IMMED) ENDCCTJOB(\*YES) RCDMQMIMG(\*YES) TIMEOUT(15) DLTMQM MQMNAME(QM1)

5. Utwórz menedżer kolejek QM1 w systemie ALPHA, zapisując dane menedżera kolejek w systemie GAMMA.

```
CRTMQM MQMNAME(QM1) UDLMSGQ(SYSTEM.DEAD.LETTER.QUEUE)
MQMDIRP(' /QNTC/GAMMA/WMQ ')
```
Ścieżka używa serwera NetServer do utworzenia danych menedżera kolejek.

6. Ponownie utwórz obiekty menedżera kolejek dla systemu QM1 na podstawie zapisanych definicji.

STRMQMMQSC SRCMBR(QM1) SRCFILE(\*CURLIB/QMQSC) MQMNAME(QM1)

- 7. Zastosuj autoryzacje z zapisanych informacji.
	- a) Skompiluj zapisany program autoryzacyjny.

CRTCLPGM PGM(\*CURLIB/QM1) SRCFILE(\*CURLIB/QMAUT) SRCMBR(QM1) REPLACE(\*YES)

b) Uruchom program, aby zastosować autoryzacje.

```
CALL PGM(*CURLIB/QM1)
```
c) Odśwież informacje o zabezpieczeniach dla produktu QM1.

RFRMQMAUT MQMNAME(QM1)

8. Uruchom w ALPHA. Komenda dodaje zdalną kronikę w BETA dla.

ADDMQMJRN MQMNAME(QM1) RMTJRNRDB(BETA)

Tworzy pozycje kroniki w swojej kronice lokalnej w systemie ALPHA, gdy aktywna instancja jest w systemie ALPHA. Kronika lokalna w systemie ALPHA jest replikowana do kroniki zdalnej w systemie BETA.

9. Użyj komendy,, aby sprawdzić dane konfiguracyjne IBM MQ utworzone w systemie ALPHA.

Informacje te są wymagane w następnym kroku.

W tym przykładzie w systemie ALPHA tworzona jest następująca konfiguracja:

Name=QM1 Prefix=/QIBM/UserData/mqm Library=QMQM1 Directory=QM1 DataPath= /QNTC/GAMMA/WMQ /QM1

10. Za pomocą komendy utwórz instancję menedżera kolejek QM1 w systemie BETA. Uruchom następującą komendę w BETA, aby zmodyfikować informacje sterujące menedżera kolejek w BETA.

```
ADDMQMINF MQMNAME(QM1)
PREFIX('/QIBM/UserData/mqm')
MQMDIR(QM1)
MQMLIB(QMQM1)
DATAPATH(' /QNTC/GAMMA/WMQ /QM1 ')
```
**Wskazówka:** Skopiuj i wklej informacje o konfiguracji. Sekcja menedżera kolejek jest taka sama w przypadku opcji ALPHA i BETA.

11. Uruchom na BETA. Komenda dodaje kronikę lokalną w BETA i kronikę zdalną w ALPHA dla.

ADDMQMJRN MQMNAME(QM1) RMTJRNRDB(ALPHA)

Tworzy pozycje kroniki w swojej kronice lokalnej w BETA, gdy aktywna instancja jest w BETA. Kronika lokalna w BETA jest replikowana do kroniki zdalnej w ALPHA.

**Uwaga:** Alternatywnie można skonfigurować zdalne kronikowanie z BETA do ALPHA przy użyciu asynchronicznego kronikowania.

Użyj tej komendy, aby skonfigurować asynchroniczne kronikowanie od BETA do ALPHA, zamiast komendy w kroku ["7" na stronie 460](#page-459-0).

```
ADDMQMJRN MQMNAME (QM1) RMTJRNRDB (ALPHA) RMTJRNDLV (*ASYNC)
```
Jeśli źródłem awarii jest serwer lub kronikowanie w systemie ALPHA, funkcja BETA jest uruchamiana bez oczekiwania na replikację nowych pozycji kroniki do systemu ALPHA.

Przełącz tryb replikacji na \*SYNC, używając komendy, gdy ALPHA jest ponownie w trybie z połączeniem.

Informacje zawarte w sekcji ["Konfiguracja kroniki kopii lustrzanej dla puli ASP w systemie](#page-453-0) [IBM i" na stronie 454](#page-453-0) umożliwiają określenie, czy kopie lustrzane kronik mają być tworzone synchronicznie, asynchronicznie, czy łącznie. Domyślnie replikacja jest wykonywana synchronicznie, z 60-sekundowym okresem oczekiwania na odpowiedź z kroniki zdalnej.

- 12. Sprawdź, czy kroniki w systemach ALPHA i BETA są włączone i czy status replikacji kroniki zdalnej to.
	- a) W ALFA:

WRKMQMJRN MQMNAME(QM1)

b) W dniu BETA:

WRKMQMJRN MQMNAME(QM1)

- 13. Uruchom instancje menedżera kolejek w systemach ALPHA i BETA.
	- a) Uruchom pierwszą instancję w ALPHA, aby była instancją aktywną. Włączanie przełączania do instancji rezerwowej.

```
STRMQM MQMNAME(QM1) STANDBY(*YES)
```
b) Uruchom drugą instancję w BETA, czyniąc ją instancją rezerwową.

STRMQM MQMNAME(QM1) STANDBY(\*YES)

## **Wyniki**

Służy do sprawdzania statusu menedżera kolejek:

- 1. Status instancji menedżera kolejek w systemie ALPHA powinien mieć wartość.
- 2. Status instancji menedżera kolejek w BETA powinien mieć wartość.

<span id="page-466-0"></span>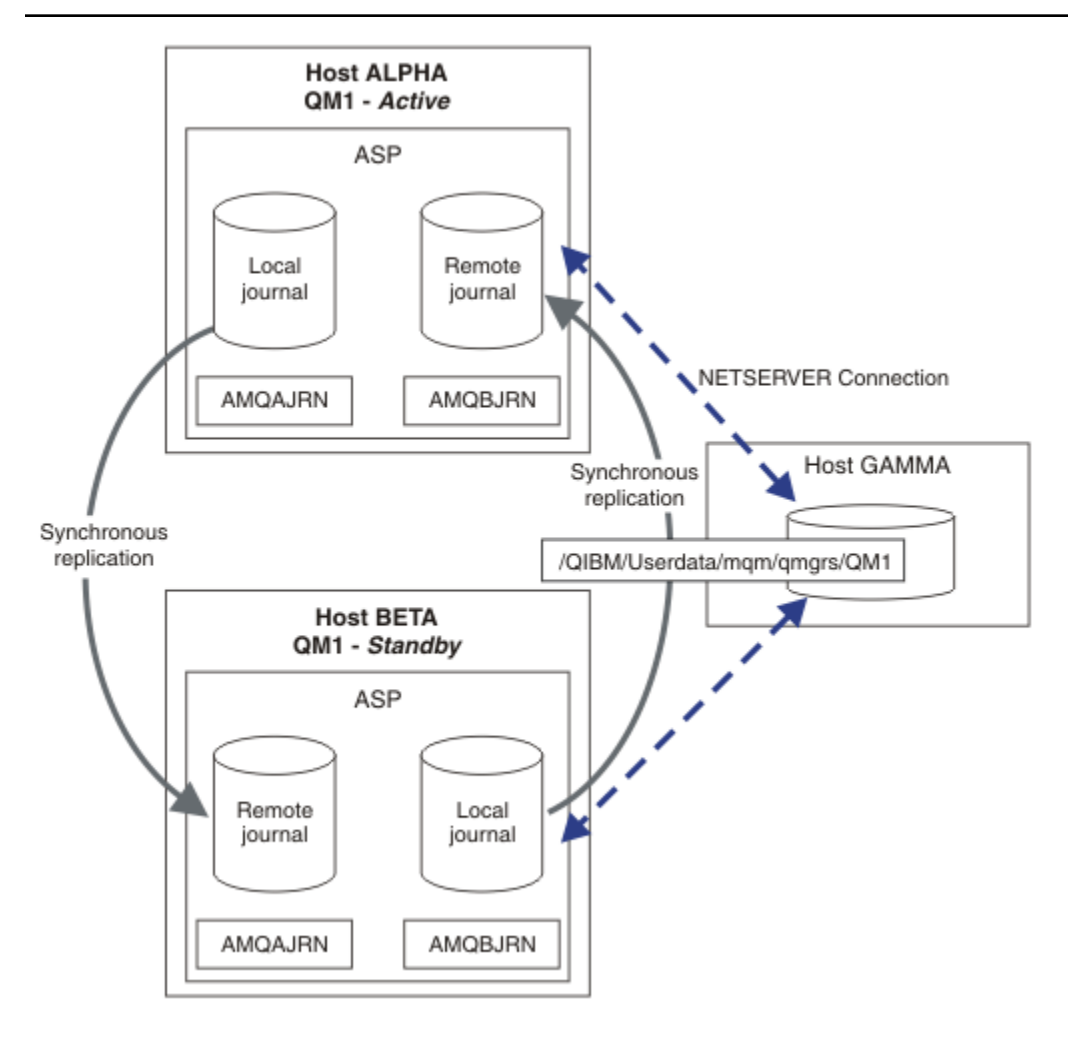

*Rysunek 26. Konfiguracja kroniki z kopią lustrzaną*

# **Co dalej**

- Sprawdź, czy aktywne i rezerwowe instancje przełączają się automatycznie. Aby przetestować przełączenie, można uruchomić przykładowe programy o wysokiej dostępności. Więcej informacji na ten temat zawiera sekcja Przykładowe programy o wysokiej dostępności. Przykładowe programy są klientami 'C'. Można je uruchamiać z platformy Windows lub Unix.
	- 1. Uruchom przykładowe programy wysokiej dostępności.
	- 2. W systemie ALPHA zakończ działanie menedżera kolejek żądającego przełączenia:

ENDMQM MQMNAME(QM1) OPTION(\*IMMED) ALSWITCH(\*YES)

- 3. Sprawdź, czy instancja BETA jest aktywna.
- 4. Zrestartuj w ALPHA

STRMQM MQMNAME(QM1) STANDBY(\*YES)

- Zapoznaj się z alternatywnymi konfiguracjami wysokiej dostępności:
	- 1. Użyj serwera NetServer , aby umieścić dane menedżera kolejek na serwerze Windows .

2. Zamiast używać zdalnego kronikowania do tworzenia kopii lustrzanej kroniki menedżera kolejek, należy zapisać kronikę w niezależnej ASP. Użyj technologii klastrowej IBM i , aby przesłać niezależną ASP z ALPHA do BETA.

# *Konfiguracja kroniki przełączanej niezależnej ASP w systemie IBM i*

Nie ma potrzeby replikowania kroniki niezależnej ASP w celu utworzenia konfiguracji menedżera kolejek z wieloma instancjami. Należy zautomatyzować sposób przesyłania niezależnej ASP z aktywnego menedżera kolejek do rezerwowego menedżera kolejek. Istnieją alternatywne rozwiązania wysokiej dostępności, które mogą korzystać z niezależnej ASP, ale nie wszystkie wymagają użycia menedżera kolejek z wieloma instancjami.

Jeśli używana jest niezależna ASP, nie ma potrzeby tworzenia kopii lustrzanej kroniki menedżera kolejek. Jeśli zainstalowano zarządzanie klastrami, a serwery udostępniające instancje menedżera kolejek znajdują się w tej samej grupie zasobów klastra, wówczas kronika menedżera kolejek może zostać automatycznie przeniesiona na inny serwer w niewielkiej odległości od aktywnego serwera, jeśli host, na którym działa aktywna instancja, ulegnie awarii. Kronikę można również przesłać ręcznie, w ramach zaplanowanego przełącznika, lub można napisać procedurę komendy, aby przesłać niezależną ASP programowo.

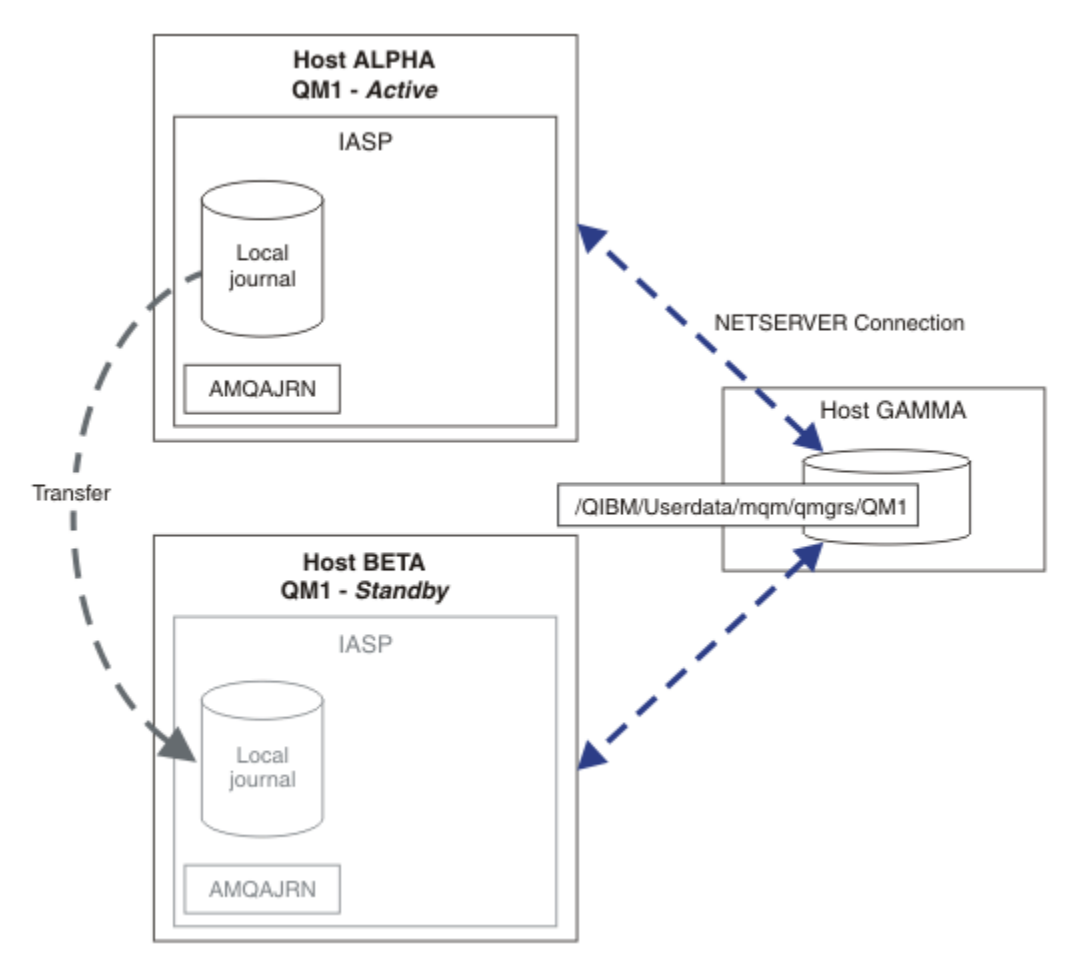

*Rysunek 27. Przesyłanie kroniki menedżera kolejek przy użyciu niezależnej ASP*

W przypadku operacji menedżera kolejek z wieloma instancjami dane menedżera kolejek muszą być przechowywane we współużytkowanym systemie plików. System plików może być udostępniany na różnych platformach. Nie można przechowywać danych menedżera kolejek z wieloma instancjami w ASP lub niezależnej ASP.

Współużytkowany system plików pełni dwie role w konfiguracji: te same dane menedżera kolejek są współużytkowane między wszystkimi instancjami menedżera kolejek. System plików musi mieć
stabilny protokół blokowania, który zapewnia dostęp tylko jednej instancji menedżera kolejek do danych menedżera kolejek po jego uruchomieniu. Jeśli działanie menedżera kolejek nie powiedzie się lub komunikacja z serwerem plików zostanie przerwana, system plików musi zwolnić blokadę dla danych menedżera kolejek utrzymywanych przez aktywną instancję, która nie komunikuje się już z systemem plików. Rezerwowa instancja menedżera kolejek może uzyskać dostęp do odczytu i zapisu danych menedżera kolejek. Protokół systemu plików musi być zgodny z zestawem reguł do poprawnej pracy z menedżerami kolejek z wieloma instancjami (patrz sekcja ["Komponenty rozwiązania wysokiej](#page-444-0) [dostępności w systemie IBM i" na stronie 445](#page-444-0)).

Mechanizm blokowania przekształca komendę uruchomienia menedżera kolejek do postaci szeregowej i określa, która instancja menedżera kolejek jest aktywna. Po aktywowaniu menedżera kolejek odbudowuje on swoje kolejki na podstawie kroniki lokalnej, która została przesłana do serwera rezerwowego przez użytkownika lub klaster wysokiej dostępności. Klienty z możliwością wznawiania połączenia, które oczekują na ponowne nawiązanie połączenia z tym samym menedżerem kolejek, są ponownie podłączane, a wszystkie transakcje w trakcie wdrażania są wycofywane. Uruchamiane są aplikacje skonfigurowane do uruchamiania jako usługi menedżera kolejek.

Należy upewnić się, że kronika lokalna z zakończonej niepowodzeniem instancji aktywnego menedżera kolejek w niezależnej ASP jest przesyłana do serwera, który obsługuje nowo aktywowaną instancję rezerwowego menedżera kolejek, przez skonfigurowanie menedżera zasobów klastra lub ręczne przesłanie niezależnej ASP. Korzystanie z niezależnych ASP nie wyklucza konfigurowania zdalnych kronik i zapisu lustrzanego, jeśli do tworzenia kopii zapasowych i odtwarzania po awarii ma być używana niezależna ASP, a do konfigurowania menedżera kolejek z wieloma instancjami używany jest zdalny zapis lustrzany kroniki.

Jeśli wybrano użycie niezależnej ASP, można rozważyć użycie alternatywnych konfiguracji wysokiej dostępności. Tło tych rozwiązań zostało opisane w sekcji ["Niezależne ASP i wysoka dostępność" na](#page-471-0) [stronie 472.](#page-471-0)

- 1. Zamiast używać menedżerów kolejek z wieloma instancjami, należy zainstalować i skonfigurować menedżer kolejek z pojedynczą instancją w całości w niezależnej ASP oraz użyć usług wysokiej dostępności systemu IBM i do przełączenia awaryjnego menedżera kolejek. Prawdopodobnie konieczne będzie rozszerzenie rozwiązania o monitor menedżera kolejek w celu wykrycia, czy menedżer kolejek uległ awarii niezależnie od serwera. Jest to podstawa rozwiązania dostarczonego w serwisie *Supportpac MC41: Configuring IBM MQ for iSeries for High Availability*.
- 2. Użyj niezależnych ASP i międzyośrodkowego zapisu lustrzanego (XSM), aby utworzyć kopię lustrzaną niezależnej ASP, zamiast przełączać niezależną ASP na magistrali lokalnej. Rozszerza to zakres geograficzny rozwiązania niezależnej ASP do czasu zapisu rekordów protokołu na dłuższą odległość.

# *Tworzenie menedżera kolejek z wieloma instancjami przy użyciu niezależnej ASP i serwera NetServer w systemie IBM i*

Utwórz menedżer kolejek z wieloma instancjami, aby uruchomić go na dwóch serwerach IBM i . Dane menedżera kolejek są przechowywane na serwerze IBM i przy użyciu serwera NetServer. Kronika menedżera kolejek jest przechowywana w niezależnej ASP. Aby przesłać niezależną ASP zawierającą kronikę menedżera kolejek do innego serwera IBM i , należy użyć procedury łączenia w klastry w klastry w systemie IBM i lub procedury ręcznej.

# **Zanim rozpoczniesz**

- 1. Zadanie wymaga trzech serwerów IBM i . Zainstaluj IBM MQ na dwóch z nich, ALPHA i BETA w przykładzie. produkt musi mieć co najmniej wartość IBM WebSphere MQ 7.0.1 Fix Pack 1.
- 2. Trzeci serwer to serwer IBM i połączony przez serwer NetServer z serwerami ALPHA i BETA. Jest on używany do współużytkowania danych menedżera kolejek. Instalacja nie musi być wykonywana w systemie IBM MQ . Przydatne jest zainstalowanie produktu IBM MQ na serwerze jako kroku tymczasowego w celu skonfigurowania katalogów i uprawnień menedżera kolejek.
- 3. Upewnij się, że profil użytkownika QMQM ma takie samo hasło na wszystkich trzech serwerach.
- 4. Zainstaluj serwer IBM i NetServer; patrz sekcja i5/OS NetServer.

5. Utwórz procedury przesyłania niezależnej ASP z menedżera kolejek, który uległ awarii, do systemu rezerwowego, który przejmuje kontrolę. Niektóre techniki opisane w podręczniku *SupportPac MC41: Configuring IBM MQ for iSeries for High Availability* mogą być pomocne podczas projektowania procedur przesyłania niezależnej ASP.

# **O tym zadaniu**

Wykonaj następujące kroki, aby utworzyć konfigurację, którą przedstawia [Rysunek 28 na stronie 471](#page-470-0). Dane menedżera kolejek są połączone za pomocą serwera IBM i NetServer.

- Utwórz połączenia z ALPHA i BETA do katalogu współużytkowanego w GAMMA, który ma przechowywać dane menedżera kolejek. Zadanie to konfiguruje również niezbędne uprawnienia, profile użytkowników i hasła.
- Utwórz menedżer kolejek QM1 na serwerze IBM i (ALPHA).
- Dodaj informacje sterujące menedżera kolejek dla programu QM1 na drugim serwerze IBM i (BETA).
- Uruchom menedżer kolejek, zezwalając na instancję rezerwową.

# **Procedura**

1. Wykonaj czynność ["Tworzenie współużytkowanego zasobu sieciowego dla danych menedżera kolejek](#page-445-0) [przy użyciu serwera NetServer w systemie IBM i" na stronie 446.](#page-445-0)

W rezultacie ALPHA i BETA mają udział /QNTC/GAMMA/WMQ, który wskazuje na /QIBM/ UserData/mqm/qmgrs w GAMMA. Profile użytkowników QMQM i QMQMADM mają niezbędne uprawnienia, a QMQM ma zgodne hasła we wszystkich trzech systemach.

2. Utwórz menedżer kolejek QM1 w systemie ALPHA, zapisując dane menedżera kolejek w systemie GAMMA.

CRTMQM MQMNAME(QM1) UDLMSGQ(SYSTEM.DEAD.LETTER.QUEUE) MQMDIRP(' /QNTC/GAMMA/WMQ ')

Ścieżka używa serwera NetServer do utworzenia danych menedżera kolejek.

3. Użyj komendy,, aby sprawdzić dane konfiguracyjne IBM MQ utworzone w systemie ALPHA.

Informacje te są wymagane w następnym kroku.

W tym przykładzie w systemie ALPHA tworzona jest następująca konfiguracja:

```
Name=QM1
Prefix=/QIBM/UserData/mqm
Library=QMQM1
Directory=QM1
DataPath= /QNTC/GAMMA/WMQ /QM1
```
4. Za pomocą komendy utwórz instancję menedżera kolejek QM1 w systemie BETA. Uruchom następującą komendę w BETA, aby zmodyfikować informacje sterujące menedżera kolejek w BETA.

```
ADDMQMINF MQMNAME(QM1)
PREFIX('/QIBM/UserData/mqm')
MQMDIR(QM1)
MQMLIB(QMQM1)
DATAPATH(' /QNTC/GAMMA/WMQ /QM1 ')
```
**Wskazówka:** Skopiuj i wklej informacje o konfiguracji. Sekcja menedżera kolejek jest taka sama w przypadku opcji ALPHA i BETA.

- 5. Uruchom instancje menedżera kolejek w systemach ALPHA i BETA.
	- a) Uruchom pierwszą instancję w ALPHA, aby była instancją aktywną. Włączanie przełączania do instancji rezerwowej.

```
STRMQM MQMNAME(QM1) STANDBY(*YES)
```
<span id="page-470-0"></span>b) Uruchom drugą instancję w BETA, czyniąc ją instancją rezerwową.

STRMQM MQMNAME(QM1) STANDBY(\*YES)

# **Wyniki**

Służy do sprawdzania statusu menedżera kolejek:

- 1. Status instancji menedżera kolejek w systemie ALPHA powinien mieć wartość.
- 2. Status instancji menedżera kolejek w BETA powinien mieć wartość.

## **Przykład**

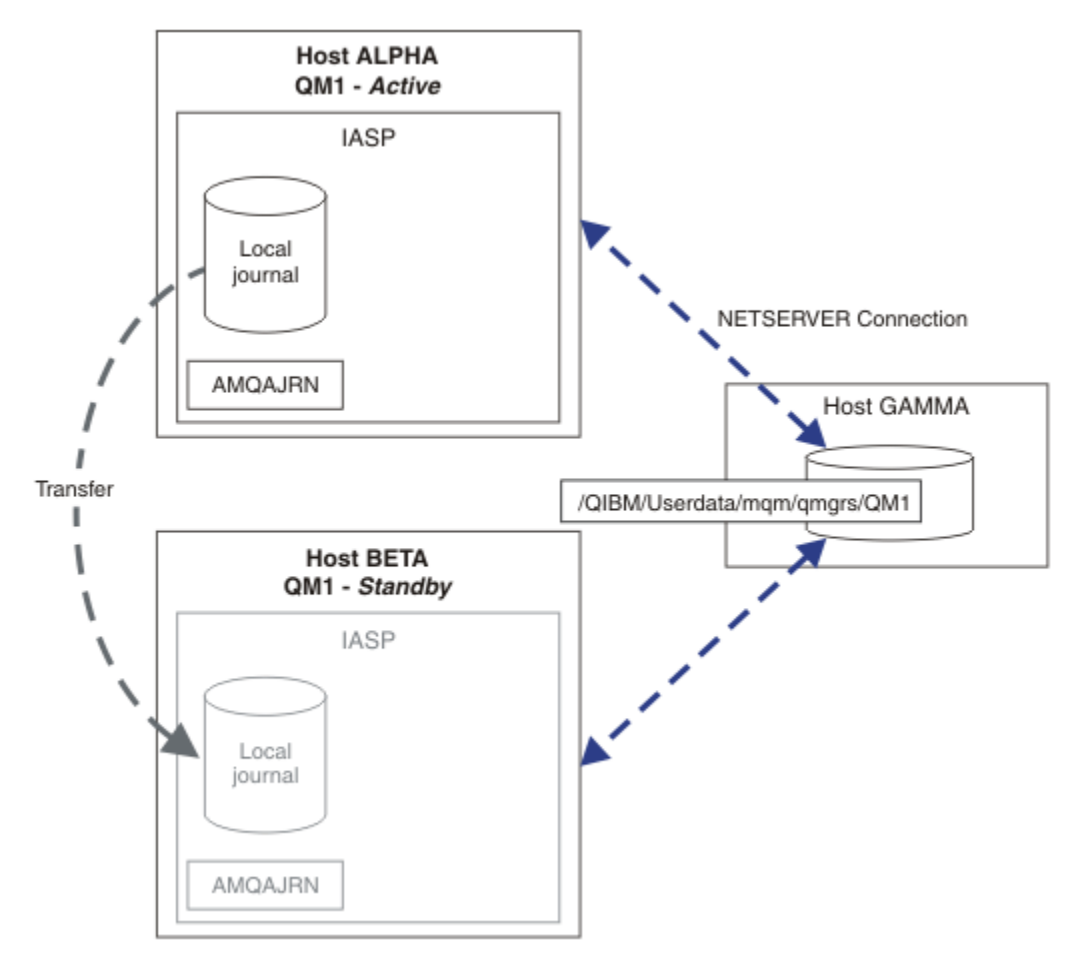

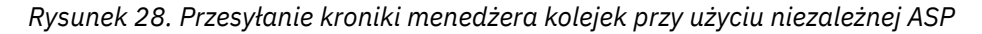

# **Co dalej**

- Sprawdź, czy aktywne i rezerwowe instancje przełączają się automatycznie. Aby przetestować przełączenie, można uruchomić przykładowe programy o wysokiej dostępności. Więcej informacji na ten temat zawiera sekcja Przykładowe programy o wysokiej dostępności. Przykładowe programy są klientami 'C'. Można je uruchamiać z platformy Windows lub Unix.
	- 1. Uruchom przykładowe programy wysokiej dostępności.
	- 2. W systemie ALPHA zakończ działanie menedżera kolejek żądającego przełączenia:

ENDMQM MQMNAME(QM1) OPTION(\*IMMED) ALSWITCH(\*YES)

- <span id="page-471-0"></span>3. Sprawdź, czy instancja BETA jest aktywna.
- 4. Zrestartuj w ALPHA

STRMQM MQMNAME(QM1) STANDBY(\*YES)

- Zapoznaj się z alternatywnymi konfiguracjami wysokiej dostępności:
	- 1. Użyj serwera NetServer , aby umieścić dane menedżera kolejek na serwerze IBM i .
	- 2. Zamiast używać niezależnej ASP do przesyłania kroniki menedżera kolejek na serwer rezerwowy, należy użyć zdalnego kronikowania, aby utworzyć kopię lustrzaną kroniki na serwerze rezerwowym.

# *Niezależne ASP i wysoka dostępność*

Niezależne ASP umożliwiają przenoszenie aplikacji i danych między serwerami. Elastyczność niezależnych ASP oznacza, że stanowią one podstawę dla niektórych rozwiązań wysokiej dostępności systemu IBM i . Rozważając, czy dla kroniki menedżera kolejek ma być używana pula ASP, czy niezależna ASP, należy wziąć pod uwagę inną konfigurację wysokiej dostępności opartą na niezależnych ASP.

Pule pamięci dyskowej (ASP) są elementem składowym architektury IBM i . Jednostki dyskowe są zgrupowane w celu utworzenia pojedynczej puli ASP. Umieszczając obiekty w różnych pulach ASP, można chronić dane w jednej puli ASP przed awariami dysków w innej puli ASP.

Każdy serwer IBM i ma co najmniej jedną *podstawową* ASP, zwaną systemową ASP. Jest on określany jako ASP1i czasami nazywany \*SYSBAS. Można skonfigurować do 31 dodatkowych podstawowych pul *użytkowników* , których nie można odróżnić od systemowej ASP z punktu widzenia aplikacji, ponieważ współużytkują one tę samą przestrzeń nazw. Użycie wielu podstawowych pul ASP do dystrybucji aplikacji na wiele dysków pozwala zwiększyć wydajność i skrócić czas odzyskiwania. Użycie wielu podstawowych pul ASP może również zapewnić pewien stopień odseparowania od awarii dysku, ale nie zwiększa ogólnej niezawodności.

Niezależne ASP są specjalnym typem ASP. Są one często nazywane niezależnymi pulami dyskowymi. Niezależne pule dyskowe są kluczowym komponentem funkcji wysokiej dostępności systemu IBM i . Można przechowywać dane i aplikacje, które uważają się za niezależne od bieżącego systemu, z którym są połączone, na niezależnych jednostkach pamięci dyskowej. Można skonfigurować przełączalne lub nieprzełączalne niezależne pule ASP. Z punktu widzenia dostępności zazwyczaj dotyczy to tylko przełączalnych niezależnych pul ASP, które mogą być automatycznie przesyłane z serwera na serwer. W wyniku tego można przenosić aplikacje i dane z niezależnej ASP z serwera na serwer.

W przeciwieństwie do podstawowych pul ASP użytkowników, niezależne pule ASP nie współużytkują tej samej przestrzeni nazw co systemowa pula ASP. Aplikacje, które pracują z pulami ASP użytkowników, wymagają zmian w celu pracy z niezależną ASP. Konieczne jest sprawdzenie, czy używane oprogramowanie i oprogramowanie innych firm działa w środowisku niezależnej ASP.

Jeśli niezależna ASP jest przyłączona do innego serwera, przestrzeń nazw niezależnej ASP musi być połączona z przestrzenią nazw systemowej ASP. Proces ten nosi nazwę *udostępniania* niezależnej ASP. Niezależną ASP można udostępnić bez wykonywania IPL na serwerze. Obsługa łączenia w klastry jest wymagana do automatycznego przesyłania niezależnych ASP z jednego serwera na inny.

# **Budowanie niezawodnych rozwiązań z niezależnymi ASP**

Kronikowanie w niezależnej ASP, a nie kronikowanie w ASP i korzystanie z replikacji kroniki, stanowi alternatywną metodę udostępnienia rezerwowego menedżera kolejek z kopią kroniki lokalnej z instancji menedżera kolejek, która uległa awarii. Aby automatycznie przesłać niezależną ASP do innego serwera, należy zainstalować i skonfigurować obsługę technologii klastrowej. Istnieje wiele rozwiązań wysokiej dostępności dla niezależnych pul ASP opartych na obsłudze klastrów i niskim poziomie zapisu lustrzanego dysków, które można łączyć lub zastępować za pomocą menedżerów kolejek z wieloma instancjami.

Poniższa lista opisuje komponenty, które są potrzebne do zbudowania niezawodnego rozwiązania opartego na niezależnych ASP.

### **Tworzenie kroniki**

Menedżery kolejek i inne aplikacje używają kronik lokalnych do bezpiecznego zapisu danych trwałych na dysku w celu zabezpieczenia przed utratą danych w pamięci z powodu awarii serwera. Jest to niekiedy określane mianem spójności w zadanym momencie. Nie gwarantuje to spójności wielu aktualizacji, które mają miejsce w danym okresie.

### **Kontrola transakcji**

Za pomocą transakcji globalnych można koordynować aktualizacje komunikatów i baz danych, tak aby dane zapisane w kronice były spójne. Zapewnia on spójność w czasie przy użyciu protokołu zatwierdzania dwufazowego.

### **Dysk przełączany**

Dyski przełączane są zarządzane przez grupę zasobów klastra urządzeń (CRG) w klastrze o wysokiej dostępności. W przypadku nieplanowanego wyłączenia grupa CRG automatycznie przełącza niezależne pule ASP na nowy serwer. Grupy CRG są geograficznie ograniczone do zasięgu lokalnej magistrali we/wy.

Konfigurując kronikę lokalną w przełączalnej niezależnej ASP, można przenieść kronikę na inny serwer i wznowić przetwarzanie komunikatów. Żadne zmiany w trwałych komunikatach wprowadzone bez sterowania za pomocą punktu synchronizacji lub zatwierdzone za pomocą sterowania za pomocą punktu synchronizacji nie są tracone, chyba że niezależna ASP nie powiedzie się.

Jeśli w przełączalnych niezależnych ASP używane jest zarówno kronikowanie, jak i kontrola transakcji, można przenosić kroniki bazy danych i kroniki menedżera kolejek na inny serwer i wznawiać przetwarzanie transakcji bez utraty spójności lub zatwierdzonych transakcji.

### **Międzyośrodkowy zapis lustrzany (XSM)**

XSM tworzy kopię lustrzaną podstawowej niezależnej ASP w geograficznie zdalnej niezależnej ASP w sieci TCP/IP i przekazuje sterowanie automatycznie w przypadku awarii. Istnieje możliwość skonfigurowania synchronicznego lub asynchronicznego zapisu lustrzanego. Synchroniczny zapis lustrzany zmniejsza wydajność menedżera kolejek, ponieważ kopia lustrzana danych jest tworzona przed zakończeniem operacji zapisu w systemie produkcyjnym, ale gwarantuje, że dodatkowa niezależna ASP jest aktualna. Natomiast jeśli używany jest asynchroniczny zapis lustrzany, nie można zagwarantować, że dodatkowa niezależna ASP jest aktualna. Asynchroniczny zapis lustrzany zachowuje spójność dodatkowej niezależnej ASP.

Istnieją trzy technologie XSM.

### **Geograficzny zapis lustrzany**

Geograficzny zapis lustrzany jest rozszerzeniem technologii klastrowej, umożliwiającym przełączanie niezależnych ASP na całym obszarze. Ma on zarówno tryb synchroniczny, jak i asynchroniczny. Wysoką dostępność można zagwarantować tylko w trybie synchronicznym, ale rozdzielenie niezależnych ASP może mieć zbyt duży wpływ na wydajność. Geograficzny zapis lustrzany można połączyć z dyskiem przełączanym w celu zapewnienia wysokiej dostępności lokalnej i zdalnego odtwarzania po awarii.

### **Zapis lustrzany MAN**

Zapis lustrzany MAN jest usługą na poziomie urządzenia, która zapewnia szybki lokalny synchroniczny zapis lustrzany na dłuższych odległościach niż magistrala lokalna. Można go połączyć z menedżerem kolejek z wieloma instancjami, aby zapewnić wysoką dostępność menedżera kolejek i mieć dwie kopie niezależnej ASP (wysoka dostępność kroniki menedżera kolejek).

### **Globalny zapis lustrzany**

Globalny zapis lustrzany to usługa na poziomie urządzenia, która zapewnia asynchroniczny zapis lustrzany i jest odpowiednia do tworzenia kopii zapasowych i odtwarzania po awarii na dłuższych odległościach, ale nie jest normalnym wyborem w przypadku wysokiej dostępności, ponieważ zachowuje tylko spójność w czasie, a nie w walucie.

Najważniejsze punkty decyzyjne, które należy wziąć pod uwagę, to:

### **ASP czy niezależna ASP?**

Aby używać menedżerów kolejek z wieloma instancjami, nie trzeba uruchamiać klastra wysokiej dostępności systemu IBM i . Można wybrać niezależne pule ASP, jeśli są już używane niezależne pule ASP, lub jeśli istnieją wymagania dotyczące dostępności dla innych aplikacji, które wymagają niezależnych pul ASP. Warto połączyć niezależne pule ASP z menedżerami kolejek z wieloma instancjami, aby zastąpić monitorowanie menedżera kolejek w celu wykrycia awarii menedżera kolejek.

### **Dostępność?**

Jaki jest cel czasu odtworzenia (RTO)? Jeśli potrzebujesz wyglądu prawie nieprzerwanego zachowania, to które rozwiązanie ma najszybszy czas odtwarzania?

## **Dostępność kroniki?**

Jak wyeliminować kronikę jako pojedynczy punkt awarii. Użytkownik może zastosować rozwiązanie sprzętowe, używając urządzeń RAID 1 lub lepiej, albo może połączyć lub użyć rozwiązania programowego z wykorzystaniem kronik repliki lub zapisu lustrzanego na dysku.

### **Odległość?**

Określa, jak daleko od siebie znajdują się aktywne i rezerwowe instancje menedżera kolejek. Czy użytkownicy mogą tolerować spadek wydajności replikacji synchronicznej na odległość większą niż około 250 metrów?

### **Umiejętności?**

Należy wykonać pracę w celu zautomatyzowania zadań administracyjnych związanych z regularnym konserwowaniem i korzystaniem z rozwiązania. Umiejętności wymagane do automatyzacji są różne dla rozwiązań opartych na ASP i niezależnych ASP.

# *Usuwanie menedżera kolejek z wieloma instancjami w systemie IBM i*

Przed usunięciem menedżera kolejek z wieloma instancjami należy zatrzymać zdalne kronikowanie i usunąć instancje menedżera kolejek.

# **Zanim rozpoczniesz**

- 1. W tym przykładzie dwie instancje menedżera kolejek produktu QM1 są zdefiniowane na serwerach ALPHA i BETA. ALPHA jest aktywną instancją, a BETA jest rezerwową instancją. Dane menedżera kolejek powiązane z menedżerem kolejek QM1 są przechowywane na serwerze IBM i GAMMA, za pomocą serwera NetServer. Patrz ["Tworzenie menedżera kolejek z wieloma instancjami przy użyciu](#page-458-0) [zapisu lustrzanego kroniki i serwera NetServer w systemie IBM i" na stronie 459.](#page-458-0)
- 2. Systemy ALPHA i BETA muszą być połączone, aby wszystkie zdefiniowane kroniki zdalne mogły zostać usunięte przez produkt IBM MQ.
- 3. Za pomocą komend systemowych **EDTF** lub **WRKLNK** sprawdź, czy można uzyskać dostęp do współużytkowanego zasobu plikowego katalogu /QNTC i katalogu serwera.

# **O tym zadaniu**

Przed usunięciem menedżera kolejek z wieloma instancjami z serwera za pomocą komendy **DLTMQM** należy usunąć wszystkie instancje menedżera kolejek na innych serwerach za pomocą komendy **RMVMQMINF** .

Podczas usuwania instancji menedżera kolejek za pomocą komendy **RMVMQMINF** usuwane są kroniki lokalne i zdalne z przedrostkiem AMQi powiązane z instancją. Informacje konfiguracyjne dotyczące instancji menedżera kolejek (lokalnej względem serwera) również są usuwane.

Nie należy uruchamiać komendy **RMVMQMINF** na serwerze, na którym znajduje się pozostała instancja menedżera kolejek. Spowoduje to, że program **DLTMQM** nie będzie działał poprawnie.

Usuń menedżer kolejek za pomocą komendy **DLTMQM** . Dane menedżera kolejek są usuwane ze współużytkowanego zasobu sieciowego. Kroniki lokalne i zdalne z przedrostkiem AMQ powiązane z instancją są usuwane. Program **DLTMQM** usuwa również informacje konfiguracyjne o instancji menedżera kolejek lokalnej względem serwera.

W tym przykładzie istnieją tylko dwie instancje menedżera kolejek. Produkt IBM MQ obsługuje działającą konfigurację z wieloma instancjami, która ma jedną aktywną instancję menedżera kolejek i jedną instancję rezerwową. Jeśli zostały utworzone dodatkowe instancje menedżera kolejek, które mają być używane w działających konfiguracjach, przed usunięciem pozostałej instancji należy je usunąć za pomocą komendy **RMVMQMINF** .

# **Procedura**

- 1. Uruchom komendę **CHGMQMJRN RMTJRNSTS** (\*INACTIVE) na każdym serwerze, aby ustawić zdalne kronikowanie między instancjami menedżera kolejek jako nieaktywne.
	- a) W ALFA:

CHGMQMJRN MQMNAME('QM1') RMTJRNRDB('BETA') RMTJRNSTS(\*INACTIVE)

b) W dniu BETA:

```
CHGMQMJRN MQMNAME('QM1')
RMTJRNRDB('ALPHA') RMTJRNSTS(*INACTIVE)
```
2. Uruchom komendę **ENDMQM** w aktywnej instancji menedżera kolejek ALPHA, aby zatrzymać obie instancje produktu QM1.

```
ENDMQM MQMNAME(QM1) OPTION(*IMMED) INSTANCE(*ALL) ENDCCTJOB(*YES)
```
3. Uruchom komendę **RMVMQMINF** w systemie ALPHA, aby usunąć zasoby menedżera kolejek dla instancji z systemów ALPHA i BETA.

RMVMQMINF MQMNAME(QM1)

Program **RMVMQMINF** usuwa informacje konfiguracyjne menedżera kolejek dla systemu QM1 z tabeli ALPHA. Jeśli nazwa kroniki jest poprzedzona przedrostkiem AMQ, kronika lokalna powiązana z nazwą QM1 zostanie usunięta z tabeli ALPHA. Jeśli nazwa kroniki jest poprzedzona przedrostkiem AMQ i została utworzona kronika zdalna, usuwa ona również kronikę zdalną z BETA.

4. Uruchom komendę **DLTMQM** w systemie BETA, aby usunąć plik QM1.

DLTMQM MQMNAME(QM1)

Program **DLTMQM** usuwa dane menedżera kolejek z sieciowego zasobu współużytkowanego w GAMMA. Usuwa informacje konfiguracyjne menedżera kolejek dla programu QM1 z BETA. Jeśli nazwa kroniki jest poprzedzona przedrostkiem AMQ, kronika lokalna powiązana z QM1 zostanie usunięta z BETA. Jeśli nazwa kroniki jest poprzedzona przedrostkiem AMQ i utworzono kronikę zdalną, usuwa ona również kronikę zdalną z tabeli ALPHA.

## **Wyniki**

**DLTMQM** i **RMVMQMINF** usuń lokalne i zdalne kroniki utworzone przez **CRTMQM** i **ADDMQJRN**. Komendy usuwają również dzienniki. Kroniki i dzienniki muszą być zgodne z konwencją nazewnictwa, w której nazwy rozpoczynają się od AMQ. **DLTMQM** i **RMVMQMINF** usuń z programu mqs.iniobiekty menedżera kolejek, dane menedżera kolejek i informacje o konfiguracji menedżera kolejek.

# **Co dalej**

Alternatywnym podejściem jest wydanie następujących komend po dezaktywowaniu kronikowania w kroku "1" na stronie 475 i przed zakończeniem instancji menedżera kolejek. Jeśli nie przestrzega się konwencji nazewnictwa, należy usunąć kroniki i dzienniki według nazwy.

### 1. W ALFA:

RMVMQMJRN MQMNAME('QM1') RMTJRNRDB('BETA')

2. W dniu BETA:

RMVMQMJRN MQMNAME('QM1') RMTJRNRDB('ALPHA')

Po usunięciu dzienników kontynuuj wykonywanie pozostałych kroków.

### IBM i *Tworzenie kopii zapasowej menedżera kolejek z wieloma instancjami*

## *w systemie IBM i*

Procedura przedstawia sposób tworzenia kopii zapasowej obiektów menedżera kolejek na serwerze lokalnym oraz danych menedżera kolejek na serwerze plików sieciowych. Dostosuj przykład, aby utworzyć kopię zapasową danych dla innych menedżerów kolejek.

# **Zanim rozpoczniesz**

W tym przykładzie dane menedżera kolejek powiązane z menedżerem kolejek QM1 są przechowywane na serwerze IBM i o nazwie GAMMA, przy użyciu serwera NetServer. Patrz ["Tworzenie menedżera kolejek](#page-458-0) [z wieloma instancjami przy użyciu zapisu lustrzanego kroniki i serwera NetServer w systemie IBM i" na](#page-458-0) [stronie 459.](#page-458-0) Produkt IBM MQ jest zainstalowany na serwerach ALPHA i BETA. Menedżer kolejek QM1jest skonfigurowany w systemach ALPHA i BETA.

# **O tym zadaniu**

IBM i nie obsługuje zapisywania danych z katalogu zdalnego. Zapisz dane menedżera kolejek w zdalnym systemie plików, używając procedur tworzenia kopii zapasowych lokalnych dla serwera systemu plików. W tym zadaniu sieciowy system plików znajduje się na serwerze IBM i o nazwie GAMMA. Kopia zapasowa danych menedżera kolejek jest tworzona w zbiorze składowania w GAMMA.

Jeśli system plików NFS znajdował się w systemie Windows lub Linux, dane menedżera kolejek można zapisać w skompresowanym pliku. Jeśli używany jest system zapasowy, taki jak Tivoli Storage Manager, należy go użyć do utworzenia kopii zapasowej danych menedżera kolejek.

# **Procedura**

1. Utwórz zbiór składowania w tabeli ALPHA dla biblioteki menedżera kolejek powiązanej z produktem QM1.

Do nazwania zbioru składowania należy użyć nazwy biblioteki menedżera kolejek.

CRTSAVF FILE(QGPL/QMQM1)

2. Zapisz bibliotekę menedżera kolejek w zbiorze składowania w tabeli ALPHA.

SAVLIB LIB(QMQM1) DEV(\*SAVF) SAVF(QGPL/QMQM1)

3. Utwórz zbiór składowania dla katalogu danych menedżera kolejek w GAMMA.

Użyj nazwy menedżera kolejek, aby nazwać zbiór składowania.

CRTSAVF FILE(QGPL/QMDQM1)

4. Zapisz kopię danych menedżera kolejek z katalogu lokalnego w GAMMA.

SAV DEV('/QSYS.LIB/QGPL.LIB/QMDQM1.FILE') OBJ('/QIBM/Userdata/mqm/qmgrs/QM1')

# *Komendy służące do konfigurowania menedżerów kolejek z wieloma*

# *instancjami*

Program IBM MQ zawiera komendy upraszczające konfigurowanie replikacji kroniki, dodawanie nowych instancji menedżera kolejek i konfigurowanie menedżerów kolejek do używania niezależnej ASP.

Komendy kroniki służące do tworzenia kronik lokalnych i zdalnych oraz zarządzania nimi to:

### **ADDMQMJRN,**

Za pomocą tej komendy można utworzyć nazwane kroniki lokalne i zdalne dla instancji menedżera kolejek oraz skonfigurować, czy replikacja jest synchroniczna, czy asynchroniczna, jaki jest synchroniczny limit czasu oraz czy kronika zdalna ma być aktywowana natychmiast.

### **CHGMQMJRN,**

Komenda modyfikuje limit czasu, status i parametry dostarczania wpływające na kroniki repliki.

### **RMVMQMJRN,**

Usuwa nazwane kroniki *zdalne* z instancji menedżera kolejek.

### **WRKMQMJRN,**

Wyświetla status kronik lokalnych i zdalnych dla instancji lokalnego menedżera kolejek.

Dodaj dodatkowe instancje menedżera kolejek i zarządzaj nimi za pomocą następujących komend, które modyfikują plik mqs.ini .

### **ADDMQMINF,**

Komenda używa informacji wyodrębnionych z pliku mqs.ini za pomocą komendy DSPMQMINF w celu dodania nowej instancji menedżera kolejek na innym serwerze IBM i .

### **RMVMQMINF,**

Usuń instancję menedżera kolejek. Ta komenda służy do usuwania instancji istniejącego menedżera kolejek lub do usuwania informacji konfiguracyjnych dla menedżera kolejek, który został usunięty z innego serwera.

Komenda **CRTMQM** ma trzy parametry pomocne podczas konfigurowania menedżera kolejek z wieloma instancjami.

### **MQMDIRP ( \*DFT |** *przedrostek-katalogu***)**

Ten parametr służy do wybierania punktu podłączenia odwzorowanego na dane menedżera kolejek w sieciowej pamięci masowej.

## **ASP ( \*SYSTEM|\*ASPDEV|** *numer-puli-pamięci-dyskowej***)**

Określ wartość \*SYSTEMlub *numer-puli-pamięci-dyskowej* , aby umieścić kronikę menedżera kolejek w systemie lub podstawowej ASP użytkowników. Aby umieścić kronikę menedżera kolejek w niezależnej ASP, należy wybrać opcję \*ASPDEV , a także ustawić nazwę urządzenia za pomocą parametru **ASPDEV** .

### **ASPDEV ( \*ASP|***nazwa\_urządzenia***)**

Podaj *nazwa-urządzenia* podstawowego lub dodatkowego niezależnego urządzenia ASP. Wybranie opcji \*ASP ma taki sam wynik, jak podanie wartości **ASP** (\*SYSTEM).

# **Uwagi dotyczące wydajności i przełączania awaryjnego dysków w systemie IBM i**

Użyj różnych pul pamięci dyskowej, aby zwiększyć wydajność i niezawodność.

Jeśli w aplikacjach używana jest duża liczba trwałych komunikatów lub dużych komunikatów, czas zapisywania tych komunikatów na dysk staje się istotnym czynnikiem wpływającym na wydajność systemu.

Upewnij się, że aktywacja dysku jest wystarczająca do obsługi tej możliwości, lub rozważ użycie oddzielnej puli pamięci dyskowej (ASP), w której mają być przechowywane dzienniki menedżera kolejek.

Podczas tworzenia menedżera kolejek za pomocą parametru ASP o wartości **CRTMQM**można określić, w której puli ASP jest przechowywana biblioteka i kroniki menedżera kolejek. Domyślnie biblioteka i kroniki menedżera kolejek oraz dane IFS są przechowywane w systemowej ASP.

Pule ASP umożliwiają odseparowanie obiektów na jednej lub kilku konkretnych jednostkach dyskowych. Może to również zmniejszyć utratę danych z powodu awarii nośnika dyskowego. W większości przypadków tracone są tylko dane przechowywane na jednostkach dyskowych w danej ASP.

Zaleca się przechowywanie biblioteki menedżera kolejek i danych kroniki w oddzielnych pulach ASP użytkownika w głównym systemie plików IFS, aby zapewnić przełączanie awaryjne i zmniejszyć rywalizację o dysk.

Więcej informacji na ten temat zawiera sekcja Składowanie i odtwarzanie w dokumentacji systemu IBM i .

# **Używanie komendy SAVLIB do składowania bibliotek IBM MQ w systemie IBM i**

Nie można użyć SAVLIB LIB(\*ALLUSR) do składowania bibliotek IBM MQ , ponieważ nazwy tych bibliotek rozpoczynają się od litery Q.

Program SAVLIB LIB(QM\*) może być używany do składowania wszystkich bibliotek menedżera kolejek, ale tylko wtedy, gdy używane jest urządzenie składowania inne niż \*SAVF. W przypadku systemu DEV(\*SAVF)należy użyć komendy SAVLIB dla każdej biblioteki menedżera kolejek w systemie.

#### IBM i **WYCISZANIEIBM MQ for IBM i**

W tej sekcji opisano, w jaki sposób wyciszyć (zakończyć poprawnie) IBM MQ for IBM i.

Aby wyciszyć IBM MQ for IBM i:

- 1. Zaloguj się do nowej interaktywnej sesji IBM MQ for IBM i , upewniając się, że nie masz dostępu do żadnych obiektów.
- 2. Upewnij się, że:
	- Uprawnienie \*ALLOBJ lub uprawnienie do zarządzania obiektem dla biblioteki QMQM
	- Uprawnienia wystarczające do użycia komendy ENDSBS
- 3. Poinformuj wszystkich użytkowników, że zamierzasz zatrzymać program IBM MQ for IBM i.
- 4. Sposób postępowania zależy od tego, czy ma zostać wyłączony (wygaszony) pojedynczy menedżer kolejek (w którym mogą istnieć inne) (patrz sekcja ["Zamykanie pojedynczego menedżera kolejek](#page-478-0) [w systemie IBM MQ for IBM i" na stronie 479](#page-478-0) ). lub wszystkich menedżerów kolejek (patrz sekcja ["Zamykanie wszystkich menedżerów kolejek w systemie IBM MQ for IBM i" na stronie 480](#page-479-0) ).
- 5. Zamknij serwer mqweb, wprowadzając następującą komendę w powłoce qshell:

/QIBM/ProdData/mqm/bin/endmqweb

# **ENDMQM, parametr ENDCCTJOB (\*YES)**

Parametr ENDMQM ENDCCTJOB (\*YES) działa inaczej w produkcie IBM MQ for IBM i V6.0 i nowszych niż w poprzednich wersjach.

W poprzednich wersjach po podaniu komendy ENDCCTJOB (\*YES) program MQ wymuszenie kończy działanie aplikacji.

W produkcie IBM MQ for IBM i V6.0 lub nowszej, jeśli zostanie podana wartość ENDCCTJOB (\*YES), aplikacje nie zostaną zakończone, ale zostaną odłączone od menedżera kolejek.

Jeśli zostanie podana wartość ENDCCTJOB (\*YES) i istnieją aplikacje, które nie zostały napisane w celu wykrycia zakończenia działania menedżera kolejek, przy następnym wywołaniu nowego wywołania MQI zostanie zwrócony błąd MQRC\_CONNECTION\_BROKEN (2009).

Alternatywą dla użycia parametru ENDCCTJOB (\*YES) jest użycie parametru ENDCCTJOB (\*NO) i opcji 22 (Praca z zadaniami-Work with jobs) komendy WRKMQM w celu ręcznego zakończenia zadań aplikacji, które uniemożliwią restart menedżera kolejek.

### <span id="page-478-0"></span>IBM i **Zamykanie pojedynczego menedżera kolejek w systemie IBM MQ for IBM i**

Te informacje umożliwiają zrozumienie trzech typów zamykania systemu.

W kolejnych procedurach używana jest przykładowa nazwa menedżera kolejek QMgr1 i przykładowa nazwa podsystemu SUBX. W razie potrzeby należy zastąpić te nazwy własnymi wartościami.

## **Planowane zamknięcie systemu**

Planowane zamknięcie menedżera kolejek w systemie IBM i

1. Przed zamknięciem wykonaj komendę:

RCDMQMIMG OBJ(\*ALL) OBJTYPE(\*ALL) MQMNAME(QMgr1) DSPJRNDTA(\*YES)

2. Aby zamknąć menedżer kolejek, wykonaj następującą komendę:

ENDMQM MQMNAME(QMgr1) OPTION(\*CNTRLD)

Jeśli komenda QMgr1 nie zostanie zakończona, kanał lub aplikacje będą prawdopodobnie zajęte.

3. Jeśli konieczne jest natychmiastowe zamknięcie menedżera kolejek QMgr1 , wykonaj następujące czynności:

ENDMQM MQMNAME(QMgr1) OPTION(\*IMMED) ENDCCTJOB(\*YES) TIMEOUT(15)

## **Nieplanowane zamknięcie systemu**

1. Aby zamknąć menedżer kolejek, wykonaj następującą komendę:

ENDMQM MQMNAME(QMgr1) OPTION(\*IMMED)

Jeśli komenda QMgr1 nie zostanie zakończona, kanał lub aplikacje będą prawdopodobnie zajęte.

2. Jeśli konieczne jest natychmiastowe zamknięcie menedżera kolejek QMgr1 , należy wykonać następujące czynności:

```
ENDMQM MQMNAME(QMgr1) OPTION(*IMMED)
ENDCCTJOB(*YES) TIMEOUT(15)
```
# **Zamknięcie w warunkach nienormalnych**

1. Aby zamknąć menedżer kolejek, wykonaj następującą komendę:

ENDMQM MQMNAME(QMgr1) OPTION(\*IMMED)

Jeśli QMgr1 nie zakończy się, przejdź do kroku 3, pod warunkiem że:

- QMgr1 znajduje się we własnym podsystemie, lub
- Można zakończyć pracę wszystkich menedżerów kolejek, które współużytkują ten sam podsystem jako QMgr1. Dla wszystkich takich menedżerów kolejek należy użyć nieplanowanej procedury zamykania systemu.

<span id="page-479-0"></span>2. Po wykonaniu wszystkich kroków procedury dla wszystkich menedżerów kolejek współużytkujących podsystem (w tym przykładzie jest to SUBX ), wykonaj następującą komendę:

ENDSBS SUBX \*IMMED

Jeśli wykonanie tej komendy nie powiedzie się, należy zamknąć wszystkie menedżery kolejek przy użyciu nieplanowanej procedury zamykania systemu i wykonać na komputerze IPL.

**Ostrzeżenie:** Nie należy używać opcji ENDJOBABN dla zadań systemu IBM MQ , których zakończenie nie powiodło się w wyniku wykonania komendy ENDJOB lub ENDSBS, chyba że jest się przygotowanym do wykonania IPL na komputerze bezpośrednio po zakończeniu tej operacji.

3. Uruchom podsystem, wykonując:

STRSBS SUBX

4. Zamknij natychmiast menedżera kolejek, wykonując następujące czynności:

ENDMQM MQMNAME(QMgr1) OPTION(\*IMMED) ENDCCTJOB(\*YES) TIMEOUT(10)

5. Zrestartuj menedżer kolejek, wykonując następujące czynności:

STRMQM MQMNAME(QMgr1)

Jeśli to się nie powiedzie, a użytkownik:

- Zrestartować komputer, wykonując IPL lub
- Mieć tylko jednego menedżera kolejek

Uporządkować pamięć współużytkowaną IBM MQ , wykonując następujące czynności:

ENDMQM MQMNAME(\*ALL) OPTION(\*IMMED) ENDCCTJOB(\*YES) TIMEOUT(15)

przed powtórzeniem kroku 5.

Jeśli restartowanie menedżera kolejek trwa dłużej niż kilka sekund, program IBM MQ okresowo dodaje komunikaty o statusie do protokołu zadania, szczegółowo opisując postęp uruchamiania.

Jeśli nadal występują problemy z restartowaniem menedżera kolejek, należy skontaktować się z działem wsparcia IBM . Każde dalsze działanie, które może zostać podjęte, może spowodować uszkodzenie menedżera kolejek, przez co program IBM MQ nie będzie mógł wykonać odtwarzania.

### IBM i **Zamykanie wszystkich menedżerów kolejek w systemie IBM MQ for IBM i**

Te informacje umożliwiają zrozumienie trzech typów zamykania systemu.

Procedury są prawie takie same, jak w przypadku pojedynczego menedżera kolejek, ale zamiast nazwy menedżera kolejek (tam, gdzie jest to możliwe) są używane procedury \*ALL , a w przeciwnym razie jest używana komenda wielokrotnie z kolei przy użyciu każdej nazwy menedżera kolejek. We wszystkich procedurach używana jest przykładowa nazwa menedżera kolejek QMgr1 i przykładowa nazwa podsystemu SUBX. Należy je zastąpić własnymi.

## **Planowane zamknięcie systemu**

1. Na godzinę przed zamknięciem systemu wykonaj komendę:

RCDMQMIMG OBJ(\*ALL) OBJTYPE(\*ALL) MQMNAME(QMgr1) DSPJRNDTA(\*YES)

Powtórz tę czynność dla każdego menedżera kolejek, który ma zostać zamknięty.

2. Aby zamknąć menedżer kolejek, wykonaj następującą komendę:

ENDMQM MQMNAME(QMgr1) OPTION(\*CNTRLD)

Powtórz tę czynność dla każdego menedżera kolejek, który ma zostać zamknięty. Osobna komenda może być uruchamiana równolegle.

Jeśli dowolny menedżer kolejek nie zakończy się w rozsądnym czasie (na przykład 10 minut), przejdź do kroku 3.

3. Aby natychmiast zamknąć wszystkie menedżery kolejek, wykonaj następujące czynności:

```
ENDMQM MQMNAME(*ALL) OPTION(*IMMED)
ENDCCTJOB(*YES) TIMEOUT(15)
```
### **Nieplanowane zamknięcie systemu**

1. Aby zamknąć menedżer kolejek, wykonaj następującą komendę:

ENDMQM MQMNAME(QMgr1) OPTION(\*IMMED)

Powtórz tę czynność dla każdego menedżera kolejek, który ma zostać zamknięty. Osobna komenda może być uruchamiana równolegle.

Jeśli menedżery kolejek nie zostaną zakończone, kanał lub aplikacje będą prawdopodobnie zajęte.

2. Jeśli konieczne jest natychmiastowe zamknięcie menedżerów kolejek, wykonaj następujące czynności:

```
ENDMQM MQMNAME(*ALL) OPTION(*IMMED)
ENDCCTJOB(*YES) TIMEOUT(15)
```
### **Zamknięcie w warunkach nienormalnych**

1. Aby zamknąć menedżery kolejek, wykonaj komendę:

ENDMQM MQMNAME(QMgr1) OPTION(\*IMMED)

Powtórz tę czynność dla każdego menedżera kolejek, który ma zostać zamknięty. Osobna komenda może być uruchamiana równolegle.

2. Zakończ działanie podsystemów (w naszych przykładach jest to SUBX ), wykonując następujące czynności:

```
ENDSBS SUBX *IMMED
```
Powtórz tę czynność dla każdego podsystemu, który ma zostać zamknięty; oddzielne komendy mogą być uruchamiane równolegle.

Jeśli wykonanie tej komendy nie powiedzie się, należy wykonać IPL w systemie.

**Ostrzeżenie:** Nie należy używać ENDJOBABN dla zadań, których zakończenie nie powiodło się w wyniku ENDJOB lub ENDSBS, chyba że jest się przygotowanym do wykonania IPL w systemie natychmiast po zakończeniu.

3. Uruchom podsystemy, wykonując:

STRSBS SUBX

Powtórz tę czynność dla każdego podsystemu, który chcesz uruchomić.

4. Zamknij natychmiast menedżery kolejek, wykonując następujące czynności:

ENDMQM MQMNAME(\*ALL) OPTION(\*IMMED) ENDCCTJOB(\*YES) TIMEOUT(15)

5. Zrestartuj menedżery kolejek, wykonując następujące czynności:

STRMQM MQMNAME(QMgr1)

Powtórz tę czynność dla każdego menedżera kolejek, który ma zostać uruchomiony.

Jeśli restartowanie dowolnego menedżera kolejek trwa więcej niż kilka sekund, program IBM MQ będzie sporadycznie wyświetlał komunikaty o statusie zawierające szczegółowe informacje o postępie uruchamiania.

Jeśli nadal występują problemy z restartowaniem dowolnego menedżera kolejek, należy skontaktować się z działem wsparcia IBM . Wszelkie dalsze działania, które mogą zostać podjęte, mogą spowodować uszkodzenie menedżerów kolejek, co uniemożliwi odzyskanie systemu MQSeries lub IBM MQ .

### **administrowanieIBM MQ for z/OS**  $z/0S$

Produkt IBM MQ for z/OS można kontrolować i zarządzać nim za pomocą komend MQSC i PCF, za pomocą zestawu programów narzędziowych i programów dostarczanych z produktem oraz za pomocą autoryzowanych aplikacji.

Szczegółowe informacje na temat administrowania produktem IBM MQ for z/OS i wykonywania różnych zadań administracyjnych można uzyskać, klikając poniższe odsyłacze.

Można również administrować programem IBM MQ for z/OS za pomocą programu IBM MQ Explorer działającego w powłoce Linux . Więcej informacji na ten temat zawiera sekcja ["Administrowanie za](#page-144-0) [pomocą programu IBM MQ Explorer" na stronie 145](#page-144-0).

### **Pojęcia pokrewne**

IBM MQ for z/OS pojęcia

### **Zadania pokrewne**

["administrowanieIBM MQ" na stronie 7](#page-6-0)

Aby administrować menedżerami kolejek produktu IBM MQ i powiązanymi zasobami, wybierz preferowaną metodę z zestawu zadań, których można użyć do aktywowania tych zasobów i zarządzania nimi.

Planowanie środowiska IBM MQ w systemie z/OS Konfigurowanie menedżerów kolejek w systemie z/OS

### $z/0S$ **Wydawanie komend menedżera kolejek w systemie z/OS**

Większość środowiska operacyjnego IBM MQ można kontrolować za pomocą komend sterujących. Komendy MQSC i PCF można wywołać z konsoli IBM MQ for z/OS , zestawów danych wejściowych inicjowania, programu narzędziowego zadania wsadowego CSQUTIL lub autoryzowanych aplikacji.

## **O tym zadaniu**

Komendy MQSC są używane w trybie wsadowym lub interaktywnym do bezpośredniego administrowania menedżerami kolejek. Komendy PCF ułatwiają tworzenie aplikacji, które służą do administrowania menedżerami kolejek. Komendy MQSC są w postaci tekstu czytelnego dla człowieka, podczas gdy komendy PCF umożliwiają aplikacjom tworzenie żądań i odczytywanie odpowiedzi bez konieczności

analizowania łańcuchów tekstowych. Podobnie jak komendy MQSC, aplikacje wysyłają komendy PCF jako komunikaty do kolejki wejściowej komend.

W poniższych tematach opisano sposób wydawania komend menedżera kolejek z konsoli IBM MQ for z/OS , zestawów danych wejściowych inicjowania, programu narzędziowego CSQUTIL lub autoryzowanych aplikacji.

Nie wszystkie komendy mogą być wydawane ze wszystkich źródeł. Patrz sekcja "Źródła, z których można wydawać komendy MQSC i PCF w systemie IBM MQ for z/OS" na stronie 483.

### **Zadania pokrewne**

Przygotowywanie przykładowych aplikacji dla środowiska TSO w systemie z/OS

### **Informacje pokrewne**

Administrowanie programem IBM MQ za pomocą komend MQSC

# **Źródła, z których można wydawać komendy MQSC i PCF w systemie IBM MQ for z/OS**

Komendy MQSC i PCF można wywołać z konsoli IBM MQ for z/OS , zestawów danych wejściowych inicjowania, programu narzędziowego CSQUTIL lub z autoryzowanych aplikacji. Nie wszystkie komendy mogą być wydawane ze wszystkich tych źródeł.

# **Które komendy MQSC i PCF mogą sterować każdym obiektem IBM MQ**

[Tabela 1 w sekcji "Podsumowanie komend dla IBM MQ for z/OS"](#page-483-0) odwzorowuje komendy MQSC i PCF, które mogą być używane w systemie IBM MQ for z/OS do modyfikowania, definiowania, usuwania i wyświetlania każdego obiektu IBM MQ . Patrz także Skorowidz komend MQSC i ["Korzystanie z formatów](#page-26-0) [komend programowalnych IBM MQ" na stronie 27.](#page-26-0)

# **Lista źródeł, z których można wydawać komendy**

Jeśli jesteś odpowiednio autoryzowanym użytkownikiem, możesz wydawać komendy IBM MQ z następujących źródeł:

• Konsola z/OS lub jej odpowiednik (na przykład SDSF/TSO).

Patrz także ["Korzystanie z operacji i paneli sterowania w systemie z/OS" na stronie 497](#page-496-0).

**Uwaga:** Jeśli używana jest konsola z/OS , należy dodać parametr /cpf na początku komendy, gdzie cpf jest przedrostkiem komendy dla podsystemu menedżera kolejek.

• Zestawy danych wejściowych inicjowania: CSQINP1, CSQINP2, CSQINPT i CSQINPX.

Patrz sekcja ["Komendy inicjowania dla systemu IBM MQ for z/OS" na stronie 494.](#page-493-0)

- Główna procedura komendy get systemu z/OS , MGCRE (SVC 34).
- Wsadowe programy narzędziowe IBM MQ , takie jak CSQUTIL, które przetwarzają listę komend w sekwencyjnym zestawie danych.

Patrz sekcja ["Korzystanie z programów narzędziowych IBM MQ for z/OS" na stronie 507](#page-506-0).

• Odpowiednio autoryzowane aplikacje wysyłające komendy jako komunikaty do systemu SYSTEM.COMMAND.INPUT .

Aplikacja może być jedną z następujących aplikacji:

- Program regionu wsadowego
- Aplikacja CICS
- Aplikacja IMS
- Aplikacja TSO
- Aplikacja lub program narzędziowy w innym systemie IBM MQ

<span id="page-483-0"></span>Patrz sekcja ["Pisanie programów do administrowania systemem IBM MQ for z/OS" na stronie 515](#page-514-0) i sekcja Przygotowywanie aplikacji przykładowych dla środowiska TSO w systemie z/OS.

# **Nie wszystkie komendy mogą być wydawane ze wszystkich źródeł**

Komendy są klasyfikowane zgodnie z miejscem, z którego mogą być wydawane:

**1** CSQINP1

**2**

CSQINP2

**C**

Konsola z/OS

**R**

Serwer komend i kolejka komend za pomocą komend CSQUTIL, CSQINPT, CSQINPX lub autoryzowanych aplikacji.

W opisach komend w sekcji Skorowidz komend MQSCte źródła są identyfikowane przez użycie znaków 1, 2, C i R w każdym opisie komendy. [Tabela 2 w sekcji "Podsumowanie komend dla produktu IBM MQ for](#page-484-0) [z/OS"](#page-484-0) zawiera podsumowanie komend MQSC i źródeł, z których można je wywołać.

### **Zadania pokrewne**

Przygotowywanie przykładowych aplikacji dla środowiska TSO w systemie z/OS

### **Informacje pokrewne**

Administrowanie programem IBM MQ za pomocą komend MQSC

#### $z/0S$ **Podsumowanie komend dla IBM MQ for z/OS**

Podsumowanie głównych komend MQSC i PCF oraz źródeł, z których można uruchamiać komendy MQSC w systemie IBM MQ for z/OS.

Tabela 25 na stronie 484 odwzorowuje komendy MQSC i PCF, które mogą być używane w systemie IBM MQ for z/OS do modyfikowania, definiowania, usuwania i wyświetlania poszczególnych obiektów IBM MQ .

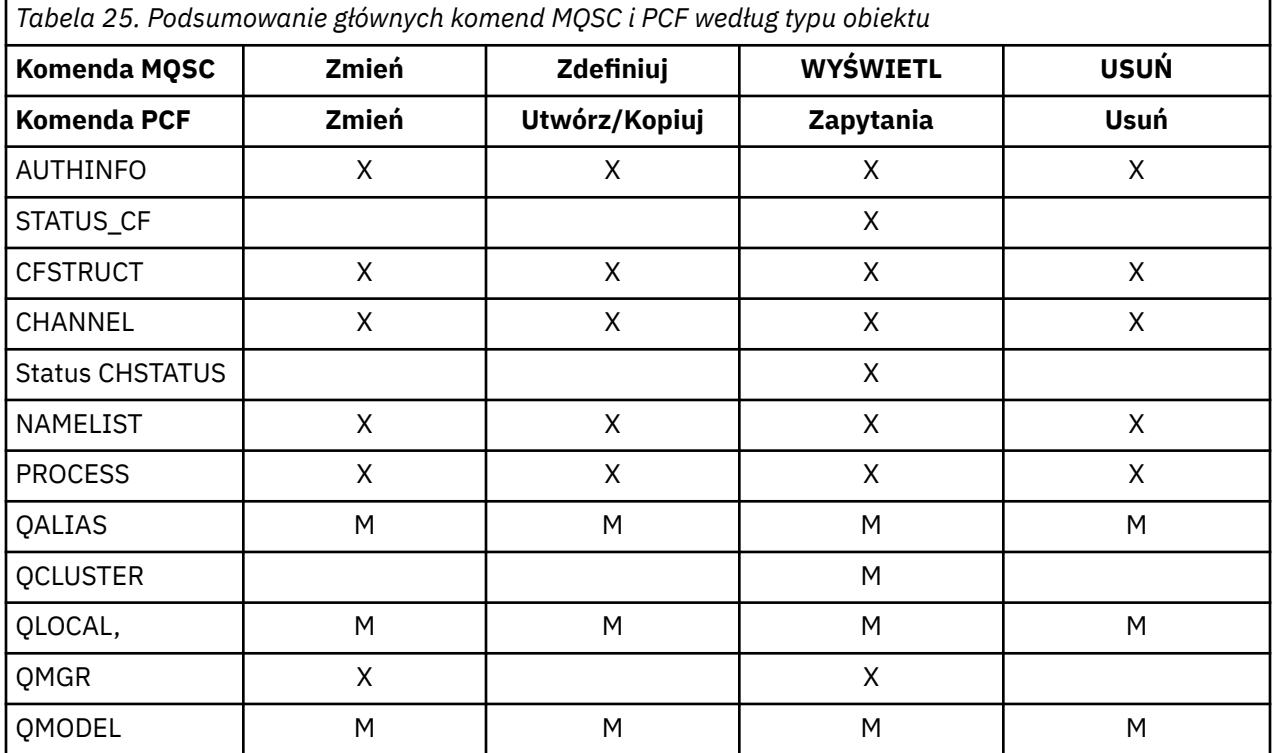

<span id="page-484-0"></span>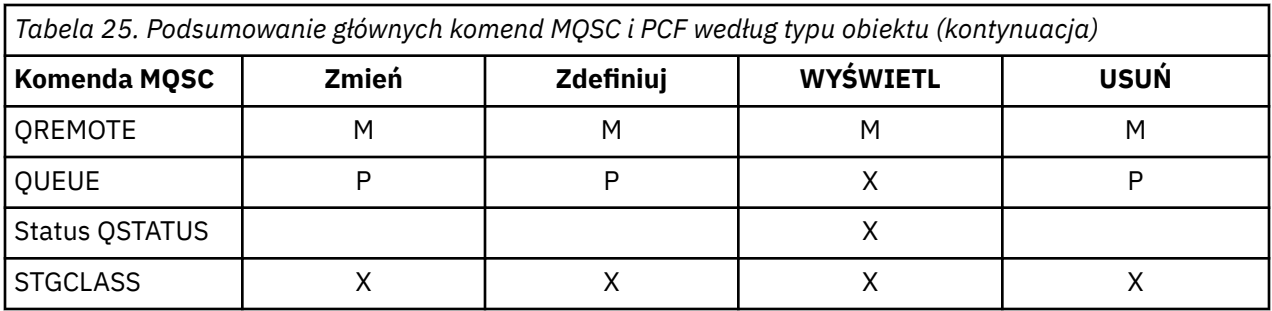

## **Klucz do symboli tabeli:**

- $\bullet$  M = tylko MQSC
- $\bullet$  P = tylko PCF
- $\bullet$  X = oba

Istnieje wiele innych komend MQSC i PCF, które umożliwiają zarządzanie innymi zasobami IBM MQ i wykonywanie innych działań oprócz tych, które zostały podsumowane w sekcji [Tabela 25 na stronie 484](#page-483-0).

Tabela 26 na stronie 485 przedstawia każdą komendę MQSC oraz miejsce, z którego można wydać każdą komendę.

- Zestaw danych wejściowych inicjowania CSQINP1
- Zestaw danych wejściowych inicjowania CSQINP2
- Konsola z/OS (lub jej odpowiednik)
- SYSTEM SYSTEM.COMMAND.INPUT i serwer komend (z aplikacji, CSQUTIL lub zestawu danych wejściowych inicjowania CSQINPX)

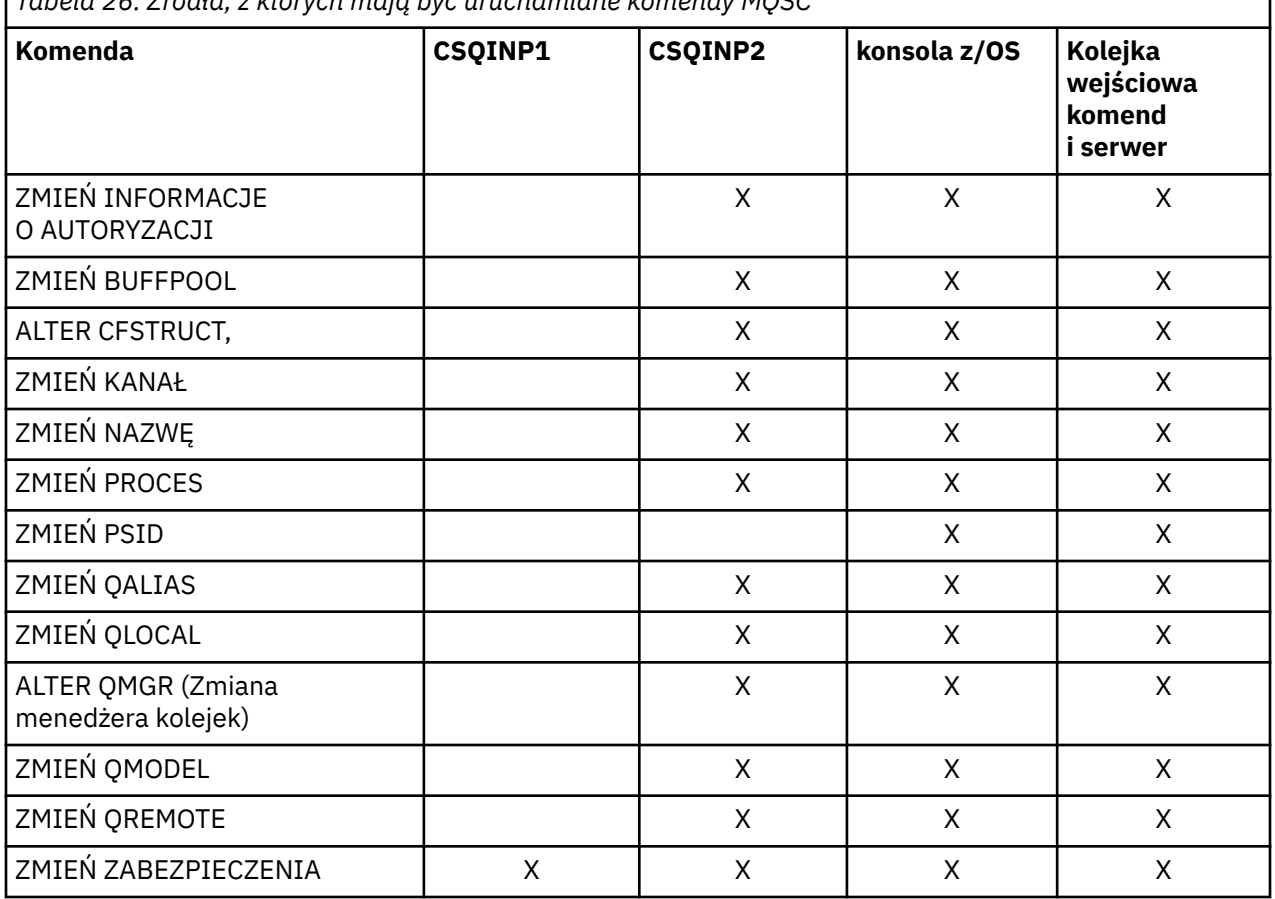

*Tabela 26. Źródła, z których mają być uruchamiane komendy MQSC*

1

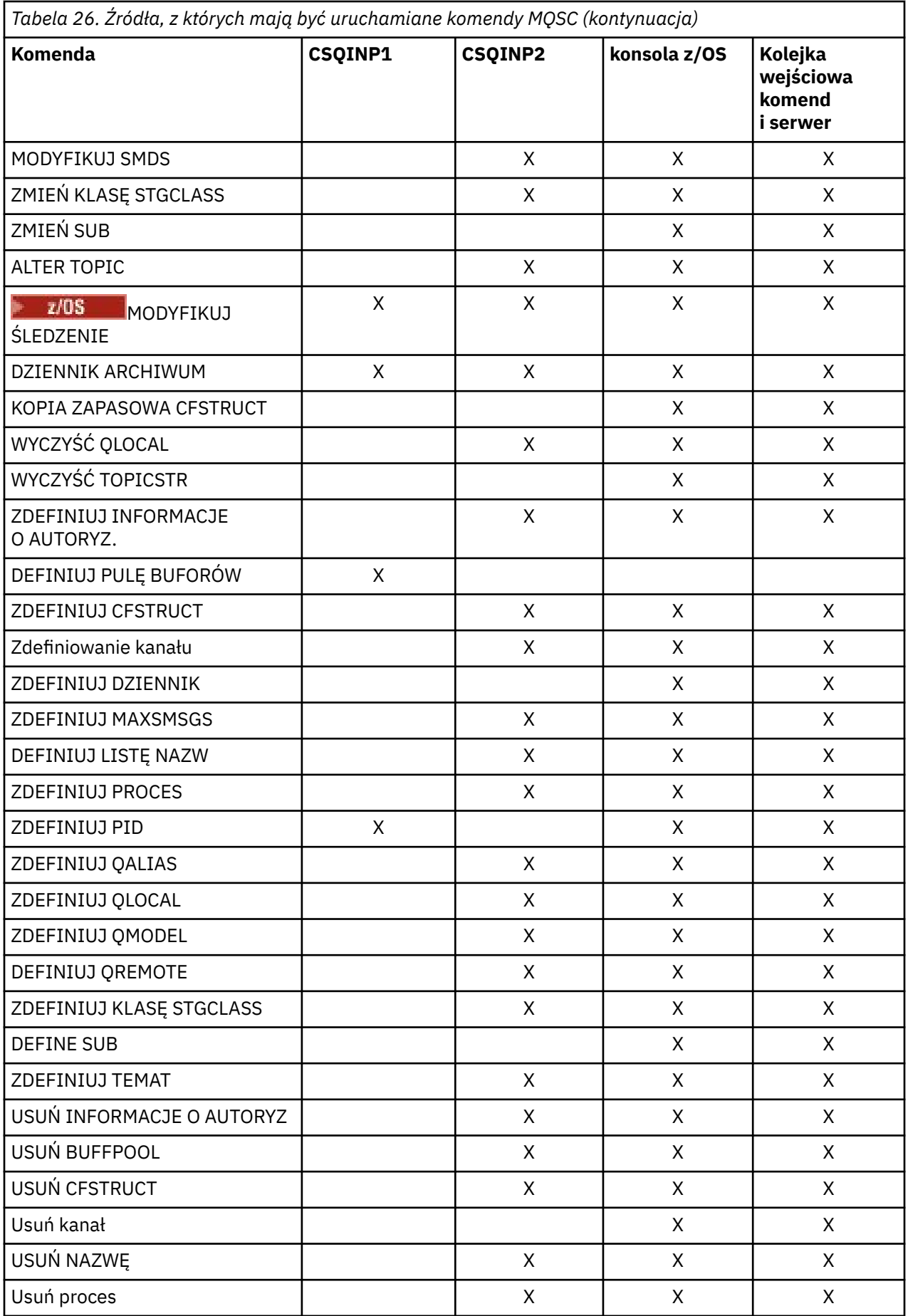

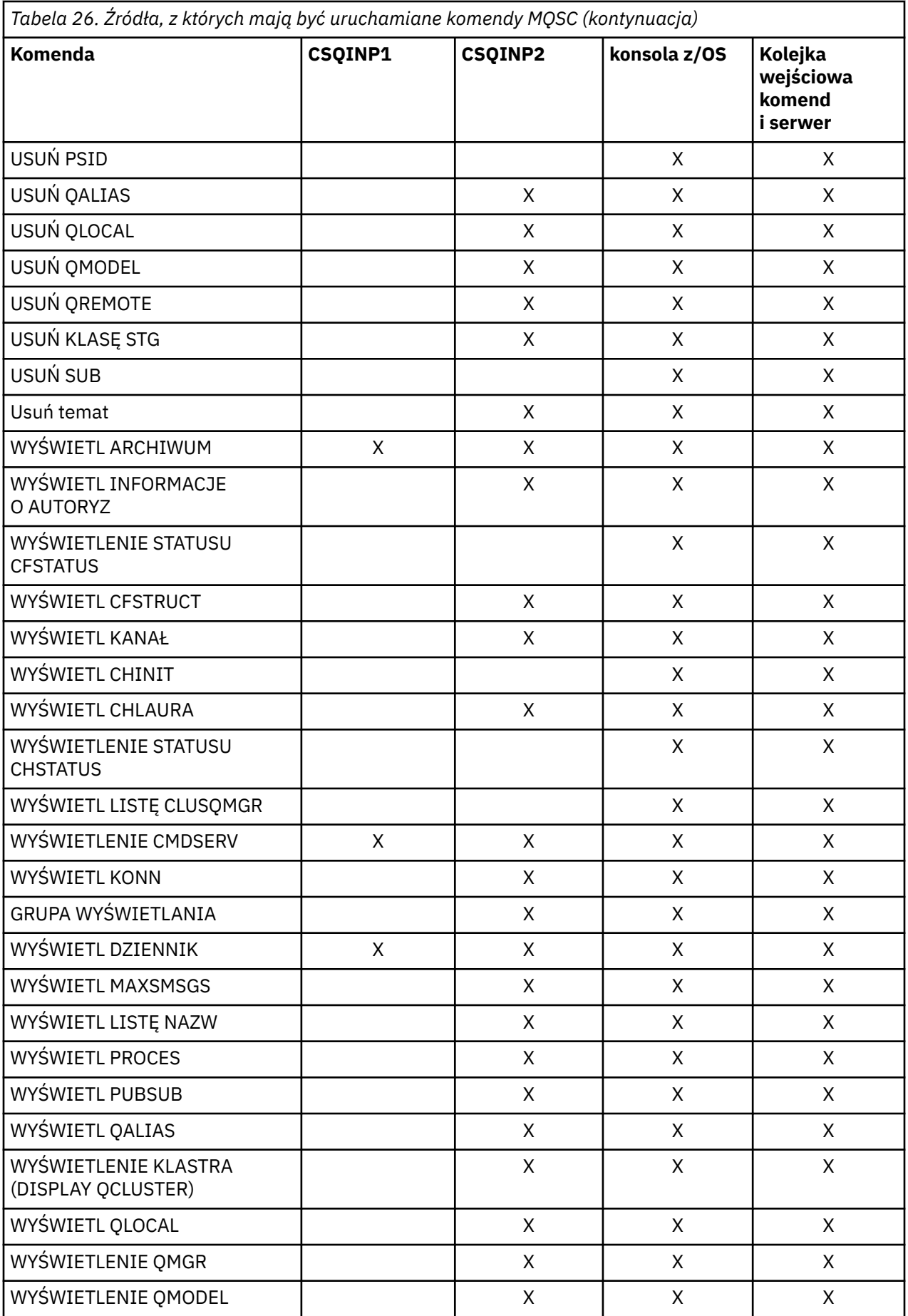

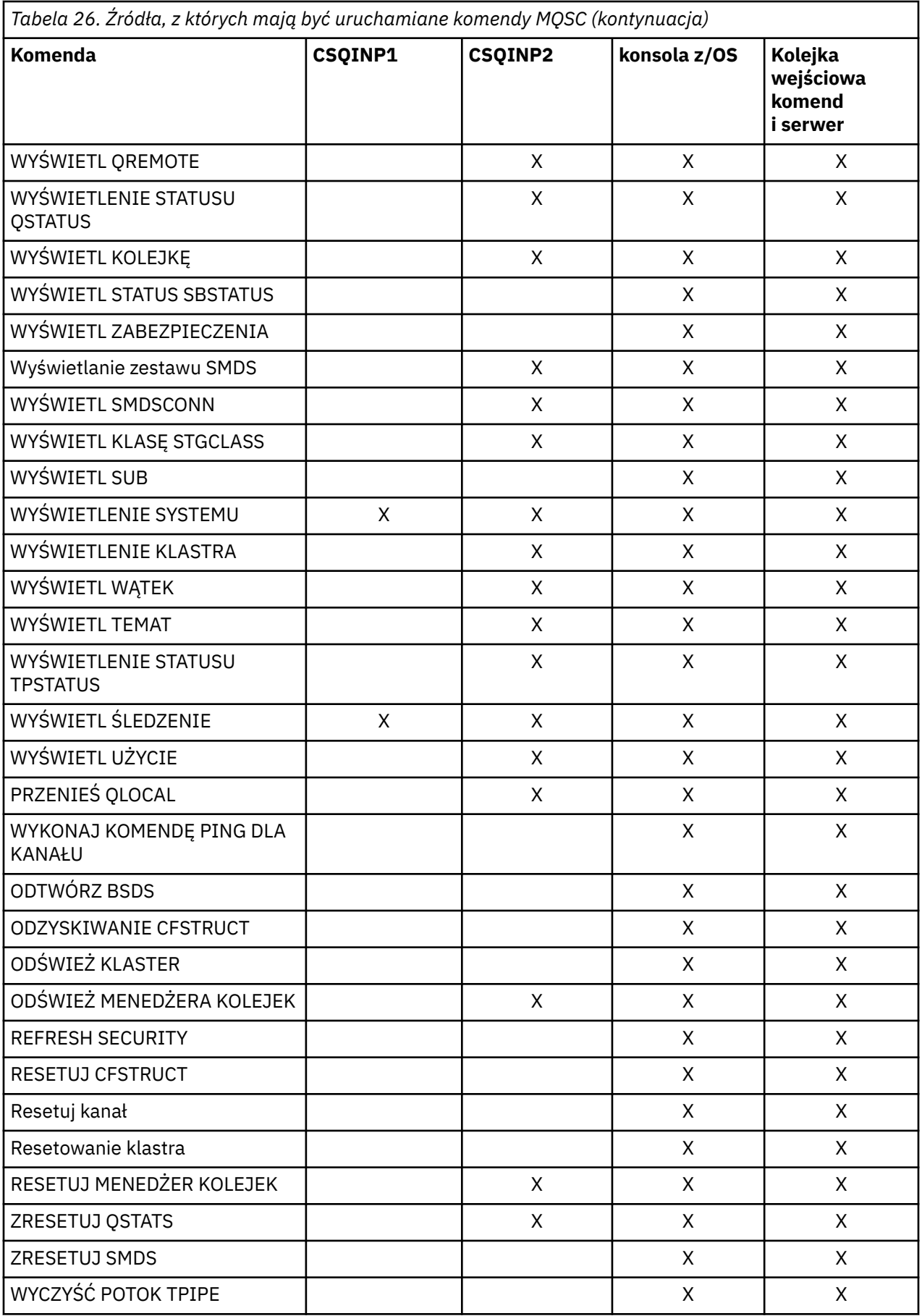

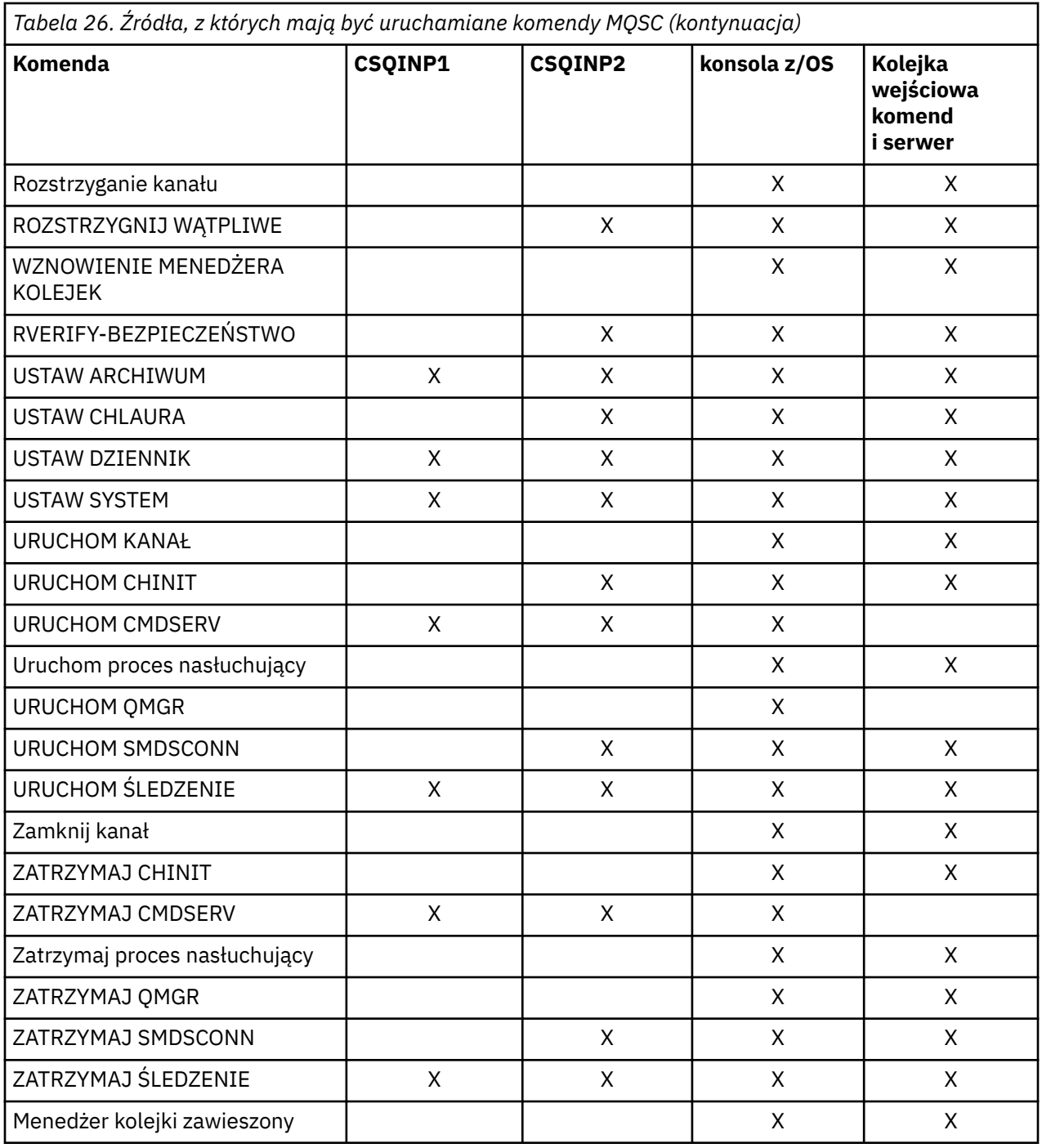

W komendach MQSCkażdy opis komendy identyfikuje źródła, z których można uruchomić tę komendę.

### $\approx$  z/OS **Używanie komend MQSC do uruchamiania i zatrzymywania menedżera kolejek w systemie z/OS**

Wprowadzenie do używania komend sterujących w systemie IBM MQ for z/OS: po zainstalowaniu produktu IBM MQnależy użyć komend MQSC do uruchamiania i zatrzymywania menedżera kolejek.

# **Zanim rozpoczniesz**

Po zainstalowaniu produktu IBM MQjest on definiowany jako formalny podsystem z/OS . Ten komunikat jest wyświetlany podczas ładowania programu początkowego (IPL) systemu z/OS:

CSQ3110I +CSQ1 CSQ3UR00 - SUBSYSTEM *ssnm* INITIALIZATION COMPLETE

gdzie *ssnm* jest nazwą podsystemu IBM MQ .

Od tej chwili można uruchomić menedżer kolejek dla tego podsystemu *z dowolnej konsoli z/OS , która ma uprawnienia do wydawania komend sterowania systemem* ; Oznacza to, że jest to grupa komend SYS systemu z/OS . Należy wydać komendę START z autoryzowanej konsoli, nie można jej wydać za pośrednictwem systemu JES lub TSO.

Jeśli używane są grupy współużytkowania kolejek, przed uruchomieniem menedżera kolejek należy najpierw uruchomić produkt RRS, a następnie produkt Db2.

## **O tym zadaniu**

Gdy menedżer kolejek zatrzymuje się w normalnych warunkach, jego ostatnim działaniem jest wykonanie punktu kontrolnego zakończenia. Ten punkt kontrolny i dzienniki nadają menedżerowi kolejek informacje, które muszą zostać zrestartowane.

Poniższe kroki zawierają informacje o komendach START i STOP oraz krótki przegląd uruchamiania po nieprawidłowym zakończeniu.

## **Procedura**

1. Uruchomienie menedżera kolejek

Menedżer kolejek uruchamia się za pomocą komendy START QMGR. Jednak nie można pomyślnie użyć komendy START, jeśli użytkownik nie ma odpowiednich uprawnień. Informacje na temat zabezpieczeń systemu IBM MQ można znaleźć w sekcji Konfigurowanie zabezpieczeń w systemie z/OS . Poniższy kod przedstawia przykłady komendy START. Należy pamiętać, że komendę MQSC należy poprzedzić przedrostkiem komendy (CPF).

+CSQ1 START QMGR

+CSQ1 START QMGR PARM(NEWLOG)

Informacje na temat składni komendy START QMGR zawiera sekcja START QMGR .

Nie można uruchomić menedżera kolejek jako zadania wsadowego ani uruchomić go za pomocą komendy START systemu z/OS . Te metody prawdopodobnie uruchamiają przestrzeń adresową dla IBM MQ , która następnie kończy się nieprawidłowo. Nie można również uruchomić menedżera kolejek z programu narzędziowego CSQUTIL lub podobnej aplikacji użytkownika.

Menedżer kolejek można jednak uruchomić z programu autoryzowanego przez APF, przekazując komendę START QMGR do usługi z/OS MGCRE (SVC 34).

Jeśli używane są grupy współużytkowania kolejek, powiązane systemy Db2 i usługi RRS muszą być aktywne podczas uruchamiania menedżera kolejek.

### **Opcje uruchamiania**

Po uruchomieniu menedżera kolejek ładowany jest moduł parametrów systemowych. Nazwę modułu parametrów systemowych można określić na jeden z dwóch sposobów:

• Z parametrem PARM komendy /cpf START QMGR, na przykład

/cpf START QMGR PARM(CSQ1ZPRM)

• Z parametrem w procedurze uruchamiania, na przykład, koduje instrukcję JCL EXEC jako

//MQM EXEC PGM=CSQYASCP,PARM='ZPARM(CSQ1ZPRM)'

Moduł parametrów systemowych udostępnia informacje określone podczas dostosowywania menedżera kolejek.

W produkcie IBM MQ 9.1.0można użyć opcji **QMGRPROD** , aby określić produkt, dla którego ma być rejestrowane użycie menedżera kolejek, oraz opcji **AMSPROD** , aby określić odpowiednik opcji AMS (jeśli jest używana). Szczegółowe informacje na temat dozwolonych wartości zawiera opis komendy MQSC START QMGR .

Poniżej przedstawiono przykładową instrukcję JCL EXEC:

//MQM EXEC PGM=CSQYASCP,PARM='QMGRPROD(MQ)'

Więcej informacji na temat zmierzonego użycia i rejestracji produktu zawiera sekcja [z/OS MVS](https://www.ibm.com/docs/en/zos/3.1.0?topic=management-abstract-mvs-product) [Product Management](https://www.ibm.com/docs/en/zos/3.1.0?topic=management-abstract-mvs-product) .

Można również użyć opcji ENVPARM, aby zastąpić jeden lub więcej parametrów w procedurze JCL dla menedżera kolejek.

Na przykład można zaktualizować procedurę uruchamiania menedżera kolejek w taki sposób, aby zmienna **DDname** CSQINP2 była zmienną. Oznacza to, że można zmienić CSQINP2 **DDname** bez zmiany procedury uruchamiania. Jest to przydatne w przypadku implementowania zmian, udostępniania operacji wycofanych dla operatorów i operacji menedżera kolejek.

Załóżmy, że procedura uruchamiania menedżera kolejek CSQ1 wygląda następująco:

```
//CSQ1MSTR PROC INP2=NORM
//MQMESA EXEC PGM=CSQYASCP
//STEPLIB DD DISP=SHR,DSN=thlqual.SCSQANLE
// DD DISP=SHR,DSN=thlqual.SCSQAUTH
// DD DISP=SHR,DSN=db2qual.SDSNLOAD
//BSDS1 DD DISP=SHR,DSN=myqual.BSDS01
//BSDS2 DD DISP=SHR,DSN=myqual.BSDS02
//CSQP0000 DD DISP=SHR,DSN=myqual.PSID00
//CSQP0001 DD DISP=SHR,DSN=myqual.PSID01
//CSQP0002 DD DISP=SHR,DSN=myqual.PSID02
//CSQP0003 DD DISP=SHR,DSN=myqual.PSID03
//CSQINP1 DD DISP=SHR,DSN=myqual.CSQINP(CSQ1INP1)
//CSQINP2 DD DISP=SHR,DSN=myqual.CSQINP(CSQ1&INP2.)
//CSQOUT1 DD
//CSQOUT2 DD SYSOUT=\star
```
Jeśli następnie zostanie uruchomiony menedżer kolejek za pomocą następującej komendy:

+CSQ1 START QMGR

CSQINP2 jest elementem o nazwie CSQ1NORM.

Załóżmy jednak, że wprowadzany jest nowy pakiet programów w środowisku produkcyjnym, aby przy następnym uruchomieniu menedżera kolejek CSQ1definicje CSQINP2 były pobierane z elementu CSQ1NEW. W tym celu należy uruchomić menedżer kolejek za pomocą następującej komendy:

+CSQ1 START QMGR ENVPARM('INP2=NEW')

i CSQ1NEW zamiast CSQ1NORM. Uwaga: z/OS ogranicza specyfikacje KEYWORD=value dla parametrów symbolicznych (na przykład INP2=NEW) do 255 znaków.

### **Uruchamianie po nieprawidłowym zakończeniu**

Program IBM MQ automatycznie wykrywa, czy restart następuje po normalnym zamknięciu systemu, czy po nieprawidłowym zakończeniu.

Uruchomienie menedżera kolejek po nieprawidłowym zakończeniu jest inne niż uruchomienie go po wydaniu komendy STOP QMGR. Po wykonaniu komendy STOP QMGR system kończy pracę w uporządkowany sposób i przed zatrzymaniem wykonuje punkt kontrolny zakończenia. Po zrestartowaniu menedżera kolejek używa on informacji z systemowego punktu kontrolnego i dziennika odtwarzania w celu określenia statusu systemu podczas zamykania systemu.

Jeśli jednak menedżer kolejek zakończy działanie w sposób nieprawidłowy, zostanie on zakończony bez możliwości zakończenia pracy lub wykonania punktu kontrolnego zakończenia. Po zrestartowaniu menedżera kolejek po awariach odświeża on swoją wiedzę o statusie po zakończeniu, korzystając z informacji zawartych w dzienniku i powiadamia użytkownika o statusie różnych zadań. Zwykle proces restartowania rozwiązuje wszystkie niespójne stany. Jednak w niektórych przypadkach należy podjąć konkretne kroki w celu usunięcia niespójności.

### **Komunikaty użytkownika podczas uruchamiania**

Po pomyślnym uruchomieniu menedżera kolejek tworzony jest zestaw komunikatów uruchamiania.

2. Zatrzymaj menedżer kolejek.

Przed zatrzymaniem menedżera kolejek wszystkie komunikaty WTOR (write-to-operator-with-reply) dotyczące produktu IBM MQmuszą odbierać odpowiedzi, na przykład żądania rejestrowania. Każda z poniższych komend powoduje zakończenie działania menedżera kolejek.

+CSQ1 STOP QMGR +CSQ1 STOP QMGR MODE(QUIESCE) +CSQ1 STOP QMGR MODE(FORCE) +CSQ1 STOP QMGR MODE(RESTART)

Komenda STOP QMGR domyślnie ma wartość STOP QMGR MODE (QUIESCE).

W trybie QUIESCE IBM MQ nie zezwala na tworzenie nowych wątków połączeń, ale zezwala na kontynuowanie istniejących wątków; kończy działanie tylko wtedy, gdy wszystkie wątki zostały zakończone. Aplikacje mogą zażądać powiadomienia w przypadku wyciszenia menedżera kolejek. Dlatego w miarę możliwości należy używać trybu QUIESCE, aby aplikacje, które zażądały powiadomienia, miały możliwość rozłączenia się. Szczegółowe informacje na ten temat zawiera sekcja Co się dzieje podczas kończenia pracy .

Jeśli menedżer kolejek nie zakończy działania w rozsądnym czasie w odpowiedzi na komendę STOP QMGR MODE (QUIESCE), użyj komendy DISPLAY CONN, aby określić, czy istnieją jakieś wątki połączenia, a następnie wykonaj niezbędne kroki w celu zakończenia powiązanych aplikacji. Jeśli nie ma wątków, wydaj komendę STOP QMGR MODE (FORCE).

Komendy STOP QMGR MODE (QUIESCE) i STOP QMGR MODE (FORCE) wyrejestrowują IBM MQ z menedżera ARM (MVS Automatic Restart Manager), uniemożliwiając automatyczne restartowanie menedżera kolejek przez menedżer ARM. Komenda STOP QMGR MODE (RESTART) działa w taki sam sposób, jak komenda STOP QMGR MODE (FORCE), z tą różnicą, że nie wyrejestrowuje IBM MQ z ARM. Oznacza to, że menedżer kolejek kwalifikuje się do natychmiastowego automatycznego restartu.

Jeśli podsystem IBM MQ nie jest zarejestrowany w menedżerze ARM, komenda STOP QMGR MODE (RESTART) zostaje odrzucona i do konsoli z/OS wysyłany jest następujący komunikat:

CSQY205I ARM element *arm-element* is not registered

Jeśli ten komunikat nie zostanie wyświetlony, menedżer kolejek zostanie automatycznie zrestartowany. Więcej informacji na temat ARM zawiera ["Korzystanie z menedżera automatycznego](#page-579-0) [restartowania \(Automatic Restart Manager-ARM\) systemu z/OS" na stronie 580.](#page-579-0)

**Przestrzeń adresowa menedżera kolejek można anulować tylko wtedy, gdy komenda STOP QMGR MODE (FORCE) nie zakończy działania menedżera kolejek.**

Jeśli menedżer kolejek został zatrzymany przez anulowanie przestrzeni adresowej lub użycie komendy STOP QMGR MODE (FORCE), spójność jest zachowywana w połączonych systemach CICS lub IMS . Resynchronizacja zasobów jest uruchamiana, gdy menedżer kolejek jest restartowany i kończona, gdy nawiązywane jest połączenie z systemem CICS lub IMS .

**Uwaga:** Po zatrzymaniu menedżera kolejek może zostać wyświetlony komunikat IEF352I . Program z/OS generuje ten komunikat, jeśli wykryje, że niezaznaczenie przestrzeni adresowej jako nieużytecznej może prowadzić do naruszenia integralności. Ten komunikat można zignorować.

### **Komunikaty zatrzymania**

Po wydaniu komendy STOP QMGR wyświetlane są komunikaty CSQY009I i CSQY002I, na przykład:

CSQY009I +CSQ1 ' STOP QMGR' COMMAND ACCEPTED FROM USER(userid), STOP MODE(FORCE) CSQY002I +CSQ1 QUEUE MANAGER STOPPING

Gdzie userid jest identyfikatorem użytkownika, który wydał komendę STOP QMGR, a parametr MODE jest zależny od tego, co zostało określone w komendzie.

Po pomyślnym wykonaniu komendy STOP w konsoli z/OS wyświetlane są następujące komunikaty:

CSQ9022I +CSQ1 CSQYASCP ' STOP QMGR' NORMAL COMPLETION CSQ3104I +CSQ1 CSQ3EC0X - TERMINATION COMPLETE

Jeśli używany jest menedżer ARM i nie określono MODE (RESTART), wyświetlany jest również następujący komunikat:

```
CSQY204I +CSQ1 ARM DEREGISTER for element arm-element type
arm-element-type successful
```
Nie można zrestartować menedżera kolejek, dopóki nie zostanie wyświetlony następujący komunikat:

CSQ3100I +CSQ1 CSQ3EC0X - SUBSYSTEM *ssnm* READY FOR START COMMAND

### $z/0S$ **Wydawanie komend z konsoli z/OS lub jej odpowiedników**

Komendy IBM MQ MQSC i PCF można wywołać z konsoli z/OS lub jej odpowiednika. Komendy IBM MQ można również wydawać z dowolnego miejsca, w którym można wydawać komendy z/OS , takie jak SDSF lub za pomocą programu z użyciem makra MGCRE. Jeśli używana jest konsola z/OS , należy dodać parametr /cpf do początku komendy.

# **Zanim rozpoczniesz**

Nie wszystkie komendy mogą być wydawane przez konsolę z/OS . W tematach opisu komendy (elementy potomne komend MQSC reference) każda komenda, która może być wydana przez konsolę, jest identyfikowana przez znak 'C'. [Tabela 2 w sekcji "Podsumowanie komend dla produktu IBM MQ for z/OS"](#page-484-0) zawiera podsumowanie komend MQSC i źródeł, z których można je wywołać.

Z poziomu terminalu systemu IMS nie można wydawać komend IBM MQ przy użyciu formatu komend IMS/SSR. Ta funkcja nie jest obsługiwana przez adapter IMS .

Pole wejściowe udostępniane przez komendę SDSF może nie być wystarczająco długie dla niektórych komend, w szczególności dla tych komend dla kanałów.

Maksymalna ilość danych, które mogą być wyświetlane w wyniku wykonania komendy wpisanej w konsoli, wynosi 32 kB.

# <span id="page-493-0"></span>**O tym zadaniu**

Jeśli jesteś odpowiednio autoryzowanym użytkownikiem, możesz wydawać komendy IBM MQ z konsoli z/OS lub jej odpowiednika (na przykład SDSF/TSO).

Jeśli używana jest konsola z/OS , należy dodać parametr /cpf na początku komendy, gdzie cpf jest przedrostkiem komendy dla podsystemu menedżera kolejek.

Poniższe kroki odnoszą się do komend i atrybutów przy użyciu ich nazw komend MQSC, a nie nazw PCF.

# **Procedura**

• Użyj łańcuchów przedrostka komendy

Każda komenda IBM MQ musi być poprzedzona przedrostkiem komendy (CPF).

Ponieważ w systemie z/OSmoże działać więcej niż jeden podsystem IBM MQ , funkcja CPF wskazuje, który podsystem IBM MQ przetwarza komendę.

Na przykład w celu uruchomienia menedżera kolejek dla podsystemu o nazwie CSQ1, gdzie CPF ma wartość ' +CSQ1 ', użytkownik wydaje następującą komendę z konsoli operatora:

+CSQ1 START QMGR

Ten CPF musi być zdefiniowany w tabeli nazw podsystemów (dla podsystemu CSQ1), zgodnie z opisem w sekcji Definiowanie łańcuchów przedrostków komend (CPF). W przykładach jako przedrostek komendy używany jest łańcuch +CSQ1 .

• Używanie konsoli z/OS do wydawania komend

W konsoli z/OS można wpisać proste komendy, na przykład:

+CSQ1 DISPLAY QUEUE(TRANSMIT.QUEUE.PROD) TYPE(QLOCAL)

Jednak w przypadku komend złożonych lub zestawów komend, które są często wydawane, inne metody wydawania komend są lepsze.

• Odbieranie odpowiedzi komend

Bezpośrednie odpowiedzi na komendy są wysyłane do konsoli, która wydała komendę. System IBM MQ obsługuje funkcję *Extended Console Support* (EMCS) dostępną w systemie z/OS, dlatego można używać konsol z 4-bajtowymi identyfikatorami. Dodatkowo wszystkie komendy oprócz START QMGR i STOP QMGR obsługują użycie komend i znaczników odpowiedzi (Command and Response Tokens-CART), gdy komenda jest wydawana przez program z użyciem makra MGCRE.

### **Zadania pokrewne**

["Korzystanie z operacji i paneli sterowania w systemie z/OS" na stronie 497](#page-496-0) Te panele służą do definiowania, wyświetlania, zmieniania lub usuwania obiektów IBM MQ . Panele służą do codziennego administrowania i wprowadzania niewielkich zmian w obiektach.

Przygotowywanie przykładowych aplikacji dla środowiska TSO w systemie z/OS

### $z/0S$ **Komendy inicjowania dla systemu IBM MQ for z/OS**

Komendy inicjowania mogą być używane do sterowania uruchamianiem menedżera kolejek.

Komendy w wejściowych zestawach danych inicjowania są przetwarzane, gdy program IBM MQ jest inicjowany podczas uruchamiania menedżera kolejek. Z zestawów danych wejściowych inicjowania można wydać trzy typy komend:

• Komendy definiujące jednostki IBM MQ , których nie można zdefiniować w innym miejscu, na przykład DEFINE BUFFPOOL.

Te komendy muszą znajdować się w zestawie danych identyfikowanym przez nazwę DD CSQINP1. Są one przetwarzane przed fazą restartu inicjowania. Nie można ich wydawać za pośrednictwem konsoli, paneli operacyjnych i paneli sterowania ani aplikacji. Odpowiedzi na te komendy są zapisywane w sekwencyjnym zestawie danych, do którego odwołuje się instrukcja CSQOUT1 procedury uruchomionego zadania.

- Komendy definiujące obiekty IBM MQ , które są odtwarzalne po restarcie. Te definicje muszą być określone w zestawie danych identyfikowanym przez nazwę DD CSQINP2. Są one przechowywane w zerowym zestawie stron. Komenda CSQINP2 jest przetwarzana po fazie restartu inicjowania. Odpowiedzi na te komendy są zapisywane w sekwencyjnym zestawie danych, do którego odwołuje się instrukcja CSQOUT2 procedury uruchomionego zadania.
- Komendy służące do manipulowania obiektami IBM MQ . Te komendy muszą być również określone w zestawie danych identyfikowanym przez nazwę DD CSQINP2. Na przykład dostarczony przez IBM MQprzykład zawiera komendę ALTER QMGR, która określa kolejkę niedostarczonych komunikatów dla podsystemu. Odpowiedź na te komendy jest zapisywana w zestawie danych wyjściowych CSQOUT2 .

**Uwaga:** Jeśli obiekty IBM MQ są zdefiniowane w obszarze CSQINP2, program IBM MQ próbuje je ponownie zdefiniować przy każdym uruchomieniu menedżera kolejek. Jeśli obiekty już istnieją, próba ich zdefiniowania nie powiedzie się. Jeśli konieczne jest zdefiniowanie obiektów w obszarze CSQINP2, można uniknąć tego problemu, używając parametru REPLACE komend DEFINE, jednak spowoduje to przesłonięcie wszystkich zmian, które zostały wprowadzone podczas poprzedniego uruchomienia menedżera kolejek.

Przykładowe elementy zestawu danych inicjowania są dostarczane z produktem IBM MQ for z/OS. Są one opisane w sekcji Przykładowe definicje dostarczane z produktem IBM MQ.

# **Komendy inicjowania dla rozproszonego kolejkowania**

Można również użyć zestawu danych inicjowania CSQINP2 dla komendy START CHINIT. Jeśli do zdefiniowania rozproszonego środowiska kolejkowania (na przykład uruchamiania procesów nasłuchujących) potrzebna jest seria innych komend, produkt IBM MQ udostępnia trzeci zestaw danych wejściowych inicjowania o nazwie CSQINPX, który jest przetwarzany jako część procedury uruchomionego zadania inicjatora kanału.

Komendy MQSC zawarte w zestawie danych są wykonywane na końcu inicjowania inicjatora kanału, a dane wyjściowe są zapisywane w zestawie danych określonym przez instrukcję CSQOUTX DD. Zestawu danych inicjowania CSQINPX można użyć na przykład do uruchomienia programów nasłuchujących.

Przykładowy element zestawu danych inicjowania inicjatora kanału jest dostarczany wraz z produktem IBM MQ for z/OS. Jest on opisany w sekcji Przykładowe definicje dostarczane z produktem IBM MQ.

# **Komendy inicjowania publikowania/subskrypcji**

Jeśli do zdefiniowania środowiska publikowania/subskrypcji (na przykład podczas definiowania subskrypcji) potrzebna jest seria komend, program IBM MQ udostępnia czwarty wejściowy zestaw danych inicjowania o nazwie CSQINPT.

Komendy MQSC zawarte w zestawie danych są wykonywane po zakończeniu inicjowania publikowania/ subskrypcji, a dane wyjściowe są zapisywane w zestawie danych określonym przez instrukcję DD CSQOUTT. Do zdefiniowania subskrypcji można na przykład użyć zestawu danych inicjowania CSQINPT.

Wraz z produktem IBM MQ for z/OSdostarczany jest przykładowy element zestawu danych inicjowania publikowania/subskrypcji. Jest on opisany w sekcji Przykładowe definicje dostarczane z produktem IBM MQ.

### $z/0S$ **Definicje prywatne i globalne w systemie IBM MQ for z/OS**

Podczas definiowania obiektu w systemie IBM MQ for z/OSmożna wybrać, czy ta definicja ma być współużytkowana z innymi menedżerami kolejek (definicja *globalna* ), czy też definicja obiektu ma być używana tylko przez jeden menedżer kolejek (definicja *prywatna* ). Jest to nazywane *dyspozycją*obiektu.

### **Definicja globalna**

Jeśli menedżer kolejek należy do grupy współużytkowania kolejek, można wybrać opcję współużytkowania dowolnych definicji obiektów z innymi elementami grupy. Oznacza to, że obiekt należy zdefiniować tylko raz, zmniejszając całkowitą liczbę definicji wymaganych dla całego systemu.

Definicje obiektów globalnych są przechowywane w *repozytorium współużytkowanym* (współużytkowanej bazy danych Db2 ) i są dostępne dla wszystkich menedżerów kolejek w grupie współużytkowania kolejek. Te obiekty mają dyspozycję GROUP.

### **Definicja prywatna**

Aby utworzyć definicję obiektu, która jest wymagana tylko przez jeden menedżer kolejek, lub jeśli menedżer kolejek nie jest elementem grupy współużytkowania kolejek, można utworzyć definicje obiektów, które nie są współużytkowane z innymi elementami grupy współużytkowania kolejek.

Definicje obiektów prywatnych są przechowywane w zerowym zestawie stron definiującego menedżera kolejek. Obiekty te mają dyspozycję QMGR.

Istnieje możliwość utworzenia definicji prywatnych dla wszystkich typów obiektów IBM MQ z wyjątkiem struktur CF (czyli kanałów, list nazw, definicji procesów, kolejek, menedżerów kolejek, definicji klas pamięci masowej i obiektów informacji uwierzytelniającej) oraz definicji globalnych dla wszystkich typów obiektów z wyjątkiem menedżerów kolejek.

Program IBM MQ automatycznie kopiuje definicję obiektu grupy do zerowego zestawu stron dla każdego menedżera kolejek, który go używa. W razie potrzeby można tymczasowo zmienić kopię definicji, a program IBM MQ umożliwia odświeżanie kopii zestawu stron z kopii repozytorium, jeśli jest to wymagane.

Program IBM MQ zawsze próbuje odświeżyć kopie zestawu stron z kopii repozytorium podczas uruchamiania (w przypadku komend kanału jest to wykonywane po zrestartowaniu inicjatora kanału) lub w przypadku zmiany obiektu grupy.

**Uwaga:** Kopia definicji jest odświeżana na podstawie definicji grupy tylko wtedy, gdy definicja grupy uległa zmianie po utworzeniu kopii definicji.

Dzięki temu kopie zestawu stron będą odzwierciedlać wersję w repozytorium, w tym wszystkie zmiany, które zostały wprowadzone, gdy menedżer kolejek był nieaktywny. Kopie są odświeżane przez wygenerowanie komend DEFINE REPLACE, dlatego istnieją okoliczności, w których odświeżanie nie jest wykonywane, na przykład:

- Jeśli kopia kolejki jest otwarta, odświeżanie, które zmienia użycie kolejki, kończy się niepowodzeniem.
- Jeśli w kopii kolejki znajdują się komunikaty, odświeżanie, które usuwa tę kolejkę, kończy się niepowodzeniem.
- Jeśli kopia kolejki wymagałaby zmiany instrukcji ALTER z opcją FORCE.

W takich okolicznościach odświeżanie nie jest wykonywane na tej kopii, ale jest wykonywane na kopiach wszystkich innych menedżerów kolejek.

Jeśli menedżer kolejek zostanie zamknięty, a następnie zrestartowany jako autonomiczny, wszystkie lokalne kopie obiektów zostaną usunięte, chyba że na przykład z kolejką są powiązane komunikaty.

Istnieje trzecia dyspozycja obiektu, która dotyczy tylko kolejek lokalnych. Umożliwia to tworzenie kolejek współużytkowanych. Definicja kolejki współużytkowanej jest przechowywana we współużytkowanym repozytorium i jest dostępna dla wszystkich menedżerów kolejek w grupie współużytkowania kolejek. Ponadto komunikaty w kolejce współużytkowanej są również dostępne dla wszystkich menedżerów kolejek w grupie współużytkowania kolejek. Zostało to opisane w sekcji Kolejki współużytkowane i grupy współużytkowania kolejek. Kolejki współużytkowane mają dyspozycję obiektu SHARED.

W poniższej tabeli znajduje się podsumowanie wpływu opcji dyspozycji obiektu dla menedżerów kolejek uruchamianych jako autonomiczne menedżery kolejek oraz jako element grupy współużytkowania kolejek.

<span id="page-496-0"></span>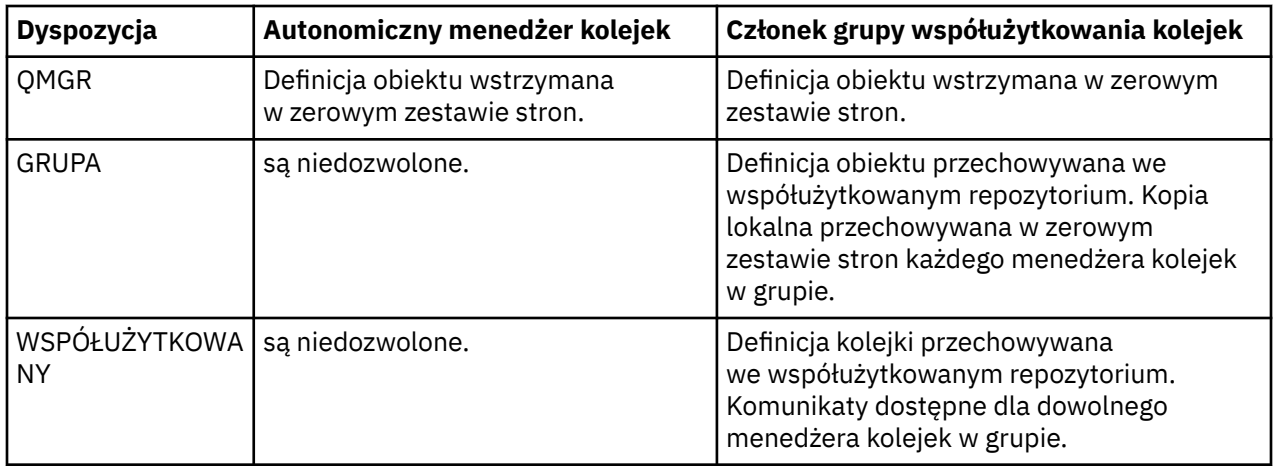

# **Manipulowanie definicjami globalnymi**

Aby zmienić definicję obiektu przechowywanego we współużytkowanym repozytorium, należy określić, czy ma zostać zmieniona wersja w repozytorium, czy kopia lokalna w zerowym zestawie stron. W tym celu należy użyć dyspozycji obiektu jako części komendy.

### $z/0S$ **Kierowanie komend do różnych menedżerów kolejek w systemie z/OS**

Można użyć *zasięgu komendy* , aby określić, w którym menedżerze kolejek komenda jest uruchamiana.

Komendę można wykonać w menedżerze kolejek, w którym została wprowadzona, lub w innym menedżerze kolejek w grupie współużytkowania kolejek. Można również wykonać określoną komendę równolegle na wszystkich menedżerach kolejek w grupie współużytkowania kolejek. Jest to możliwe zarówno w przypadku komend MQSC, jak i PCF.

Jest to określane przez *zasięg komendy*. Zasięg komendy jest używany z dyspozycją obiektu w celu określenia, z którą wersją obiektu chcesz pracować.

Na przykład można zmienić niektóre atrybuty obiektu, którego definicja jest przechowywana we współużytkowanym repozytorium.

- Użytkownik może zmienić wersję tylko w jednym menedżerze kolejek i nie wprowadzać żadnych zmian w wersji w repozytorium ani w wersjach używanych przez inne menedżery kolejek.
- Użytkownik może chcieć zmienić wersję we współużytkowanym repozytorium dla przyszłych użytkowników, ale pozostawić istniejące kopie bez zmian.
- Użytkownik może chcieć zmienić wersję we współużytkowanym repozytorium, ale zmiany powinny zostać natychmiast odzwierciedlone we wszystkich menedżerach kolejek w grupie współużytkowania kolejek, które przechowują kopię obiektu w swoim zerowym zestawie stron.

Zasięg komendy służy do określania, czy komenda jest wykonywana w tym menedżerze kolejek, innym menedżerze kolejek, czy we wszystkich menedżerach kolejek. Dyspozycja obiektu służy do określenia, czy obiekt, którym użytkownik manipuluje, znajduje się we współużytkowanym repozytorium (obiekt grupy), czy też jest kopią lokalną w zerowym zestawie stron (obiekt menedżera kolejek).

Nie trzeba określać zasięgu komend i dyspozycji obiektu, aby pracować z kolejką współużytkowaną, ponieważ każdy menedżer kolejek w grupie współużytkowania kolejek obsługuje kolejkę współużytkowaną jako pojedynczą kolejkę.

### *z/*0\$ **Korzystanie z operacji i paneli sterowania w systemie z/OS**

Te panele służą do definiowania, wyświetlania, zmieniania lub usuwania obiektów IBM MQ . Panele służą do codziennego administrowania i wprowadzania niewielkich zmian w obiektach.

# **Zanim rozpoczniesz**

Panele sterowania i operacji IBM MQ for z/OS (CSQOREXX) mogą nie obsługiwać wszystkich nowych funkcji i parametrów dodanych od wersji 7. Na przykład nie ma paneli umożliwiających bezpośrednie manipulowanie obiektami tematów lub subskrypcjami. Użyj jednego z następujących obsługiwanych mechanizmów, aby administrować definicjami publikowania/subskrypcji i innymi systemowymi elementami sterującymi, które nie są bezpośrednio dostępne z innych paneli:

- 1. IBM MQ Eksplorator
- 2. konsola z/OS
- 3. Komunikaty PCF (Programmable Command Format)
- 4. Funkcja COMMAND dla CSQUTIL
- 5. IBM MQ Console

Należy zauważyć, że ogólne działanie **Command** w panelach CSQOREXX umożliwia wydanie dowolnej poprawnej komendy MQSC, w tym komend związanych z SMDS. Można użyć wszystkich komend, które są wydawane przez funkcję COMMAND programu CSQUTIL.

Nie można wydawać komend IBM MQ bezpośrednio z wiersza komend na panelach.

Aby korzystać z operacji i paneli sterujących, użytkownik musi mieć poprawną autoryzację zabezpieczeń. Jest to opisane w sekcji Identyfikatory użytkowników dla bezpieczeństwa komend i bezpieczeństwa zasobów komend.

Nie można podać identyfikatora i hasła użytkownika za pomocą programu CSQUTIL lub paneli CSQOREXX. Zamiast tego, jeśli ID użytkownika ma uprawnienie UPDATE do profilu BATCH w MQCONN, można pominąć ustawienie **CHCKLOCL**(*REQUIRED* ). Więcej informacji na ten temat zawiera sekcja Używanie języka **CHCKLOCL** w aplikacjach powiązanych lokalnie .

Jeśli ustawiasz lub zmieniasz wiele obiektów, użyj funkcji COMMAND programu narzędziowego CSQUTIL. Patrz sekcja ["Korzystanie z programu narzędziowego CSQUTIL dla systemu IBM MQ for z/OS" na stronie](#page-507-0) [508.](#page-507-0)

# **O tym zadaniu**

Operacje i panele sterowania obsługują elementy sterujące inicjatora kanału (na przykład w celu uruchomienia kanału lub programu nasłuchującego TCP/IP), grupowania w klastry i ochrony. Umożliwiają one również wyświetlanie informacji o wątkach i wykorzystaniu zestawów stron.

Panele działają, wysyłając komendy MQSC typu IBM MQ do menedżera kolejek za pośrednictwem kolejki wejściowej komend systemowych.

## **Przykład**

Jest to panel, który jest wyświetlany po uruchomieniu sesji panelu:

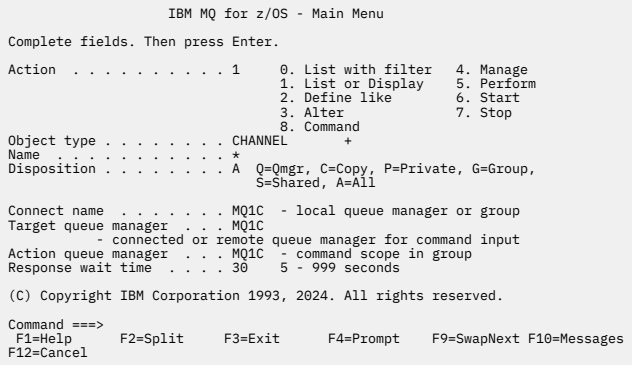

Na tym panelu można wykonywać następujące działania:

- Wybierz żądany menedżer kolejek lokalnych i określ, czy komendy mają być wykonywane w tym menedżerze kolejek, w zdalnym menedżerze kolejek, czy w innym menedżerze kolejek w tej samej grupie współużytkowania kolejek, co menedżer kolejek lokalnych. Wpisz nazwę menedżera kolejek, jeśli chcesz ją zmienić.
- Wybierz działanie, które chcesz wykonać, wpisując odpowiedni numer w polu **Działanie** .
- Określ typ obiektu, z którym chcesz pracować. Naciśnij klawisz funkcyjny F1 , aby uzyskać pomoc dotyczącą typów obiektów, jeśli nie masz pewności, czym one są.
- Określ dyspozycję typu obiektu, z którym chcesz pracować.
- Wyświetla listę obiektów określonego typu. Wpisz gwiazdkę (\*) w polu **Nazwa** i naciśnij klawisz **Enter** , aby wyświetlić listę obiektów (określonego typu), które zostały już zdefiniowane w menedżerze kolejek działań. Następnie można wybrać jeden lub więcej obiektów do pracy w kolejności. Wszystkie działania są dostępne na liście.

**Uwaga:** Zaleca się dokonanie wyboru, który spowoduje wyświetlenie listy obiektów, a następnie pracę z tą listą. Użyj działania **Wyświetl** , ponieważ jest ono dozwolone dla wszystkich typów obiektów.

### $z/0S$ **Wywołania i reguły dla operacji i paneli sterowania**

Za pomocą paneli ISPF można sterować programem IBM MQ i wydawać komendy sterujące.

# **Uzyskiwanie dostępu do operacji IBM MQ i paneli sterowania**

Jeśli podstawowe menu opcji ISPF/PDF zostało zaktualizowane dla produktu IBM MQ, można uzyskać dostęp do operacji IBM MQ i paneli sterowania z tego menu. Szczegółowe informacje na temat aktualizowania menu zawiera sekcja Czynność 20: Konfigurowanie operacji i paneli sterowania.

Dostęp do operacji i paneli sterowania systemu IBM MQ można uzyskać z panelu procesora komend TSO (zazwyczaj opcja 6 w menu podstawowych opcji ISPF/PDF). Nazwą wykonywanego w tym celu programu jest CSQOREXX. Ma on dwa parametry: thlqual jest kwalifikatorem wysokiego poziomu dla bibliotek IBM MQ , które mają być używane, a langletter jest literą identyfikującą biblioteki języków narodowych, które mają być używane (na przykład E dla U.S). (w języku angielskim). Parametry można pominąć, jeśli biblioteki IBM MQ są zainstalowane na stałe w konfiguracji ISPF . Alternatywnie można wydać komendę CSQOREXX z wiersza komend TSO.

Panele te są przeznaczone do użytku przez operatorów i administratorów z minimalnym przeszkoleniem formalnym. Należy zapoznać się z tymi instrukcjami, gdy panele są uruchomione, i wypróbować różne sugerowane zadania.

**Uwaga:** Podczas korzystania z paneli tymczasowe kolejki dynamiczne o nazwach w postaci SYSTEM.CSQOREXX.\* są tworzone.

# **Reguły dotyczące operacji i paneli sterujących**

Informacje na temat ogólnych reguł dotyczących łańcuchów znaków i nazw w systemie IBM MQ zawiera sekcja Reguły nazewnictwa obiektów systemu IBM MQ . Istnieją jednak pewne reguły, które mają zastosowanie tylko do operacji i paneli sterujących:

- Nie należy umieszczać łańcuchów, na przykład opisów, w pojedynczych lub podwójnych cudzysłowach.
- Jeśli w polu tekstowym zostanie umieszczony apostrof lub cudzysłów, nie trzeba go powtarzać ani dodawać znaku zmiany znaczenia. Znaki są zapisywane dokładnie w takiej postaci, w jakiej zostały wpisane, na przykład:

```
This is Maria's queue
```
Procesor panelu podwaja je, aby można je było przekazać do IBM MQ. Jeśli jednak w tym celu konieczne jest obcięcie danych, zostanie to uczynione.

- W większości pól można używać wielkich lub małych liter, które są zwijane do wielkich liter po naciśnięciu klawisza Enter. Wyjątki są następujące:
	- Nazwy klas pamięci masowej i nazwy struktur narzędzia CF, które muszą zaczynać się od wielkich liter od A do Z, po których następują wielkie litery od A do Z lub cyfry.
	- Niektóre pola, które nie są przetłumaczone. takie jak:
		- ID aplikacji
		- Opis
		- Dane środowiska
		- Nazwy obiektów (jeśli jednak używana jest mała nazwa obiektu, wprowadzenie jej w konsoli z/OS może nie być możliwe)
		- Nazwa systemu zdalnego
		- Dane wyzwalacza
		- Dane użytkownika
- W nazwach wiodące spacje i znaki podkreślenia są ignorowane. Dlatego nazwy obiektów nie mogą się zaczynać od spacji ani znaków podkreślenia.
- Znaki podkreślenia są używane do wyświetlania zakresu pustych pól. Po naciśnięciu klawisza Enter końcowe znaki podkreślenia są zastępowane odstępami.
- Wiele pól opisu i tekstu jest prezentowanych w wielu częściach, z których każda jest obsługiwana przez IBM MQ niezależnie. Oznacza to, że końcowe odstępy są zachowywane, a tekst nie jest ciągły.

### **Puste pola**

Po określeniu działania **Definiuj** dla obiektu IBM MQ każde pole na panelu definiowania zawiera wartość. Informacje o tym, gdzie program IBM MQ pobiera wartości, zawiera pomoc ogólna (pomoc rozszerzona) dla paneli wyświetlania. Jeśli pole jest zastępowane odstępami, a odstępy nie są dozwolone, program IBM MQ wstawia w polu domyślną wartość instalacyjną lub wyświetla zachętę do wprowadzenia wymaganej wartości.

Po określeniu działania **Zmień** dla obiektu IBM MQ każde pole na panelu zmiany będzie zawierać bieżącą wartość dla tego pola. Jeśli pole jest zastępowane odstępami, a odstępy nie są dozwolone, wartość tego pola pozostaje niezmieniona.

#### $z/0S$ **Obiekty i działania w systemie z/OS**

Panele operacji i sterowania oferują wiele różnych typów obiektów i wiele działań, które można na nich wykonać.

Działania są wyświetlane na panelu początkowym i umożliwiają manipulowanie obiektami oraz wyświetlanie informacji o nich. Te obiekty obejmują wszystkie obiekty IBM MQ wraz z dodatkowymi obiektami. Obiekty należą do następujących kategorii.

- • [Kolejki, procesy, obiekty informacji uwierzytelniającej, listy nazw, klasy pamięci masowej i struktury CF](#page-500-0)
- • [Kanały](#page-500-0)
- • [Obiekty klastra](#page-500-0)
- • [Menedżer kolejek i zabezpieczenia](#page-501-0)
- • [Połączenia](#page-501-0)
- • [SYSTEM](#page-501-0)

W sekcji [Działania](#page-501-0) znajduje się tabela odniesień do działań, które można wykonać w odniesieniu do obiektów IBM MQ .

## <span id="page-500-0"></span>**Kolejki, procesy, obiekty informacji uwierzytelniającej, listy nazw, klasy pamięci masowej i struktury CF**

Są to podstawowe obiekty IBM MQ . Może istnieć wiele typów. Mogą być wyświetlane, wyświetlane z filtrem, definiowane i usuwane oraz mogą mieć atrybuty, które mogą być wyświetlane i modyfikowane, za pomocą działań LIST lub DISPLAY, LIST z FILTER, DEFINE LIKE, MANAGE i ALTER. (Obiekty są usuwane za pomocą działania MANAGE).

Ta kategoria składa się z następujących obiektów:

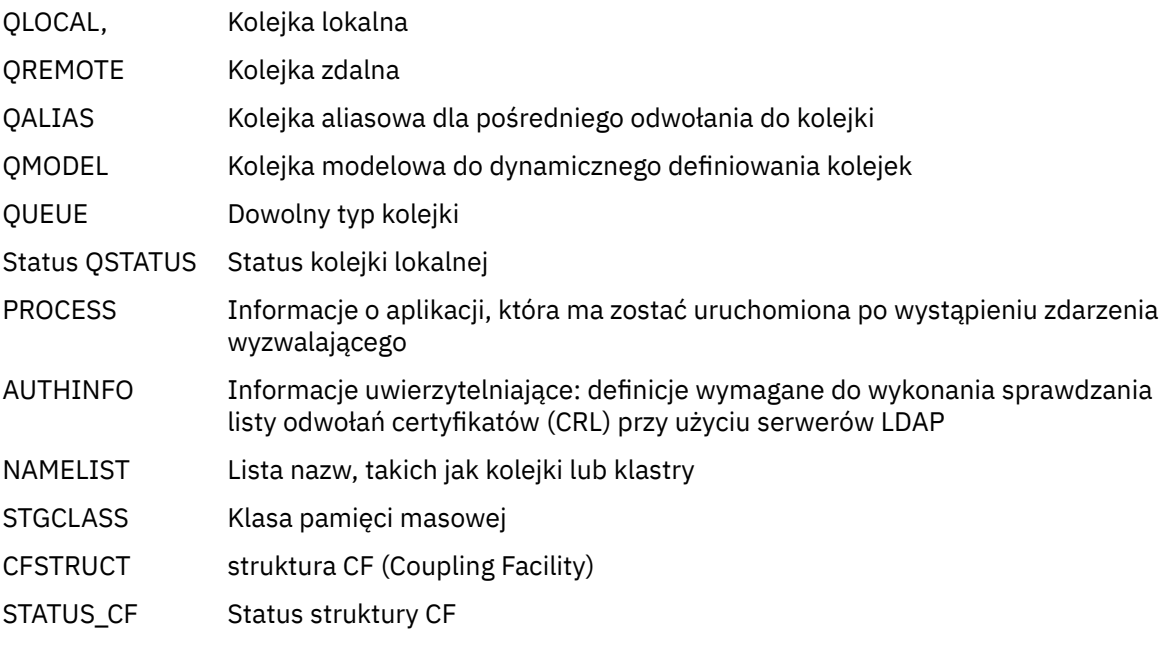

### **Kanały**

Kanały są używane do rozproszonego kolejkowania. Może istnieć wiele typów. Można je wyświetlać, wyświetlać z filtrem, definiować, usuwać, wyświetlać i zmieniać. Mają również inne funkcje dostępne za pomocą działań START, STOP i PERFORM. Program PERFORM udostępnia funkcje resetowania, ping i rozstrzygania kanałów.

Ta kategoria składa się z następujących obiektów:

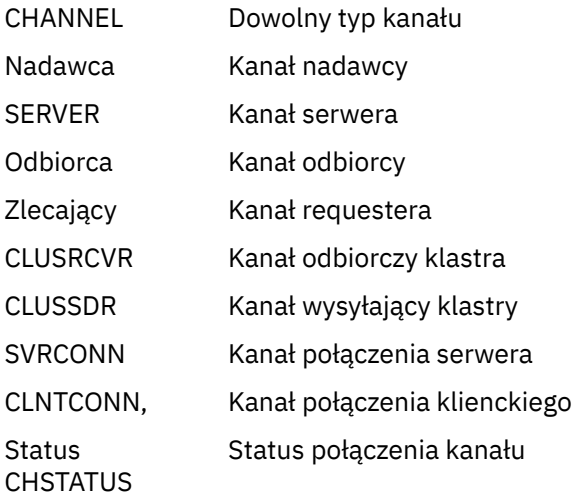

## **Obiekty klastra**

Obiekty klastra są tworzone automatycznie dla kolejek i kanałów należących do klastra. Definicje kolejki podstawowej i kanału mogą znajdować się w innym menedżerze kolejek. Może istnieć wiele typów, a nazwy mogą być zduplikowane. Mogą być wyświetlane, wyświetlane wraz z filtrem <span id="page-501-0"></span>i wyświetlane. Działania PERFORM, START i STOP są również dostępne za pośrednictwem działań LIST.

Ta kategoria składa się z następujących obiektów:

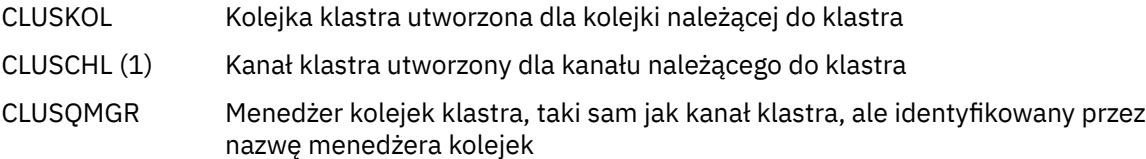

Kanały klastra i menedżery kolejek klastra mają działania PERFORM, START i STOP, ale tylko pośrednio przez działanie DISPLAY.

### **Menedżer kolejek i zabezpieczenia**

Menedżer kolejek i obiekty zabezpieczeń mają pojedynczą instancję. Mogą być wyświetlane i mieć atrybuty, które mogą być wyświetlane i zmieniane (za pomocą działań LIST lub DISPLAY i ALTER), a także mieć inne funkcje dostępne za pomocą działania PERFORM.

Ta kategoria składa się z następujących obiektów:

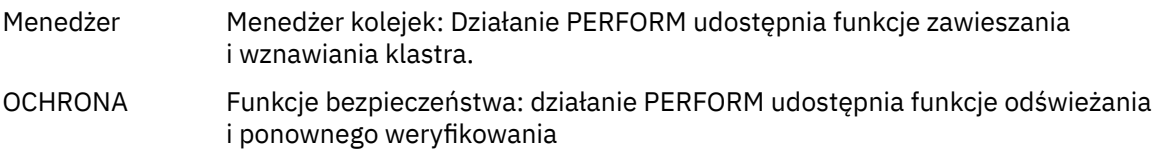

### **Połączenie**

Połączenia mogą być wyświetlane, wyświetlane z filtrem i wyświetlane.

Ta kategoria składa się tylko z obiektu połączenia CONNECT.

### **System**

Kolekcja innych funkcji. Ta kategoria składa się z następujących obiektów:

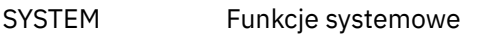

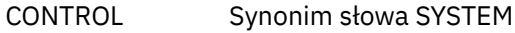

Dostępne są następujące funkcje:

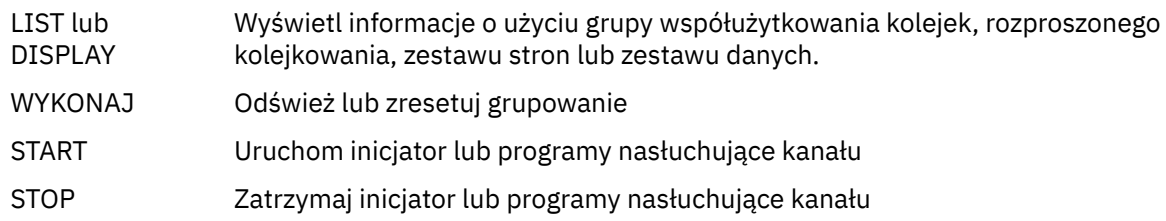

# **Działania**

Działania, które można wykonać dla każdego typu obiektu, przedstawiono w poniższej tabeli:

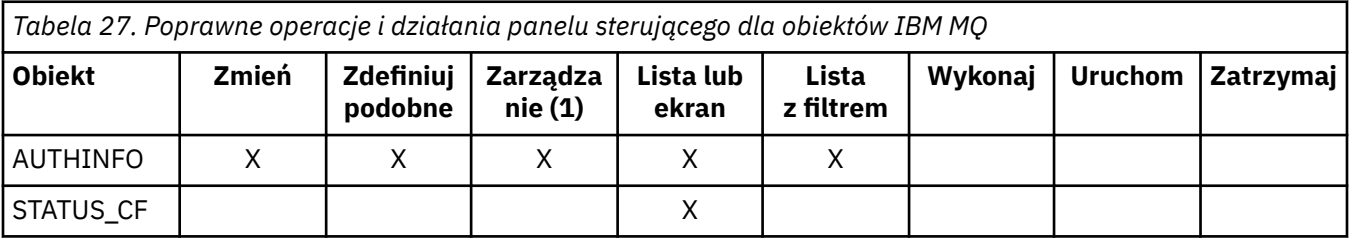

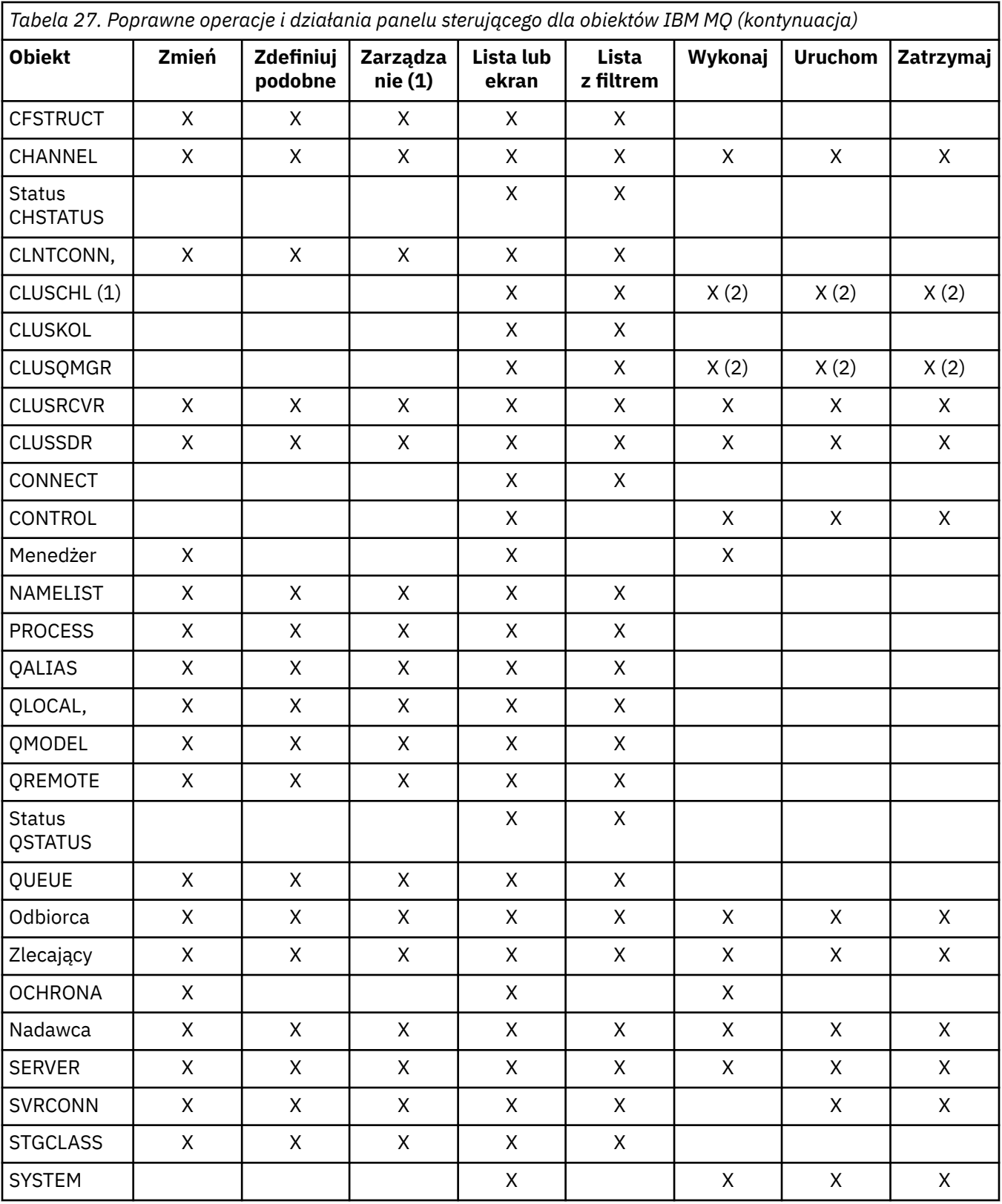

# **Uwaga:**

1. Udostępnia funkcję usuwania i inne funkcje.

2. Korzystanie z działania Lista lub wyświetlanie

### $z/0S$ **Dyspozycje obiektów w systemie z/OS**

Można określić *dyspozycję* obiektu, z którym będzie wykonywana praca. Dyspozycja wskazuje miejsce przechowywania obiektu **definicja** oraz sposób zachowania obiektu.

Dyspozycja jest istotna tylko wtedy, gdy użytkownik pracuje z dowolnym z następujących typów obiektów:

- kolejki
- kanały
- kopiowania
- Listy nazw
- Klasy pamięci masowej
- obiekty informacji uwierzytelniającej

W przypadku pracy z innymi typami obiektów rozporządzenie nie jest brane pod uwagę.

Dozwolone są następujące wartości:

### **Q**

QMGR. Definicje obiektów znajdują się w zestawie stron menedżera kolejek i są dostępne tylko dla menedżera kolejek.

### **C**

KOPIUJ. Definicje obiektów znajdują się w zestawie stron menedżera kolejek i są dostępne tylko dla menedżera kolejek. Są to lokalne kopie obiektów zdefiniowanych jako posiadające dyspozycję GROUP.

**P**

PRYWATNE. Definicje obiektów znajdują się w zestawie stron menedżera kolejek i są dostępne tylko dla menedżera kolejek. Obiekty zostały zdefiniowane jako posiadające dyspozycję QMGR lub COPY.

**G**

GRUPA. Definicje obiektów znajdują się we współużytkowanym repozytorium i są dostępne dla wszystkich menedżerów kolejek w grupie współużytkowania kolejek.

### **S**

WSPÓŁUŻYTKOWANE. Ta dyspozycja ma zastosowanie tylko do kolejek lokalnych. Definicje kolejek znajdują się we współużytkowanym repozytorium i są dostępne dla wszystkich menedżerów kolejek w grupie współużytkowania kolejek.

### **A**

WSZYSTKIE. Jeśli menedżer kolejek działań jest docelowym menedżerem kolejek lub \*, włączane są obiekty **wszystkich** dyspozycji; w przeciwnym razie włączane są tylko obiekty z dyspozycjami QMGR i COPY. Jest to opcja domyślna.

### $z/0S$ **Wybieranie menedżera kolejek, wartości domyślnych i poziomów za pomocą panelu sterowania ISPF w systemie z/OS**

Do sterowania menedżerami kolejek można użyć programu CSQOREXX exec w programie ISPF .

Podczas wyświetlania panelu początkowego nie jest nawiązane połączenie z żadnym menedżerem kolejek. Jednak natychmiast po naciśnięciu klawisza Enter zostanie nawiązane połączenie z menedżerem kolejek lub menedżerem kolejek w grupie współużytkowania kolejek o nazwie określonej w polu **Nazwa połączenia** . To pole można pozostawić puste. Oznacza to, że dla aplikacji wsadowych używany jest domyślny menedżer kolejek. Jest to zdefiniowane w CSQBDEFV (więcej informacji na ten temat zawiera sekcja Czynność 19: Konfigurowanie adapterów Batch, TSO i RRS ).

Pole **Docelowy menedżer kolejek** umożliwia określenie menedżera kolejek, w którym mają zostać wykonane żądane działania. Jeśli to pole pozostanie puste, wartością domyślną będzie menedżer kolejek określony w polu **Nazwa połączenia** . Można określić docelowy menedżer kolejek, z którym nie jest nawiązywane połączenie. W takim przypadku należy zwykle określić nazwę obiektu menedżera kolejek zdalnych, który udostępnia definicję aliasu menedżera kolejek (nazwa jest używana jako nazwa menedżera kolejek *ObjectQMgr* podczas otwierania kolejki wejściowej komend). W tym celu należy skonfigurować odpowiednie kolejki i kanały, aby uzyskać dostęp do zdalnego menedżera kolejek.
Pole **Menedżer kolejek działań** umożliwia określenie menedżera kolejek należącego do tej samej grupy współużytkowania kolejek, co menedżer kolejek określony w polu **Docelowy menedżer kolejek** , jako menedżera kolejek, w którym mają zostać wykonane żądane działania. Jeśli w tym polu zostanie podana wartość \*, żądane działania zostaną wykonane na wszystkich menedżerach kolejek w grupie współużytkowania kolejek. Jeśli to pole pozostanie puste, zostanie użyta wartość domyślna określona w polu **Docelowy menedżer kolejek** . Pole **Menedżer kolejek działań** odpowiada modyfikatorowi komendy CMDSCOPE opisanemu w sekcji Komendy MQSC.

# **Wartości domyślne menedżera kolejek**

Jeśli pola menedżera kolejek pozostaną puste lub zostanie wybrana opcja nawiązania połączenia z grupą współużytkowania kolejek, po naciśnięciu klawisza **Enter**zostanie wyświetlone dodatkowe okno. W tym oknie są potwierdzane nazwy menedżerów kolejek, które będą używane. Naciśnij klawisz **Enter** , aby kontynuować. Po powrocie do panelu początkowego po wykonaniu niektórych żądań można znaleźć pola wypełnione rzeczywistymi nazwami.

## **Poziomy menedżera kolejek**

Jeśli menedżer kolejek działań nie jest w stanie IBM MQ 8.0.0lub wyższym, niektóre pola nie są wyświetlane i nie można wprowadzić niektórych wartości. Kilka obiektów i działań jest niedozwolonych. W takich przypadkach zostanie wyświetlone dodatkowe okno z prośbą o potwierdzenie kontynuacji.

#### $z/0S$ **Używanie klawiszy funkcyjnych i wiersza komend z panelami sterowania ISPF w systemie z/OS**

Aby korzystać z paneli, należy użyć klawiszy funkcyjnych lub wprowadzić odpowiednie komendy w obszarze komend panelu sterującego ISPF .

- Klawisze funkcyjne
	- – [Przetwarzanie działań](#page-505-0)
	- – ["Wyświetlanie komunikatów użytkownika IBM MQ" na stronie 506](#page-505-0)
	- – [Anulowanie działań](#page-505-0)
	- – [Uzyskiwanie pomocy](#page-505-0)
- • [Za pomocą wiersza komend](#page-505-0)

# **Klawisze funkcyjne**

Klawisze funkcyjne mają specjalne ustawienia dla IBM MQ. Oznacza to, że nie można używać wartości domyślnych ISPF dla klawiszy funkcyjnych. Jeśli wcześniej użyto komendy KEYLIST OFF ISPF w dowolnym miejscu, należy wpisać komendę KEYLIST ON w obszarze komend wszystkich operacji i panelu sterowania, a następnie nacisnąć klawisz Enter, aby włączyć ustawienia IBM MQ .

Te ustawienia klawiszy funkcyjnych mogą być wyświetlane na panelach, jak to pokazano na ["Korzystanie](#page-496-0) [z operacji i paneli sterowania w systemie z/OS" na stronie 497.](#page-496-0) Jeśli ustawienia nie są wyświetlane, w obszarze komend panelu sterującego i operacji wpisz komendę PFSHOW , a następnie naciśnij klawisz **Enter**. Aby usunąć wyświetlanie ustawień, użyj komendy PFSHOW OFF.

Ustawienia klawiszy funkcyjnych w panelach operacyjnych i sterujących są zgodne ze standardami CUA. Chociaż można zmienić ustawienie klucza za pomocą zwykłych procedur ISPF (takich jak program narzędziowy **KEYLIST** ), nie jest to zalecane.

**Uwaga:** Użycie komend **PFSHOW** i **KEYLIST** wpływa na inne logiczne ekrany ISPF , które są dostępne, a ich ustawienia pozostają po opuszczeniu paneli sterowania i operacji.

### <span id="page-505-0"></span>**Przetwarzanie działań**

Naciśnij klawisz **Enter** , aby wykonać działanie żądane na panelu. Informacje z panelu są wysyłane do menedżera kolejek w celu przetworzenia.

Po każdym naciśnięciu klawisza **Enter** na panelach program IBM MQ generuje jeden lub więcej komunikatów operatora. Jeśli operacja zakończyła się pomyślnie, zostanie wyświetlony komunikat z potwierdzeniem CSQ9022I. W przeciwnym razie zostaną wyświetlone komunikaty o błędach.

#### **Wyświetlanie komunikatów użytkownika IBM MQ**

Naciśnij klawisz funkcyjny F10 w dowolnym panelu, aby wyświetlić komunikaty użytkownika systemu IBM MQ .

#### **Anulowanie działań**

Na panelu początkowym zarówno klawisz F3 , jak i klawisz F12 wyjdź z operacji i paneli sterujących, a następnie wróć do narzędzia ISPF. Do menedżera kolejek nie są wysyłane żadne informacje.

Na dowolnym innym panelu naciśnij klawisze funkcyjne F3 lub F12 , aby opuścić bieżący panel **ignorując wszystkie dane wpisane od ostatniego naciśnięcia klawisza Enter**. Ponownie do menedżera kolejek nie są wysyłane żadne informacje.

- Klawisz F3 powoduje powrót do panelu początkowego.
- F12 powoduje powrót do poprzedniego panelu.

#### **Uzyskiwanie pomocy**

Z każdym panelem są powiązane panele pomocy. Panele pomocy używają protokołów ISPF :

- Naciśnij klawisz funkcyjny F1 na dowolnym panelu, aby wyświetlić pomoc ogólną (pomoc rozszerzoną) dotyczącą zadania.
- Naciśnij klawisz funkcyjny F1 z kursorem w dowolnym polu, aby wyświetlić pomoc dotyczącą tego pola.
- Aby uzyskać pomoc ogólną, należy nacisnąć klawisz funkcyjny F5 w dowolnym panelu pomocy pola.
- Naciśnij klawisz funkcyjny F3 , aby powrócić do panelu podstawowego, to znaczy panelu, z którego naciśnięto klawisz funkcyjny F1.
- Naciśnij klawisz funkcyjny F6 z dowolnego panelu pomocy, aby uzyskać pomoc dotyczącą klawiszy funkcyjnych.

Jeśli informacje pomocnicze znajdują się na drugiej lub kolejnych stronach, w prawym górnym rogu panelu zostanie wyświetlony indykator **Więcej** . Do przechodzenia między stronami pomocy służą następujące klawisze funkcyjne:

- F11 , aby przejść do następnej strony pomocy (jeśli istnieje).
- F10 , aby powrócić do poprzedniej strony pomocy (jeśli istnieje).

# **Za pomocą wiersza komend**

Nigdy nie trzeba używać wiersza komend do wydawania komend używanych przez operacje i panele sterowania, ponieważ są one dostępne za pomocą klawiszy funkcyjnych. Wiersz komend umożliwia wprowadzanie zwykłych komend ISPF (takich jak **PFSHOW**).

Komenda ISPF PANELID ON wyświetla nazwę bieżącego panelu CSQOREXX.

Wiersz komend jest początkowo wyświetlany w domyślnej pozycji w dolnej części paneli, niezależnie od ustawień programu ISPF . Aby zmienić pozycję wiersza komend, można użyć komendy SETTINGS ISPF z dowolnego panelu operacji i panelu sterującego. Ustawienia są zapamiętywane dla kolejnych sesji z operacjami i panelami sterowania.

#### <span id="page-506-0"></span>**Korzystanie z programów narzędziowych IBM MQ for z/OS**  $z/0S$

IBM MQ for z/OS udostępnia zestaw programów narzędziowych, których można użyć do pomocy w administrowaniu systemem.

IBM MQ for z/OS udostępnia zestaw programów narzędziowych, które ułatwiają wykonywanie różnych zadań administracyjnych, w tym:

- Zarządzanie strategiami bezpieczeństwa komunikatów.
- Wykonywanie zadań tworzenia kopii zapasowych, odtwarzania i reorganizacji.
- Wydaj komendy i przetwórz definicje obiektów.
- Generuj wyjścia konwersji danych.
- Zmodyfikuj zestaw danych programu startowego.
- Wyświetl informacje o dziennikach.
- Wydrukuj dzienniki.
- Skonfiguruj tabele Db2 i inne programy narzędziowe Db2 .
- Przetwarzanie komunikatów w kolejce niedostarczonych komunikatów.

# **Program narzędziowy strategii bezpieczeństwa komunikatów**

Program narzędziowy strategii bezpieczeństwa komunikatów (CSQ0UTIL) działa jako autonomiczny program narzędziowy do zarządzania strategiami bezpieczeństwa komunikatów. Więcej informacji na ten temat zawiera sekcja Program narzędziowy strategii bezpieczeństwa komunikatów (CSQ0UTIL) .

# **Program narzędziowy CSQUTIL**

Jest to program narzędziowy, który ułatwia tworzenie, odtwarzanie i reorganizowanie kopii zapasowych. Patrz sekcja ["Korzystanie z programu narzędziowego CSQUTIL dla systemu IBM MQ for z/OS" na stronie](#page-507-0) [508.](#page-507-0)

# **Program narzędziowy wyjścia konwersji danych**

Program narzędziowy wyjścia konwersji danych IBM MQ for z/OS ( **CSQUCVX** ) działa jako autonomiczny program narzędziowy do tworzenia procedur wyjścia konwersji danych.

# **Program narzędziowy do spisywania zasobów dziennika zmian**

Program narzędziowy do spisywania zasobów dziennika zmian IBM MQ for z/OS ( **CSQJU003** ) działa jako autonomiczny program narzędziowy do zmiany zestawu danych programu startowego (BSDS). Za pomocą tego programu narzędziowego można wykonywać następujące funkcje:

- Dodaj lub usuń aktywne lub archiwalne zestawy danych dziennika.
- Podaj hasła dla dzienników archiwalnych.

# **Program narzędziowy do drukowania map dzienników**

Program narzędziowy do drukowania map dziennika IBM MQ for z/OS ( **CSQJU004** ) jest uruchamiany jako autonomiczny program narzędziowy w celu wyświetlenia następujących informacji:

- Nazwa zestawu danych dziennika i powiązanie RBA dziennika dla obu kopii wszystkich aktywnych i archiwalnych zestawów danych dziennika. Jeśli podwójne rejestrowanie nie jest aktywne, istnieje tylko jedna kopia zestawów danych.
- Aktywne zestawy danych dziennika dostępne dla nowych danych dziennika.
- Zawartość kolejki rekordów punktów kontrolnych w zestawie danych programu startowego (BSDS).
- <span id="page-507-0"></span>• Zawartość rekordu historii komendy dziennika archiwalnego.
- Znaczniki czasu systemu i programu narzędziowego.

# **Program narzędziowy do drukowania dzienników**

Program narzędziowy do drukowania dzienników ( **CSQ1LOGP** ) jest uruchamiany jako autonomiczny program narzędziowy. Program narzędziowy można uruchomić, określając:

- Zestaw danych programu startowego (BSDS)
- Aktywne dzienniki (bez BSDS)
- Archiwizuj dzienniki (bez BSDS)

# **Program narzędziowy grupy współużytkowania kolejek**

Program narzędziowy grupy współużytkowania kolejek ( **CSQ5PQSG** ) jest uruchamiany jako autonomiczny program narzędziowy do konfigurowania tabel Db2 i wykonywania innych zadań Db2 wymaganych dla grup współużytkowania kolejek.

# **Aktywny program narzędziowy do wstępnego formatowania dziennika**

Aktywny program narzędziowy do wstępnego formatowania dziennika ( **CSQJUFMT** ) formatuje aktywne zestawy danych dziennika przed ich użyciem przez menedżer kolejek. Jeśli zestaw danych aktywnego dziennika jest wstępnie sformatowany przez program narzędziowy, wydajność zapisu dziennika jest poprawiana przy pierwszym przejściu menedżera kolejek przez aktywne dzienniki.

# **Program narzędziowy do obsługi niedostarczonych komunikatów**

Program narzędziowy do obsługi niedostarczonych komunikatów (**CSQUDLQH** ) działa jako autonomiczny program narzędziowy. Sprawdza on komunikaty znajdujące się w kolejce niedostarczonych komunikatów i przetwarza je zgodnie z zestawem reguł dostarczonych do programu narzędziowego.

# **Program narzędziowy do ładowania i wyjmowania kolejki**

Program narzędziowy do ładowania i wyjmowania kolejki kopiuje lub przenosi zawartość kolejki lub jej komunikaty do pliku. Program narzędziowy został pierwotnie dostarczony jako program narzędziowy **QLOAD** w pakiecie serwisowym IBM MQ Supportpac MO03. W produkcie IBM MQ 8.0 jest on zintegrowany z produktem jako moduł wykonywalny **CSQUDMSG** w bibliotece SCSQLOAD, z aliasem QLOAD zapewniającym kompatybilność. Przykładowy kod JCL jest udostępniany jako element CSQ4QLOD w SCSQPROC.

Równoważny program narzędziowy dla wielu platform nosi nazwę **dmpmqmsg**. Szczegółowe informacje na temat dostępnych opcji, w tym różnic między opcjami z/OS, zawiera sekcja dmpmqmsg (ładowanie i wyjmowanie z kolejki).

Można również przeładować komunikaty w sposób opisany w sekcji Odtwarzanie komunikatów z zestawu danych do kolejki (LOAD) w systemie z/OS oraz w sekcji Odtwarzanie komunikatów z zestawu danych do kolejki (SLOAD) w systemie z/OS.

# **Korzystanie z programu narzędziowego CSQUTIL dla systemu IBM MQ for z/OS**

Program narzędziowy CSQUTIL jest dostarczany z produktem IBM MQ for z/OS , który ułatwia wykonywanie zadań związanych z tworzeniem i odtwarzaniem kopii zapasowych oraz reorganizacją, a także wydawanie komend i przetwarzanie definicji obiektów.

# **O tym zadaniu**

Ten program narzędziowy służy do wywoływania następujących funkcji. Na przykład można wydać komendy z sekwencyjnego zestawu danych za pomocą funkcji COMMAND programu narzędziowego CSQUTIL. Ta funkcja przesyła komendy jako komunikaty do *kolejki wejściowej komend systemowych* i oczekuje na odpowiedź, która jest drukowana razem z oryginalnymi komendami w SYSPRINT.

Więcej informacji na temat programu narzędziowego CSQUTIL zawiera sekcja Program narzędziowyIBM MQ (CSQUTIL).

# **Procedura**

• KOMENDA

Ta funkcja służy do wywoływania komend MQSC, rejestrowania definicji obiektów i tworzenia plików definicii kanału klienta.

• COPY

Ta funkcja służy do odczytywania zawartości kolejki komunikatów o nazwie IBM MQ for z/OS lub zawartości wszystkich kolejek nazwanego zestawu stron, a następnie umieszczania ich w pliku sekwencyjnym i zachowywania oryginalnej kolejki.

• STRONA KOPII

Ta funkcja służy do kopiowania całych zestawów stron do większych zestawów stron.

• PUSTE

Ta funkcja służy do usuwania zawartości kolejki komunikatów o nazwie IBM MQ for z/OS lub zawartości wszystkich kolejek nazwanego zestawu stron, zachowując definicje kolejek.

• Formatowanie

Ta funkcja służy do formatowania zestawów stron systemu IBM MQ for z/OS .

• Odtwarzanie komunikatów z zestawu danych do kolejki (LOAD) w systemie z/OS

Ta funkcja służy do odtwarzania zawartości kolejki komunikatów o nazwie IBM MQ for z/OS lub zawartości wszystkich kolejek nazwanego zestawu stron z pliku sekwencyjnego utworzonego przez funkcję COPY.

• PAGEINFO (informacje o stronie)

Ta funkcja służy do wyodrębniania informacji o zestawie stron z jednego lub większej liczby zestawów stron.

• RESETPAGE (RESETPAGE)

Ta funkcja służy do kopiowania całych zestawów stron do innych zestawów danych zestawu stron i resetowania informacji dziennika w kopii.

• KOPIA

Ta funkcja służy do kopiowania zawartości kolejki do zestawu danych, gdy menedżer kolejek jest w trybie bez połączenia.

• SDEFS (SDEFS)

Ta funkcja służy do tworzenia zestawu komend definiowania obiektów, gdy menedżer kolejek jest w trybie bez połączenia.

• ŁADOWANIE

Ta funkcja służy do odtwarzania komunikatów z docelowego zestawu danych wcześniejszej operacji COPY lub SCOPY. Komenda SLOAD przetwarza pojedynczą kolejkę.

• Włącznik/wyłącznik

Ta funkcja służy do przełączania lub wysyłania zapytań do kolejki transmisji powiązanej z kanałami nadawczymi klastra.

#### **Korzystanie z narzędzia komend w systemie z/OS**  $z/0S$

Użyj edytora, aby wprowadzić lub zmienić komendy MQSC, które mają zostać przekazane do menedżera kolejek.

W panelu podstawowym, CSQOPRIA, wybierz opcję **8 Command**(Komenda 8), aby uruchomić narzędzie Command Facility.

Zostanie wyświetlona sesja edycji pliku sekwencyjnego, *przedrostek*.CSQUTIL.COMMANDS, używana jako dane wejściowe dla funkcji CSQUTIL COMMAND; patrz sekcja Wysyłanie komend do IBM MQ.

Nie trzeba poprzedzać komend przedrostkiem komendy (CPF).

Komendy MQSC można kontynuować w kolejnych wierszach, kończąc bieżący wiersz znakami kontynuacji **+** lub **-**. Alternatywnie można użyć trybu edycji wiersza, aby udostępnić długie komendy MQSC lub wartości długich wartości atrybutów w komendzie.

## **edycja linii**

Aby użyć edycji liniowej, należy przenieść kursor do odpowiedniego wiersza na panelu edycji i użyć klawisza **F4** , aby wyświetlić pojedynczy wiersz na panelu przewijalnym. Pojedyncza linia może zawierać do 32 760 bajtów danych.

Aby opuścić edycję wiersza:

- **F3 wyjście** zapisuje zmiany wprowadzone w linii i kończy pracę
- **F12 Anuluj** powoduje powrót do panelu edycji i odrzucenie zmian wprowadzonych w wierszu.

Aby odrzucić zmiany wprowadzone w sesji edycji, użyj klawisza **F12 Anuluj** , aby zakończyć sesję edycji, pozostawiając zawartość pliku bez zmian. Komendy nie są wykonywane.

## **Wykonywanie komend**

Po zakończeniu wprowadzania komend MQSC zakończ sesję edycji z użyciem klawisza **F3 exit** , aby zapisać zawartość pliku, i wywołaj komendę CSQUTIL, aby przekazać komendy do menedżera kolejek. Dane wyjściowe komendy są przechowywane w pliku *prefix*.CSQUTIL.OUTPUT. W tym pliku zostanie automatycznie otwarta sesja edycji, w której można wyświetlić odpowiedzi. Naciśnij klawisz **F3 exit** , aby wyjść z tej sesji i powrócić do menu głównego.

#### $z/0S$ **Praca z obiektami IBM MQ w systemie z/OS**

Wiele zadań opisanych w tej dokumentacji obejmuje manipulowanie obiektami IBM MQ . Typy obiektów to: menedżery kolejek, kolejki, definicje procesów, listy nazw, kanały, kanały połączenia klienta, programy nasłuchujące, usługi i obiekty informacji uwierzytelniającej.

- Definiowanie prostych obiektów kolejek
- [Definiowanie innych typów obiektów](#page-511-0)
- • [Praca z definicjami obiektów](#page-511-0)
- • [Praca z listami nazw](#page-511-0)

# **Definiowanie prostych obiektów kolejki**

Aby zdefiniować nowy obiekt, należy użyć istniejącej definicji jako podstawy dla tego obiektu. Można to zrobić na jeden z trzech sposobów:

- Wybierając obiekt, który jest podzbiorem listy wyświetlonej w wyniku wyboru opcji na panelu początkowym. Następnie należy wprowadzić typ działania 2 ( **Definiuj podobne do** ) w polu działania obok wybranego obiektu. Nowy obiekt ma atrybuty wybranego obiektu, z wyjątkiem dyspozycji. Następnie można zmienić dowolne atrybuty w nowym obiekcie, jeśli jest to wymagane.
- Na panelu początkowym wybierz typ działania **Definiuj podobne** , wprowadź typ definiowanego obiektu w polu **Typ obiektu** i wprowadź nazwę konkretnego istniejącego obiektu w polu **Nazwa** . Nowy obiekt

<span id="page-510-0"></span>ma takie same atrybuty jak obiekt nazwany w polu **Nazwa** , z wyjątkiem rozporządzenia. Następnie można zmienić dowolne atrybuty w nowej definicji obiektu zgodnie z potrzebnymi.

• Wybierając typ działania **Definiuj podobne** , określając typ obiektu, a następnie pozostawiając pole **Nazwa** puste. Następnie można zdefiniować nowy obiekt i będzie on miał zdefiniowane domyślne atrybuty dla danej instalacji. Następnie można zmienić dowolne atrybuty w nowej definicji obiektu zgodnie z potrzebnymi.

**Uwaga:** Nie wprowadza się nazwy obiektu definiowanego na panelu początkowym, ale na panelu **Definiuj** , który jest wyświetlany.

W poniższym przykładzie przedstawiono sposób definiowania kolejki lokalnej przy użyciu istniejącej kolejki jako szablonu.

# **Definiowanie kolejki lokalnej**

Aby zdefiniować obiekt kolejki lokalnej z poziomu paneli operacji i sterowania, należy użyć istniejącej definicji kolejki jako podstawy dla nowej definicji. Istnieje kilka paneli do wypełnienia. Po wypełnieniu wszystkich paneli i upewnieniu się, że atrybuty są poprawne, naciśnij klawisz Enter, aby wysłać definicję do menedżera kolejek, który następnie tworzy rzeczywistą kolejkę.

Użyj działania **Definiuj podobne** na panelu początkowym lub dla pozycji obiektu na liście wyświetlanej w wyniku opcji wybranych na panelu początkowym.

Na przykład, rozpoczynając od panelu początkowego, wypełnij następujące pola:

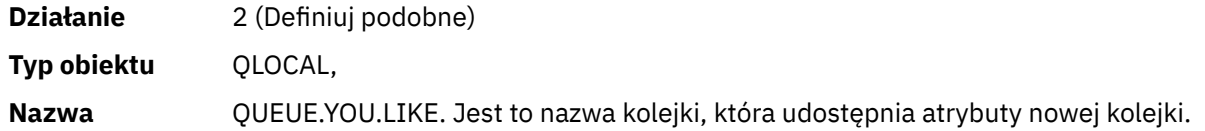

Naciśnij klawisz Enter, aby wyświetlić panel **Definiowanie kolejki lokalnej** . Pole nazwy kolejki jest puste, aby można było podać nazwę nowej kolejki. Jest to opis kolejki, na której oparta jest ta nowa definicja. Należy wpisać w tym polu własny opis nowej kolejki.

Wartości w innych polach są wartościami z kolejki, na której oparta jest ta nowa kolejka, z wyjątkiem dyspozycji. W zależności od potrzeby można zmienić te pola. Na przykład wpisz Y w polu **Put enabled** (jeśli nie jest jeszcze T), jeśli aplikacje z odpowiednią autoryzacją mogą umieszczać komunikaty w tej kolejce.

Aby uzyskać pomoc dotyczącą pól, należy przenieść kursor do pola i nacisnąć klawisz funkcyjny F1. Pomoc dotycząca pól zawiera informacje na temat wartości, które mogą być używane dla każdego atrybutu.

Po zakończeniu pierwszego panelu naciśnij klawisz funkcyjny F8 , aby wyświetlić drugi panel.

### **Wskazówki:**

- 1. Na tym etapie nie należy naciskać klawisza Enter, ponieważ w przeciwnym razie kolejka zostanie utworzona przed wypełnieniem pozostałych pól. (Jeśli naciśniesz klawisz Enter przedwcześnie, nie martw się, możesz zmienić definicję później).
- 2. Nie naciskaj klawiszy funkcyjnych F3 lub F12, w przeciwnym razie wprowadzone dane zostaną utracone.

Naciśnij wielokrotnie klawisz funkcyjny F8 , aby wyświetlić i uzupełnić pozostałe panele, w tym definicję wyzwalacza, sterowanie zdarzeniami i panele raportowania wycofania.

## **Po zakończeniu definiowania kolejki lokalnej**

Po zakończeniu definiowania naciśnij klawisz Enter, aby wysłać informacje do menedżera kolejek w celu przetworzenia. Menedżer kolejek tworzy kolejkę zgodnie z podaną definicją. Jeśli nie chcesz tworzyć kolejki, naciśnij klawisz funkcyjny F3 , aby wyjść i anulować definicję.

# <span id="page-511-0"></span>**Definiowanie innych typów obiektów**

Aby zdefiniować inne typy obiektów, należy użyć istniejącej definicji jako podstawy dla nowej definicji, zgodnie z opisem w sekcji [Definiowanie kolejki lokalnej.](#page-510-0)

Użyj działania **Definiuj podobne** na panelu początkowym lub dla pozycji obiektu na liście wyświetlanej w wyniku opcji wybranych na panelu początkowym.

Na przykład, rozpoczynając od panelu początkowego, wypełnij następujące pola:

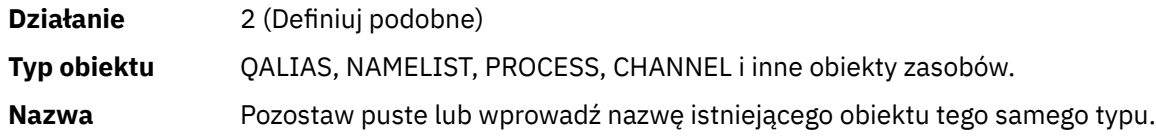

Naciśnij klawisz Enter, aby wyświetlić odpowiednie panele DEFINE. Wypełnij wymagane pola, a następnie ponownie naciśnij klawisz Enter, aby wysłać informacje do menedżera kolejek.

Podobnie jak w przypadku definiowania kolejki lokalnej, definiowanie innego typu obiektu zwykle wymaga wykonania kilku paneli. Definiowanie listy nazw wymaga wykonania dodatkowych czynności opisanych w sekcji "Praca z listami nazw" na stronie 512.

# **Praca z definicjami obiektów**

Po zdefiniowaniu obiektu można określić działanie w polu **Działanie** , aby je zmienić, wyświetlić lub zarządzać nim.

W każdym przypadku można wykonać jedną z następujących czynności:

- Wybierz obiekt, z którym chcesz pracować, z listy wyświetlonej w wyniku opcji wybranych w panelu początkowym. Na przykład po wpisaniu 1 w polu **Działanie** w celu wyświetlenia obiektów, Queue w polu **Typ obiektu** i \* w polu **Nazwa** zostanie wyświetlona lista wszystkich kolejek zdefiniowanych w systemie. Następnie z tej listy można wybrać kolejkę, z którą ma być wykonywana praca.
- Rozpocznij od początkowego panelu, w którym można określić obiekt, z którym pracuje użytkownik, wypełniając pola **Typ obiektu** i **Nazwa** .

### **Modyfikowanie definicji obiektu**

Aby zmienić definicję obiektu, określ działanie 3 i naciśnij klawisz Enter, aby wyświetlić panele ALTER. Te panele są bardzo podobne do paneli DEFINE. Można zmienić żądane wartości. Po zakończeniu wprowadzania zmian naciśnij klawisz Enter, aby wysłać informacje do menedżera kolejek.

### **Wyświetlanie definicji obiektu**

Aby wyświetlić szczegóły obiektu bez możliwości ich zmiany, należy określić działanie 1 i nacisnąć klawisz Enter, aby wyświetlić panele DISPLAY. Te panele są podobne do paneli DEFINE, ale nie można zmienić żadnego z pól. Zmień nazwę obiektu, aby wyświetlić szczegóły innego obiektu.

### **Usuwanie obiektu**

Aby usunąć obiekt, należy określić czynność 4 (Zarządzaj), a czynność **Usuń** jest jedną z czynności dostępnych w menu wynikowym. Wybierz czynność **Usuń** .

Zostanie wyświetlona prośba o potwierdzenie żądania. Jeśli naciśniesz klawisz funkcyjny F3 lub F12, żądanie zostanie anulowane. Jeśli naciśniesz klawisz Enter, żądanie zostanie potwierdzone i przekazane do menedżera kolejek. Określony obiekt zostanie usunięty.

**Uwaga:** Nie można usunąć większości typów obiektów kanału, jeśli inicjator kanału nie jest uruchomiony.

# **Praca z listami nazw**

Podczas pracy z listami nazw należy postępować tak, jak w przypadku innych obiektów.

W przypadku działań DEFINE LIKE lub ALTER naciśnij klawisz funkcyjny F11 , aby dodać nazwy do listy lub zmienić nazwy na liście. Obejmuje to pracę z edytorem ISPF i wszystkie normalne komendy edycji ISPF są dostępne. Wprowadź każdą nazwę na liście nazw w osobnym wierszu.

Jeśli edytor ISPF jest używany w ten sposób, ustawienia klawiszy funkcyjnych są normalnymi ustawieniami narzędzia ISPF , a **nie** tymi, które są używane przez inne operacje i panele sterowania.

Jeśli konieczne jest podanie małych liter na liście, należy podać CAPS (OFF) w wierszu komend panelu edytora. W takim przypadku wszystkie listy nazw, które będą edytowane w przyszłości, będą pisane małymi literami, dopóki nie zostanie określona opcja CAPS (ON).

Po zakończeniu edycji listy nazw naciśnij klawisz funkcyjny F3 , aby zakończyć sesję edycji ISPF . Następnie naciśnij klawisz Enter, aby wysłać zmiany do menedżera kolejek.

**Uwaga:** Jeśli na tym etapie nie naciśniesz klawisza Enter, ale naciśniesz klawisz funkcyjny F3 , utracisz wszystkie wprowadzone aktualizacje.

#### z/0S **Implementowanie systemu przy użyciu wielu kolejek transmisji**

# **klastra**

Nie ma znaczenia, czy kanał jest używany w pojedynczym klastrze, czy w klastrze nakładającym się na siebie. Po wybraniu i uruchomieniu kanału wybiera on kolejkę transmisji w zależności od definicji.

# **Procedura**

- Jeśli używana jest opcja DEFCLXQ, patrz sekcja "Korzystanie z automatycznej definicji kolejek i przełączania" na stronie 513.
- Jeśli używane jest podejście etapowe, należy zapoznać się z sekcją ["Zmiana kanałów nadawczych](#page-513-0) [klastra przy użyciu metody rozłożonej" na stronie 514.](#page-513-0)

#### z/0S **Korzystanie z automatycznej definicji kolejek i przełączania**

Tej opcji należy użyć, jeśli planowane jest użycie opcji DEFCLXQ. Dla każdego kanału i każdego nowego kanału zostanie utworzona kolejka.

# **Procedura**

1. Przejrzyj definicję systemu SYSTEM.CLUSTER.TRANSMIT.MODEL.QUEUE i w razie potrzeby zmień atrybuty.

Ta kolejka jest zdefiniowana w podzbiorze SCSQPROC(csq4insx).

- 2. Utwórz system SYSTEM.CLUSTER.TRANSMIT.MODEL.QUEUE .
- 3. Zastosuj strategie bezpieczeństwa dla tej kolejki modelowej i systemu SYSTEM.CLUSTER.TRANSMIT. \* \* .

W przypadku systemu z/OS wymagany jest identyfikator użytkownika uruchomionego zadania inicjatora kanału:

• Kontrola dostępu do CLASS (MQADMIN) dla

ssid.CONTEXT.SYSTEM.CLUSTER.TRANSMIT.channelname

• Dostęp do aktualizacji klasy (MQQUEUE) dla

ssid.SYSTEM.CLUSTER.TRANSMIT.channelname

#### <span id="page-513-0"></span>*z/OS* **Zmiana kanałów nadawczych klastra przy użyciu metody rozłożonej**

Tej opcji należy użyć, jeśli planowane jest użycie metody etapowej. Ten proces umożliwia przejście do nowych kanałów nadawczych klastra w różnym czasie, aby zaspokoić potrzeby przedsiębiorstwa.

# **Zanim rozpoczniesz**

- Zidentyfikuj aplikacje biznesowe i używane kanały.
- Dla używanych kolejek wyświetl klastry, w których się znajdują.
- Wyświetl kanały, aby wyświetlić nazwy połączeń, nazwy zdalnych menedżerów kolejek oraz klastry obsługiwane przez kanał.

# **O tym zadaniu**

- Utwórz kolejkę transmisji. W systemie z/OS można rozważyć, który zestaw stron jest używany dla kolejki.
- Skonfiguruj strategię bezpieczeństwa dla kolejki.
- Zmień dowolne monitorowanie kolejki, aby uwzględnić tę nazwę kolejki.
- Zdecyduj, które kanały mają używać tej kolejki transmisji. Kanały powinny mieć podobną nazwę, więc znaki ogólne \* " w CLCHNAME zidentyfikować kanał.
- Jeśli nowa funkcja jest gotowa do użycia, zmień kolejkę transmisji, aby określić nazwy kanałów, które mają korzystać z tej kolejki transmisji. Na przykład CLUSTER1.TOPARISlub CLUSTER1.\* lub \*.TOPARIS
- Uruchom kanały

# **Procedura**

- 1. Użyj komendy DIS CLUSQMGR(xxxx) XMITQ , aby wyświetlić kanały nadawcze klastra zdefiniowane w klastrze, gdzie *xxxx* jest nazwą zdalnego menedżera kolejek.
- 2. Skonfiguruj profil zabezpieczeń dla kolejki transmisji i nadaj tej kolejce dostęp do inicjatora kanału.
- 3. Zdefiniuj kolejkę transmisji, która ma być używana, i określ parametr USAGE (XMITQ) INDXTYPE (ID\_KORELACJI) SHARE i CLCHNAME (*wartość*)

Identyfikator użytkownika uruchomionego zadania inicjatora kanału wymaga następujących praw dostępu:

alter class(MQADMIN) ssid.CONTEXT.SYSTEM.CLUSTER.TRANSMIT.channel update class(MQQUEUE ssid.SYSTEM.CLUSTER.TRANSMIT.channel

a identyfikator użytkownika za pomocą komendy SWITCH wymaga następujących uprawnień dostępu:

alter cl(MQADMIN) ssid.QUEUE.queuename

4. Zatrzymaj i zrestartuj kanały.

Zmiana kanału następuje po uruchomieniu kanału za pomocą komendy MQSC lub po użyciu komendy CSQUTIL. Za pomocą SWITCH CHANNEL(\*)STATUS programu CSQUTIL można określić, które kanały mają być restartowane.

Jeśli podczas uruchamiania kanału wystąpią problemy, zatrzymaj kanał, rozwiąż problemy i zrestartuj kanał.

Należy pamiętać, że atrybut CLCHNAME można zmieniać tak często, jak jest to konieczne.

Podczas uruchamiania kanału używana jest wartość CLCHNAME, więc można zmienić definicję CLCHNAME, gdy kanał nadal używa definicji od momentu uruchomienia. Kanał używa nowej definicji po zrestartowaniu.

#### $z/0S$ **Cofanie zmiany w kolejce transmisji w systemie z/OS**

Jeśli wyniki nie są zgodne z oczekiwaniami, należy mieć proces, który wycofa zmianę.

# **Co może pójść nie tak?**

Jeśli nowa kolejka transmisji jest inna niż oczekiwana:

- 1. Sprawdź, czy nazwa CLCHNAME jest taka, jak oczekiwano.
- 2. Przejrzyj protokół zadania, aby sprawdzić, czy proces przełączania zakończył się. Jeśli nie, poczekaj i sprawdź później nową kolejkę transmisji kanału.

Jeśli używanych jest wiele kolejek transmisji klastra, ważne jest jawne zaprojektowanie definicji kolejek transmisji i uniknięcie skomplikowanych nakładających się konfiguracji. W ten sposób można upewnić się, że w przypadku wystąpienia problemów można wrócić do oryginalnych kolejek i konfiguracji.

Jeśli podczas przenoszenia do innej kolejki transmisji wystąpią problemy, należy rozwiązać wszystkie problemy, zanim będzie można kontynuować wprowadzanie zmian.

Istniejące żądanie zmiany musi zostać zakończone przed wykonaniem nowego żądania zmiany. Na przykład:

- 1. Zdefiniuj nową kolejkę transmisji o maksymalnym zapełnieniu 1 i 10 komunikatów oczekujących na wysłanie.
- 2. Zmień kolejkę transmisji, aby określić nazwę kanału w parametrze CLCHNAME.
- 3. Zatrzymaj i zrestartuj kanał. Próba przeniesienia komunikatów kończy się niepowodzeniem i zgłasza problemy.
- 4. Zmień parametr CLCHNAME w kolejce transmisji na pusty.
- 5. Zatrzymaj i zrestartuj kanał. Kanał kontynuuje próby wykonania oryginalnego żądania, dlatego nadal używa nowej kolejki transmisji.
- 6. Należy rozwiązać problemy i zrestartować kanał, aby przenoszenie komunikatów zakończyło się pomyślnie.

Przy następnym restarcie kanału zostaną wprowadzone zmiany, więc jeśli parametr CLCHNAME zostanie ustawiony na wartość pustą, kanał nie będzie używał określonej kolejki transmisji.

W tym przykładzie zmiana parametru CLCHNAME w kolejce transmisji na wartość pustą nie musi oznaczać, że kanał używa systemu SYSTEM.CLUSTER.TRANSMIT , ponieważ mogą istnieć inne kolejki transmisji, których parametr CLCHNAME jest zgodny z nazwą kanału. Na przykład nazwa ogólna lub atrybut menedżera kolejek DEFCLXQ może być ustawiony na kanał, dlatego kanał używa kolejki dynamicznej zamiast SYSTEM.CLUSTER.TRANSMIT .

#### **Pisanie programów do administrowania systemem IBM MQ for**  $z/0S$

# **z/OS**

Istnieje możliwość napisania własnych aplikacji do administrowania menedżerem kolejek. W tym temacie opisano wymagania dotyczące pisania własnych programów administracyjnych.

## **Start of General-use programming interface information (Informacje o interfejsie programistycznym ogólnego zastosowania)**

Ten zestaw tematów zawiera wskazówki umożliwiające wydawanie komend IBM MQ z poziomu aplikacji IBM MQ .

**Uwaga:** W tym temacie wywołania MQI są opisane przy użyciu notacji języka C. Typowe wywołania wywołań w językach COBOL, PL/I i asembler można znaleźć w sekcji Wywołania funkcji.

# **Zrozumienie, jak to wszystko działa**

Procedura wydawania komend z programu użytkowego jest następująca:

- 1. Wbudowanie komendy IBM MQ w typ komunikatu IBM MQ o nazwie *komunikat żądania*. Komenda może być w formacie MQSC lub PCF.
- 2. Wyślij (użyj MQPUT ) komunikat do kolejki specjalnej nazywanej kolejką wejściową komendy systemowej. Procesor komend IBM MQ uruchamia komendę.
- 3. Pobieranie (należy użyć komendy MQGET ) wyniki komendy jako *komunikaty odpowiedzi* w kolejce odpowiedzi. Te komunikaty zawierają komunikaty użytkownika, które są potrzebne do określenia, czy komenda została wykonana pomyślnie, a jeśli tak, to jakie były jej wyniki.

Następnie przetwarzanie wyników należy do programu użytkowego.

Ten zestaw tematów zawiera:

#### **Przygotowywanie kolejek dla programów administracyjnych**  $z/0S$

Programy administracyjne wymagają pewnej liczby predefiniowanych kolejek do wprowadzania komend systemowych i odbierania odpowiedzi.

Ta sekcja dotyczy komend w formacie MQSC. Odpowiednik w pliku PCF można znaleźć w sekcji ["Korzystanie z formatów komend programowalnych IBM MQ" na stronie 27.](#page-26-0)

Przed wykonaniem wywołań MQPUT lub MQGET należy najpierw zdefiniować, a następnie otworzyć kolejki, które mają być używane.

### **Definiowanie kolejki wejściowej komend systemowych**

Kolejka wejściowa komendy systemowej jest kolejką lokalną o nazwie SYSTEM.COMMAND.INPUT. Dostarczony zestaw danych inicjowania CSQINP2 , thlqual.SCSQPROC(CSQ4INSG), zawiera domyślną definicję kolejki wejściowej komend systemowych. W celu zachowania zgodności z produktem IBM MQ na innych platformach alias tej kolejki o nazwie SYSTEM.ADMIN.COMMAND.QUEUE . Więcej informacji na ten temat zawiera sekcja Przykładowe definicje dostarczane z produktem IBM MQ .

#### **Definiowanie kolejki odpowiedzi**

Należy zdefiniować kolejkę odpowiedzi, aby odbierać komunikaty odpowiedzi z procesora komend IBM MQ . Może to być dowolna kolejka z atrybutami, które umożliwiają umieszczanie w niej komunikatów odpowiedzi. Jednak w przypadku normalnego działania należy podać następujące atrybuty:

- UŻYCIE (NORMALNE)
- NOTRIGGER (chyba że aplikacja używa wyzwalania)

Należy unikać używania trwałych komunikatów dla komend, ale w takim przypadku kolejka odpowiedzi nie może być tymczasową kolejką dynamiczną.

Dostarczony zestaw danych inicjowania CSQINP2 , thlqual.SCSQPROC(CSQ4INSG), zawiera definicję kolejki modelowej o nazwie SYSTEM.COMMAND.REPLY.MODEL. Za pomocą tego modelu można utworzyć dynamiczną kolejkę odpowiedzi.

**Uwaga:** Odpowiedzi wygenerowane przez procesor komend mogą mieć długość do 15 000 bajtów.

Jeśli jako kolejka odpowiedzi używana jest stała kolejka dynamiczna, aplikacja powinna mieć czas na zakończenie wszystkich operacji PUT i GET przed podjęciem próby usunięcia kolejki. W przeciwnym razie może zostać zwrócona wartość MQRC2055 (MQRC\_Q\_NOT\_EMPTY). W takim przypadku ponów próbę usunięcia kolejki po kilku sekundach.

## **Otwieranie kolejki wejściowej komend systemowych**

Przed otwarciem kolejki wejściowej komend systemowych aplikacja musi być połączona z menedżerem kolejek. W tym celu należy użyć wywołania MQI MQCONN lub MQCONNX .

Następnie należy użyć wywołania MQI MQOPEN w celu otwarcia kolejki wejściowej komend systemowych. Aby użyć tego wywołania:

- 1. Ustaw parametr **Options** na wartość MQOO\_OUTPUT
- 2. Ustaw pola deskryptora obiektu MQOD w następujący sposób:

## *ObjectType*

MQOT\_Q (obiekt jest kolejką)

## *ObjectName*

SYSTEM.COMMAND.INPUT

## *ObjectQMgrName*

Jeśli chcesz wysyłać komunikaty żądań do lokalnego menedżera kolejek, pozostaw to pole puste. Oznacza to, że komendy są przetwarzane lokalnie.

Jeśli komendy programu IBM MQ mają być przetwarzane w zdalnym menedżerze kolejek, należy w tym miejscu umieścić jego nazwę. Należy również skonfigurować poprawne kolejki i łącza zgodnie z opisem w sekcji Kolejkowanie rozproszone i klastry.

## **Otwieranie kolejki odpowiedzi**

Aby pobrać odpowiedzi z komendy IBM MQ , należy otworzyć kolejkę odpowiedzi. Jednym ze sposobów jest określenie kolejki modelowej SYSTEM.COMMAND.REPLY.MODEL w wywołaniu MQOPEN w celu utworzenia trwałej kolejki dynamicznej jako kolejki odpowiedzi. Aby użyć tego wywołania:

- 1. Ustaw parametr **Options** na wartość MQOO\_INPUT\_SHARED.
- 2. Ustaw pola deskryptora obiektu MQOD w następujący sposób:

# *ObjectType*

MOOT Q (obiekt jest kolejką)

### *ObjectName*

Nazwa kolejki odpowiedzi. Jeśli podana nazwa kolejki jest nazwą obiektu kolejki modelowej, menedżer kolejek tworzy kolejkę dynamiczną.

## *ObjectQMgrName*

Aby odbierać odpowiedzi w lokalnym menedżerze kolejek, pozostaw to pole puste.

### *DynamicQName*

Określ nazwę kolejki dynamicznej, która ma zostać utworzona.

#### z/0S **Korzystanie z serwera komend**

Serwer komend jest komponentem IBM MQ , który współpracuje z komponentem procesora komend. Sformatowane komunikaty można wysyłać do serwera komend, który interpretuje komunikaty, uruchamia żądania administracyjne i odsyła odpowiedzi do aplikacji administracyjnej.

Serwer komend odczytuje komunikaty żądań z kolejki wejściowej komend systemowych, sprawdza je i przekazuje poprawne komendy jako komendy do procesora komend. Procesor komend przetwarza komendy i umieszcza wszystkie odpowiedzi jako komunikaty odpowiedzi w określonej kolejce odpowiedzi. Pierwszy komunikat odpowiedzi zawiera komunikat użytkownika CSQN205I. Więcej informacji zawiera sekcja ["Interpretowanie komunikatów odpowiedzi z serwera komend" na stronie](#page-520-0) [521](#page-520-0). Serwer komend przetwarza także komendy inicjatora kanału i grupy współużytkowania kolejek, niezależnie od tego, z którego miejsca są one wydawane.

# **Identyfikowanie menedżera kolejek, który przetwarza komendy**

Menedżer kolejek, który przetwarza komendy wprowadzone z programu administracyjnego, jest menedżerem kolejek, który jest właścicielem kolejki wejściowej komend systemowych, w której umieszczany jest komunikat.

## **Uruchamianie serwera komend**

Zwykle serwer komend jest uruchamiany automatycznie podczas uruchamiania menedżera kolejek. Staje się on dostępny natychmiast po zwróceniu przez komendę START QMGR komunikatu CSQ9022I

'START QMGR' NORMAL COMPLETION. Serwer komend jest zatrzymywany po odłączeniu wszystkich połączonych zadań w fazie kończenia pracy systemu.

Serwerem komend można sterować samodzielnie za pomocą komend START CMDSERV i STOP CMDSERV. Aby zapobiec automatycznemu uruchamianiu serwera komend po restarcie systemu IBM MQ , można dodać komendę STOP CMDSERV do zestawów danych inicjowania CSQINP1 lub CSQINP2 . Nie jest to jednak zalecane, ponieważ zapobiega przetwarzaniu komend inicjatora kanału lub grupy współużytkowania kolejki.

Komenda STOP CMDSERV zatrzymuje serwer komend natychmiast po zakończeniu przetwarzania bieżącego komunikatu lub natychmiast, jeśli nie są przetwarzane żadne komunikaty.

Jeśli serwer komend został zatrzymany przez komendę STOP CMDSERV w programie, nie można przetworzyć żadnych innych komend z programu. Aby zrestartować serwer komend, należy wydać komendę START CMDSERV z poziomu konsoli z/OS .

Jeśli serwer komend zostanie zatrzymany i zrestartowany podczas działania menedżera kolejek, wszystkie komunikaty znajdujące się w kolejce wejściowej komend systemowych po zatrzymaniu serwera komend zostaną przetworzone po zrestartowaniu serwera komend. Jeśli jednak menedżer kolejek zostanie zatrzymany i zrestartowany po zatrzymaniu serwera komend, po zrestartowaniu serwera komend przetwarzane będą tylko trwałe komunikaty w kolejce wejściowej komend systemowych. Wszystkie nietrwałe komunikaty w kolejce wejściowej komend systemowych zostaną utracone.

#### **Wysyłanie komend do serwera komend**

Dla każdej komendy jest budowany komunikat zawierający komendę, a następnie umieszczany w kolejce wejściowej komend systemowych.

#### **Budowanie komunikatu zawierającego komendy IBM MQ**

Komendy IBM MQ można włączyć do aplikacji, budując komunikaty żądań, które zawierają wymagane komendy. Dla każdej takiej komendy:

1. Utwórz bufor zawierający łańcuch znaków reprezentujący komendę.

2. Wywołaj komendę MQPUT , podając nazwę buforu w parametrze **buffer** wywołania.

Najprostszym sposobem na to w języku C jest zdefiniowanie bufora za pomocą 'char'. Na przykład:

char message\_buffer[ ] = "ALTER QLOCAL(SALES) PUT(ENABLED)";

Podczas budowania komendy należy użyć łańcucha znaków zakończonego znakiem o kodzie zero. Nie należy podawać łańcucha przedrostka komendy (CPF) na początku komendy zdefiniowanej w ten sposób. Oznacza to, że nie ma potrzeby modyfikowania skryptów komend, jeśli mają one zostać uruchomione w innym menedżerze kolejek. Należy jednak wziąć pod uwagę, że CPF jest dołączany do wszystkich komunikatów odpowiedzi, które są umieszczane w kolejce odpowiedzi.

Serwer komend zamienia wszystkie małe litery na wielkie, chyba że są ujęte w cudzysłów.

Komendy mogą mieć dowolną długość do 32 762 znaków.

### **Umieszczanie komunikatów w kolejce wejściowej komend systemowych**

Wywołanie MQPUT służy do umieszczania komunikatów żądań zawierających komendy w kolejce wejściowej komend systemowych. W tym wywołaniu należy określić nazwę kolejki odpowiedzi, która została już otwarta.

Aby użyć wywołania MQPUT :

1. Ustaw następujące parametry MQPUT :

### *Hconn*

Uchwyt połączenia zwrócony przez wywołanie MQCONN lub MQCONNX .

#### *Hobj*

Uchwyt obiektu zwracany przez wywołanie MQOPEN dla kolejki wejściowej komendy systemowej.

## *BufferLength*

Długość sformatowanej komendy.

## *Buffer*

Nazwa buforu zawierającego komendę.

2. Ustaw następujące pola MQMD:

#### *MsgType*

MQMT\_ŻĄDANIE

# *Format*

MOFMT\_STRING lub MOFMT\_NONE

Jeśli nie jest używana ta sama strona kodowa co menedżer kolejek, należy ustawić odpowiednio parametr *CodedCharSetId* i ustawić parametr MQFMT\_STRING, aby serwer komend mógł przekształcić komunikat. Nie należy ustawiać wartości MQFMT\_ADMIN, ponieważ spowoduje to interpretację komendy jako PCF.

#### *ReplyToQ*

Nazwa kolejki odpowiedzi.

#### *ReplyToQMgr*

Jeśli odpowiedzi mają być wysyłane do lokalnego menedżera kolejek, pozostaw to pole puste. Jeśli komendy programu IBM MQ mają być wysyłane do zdalnego menedżera kolejek, należy w tym miejscu umieścić jego nazwę. Należy również skonfigurować poprawne kolejki i łącza zgodnie z opisem w sekcji Kolejkowanie rozproszone i klastry.

- 3. Ustaw wszystkie inne pola MQMD zgodnie z wymaganiami. Zwykle dla komend należy używać nietrwałych komunikatów.
- 4. Ustaw dowolne opcje *PutMsgOpts* zgodnie z wymaganiami.

W przypadku określenia parametru MQPMO\_SYNCPOINT (wartość domyślna) należy wykonać wywołanie MQPUT z wywołaniem syncpoint.

### **Użycie komendy MQPUT1 i kolejki wejściowej komend systemowych**

Aby umieścić tylko jeden komunikat w kolejce wejściowej komend systemowych, można użyć wywołania **MQPUT1** . To wywołanie łączy funkcje **MQOPEN**, po których następuje **MQPUT** jednego komunikatu, a następnie **MQCLOSE**, wszystko w jednym wywołaniu. W przypadku użycia tego wywołania należy odpowiednio zmodyfikować parametry. Szczegółowe informacje zawiera sekcja Umieszczanie jednego komunikatu w kolejce przy użyciu wywołania MQPUT1 .

#### $z/0S$ **Pobieranie odpowiedzi na komendy**

Serwer komend wysyła odpowiedź do kolejki odpowiedzi dla każdego otrzymanego komunikatu żądania. Każda aplikacja administracyjna musi odbierać i obsługiwać komunikaty odpowiedzi.

Gdy procesor komend przetwarza komendy, wszystkie komunikaty odpowiedzi są umieszczane w kolejce odpowiedzi określonej w wywołaniu MQPUT . Serwer komend wysyła komunikaty odpowiedzi z taką samą trwałością, jak odebrany komunikat komendy.

#### **Oczekiwanie na odpowiedź**

Wywołanie MQGET służy do pobierania odpowiedzi z komunikatu żądania. Jeden komunikat żądania może wygenerować kilka komunikatów odpowiedzi. Szczegółowe informacje na ten temat zawiera sekcja ["Interpretowanie komunikatów odpowiedzi z serwera komend" na stronie 521](#page-520-0).

Można określić przedział czasu, w którym wywołanie MQGET oczekuje na wygenerowanie komunikatu odpowiedzi. Jeśli nie otrzymasz odpowiedzi, skorzystaj z listy kontrolnej znajdującej się w temacie ["Jeśli nie otrzymasz odpowiedzi" na stronie 522](#page-521-0).

Aby użyć wywołania MQGET :

1. Ustaw następujące parametry:

*Hconn*

Uchwyt połączenia zwrócony przez wywołanie MQCONN lub MQCONNX .

## *Hobj*

Uchwyt obiektu zwracany przez wywołanie MQOPEN dla kolejki odpowiedzi.

## *Buffer*

Nazwa obszaru, do którego ma zostać wysłana odpowiedź.

## *BufferLength*

Długość buforu, do którego ma zostać wysłana odpowiedź. Musi to być co najmniej 80 bajtów.

2. Aby upewnić się, że odpowiedzi są uzyskiwane tylko z wywołanej komendy, należy podać odpowiednie pola *MsgId* i *CorrelId* . Zależą one od opcji raportu MQMD\_REPORT określonych w wywołaniu MQPUT :

## **MQRO\_BRAK**

Zero binarne, '00 ... 00' (24 wartości null).

### **MQRO\_NEW\_MSG\_ID**

Zero binarne, '00 ... 00' (24 wartości null).

Jest to wartość domyślna, jeśli nie określono żadnej z tych opcji.

### **MQRO\_PASS\_MSG\_ID**

Wartość parametru *MsgId* z pliku **MQPUT**.

#### **MQRO\_BRAK**

Parametr *MsgId* z wywołania MQPUT .

### **MQRO\_COPY\_MSG\_ID\_TO\_CORREL\_ID**

Parametr *MsgId* z wywołania MQPUT .

Jest to wartość domyślna, jeśli nie określono żadnej z tych opcji.

### **MQRO\_PASS\_CORREL\_ID (Identyfikator KORELACJI MQ)**

Parametr *CorrelId* z wywołania MQPUT .

Więcej informacji na temat opcji raportu zawiera sekcja Opcje raportu i komunikatu.

#### 3. Ustaw następujące pola *GetMsgOpts* :

### *Options*

MQGMO\_WAIT

Jeśli nie jest używana ta sama strona kodowa co menedżer kolejek, należy ustawić opcję MQGMO\_CONVERT i ustawić opcję *CodedCharSetId* odpowiednio w deskryptorze MQMD.

#### *WaitInterval*

W przypadku odpowiedzi z lokalnego menedżera kolejek należy wypróbować 5 sekund. Wartość ta jest zakodowana w milisekundach i wynosi 5 000. W przypadku odpowiedzi z menedżera kolejek zdalnych oraz komend sterowania i statusu kanału należy wypróbować 30 sekund. Wartość ta jest zakodowana w milisekundach i wynosi 30 000.

#### **Odrzucone komunikaty**

Jeśli serwer komend stwierdzi, że komunikat żądania jest niepoprawny, odrzuci ten komunikat i zapisze komunikat CSQN205I w nazwanej kolejce odpowiedzi. Jeśli nie ma kolejki odpowiedzi, komunikat CSQN205I jest umieszczany w kolejce niedostarczonych komunikatów. Kod powrotu w tym komunikacie wskazuje, dlaczego oryginalny komunikat żądania był niepoprawny:

<span id="page-520-0"></span>**00D5020F** Nie jest to typ MQMT\_REQUEST.

**00D50210** Ma zerową długość.

- **00D50212** Jest ona dłuższa niż 32 762 bajty.
- **00D50211** Zawiera wszystkie odstępy.

**00D5483E** Wymagana była konwersja, ale parametr *Format* nie był łańcuchem MQFMT\_STRING.

**Inne** Patrz Kody serwera komend

## **Deskryptor komunikatu odpowiedzi serwera komend**

Dla każdego komunikatu odpowiedzi ustawiane są następujące pola deskryptora komunikatu MQMD:

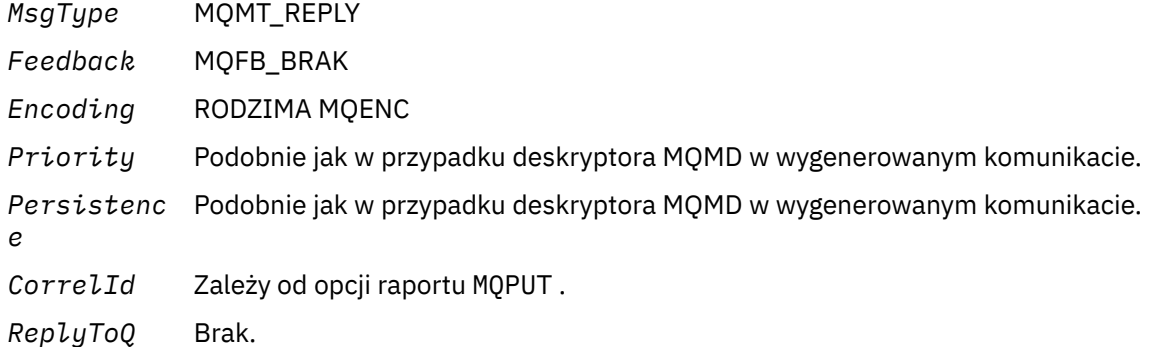

Serwer komend ustawia pole *Options* struktury MQPMO na wartość MQPMO\_NO\_SYNCPOINT. Oznacza to, że odpowiedzi mogą być pobierane podczas ich tworzenia, a nie jako grupa w następnym punkcie synchronizacji.

#### $z/0S$ **Interpretowanie komunikatów odpowiedzi z serwera komend**

Każdy komunikat żądania poprawnie przetworzony przez produkt IBM MQ generuje co najmniej dwa komunikaty odpowiedzi. Każdy komunikat odpowiedzi zawiera pojedynczy komunikat użytkownika IBM MQ .

Długość odpowiedzi zależy od komendy, która została wydana. Najdłuższa odpowiedź, jaką można uzyskać, pochodzi z komendy **DISPLAY NAMELIST** i może mieć długość do 15 000 bajtów.

Pierwszy komunikat użytkownika, CSQN205I, zawsze zawiera:

- Liczba odpowiedzi (w postaci dziesiętnej), których można użyć jako licznika w pętli, aby uzyskać pozostałe odpowiedzi. Licznik uwzględnia pierwszy komunikat.
- Kod powrotu z preprocesora komend.
- Kod przyczyny, który jest kodem przyczyny z procesora komend.

Ten komunikat nie zawiera CPF.

Na przykład:

CSQN205I COUNT= 4, RETURN=0000000C, REASON=00000008

Pole COUNT ma długość 8 bajtów i jest wyrównywane do prawej. Zawsze rozpoczyna się na pozycji 18, czyli bezpośrednio po COUNT=. Pole RETURN ma długość 8 bajtów w postaci szesnastkowej i znajduje się bezpośrednio po RETURN= na pozycji 35. Pole REASON ma długość 8 bajtów w postaci szesnastkowej i znajduje się bezpośrednio za REASON= na pozycji 52.

Jeśli wartością RETURN= jest 00000000, a wartością REASON= jest 00000004, zestaw komunikatów odpowiedzi jest niekompletny. Po pobraniu odpowiedzi wskazanych przez komunikat CSQN205I należy <span id="page-521-0"></span>wywołać komendę MQGET w celu oczekiwania na kolejny zestaw odpowiedzi. Pierwszy komunikat w następnym zestawie odpowiedzi to ponownie CSQN205I, który wskazuje liczbę odpowiedzi i wskazuje, czy istnieje jeszcze więcej odpowiedzi do wysłania.

Więcej informacji na temat poszczególnych komunikatów zawiera dokumentacja produktu Komunikaty systemu IBM MQ for z/OS , kody zakończenia i kody przyczyny .

Jeśli używany jest język inny niż angielski, tekst i układ odpowiedzi różnią się od przedstawionych w tym miejscu. Jednak wielkość i pozycja liczby i kodów powrotu w komunikacie CSQN205I są takie same.

#### $z/0S$ **Jeśli nie otrzymasz odpowiedzi**

Istnieje szereg kroków, które można wykonać, jeśli nie zostanie odebrana odpowiedź na żądanie skierowane do serwera komend.

Jeśli nie otrzymasz odpowiedzi na komunikat z żądaniem, skorzystaj z następującej listy kontrolnej:

- Czy serwer komend jest uruchomiony?
- Czy parametr *WaitInterval* jest wystarczająco długi?
- Czy kolejki wejściowe komendy systemowej i kolejki odpowiedzi są poprawnie zdefiniowane?
- Czy wywołania MQOPEN do tych kolejek powiodły się?
- Czy dla kolejek wejściowych i zwrotnych komend systemowych włączono wywołania MQPUT i MQGET ?
- Czy rozważono zwiększenie atrybutów MAXDEPTH i MAXMSGL kolejek?
- Czy pola *CorrelId* i *MsgId* są używane poprawnie?
- Czy menedżer kolejek jest nadal uruchomiony?
- Czy komenda została zbudowana poprawnie?
- Czy wszystkie łącza zdalne są zdefiniowane i działają poprawnie?
- Czy wywołania MQPUT zostały poprawnie zdefiniowane?
- Czy kolejka odpowiedzi została zdefiniowana jako tymczasowa kolejka dynamiczna zamiast trwałej kolejki dynamicznej? (Jeśli komunikat żądania jest trwały, należy użyć trwałej kolejki dynamicznej dla odpowiedzi).

Gdy serwer komend generuje odpowiedzi, ale nie może ich zapisać w określonej kolejce odpowiedzi, zapisuje je w kolejce niedostarczonych komunikatów.

# **Przekazywanie komend za pomocą MGCRE**

Przy odpowiedniej autoryzacji aplikacja może wysyłać żądania do wielu menedżerów kolejek za pomocą procedury usługi z/OS .

Jeśli użytkownik ma odpowiednią autoryzację, może przekazać komendy IBM MQ z programu do wielu menedżerów kolejek przez usługę MGCRE (SVC 34) z/OS . Więcej informacji na ten temat zawiera publikacja *[z/OS MVS Programming: Authorized Assembler Services Guide](https://www.ibm.com/docs/en/zos/3.1.0?topic=mvs-zos-programming-authorized-assembler-services-guide)* .

Wartość CPF identyfikuje konkretnego menedżera kolejek, do którego jest kierowana komenda. Więcej informacji na temat funkcji CPF zawiera sekcja Identyfikatory użytkowników dla ochrony komend i zasobów komend oraz sekcja ["Wydawanie komend menedżera kolejek w systemie z/OS" na stronie](#page-481-0) [482](#page-481-0).

Jeśli używana jest komenda MGCRE, można użyć komendy i znacznika odpowiedzi (CART), aby uzyskać bezpośrednie odpowiedzi na komendę.

#### $z/0S$ **Przykłady komend i odpowiedzi na nie**

Tego tematu należy użyć jako serii przykładowych komend dla serwera komend i odpowiedzi z serwera komend.

Poniżej przedstawiono kilka przykładów komend, które mogą być wbudowane w komunikaty IBM MQ , a także komunikaty użytkownika będące odpowiedziami. O ile nie określono inaczej, każdy wiersz odpowiedzi jest osobnym komunikatem.

- Komunikaty z komendy DEFINE
- Komunikaty z komendy DELETE
- Komunikaty z komend DISPLAY
- • [Komunikaty z komend z CMDSCOPE](#page-524-0)
- • [Komunikaty pochodzące od komend generujących komendy za pomocą komendy CMDSCOPE](#page-526-0)

### **Komunikaty z komendy DEFINE**

the following command:

DEFINE QLOCAL(Q1)

generuje następujące komunikaty:

```
CSQN205I COUNT= 2, RETURN=00000000, REASON=00000000
CSQ9022I +CSQ1 CSQMMSGP ' DEFINE QLOCAL' NORMAL COMPLETION
```
Te komunikaty odpowiedzi są generowane po normalnym zakończeniu.

### **Komunikaty z komendy DELETE**

the following command:

DELETE QLOCAL(Q2)

generuje następujące komunikaty:

```
CSQN205I COUNT= 4, RETURN=0000000C, REASON=00000008
CSQM125I +CSQ1 CSQMUQLC QLOCAL (Q2) QSGDISP(QMGR) WAS NOT FOUND
CSQM090E +CSQ1 CSQMUQLC FAILURE REASON CODE X'00D44002'
CSQ9023E +CSQ1 CSQMUQLC ' DELETE QLOCAL' ABNORMAL COMPLETION
```
Te komunikaty wskazują, że kolejka lokalna o nazwie Q2 nie istnieje.

### **Komunikaty z komend DISPLAY**

Poniższe przykłady przedstawiają odpowiedzi z niektórych komend DISPLAY.

#### **Wyszukiwanie nazwy kolejki niedostarczonych komunikatów**

Aby uzyskać nazwę kolejki niedostarczonych komunikatów dla menedżera kolejek, należy wydać następującą komendę w aplikacji:

DISPLAY QMGR DEADQ

Zwracane są trzy następujące komunikaty użytkownika, z których można wyodrębnić wymaganą nazwę:

```
CSQN205I COUNT= 3, RETURN=00000000, REASON=00000000
CSQM409I +CSQ1 QMNAME(CSQ1) DEADQ(SYSTEM.DEAD.QUEUE )
CSQ9022I +CSQ1 CSQMDRTS ' DISPLAY QMGR' NORMAL COMPLETION
```
#### **Komunikaty z komendy DISPLAY QUEUE**

Poniższe przykłady pokazują, w jaki sposób wyniki komendy zależą od atrybutów określonych w tej komendzie.

#### **Przykład 1**

Kolejkę lokalną definiuje się za pomocą komendy:

DEFINE QLOCAL(Q1) DESCR('A sample queue') GET(ENABLED) SHARE

W przypadku wywołania następującej komendy z poziomu aplikacji:

```
DISPLAY QUEUE(Q1) SHARE GET DESCR
```
te trzy komunikaty użytkownika są zwracane:

```
CSQN205I COUNT= 3, RETURN=00000000, REASON=00000000<br>CSQM401I +CSQ1 QUEUE(Q1 ) TYPE(
CSQM401I +CSQ1 QUEUE(Q1 ) TYPE(
QLOCAL ) QSGDISP(QMGR )
DESCR(A sample queue
) SHARE GET(ENABLED )
CSQ9022I +CSQ1 CSQMDMSG ' DISPLAY QUEUE' NORMAL COMPLETION
```
**Uwaga:** Drugi komunikat, CSQM401I, zajmuje cztery wiersze.

#### **Przykład 2**

Dwie kolejki mają nazwy rozpoczynające się literą A:

- A1 jest kolejką lokalną z atrybutem PUT ustawionym na wartość DISABLED.
- A2 to kolejka zdalna z atrybutem PUT ustawionym na wartość ENABLED.

W przypadku wywołania następującej komendy z poziomu aplikacji:

```
DISPLAY QUEUE(A*) PUT
```
Zwracane są następujące cztery komunikaty użytkownika:

```
CSQN205I COUNT= 4, RETURN=00000000, REASON=00000000<br>CSQM401I +CSQ1 QUEUE(A1 ) TYPE(
CSQM401I +CSQ1 QUEUE(A1 ) TYPE(
QLOCAL ) QSGDISP(QMGR )
PUT(DISABLED )
CSQM406I +CSQ1 QUEUE(A2 ) TYPE(
QREMOTE ) PUT(ENABLED )
CSQ9022I +CSQ1 CSQMDMSG ' DISPLAY QUEUE' NORMAL COMPLETION
```
**Uwaga:** Drugi i trzeci komunikat, CSQM401I i CSQM406I, zajmują trzy i dwa wiersze.

## **Komunikaty z komendy DISPLAY NAMELIST**

Listę nazw definiuje się za pomocą komendy:

DEFINE NAMELIST(N1) NAMES(Q1,SAMPLE\_QUEUE)

W przypadku wywołania następującej komendy z poziomu aplikacji:

DISPLAY NAMELIST(N1) NAMES NAMCOUNT

Zwracane są następujące trzy komunikaty użytkownika:

```
CSQN205I COUNT= 3, RETURN=00000000, REASON=00000000
CSQM407I +CSQ1 NAMELIST(N1 ) QS
GDISP(QMGR) NAMCOUNT(2) NAMES(Q1
,SAMPLE_QUEUE )
CSQ9022I +CSQ1 CSQMDMSG ' DISPLAY NAMELIST' NORMAL COMPLETION
```
**Uwaga:** Drugi komunikat, CSQM407I, jest wyświetlany w tym miejscu i zajmuje trzy wiersze.

### **Komunikaty z komend z CMDSCOPE**

Poniższe przykłady przedstawiają odpowiedzi z komend, które zostały wprowadzone z atrybutem CMDSCOPE.

### **Komunikaty z komendy ALTER PROCESS**

the following command:

```
ALT PRO(V4) CMDSCOPE(*)
```
generuje następujące komunikaty:

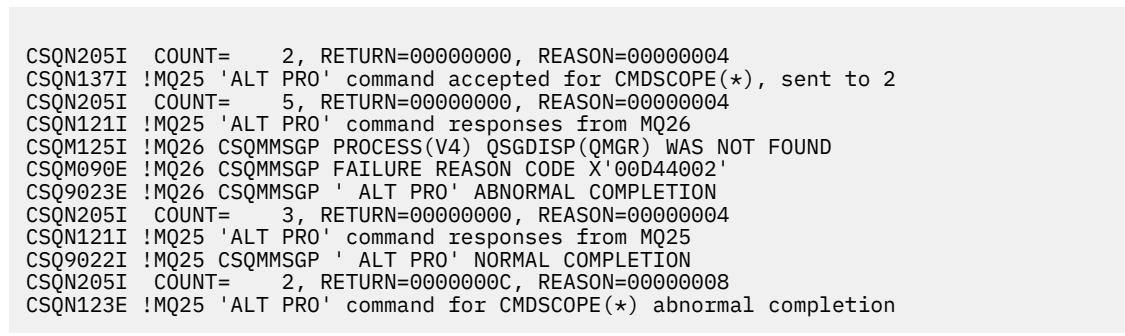

Te komunikaty mówią, że komenda została wprowadzona w menedżerze kolejek MQ25 i wysłana do dwóch menedżerów kolejek (MQ25 i MQ26). Wykonanie komendy w MQ25 powiodło się, ale definicja procesu nie istnieje w MQ26, więc wykonanie komendy w tym menedżerze kolejek nie powiodło się.

#### **Komunikaty z komendy DISPLAY PROCESS**

the following command:

DIS PRO(V\*) CMDSCOPE(\*)

generuje następujące komunikaty:

```
CSQN205I COUNT= 2, RETURN=00000000, REASON=00000004
CSQN137I !MQ25 'DIS PRO' command accepted for CMDSCOPE(*), sent to 2<br>CSQN205I COUNT= 5, RETURN=00000000, REASON=00000004
CSQN205I COUNT= 5, RETURN=00000000, REASON=00000004
CSQN121I !MQ25 'DIS PRO' command responses from MQ26
CSQM408I !MQ26 PROCESS(V2) QSGDISP(COPY)
CSQM408I !MQ26 PROCESS(V3) QSGDISP(QMGR)
CSQ9022I !MQ26 CSQMDRTS ' DIS PROCESS' NORMAL COMPLETION
CSQN205I COUNT= 7, RETURN=00000000, REASON=00000004
CSQN121I !MQ25 'DIS PRO' command responses from MQ25
CSQM408I !MQ25 PROCESS(V2) QSGDISP(COPY)
CSQM408I !MQ25 PROCESS(V2) QSGDISP(GROUP)
CSQM408I !MQ25 PROCESS(V3) QSGDISP(QMGR)
CSQM408I !MQ25 PROCESS(V4) QSGDISP(QMGR)
CSQ9022I !MQ25 CSQMDRTS ' DIS PROCESS' NORMAL COMPLETION
CSQN205I COUNT= 2, RETURN=00000000, REASON=00000000
CSQN122I !MQ25 'DIS PRO' command for CMDSCOPE(*) normal completion
```
Te komunikaty mówią, że komenda została wprowadzona w menedżerze kolejek MQ25 i wysłana do dwóch menedżerów kolejek (MQ25 i MQ26). Wyświetlane są informacje o wszystkich procesach w każdym menedżerze kolejek, których nazwy rozpoczynają się od litery V.

#### **Komunikaty komendy DISPLAY CHSTATUS**

the following command:

DIS CHS(VT) CMDSCOPE(\*)

generuje następujące komunikaty:

<span id="page-526-0"></span>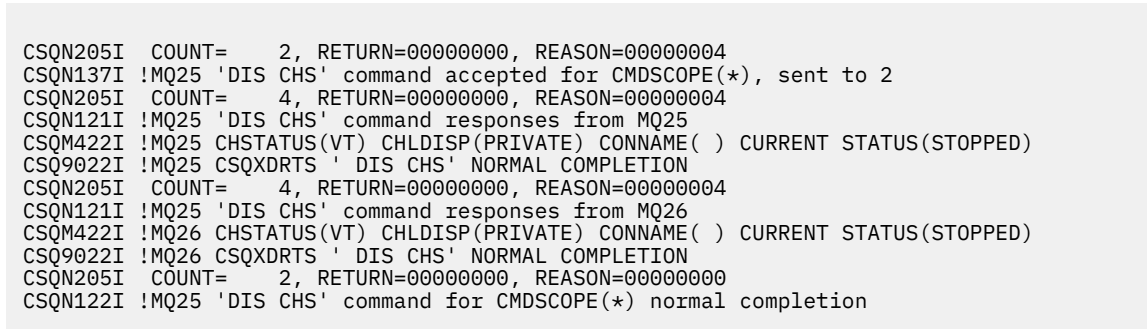

Te komunikaty mówią, że komenda została wprowadzona w menedżerze kolejek MQ25 i wysłana do dwóch menedżerów kolejek (MQ25 i MQ26). W każdym menedżerze kolejek wyświetlane są informacje o statusie kanału.

## **Komunikaty komendy STOP CHANNEL**

the following command:

STOP CHL(VT) CMDSCOPE(\*)

generuje następujące komunikaty:

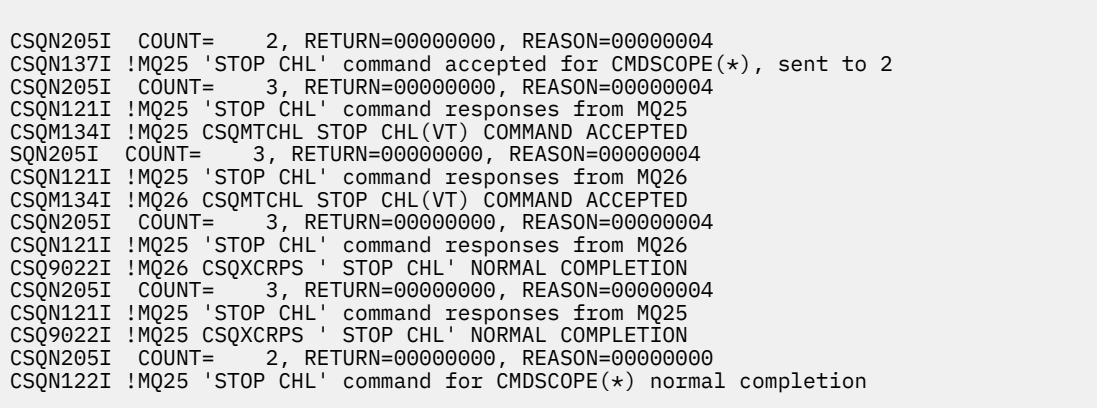

Te komunikaty mówią, że komenda została wprowadzona w menedżerze kolejek MQ25 i wysłana do dwóch menedżerów kolejek (MQ25 i MQ26). Kanał VT został zatrzymany w każdym menedżerze kolejek.

#### **Komunikaty z komend generujących komendy z CMDSCOPE**

the following command:

DEF PRO(V2) QSGDISP(GROUP)

generuje następujące komunikaty:

CSQN205I COUNT= 3, RETURN=00000000, REASON=00000004 CSQM122I !MQ25 CSQMMSGP ' DEF PRO' COMPLETED FOR QSGDISP(GROUP) CSQN138I !MQ25 'DEFINE PRO' command generated for CMDSCOPE(\*), sent to 2 CSQN205I COUNT= 3, RETURN=00000000, REASON=00000004 CSQN121I !MQ25 'DEFINE PRO' command responses from MQ25 CSQ9022I !MQ25 CSQMMSGP ' DEFINE PROCESS' NORMAL COMPLETION CSQN205I COUNT= 3, RETURN=00000000, REASON=00000004 CSQN121I !MQ25 'DEFINE PRO' command responses from MQ26 CSQ9022I !MQ26 CSQMMSGP ' DEFINE PROCESS' NORMAL COMPLETION CSQN205I COUNT= 2, RETURN=00000000, REASON=00000000 CSQN122I !MQ25 'DEFINE PRO' command for CMDSCOPE(\*) normal completion

Te komunikaty informują, że komenda została wprowadzona w menedżerze kolejek MQ25. Podczas tworzenia obiektu w repozytorium współużytkowanym wygenerowano inną komendę i wysłano ją do wszystkich aktywnych menedżerów kolejek w grupie współużytkowania kolejek (MQ25 i MQ26).

#### $z/0S$ **Zarządzanie zasobami IBM MQ w systemie z/OS**

Za pomocą odsyłaczy w tym temacie można dowiedzieć się, w jaki sposób zarządzać zasobami używanymi przez produkt IBM MQ for z/OS, na przykład zarządzać plikami dzienników, zestawami danych, zestawami stron, pulami buforów i strukturami narzędzia CF.

Aby uzyskać szczegółowe informacje na temat różnych czynności administracyjnych, które mogą być konieczne podczas korzystania z produktu IBM MQ for z/OS, należy skorzystać z następujących odsyłaczy:

- • ["Zarządzanie dziennikami" na stronie 529](#page-528-0)
- • ["Zarządzanie zestawem danych programu startowego \(BSDS\)" na stronie 539](#page-538-0)
- • ["Zarządzanie zestawami stron" na stronie 547](#page-546-0)
- • ["Tworzenie i odtwarzanie kopii zapasowej zestawów stron" na stronie 554](#page-553-0)
- • ["Tworzenie i odtwarzanie kopii zapasowych kolejek za pomocą programu CSQUTIL" na stronie 558](#page-557-0)
- • ["Zarządzanie pulami buforów" na stronie 558](#page-557-0)
- • ["Zarządzanie grupami współużytkowania kolejek i kolejkami współużytkowanymi w systemie z/OS" na](#page-559-0) [stronie 560](#page-559-0)

# **Pojęcia pokrewne**

# IBM MQ for z/OS pojęcia

["administrowanieIBM MQ for z/OS" na stronie 482](#page-481-0)

Produkt IBM MQ for z/OS można kontrolować i zarządzać nim za pomocą komend MQSC i PCF, za pomocą zestawu programów narzędziowych i programów dostarczanych z produktem oraz za pomocą autoryzowanych aplikacji.

["Źródła, z których można wydawać komendy MQSC i PCF w systemie IBM MQ for z/OS" na stronie 483](#page-482-0) Komendy MQSC i PCF można wywołać z konsoli IBM MQ for z/OS , zestawów danych wejściowych inicjowania, programu narzędziowego CSQUTIL lub z autoryzowanych aplikacji. Nie wszystkie komendy mogą być wydawane ze wszystkich tych źródeł.

["Odtwarzanie i restartowanie w systemie z/OS" na stronie 570](#page-569-0)

Ten temat zawiera informacje o mechanizmach odtwarzania i restartowania używanych przez produkt IBM MQ.

# **Zadania pokrewne**

Planowanie środowiska IBM MQ w systemie z/OS Konfigurowanie menedżerów kolejek w systemie z/OS Programy narzędziowe produktu IBM MQ w systemie z/OS -informacje dodatkowe

# **Odsyłacze pokrewne**

["Korzystanie z programów narzędziowych IBM MQ for z/OS" na stronie 507](#page-506-0) IBM MQ for z/OS udostępnia zestaw programów narzędziowych, których można użyć do pomocy w administrowaniu systemem.

<span id="page-528-0"></span>Skorowidz formatów komend programowalnych

# **Zarządzanie dziennikami**

Ten temat zawiera informacje dotyczące zarządzania plikami dzienników systemu IBM MQ , w tym procesu archiwizowania dziennika, kompresji rekordów dziennika, odtwarzania rekordów dziennika i drukowania rekordów dziennika.

W tej sekcji opisano zadania związane z zarządzaniem dziennikami IBM MQ . Zawiera on następujące sekcje:

# *Archiwizowanie dzienników za pomocą komendy ARCHIVE LOG*

Autoryzowany operator może archiwizować bieżące zestawy danych aktywnego dziennika IBM MQ , gdy jest to wymagane za pomocą komendy **ARCHIVE LOG** .

Po wywołaniu komendy ARCHIVE LOG program IBM MQ obcina bieżące aktywne zestawy danych dziennika, a następnie uruchamia asynchroniczny proces przenoszenia i aktualizuje BSDS przy użyciu rekordu procesu przenoszenia.

Komenda **ARCHIVE LOG** ma opcję **MODE(QUIESCE)** . W przypadku użycia tej opcji zadania IBM MQ i użytkownicy są wyciszani po punkcie zatwierdzania, a wynikowy punkt spójności jest przechwytywany w bieżącym aktywnym dzienniku przed jego odciążeniem.

Podczas planowania strategii składowania dla odzyskiwania poza siedzibą przedsiębiorstwa należy rozważyć użycie opcji **MODE(QUIESCE)** . Tworzy ogólnosystemowy punkt spójności, który minimalizuje liczbę niespójności danych, gdy dziennik archiwum jest używany z najbardziej aktualną kopią zapasową zestawu stron podczas odtwarzania. Na przykład:

#### ARCHIVE LOG MODE(QUIESCE)

Jeśli komenda **ARCHIVE LOG** zostanie wywołana bez podania parametru **TIME** , okres wyciszania zostanie domyślnie ustawiony na wartość parametru **QUIESCE** makra CSQ6ARVP . Jeśli czas wymagany na wykonanie komendy ARCHIVE LOG MODE(QUIESCE) jest krótszy niż podany czas, komenda zostanie zakończona pomyślnie. W przeciwnym razie wykonanie komendy nie powiedzie się po upływie tego czasu. Przedział czasu można określić jawnie za pomocą opcji **TIME** , na przykład:

ARCHIVE LOG MODE(QUIESCE) TIME(60)

Ta komenda określa okres wyciszenia wynoszący maksymalnie 60 sekund, zanim nastąpi przetwarzanie **ARCHIVE LOG** .

**Uwaga:** Użycie opcji **TIME** , gdy czas jest krytyczny, może znacząco zakłócić dostępność IBM MQ dla wszystkich zadań i użytkowników, którzy używają zasobów IBM MQ .

Domyślnie komenda jest przetwarzana asynchronicznie od momentu wprowadzenia komendy. (Aby komenda była przetwarzana synchronicznie z innymi komendami IBM MQ , należy użyć opcji WAIT (YES) z opcją **QUIESCE**, ale należy pamiętać, że konsola z/OS jest zablokowana przed wejściem komendy IBM MQ przez cały okres **QUIESCE** ).

Podczas okresu wyciszania:

- Zadania i użytkownicy w menedżerze kolejek mogą przejść przez przetwarzanie zatwierdzania, ale są zawieszeni, jeśli podejmą próbę zaktualizowania dowolnego zasobu IBM MQ po zatwierdzeniu.
- Może to mieć wpływ na zadania i użytkowników, którzy tylko odczytują dane, ponieważ mogą oni oczekiwać na blokady wstrzymane przez zadania lub zawieszonych użytkowników.
- Nowe zadania mogą być uruchamiane, ale nie mogą aktualizować danych.

Dane wyjściowe komendy **DISPLAY LOG** używają komunikatu CSQV400I do wskazania, że operacja wyciszania jest aktywna.

Na przykład z pliku IBM MQ 9.1.4:

CSQJ322I +CSQ1 DISPLAY LOG report ... Parameter Initial value SET value ----------- ---------------------- ---------------------- INBUFF 60<br>OUTBUFF 400 OUTBUFF MAXRTU 2<br>MAXARCH 2 MAXARCH 2<br>TWOACTV YES TWOACTV YES<br>TWOARCH YES TWOARCH YES<br>TWOBSDS YES **TWOBSDS** OFFLOAD YES MAXCNOFF 0<br>WRTHRSH 20 WRTHRSH 20<br>DEALLCT 0 DEALLCT 0<br>COMPLOG NONE COMPLOG ZHYWRITE NO End of LOG report CSQJ370I +CSQ1 LOG status report Copy %Full zHyperWrite Encrypted DSName<br>1 68 NO NO VICY.C 1 68 NO NO VICY.CSQ1.LOGCOPY1.DS01<br>2 68 NO NO VICY.CS01.LOGCOPY2.DS01 VICY.CSQ1.LOGCOPY2.DS01 Restarted at 2019-08-15 09:49:30 using RBA=000000000891B000 Latest RBA=000000000891CCF8 Offload task is AVAILABLE Full logs to offload - 0 of 4 CSQV400I +CSQ1 ARCHIVE LOG QUIESCE CURRENTLY ACTIVE CSQ9022I +CSQ1 CSQJC001 ' DISPLAY LOG' NORMAL COMPLETION

Na przykład dla systemów Long Term Support i Continuous Delivery przed IBM MQ 9.1.2:

CSQJ322I +CSQ1 DISPLAY LOG report ... Parameter Initial value SET value ----------- ---------------------- ---------------------- INBUFF 60<br>OUTBUFF 400 **OUTBUFF** MAXRTU 2<br>MAXARCH 2 MAXARCH 2<br>TWOACTV YES TWOACTV YES<br>TWOARCH YES TWOARCH TWOBSDS YES<br>OFFLOAD YES OFFLOAD MAXCNOFF 0<br>WRTHRSH 20 WRTHRSH 20<br>DEALLCT 0 DEALLCT 0<br>COMPLOG NONE COMPLOG NOM<br>ZHYWRITE NO ZHYWRITE NO YES End of LOG report CSQJ370I +CSQ1 LOG status report ... Copy %Full PPRC DSName<br>1 68 NO VICY.CS 1 68 NO VICY.CSQ1.LOGCOPY1.DS01 2 68 NO VICY.CSQ1.LOGCOPY2.DS01 Restarted at 2014-04-15 09:49:30 using RBA=000000000891B000 Latest RBA=000000000891CCF8 Offload task is AVAILABLE Full logs to offload - 0 of 4 CSQV400I +CSQ1 ARCHIVE LOG QUIESCE CURRENTLY ACTIVE CSQ9022I +CSQ1 CSQJC001 ' DISPLAY LOG' NORMAL COMPLETION

Gdy wszystkie aktualizacje są wyciszone, rekord historii wyciszania w BSDS jest aktualizowany datą i godziną obcięcia zestawów danych aktywnego dziennika oraz ostatnio zapisanym RBA w bieżących zestawach danych aktywnego dziennika. Program IBM MQ obcina bieżące zestawy danych aktywnego dziennika, przełącza się na następne dostępne zestawy danych aktywnego dziennika i generuje komunikat CSQJ311I informujący, że proces przenoszenia został uruchomiony.

Jeśli nie można wyciszyć aktualizacji przed upływem okresu wyciszania, program IBM MQ wysyła komunikat CSQJ317I, a przetwarzanie **ARCHIVE LOG** kończy się. Bieżące aktywne zestawy danych dziennika nie są obcinane ani przełączane na następne dostępne zestawy danych dziennika, a proces przenoszenia nie jest uruchamiany.

Niezależnie od tego, czy wyciszenie powiodło się, czy nie, wszyscy zawieszeni użytkownicy i wszystkie zawieszone zadania są wznawiane, a program IBM MQ wysyła komunikat CSQJ312Iinformujący o zakończeniu wyciszania i wznowieniu działania aktualizacji.

Jeśli komenda **ARCHIVE LOG** zostanie wywołana, gdy bieżący aktywny dziennik jest ostatnim dostępnym zestawem danych aktywnego dziennika, komenda nie zostanie przetworzona i program IBM MQ wyśle następujący komunikat:

CSQJ319I -csect-name BIEŻĄCY ZESTAW DANYCH AKTYWNEGO DZIENNIKA JEST OSTATNIM DOSTĘPNY ZESTAW DANYCH AKTYWNEGO DZIENNIKA. PRZETWARZANIE DZIENNIKA ARCHIWALNEGO ZOSTANIE ZAKOŃCZONE

Jeśli komenda **ARCHIVE LOG** zostanie wywołana, gdy inna komenda **ARCHIVE LOG** jest już w toku, nowa komenda nie zostanie przetworzona i program IBM MQ wyśle następujący komunikat:

CSQJ318I -KOMENDA DZIENNIKA ARCHIWALNEGO JEST JUŻ W TOKU

Więcej informacji na temat komunikatów wysyłanych podczas archiwizowania zawiera sekcja Komunikaty produktu IBM MQ for z/OS.

# **Restartowanie procesu archiwizowania dziennika po awarii**

Jeśli podczas procesu archiwizowania dziennika wystąpi problem (na przykład problem z przydzielaniem lub podłączaniem taśm), archiwizacja aktywnego dziennika może zostać zawieszona. Proces archiwizacji można anulować i zrestartować przy użyciu następującej komendy:

ARCHIVE LOG CANCEL OFFLOAD

Ta komenda anuluje przetwarzanie przenoszenia w toku i restartuje proces archiwizacji. Rozpoczyna się od najstarszego zestawu danych dziennika, który nie został zarchiwizowany, i przechodzi przez wszystkie aktywne zestawy danych dziennika, które wymagają przesunięcia. Wszystkie operacje archiwizowania dziennika, które zostały zawieszone, są restartowane.

Użyj tej komendy tylko wtedy, gdy masz pewność, że bieżące zadanie archiwizacji dziennika nie działa lub jeśli chcesz zrestartować poprzednią próbę, która się nie powiodła. Jest to spowodowane tym, że komenda może spowodować nieprawidłowe zakończenie zadania przenoszenia, co może spowodować zrzut.

#### $z/0S$ *Sterowanie archiwizowaniem i rejestrowaniem*

Za pomocą makr CSQ6LOGP, CSQ6ARVPi CSQ6SYSP można sterować kompresją, drukowaniem, archiwizacją, odtwarzaniem i rejestrowaniem. Należy pamiętać, że zmiany w obiektach prywatnych są rejestrowane tylko w dziennikach aplikacji IBM MQ. Zmiany w obiektach GROUP (takich jak współużytkowane kanały przychodzące) są również protokołowane, ponieważ definicje są propagowane wokół grupy i przechowywane lokalnie.

Wiele aspektów archiwizowania i rejestrowania jest sterowanych przez parametry ustawione za pomocą makr CSQ6LOGP, CSQ6ARVP i CSQ6SYSP modułu parametrów systemowych, gdy menedżer kolejek jest dostosowywany. Szczegółowe informacje na temat tych makr zawiera sekcja Dostosowywanie modułu parametrów systemowych .

Niektóre z tych parametrów można zmienić podczas działania menedżera kolejek za pomocą komend IBM MQ MQSC SET LOG, SET SYSTEM i SET ARCHIVE. Są one wyświetlane w sekcji Tabela 28 na stronie 531:

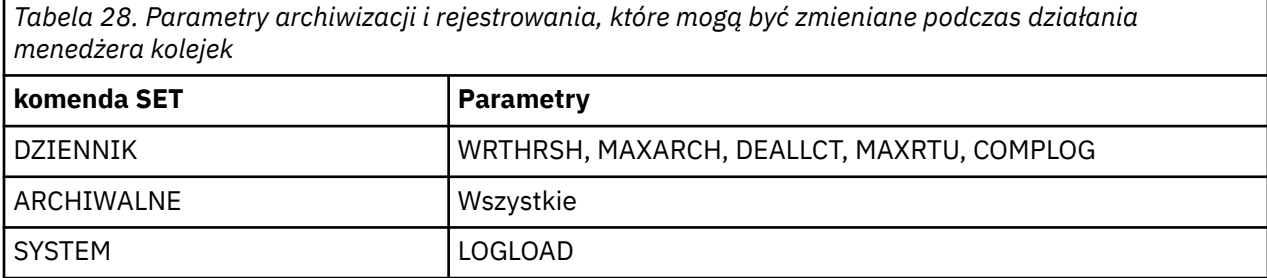

administrowanieIBM MQ **531**

Ustawienia wszystkich parametrów można wyświetlić za pomocą komend MQSC DISPLAY LOG, DISPLAY ARCHIVE i DISPLAY SYSTEM . Komendy te wyświetlają również informacje o statusie archiwizacji i rejestrowania.

# **Sterowanie kompresją dziennika**

Kompresję rekordów dziennika można włączać i wyłączać za pomocą jednej z następujących opcji:

- Komendy SET i DISPLAY LOG w programie MQSC; patrz sekcja Komendy MQSC .
- Wywoływanie interfejsu PCF. Patrz: ["Wprowadzenie do formatów komend programowalnych IBM MQ"](#page-25-0) [na stronie 26](#page-25-0)
- Użycie makra CSQ6LOGP w module parametrów systemowych; patrz sekcja Korzystanie z komendy CSQ6LOGP .

# **Drukowanie rekordów dziennika**

Rekordy dziennika można wyodrębniać i drukować za pomocą programu narzędziowego CSQ1LOGP . Odpowiednie instrukcje zawiera sekcja Program narzędziowy do drukowania dzienników.

# **Odtwarzanie dzienników**

Zwykle nie ma potrzeby tworzenia kopii zapasowych i odtwarzania dzienników IBM MQ , zwłaszcza jeśli używane jest podwójne rejestrowanie. Jednak w rzadkich przypadkach, takich jak błąd we/wy w dzienniku, może być konieczne odtworzenie dzienników. Użyj programu Access Method Services, aby usunąć i ponownie zdefiniować zestaw danych, a następnie skopiuj do niego odpowiednie podwójne logowanie.

# *Usuwanie zestawów danych dziennika archiwalnego*

Zestawy danych dziennika archiwalnego można usunąć, a dzienniki można usunąć automatycznie lub ręcznie.

Należy zachować wystarczającą ilość danych dziennika, aby można było wykonać odzyskiwanie jednostki pracy, odtwarzanie nośnika zestawu stron w przypadku utraty zestawu stron lub odtwarzanie nośnika struktury CF w przypadku utraty struktury CF. Nie usuwaj zestawów danych dziennika archiwalnego, które mogą być wymagane do odtwarzania. Jeśli te zestawy danych dziennika archiwalnego zostaną usunięte, może nie być możliwe wykonanie wymaganych operacji odtwarzania.

Jeśli potwierdzono, że zestawy danych dziennika archiwalnego mogą zostać usunięte, można to zrobić w jeden z następujących sposobów:

- Automatyczne usuwanie zestawu danych dziennika archiwalnego
- • [Ręczne usuwanie zestawów danych dziennika archiwalnego](#page-532-0)

# **Automatyczne usuwanie zestawu danych dziennika archiwalnego**

Do automatycznego usuwania zestawów danych dziennika archiwalnego można użyć systemu DASD lub systemu zarządzania taśmami. Okres przechowywania dla zestawów danych dziennika archiwalnego systemu IBM MQ jest określony przez pole okresu przechowywania ARCRETN w makrze instalacyjnym CSQ6ARVP (więcej informacji na ten temat zawiera sekcja Korzystanie z komendy CSQ6ARVP ).

Wartość domyślna okresu przechowywania określa, że dzienniki archiwalne mają być przechowywane przez 9999 dni (maksymalnie).

**Ważne:** Można zmienić okres przechowywania, ale należy upewnić się, że można dostosować liczbę zaplanowanych cykli składowania.

.

<span id="page-532-0"></span>Produkt IBM MQ używa wartości okresu przechowywania jako wartości parametru JCL RETPD podczas tworzenia zestawów danych dziennika archiwalnego.

Okres przechowywania ustawiony przez podsystem zarządzania pamięcią masową (Storage Management Subsystem-SMS) MVS/DFP może zostać przesłonięty przez ten parametr IBM MQ . Zwykle okres przechowywania jest ustawiany na mniejszą wartość określoną przez IBM MQ lub SMS. Administrator pamięci masowej i administrator IBM MQ muszą uzgodnić wartość okresu przechowywania odpowiednią dla produktu IBM MQ.

**Uwaga:** Produkt IBM MQ nie ma zautomatyzowanej metody usuwania informacji o zestawach danych dziennika archiwalnego z BSDS, ponieważ niektóre systemy zarządzania taśmami udostępniają zewnętrzne ręczne nadpisywanie okresów przechowywania. Dlatego informacje o zestawie danych dziennika archiwalnego mogą nadal znajdować się w zestawie BSDS po upływie okresu przechowywania zestawu danych, a zestaw danych został zarysowany przez system zarządzania taśmami. I odwrotnie, maksymalna liczba zestawów danych dziennika archiwalnego mogła zostać przekroczona, a dane z BSDS mogły zostać usunięte przed osiągnięciem daty ważności zestawu danych.

Jeśli zestawy danych dziennika archiwalnego są usuwane automatycznie, należy pamiętać, że operacja nie aktualizuje listy dzienników archiwalnych w BSDS. Zestaw BSDS można zaktualizować za pomocą programu narzędziowego do spisywania zasobów dziennika zmian, zgodnie z opisem w sekcji ["Zmiana](#page-540-0) [BSDS" na stronie 541.](#page-540-0) Aktualizacja nie jest niezbędna. Rejestrowanie starych dzienników archiwalnych marnuje miejsce w BSDS, ale nie powoduje innych szkód.

# **Ręczne usuwanie zestawów danych dziennika archiwalnego**

Należy zachować wszystkie rekordy dziennika aż do najniższego adresu RBA określonego w komunikatach CSQI024I i CSQI025I. Ten adres RBA jest uzyskiwany za pomocą komendy DISPLAY USAGE, która została wydana podczas tworzenia punktu odtwarzania za pomocą [Metody 1: Pełna kopia zapasowa.](#page-554-0)

## **Przed usunięciem dzienników należy zapoznać się z sekcją [Tworzenie punktu odtwarzania dla](#page-553-0) [zasobów niewspółużytkowanych](#page-553-0) .**

## **Znajdowanie i usuwanie zestawów danych dziennika archiwalnego**

Po ustanowieniu minimalnego adresu RBA dziennika wymaganego do odtwarzania można znaleźć zestawy danych dziennika archiwalnego, które zawierają tylko wcześniejsze rekordy dziennika, wykonując następującą procedurę:

- 1. Użyj programu narzędziowego do drukowania map dzienników, aby wydrukować zawartość BSDS. Przykład danych wyjściowych zawiera sekcja Program narzędziowy do drukowania map dziennika.
- 2. Znajdź sekcje danych wyjściowych o nazwie ARCHIVE LOG COPY n DATA SETS. Jeśli używane jest podwójne rejestrowanie, istnieją dwie sekcje. Kolumny oznaczone STARTRBA i ENDRBA przedstawiają zakres RBA zawartych w każdym woluminie. Znajdź woluminy z zakresami, które zawierają minimalny adres RBA znaleziony z komunikatami CSQI024I i CSQI025I. Są to najwcześniejsze woluminy, które należy zachować. Jeśli używane jest podwójne rejestrowanie, istnieją dwa takie woluminy.

Jeśli żaden wolumin nie ma odpowiedniego zakresu, ma zastosowanie jeden z następujących przypadków:

- Minimalny adres RBA nie został jeszcze zarchiwizowany i można usunąć wszystkie woluminy dziennika archiwalnego.
- Lista woluminów dziennika archiwalnego w zestawie BSDS, które zostały zawinięte, gdy liczba woluminów przekroczyła liczbę dozwoloną przez parametr MAXARCH makra CSQ6LOGP . Jeśli BSDS nie zarejestruje woluminu dziennika archiwalnego, nie będzie można użyć tego woluminu do odtwarzania. Dlatego należy rozważyć dodanie informacji o istniejących woluminach do BSDS. Odpowiednie instrukcje można znaleźć w sekcji ["Zmiany dzienników archiwalnych" na stronie](#page-542-0) [543.](#page-542-0)

Należy również rozważyć zwiększenie wartości parametru MAXARCH. Więcej informacji na ten temat zawiera sekcja Korzystanie z komendy CSQ6LOGP.

3. Usuń dowolny zestaw danych dziennika archiwalnego lub wolumin z wartością ENDRBA mniejszą niż wartość STARTRBA najwcześniejszego woluminu, który ma zostać zachowany. Jeśli używane jest podwójne rejestrowanie, usuń obie takie kopie.

Ponieważ pozycje BSDS są zawijane, kilka pierwszych pozycji w sekcji dziennika archiwum BSDS może być nowszych niż pozycje na końcu. Spójrz na kombinację daty i godziny i porównaj ich wiek. Nie należy zakładać, że można usunąć wszystkie pozycje przed pozycją dziennika archiwalnego zawierającego minimalną wartość LOGRBA.

Usuń zestawy danych. Jeśli archiwa są na taśmie, usuń taśmy. Jeśli znajdują się na urządzeniu DASD, uruchom program narzędziowy z/OS , aby usunąć każdy zestaw danych. Następnie, jeśli serwer BSDS ma wyświetlać tylko istniejące woluminy archiwalne, użyj programu narzędziowego do spisywania zasobów dziennika zmian (CSQJU003), aby usunąć pozycje dla odrzuconych woluminów. Przykład można znaleźć w sekcji ["Zmiany dzienników archiwalnych" na stronie 543.](#page-542-0)

#### z/0S *Efekt shunting logarytmiczn*

Długotrwałe transakcje mogą powodować rekordy dziennika jednostki pracy, które obejmują zestawy danych dziennika. Produkt IBM MQ obsługuje ten scenariusz przy użyciu funkcji shunting dziennika, która służy do przenoszenia rekordów dziennika w celu zoptymalizowania ilości przechowywanych danych dziennika i czasu restartu menedżera kolejek.

Jeśli jednostka pracy jest traktowana jako długa, w dalszej części dziennika zapisywana jest reprezentacja każdego rekordu dziennika. Jest to nazywane *shunting dziennika*. Jest on w pełni opisany w sekcji Pliki dzienników.

W celu zapewnienia integralności jednostki pracy menedżer kolejek używa tych rekordów dziennika shunted zamiast oryginalnych rekordów dziennika po awarii. Są to dwie korzyści:

- ilość danych dziennika, które muszą być przechowywane w celu koordynacji jednostki pracy, jest zmniejszona
- mniej danych dziennika musi zostać obsłużonych podczas restartowania menedżera kolejek, dlatego menedżer kolejek jest restartowany szybciej

Rekordy protokołu shunted nie zawierają informacji wystarczających do przeprowadzenia operacji odtwarzania nośników.

Dane przechowywane w protokole są używane do dwóch różnych celów: odzyskiwania nośników i koordynacji jednostki pracy. Jeśli wystąpi awaria nośnika, która ma wpływ na strukturę CF lub zestaw stron, menedżer kolejek może odtworzyć nośnik do punktu awarii, odtwarzając poprzednią kopię i aktualizując ją przy użyciu danych zawartych w dzienniku. Trwałe działanie wykonywane w jednostce pracy jest rejestrowane w dzienniku, dzięki czemu w przypadku awarii może ono zostać wycofane lub można odzyskać blokady dla zmienionych zasobów. Te dwa elementy mają wpływ na ilość danych dziennika, które należy zachować w celu umożliwienia odtwarzania menedżera kolejek.

W przypadku odtwarzania nośników należy zachować wystarczającą ilość danych dziennika, aby można było wykonać odtwarzanie nośnika z co najmniej ostatniej kopii nośnika i wycofać dane. (Serwis może przewidywać możliwość odtwarzania ze starszych kopii zapasowych). W celu zapewnienia integralności jednostki pracy należy zachować dane dziennika dla najstarszych w trakcie lotu lub wątpliwych jednostek pracy.

Aby ułatwić zarządzanie systemem, menedżer kolejek wykrywa stare jednostki pracy w każdym archiwum dziennika i zgłasza je w komunikatach CSQJ160 i CSQJ161. Zadanie wewnętrzne odczytuje informacje dziennika jednostki pracy dla tych starych jednostek pracy i przebudowuje je w bardziej zwięzłej formie do bieżącej pozycji w dzienniku. Komunikat CSQR026 wskazuje, kiedy to się stało. Komenda MQSC DISPLAY USAGE TYPE (DATASET) może również pomóc w zarządzaniu przechowywaniem danych dziennika. Komenda zgłasza następujące trzy informacje o odtwarzaniu:

- 1. Jaka część dziennika musi zostać zachowana w celu odtworzenia jednostki pracy.
- 2. Jaka część dziennika musi zostać zachowana w celu odtworzenia nośników zestawów stron.
- 3. W przypadku menedżera kolejek w grupie współużytkowania kolejek, jaka część dziennika musi zostać zachowana w celu odtworzenia nośników struktur CF.

Dla każdego z tych elementów informacji podejmowana jest próba odwzorowania najstarszych wymaganych danych dziennika na zestaw danych. Ponieważ nowe jednostki pracy są uruchamiane i zatrzymywane, oczekuje się, że (1) zostanie przeniesione do nowszej pozycji w dzienniku. Jeśli nie jest przenoszona, długotrwałe komunikaty jednostki pracy ostrzegają o wystąpieniu problemu. (2) odnosi się do odtwarzania nośników zestawu stron, jeśli menedżer kolejek miał zostać zamknięty i zrestartowany. Nie ma informacji o tym, kiedy ostatnio utworzono kopię zapasową zestawów stron, ani o tym, która kopia zapasowa może być używana w przypadku niepowodzenia zestawu stron. Zwykle jest on przenoszony do nowszej pozycji w dzienniku podczas przetwarzania punktu kontrolnego, ponieważ zmiany przechowywane w pulach buforów są zapisywane w zestawach stron. W (3) menedżer kolejek ma informacje o kopiach zapasowych struktury CF utworzonych w tym menedżerze kolejek lub w innych menedżerach kolejek w grupie współużytkowania kolejek. Jednak odtwarzanie struktury CF wymaga scalenia danych dziennika ze wszystkich menedżerów kolejek w grupie współużytkowania kolejek, które współdziałały ze strukturą CF od czasu utworzenia ostatniej kopii zapasowej. Oznacza to, że dane dziennika są identyfikowane na podstawie numeru kolejnego rekordu dziennika (lub numeru LRSN), który jest oparty na znaczniku czasu i ma zastosowanie w całej grupie współużytkowania kolejek, a nie na podstawie adresu RBA, który byłby inny w różnych menedżerach kolejek w grupie współużytkowania kolejek. Zwykle jest on przenoszony do nowszej pozycji w dzienniku, ponieważ komendy BACKUP CFSTRUCT są wykonywane na tym lub innych menedżerach kolejek w grupie współużytkowania kolejek.

#### $z/0S$ *Resetowanie dziennika menedżera kolejek*

W tym temacie opisano sposób resetowania dziennika menedżera kolejek.

Nie można zezwolić na zawijanie adresu RBA dziennika menedżera kolejek od końca zakresu adresu RBA dziennika do 0, ponieważ prowadzi to do wyłączenia menedżera kolejek i wszystkie dane trwałe staną się nieodwracalne. Koniec dziennika RBA jest wartością FFFFFFFFFFFFFF (jeśli używane są 6-bajtowe RBAs) lub FFFFFFFFFFFFFFFF (jeśli używane są 8-bajtowe RBAs).

Menedżer kolejek wysyła komunikaty CSQI045I, CSQI046E, CSQI047E, CSQJ031Di CSQJ032E w celu wskazania, że używany zakres dziennika jest znaczący i że należy planować podjęcie działań w celu uniknięcia nieplanowanego wyłączenia.

Menedżer kolejek kończy działanie z kodem przyczyny 00D10257 , gdy wartość RBA osiągnie wartość FFF800000000 (jeśli używane są 6-bajtowe dzienniki RBAs) lub FFFFFFC000000000 (jeśli używane są 8-bajtowe dzienniki RBAs).

Jeśli używane są 6-bajtowe dzienniki RBA, należy rozważyć przekształcenie menedżera kolejek w taki sposób, aby korzystał z 8-bajtowych dzienników RBA zamiast resetowania dziennika menedżera kolejek, postępując zgodnie z procesem opisanym w sekcji ["Implementowanie większego dziennika względnego](#page-537-0) [adresu bajtowego" na stronie 538.](#page-537-0) Przekształcenie menedżera kolejek w taki sposób, aby używał 8 bajtowych strategii RBA, wymaga krótszego wyłączenia niż zresetowanie dziennika i wydłuża czas, zanim będzie konieczne zresetowanie dziennika.

Komunikat CSQJ034I, wysłany podczas inicjowania menedżera kolejek, wskazuje koniec zakresu RBA dziennika dla menedżera kolejek zgodnie z konfiguracją i może być używany do określenia, czy używane są 6-bajtowe, czy 8-bajtowe dzienniki RBA.

Procedura, którą należy wykonać w celu zresetowania dziennika menedżera kolejek, jest następująca:

1. Rozstrzygnij nierozstrzygnięte jednostki pracy. Liczba nierozstrzygniętych jednostek pracy jest wyświetlana podczas uruchamiania menedżera kolejek w komunikacie CSQR005I jako liczba WĄTPLIWYCH. Przy każdym punkcie kontrolnym i przy zamykaniu menedżera kolejek menedżer kolejek automatycznie wydaje komendę

**DISPLAY CONN(\*) TYPE(CONN) ALL WHERE(UOWSTATE EQ UNRESOLVED)** , aby udostępnić informacje o nierozstrzygniętych jednostkach pracy.

Informacje na temat rozstrzygania jednostek odzyskiwania zawiera sekcja Rozstrzyganie wątpliwych jednostek odzyskiwania . Ostatecznym rozwiązaniem jest użycie komendy **RESOLVE INDOUBT** MQSC do ręcznego rozstrzygania wątpliwych jednostek odtwarzania.

2. Zamknij menedżer kolejek w sposób czysty.

Można użyć komendy **STOP QMGR** lub **STOP QMGR MODE(FORCE)** , ponieważ obie te komendy opróżniają wszystkie zmienione strony z pul buforów do zestawów stron.

- 3. Jeśli menedżer kolejek jest częścią grupy współużytkowania kolejek, należy utworzyć kopie zapasowe CFSTRUCT w innych menedżerach kolejek dla wszystkich struktur w grupie współużytkowania kolejek. Zapewnia to, że najnowsze kopie zapasowe nie znajdują się w dzienniku tego menedżera kolejek i że dziennik tego menedżera kolejek nie jest wymagany do odtwarzania CFSTRUCT.
- 4. Zdefiniuj nowe dzienniki i BSDS za pomocą komendy CSQJU003 (więcej informacji na temat korzystania z programu narzędziowego do spisywania zasobów dziennika zmian zawiera sekcja Program narzędziowy spisywania zasobów dziennika zmian ).
- 5. Uruchom komendę **CSQUTIL RESETPAGE** dla wszystkich zestawów stron dla tego menedżera kolejek (więcej informacji na temat używania tej funkcji zawiera sekcja Kopiowanie strony i resetowanie dziennika ). Należy zauważyć, że zestawy stron RBA mogą być resetowane niezależnie, tak aby można było wykonać wiele współbieżnych zadań (na przykład jedno na zestaw stron) w celu skrócenia czasu wykonywania tego kroku.
- 6. Zrestartuj menedżer kolejek

## **Komunikaty ostrzegawcze**

Gdy program IBM MQ wykryje, że zbliża się koniec dziennika, wysyła komunikaty konsoli w następującej kolejności, która wskazuje, że należy zaplanować resetowanie dziennika. W tej sekcji wyświetlane są 6-bajtowe wartości RBA dziennika. Te same komunikaty konsoli są wysyłane, gdy program IBM MQ działa w 8-bajtowym trybie RBA dziennika, ale z różnymi wartościami. 8-bajtowe progi RBA dziennika znajdują się w sekcji ["Progi ostrzeżeń" na stronie 537](#page-536-0) .

1. Gdy program IBM MQ wykryje, że zbliża się koniec dziennika w najbliższej przyszłości, (około 94% zapełnienia) IBM MQ generuje komunikat konsoli CSQI045I, tak jak w poniższym przykładzie:

CSQI045I -CSQ7 CSQILCUR Log RBA has reached 0000F00000000000. Plan a log reset

2. IBM MQ generuje następujący komunikat konsoli błędów CSQI046E , gdy zbliża się koniec dziennika (około 97% zapełnienia). Spowoduje to poinformowanie administratora IBM MQ o konieczności podjęcia działań w najbliższym czasie.

CSQI046E -CSQ7 CSQILCUR Log RBA has reached 0000F80000000000. Perform a log reset

3. Po wysłaniu komunikatu CSQI046E przy następnym przełączeniu dziennika IBM MQ wysyła następujący komunikat konsoli CSQJ032E ze słowem WARNING:

CSQJ032E -CSQ7 CSQJW307 WARNING - APPROACHING END OF THE LOG RBA RANGE OF 0000FFFFFFFFFFFF. CURRENT LOG RBA IS 0000F80000022000.

4. Po wysłaniu komunikatów konsoli CSQI046E i CSQJ032E , IBM MQ generuje jeszcze jeden komunikat o błędzie, który nie wymaga natychmiastowej interwencji administratora IBM MQ . IBM MQ generuje komunikat konsoli CSQI047E (gdy dziennik jest zapełniony w około 99%):

```
CSQI047E -CSQ7 CSQILCUR Log RBA has reached 0000FF0000000000. 
Stop queue manager and reset logs
```
5. Gdy adres RBA dziennika osiągnie wartość FF8000000000, IBM MQ zwiększa pilność sytuacji i wysyła komunikat konsoli CSQJ032E ze słowem CRITICAL:

CSQJ032E -CSQ7 CSQJW009 CRITICAL - APPROACHING END OF THE LOG RBA RANGE OF 0000FFFFFFFFFFFF. CURRENT LOG RBA IS 0000FFF7FFFFDFFF.

<span id="page-536-0"></span>6. Jeśli menedżer kolejek jest uruchamiany, gdy wartość RBA dziennika jest prawie maksymalna, generowany jest następujący komunikat konsoli CSQJ031D . Na tym etapie wymagane są dane wejściowe administratora IBM MQ :.

CSQJ031D -CSQ7 CSQYSTRT THE LOG RBA RANGE MUST BE RESET. REPLY 'Y' TO CONTINUE STARTUP OR 'N' TO SHUTDOWN

7. Uruchamianie IBM MQ pozostaje zawieszone do czasu otrzymania odpowiedzi na komunikat CSQJ031D.

Celem tych komunikatów jest zapewnienie administratorowi systemu IBM MQ czasu na zaplanowanie wyłączenia systemu w celu zresetowania dzienników. W idealnej konfiguracji istnieją co najmniej dwa menedżery kolejek, prawdopodobnie w grupie współużytkowania kolejek (QSG), współużytkujące obciążenie. Gdy jeden z nich jest wyłączony w celu przeprowadzenia konserwacji, drugi może kontynuować odbieranie pracy.

Istotność komunikatów konsoli, które są generowane przez program IBM MQ , jest większa w miarę zbliżania się do końca adresu RBA. W idealnym przypadku administrator IBM MQ powinien zaplanować zresetowanie adresu RBA dziennika, gdy zostanie wyświetlony pierwszy komunikat konsoli.

Jeśli komunikaty ostrzegawcze i komunikaty o błędach konsoli zostaną zignorowane, IBM MQ kończy się z kodem przyczyny 5C6-00D10257 , gdy atrybut RBA dziennika osiągnie wartość FFF800000000, w którym to momencie program IBM MQ określa, że dostępny zakres jest zbyt mały dla menedżera kolejek, aby kontynuować. Po osiągnięciu tego punktu jedyną opcją jest wyłączenie i zresetowanie dziennika lub zwiększenie wielkości archiwum RBA dziennika.

**Uwaga:** Po osiągnięciu końca dziennika nie można rozstrzygnąć żadnych jednostek pracy w trakcie przetwarzania (UOW); są one tracone podczas procesu resetowania dziennika. Należy pozostawić wystarczającą ilość zakresu RBA, aby uruchomić menedżer kolejek i rozstrzygnąć dowolną jednostkę pracy. Ponieważ system IBM MQ kilkakrotnie wysyła komunikaty konsoli informujące o zbliżającym się końcu dziennika, należy zaplanować resetowanie dziennika.

Preferowaną opcją, aby uniknąć utraty jednostki pracy w trakcie przetwarzania, jest rozszerzenie adresu RBA dziennika o 8 bajtów. Oznacza to, że resetowanie adresu RBA dziennika nie będzie konieczne przez długi czas.

# **Progi ostrzeżeń**

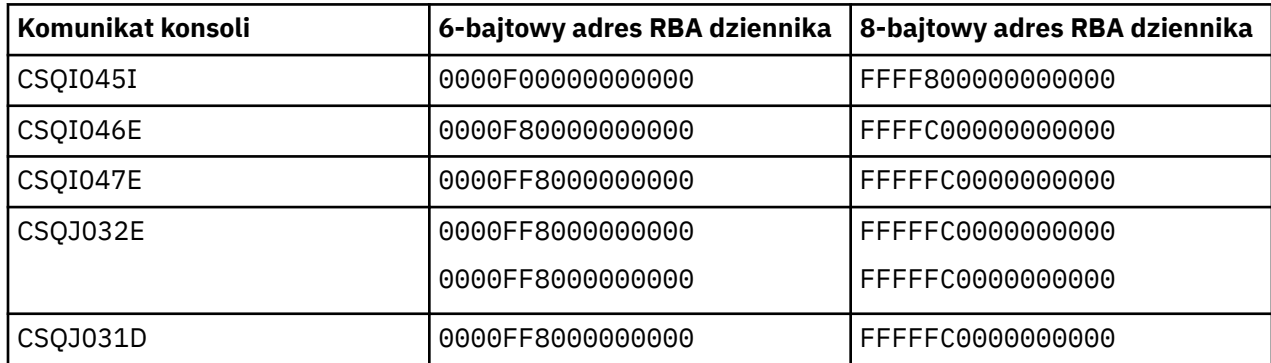

Poniższa tabela zawiera listę progów na podstawie długości adresu RBA dziennika.

# **Uwagi:**

- 1. W przypadku komunikatu CSQJ032Epierwsza liczba ma zastosowanie do tekstu ostrzegawczego, a druga do tekstu CRITICAL w komunikacie konsoli.
- 2. Komunikat CSQJ031D jest generowany tylko podczas inicjowania IBM MQ .

# **Pojęcia pokrewne**

["Implementowanie większego dziennika względnego adresu bajtowego" na stronie 538](#page-537-0) W systemach wcześniejszych niż IBM MQ for z/OS 8.0program IBM MQ for z/OS używał 6-bajtowego adresu RBA dziennika do identyfikowania położenia danych w dzienniku. W produkcie IBM MQ for z/OS <span id="page-537-0"></span>8.0adres RBA dziennika może mieć długość 8 bajtów, co zwiększa czas, po którym należy zresetować dziennik.

#### $z/0S$ *Implementowanie większego dziennika względnego adresu bajtowego*

W systemach wcześniejszych niż IBM MQ for z/OS 8.0program IBM MQ for z/OS używał 6-bajtowego adresu RBA dziennika do identyfikowania położenia danych w dzienniku. W produkcie IBM MQ for z/OS 8.0adres RBA dziennika może mieć długość 8 bajtów, co zwiększa czas, po którym należy zresetować dziennik.

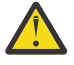

**Ostrzeżenie: Aby włączyć tę funkcję, należy wykonać następującą procedurę tylko** wtedy, gdy menedżery kolejek zostały utworzone przed programem IBM MQ 9.3.0, ponieważ menedżery kolejek zostały utworzone w wersji IBM MQ 9.3.0 , a później już mają włączoną tę funkcję.

Informacje na temat planowania włączenia 8-bajtowego adresu RBA dziennika zawiera sekcja Planowanie zwiększenia maksymalnego zakresu adresowalnego dziennika .

 $\blacktriangleright$  V 3.3.0 Wykonaj poniższe instrukcje, w podanej kolejności, aby włączyć 8-bajtowy adres RBA dziennika w pojedynczym menedżerze kolejek systemu IBM MQ for z/OS . W przypadku menedżerów kolejek w grupie współużytkowania kolejek kroki należy wykonać kolejno dla każdego menedżera kolejek.

1. Przydziel nowe zestawy danych BSDS o podobnych atrybutach do bieżącego BSDS. Można dostosować przykładowy kod CSQ4BSDS i usunąć dowolną nieistotną instrukcję lub użyć istniejącego kodu JCL, ale zmienić nazwę BSDS na wartość podobną do następującej: ++HLQ++.NEW.BSDS01.

# **Uwagi:**

- a. Sprawdź atrybuty nowego BSDS przed wprowadzeniem zadania w celu przydzielenia nowego BSDS. Jedynym atrybutem, który może się zmienić, jest wielkość BSDS.
- b. Nowy zestaw danych BSDS zawiera więcej danych niż bieżący zestaw danych BSDS, dlatego należy upewnić się, że nowe zestawy danych zostały przydzielone z wystarczającą ilością dostępnego miejsca. Przykładowy kod JCL w pliku thlqual.SCSQPROC(CSQ4BSDS) zawiera zalecane wartości podczas definiowania nowego zestawu BSDS.
- 2. Zamknij menedżer kolejek w sposób czysty.
- 3. Uruchom program narzędziowy do konwersji BSDS (CSQJUCNV) , aby przekształcić istniejącą BSDS w nowe zestawy danych BSDS. Zwykle wykonanie tej komendy zajmuje kilka sekund.

Istniejący zestaw danych BSDS nie zostanie zmieniony podczas tego procesu i można go użyć do zainicjowania menedżera kolejek w przypadku niepowodzenia konwersji.

4. Zmień nazwę bieżącego BSDS na starą BSDS, a nowy BSDS na bieżącą BSDS, tak aby nowe zestawy danych były używane przy następnym restarcie menedżera kolejek. Można użyć komendy DFSMS Access Method Services ALTER, na przykład:

ALTER '++HLQ++.BSDS01' NEWNAME('++HLQ++.OLD.BSDS01') ALTER '++HLQ++.NEW.BSDS01' NEWNAME('++HLQ++.BSDS01')

Upewnij się, że zostały również wydane komendy w celu zmiany nazwy zarówno danych, jak i części indeksu klastra VSAM.

5. Zrestartuj menedżer kolejek. Powinien on zostać uruchomiony w tym samym czasie, co w przypadku użycia 6-bajtowego adresu RBA dziennika.

Jeśli menedżer kolejek nie zostanie pomyślnie zrestartowany z powodu niepowodzenia dostępu do przekształconego zestawu BSDS, spróbuj zidentyfikować przyczynę niepowodzenia, rozwiąż problem i ponów operację. Jeśli to konieczne, skontaktuj się z centrum wsparcia IBM , aby uzyskać pomoc.

Jeśli jest to konieczne, można w tym momencie wycofywać zmiany, korzystając z następujących środków:

a. Zmiana nazwy bieżącego BSDS na nowy BSDS.

- <span id="page-538-0"></span>b. Zmiana nazwy starego BSDS na bieżącą BSDS.
- c. Restartowanie menedżera kolejek.
- 6. Po pomyślnym zrestartowaniu menedżera kolejek przy użyciu przekształconego zestawu BSDS nie należy podejmować próby uruchomienia menedżera kolejek przy użyciu starego zestawu BSDS.
- 7. Komunikat CSQJ034I jest generowany podczas inicjowania menedżera kolejek w celu wskazania końca adresu RBA dziennika dla menedżera kolejek zgodnie z konfiguracją. Upewnij się, że koniec wyświetlanego zakresu RBA dziennika to FFFFFFFFFFFFFFFF. Oznacza to, że 8-bajtowy adres RBA dziennika jest używany.

## **Zadania pokrewne**

Planowanie zwiększenia maksymalnego zakresu adresowalnego dziennika

## **Odsyłacze pokrewne**

Większy dziennik-względny adres bajtowy Program narzędziowy do konwersji BSDS (CSQJUCNV)

#### $z/0S$ **Zarządzanie zestawem danych programu startowego (BSDS)**

Zestaw danych programu startowego (BSDS) jest używany do odwoływania się do zestawów danych dziennika i rekordów dziennika. W tym temacie opisano, w jaki sposób można sprawdzić, zmienić i odzyskać BSDS.

Więcej informacji na ten temat zawiera sekcja Zestaw danych programu startowego.

W tym temacie opisano zadania związane z zarządzaniem zestawem danych programu startowego. Zawiera on następujące sekcje:

- "Informacje o tym, co zawiera BSDS" na stronie 539
- • ["Zmiana BSDS" na stronie 541](#page-540-0)
- • ["Odtwarzanie BSDS" na stronie 545](#page-544-0)

#### $\approx$  z/OS *Informacje o tym, co zawiera BSDS*

Do sprawdzenia zawartości BSDS można użyć programu narzędziowego do drukowania map dzienników (CSQJU004).

Program narzędziowy do drukowania map dziennika (CSQJU004) jest programem wsadowym, który wyświetla informacje zapisane w BSDS. Instrukcje dotyczące uruchamiania tego programu znajdują się w sekcji Program narzędziowy do drukowania map dzienników.

Zestaw BSDS zawiera:

- Znaczniki czasu
- • [Status aktywnego zestawu danych dziennika](#page-539-0)

### **Znaczniki czasu w BSDS**

Dane wyjściowe programu narzędziowego print log map pokazują datowniki, które są używane do zapisywania daty i godziny różnych zdarzeń systemowych, które są przechowywane w BSDS.

W sekcji nagłówka raportu znajdują się następujące znaczniki czasu:

## **DATOWNIK SYSTEMOWY**

Odzwierciedla datę i godzinę ostatniej aktualizacji BSDS. Znacznik czasu BSDS można zaktualizować, gdy:

- Zostanie uruchomiony menedżer kolejek.
- Osiągnięto próg zapisu podczas operacji zapisu w dzienniku. W zależności od podanej liczby buforów wyjściowych i szybkości aktywności systemu, zestaw BSDS może być aktualizowany

<span id="page-539-0"></span>kilka razy na sekundę lub może nie być aktualizowany przez kilka sekund, minut, a nawet godzin. Szczegółowe informacje na temat progu zapisu zawiera opis parametru WRTHRSH makra CSQ6LOGP w sekcji Korzystanie z komendy CSQ6LOGP.

• Z powodu błędu program IBM MQ przechodzi w pojedynczy tryb BSDS z normalnego trybu podwójnego BSDS. Taka sytuacja może wystąpić, gdy żądanie pobrania, wstawienia, wskazania, zaktualizowania lub usunięcia rekordu BSDS nie powiedzie się. W przypadku wystąpienia tego błędu program IBM MQ aktualizuje znacznik czasu w pozostałych BSDS, aby wymusić niezgodność znacznika czasu z wyłączonym BSDS.

## **ZNACZNIK CZASU PROGRAMU NARZĘDZIOWEGO**

Data i godzina zmiany zawartości BSDS przez program narzędziowy do spisywania zasobów dziennika zmian (CSQJU003).

W części raportu zawierającej zestawy danych dziennika aktywnego i archiwalnego znajdują się następujące znaczniki czasu:

#### **Data aktywnego dziennika**

Data utworzenia pozycji aktywnego dziennika w BSDS, czyli po wykonaniu komendy CSQJU003 NEWLOG.

#### **Czas aktywnego dziennika**

Czas utworzenia pozycji aktywnego dziennika w BSDS, czyli po wykonaniu komendy CSQJU003 NEWLOG.

#### **Data dziennika archiwalnego**

Data utworzenia pozycji dziennika archiwalnego w BSDS, tj. data wykonania komendy CSQJU003 NEWLOG lub samego archiwum.

#### **Czas dziennika archiwalnego**

Czas utworzenia pozycji dziennika archiwalnego w BSDS, to jest czas utworzenia dziennika archiwalnego w momencie wykonania komendy CSQJU003 NEWLOG lub wykonania samego archiwum.

#### **Status aktywnego zestawu danych dziennika**

Usługa BSDS rejestruje status aktywnego zestawu danych dziennika jako jeden z następujących:

#### **NOWOŚĆ**

Zestaw danych został zdefiniowany, ale nigdy nie był używany przez produkt IBM MQ, lub dziennik został obcięty do punktu przed pierwszym użyciem zestawu danych. W obu przypadkach początkowe i końcowe wartości RBA zestawu danych są zerowane.

#### **Z MOŻLIWOŚCIĄ WIELOKROTNEGO UŻYCIA**

Zestaw danych został zdefiniowany, ale nigdy nie był używany przez produkt IBM MQ, lub zestaw danych został odciążony. W danych wyjściowych odwzorowania dziennika wartość początkowego RBA dla ostatniego zestawu danych REUSABLE jest równa wartości początkowej RBA ostatniego zestawu danych dziennika archiwalnego.

## **BEZ MOŻLIWOŚCI WIELOKROTNEGO UŻYCIA**

Zestaw danych zawiera rekordy, które nie zostały odciążone.

## **ZATRZYMANE**

Procesor przenoszenia napotkał błąd podczas odczytu rekordu i nie można było uzyskać tego rekordu z innej kopii aktywnego dziennika.

# **obcięte**

Albo:

• Wystąpił błąd we/wy i program IBM MQ przestał zapisywać dane w tym zestawie danych. Aktywny zestaw danych dziennika jest odciążony, począwszy od początkowego adresu RBA i kończąc na ostatnim poprawnym segmencie rekordu w obciętym zestawie danych dziennika aktywnego. Adres RBA ostatniego poprawnego segmentu rekordu jest niższy niż końcowy adres RBA aktywnego zestawu danych dziennika. Rejestrowanie jest przełączane na następny dostępny zestaw danych aktywnego dziennika i jest kontynuowane bez przerw.

lub wersji
• Wywołano funkcję ARCHIVE LOG, która obcięła aktywny dziennik.

Status jest wyświetlany w danych wyjściowych programu narzędziowego do drukowania map dzienników.

#### $z/0S$ *Zmiana BSDS*

Nie ma potrzeby wykonywania specjalnych kroków w celu zaktualizowania BSDS przy użyciu rekordów rejestrowania zdarzeń, ponieważ program IBM MQ wykonuje to automatycznie.

Można jednak zmienić BSDS, wykonując jedną z następujących czynności:

- Dodaj więcej aktywnych zestawów danych dziennika.
- Kopiowanie aktywnych zestawów danych dziennika do nowo przydzielonych zestawów danych, na przykład podczas udostępniania większych aktywnych przydziałów dzienników.
- Przenieś zestawy danych dziennika na inne urządzenia.
- Odzyskaj uszkodzony BSDS.
- Usuń nieaktualne zestawy danych dziennika archiwalnego.

Zestaw BSDS można zmienić, uruchamiając program narzędziowy do spisywania zasobów dziennika zmian (CSQJU003). Ten program narzędziowy należy uruchamiać tylko wtedy, gdy menedżer kolejek jest nieaktywny. W przeciwnym razie mogą pojawić się niespójne wyniki. Działanie programu narzędziowego jest kontrolowane przez instrukcje w zestawie danych SYSIN. W tej sekcji przedstawiono kilka przykładów. Pełne instrukcje zawiera sekcja Program narzędziowy do spisywania zasobów dziennika zmian.

Aktywny zestaw danych dziennika można skopiować tylko wtedy, gdy menedżer kolejek jest nieaktywny, ponieważ program IBM MQ przydziela aktywne zestawy danych dziennika jako wyłączne (DISP = OLD) podczas uruchamiania menedżera kolejek.

#### $z/0S$ *Zmiany w aktywnych dziennikach*

W tym temacie opisano, w jaki sposób można zmienić aktywne dzienniki za pomocą usługi BSDS.

Za pomocą programu narzędziowego dziennika zmian można dodawać, usuwać i rejestrować pozycje w BSDS dla aktywnych dzienników. W tym miejscu przedstawiono tylko przykłady; nazwy zestawów danych należy zastąpić nazwami, które mają być używane. Więcej informacji na temat programu narzędziowego zawiera sekcja Program narzędziowy do spisywania zasobów dziennika zmian.

Więcej informacji można znaleźć w następujących sekcjach:

- Dodawanie wpisów rekordów do BSDS
- • [Usuwanie informacji o zestawie danych aktywnego dziennika z BSDS](#page-541-0)
- • [Rejestrowanie informacji o zestawie danych dziennika w BSDS](#page-541-0)
- • [Zwiększenie wielkości aktywnego dziennika](#page-541-0)
- • [Używanie komendy CSQJUFMT](#page-542-0)

## **Dodawanie wpisów rekordów do BSDS**

Jeśli aktywny dziennik został oznaczony jako "zatrzymany", nie jest ponownie wykorzystywany do rejestrowania, ale nadal jest używany do odczytu. Użyj usług metod dostępu, aby zdefiniować nowe zestawy danych aktywnego dziennika, a następnie użyj programu narzędziowego spisu zasobów dziennika zmian, aby zarejestrować nowe zestawy danych w BSDS. Na przykład:

NEWLOG DSNAME=MQM111.LOGCOPY1.DS10,COPY1 NEWLOG DSNAME=MQM111.LOGCOPY2.DS10,COPY2

Jeśli kopiowana jest zawartość starego aktywnego zestawu danych dziennika do nowego, można również określić zakres RBA oraz znaczniki czasu początkowego i końcowego w funkcji NEWLOG.

## <span id="page-541-0"></span>**Usuwanie informacji o zestawie danych aktywnego dziennika z BSDS**

Aby usunąć informacje o aktywnym zestawie danych dziennika z BSDS, można użyć:

DELETE DSNAME=MQM111.LOGCOPY1.DS99 DELETE DSNAME=MQM111.LOGCOPY2.DS99

## **Rejestrowanie informacji o zestawie danych dziennika w BSDS**

Aby zapisać informacje o istniejącym zestawie danych aktywnego dziennika w BSDS, należy użyć komendy:

NEWLOG DSNAME=MQM111.LOGCOPY1.DS10,COPY2,STARTIME=19930212205198, ENDTIME=19930412205200,STARTRBA=6400,ENDRBA=94FF

Może być konieczne wstawienie rekordu zawierającego informacje tego typu do BSDS, ponieważ:

- Pozycja dla zestawu danych została usunięta, ale jest potrzebna ponownie.
- Kopiujesz zawartość jednego aktywnego zestawu danych dziennika do innego zestawu danych.
- Odtwarzasz BSDS z kopii zapasowej.

### **Zwiększanie wielkości aktywnego dziennika**

Istnieją dwie metody osiągnięcia tego procesu.

- 1. Gdy menedżer kolejek jest aktywny:
	- a. Zdefiniuj nowe większe zestawy danych dziennika przy użyciu JCL.
	- b. Dodaj nowe zestawy danych dziennika do aktywnego menedżera kolejek za pomocą komendy MQSC DEFINE LOG.
	- c. Użyj komendy MQSC ARCHIVE LOG, aby przenieść bieżący aktywny dziennik na nowy, większy dziennik.
	- d. Poczekaj na zakończenie archiwizacji mniejszego aktywnego zestawu danych dziennika.
	- e. Zamknij menedżer kolejek za pomocą programu narzędziowego CSQJU003 , aby usunąć stare małe aktywne dzienniki.
	- f. Zrestartuj menedżer kolejek.
- 2. Gdy menedżer kolejek jest nieaktywny:
	- a. Zatrzymaj menedżer kolejek. Ten krok jest wymagany, ponieważ program IBM MQ przydziela wszystkie aktywne zestawy danych dziennika do wyłącznego użytku, gdy jest aktywny.
	- b. Aby zmienić nazwy zestawów danych aktywnego dziennika, należy użyć komendy ALTER usług metod dostępu z opcją NEWNAME.
	- c. Użyj programu Access Method Services DEFINE, aby zdefiniować większe aktywne zestawy danych dziennika.

Ponowne wykorzystanie starych nazw zestawów danych nie oznacza, że nie trzeba uruchamiać programu narzędziowego do spisywania zasobów dziennika zmian w celu ustanowienia nowych nazw w zestawieniach BSD. Stare nazwy zestawów danych i poprawne zakresy RBA znajdują się już w zestawieniach BSD.

d. Użyj programu Access Method Services REPRO, aby skopiować stare (o zmienionej nazwie) zestawy danych do odpowiednich nowych zestawów danych.

**Uwaga:** Wykonanie tego kroku może zająć dużo czasu, dlatego w tym okresie przedsiębiorstwo może nie działać.

e. Uruchom menedżer kolejek.

<span id="page-542-0"></span>Jeśli wszystkie zestawy danych dziennika mają tę samą wielkość, system będzie działać bardziej spójnie i wydajnie. Jeśli zestawy danych dziennika nie mają tej samej wielkości, trudniej jest śledzić dzienniki systemowe, co powoduje, że miejsce może zostać zmarnowane.

### **Wykorzystanie CSQJUFMT**

Nie należy uruchamiać formatu CSQJUFMT podczas zwiększania wielkości aktywnego dziennika.

W przypadku uruchomienia komendy CSQJUFMT (w celu zapewnienia przewagi wydajności przy pierwszym zapisie menedżera kolejek w nowym aktywnym dzienniku) użytkownik otrzymuje komunikaty:

IEC070I 203-204,XS95GTLX,REPRO02,OUTPUT,B857,SPMG02, 358 IEC070I MG.W.MG4E.LOGCOPY1.DS02,MG.W.MG4E.LOGCOPY1.DS02.DATA, IDC3302I ACTION ERROR ON MG.W.MG4E.LOGCOPY1.DS02 IDC3351I \*\* VSAM I/O RETURN CODE IS 28 - RPLFDBWD = X'2908001C' IDC31467I MAXIMUM ERROR LIMIT REACHED.

IDC0005I NUMBER OF RECORDS PROCESSED WAS 0

Ponadto, jeśli używany jest program Access Method Services REPRO, należy zdefiniować nowy pusty dziennik.

Jeśli do skopiowania starego (o zmienionej nazwie) zestawu danych do odpowiedniego nowego zestawu danych używana jest opcja REPRO, wartością domyślną jest NOREPLACE.

Oznacza to, że REPRO nie zastępuje rekordu, który znajduje się już w wyznaczonym zestawie danych. Po zakończeniu formatowania zestawu danych wartość RBA jest resetowana. Wynik netto jest zestawem danych, który nie jest pusty po formatowaniu.

#### z/0S *Zmiany dzienników archiwalnych*

W tej sekcji opisano sposób zmiany dzienników archiwalnych.

Można dodawać, usuwać i zmieniać hasła do pozycji w BSDS dla dzienników archiwalnych. W tym miejscu przedstawiono tylko przykłady; nazwy zestawów danych należy zastąpić nazwami, które mają być używane. Więcej informacji na temat programu narzędziowego zawiera sekcja Program narzędziowy do spisywania zasobów dziennika zmian.

- Dodawanie dziennika archiwalnego
- Usuwanie dziennika archiwalnego
- • [Zmiana hasła dziennika archiwalnego](#page-543-0)

### **Dodawanie dziennika archiwalnego**

Jeśli odtwarzanie obiektu zależy od odczytu istniejącego zestawu danych dziennika archiwalnego, zestaw BSDS musi zawierać informacje o tym zestawie danych, aby program IBM MQ mógł go znaleźć. Aby zarejestrować informacje o istniejącym zestawie danych dziennika archiwalnego w BSDS, należy użyć komendy:

```
NEWLOG DSNAME=CSQARC1.ARCHLOG1.E00021.T2205197.A0000015,COPY1VOL=CSQV04,
UNIT=TAPE,STARTRBA=3A190000,ENDRBA=3A1F0FFF,CATALOG=NO
```
### **Usuwanie dziennika archiwalnego**

Aby usunąć cały zestaw danych dziennika archiwalnego z jednego lub większej liczby woluminów, należy użyć komendy:

```
DELETE DSNAME=CSQARC1.ARCHLOG1.E00021.T2205197.A0000015,COPY1VOL=CSQV04
```
### **Zmiana hasła dziennika archiwalnego**

W przypadku zmiany hasła istniejącego zestawu danych dziennika archiwalnego należy również zmienić informacje w zestawie BSDS.

- 1. Wyświetl listę BSDS za pomocą programu narzędziowego do drukowania map dzienników.
- 2. Usuń pozycję dla zestawu danych dziennika archiwalnego ze zmienionym hasłem, korzystając z funkcji DELETE programu narzędziowego CSQJU003 (patrz temat Program narzędziowy do spisywania zasobów dziennika zmian ).
- 3. Nadaj nazwę zestawowi danych dla nowego zestawu danych dziennika archiwalnego. Użyj funkcji NEWLOG programu narzędziowego CSQJU003 (patrz temat Program narzędziowy do spisywania zasobów dziennika zmian ) i nadaj nowe hasło, początkowe i końcowe numery RBA oraz numery seryjne woluminów (które można znaleźć w danych wyjściowych programu narzędziowego do drukowania map dziennika, patrz sekcja Program narzędziowy do drukowania map dziennika ).

Aby zmienić hasło dla nowych zestawów danych dziennika archiwalnego, należy użyć komendy:

ARCHIVE PASSWORD= *password*

Aby zatrzymać umieszczanie haseł w nowych zestawach danych dziennika archiwalnego, należy użyć komendy:

ARCHIVE NOPASSWD

**Uwaga:** Funkcji programu narzędziowego ARCHIVE należy używać tylko wtedy, gdy nie jest używany zewnętrzny menedżer zabezpieczeń.

 $z/0S$ *Zmiana kwalifikatora wysokiego poziomu (HLQ) dla dzienników i BSDS* W tym temacie opisano procedurę wymaganą do zmiany kwalifikatora wysokiego poziomu (HLQ).

## **Zanim rozpoczniesz**

Przed skopiowaniem dzienników lub zestawów danych do nowych zestawów danych należy normalnie zakończyć działanie menedżera kolejek. Ma to na celu zapewnienie spójności danych i braku konieczności odtwarzania podczas restartu.

## **O tym zadaniu**

To zadanie zawiera informacje o sposobie zmiany HLQ dla dzienników i BSDS. W tym celu wykonaj następujące działania:

# **Procedura**

- 1. Uruchom program narzędziowy do drukowania dzienników CSQJU004 , aby zapisać informacje o zestawie danych dziennika. Te informacje są potrzebne później.
- 2. Istnieją dwie możliwości:
	- a) uruchom tworzenie i odtwarzanie kopii zapasowych DSS ze zmianą nazwy w zestawach danych dziennika i BSDS, których nazwa ma zostać zmieniona, lub
- b) Użyj opcji AMS DEFINE i REPRO, aby utworzyć zestawy danych HLQ i skopiować dane ze starych zestawów danych.
- 3. Zmodyfikuj procedury MSTR i CHIN tak, aby wskazywały nowe zestawy danych.
- 4. Usuń stare informacje dziennika w nowej kopii BSDS za pomocą komendy CSQJU003.
- 5. Zdefiniuj nowe zestawy danych dziennika dla nowego BSDS za pomocą funkcji NEWLOG komendy CSQJU003.

Wszystkie informacje o każdym dzienniku należy przechowywać w taki sam sposób, z wyjątkiem HLQ.

6. Nowy BSDS powinien odzwierciedlać te same informacje, które zostały zapisane dla starych dzienników w starym BSDS.

HLQ powinna być jedyną rzeczą, która się zmieniła.

# **Co dalej**

Przed uruchomieniem menedżera kolejek należy porównać dane wyjściowe komendy CSQJU004 dla starego i nowego serwera BSDS, aby upewnić się, że wyglądają DOKŁADNIE tak samo (z wyjątkiem aplikacji HLQs).

**Uwaga:** Podczas wykonywania tych operacji należy zachować ostrożność. Niepoprawne działania mogą prowadzić do sytuacji nienaprawialnych. Sprawdź dane wyjściowe programu narzędziowego PRINT LOG MAP i upewnij się, że zostały uwzględnione wszystkie informacje potrzebne do odtwarzania lub restartowania.

# *Odtwarzanie BSDS*

Jeśli system IBM MQ działa w trybie z dwoma BSDS i jeden BSDS ulegnie uszkodzeniu, wymuszając przejście systemu IBM MQ w tryb z pojedynczym BSDS, program IBM MQ będzie działał bez problemu (do następnego restartu).

Aby przywrócić środowisko do trybu podwójnego BSDS:

- 1. Użyj programu Access Method Services, aby zmienić nazwę lub usunąć uszkodzony BSDS i zdefiniować nowy BSDS o takiej samej nazwie jak uszkodzony BSDS. Przykładowe instrukcje sterujące można znaleźć w zadaniu CSQ4BREC w pliku thlqual.SCSQPROC.
- 2. Uruchom komendę IBM MQ RECOVER BSDS, aby utworzyć kopię poprawnego BSDS w nowo przydzielonym zestawie danych i przywrócić tryb dual BSDS.

Jeśli produkt IBM MQ działa w trybie pojedynczego BSDS, a usługa BSDS jest uszkodzona lub jeśli produkt IBM MQ działa w trybie podwójnego BSDS i oba BSDS są uszkodzone, menedżer kolejek zostanie zatrzymany i nie zostanie zrestartowany, dopóki zestawy danych BSDS nie zostaną naprawione. W tym przypadku:

- 1. Znajdź zestaw danych BSDS powiązany z najnowszym zestawem danych dziennika archiwalnego. Nazwa zestawu danych najnowszego dziennika archiwalnego jest wyświetlana w dzienniku zadania w ostatnim wystąpieniu komunikatu CSQJ003I, co oznacza, że przetwarzanie przenoszenia zostało zakończone pomyślnie. W ramach przygotowań do dalszej części tej procedury dobrą praktyką jest rejestrowanie wszystkich udanych archiwów odnotowanych w tym komunikacie:
	- Jeśli dzienniki archiwalne znajdują się na urządzeniu DASD, zestaw BSDS jest przydzielany na dowolnym dostępnym urządzeniu DASD. Nazwa BSDS jest podobna do nazwy odpowiedniego zestawu danych dziennika archiwalnego; zmień tylko pierwszą literę ostatniego kwalifikatora z A na B, jak w tym przykładzie:

# **Nazwa dziennika archiwalnego**

CSQ.ARCHLOG1. *A* 0000001

## **Nazwa kopii BSDS**

CSQ.ARCHLOG1. *B* 0000001

• Jeśli dzienniki archiwalne znajdują się na taśmie, BSDS jest pierwszym zestawem danych pierwszego woluminu dziennika archiwalnego. Usługa BSDS nie jest powtarzana na późniejszych woluminach.

- 2. Jeśli najnowszy zestaw danych dziennika archiwalnego nie ma kopii BSDS (na przykład z powodu błędu, który wystąpił podczas jego przenoszenia), znajdź wcześniejszą kopię BSDS z wcześniejszego przetwarzania przenoszenia.
- 3. Zmień nazwę *uszkodzonych* zestawów BSD za pomocą komendy ALTER usług metod dostępu z opcją NEWNAME. Aby usunąć uszkodzony BSDS, użyj komendy DELETE usług metod dostępu. Dla każdego uszkodzonego zestawu danych BSDS użyj usług metody dostępu, aby zdefiniować nowy zestaw danych BSDS jako zastępczy zestaw danych. Zadanie CSQ4BREC w pliku thlqual.SCSQPROC zawiera instrukcje sterujące usług metod dostępu służące do definiowania nowej usługi BSDS.
- 4. Użyj komendy Access Method Services REPRO, aby skopiować zestaw BSDS z dziennika archiwalnego do jednego z zastępczych zestawów BSD zdefiniowanych w kroku "3" na stronie 546. Nie należy kopiować żadnych danych do drugiego odpowiednika BSDS, należy to zrobić w kroku ["5" na stronie](#page-546-0) [547](#page-546-0).
	- a. Wydrukuj zawartość zastępczego BSDS.

Użyj programu narzędziowego do drukowania map dzienników (CSQJU004), aby wydrukować zawartość zastępczego BSDS. Umożliwia to przejrzenie zawartości zastępczego zestawu BSDS przed kontynuowaniem odtwarzania.

b. Zaktualizuj spis zasobów zestawu danych dziennika archiwalnego w zastępczym BSDS.

Sprawdź dane wyjściowe programu narzędziowego odwzorowania dziennika wydruków i upewnij się, że zastępujący BSDS nie zawiera rekordu dziennika archiwalnego, z którego został skopiowany BSDS. Jeśli zastępcza kopia BSDS jest starą kopią, jej spis zasobów może nie zawierać wszystkich zestawów danych dziennika archiwalnego, które zostały ostatnio utworzone. Spis BSDS zestawów danych dziennika archiwalnego musi zostać zaktualizowany w celu odzwierciedlenia bieżącego spisu zasobów podsystemu.

Użyj instrukcji NEWLOG programu narzędziowego spisywania zasobów dziennika zmian (CSQJU003), aby zaktualizować zastępczy BSDS, dodając rekord dziennika archiwalnego, z którego został skopiowany BSDS. Jeśli zestaw danych dziennika archiwalnego jest chroniony hasłem, należy użyć opcji PASSWORD funkcji NEWLOG. Ponadto, jeśli zestaw danych dziennika archiwalnego jest skatalogowany, upewnij się, że opcja CATALOG funkcji NEWLOG jest poprawnie ustawiona na CATALOG=YES. Użyj instrukcji NEWLOG, aby dodać dodatkowe zestawy danych dziennika archiwalnego, które zostały utworzone później niż kopia BSDS.

c. Zaktualizuj hasła w zastępczym BSDS.

BSDS zawiera hasła dla zestawów danych dziennika archiwalnego i dla zestawów danych dziennika aktywnego. Aby upewnić się, że hasła w zastępczym BSDS odzwierciedlają bieżące hasła używane przez instalację, należy użyć funkcji ARCHIVE dziennika zmian z opcją PASSWORD.

d. Zaktualizuj spis zasobów zestawu danych aktywnego dziennika w zastępczym BSDS.

W nietypowych okolicznościach instalacja mogła dodać, usunąć lub zmienić nazwę aktywnych zestawów danych dziennika od momentu skopiowania BSDS. W tym przypadku zastępcze BSDS nie odzwierciedla rzeczywistej liczby lub nazw aktywnych zestawów danych dziennika, które są obecnie używane w instalacji.

Aby usunąć aktywny zestaw danych dziennika z zastępczego spisu dziennika BSDS, należy użyć funkcji DELETE programu narzędziowego dziennika zmian.

Jeśli konieczne jest dodanie aktywnego zestawu danych dziennika do zastępczego spisu dziennika BSDS, należy użyć funkcji NEWLOG programu narzędziowego dziennika zmian. Upewnij się, że zakres RBA został poprawnie określony w funkcji NEWLOG. Jeśli aktywny zestaw danych dziennika jest chroniony hasłem, użyj opcji PASSWORD.

Aby zmienić nazwę aktywnego zestawu danych dziennika w zapasowym dzienniku BSDS, należy użyć funkcji DELETE programu narzędziowego dziennika zmian, a następnie funkcji NEWLOG. Upewnij się, że zakres RBA został poprawnie określony w funkcji NEWLOG. Jeśli aktywny zestaw danych dziennika jest chroniony hasłem, użyj opcji PASSWORD.

e. Zaktualizuj zakresy RBA aktywnego dziennika w zastępczym BSDS.

<span id="page-546-0"></span>Później, po zrestartowaniu menedżera kolejek, porównuje on zestawy RBA aktywnych zestawów danych dziennika wymienionych w zestawie BSDS z zestawami RBA znalezionymi w rzeczywistych zestawach danych aktywnego dziennika. Jeśli wartości RBA nie są zgodne, menedżer kolejek nie jest restartowany. Problem jest powiększany, gdy używana jest stara kopia BSDS. Aby rozwiązać ten problem, należy użyć programu narzędziowego spisywania zasobów dziennika zmian (CSQJU003), aby dopasować zestawy RBA znalezione w zestawie BSDS za pomocą zestawów RBA w rzeczywistych zestawach danych dziennika aktywnego. Można to zrobić w następujący sposób:

- Program narzędziowy do drukowania rekordów dziennika (CSQ1LOGP) służy do drukowania raportu podsumowania aktywnego zestawu danych dziennika. Pokazuje początkową i końcową strategię RBA.
- Porównywanie rzeczywistych zakresów RBA z zakresami RBA, które zostały właśnie wydrukowane, gdy znane są RBA wszystkich zestawów danych aktywnego dziennika.

Jeśli zakresy RBA są równe dla wszystkich aktywnych zestawów danych dziennika, można przejść do następnego kroku odtwarzania bez konieczności wykonywania dodatkowych czynności.

Jeśli zakresy RBA nie są równe, dopasuj wartości w BSDS, aby odzwierciedlić wartości rzeczywiste. Dla każdego aktywnego zestawu danych dziennika, dla którego ma zostać dopasowany zakres RBA, należy użyć funkcji DELETE programu narzędziowego do spisywania zasobów dziennika zmian, aby usunąć aktywny zestaw danych dziennika z magazynu w zastępczym BSDS. Następnie użyj funkcji NEWLOG, aby ponownie zdefiniować aktywny zestaw danych dziennika dla BSDS. Jeśli zestawy danych dziennika aktywnego są zabezpieczone hasłem, należy użyć opcji PASSWORD funkcji NEWLOG.

f. Jeśli dla każdej kopii aktywnego dziennika określono tylko dwa aktywne zestawy danych dziennika, program IBM MQ może mieć trudności z restartem menedżera kolejek. Problem może wystąpić, gdy jeden z zestawów danych dziennika aktywnego jest pełny i nie został rozładowany, podczas gdy drugi zestaw danych dziennika aktywnego jest bliski zapełnienia. W takim przypadku należy dodać nowy zestaw danych aktywnego dziennika dla każdej kopii aktywnego dziennika i zdefiniować każdy nowy zestaw danych aktywnego dziennika w zastępczym spisie zasobów dziennika BSDS.

Użyj komendy Access Method Services DEFINE, aby zdefiniować nowy zestaw danych aktywnego dziennika dla każdej kopii aktywnego dziennika, a następnie użyj funkcji NEWLOG programu narzędziowego spisu zasobów dziennika zmian, aby zdefiniować nowe zestawy danych aktywnego dziennika w zastępczym BSDS. Nie trzeba określać zakresów RBA w instrukcji NEWLOG. Jeśli jednak zestawy danych aktywnego dziennika są zabezpieczone hasłem, należy użyć opcji PASSWORD funkcji NEWLOG. Przykładowe instrukcje sterujące umożliwiające wykonanie tego zadania można znaleźć w zadaniu CSQ4LREC w pliku thlqual.SCSQPROC.

5. Skopiuj zaktualizowany zestaw danych BSDS do drugiego nowego zestawu danych BSDS. BSD są teraz identyczne.

Użyj programu narzędziowego do drukowania map dzienników (CSQJU004), aby w tym momencie wydrukować zawartość drugiego odpowiednika BSDS.

- 6. Informacje na temat czynności, które należy wykonać w przypadku utraty bieżącego aktywnego zestawu danych dziennika, zawiera sekcja Problemy z dziennikiem aktywnym .
- 7. Zrestartuj menedżer kolejek przy użyciu nowo utworzonego zestawu BSDS. IBM MQ określa bieżący adres RBA oraz aktywne dzienniki, które muszą zostać zarchiwizowane.

#### $z/0S$ **Zarządzanie zestawami stron**

W tym temacie opisano sposób zarządzania zestawami stron powiązanymi z menedżerem kolejek.

W tym temacie opisano sposób dodawania, kopiowania i ogólnego zarządzania zestawami stron powiązanymi z menedżerem kolejek. Zawiera on następujące sekcje:

• ["Jak zmienić kwalifikator wysokiego poziomu \(HLQ\) dla zestawów stron" na stronie 548](#page-547-0)

- <span id="page-547-0"></span>• "Dodawanie zestawu stron do menedżera kolejek" na stronie 548
- • ["Co zrobić, gdy jeden z zestawów stron zostanie zapełniony" na stronie 549](#page-548-0)
- • ["Jak zrównoważyć obciążenie zestawów stron" na stronie 549](#page-548-0)
- • [Jak zwiększyć wielkość zestawu stron](#page-550-0)
- • ["Jak zmniejszyć zestaw stron" na stronie 553](#page-552-0)
- • ["Jak ponownie wprowadzić zestaw stron" na stronie 553](#page-552-0)
- • ["Tworzenie i odtwarzanie kopii zapasowej zestawów stron" na stronie 554](#page-553-0)
- • ["Usuwanie zestawów stron" na stronie 558](#page-557-0)
- • ["Tworzenie i odtwarzanie kopii zapasowych kolejek za pomocą programu CSQUTIL" na stronie 558](#page-557-0)

Sekcja Zestawy stron zawiera opis zestawów stron, klas pamięci masowej, buforów i pul buforów, a także niektóre zagadnienia dotyczące wydajności, które mają zastosowanie.

# **Jak zmienić kwalifikator wysokiego poziomu (HLQ) dla zestawów stron**

To zadanie zawiera informacje o sposobie zmiany kwalifikatora HLQ dla zestawów stron. Aby wykonać tę czynność, wykonaj następujące czynności:

- 1. Zdefiniuj nowe zestawy stron HLQ.
- 2. Jeśli przydział wielkości jest taki sam, jak w przypadku starych zestawów stron, skopiuj istniejący zestaw stron za pomocą REPRO do pustych nowych zestawów stron HLQ.
- 3. W przypadku zwiększania wielkości zestawów stron należy użyć funkcji FORMAT programu CSQUTIL, aby sformatować strony docelowe, a następnie funkcji COPYPAGE programu CSQUTIL, aby skopiować wszystkie komunikaty ze źródłowego zestawu stron do docelowego zestawu stron.

Więcej informacji na ten temat zawiera sekcja Formatowanie zestawów stron (FORMAT)oraz sekcja Rozwijanie zestawu stron (COPYPAGE).

4. Zmień instrukcję DD CSQP00xx w procedurze menedżera kolejek, aby wskazywała na nowe zestawy stron HLQ.

Zrestartuj menedżer kolejek i sprawdź zmiany w zestawach stron.

# **Dodawanie zestawu stron do menedżera kolejek**

W tym opisie założono, że menedżer kolejek jest już uruchomiony. Dodanie zestawu stron może być konieczne na przykład wtedy, gdy menedżer kolejek musi obsłużyć nowe aplikacje przy użyciu nowych kolejek.

Aby dodać nowy zestaw stron, wykonaj następującą procedurę:

1. Zdefiniuj i sformatuj nowy zestaw stron. Jako podstawy można użyć przykładowego kodu JCL z pliku thlqual.SCSQPROC(CSQ4PAGE). Więcej informacji na ten temat zawiera sekcja Formatowanie zestawów stron (FORMAT).

Należy uważać, aby nie sformatować żadnych używanych zestawów stron, chyba że jest to zamierzone. Jeśli tak, należy użyć opcji FORCE funkcji programu narzędziowego FORMAT.

- 2. Użyj komendy DEFINE PSID z opcją DSN, aby powiązać zestaw stron z pulą buforów.
- 3. Dodaj odpowiednie definicje klas pamięci masowej dla zestawu stron, wydając komendy DEFINE STGCLASS.
- 4. Opcjonalnie, aby udokumentować sposób konfiguracji menedżera kolejek:
	- a. Dodaj nowy zestaw stron do procedury uruchomionego zadania dla menedżera kolejek.
	- b. Dodaj definicję nowego zestawu stron do zestawu danych inicjowania CSQINP1 .
	- c. Dodaj definicję nowej klasy pamięci masowej do elementu zestawu danych inicjowania CSQ4INYR .

<span id="page-548-0"></span>Szczegółowe informacje na temat komend DEFINE PSID i DEFINE STGCLASS można znaleźć w sekcji DEFINE PSID i w sekcji DEFINE STGCLASS.

# **Co zrobić, gdy jeden z zestawów stron zostanie zapełniony**

Informacje o wykorzystaniu zestawów stron można uzyskać za pomocą komendy DISPLAY USAGE systemu IBM MQ . Na przykład komenda:

DISPLAY USAGE PSID(03)

Wyświetla bieżący stan zestawu stron 03. Informuje o liczbie wolnych stron w tym zestawie stron.

Jeśli zdefiniowano dodatkowe obszary dla zestawów stron, są one dynamicznie rozwijane przy każdym zapełnieniu. Ostatecznie używane są wszystkie obszary dodatkowe lub nie jest dostępne żadne dodatkowe miejsce na dysku. W takim przypadku aplikacja otrzymuje kod powrotu MQRC\_STORAGE\_MEDIUM\_FULL.

Jeśli aplikacja otrzyma kod powrotu MQRC\_STORAGE\_MEDIUM\_FULL z wywołania MQI, jest to wyraźne wskazanie, że w zestawie stron nie ma wystarczającej ilości wolnego miejsca. Jeśli problem nie ustąpi lub prawdopodobnie się powtórzy, należy coś zrobić, aby go rozwiązać.

Ten problem można rozwiązać na kilka sposobów:

- Równoważenie obciążenia między zestawami stron przez przenoszenie kolejek między zestawami stron.
- Rozwiń zestaw stron. Instrukcje znajdują się w sekcji ["Jak zwiększyć wielkość zestawu stron" na stronie](#page-550-0) [551](#page-550-0) .
- Przedefiniuj zestaw stron tak, aby jego wielkość przekraczała 4 GB do maksymalnej wielkości 64 GB. Instrukcje znajdują się w sekcji [Definiowanie zestawu stron o wielkości większej niż 4 GB](#page-550-0) .

# **Jak zrównoważyć obciążenie zestawów stron**

Równoważenie obciążenia w zestawach stron oznacza przenoszenie komunikatów powiązanych z jedną lub większą liczbą kolejek z jednego zestawu stron do innego, mniej używanego zestawu stron. Tej techniki należy użyć, jeśli rozwijanie zestawu stron jest niepraktyczne.

Aby zidentyfikować kolejki korzystające z zestawu stron, należy użyć odpowiednich komend IBM MQ . Na przykład, aby dowiedzieć się, które kolejki są odwzorowane na zestaw stron 02, najpierw należy sprawdzić, które klasy pamięci masowej są odwzorowane na zestaw stron 02, za pomocą komendy:

DISPLAY STGCLASS(\*) PSID(02)

Następnie użyj następującej komendy, aby dowiedzieć się, które kolejki używają których klas pamięci masowej:

DISPLAY QUEUE(\*) TYPE(QLOCAL) STGCLASS

#### **Przenoszenie kolejki niewspółużytkowanej**

Aby przenieść kolejki i ich komunikaty z jednego zestawu stron do innego, należy użyć komendy MQSC MOVE QLOCAL (opisanej w sekcji MOVE QLOCAL ). Po zidentyfikowaniu kolejki lub kolejek, które mają zostać przeniesione do nowego zestawu stron, należy wykonać poniższą procedurę dla każdej z tych kolejek:

<span id="page-549-0"></span>1. Upewnij się, że kolejka, którą chcesz przenieść, nie jest używana przez żadne aplikacje (wartości IPPROCS i OPPROCS z komendy DISPLAY QSTATUS wynoszą zero) i że nie zawiera ona niezatwierdzonych komunikatów (wartość UNCOM z komendy DISPLAY QSTATUS wynosi NO).

**Uwaga:** Jedynym sposobem zapewnienia, że ten stan będzie kontynuowany, jest tymczasowa zmiana autoryzacji zabezpieczeń kolejki. Więcej informacji na ten temat zawiera sekcja Profile zabezpieczeń kolejki .

Jeśli nie można tego zrobić, późniejsze etapy tej procedury mogą zakończyć się niepowodzeniem, jeśli aplikacje zaczną korzystać z kolejki pomimo kroków zapobiegawczych, takich jak ustawienie PUT (DISABLED). Jednak ta procedura nigdy nie może utracić komunikatów.

- 2. Aby uniemożliwić aplikacjom umieszczanie komunikatów w przenoszonej kolejce, należy zmienić definicję kolejki w celu wyłączenia operacji MQPUT . Zmień definicję kolejki na PUT (DISABLED).
- 3. Za pomocą komendy zdefiniuj kolejkę tymczasową z takimi samymi atrybutami, jak przenoszona kolejka:

DEFINE QL(TEMP\_QUEUE) LIKE(QUEUE\_TO\_MOVE) PUT(ENABLED) GET(ENABLED)

**Uwaga:** Jeśli ta kolejka tymczasowa już istnieje od poprzedniego uruchomienia, usuń ją przed wykonaniem operacji definiowania.

4. Przenieś komunikaty do kolejki tymczasowej za pomocą następującej komendy:

MOVE QLOCAL(QUEUE\_TO\_MOVE) TOQLOCAL(TEMP\_QUEUE)

5. Usuń przenoszona kolejkę za pomocą komendy:

DELETE QLOCAL(QUEUE\_TO\_MOVE)

6. Zdefiniuj nową klasę pamięci masowej, która jest odwzorowana na wymagany zestaw stron, na przykład:

DEFINE STGCLASS(NEW) PSID(nn)

Dodaj nową definicję klasy pamięci masowej do zestawów danych CSQINP2 gotowych do następnego restartu menedżera kolejek.

7. Zmień definicję przenoszonej kolejki, zmieniając atrybut klasy pamięci:

DEFINE QL(QUEUE\_TO\_MOVE) LIKE(TEMP\_QUEUE) STGCLASS(NEW)

Po ponownym zdefiniowaniu kolejki jest ona oparta na kolejce tymczasowej utworzonej w kroku "3" na stronie 550.

8. Przenieś komunikaty z powrotem do nowej kolejki za pomocą komendy:

MOVE QLOCAL(TEMP) TOQLOCAL(QUEUE\_TO\_MOVE)

<span id="page-550-0"></span>9. Kolejka utworzona w kroku ["3" na stronie 550](#page-549-0) nie jest już wymagana. Użyj następującej komendy, aby go usunąć:

DELETE QL(TEMP\_QUEUE)

10. Jeśli przenoszona kolejka została zdefiniowana w zestawach danych CSQINP2 , zmień atrybut STGCLASS odpowiedniej komendy DEFINE QLOCAL w zestawach danych CSQINP2 . Dodaj słowo kluczowe REPLACE, aby zastąpić istniejącą definicję kolejki.

Rysunek 29 na stronie 551 przedstawia wyodrębnienie z zadania równoważenia obciążenia.

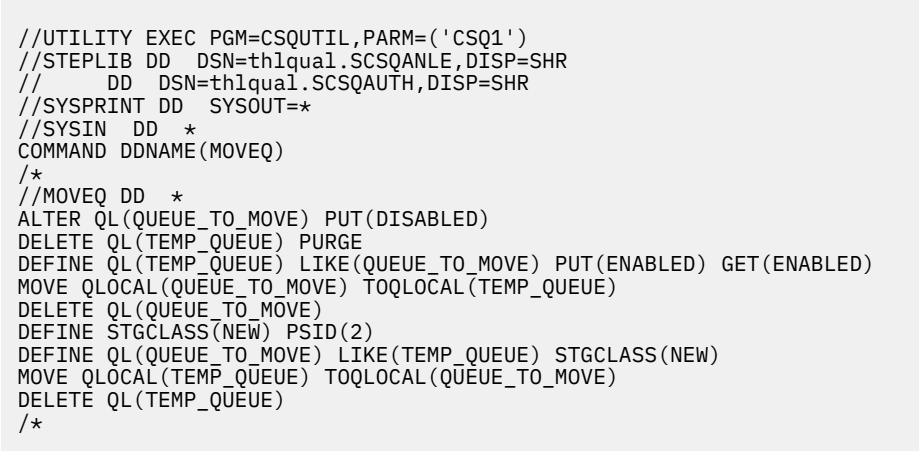

*Rysunek 29. Wyodrębnianie z zadania równoważenia obciążenia dla zestawu stron*

# **Jak zwiększyć wielkość zestawu stron**

Początkowo można przydzielić zestaw stron większy niż 4 GB, patrz sekcja Definiowanie zestawu stron większego niż 4 GB .

Zestaw stron można zdefiniować w taki sposób, aby był automatycznie rozwijany po zapełnieniu przez określenie parametru EXPAND (SYSTEM) lub EXPAND (USER). Jeśli zestaw stron został zdefiniowany z opcją EXPAND (NONE), można go rozwinąć na jeden z dwóch sposobów:

- Zmień jego definicję, aby umożliwić automatyczne rozszerzanie. Więcej informacji na ten temat zawiera sekcja [Zmiana zestawu stron w celu umożliwienia automatycznego rozwijania](#page-551-0) .
- Utwórz nowy, większy zestaw stron i skopiuj komunikaty ze starego zestawu stron do nowego. Więcej informacji na ten temat zawiera sekcja [Przenoszenie komunikatów do nowego, większego zestawu](#page-551-0) [stron](#page-551-0) .

## **Definiowanie zestawu stron o wielkości większej niż 4 GB**

System IBM MQ może używać strony o wielkości do 64 GB, pod warunkiem, że zestaw danych jest zdefiniowany dla VSAM z opcją 'extended addressability' (rozszerzona adresowalność). Rozszerzona adresowalność jest atrybutem, który jest nadawany przez klasę danych SMS.

**Uwaga:** Zestawy stron i zestawy danych dziennika aktywnego mogą rezydować w części rozszerzonej przestrzeni adresowej (EAS) woluminu z rozszerzonym adresem (EAV), a od wersji z/OS V1.12zestaw danych dziennika archiwalnego może również rezydować w EAS.

W przykładzie przedstawionym w poniższym przykładzie JCL klasa zarządzania 'EXTENDED' jest zdefiniowana jako SMS z opcją 'Extended addressability'. Jeśli istniejący zestaw stron nie jest obecnie zdefiniowany jako posiadający rozszerzoną adresowalność, należy użyć następującej metody, aby przeprowadzić migrację do zestawu danych w rozszerzonym formacie adresowalności.

- <span id="page-551-0"></span>1. Zatrzymaj menedżer kolejek.
- 2. Użyj programu Access Method Services, aby zmienić nazwę istniejącego zestawu stron.
- 3. Zdefiniuj docelowy zestaw stron, taki sam rozmiar jak istniejący zestaw stron, ale z opcją DATACLAS (EXTENDED).

**Uwaga:** Zestawy danych w formacie rozszerzonym muszą być zarządzane przez SMS. Poniżej przedstawiono mechanizmy żądania rozszerzonego formatu dla zestawów danych VSAM:

- Użycie klasy danych, która ma wartość DSNTYPE równą EXT i podparametru R lub P w celu wskazania wymaganego lub preferowanego.
- Kodowanie DSNTYPE=EXTREQ (wymagany format rozszerzony) lub DSNTYPE=EXTPREF (preferowany format rozszerzony) w instrukcji DD.
- Kodowanie parametru LIKE= w instrukcji DD tak, aby odwoływał się do istniejącego zestawu danych w formacie rozszerzonym.

Więcej informacji na ten temat zawiera sekcja [Ograniczenia dotyczące definiowania zestawów](https://www.ibm.com/docs/en/zos/2.4.0?topic=sets-restrictions-defining-extended-format-data) [danych w formacie rozszerzonym.](https://www.ibm.com/docs/en/zos/2.4.0?topic=sets-restrictions-defining-extended-format-data)

- 4. Użyj funkcji COPYPAGE programu CSQUTIL, aby skopiować wszystkie komunikaty ze źródłowego zestawu stron do docelowego zestawu stron. Więcej szczegółów zawiera sekcja Rozwijanie zestawu stron (COPYPAGE) .
- 5. Zrestartuj menedżer kolejek.
- 6. Zmień zestaw stron w taki sposób, aby używał rozszerzania systemu, co umożliwi mu dalsze zwiększanie się poza jego bieżącą alokację.

Poniższy kod JCL przedstawia przykładowe komendy usług metod dostępu:

```
//S1 EXEC PGM=IDCAMS
//SYSPRINT DD SYSOUT=*
//SYSIN DD *
ALTER 'VICY.CSQ1.PAGE01' -
NEWNAME('VICY.CSQ1.PAGE01.OLD')
ALTER 'VICY.CSQ1.PAGE01.DATA'
NEWNAME('VICY.CSQ1.PAGE01.DATA.OLD')
DEFINE CLUSTER (NAME('VICY.CSQ1.PAGE01') -
MODEL('VICY.CSQ1.PAGE01.OLD')
DATACLAS(EXTENDED))
/*
```
### **Modyfikowanie zestawu stron w celu umożliwienia automatycznego rozwijania**

Użyj komendy ALTER PSID z opcjami EXPAND (USER) lub EXPAND (SYSTEM). Ogólne informacje dotyczące rozwijania zestawów stron można znaleźć w sekcji ALTER PSID (ALTER PSID) i Expanding a page set (COPYPAGE) (Rozwijanie zestawu stron-COPYPAGE).

## **Przenoszenie wiadomości do nowego, większego zestawu stron**

Ta technika obejmuje zatrzymywanie i restartowanie menedżera kolejek. Spowoduje to usunięcie wszystkich nietrwałych komunikatów, które nie znajdują się we współużytkowanych kolejkach w czasie restartu. Jeśli istnieją nietrwałe komunikaty, które nie mają zostać usunięte, należy użyć funkcji równoważenia obciążenia. Więcej informacji na ten temat zawiera sekcja ["Jak zrównoważyć](#page-548-0) [obciążenie zestawów stron" na stronie 549](#page-548-0). W tym opisie zestaw stron, który ma zostać rozwinięty, jest nazywany *źródłowym* zestawem stron. Nowy, większy zestaw stron jest nazywany *docelowym* zestawem stron.

Wykonaj następujące kroki:

- 1. Zatrzymaj menedżer kolejek.
- 2. Zdefiniuj docelowy zestaw stron, upewniając się, że jest on większy niż źródłowy zestaw stron, z większą wartością dodatkowego zakresu.
- <span id="page-552-0"></span>3. Użyj funkcji FORMAT programu CSQUTIL, aby sformatować docelowy zestaw stron. Więcej informacji na ten temat zawiera sekcja Formatowanie zestawów stron (FORMAT) .
- 4. Użyj funkcji COPYPAGE programu CSQUTIL, aby skopiować wszystkie komunikaty ze źródłowego zestawu stron do docelowego zestawu stron. Więcej szczegółów zawiera sekcja Rozwijanie zestawu stron (COPYPAGE) .
- 5. Zrestartuj menedżer kolejek przy użyciu zestawu stron docelowych, wykonując jedną z następujących czynności:
	- Zmień procedurę uruchomionego zadania menedżera kolejek tak, aby odwoływała się do docelowego zestawu stron.
	- Użyj usług metody programu Access, aby usunąć źródłowy zestaw stron, a następnie zmień nazwę docelowego zestawu stron, nadając mu taką samą nazwę, jak źródłowemu zestawowi stron.

## **Uwaga:**

Przed usunięciem dowolnego zestawu stron IBM MQ należy upewnić się, że zostały utworzone wymagane kopie zapasowe.

## **Jak zmniejszyć zestaw stron**

Uniemożliwia wszystkim użytkownikom innym niż administrator produktu IBM MQ korzystanie z menedżera kolejek. Na przykład przez zmianę ustawień zabezpieczeń dostępu.

Jeśli istnieje duży zestaw stron, który jest w większości pusty (jak pokazano w komendzie DISPLAY USAGE), można zmniejszyć jego wielkość. Procedura ta obejmuje użycie funkcji COPY, FORMAT i LOAD programu narzędziowego CSQUTIL (patrz program narzędziowyIBM MQ ). Ta procedura nie działa w przypadku zerowego zestawu stron (0), ponieważ nie jest praktyczne, aby zmniejszyć wielkość tego zestawu stron. Jedynym sposobem jest reinicjowanie menedżera kolejek (patrz sekcja ["Reinicjowanie](#page-578-0) [menedżera kolejek" na stronie 579](#page-578-0) ). Wymaganiem wstępnym tej procedury jest próba usunięcia wszystkich użytkowników z systemu, aby wszystkie jednostki UOWs były kompletne, a zestawy stron były spójne.

- 1. Aby zatrzymać menedżer kolejek, należy użyć komendy STOP QMGR z atrybutem QUIESCE lub FORCE .
- 2. Uruchom funkcję SCOPY dla CSQUTIL z opcją PSID , aby skopiować wszystkie dane komunikatu z dużego zestawu stron i zapisać je w sekwencyjnym zestawie danych.
- 3. Zdefiniuj nowy mniejszy zestaw danych zestawu stron, aby zastąpić duży zestaw stron.
- 4. Uruchom funkcję FORMAT TYPE (NEW) programu CSQUTIL dla zestawu stron utworzonego w kroku "3" na stronie 553.
- 5. Zrestartuj menedżer kolejek przy użyciu zestawu stron utworzonego w kroku "3" na stronie 553.
- 6. Uruchom funkcję LOAD programu CSQUTIL, aby załadować z powrotem wszystkie komunikaty zapisane w kroku "2" na stronie 553.
- 7. Zezwól wszystkim użytkownikom na dostęp do menedżera kolejek.
- 8. Usuń stary duży zestaw stron.

## **Jak ponownie wprowadzić zestaw stron**

W niektórych scenariuszach przydatne jest ponowne wprowadzenie do menedżera kolejek starego zestawu stron w trybie z połączeniem. Jeśli nie zostanie wykonane konkretne działanie, po włączeniu starego zestawu stron menedżer kolejek rozpozna, że archiwum RBA odtwarzania zestawu stron przechowywane w samym zestawie stron i w rekordach punktu kontrolnego jest stare i automatycznie rozpocznie odtwarzanie nośnika zestawu stron w celu jego uaktualnienia.

Takie odtwarzanie nośników może być wykonywane tylko podczas restartu menedżera kolejek i może zająć dużo czasu, zwłaszcza jeśli konieczne jest odczytanie dzienników archiwalnych znajdujących się na taśmie. Jednak zwykle w tym przypadku zestaw stron był odłączony przez ten czas i dlatego dziennik nie zawiera żadnych informacji dotyczących odtwarzania zestawu stron.

<span id="page-553-0"></span>Dostępne są trzy następujące opcje:

## **Umożliwia wykonanie pełnego odtwarzania nośników.**

- 1. Zatrzymaj menedżer kolejek.
- 2. Upewnij się, że definicje są dostępne dla zestawu stron zarówno w procedurze uruchomionego zadania dla menedżera kolejek, jak i w zestawie danych inicjowania CSQINP1 .
- 3. Zrestartuj menedżer kolejek.

#### **Zezwalaj na niszczenie wszystkich komunikatów w zestawie stron.**

Ta opcja jest użyteczna, gdy zestaw stron jest wyłączony przez długi czas (na przykład przez kilka miesięcy), a teraz zdecydowano o jego ponownym wykorzystaniu w innym celu.

- 1. Sformatuj zestaw stron za pomocą funkcji FORMAT programu CSQUTIL z opcją TYPE (NEW).
- 2. Dodaj definicje zestawu stron zarówno do procedury uruchomionego zadania dla menedżera kolejek, jak i do zestawu danych inicjowania CSQINP1 .
- 3. Zrestartuj menedżer kolejek.

Użycie opcji TYPE (NEW) do formatowania powoduje skasowanie bieżącej zawartości zestawu stron i nakazuje menedżerowi kolejek zignorowanie wszystkich informacji historycznych w punkcie kontrolnym dotyczących zestawu stron.

## **Ustaw zestaw stron w trybie z połączeniem, unikając procesu odtwarzania nośników.**

Tej techniki należy używać tylko wtedy, gdy istnieje pewność, że zestaw stron był w trybie bez połączenia od momentu czystego zamknięcia menedżera kolejek. Ta opcja jest najbardziej odpowiednia w sytuacji, gdy zestaw stron był odłączony przez krótki czas, zwykle z powodu problemów z działaniem, takich jak tworzenie kopii zapasowej podczas uruchamiania menedżera kolejek.

- 1. Sformatuj zestaw stron za pomocą funkcji FORMAT programu CSQUTIL z opcją TYPE (REPLACE).
- 2. Dodaj zestaw stron z powrotem do menedżera kolejek dynamicznie przy użyciu komendy DEFINE PSID z opcją DSN lub zezwól na dodanie zestawu stron podczas restartu menedżera kolejek.

Użycie opcji TYPE (REPLACE) do formatowania powoduje sprawdzenie, czy zestaw stron został poprawnie zamknięty przez menedżer kolejek, i oznacza, że odtwarzanie nośnika nie zostanie wykonane. W treści zestawu stron nie są wprowadzane żadne inne zmiany.

#### $z/0S$ **Tworzenie i odtwarzanie kopii zapasowej zestawów stron**

Dostępne są różne mechanizmy tworzenia i odtwarzania kopii zapasowej. Ten temat zawiera informacje o tych mechanizmach.

W tej sekcji opisano następujące tematy:

- "Tworzenie punktu odtwarzania dla zasobów niewspółużytkowanych" na stronie 554
- • ["Tworzenie kopii zapasowych zestawów stron" na stronie 556](#page-555-0)
- • ["Odtwarzanie zestawów stron" na stronie 557](#page-556-0)
- • [Usuwanie zestawów stron](#page-557-0)

Informacje na temat sposobu tworzenia punktu odtwarzania dla zasobów współużytkowanych zawiera sekcja ["Odzyskiwanie kolejek współużytkowanych" na stronie 563](#page-562-0).

# **Tworzenie punktu odtwarzania dla zasobów niewspółużytkowanych**

Program IBM MQ może odtwarzać obiekty i niewspółużytkowane komunikaty trwałe do ich bieżącego stanu, jeśli:

- 1. Istnieją kopie zestawów stron z wcześniejszego punktu.
- 2. Wszystkie dzienniki IBM MQ są dostępne do odtwarzania od tego momentu.

<span id="page-554-0"></span>Stanowią one punkt odzyskiwania zasobów niewspółużytkowanych.

Zarówno obiekty, jak i komunikaty są przechowywane w zestawach stron. W tym samym zestawie stron może istnieć wiele obiektów i komunikatów z różnych kolejek. Na potrzeby odtwarzania nie można tworzyć kopii zapasowych obiektów i komunikatów w izolacji, dlatego należy utworzyć kopię zapasową zestawu stron jako całości, aby zapewnić poprawne odtwarzanie danych.

Dziennik odtwarzania IBM MQ zawiera zapis wszystkich trwałych komunikatów i zmian dokonanych w obiektach. Jeśli działanie programu IBM MQ zakończy się niepowodzeniem (na przykład z powodu błędu we/wy w zestawie stron), można odzyskać zestaw stron, odtwarzając kopię zapasową i restartując menedżer kolejek. Program IBM MQ stosuje zmiany dziennika do zestawu stron od punktu kopii zapasowej.

Istnieją dwa sposoby tworzenia punktu odtwarzania:

## **Pełna kopia zapasowa**

Zatrzymaj menedżer kolejek, co spowoduje wymuszenie wszystkich aktualizacji zestawów stron.

Pozwala to na restart od punktu odtwarzania, przy użyciu tylko kopii zapasowych zestawów danych zestawu stron i dzienników od tego punktu.

## **Rozmyta kopia zapasowa**

Utwórz *rozmyte* kopie zapasowe zestawów stron bez zatrzymywania menedżera kolejek.

W przypadku użycia tej metody, gdy powiązane dzienniki zostaną później uszkodzone lub utracone, nie można użyć kopii zapasowych zestawu stron rozmytych do odtworzenia. Jest to spowodowane tym, że rozmyte kopie zapasowe zestawu stron zawierają niespójny widok stanu menedżera kolejek i są zależne od dostępnych dzienników. Jeśli dzienniki nie są dostępne, należy wrócić do ostatniego zestawu kopii zapasowych zestawu stron wykonanego w czasie, gdy podsystem był nieaktywny ( Metoda 1 ). i zaakceptować utratę danych od tego czasu.

## **Metoda 1: pełna kopia zapasowa**

Ta metoda obejmuje zamknięcie menedżera kolejek. Powoduje to wymuszenie wszystkich aktualizacji zestawów stron, tak aby zestawy stron były spójne.

- 1. Zatrzymaj wszystkie aplikacje produktu IBM MQ , które korzystają z menedżera kolejek (umożliwiając ich wcześniejsze zakończenie). Można to zrobić, zmieniając na przykład ustawienia zabezpieczeń dostępu lub kolejki.
- 2. Po zakończeniu wszystkich działań wyświetl i rozstrzygnij wszystkie wątpliwe jednostki odzyskiwania. (Użyj komend DISPLAY CONN i RESOLVE INDOUBT, zgodnie z opisem w sekcji DISPLAY CONN i RESOLVE INDOUBT).

Spowoduje to, że zestawy stron będą w stanie spójnym. Jeśli nie zostanie to wykonane, zestawy stron mogą być niespójne i efektywnie tworzona jest rozmyta kopia zapasowa.

- 3. Uruchom komendę ARCHIVE LOG, aby upewnić się, że najnowsze dane dziennika są zapisywane w zestawach danych dziennika.
- 4. Wydaj komendę STOP QMGR MODE (QUIESCE). Zanotuj najniższą wartość RBA w komunikatach CSQI024I lub CSQI025I (więcej informacji na ten temat zawiera sekcja CSQI024I i sekcja CSQI025I ). Należy zachować zestawy danych dziennika począwszy od zestawu wskazanego przez wartość RBA aż do bieżącego zestawu danych dziennika.
- 5. Utwórz kopie zapasowe wszystkich zestawów stron menedżera kolejek (patrz sekcja ["Tworzenie](#page-555-0) [kopii zapasowych zestawów stron" na stronie 556](#page-555-0) ).

## **Metoda 2: Fuzzy backup**

Ta metoda nie obejmuje wyłączania menedżera kolejek. Dlatego podczas procesu tworzenia kopii zapasowej aktualizacje mogą znajdować się w buforach wirtualnej pamięci masowej. Oznacza to, że zestawy stron nie są spójne i mogą być używane tylko do odtwarzania z dziennikami.

1. Uruchom komendę DISPLAY USAGE TYPE (ALL) i zapisz wartość RBA w komunikacie CSQI024I lub CSQI025I (więcej informacji na ten temat zawiera sekcja CSQI024I oraz sekcja CSQI025I ).

- <span id="page-555-0"></span>2. Utwórz kopie zapasowe zestawów stron (patrz sekcja "Tworzenie kopii zapasowych zestawów stron" na stronie 556 ).
- 3. Uruchom komendę ARCHIVE LOG, aby upewnić się, że najnowsze dane dziennika są zapisywane w zestawach danych dziennika. Aby wykonać restart od punktu odtwarzania, należy zachować zestawy danych dziennika począwszy od zestawu danych dziennika wskazanego przez wartość RBA aż do bieżącego zestawu danych dziennika.

## **Tworzenie kopii zapasowych zestawów stron**

Aby odtworzyć zestaw stron, program IBM MQ musi wiedzieć, jak daleko wstecz ma się znaleźć w dzienniku. IBM MQ przechowuje numer RBA dziennika w zerowej stronie każdego zestawu stron, nazywanego *numerem kolejnym dziennika odtwarzania* (LSN). Jest to początkowy adres RBA w dzienniku, z którego program IBM MQ może odtworzyć zestaw stron. Podczas tworzenia kopii zapasowej zestawu stron kopiowana jest również ta liczba.

Jeśli kopia zostanie później użyta do odtworzenia zestawu stron, program IBM MQ musi mieć dostęp do wszystkich rekordów dziennika z tej wartości RBA do bieżącego RBA. Oznacza to, że należy zachować wystarczającą liczbę rekordów dziennika, aby umożliwić programowi IBM MQ odtwarzanie z najstarszej kopii zapasowej zestawu stron, który ma zostać zachowana.

Użyj funkcji ADRDSSU COPY, aby skopiować zestawy stron.

Więcej informacji na ten temat zawiera dokumentacja [Składnia komendy COPY DATASET dla logicznego](https://www.ibm.com/docs/en/zos/3.1.0?topic=ccd-copy-dataset-command-syntax-logical-data-set) [zestawu danych](https://www.ibm.com/docs/en/zos/3.1.0?topic=ccd-copy-dataset-command-syntax-logical-data-set) .

Na przykład:

```
//STEP2 EXEC PGM=ADRDSSU,REGION=6M 
//SYSPRINT DD SYSOUT=H 
//SYSIN DD * 
  COPY - 
 DATASET(INCLUDE(SCENDATA.MQPA.PAGESET.*))
  RENAMEU(SCENDATA.MQPA.PAGESET.**,SCENDATA.MQPA.BACKUP1.**) - 
  SPHERE - 
  REPUNC - 
  FASTREPLICATION(PREF )- 
  CANCELERROR - 
 TOL(ENQF) 
/* 
//
```
Jeśli zestaw stron jest kopiowany podczas działania menedżera kolejek, należy użyć programu narzędziowego do kopiowania, który najpierw kopiuje zerową stronę zestawu stron. Jeśli nie zrobisz tego, możesz uszkodzić dane w zestawie stron.

Jeśli proces dynamicznego rozszerzania zestawu stron zostanie przerwany, na przykład przez włączenie zasilania systemu, który ma zostać utracony, nadal można użyć komendy ADRDSSU, aby utworzyć kopię zapasową zestawu stron.

W przypadku wykonywania komendy IDCAMS usług Access Method Services LISTCAT ENT('page set data set name') ALLOCwidać, że wartość HI-ALLOC-RBA jest wyższa niż wartość HI-USED-RBA.

Przy następnym zapełnieniu tej strony, jeśli to możliwe, zostanie ona ponownie rozszerzona, a strony między najczęściej używanym archiwum RBA i najwyższym przydzielonym archiwum RBA zostaną użyte wraz z innym nowym przydziałem.

# **Składowanie definicji obiektów**

Należy również utworzyć kopie zapasowe definicji obiektów. W tym celu należy użyć funkcji MAKEDEF funkcji CSQUTIL COMMAND (opisanej w sekcji Wysyłanie komend do IBM MQ (COMMAND) ).

Utwórz kopię zapasową definicji obiektów za każdym razem, gdy tworzona jest kopia zapasowa menedżera kolejek i zachowuj najnowszą wersję.

# <span id="page-556-0"></span>**Odtwarzanie zestawów stron**

Jeśli menedżer kolejek został zakończony z powodu awarii, może on zostać zrestartowany wraz ze wszystkimi czynnościami odtwarzania wykonywanymi podczas restartu. Jednak takie odtwarzanie nie jest możliwe, jeśli żaden z zestawów stron lub zestawów danych dziennika nie jest dostępny. Zakres, w jakim można teraz odtwarzać, zależy od dostępności kopii zapasowych zestawów stron i zestawów danych dziennika.

Aby wykonać restart z punktu odtwarzania, należy wykonać następujące czynności:

- Kopia zapasowa zestawu stron, który ma zostać odtworzony.
- Jeśli został użyty proces tworzenia kopii zapasowej "rozmytej" opisany w sekcji ["Metoda 2: Fuzzy](#page-554-0) [backup" na stronie 555](#page-554-0), zestaw danych dziennika, który zawierał zarejestrowaną wartość RBA, zestaw danych dziennika, który został wykonany przez komendę ARCHIVE LOG, oraz wszystkie zestawy danych dziennika między nimi.
- Jeśli używana była pełna kopia zapasowa, ale nie ma zestawów danych dziennika następujących po zestawie danych dziennika komendy ARCHIVE LOG, **nie** trzeba uruchamiać funkcji FORMAT TYPE (REPLACE) programu narzędziowego CSQUTIL dla wszystkich zestawów stron.

Aby przywrócić bieżący stan zestawu stron, od czasu wykonania komendy ARCHIVE LOG muszą być dostępne wszystkie zestawy danych dziennika i rekordy.

Istnieją dwie metody odzyskiwania zestawu stron. Aby użyć dowolnej z tych metod, menedżer kolejek musi być zatrzymany.

### **Proste odtwarzanie**

Jest to prostsza metoda i jest odpowiednia dla większości sytuacji odzyskiwania.

- 1. Usuń zestaw stron, który ma zostać odtworzony z kopii zapasowej.
- 2. Użyj funkcji ADRDSSU COPY, aby odtworzyć zestaw stron z kopii zapasowej.

Alternatywnie można zmienić nazwę kopii zapasowej na oryginalną lub zmienić instrukcję DD CSQP00xx w procedurze menedżera kolejek, tak aby wskazywała na zestaw stron kopii zapasowej. Jeśli jednak zestaw stron zostanie utracony lub uszkodzony, kopia zapasowa nie będzie już dostępna do odtworzenia.

- 3. Zrestartuj menedżer kolejek.
- 4. Po pomyślnym zrestartowaniu menedżera kolejek można zrestartować aplikacje.
- 5. Przywróć normalne procedury tworzenia kopii zapasowej dla odtworzonej strony.

## **Zaawansowane odtwarzanie**

Ta metoda zapewnia większą wydajność, jeśli użytkownik ma duży zestaw stron do odtworzenia lub jeśli w zestawie stron było dużo aktywności od czasu wykonania ostatniej kopii zapasowej. Wymaga to jednak więcej ręcznej interwencji niż metoda prosta, co może zwiększyć ryzyko błędu i czas potrzebny na wykonanie odtwarzania.

- 1. Usuń i ponownie zdefiniuj zestaw stron, który ma zostać odtworzony z kopii zapasowej.
- 2. Użyj komendy ADRDSSU, aby skopiować kopię zapasową zestawu stron do nowego zestawu stron. Zdefiniuj nowy zestaw stron z wartością dodatkowego zakresu, aby można go było dynamicznie rozszerzać.

Alternatywnie można zmienić nazwę kopii zapasowej na oryginalną lub zmienić instrukcję DD CSQP00xx w procedurze menedżera kolejek, tak aby wskazywała na zestaw stron kopii zapasowej. Jeśli jednak zestaw stron zostanie utracony lub uszkodzony, kopia zapasowa nie będzie już dostępna do odtworzenia.

3. Zmień definicje CSQINP1 dla menedżera kolejek, aby pula buforów powiązana z zestawem odtwarzanych stron była jak najbardziej duża. Jeśli pula buforów jest duża, można zachować wszystkie zmienione strony rezydentne w puli buforów i zmniejszyć ilość operacji we/wy do zestawu stron.

- <span id="page-557-0"></span>4. Zrestartuj menedżer kolejek.
- 5. Po pomyślnym zrestartowaniu menedżera kolejek zatrzymaj go (używając wyciszenia), a następnie zrestartuj go, używając normalnej definicji puli buforów dla tego zestawu stron. Po pomyślnym zakończeniu drugiego restartu można zrestartować aplikacje.
- 6. Przywróć normalne procedury tworzenia kopii zapasowej dla odtworzonej strony.

### **Co się dzieje po zrestartowaniu menedżera kolejek**

Po zrestartowaniu menedżera kolejek wszystkie zmiany wprowadzone w zestawie stron, które zostały zarejestrowane w dzienniku, są stosowane począwszy od punktu restartu zestawu stron. Program IBM MQ może w ten sposób odtwarzać wiele zestawów stron. Zestaw stron jest dynamicznie rozwijany, jeśli jest to wymagane, podczas odtwarzania nośników.

Podczas restartu IBM MQ określa początkowy adres RBA dziennika, pobierając najniższą wartość z następujących:

- Numer LSN odtwarzania z rekordu dziennika punktu kontrolnego dla każdego zestawu stron.
- Numer LSN odtwarzania ze strony zerowej w każdym zestawie stron.
- Adres RBA najstarszej niekompletnej jednostki odzyskiwania w systemie w momencie tworzenia kopii zapasowej.

Wszystkie definicje obiektów są przechowywane w zerowym zestawie stron. Komunikaty mogą być przechowywane w dowolnym dostępnym zestawie stron.

**Uwaga:** Nie można zrestartować menedżera kolejek, jeśli zerowy zestaw stron jest niedostępny.

## **Usuwanie zestawów stron**

Zestaw stron można usunąć za pomocą komendy DELETE PSID. Szczegółowe informacje na temat tej komendy zawiera sekcja DELETE PSID .

Nie można usunąć zestawu stron, do którego nadal odwołują się klasy pamięci masowej. Użyj komendy DISPLAY STGCLASS, aby dowiedzieć się, które klasy pamięci masowej odwołują się do zestawu stron.

Zestaw danych został usunięty z programu IBM MQ , ale nie został usunięty. Pozostaje on dostępny do użycia w przyszłości lub można go usunąć za pomocą narzędzi z/OS .

Usuń zestaw stron z procedury uruchomionego zadania dla menedżera kolejek.

Usuń definicję zestawu stron z zestawu danych inicjowania CSQINP1 .

# **Tworzenie i odtwarzanie kopii zapasowych kolejek za pomocą programu CSQUTIL**

Ten temat zawiera dodatkowe informacje dotyczące tworzenia i odtwarzania kopii zapasowych za pomocą programu CSQUTIL.

Do tworzenia i odtwarzania kopii zapasowych kolejek można używać funkcji programu narzędziowego CSQUTIL. Aby utworzyć kopię zapasową kolejki, należy użyć funkcji COPY lub SCOPY w celu skopiowania komunikatów z kolejki do zestawu danych. Aby odtworzyć kolejkę, należy użyć funkcji komplementarnych LOAD lub SLOAD. Więcej informacji na ten temat zawiera sekcja Program narzędziowyIBM MQ.

#### z/OS **Zarządzanie pulami buforów**

Ten temat zawiera informacje dotyczące zmiany lub usuwania pul buforów.

W tej sekcji opisano sposób modyfikowania i usuwania pul buforów. Zawiera on następujące sekcje:

- • ["Zmiana liczby buforów w puli buforów" na stronie 559](#page-558-0)
- • ["Usuwanie puli buforów" na stronie 559](#page-558-0)

<span id="page-558-0"></span>Pule buforów są definiowane podczas inicjowania menedżera kolejek za pomocą komend DEFINE BUFFPOOL wykonywanych z inicjującego zestawu danych wejściowych CSQINP1. Ich atrybuty można zmieniać w odpowiedzi na wymagania biznesowe podczas działania menedżera kolejek przy użyciu procesów opisanych szczegółowo w tym temacie. Menedżer kolejek rejestruje bieżące atrybuty puli buforów w rekordach dziennika punktu kontrolnego. Są one automatycznie odtwarzane przy kolejnym restarcie menedżera kolejek, chyba że definicja puli buforów w CSQINP1 zawiera atrybut REPLACE.

Użyj komendy DISPLAY USAGE , aby wyświetlić bieżące atrybuty buforu.

Można również dynamicznie zdefiniować pule buforów za pomocą komendy DEFINE PSID z opcją DSN.

Jeśli pule buforów są zmieniane dynamicznie, należy również zaktualizować ich definicje w zestawie danych inicjowania CSQINP1.

Sekcja Planowanie w systemie z/OS zawiera opis zestawów stron, klas pamięci masowej, buforów i pul buforów, a także niektóre zagadnienia dotyczące wydajności, które mają zastosowanie.

**Uwaga:** Pule buforów używają znacznej ilości pamięci masowej. Po zwiększeniu wielkości puli buforów lub zdefiniowaniu nowej puli buforów należy upewnić się, że dostępna jest wystarczająca ilość pamięci masowej. Więcej informacji na ten temat zawiera sekcja Pamięć masowa przestrzeni adresowej.

# **Zmiana liczby buforów w puli buforów**

Jeśli pula buforów jest zbyt mała, warunek może spowodować wyświetlenie na konsoli komunikatu CSQP020E , można przydzielić do niej więcej buforów za pomocą komendy ALTER BUFFPOOL w następujący sposób:

1. Określ ilość miejsca dostępnego dla nowych buforów, przeglądając komunikaty programu CSQY220I w dzienniku. Dostępne miejsce jest raportowane w MB. Ponieważ bufor ma wielkość 4 kB, każdy MB dostępnego miejsca umożliwia przydzielenie 256 buforów. Nie należy przydzielać całej wolnej pamięci do buforów, ponieważ niektóre z nich są wymagane w przypadku innych zadań.

Jeśli pula buforów używa stron o stałej wielkości 4 kB, czyli jej atrybut PAGECLAS ma wartość FIXED4KB, upewnij się, że w partycji LPAR jest dostępna wystarczająca ilość pamięci rzeczywistej.

2. Jeśli zgłoszona ilość wolnego miejsca jest niewystarczająca, zwolnij niektóre bufory z innej puli buforów za pomocą komendy

ALTER BUFFPOOL(buf-pool-id) BUFFERS(integer)

gdzie *buf-pool-id* jest pulą buforów, z której ma zostać odzyskany obszar, a *integer* jest nową liczbą buforów, które mają zostać przydzielone do tej puli buforów, która musi być mniejsza niż oryginalna liczba buforów przydzielonych do tej puli.

3. Dodaj bufory do puli buforów, którą chcesz rozwinąć za pomocą komendy

ALTER BUFFPOOL(buf-pool-id) BUFFERS(integer)

gdzie *buf-pool-id* jest pulą buforów, która ma zostać rozszerzona, a *integer* jest nową liczbą buforów, które mają zostać przydzielone do tej puli buforów, która musi być większa niż oryginalna liczba przydzielonych do niej buforów.

# **Usuwanie puli buforów**

Jeśli pula buforów nie jest już używana przez żaden zestaw stron, należy ją usunąć, aby zwolnić przydzieloną do niej pamięć wirtualną.

Do usuwania puli buforów służy komenda DELETE BUFFPOOL . Wykonanie komendy nie powiedzie się, jeśli jakikolwiek zestaw stron używa tej puli buforów.

Więcej informacji na temat usuwania zestawów stron zawiera sekcja ["Usuwanie zestawów stron" na](#page-557-0) [stronie 558](#page-557-0) .

#### $z/0S$ **Zarządzanie grupami współużytkowania kolejek i kolejkami współużytkowanymi w systemie z/OS**

Produkt IBM MQ może używać różnych typów zasobów współużytkowanych, na przykład grup współużytkowania kolejek, kolejek współużytkowanych i narzędzia CF. W tym temacie opisano procedury niezbędne do zarządzania tymi zasobami współużytkowanymi.

Ta sekcja zawiera informacje dotyczące następujących tematów:

- "Zarządzanie grupami współużytkowania kolejek" na stronie 560
- • ["Zarządzanie kolejkami współużytkowanymi" na stronie 563](#page-562-0)
- • ["Zarządzanie obiektami grupy" na stronie 569](#page-568-0)
- • ["Zarządzanie narzędziem CF" na stronie 569](#page-568-0)

#### $\approx$   $z/0$ S *Zarządzanie grupami współużytkowania kolejek*

Istnieje możliwość dodania lub usunięcia menedżera kolejek do grupy współużytkowania kolejek (QSG) oraz zarządzania powiązanymi tabelami Db2 .

Ten temat zawiera sekcje dotyczące następujących zadań:

- "Konfigurowanie grupy współużytkowania kolejek" na stronie 560
- • ["Dodawanie menedżera kolejek do grupy współużytkowania kolejek" na stronie 561](#page-560-0)
- • ["Usuwanie menedżera kolejek z grupy współużytkowania kolejek" na stronie 562](#page-561-0)
- • ["Usuwanie grupy współużytkowania kolejek z tabel Db2" na stronie 563](#page-562-0)
- • ["Sprawdzanie spójności definicji Db2" na stronie 563](#page-562-0)

## **Konfigurowanie grupy współużytkowania kolejek**

Każda grupa współużytkowania kolejek ma nazwę składającą się maksymalnie z czterech znaków. Nazwa taka musi być unikalna w danej sieci i nie może być identyczna z nazwą menedżera kolejek.

Aby skonfigurować grupę współużytkowania kolejek, wykonaj następujące kroki:

- 1. Jeśli jest to pierwsza grupa współużytkowania kolejek, która używa grupy współużytkowania danych Db2 , skonfiguruj środowisko Db2.
- 2. Skonfiguruj narzędzie CF.
- 3. Dodaj grupę współużytkowania kolejek do tabel Db2 . Użyj funkcji ADD QSG programu narzędziowego grupy współużytkowania kolejek (CSQ5PQSG). Program ten jest opisany w sekcji Program narzędziowy grupy współużytkowania kolejek. Przykład jest dostępny w pliku thlqual.SCSQPROC(CSQ45AQS).
- 4. Dodaj menedżer kolejek do grupy współużytkowania kolejek, wykonując kroki opisane w sekcji ["Dodawanie menedżera kolejek do grupy współużytkowania kolejek" na stronie 561](#page-560-0)
- 5. Zdefiniuj struktury aplikacji dla IBM MQ , wykonując kroki opisane w sekcji ["Dodawanie struktury](#page-568-0) [narzędzia CF" na stronie 569](#page-568-0).
- 6. Jeśli jest to wymagane, [przeprowadź migrację niewspółużytkowanych kolejek do kolejek](#page-566-0) [współużytkowanych.](#page-566-0)
- 7. W celu zapewnienia dostępności należy utworzyć współużytkowane kanały do i z grupy współużytkowania kolejek.
	- W przypadku połączeń z grupą współużytkowania kolejek:
		- Skonfiguruj gniazdo VIPA lub router sprzętowy, aby rozdzielić obciążenie między dostępne menedżery kolejek w grupie QSG.
		- Zdefiniuj kanał odbiorczy za pomocą komendy QSGDISP (GROUP), aby upewnić się, że definicja kanału jest dostępna we wszystkich menedżerach kolejek w grupie QSG.
- <span id="page-560-0"></span>– Uruchom proces nasłuchujący z wartością INDISP (GROUP) w każdym menedżerze kolejek dla połączeń kanału MCA do grupy QSG. Połączenia klienta z QSG powinny nadal łączyć się z programem nasłuchującym uruchomionym za pomocą komendy INDISP (QMGR).
- Zmień aplikacje tak, aby używały nazwy QSG, a nie konkretnej nazwy menedżera kolejek.
- Upewnij się, że reguły uwierzytelniania kanału we wszystkich menedżerach kolejek w grupie QSG są takie same, aby umożliwić aplikacjom nawiązanie połączenia z dowolnym menedżerem kolejek w grupie QSG.
- W przypadku połączeń poza grupą współużytkowania kolejek:
	- Zdefiniuj współużytkowaną kolejkę transmisji.
	- Zdefiniuj kanał wychodzący z QSGDISP (GROUP) i DEFCDISP (SHARED).

W przypadku przekształcania istniejącego kanału w kanał współużytkowany może być konieczne wykonanie komendy RESET CHANNEL przed uruchomieniem kanału, ponieważ zmieniła się kolejka synchronizacji używana przez kanał.

# **Dodawanie menedżera kolejek do grupy współużytkowania kolejek**

Menedżer kolejek można dodać do istniejącej grupy współużytkowania kolejek.

Należy pamiętać, że:

- Grupa współużytkowania kolejek musi istnieć przed dodaniem do niej menedżerów kolejek.
- Menedżer kolejek może być elementem tylko jednej grupy współużytkowania kolejek.

Aby dodać menedżera kolejek do grupy współużytkowania kolejek, wykonaj następujące kroki:

- 1. Aby nadać odpowiedni dostęp do identyfikatorów użytkowników menedżera kolejek i inicjatora kanału, należy wykonać zadania opisane w sekcji Implementacja kontroli zabezpieczeń ESM dla grupy współużytkowania kolejek .
- 2. Jeśli grupa współużytkowania kolejek ma struktury CF skonfigurowane do przenoszenia danych do SMDS, wykonaj zadania opisane w sekcji konfigurowanie środowiska SMDS.
- 3. Zatrzymaj menedżer kolejek.
- 4. Użyj funkcji ADD QMGR programu narzędziowego grupy współużytkowania kolejek (CSQ5PQSG). Program ten jest opisany w programie narzędziowym grupy współużytkowania kolejek. Przykład znajduje się w pliku thlqual.SCSQPROC(CSQ45AQM).
- 5. Zmień moduł parametrów systemowych , aby dodać dane grupy współużytkowania kolejek:
	- a. Zmodyfikuj CSQ6SYSP , aby określić parametr QSGDATA. Więcej informacji na ten temat zawiera sekcja Używanie komendy CSQ6SYSP .
	- b. Złóż i powiąż moduł parametrów systemowych. Dla modułu ładującego można użyć innej nazwy.
	- c. Zmień proces uruchamiania, aby używał nowego modułu.
- 6. Skopiuj i dostosuj przykładowy element thlqual.SCSQPROC(CSQ4INSS), który definiuje wymagane struktury CF i kolejki SYSTEM. Dodaj dostosowany element do definicji danych CSQINP2 w definicji JCL uruchamiania menedżera kolejek.
- 7. Zrestartuj menedżer kolejek przy użyciu modułu parametrów systemowych grupy współużytkowania kolejek.
- 8. Opcjonalnie można przeprowadzić migrację do profili zabezpieczeń z przedrostkiem nazwy grupy współużytkowania kolejek zamiast nazwy menedżera kolejek.
- 9. Jeśli kanały współużytkowane są używane na potrzeby połączeń z systemem QSG, należy utworzyć reguły uwierzytelniania kanału, które odzwierciedlają reguły w innych menedżerach kolejek w systemie QSG, aby umożliwić aplikacjom nawiązywanie połączeń z dowolnym menedżerem kolejek w systemie QSG.
- <span id="page-561-0"></span>10. 10. Opcjonalnie wykonaj jedną z następujących czynności, aby umożliwić aplikacjom połączonym z menedżerem kolejek w grupie QSG umieszczanie komunikatów w kolejkach udostępnianych przez inne menedżery kolejek w grupie QSG:
	- Włącz kolejkowanie wewnątrz grupy , wydając komendę ALTER QMGR IGQ (ENABLED).
	- Zdefiniuj kolejki transmisji i kanały dla innych menedżerów kolejek w QSG. Definiowanie kolejek transmisji o takiej samej nazwie jak nazwy docelowych menedżerów kolejek pozwala uniknąć konieczności definiowania kolejek zdalnych i aliasów menedżerów kolejek.

**Uwaga:** Aby dodać menedżer kolejek do istniejącej grupy współużytkowania kolejek zawierającej menedżery kolejek z uruchomionymi wcześniejszymi wersjami produktu IBM MQ, należy najpierw zastosować poprawkę PTF współistnienia dla najwyższej wersji produktu IBM MQ w grupie do każdej wcześniejszej wersji menedżera kolejek w grupie.

# **Usuwanie menedżera kolejek z grupy współużytkowania kolejek**

Menedżer kolejek można usunąć z grupy współużytkowania kolejek tylko wtedy, gdy dzienniki menedżera kolejek nie są wymagane przez inny proces, a wszystkie zestawy SMDS należące do menedżera kolejek są puste.

Więcej informacji na ten temat zawiera sekcja Usuwanie współużytkowanych zestawów danych komunikatów oraz sekcja DELETE CFSTRUCT .

Dzienniki są potrzebne, jeśli zawierają:

- Najnowsza kopia zapasowa jednej ze struktur aplikacji CF (Coupling Facility) używanych przez grupę współużytkowania kolejek
- Dane wymagane przez przyszły proces odtwarzania, to znaczy, że menedżer kolejek używał struktury odtwarzalnej od czasu opisanego przez wartość ostatniego przedziału czasu wykluczania kopii zapasowej.

Jeśli mają zastosowanie oba te punkty lub SMDS, którego właścicielem jest menedżer kolejek, zawiera komunikaty, nie można usunąć menedżera kolejek. Aby określić, które dzienniki menedżerów kolejek są potrzebne do przyszłego procesu odtwarzania, należy użyć komendy MQSC DISPLAY CFSTATUS z opcją TYPE (BACKUP) (szczegółowe informacje na temat tej komendy zawiera sekcja DISPLAY CFSTATUS ).

Aby usunąć menedżera kolejek z grupy współużytkowania kolejek, wykonaj następujące kroki:

- 1. Zatrzymaj wszystkie aplikacje połączone z menedżerem kolejek, które umieszczają komunikaty we współużytkowanych kolejkach.
- 2. Rozstrzygnij wszystkie wątpliwe jednostki pracy związane z tym menedżerem kolejek.
- 3. Sprawdź, czy w dowolnym zestawie SMDS należącym do menedżera kolejek znajdują się komunikaty, wydając komendę DISPLAY USAGE TYPE (SMDS).
- 4. Jeśli istnieją odciążone komunikaty dla dowolnej struktury aplikacji, poczekaj, aż te komunikaty zostaną pobrane z kolejki. Przed wykonaniem dalszych czynności liczba komunikatów zgłoszonych przez komendę DISPLAY USAGE TYPE (SMDS) powinna wynosić zero.
- 5. Zamknij poprawnie menedżer kolejek, używając komendy STOP QMGR MODE (QUIESCE).
- 6. Poczekaj na interwał co najmniej równoważny z wartością parametru EXCLINT, który zostanie podany w komendzie BACKUP CFSTRUCT w następnym kroku.
- 7. W innym menedżerze kolejek uruchom tworzenie kopii zapasowej struktury CF dla każdej odtwarzalnej struktury CF, używając komendy MQSC BACKUP CFSTRUCT i określając wartość EXCLINT zgodnie z wymaganiami w poprzednim kroku.
- 8. Upewnij się, że dzienniki menedżera kolejek nie są potrzebne do odtworzenia żadnych struktur CF, sprawdzając dane wyjściowe za pomocą komendy DISPLAY CFSTATUS (\*) TYPE (BACKUP).
- 9. Użyj funkcji REMOVE QMGR programu narzędziowego CSQ5PQSG , aby usunąć menedżera kolejek z grupy współużytkowania kolejek. Program ten jest opisany w sekcji Program narzędziowy grupy współużytkowania kolejek. Przykład znajduje się w pliku thlqual.SCSQPROC(CSQ45RQM).

<span id="page-562-0"></span>10. Przed zrestartowaniem menedżera kolejek przywróć wartość domyślną parametru systemowego QSGDATA i ponownie utwórz moduł parametrów systemowych. Informacje na temat dostosowywania parametrów systemowych zawiera sekcja Używanie komendy CSQ6SYSP .

Należy zauważyć, że podczas usuwania ostatniego menedżera kolejek w grupie współużytkowania kolejek należy użyć opcji FORCE, a nie REMOVE. Spowoduje to usunięcie menedżera kolejek z grupy współużytkowania kolejek, podczas gdy dzienniki menedżera kolejek wymagane do odtwarzania nie będą sprawdzane pod kątem spójności. Tę operację należy wykonać tylko w przypadku usuwania grupy współużytkowania kolejek.

# **Usuwanie grupy współużytkowania kolejek z tabel Db2**

Aby usunąć grupę współużytkowania kolejek z tabel Db2 , należy użyć funkcji REMOVE QSG programu narzędziowego grupy współużytkowania kolejek (CSQ5PQSG). Program ten jest opisany w sekcji Program narzędziowy grupy współużytkowania kolejek. Przykład znajduje się w pliku thlqual.SCSQPROC(CSQ45RQS).

Grupę współużytkowania kolejek można usunąć ze wspólnych tabel grup współużytkowania danych Db2 tylko po usunięciu wszystkich menedżerów kolejek z grupy współużytkowania kolejek (zgodnie z opisem w sekcji ["Usuwanie menedżera kolejek z grupy współużytkowania kolejek" na stronie 562](#page-561-0) ).

Gdy rekord grupy współużytkowania kolejek jest usuwany z tabeli administracyjnej grupy współużytkowania kolejek, wszystkie obiekty i informacje administracyjne związane z tą grupą współużytkowania kolejek są usuwane z innych tabel produktu IBM MQ Db2 . Obejmuje to informacje o współużytkowanej kolejce i obiekcie grupy.

# **Sprawdzanie spójności definicji Db2**

Problemy ze współużytkowanymi kolejkami w grupie współużytkowania kolejek mogą wystąpić, jeśli definicje obiektów Db2 z dowolnej przyczyny staną się niespójne.

Aby sprawdzić spójność definicji obiektów Db2 dla menedżerów kolejek, struktur CF i kolejek współużytkowanych, należy użyć funkcji VERIFY QSG programu narzędziowego grupy współużytkowania kolejek (CSQ5PQSG). Program ten jest opisany w sekcji Program narzędziowy grupy współużytkowania kolejek.

#### $z/0S$ *Zarządzanie kolejkami współużytkowanymi*

Ten temat zawiera informacje dotyczące odzyskiwania, przenoszenia i migrowania współużytkowanych kolejek.

W tej sekcji opisano następujące zadania:

- "Odzyskiwanie kolejek współużytkowanych" na stronie 563
- • ["Przenoszenie kolejek współużytkowanych" na stronie 564](#page-563-0)
- • ["Migrowanie kolejek niewspółużytkowanych do kolejek współużytkowanych" na stronie 567](#page-566-0)
- • [Zawieszanie połączenia Db2](#page-567-0)

# **Odzyskiwanie kolejek współużytkowanych**

Produkt IBM MQ może odtwarzać trwałe komunikaty we współużytkowanych kolejkach, jeśli wszystkie:

- Wykonano kopie zapasowe struktur CF zawierających komunikaty.
- Dostępne są wszystkie dzienniki dla wszystkich menedżerów kolejek w grupie współużytkowania kolejek, aby wykonać odtwarzanie od punktu, w którym są tworzone kopie zapasowe.
- Opcja Db2 jest dostępna, a tabela kopii zapasowej struktury jest nowsza niż ostatnia kopia zapasowa struktury CF.

<span id="page-563-0"></span>Komunikaty w kolejce współużytkowanej są przechowywane w strukturze CF (Coupling Facility). Komunikaty trwałe mogą być umieszczane w kolejkach współużytkowanych, a podobnie jak komunikaty trwałe w kolejkach niewspółużytkowanych, są kopiowane do dziennika menedżera kolejek. Komendy MQSC BACKUP CFSTRUCT i RECOVER CFSTRUCT są udostępniane w celu umożliwienia odtwarzania struktury CF w mało prawdopodobnym przypadku awarii narzędzia CF. W takich okolicznościach wszystkie nietrwałe komunikaty przechowywane w strukturze, której to dotyczy, są tracone, ale trwałe komunikaty mogą zostać odzyskane. Wszelkie dalsze działania aplikacji korzystające ze struktury są blokowane do czasu odtworzenia struktury.

Aby włączyć odtwarzanie, należy często utworzyć kopię zapasową struktur listy narzędzia CF za pomocą komendy MQSC BACKUP CFSTRUCT. Komunikaty w strukturze CF są zapisywane w aktywnym zestawie danych dziennika menedżera kolejek, który tworzy kopię zapasową. Zapisuje on rekord kopii zapasowej w pliku Db2: nazwa struktury CF, której kopia zapasowa jest tworzona, nazwa menedżera kolejek wykonującego kopię zapasową, zakres RBA dla tej kopii zapasowej w dzienniku menedżera kolejek oraz czas kopii zapasowej. Należy utworzyć kopię zapasową struktur listy systemów CF, nawet jeśli nie są aktywnie używane kolejki współużytkowane, na przykład jeśli skonfigurowano grupę współużytkowania kolejek, która ma z niej korzystać w przyszłości.

Strukturę systemu CF można odzyskać, wydając komendę MQSC RECOVER CFSTRUCT dla menedżera kolejek, który może wykonać odtwarzanie. Można użyć dowolnego menedżera kolejek w grupie współużytkowania kolejek. Można określić pojedynczą strukturę CF, która ma zostać odzyskana, lub można odzyskać kilka struktur CF jednocześnie.

Jak wspomniano wcześniej, ważne jest, aby często tworzyć kopie zapasowe struktur listy CF. W przeciwnym razie odtworzenie struktury CF może zająć dużo czasu. Ponadto nie można anulować procesu odzyskiwania.

Definicja kolejki współużytkowanej jest przechowywana w bazie danych Db2 i w razie potrzeby może zostać odzyskana przy użyciu standardowych procedur bazy danych Db2 . Więcej informacji na ten temat zawiera sekcja Kolejki współużytkowane i grupy współużytkowania kolejek .

# **Przenoszenie kolejek współużytkowanych**

W tej sekcji opisano sposób równoważenia obciążenia przez przeniesienie kolejki współużytkowanej z jednej struktury narzędzia CF do innej. Opisano w nim również sposób przenoszenia niewspółużytkowanej kolejki do kolejki współużytkowanej oraz przenoszenia współużytkowanej kolejki do kolejki niewspółużytkowanej.

Podczas przenoszenia kolejki należy zdefiniować kolejkę tymczasową jako część procedury. Dzieje się tak dlatego, że każda kolejka musi mieć unikalną nazwę, więc nie mogą istnieć dwie kolejki o tej samej nazwie, nawet jeśli kolejki mają różne dyspozycje kolejki. Produkt IBM MQ toleruje dwie kolejki o takiej samej nazwie (jak w kroku "2" na stronie 564 ), ale nie można używać tych kolejek.

- Przenoszenie kolejki z jednej struktury narzędzia CF do innej
- Przenoszenie niewspółużytkowanej kolejki do współużytkowanej kolejki
- Przenoszenie kolejki współużytkowanej do kolejki niewspółużytkowanej

## **Przenoszenie kolejki z jednej struktury narzędzia CF do innej**

Aby przenieść kolejki i ich komunikaty z jednej struktury CF do innej, należy użyć komendy MQSC MOVE QLOCAL . Po zidentyfikowaniu kolejki lub kolejek, które mają zostać przeniesione do nowej struktury CF, należy użyć następującej procedury, aby przenieść każdą kolejkę:

- 1. Upewnij się, że kolejka, która ma zostać przeniesiona, nie jest używana przez żadne aplikacje, tzn. atrybuty kolejki IPPROCS i OPPROCS mają wartość zero we wszystkich menedżerach kolejek w grupie współużytkowania kolejek.
- 2. Aby uniemożliwić aplikacjom umieszczanie komunikatów w przenoszonej kolejce, należy zmienić definicję kolejki w celu wyłączenia operacji MQPUT . Zmień definicję kolejki na PUT (DISABLED).
- 3. Zdefiniuj kolejkę tymczasową z takimi samymi atrybutami, jak kolejka, która jest przenoszona, za pomocą następującej komendy:

DEFINE QL(TEMP\_QUEUE) LIKE(QUEUE\_TO\_MOVE) PUT(ENABLED) GET(ENABLED) QSGDISP(QMGR)

**Uwaga:** Jeśli ta kolejka tymczasowa istnieje od poprzedniego uruchomienia, usuń ją przed wykonaniem operacji definiowania.

4. Przenieś komunikaty do kolejki tymczasowej za pomocą następującej komendy:

MOVE QLOCAL(QUEUE\_TO\_MOVE) TOQLOCAL(TEMP\_QUEUE)

5. Usuń przenoszona kolejkę za pomocą komendy:

DELETE QLOCAL(QUEUE\_TO\_MOVE)

6. Zmień definicję przenoszonej kolejki, zmieniając atrybut CFSTRUCT za pomocą następującej komendy:

DEFINE QL(QUEUE\_TO\_MOVE) LIKE(TEMP\_QUEUE) CFSTRUCT(NEW) QSGDISP(SHARED)

Po ponownym zdefiniowaniu kolejki jest ona oparta na kolejce tymczasowej utworzonej w kroku ["3" na stronie 564.](#page-563-0)

7. Przenieś komunikaty z powrotem do nowej kolejki za pomocą komendy:

MOVE QLOCAL(TEMP) TOQLOCAL(QUEUE\_TO\_MOVE)

8. Kolejka utworzona w kroku ["3" na stronie 564](#page-563-0) nie jest już wymagana. Użyj następującej komendy, aby go usunąć:

DELETE QL(TEMP\_QUEUE)

9. Jeśli przenoszona kolejka została zdefiniowana w zestawach danych CSQINP2 , zmień atrybut CFSTRUCT odpowiedniej komendy DEFINE QLOCAL w zestawach danych CSQINP2 . Dodaj słowo kluczowe REPLACE, aby zastąpić istniejącą definicję kolejki.

[Rysunek 30 na stronie 566](#page-565-0) przedstawia przykładowe zadanie przenoszenia kolejki z jednej struktury CF do innej.

<span id="page-565-0"></span>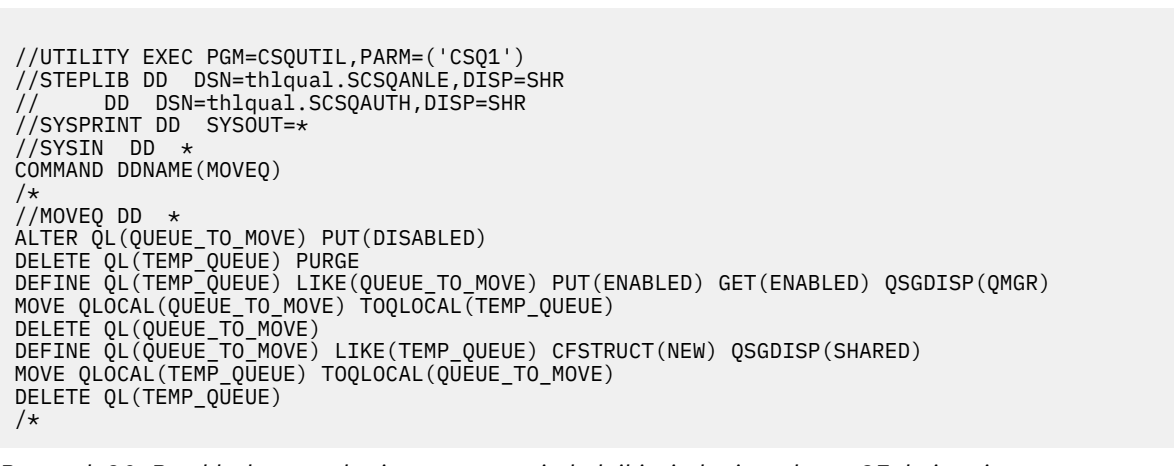

*Rysunek 30. Przykładowe zadanie przenoszenia kolejki z jednej struktury CF do innej*

## **Przenoszenie niewspółużytkowanej kolejki do współużytkowanej kolejki**

Procedura przenoszenia niewspółużytkowanej kolejki do kolejki współużytkowanej jest podobna do procedury przenoszenia kolejki z jednej struktury CF do innej (patrz sekcja ["Przenoszenie kolejki](#page-563-0) [z jednej struktury narzędzia CF do innej" na stronie 564](#page-563-0) ). Rysunek 31 na stronie 566 przedstawia przykładowe zadanie w tym celu.

**Uwaga:** Należy pamiętać, że komunikaty w kolejkach współużytkowanych podlegają pewnym ograniczeniom dotyczącym maksymalnej wielkości komunikatu, trwałości komunikatu i typu indeksu kolejki, dlatego przeniesienie niektórych niewspółużytkowanych kolejek do kolejki współużytkowanej może nie być możliwe.

```
//UTILITY EXEC PGM=CSQUTIL,PARM=('CSQ1')
//STEPLIB DD DSN=thlqual.SCSQANLE,DISP=SHR
// DD DSN=thlqual.SCSQAUTH,DISP=SHR
//SYSPRINT DD SYSOUT=*
//SYSIN DD *
COMMAND DDNAME(MOVEQ)
/*
//MOVEQ DD *
ALTER QL(QUEUE_TO_MOVE) PUT(DISABLED)
DELETE QL(TEMP_QUEUE) PURGE
DEFINE QL(TEMP_QUEUE) LIKE(QUEUE_TO_MOVE) PUT(ENABLED) GET(ENABLED)
MOVE QLOCAL(QUEUE_TO_MOVE) TOQLOCAL(TEMP_QUEUE)
DELETE QL(QUEUE_TO_MOVE)
DEFINE QL(QUEUE_TO_MOVE) LIKE(TEMP_QUEUE) CFSTRUCT(NEW) QSGDISP(SHARED)
MOVE QLOCAL(TEMP_QUEUE) TOQLOCAL(QUEUE_TO_MOVE)
DELETE QL(TEMP_QUEUE)
/*
```
*Rysunek 31. Przykładowe zadanie przenoszenia niewspółużytkowanej kolejki do kolejki współużytkowanej*

## **Przenoszenie kolejki współużytkowanej do kolejki niewspółużytkowanej**

Procedura przenoszenia kolejki współużytkowanej do kolejki niewspółużytkowanej jest podobna do procedury przenoszenia kolejki z jednej struktury CF do innej (patrz sekcja ["Przenoszenie kolejki](#page-563-0) [z jednej struktury narzędzia CF do innej" na stronie 564](#page-563-0) ).

[Rysunek 32 na stronie 567](#page-566-0) przedstawia przykładowe zadanie w tym celu.

<span id="page-566-0"></span>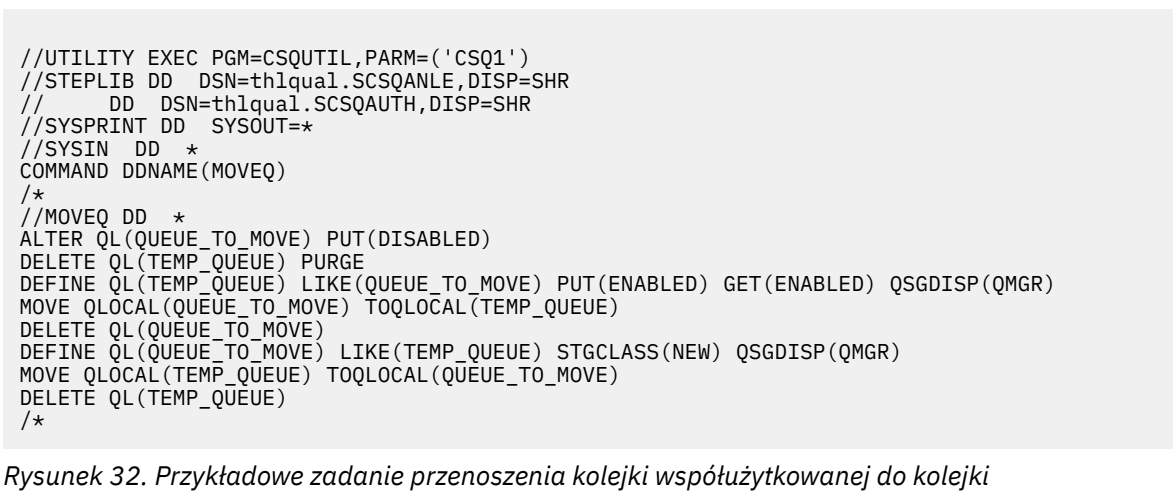

*niewspółużytkowanej*

# **Migrowanie kolejek niewspółużytkowanych do kolejek współużytkowanych**

Istnieją dwa etapy migrowania niewspółużytkowanych kolejek do kolejek współużytkowanych:

- Migrowanie pierwszego (lub jedynego) menedżera kolejek w grupie współużytkowania kolejek
- Migrowanie wszystkich innych menedżerów kolejek w grupie współużytkowania kolejek

## **Migrowanie pierwszego (lub jedynego) menedżera kolejek w grupie współużytkowania kolejek**

[Rysunek 31 na stronie 566](#page-565-0) przedstawia przykładowe zadanie przenoszenia niewspółużytkowanej kolejki do kolejki współużytkowanej. Należy to zrobić dla każdej kolejki, która wymaga migracji.

## **Uwaga:**

- 1. Komunikaty w kolejkach współużytkowanych podlegają pewnym ograniczeniom dotyczącym maksymalnej wielkości komunikatu, trwałości komunikatu i typu indeksu kolejki, dlatego przeniesienie niektórych kolejek niewspółużytkowanych do kolejki współużytkowanej może nie być możliwe.
- 2. Należy użyć poprawnego typu indeksu dla kolejek współużytkowanych. W przypadku migracji kolejki transmisji do kolejki współużytkowanej typem indeksu musi być MSGID.

Jeśli kolejka jest pusta lub nie trzeba przechowywać w niej komunikatów, migracja kolejki jest prostsza. [Rysunek 33 na stronie 568](#page-567-0) przedstawia przykładowe zadanie, którego należy użyć w takich okolicznościach.

<span id="page-567-0"></span>//UTILITY EXEC PGM=CSQUTIL,PARM=('CSQ1') //STEPLIB DD DSN=thlqual.SCSQANLE,DISP=SHR DD DSN=thlqual.SCSQAUTH,DISP=SHR //SYSPRINT DD SYSOUT=\* //SYSIN DD \* COMMAND DDNAME(MOVEQ) /\* //MOVEQ DD  $\star$ DELETE QL(TEMP\_QUEUE) PURGE DEFINE QL(TEMP\_QUEUE) LIKE(QUEUE\_TO\_MOVE) PUT(ENABLED) GET(ENABLED) DELETE QL(QUEUE\_TO\_MOVE) DEFINE QL(QUEUE\_TO\_MOVE) LIKE(TEMP\_QUEUE) CFSTRUCT(NEW) QSGDISP(SHARED) DELETE QL(TEMP\_QUEUE) /\*

*Rysunek 33. Przykładowe zadanie przenoszenia niewspółużytkowanej kolejki bez komunikatów do kolejki współużytkowanej*

**Migrowanie wszystkich innych menedżerów kolejek w grupie współużytkowania kolejek**

- 1. Dla każdej kolejki, która nie ma takiej samej nazwy jak istniejąca kolejka współużytkowana, przenieś kolejkę zgodnie z opisem w sekcji [Rysunek 31 na stronie 566](#page-565-0) lub Rysunek 33 na stronie 568.
- 2. W przypadku kolejek, które mają taką samą nazwę jak istniejąca kolejka współużytkowana, przenieś komunikaty do kolejki współużytkowanej za pomocą komend, które przedstawia Rysunek 34 na stronie 568.

MOVE QLOCAL(QUEUE\_TO\_MOVE) QSGDISP(QMGR) TOQLOCAL(QUEUE\_TO\_MOVE) DELETE QLOCAL(QUEUE\_TO\_MOVE) QSGDISP(QMGR)

*Rysunek 34. Przenoszenie komunikatów z kolejki niewspółużytkowanej do istniejącej kolejki współużytkowanej*

# **Zawieszanie połączenia z Db2**

Aby zastosować konserwację lub usługę do tabel lub pakietów produktu Db2 związanych z kolejkami współużytkowanymi bez zatrzymywania menedżera kolejek, należy tymczasowo odłączyć menedżery kolejek w grupie współużytkowania danych (DSG) od produktu Db2.

W tym celu:

- 1. Użyj komendy MQSC SUSPEND QMGR FACILITY ( Db2 ).
- 2. Wykonaj wiązania.
- 3. Ponownie nawiąż połączenie z produktem Db2 za pomocą komendy MQSC RESUME QMGR FACILITY ( Db2 )

Należy zauważyć, że istnieją ograniczenia dotyczące używania tych komend.

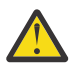

**Ostrzeżenie:** Gdy połączenie Db2 jest zawieszone, następujące operacje nie będą dostępne. Dlatego należy wykonać tę pracę w czasie, gdy przedsiębiorstwo jest co najmniej zajęte.

- Dostęp do obiektów kolejki współużytkowanej na potrzeby administrowania (definiowanie, usuwanie, modyfikowanie)
- Uruchamianie kanałów współużytkowanych
- Zapisywanie wiadomości w produkcie Db2
- Tworzenie lub odtwarzanie kopii zapasowej CFSTRUCT

#### <span id="page-568-0"></span> $z/0S$ *Zarządzanie obiektami grupy*

W tej sekcji opisano sposób pracy z obiektami grupowymi.

Program IBM MQ automatycznie kopiuje definicję obiektu grupy do zerowego zestawu stron dla każdego menedżera kolejek, który go używa. Kopię definicji można tymczasowo zmienić, a program IBM MQ umożliwia odświeżanie kopii zestawu stron z kopii repozytorium. Program IBM MQ zawsze próbuje odświeżyć kopie zestawu stron z kopii repozytorium podczas uruchamiania (w przypadku obiektów kanału jest to wykonywane po zrestartowaniu inicjatora kanału). Dzięki temu kopie zestawu stron będą odzwierciedlać wersję w repozytorium, w tym wszystkie zmiany, które zostały wprowadzone, gdy menedżer kolejek był nieaktywny.

Istnieją okoliczności, w których odświeżanie nie jest wykonywane, na przykład:

- Jeśli kopia kolejki jest otwarta, odświeżenie, które mogłoby zmienić użycie kolejki, nie powiedzie się.
- Jeśli w kopii kolejki znajdują się komunikaty, odświeżenie, które spowodowałoby usunięcie tej kolejki, nie powiedzie się.

W takich okolicznościach odświeżanie nie jest wykonywane na tej kopii, ale jest wykonywane na kopiach wszystkich innych menedżerów kolejek. Sprawdź, czy nie występują problemy z kopiowaniem obiektów po dodaniu, zmianie lub usunięciu obiektu grupy oraz po restarcie menedżera kolejek lub inicjatora kanału.

# *Zarządzanie narzędziem CF*

Ten temat zawiera informacje o dodawaniu i usuwaniu struktur narzędzia CF.

W tej sekcji opisano następujące zadania:

- "Dodawanie struktury narzędzia CF" na stronie 569
- "Usuwanie struktury narzędzia CF" na stronie 569

# **Dodawanie struktury narzędzia CF**

Aby dodać strukturę narzędzia CF, wykonaj następującą procedurę:

- 1. Zdefiniuj strukturę CF w zestawie danych strategii CFRM. Informacje na temat konfigurowania narzędzia CF w sekcji Konfigurowanie narzędzia CF opisują reguły nazewnictwa struktur narzędzia CF oraz sposób definiowania struktur w zestawie danych strategii CFRM.
- 2. Aby skonfigurować strukturę w celu przenoszenia danych komunikatu do SMDS, należy przydzielić i wstępnie sformatować zestawy danych. Szczegółowe informacje na ten temat zawiera sekcja Tworzenie współużytkowanego zestawu danych komunikatu .
- 3. Zdefiniuj strukturę IBM MQ za pomocą komendy DEFINE CFSTRUCT .

# **Usuwanie struktury narzędzia CF**

Aby usunąć strukturę narzędzia CF, wykonaj następującą procedurę:

1. Użyj następującej komendy, aby uzyskać listę wszystkich kolejek używających struktury narzędzia CF, które mają zostać usunięte:

DISPLAY QUEUE(\*) QSGDISP(SHARED) CFSTRUCT(structure-name)

- 2. Usuń wszystkie kolejki, które używają tej struktury.
- 3. Usuń strukturę CF z IBM MQ za pomocą komendy DELETE CFSTRUCT .
- 4. Jeśli struktura została skonfigurowana do przenoszenia danych komunikatu do SMDS, usuń SMDS.

5. Usuń definicję struktury z zestawu danych strategii CFRM i uruchom program narzędziowy IXCMIAPU. (Jest to odwrotne zadanie dostosowywania, które umożliwia skonfigurowanie narzędzia CF, opisane w sekcji Konfigurowanie narzędzia CF).

#### z/OS *Strojenie monitorowania listy narzędzia CF*

Ten temat zawiera informacje dotyczące monitorowania listy narzędzia CF

Monitorowanie listy CF (Coupling Facility) służy do monitorowania stanu struktur listy zawierających współużytkowane kolejki IBM MQ . Gdy komunikat jest dodawany do kolejki współużytkowanej i głębokość kolejki zmienia się z zerowej na niezerową, system CF powiadamia wszystkie menedżery kolejek w grupie współużytkowania kolejek. Po powiadomieniu menedżery kolejek mogą wykonywać wiele działań, w tym powiadamianie monitorów wyzwalaczy, które używają parametru TRIGGER (FIRST), lub aplikacji, które wykonują operację oczekiwania na pobranie.

Domyślnie system CF powiadamia wszystkie menedżery kolejek w grupie współużytkowania kolejek w tym samym czasie. W niektórych konfiguracjach może to powodować problemy, takie jak:

- Nierównomierny rozkład obciążenia, w którym duży procent komunikatów trafia do określonego menedżera kolejek w grupie współużytkowania kolejek, często do menedżera kolejek działającego na najszybszej partycji LPAR lub znajdującego się najbliżej systemu CF.
- Duża liczba nieudanych pobrań, co powoduje marnowanie czasu procesora.

W wersji z/OS V2R3 wprowadzono nowy atrybut menedżera zasobów CF o nazwie **KEYRNOTIFYDELAY**, który może być używany ze strukturami listy zawierającymi współużytkowane kolejki (struktury aplikacji, a nie strukturę administracyjną) i który może w przypadku niektórych obciążeń zminimalizować wpływ nierównomiernego rozkładu obciążenia i pustych wywołań MQGET lub pustych wywołań MQGET.

Parametr **KEYRNOTIFYDELAY** można ustawić tylko dla struktur w systemie CF działających na poziomie CFLEVEL 22 lub wyższym.

Jego wartością musi być od 1 do 7 cyfr dziesiętnych, z zakresu od 0 do 1 000 000 mikrosekund. Jeśli ustawiono niezerową wartość i głębokość kolejki zmienia się z zera na niezerową, system CF wybiera pojedynczy menedżer kolejek z grupy współużytkowania kolejek i powiadamia o tym menedżer kolejek przed wszystkimi pozostałymi menedżerami kolejek w grupie.

Menedżer kolejek jest wybierany przy użyciu algorytmu karuzelowego. Jeśli wybrany menedżer kolejek nie przetworzy komunikatu w przedziale czasu opisanym w sekcji **KEYRNOTIFYDELAY** , wszystkie inne menedżery kolejek w grupie współużytkowania kolejek również zostaną powiadomione.

Więcej informacji na temat produktu **KEYRNOTIFYDELAY** można znaleźć tutaj: [Understanding Keyrange](https://www.ibm.com/docs/en/zos/3.1.0?topic=values-understanding-keyrange-monitoring-notification-delay) [Monitoring Notification Delay](https://www.ibm.com/docs/en/zos/3.1.0?topic=values-understanding-keyrange-monitoring-notification-delay).

Należy zauważyć, że istnieją dwa podobne atrybuty CFRM o nazwie **LISTNOTIFYDELAY** i **SUBNOTIFYDELAY**. Żadna z nich nie ma żadnego mierzalnego wpływu na obciążenie systemu IBM MQ .

#### $z/0S$ **Odtwarzanie i restartowanie w systemie z/OS**

Ten temat zawiera informacje o mechanizmach odtwarzania i restartowania używanych przez produkt IBM MQ.

# *r***/08 restartowanieIBM MQ**

Po zakończeniu działania menedżera kolejek wymagane są różne procedury restartowania w zależności od sposobu zakończenia działania menedżera kolejek. W tym temacie opisano różne procedury restartowania, których można użyć.

Ten temat zawiera informacje dotyczące restartowania menedżera kolejek w następujących okolicznościach:

- • ["Restartowanie po normalnym zamknięciu systemu" na stronie 571](#page-570-0)
- • ["Restartowanie po nieprawidłowym zakończeniu" na stronie 571](#page-570-0)
- • ["Restartowanie w przypadku utraty zestawów stron" na stronie 571](#page-570-0)
- <span id="page-570-0"></span>• "Restartowanie w przypadku utraty zestawów danych dziennika" na stronie 571
- • [Restartowanie w przypadku utraty struktur CF](#page-571-0)

# **Restartowanie po normalnym zamknięciu systemu**

Jeśli menedżer kolejek został zatrzymany za pomocą komendy STOP QMGR, system kończy pracę w sposób uporządkowany i przyjmuje punkt kontrolny zakończenia przed zatrzymaniem. Po zrestartowaniu menedżera kolejek używa on informacji z systemowego punktu kontrolnego i dziennika odtwarzania w celu określenia statusu systemu podczas zamykania systemu.

Aby zrestartować menedżer kolejek, wprowadź komendę START QMGR zgodnie z opisem w sekcji ["Używanie komend MQSC do uruchamiania i zatrzymywania menedżera kolejek w systemie z/OS" na](#page-488-0) [stronie 489.](#page-488-0)

# **Restartowanie po nieprawidłowym zakończeniu**

Program IBM MQ automatycznie wykrywa, czy restart następuje po normalnym zamknięciu systemu, czy po nieprawidłowym zakończeniu.

Uruchomienie menedżera kolejek po nieprawidłowym zakończeniu jest inne niż uruchomienie go po wydaniu komendy STOP QMGR. Jeśli działanie menedżera kolejek zostanie zakończone nieprawidłowo, zostanie on zakończony bez możliwości zakończenia pracy lub wykonania punktu kontrolnego zakończenia.

Aby zrestartować menedżer kolejek, wprowadź komendę START QMGR zgodnie z opisem w sekcji ["Używanie komend MQSC do uruchamiania i zatrzymywania menedżera kolejek w systemie z/OS"](#page-488-0) [na stronie 489.](#page-488-0) Po zrestartowaniu menedżera kolejek po nieprawidłowym zakończeniu odświeża on swoją wiedzę o statusie po zakończeniu, korzystając z informacji zawartych w dzienniku i powiadamia użytkownika o statusie różnych zadań.

Zwykle proces restartowania rozwiązuje wszystkie niespójne stany. Jednak w niektórych przypadkach należy podjąć konkretne kroki w celu usunięcia niespójności. Zostało to opisane w sekcji ["Ręczne](#page-584-0) [odzyskiwanie jednostek pracy" na stronie 585](#page-584-0).

# **Restartowanie w przypadku utraty zestawów stron**

Jeśli zestawy stron zostały utracone, należy je odtworzyć z kopii zapasowych przed zrestartowaniem menedżera kolejek. Zostało to opisane w sekcji ["Tworzenie i odtwarzanie kopii zapasowej zestawów](#page-553-0) [stron" na stronie 554](#page-553-0).

W takich okolicznościach zrestartowanie menedżera kolejek może zająć dużo czasu z powodu czasu potrzebnego na odtworzenie nośnika.

# **Restartowanie w przypadku utraty zestawów danych dziennika**

Jeśli po zatrzymaniu menedżera kolejek (za pomocą komendy STOP QMGR) obie kopie protokołu zostaną utracone lub uszkodzone, można zrestartować menedżer kolejek, pod warunkiem, że istnieje spójny zestaw zestawów stron (utworzony za pomocą [Metody 1: Pełna kopia zapasowa](#page-554-0) ).

Wykonaj następującą procedurę:

1. Zdefiniuj nowe zestawy stron, aby odpowiadały każdemu istniejącemu zestawowi stron w menedżerze kolejek. Informacje na temat definicji zestawu stron zawiera sekcja Czynność 15: Definiowanie zestawów stron .

Upewnij się, że każdy nowy zestaw stron jest większy niż odpowiedni źródłowy zestaw stron.

- <span id="page-571-0"></span>2. Użyj funkcji FORMAT programu CSQUTIL, aby sformatować docelowy zestaw stron. Więcej informacji na ten temat zawiera sekcja Formatowanie zestawów stron .
- 3. Użyj funkcji RESETPAGE programu CSQUTIL, aby skopiować istniejące zestawy stron lub zresetować je na miejscu i zresetować adres RBA dziennika na każdej stronie. Więcej informacji na temat tej funkcji zawiera sekcja Kopiowanie zestawu stron i resetowanie dziennika .
- 4. Ponownie zdefiniuj zestawy danych dziennika menedżera kolejek i zestaw danych BSDS za pomocą komendy CSQJU003 (patrz sekcja Program narzędziowy spisywania zasobów dziennika zmian ).
- 5. Zrestartuj menedżer kolejek przy użyciu nowych zestawów stron. W tym celu należy wykonać jedną z następujących czynności:
	- Zmień procedurę uruchomionego zadania menedżera kolejek tak, aby odwoływała się do nowych zestawów stron. Więcej informacji na ten temat zawiera sekcja Czynność 6: Tworzenie procedur dla IBM MQ menedżera kolejek .
	- Użyj usług Access Method Services, aby usunąć stare zestawy stron, a następnie zmienić nazwy nowych zestawów stron, nadając im takie same nazwy, jak w przypadku starych zestawów stron.

**Uwaga:** Przed usunięciem dowolnego zestawu stron IBM MQ należy upewnić się, że zostały utworzone wymagane kopie zapasowe.

Jeśli menedżer kolejek jest elementem grupy współużytkowania kolejek, definicje obiektów GROUP i SHARED nie są zwykle objęte utraconymi lub zniszczonymi protokołami. Jeśli jednak jakiekolwiek komunikaty kolejki współużytkowanej są związane z jednostką pracy, która była objęta utraconymi lub uszkodzonymi protokołami, wpływ na takie niezatwierdzone komunikaty jest nieprzewidywalny.

**Uwaga:** Jeśli dzienniki są uszkodzone, a menedżer kolejek jest elementem grupy współużytkowania kolejek, możliwość odtwarzania współużytkowanych komunikatów trwałych może zostać utracona. Wydaj komendę BACKUP CFSTRUCT natychmiast w innym aktywnym menedżerze kolejek w grupie współużytkowania kolejek dla wszystkich struktur CF z atrybutem RECOVER (YES).

## **Restartowanie w przypadku utraty struktur CF**

Nie ma potrzeby restartowania w przypadku utraty struktur CF, ponieważ menedżer kolejek nie kończy działania.

#### $\approx$  z/OS *Alternatywne odtwarzanie ośrodka w systemie z/OS*

Można odzyskać pojedynczego menedżera kolejek lub grupę współużytkowania kolejek albo rozważyć zapis lustrzany dysku.

Więcej informacji można znaleźć w następujących sekcjach:

- Odtwarzanie pojedynczego menedżera kolejek w ośrodku alternatywnym
- • [Odtwarzanie grupy współużytkowania kolejek](#page-573-0).
	- – [Odzyskiwanie nośników struktury CF](#page-574-0)
	- – [Tworzenie kopii zapasowej grupy współużytkowania kolejek w ośrodku podstawowym](#page-574-0)
	- – [Odtwarzanie grupy współużytkowania kolejek w ośrodku alternatywnym](#page-575-0)
- • [Używanie zapisu lustrzanego na dysku](#page-577-0)

## **Odtwarzanie pojedynczego menedżera kolejek w ośrodku alternatywnym**

Jeśli wystąpi łączna utrata centrum przetwarzania IBM MQ , można wykonać odtwarzanie w innym menedżerze kolejek lub grupie współużytkowania kolejek w ośrodku zapasowym. ( ["Odtwarzanie grupy](#page-575-0) [współużytkowania kolejek w ośrodku alternatywnym" na stronie 576](#page-575-0) zawiera alternatywną procedurę odtwarzania ośrodka dla grupy współużytkowania kolejek).

Aby odtworzyć dane w innym menedżerze kolejek w ośrodku zapasowym, należy regularnie wykonywać kopie zapasowe zestawów stron i dzienników. Podobnie jak w przypadku wszystkich operacji odtwarzania danych, celem odtwarzania po awarii jest utrata jak najdrobniej ilości danych, przetwarzania obciążeń (aktualizacji) i czasu.

W ośrodku zapasowym:

- Menedżery kolejek odtwarzania **muszą** mieć takie same nazwy jak utracone menedżery kolejek.
- Moduł parametrów systemowych (na przykład CSQZPARM) używany w każdym menedżerze kolejek odtwarzania musi zawierać te same parametry, co odpowiadający mu utracony menedżer kolejek.

Po wykonaniu tej czynności należy ponownie ustanowić wszystkie menedżery kolejek zgodnie z opisem w poniższej procedurze. Można go użyć do wykonania odtwarzania po awarii w ośrodku odtwarzania dla pojedynczego menedżera kolejek. Przyjęto, że dostępne są następujące elementy:

- Kopie dzienników archiwalnych i zestawów BSD utworzonych w wyniku normalnego działania w ośrodku podstawowym (aktywne dzienniki zostaną utracone wraz z menedżerem kolejek w ośrodku podstawowym).
- Kopie zestawów stron z menedżera kolejek w ośrodku podstawowym, które mają ten sam wiek lub są starsze niż najnowsze dostępne kopie dziennika archiwalnego.

Dla dzienników aktywnych i archiwalnych można użyć podwójnego rejestrowania, w którym to przypadku konieczne jest zastosowanie aktualizacji BSDS do obu kopii:

- 1. Zdefiniuj nowe zestawy danych zestawu stron i załaduj je z danymi w kopiach zestawów stron z ośrodka podstawowego.
- 2. Zdefiniuj nowe zestawy danych dziennika aktywnego.
- 3. Zdefiniuj nowy zestaw danych BSDS i użyj programu Access Method Services REPRO, aby skopiować do niego najnowszy zarchiwizowany zestaw danych BSDS.
- 4. Użyj programu narzędziowego do drukowania map dziennika CSQJU004 , aby wydrukować informacje z najnowszego BSDS. W czasie, gdy ten BSDS został zarchiwizowany, ostatni zarchiwizowany dziennik został właśnie obcięty jako aktywny dziennik i nie jest wyświetlany jako zarchiwizowany dziennik. Zapisz STARTRBA i ENDRBA tego dziennika.
- 5. Użyj programu narzędziowego do spisywania zasobów dziennika zmian, CSQJU003, aby zarejestrować ten najnowszy zestaw danych dziennika archiwalnego w odtworzonym zestawie danych BSDS, korzystając z komend STARTRBA i ENDRBA zapisanych w kroku "4" na stronie 573.
- 6. Użyj opcji DELETE komendy CSQJU003 , aby usunąć wszystkie informacje aktywnego dziennika z BSDS.
- 7. Użyj opcji NEWLOG komendy CSQJU003 , aby dodać aktywne dzienniki do BSDS. Nie podawaj opcji STARTRBA ani ENDRBA.
- 8. Użyj komendy CSQJU003 , aby dodać rekord sterowania restartem do BSDS. Podaj CRESTART CREATE,ENDRBA=highrba, gdzie highrba jest najwyższym adresem RBA ostatniego dostępnego dziennika archiwalnego (znalezionym w kroku "4" na stronie 573 ), plus 1.

Usługa BSDS opisuje teraz wszystkie aktywne dzienniki jako puste, wszystkie zarchiwizowane dzienniki, które są dostępne, i nie ma punktów kontrolnych poza końcem dzienników.

9. Zrestartuj menedżer kolejek za pomocą komendy START QMGR. Podczas inicjowania generowany jest komunikat odpowiedzi operatora, taki jak:

CSQJ245D +CSQ1 RESTART CONTROL INDICATES TRUNCATION AT RBA highrba. REPLY Y TO CONTINUE, N TO CANCEL

Wpisz komendę Y , aby uruchomić menedżer kolejek. Menedżer kolejek jest uruchamiany i odtwarza dane do wartości ENDRBA określonej w instrukcji CRESTART.

Informacje na temat korzystania z produktów CSQJU003 i CSQJU004znajdują się w serwisie WWW IBM MQ utilities on z/OS reference .

W poniższym przykładzie przedstawiono przykładowe instrukcje wejściowe dla komendy CSQJU003 dla kroków 6, 7 i 8:

\* Step 6 DELETE DSNAME=MQM2.LOGCOPY1.DS01 <span id="page-573-0"></span>DELETE DSNAME=MQM2.LOGCOPY1.DS02 DELETE DSNAME=MQM2.LOGCOPY1.DS03 DELETE DSNAME=MQM2.LOGCOPY1.DS04 DELETE DSNAME=MQM2.LOGCOPY2.DS01 DELETE DSNAME=MQM2.LOGCOPY2.DS02 DELETE DSNAME=MQM2.LOGCOPY2.DS03 DELETE DSNAME=MQM2.LOGCOPY2.DS04 \* Step 7 NEWLOG DSNAME=MQM2.LOGCOPY1.DS01,COPY1 NEWLOG DSNAME=MQM2.LOGCOPY1.DS02,COPY1 NEWLOG DSNAME=MQM2.LOGCOPY1.DS03,COPY1 NEWLOG DSNAME=MQM2.LOGCOPY1.DS04,COPY1 NEWLOG DSNAME=MQM2.LOGCOPY2.DS01,COPY2 NEWLOG DSNAME=MQM2.LOGCOPY2.DS02,COPY2 NEWLOG DSNAME=MQM2.LOGCOPY2.DS03,COPY2 NEWLOG DSNAME=MQM2.LOGCOPY2.DS04,COPY2 \* Step 8 CRESTART CREATE,ENDRBA=063000

Elementy, które należy wziąć pod uwagę podczas restartowania inicjatora kanału w ośrodku zapasowym, są podobne do tych, które występują w przypadku używania funkcji ARM do restartowania inicjatora kanału w innym obrazie systemu z/OS . Więcej informacji zawiera temat ["Używanie ARM w sieci IBM MQ"](#page-582-0) [na stronie 583.](#page-582-0) Strategia odzyskiwania powinna również obejmować odtwarzanie bibliotek produktu IBM MQ i środowisk programowania aplikacji, które korzystają z produktu IBM MQ (na przykład CICS ).

Inne funkcje programu narzędziowego do spisywania zasobów dziennika zmian (CSQJU003) mogą być również używane w scenariuszach odtwarzania po awarii. Funkcja HIGHRBA umożliwia aktualizację najwyższych wartości RBA zapisanych i najwyższych wartości RBA odciążonych w zestawie danych programu startowego. Funkcja CHECKPT umożliwia dodanie nowych rekordów kolejki punktu kontrolnego lub usunięcie istniejących rekordów kolejki punktu kontrolnego w BSDS.

**Uwaga: Te funkcje mogą mieć wpływ na integralność danych IBM MQ .** Można ich używać wyłącznie w scenariuszach odtwarzania po awarii, pod nadzorem pracowników serwisu IBM .

### **Techniki szybkiego kopiowania**

Jeśli w czasie, gdy menedżer kolejek jest zamrożony, tworzone są kopie wszystkich zestawów stron i dzienników, będą one spójnym zestawem, którego można użyć do zrestartowania menedżera kolejek w ośrodku alternatywnym. Zwykle umożliwiają one znacznie szybsze restartowanie menedżera kolejek, ponieważ istnieje niewielka ilość nośników do odtworzenia.

Użyj komendy SUSPEND QMGR LOG, aby zamrozić menedżera kolejek. Ta komenda powoduje opróżnienie pul buforów do zestawów stron, wykonanie punktu kontrolnego i zatrzymanie dalszych działań zapisu dziennika. Po zawieszeniu aktywności zapisu dziennika menedżer kolejek jest efektywnie zamrożony do czasu wywołania komendy RESUME QMGR LOG. Gdy menedżer kolejek jest zamrożony, zestawy stron i dzienniki mogą być kopiowane.

Używając narzędzi do kopiowania, takich jak FLASHCOPY lub SNAPSHOT, do szybkiego kopiowania zestawów stron i dzienników, można skrócić do minimum czas, w którym menedżer kolejek jest zamrożony.

Jednak w grupie współużytkowania kolejek komenda SUSPEND QMGR LOG może nie być dobrym rozwiązaniem. Aby uzyskać skuteczność, wszystkie kopie dzienników muszą zawierać ten sam punkt w czasie na potrzeby odtwarzania, co oznacza, że komenda SUSPEND QMGR LOG musi być wydana jednocześnie dla wszystkich menedżerów kolejek w grupie współużytkowania kolejek i dlatego cała grupa współużytkowania kolejek zostanie zamrożona na pewien czas.

# **Odzyskiwanie grupy współużytkowania kolejek**

W przypadku awarii w ośrodku podstawowym można zrestartować grupę współużytkowania kolejek w ośrodku zdalnym przy użyciu zapasowych zestawów danych z ośrodka podstawowego. Aby odtworzyć grupę współużytkowania kolejek, należy skoordynować odtwarzanie wszystkich menedżerów kolejek

<span id="page-574-0"></span>w grupie współużytkowania kolejek i skoordynować je z innymi zasobami, przede wszystkim z programem Db2. W tej sekcji opisano szczegółowo te zadania.

- Odzyskiwanie nośników struktury CF
- Tworzenie kopii zapasowej grupy współużytkowania kolejek w ośrodku podstawowym
- • [Odtwarzanie grupy współużytkowania kolejek w ośrodku alternatywnym](#page-575-0)

## **Odzyskiwanie nośników struktury CF**

Odtwarzanie nośników struktury CF używanej do przechowywania trwałych komunikatów we współużytkowanej kolejce polega na utworzeniu kopii zapasowej nośnika, która może być odtwarzany do przodu przez zastosowanie zarejestrowanych aktualizacji. Należy okresowo tworzyć kopie zapasowe struktur CF za pomocą komendy MQSC BACKUP CFSTRUCT. Wszystkie aktualizacje kolejek współużytkowanych (MQGETi MQPUT) są zapisywane w dzienniku menedżera kolejek, w którym wykonywana jest aktualizacja. Aby wykonać odtwarzanie nośników struktury CF, należy zastosować zarejestrowane aktualizacje do tej kopii zapasowej z dzienników wszystkich menedżerów kolejek, które używały tej struktury CF. W przypadku użycia komendy MQSC RECOVER CFSTRUCT program IBM MQ automatycznie scala dzienniki z odpowiednich menedżerów kolejek i stosuje aktualizacje do najnowszej kopii zapasowej.

Kopia zapasowa struktury CF jest zapisywana w dzienniku menedżera kolejek, który przetworzył komendę BACKUP CFSTRUCT, dlatego nie ma dodatkowych zestawów danych do zebrania i przetransportowania do ośrodka alternatywnego.

## **Tworzenie kopii zapasowej grupy współużytkowania kolejek w ośrodku podstawowym**

W ośrodku podstawowym należy regularnie tworzyć spójny zestaw kopii zapasowych, który może być używany w przypadku awarii w celu odbudowania grupy współużytkowania kolejek w ośrodku alternatywnym. W przypadku pojedynczego menedżera kolejek odtwarzanie może odbywać się w dowolnym momencie, zwykle na końcu dzienników dostępnych w ośrodku zdalnym. Jeśli jednak trwałe komunikaty zostały zapisane w kolejce współużytkowanej, dzienniki wszystkich menedżerów kolejek w grupie współużytkowania kolejek muszą zostać scalone w celu odtworzenia kolejek współużytkowanych, ponieważ każdy menedżer kolejek w grupie współużytkowania kolejek mógł wykonać aktualizacje ( MQPUT lub MQGET ) w kolejce.

Aby można było odzyskać grupę współużytkowania kolejek, należy ustanowić punkt w czasie, który mieści się w zakresie danych dziennika wszystkich menedżerów kolejek. Ponieważ jednak z protokołu można tylko **przekazywać** nośniki do odtwarzania, ten moment musi być po wydaniu komendy BACKUP CFSTRUCT i po wykonaniu wszystkich kopii zapasowych zestawów stron. (Zwykle moment odzyskiwania może odpowiadać końcowi dnia roboczego lub tygodnia).

Na poniższym diagramie przedstawiono linie czasowe dla dwóch menedżerów kolejek w grupie współużytkowania kolejek. Dla każdego menedżera kolejek tworzone są rozmyte kopie zapasowe zestawów stron (patrz sekcja [Metoda 2: Rozmyta kopia zapasowa](#page-554-0) ). W menedżerze kolejek A wprowadzono komendę BACKUP CFSTRUCT. Następnie w każdym menedżerze kolejek wydawana jest komenda ARCHIVE LOG w celu obcięcia aktywnego dziennika i skopiowania go na nośnik w trybie bez połączenia z menedżera kolejek, który może zostać przetransportowany do ośrodka alternatywnego. Koniec dziennika identyfikuje czas wydania komendy ARCHIVE LOG i oznacza obszar danych dziennika, który jest zwykle dostępny w ośrodku alternatywnym. Moment odtwarzania musi mieścić się między końcem każdego zestawu stron lub kopii zapasowej struktury CF a najwcześniejszym końcem dziennika dostępnego w ośrodku alternatywnym.

<span id="page-575-0"></span>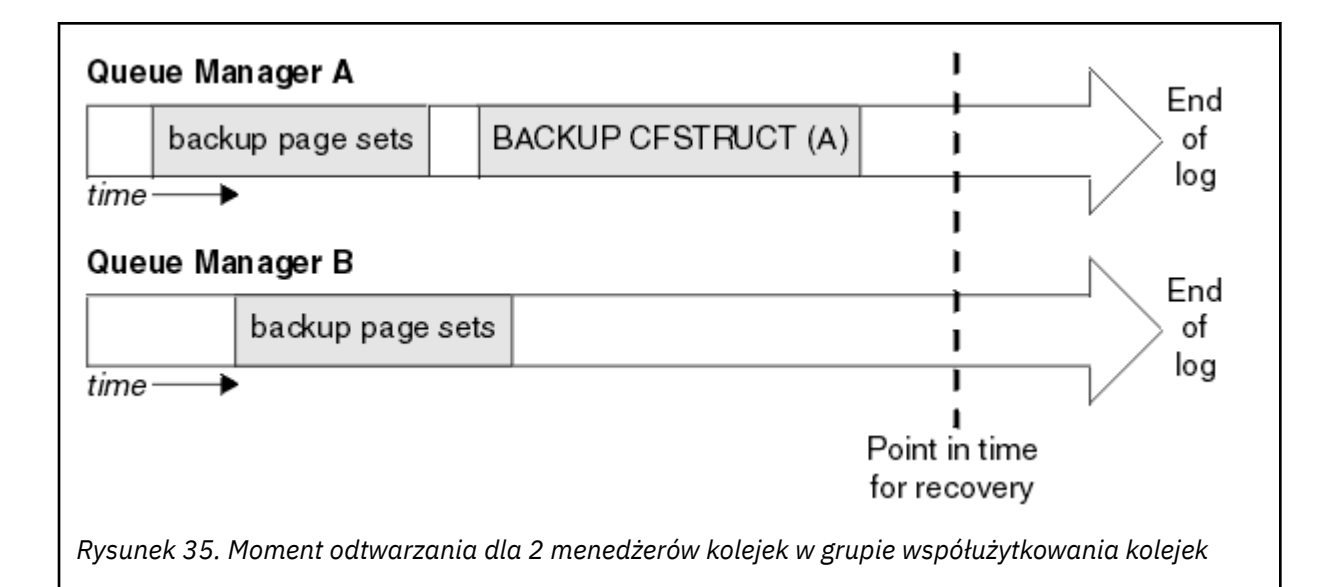

IBM MQ rejestruje informacje powiązane z kopiami zapasowymi struktury CF w tabeli w programie Db2. W zależności od wymagań można skoordynować moment odtwarzania systemu IBM MQ z tym dla systemu Db2lub może być on wystarczający do wykonania kopii programu IBM MQ CSQ.ADMIN\_B\_STRBACKUP po zakończeniu wykonywania komend BACKUP CFSTRUCT.

Aby przygotować się do odzyskiwania:

- 1. Utwórz kopie zapasowe zestawu stron dla każdego menedżera kolejek w grupie współużytkowania kolejek.
- 2. Wydaj komendę BACKUP CFSTRUCT dla każdej struktury CF z atrybutem RECOVER (YES). Aby zrównoważyć obciążenie, można wydać te komendy z pojedynczego menedżera kolejek lub z różnych menedżerów kolejek w grupie współużytkowania kolejek.
- 3. Po zakończeniu wszystkich operacji tworzenia kopii zapasowych wydaj komendę ARCHIVE LOG, aby przełączyć aktywny dziennik i utworzyć kopie dzienników i zestawów BSD dla każdego menedżera kolejek w grupie współużytkowania kolejek.
- 4. Należy transportować kopie zapasowe zestawu stron, zarchiwizowane dzienniki, zarchiwizowane BSDS wszystkich menedżerów kolejek w grupie współużytkowania kolejek oraz wybrane informacje o kopii zapasowej produktu Db2 poza siedzibą przedsiębiorstwa.

## **Odtwarzanie grupy współużytkowania kolejek w ośrodku alternatywnym**

Przed odzyskaniem grupy współużytkowania kolejek należy przygotować środowisko:

1. Jeśli podczas instalowania grupy współużytkowania kolejek w narzędziu CF używane są stare informacje z ćwiczebnego uruchamiania, należy najpierw wyczyścić te informacje:

**Uwaga:** Jeśli w narzędziu CF nie ma starych informacji, można pominąć ten krok.

a. Wprowadź następującą komendę z/OS , aby wyświetlić struktury CF dla tej grupy współużytkowania kolejek:

D XCF,STRUCTURE,STRNAME= *qsgname*

b. Dla wszystkich struktur, których nazwa rozpoczyna się od nazwy grupy współużytkowania kolejek, użyj komendy z/OS SETXCF FORCE CONNECTION, aby wymusić połączenie z tymi strukturami:

SETXCF FORCE,CONNECTION,STRNAME= *strname*,CONNAME=ALL
c. Usuń wszystkie struktury CF za pomocą następującej komendy dla każdej struktury:

SETXCF FORCE,STRUCTURE,STRNAME= *strname*

- 2. Odtwarzanie systemów Db2 i grup współużytkujących dane.
- 3. Odzyskaj CSQ.ADMIN\_B\_STRBACKUP zawiera informacje o najnowszych kopiach zapasowych struktury wykonanych w ośrodku podstawowym.

**Uwaga:** Ważne jest, aby tabela STRBACKUP zawierała najnowsze informacje o kopii zapasowej struktury. Starsze informacje o kopii zapasowej struktury mogą wymagać zestawów danych, które zostały usunięte w wyniku informacji podanych przez ostatnią komendę DISPLAY USAGE TYPE (DATASET), co oznacza, że odzyskana struktura CF nie będzie zawierać dokładnych informacji.

4. Uruchom komendę ADD QMGR programu narzędziowego CSQ5PQSG dla każdego menedżera kolejek w grupie współużytkowania kolejek. Spowoduje to odtworzenie pozycji grupy XCF dla każdego menedżera kolejek.

Podczas uruchamiania programu narzędziowego w tym scenariuszu następujące komunikaty są normalne:

CSQU566I Unable to get attributes for admin structure, CF not found or not allocated CSQU546E Unable to add QMGR *queue\_manager\_name* entry, already exists in DB2 table CSQ.ADMIN\_B\_QMGR CSQU148I CSQ5PQSG Utility completed, return code=4

Aby odtworzyć menedżery kolejek w grupie współużytkowania kolejek:

- 1. Zdefiniuj nowe zestawy danych zestawu stron i załaduj je z danymi w kopiach zestawów stron z ośrodka podstawowego.
- 2. Zdefiniuj nowe zestawy danych dziennika aktywnego.
- 3. Zdefiniuj nowy zestaw danych BSDS i użyj programu Access Method Services REPRO, aby skopiować do niego najnowszy zarchiwizowany zestaw danych BSDS.
- 4. Użyj programu narzędziowego do drukowania map dziennika CSQJU004 , aby wydrukować informacje z najnowszego BSDS. W czasie, gdy ten BSDS został zarchiwizowany, ostatni zarchiwizowany dziennik został właśnie obcięty jako aktywny dziennik i nie jest wyświetlany jako zarchiwizowany dziennik. Zapisz wartości STARTRBA, STARTLRSN, ENDRBA i ENDLRSN tego dziennika.
- 5. Użyj programu narzędziowego do spisywania zasobów dziennika zmian, CSQJU003, aby zarejestrować ten najnowszy zestaw danych dziennika archiwalnego w zestawie danych BSDS, który został właśnie odtworzony, przy użyciu wartości zapisanych w kroku "4" na stronie 577.
- 6. Użyj opcji DELETE komendy CSQJU003 , aby usunąć wszystkie informacje aktywnego dziennika z BSDS.
- 7. Użyj opcji NEWLOG komendy CSQJU003 , aby dodać aktywne dzienniki do BSDS. Nie podawaj opcji STARTRBA ani ENDRBA.
- 8. Oblicz wartość *recoverylrsn* dla grupy współużytkowania kolejek. *recoverylrsn* jest najniższym spośród wartości ENDLRSNs we wszystkich menedżerach kolejek w grupie współużytkowania kolejek (zarejestrowanej w kroku "4" na stronie 577 ) minus 1. Jeśli na przykład w grupie współużytkowania kolejek znajdują się dwa menedżery kolejek, a wartość ENDLRSN dla jednego z nich to B713 3C72 22C5, a dla drugiego to B713 3D45 2123, wartość *recoverylrsn* wynosi B713 3C72 22C4.
- 9. Użyj komendy CSQJU003 , aby dodać rekord sterowania restartem do BSDS. Podaj:

CRESTART CREATE,ENDLRSN= *recoverylrsn*

gdzie *recoverylrsn* jest wartością zapisaną w kroku "8" na stronie 577.

Usługa BSDS opisuje teraz wszystkie aktywne dzienniki jako puste, wszystkie zarchiwizowane dzienniki, które są dostępne, i nie ma punktów kontrolnych poza końcem dzienników.

Należy dodać rekord CRESTART do BSDS dla każdego menedżera kolejek w grupie współużytkowania kolejek.

10. Zrestartuj każdy menedżer kolejek w grupie współużytkowania kolejek za pomocą komendy START QMGR. Podczas inicjowania generowany jest komunikat odpowiedzi operatora, taki jak:

CSQJ245D +CSQ1 RESTART CONTROL INDICATES TRUNCATION AT RBA highrba. REPLY Y TO CONTINUE, N TO CANCEL

Odpowiedz Y , aby uruchomić menedżer kolejek. Menedżer kolejek jest uruchamiany i odtwarza dane do wartości ENDRBA określonej w instrukcji CRESTART.

Pierwszy uruchomiony menedżer kolejek systemu IBM MQ może odbudować partycje struktury administracyjnej dla innych elementów grupy współużytkowania kolejek, a także dla innych elementów tej grupy i nie jest już konieczne restartowanie na tym etapie każdego menedżera kolejek w grupie współużytkowania kolejek.

11. Po odbudowaniu danych struktury administracyjnej dla wszystkich menedżerów kolejek wydaj komendę RECOVER CFSTRUCT dla każdej struktury aplikacji CF.

Jeśli komenda RECOVER CFSTRUCT zostanie wydana dla wszystkich struktur w pojedynczym menedżerze kolejek, proces scalania dziennika jest wykonywany tylko raz, dlatego jest szybszy niż wykonanie komendy w innym menedżerze kolejek dla każdej struktury CF, gdzie każdy menedżer kolejek musi wykonać krok scalania dziennika.

Jeśli przetwarzanie restartu warunkowego jest używane w grupie współużytkowania kolejek, menedżerach kolejek systemu IBM MQ wykonujących odbudowę administratora równorzędnego, należy sprawdzić, czy węzły BSDS zawierają tę samą wartość CRESTART LRSN, co ich własne. Ma to na celu zapewnienie integralności odbudowanej struktury administracyjnej. Dlatego ważne jest ponowne uruchomienie innych węzłów w grupie QSG, aby mogły one przetwarzać własne informacje CRESTART przed kolejnym bezwarunkowym restartem dowolnego członka grupy.

## **Korzystanie z zapisu lustrzanego na dysku**

Wiele instalacji używa obecnie technologii zapisu lustrzanego na dysku, takich jak IBM Metro Mirror (uprzednio zwane PPRC), do tworzenia synchronicznych kopii zestawów danych w ośrodku alternatywnym. W takich sytuacjach wiele szczegółowych kroków staje się zbędnych, ponieważ zestawy stron IBM MQ i dzienniki w ośrodku alternatywnym są w rzeczywistości identyczne z tymi w ośrodku podstawowym. W przypadku użycia takich technologii kroki restartowania grupy współużytkowania kolejek w ośrodku alternatywnym można podsumować następująco:

- Wyczyść struktury CF IBM MQ w ośrodku alternatywnym. (Często zawierają one szczątkowe informacje pochodzące z poprzednich procedur odzyskiwania po awarii).
- Odtwórz systemy Db2 i wszystkie tabele w bazie danych używane przez grupę współużytkowania kolejek systemu IBM MQ .
- Zrestartuj menedżery kolejek. Przed wersją IBM WebSphere MQ 7.0.1konieczne jest zrestartowanie każdego menedżera kolejek zdefiniowanego w grupie współużytkowania kolejek, ponieważ podczas restartowania menedżera kolejek każdy menedżer kolejek odzyskuje własną partycję struktury administracyjnej. Po zrestartowaniu każdego menedżera kolejek te, które nie znajdują się w jego macierzystym LPAR, mogą zostać ponownie zamknięte. Pierwszy menedżer kolejek systemu IBM MQ rozpoczął odbudowywanie partycji struktury administracyjnej dla innych elementów grupy współużytkowania kolejek, a także dla innych elementów tej grupy i nie jest już konieczne restartowanie każdego menedżera kolejek w grupie współużytkowania kolejek.
- Po odbudowaniu struktury administracyjnej należy odtworzyć struktury aplikacji.

System IBM MQ 9.1.2i nowsze wersje obsługują użycie zapisu zHyperpodczas zapisywania w aktywnych dziennikach kopii lustrzanych przy użyciu zapisu lustrzanego Metro Mirror. Zapis zHypermoże zmniejszyć wpływ na wydajność sesji Metro Mirror. Więcej informacji na ten temat zawiera sekcja Using Metro Mirror with IBM MQ .

#### *Reinicjowanie menedżera kolejek*  $z/0S$

Jeśli menedżer kolejek został zakończony nieprawidłowo, może nie być możliwe jego zrestartowanie. Może to być spowodowane tym, że zestawy stron lub dzienniki zostały utracone, obcięte lub uszkodzone. Jeśli tak się stało, może być konieczne ponowne zainicjowanie menedżera kolejek (wykonanie zimnego startu).

## **Uwaga**

**Zimny start należy wykonać tylko wtedy, gdy nie można zrestartować menedżera kolejek w inny sposób.** Wykonanie zimnego startu umożliwia odtworzenie menedżera kolejek i definicji obiektów. **Nie** będzie można odzyskać danych komunikatu. Przed wykonaniem tej czynności należy sprawdzić, czy żaden z innych scenariuszy restartowania opisanych w tym temacie nie działa.

Po zrestartowaniu wszystkie obiekty IBM MQ są zdefiniowane i dostępne do użycia, ale nie ma danych komunikatu.

**Uwaga:** Nie należy reinicjować menedżera kolejek, gdy jest on częścią klastra. Najpierw należy usunąć menedżer kolejek z klastra (za pomocą komend RESET CLUSTER w innych menedżerach kolejek w klastrze), a następnie ponownie go zainicjować i ponownie wprowadzić do klastra jako nowy menedżer kolejek.

Jest to spowodowane tym, że podczas ponownego inicjowania identyfikator menedżera kolejek (QMID) został zmieniony, dlatego każdy obiekt klastra ze starym identyfikatorem menedżera kolejek musi zostać usunięty z klastra.

Więcej informacji można znaleźć w następujących sekcjach:

- Reinicjowanie menedżera kolejek, który nie znajduje się w grupie współużytkowania kolejek
- Reinicjowanie menedżerów kolejek w grupie współużytkowania kolejek

## **Reinicjowanie menedżera kolejek, który nie znajduje się w grupie współużytkowania kolejek**

Aby reinicjować menedżera kolejek, wykonaj następującą procedurę:

- 1. Przygotuj instrukcje definicji obiektu, które mają być używane podczas restartowania menedżera kolejek. W tym celu wykonaj jedną z następujących czynności:
	- Jeśli zerowy zestaw stron jest dostępny, należy użyć funkcji CSQUTIL SDEFS (patrz sekcja Tworzenie listy IBM MQ komend definiujących ). Należy uzyskać definicje wszystkich typów obiektów (obiekty informacji uwierzytelniającej, struktury CF, kanały, listy nazw, procesy, kolejki i klasy pamięci masowej).
	- Jeśli zerowy zestaw stron nie jest dostępny, należy użyć definicji z ostatniego składowania definicji obiektów.
- 2. Ponownie zdefiniuj zestawy danych menedżera kolejek (nie należy tego robić, dopóki nie zostanie wykonany krok "1" na stronie 579 ).

Więcej informacji na ten temat zawiera sekcja Tworzenie zestawów danych programu startowego i dziennika oraz sekcja Definiowanie zestawów stron .

3. Zrestartuj menedżer kolejek, używając nowo zdefiniowanych i zainicjowanych zestawów danych dziennika, BSDS i zestawów stron. Użyj instrukcji wejściowych definicji obiektu utworzonych w kroku "1" na stronie 579 jako danych wejściowych w zestawie danych wejściowych inicjowania CSQINP2 .

# **Reinicjowanie menedżerów kolejek w grupie współużytkowania kolejek**

W grupie współużytkowania kolejek reinicjowanie menedżera kolejek jest bardziej złożone. Może być konieczne ponowne zainicjowanie jednego lub większej liczby menedżerów kolejek z powodu problemów z zestawem stron lub dziennikiem, ale mogą również wystąpić problemy z produktem Db2 lub narzędziem CF, które należy rozwiązać. Z tego powodu istnieje wiele alternatyw:

#### **zimny start**

Reinicjowanie całej grupy współużytkowania kolejek obejmuje wymuszenie wszystkich struktur narzędzi CF, usunięcie wszystkich definicji obiektów dla grupy współużytkowania kolejek z programu Db2, usunięcie lub ponowne zdefiniowanie dzienników i BSDS oraz sformatowanie zestawów stron dla wszystkich menedżerów kolejek w grupie współużytkowania kolejek.

#### **Zachowane definicje współużytkowane**

Usuń lub ponownie zdefiniuj dzienniki i BSDS, sformatuj zestawy stron dla wszystkich menedżerów kolejek w grupie współużytkowania kolejek i wymuś wszystkie struktury narzędzi CF. Po restarcie wszystkie komunikaty zostaną usunięte. Menedżery kolejek ponownie tworzą obiekty COPY odpowiadające obiektom GROUP, które nadal istnieją w bazie danych Db2 . Wszystkie kolejki współużytkowane nadal istnieją i mogą być używane.

#### **Ponownie zainicjowano pojedynczy menedżer kolejek**

Usuń lub ponownie zdefiniuj dzienniki i BSDS oraz sformatuj zestawy stron dla pojedynczego menedżera kolejek (spowoduje to usunięcie wszystkich jego prywatnych obiektów i komunikatów). Po restarcie menedżer kolejek ponownie tworzy obiekty COPY odpowiadające obiektom GROUP, które nadal istnieją w bazie danych Db2 . Wszystkie kolejki współużytkowane nadal istnieją, podobnie jak komunikaty na nich, i mogą być używane.

#### **Odtwarzanie z zadanego momentu grupy współużytkowania kolejek**

Jest to scenariusz odtwarzania po awarii w ośrodku alternatywnym.

Obiekty współużytkowane są odtwarzane do punktu w czasie uzyskanego w wyniku Db2 odtwarzania (opisanego w sekcji A Db2 system nie działa ). Każdy menedżer kolejek można odtworzyć do określonego momentu z kopii zapasowych dostępnych w ośrodku alternatywnym.

Komunikaty trwałe mogą być używane w grupach współużytkowania kolejek i odtwarzane za pomocą komendy MQSC RECOVER CFSTRUCT. Należy zauważyć, że ta komenda zostanie przywrócony do czasu wystąpienia awarii. Nie ma jednak możliwości odtwarzania nietrwałych komunikatów kolejki współużytkowanej; są one tracone, chyba że kopie zapasowe zostały utworzone niezależnie za pomocą funkcji COPY programu narzędziowego CSQUTIL.

Nie jest konieczne odtwarzanie każdego menedżera kolejek do tego samego punktu w czasie, ponieważ nie ma współzależności między obiektami lokalnymi w różnych menedżerach kolejek (które są rzeczywiście odzyskiwane), a resynchronizacja menedżera kolejek z programem Db2 przy restarcie powoduje utworzenie lub usunięcie obiektów COPY, jeśli jest to konieczne, w menedżerze kolejek dla każdego menedżera kolejek.

#### $z/0S$ **Korzystanie z menedżera automatycznego restartowania (Automatic Restart Manager-ARM) systemu z/OS**

W tym temacie opisano, w jaki sposób można użyć menedżera ARM do automatycznego restartowania menedżerów kolejek.

Ta sekcja zawiera informacje dotyczące następujących tematów:

- "Co to jest ARM?" na stronie 580
- • ["Strategie ARM" na stronie 581](#page-580-0)
- • ["Używanie ARM w sieci IBM MQ" na stronie 583](#page-582-0)

## **Co to jest ARM?**

Funkcja odtwarzania z/OS Automatic Restart Manager (ARM) z/OS może zwiększyć dostępność menedżerów kolejek. Jeśli zadanie lub zadanie nie powiedzie się lub system, w którym jest uruchomione, nie powiedzie się, menedżer ARM może zrestartować zadanie lub zadanie bez interwencji operatora.

<span id="page-580-0"></span>Jeśli menedżer kolejek lub inicjator kanału uległ awarii, menedżer ARM restartuje go na tym samym obrazie z/OS . Jeśli wystąpi awaria systemu z/OSi w związku z tym cała grupa powiązanych podsystemów i aplikacji, menedżer ARM może automatycznie zrestartować wszystkie systemy, których działanie zakończyło się niepowodzeniem, w predefiniowanej kolejności, na innym obrazie systemu z/OS w obrębie sysplex. Jest to nazywane *restartem międzysystemowym*.

Inicjator kanału jest restartowany przez ARM tylko w wyjątkowych okolicznościach. Jeśli menedżer kolejek jest restartowany przez ARM, zrestartuj inicjator kanału z zestawu danych inicjowania CSQINP2 (patrz sekcja ["Używanie ARM w sieci IBM MQ" na stronie 583](#page-582-0) ).

Za pomocą ARM można zrestartować menedżer kolejek na innym obrazie z/OS w syspleksie w przypadku awarii z/OS . Konsekwencje dla sieci związane z restartowaniem systemu IBM MQ ARM na innym obrazie z/OS opisano w sekcji ["Używanie ARM w sieci IBM MQ" na stronie 583.](#page-582-0)

Aby włączyć automatyczne restartowanie:

- Skonfiguruj zestaw danych pary ARM.
- Zdefiniuj działania automatycznego restartowania, które program z/OS ma wykonać w *strategii ARM*.
- Uruchom strategię ARM.

Ponadto produkt IBM MQ musi zostać zarejestrowany w menedżerze ARM podczas uruchamiania (dzieje się to automatycznie).

**Uwaga:** Aby automatycznie restartować menedżery kolejek w różnych obrazach programu z/OS , należy zdefiniować każdy menedżer kolejek jako podsystem w każdym obrazie systemu z/OS , w którym ten menedżer kolejek może zostać zrestartowany, z unikalną czteroznakową nazwą podsystemu dla całego syspleksu.

### **Zestawy danych par ARM**

Przed uruchomieniem dowolnego menedżera kolejek, dla którego ma być obsługiwana funkcja ARM, należy upewnić się, że zdefiniowano kilka zestawów danych wymaganych dla ARM oraz że są one dostępne i aktywne. Automatyczna rejestracja menedżera ARM IBM MQ kończy się niepowodzeniem, jeśli podczas uruchamiania menedżera kolejek nie są dostępne kilka zestawów danych. W takiej sytuacji system IBM MQ zakłada, że brak zestawu danych para oznacza, że obsługa ARM jest niepotrzebna, a inicjowanie jest kontynuowane.

Informacje na temat zestawów danych par ARM zawiera sekcja *[z/OS MVS Setting up a Sysplex](https://www.ibm.com/docs/en/zos/3.1.0?topic=mvs-zos-setting-up-sysplex)* .

#### $\approx$   $z/0S$ *Strategie ARM*

Strategie menedżera automatycznego restartowania są zdefiniowanymi przez użytkownika regułami sterującymi funkcjami ARM, które mogą sterować restartami menedżera kolejek.

Funkcje ARM są sterowane przez zdefiniowaną przez użytkownika *strategię ARM*. Każdy obraz systemu z/OS z uruchomioną instancją menedżera kolejek, która ma zostać zrestartowana przez ARM, musi być połączony z zestawem danych pary ARM z aktywną strategią ARM.

IBM udostępnia domyślną strategię ARM. Można zdefiniować nowe strategie lub przesłonić wartości domyślne strategii za pomocą *[administracyjnego programu narzędziowego do obsługi danych](https://www.ibm.com/docs/en/zos/3.1.0?topic=sysplex-administrative-data-utility)* (IXCMIAPU) dostarczanego z produktem z/OS. Temat *z/OS MVS Setting up a Sysplex* opisuje ten program narzędziowy i zawiera szczegółowe informacje na temat definiowania strategii ARM.

[Rysunek 36 na stronie 582](#page-581-0) przedstawia przykład strategii ARM. Ta przykładowa strategia restartuje dowolny menedżer kolejek w obrębie syspleksu, jeśli menedżer kolejek uległ awarii lub wystąpił błąd całego systemu.

```
//IXCMIAPU EXEC PGM=IXCMIAPU,REGION=2M
//SYSPRINT DD SYSOUT=*
//SYSIN DD *DATA TYPE(ARM)
DEFINE POLICY NAME(ARMPOL1) REPLACE(YES)
RESTART_GROUP(DEFAULT)
ELEMENT(*)
                       /* Jobs not to be restarted by ARM */RESTART_ATTEMPTS(0)<br>RESTART_ATTEMPTS(0)<br>RESTART_GROUP(GROUP1)
ELEMENT(SYSMQMGRMQ*) /* These jobs to be restarted by ARM */
/*
```
*Rysunek 36. Przykładowa strategia ARM*

Więcej informacji na ten temat zawierają następujące sekcje:

- Definiowanie strategii ARM
- Aktywowanie strategii ARM
- Rejestrowanie w menedżerze ARM

## **Definiowanie strategii ARM**

Skonfiguruj strategię ARM w następujący sposób:

- Zdefiniuj parametr RESTART\_GROUPs dla każdej instancji menedżera kolejek, która zawiera również podsystemy CICS lub IMS połączone z tą instancją menedżera kolejek. Jeśli używana jest konwencja nazewnictwa podsystemów, można użyć znaku '?' i '\*' znaki wieloznaków w nazwach elementów, aby zdefiniować RESTART\_GROUPs z minimalnym nakładem pracy.
- Należy określić parametr TERMTYPE (ELEMTERM) dla inicjatorów kanału, aby wskazać, że będą one restartowane tylko wtedy, gdy inicjator kanału uległ awarii, a obraz z/OS nie uległ awarii.
- Należy określić parametr TERMTYPE (ALLTERM) dla menedżerów kolejek, aby wskazać, że zostaną one zrestartowane w przypadku niepowodzenia menedżera kolejek lub niepowodzenia obrazu z/OS .
- Określ parametr RESTART\_METHOD (BOTH, PERSIST) zarówno dla menedżerów kolejek, jak i inicjatorów kanału. Informuje to ARM o konieczności restartu przy użyciu JCL, który został zapisany (po rozstrzygnięciu symboli systemowych) podczas ostatniego uruchomienia. Nakazuje ARM wykonanie tej czynności bez względu na to, czy pojedynczy element uległ awarii, czy obraz z/OS uległ awarii.
- Zaakceptuj wartości domyślne dla wszystkich innych opcji strategii ARM.

## **Aktywowanie strategii ARM**

Aby uruchomić strategię zarządzania automatycznym restartowaniem, należy wprowadzić następującą komendę systemu z/OS :

SETXCF START,POLICY,TYPE=ARM,POLNAME= *mypol*

Po uruchomieniu strategii wszystkie systemy połączone z zestawem danych pary ARM używają tej samej aktywnej strategii.

Użyj komendy SETXCF STOP, aby wyłączyć automatyczne restarty.

## **Rejestrowanie w ARM**

<span id="page-582-0"></span>Produkt IBM MQ jest automatycznie rejestrowany jako *element ARM* podczas uruchamiania menedżera kolejek (w zależności od dostępności menedżera ARM). Wyrejestrowuje się w fazie zamykania, chyba że zażądano, aby tego nie zrobić.

Podczas uruchamiania menedżer kolejek określa, czy menedżer ARM jest dostępny. Jeśli tak, program IBM MQ rejestruje się przy użyciu nazwy SYSMQMGR *ssid*, gdzie *ssid* jest czteroznakową nazwą menedżera kolejek, a SYSMQMGR jest typem elementu.

Komendy STOP QMGR MODE (QUIESCE) i STOP QMGR MODE (FORCE) wyrejestrowują menedżer kolejek z menedżera ARM (jeśli został zarejestrowany w menedżerze ARM podczas uruchamiania). Zapobiega to restartowaniu tego menedżera kolejek przez menedżer ARM. Komenda STOP QMGR MODE (RESTART) nie wyrejestrowuje menedżera kolejek z ARM, dlatego jest zakwalifikowana do natychmiastowego automatycznego restartu.

Każda przestrzeń adresowa inicjatora kanału określa, czy menedżer ARM jest dostępny, a jeśli tak, to rejestruje się z nazwą elementu SYSMQCH *ssid*, gdzie *ssid* jest nazwą menedżera kolejek, a SYSMQCH jest typem elementu.

Inicjator kanału jest zawsze wyrejestrowywany z ARM, gdy zatrzymuje się normalnie, i pozostaje zarejestrowany tylko w przypadku nieprawidłowego zakończenia działania. W przypadku niepowodzenia menedżera kolejek inicjator kanału jest zawsze wyrejestrowywany.

# *Używanie ARM w sieci IBM MQ*

Menedżer kolejek można skonfigurować w taki sposób, aby inicjatory kanałów i powiązane z nimi programy nasłuchujące były uruchamiane automatycznie po zrestartowaniu menedżera kolejek.

Aby zapewnić w pełni automatyczny restart menedżera kolejek dla tego samego obrazu z/OS zarówno dla LU 6.2 , jak i dla protokołów komunikacyjnych TCP/IP:

- Automatycznie uruchom nasłuchiwanie, dodając odpowiednią komendę START LISTENER do zestawu danych CSQINPX.
- Uruchom inicjator kanału automatycznie, dodając odpowiednią komendę START CHINIT do zestawu danych CSQINP2 .

Aby zrestartować menedżer kolejek przy użyciu protokołu TCP/IP lub LU6.2, należy zapoznać się z sekcją

- "Restartowanie w innym obrazie systemu z/OS z protokołem TCP/IP" na stronie 583
- • ["Restartowanie w innym obrazie systemu z/OS z jednostką logiczną 6.2" na stronie 585](#page-584-0)

Informacje na temat zestawów danych CSQINP2 i CSQINPX zawiera sekcja Czynność 13: Dostosowywanie zestawów danych wejściowych inicjowania .

## **Restartowanie w innym obrazie systemu z/OS z protokołem TCP/IP**

Jeśli jako protokół komunikacyjny używany jest protokół TCP/IP i używane są wirtualne adresy IP, można je skonfigurować w taki sposób, aby były odzyskiwane na innych obrazach z/OS . Dzięki temu kanały łączące się z tym menedżerem kolejek będą mogły ponownie nawiązywać połączenie bez wprowadzania zmian. W przeciwnym razie adres TCP/IP można zmienić po przeniesieniu menedżera kolejek do innego obrazu systemu z/OS tylko wtedy, gdy używane są klastry lub gdy nawiązywane jest połączenie z grupą współużytkowania kolejek przy użyciu nazwy grupy logicznej dynamicznego systemu nazw domen (DNS) WLM.

- W przypadku korzystania z technologii klastrowej
- • [Podczas nawiązywania połączenia z grupą współużytkowania kolejek](#page-583-0)

### **W przypadku korzystania z technologii klastrowej**

z/OS ARM reaguje na awarię systemu, restartując menedżera kolejek w innym obrazie z/OS w tym samym syspleksie; ten system ma inny adres TCP/IP niż oryginalny obraz z/OS . Poniżej wyjaśniono, w jaki sposób można użyć klastrów IBM MQ do ponownego przypisania adresu TCP/IP menedżera kolejek po przeniesieniu go przez ARM do innego obrazu z/OS .

<span id="page-583-0"></span>Gdy menedżer kolejek klienta wykryje awarię menedżera kolejek (jako awarię kanału), odpowiada, przenosząc odpowiednie komunikaty w kolejce transmisji klastra do innego menedżera kolejek serwera, który udostępnia inną instancję docelowej kolejki klastra. Nie może on jednak zmieniać przydziału komunikatów, które są powiązane z oryginalnym serwerem za pomocą ograniczeń powinowactwa, lub komunikatów, które są wątpliwe, ponieważ menedżer kolejek serwera uległ awarii podczas przetwarzania końcowego zadania wsadowego. Aby przetworzyć te komunikaty, wykonaj następujące czynności:

- 1. Przydziel inną nazwę kanału odbiorczego klastra i inny port TCP/IP do każdego menedżera kolejek systemu z/OS . Każdy menedżer kolejek wymaga innego portu, aby dwa systemy mogły współużytkować pojedynczy stos TCP/IP w obrazie systemu z/OS . Jednym z nich jest menedżer kolejek pierwotnie uruchomiony w tym obrazie systemu z/OS , a drugim jest menedżer kolejek, który zostanie zrestartowany przez menedżer ARM w tym obrazie systemu z/OS po awarii systemu. Skonfiguruj każdy port na każdym obrazie systemu z/OS , aby menedżer ARM mógł zrestartować dowolny menedżer kolejek na dowolnym obrazie systemu z/OS .
- 2. Utwórz inny plik wejściowy komendy inicjatora kanału (CSQINPX) dla każdej kombinacji menedżera kolejek i obrazu z/OS , która ma być przywoływana podczas uruchamiania inicjatora kanału.

Każdy plik CSQINPX musi zawierać komendę START LISTENER PORT (port) specyficzną dla tego menedżera kolejek oraz komendę ALTER CHANNEL dla kanału odbiorczego klastra specyficznego dla tego menedżera kolejek i kombinację obrazu z/OS . Komenda ALTER CHANNEL musi ustawić nazwę połączenia na nazwę TCP/IP obrazu z/OS , w którym jest restartowana. Jako część nazwy połączenia musi zawierać numer portu specyficzny dla zrestartowanego menedżera kolejek.

Kod JCL uruchamiania każdego menedżera kolejek może mieć stałą nazwę zestawu danych dla tego pliku CSQINPX, a każdy obraz z/OS musi mieć inną wersję każdego pliku CSQINPX na niewspółużytkowanym woluminie DASD.

Jeśli wystąpi restart menedżera ARM, program IBM MQ anonsuje zmienioną definicję kanału do repozytorium klastra, które z kolei publikuje ją we wszystkich menedżerach kolejek klienta, które wyraziły zainteresowanie menedżerem kolejek serwera.

Menedżer kolejek klienta traktuje awarię menedżera kolejek serwera jako awarię kanału i próbuje zrestartować kanał, który uległ awarii. Gdy menedżer kolejek klienta nauczy się nowej nazwy połączenia z serwerem, restart kanału powoduje ponowne połączenie menedżera kolejek klienta z menedżerem kolejek zrestartowanego serwera. Następnie menedżer kolejek klienta może ponownie zsynchronizować swoje komunikaty, rozstrzygnąć wszystkie wątpliwe komunikaty w kolejce transmisji menedżera kolejek klienta i kontynuować normalne przetwarzanie.

## **Podczas nawiązywania połączenia z grupą współużytkowania kolejek**

Podczas nawiązywania połączenia z grupą współużytkowania kolejek za pomocą nazwy grupy logicznej dynamicznego systemu nazw domen (DNS) TCP/IP nazwa połączenia w definicji kanału określa nazwę grupy logicznej grupy współużytkowania kolejek, a nie nazwę hosta lub adres IP komputera fizycznego. Po uruchomieniu tego kanału łączy się on z dynamicznym serwerem DNS, a następnie jest połączony z jednym z menedżerów kolejek w grupie współużytkowania kolejek. Ten proces został wyjaśniony w sekcji Konfigurowanie komunikacji dla produktu IBM MQ for z/OS przy użyciu grup współużytkowania kolejek.

W mało prawdopodobnym przypadku awarii obrazu występuje jedna z następujących sytuacji:

- Menedżery kolejek w obrazie, który uległ awarii, są wyrejestrowywane z dynamicznego systemu DNS działającego w systemie sysplex. Kanał odpowiada na awarię połączenia, wchodząc w stan RETRYING, a następnie łączy się z dynamicznym serwerem DNS uruchomionym w syspleksie. Dynamiczny serwer DNS przydziela żądanie przychodzące do jednego z pozostałych elementów grupy współużytkowania kolejek, która nadal działa na pozostałych obrazach.
- Jeśli żaden inny menedżer kolejek w grupie współużytkowania kolejek nie jest aktywny i menedżer ARM restartuje menedżer kolejek i inicjator kanału na innym obrazie, program nasłuchujący grupy rejestruje się w dynamicznym systemie DNS z tego nowego obrazu. Oznacza to, że nazwa grupy logicznej (z pola nazwy połączenia kanału) łączy się z dynamicznym serwerem DNS, a następnie jest

<span id="page-584-0"></span>połączona z tym samym menedżerem kolejek, który działa teraz na innym obrazie. W definicji kanału nie była wymagana żadna zmiana.

Aby ten typ odzyskiwania mógł zostać odzyskany, należy zwrócić uwagę na następujące kwestie:

- W systemie z/OSdynamiczny serwer DNS działa na jednym z obrazów z/OS w syspleksie. Jeśli wykonanie tego obrazu nie powiedzie się, należy skonfigurować dynamiczny serwer DNS w taki sposób, aby w syspleksie był aktywny dodatkowy serwer nazw, działający jako alternatywa dla podstawowego serwera nazw. Informacje na temat podstawowego i dodatkowego dynamicznego serwera DNS można znaleźć w podręczniku *[OS/390 SecureWay CS IP Configuration](https://publibz.boulder.ibm.com/epubs/pdf/f1af7020.pdf)*
- Program nasłuchujący grupy TCP/IP mógł zostać uruchomiony dla określonego adresu IP, który może nie być dostępny w tym obrazie z/OS . Jeśli tak, może być konieczne uruchomienie programu nasłuchującego z innym adresem IP w nowym obrazie. Jeśli używane są wirtualne adresy IP, można je skonfigurować w taki sposób, aby były odzyskiwane na innych obrazach z/OS , dzięki czemu nie jest wymagana żadna zmiana w komendzie START LISTENER.

## **Restartowanie w innym obrazie systemu z/OS z jednostką logiczną 6.2**

Jeśli używane są tylko protokoły komunikacyjne jednostki logicznej 6.2 , wykonaj następującą procedurę, aby włączyć ponowne łączenie sieci po automatycznym restarcie menedżera kolejek w innym obrazie systemu z/OS w obrębie syspleksu:

- Zdefiniuj każdy menedżer kolejek w syspleksie z unikalną nazwą podsystemu.
- Zdefiniuj każdy inicjator kanału w syspleksie z unikalną wartością LUNAME. Jest ona określana zarówno w atrybutach menedżera kolejek, jak i w komendzie START LISTENER.

**Uwaga:** Nazwa LUNAME określa nazwę pozycji w tabeli po stronie APPC, która z kolei odwzorowuje ją na rzeczywistą nazwę LUNAME.

- Skonfiguruj współużytkowaną tabelę po stronie APPC, do której odwołuje się każdy obraz z/OS w syspleksie. Powinien on zawierać pozycję dla każdej nazwy LUN inicjatora kanału. Więcej informacji na ten temat zawiera sekcja *[z/OS MVS Planning: APPC/MVS Management](https://www.ibm.com/docs/en/zos/3.1.0?topic=mvs-zos-planning-appcmvs-management)* .
- Skonfiguruj element APPCPM *xx* systemu SYS1.PARMLIB dla każdego inicjatora kanału w syspleksie, aby zawierał LUADD do aktywowania pozycji tabeli po stronie APPC dla tego inicjatora kanału. Te elementy powinny być współużytkowane przez każdy obraz z/OS . Odpowiedni system SYS1.PARMLIB jest aktywowany przez komendę z/OS SET APPC= *xx*, która jest uruchamiana automatycznie podczas restartu ARM menedżera kolejek (i jego inicjatora kanału) na innym obrazie systemu z/OS , zgodnie z opisem w poniższym tekście.
- Atrybut menedżera kolejek LU62ARM służy do określenia przyrostka *xx* tego SYS1.PARMLIB dla każdego inicjatora kanału. Powoduje to, że inicjator kanału wywołuje wymaganą komendę z/OS SET APPC= *xx* w celu aktywowania swojej nazwy LUN.

Zdefiniuj strategię ARM w taki sposób, aby inicjator kanału był restartowany tylko wtedy, gdy jego obraz z/OS będzie działać; ID użytkownika powiązany z przestrzenią adresową XCFAS musi mieć uprawnienia do uruchamiania komendy IBM MQ START CHINIT. Nie należy restartować inicjatora kanału automatycznie, jeśli jego obraz z/OS również nie powiedzie się. Zamiast tego należy użyć komend w zestawach danych CSQINP2 i CSQINPX, aby uruchomić inicjator kanału i programy nasłuchujące.

#### $z/0S$ **Ręczne odzyskiwanie jednostek pracy**

Istnieje możliwość ręcznego odtworzenia jednostek pracy CICS, IMS, RRS lub innych menedżerów kolejek w grupie współużytkowania kolejek. Za pomocą komend menedżera kolejek można wyświetlić status jednostek pracy powiązanych z każdym połączeniem z menedżerem kolejek.

Ta sekcja zawiera informacje na następujące tematy:

- • ["Wyświetlanie połączeń i wątków" na stronie 586](#page-585-0)
- • ["Ręczne odzyskiwanie CICS jednostek odzyskiwania" na stronie 586](#page-585-0)
- • ["Ręczne odzyskiwanie IMS jednostek odzyskiwania" na stronie 590](#page-589-0)
- <span id="page-585-0"></span>• ["Ręczne odtwarzanie jednostek odtwarzania usług RRS" na stronie 592](#page-591-0)
- • ["Odzyskiwanie jednostek odzyskiwania w innym menedżerze kolejek w grupie współużytkowania](#page-591-0) [kolejek" na stronie 592](#page-591-0)

## **Wyświetlanie połączeń i wątków**

Informacje o połączeniach z menedżerami kolejek i powiązanych z nimi jednostkach pracy można uzyskać za pomocą komendy DISPLAY CONN . Można wyświetlić aktywne jednostki pracy, aby zobaczyć, co się obecnie dzieje, lub aby zobaczyć, co należy przerwać, aby umożliwić zamknięcie menedżera kolejek. Można również wyświetlić nierozstrzygnięte jednostki pracy, aby pomóc w odzyskiwaniu.

## **Aktywne jednostki pracy**

Aby wyświetlić tylko aktywne jednostki pracy, należy użyć

DISPLAY CONN(\*) WHERE(UOWSTATE EQ ACTIVE)

## **Nierozstrzygnięte jednostki pracy**

Nierozstrzygnięta jednostka pracy, zwana również "wątpionym wątkiem", jest jednostką, która znajduje się w drugim przebiegu operacji zatwierdzania dwufazowego. Zasoby są przechowywane w systemie IBM MQ w jego imieniu. Aby wyświetlić nierozstrzygnięte jednostki pracy, użyj

DISPLAY CONN(\*) WHERE(UOWSTATE EQ UNRESOLVED)

Do rozstrzygnięcia statusu nierozstrzygniętych jednostek pracy wymagana jest interwencja zewnętrzna. Może to obejmować tylko uruchomienie koordynatora odtwarzania ( CICS, IMSlub RRS) lub może obejmować więcej, zgodnie z opisem w poniższych sekcjach.

### $z/0S$

## *Ręczne odzyskiwanie CICS jednostek odzyskiwania*

W tym temacie opisano, co się dzieje, gdy adapter CICS jest restartowany, a następnie wyjaśniono, jak postępować w przypadku wystąpienia nierozstrzygniętych jednostek odtwarzania.

# **Co się dzieje, gdy adapter CICS jest restartowany**

W przypadku zerwania połączenia adapter musi przejść *fazę restartu* podczas *procesu ponownego połączenia*. Faza restartu resynchronizuje zasoby. Resynchronizacja między systemami CICS i IBM MQ umożliwia identyfikowanie i rozstrzyganie wątpliwych jednostek pracy.

Resynchronizacja może być spowodowana przez:

- Jawne żądanie z komponentu rozproszonego kolejkowania
- Niejawne żądanie, gdy połączenie jest nawiązywane z IBM MQ

Jeśli resynchronizacja jest spowodowana przez połączenie z produktem IBM MQ, sekwencja zdarzeń jest następująca:

- 1. Proces połączenia pobiera listę identyfikatorów wątpliwych jednostek pracy (UOW) z produktu IBM MQ.
- 2. Identyfikatory UOW są wyświetlane na konsoli w komunikatach CSQC313I .
- 3. Identyfikatory jednostek pracy są przekazywane do CICS.
- 4. CICS inicjuje zadanie resynchronizacji (CRSY) dla każdego wątpliwego identyfikatora jednostki pracy.
- 5. Wynik zadania dla każdej wątpliwej jednostki pracy jest wyświetlany na konsoli.

Należy sprawdzić komunikaty wyświetlane podczas procesu połączenia:

#### **CSQC313I**

Wskazuje, że jednostka pracy jest wątpliwa.

#### **CSQC400I**

Identyfikuje jednostkę pracy i następuje po niej jeden z następujących komunikatów:

- CSQC402I lub CSQC403I wskazuje, że jednostka pracy została pomyślnie rozwiązana (zatwierdzona lub wycofana).
- CSQC404E, CSQC405E, CSQC406Elub CSQC407E wskazuje, że jednostka pracy nie została rozstrzygnięta.

#### **CSQC409I**

Pokazuje, że wszystkie jednostki UOWs zostały pomyślnie rozstrzygnięte.

## **CSQC408I**

Pokazuje, że nie wszystkie jednostki UOWs zostały pomyślnie rozstrzygnięte.

## **CSQC314I**

Ostrzega, że identyfikatory jednostek pracy podświetlone gwiazdką (\*) nie są rozstrzygane automatycznie. Te jednostki UOWs muszą zostać jawnie rozstrzygnięte przez komponent rozproszonego kolejkowania po jego zrestartowaniu.

Rysunek 37 na stronie 587 przedstawia przykładowy zestaw komunikatów dotyczących restartowania wyświetlanych w konsoli z/OS .

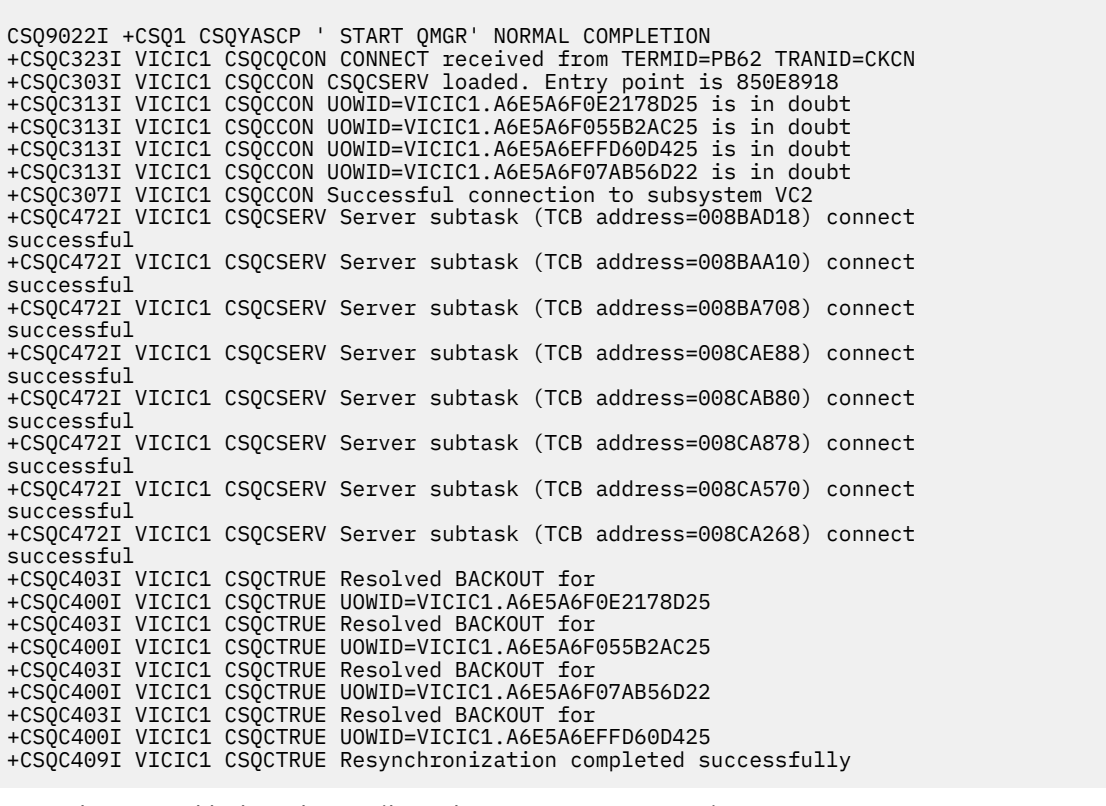

*Rysunek 37. Przykładowe komunikaty dotyczące restartowania*

Łączna liczba komunikatów CSQC313I powinna być równa łącznej liczbie komunikatów CSQC402I i CSQC403I . Jeśli wartości łączne nie są równe, istnieją jednostki UOWs, których proces połączenia nie może rozstrzygnąć. Te jednostki OWU, których nie można rozwiązać, są spowodowane przez problemy z produktem CICS (na przykład zimny start) lub z produktem IBM MQalbo przez dystrybucję kolejkowania. Po rozwiązaniu tych problemów można zainicjować kolejną resynchronizację, rozłączając się, a następnie ponownie nawiązując połączenie.

Inną możliwością jest samodzielne rozstrzygnięcie każdej zaległej jednostki pracy przy użyciu komendy RESOLVE INDOUBT i identyfikatora jednostki pracy podanego w komunikacie CSQC400I. Następnie należy zainicjować rozłączenie i połączenie, aby wyczyścić *deskryptory jednostki odzyskiwania* w pliku CICS. Aby ręcznie rozstrzygnąć jednostki pracy, należy znać poprawny wynik jednostki pracy.

Wszystkie komunikaty powiązane z nierozstrzygniętymi OWU są zablokowane przez IBM MQ i żadne zadanie wsadowe, TSO lub CICS nie może uzyskać do nich dostępu.

Jeśli wykonanie komendy CICS nie powiedzie się i konieczny jest restart awaryjny, *nie* zmieniaj identyfikatora GENERIC APPLID systemu CICS . Jeśli zostanie nawiązane połączenie z bazą danych IBM MQ, integralność danych z bazą danych IBM MQ nie może być zagwarantowana. Dzieje się tak, ponieważ program IBM MQ traktuje nową instancję programu CICS jako inną instancję programu CICS (ponieważ identyfikator APPLID jest inny). Rozstrzygnięcie wątpliwe jest następnie oparte na niewłaściwym dzienniku CICS .

## **Ręczne rozstrzyganie jednostek odtwarzania systemu CICS**

Jeśli adapter zakończy działanie nieprawidłowo, w zależności od podsystemu, który spowodował nieprawidłowe zakończenie, lista niepewnych operacji budowania ( CICS i IBM MQ ) jest wyświetlana dynamicznie lub podczas restartu.

**Uwaga:** Jeśli do wyświetlania jednostek pracy używany jest przykładowy program DFH\$INDB, może się okazać, że nie zawsze wyświetla on poprawnie jednostki UOWs IBM MQ .

Gdy program CICS łączy się z serwerem IBM MQ, może istnieć co najmniej jedna jednostka odzyskiwania, która nie została rozwiązana.

Do konsoli wysyłany jest jeden z następujących komunikatów:

- CSQC404E
- CSQC405E
- CSQC406E
- CSQC407E
- CSQC408I

Szczegółowe informacje na temat znaczenia tych komunikatów można znaleźć w komunikatach systemu Komunikaty adaptera i mostu CICS .

Program CICS zachowuje szczegóły dotyczące jednostek odtwarzania, które nie zostały rozstrzygnięte podczas uruchamiania połączenia. Wpis jest czyszczony, gdy nie jest już wyświetlany na liście prezentowanej przez IBM MQ.

Wszystkie jednostki odzyskiwania, których CICS nie może rozstrzygnąć, muszą zostać rozstrzygnięte ręcznie przy użyciu komend IBM MQ . Ta procedura ręczna jest rzadko stosowana w instalacji, ponieważ jest wymagana tylko wtedy, gdy błędy operacyjne lub problemy z oprogramowaniem uniemożliwiają automatyczne rozwiązanie. *Wszelkie niespójności znalezione podczas rozstrzygania wątpliwego muszą zostać zbadane.*

Aby rozstrzygnąć jednostki odzyskiwania:

1. Uzyskaj listę jednostek odzyskiwania od firmy IBM MQ za pomocą następującej komendy:

```
+CSQ1 DISPLAY CONN( * ) WHERE(UOWSTATE EQ UNRESOLVED)
```
Zostanie wyświetlony następujący komunikat:

CSQM201I +CSQ1 CSQMDRTC DISPLAY CONN DETAILS CONN(BC85772CBE3E0001) EXTCONN(C3E2D8C3C7D9F0F94040404040404040) TYPE(CONN) CONNOPTS<sup>(</sup> MQCNO\_STANDARD\_BINDING ) UOWLOGDA(2005-02-04) UOWLOGTI(10.17.44) UOWSTDA(2005-02-04) UOWSTTI(10.17.44) UOWSTATE(UNRESOLVED) NID(IYRCSQ1 .BC8571519B60222D) EXTURID(BC8571519B60222D) QMURID(0000002BDA50) URTYPE(CICS) USERID(MQTEST) APPLTAG(IYRCS01) ASID(0000) APPLTYPE(CICS) TRANSID(GP02) TASKNO(0000096) END CONN DETAILS

W przypadku połączeń CICS identyfikator NID składa się z identyfikatora applid CICS i unikalnego numeru udostępnianego przez produkt CICS podczas zapisywania pozycji dziennika punktu synchronizacji. Ta unikalna liczba jest zapisywana w rekordach zarówno w dzienniku systemowym CICS , jak i w dzienniku IBM MQ w czasie przetwarzania punktu synchronizacji. Ta wartość jest określana w pliku CICS jako *znacznik odtwarzania*.

2. Przeszukaj dziennik CICS pod kątem pozycji związanych z określoną jednostką odzyskiwania.

Poszukaj rekordu PREPARE dla instalacji związanej z zadaniem, w której pole tokenu odzyskiwania (JCSRMTKN) jest równe wartości uzyskanej z identyfikatora sieci. Identyfikator sieci jest dostarczany przez IBM MQ w danych wyjściowych komendy DISPLAY CONN.

Rekord PREPARE w dzienniku CICS dla jednostek odtwarzania zawiera numer zadania CICS . Przy użyciu tej liczby można znaleźć wszystkie inne wpisy w dzienniku dla tego zadania CICS .

Podczas skanowania dziennika można użyć programu narzędziowego DFHJUP do drukowania kroniki CICS . Szczegółowe informacje na temat korzystania z tego programu zawiera publikacja *CICS Operations and Utilities Guide*.

3. Przeszukaj dziennik IBM MQ pod kątem rekordów z NID związanych z określoną jednostką odzyskiwania. Następnie użyj identyfikatora URID z tego rekordu, aby uzyskać resztę rekordów dziennika dla tej jednostki odzyskiwania.

Podczas skanowania dziennika IBM MQ należy zauważyć, że IBM MQ komunikat uruchamiania CSQJ001I udostępnia początkowy adres RBA dla tej sesji.

W tym celu można użyć programu drukowania rekordów dziennika (CSQ1LOGP).

4. W razie potrzeby należy wykonać rozstrzygnięcie wątpliwe w sekcji IBM MQ.

IBM MQ can be directed to take the recovery action for a unit of recovery using an IBM MQ ROZSTRZYGNIJ WĄTPLIWE command.

Aby odtworzyć wszystkie wątki powiązane z konkretną *nazwą połączenia*, należy użyć opcji NID (\*).

Komenda generuje jeden z następujących komunikatów pokazujących, czy wątek został zatwierdzony, czy wycofany:

```
CSQV414I +CSQ1 THREAD network-id COMMIT SCHEDULED
CSQV415I +CSQ1 THREAD network-id ABORT SCHEDULED
```
<span id="page-589-0"></span>Podczas rozstrzygania wątpliwych problemów CICS i adapter nie mają informacji o komendach IBM MQ służących do zatwierdzania lub cofania jednostek odtwarzania, ponieważ dotyczy to tylko zasobów IBM MQ . Jednak program CICS przechowuje szczegółowe informacje na temat wątpliwych wątków, które nie mogły zostać rozstrzygnięte przez program IBM MQ. Te informacje są usuwane, gdy prezentowana lista jest pusta lub gdy lista nie zawiera jednostki odzyskiwania, której szczegóły zawiera CICS .

#### $z/0S$ *Ręczne odzyskiwanie IMS jednostek odzyskiwania*

W tym temacie opisano, co się dzieje, gdy adapter IMS jest restartowany, a następnie wyjaśniono, jak postępować w przypadku wystąpienia nierozstrzygniętych jednostek odtwarzania.

## **Co się dzieje, gdy adapter IMS jest restartowany**

Za każdym razem, gdy połączenie z systemem IBM MQ jest restartowane po restarcie menedżera kolejek lub komendy IMS /START SUBSYS, IMS inicjuje następujący proces resynchronizacji:

- 1. Sekcja IMS przedstawia listę identyfikatorów jednostek pracy (UOW), które mogą być wątpliwe dla adaptera IBM MQ IMS (pojedynczo) z parametrem rozstrzygania o wartości Commit lub Backout (Zatwierdź lub wycofań).
- 2. Adapter IMS przekazuje żądanie rozstrzygnięcia do produktu IBM MQ i zgłasza wynik z powrotem do produktu IMS.
- 3. Po przetworzeniu wszystkich żądań rozstrzygnięcia IMS adapter IMS pobiera z produktu IBM MQ listę wszystkich jednostek UOWs, które IBM MQ nadal mają wątpliwości, które zostały zainicjowane przez system IMS . Są one zgłaszane do głównego terminalu systemu IMS w komunikacie CSQQ008I.

**Uwaga:** Gdy jednostka pracy jest wątpliwa, wszystkie powiązane komunikaty IBM MQ są blokowane przez IBM MQ i nie są dostępne dla żadnej aplikacji.

## **Ręczne rozstrzyganie jednostek odtwarzania systemu IMS**

Gdy IMS łączy się z IBM MQ, IBM MQ może mieć jedną lub więcej wątpliwych jednostek odzyskiwania, które nie zostały rozstrzygnięte.

Jeśli w systemie IBM MQ istnieją wątpliwe jednostki odzyskiwania, które nie zostały rozstrzygnięte przez system IMS , w głównym terminalu systemu IMS generowany jest następujący komunikat:

CSQQ008I nn units of recovery are still in doubt in queue manager *qmgr-name*

Jeśli zostanie wyświetlony ten komunikat, oznacza to, że program IMS był zimny lub został uruchomiony z niekompletną taśmą dziennika. Ten komunikat może również zostać wyświetlony, jeśli system IBM MQ lub IMS zakończy działanie nieprawidłowo z powodu błędu oprogramowania lub awarii innego podsystemu.

Po odebraniu komunikatu CSQQ008I :

- Połączenie pozostaje aktywne.
- Aplikacje IMS nadal mogą uzyskiwać dostęp do zasobów IBM MQ .
- Niektóre zasoby IBM MQ pozostają zablokowane.

Jeśli wątek wątpliwy nie zostanie rozstrzygnięty, kolejki komunikatów produktu IMS mogą rozpocząć budowanie. Jeśli kolejki IMS zapełniają się do wielkości, program IMS kończy działanie. Należy zdawać sobie sprawę z tej potencjalnej trudności i monitorować IMS do czasu, gdy wątpliwe jednostki odzyskiwania zostaną w pełni rozwiązane.

### **Procedura odzyskiwania**

Aby odzyskać jednostki pracy IMS , wykonaj następującą procedurę:

- 1. Wymuś zamknięcie dziennika IMS za pomocą komendy /SWI OLDS, a następnie zarchiwizuj dziennik IMS . Użyj programu narzędziowego DFSERA10, aby wydrukować rekordy z poprzedniej taśmy dziennika IMS . Rekordy dziennika typu X'3730' wskazują żądanie zatwierdzenia phase-2 , a rekordy dziennika typu X'38' wskazują żądanie przerwania. Zapisz żądane działanie dla ostatniej transakcji w każdym regionie zależnym.
- 2. Uruchom zadanie wsadowe DL/I, aby wycofać wszystkie zaangażowane PSB, które nie osiągnęły punktu zatwierdzania. Proces może zająć trochę czasu, ponieważ transakcje nadal są przetwarzane. Może również zablokować pewną liczbę rekordów, co może mieć wpływ na pozostałą część przetwarzania i pozostałe kolejki komunikatów.
- 3. Utwórz listę wątpliwych jednostek odzyskiwania systemu IBM MQ za pomocą następującej komendy:

```
+CSQ1 DISPLAY CONN(*) WHERE(UOWSTATE EQ UNRESOLVED)
```
Zostanie wyświetlony następujący komunikat:

```
CSQM201I +CSQ1 CSQMDRTC DISPLAY CONN DETAILS
CONN(BC45A794C4290001)
EXTCONN(C3E2D8C3E2C5C3F24040404040404040)
TYPE(CONN)
CONNOPTS(
MQCNO_STANDARD_BINDING
)
UOWLOGDA(2005-02-15)
UOWLOGTI(16.39.43)
UOWSTDA(2005-02-15)
UOWSTTI(16.39.43)
UOWSTATE(UNRESOLVED)<br>NID(IM8F .BC45A794D
          .BC45A794D3810344)
EXTURID<sub>(</sub>
0000052900000000
)
QMURID(00000354B76E)
URTYPE(IMS)
USERID(STCPI)
APPLTAG(IM8F)
ASID(0000)
APPLTYPE(IMS)
PSTID(0004)
PSBNAME(GP01MPP)
```
W przypadku systemu IMSidentyfikator NID składa się z nazwy połączenia IMS i unikalnego numeru udostępnianego przez IMS. Wartość ta jest określana w pliku IMS jako *znacznik odtwarzania*. Więcej informacji na ten temat zawiera [dokumentacja produktuIMS](https://www.ibm.com/docs/en/ims/15.4.0).

- 4. Porównaj wartości NID (IMSID plus OASN w postaci szesnastkowej) wyświetlane w komunikatach DISPLAY THREAD z wartościami OASNs (4 bajty dziesiętne) wyświetlanymi w danych wyjściowych DFSERA10 . Zdecyduj, czy zatwierdzić, czy wycofać.
- 5. Wykonaj rozstrzyganie wątpliwe w systemie IBM MQ za pomocą komendy RESOLVE INDOUBT w następujący sposób:

```
RESOLVE INDOUBT( connection-name )
ACTION(COMMIT|BACKOUT)
NID( network-id )
```
Aby odzyskać wszystkie wątki powiązane z *nazwa-połączenia*, należy użyć opcji NID (\*). Komenda powoduje wyświetlenie jednego z następujących komunikatów wskazujących, czy wątek został zatwierdzony, czy wycofany:

CSQV414I THREAD *network-id* COMMIT SCHEDULED CSQV415I THREAD *network-id* BACKOUT SCHEDULED

<span id="page-591-0"></span>Podczas rozstrzygania wątpliwych IMS i adapter nie mają informacji o komendach IBM MQ służących do zatwierdzania lub cofania wątpliwych jednostek odzyskiwania, ponieważ dotyczy to tylko zasobów IBM MQ .

#### $z/0S$ *Ręczne odtwarzanie jednostek odtwarzania usług RRS*

W tym temacie opisano sposób określania, czy istnieją wątpliwe jednostki odtwarzania usług RRS, oraz sposób ręcznego rozstrzygania tych jednostek odtwarzania.

Gdy usługa RRS łączy się z produktem IBM MQ, produkt IBM MQ może mieć co najmniej jedną wątpliwą jednostkę odtwarzania, która nie została rozstrzygnięta. Jeśli w systemie IBM MQ istnieją wątpliwe jednostki odzyskiwania, które nie zostały rozstrzygnięte przez usługę RRS, w konsoli z/OS generowany jest jeden z następujących komunikatów:

- CSQ3011I
- CSQ3013I
- CSQ3014I
- CSQ3016I

Zarówno produkt IBM MQ , jak i usługi RRS udostępniają narzędzia do wyświetlania informacji o wątpliwych jednostkach odzyskiwania oraz technik ich ręcznego rozstrzygania.

W systemie IBM MQnależy użyć komendy DISPLAY CONN, aby wyświetlić informacje o wątpliwych wątkach IBM MQ . Dane wyjściowe komendy zawierają identyfikatory jednostek odtwarzania usług RRS dla tych wątków IBM MQ , dla których koordynatorem jest usługa RRS. Można go użyć do określenia wyniku jednostki odzyskiwania.

Użyj komendy RESOLVE INDOUBT, aby ręcznie rozstrzygnąć wątpliwy wątek IBM MQ . Za pomocą tej komendy można zatwierdzić lub wycofać jednostkę odzyskiwania po określeniu właściwej decyzji.

#### $z/0S$ *Odzyskiwanie jednostek odzyskiwania w innym menedżerze kolejek w grupie współużytkowania kolejek*

Ten temat służy do identyfikowania i ręcznego odtwarzania jednostek odtwarzania w innych menedżerach kolejek w grupie współużytkowania kolejek.

Jeśli działanie menedżera kolejek, który jest elementem grupy współużytkowania kolejek, nie powiedzie się i nie będzie można go zrestartować, inne menedżery kolejek w grupie mogą wykonać odtwarzanie równorzędne i przejąć od niego tę grupę. Jednak menedżer kolejek może mieć wątpliwe jednostki odzyskiwania, które nie mogą zostać rozstrzygnięte przez odtwarzanie równorzędne, ponieważ ostateczna dyspozycja tej jednostki odzyskiwania jest znana tylko dla menedżera kolejek, który uległ awarii. Te jednostki odzyskiwania są rozstrzygane po ostatecznym zrestartowaniu menedżera kolejek, ale do tego czasu pozostają one wątpliwe.

Oznacza to, że niektóre zasoby (na przykład komunikaty) mogą być zablokowane, co spowoduje, że będą niedostępne dla innych menedżerów kolejek w grupie. W takiej sytuacji można użyć komendy DISPLAY THREAD, aby wyświetlić te jednostki pracy w nieaktywnym menedżerze kolejek. Aby ręcznie rozstrzygnąć te jednostki odzyskiwania w celu udostępnienia komunikatów innym menedżerom kolejek w grupie, można użyć komendy RESOLVE INDOUBT.

Po wydaniu komendy DISPLAY THREAD w celu wyświetlenia jednostek odzyskiwania, które są wątpliwe, można użyć słowa kluczowego QMNAME w celu określenia nazwy nieaktywnego menedżera kolejek. Na przykład, jeśli zostanie wydana następująca komenda:

+CSQ1 DISPLAY THREAD(\*) TYPE(INDOUBT) QMNAME(QM01)

Wyświetlane są następujące komunikaty:

```
CSQV436I +CSQ1 INDOUBT THREADS FOR QM01 -
NAME THREAD-XREF URID NID
USER1 000000000000000000000000 CSQ:0001.0
USER2 000000000000000000000000 CSQ:0002.0
DISPLAY THREAD REPORT COMPLETE
```
Jeśli określony menedżer kolejek jest aktywny, program IBM MQ nie zwraca informacji o wątkach, ale wysyła następujący komunikat:

CSQV435I CANNOT USE QMNAME KEYWORD, QM01 IS ACTIVE

Użyj komendy IBM MQ RESOLVE INDOUBT, aby ręcznie rozstrzygnąć wątpliwe wątki. Użyj słowa kluczowego QMNAME, aby określić nazwę nieaktywnego menedżera kolejek w komendzie.

Za pomocą tej komendy można zatwierdzić lub wycofać jednostkę odzyskiwania. Komenda rozstrzyga tylko część współużytkowaną jednostki odzyskiwania. Wszystkie komunikaty lokalne pozostają niezmienione i pozostają zablokowane do czasu zrestartowania menedżera kolejek lub ponownego nawiązania połączenia z zadaniem wsadowym produktu CICS, IMSlub RRS.

#### $z/0S$ **IBM MQ i IMS**

Produkt IBM MQ udostępnia dwa komponenty do współpracy z produktem IMS, adapterem IBM MQ - IMS i mostem IBM MQ - IMS . Te komponenty są zwykle nazywane adapterem IMS i mostem IMS .

#### $z/0S$ **Obsługa adaptera IMS**

Ten temat zawiera informacje dotyczące obsługi adaptera IMS , który łączy IBM MQ z systemami IMS .

**Uwaga:** Adapter IMS nie zawiera żadnych operacji i paneli sterujących.

Ten temat zawiera następujące sekcje:

- "Sterowanie połączeniami IMS" na stronie 593
- • ["Połączenie z regionu sterującego IMS" na stronie 594](#page-593-0)
- • ["Wyświetlanie wątpliwych jednostek odzyskiwania" na stronie 596](#page-595-0)
- • ["Sterowanie połączeniami regionu zależnego IMS" na stronie 598](#page-597-0)
- • ["odłączanie odIMS" na stronie 600](#page-599-0)
- • ["Sterowanie monitorem wyzwalacza IMS" na stronie 600](#page-599-0)

#### *Sterowanie połączeniami IMS*  $z/0S$

Ten temat zawiera opis komend operatora IMS , które sterują połączeniem z systemem IBM MQi monitorują to połączenie.

Program IMS udostępnia następujące komendy operatora służące do sterowania i monitorowania połączenia z programem IBM MQ:

### **/ZMIEŃ PODSYSTEM**

Usuwa wątpliwą jednostkę odzyskiwania z systemu IMS.

#### **/DISPLAY OASN SUBSYS,**

Wyświetla zaległe elementy odzyskiwania.

# **/DISPLAY SUBSYS,**

Wyświetla status połączenia i aktywność wątku.

#### **/START PODSYSTEM**

Łączy region sterujący IMS z menedżerem kolejek.

### <span id="page-593-0"></span>**/STOP SUBSYS,**

Odłącza program IMS od menedżera kolejek.

### **/XX\_ENCODE\_CASE\_ONE śledzenie**

Steruje śledzeniem IMS .

Więcej informacji na temat tych komend zawiera podręcznik *IMS/ESA Operator's Reference* dla używanego poziomu IMS .

Odpowiedzi komendy IMS są wysyłane do terminalu, z którego została wydana komenda. Autoryzacja do wydawania komend IMS jest oparta na zabezpieczeniach systemu IMS .

#### z/OS *Połączenie z regionu sterującego IMS*

W tym temacie opisano mechanizmy dostępne w celu nawiązania połączenia z produktu IMS do produktu IBM MQ.

Program IMS nawiązuje jedno połączenie z regionu sterującego do każdego menedżera kolejek, który używa programu IMS. Aby nawiązać połączenie, należy włączyć opcję IMS w jeden z następujących sposobów:

- Automatycznie podczas:
	- Inicjowanie zimnego startu.
	- Gorący start IMS, jeśli połączenie IBM MQ było aktywne, gdy program IMS był wyłączony.
- W odpowiedzi na komendę IMS :

/START SUBSYS *sysid*

gdzie *sysid* jest nazwą menedżera kolejek.

Komendę można wprowadzić niezależnie od tego, czy menedżer kolejek jest aktywny.

Połączenie nie zostanie nawiązane, dopóki nie zostanie wykonane pierwsze wywołanie funkcji API IBM MQ do menedżera kolejek. Do tego czasu komenda IMS /DIS SUBSYS będzie mieć status 'NOT CONN'.

Kolejność uruchamiania programu IMS i menedżera kolejek nie jest istotna.

Program IMS nie może automatycznie ponownie włączyć połączenia z menedżerem kolejek, jeśli menedżer kolejek został zatrzymany za pomocą komendy STOP QMGR, komendy IMS /STOP SUBSYS lub nieprawidłowego zakończenia. Dlatego należy nawiązać połączenie za pomocą komendy IMS /START SUBSYS.

Jeśli w dzienniku konsoli menedżera kolejek znajduje się komenda IMS podobna do następującej:

MODIFY IMS\*,SS\*

Sprawdź dziennik główny IMS i upewnij się, że IBM MQ ma uprawnienie RACF do wydawania komend IMS Adapter MODIFY.

## **Inicjowanie adaptera i nawiązywanie połączenia z menedżerem kolejek**

Adapter jest zestawem modułów załadowanych do regionu sterującego IMS i regionów zależnych za pomocą narzędzia IMS do przyłączania podsystemów zewnętrznych.

Ta procedura inicjuje adapter i nawiązuje połączenie z menedżerem kolejek:

- 1. Odczytaj element podsystemu (SSM) z IMS.PROCLIB. Wybrany SSM jest parametrem EXEC systemu IMS . Istnieje jedna pozycja w elemencie dla każdego menedżera kolejek, z którym program IMS może się połączyć. Każda pozycja zawiera informacje sterujące dotyczące adaptera IBM MQ .
- 2. Załaduj adapter IMS .

**Uwaga:** IMS ładuje jedną kopię modułów adaptera dla każdej instancji IBM MQ zdefiniowanej w elemencie SSM.

- 3. Podłącz zadanie zewnętrznego podsystemu dla IBM MQ.
- 4. Uruchom adapter z parametrem CTL EXEC (IMSID) jako nazwą połączenia.

Proces jest taki sam, niezależnie od tego, czy połączenie jest częścią procesu inicjowania, czy wynikiem działania komendy IMS /START SUBSYS.

Jeśli menedżer kolejek jest aktywny, gdy program IMS próbuje nawiązać połączenie, wysyłane są następujące komunikaty:

• do konsoli z/OS :

DFS3613I ESS TCB INITIALIZATION COMPLETE

• do głównego terminalu IMS :

```
CSQQ000I IMS/TM imsid connected to queue manager ssnm
```
Gdy program IMS próbuje nawiązać połączenie i *menedżer kolejek nie jest aktywny*, następujące komunikaty są wysyłane do głównego terminalu IMS za każdym razem, gdy aplikacja wykona wywołanie MQI:

```
CSQQ001I IMS/TM imsid not connected to queue manager ssnm.
Notify message accepted
DFS3607I MQM1 SUBSYSTEM ID EXIT FAILURE, FC = 0286, RC = 08,
JOBNAME = IMSEMPR1
```
Jeśli podczas uruchamiania połączenia z bazą danych IMS lub podczas uruchamiania systemu zostaną wyświetlone komunikaty DFS3607I , oznacza to, że menedżer kolejek nie jest dostępny. Aby zapobiec generowaniu dużej liczby komunikatów, należy wykonać jedną z następujących czynności:

- 1. Uruchom odpowiedni menedżer kolejek.
- 2. Wprowadź komendę IMS :

/STOP SUBSYS

aby program IMS nie oczekiwał połączenia z menedżerem kolejek.

W przeciwnym razie komunikat DFS3607I i powiązany z nim komunikat CSQQ001I są wysyłane za każdym razem, gdy zadanie jest zaplanowane w regionie i za każdym razem, gdy aplikacja żąda połączenia z menedżerem kolejek.

## **Przyłączenie wątku**

W regionie MPP lub IFP program IMS nawiązuje połączenie wątku, gdy pierwsza aplikacja jest zaplanowana w tym regionie, nawet jeśli ta aplikacja nie wywołuje programu IBM MQ . W regionie BMP <span id="page-595-0"></span>połączenie wątku jest nawiązywane, gdy aplikacja wykonuje swoje pierwsze wywołanie IBM MQ ( MQCONN lub MQCONNX ). Ten wątek jest zachowywany przez czas trwania regionu lub do momentu zatrzymania połączenia.

Zarówno w przypadku regionów sterowanych komunikatami, jak i regionów niesterowanych komunikatami, identyfikator odniesienia wątku odtwarzania ( *Thread-xref*) powiązany z wątkiem to:

PSTid + PSBname

### gdzie:

#### **PSTid**

Identyfikator regionu tabeli specyfikacji partycji

### **PSBname**

Nazwa bloku specyfikacji programu

Identyfikatory połączeń mogą być używane jako unikalne identyfikatory w komendach IBM MQ . W takim przypadku program IBM MQ automatycznie wstawia te identyfikatory do każdego generowanego komunikatu operatora.

#### $z/0S$ *Wyświetlanie wątpliwych jednostek odzyskiwania*

Można wyświetlić wątpliwe jednostki odzyskiwania i spróbować je odzyskać.

Kroki operacyjne używane do wyświetlania i odzyskiwania wątpliwych jednostek odzyskiwania w tym temacie dotyczą tylko stosunkowo prostych przypadków. Jeśli menedżer kolejek zakończy działanie w sposób nienormalny podczas połączenia z programem IMS, program IMS może zatwierdzić lub wycofać pracę bez poinformowania o tym programu IBM MQ . Po zrestartowaniu menedżera kolejek praca ta jest określona jako *wątpliwa*. Należy podjąć decyzję o statusie pracy.

Aby wyświetlić listę wątpliwych jednostek odzyskiwania, wydaj komendę:

+CSQ1 DISPLAY CONN(\*) WHERE(UOWSTATE EQ UNRESOLVED)

Program IBM MQ odpowiada komunikatem podobnym do następującego:

```
CSQM201I +CSQ1 CSQMDRTC DIS CONN DETAILS
CONN(BC0F6125F5A30001)
EXTCONN(C3E2D8C3C3E2D8F14040404040404040)
TYPE(CONN)
CONNOPTS(
MQCNO_STANDARD_BINDING
)
UOWLOGDA(2004-11-02)
UOWLOGTI(12.27.58)
UOWSTDA(2004-11-02)
UOWSTTI(12.27.58)
UOWSTATE(UNRESOLVED)
NID(CSQ1CHIN.BC0F5F1C86FC0766)
EXTURID(000000000000001F000000007472616E5F6964547565204E6F762020...)
QMURID(000000026232)
URTYPE(XA)
USERID( )
APPLTAG(CSQ1CHIN)
ASID(0000)
APPLTYPE(CHINIT)
CHANNEL( )
CONNAME (
END CONN DETAILS
```
Wyjaśnienie atrybutów zawartych w tym komunikacie zawiera opis komendy DISPLAY CONN .

## **Odzyskiwanie wątpliwych jednostek odzyskiwania**

Aby odzyskać wątpliwe jednostki odzyskiwania, wydaj następującą komendę:

```
+CSQ1 RESOLVE INDOUBT( connection-name ) ACTION(COMMIT|BACKOUT)
NID( net-node.number )
```
gdzie:

#### *connection-name*

Identyfikator systemu IMS .

#### **DZIAŁANIE**

Wskazuje, czy zatwierdzić (COMMIT), czy wycofać (BACKOUT) tę jednostkę odzyskiwania.

### *net-node.number*

Powiązany net-node.number.

Po wydaniu komendy RESOLVE INDOUBT wyświetlany jest jeden z następujących komunikatów:

CSQV414I +CSQ1 THREAD *network-id* COMMIT SCHEDULED

CSQV415I +CSQ1 THREAD *network-id* BACKOUT SCHEDULED

## **Rozstrzyganie pozostałych pozycji odzyskiwania**

W danym momencie program IMS tworzy listę pozycji odzyskiwania reszt (RRE). RRE są jednostkami odzyskiwania, co do których IBM MQ może być wątpliwa. Pojawiają się one w kilku sytuacjach:

- Jeśli menedżer kolejek nie jest aktywny, baza danych IMS zawiera elementy RRE, których nie można rozstrzygnąć, dopóki menedżer kolejek nie będzie aktywny. Te REE nie są problemem.
- Jeśli menedżer kolejek jest aktywny i połączony z programem IMSoraz jeśli program IMS wycofa pracę zatwierdzoną przez program IBM MQ , adapter IMS wysyła komunikat CSQQ010E. Jeśli dane w obu systemach muszą być spójne, występuje problem. Informacje na temat rozwiązywania tego problemu zawiera sekcja ["Ręczne odzyskiwanie IMS jednostek odzyskiwania" na stronie 590](#page-589-0).
- Jeśli menedżer kolejek jest aktywny i połączony z programem IMS, mogą nadal istnieć środowiska JRE, nawet jeśli żaden komunikat nie poinformował użytkownika o tym problemie. Po nawiązaniu połączenia IBM MQ z bazą danych IMS można wydać następującą komendę IMS , aby sprawdzić, czy wystąpił problem:

/DISPLAY OASN SUBSYS *sysid*

Aby wyczyścić RRE, wprowadź jedną z następujących komend IMS :

```
/CHANGE SUBSYS sysid RESET
/CHANGE SUBSYS sysid RESET OASN nnnn
```
gdzie *nnnn* jest początkowym numerem kolejnym aplikacji wymienionym w odpowiedzi na komendę +CSQ1 DISPLAY. Jest to numer harmonogramu instancji programu, który określa jej miejsce w sekwencji <span id="page-597-0"></span>wywołań tego programu od ostatniego zimnego startu systemu IMS . IMS nie może mieć dwóch wątpliwych jednostek odzyskiwania z tym samym numerem harmonogramu.

Te komendy resetują status IMS ; nie powodują one żadnej komunikacji z produktem IBM MQ.

#### $z/0S$ *Sterowanie połączeniami regionu zależnego IMS*

Istnieje możliwość sterowania, monitorowania i w razie potrzeby kończenia połączeń między systemami IMS i IBM MQ.

Sterowanie połączeniami regionu zależnego IMS obejmuje następujące działania:

- Nawiązywanie połączenia z regionów zależnych
- Opcje błędów regionu
- Monitorowanie działań w połączeniach
- • [Rozłączanie z regionami zależnymi](#page-599-0)

## **Połączenie z regionów zależnych**

Adapter IMS używany w regionie sterującym jest również ładowany do regionów zależnych. Z każdego regionu zależnego nawiązywane jest połączenie z IBM MQ. To połączenie jest używane do koordynowania zatwierdzania pracy w systemach IBM MQ i IMS . Aby zainicjować i nawiązać połączenie, program IMS wykonuje następujące czynności:

1. Odczytuje element podsystemu (SSM) z IMS.PROCLIB.

Element podsystemu można określić w parametrze EXEC regionu zależnego. Jeśli nie jest określona, używany jest SSM regionu sterującego. Jeśli region nigdy nie nawiąże połączenia z produktem IBM MQ, aby uniknąć ładowania adaptera, należy określić element bez wpisów.

2. Ładuje adapter IBM MQ .

W przypadku programu komunikatów wsadowych ładowanie nie jest wykonywane, dopóki aplikacja nie wyda pierwszej komendy przesyłania komunikatów. W tym czasie program IMS próbuje nawiązać połączenie.

W przypadku regionu programu przetwarzania komunikatów lub regionu krótkiej ścieżki IMS próba jest podejmowana po zainicjowaniu regionu.

## **Opcje błędów regionu**

Jeśli menedżer kolejek nie jest aktywny lub jeśli zasoby nie są dostępne podczas wysyłania pierwszej komendy przesyłania komunikatów z aplikacji, podjęte działanie zależy od opcji błędu określonej w pozycji SSM. Dostępne są następujące opcje:

**R**

Do aplikacji jest wysyłany odpowiedni kod powrotu.

**Q**

Działanie aplikacji zakończyło się nieprawidłowo i został zwrócony kod nieprawidłowego zakończenia U3051. Komunikat wejściowy zostanie ponownie umieszczony w kolejce.

**A**

Działanie aplikacji zakończyło się nieprawidłowo i został zwrócony kod nieprawidłowego zakończenia U3047. Komunikat wejściowy jest odrzucany.

## **Monitorowanie działań w połączeniach**

Wątek jest ustanawiany z regionu zależnego, gdy aplikacja wysyła pierwsze pomyślne żądanie IBM MQ . Aby wyświetlić informacje o połączeniach i aplikacjach, które obecnie z nich korzystają, należy wydać następującą komendę w programie IBM MQ:

+CSQ1 DISPLAY CONN(\*) ALL

Komenda generuje komunikat podobny do następującego:

CONN(BC45A794C4290001) EXTCONN(C3E2D8C3C3E2D8F14040404040404040) TYPE(CONN) CONNOPTS( MQCNO\_STANDARD\_BINDING ) UOWLOGDA(2004-12-15) UOWLOGTI(16.39.43) UOWSTDA(2004-12-15) UOWSTTI(16.39.43) UOWSTATE(ACTIVE)  $NID( )$ EXTURID( 0000052900000000 ) QMURID(00000354B76E) URTYPE(IMS) USERID(STCPI) APPLTAG(IM8F) ASID(0049) APPLTYPE(IMS) PSTID(0004) PSBNAME(GP01MPP)

Dla regionu sterującego *thread-xref* jest wartością specjalną CONTROL. W przypadku regionów zależnych jest to identyfikator PSTid konkatenowany z nazwą PSBname. *auth-id* jest polem użytkownika z karty pracy lub identyfikatorem z tabeli uruchomionych procedur z/OS .

Wyjaśnienie wyświetlanej listy zawiera opis komunikatu CSQV402I w dokumentacji systemu Komunikaty systemu IBM MQ for z/OS , kody zakończenia i kody przyczyny .

Program IMS udostępnia komendę wyświetlania, która służy do monitorowania połączenia z produktem IBM MQ. Pokazuje, który program jest aktywny dla każdego połączenia regionu zależnego, nazwę użytkownika LTERM i status połączenia regionu sterującego. Komenda jest następująca:

/DISPLAY SUBSYS *name*

Status połączenia między IMS i IBM MQ jest wyświetlany jako jeden z następujących:

CONNECTED NOT CONNECTED CONNECT IN PROGRESS STOPPED STOP IN PROGRESS INVALID SUBSYSTEM NAME= *name* SUBSYSTEM *name* NOT DEFINED BUT RECOVERY OUTSTANDING

Status wątku z każdego regionu zależnego ma jedną z następujących wartości:

## <span id="page-599-0"></span>**Rozłączanie z regionami zależnymi**

Aby zmienić wartości w elemencie SSM IMS.PROCLIB, odłączany jest region zależny. Aby to zrobić, należy wykonać następujące czynności:

1. Wprowadź komendę IMS :

/STOP REGION

- 2. Zaktualizuj element SSM.
- 3. Wprowadź komendę IMS :

/START REGION

#### $z/0S$ *odłączanie odIMS*

Połączenie zostanie zakończone po zakończeniu działania programu IMS lub menedżera kolejek. Alternatywnie główny operator terminalu IMS może jawnie przerwać połączenie.

Aby przerwać połączenie między IMS i IBM MQ, użyj następującej komendy IMS :

/STOP SUBSYS *sysid*

Komenda wysyła do terminalu, który ją wysłał, następujący komunikat, zwykle jest to główny operator terminalu (MTO):

DFS058I STOP COMMAND IN PROGRESS

Komenda IMS :

/START SUBSYS *sysid*

jest wymagana do ponownego nawiązania połączenia.

**Uwaga:** IMS Komenda /STOP SUBSYS nie jest wykonywana, jeśli uruchomiony jest monitor wyzwalacza IMS .

#### $z/0S$ *Sterowanie monitorem wyzwalacza IMS*

Za pomocą transakcji CSQQTRMN można zatrzymać i uruchomić monitor wyzwalacza IMS .

Monitor wyzwalacza IMS (transakcja CSQQTRMN) jest opisany w sekcji Konfigurowanie monitora wyzwalacza IMS.

Aby sterować monitorem wyzwalacza IMS , patrz:

- Uruchamianie CSQQTRMN
- Zatrzymywanie CSQQTRMN

## **Uruchamianie CSQQTRMN**

- 1. Uruchom BMP zorientowany wsadowo, który uruchamia program CSQQTRMN dla każdej kolejki inicjującej, która ma być monitorowana.
- 2. Zmodyfikuj zadanie wsadowe JCL, aby dodać nazwę DDname CSQQUT1 , która wskazuje na zestaw danych zawierający następujące informacje:

```
QMGRNAME=q_manager_name Comment: queue manager name
INITQUEUENAME=init_q_name Comment: initiation queue name
LTERM=lterm <sup>- -</sup>Comment: LTERM to remove error messages<br>CONSOLEMESSAGES=YES - Comment: Send error messages to con
                             Comment: Send error messages to console
```
#### gdzie:

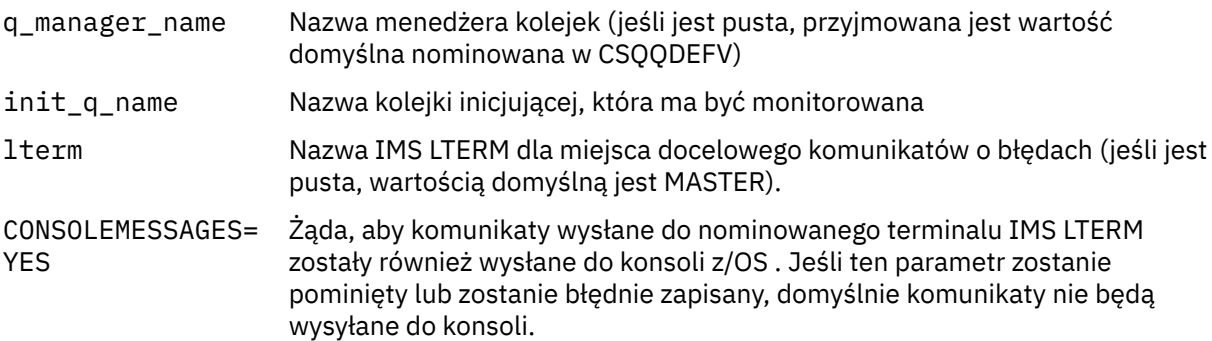

3. Dodaj nazwę DD CSQQUT2 , jeśli chcesz wydrukować raport przetwarzania danych wejściowych CSQQUT1 .

### **Uwaga:**

- 1. Zestaw danych CSQQUT1 jest zdefiniowany z parametrem LRECL=80. Inne informacje DCB są pobierane z zestawu danych. Baza danych DCB dla zestawu danych CSQQUT2 to RECFM=VBA i LRECL=125.
- 2. W każdym rekordzie można umieścić tylko jedno słowo kluczowe. Wartość słowa kluczowego jest oddzielona pierwszym spacją po słowie kluczowym; oznacza to, że można dołączyć komentarze. Gwiazdka w kolumnie 1 oznacza, że cały rekord wejściowy jest komentarzem.
- 3. W przypadku błędnego pisowni słowa kluczowego QMGRNAME lub LTERM komenda CSQQTRMN używa wartości domyślnej dla tego słowa kluczowego.
- 4. Przed wprowadzeniem zadania BMP monitora wyzwalacza upewnij się, że podsystem jest uruchomiony w systemie IMS (za pomocą komendy /START SUBSYS). Jeśli zadanie monitora wyzwalacza nie zostanie uruchomione, zostanie ono zakończone z kodem nieprawidłowego zakończenia U3042.

## **Zatrzymywanie CSQQTRMN**

Po uruchomieniu CSQQTRMN działa do momentu zerwania połączenia między IBM MQ i IMS z powodu jednego z następujących zdarzeń:

- zakończenie menedżera kolejek
- IMS zamykanie

lub wprowadzono komendę z/OS STOP **jobname** .

## **EXAMPLE STEROWANIE MOSTEM IMS**

W tym temacie opisano komendy systemu IMS , których można użyć do sterowania mostem IMS .

Brak komend IBM MQ sterujących mostem IBM MQ-IMS . Można jednak zatrzymać dostarczanie komunikatów do produktu IMS w następujący sposób:

- W przypadku kolejek niewspółużytkowanych należy użyć komendy ALTER QLOCAL (xxx) GET (DISABLED) dla wszystkich kolejek mostu.
- W przypadku kolejek klastrowych należy użyć komendy SUSPEND QMGR CLUSTER (xxx). Ma to zastosowanie tylko wtedy, gdy inny menedżer kolejek udostępnia również klastrową kolejkę mostu.
- W przypadku kolejek klastrowych należy użyć komendy SUSPEND QMGR FACILITY (IMSBRIDGE). Do programu IMSnie są wysyłane żadne dalsze komunikaty, ale odpowiedzi na zaległe transakcje są odbierane z programu IMS.

Aby ponownie rozpocząć wysyłanie komunikatów do IMS , należy wprowadzić komendę RESUME QMGR FACILITY (IMSBRIDGE).

Można również użyć komendy MQSC DISPLAY SYSTEM, aby wyświetlić, czy most jest zawieszony.

Szczegółowe informacje na temat tych komend zawiera sekcja Komendy MQSC .

Więcej informacji na ten temat można znaleźć pod adresem:

- "Uruchamianie i zatrzymywanie mostu IMS" na stronie 602
- • ["Sterowanie połączeniami IMS" na stronie 603](#page-602-0)
- • [Sterowanie kolejkami mostów](#page-602-0)
- • ["Resynchronizacja mostu IMS" na stronie 604](#page-603-0)
- • [Praca z nazwami tpipe](#page-604-0)
- • [Usuwanie wiadomości z produktu IMS](#page-604-0)
- • [Usuwanie potoków](#page-604-0)
- • ["IMS Utrata ważności transakcji" na stronie 606](#page-605-0)

## **Uruchamianie i zatrzymywanie mostu IMS**

Uruchom most IBM MQ , uruchamiając narzędzie OTMA. Użyj komendy IMS :

/START OTMA

lub uruchom ją automatycznie, podając wartość OTMA=YES w parametrach systemowych IMS . Jeśli komponent OTMA jest już uruchomiony, most jest uruchamiany automatycznie po zakończeniu uruchamiania menedżera kolejek. Podczas uruchamiania OTMA generowany jest komunikat o zdarzeniu IBM MQ .

Użyj komendy IMS :

/STOP OTMA

aby zatrzymać komunikację OTMA. Po wywołaniu tej komendy generowany jest komunikat zdarzenia IBM MQ .

## <span id="page-602-0"></span>**Sterowanie połączeniami IMS**

IMS udostępnia następujące komendy operatora do sterowania i monitorowania połączenia z IBM MQ:

#### **/DEQUEUE TMEMBER** *tmember* **TPIPE** *tpipe*

Usuwa komunikaty z potoku Tpipe. Podaj PURGE, aby usunąć wszystkie komunikaty, lub PURGE1 , aby usunąć tylko pierwszy komunikat.

#### **/DISPLAY OTMA**

Wyświetla podsumowanie informacji o serwerze i klientach OTMA oraz o statusie klienta.

#### **/DISPLAY TMEMBER** *nazwa*

Wyświetla informacje o kliencie OTMA.

#### **/DISPLAY TRACE TMEMBER** *nazwa*

Wyświetla informacje o tym, co jest śledzone.

#### **/BEZPIECZNA OTMA**

Ustawia opcje zabezpieczeń.

### **/START OTMA**

Umożliwia komunikację za pośrednictwem OTMA.

### **/START TMEMBER** *tmember* **TPIPE** *potok*

Uruchamia nazwany Tpipe.

#### **/STOP OTMA**

Zatrzymuje komunikację za pośrednictwem OTMA.

### **/STOP TMEMBER** *tmember* **TPIPE** *potok*

Zatrzymuje nazwany potok Tpipe.

**/XX\_ENCODE\_CASE\_ONE śledzenie**

Steruje śledzeniem IMS .

Więcej informacji na temat tych komend zawiera podręcznik *IMS/ESA Operators Reference* dla używanego poziomu IMS .

Odpowiedzi komendy IMS są wysyłane do terminalu, z którego została wydana komenda. Autoryzacja do wydawania komend IMS jest oparta na zabezpieczeniach systemu IMS .

## **Sterowanie kolejkami mostu**

Aby zatrzymać komunikację z menedżerem kolejek przy użyciu elementu XCF o nazwie *tmember* za pośrednictwem mostu, należy wprowadzić następującą komendę systemu IMS :

/STOP TMEMBER *tmember* TPIPE ALL

Aby wznowić komunikację, należy wydać następującą komendę systemu IMS :

/START TMEMBER *tmember* TPIPE ALL

Potoki dla kolejki można wyświetlić za pomocą komendy DISPLAY QUEUE produktu MQ .

Aby zatrzymać komunikację z menedżerem kolejek w pojedynczym potoku, należy wprowadzić następującą komendę systemu IMS :

/STOP TMEMBER *tmember* TPIPE *tpipe*

<span id="page-603-0"></span>Dla każdej aktywnej kolejki mostu tworzony jest jeden lub dwa potoki, dlatego wykonanie tej komendy powoduje zatrzymanie komunikacji z kolejką IBM MQ . Aby wznowić komunikację, należy użyć następującej komendy IMS :

/START TMEMBER *tmember* TPIPE *tpipe*

Alternatywnie można zmienić atrybuty kolejki IBM MQ , aby była ona zablokowana.

## **Resynchronizacja mostu IMS**

Most IMS jest automatycznie restartowany po każdym zrestartowaniu menedżera kolejek IMSlub OTMA.

Pierwszym zadaniem wykonywanym przez most IMS jest resynchronizacja z systemem IMS. Obejmuje to sprawdzanie IBM MQ i IMS numerów kolejnych na każdym zsynchronizowanym potoku Tpipe. Zsynchronizowany potok Tpipe jest używany, gdy komunikaty trwałe są wysyłane do systemu IMS z kolejki mostu IBM MQ - IMS przy użyciu zerowego trybu kontroli transakcji (commit-then-send).

Jeśli most nie może zostać zsynchronizowany z bazą danych IMS, kod rozpoznania IMS jest zwracany w komunikacie CSQ2023E i połączenie z OTMA jest zatrzymane. Jeśli most nie może wykonać resynchronizacji z pojedynczym potokiem IMS Tpipe, kod rozpoznania IMS jest zwracany w komunikacie CSQ2025E , a potok Tpipe jest zatrzymany. Jeśli potok Tpipe został uruchomiony na zimno, odtwarzalne numery kolejne są automatycznie resetowane do wartości 1.

Jeśli podczas resynchronizacji z potokiem Tpipe most wykryje niezgodne numery kolejne, zostanie wygenerowany komunikat CSQ2020E . Użyj komendy IBM MQ RESET TPIPE w celu zainicjowania resynchronizacji z potokiem IMS Tpipe. Należy podać nazwę grupy i elementu XCF oraz nazwę potoku Tpipe. Informacje te są udostępniane przez komunikat.

Można również określić:

- Nowy odtwarzalny numer kolejny, który ma zostać ustawiony w potoku Tpipe dla komunikatów wysyłanych przez program IBM MQi który ma zostać ustawiony jako numer kolejny odbioru przez partnera. Jeśli ta opcja nie zostanie podana, odbierany numer kolejny partnera jest ustawiany na bieżący numer kolejny wysyłania IBM MQ .
- Nowy odtwarzalny numer kolejny, który ma zostać ustawiony w potoku Tpipe dla komunikatów odebranych przez program IBM MQi który ma zostać ustawiony jako numer kolejny wysyłania przez partnera. Jeśli ta opcja nie zostanie podana, numer kolejny wysyłania partnera zostanie ustawiony na bieżący numer kolejny odbierania IBM MQ .

Jeśli istnieje nierozstrzygnięta jednostka odzyskiwania powiązana z potokiem Tpipe, jest to również zgłaszane w komunikacie. Użyj komendy IBM MQ RESET TPIPE, aby określić, czy jednostka odzyskiwania ma zostać zatwierdzona, czy wycofany. Jeśli jednostka odzyskiwania zostanie zatwierdzona, zadanie wsadowe komunikatów zostało już wysłane do systemu IMSi zostanie usunięte z kolejki mostu. Jeśli jednostka odzyskiwania zostanie wycofana, komunikaty zostaną zwrócone do kolejki mostu w celu późniejszego wysłania do produktu IMS.

Tryb kontroli transakcji 1 (wysyłanie-następnie-zatwierdzanie) Potoki nie są zsynchronizowane.

### **Uwagi dotyczące transakcji w trybie kontroli transakcji 1**

W systemie IMStransakcje w trybie kontroli transakcji 1 (CM1) wysyłają odpowiedzi wyjściowe przed punktem synchronizacji.

Transakcja CM1 może nie być w stanie wysłać odpowiedzi, na przykład dlatego, że:

- Potok Tpipe, na który ma zostać wysłana odpowiedź, jest zatrzymany.
- OTMA jest zatrzymany
- Klient OTMA (czyli menedżer kolejek) odszedł
- Kolejka odpowiedzi i kolejka niedostarczonych komunikatów są niedostępne

<span id="page-604-0"></span>Z tych powodów aplikacja IMS wysyłająca komunikat pseudoprawdopodobnie kończy działanie z kodem U0119. W tym przypadku transakcja i program IMS nie są zatrzymywane.

Przyczyny te często uniemożliwiają wysyłanie komunikatów do produktu IMS, a także dostarczanie odpowiedzi z produktu IMS. Nieprawidłowe zakończenie U0119 może wystąpić, jeśli:

- Potok Tpipe, OTMA lub menedżer kolejek jest zatrzymywany, gdy komunikat znajduje się w katalogu IMS
- IMS odpowiada w innym potoku Tpipe na komunikat przychodzący, a Tpipe jest zatrzymany
- IMS odpowiada do innego klienta OTMA, a ten klient jest niedostępny.

Za każdym razem, gdy wystąpi nieprawidłowe zakończenie U0119 , zarówno komunikat przychodzący do IMS , jak i komunikat odpowiedzi do IBM MQ są tracone. Jeśli dane wyjściowe transakcji CM0 nie mogą zostać dostarczone z żadnej z tych przyczyn, są one umieszczane w kolejce Tpipe w programie IMS.

## **Praca z nazwami tpipe**

Wiele komend używanych do sterowania mostem IBM MQ - IMS wymaga nazwy *tpipe* . W tym temacie opisano, w jaki sposób można znaleźć dalsze szczegóły dotyczące nazwy potoku tpipe.

Wiele komend sterujących mostem IBM MQ - IMS wymaga nazw *tpipe* . Nazwy tpipe można uzyskać z komendy DISPLAY QUEUE i zwrócić uwagę na następujące punkty:

- Nazwy tpipe są przypisywane podczas definiowania kolejki lokalnej
- kolejka lokalna otrzymuje dwie nazwy tpipe, jedną dla synchronizacji i jedną dla niezsynchronizowanych
- Nazwy potoków tpipe nie będą znane w produkcie IMS , dopóki nie nastąpi komunikacja między produktami IMS i IBM MQ specyficznymi dla tej konkretnej kolejki lokalnej.
- Aby potok tpipe był dostępny do użycia przez most IBM MQ IMS , powiązana z nim kolejka musi być przypisana do klasy pamięci, która ma wypełnione poprawne pola nazwy grupy i elementu XCF.

## **Usuwanie wiadomości z programu IMS**

Komunikat, który jest przeznaczony dla systemu IBM MQ za pośrednictwem mostu IMS , może zostać usunięty, jeśli element Tmember/Tpipe jest zatrzymany. Aby usunąć jeden komunikat dla menedżera kolejek z elementem XCF o nazwie *tmember*, należy użyć następującej komendy IMS :

/DEQUEUE TMEMBER *tmember* TPIPE *tpipe* PURGE1

Aby usunąć wszystkie komunikaty z potoku Tpipe, należy wprowadzić następującą komendę systemu IMS :

/DEQUEUE TMEMBER *tmember* TPIPE *tpipe* PURGE

## **Usuwanie potoków**

Nie można samodzielnie usunąć potoków IMS . Są one usuwane przez program IMS w następujących sytuacjach:

- Zsynchronizowane potoki są usuwane, gdy program IMS jest uruchomiony na zimno.
- Niezsynchronizowane potoki są usuwane po zrestartowaniu serwera IMS .

## <span id="page-605-0"></span>**IMS Utrata ważności transakcji**

Czas ważności jest powiązany z transakcją. Z każdym komunikatem IBM MQ może być powiązany czas ważności. Odstęp czasu utraty ważności jest przekazywany z aplikacji do programu IBM MQprzy użyciu deskryptora MQMD produktu MQMD.Expiry utraty ważności. Czas to czas trwania komunikatu przed jego wygaśnięciem, wyrażony jako wartość w dziesiątych częściach sekundy. Próba wykonania operacji MQGET dla komunikatu, która później utraciła ważność, spowoduje usunięcie komunikatu z kolejki i wykonanie przetwarzania utraty ważności. Czas utraty ważności zmniejsza się w miarę przepływu komunikatów między menedżerami kolejek w sieci produktu IBM MQ . Gdy komunikat IMS jest przekazywany przez most IMS do OTMA, pozostały czas utraty ważności komunikatu jest przekazywany do OTMA jako czas utraty ważności transakcji.

Jeśli dla transakcji określono czas ważności, OTMA przedawnia transakcje wejściowe w trzech różnych miejscach w programie IMS:

- Komunikat wejściowy otrzymujący dane z XCF
- czas kolejkowania komunikatów wejściowych
- czas GU aplikacji

Po upływie czasu GU nie jest wykonywana utrata ważności.

Transakcja EXPRTIME może być udostępniana przez:

- IMS Definicja transakcji
- IMS Nagłówek komunikatu OTMA
- Program użytkownika IMS DFSINSX0
- Komendy systemu IMS CREATE lub UPDATE TRAN

IMS wskazuje, że transakcja utraciła ważność przez nieprawidłowe zakończenie transakcji z wartością 0243 i wysłanie komunikatu. Generowany jest komunikat DFS555I w środowisku kolejek niewspółużytkowanych lub DFS2224I w środowisku kolejek współużytkowanych.

# **Praca w systemie Advanced Message Security na platformie z/OS**

Przestrzeń adresowa Advanced Message Security akceptuje komendy przy użyciu komendy z/OS MODIFY.

## **Procedura**

• Zmodyfikuj plik Advanced Message Security w systemie z/OS.

Aby wprowadzić komendy dla przestrzeni adresowej Advanced Message Security (AMS), należy użyć komendy z/OS MODIFY.

Na przykład:

F *qmgr*AMSM, *cmd*

gdzie *qmgr* jest przedrostkiem nazwy uruchomionego zadania.

W poniższej tabeli opisano akceptowane komendy MODIFY:

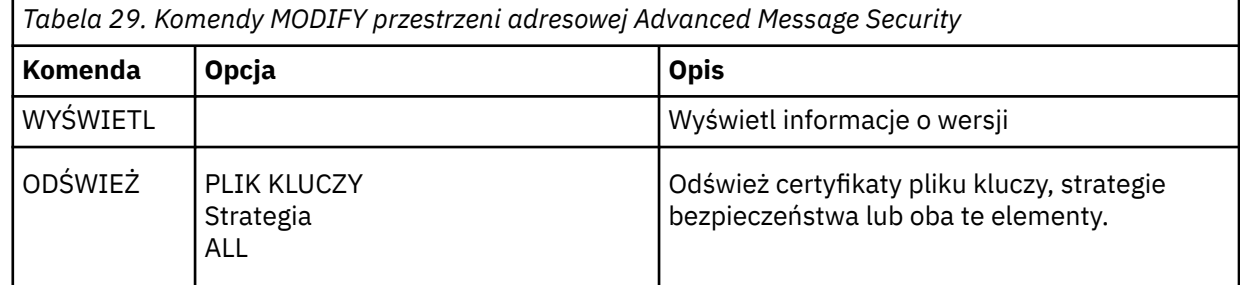

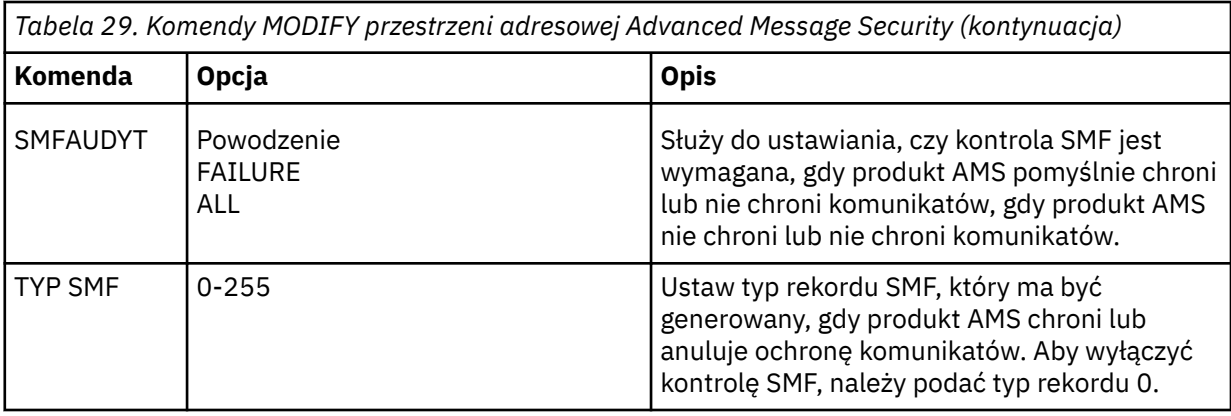

**Uwaga:** Aby określić opcję, musi być ona oddzielona przecinkiem. Na przykład:

F *qmgr*AMSM,REFRESH KEYRING

F *qmgr*AMSM,SMFAUDIT ALL

F *qmgr*AMSM,SMFTYPE 180

• Odśwież Advanced Message Security w systemie z/OS.

Zmiany wprowadzone za pomocą komendy **REFRESH** mają zastosowanie do aplikacji, które uruchamiają komendę MQOPEN po zakończeniu działania komendy **REFRESH** . Istniejące aplikacje, które mają otwartą kolejkę, nadal używają opcji z momentu otwarcia kolejki przez aplikację. Aby użyć nowych wartości, aplikacja musi zamknąć i ponownie otworzyć kolejkę.

• Uruchom i zatrzymaj serwer AMS w systemie z/OS.

Aby uruchomić lub zatrzymać przestrzeń adresową Advanced Message Security , nie trzeba wprowadzać komendy. Przestrzeń adresowa AMS jest uruchamiana automatycznie podczas uruchamiania menedżera kolejek, jeśli opcja AMS została włączona z parametrem **SPLCAP** o wartości CSQ6SYSP, i jest zatrzymywana podczas zatrzymywania menedżera kolejek.

# **administrowanieIBM MQ Internet Pass-Thru**

W tej sekcji opisano sposób administrowania produktem IBM MQ Internet Pass-Thru (MQIPT).

Skonfiguruj produkt MQIPT , wprowadzając zmiany w pliku konfiguracyjnym mqipt.conf zgodnie z opisem w sekcji Konfigurowanie produktu IBM MQ Internet Pass-Thru. Aby administrować programem MQIPT, w tym odświeżaniem pliku MQIPT w celu uwzględnienia zmian w konfiguracji bez restartowania serwera MQIPT, należy użyć komendy **mqiptAdmin** . Informacje na temat administrowania programem MQIPT za pomocą komendy **mqiptAdmin** zawiera sekcja ["Administrowanie programem MQIPT przy](#page-609-0) [użyciu wiersza komend" na stronie 610.](#page-609-0)

# **Uruchamianie i zatrzymywanie serwera MQIPT**

Program MQIPT można uruchomić z wiersza komend lub automatycznie podczas uruchamiania systemu. Serwer MQIPT można zatrzymać za pomocą komendy **mqiptAdmin** .

## **Uruchamianie programu MQIPT z wiersza komend**

Produkt MQIPT jest instalowany w katalogu instalacyjnym, na przykład:

- $\bullet$  **Windows**  $\bullet$  C:\MQIPT w systemach Windows ze skryptami wykonywalnymi w katalogu C:\MQIPT\bin
- Linux AIX /opt/mqipt w systemach AIX and Linux ze skryptami wykonywalnymi w katalogu /opt/mqipt/bin

Produkt MQIPT używa również katalogu głównego, który zawiera plik konfiguracyjny mqipt.conf i wszystkie pliki, które są wyprowadzane przez program MQIPT podczas jego działania. Następujące podkatalogi katalogu głównego MQIPT są tworzone automatycznie podczas pierwszego wywołania funkcji MQIPT :

- Katalog errors , w którym zapisywane są wszystkie pliki First Failure Support Technology (FFST) i pliki śledzenia.
- Katalog logs , w którym przechowywany jest dziennik połączeń

ID użytkownika, dla którego uruchamiany jest program MQIPT , musi mieć uprawnienia do tworzenia tych katalogów lub katalogi muszą już istnieć, a ID użytkownika musi mieć uprawnienia do tworzenia, odczytywania i zapisywania w nich plików. Ponadto, jeśli używana jest strategia Java security manager , strategia bezpieczeństwa musi nadać wymagane uprawnienia do tych katalogów. Więcej informacji na temat ustawień strategii menedżera zabezpieczeń zawiera sekcja Java security manager.

Jako katalogu osobistego można użyć katalogu instalacyjnego. Jeśli używany jest ten katalog, należy upewnić się, że ID użytkownika, z którego uruchamiany jest produkt MQIPT , ma odpowiednie uprawnienia i że każda strategia menedżera zabezpieczeń jest poprawnie skonfigurowana.

Aby uruchomić program MQIPT, należy użyć komendy **mqipt** , która znajduje się w katalogu bin w katalogu instalacyjnym produktu MQIPT . Na przykład poniższa komenda uruchamia instancję MQIPT , która używa katalogu C:\mqiptHome jako katalogu osobistego:

mqipt C:\mqiptHome

Więcej informacji na temat komendy **mqipt** zawiera sekcja mqipt (start MQIPT).

Za pomocą komendy **mqipt** można określić nazwę, która ma zostać nadana uruchamianej instancji MQIPT . Nazwa instancji MQIPT jest używana do administrowania lokalnymi instancjami serwera MQIPT za pomocą komendy **mqiptAdmin** bez konieczności używania portu komendy. Jeśli ten parametr nie zostanie podany, jako nazwa instancji MQIPT zostanie użyta nazwa katalogu osobistego MQIPT .

Komunikaty konsoli pokazują status MQIPT. Jeśli wystąpi błąd, należy zapoznać się z sekcją Rozwiązywanie problemów z produktem IBM MQ Internet Pass-Thru. Poniżej przedstawiono przykładowe dane wyjściowe po pomyślnym uruchomieniu komendy MQIPT :

```
5724-H72 (C) Copyright IBM Corp. 2000, 2024. All Rights Reserved
MQCPI001 IBM MQ Internet Pass-Thru V9.2.0.0 starting
MQCPI004 Reading configuration information from mqipt.conf
MQCPI152 MQIPT name is C:\mqiptHome
MQCPI021 Password checking has been enabled on the command port
MQCPI144 MQ Advanced capabilities not enabled
MQCPI011 The path C:\mqiptHome\logs will be used to store the log files
MQCPI006 Route 1414 is starting and will forward messages to :
MQCPI034 ....examplehost(1414)
MQCPI035 ....using MQ protocols
MQCPI057 ....trace level 5 enabled
MQCPI078 Route 1414 ready for connection requests
```
## **Automatyczne uruchamianie programu MQIPT**

Produkt MQIPT można zainstalować jako usługę systemową uruchamianą automatycznie podczas uruchamiania systemu. Użyj komendy **mqiptService** , aby zainstalować i zdeinstalować usługę MQIPT .

- $\blacksquare$  Windows  $\blacksquare$ W systemach Windows komenda **mqiptService** instaluje MQIPT jako usługę systemu Windows .
- **Linux AIX M** systemach AIX and Linux komenda **mqiptService** instaluje MQIPT jako usługę inicjowania systemu System V, która jest uruchamiana podczas startu systemu. W systemach Linux , które nie obsługują inicjowania systemu System V, należy użyć innej metody, na przykład metody systemd, aby zarządzać systemem MQIPT jako usługą.

Po uruchomieniu usługi MQIPT uruchamiane są wszystkie aktywne trasy MQIPT . Po zatrzymaniu usługi wszystkie trasy są natychmiast zamykane.

W systemie można zainstalować tylko jedną usługę systemu MQIPT , nawet jeśli w systemie istnieje więcej niż jedna instalacja produktu MQIPT .

Więcej informacji na temat komendy **mqiptService** zawiera sekcja mqiptService (zarządzanie usługą MQIPT ).

## **ZatrzymywanieMQIPT**

Serwer MQIPT można zatrzymać za pomocą komendy **mqiptAdmin** z parametrem **-stop** .

Na przykład następująca komenda zatrzymuje instancję bazy danych MQIPT o nazwie mqipt1 , która działa lokalnie z tym samym identyfikatorem użytkownika, co komenda **mqiptAdmin** :

```
mqiptAdmin -stop -n ipt1
```
Komenda **mqiptAdmin** łączy się z aktywną instancją produktu MQIPT w celu administrowania przy użyciu jednej z następujących metod:

- przez połączenie z lokalną instancją MQIPT bez użycia portu komend.
- przez nawiązanie połączenia sieciowego z portem komend.

Zdalne zamknięcie systemu musi zostać włączone przez ustawienie właściwości **RemoteShutDown** na wartość true , aby komenda **mqiptAdmin** mogła zostać użyta do zatrzymania serwera MQIPT przez wysłanie komendy do portu komendy.

Więcej informacji na temat administrowania programem MQIPT za pomocą komendy **mqiptAdmin** zawiera sekcja ["Administrowanie programem MQIPT przy użyciu wiersza komend" na stronie 610.](#page-609-0)

# **Określanie klucza szyfrowania hasła**

Jeśli w systemie IBM MQ 9.1.5konfiguracja MQIPT zawiera hasła zaszyfrowane przy użyciu klucza szyfrowania innego niż klucz domyślny, należy podać klucz szyfrowania hasła w pliku, który może zostać odczytany przez program MQIPT podczas uruchamiania.

# **Plik klucza szyfrowania hasła**

Hasła zaszyfrowane do przechowywania i używane przez produkt MQIPT mogą być szyfrowane przy użyciu udostępnionego klucza szyfrowania. Jeśli nie zostanie użyty klucz szyfrowania, zostanie użyty domyślny klucz szyfrowania. Nie trzeba podawać klucza szyfrowania hasła, ale jest to bezpieczniejsze. Jeśli nie zostanie podany własny klucz szyfrowania, zostanie użyty domyślny klucz szyfrowania.

Jeśli zostanie podany klucz szyfrowania hasła, musi on być zapisany w pliku, do którego dostęp może uzyskać komenda **mqiptPW** używana do szyfrowania haseł i pliku MQIPT. Jedynym ograniczeniem zawartości pliku jest to, że musi on zawierać co najmniej jeden znak i tylko jeden wiersz tekstu.

**Uwaga:** Należy upewnić się, że dla pliku klucza szyfrowania haseł zostały ustawione odpowiednie uprawnienia dostępu do pliku, aby uniemożliwić nieautoryzowanym użytkownikom odczyt klucza szyfrowania. Tylko użytkownik, który uruchomił komendę **mqiptPW** i użytkownik, który uruchomił komendę MQIPT , musi mieć uprawnienia do odczytu klucza szyfrowania hasła.

Ten sam klucz szyfrowania haseł jest używany do szyfrowania i deszyfrowania wszystkich zapisanych haseł dla instancji serwera MQIPT. Oznacza to, że dla każdej instalacji produktu MQIPT potrzebny jest tylko jeden plik klucza szyfrowania haseł.

Jeśli klucz szyfrowania haseł dla instalacji MQIPT zostanie zmieniony, wszystkie zaszyfrowane hasła muszą zostać ponownie zaszyfrowane przy użyciu nowego klucza szyfrowania.

# **UruchamianieMQIPT**

Domyślna nazwa pliku kluczy szyfrowania haseł to *MQIPT\_HOME\_DIR*/mqipt\_cred.key, gdzie *MQIPT\_HOME\_DIR* jest katalogiem, w którym zapisany jest plik konfiguracyjny mqipt.conf . Jeśli <span id="page-609-0"></span>planowane jest uruchomienie programu MQIPT jako usługi uruchamianej automatycznie, należy utworzyć plik kluczy szyfrowania haseł o nazwie domyślnej.

Jeśli plik kluczy szyfrowania haseł jest tworzony z nazwą inną niż nazwa domyślna, nazwa pliku musi zostać podana w pliku MQIPT podczas uruchamiania. Nazwę pliku kluczy szyfrowania haseł można określić w dowolnej z następujących metod, w kolejności preferowanej:

- 1. Parametr **-sf** komendy **mqipt** użytej do uruchomienia programu MQIPT.
- 2. zmiennej środowiskowej MQS\_MQIPTCRED\_KEYFILE .
- 3. Właściwość com.ibm.mq.ipt.cred.keyfile Java .

Jeśli nazwa pliku klucza szyfrowania hasła nie zostanie podana, zostanie użyta domyślna nazwa pliku, jeśli plik istnieje. Jeśli domyślny plik kluczy szyfrowania haseł nie istnieje, używany jest domyślny klucz szyfrowania haseł.

# **Administrowanie programem MQIPT przy użyciu wiersza komend**

Do administrowania programem MQIPTmożna użyć komendy **mqiptAdmin** w wierszu komend.

Za pomocą komendy **mqiptAdmin** można wykonywać następujące funkcje administracyjne:

- Wyświetl listę aktywnych instancji lokalnych MQIPT.
- Odśwież instancję programu MQIPT po wprowadzeniu zmian w pliku konfiguracyjnym.
- Zatrzymaj instancję serwera MQIPT.

Komenda mqiptAdmin znajduje się w podkatalogu bin katalogu instalacyjnego MQIPT .

Komenda **mqiptAdmin** łączy się z aktywną instancją produktu MQIPT w celu administrowania przy użyciu jednej z następujących metod:

- przez nawiązanie połączenia sieciowego z portem komend.
- przez połączenie z lokalną instancją MQIPT bez użycia portu komend.

Komenda **mqiptAdmin** jest zgodna z poprzednimi wersjami programu MQIPT, ale nie można jej użyć do administrowania wersjami programu MQIPT , które są w wersji wyższej niż wersja komendy **mqiptAdmin** . W środowisku, które zawiera różne wersje programu MQIPT, należy użyć najnowszej wersji komendy **mqiptAdmin** .

Więcej informacji na temat składni komendy **mqiptAdmin** zawiera sekcja mqiptAdmin (administrowanie produktem MQIPT).

## **Administrowanie lokalne bez portu komend**

Z poziomu programu IBM MQ 9.2.0można administrować lokalnymi instancjami programu MQIPT bez korzystania z portu komend. Administrowanie lokalne umożliwia administrowanie programem MQIPT za pomocą komendy **mqiptAdmin** tylko wtedy, gdy jest on uruchamiany w tym samym systemie, co instancja MQIPT , która ma być administrowana.

Aby program **mqiptAdmin** mógł administrować lokalną instancją serwera MQIPT bez używania portu komendy, instancja MQIPT musi być uruchomiona w tym samym systemie i z tym samym identyfikatorem użytkownika, co **mqiptAdmin**. Alternatywnie w systemie AIX and Linux **mqiptAdmin** można uruchomić jako root.

Administrowanie lokalne jest domyślnie włączone. Aby wyłączyć administrowanie lokalne, należy użyć właściwości konfiguracyjnej **LocalAdmin** . Więcej informacji na temat właściwości **LocalAdmin** zawiera sekcja LocalAdmin.

Aby administrować lokalnymi instancjami programu MQIPT, należy nadać każdej instancji nazwę. Nazwę można przypisać do instancji serwera MQIPT przy użyciu parametru **-n** podczas uruchamiania programu MQIPT za pomocą komendy **mqipt** . Jeśli nazwa nie zostanie podana podczas uruchamiania programu

MQIPT, jako nazwa instancji MQIPT zostanie użyta nazwa katalogu osobistego. Na przykład poniższa komenda uruchamia program MQIPT i przypisuje nazwę ipt1 do instancji:

mqipt /opt/mqipt1 -n ipt1

Gdy instancja ma nazwę, można nią administrować, podając nazwę w komendzie **mqiptAdmin** z parametrem **-n** . Na przykład następująca komenda zatrzymuje lokalną instancję MQIPT o nazwie ipt1:

mqiptAdmin -stop -n ipt1

Za pomocą komendy **mqiptAdmin** z parametrem **-list** można wyświetlić wszystkie lokalne aktywne instancje MQIPT , do administrowania którymi komenda **mqiptAdmin** ma uprawnienia bez użycia portu komend. Na przykład poniższa komenda wyświetla wszystkie lokalne aktywne instancje MQIPT , do administrowania którymi użytkownik, który uruchomił komendę **mqiptAdmin** , jest uprawniony:

mqiptAdmin -list

## **Administrowanie przy użyciu portu komend**

From IBM MQ 9.2.0, you can configure MQIPT with one command port that is unsecured and one command port that is secured with TLS. Tych portów komend można użyć do administrowania systemem MQIPT jako dowolny użytkownik znajdujący się w tym samym systemie co instancja MQIPT , która ma być administrowana, lub z poziomu systemu zdalnego.

Poprzednie wersje programu MQIPT akceptowały tylko komendy administracyjne wydane dla niezabezpieczonego portu komend.

**Uwaga:** Połączenia z niezabezpieczonym portem komend nie są szyfrowane, dlatego dane wysyłane przez sieć do niezabezpieczonego portu komend, w tym hasło dostępu MQIPT , mogą być widoczne dla innych użytkowników w sieci.

Aby program MQIPT nasłuchiwał na porcie komend wywołanym przez komendę **mqiptAdmin** , należy określić wartość właściwości **CommandPort** lub **SSLCommandPort** w sekcji globalnej pliku konfiguracyjnego mqipt.conf .

Przed włączeniem jednego z portów komend MQIPT należy zapoznać się z uwagami dotyczącymi zabezpieczeń w sekcji Inne uwagi dotyczące zabezpieczeń . Należy rozważyć włączenie uwierzytelniania dla komend odbieranych przez porty komend. Więcej informacji na temat uwierzytelniania portu komend zawiera sekcja ["Uwierzytelnianie portu komend" na stronie 615.](#page-614-0)

Aby administrować instancją programu MQIPT przy użyciu portu komendy, podaj adres sieciowy hosta, na którym działa program MQIPT , oraz numer portu komendy jako parametry komendy **mqiptAdmin** . Na przykład, aby odświeżyć instancję MQIPT , która jest uruchomiona w systemie mqipt.example.comi ma niezabezpieczony port komend skonfigurowany do nasłuchiwania na porcie 1890, należy wydać następującą komendę:

mqiptAdmin -refresh -r mqipt.example.com:1890

Jeśli nazwa hosta i numer portu nie zostaną podane, program **mqiptAdmin** podejmie próbę nawiązania połączenia z serwerem localhost, port 1881.

Więcej informacji na temat administrowania produktem MQIPT przy użyciu portu komend TLS zawiera sekcja "Administrowanie programem MQIPT przy użyciu portu komend TLS" na stronie 611.

## **Administrowanie programem MQIPT przy użyciu portu komend TLS**

W systemie IBM MQ 9.2.0produkt MQIPT można skonfigurować w taki sposób, aby używał portu komend TLS do nasłuchiwania komend administracyjnych wydawanych przez komendę **mqiptAdmin** . Użycie portu komend TLS chroni poufne dane, takie jak hasło dostępu MQIPT w sieci między produktami **mqiptAdmin** i MQIPT. Ta procedura służy do konfigurowania portu komend TLS i administrowania produktem MQIPT przy użyciu portu komend TLS.

## **O tym zadaniu**

Port komend TLS musi być skonfigurowany z certyfikatem serwera przechowywanym w pliku kluczy PKCS #12 lub w sprzęcie szyfrującym obsługującym interfejs tokenu szyfrującego PKCS #11 . Certyfikat serwera portu komend jest wysyłany do komendy **mqiptAdmin** podczas uzgadniania TLS. W tym zadaniu przyjęto, że użytkownik zażądał nowego certyfikatu serwera od zaufanego ośrodka certyfikacji (CA) i że certyfikat został zwrócony do użytkownika w pliku. Komenda **mqiptAdmin** sprawdza poprawność certyfikatu portu komendy przy użyciu certyfikatu ośrodka CA, który podpisał certyfikat serwera. Certyfikat ośrodka CA musi być przechowywany w pliku kluczy PKCS #12 , do którego można uzyskać dostęp za pomocą komendy **mqiptAdmin** .

Uwierzytelnianie przy użyciu certyfikatu klienta nie jest obsługiwane przez port komend TLS. Aby włączyć uwierzytelnianie dla komend administracyjnych wysyłanych do portu komend, należy zapoznać się z sekcją ["Uwierzytelnianie portu komend" na stronie 615.](#page-614-0)

Ta procedura opisuje sposób zarządzania plikami kluczy i certyfikatami cyfrowymi, które są wymagane do korzystania z portu komend TLS, za pomocą interfejsu wiersza komend (CLI) programu **mqiptKeycmd** (iKeyman). Można użyć interfejsu CLI, używając komendy **mqiptKeycmd** . Więcej informacji na temat innych komend, których można użyć do zarządzania plikami kluczy i certyfikatami cyfrowymi, zawierają **mqiptKeyman** i **mqiptKeycmd**.

## **Procedura**

1. Wykonaj następujące kroki, aby skonfigurować port komend TLS dla instancji serwera MQIPT.

a) Utwórz plik kluczy PKCS #12 , który będzie używany przez port komend TLS. Plik kluczy jest używany do przechowywania certyfikatu serwera portu komend TLS.

Aby utworzyć plik kluczy za pomocą interfejsu CLI, wprowadź następującą komendę:

mqiptKeycmd -keydb -create -db *filename* -pw *password* -type pkcs12

gdzie *nazwa\_pliku* jest nazwą pliku kluczy, który ma zostać utworzony, a *hasło* jest hasłem pliku kluczy.

b) Utwórz żądanie certyfikatu dla certyfikatu serwera portu komend TLS podpisanego przez ośrodek CA.

Aby utworzyć żądanie certyfikatu za pomocą interfejsu CLI iKeyman , wprowadź następującą komendę:

```
mqiptKeycmd -certreq -create -db filename -pw password
             -label label -size key_size -sig_alg algorithm
             -dn distinguished_name -file certreq_filename -type pkcs12
```
gdzie:

### **-db** *nazwa\_pliku*

Określa nazwę pliku kluczy.

#### **-pw** *hasło*

Określa hasło pliku kluczy.

**-label** *etykieta* Określa etykietę certyfikatu.

**-size** *wielkość\_klucza*

Określa wielkość klucza.

### **-sig\_alg** *algorytm*

Określa algorytm podpisu asymetrycznego używany do tworzenia pary kluczy pozycji.

**-dn** *nazwa\_wyróżniająca*

Określa nazwę wyróżniającą X.500 ujętą w cudzysłów.

## **-file** *nazwa\_pliku\_certreq\_file*

Określa nazwę pliku dla żądania certyfikatu.
- <span id="page-612-0"></span>c) Wyślij plik żądania certyfikatu utworzony w kroku ["1.b" na stronie 612](#page-611-0) do ośrodka CA, który ma być podpisany.
- d) Po wysłaniu przez ośrodek CA podpisanego certyfikatu, pobierz podpisany certyfikat do pliku kluczy.

Aby pobrać podpisany certyfikat do pliku kluczy za pomocą interfejsu CLI, wprowadź następującą komendę:

mqiptKeycmd -cert -receive -file *cert\_filename* -db *filename* -pw *password* -type pkcs12

gdzie *nazwa\_pliku\_certyfikatu* jest nazwą pliku zawierającego certyfikat, *nazwa\_pliku* jest nazwą pliku kluczy, a *hasło* jest hasłem pliku kluczy.

e) Zaszyfruj hasło pliku kluczy za pomocą komendy **mqiptPW** .

Wprowadź następującą komendę:

mqiptPW -sf *encryption\_key\_file*

gdzie *plik\_kluczy\_szyfrowania* jest nazwą pliku zawierającego klucz szyfrowania hasła dla instalacji MQIPT . Nie trzeba podawać parametru **-sf** , jeśli instalacja produktu MQIPT używa domyślnego klucza szyfrowania hasła. Wpisz hasło pliku kluczy, które ma być szyfrowane po wyświetleniu zachęty.

Więcej informacji na temat komendy **mqiptPW** zawiera sekcja Szyfrowanie hasła do pliku kluczy.

- f) Zmodyfikuj plik konfiguracyjny mqipt.conf i podaj następujące właściwości, aby skonfigurować port komend TLS:
	- i) Ustaw wartość właściwości **SSLCommandPort** na numer portu komendy TLS.
	- ii) Ustaw wartość właściwości **SSLCommandPortKeyRing** na nazwę pliku kluczy utworzonego w kroku ["1.a" na stronie 612](#page-611-0).
	- iii) Ustaw wartość **SSLCommandPortKeyRingPW** na łańcuch wyjściowy komendy **mqiptPW** w kroku "1.e" na stronie 613.
	- iv) Ustaw wartość właściwości **SSLCommandPortSiteLabel** na nazwę etykiety certyfikatu portu komendy TLS podanego podczas tworzenia żądania certyfikatu w kroku ["1.b" na stronie 612](#page-611-0).
	- v) Aby ograniczyć połączenia przychodzące do portu komend TLS do połączeń przychodzących z określonego interfejsu sieciowego, należy ustawić wartość właściwości **SSLCommandPortListenerAddress** na adres sieciowy należący do jednego z interfejsów sieciowych w systemie, w którym działa produkt MQIPT . Aby na przykład ograniczyć połączenia przychodzące do portu komend TLS tylko do połączeń z komputera lokalnego, należy ustawić wartość właściwości **SSLCommandPortListenerAddress** na localhost.
- g) Uruchom lub odśwież plik MQIPT , aby włączyć port komend TLS.

Program MQIPT generuje komunikaty konsoli, takie jak poniższy, w celu wyświetlenia konfiguracji portu komend TLS, która jest aktywna:

```
MQCPI155 Listening for control commands on port 1882 on local address * using TLS
MQCPI139 ......secure socket protocols <NULL>
MQCPI031 ......cipher suites <NULL>
MQCPI032 ......key ring file c:\\iptHome\\ssl\\commandport.p12
MQCPI072 ......and certificate label mqiptadmin
```
- 2. W systemie, w którym komenda **mqiptAdmin** jest używana do administrowania produktem MQIPT, wykonaj następujące kroki, aby umożliwić produktowi **mqiptAdmin** nawiązanie połączenia z portem komend TLS.
	- a) Utwórz plik kluczy PKCS #12 , który będzie używany jako magazyn zaufanych certyfikatów przez komendę **mqiptAdmin** .

Aby utworzyć plik kluczy za pomocą interfejsu CLI, wprowadź następującą komendę:

mqiptKeycmd -keydb -create -db *filename* -pw *password* -type pkcs12

gdzie *nazwa\_pliku* jest nazwą pliku kluczy, który ma zostać utworzony, a *hasło* jest hasłem pliku kluczy.

b) Zaimportuj certyfikat ośrodka CA, który podpisał certyfikat portu komend TLS, do pliku kluczy utworzonego w kroku ["2.a" na stronie 613.](#page-612-0)

Aby zaimportować certyfikat ośrodka CA za pomocą interfejsu CLI iKeyman , wprowadź następującą komendę:

mqiptKeycmd -cert -add -db *filename* -pw *password* -type pkcs12 -label *certlabel* -file *cert\_filename*

gdzie:

#### **Nazwa pliku**

Określa nazwę pliku kluczy

**Hasło**

Określa hasło pliku kluczy

#### **etykieta\_certyfikatu**

Określa etykietę, która ma zostać nadana certyfikatowi ośrodka CA

#### **nazwa\_pliku\_certyfikatu**

Określa nazwę pliku zawierającego certyfikat ośrodka CA

c) Zaszyfruj hasło pliku kluczy za pomocą komendy **mqiptPW** .

Wprowadź następującą komendę:

mqiptPW -sf *encryption\_key\_file*

gdzie *plik\_kluczy\_szyfrowania* jest nazwą pliku zawierającego klucz szyfrowania hasła. Plik kluczy szyfrowania haseł może być inny niż plik używany do szyfrowania haseł w konfiguracji MQIPT . Jeśli w parametrze **-sf** nie zostanie podany plik klucza szyfrowania, zostanie użyty domyślny klucz szyfrowania hasła. Wpisz hasło pliku kluczy, które ma być szyfrowane po wyświetleniu zachęty.

Więcej informacji na temat komendy **mqiptPW** zawiera sekcja Szyfrowanie hasła do pliku kluczy.

d) Utwórz plik właściwości, który ma być używany przez komendę **mqiptAdmin** , i określ następujące właściwości:

SSLClientCAKeyRing=*key\_ring\_file\_name* SSLClientCAKeyRingPW=*key\_ring\_password* PasswordProtectionKeyFile=*encryption\_key\_file*

gdzie:

#### **nazwa\_pliku\_pierścieniowego\_klucza**

to nazwa pliku kluczy utworzonego w kroku ["2.a" na stronie 613.](#page-612-0)

#### **hasło\_pliku\_kluczy**

jest zaszyfrowanym hasłem wypisanym przez komendę **mqiptPW** w kroku "2.c" na stronie 614.

#### **plik\_klucza\_szyfrowania**

to nazwa pliku zawierającego klucz szyfrowania hasła. Właściwość **PasswordProtectionKeyFile** należy określić tylko wtedy, gdy plik kluczy szyfrowania został użyty do zaszyfrowania hasła pliku kluczy w kroku "2.c" na stronie 614.

e) Uruchom komendę **mqiptAdmin** , aby administrować produktem MQIPT, określając parametr **-s** w celu wskazania, że połączenie TLS jest wymagane, oraz parametr **-p** w celu określenia nazwy pliku właściwości, który został utworzony w kroku "2.d" na stronie 614.

Na przykład wprowadź następującą komendę, aby odświeżyć instancję serwera MQIPT , wysyłając komendę odświeżania do portu komend TLS:

```
mqiptAdmin -refresh -r hostname:port -s -p properties_file
```
Komenda **mqiptAdmin** wysyła komunikat podobny do poniższego, aby potwierdzić, że połączenie z serwerem MQIPT jest chronione za pomocą protokołu TLS:

MQCAI109 The connection to MQIPT is secured with TLSv1.2.

### **Co dalej**

Aby włączyć uwierzytelnianie dla komend odbieranych przez port komend TLS, należy wykonać kroki opisane w sekcji "Uwierzytelnianie portu komend" na stronie 615.

# **Uwierzytelnianie portu komend**

Produkt MQIPT można skonfigurować do uwierzytelniania komend odbieranych przez niezabezpieczony port komend i port komend TLS przy użyciu hasła. Ta procedura służy do włączania uwierzytelniania przy użyciu portu komend.

## **O tym zadaniu**

Komenda **mqiptAdmin** prosi użytkowników o podanie hasła, gdy komenda łączy się z portem komend instancji MQIPT z włączonym uwierzytelnianiem portu komend. Program MQIPT sprawdza poprawność hasła wprowadzonego w komendzie **mqiptAdmin** względem hasła dostępu określonego w konfiguracji MQIPT .

Właściwości ustawione dla uwierzytelniania portu komend mają zastosowanie zarówno do portu komend TLS, jak i do niezabezpieczonego portu komend.

## **Procedura**

1. Zaszyfruj hasło dostępu MQIPT za pomocą komendy **mqiptPW** .

Wprowadź następującą komendę:

mqiptPW -sf *encryption\_key\_file*

gdzie *plik\_kluczy\_szyfrowania* jest nazwą pliku zawierającego klucz szyfrowania hasła dla instalacji MQIPT . Nie trzeba podawać parametru **-sf** , jeśli instalacja produktu MQIPT używa domyślnego klucza szyfrowania hasła. Po wyświetleniu zapytania wpisz hasło dostępu do zaszyfrowania.

Więcej informacji na temat szyfrowania haseł w konfiguracji MQIPT zawiera sekcja Szyfrowanie zapisanych haseł.

2. Zmodyfikuj plik konfiguracyjny mqipt.conf i określ następujące właściwości:

```
AccessPW=encrypted_password
RemoteCommandAuthentication=auth_setting
```
#### gdzie:

#### **zaszyfrowane\_hasło**

jest zaszyfrowanym hasłem wypisanym przez komendę **mqiptPW** w kroku "1" na stronie 615.

#### **Ustawienie uwierzytelniania**

jest wymaganiem uwierzytelniania. Uwierzytelnianie portu komend jest włączone, jeśli ta właściwość ma jedną z następujących wartości:

#### **opcjonalne**

Hasło nie jest wymagane, ale jeśli zostało podane, musi być poprawne. Ta opcja może być przydatna na przykład podczas migracji.

#### **wymagane**

Dla każdej komendy odebranej przez port komend należy podać poprawne hasło.

Więcej informacji na temat tych właściwości zawiera sekcja Właściwości globalneMQIPT.

3. Uruchom lub odśwież plik MQIPT , aby zastosować zmiany.

Program MQIPT generuje komunikat informujący o tym, czy uwierzytelnianie portu komend jest włączone. Jeśli na przykład program MQIPT jest skonfigurowany w taki sposób, że wymaga podania poprawnego hasła przy każdym uruchomieniu komendy **mqiptAdmin** , zostanie wygenerowany następujący komunikat:

MQCPI021 Password checking has been enabled on the command port

# **Tworzenie kopii zapasowych**

Istnieje pewna liczba plików MQIPT , dla których należy tworzyć kopie zapasowe w ramach regularnych procedur tworzenia kopii zapasowych.

Regularnie tworzy kopię zapasową następujących plików:

- Plik konfiguracyjny mqipt.conf
- Pliki kluczy SSL/TLS określone przez następujące właściwości w pliku mqipt.conf:
	- **SSLClientKeyRing**
	- **SSLClientCAKeyRing**
	- **SSLServerKeyRing**
	- **SSLServerCAKeyRing**
	- **SSLCommandPortKeyRing**
- Pliki haseł pliku kluczy SSL/TLS określone przez następujące właściwości w pliku mqipt.conf:
	- **SSLClientKeyRingPW**
	- **SSLClientCAKeyRingPW**
	- **SSLServerKeyRingPW**
	- **SSLServerCAKeyRingPW**
- Plik kluczy szyfrowania haseł, jeśli konfiguracja MQIPT zawiera hasła zaszyfrowane przy użyciu klucza szyfrowania innego niż klucz domyślny.
- Plik strategii określony przez **SecurityManagerPolicy**, jeśli ta właściwość została ustawiona.
- Pliki wyjścia zabezpieczeń i pliki wyjścia certyfikatów określone przez następujące właściwości w pliku mqipt.conf:
	- **SecurityExitName**

#### – **SSLExitName**

• Pliki dziennika połączenia w podkatalogu log katalogu głównego MQIPT , jeśli są potrzebne do celów kontroli.

# **Dostrajanie wydajności**

Można dostroić względną wydajność każdej trasy MQIPT , używając kombinacji puli wątków i specyfikacji limitu czasu bezczynności.

## **Wątki połączenia**

Każda trasa MQIPT ma przypisaną pulę roboczą współbieżnie działających wątków, które obsługują przychodzące żądania komunikacji. Podczas inicjowania tworzona jest pula wątków (o wielkości określonej w atrybucie MinConnectionThreads trasy), a wątek jest przypisywany do obsługi pierwszego żądania przychodzącego. Po nadejściu tego żądania zostanie przypisany inny wątek, gotowy do następnego żądania przychodzącego. Po przypisaniu wszystkich wątków do pracy tworzony jest nowy wątek, dodawany do puli roboczej i przypisywany do pracy.

W ten sposób pula zwiększa się do osiągnięcia maksymalnej liczby wątków (określonej w parametrze **MaxConnectionThreads**). Wątki są zwalniane z powrotem do puli po zakończeniu konwersacji lub po upływie określonego limitu czasu bezczynności. Po osiągnięciu maksymalnej liczby wątków roboczych następne żądanie przychodzące oczekuje na zwolnienie wątku z powrotem do puli roboczej.

Można skrócić czas oczekiwania żądań, zwiększając liczbę dostępnych wątków. Należy jednak zrównoważyć ten wzrost z dostępnymi zasobami systemowymi.

## **Idle timeout (Limit czasu bezczynności)**

Domyślnie wątki robocze nie są przerywane z powodu braku aktywności. Po przypisaniu wątku do konwersacji pozostaje on przypisany do tej konwersacji do czasu jej normalnego zamknięcia, dezaktywacji trasy lub zamknięcia programu MQIPT . Opcjonalnie można określić limit czasu bezczynności (w minutach) we właściwości **IdleTimeout** , aby wątki, które były nieaktywne przez określony czas, zostały przetworzone wtórnie. Wątki są ponownie wykorzystywane, umieszczając je z powrotem w puli roboczej.

Jeśli aktywność IBM MQ jest przerywana, należy ustawić odstęp czasu pulsu na wartość mniejszą niż limit czasu MQIPT , aby wątki nie były stale ponownie przetwarzane.

# **Uwagi**

Niniejsza publikacja została opracowana z myślą o produktach i usługach oferowanych w Stanach Zjednoczonych.

IBM może nie oferować w innych krajach produktów, usług lub opcji omawianych w tej publikacji. Informacje o produktach i usługach dostępnych w danym kraju można uzyskać od lokalnego przedstawiciela IBM. Odwołanie do produktu, programu lub usługi IBM nie oznacza, że można użyć wyłącznie tego produktu, programu lub usługi IBM. Zamiast nich można zastosować ich odpowiednik funkcjonalny pod warunkiem, że nie narusza to praw własności intelektualnej firmy IBM. Jednakże cała odpowiedzialność za ocenę przydatności i sprawdzenie działania produktu, programu lub usługi pochodzących od producenta innego niż IBM spoczywa na użytkowniku.

IBM może posiadać patenty lub złożone wnioski patentowe na towary i usługi, o których mowa w niniejszej publikacji. Przedstawienie niniejszej publikacji nie daje żadnych uprawnień licencyjnych do tychże patentów. Pisemne zapytania w sprawie licencji można przesyłać na adres:

IBM Director of Licensing IBM Corporation North Castle Drive Armonk, NY 10504-1785 U.S.A.

Zapytania w sprawie licencji dotyczących informacji kodowanych przy użyciu dwubajtowych zestawów znaków (DBCS) należy kierować do lokalnych działów IBM Intellectual Property Department lub zgłaszać na piśmie pod adresem:

Intellectual Property Licensing Legal and Intellectual Property Law IBM Japan, Ltd. 19-21, Nihonbashi-Hakozakicho, Chuo-ku Tokyo 103-8510, Japan

**Poniższy akapit nie obowiązuje w Wielkiej Brytanii, a także w innych krajach, w których jego treść pozostaje w sprzeczności z przepisami prawa miejscowego:** INTERNATIONAL BUSINESS MACHINES CORPORATION DOSTARCZA TĘ PUBLIKACJĘ W STANIE, W JAKIM SIĘ ZNAJDUJE ("AS IS"), BEZ JAKICHKOLWIEK GWARANCJI (RĘKOJMIĘ RÓWNIEŻ WYŁĄCZA SIĘ), WYRAŹNYCH LUB DOMNIEMANYCH, A W SZCZEGÓLNOŚCI DOMNIEMANYCH GWARANCJI PRZYDATNOŚCI HANDLOWEJ, PRZYDATNOŚCI DO OKREŚLONEGO CELU ORAZ GWARANCJI, ŻE PUBLIKACJA TA NIE NARUSZA PRAW OSÓB TRZECICH. Ustawodawstwa niektórych krajów nie dopuszczają zastrzeżeń dotyczących gwarancji wyraźnych lub domniemanych w odniesieniu do pewnych transakcji; w takiej sytuacji powyższe zdanie nie ma zastosowania.

Informacje zawarte w niniejszej publikacji mogą zawierać nieścisłości techniczne lub błędy typograficzne. Informacje te są okresowo aktualizowane, a zmiany te zostaną uwzględnione w kolejnych wydaniach tej publikacji. IBM zastrzega sobie prawo do wprowadzania ulepszeń i/lub zmian w produktach i/lub programach opisanych w tej publikacji w dowolnym czasie, bez wcześniejszego powiadomienia.

Wszelkie wzmianki w tej publikacji na temat stron internetowych innych podmiotów zostały wprowadzone wyłącznie dla wygody użytkowników i w żadnym wypadku nie stanowią zachęty do ich odwiedzania. Materiały dostępne na tych stronach nie są częścią materiałów opracowanych dla tego produktu IBM, a użytkownik korzysta z nich na własną odpowiedzialność.

IBM ma prawo do używania i rozpowszechniania informacji przysłanych przez użytkownika w dowolny sposób, jaki uzna za właściwy, bez żadnych zobowiązań wobec ich autora.

Licencjobiorcy tego programu, którzy chcieliby uzyskać informacje na temat programu w celu: (i) wdrożenia wymiany informacji między niezależnie utworzonymi programami i innymi programami (łącznie z tym opisywanym) oraz (ii) wspólnego wykorzystywania wymienianych informacji, powinni skontaktować się z:

IBM Corporation Koordynator współdziałania oprogramowania, dział 49XA 3605 Autostrada 52 N Rochester, MN 55901 U.S.A.

Informacje takie mogą być udostępnione, o ile spełnione zostaną odpowiednie warunki, w tym, w niektórych przypadkach, zostanie uiszczona stosowna opłata.

Licencjonowany program opisany w niniejszej publikacji oraz wszystkie inne licencjonowane materiały dostępne dla tego programu są dostarczane przez IBM na warunkach określonych w Umowie IBM z Klientem, Międzynarodowej Umowie Licencyjnej IBM na Program lub w innych podobnych umowach zawartych między IBM i użytkownikami.

Wszelkie dane dotyczące wydajności zostały zebrane w kontrolowanym środowisku. W związku z tym rezultaty uzyskane w innych środowiskach operacyjnych mogą się znacząco różnić. Niektóre pomiary mogły być dokonywane na systemach będących w fazie rozwoju i nie ma gwarancji, że pomiary wykonane na ogólnie dostępnych systemach dadzą takie same wyniki. Niektóre z pomiarów mogły być estymowane przez ekstrapolację. Rzeczywiste wyniki mogą być inne. Użytkownicy powinni we własnym zakresie sprawdzić odpowiednie dane dla ich środowiska.

Informacje dotyczące produktów innych niż produkty IBM pochodzą od dostawców tych produktów, z opublikowanych przez nich zapowiedzi lub innych powszechnie dostępnych źródeł. Firma IBM nie testowała tych produktów i nie może potwierdzić dokładności pomiarów wydajności, kompatybilności ani żadnych innych danych związanych z tymi produktami. Pytania dotyczące możliwości produktów innych podmiotów należy kierować do dostawców tych produktów.

Wszelkie stwierdzenia dotyczące przyszłych kierunków rozwoju i zamierzeń IBM mogą zostać zmienione lub wycofane bez powiadomienia.

Publikacja ta zawiera przykładowe dane i raporty używane w codziennych operacjach działalności gospodarczej. W celu kompleksowego ich zilustrowania, podane przykłady zawierają nazwiska osób prywatnych, nazwy przedsiębiorstw oraz nazwy produktów. Wszystkie te nazwy/nazwiska są fikcyjne i jakiekolwiek podobieństwo do istniejących nazw/nazwisk i adresów jest całkowicie przypadkowe.

LICENCJA W ZAKRESIE PRAW AUTORSKICH:

Niniejsza publikacja zawiera przykładowe aplikacje w kodzie źródłowym, ilustrujące techniki programowania w różnych systemach operacyjnych. Użytkownik może kopiować, modyfikować i dystrybuować te programy przykładowe w dowolnej formie bez uiszczania opłat na rzecz IBM, w celu projektowania, używania, sprzedaży lub dystrybucji aplikacji zgodnych z aplikacyjnym interfejsem programistycznym dla tego systemu operacyjnego, dla którego napisane zostały programy przykładowe. Programy przykładowe nie zostały gruntownie przetestowane. IBM nie może zatem gwarantować ani sugerować niezawodności, użyteczności i funkcjonalności tych programów.

W przypadku przeglądania niniejszych informacji w formie elektronicznej, zdjęcia i kolorowe ilustracje mogą nie być wyświetlane.

# **Informacje dotyczące interfejsu programistycznego**

Informacje o interfejsie programistycznym, jeśli są dostępne, mają na celu pomóc w tworzeniu aplikacji do użycia z tym programem.

Podręcznik ten zawiera informacje na temat interfejsów programistycznych, które umożliwiają klientom pisanie programów w celu uzyskania dostępu do usług produktu WebSphere MQ.

Informacje te mogą również zawierać informacje na temat diagnostyki, modyfikacji i strojenia. Tego typu informacje są udostępniane jako pomoc przy debugowaniu aplikacji.

**Ważne:** Informacji o diagnostyce, modyfikacji i strojeniu nie należy używać jako interfejsu programistycznego, ponieważ mogą one ulec zmianie.

# **Znaki towarowe**

IBM, logo IBM , ibm.comsą znakami towarowymi IBM Corporation zarejestrowanymi w wielu systemach prawnych na całym świecie. Aktualna lista znaków towarowych IBM dostępna jest w serwisie WWW IBM, w sekcji "Copyright and trademark information"(Informacje o prawach autorskich i znakach towarowych), pod adresemwww.ibm.com/legal/copytrade.shtml. Nazwy innych produktów lub usług mogą być znakami towarowymi IBM lub innych podmiotów.

Microsoft oraz Windows są znakami towarowymi firmy Microsoft Corporation w Stanach Zjednoczonych i/lub innych krajach.

UNIX jest zastrzeżonym znakiem towarowym The Open Group w Stanach Zjednoczonych i/lub w innych krajach.

Linux jest zastrzeżonym znakiem towarowym Linusa Torvaldsa w Stanach Zjednoczonych i/lub w innych krajach.

Ten produkt zawiera oprogramowanie opracowane przez Eclipse Project (https://www.eclipse.org/).

Java oraz wszystkie znaki towarowe i logo dotyczące języka Java są znakami towarowymi lub zastrzeżonymi znakami towarowymi Oracle i/lub przedsiębiorstw afiliowanych Oracle.

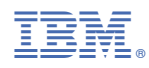

Numer pozycji: